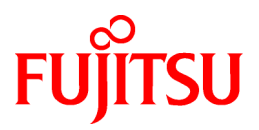

## **FUJITSU Software ServerView Resource Orchestrator Cloud Edition V3.3.0**

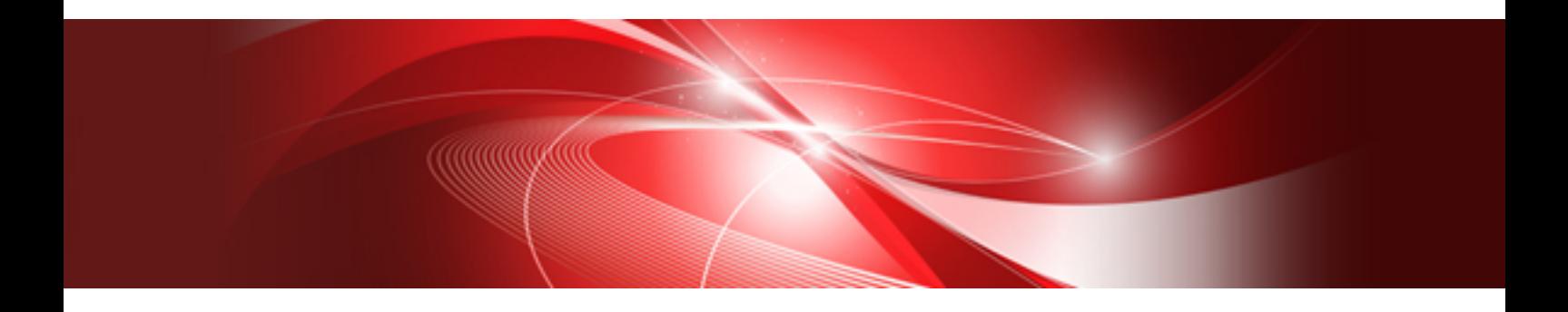

# Reference Guide (Command/XML)

Windows

J2X1-7616-08ENZ0(06) March 2018

## **Preface**

#### **Purpose of This Document**

This manual explains the commands and XML files available in FUJITSU Software ServerView Resource Orchestrator Cloud Edition (hereinafter Resource Orchestrator).

#### **Intended Readers**

This manual is written for people who will install and administer systems using Resource Orchestrator.

It is strongly recommended that you read the "Design Guide CE" before using this manual.

When setting up systems, it is assumed that readers have the basic knowledge required to configure the servers, storage, and network devices to be installed.

#### **Structure of This Document**

This manual is composed as follows:

#### Part 1 Command Reference

Explains each type of command.

#### [Chapter 1 Overview](#page-28-0)

Provides an overview of the commands provided in Resource Orchestrator.

#### [Chapter 2 Login](#page-35-0)

Explains the command used to log in to Resource Orchestrator.

#### [Chapter 3 Resource Operations](#page-38-0)

Explains the commands used to manage resources in Resource Orchestrator.

#### [Chapter 4 Image Operations](#page-167-0)

Explains the command used to perform image operations in Resource Orchestrator.

#### [Chapter 5 Control and Environment Setup](#page-183-0)

Explains the commands used to control Resource Orchestrator managers and agents, and to configure environment settings.

[Chapter 6 Backup and Restoration Operations for Configuration Definition Information](#page-235-0)

Explains the commands used to perform backup and restoration in Resource Orchestrator.

#### [Chapter 7 User Operations](#page-255-0)

Explains the commands used to perform user operations in Resource Orchestrator.

[Chapter 8 L-Server Template Operations](#page-267-0)

Explains the commands used to manage L-Server templates in Resource Orchestrator.

[Chapter 9 L-Platform Template Management Commands](#page-274-0)

Explains the commands used to manage L-Platform templates in Resource Orchestrator.

[Chapter 10 L-Platform Commands](#page-298-0)

Explains the commands used to manage L-Platform in Resource Orchestrator.

#### [Chapter 11 Accounting Commands](#page-316-0)

Explains the accounting commands available in Resource Orchestrator.

#### [Chapter 12 Role Customization Commands](#page-324-0)

Explains the commands used to perform role operations in Resource Orchestrator.

#### [Chapter 13 Maintenance Commands](#page-327-0)

Explains the maintenance commands available in Resource Orchestrator.

#### [Chapter 14 L-Platform API Related Operations](#page-333-0)

Explains the L-Platform API commands available in Resource Orchestrator.

#### Part 2 File Reference

Explains the input files for each type of command.

[Chapter 15 XML Files](#page-477-0)

Explains XML files.

#### [Appendix A GUI/CLI](#page-645-0)

Explains the GUI/CLI.

#### [Appendix B Script Execution when Operating L-Platforms or L-Servers](#page-657-0)

Provides an overview of script execution during operation.

#### [Appendix C Registered Software IDs](#page-666-0)

Explains registered software IDs.

#### **Web Site URLs**

URLs provided as reference sources within the main text are correct as of March 2018.

#### **Document Conventions**

The notation in this manual conforms to the following conventions.

- When there is different information for the different versions of Resource Orchestrator, it is indicated as follows:

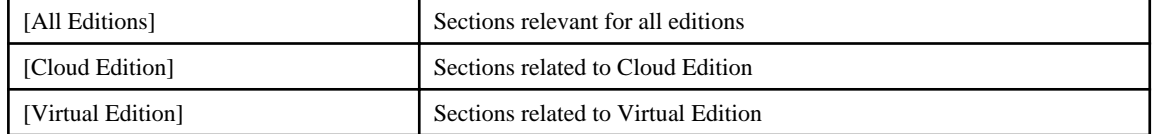

- When using Resource Orchestrator and the functions necessary differ due to the necessary basic software (OS), it is indicated as follows:

#### [Windows Manager]

Sections related to Windows manager

#### [Linux Manager]

Sections related to Linux manager

#### [Windows]

Sections related to Windows

#### [Linux]

Sections related to Linux

#### [Red Hat Enterprise Linux]

Sections related to Red Hat Enterprise Linux

#### [Solaris]

Sections related to Solaris

#### [VMware]

Sections related to VMware

#### [Horizon View]

Sections related to VMware Horizon View

#### [Hyper-V]

Sections related to Hyper-V

#### [Xen]

Sections related to RHEL5-Xen

#### **IKVMI**

Sections related to RHEL-KVM

#### [Solaris Zones]

Sections related to Solaris Zones (Solaris 10) and Solaris Zones (Solaris 11)

#### [Solaris Zones (Solaris 10)]

Sections related to Solaris Zones with Solaris 10 VM hosts

#### [Solaris Zones (Solaris 11)]

Sections related to Solaris Zones with Solaris 11 VM hosts

#### [OVM for x86]

Sections related to Oracle VM Server for x86 2.2 and Oracle VM Server for x86 3.x

#### [OVM for x86 2.2]

Sections related to Oracle VM Server for x86 2.2

#### [OVM for x86 3.x]

Sections related to Oracle VM Server for x86 3.2 and Oracle VM Server for x86 3.3

#### [OVM for SPARC]

Sections related to Oracle VM Server for SPARC

#### [Citrix Xen]

Sections related to Citrix XenServer

#### [Physical Servers]

Sections related to physical servers

#### [Trend Micro OfficeScan]

Sections related to Trend Micro OfficeScan

#### [Symantec]

Sections related to Symantec Endpoint Protection

#### [McAfee]

Sections related to McAfee ePolicy Orchestrator

- Unless specified otherwise, the blade servers mentioned in this manual refer to PRIMERGY BX servers.
- Oracle Solaris may also be indicated as Solaris, Solaris Operating System, or Solaris OS.
- Oracle Solaris Zones may also be indicated as Solaris Containers or Solaris Container.
- Oracle VM Server for x86 may also be indicated as Oracle VM.
- In Resource Orchestrator, the following servers are referred to as SPARC Enterprise.
	- SPARC Enterprise M3000/M4000/M5000/M8000/M9000
	- SPARC Enterprise T5120/T5140/T5220/T5240/T5440
- In Resource Orchestrator, the following servers are referred to as SPARC M12.
	- SPARC M12-1/M12-2/M12-2S
- In Resource Orchestrator, the following servers are referred to as SPARC M10.
	- SPARC M10-1/M10-4/M10-4S
- Fujitsu SPARC M12 is the product name used for SPARC M12 when they are sold outside Japan.
- Fujitsu M10 is the product name used for SPARC M10 when they are sold outside Japan.
- In this manual, Fujitsu SPARC M12 is referred to as SPARC M12.
- In this manual, Fujitsu M10 is referred to as SPARC M10.
- In this manual, Fujitsu SPARC M12 and Fujitsu M10 are collectively referred to as SPARC M10/M12.
- In Resource Orchestrator, the following software is referred to as GLS.
	- PRIMECLUSTER GLS 4.4 or earlier
- In Resource Orchestrator, the following software is referred to as GDS.
	- PRIMECLUSTER GDS 4.4 or earlier
- References and character strings or values requiring emphasis are indicated using double quotes ( " ).
- GUI items are shown enclosed by brackets ([ ]).
- The order of selecting menus is indicated using [ ]-[ ].
- Text to be entered by the user is indicated using bold text.
- Variables are indicated using italic text and underscores.
- The ellipses ("...") in menu names, indicating settings and operation window startup, are not shown.
- The ">" used in Windows is included in usage examples. When using Linux, read ">" as meaning "#".
- When using Resource Orchestrator on Windows 8 and Windows Server 2012, please note the following. When OS operations are explained in this manual, the examples assume OSs up to Windows 7 and Windows Server 2008. When using Resource Orchestrator on Windows 8 or Windows Server 2012, take explanations regarding the [Start] menu as indicating the [Apps] screen.

The [Apps] screen can be displayed by right-clicking on the [Start] screen and then right-clicking [All apps].

- When using Resource Orchestrator on Windows 8.1 and Windows Server 2012 R2, please note the following. When OS operations are explained in this manual, the examples assume OSs up to Windows 7 and Windows Server 2008. When using Resource Orchestrator on Windows 8.1 or Windows Server 2012 R2, take explanations regarding the [Start] menu as indicating the [Apps] screen.

The [Apps] screen can be displayed by swiping the [Start] screen from bottom to top, or clicking the downward facing arrow on the lower-left of the [Start] screen.

#### **Menus in the ROR console**

Operations on the ROR console can be performed using either the menu bar or pop-up menus.

By convention, procedures described in this manual only refer to pop-up menus.

#### **Regarding Installation Folder Paths**

The installation folder path may be given as C:\Fujitsu\ROR in this manual.

Replace it as shown below.

[Virtual Edition]

- When using Windows 64-bit (x64)

C:\Program Files (x86)\Resource Orchestrator

- When using Windows 32-bit (x86)

C:\Program Files\Resource Orchestrator

[Cloud Edition]

C:\Program Files (x86)\Resource Orchestrator

#### **Command Examples**

The paths used in command examples may be abbreviated. When using commands, execute them using the paths in the "Name" column in the "Reference Guide (Command) VE" and the "Reference Guide (Command/XML) CE".

#### **Abbreviations**

The following abbreviations are use in this manual.

**Category** 

#### Abbreviation

- Products

#### Windows

#### Windows

- Microsoft(R) Windows Server(R) 2008 Standard
- Microsoft(R) Windows Server(R) 2008 Enterprise
- Microsoft(R) Windows Server(R) 2008 R2 Standard
- Microsoft(R) Windows Server(R) 2008 R2 Enterprise
- Microsoft(R) Windows Server(R) 2008 R2 Datacenter
- Microsoft(R) Windows Server(R) 2012 Standard
- Microsoft(R) Windows Server(R) 2012 Datacenter
- Microsoft(R) Windows Server(R) 2012 R2 Essentials
- Microsoft(R) Windows Server(R) 2012 R2 Standard
- Microsoft(R) Windows Server(R) 2012 R2 Datacenter
- Microsoft(R) Windows Server(R) 2016 Standard
- Microsoft(R) Windows Server(R) 2016 Datacenter
- Windows Vista(R) Business
- Windows Vista(R) Enterprise
- Windows Vista(R) Ultimate
- Windows(R) 7 Professional
- Windows(R) 7 Ultimate
- Windows(R) 8 Pro
- Windows(R) 8 Enterprise
- Windows(R) 8.1 Pro
- Windows(R) 8.1 Enterprise
- Windows(R) 10 Pro
- Windows(R) 10 Enterprise

#### Windows Server 2008

- Microsoft(R) Windows Server(R) 2008 Standard
- Microsoft(R) Windows Server(R) 2008 Enterprise
- Microsoft(R) Windows Server(R) 2008 R2 Standard
- Microsoft(R) Windows Server(R) 2008 R2 Enterprise
- Microsoft(R) Windows Server(R) 2008 R2 Datacenter Windows 2008 x86 Edition

- Microsoft(R) Windows Server(R) 2008 Standard (x86)
- Microsoft(R) Windows Server(R) 2008 Enterprise (x86) Windows 2008 x64 Edition
- Microsoft(R) Windows Server(R) 2008 Standard (x64)
- Microsoft(R) Windows Server(R) 2008 Enterprise (x64) Windows Server 2012
- Microsoft(R) Windows Server(R) 2012 Standard
- Microsoft(R) Windows Server(R) 2012 Datacenter
- Microsoft(R) Windows Server(R) 2012 R2 Essentials
- Microsoft(R) Windows Server(R) 2012 R2 Standard
- Microsoft(R) Windows Server(R) 2012 R2 Datacenter

#### Windows Server 2016

- Microsoft(R) Windows Server(R) 2016 Standard
- Microsoft(R) Windows Server(R) 2016 Datacenter

#### Windows PE

- Microsoft(R) Windows(R) Preinstallation Environment

#### Windows Vista

- Windows Vista(R) Business
- Windows Vista(R) Enterprise
- Windows Vista(R) Ultimate

#### Windows 7

- Windows(R) 7 Professional
- Windows(R) 7 Ultimate

#### Windows 8

- Windows(R) 8 Pro
- Windows(R) 8 Enterprise
- Windows(R) 8.1 Pro
- Windows(R) 8.1 Enterprise

#### Windows 10

- Windows(R) 10 Pro
- Windows(R) 10 Enterprise

#### DOS

- Microsoft(R) MS-DOS(R) operating system, DR DOS(R)

#### **MSFC**

- Microsoft(R) Windows Server(R) 2008 Enterprise (x86, x64) Failover Cluster
- Microsoft(R) Windows Server(R) 2012 Standard Failover Cluster
- Microsoft(R) Windows Server(R) 2012 Datacenter Failover Cluster

#### SCVMM

- Microsoft(R) System Center Virtual Machine Manager 2008 R2
- Microsoft(R) System Center 2012 Virtual Machine Manager
- Microsoft(R) System Center 2012 R2 Virtual Machine Manager
- Microsoft(R) System Center 2016 Virtual Machine Manager

#### Linux

Linux

- Red Hat(R) Enterprise Linux(R) AS (v.4 for x86)
- Red Hat(R) Enterprise Linux(R) ES (v.4 for x86)
- Red Hat(R) Enterprise Linux(R) AS (v.4 for EM64T)
- Red Hat(R) Enterprise Linux(R) ES (v.4 for EM64T)
- Red Hat(R) Enterprise Linux(R) AS  $(4.5$  for  $x86)$
- Red Hat(R) Enterprise Linux(R) ES (4.5 for x86)
- Red Hat(R) Enterprise Linux(R) AS (4.5 for EM64T)
- Red Hat(R) Enterprise Linux(R) ES (4.5 for EM64T)
- Red Hat(R) Enterprise Linux(R) AS (4.6 for x86)
- Red Hat(R) Enterprise Linux(R) ES (4.6 for x86)
- Red Hat(R) Enterprise Linux(R) AS (4.6 for EM64T)
- Red Hat(R) Enterprise Linux(R) ES (4.6 for EM64T)
- Red Hat(R) Enterprise Linux(R) AS (4.7 for x86)
- Red Hat(R) Enterprise Linux(R) ES (4.7 for x86)
- Red Hat(R) Enterprise Linux(R) AS (4.7 for EM64T)
- Red Hat(R) Enterprise Linux(R) ES (4.7 for EM64T)
- Red Hat(R) Enterprise Linux(R) AS (4.8 for x86)
- Red Hat(R) Enterprise Linux(R) ES (4.8 for x86)
- Red Hat(R) Enterprise Linux(R) AS (4.8 for EM64T)
- Red Hat(R) Enterprise Linux(R) ES (4.8 for EM64T)
- Red Hat(R) Enterprise Linux(R) 5.0 (for x86)
- Red Hat(R) Enterprise Linux(R) 5.0 (for Intel64)
- Red Hat(R) Enterprise Linux(R) 5.1 (for x86)
- Red Hat(R) Enterprise Linux(R) 5.1 (for Intel64)
- Red Hat(R) Enterprise Linux(R) 5.2 (for x86)
- Red Hat(R) Enterprise Linux(R) 5.2 (for Intel64)
- Red Hat(R) Enterprise Linux(R) 5.3 (for x86)
- Red Hat(R) Enterprise Linux(R) 5.3 (for Intel64)
- Red Hat(R) Enterprise Linux(R) 5.4 (for x86)
- Red Hat(R) Enterprise Linux(R) 5.4 (for Intel64)
- Red Hat(R) Enterprise Linux(R) 5.5 (for x86)
- Red Hat(R) Enterprise Linux(R) 5.5 (for Intel64)
- Red Hat(R) Enterprise Linux(R) 5.6 (for x86)
- Red Hat(R) Enterprise Linux(R) 5.6 (for Intel64)
- Red Hat(R) Enterprise Linux(R) 5.7 (for x86)
- Red Hat(R) Enterprise Linux(R) 5.7 (for Intel64)
- Red Hat(R) Enterprise Linux(R) 5.8 (for x86)
- Red Hat(R) Enterprise Linux(R) 5.8 (for Intel64)
- Red Hat(R) Enterprise Linux(R) 5.9 (for x86)
- Red Hat(R) Enterprise Linux(R) 5.9 (for Intel64)
- Red Hat(R) Enterprise Linux(R) 5.10 (for x86)
- Red Hat(R) Enterprise Linux(R) 5.10 (for Intel64)
- Red Hat(R) Enterprise Linux(R) 5.11 (for x86)
- Red Hat(R) Enterprise Linux(R) 5.11 (for Intel64)
- Red Hat(R) Enterprise Linux(R) 6.0 (for x86)
- Red Hat(R) Enterprise Linux(R) 6.0 (for Intel64)
- Red Hat(R) Enterprise Linux(R) 6.1 (for x86)
- Red Hat(R) Enterprise Linux(R) 6.1 (for Intel64)
- Red Hat(R) Enterprise Linux(R) 6.2 (for x86)
- Red Hat(R) Enterprise Linux(R) 6.2 (for Intel64)
- Red Hat(R) Enterprise Linux(R)  $6.3$  (for x86)
- Red Hat(R) Enterprise Linux(R) 6.3 (for Intel64)
- Red Hat(R) Enterprise Linux(R) 6.4 (for x86)
- Red Hat(R) Enterprise Linux(R) 6.4 (for Intel64)
- Red Hat(R) Enterprise Linux(R)  $6.5$  (for x86)
- Red Hat(R) Enterprise Linux(R) 6.5 (for Intel64)
- Red Hat(R) Enterprise Linux(R) 6.6 (for x86)
- Red Hat(R) Enterprise Linux(R) 6.6 (for Intel64)
- Red Hat(R) Enterprise Linux(R) 6.7 (for x86)
- Red Hat(R) Enterprise Linux(R) 6.7 (for Intel64)
- Red Hat(R) Enterprise Linux(R) 6.8 (for x86)
- Red Hat(R) Enterprise Linux(R) 6.8 (for Intel64)
- Red Hat(R) Enterprise Linux(R) 7.0 (for Intel64)
- SUSE(R) Linux Enterprise Server 10 Service Pack 2 for x86
- SUSE(R) Linux Enterprise Server 10 Service Pack 2 for EM64T
- SUSE(R) Linux Enterprise Server 10 Service Pack 3 for x86
- SUSE(R) Linux Enterprise Server 10 Service Pack 3 for EM64T
- SUSE(R) Linux Enterprise Server 11 for x86
- SUSE(R) Linux Enterprise Server 11 for EM64T
- SUSE(R) Linux Enterprise Server 11 Service Pack 1 for x86
- SUSE(R) Linux Enterprise Server 11 Service Pack 1 for EM64T
- Oracle Enterprise Linux Release 6.7 for x86 (32bit)
- Oracle Enterprise Linux Release 6.7 for 86\_64 (64bit)
- Oracle Enterprise Linux Release 7.2 for x86 (32bit)
- Oracle Enterprise Linux Release 7.2 for x86\_64 (64bit)

#### Red Hat Enterprise Linux

- Red Hat(R) Enterprise Linux(R) AS (v.4 for  $x86$ )
- Red Hat(R) Enterprise Linux(R) ES (v.4 for x86)
- Red Hat(R) Enterprise Linux(R) AS (v.4 for EM64T)
- Red Hat(R) Enterprise Linux(R) ES (v.4 for EM64T)
- Red Hat(R) Enterprise Linux(R) AS  $(4.5$  for x86)
- Red Hat(R) Enterprise Linux(R) ES (4.5 for x86)
- Red Hat(R) Enterprise Linux(R) AS (4.5 for EM64T)
- Red Hat(R) Enterprise Linux(R) ES (4.5 for EM64T)
- Red Hat(R) Enterprise Linux(R) AS (4.6 for x86)
- Red Hat(R) Enterprise Linux(R) ES (4.6 for x86)
- Red Hat(R) Enterprise Linux(R) AS (4.6 for EM64T)
- Red Hat(R) Enterprise Linux(R) ES (4.6 for EM64T)
- Red Hat(R) Enterprise Linux(R) AS (4.7 for x86)
- Red Hat(R) Enterprise Linux(R) ES (4.7 for  $x86$ )
- Red Hat(R) Enterprise Linux(R) AS (4.7 for EM64T)
- Red Hat(R) Enterprise Linux(R) ES (4.7 for EM64T)
- Red Hat(R) Enterprise Linux(R) AS (4.8 for x86)
- Red Hat(R) Enterprise Linux(R) ES (4.8 for x86)
- Red Hat(R) Enterprise Linux(R) AS (4.8 for EM64T)
- Red Hat(R) Enterprise Linux(R) ES (4.8 for EM64T)
- Red Hat(R) Enterprise Linux(R) 5.0 (for x86)
- Red Hat(R) Enterprise Linux(R) 5.0 (for Intel64)
- Red Hat(R) Enterprise Linux(R) 5.1 (for x86)
- Red Hat(R) Enterprise Linux(R) 5.1 (for Intel64)
- Red Hat(R) Enterprise Linux(R) 5.2 (for x86)
- Red Hat(R) Enterprise Linux(R) 5.2 (for Intel64)
- Red Hat(R) Enterprise Linux(R) 5.3 (for x86)
- Red Hat(R) Enterprise Linux(R) 5.3 (for Intel64)
- Red Hat(R) Enterprise Linux(R) 5.4 (for x86)
- Red Hat(R) Enterprise Linux(R) 5.4 (for Intel64)
- Red Hat(R) Enterprise Linux(R) 5.5 (for x86)
- Red Hat(R) Enterprise Linux(R) 5.5 (for Intel64)
- Red Hat(R) Enterprise Linux(R) 5.6 (for x86)
- Red Hat(R) Enterprise Linux(R) 5.6 (for Intel64)
- Red Hat(R) Enterprise Linux(R) 5.7 (for x86)
- Red Hat(R) Enterprise Linux(R) 5.7 (for Intel64)
- Red Hat(R) Enterprise Linux(R) 5.8 (for x86)
- Red Hat(R) Enterprise Linux(R) 5.8 (for Intel64)
- Red Hat(R) Enterprise Linux(R) 5.9 (for x86)
- Red Hat(R) Enterprise Linux(R) 5.9 (for Intel64)
- Red Hat(R) Enterprise Linux(R) 5.10 (for x86)
- Red Hat(R) Enterprise Linux(R) 5.10 (for Intel64)
- Red Hat(R) Enterprise Linux(R) 5.11 (for x86)
- Red Hat(R) Enterprise Linux(R) 5.11 (for Intel64)
- Red Hat(R) Enterprise Linux(R) 6.0 (for x86)
- Red Hat(R) Enterprise Linux(R) 6.0 (for Intel64)
- Red Hat(R) Enterprise Linux(R) 6.1 (for x86)
- Red Hat(R) Enterprise Linux(R) 6.1 (for Intel64)
- Red Hat(R) Enterprise Linux(R) 6.2 (for x86)
- Red Hat(R) Enterprise Linux(R) 6.2 (for Intel64)
- Red Hat(R) Enterprise Linux(R)  $6.3$  (for x86)
- Red Hat(R) Enterprise Linux(R) 6.3 (for Intel64)
- Red Hat(R) Enterprise Linux(R) 6.4 (for x86)
- Red Hat(R) Enterprise Linux(R) 6.4 (for Intel64)
- Red Hat(R) Enterprise Linux(R)  $6.5$  (for x86)
- Red Hat(R) Enterprise Linux(R) 6.5 (for Intel64)
- Red Hat(R) Enterprise Linux(R) 6.6 (for x86)
- Red Hat(R) Enterprise Linux(R) 6.6 (for Intel64)
- Red Hat(R) Enterprise Linux(R) 6.7 (for x86)
- Red Hat(R) Enterprise Linux(R) 6.7 (for Intel64)
- Red Hat(R) Enterprise Linux(R) 6.8 (for x86)
- Red Hat(R) Enterprise Linux(R) 6.8 (for Intel64)
- Red Hat(R) Enterprise Linux(R) 7.0 (for Intel64)

#### Red Hat Enterprise Linux 5

- Red Hat(R) Enterprise Linux(R) 5.0 (for x86)
- Red Hat(R) Enterprise Linux(R) 5.0 (for Intel64)
- Red Hat(R) Enterprise Linux(R) 5.1 (for x86)
- Red Hat(R) Enterprise Linux(R) 5.1 (for Intel64)
- Red Hat(R) Enterprise Linux(R) 5.2 (for x86)
- Red Hat(R) Enterprise Linux(R) 5.2 (for Intel64)
- Red Hat(R) Enterprise Linux(R) 5.3 (for x86)
- Red Hat(R) Enterprise Linux(R) 5.3 (for Intel64)
- Red Hat(R) Enterprise Linux(R) 5.4 (for x86)
- Red Hat(R) Enterprise Linux(R) 5.4 (for Intel64)
- Red Hat(R) Enterprise Linux(R) 5.5 (for x86)
- Red Hat(R) Enterprise Linux(R) 5.5 (for Intel64)
- Red Hat(R) Enterprise Linux(R) 5.6 (for x86)
- Red Hat(R) Enterprise Linux(R) 5.6 (for Intel64)
- Red Hat(R) Enterprise Linux(R) 5.7 (for x86)
- Red Hat(R) Enterprise Linux(R) 5.7 (for Intel64)
- Red Hat(R) Enterprise Linux(R) 5.8 (for x86)
- Red Hat(R) Enterprise Linux(R) 5.8 (for Intel64)
- Red Hat(R) Enterprise Linux(R) 5.9 (for x86)
- Red Hat(R) Enterprise Linux(R) 5.9 (for Intel64)
- Red Hat(R) Enterprise Linux(R) 5.10 (for x86)
- Red Hat(R) Enterprise Linux(R) 5.10 (for Intel64)
- Red Hat(R) Enterprise Linux(R) 5.11 (for x86)
- Red Hat(R) Enterprise Linux(R) 5.11 (for Intel64)

#### Red Hat Enterprise Linux 6

- Red Hat(R) Enterprise Linux(R) 6.0 (for x86)
- Red Hat(R) Enterprise Linux(R) 6.0 (for Intel64)
- Red Hat(R) Enterprise Linux(R) 6.1 (for x86)
- Red Hat(R) Enterprise Linux(R) 6.1 (for Intel64)
- Red Hat(R) Enterprise Linux(R) 6.2 (for x86)
- Red Hat(R) Enterprise Linux(R) 6.2 (for Intel64)
- Red Hat(R) Enterprise Linux(R) 6.3 (for x86)
- Red Hat(R) Enterprise Linux(R) 6.3 (for Intel64)
- Red Hat(R) Enterprise Linux(R) 6.4 (for x86)
- Red Hat(R) Enterprise Linux(R) 6.4 (for Intel64)
- Red Hat(R) Enterprise Linux(R) 6.5 (for x86)
- Red Hat(R) Enterprise Linux(R) 6.5 (for Intel64)
- Red Hat(R) Enterprise Linux(R) 6.6 (for x86)
- Red Hat(R) Enterprise Linux(R) 6.6 (for Intel64)
- Red Hat(R) Enterprise Linux(R) 6.7 (for x86)
- Red Hat(R) Enterprise Linux(R) 6.7 (for Intel64)
- Red Hat(R) Enterprise Linux(R) 6.8 (for x86)
- Red Hat(R) Enterprise Linux(R) 6.8 (for Intel64)

Red Hat Enterprise Linux 7

- Red Hat(R) Enterprise Linux(R) 7.0 (for Intel64)

SUSE Linux Enterprise Server

- SUSE(R) Linux Enterprise Server 10 Service Pack 2 for x86
- SUSE(R) Linux Enterprise Server 10 Service Pack 2 for EM64T
- SUSE(R) Linux Enterprise Server 10 Service Pack 3 for x86
- SUSE(R) Linux Enterprise Server 10 Service Pack 3 for EM64T
- SUSE(R) Linux Enterprise Server 11 for x86
- SUSE(R) Linux Enterprise Server 11 for EM64T
- SUSE(R) Linux Enterprise Server 11 Service Pack 1 for x86
- SUSE(R) Linux Enterprise Server 11 Service Pack 1 for EM64T

Oracle Enterprise Linux

- Oracle Enterprise Linux Release 6.7 for x86 (32bit)
- Oracle Enterprise Linux Release 6.7 for 86\_64 (64bit)
- Oracle Enterprise Linux Release 7.2 for x86 (32bit)
- Oracle Enterprise Linux Release 7.2 for x86\_64 (64bit)

#### KVM

RHEL-KVM

- Red Hat(R) Enterprise Linux(R) 6.1 (for x86) Virtual Machine Function
- Red Hat(R) Enterprise Linux(R) 6.1 (for Intel64) Virtual Machine Function
- Red Hat(R) Enterprise Linux(R) 6.2 (for x86) Virtual Machine Function
- Red Hat(R) Enterprise Linux(R) 6.2 (for Intel64) Virtual Machine Function
- Red Hat(R) Enterprise Linux(R) 6.3 (for x86) Virtual Machine Function
- Red Hat(R) Enterprise Linux(R) 6.3 (for Intel64) Virtual Machine Function
- Red Hat(R) Enterprise Linux(R) 6.4 (for x86) Virtual Machine Function
- Red Hat(R) Enterprise Linux(R) 6.4 (for Intel64) Virtual Machine Function
- Red Hat(R) Enterprise Linux(R) 6.5 (for x86) Virtual Machine Function
- Red Hat(R) Enterprise Linux(R) 6.5 (for Intel64) Virtual Machine Function
- Red Hat(R) Enterprise Linux(R) 6.6 (for x86) Virtual Machine Function
- Red Hat(R) Enterprise Linux(R) 6.6 (for Intel64) Virtual Machine Function
- Red Hat(R) Enterprise Linux(R) 6.7 (for x86) Virtual Machine Function
- Red Hat(R) Enterprise Linux(R) 6.7 (for Intel64) Virtual Machine Function
- Red Hat(R) Enterprise Linux(R) 6.8 (for x86) Virtual Machine Function
- Red Hat(R) Enterprise Linux(R) 6.8 (for Intel64) Virtual Machine Function

#### Xen

#### RHEL5-Xen

- Red Hat(R) Enterprise Linux(R) 5.4 (for x86) Linux Virtual Machine Function
- Red Hat(R) Enterprise Linux(R) 5.4 (for Intel64) Linux Virtual Machine Function

#### Xen

- Citrix XenServer(R) 5.5
- Citrix Essentials(TM) for XenServer 5.5, Enterprise Edition
- Citrix XenServer(R) 6.0
- Citrix Essentials(TM) for XenServer 6.0, Enterprise Edition
- Red Hat(R) Enterprise Linux(R) 5.3 (for x86) Linux Virtual Machine Function
- Red Hat(R) Enterprise Linux(R) 5.3 (for Intel64) Linux Virtual Machine Function
- Red Hat(R) Enterprise Linux(R) 5.4 (for x86) Linux Virtual Machine Function
- Red Hat(R) Enterprise Linux(R) 5.4 (for Intel64) Linux Virtual Machine Function
- Red Hat(R) Enterprise Linux(R) 5.5 (for x86) Linux Virtual Machine Function
- Red Hat(R) Enterprise Linux(R) 5.5 (for Intel64) Linux Virtual Machine Function
- Red Hat(R) Enterprise Linux(R) 5.6 (for x86) Linux Virtual Machine Function
- Red Hat(R) Enterprise Linux(R) 5.6 (for Intel64) Linux Virtual Machine Function
- Red Hat(R) Enterprise Linux(R) 5.7 (for x86) Linux Virtual Machine Function
- Red Hat(R) Enterprise Linux(R) 5.7 (for Intel64) Linux Virtual Machine Function
- Red Hat(R) Enterprise Linux(R) 5.8 (for x86) Linux Virtual Machine Function
- Red Hat(R) Enterprise Linux(R) 5.8 (for Intel64) Linux Virtual Machine Function
- Red Hat(R) Enterprise Linux(R) 5.9 (for x86) Linux Virtual Machine Function
- Red Hat(R) Enterprise Linux(R) 5.9 (for Intel64) Linux Virtual Machine Function
- Red Hat(R) Enterprise Linux(R) 5.10 (for x86) Linux Virtual Machine Function
- Red Hat(R) Enterprise Linux(R) 5.10 (for Intel64) Linux Virtual Machine Function
- Red Hat(R) Enterprise Linux(R) 5.11 (for x86) Linux Virtual Machine Function
- Red Hat(R) Enterprise Linux(R) 5.11 (for Intel64) Linux Virtual Machine Function

#### **Citrix**

#### Citrix XenServer

- Citrix XenServer(R) 6.0
- Citrix XenServer(R) 6.0.2
- Citrix XenServer(R) 6.1.0
- Citrix XenServer(R) 6.2.0
- Citrix XenServer(R) 7.1 LTSR
- Citrix XenServer(R) 7.2

#### XenServer 6

- Citrix XenServer(R) 6.0
- Citrix Essentials(TM) for XenServer 6.0, Enterprise Edition

#### Citrix XenApp

- Citrix XenApp(R)

#### Citrix XenDesktop

- Citrix XenDesktop(R)

#### Oracle Solaris

#### Solaris

- Oracle Solaris 10 05/09 (Update7)
- Oracle Solaris 11 11/11
- Oracle Solaris 11.1
- Oracle Solaris 11.2
- Oracle Solaris 11.3

#### Oracle VM

OVM for x86 2.2

- Oracle(R) VM Server for x86 2.2

OVM for x86 3.x

OVM for x86 3.2

- Oracle VM Server for x86 v3.2.<sup>x</sup>

OVM for x86 3.3

- Oracle VM Server for x86 v3.3.<sup>x</sup>

#### OVM for SPARC

- Oracle(R) VM Server for SPARC

Oracle VM Manager

- Oracle(R) VM Manager

#### EMC

Navisphere

- EMC Navisphere Manager

Solutions Enabler

- EMC Solutions Enabler

#### VMware

VMware vSphere or vSphere

- VMware vSphere(R) 4
- VMware vSphere(R) 4.1
- VMware vSphere(R) 5
- VMware vSphere(R) 5.1
- VMware vSphere(R) 5.5
- VMware vSphere(R) 6
- VMware vSphere(R) 6.5

#### VMware ESX

- VMware(R) ESX(R)

VMware ESX 4

- VMware $(R)$  ESX $(R)$  4

#### VMware ESXi

- VMware(R) ESXi(TM)

VMware ESXi 5.0

- VMware(R) ESXi(TM) 5.0

VMware ESXi 5.1

- VMware(R) ESXi(TM) 5.1

VMware ESXi 5.5

- VMware(R) ESXi(TM) 5.5

VMware ESXi 6.0

- VMware(R) ESXi(TM) 6.0

VMware ESXi 6.5

- VMware(R) ESXi(TM) 6.5
- VMware Infrastructure Client

- VMware(R) Infrastructure Client

VMware Tools

- VMware(R) Tools

VMware vSphere 4.0 or vSphere 4.0

- VMware vSphere(R) 4.0

VMware vSphere 4.1 or vSphere 4.1

- VMware vSphere(R) 4.1

VMware vSphere 5 or vSphere 5

- VMware vSphere(R) 5

VMware vSphere 5.1 or vSphere 5.1

- VMware vSphere(R) 5.1
- VMware vSphere 5.5 or vSphere 5.5
	- VMware vSphere(R) 5.5
- VMware vSphere 6.0 or vSphere 6.0
	- VMware vSphere(R) 6.0

VMware vSphere 6.5 or vSphere 6.5

- VMware vSphere(R) 6.5
- VMware vSphere Client or vSphere Client
- VMware vSphere(R) Client
- VMware vCenter Server or vCenter Server
- VMware(R) vCenter(TM) Server
- VMware vCenter Server Appliance or vCenter Server Appliance
- VMware(R) vCenter(TM) Server Appliance(TM)

#### VMware vClient

- VMware(R) vClient(TM)

#### VMware FT

- VMware(R) Fault Tolerance

#### VMware DRS

- VMware(R) Distributed Resource Scheduler

#### VMware DPM

- VMware(R) Distributed Power Management

#### VMware Storage VMotion

- VMware(R) Storage VMotion

#### VMware vDS

- VMware(R) vNetwork Distributed Switch

VMware Horizon View

- VMware Horizon View 5.2.<sup>x</sup>
- VMware Horizon View 5.3.<sup>x</sup>
- VMware Horizon 6.0 (with View)

#### VMware VSAN or VSAN

- VMware(R) Virtual SAN(TM)

#### VMware vSphere Web Client or vSphere Web Client

- VMware vSphere(R) Web Client

#### VMware NSX

- VMware NSX(R)
- VMware NSX(R) for vSphere(R)

- VMware NSX(R) for vSphere(R) 6.3

VMware NSX Controller or NSX Controller

- VMware NSX(R) Controller(TM)

- VMware NSX Edge or NSX Edge
	- VMware NSX(R) Edge(TM)

VMware NSX Manager or NSX Manager

- VMware NSX(R) Manager(TM)

#### Excel

Excel

- Microsoft(R) Office Excel(R) 2007
- Microsoft(R) Office Excel(R) 2010
- Microsoft(R) Office Excel(R) 2013

#### Excel 2007

- Microsoft(R) Office Excel(R) 2007

Excel 2010

- Microsoft(R) Office Excel(R) 2010

Excel 2013

- Microsoft(R) Office Excel(R) 2013

#### Browsers

#### Internet Explorer

- Windows(R) Internet Explorer(R) 9
- Windows(R) Internet Explorer(R) 10
- Internet Explorer(R) 11

#### Firefox

- Firefox(R)

#### Antivirus Software

OfficeScan

- Trend Micro OfficeScan

#### McAfee ePolicy Orchestrator

- McAfee(R) ePolicy Orchestrator(R)

#### McAfee ePO

- McAfee(R) ePolicy Orchestrator(R)

#### McAfee Agent

- McAfee(R) Agent
- McAfee Endpoint Security

#### - McAfee(R) Endpoint Security

Symantec Endpoint Protection

- Symantec(TM) Endpoint Protection
- Symantec Endpoint Protection Manager
	- Symantec(TM) Endpoint Protection Manager

#### BMC

#### BladeLogic

- BMC BladeLogic Server Automation

#### ETERNUS

#### **ESC**

- ETERNUS SF Storage Cruiser

#### **ServerView**

#### ServerView Agent

- ServerView SNMP Agents for MS Windows (32bit-64bit)
- ServerView Agents Linux
- ServerView Agents VMware for VMware ESX Server

#### VIOM

- ServerView Virtual-IO Manager

#### ISM

- ServerView Infrastructure Manager

#### SVOM

- ServerView Operations Manager

#### SVFAB

- ServerView Fabric Manager

#### **RCVE**

- ServerView Resource Coordinator VE

#### ROR

- FUJITSU Software ServerView Resource Orchestrator

#### ROR VE

- FUJITSU Software ServerView Resource Orchestrator Virtual Edition

#### ROR CE

- FUJITSU Software ServerView Resource Orchestrator Cloud Edition

#### Resource Coordinator

- Systemwalker Resource Coordinator
- Systemwalker Resource Coordinator Virtual server Edition

#### Resource Coordinator VE

- ServerView Resource Coordinator VE
- Systemwalker Resource Coordinator Virtual server Edition

#### Resource Orchestrator

- FUJITSU Software ServerView Resource Orchestrator

#### **Export Administration Regulation Declaration**

Exportation/release of this document may require necessary procedures in accordance with the regulations of your resident country and/or US export control laws.

#### **Trademark Information**

- BMC, BMC Software, and the BMC Software logo are the exclusive properties of BMC Software, Inc., are registered with the U.S. Patent and Trademark Office, and may be registered or pending registration in other countries.
- Citrix(R), Citrix XenApp(R), Citrix XenDesktop(R), Citrix XenServer(R), and Citrix Essentials(TM) are trademarks of Citrix Systems, Inc. and/or one of its subsidiaries, and may be registered in the United States Patent and Trademark Office and in other countries.
- EMC, EMC<sup>2</sup> , CLARiiON, Symmetrix, and Navisphere are trademarks or registered trademarks of EMC Corporation.
- HP is a registered trademark of Hewlett-Packard Company.
- Linux is a trademark or registered trademark of Linus Torvalds in the United States and other countries.
- McAfee and the McAfee logo, ePolicy Orchestrator, and McAfee ePO are trademarks or registered trademarks of McAfee, LLC or its subsidiaries in the United States and other countries.
- Microsoft, Windows, MS-DOS, Windows Server, Windows Vista, Excel, Active Directory, and Internet Explorer are either registered trademarks or trademarks of Microsoft Corporation in the United States and other countries.
- Firefox is a trademark or registered trademark of the Mozilla Foundation in the United States and other countries.
- NetApp is a registered trademark of Network Appliance, Inc. in the US and other countries. Data ONTAP, Network Appliance, and Snapshot are trademarks of Network Appliance, Inc. in the US and other countries.
- Oracle and Java are registered trademarks of Oracle and/or its affiliates.
- Red Hat, RPM and all Red Hat-based trademarks and logos are trademarks or registered trademarks of Red Hat, Inc. in the United States and other countries.
- SUSE and the SUSE logo are trademarks of SUSE IP Development Limited or its subsidiaries or affiliates.
- Symantec and the Symantec logo are trademarks or registered trademarks of the Symantec Corporation or its subsidiaries in the United States and other countries.
- TREND MICRO, OfficeScan are registered trademarks of Trend Micro, Inc.
- VMware, the VMware "boxes" logo and design, Virtual SMP, and VMotion are registered trademarks or trademarks of VMware, Inc. in the United States and/or other jurisdictions.
- ServerView and Systemwalker are registered trademarks of FUJITSU LIMITED.
- All other brand and product names are trademarks or registered trademarks of their respective owners.

#### **Notices**

- The contents of this manual shall not be reproduced without express written permission from FUJITSU LIMITED.
- The contents of this manual are subject to change without notice.

### **Revision History**

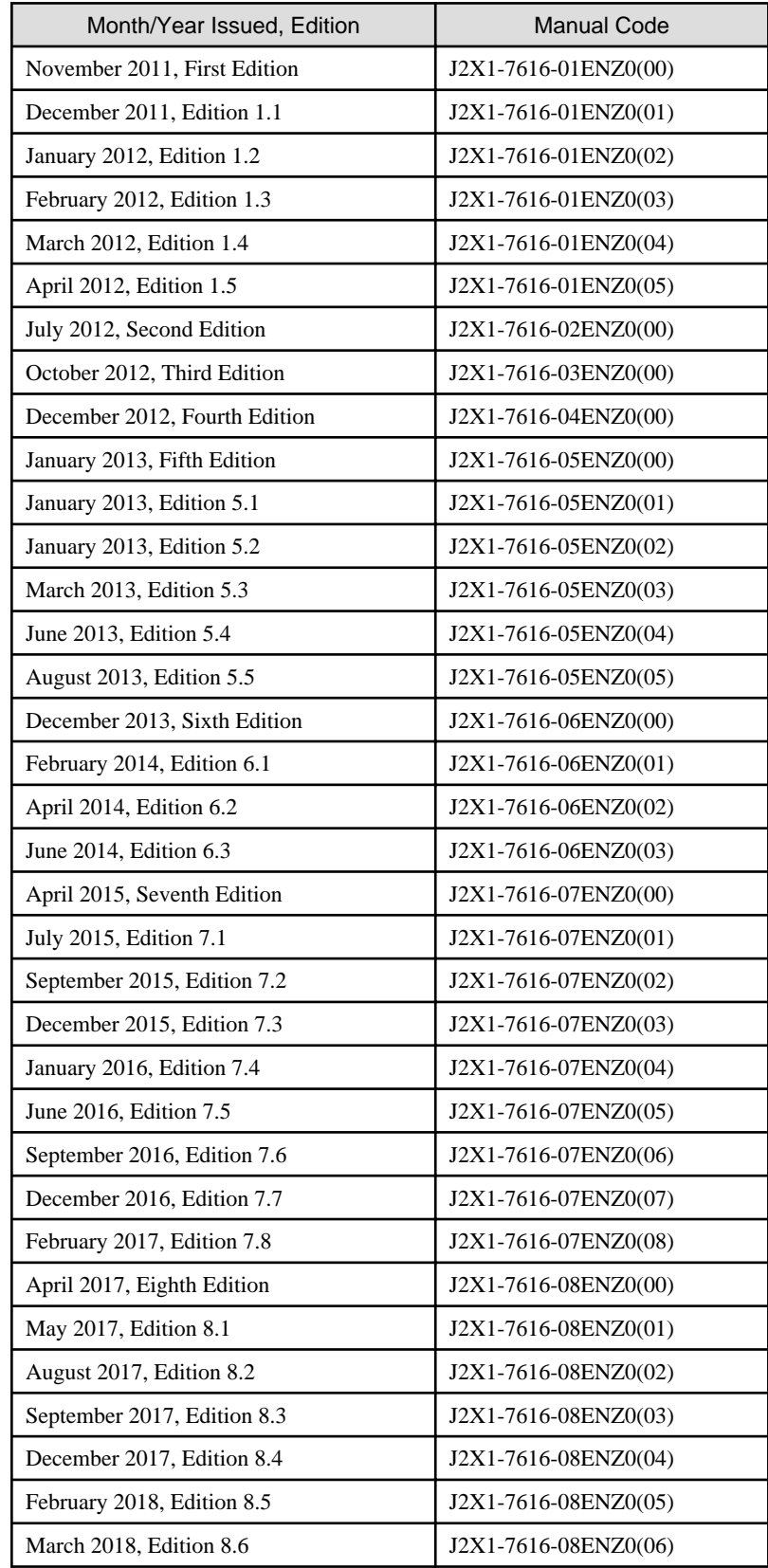

### Copyright

Copyright 2010-2018 FUJITSU LIMITED

## **Contents**

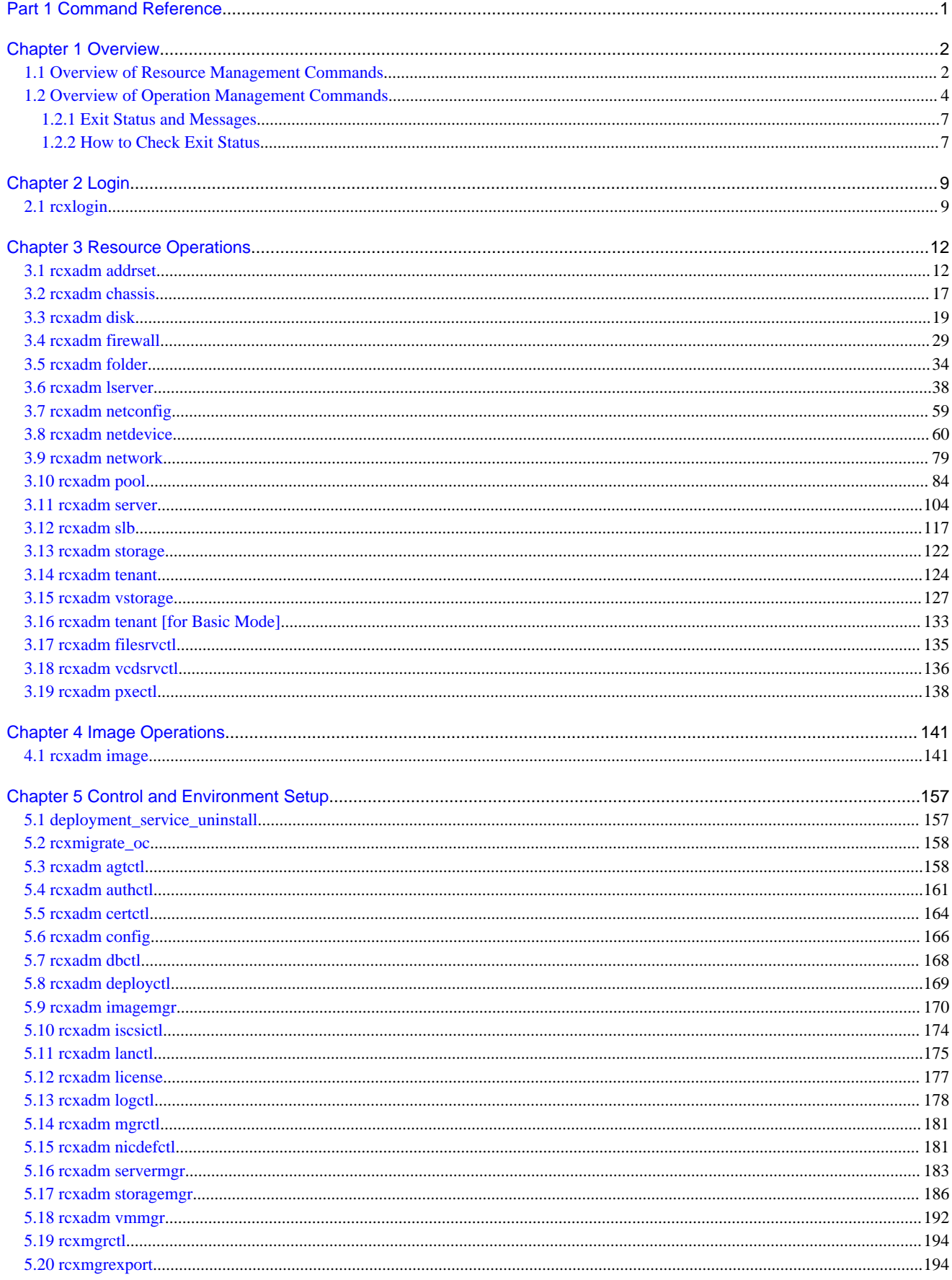

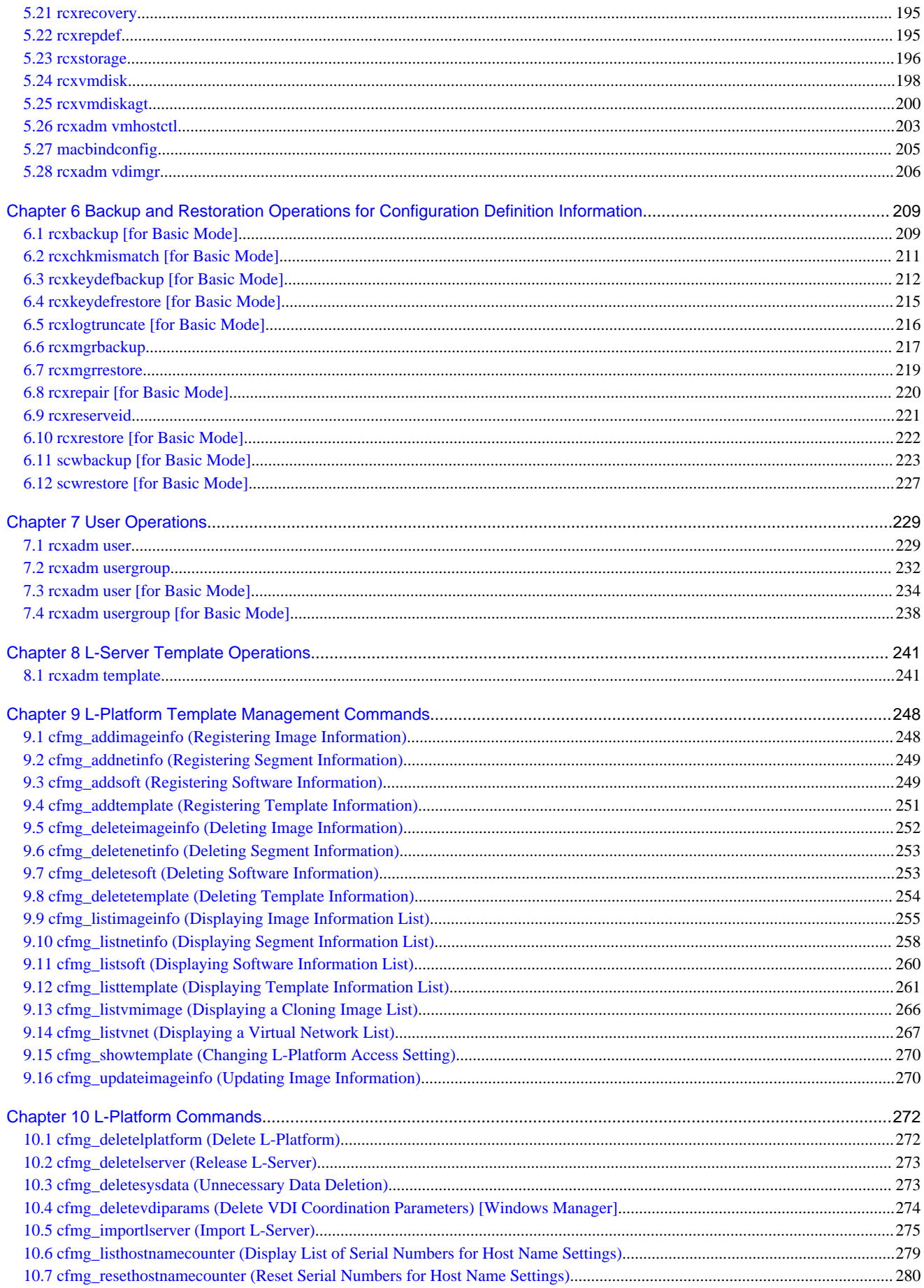

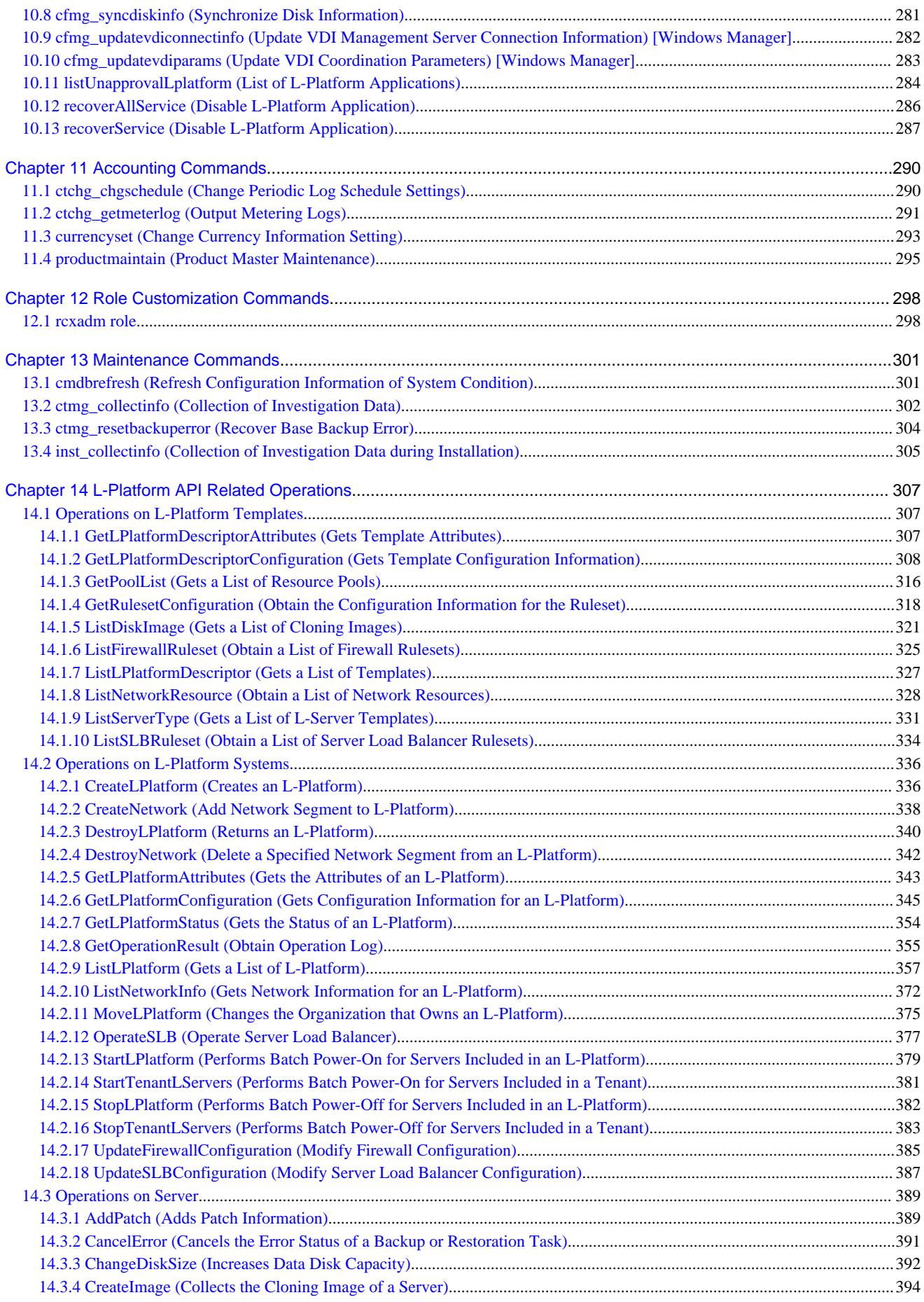

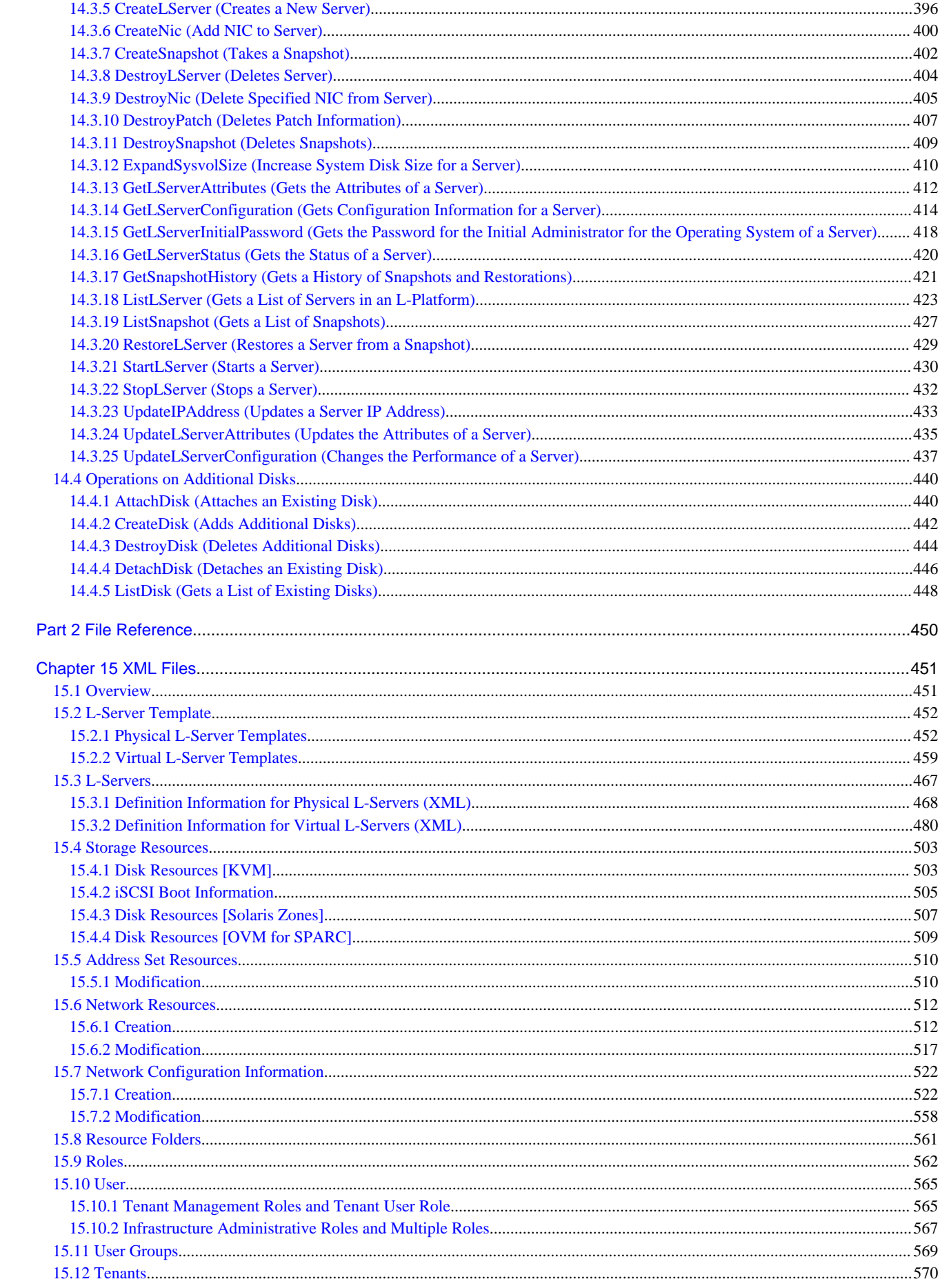

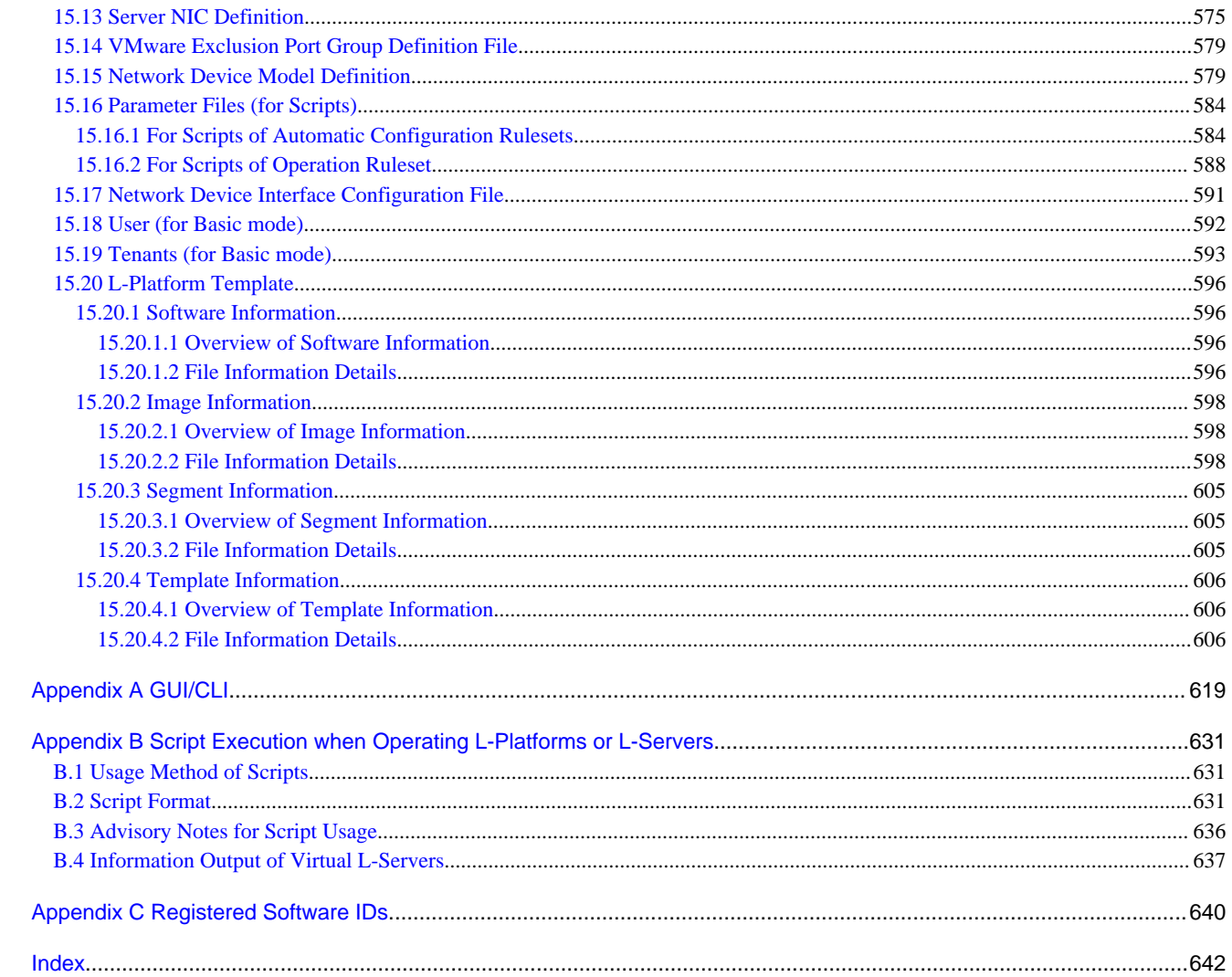

## <span id="page-27-0"></span>**Part 1 Command Reference**

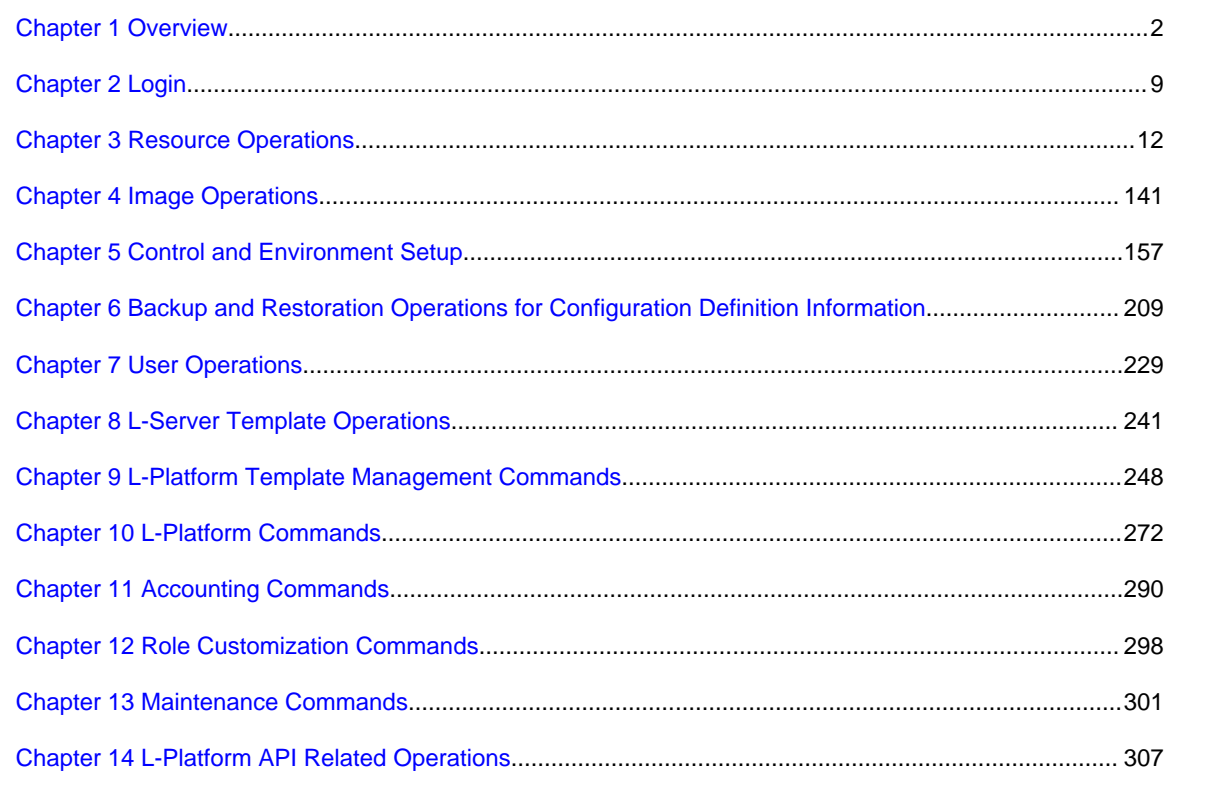

## <span id="page-28-0"></span>**Chapter 1 Overview**

This chapter provides an overview of the commands available in Resource Orchestrator.

The following types of commands are available:

- Resource management commands

Refer to "1.1 Overview of Resource Management Commands".

- Operation management commands

Refer to "[1.2 Overview of Operation Management Commands"](#page-30-0).

## **1.1 Overview of Resource Management Commands**

The following types of commands are available for resource management:

- Login Command

[rcxlogin](#page-35-0) (\*1)

- Resource Operation Commands

[rcxadm addrset](#page-38-0)

[rcxadm chassis](#page-43-0) (\*2)

[rcxadm disk](#page-45-0)

[rcxadm filesrvctl](#page-161-0)

[rcxadm firewall](#page-55-0)

[rcxadm folder](#page-60-0)

[rcxadm lserver](#page-64-0)

[rcxadm netconfig](#page-85-0)

[rcxadm netdevice](#page-86-0)

[rcxadm network](#page-105-0)

[rcxadm pool](#page-110-0)

[rcxadm server](#page-130-0) (\*2)

[rcxadm slb](#page-143-0)

[rcxadm storage](#page-148-0)

[rcxadm tenant](#page-150-0)

[rcxadm tenant \[for Basic Mode\]](#page-159-0)

[rcxadm vstorage](#page-153-0)

- Image Operation Command

[rcxadm image](#page-167-0) (\*2)

- L-Server Template Operation Command

[rcxadm template](#page-267-0)

- User Operation Commands

[rcxadm user](#page-255-0)

[rcxadm usergroup](#page-258-0)

- [rcxadm user \[for Basic Mode\]](#page-260-0)
- [rcxadm usergroup \[for Basic Mode\]](#page-264-0)

- Control and Environment Setup Commands

[deployment\\_service\\_uninstall](#page-183-0) (\*1)

[rcxadm agtctl](#page-184-0) (\*1) [rcxadm authctl](#page-187-0) (\*2)

[rcxadm certctl](#page-190-0) (\*1)

[rcxadm config](#page-192-0)

[rcxadm dbctl](#page-194-0)

[rcxadm deployctl](#page-195-0) (\*1)

[rcxadm imagemgr](#page-196-0) (\*2)

[rcxadm iscsictl](#page-200-0)

[rcxadm lanctl](#page-201-0) (\*1)

[rcxadm license](#page-203-0) (\*1)

[rcxadm logctl](#page-204-0)

[rcxadm mgrctl](#page-207-0) (\*2)

[rcxadm nicdefctl](#page-207-0)

[rcxadm servermgr](#page-209-0)

[rcxadm storagemgr](#page-212-0) (\*2)

[rcxadm vmmgr](#page-218-0)

[rcxmgrctl](#page-220-0)

[rcxrepdef](#page-221-0)

[rcxstorage](#page-222-0)

[rcxvmdisk](#page-224-0)

[rcxvmdiskagt](#page-226-0)

[rcxadm vmhostctl](#page-229-0)

[macbindconfig](#page-231-0)

[rcxadm vdimgr](#page-232-0)

- Backup and restore the configuration definition information of Resource Orchestrator Commands

[rcxbackup \[for Basic Mode\]](#page-235-0)

[rcxchkmismatch \[for Basic Mode\]](#page-237-0)

[rcxkeydefbackup \[for Basic Mode\]](#page-238-0)

[rcxkeydefrestore \[for Basic Mode\]](#page-241-0)

[rcxlogtruncate \[for Basic Mode\]](#page-242-0)

[rcxmgrbackup](#page-243-0)

[rcxmgrrestore](#page-245-0)

[rcxrepair \[for Basic Mode\]](#page-246-0)

[rcxreserveid](#page-247-0)

[rcxrestore \[for Basic Mode\]](#page-248-0)

[scwbackup \[for Basic Mode\]](#page-249-0)

[scwrestore \[for Basic Mode\]](#page-253-0)

- <span id="page-30-0"></span>\*1: An existing Virtual Edition command.
- \*2: This is an extended Virtual Edition command.

User accounts with administrative privileges within the operating system can execute all commands. Other user accounts can execute the commands within the allowed scope by logging in beforehand using the rcxlogin command.

Executing privileged commands within a script requires the user to be logged in with administrative privileges for the operating system. Otherwise, the rcxlogin command should first be run with the -save option to grant access to privileged commands from scripts. Refer to "[2.1 rcxlogin](#page-35-0)" for details.

With Resource Orchestrator, you can restrict the privileges of users by setting combinations of resources that can be accessed and operations that can be performed (roles).

For details on user accounts and roles, refer to "5.1 Restricting Access Using Roles" in the "Design Guide CE". For details on the relationships between each command and subcommand, refer to ["Appendix A GUI/CLI"](#page-645-0).

## **Note**

Multibyte characters cannot be used for files or storage folders used by the commands available in Resource Orchestrator.

## Information

If, in Windows Server 2008 or later, a user account with administrative privileges that does not have the user name "Administrator" starts up a command prompt from the menu, commands executed in that prompt cannot be executed with administrative privileges. Right-click the command prompt in the menu, select [Run as administrator] from the displayed menu to start up the command prompt, and run the required command from there. . . . . . . . . . . . . . . . . . . . . 

## **P** Point

Commands available on the admin server are all located under the following folder.

[Windows Manager] Installation\_folder\SVROR\Manager\bin

[Linux Manager] /opt/FJSVrcvmr/bin

## **1.2 Overview of Operation Management Commands**

. . . . . . . . . . .

The types of Operation Management Commands are as follows:

- L-Platform Template Management Commands
	- [cfmg\\_addimageinfo](#page-274-0)
	- [cfmg\\_addnetinfo](#page-275-0)
	- [cfmg\\_addsoft](#page-275-0)
	- [cfmg\\_addtemplate](#page-277-0)
	- [cfmg\\_deleteimageinfo](#page-278-0)
	- [cfmg\\_deletenetinfo](#page-279-0)
	- [cfmg\\_deletesoft](#page-279-0)
	- [cfmg\\_deletetemplate](#page-280-0)
	- [cfmg\\_listimageinfo](#page-281-0)
	- [cfmg\\_listnetinfo](#page-284-0)

[cfmg\\_listsoft](#page-286-0)

[cfmg\\_listtemplate](#page-287-0)

[cfmg\\_listvmimage](#page-292-0)

[cfmg\\_listvnet](#page-293-0)

[cfmg\\_showtemplate](#page-296-0)

[cfmg\\_updateimageinfo](#page-296-0)

- L-Platform Management Commands

[cfmg\\_deletelplatform](#page-298-0)

[cfmg\\_deletelserver](#page-299-0)

[cfmg\\_deletesysdata](#page-299-0)

[cfmg\\_deletevdiparams](#page-300-0)

[cfmg\\_importlserver](#page-301-0)

[cfmg\\_listhostnamecounter](#page-305-0)

[cfmg\\_resethostnamecounter](#page-306-0)

[cfmg\\_syncdiskinfo](#page-307-0)

[cfmg\\_updatevdiconnectinfo](#page-308-0)

[cfmg\\_updatevdiparams](#page-309-0)

[listUnapprovalLplatform](#page-310-0)

[recoverAllService](#page-312-0)

[recoverService](#page-313-0)

- Accounting Commands

[ctchg\\_chgschedule](#page-316-0)

[ctchg\\_getmeterlog](#page-317-0)

[currencyset](#page-319-0)

[productmaintain](#page-321-0)

- Role Customize Command

[rcxadm role](#page-324-0)

- Maintenance Commands

[cmdbrefresh](#page-327-0)

[ctmg\\_collectinfo](#page-328-0)

[ctmg\\_resetbackuperror](#page-330-0)

[inst\\_collectinfo](#page-331-0)

- L-Platform APIs Commands (Operations on L-Platform Templates)

[GetLPlatformDescriptorAttributes](#page-333-0)

[GetLPlatformDescriptorConfiguration](#page-334-0)

**[GetPoolList](#page-342-0)** 

[GetRulesetConfiguration](#page-344-0)

[ListDiskImage](#page-347-0)

**[ListFirewallRuleset](#page-351-0)** 

[ListLPlatformDescriptor](#page-353-0)

**[ListNetworkResource](#page-354-0)** 

[ListServerType](#page-357-0)

[ListSLBRuleset](#page-360-0)

- L-Platform APIs Commands (Operations on L-Platform Systems)

[CreateLPlatform](#page-362-0)

**[CreateNetwork](#page-364-0)** 

[DestroyLPlatform](#page-366-0)

[DestroyNetwork](#page-368-0)

[GetLPlatformAttributes](#page-369-0)

[GetLPlatformConfiguration](#page-371-0)

**[GetLPlatformStatus](#page-380-0)** 

**[GetOperationResult](#page-381-0)** 

[ListLPlatform](#page-383-0)

[ListNetworkInfo](#page-398-0)

[MoveLPlatform](#page-401-0)

**[OperateSLB](#page-403-0)** 

[StartLPlatform](#page-405-0)

**[StartTenantLServers](#page-407-0)** 

[StopLPlatform](#page-408-0)

[StopTenantLServers](#page-409-0)

[UpdateFirewallConfiguration](#page-411-0)

[UpdateSLBConfiguration](#page-413-0)

- L-Platform APIs Commands (Operations on Server)

[AddPatch](#page-415-0)

**[CancelError](#page-417-0)** 

[ChangeDiskSize](#page-418-0)

**[CreateImage](#page-420-0)** 

[CreateLServer](#page-422-0)

**[CreateNic](#page-426-0)** 

[CreateSnapshot](#page-428-0)

[DestroyLServer](#page-430-0)

[DestroyNic](#page-431-0)

[DestroyPatch](#page-433-0)

[DestroySnapshot](#page-435-0)

[ExpandSysvolSize](#page-436-0)

**[GetLServerAttributes](#page-438-0)** 

**[GetLServerConfiguration](#page-440-0)** 

[GetLServerInitialPassword](#page-444-0)

**[GetLServerStatus](#page-446-0)** 

**[GetSnapshotHistory](#page-447-0)** 

<span id="page-33-0"></span>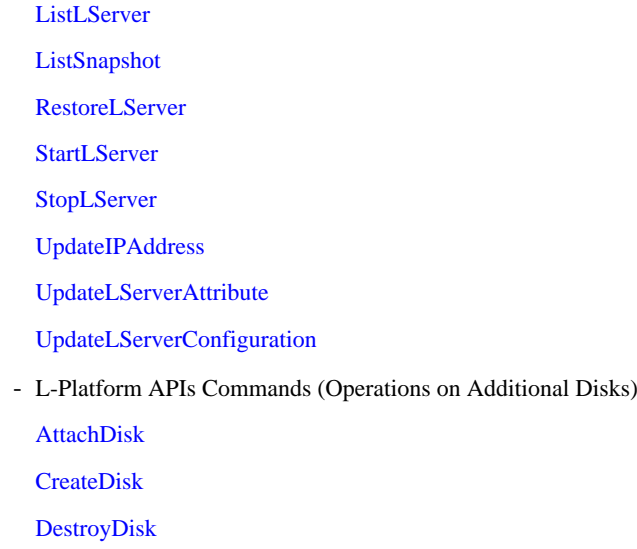

[DetachDisk](#page-472-0)

[ListDisk](#page-474-0)

## **1.2.1 Exit Status and Messages**

Check the Exit status for the results of Commands.

If the exit status is 0, the command terminated normally. If the exit status is not 0, the command ended abnormally and a message is displayed. Refer to the description of each command for details.

Refer to "Messages" for details.

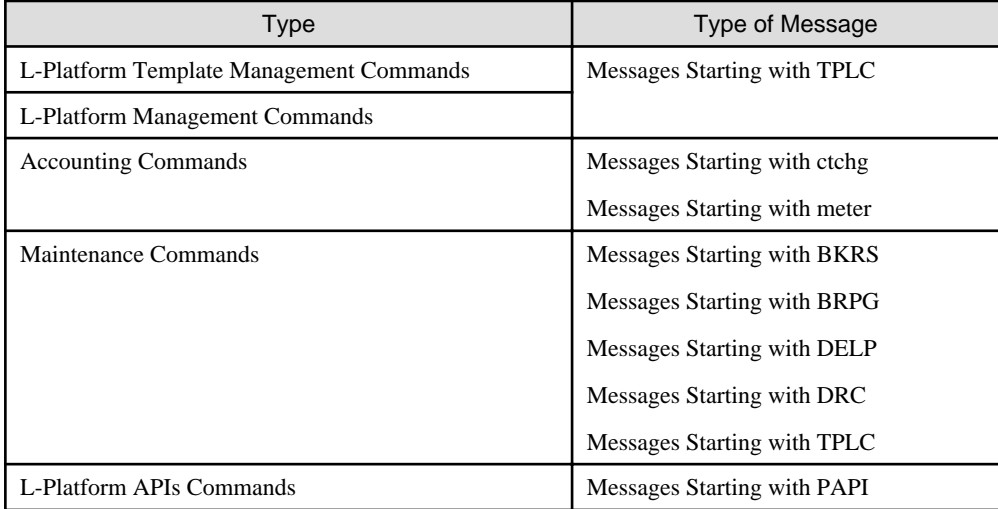

## **1.2.2 How to Check Exit Status**

Exit Status can be checked after the commands are executed.

Exit Status checking method examples are shown below.

[Windows Manager]

```
C:\Users\Administrator> Installation_folder\RCXCFMG\bin\cfmg_listhostnamecounter
C:\Users\Administrator> echo %errorlevel%
\overline{0}C:\Users\Administrator>
```
[Linux Manager]

```
$ su -Password: Super user's password
# /opt/FJSVcfmg/bin/cfmg_listhostnamecounter
# echo $?
0
#
```
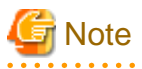

If the admin server is Linux, ensure that the environment variable LANG is "en\_US.UTF-8" when executing L-Platform Template Management Commands. 

## <span id="page-35-0"></span>**Chapter 2 Login**

This chapter explains the command used to log in to Resource Orchestrator.

## **2.1 rcxlogin**

#### **Name**

[Windows Manager] Installation\_folder\SVROR\Manager\bin\rcxlogin - Logs in to Resource Orchestrator

[Linux Manager] /opt/FJSVrcvmr/bin/rcxlogin - Logs in to Resource Orchestrator

#### **Format**

**rcxlogin [-save]** *user\_name*

#### **Description**

rcxlogin is the command used to authenticate users in Resource Orchestrator.

If you are using commands for which administrative privileges are required, first use this command to log in as a user with administrative privileges.

If a user already has administrative privileges within the operating system, it is not necessary for that user to execute this command in order to use Resource Orchestrator commands.

If a user has no administrative privileges, to use the commands explained in ["Chapter 3 Resource Operations"](#page-38-0) through ["Chapter 8 L-Server](#page-267-0) [Template Operations](#page-267-0)", log in with the rcxlogin command beforehand.

#### user name

Specify a user ID that has been registered in Resource Orchestrator. You will then be asked to enter the password of the specified user. If the correct password is entered, a new command prompt will be displayed showing that the authentication succeeded. If an invalid password or user ID is entered, an error message is displayed.

To log off, execute the exit command. To log in as a different user without logging off, re-execute the rcxlogin command.

#### **Option**

#### -save (optional)

Saves the entered password. This password is remembered only for the user account (within the operating system) used to execute this command. Once a password has been saved for a given user account, this command can then be executed from the same account without being asked for a password again.

Saving the password also allows scripts to use commands for which administrative privileges are required. Refer to "Automation Using Scripts" in the "[Examples](#page-36-0)" section for details.

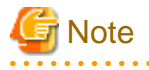

- Saving the password makes it possible to log in to Resource Orchestrator just by logging in to the operating system user account for which the password was saved. When using this function, ensure that strict control is exercised over this user account on the admin server.

- In a clustered manager configuration, use the following procedure to save the password on both the primary and secondary cluster nodes.

[Windows Manager]
1. Start the cluster service on the primary node.

In the Failover Cluster Management tree, right-click [RC-manager] under [Services and Applications], and select [Bring this service or application online] from the popup menu. Confirm that all resources are turned online.

- 2. Run the rcxlogin -save user\_name command on the primary node.
- 3. Move the manager "service or application" to the secondary node. Confirm that all resources are turned online on the secondary node.
- 4. Run the rcxlogin -save user\_name command on the secondary node.
- 5. Move the manager "service or application" back to the primary node.

Confirm that all resources are turned online on the primary node.

#### [Linux Manager]

1. Start the cluster service on the primary node.

Use the cluster system's operation management view (Cluster Admin) and start the cluster service of the manager. Confirm that all resources are turned online.

- 2. Run the rcxlogin -save user\_name command on the primary node.
- 3. Use the cluster system's operation management view (Cluster Admin) and switch to the secondary node.

Confirm that all resources are turned online on the secondary node.

- 4. Run the rcxlogin -save *user name* command on the secondary node.
- 5. Use the cluster system's operation management view (Cluster Admin) and switch to the primary node.

Confirm that all resources are turned online on the primary node.

For a user account with OS administrative privileges, Resource Orchestrator commands can be executed freely without needing to save a password first. 

## **Requirements**

## Permissions

Not required.

#### Location

Admin server

## **Examples**

- Logging in Using Password Authentication

>rcxlogin userA <RETURN> Password: password <RETURN>

- Automation Using Scripts

To use commands requiring administrative privileges from within a script, thus allowing automated calls from external products, the user account's password must be registered in advance using the rcxlogin -save command.

Within the script, the RCX\_USER environment variable must be defined and set to the user ID of the account for which the password was saved.

Once this variable is properly set, Resource Orchestrator commands can be executed using the previously saved password.

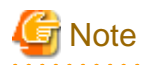

The script must be executed by the operating system user account that was used to save the password on the admin server.

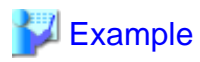

Script (batch file) content:

[Windows Manager]

@echo off

set RCX\_USER=userA rem Write down commands that can be run with userA's privileges. Installation\_folder\SVROR\Manager\bin\rcxserver stop -name svr0001 -force

[Linux Manager]

#!/bin/sh

...

RCX\_USER=userA export RCX\_USER # Write down commands that can be run with userA's privileges. /opt/FJSVrcvmr/bin/rcxserver stop -name svr0001 -force /opt/FJSVrcvmr/bin/rcxserver start -name svr0002

Installation\_folder\SVROR\Manager\bin\rcxserver start -name svr0002

**Exit Status**

This command returns the following values:

0

The command executed successfully.

#### non-zero

An error has occurred.

# **Chapter 3 Resource Operations**

This chapter explains the commands used to manage resources in Resource Orchestrator.

## **3.1 rcxadm addrset**

#### **Name**

[Windows Manager] Installation\_folder\SVROR\Manager\bin\rcxadm addrset - address set resource operations

[Linux Manager] /opt/FJSVrcvmr/bin/rcxadm addrset - address set resource operations

## **Format**

```
rcxadm addrset create -name name -type {MAC|WWN|GIP} -file file -pool pool [-exclude
address[,address[,...]]] [-label label] [-comment comment] [-nowait]
rcxadm addrset modify -name name -file file.xml [-nowait]
rcxadm addrset list [-verbose] [-format {text|xml}] [-extend lock] 
rcxadm addrset show -name name [-format {text|xml}] [-extend lock]
rcxadm addrset move -name name [-to pool] [-nowait]
rcxadm addrset delete -name name [-nowait]
```
## **Description**

rcxadm addrset is the command used to manage WWNs, MAC addresses, and global IP addresses.

For details on the conditions under which it is necessary to create address set resources and register them in address pools, refer to "14.6 Address Set Resources" in the "User's Guide for Infrastructure Administrators (Resource Management) CE".

GIP address set resources are used for handling the global IP addresses. For a GIP address set resource, configure a unicast global IP address which can be configured for firewalls and SLBs.

Configure an IP between 1.0.0.0 and 255.255.255.254, excluding the loopback addresses (127.0.0.0 - 127.255.255.255) and the multicast addresses (224.0.0.0 - 239.255.255.255).

#### **Subcommands**

## create

Creates and registers an address set resource in the address pool.

modify

Modifies GIP address set resources. WWN or MAC address set resources cannot be used.

list

Displays a list of address set resources.

The following detailed information is displayed:

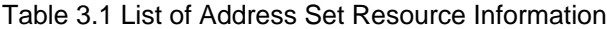

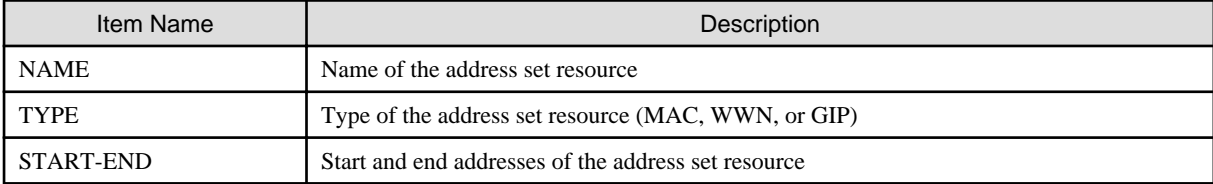

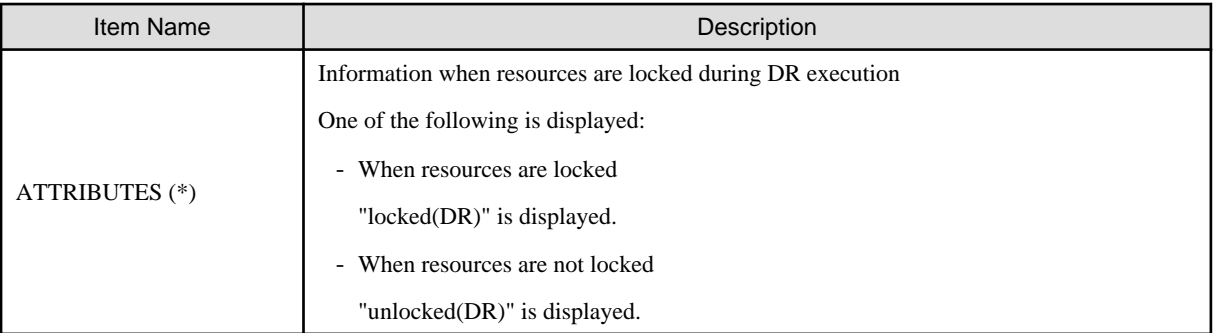

\* Note: This is displayed when -extend lock is specified for the option.

If the -verbose option is specified, in addition to the above information, the following information is displayed:

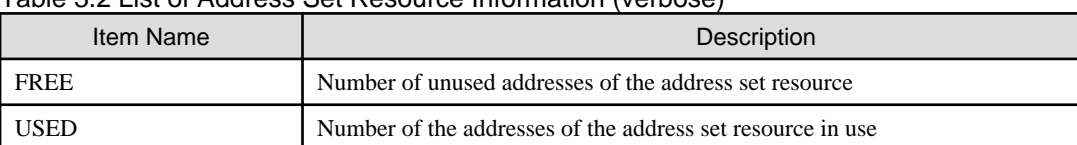

## Table 3.2 List of Address Set Resource Information (verbose)

#### show

Displays details of address set resources.

The following detailed information is displayed:

## Table 3.3 Detailed Information for Address Set Resources

LABEL Label of the address set resource

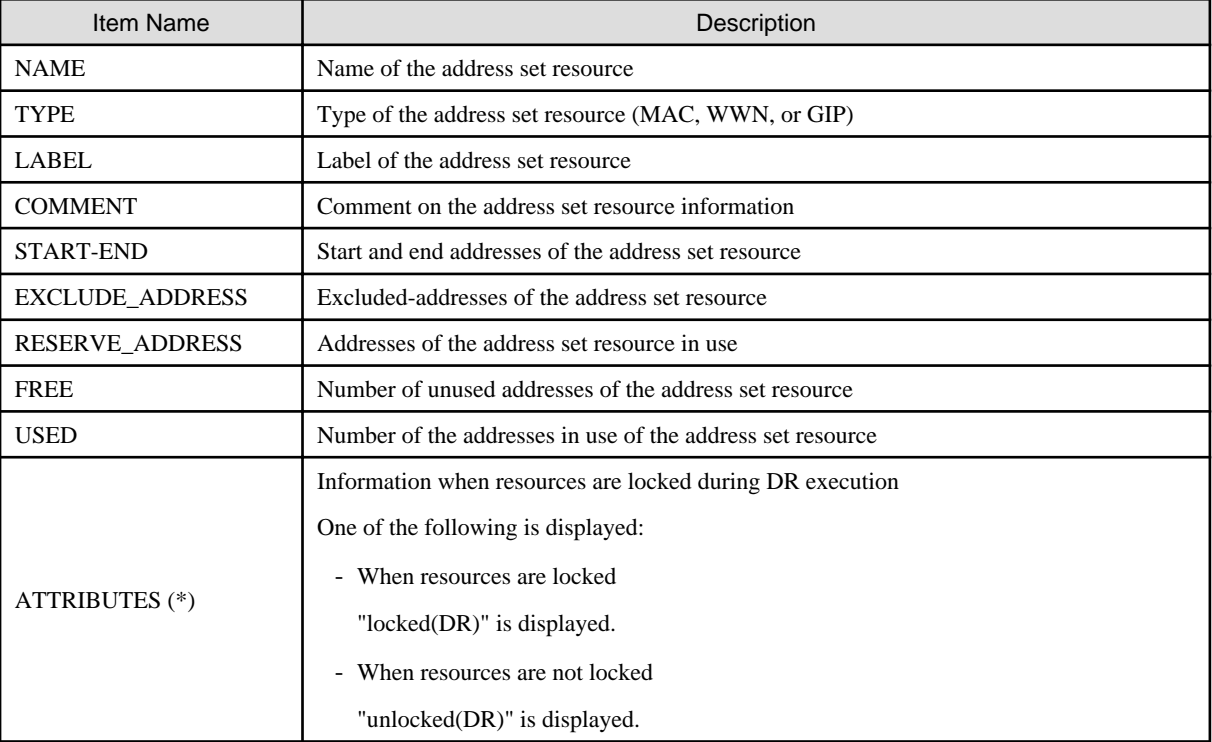

\* Note: This is displayed when -extend lock is specified for the option.

#### move

Moves an address pool to the specified resource folder.

#### delete

Deletes an address pool. Address set resources contained in the address pool will also be deleted.

## **Options**

-name name

- When the subcommand is "create"

In name, specify the name of the target address set resource to perform an operation with. Specify a name that is different from the resource name (address set name) of the network resource or the other address set resource name.

- When the subcommand is something other than "create"

In name, specify the name of the target address set resource to perform an operation with. To specify an address set resource that is stored in a tenant or a resource folder, it is also necessary to specify the tenant name or the resource folder name connected with a slash ("/").

#### -verbose

Specify when displaying detailed information.

#### -type

Specify WWN, MAC address, or GIP address.

#### -file file

To create WWN and MAC address set resources

When using the I/O Virtualization Option, specify the WWN in the enclosed CD-ROM, or the list file of the MAC address. When specifying a unique address, describe the following in the file, and specify the address.

- The first line is the starting point and the last line is the end point of the addresses managed by Resource Orchestrator.
- Enter the addresses in the following format:

Specify the MAC addresses in hexadecimal form, separated by blank spaces (" ").

**Example** 

#### A list file in which MAC addresses are "12 34 56 78 00 00" - "12 34 56 78 00 ff"

12 34 56 78 00 00 12 34 56 78 00 ff

Specify the WWN addresses in hexadecimal form, separated by blank spaces (" "). [Physical Servers]

## Example

A list file in which WWN addresses are "20 00 00 17 42 50 00 00" - "20 00 00 17 42 50 00 ff"

**AAAAAAAAA** 

20 00 00 17 42 50 00 00 20 00 00 17 42 50 00 ff

. . . . . . . . . . . . . . . . . .

- The number of MAC/WWN addresses that can be specified within the range from the starting point to the end point of the address is 1-65536.
- Specifiable MAC address ranges may differ depending on server virtualization software. For details, refer to the server virtualization software manual. [Xen] [KVM] [Citrix Xen] [OVM for x86 3.x]

### To create GIP address set resources

Describe the following in the file, and specify the address.

- The first line is the starting point and the last line is the end point of the addresses managed by Resource Orchestrator.

- Enter the addresses in the following format:

Global IP addresses: specify in decimal format, separated by periods (".").

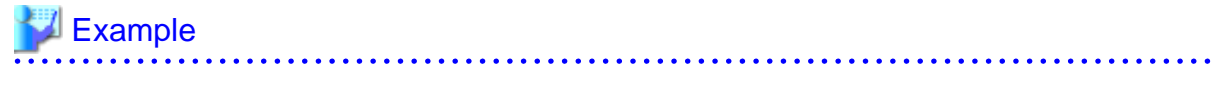

## A list file in which global IP addresses are "192.168.10.1" - "192.168.10.5"

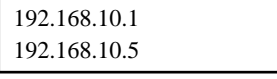

#### -file file.xml

In file.xml, specify the XML file that defines the global IP address set resources.

For details on the XML file definition, refer to "[15.5 Address Set Resources"](#page-536-0).

## -exclude

#### MAC address, WWN address

Of the WWNs and MAC addresses given in the list file on the CD-ROM enclosed with the I/O Virtualization Option, specify an address that has been allocated using ROR VE, VIOM, or ISM and is not used in management by Resource Orchestrator.

#### Global IP Address

Specify the IP addresses to exclude in decimal format, separated by periods (".").

## -pool pool

For pool, specify the name of the resource pool to register an address set resource in.

For the resource pool allocated in the resource folder, specify the resource folder name using slashes ("/").

#### -nowait

Use this option to return directly to the command prompt without waiting for the operation of the address set resource specified in the subcommand to complete its execution.

#### -label label

In label, specify the label for the address set resource.

#### -comment comment

In comment, specify any comments for the address set resource.

#### -to pool

Specify the destination address pool in *pool*. If omitted, address set resources will not be moved.

#### -format text|xml

Specify the display format. You can specify text or xml format.

When -format is omitted, it is displayed in text format.

#### -extend lock

Specify when displaying additional information.

#### **Examples**

- To display the list of address set resource information:

```
>rcxadm addrset list <RETURN>
NAME TYPE START END
---- ---- ---- ---- --- --- --- ---
```

```
macdata1 WWN 20:00:00:17:42:00:00:20 20:00:00:17:42:00:10:ff
wwndata1 MAC 00:e5:35:0c:34:50 00:e5:35:0c:44:ff
```
- To display the detailed information of address set resources (WWNs):

```
>rcxadm addrset show -name wwndata <RETURN>
name: wwndata1
type: WWN
label: wwn1
comment: wwn-test-data-1
start-end:20: 01:00:17:42:50:00:00 - 20:01:00:17:42:50:00:0f
exclude_address:
reserve_address: 20:01:00:17:42:50:00:00
free: 15
used: 1
```
- To display the detailed information of address set resources (MAC addresses):

```
>rcxadm addrset show -name macdata1 <RETURN>
name: macdata1
type: MAC
label: mac1
comment: mac-test-data1
start-end: 00:17:42:4f:00:00 - 00:17:42:4f:00:f0
exclude_address:
reserve_address: 00:17:42:4f:00+00
free: 240
used: 1
```
- To display the list of locked address set resource information:

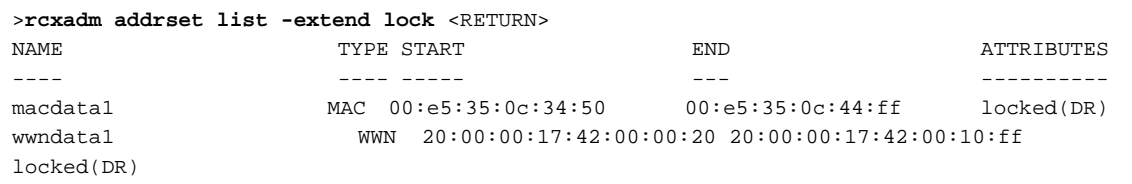

- To display the list of locked address set resource (WWN) detailed information:

```
>rcxadm addrset show -name wwndata1 -extend lock <RETURN>
name: wwndata1
type: WWN
label: wwn1
comment: wwn-data1
start-end: 20:00:00:17:42:00:00:20 - 20:00:00:17:42:00:10:ff
exclude_address:
reserve_address: 8:00:00 PM:5:42:00 PM:12:20 AM
free: 4319
used: 1
attributes: locked(DR)
```
- To display the list of locked address set resource (MAC address) detailed information:

```
>rcxadm addrset show -name macdata1 -extend lock <RETURN>
name: macdata1
type: MAC
label: mac1
comment: mac-data1
start-end: 00:e5:35:0c:34:50 - 00:e5:35:0c:44:ff
```

```
exclude_address:
reserve_address: 00:E5:35:0C:34:50
free: 4271
used: 1
attributes: locked(DR)
```
## **3.2 rcxadm chassis**

## **Name**

[Windows Manager] Installation\_folder\SVROR\Manager\bin\rcxadm chassis - Chassis power control and display of chassis information

[Linux Manager] /opt/FJSVrcvmr/bin/rcxadm chassis - Chassis power control and display of chassis information

## **Format**

```
rcxadm chassis start -name resource [-nowait]
rcxadm chassis stop -name resource [-nowait] [-force]
rcxadm chassis show -name name
```
## **Description**

rcxadm chassis is the command used to power on, power off, and manage blade chassis.

This function can only be used with chassis for PRIMERGY BX servers.

### **Subcommands**

start

Powers on the target chassis.

stop

Powers off the target chassis.

## show

Displays the detailed information for chassis.

The following detailed information is displayed:

## Table 3.4 Detailed Information for Chassis

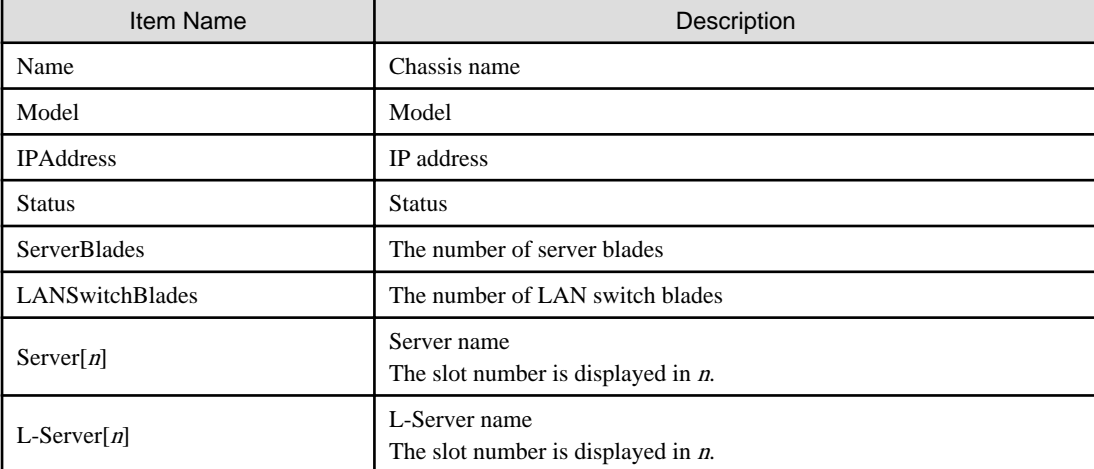

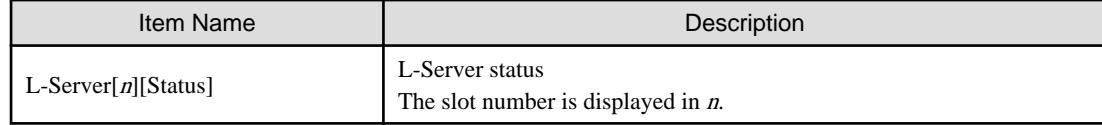

## **Options**

-name resource

Specify the name of the target chassis in resource.

-nowait (optional)

Use this option to return directly to the command prompt without waiting for the command to complete its execution.

## Specify the following options when using the stop subcommand:

-force (optional)

Use this option to forcibly stop a chassis.

#### The following options can be specified for the show subcommand:

#### -name name

In name, specify the chassis name to display the detailed information for.

## **Requirements**

#### **Permissions**

One of the following permissions is required:

- OS Administrator
- Resource Orchestrator Privileged User

Location

Admin server

## **Exit Status**

This command returns the following values:

 $\Omega$ 

The command executed successfully.

### non-zero

An error has occurred.

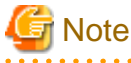

- When powering off a chassis, all management blades contained in the target chassis will be gracefully shut down. This function requires ServerView Agents to be installed on all server blades in the chassis.
- After starting a chassis, it may take some time until it is possible to power on server blades. When powering on server blades after starting a chassis, wait several minutes before doing so.
- Server blade BIOS settings can be configured to automatically start up when powering on the chassis. Refer to the server blade manual for details about such settings.

## **Example**

- To display the details of chassis information:

```
>rcxadm chassis show -name Chassis01
\simDETITENS
Name: Chassis01
Model: SQ715M00205
IPAddress: 192.168.10.100
Status: normal
ServerBlades: 2
LANSwitchBlades: 2
Server[1]: BX600-1
L-Server[1]: -
L-Server[1][Status]: -
Server[2]: BX600-2
L-Server[2]: Lserver01
L-Server[2][Status]: normal
```
## **3.3 rcxadm disk**

## **Name**

[Windows Manager] Installation\_folder\SVROR\Manager\bin\rcxadm disk - disk resource operations

[Linux Manager] /opt/FJSVrcvmr/bin/rcxadm disk - disk resource operations

## **Format**

```
rcxadm disk register -file file.xml
rcxadm disk unregister -name name
rcxadm disk modify -name name {{[-label label] [-comment comment]} | -file file.xml}
rcxadm disk list [-verbose [-extend attr[,attr[,...]]]]
rcxadm disk show -name name [-extend attr[,attr[,...]]]
rcxadm disk move -name name -to pool [-nowait]
```
## **Description**

rcxadm disk is the command used to perform operations on disk resources. The following disk resources are the resources to be allocated to the L-Server.

- Virtual disks of VM guests
- LUNs of ETERNUS, EMC CLARiiON, and EMC VNX
- EMC Symmetrix DMX
- EMC Symmetrix V+MAX devices
- LUNs of NetApp
- Virtual Devices of FalconStor NSS

However, Virtual Devices composed of two or more Physical Device are not disk resources.

Disk resources provide virtual disks to L-Servers.

## **Subcommands**

#### register

#### [KVM]

Creates a disk resource for a virtual L-Server and registers the disk resource in a storage pool.

In the following cases, an error will occur and the settings will not be modified.

- The specified tenant does not exist
- The specified physical resource pool does not exist
- The specified file does not exist
- Errors or inconsistencies exist in the xml file
- The disk name is already registered in Resource Orchestrator
- The IP addresses of VM hosts are not registered in Resource Orchestrator
- The same device path is registered in Resource Orchestrator for the same VM host

Disk resources for virtual L-Servers can be registered in a storage pool, regardless of whether the Thin Provisioning attribute is applied to that storage pool. It is recommended to register disk resource in a storage pool that has the same attributes as the disk allocation method in order to standardize the operation so the disk allocation method can be specified when selecting storage pools such as VMware.

#### [Solaris Zones (Solaris 10)]

In a Solaris 10 global zone, this creates a disk resource for a virtual L-Server and registers the disk resource in a storage pool.

In the following cases, an error will occur and the settings will not be modified.

- The specified tenant does not exist
- The specified physical resource pool does not exist
- The specified file does not exist
- Errors or inconsistencies exist in the xml file
- The specified mount point overlaps with other specified mount points
- The specified mount point overlaps with the mount point registered in the specified global zone

Disk resources for virtual L-Servers can be registered in a storage pool, regardless of whether the Thin Provisioning attribute is applied to that storage pool. It is recommended to register disk resource in a storage pool that has the same attributes as the disk allocation method in order to standardize the operation so the disk allocation method can be specified when selecting storage pools such as VMware.

# Note

Do not mount LUNs that are shared between multiple global zones or the LUNs for the zone path used by virtual L-Servers by selecting them from the other global zone. Data may be damaged when deploying the virtual L-Server using the disk for the corresponding LUN, due to conflicting LUN access.

# Information

Overlapping mount points exist in the following case.

## Example

When the mount point is /work/zones/ror-zone, the example of overlapping mount points is as follows.

```
/work/zones/ror-zone/zone1
/work/zones
```
An example of non-overlapping mount points is as follows.

/zones/ror-zone /work/zones1/ror-zone

[OVM for SPARC]

Creates a disk resource for a virtual L-Server and registers the disk resource in a storage pool.

In the following cases, an error will occur and the settings will not be modified.

- The specified tenant does not exist
- The specified physical resource pool does not exist
- The specified file does not exist
- The virtual disk service information of disk resources shared between VM hosts is different

Disk resources for virtual L-Servers can be registered in a storage pool, regardless of whether the Thin Provisioning attribute is applied to that storage pool. It is recommended to register disk resource in a storage pool that has the same attributes as the disk allocation method in order to standardize the operation so the disk allocation method can be specified when selecting storage pools such as VMware.

#### unregister

[KVM] [Solaris Zones (Solaris 10)] [OVM for SPARC] Releases the registration of a disk resource for a virtual L-Server.

The registration in the storage pool cannot be canceled. When a disk resource has been registered in a storage pool, cancel registration of the disk resource from the storage pool using the rcxadm pool command, and then cancel registration of the disk resource using this subcommand.

In the following cases, an error will occur and the settings will not be modified.

- The specified disk resource does not exist
- The specified disk resource is not a raw device or a partition
- The disk resource for deletion is registered in the storage pool

#### [Hyper-V]

Unregisters a disk resource of automatically created LUNs.

The registration in the storage pool cannot be canceled. When the disk resource has been registered in a storage pool, cancel registration of the disk resource using this subcommand after canceling registration of the disk resource from the storage pool using the rcxadm pool command. In the following cases, an error will occur and the operation will be aborted:

- The specified disk resource is not an automatically created LUN that is being retained
- The specified disk resource is used for an L-Server.
- The disk resource for deletion is registered in the storage pool

#### modify -name name {[-label labe/] [-comment comment]}

Changes labels and comments of disk resources.

#### modify -name name -file file.xml

[KVM] [Solaris Zones (Solaris 10)] [OVM for SPARC] Modifies the properties of a disk resource for a virtual L-Server. The following operations can be performed:

- Adding or deleting of a VM host that uses the disk resource (for Solaris Zones, the global zone)
- Modifying of the device path
- Modifying of the size

In the following cases, an error will occur and the settings will not be modified.

- Pool elements are specified

- The specified disk resource does not exist
- The specified disk resource is not a device
- As a VM host has been deleted, there is an L-Server that is using the disk resource for deletion
- Errors or inconsistencies exist in the xml file
- The IP addresses of VM hosts are not registered in Resource Orchestrator
- The same device path is registered in Resource Orchestrator for the same VM host

The IP address of a VM host is only used to identify the VM host.

If the IP address is modified after the registration of raw device or partition information, specify the new IP address. The IP address of the VM host cannot be modified with this command.

The disk resource name cannot be modified.

To move the disk resource between resource pools, use the rcxadm disk move command.

#### list

Displays a list of disk resource information.

The following detailed information is displayed:

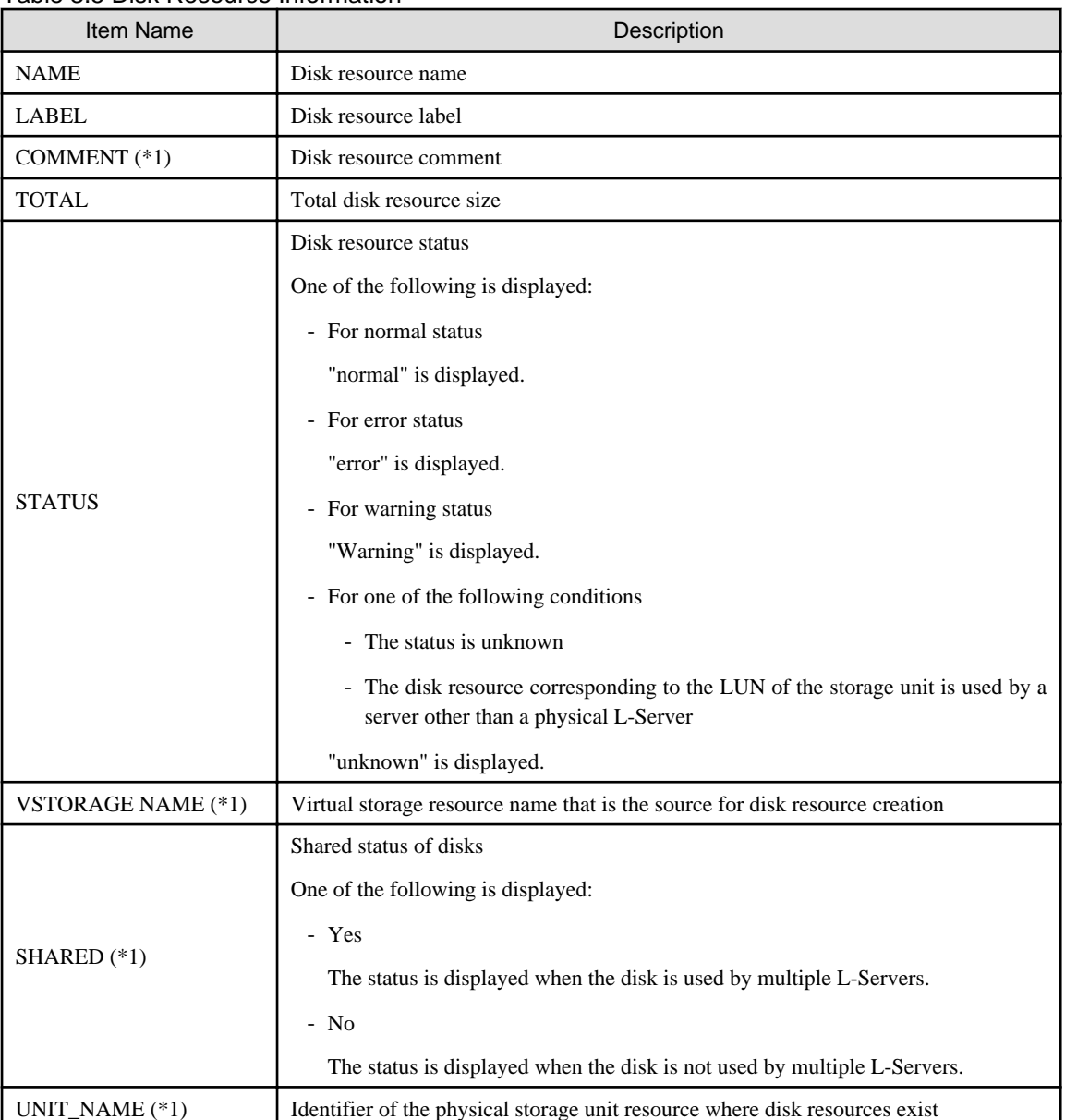

Table 3.5 Disk Resource Information

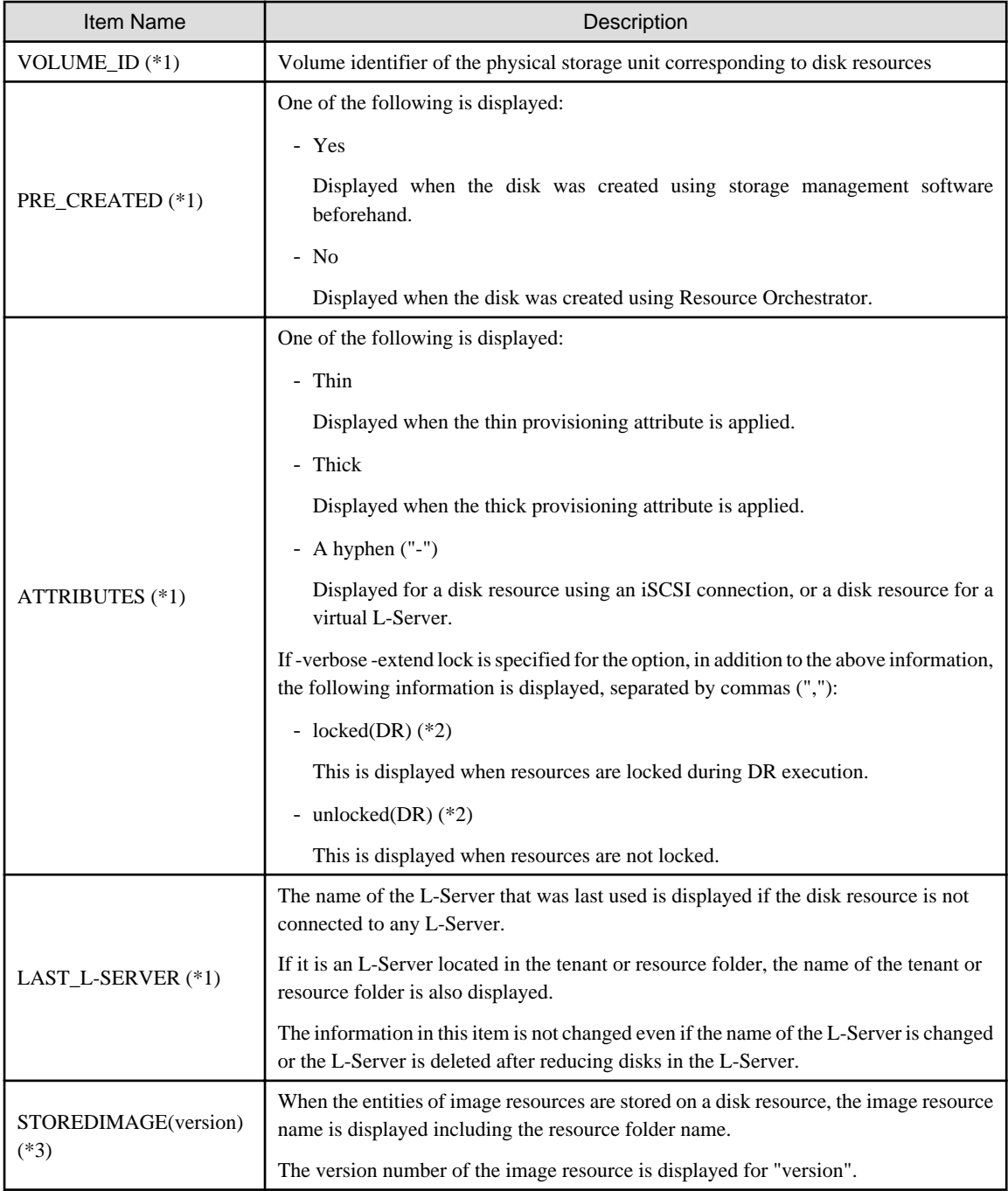

\*1: This is displayed when -verbose is specified for the option.

\*2: This is displayed when -verbose -extend lock is specified for the option.

\*3: This is displayed when -verbose -extend image is specified for the option.

## show

Displays the detailed information for a disk resource.

The following detailed information is displayed:

## Table 3.6 Detailed Information for Disk Resources

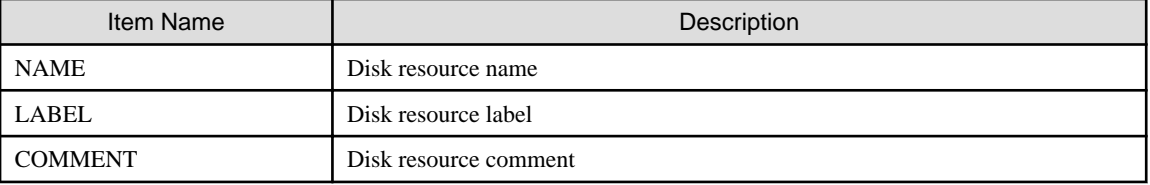

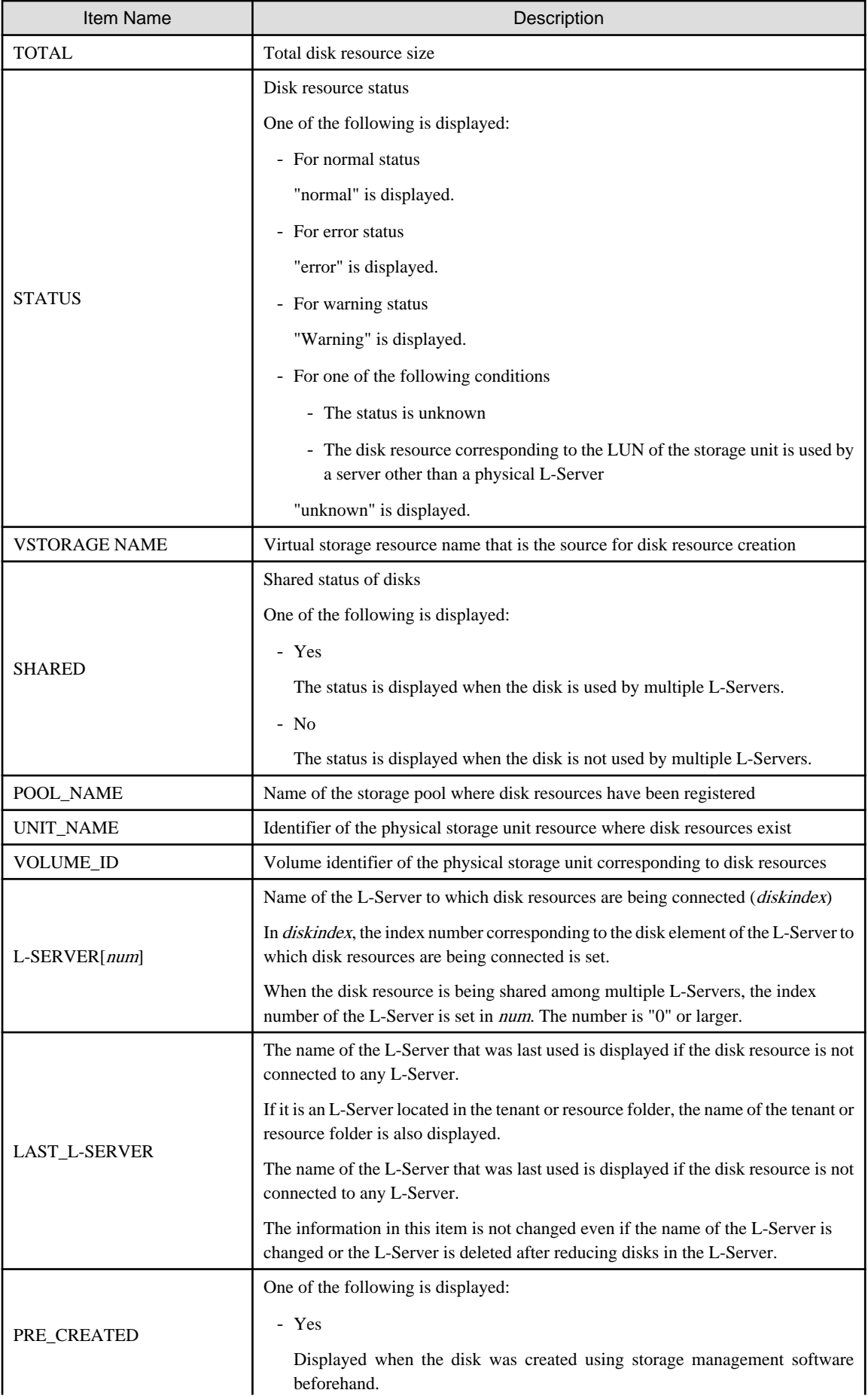

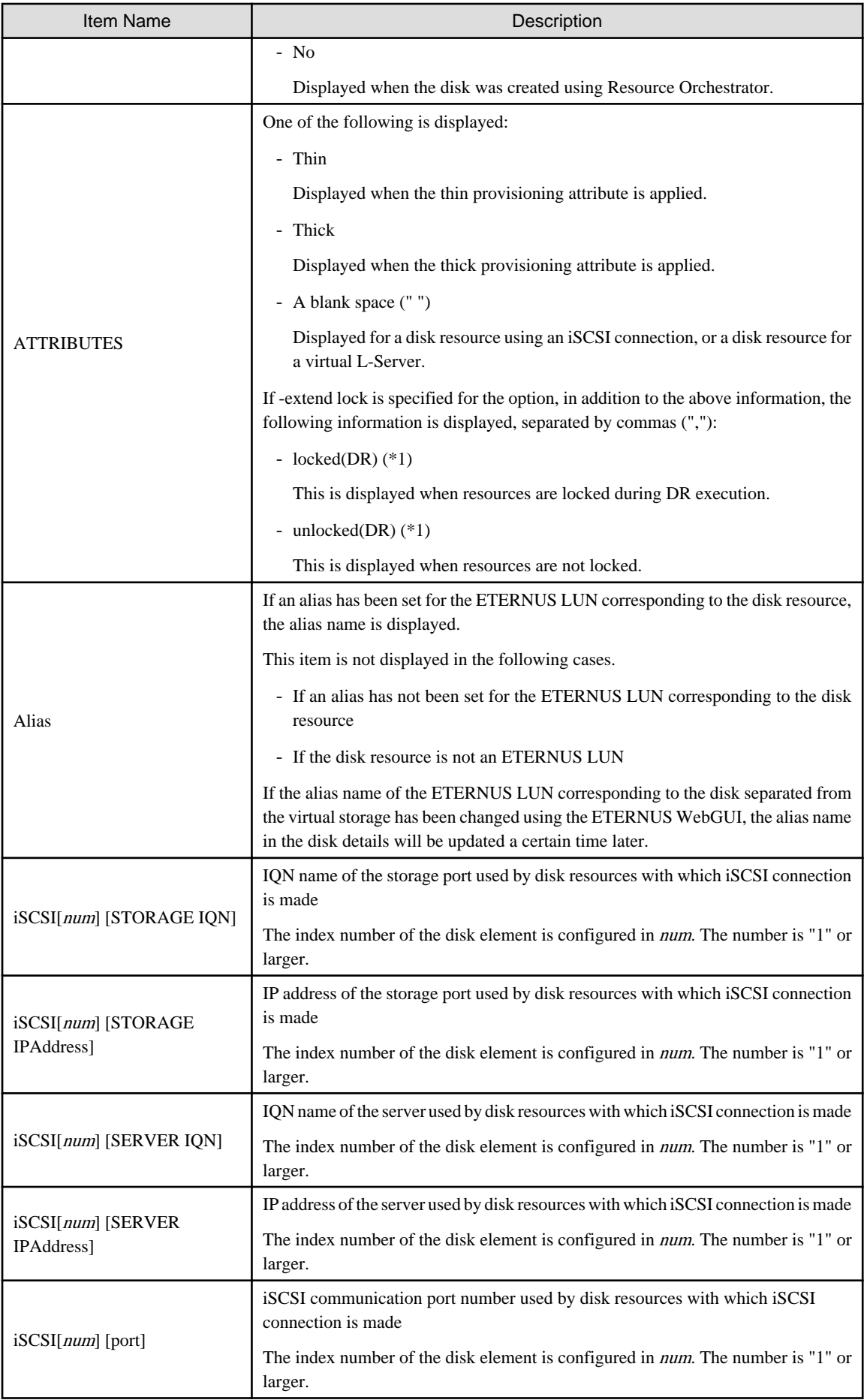

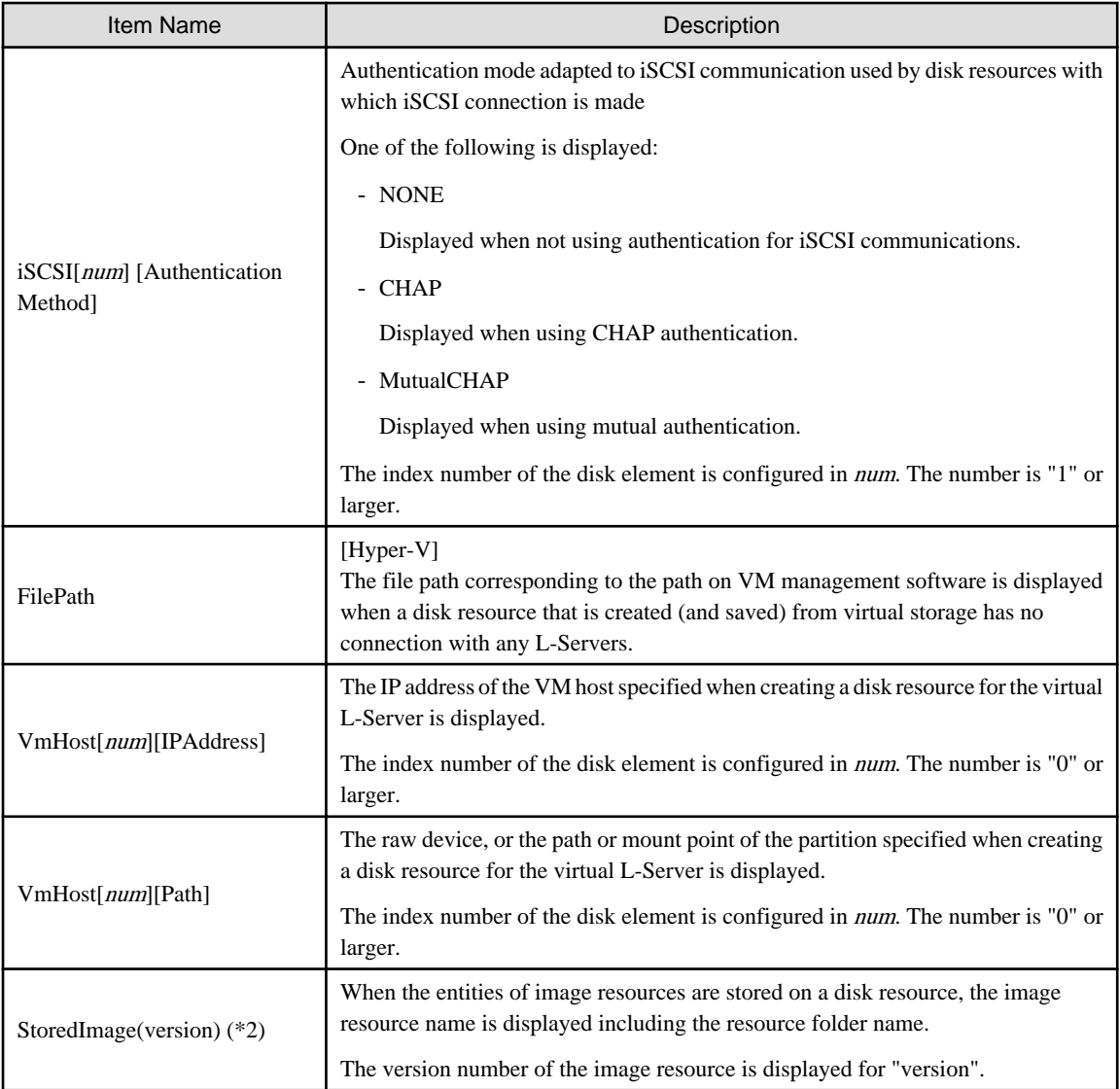

\*1: Displayed when -extend lock is specified for the option.

\*2: Displayed when -extend image is specified for the option.

#### move

Moves disk resources to the specified resource pool. Only disk resources created in advance can be moved.

## **Options**

## -file file.xml

[KVM] [Solaris Zones (Solaris 10)] [OVM for SPARC]

In file.xml, specify the XML file that defines the disk resource information for a virtual L-Server.

When the register subcommand is specified, the disk resource information that is unregistered will be written to the XML file. When specifying the modify subcommand, registered disk resource information that is already registered will be written to the XML file.

In the XML file specified when modify is specified, describe the VM host information (the lower level of information under the VmHost element in the XML file) for all VM hosts sharing disk resources of the modification targets.

Since the XML file used when register is specified is not saved, if the existing VM host information is unclear, check the VM host information by executing the rcxadm disk show command.

The relationship between the information output using the rcxadm disk show command and the VM host information in the XML file is as below.

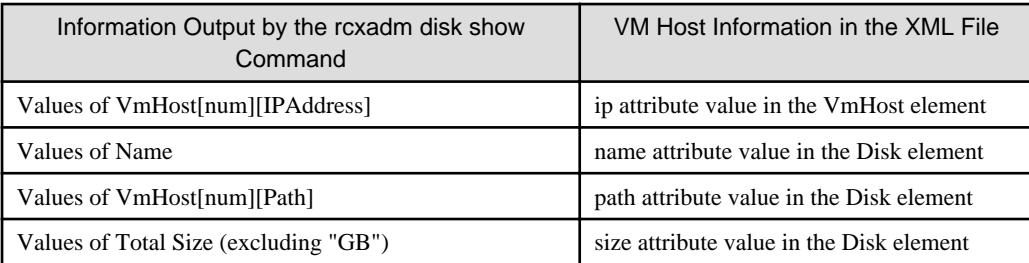

For details on the XML file definition, refer to ["15.4.1 Disk Resources \[KVM\]](#page-529-0)", ["15.4.3 Disk Resources \[Solaris Zones\]"](#page-533-0), or ["15.4.4](#page-535-0) [Disk Resources \[OVM for SPARC\]](#page-535-0)".

For details on the commands that help the creation of XML file definitions, refer to "[5.24 rcxvmdisk"](#page-224-0) and "[5.25 rcxvmdiskagt"](#page-226-0).

### -pool pool

Specify the target resource pool name by level. Resource\_folder\_name/Resource\_pool\_name

#### -disk disk

Specify the disk resource to delete.

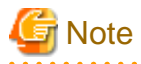

Registration of a raw device disk resource or a partition disk resource for a virtual L-Server cannot be released using the rcxadm pool unregister command.

To release the registration, use the rcxadm disk unregister command.

. . . . . . . . . . . . . . . . . . .

#### -verbose

Specify when displaying detailed information.

#### -name name

In name, specify the name of the target disk resource to perform an operation with.

#### -to pool

Specify the destination resource pool in *pool*.

For the resource pool allocated in the resource folder, specify the resource folder name using slashes ("/").

#### -nowait

Use this option to return directly to the command prompt without waiting for the operation of the disk resource specified in the subcommand to complete its execution.

#### -label label

In label, specify the new label.

#### -comment comment

In comment, specify the new comments.

#### -extend attr[, attr]

Specify when displaying additional information.

- -extend lock

Specify this option to confirm whether the resource is locked during DR.

- -extend image

Specify this option to confirm the resource name including the resource folder name of image resources stored on the disk resource.

#### **Example**

- To display the list of disk resource information:

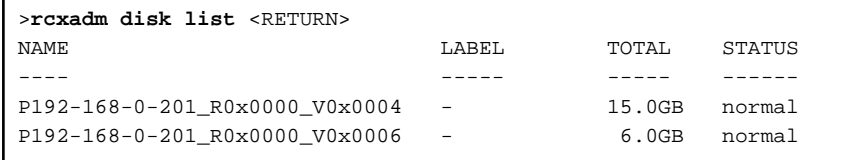

- To display a list of detailed disk resource information:

```
>rcxadm disk list -verbose <RETURN>
NAME LABEL COMMENT TOTAL STATUS VSTORAGE_NAME SHARED UNIT_NAME VOLUME_ID 
PRE_CREATED ATTRIBUTES LAST_L-SERVER
---- ----- ------- ----- ------ ------------- ------ --------- --------- 
----------- ---------- ------
                                15.0GB normal P192-168-0-201 No 192.168.0.201 0x0004 Yes
1.50 - 201_V0x0004 -<br>Thin /tenant01/lserver03<br>P192-168-0-201-55
                                 6.0GB normal P192-168-0-201 No 192.168.0.201 0x0006 Yes
Thin -
```
- To display the detailed information for a disk resource:

```
>rcxadm disk show -name Physical-L-Server-0-disk0 <RETURN>
Name: Physical-L-Server-0-disk0
Label:
Comment:
Total Size: 10.0GB
Status: normal
Vstorage Name: P192-168-0-201_R0x0003
Shared: No
Pool Name: /StoragePool
Unit Name: DX90-1(192.168.0.201)
Volume Id: 0x0065
L-Server: /Physical-L-Server(0)
Pre Created: No
Attributes: Thin
Alias: Physical-L-00000
```
- To display the detailed information for a disk resource with which has an iSCSI connection:

```
>rcxadm disk show -name iSCSI-Disk-0 <RETURN>
Name: iSCSI-Disk-0
Label:
Comment:
Total Size: 10.0GB
Status: normal
Vstorage Name: iSCSI-vstorage
Shared: No
Pool Name: /StoragePool
Unit Name: iSCSI-storagemgr
Volume Id:
L-Server:
Pre Created: Yes
Attributes: -
iSCSI[0] [STORAGE IQN]: iqn.2011-03.com.fujitsu:iscsi:storage-0
iSCSI[0] [STORAGE IPAddress]: 192.168.0.1
iSCSI[0] [SERVER IQN]: iqn.2011-03.com.fujitsu:iscsi:server-01
iSCSI[0] [SERVER IPAddress]: 192.168.0.10
iSCSI[0] [port]: 3260
```

```
iSCSI[0] [Authentication Method]: CHAP
iSCSI[1] [STORAGE IQN]: iqn.2011-03.com.fujitsu:iscsi:storage-1
iSCSI[1] [STORAGE IPAddress]: 192.168.0.2
iSCSI[1] [SERVER IQN]: iqn.2011-03.com.fujitsu:iscsi:server-01
iSCSI[1] [SERVER IPAddress]: 192.168.0.11
iSCSI[1] [port]: 3260
iSCSI[1] [Authentication Method]: CHAP
```
- When checking locked resource information

```
>rcxadm disk list -verbose -extend lock <RETURN>
NAME LABEL COMMENT TOTAL ... ATTRIBUTES LAST_L-SERVER
---- ----- ------- ----- ... ---------- -------------
Tenant-001-S-0001-D - - 20.0GB ... Thick,locked(DR)
P192-168-0-206_R0x0000_V0x0006 - - 20.0GB ... Thin,unlocked(DR) -
>rcxadm disk show -name L-Server-0-disk0 -extend lock <RETURN>
Name: L-Server-0-disk0
Label:
Comment:
...
Attributes: Thin,locked(DR)
```
## **3.4 rcxadm firewall**

### **Name**

```
[Windows Manager]
Installation_folder\SVROR\Manager\bin\rcxadm firewall - display of firewall information
```

```
[Linux Manager]
/opt/FJSVrcvmr/bin/rcxadm firewall - display of firewall information
```
## **Format**

```
rcxadm firewall list [{-ruleset|-extend network}]
rcxadm firewall log -name name
rcxadm firewall show -name name [-extend network]
```
## **Description**

rcxadm firewall is the command used to display the information of firewalls.

#### **Subcommands**

## list

Displays a list of firewalls.

The following detailed information is displayed:

Table 3.7 Firewall Information

| Item Name   | Description                          |
|-------------|--------------------------------------|
| <b>NAME</b> | Firewall name                        |
| RESOURCE ID | Resource ID assigned to the firewall |

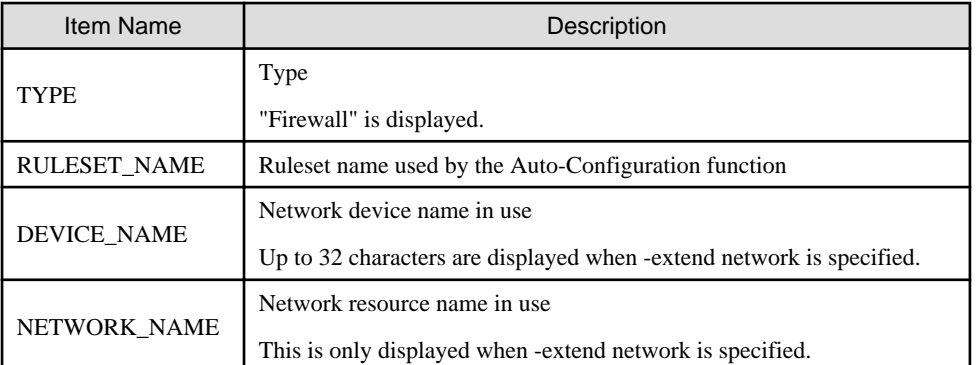

## Table 3.8 Firewall Ruleset Information

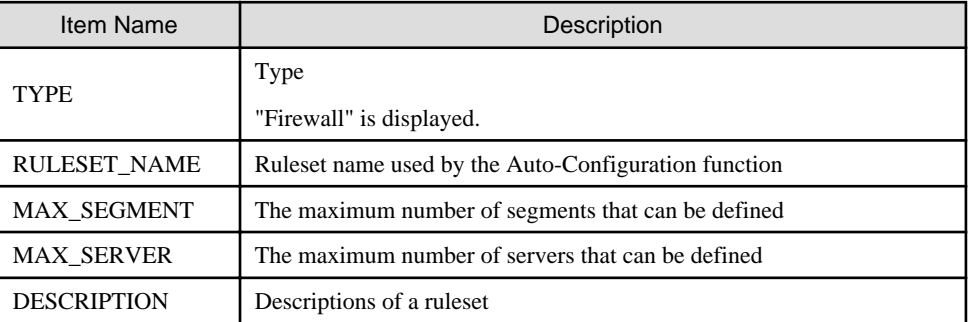

log

Displays up to 10 generations of the auto-configuration history for the network device.

The following detailed information is displayed:

## Table 3.9 Firewall History Information

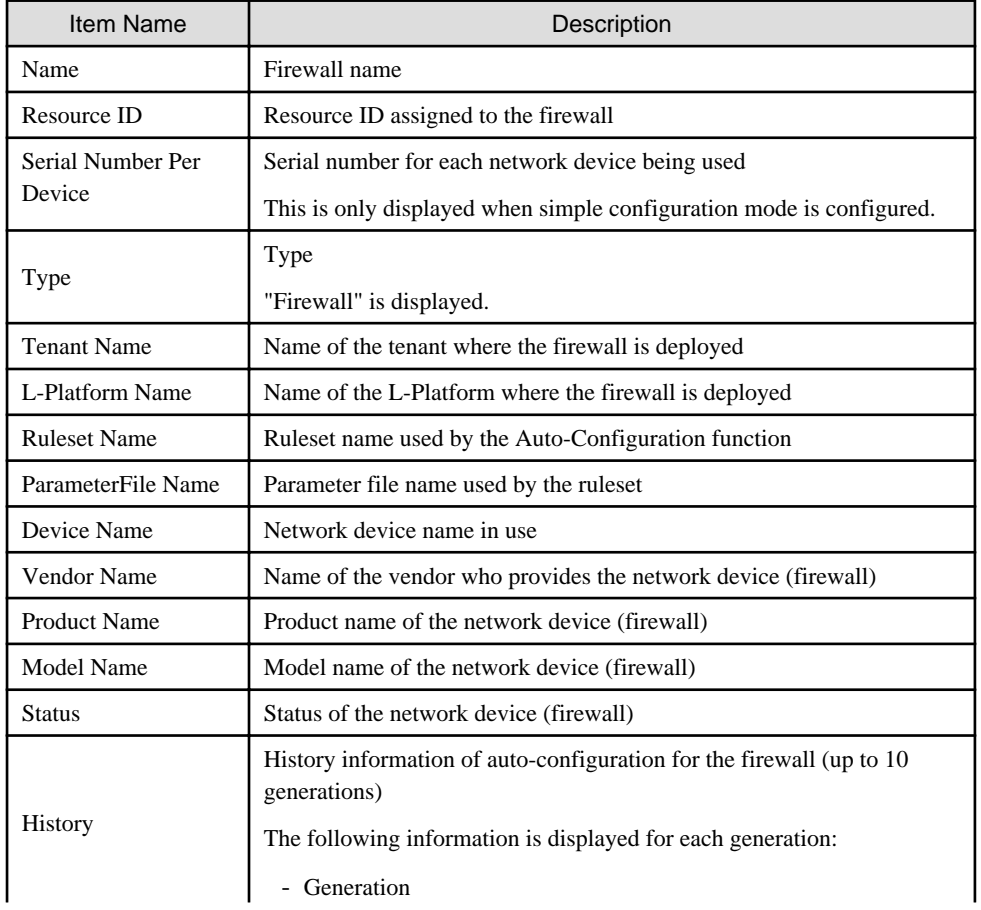

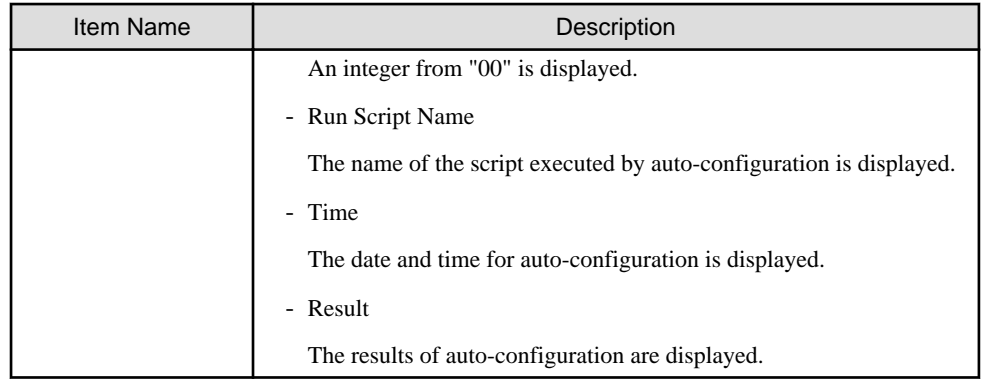

show

Displays the detailed information for a network device.

The following detailed information is displayed:

Table 3.10 Detailed Information for Firewall

| Item Name                   | Description                                                          |
|-----------------------------|----------------------------------------------------------------------|
| Name                        | Firewall name                                                        |
| Resource ID                 | Resource ID assigned to the firewall                                 |
| Serial Number Per<br>Device | Serial number for each network device being used                     |
|                             | This is only displayed when simple configuration mode is configured. |
| Type                        | Type                                                                 |
|                             | "Firewall" is displayed.                                             |
| <b>Tenant Name</b>          | Name of the tenant where the firewall is deployed                    |
| L-Platform Name             | Name of the L-Platform where the firewall is deployed                |
| <b>Ruleset Name</b>         | Ruleset name used by the Auto-Configuration function                 |
| ParameterFile Name          | Parameter file name used by the ruleset                              |
| Device Name                 | Network device name in use                                           |
| Vendor Name                 | Name of the vendor who provides the network device (firewall)        |
| <b>Product Name</b>         | Product name of the network device (firewall)                        |
| Model Name                  | Model name of the network device (firewall)                          |
| <b>Status</b>               | Status of the network device (firewall)                              |
| <b>Network Name</b>         | Network resource name in use                                         |
|                             | This is only displayed when -extend network is specified.            |

## **Options**

## -name name

In name, specify the firewall name.

## -ruleset

Use this option to display a list of rulesets.

## -extend network

Specify when specifying the name of the network resource in use.

## **Examples**

- To display the list of firewall information:

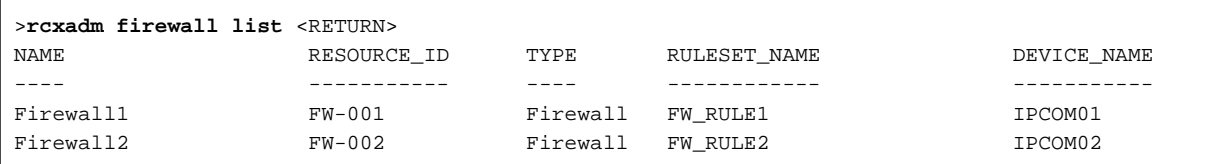

- To display the list of firewall information (when specifying the -extend network):

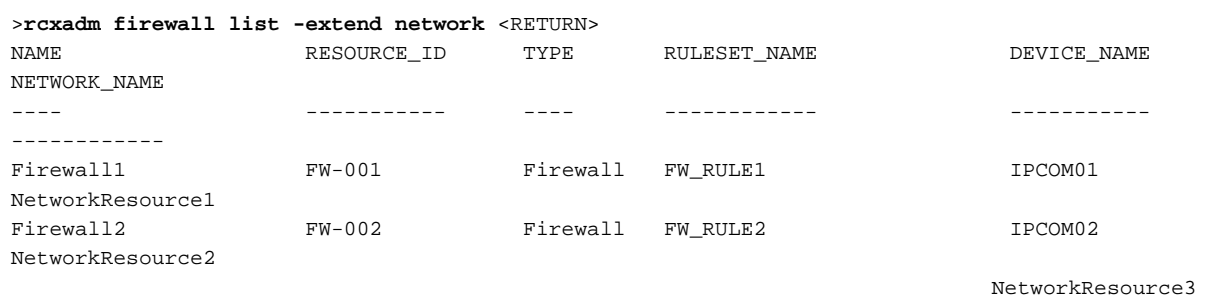

- To display the list of firewall rulesets:

```
>rcxadm firewall list -ruleset <RETURN>
TYPE RULESET_NAME MAX_SEGMENT MAX_SERVER DESCRIPTION
---- ------------ ----------- ---------- -----------
Firewall FW_RULE1 1 20 HTTP(80) pass
Firewall FW_RULE2 3 50 HTTP(80)/HTTPS(443) pass
```
- To display the detailed information for a firewall:

```
>rcxadm firewall show -name firewall1 <RETURN>
Name: firewall1
Resource ID: FW-001
Serial Number Per Device: 1
Type: Firewall
Tenant Name: TenantA
L-Platform Name: L-Platform1
Ruleset Name: FW_RULE1
ParameterFile Name: default_param01.prm
Device Name: IPCOM01
Vendor Name: Fujitsu
Product Name: IPCOMEXSC
Model Name: IPCOMEX2000A_SC
Status: Normal
```
- To display the detailed information of firewalls (using user customization mode)(when specifying -extend network):

```
>rcxadm firewall show -name firewall1 -extend network <RETURN>
Name: firewall1
Resource ID: FW-001
Type: Firewall
Tenant Name: TenantA
L-Platform Name: L-Platform1
Ruleset Name: FW_RULE1
ParameterFile Name: default_param01.prm
Device Name: IPCOM01
Vendor Name: Fujitsu
Product Name: IPCOMEXSC
```
Model Name: IPCOMEX2000A\_SC Status: Normal Network Name: NetworkResouce1

- To display the detailed information of firewalls (using simple configuration mode)(when specifying -extend network):

```
>rcxadm firewall show -name firewall1 -extend network <RETURN>
Name: firewall1
Resource ID: FW-001
Serial Number Per Device: 1
Type: Firewall
Tenant Name: TenantA
L-Platform Name: L-Platform1
Ruleset Name: FW_RULE1
ParameterFile Name: default_param01.prm
Device Name: IPCOM01
Vendor Name: Fujitsu
Product Name: IPCOMEXSC
Model Name: IPCOMEX2000A_SC
Status: Normal
Network Name: NetworkResource1
```
- To display the history information of a firewall.

```
>rcxadm firewall log -name firewall1 <RETURN>
Name: firewall1
Resource ID: FW-001
Serial Number Per Device: 1
Type: Firewall
Tenant Name: TenantA
L-Platform Name: L-Platform1
Ruleset Name: FW_RULE1
ParameterFile Name: default_param01.prm
Device Name: IPCOM01
Vendor Name: Fujitsu
Product Name: IPCOMEXSC
Model Name: IPCOMEX2000A_SC
Status: Normal
History: 
00 Run Script Name: create Time: 2011/03/30 Wed 00:16:00 Result: normal
01 Run Script Name: modify Time: 2011/03/30 Wed 10:31:00 Result: normal
02 Run Script Name: modify Time: 2011/04/06 Wed 12:10:26 Result: normal
...
09 Run Script Name: modify Time: 2011/04/27 Wed 08:45:10 Result: normal
```
## **Information**

- When auto-configuration is set for redundancy configuration network devices, the information after Device Name is displayed for each network device in the detailed information or the history information.

- While the firewall is being created, if the detailed information or the history information is displayed, a hyphen "-" may be displayed for the information after Device Name.

- The serial number for each network device being used is only displayed for the network devices using simple configuration mode.

## **3.5 rcxadm folder**

#### **Name**

[Windows Manager] Installation\_folder\SVROR\Manager\bin\rcxadm folder - resource folder operations

[Linux Manager] /opt/FJSVrcvmr/bin/rcxadm folder - resource folder operations

#### **Format**

```
rcxadm folder create -file file.xml [-nowait]
rcxadm folder create -name name [-type type] [-label label] [-comment comment] [-nowait]
rcxadm folder list [-name name] [-type type] [-detail]
rcxadm folder show -name name [-type type]
rcxadm folder modify -name name [-type type] {[-new_name name] [-label label] [-comment comment]} [-
nowait]
rcxadm folder move -name name [-type type] [-to folder] [-nowait]
rcxadm folder delete -name name [-type type] [-nowait]
rcxadm folder start -name name [-nowait]
rcxadm folder stop -name name
rcxadm folder restart -name name [-nowait]
```
### **Description**

rcxadm folder is the command used to manage resource folders. Use resource folder management to group resources when the number of resources managed by Resource Orchestrator becomes large or when you want to manage resources in work units. Since the resource folders can be arranged in a hierarchy, you can perform detailed categorization for resources.

Resources can be grouped using the resource folder management functions. Grouping resources enables users to perform operation of multiple resources together and improve operability.

Resource folders can be used with user/role management to ensure folder level security.

Resource folders are categorized into the following two types, depending on the resources to register:

- Orchestration

Registers L-Servers, network resources, disk resources, and resource pools.

- Servers

Registers server tree blade chassis and rack mount servers.

## **Subcommands**

#### create

Creates a new resource folder. Use the -file option to create the specified resource folder with resources included. If the resource folder specified in the XML file already exists, only the specified resources are created.

list

Displays the list of resource folders and the resources and subfolders included in the resource folders.

It is possible to display the list excluding the resources being registered, using the configuration in the definition file for "folder operations". By default, resources being registered are displayed. For details on the definition file for "folder operations", refer to the ["Folder Operation Definition File](#page-63-0)" described later.

- When specifying -name for the option

Displays the list of the resources and subfolders included in the specified resource folder.

- When not specifying -name for the option
	- Displays the list for the top-level resource folders.

The following detailed information is displayed:

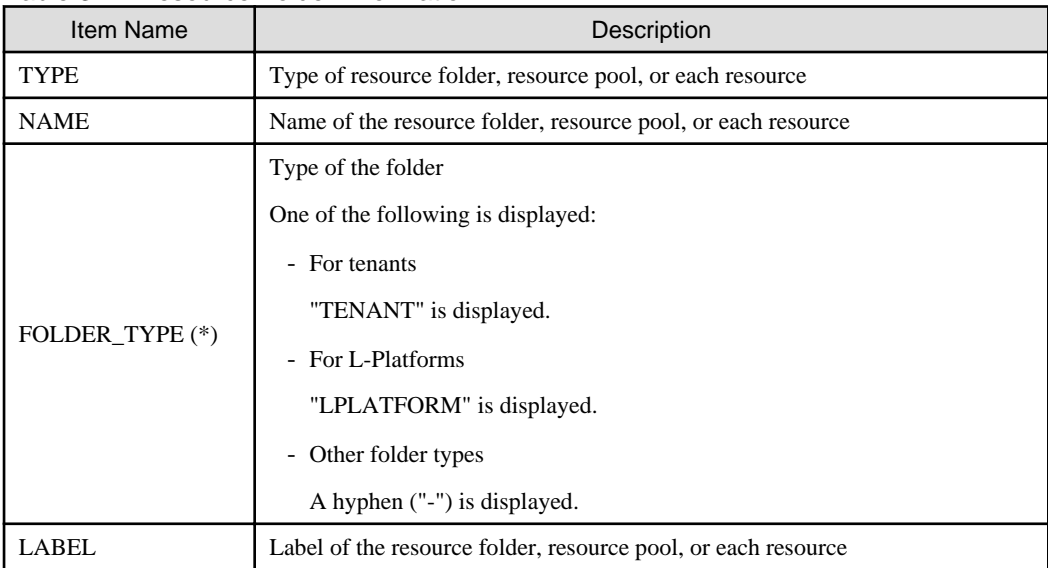

## Table 3.11 Resource Folder Information

\* Note: When specifying -detail for the option, it is displayed.

#### show

Displays the detailed information of a resource folder.

The following detailed information is displayed:

## Table 3.12 Detailed Information for Resource Folders

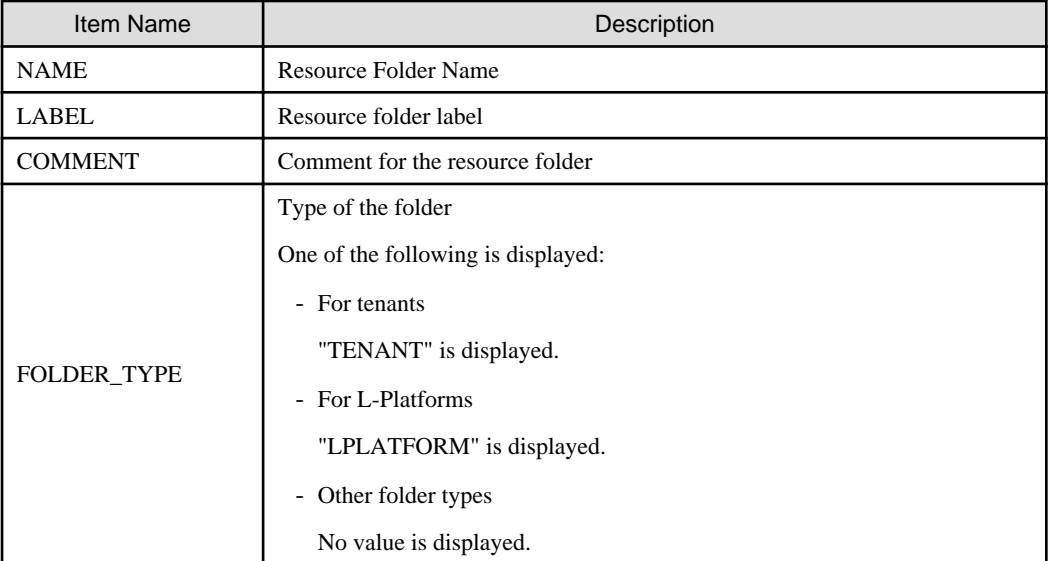

## modify

Modifies the following items of the specified resource folder:

- Resource Folder Name
- Label
- Comment
- Priority

#### move

Moves a resource folder to the specified resource folder. If the destination resource folder is not specified, the folder is moved to the home folder.

#### delete

Deletes a resource folder.

#### start

Starts an L-Server in a resource folder.

#### stop

Stops an L-Server in a resource folder.

#### restart

Restarts an L-Server in a resource folder.

## **Options**

#### -file file.xml

In file.xml, specify the XML file that specifies the resource folder to create and the resources to include in the resource folder. For details on the XML file definition, refer to ["15.8 Resource Folders"](#page-587-0).

### -detail

Use this option to display the detailed information for a desired resource folder.

#### -nowait

Use this option to return directly to the command prompt without waiting for the operation of the resource folder specified in the subcommand to complete its execution.

This option also executes subsequent operations for L-Servers to which resources are not allocated without waiting for resource allocation.

#### -name name

In name, specify the resource folder name. For the hierarchized resource folder, specify the resource folder name using slashes ("/").

## **Example**

#### To specify SecondFolder directly below TopFolder:

/TopFolder/SecondFolder

#### 

## -type type

In type, specify a resource folder type for the resource folder. Specify one of the following for the resource folder type:

- "server"
- "lserver"

If omitted, "lserver" is set.

## -label label

In label, specify the label for the resource folder.

## -comment comment

In comment, specify any comments for the resource folder.

#### -new\_name name

In name, specify a new name for the target resource folder to perform an operation with.

## <span id="page-63-0"></span>-to folder

Specify the destination resource folder in *folder*. For the hierarchized resource folder, specify the resource folder name using slashes ("/"). When omitted, the folder is moved to the home folder.

When executed by a user who has multiple access scopes specified, it cannot be omitted. Specify a resource folder.

## **Folder Operation Definition File**

To exclude the resources being registered when displaying the list of folders or tenants, define the setting in the following file so that the resources being registered would not be displayed. By default, resources being registered are displayed.

Location of the Definition File

[Windows Manager] Installation\_folder\SVROR\Manager\etc\customize\_data

[Linux Manager] /etc/opt/FJSVrcvmr/customize\_data

Definition File Name

folder.rcxprop

#### Definition File Format

In the definition file, specify each line in the following format:

 $Key = Value$ 

## Item to Specify in the Definition File

### Table 3.13 List of Items Specified

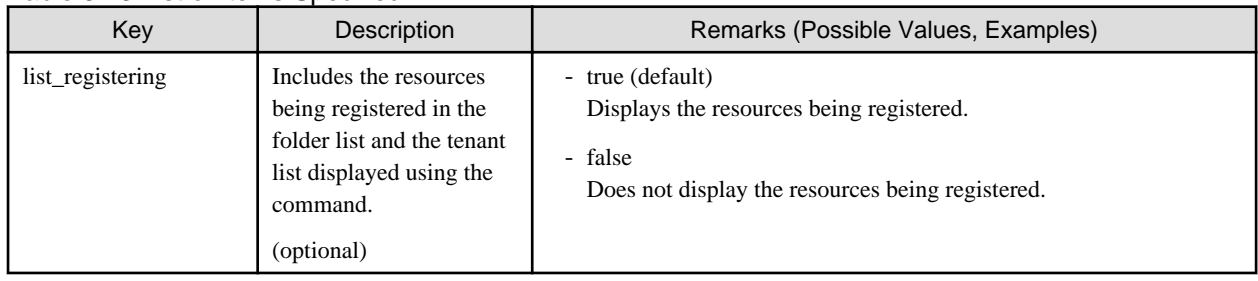

#### **Example**

Г

- To display the list of resource folders and the resources and subfolders included in the resource folders:

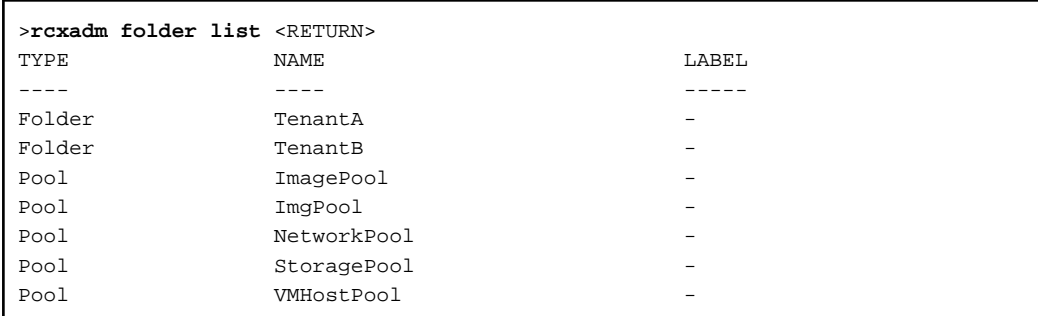

- To display a list of resource folders and the resources and subfolders included in those resource folders (with the -detail option):

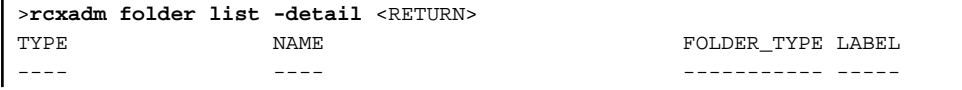

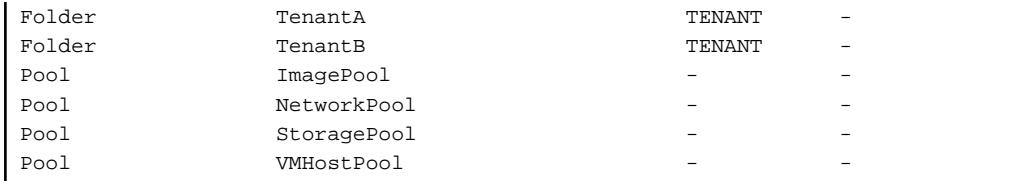

- To display the list of the resources and subfolders included in the specified resource folder:

```
>rcxadm folder list -name TenantA <RETURN>
TYPE NAME NAME
---- ---- -----
Folder testA -
LServer test4
```
- To display the detailed information for a resource folder:

```
>rcxadm folder show -name TenantA <RETURN>
name : TenantA
label
comment :
folder_type: TENANT
```
## **3.6 rcxadm lserver**

## **Name**

[Windows Manager] Installation\_folder\SVROR\Manager\bin\rcxadm lserver - L-Server operations

[Linux Manager] /opt/FJSVrcvmr/bin/rcxadm lserver - L-Server operations

## **Format**

```
rcxadm lserver create -file file.xml [-nowait]
rcxadm lserver delete -name name [-allow deldisk] [-nowait]
rcxadm lserver modify -name name -file file.xml [-nowait]
rcxadm lserver modify -name name -disk disk -size size [-nowait]
rcxadm lserver list
rcxadm lserver show -name name [-format {text|xml}]
rcxadm lserver start -name name [-nowait]
rcxadm lserver stop -name name [-force] [-nowait]
rcxadm lserver restart -name name [-force] [-nowait]
rcxadm lserver move -name name [-to folder] [-nowait]
rcxadm lserver attach -name name {-size size [-disk disk] [-from {pool|vstorage}]|-disk disk} [-exist] 
[-index index] [-nowait]
rcxadm lserver attach -name name [-define] -net network_name [-ip ipaddress] [-nowait]
rcxadm lserver detach -name name -disk disk [-online] [-system] [-force] [-allow deldisk] [-nowait]
rcxadm lserver detach -name name [-define] -nic nic_index [-nowait]
rcxadm lserver migrate -name name [-to vmhost] [-mode {live|cold}] [-force] [-nowait]
rcxadm lserver setup -name name -type network [-dryrun]
rcxadm lserver set -name name -attr attr[,attr[...]] [-net network_name]
rcxadm lserver convert [-name name] -with with [-label label] [-comment comment] [-to folder] [-nowait]
rcxadm lserver revert -name name [-force] [-nowait]
```
## **Description**

rcxadm lserver is the command used to perform L-Server management and operations.

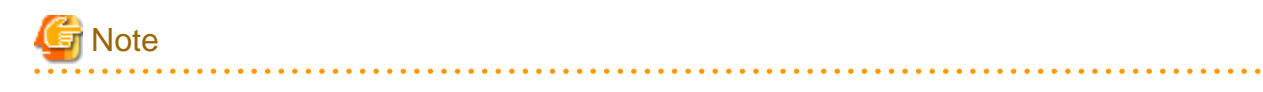

If the VM guest is moved to another VM host as a result of performing operations on a VM guest, subsequent processes may fail. Refer to "9.2.2 Functional Differences between Products" in the "Design Guide VE" for details. <u>. . . . . . . . . . . .</u>

#### **Subcommands**

## create

Creates an L-Server.

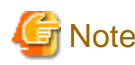

- For Physical L-Servers

Due to restrictions of the hardware to configure, a maximum of two commands to create physical L-Servers can be executed at the same time. When creating two or more physical L-Servers, wait some time after executing the command, and then execute the next command.

delete

Deletes an L-Server. The resources allocated to the L-Server are automatically released, and the L-Server definition is also deleted.

. . . . . . . . . . . . . . . . . .

<u>. . . . . . . . . . . . .</u>

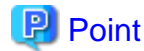

#### [OVM for SPARC]

An L-Server sharing a disk with another L-Server cannot be deleted.

For guest domains, delete the disk shared with another L-Server (guest domain) from the VM host. After that, check in the detailed information of the L-Server that the disk has been deleted, and then delete the L-Server.

modify

Modifies the resources comprising an L-Server.

[VMware] [Hyper-V]

Increases the disk capacity already allocated to an L-Server.

[VMware]

- Modifies the connection destination network used by a NIC of an L-Server, and the IP address being used.

Multiple NICs can be specified in the XML file for modification.

- When the target is an L-Server created using this product

The NIC definition, IP address of the NIC of the VM guest, and the connection destination network are modified.

- When the target is only the configuration definition of a configured L-Server

The connection destination network of the NIC definition, and the IP address are modified.

- When the target is an L-Server linked with a configured virtual machine
	- When the target NIC is not connected to a network resource

A network resource is linked in the NIC definition, and an IP address is configured. The IP address of the NIC of the VM guest and the connection destination network are not modified.

- When the target NIC is connected to a network resource

The NIC definition, IP address of the NIC of the VM guest, and the connection destination network are modified.

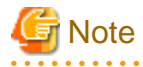

- When an IP address is modified, the IP address of the guest OS is not automatically reconfigured.

Log in to the guest OS after modifying the IP address of the NIC, and manually configure the IP address displayed in the detailed information of the L-Server on the guest OS.

Confirm that the modified NIC can communicate correctly with external devices after the IP address is set.

- Modification of an IP address and connection destination network is performed for the NIC corresponding to the MAC address specified in the XML file. Therefore, ensure a MAC Address is specified.

The modification of a NIC will not be processed if the NIC specified for the MAC address in the XML file does not exist, or if multiple NICs are specified for the MAC address in the XML file.

- When the target NIC is connected to a network resource

The modification of a NIC of a VM guest will not be processed if the MAC address specified for the NIC of the VM guest in the XML file does not exist, or if the MAC address is specified for multiple NICs of VM guests in the XML file. Only the IP address and connection destination network of the NIC definition are modified.

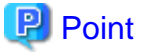

Modification of the network of VM management software may cause differences in the network information of an L-Server and a VM guest. In such cases, perform one of the following operations to ensure the consistency of the network information of the L-Server and VM guest.

- When matching with VM management software

Change the connection destination network of the L-Server to that of the VM guest.

- When matching with an L-Server

Using the VM management software, change the network of the VM guest to be modified to that of the L-Server.

### list

Displays a list of L-Servers.

The following detailed information is displayed:

- For Physical L-Servers

#### Table 3.14 Physical L-Server Information

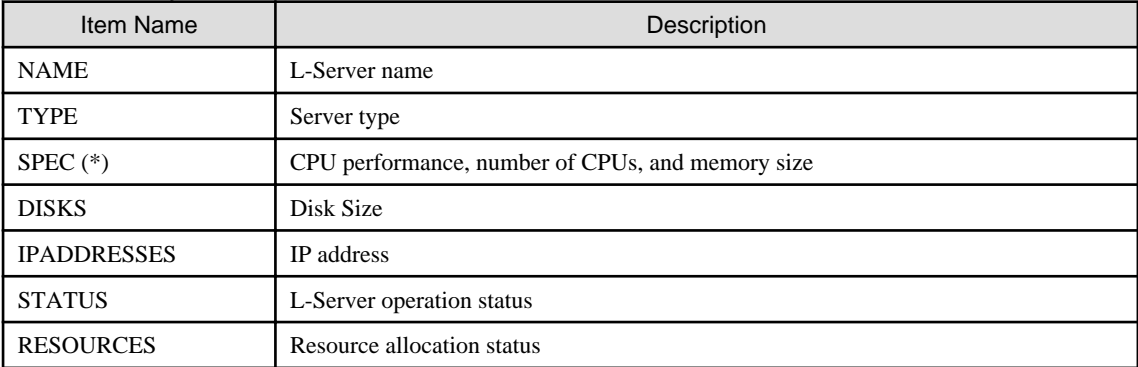

\* Note: Not displayed when using rack mount servers on which agents have not been registered.

- For Virtual L-Servers

## Table 3.15 Virtual L-Server Information

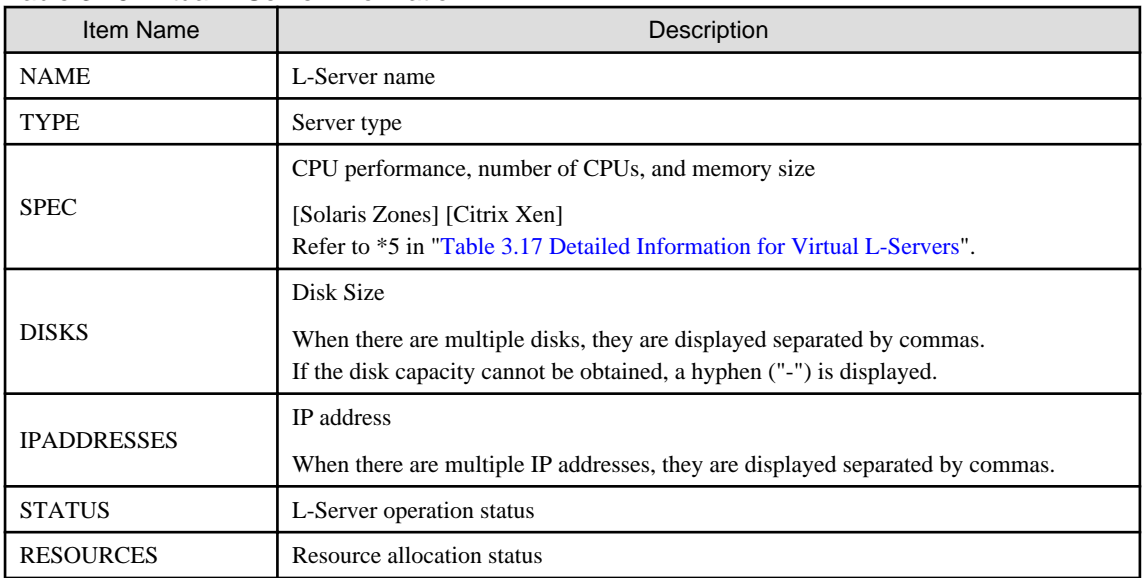

## show

Displays the detailed information for an L-Server.

The following detailed information is displayed:

# **Note**

. . . . . . . . .

The number and display order of the items may be changed by enhancement of Resource Orchestrator.

- For Physical L-Servers

## Table 3.16 Detailed Information for Physical L-Servers

 $2.2.2.2.2.2$ 

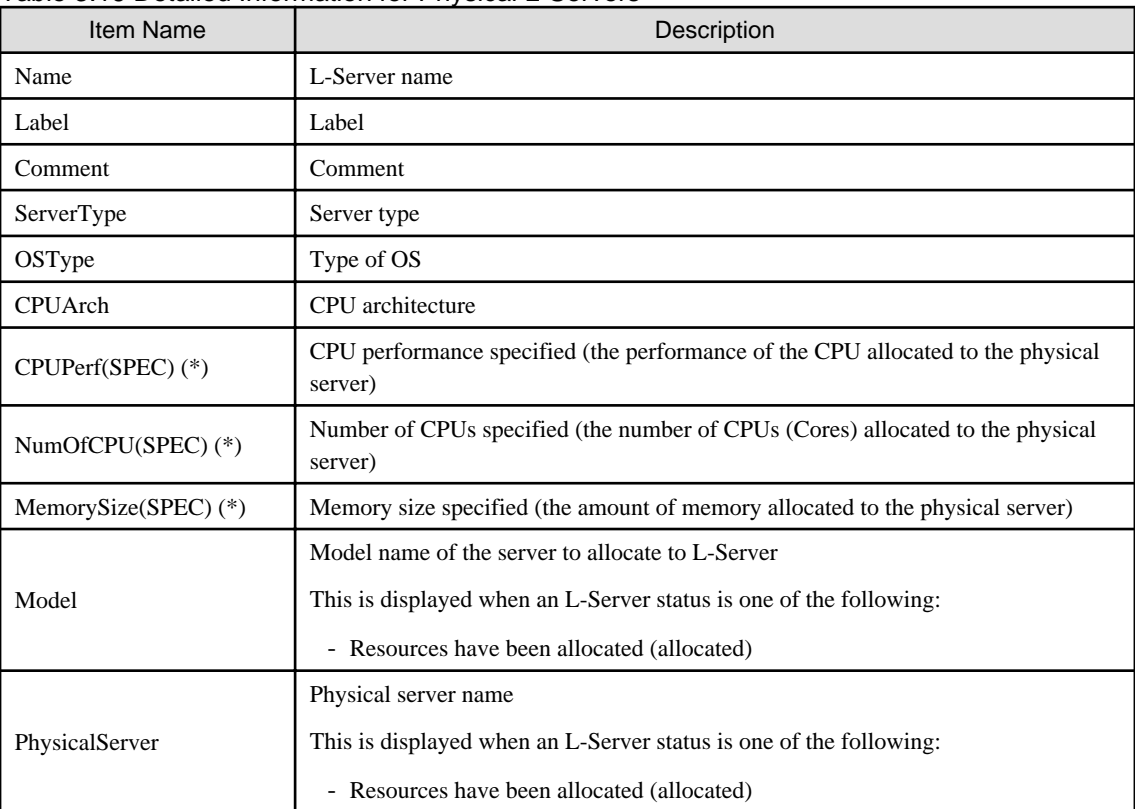

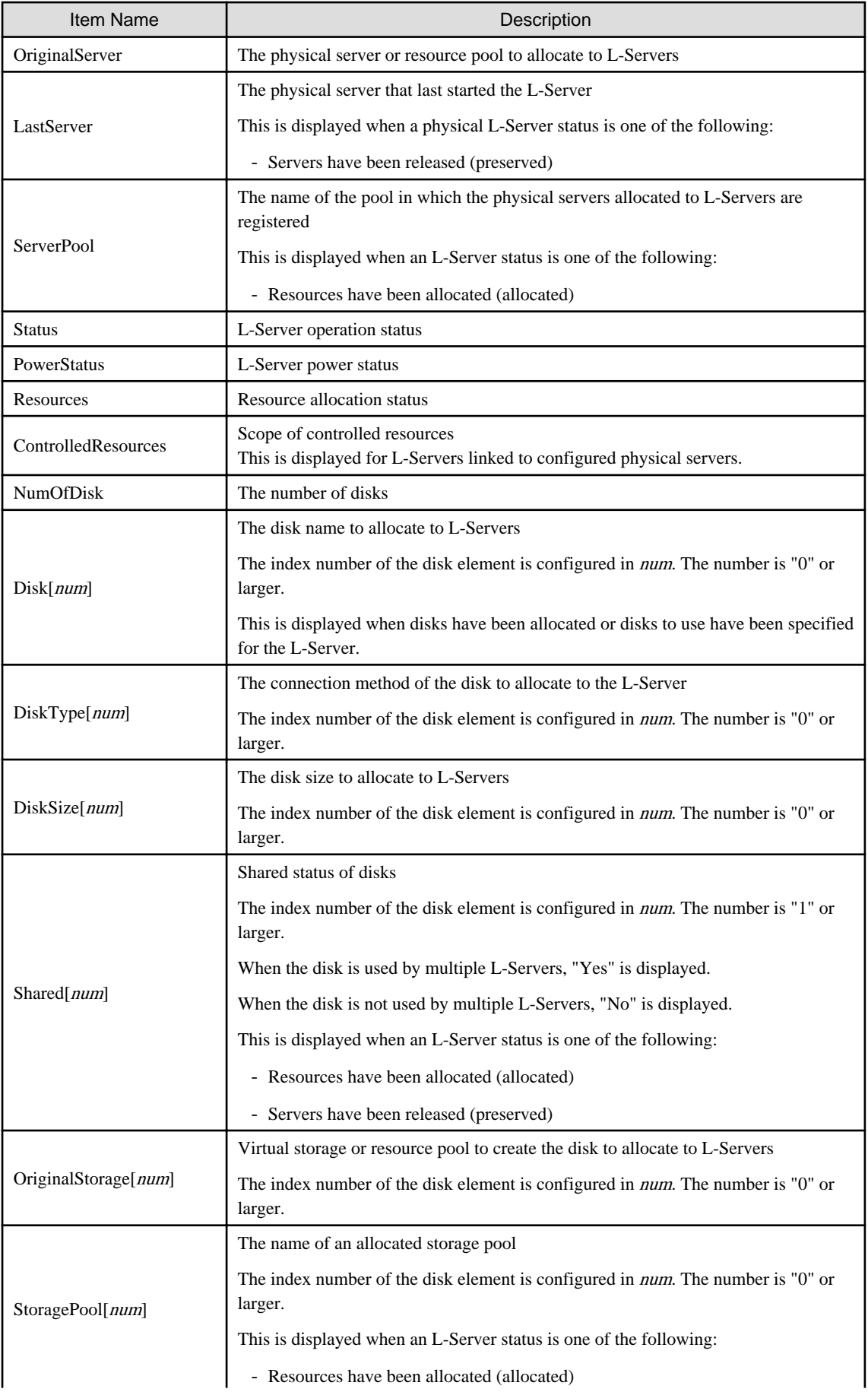

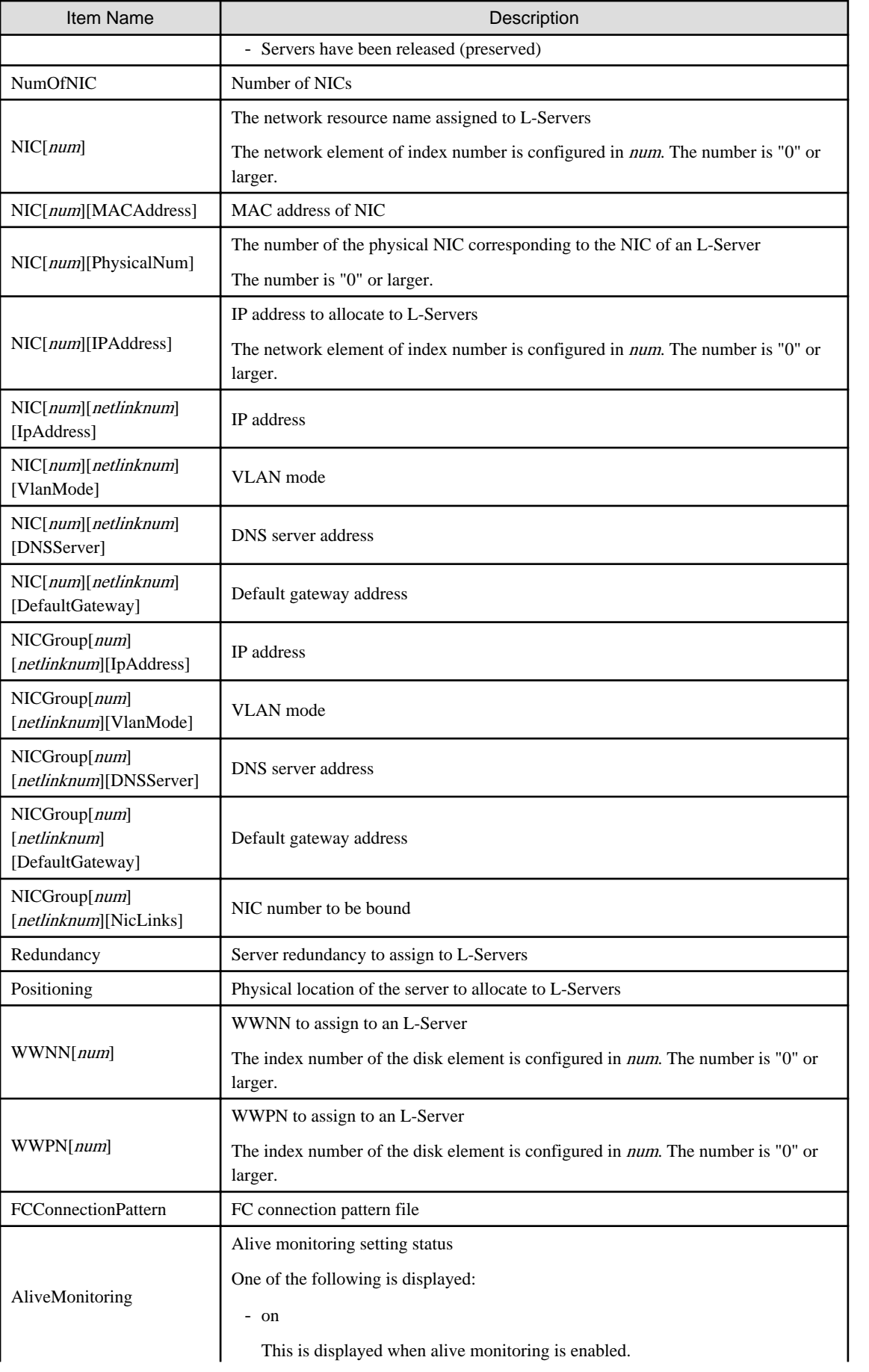

<span id="page-70-0"></span>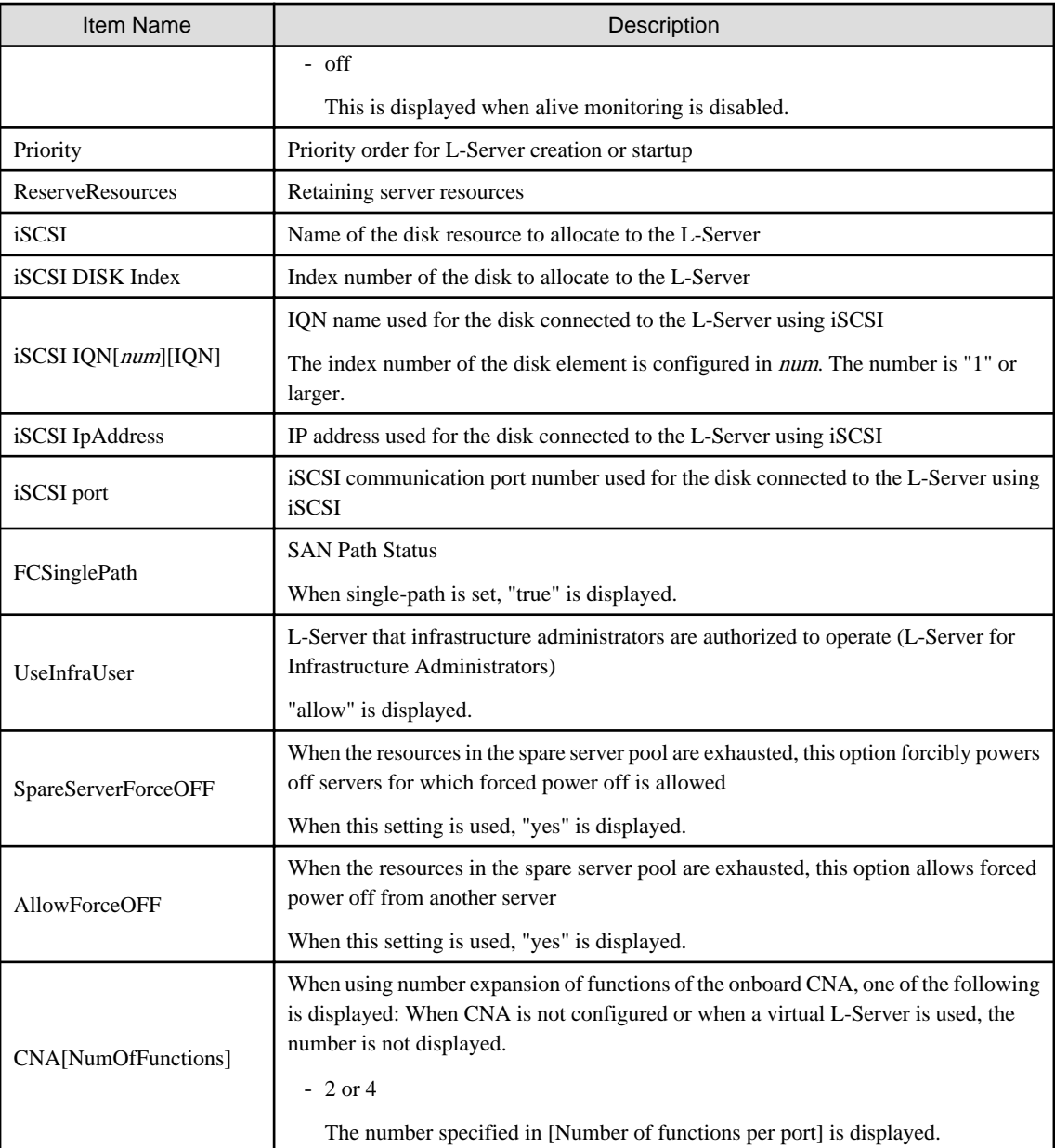

\* Note: Not displayed when using rack mount servers on which agents have not been registered.

- For Virtual L-Servers

## Table 3.17 Detailed Information for Virtual L-Servers

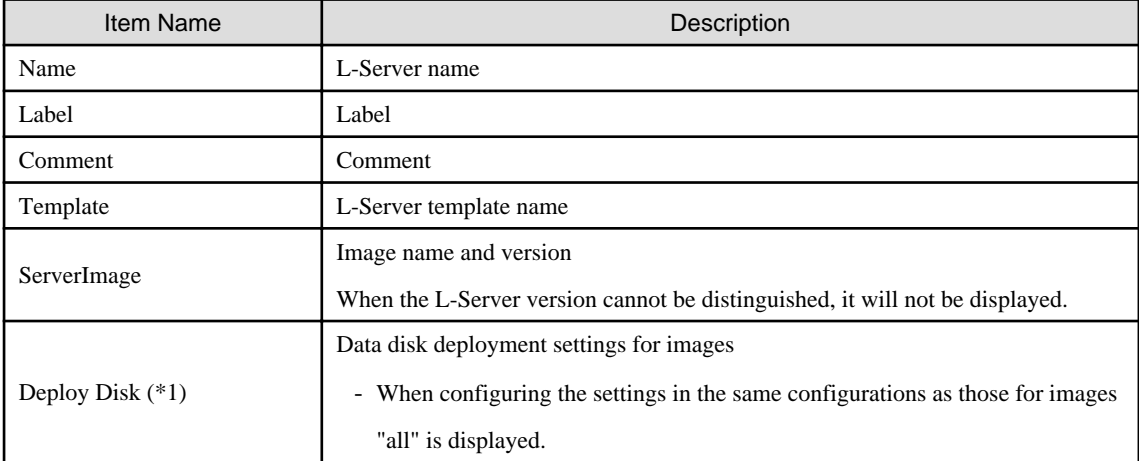

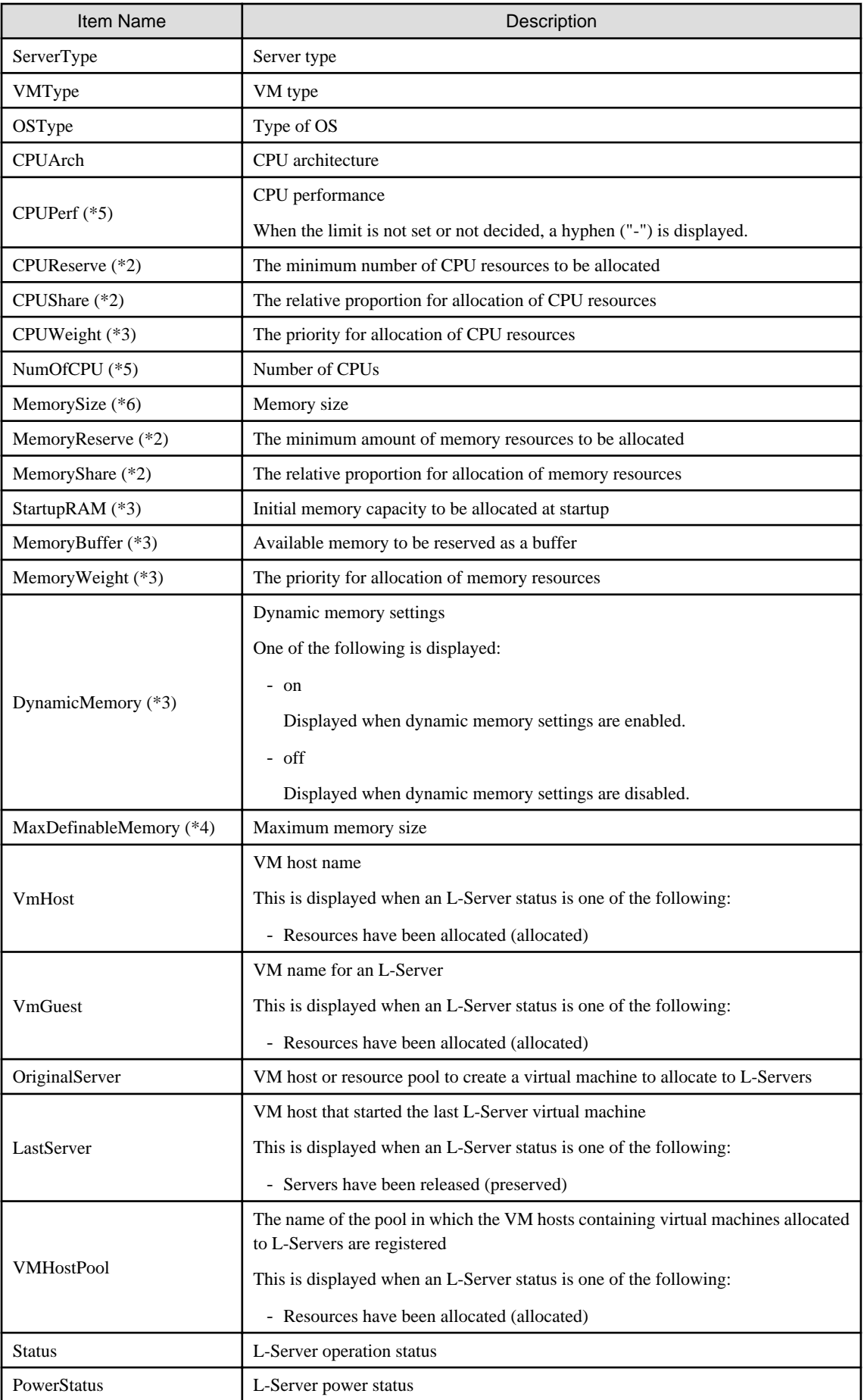
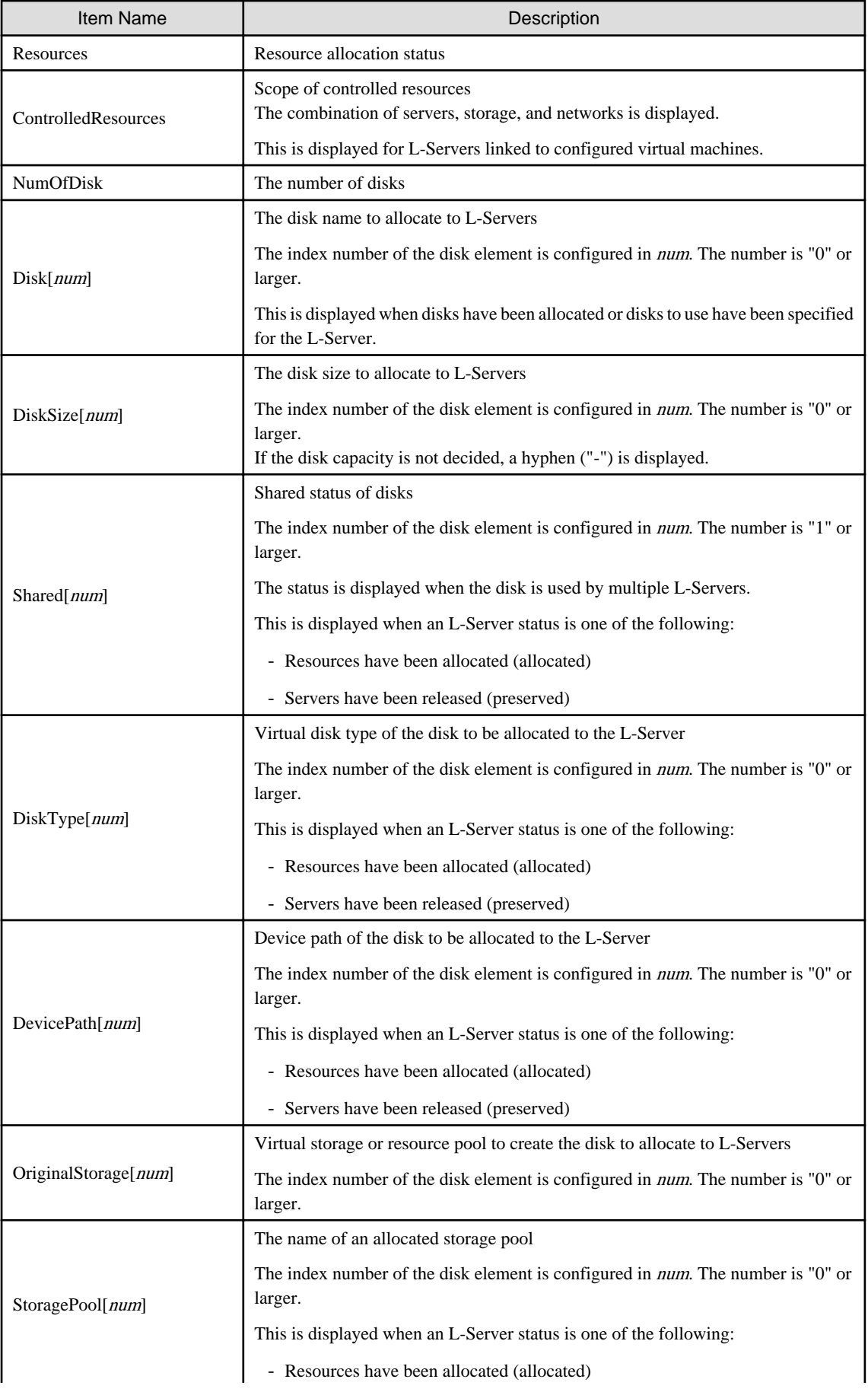

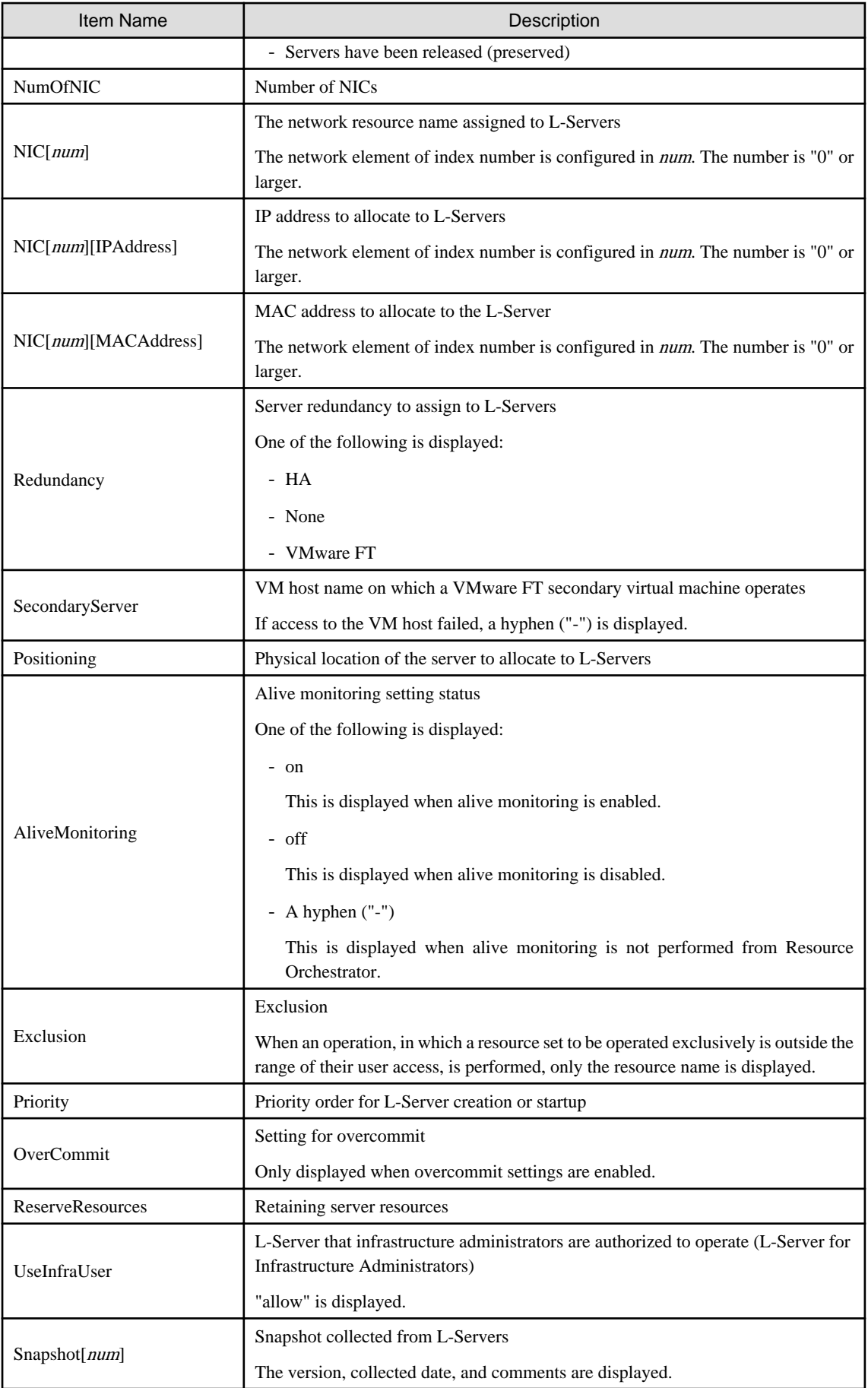

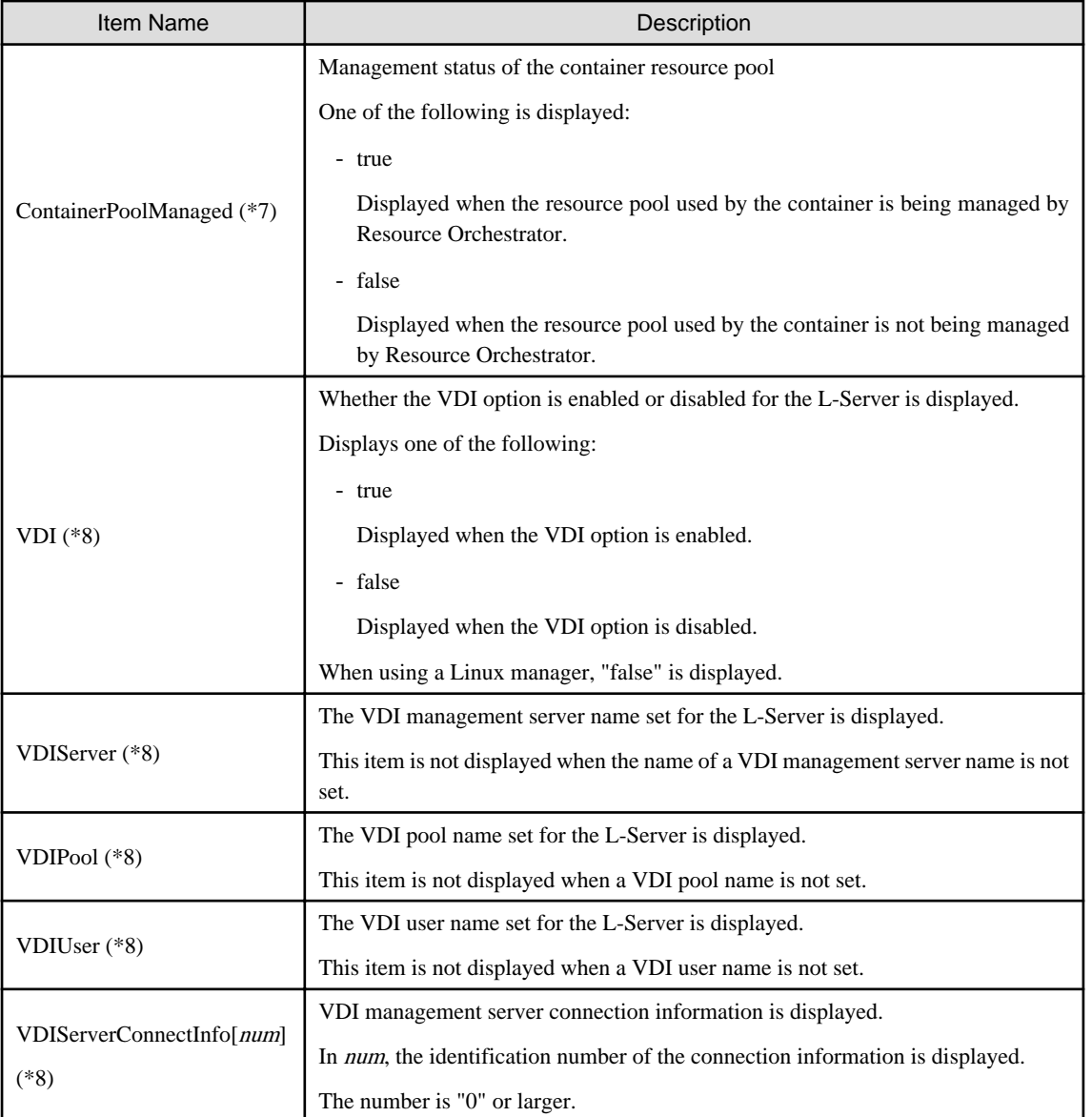

\*1: When creating an L-Server that deploys cloning images, this item is only displayed when "all" is specified in "ServerImageLink".

\*2: When values are set for VMware, it is displayed.

\*3: When values are set for Hyper-V, it is displayed.

\*4: In RHEL-KVM, the status of allocated resources is displayed as below.

- Resources have been allocated (allocated)

- Servers have been released (preserved)

\*5: [Solaris Zones]

When one of following conditions is met, a hyphen ("-") is displayed for the number of CPUs or CPU performance for an L-Server.

- The CPU cap value is not configured in the non-global zone

- The non-global zone is not managed in the managed resource pool

When these conditions are not met, the values calculated by the following formula are displayed for the number of CPUs and CPU performance of an L-Server.

- Number of CPUs = cap values of CPUs (rounding up the number of decimal places)

- CPU performance = (cap values of CPUs / (Number of CPUs  $*$  100))  $*$  physical CPU performance (GHz)

When the cap values calculated using the CPU performance and the number of CPUs for L-Servers are the same as those configured for the non-global zone, the CPU performance and the number of CPUs for L-Servers are not updated, and the values are not changed from the configured values.

# **Example**

When the CPU cap value is 720, and the physical CPU performance is 3.0 GHz

- Number of CPUs

 $720 / 100$  (rounded up) = 8 (cores)

- CPU performance

 $(720 / (8 * 100)) * 3.0 = 2.7$  (GHz) 

When a hyphen ("-") is given for the number of CPUs and CPU performance, the amount of resources used by an L-Server is calculated using zero for the values.

When any numbers are given for CPUs and CPU performance, make calculations using those values.

#### [Citrix Xen]

When the following condition is met, a hyphen ("-") is displayed for the CPU performance for an L-Server.

- Links an L-Server with a configured virtual machine on XenCenter

When a hyphen ("-") is displayed for the CPU performance, the amount of CPU use is calculated as 0 for an L-Server.

\*6: [Solaris Zones]

When the memory cap values are not configured in the non-global zone, a hyphen ("-") is displayed for the memory size of an L-Server. When cap values are configured, the cap values for the L-Server memory size are displayed

\*7: In Solaris Containers, the status of allocated resources is displayed as below.

- Resources have been allocated (allocated)
- Servers have been released (preserved)
- \*8: [VMware]

Displayed when the VM type of the L-Server is VMware.

# start

Powers on an L-Server.

### stop

Powers off an L-Server.

#### [OVM for SPARC]

Powering off the virtual L-Servers that configure a Solaris Zone on a guest domain also affects the non-global zone configured on the Solaris Zone. Be sure to confirm affected resources before performing the operation.

### restart

Restarts the L-Server.

### [OVM for SPARC]

Restarting the virtual L-Servers that configure a Solaris Zone on a guest domain also affects the non-global zone configured on the Solaris Zone. Be sure to confirm affected resources before performing the operation.

# move

Moves an L-Server to the specified resource folder.

### attach

Connects a disk resource to an L-Server and enables it to be accessed.

[VMware] [Hyper-V] [KVM] [Solaris Zones] [OVM for SPARC] [OVM for x86 3.x] [Citrix Xen] Adds a NIC to an L-Server.

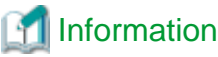

- When adding NICs, the index number of the NIC is configured using a consecutive number, starting from 0. 

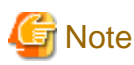

- When an L-Server is powered on, the disk to be attached to must be recognized by the L-Server. Follow the procedure provided by the OS.

- When using physical L-Servers, disks cannot be attached to L-Servers that use iSCSI boot.
- When a NIC is added, automatic setting of the IP address on the guest OS is not performed.

Log in to the guest OS after adding the NIC, and manually configure the IP address displayed in the detailed information of the L-Server on the guest OS.

Confirm that the added NIC can correctly communicate with the external instrument after the IP address is configured. When adding two or more NICs, it is recommended to add them one by one.

### [Solaris Zones]

- NICs can be added to L-Servers that have been linked to a non-global zone of a Solaris Zone.
- Up to eight NICs are supported.

[OVM for SPARC] [OVM for x86 3.x]

- NICs cannot be added when using an L-Server for which only the configuration definition has been created.
- Up to eight NICs are supported.
- When registering a guest domain for OVM for SPARC as a VM host, and also registering it as an L-Server, NICs cannot be added to L-Servers by specifying the admin IP addresses of VM hosts. This is because those IP addresses are used in the VM host.

### [VMware] [Hyper-V]

- After adding NICs using this command, if restoration is executed using the virtual server snapshots, NIC inconsistency occurs between the virtual server NIC and the L-Server NIC. Ensure snapshots are collected after adding NICs.
- The addition of a NIC to an L-Server may fail when the VM host is in maintenance mode. Perform addition after releasing it from maintenance mode.

### [KVM]

A MAC address is automatically selected from the accessible resources from the user that executed the rcxadm command. To select an address set resource included in a specific tenant, execute this command, after login using tenant administrator privileges.

[Citrix Xen]

- NICs cannot be added when using an L-Server for which only the configuration definition has been created.

- Up to seven NICs are supported.

## detach

Releases a disk resource from an L-Server and disables it from being accessed.

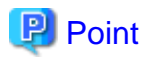

#### [OVM for SPARC]

A disk shared with another L-Server cannot be deleted. For guest domains, delete the disk shared with another L-Server (guest domain) from the VM host.

[VMware] [Hyper-V] [KVM] [Solaris Zones] [OVM for SPARC] [OVM for x86 3.x] [Citrix Xen] Deletes a NIC of an L-Server.

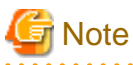

- 
- When deleting the disk while the physical L-Server is powered on, it is necessary to detach the disk to be deleted in advance.
- Delete the IP address of the local area connection of Windows before deleting a NIC when the guest OS is Windows.

When a NIC is deleted with an IP address set, the settings of the local area connection where the IP address is allocated might remain in Windows.

If a NIC is added in this state, there is a possibility that Windows may keep the old settings for the NIC and generate a local area connection using an old IP address that is used in a different guest OS.

### [Solaris Zones]

- NICs can be deleted from L-Servers that have been linked to a non-global zone of a Solaris Zone.

### [OVM for SPARC] [OVM for x86 3.x]

- NICs cannot be deleted when using an L-Server for which only the configuration definition has been created.

### [VMware]

To delete a NIC while a VM guest is powered on, it is necessary to install VMware Tools on the guest in advance. If the detach command is executed without VMware Tools installed, the NIC will be deleted from the L-Server, but not from the VM guest. In this case, contact the infrastructure administrator and request to have the NIC deleted from the VM guest using VM management software.

### [Hyper-V] [KVM]

When deleting a NIC, ensure that the L-Server is powered OFF. If the L-Server is powered ON, NIC deletion will fail.

### [VMware] [Hyper-V]

After deleting NICs using this command, if restoration is executed using the virtual server snapshots, NIC inconsistency occurs between the virtual server NIC and the L-Server NIC. Ensure snapshots are collected after deleting NICs.

### [Citrix Xen]

- NICs cannot be deleted when using an L-Server for which only the configuration definition has been created.

- Only NICs which have been added using NIC add operations can be deleted. . . . . . . . . . . . . . . .

### migrate

Changes the location of an L-Server to a specified host.

Specify either to perform a live migration, which changes the location of the L-Server without stopping it, or a cold migration, which changes the location of the L-Server after temporarily stopping it. For physical L-Servers, specification is not possible.

[Solaris Zones (Solaris 10)]

- Only cold migration is possible.
- Specification is not possible when a spare server is configured for the VM host.

### [OVM for SPARC]

Migrating the virtual L-Servers that configure a Solaris Zone on a guest domain also affects the non-global zone configured on the Solaris Zone. Be sure to confirm affected resources before performing the operation.

When the -to option is not specified, the L-Server does not migrate to VM host in which the L-Server (guest domain) which is sharing the disk allocated to the L-Server exists.

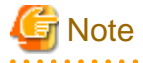

Infrastructure administrators cannot perform cold migration of powered-on virtual L-Servers. Perform live migration or have a dual-role administrator perform cold migration. 

### setup

When using a physical L-Server, the network information is sent to a specified L-Server.

The information is stored as a file in the destination server. The storage location and file are as follows:

- File Name

net\_info.conf

- Storage Location of the File

[Windows] Agent\_installation\_folder\Agent\etc\net

[Linux] /etc/opt/FJSVrcxat/net/

### set

Configures specific parameters, for a physical L-Server.

When the -attr option is specified, the boot mode can be set.

### convert

Links an L-Server with a configured virtual machine or physical server.

### revert

Cancels the link between an L-Server and a configured physical server or virtual machine.

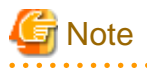

- When the disk resource is a LUN that has been created in advance, a LUN for iSCSI boot, or a disk resource for a virtual L-Server, the data on the disk will not be deleted. When releasing a disk using delete or detach, it is recommended to delete the data on the disk.

For details on the method for deleting the data on a disk, refer to cautionary notes in "14.5 Storage Resources" in the "User's Guide for Infrastructure Administrators (Resource Management) CE".

- To prevent a disk that has been saved after detachment from virtual storage from being re-used unintentionally in an L-Server, such disks cannot be automatically selected and are not selected by create or attach when using pool specification. To connect a disk that has been saved after separation from virtual storage when deleting the disk to an L-Server using create or attach, specify the disk explicitly.

# **Options**

### -file file.xml

In file.xml, specify the path of the XML file that defines the resources that comprise the L-Server.

When modifying the basic information or specifications of an L-Server, only elements to be modified can be specified in the XML file. When modifying an L-Server for which only the configuration definition has been created, unmodified information must be described also.

For details on the XML file definition, refer to "[15.3 L-Servers"](#page-493-0).

### [Xen]

When the VM type is "RHEL-Xen", the image name cannot be specified.

### -format text|xml

Specify the display format. You can specify text or xml format.

When -format is omitted, it is displayed in text format.

When performing the following operation, specify the XML and obtain the information.

For XML, refer to "[15.2 L-Server Template"](#page-478-0) or ["15.3 L-Servers"](#page-493-0).

- When changing an L-Server using a command
- When creating an L-Server template from an existing L-Server
- When creating an L-Server with the same configuration as an existing L-Server using a command
- When backing up an existing configuration in preparation for forcibly canceling the link between the virtual L-Server and the virtual machine created using Resource Orchestrator and then importing it again

### -nowait

Use this option to return directly to the command prompt without waiting for the operation of the L-Server specified in the subcommand to complete its execution.

### -name name

In name, specify the name of the target L-Server to perform an operation with.

To specify an L-Server that is located in a tenant or a resource folder, it is necessary to also specify the tenant name or the resource folder name connected with a slash ("/").

When specifying the convert subcommand, specify the name for the L-Server. For the characters that can be used for L-Server names, refer to the list of items specified in XML Definitions in "[15.3.1 Definition Information for Physical L-Servers \(XML\)](#page-494-0)" and ["15.3.2](#page-506-0) [Definition Information for Virtual L-Servers \(XML\)](#page-506-0)".

When specifying the convert subcommand and omitting the -name option, the L-Server name is set as follows.

- When linking a physical server to an L-Server
	- If the physical server name of the configured physical server is a possible value for the L-Server name described in "[Table 15.3](#page-496-0) [List of Items Specified in XML Definitions for Physical L-Servers](#page-496-0)" in ["15.3.1 Definition Information for Physical L-Servers](#page-494-0) [\(XML\)](#page-494-0)"

The physical server name will be set as the L-Server name.

- If a value other than a possible value is used for the L-Server name

An error will occur and the operation will be aborted.

- When linking a configured virtual machine to an L-Server
	- If the VM name of the configured virtual machine is a possible value for the L-Server name described in ["Table 15.5 List of](#page-508-0) [Items Specified in XML Definitions for Virtual L-Servers](#page-508-0)" in "[15.3.2 Definition Information for Virtual L-Servers \(XML\)](#page-506-0)"

The VM name will be set as the L-Server name.

- If a value other than a possible value is used for the L-Server name

An error will occur and the operation will be aborted.

### -to vmhost

For virtual L-Servers, specify the name of the destination VM host in *vmhost*. The VM host must be registered in a VM pool. If this option is not specified, a VM host is automatically selected from the VM pools.

Specify a destination VM host with available CPU capacity and memory. If there is insufficient CPU capacity or memory, migration between servers or starting of L-Servers may fail.

### [OVM for SPARC]

When the following VM host is specified as the migration destination for a powered ON L-Server, the operation is dependent on the specifications of OVM for SPARC.

- A VM host that has a shared disk that is being shared with other L-Servers (guest domains) that are powered ON

When the following VM host is specified as the migration destination and cold migration is performed, the guest domain will fail to start after it is moved to the VM host that is the migration destination.

- A VM host that has a shared disk that is being shared with other L-Servers (guest domains) that are powered ON

### -mode live|cold

For virtual L-Servers, specify the migration method.

- When Performing a Live Migration

Specify "live".

- When Performing a Cold Migration

Specify "cold".

This may not be able to be specified, depending on the power state of the VM guest. When omitted, the appropriate type will be chosen depending on the state of the VM guest.

### [KVM]

When -mode cold is specified for migration of a powered-on VM guest, migration may fail.

In that case, power off the VM guest and perform migration, then wait for a while before powering it back on.

### -force

For stop/restart, use this option to forcibly stop or restart an L-Server without shutting down the operating system it is running on.

For detach, also use this option to release disk resources, ignoring any errors which occur when releasing disk resources for physical L-Servers. Specify this option only for physical L-Servers.

Specify when migrating to the destination VM host ignoring the error which occurs in cases where communication with the source VM host is not possible, using the migrate command. Specification is only possible when the VM type of the L-Server is "Solaris Containers" or "RHEL-KVM".

Specify this option when using the revert subcommand to forcibly cancel the link between the virtual L-Server and the virtual machine created using Resource Orchestrator.

Specify this option only for VMware virtual L-Servers.

# **Note**

When using migrate, ensure that the source VM host is stopped. If specified when the source VM host is operating, a duplicate mount will occur, which may corrupt the data on the disk of the L-Server.

### -to folder

Specify a resource folder to place an L-Server in for *folder*. For the hierarchized resource folder, specify the resource folder name using slashes ("/"). When omitted, the L-Server is placed in the home folder.

When executed by a user who has multiple access scopes specified, it cannot be omitted. Specify a resource folder.

### -size size

In size, specify the disk capacity, in units of gigabytes. Up to one decimal place can be specified.

When extending disk size, specify a value larger than that of the current disk size. Even if the same values as the size of existing disks are specified, no errors occur.

### [Hyper-V]

When values including numbers with a decimal point are specified for expansion of disk capacity, the numbers are automatically rounded up by SCVMM. Therefore, it is recommended to specify integers when increasing disk capacity.

### -from pool|vstorage

Specify the name of the resource pool or virtual storage resource from which to take the disk capacity to allocate to the L-Server.

For a resource pool or a virtual storage resource located in the resource folder, specify the resource folder name using slashes ("/").

When omitted, resource selection is performed automatically with priority given to storage pools.

### -disk disk

Specify the name of the disk resource to allocate to the L-Server, release from the L-Server, or to modify.

### -index index

Specify the disk number of the disk resource. By default, the number of the last disk allocated plus one is used. The maximum value differs according to the server type.

-online

Use this option only when removing the disk from the L-Server while the server is running. If you remove a disk in use while the server is running, inconsistencies may occur in the data or the OS management information. Use this option after checking the status of the OS and applications.

[OVM for x86 2.2]

The disk cannot be removed while the L-Server is running.

-exist

Specify when connecting an already created LUN or a disk resource created (and saved) from virtual storage.

Specify this option only for physical L-Servers or virtual L-Servers with RHEL-KVM or Hyper-V.

When specifying this option for virtual L-Servers with Hyper-V, the -size option cannot be specified at the same time.

-dryrun

The network information file is output.

```
NIC0_MacAddress="xx:xx:xx:xx:xx:xx"
# Single NIC Information
SingleNics="0"
NIC0_NetworkLinks="0"
NIC0_0_VlanMode="untagged"
NIC0_0_IpAddress="192.168.24.124"
NIC0_0_Vlanid=1
NIC0_0_Netmask="255.255.255.0"
NIC0_0_DefaultGateway="192.168.24.254"
```
-attr attr

For physical L-Servers, set the boot mode and SAN path status.

- For boot mode, specify "-attr boot={default|pxe}".
	- When setting the boot mode to PXE

Specify "pxe".

- When setting the initial boot mode.

Specify "default".

- When setting SAN path status, specify "-attr fcsinglepath={true|false}".
	- When setting a single-path to the SAN for the physical L-Server

Specify "true".

- When setting a multi-path to the SAN for the physical L-Server Specify "false".
- If the SAN path status for the physical L-Server and the value specified in this option are the same The current settings are kept.
- If the physical L-Server is powered on

If this option is specified, an error will occur.

Both boot and fcsinglepath can be specified at the same time.

-net network name

In network\_name, specify the network resource name for PXE boot, or the network resource name to connect additional NICs to. When PXE is set for the boot mode, perform PXE boot from the network of the specified network resource.

### -allow deldisk

This option can only be specified for deldisk.

Specify this option when there are no problems even if disk contents are deleted by the following operations. Omitting this option will cause an operational failure when there is the possibility that disk contents will be deleted by these operations.

- Deleting an L-Server
- Releasing disk resources from an L-Server

### -deny deldisk

This option can only be specified for deldisk.

Specify this option when the content of the disk is to be saved rather than deleting the disk resource from virtual storage, as the following procedure describes.

- Releasing disk resources from an L-Server

Specify this option only for physical L-Servers or virtual L-Servers with Hyper-V. This option and the -allow deldisk option cannot be specified at the same time.

When the disk resource is not a LUN created in advance, either -allow deldisk or -deny deldisk must be specified.

The option is only valid when detaching a disk. The disk resource cannot be saved permanently by using this option.

When this option is to be used to save the content of the disk rather than deleting the disk resource from virtual storage, the disk resource is automatically registered in the storage pool in which the virtual storage resource that is the origin of the disk resource is registered.

### -type network

For physical L-Servers, specify in order to send network information to the L-Server that is specified for the -name option.

### -label label

In label, specify the label for the L-Server.

### -comment comment

In comment, specify the comments for the L-Server.

### -with with

In with, specify the virtual machine or physical server linked to an L-Server.

Specify the resource folder name or the resource pool name connected with slashes ("/").

```
/Resource_folder_name/Resource_pool_name/VM_host_name/Virtual_machine_name
/Resource_folder_name/Resource_pool_name/Physical_server name
/Resource_pool_name/VM_host_name/Virtual_machine_name
/Resource_pool_name/Physical_server_name
```
### -define

Specify when using NIC definitions.

[Solaris Zones] [OVM for SPARC] [Citrix Xen] [OVM for x86 3.x] Always specify this option.

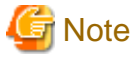

The MAC address of a NIC is not displayed in the detailed information on the L-Server for the NIC that adds the NIC definition.

[VMware] [Hyper-V] [KVM] This option cannot be specified.

-nic nic index

Specify a network index to delete.

# -ip ipaddress

Specify the IP address to allocate to the NIC. If omitted, an address is automatically allocated.

# **Example**

- To display the list of L-Servers:

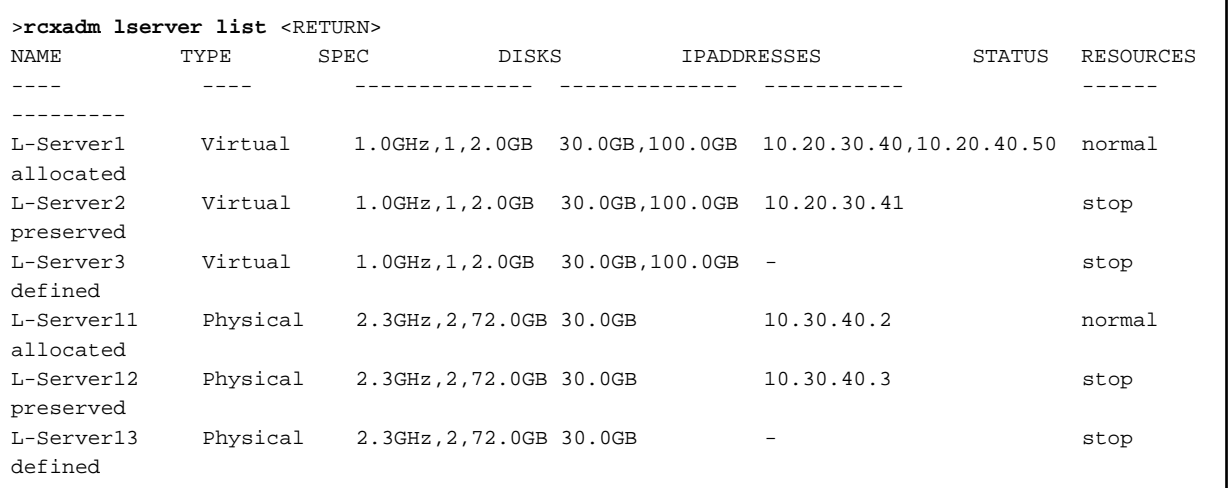

- To display the detailed information for a virtual L-Server:

```
>rcxadm lserver show -name /TenantA/test4 <RETURN>
Name: test4
ServerType: Virtual
VMType: VMware
OSType: Microsoft Windows Server 2008 (32-bit)
CPUArch: IA
CPUPerf: 1GHz
CPUReserve: 0.7GHz
CPUShare: 1000
NumOfCPU: 1
MemorySize: 1 GB
MemoryReserve: 0.7 GB
MemoryShare: 1000
VmHost: vmhost
VmGuest: test4-62
Status: stop
PowerStatus: off
Resources: allocated
NumOfDisk: 1
Disk[0]: test4-0-disk0
DiskSize[0]: 4 GB
NumOfNIC: 1
NIC[0]: vnet1
NIC[0][IPAddress]: 192.168.1.2
NIC[0][MACAddress]: 00:50:56:91:09:21
Redundancy: None
Positioning: Fixed
Priority: 128
ReserveResources: true
OverCommit: true
```
- To display the detailed information for a physical L-Server (when created with CPU Performance, Number of CPU, and Memory Size specifications):

```
>rcxadm lserver show -name /TenantA/test5 <RETURN>
Name: test5
ServerType: Physical
...
CPUPerf(SPEC): 1.8GHz (2.0GHz)
NumOfCPU(SPEC): 1 (2)
MemorySize(SPEC): 8.0G B (12.0 GB)
PhysicalServer: BX920-1
PhysicalServerModel: PRIMERGY BX922 S4
...
CNA[NumOfFunctions]: 4
```
- To display the detailed information for a physical L-Server (when created with the Model Name specification):

```
>rcxadm lserver show -name /TenantA/test6 <RETURN>
Name: test6
ServerType: Physical
...
Model: PRIMERGY BX922 S4
CPUPerf(SPEC): - (2.0GHz)
NumOfCPU(SPEC): - (2)
MemorySize(SPEC): -(12.0 GB)
PhysicalServer: BX920-1
PhysicalServerModel: PRIMERGY BX922 S4 
...
CNA[NumOfFunctions]: 4
```
- When adding NICs [Solaris Zones] [OVM for SPARC] [OVM for x86 3.x] [Citrix Xen]

# >rcxadm lserver attach -name mylserver1 -define -net mynet1 -ip 192.168.3.2 <RETURN>

- When adding NICs [VMware] [Hyper-V] [KVM]

### >rcxadm lserver attach -name mylserver1 -net mynet1 -ip 192.168.3.2 <RETURN>

- When deleting NICs [Solaris Zones] [OVM for SPARC] [OVM for x86 3.x] [Citrix Xen]

# >rcxadm lserver show -name mylserver1 <RETURN>

NIC[0][IPAddress]: 192.168.33.1 NIC[1][IPAddress]: 192.168.33.2

. ..

.

>rcxadm lserver detach -name mylserver1 -define -nic 1 <RETURN>

- When deleting NICs [VMware] [Hyper-V] [KVM]

### >rcxadm lserver show -name mylserver1 <RETURN>

.. NIC[0][IPAddress]: 192.168.33.1 NIC[1][IPAddress]: 192.168.33.2

>rcxadm lserver detach -name mylserver1 -nic 1 <RETURN>

- To modify the L-Server specifications:

rcxadm lserver modify -name web-lserver1 -file web-lserver1.xml

- To modify the L-Server disk size:

rcxadm lserver modify -name web-lserver1 -disk disk1 -size 20.0

# **3.7 rcxadm netconfig**

# **Name**

[Windows Manager] Installation\_folder\SVROR\Manager\bin\rcxadm netconfig - network device batch operations

[Linux Manager] /opt/FJSVrcvmr/bin/rcxadm netconfig - network device batch operations

# **Format**

```
rcxadm netconfig export -file file.xml
rcxadm netconfig import -file file.xml [-dryrun|-nowait]
```
# **Description**

rcxadm netconfig is the command used to manage network devices in one operation.

# **Subcommands**

### export

Exports the network configuration information of all network devices registered in XML format.

### import

Imports all network configuration information defined in the XML file.

For network device resources, they are created or modified according to the registration mode under the Netdevices element (the Mode element) defined in the network configuration information.

For link information, they are created or modified according to the registration mode under the Links element (the Mode element) defined in the network configuration information.

# **Information**

- If importing is performed for network devices (with the status (unregistered)) detected by LAN switch searching, the import process is terminated and registration fails.

For registration of network devices with the status unregistered, after deleting those network devices, either import the network configuration information file again or create new network devices.

For creation and deletion of network devices, use the rcxadm netdevice command. For details on the rcxadm netdevice command, refer to ["3.8 rcxadm netdevice"](#page-86-0).

- For a network device with the status "registered", when importing the XML definitions specifying "add" for the registration mode (the Mode element under the Netdevices element), the target network device is not modified. The importing process will be continued for other network devices defined in the XML definitions.

When performing import operations by specifying the XML definitions to use "modify" for the registration mode (the Mode element under the Netdevices element), update operations are performed for the network devices registered using the same IP address as the admin IP address (Netdevice ip).

- For already registered link information, when importing the XML definitions specifying "add" for the registration mode (the Mode element under the Links element), already registered link information is not modified. The importing process will be continued for other link information defined in the XML definitions. To determine whether the link information has been registered, check the

combination of "Admin IP Address of Device (Device ip)" and "Connection Port (Port)".

<span id="page-86-0"></span>When importing the information specifying the XML definition using "modify" for the registration mode (the Mode element under the Links element), delete all registered link information, and then register the link information specified in the XML definitions.

# **Options**

### -dryrun|-nowait

-dryrun

Use this option to verify the XML file format that defines the network configuration information, without registering resources.

### -nowait

Use this option to return the command without waiting for completion of the operation for the network configuration information specified in the subcommands.

### -file file.xml

- For the Import Subcommand

In file.xml, specify the XML file that defines all network resources for creation.

- For the Export Subcommand

In file.xml, specify the destination file name for the XML file to be exported.

For details on the XML file definition, refer to "[15.7.1 Creation](#page-548-0)".

# Information

If an existing XML file name is specified for the -file option of the export subcommand, message number 65927 will be output and the export operation will fail. . . . . . . . . . . . . . . . .

# **3.8 rcxadm netdevice**

# **Name**

[Windows Manager] Installation\_folder\SVROR\Manager\bin\rcxadm netdevice - network device operations

[Linux Manager]

/opt/FJSVrcvmr/bin/rcxadm netdevice - network device operations

# **Format**

```
rcxadm netdevice create -file file.xml [-nowait]
rcxadm netdevice delete -name name [-nowait]
rcxadm netdevice list
rcxadm netdevice modify -name name -file file.xml [-nowait]
rcxadm netdevice set -name name -attr {mode={active [-with_va]|maintenance}|auto_conf={true|false}} [-
nowait]
rcxadm netdevice show -name name
rcxadm netdevice refresh -name name [-recreate] [-nowait]
rcxadm netdevice cfbackup -name name [-type type] [-comment comment] [-redundancy] [-nowait]
rcxadm netdevice cfmodify -name name [-type config] -number number -comment comment [-nowait]
rcxadm netdevice cfmodify -name name -type environment -comment comment [-nowait]
rcxadm netdevice cfrestore -name name [-type type] [-nowait]
rcxadm netdevice cflist -name name
rcxadm netdevice cfexport -name name [-type config] -number number [-dir dir]
```
**rcxadm netdevice cfexport -name** *name* **-type environment [-dir** *dir***] rcxadm netdevice cfclearerr -name** *name*

# **Description**

rcxadm netdevice is the command used to operate network devices.

# **Subcommands**

### create

Creates a network device.

# Information

- If two or more pieces of network device information are defined in the network configuration information definition file, the resource creation process is terminated and device registration fails.

When registering two or more network devices for resources in one operation, use the rcxadm netconfig command.

- When the network devices to register are NS appliances, and if there are not enough NS option licenses registered in the ROR manager for the number of NS appliances to register, the message 62596 is output, and registration fails. Register the necessary number of NS option licenses with the ROR manager, and register the devices again.

# delete

Deletes a network device.

list

Displays a list of network devices.

The following detailed information is displayed:

### Table 3.18 Network Device Information

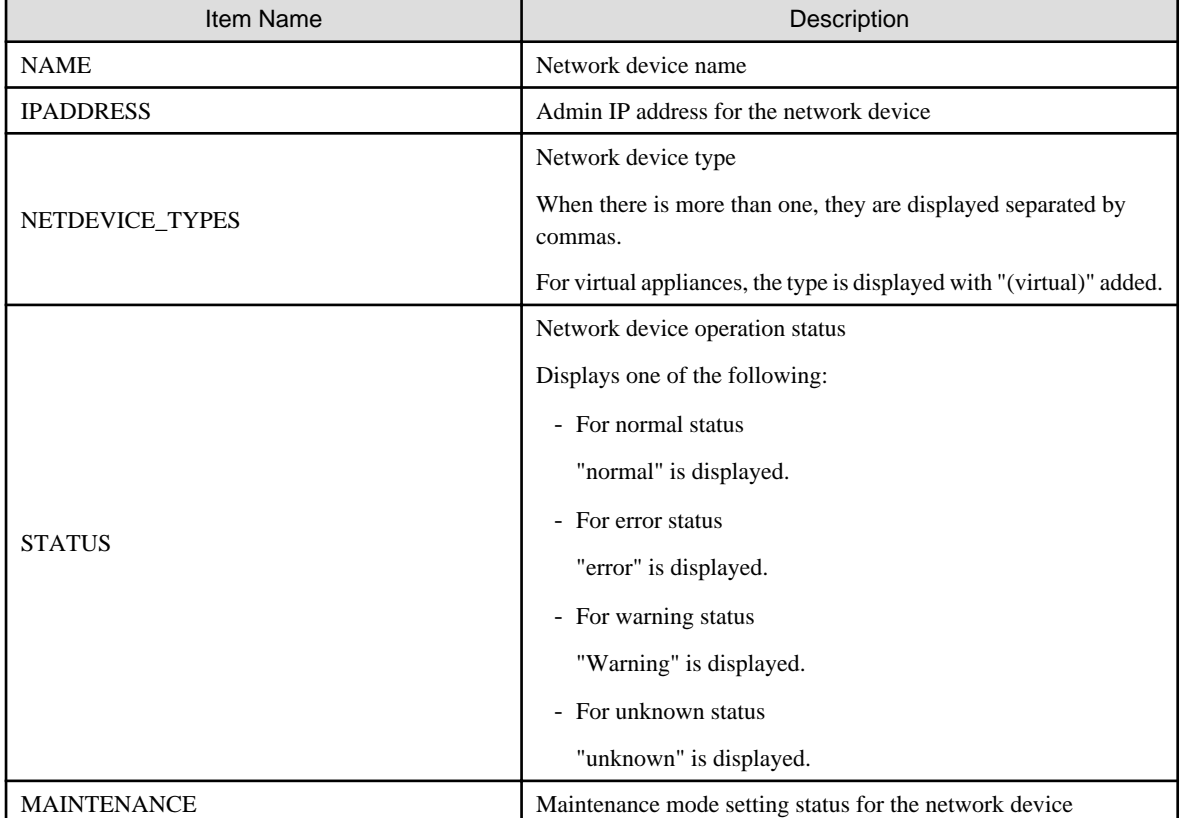

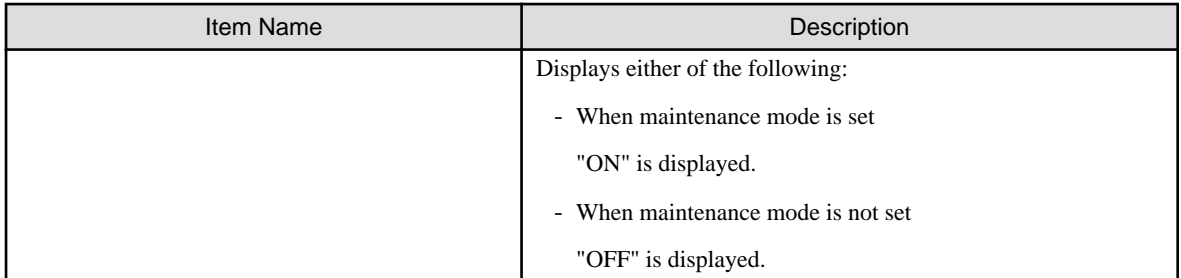

# modify

Modifies a network device.

set

For a network device, switch the maintenance mode setting or the auto-configuration target.

# show

Displays the detailed information for a network device.

The following information is displayed:

# Table 3.19 Detailed Information for Network Devices

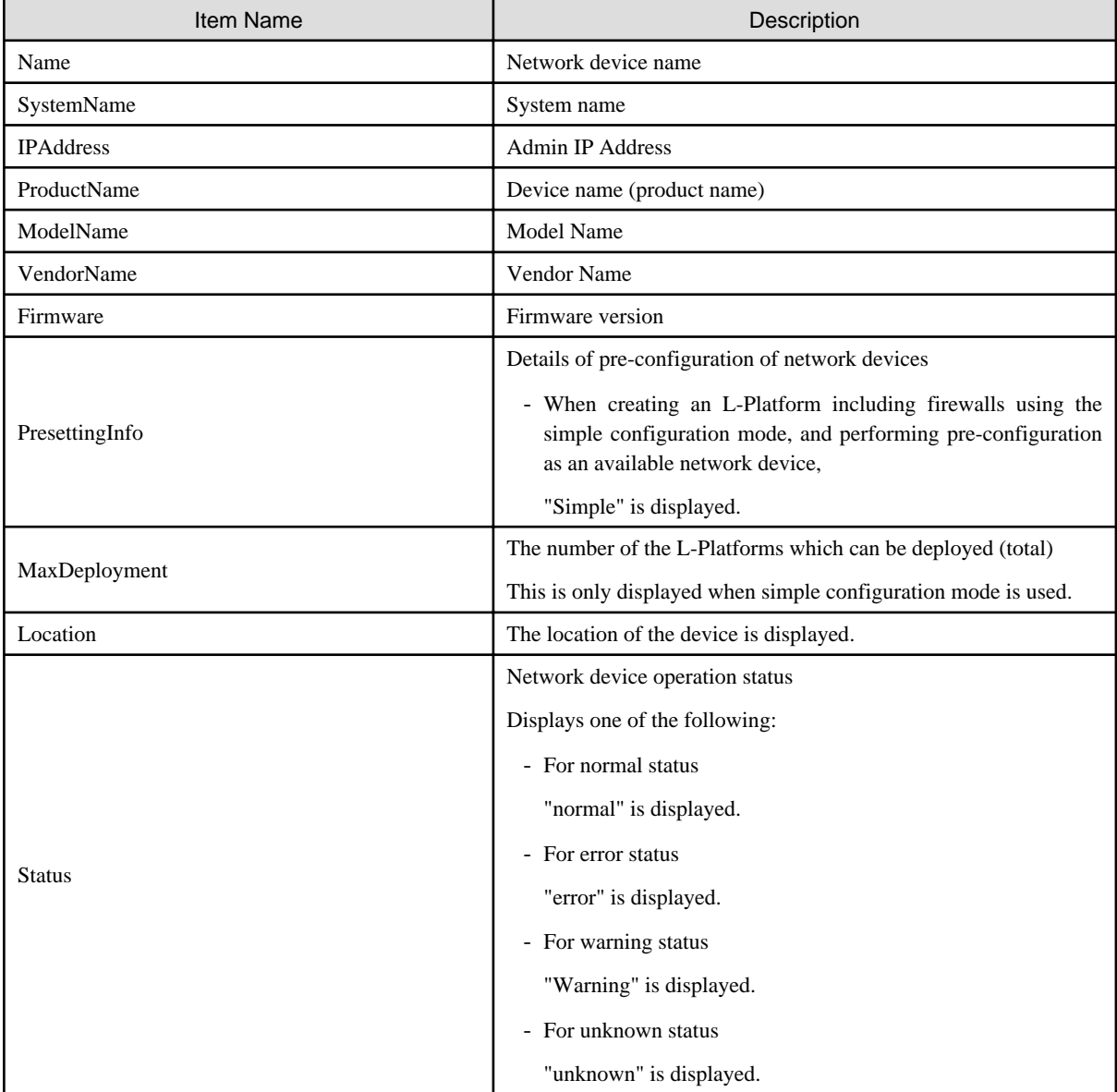

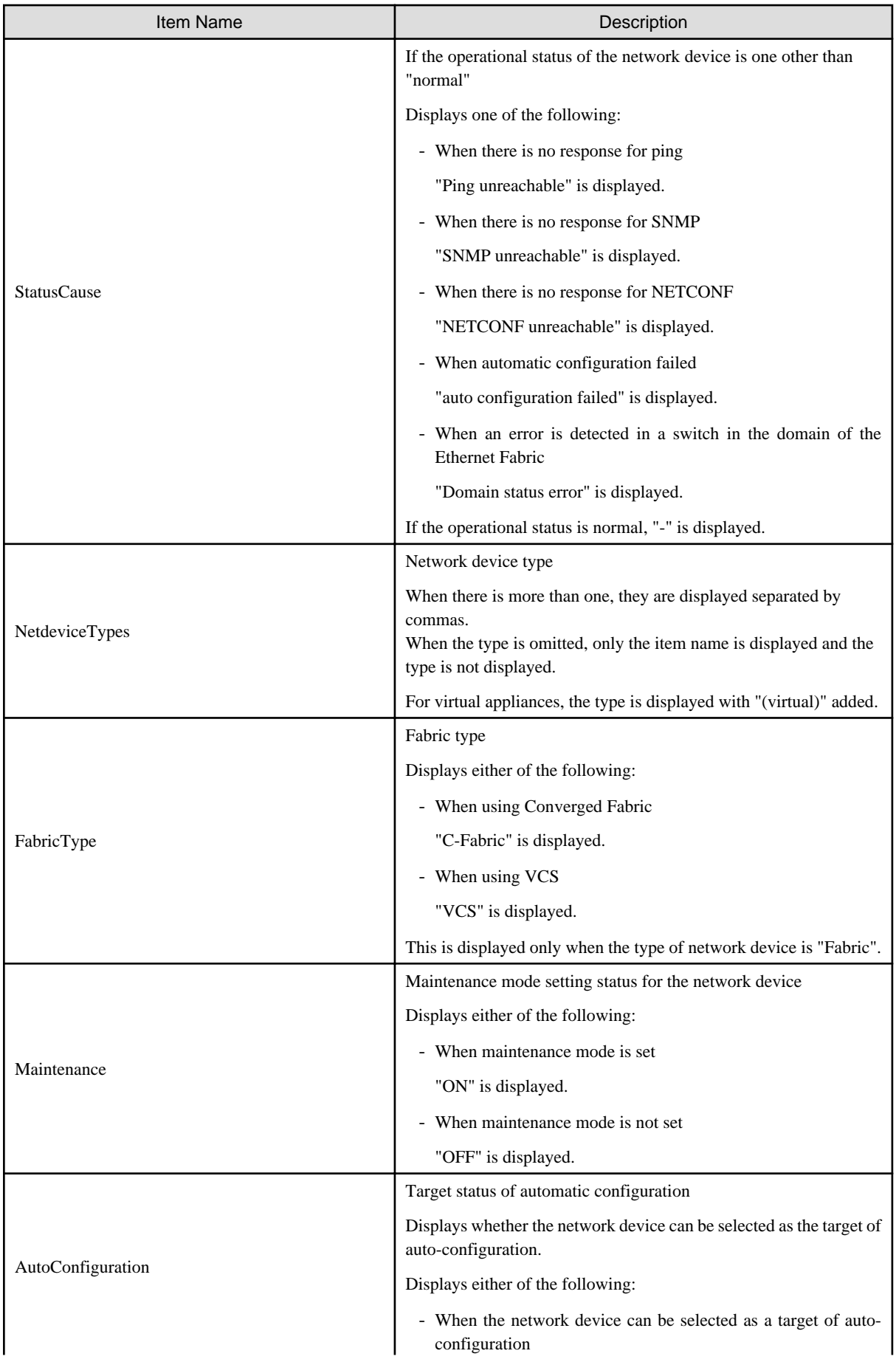

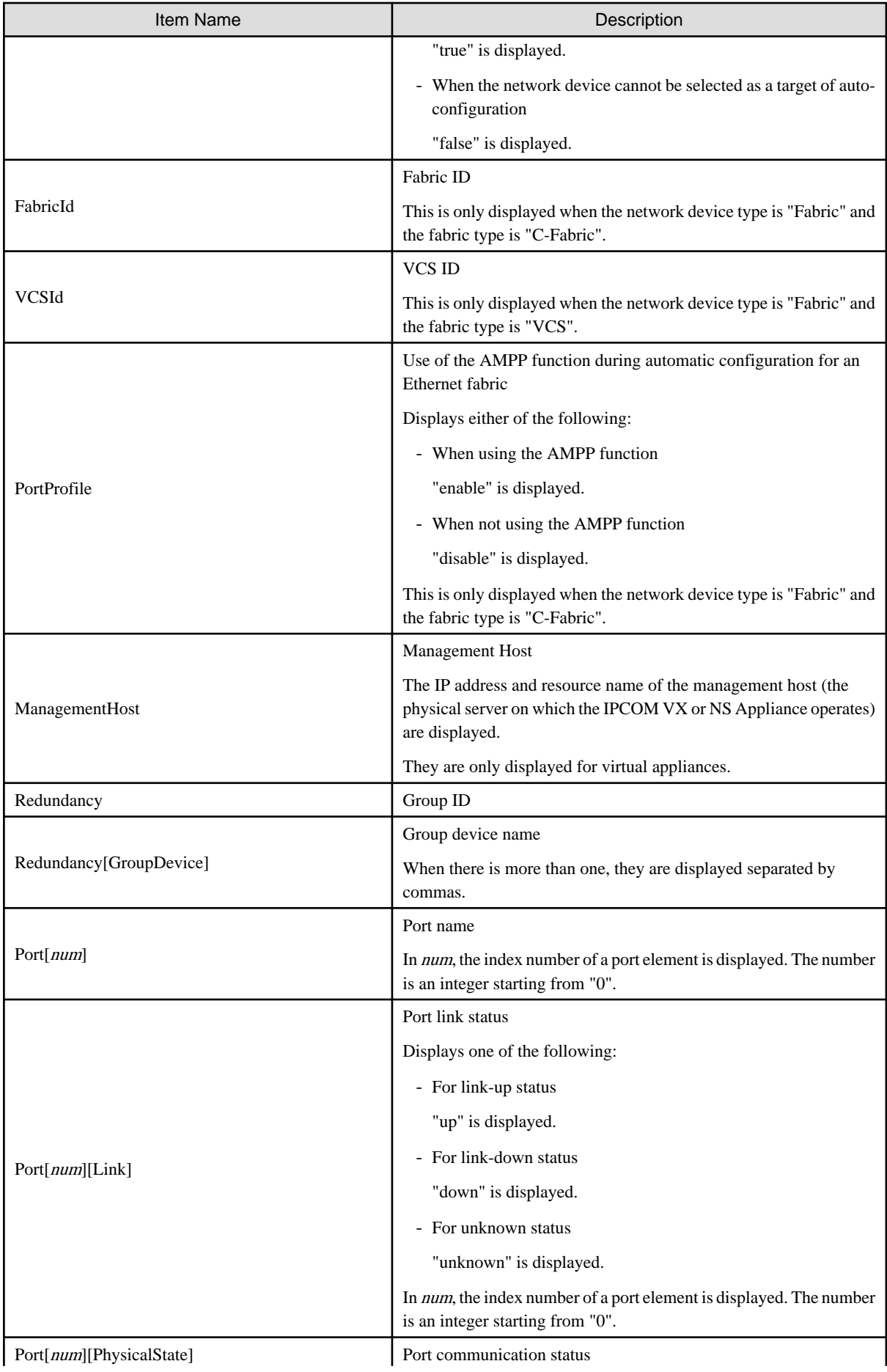

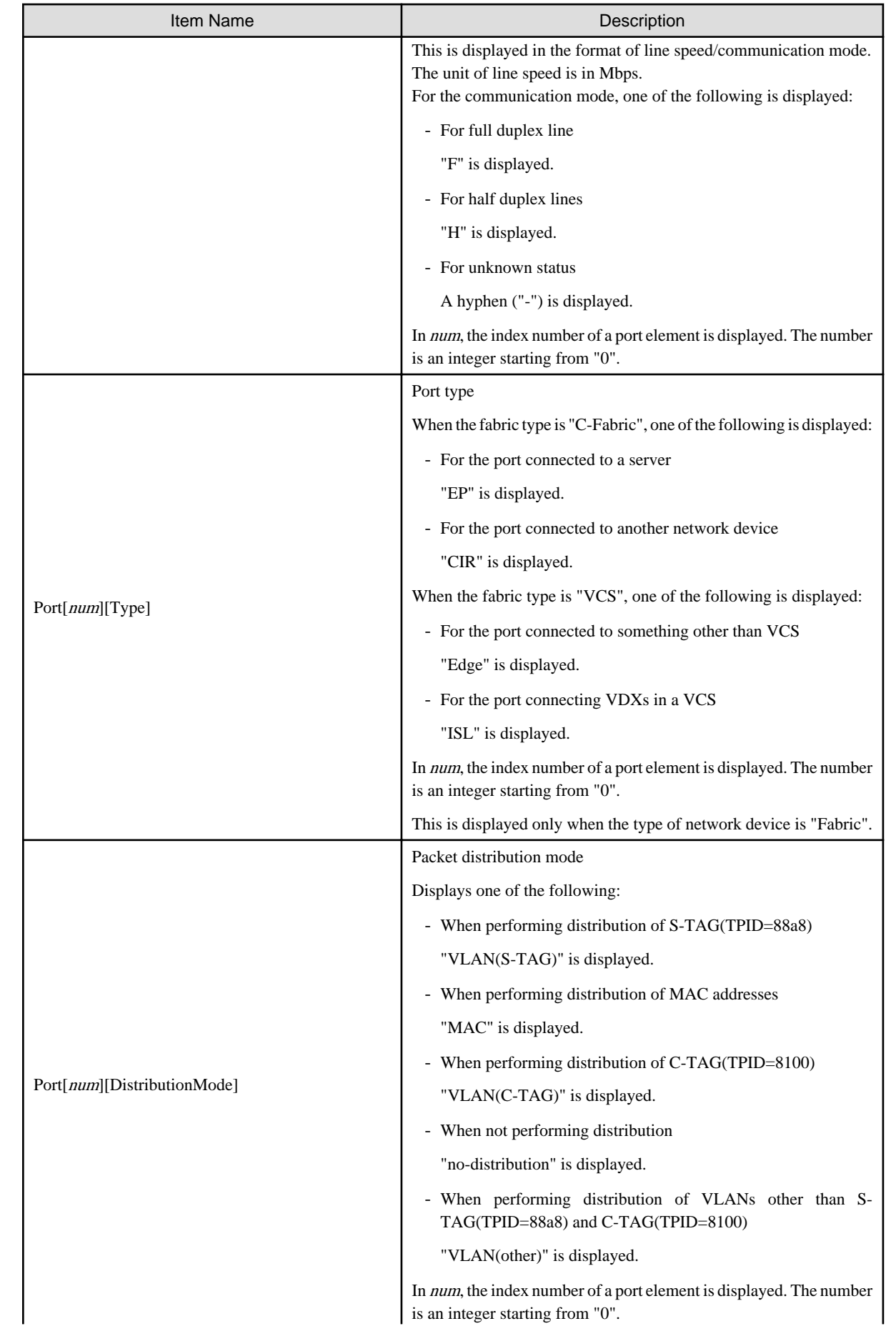

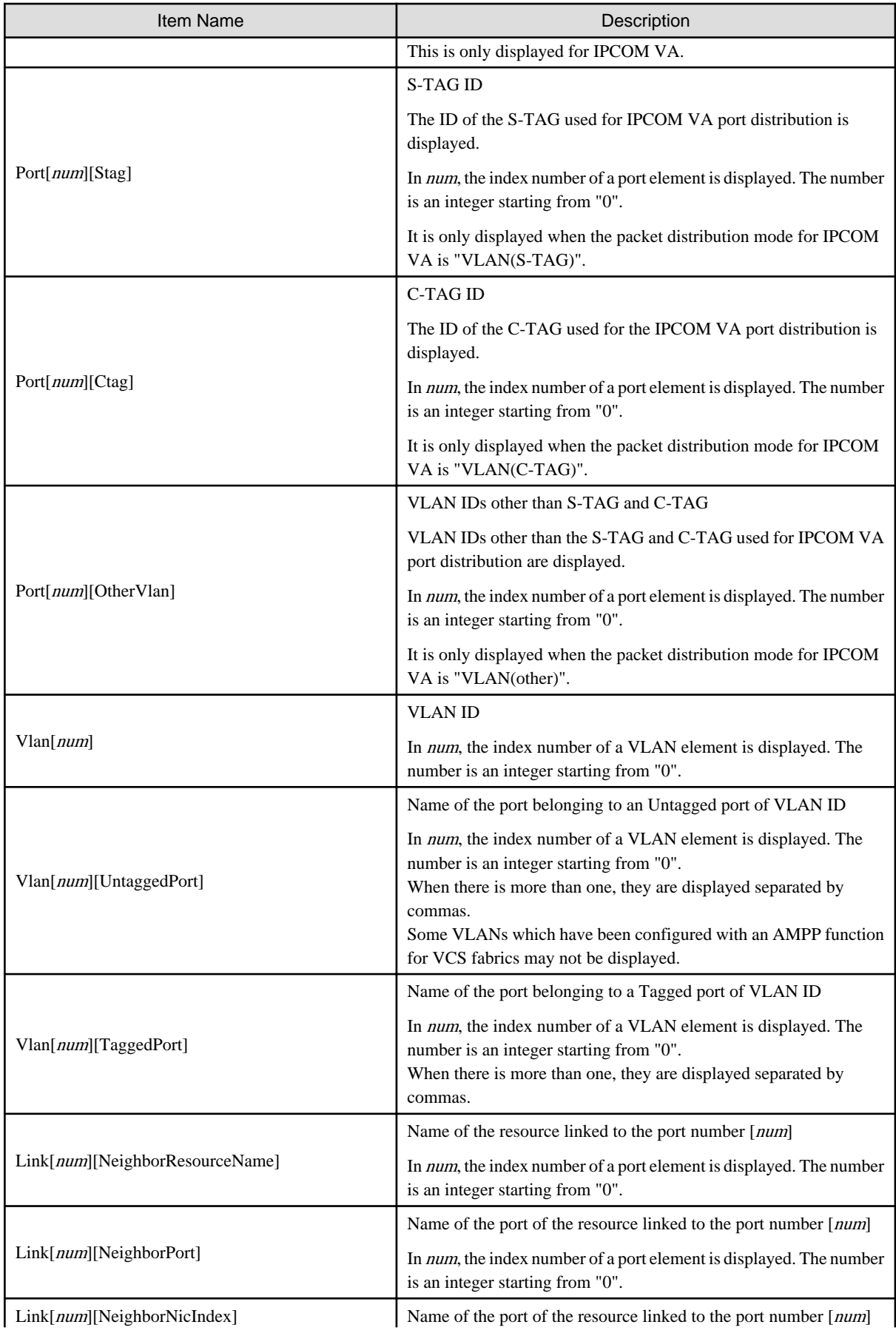

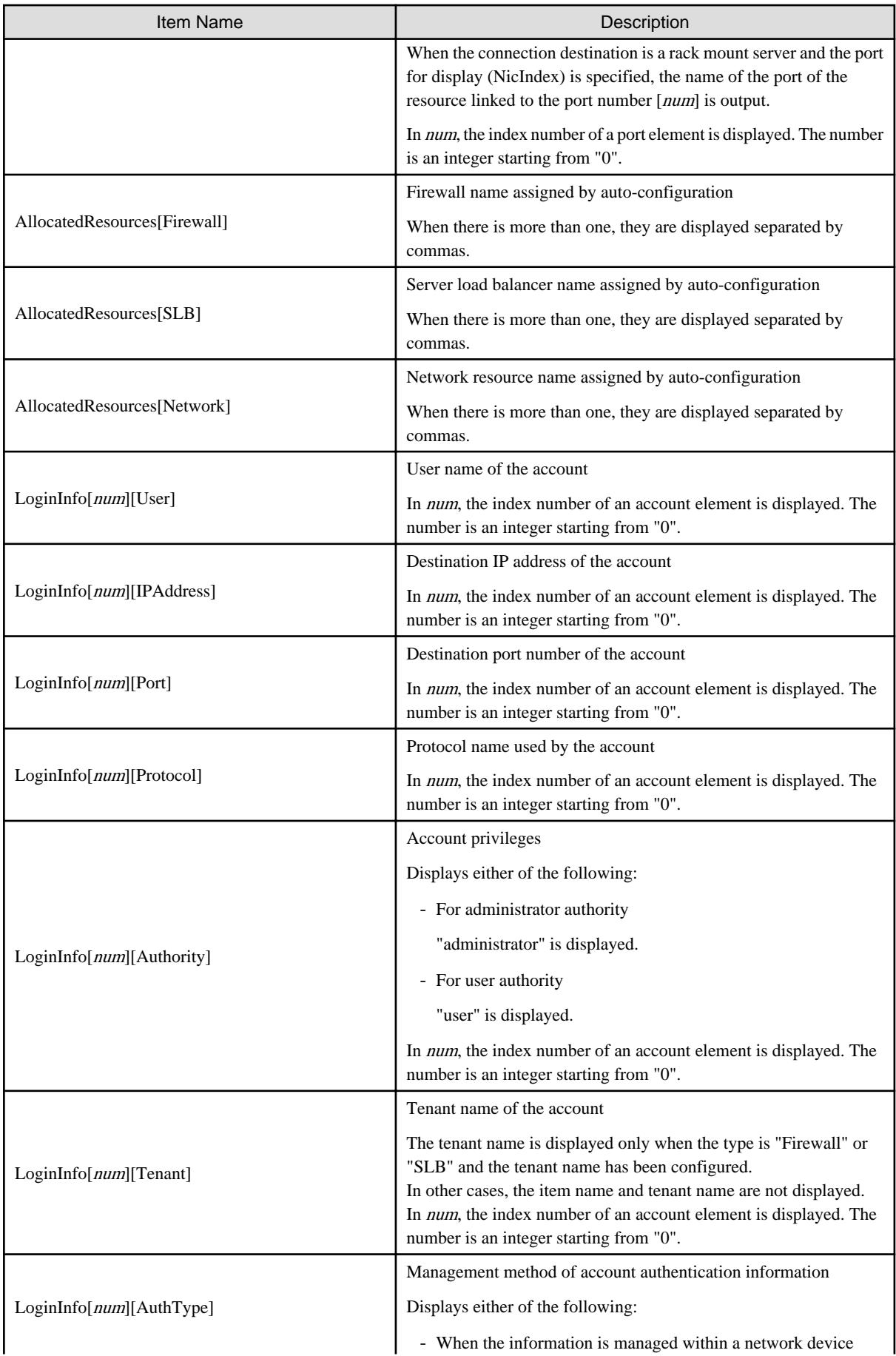

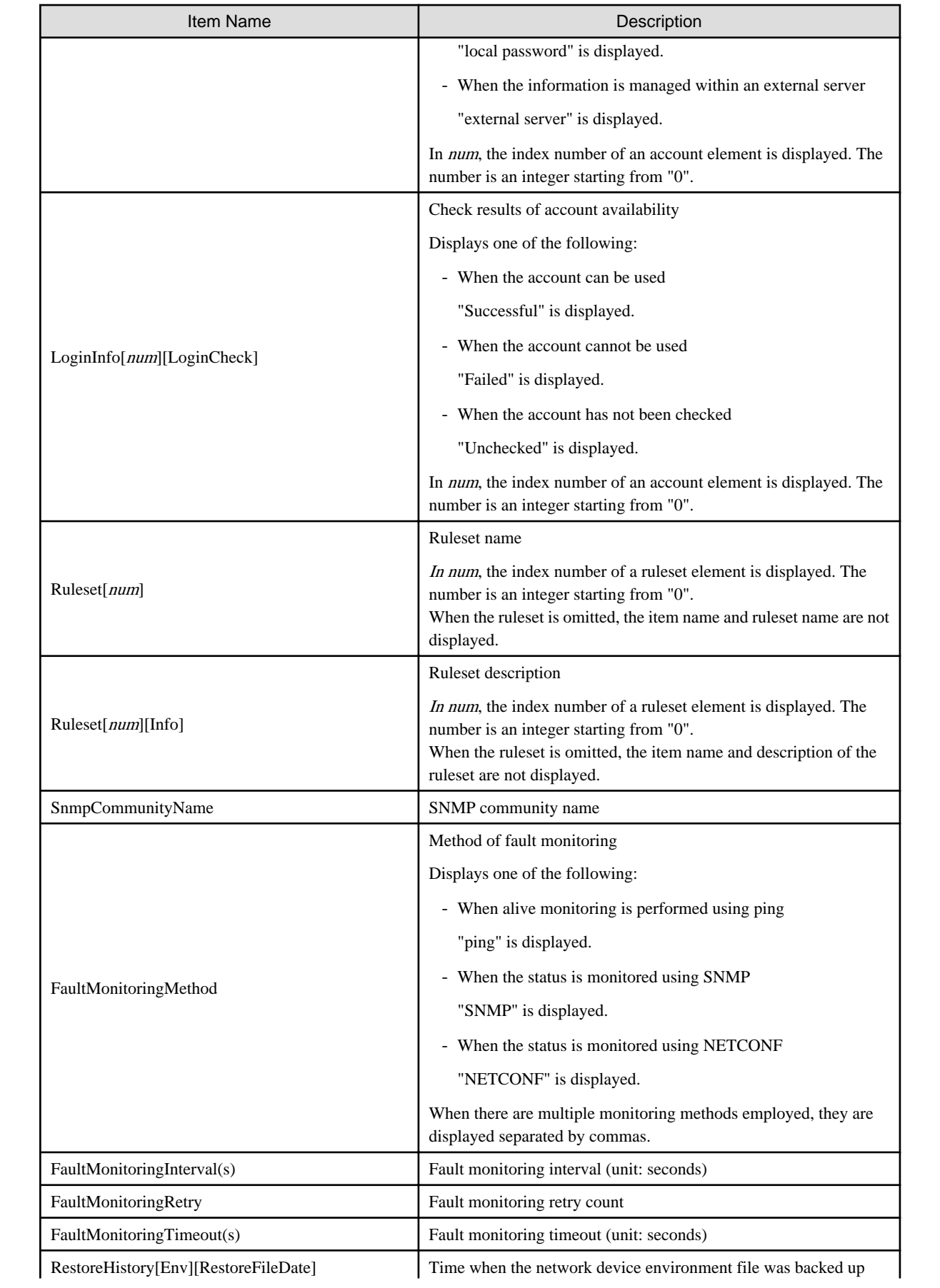

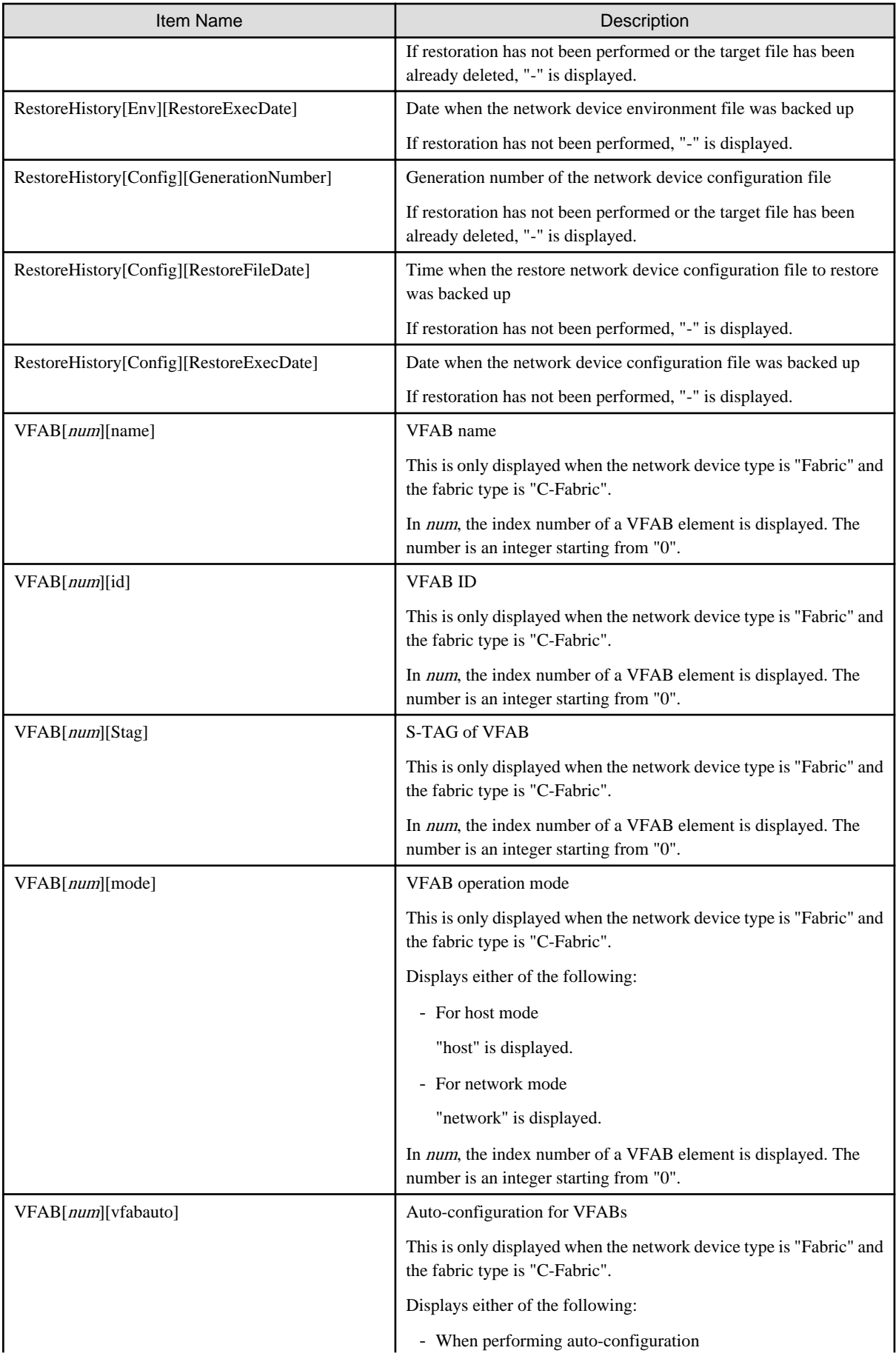

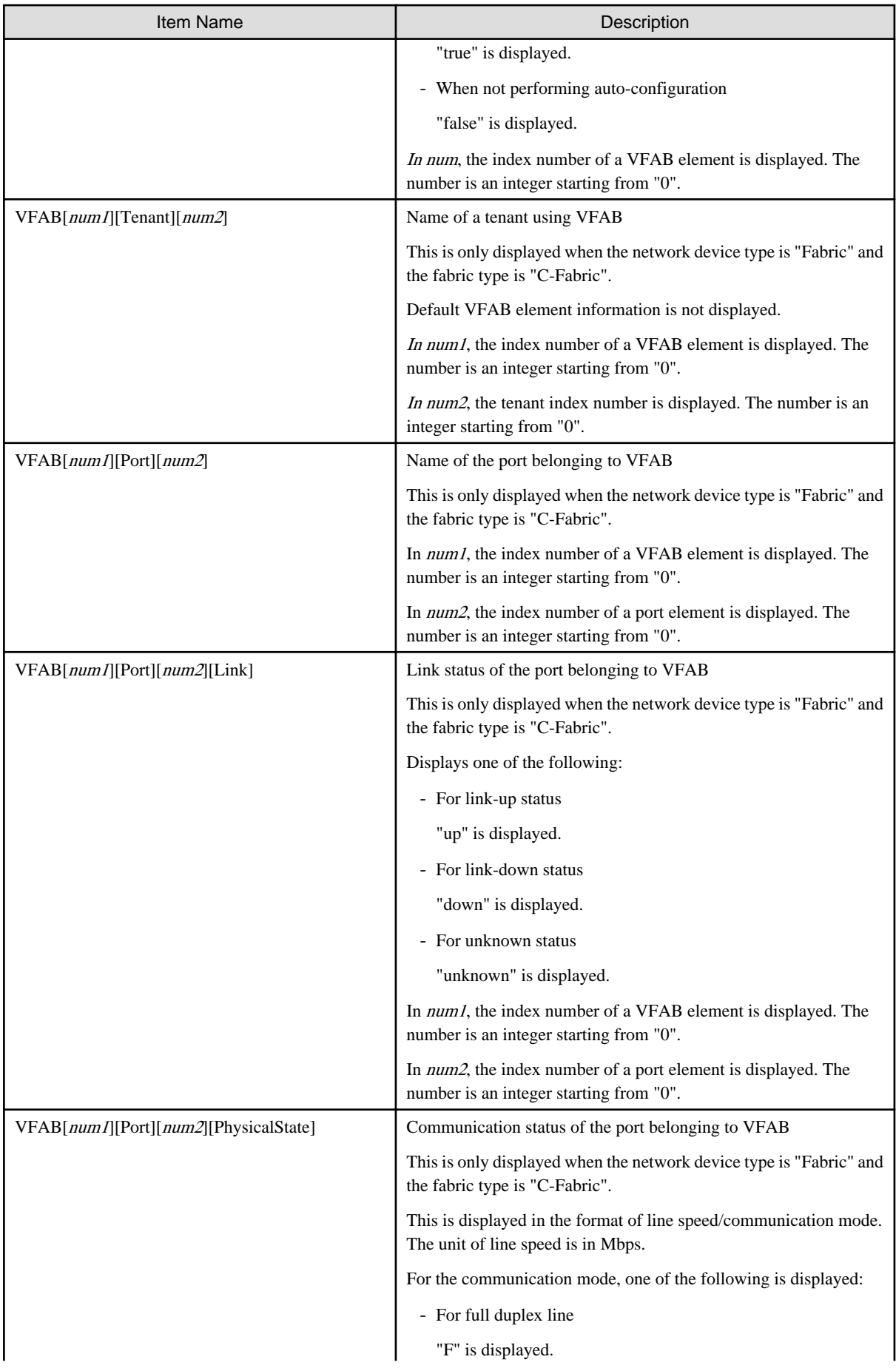

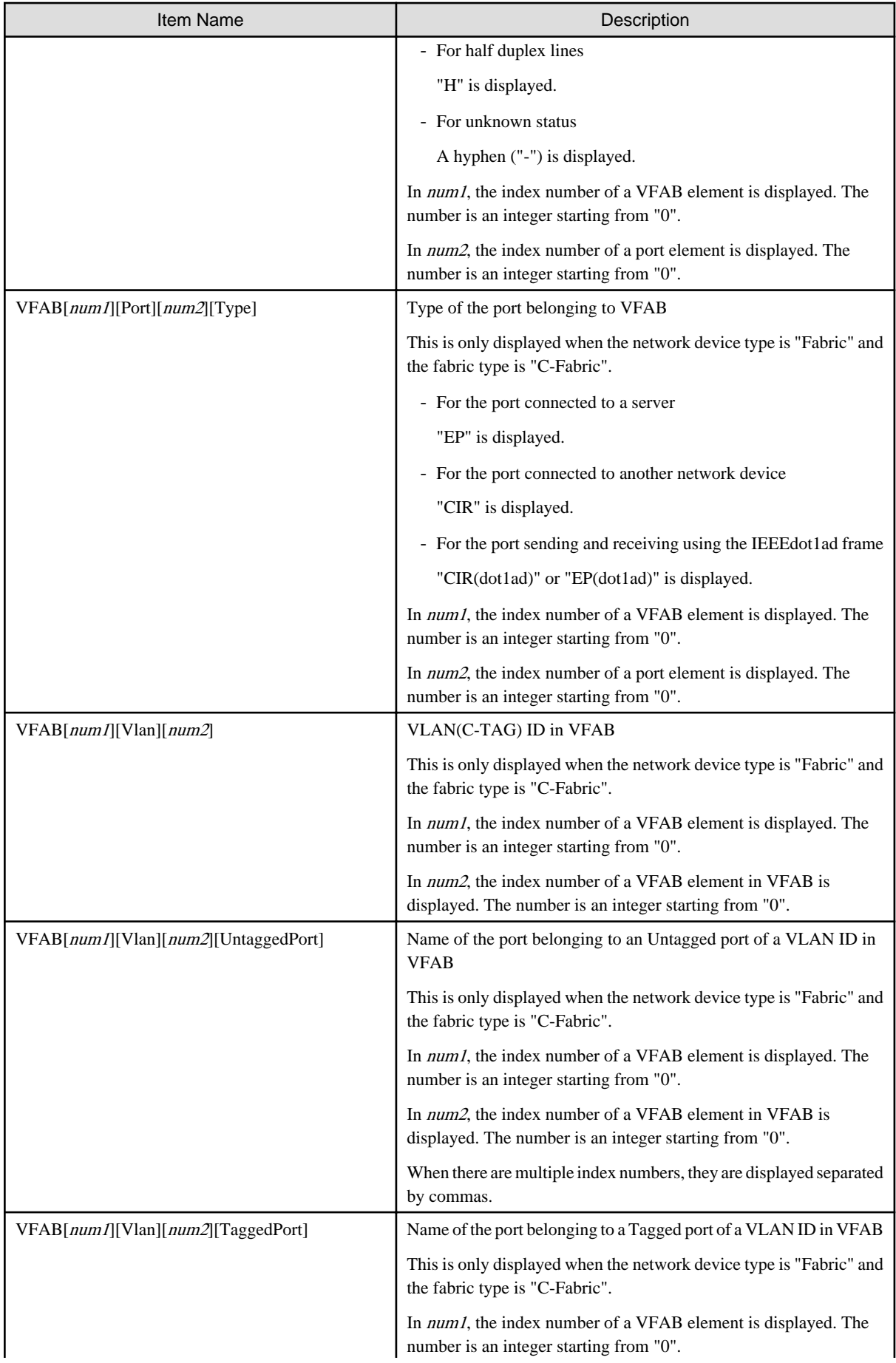

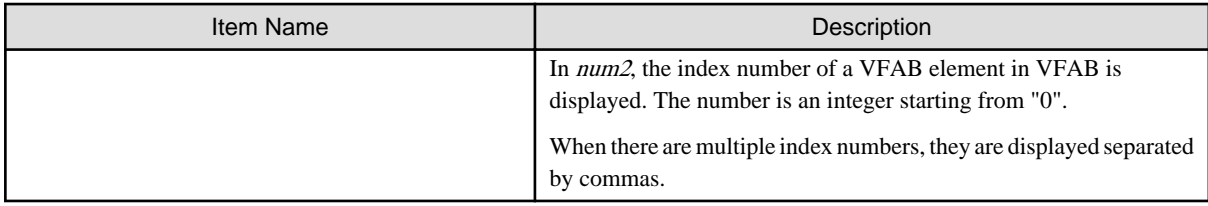

# refresh

Updates the configuration information of the network device.

# cfbackup

Backs up network device files.

# cfmodify

Modifies the comments displayed in COMMENT of the cflist command.

# cfrestore

Restores network device files.

# cflist

Displays the list of network device files that have already been backed up.

The following detailed information is displayed:

# Table 3.20 Information of Device Configuration Files

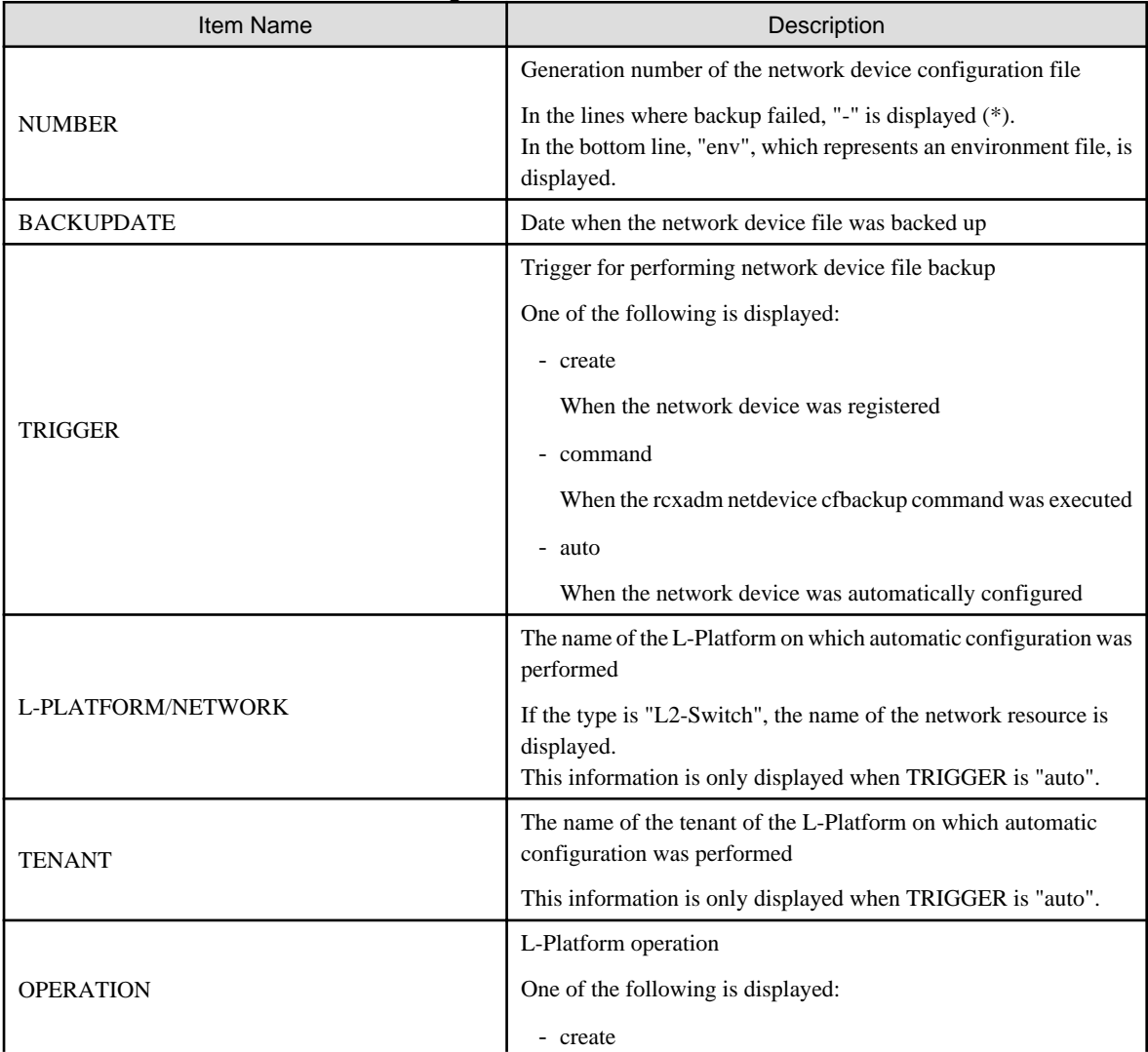

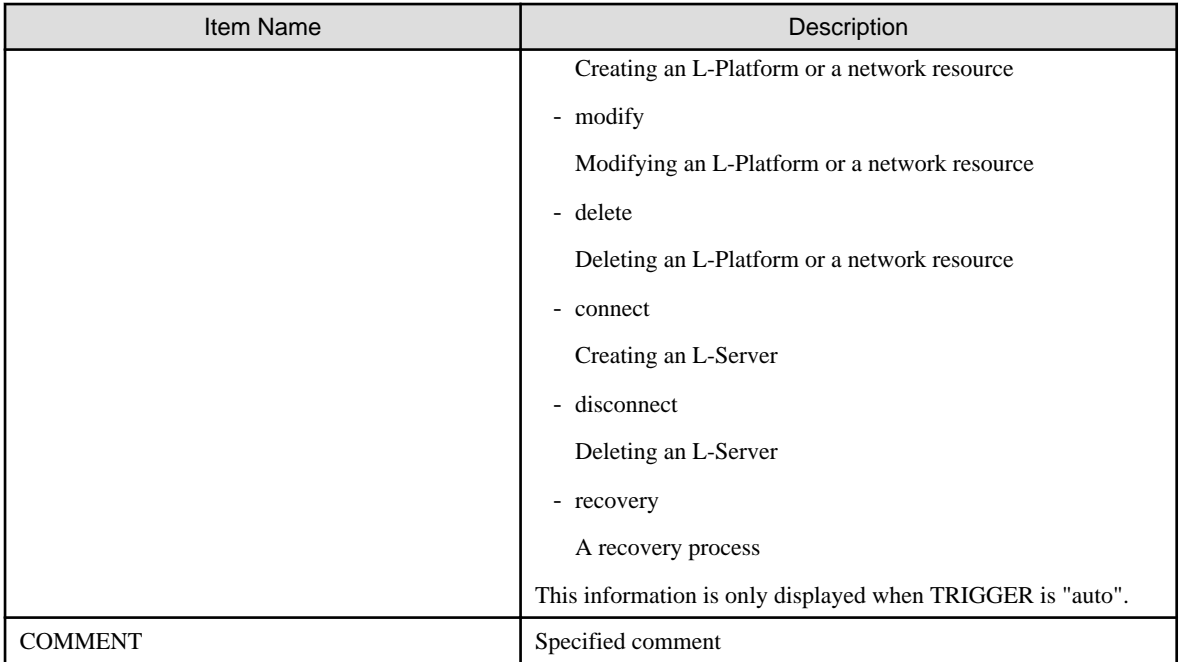

\* Note: Error lines disappear at one of the following timings:

- When the next generation of the network device configuration file is deleted due to the maximum number of generations being exceeded

- When the rcxadm netdevice cfclearerr command is executed

### cfexport

Exports network device files.

### cfclearerr

Deletes the error history of backup operations of network device configuration files.

# **Options**

-attr {mode={active [-with\_va]|maintenance}|auto\_conf={true|false}}

For a network device, switch the maintenance mode settings or the auto-configuration target.

### -attr mode=active

Checks the status of the device. If the device is in the normal state, this option will change the operational status to "normal" and release maintenance mode.

If an error is detected during the status check of the device, failure to release maintenance mode is notified as the command execution result. In this case, it is necessary to take corrective action according to the message that is output, and perform release of maintenance mode again.

# -with\_va

Specify this to release the virtual appliances on the management host (IPCOM VX) when releasing the management host from maintenance mode.

# -attr mode=maintenance

Places into maintenance mode.

### -attr auto\_conf=true

Use this option to select the network device as a target of auto-configuration.

### -attr auto conf=false

Use this option not to select the network device as a target of auto-configuration.

## -file file.xml

In file.xml, specify the XML file that defines the network resource for creation. For details on the XML file definition, refer to "[15.7.1 Creation](#page-548-0)".

### -name name

In name, specify the name of a network device.

If an unregistered network device name is specified for name, an error will occur.

### -nowait

Use this option to return directly to the command prompt without waiting for the operation of the network device specified in the subcommand to complete its execution.

### -type type

In type, specify the file type.

### config

Specify when network device configuration file operations are performed.

### environment

Specify when network device environment file operations are performed.

When omitted, "config" is specified.

For the handling of the file names corresponding to each model, refer to "Table: Network Devices that are Supported by Device Configuration File Management" in "10.2.1 Mechanism of Backup and Restoration" in the "Operation Guide CE".

### -redundancy

Specify when operating a network device of the same redundant configuration group as the one that the network device specified for name belongs to.

### -number number

Specify the generation number when a network device configuration file is to be operated. The generation number can be checked using the cflist subcommand.

#### -dir dir

Specify the directory to which the file specified for export will be output.

Network device configuration files are output in the following format.

Backup date and time-Network device configuration file name

# **Example**

20120921104043-running-config

If the file is an environment file, the file will be output using the filename of the target network device.

### -comment comment

Specify the comment for the network device configuration file.

Specify a character string of up to 256 alphanumeric characters or symbols.

## -recreate

Update the port information and link information of the network device specified in name.

- When it is necessary to update the port information specifying this option
	- When the number of ports of network devices is increased or decreased
	- When fabric IDs, domain IDs, switch IDs, or port types for Ethernet Fabric (Converged Fabric) are modified
	- When VCS IDs or RBridge IDs for Ethernet Fabric (VCS) are modified
- When it is necessary to update the link information specifying this option
	- When logical linkage between IPCOM VX and IPCOM VA is modified

If communication with the network device of the operation target is not possible, an error will occur.

# **Examples**

- To display a list of network device information.

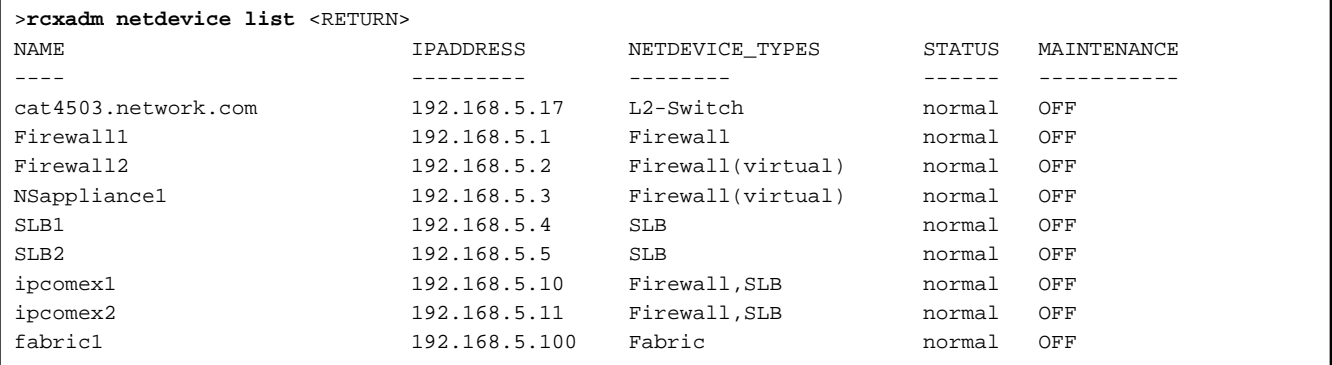

- To display the detailed information for a network device (firewall):

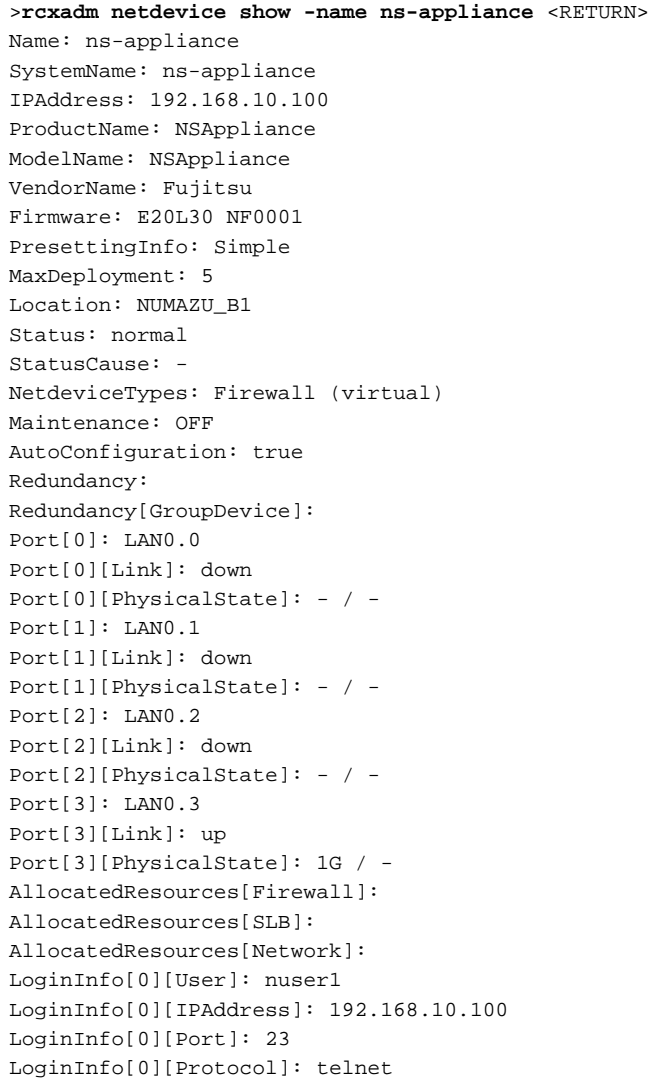

```
LoginInfo[0][Authority]: user
LoginInfo[0][Tenant]:
LoginInfo[0][AuthType]: local password
LoginInfo[0][LoginCheck]: Unchecked
Ruleset[0]: _Simple_FW_setting_for_NS
Ruleset[0][Info]: Simple mode ruleset configuring 3 tier firewall system (scope is within 3 tiers)
Ruleset[1]: _Simple_log_display_for_NS
Ruleset[1][Info]: Simple mode ruleset displaying logs
SnmpCommunityName: public
FaultMonitoringMethod: SNMP
FaultMonitoringInterval(s): 300
FaultMonitoringRetry: 3
FaultMonitoringTimeout(s): 30
RestoreHistory[Env][RestoreFileDate]: -
RestoreHistory[Env][RestoreExecDate]: -
RestoreHistory[Config][GenerationNumber]: -
RestoreHistory[Config][RestoreFileDate]: -
RestoreHistory[Config][RestoreExecDate]: -
```
- To display the detailed information for a network device (server load balancer):

```
>rcxadm netdevice show -name SLB1 <RETURN>
Name: SLB1
SystemName: SLB1
IPAddress: 192.168.5.4
ProductName: IPCOMEXIN
ModelName: IPCOM EX2000 IN
VendorName: Fujitsu
Firmware: E20L10
Location: NUMAZU_B1
Status: normal
StatusCause: -
NetdeviceTypes: SLB
Maintenance: OFF
AutoConfiguration: true
Redundancy: 2
Redundancy[GroupDevice]: SLB1,SLB2
Port[0]: LAN0.0
Port[0][Link]: up
Port[0][PhysicalState]: 1000M / F
Vlan[0]: 1
Vlan[0][UntaggedPort]: LAN0.1,LAN0.2
Vlan[0][TaggedPort]: LAN0.3
Link[0][NeighborResourceName]: SLB2
Link[0][NeighborPort]: LAN0.0
AllocatedResources[Firewall]:
AllocatedResources[SLB]: slb1
AllocatedResources[Network]:
LoginInfo[0][User]: admin
LoginInfo[0][IPAddress]: 192.168.5.4
LoginInfo[0][Port]: 8080
LoginInfo[0][Protocol]: remote login
LoginInfo[0][Authority]: administrator
LoginInfo[0][Tenant]: TenantA
LoginInfo[0][AuthType]: local password
LoginInfo[0][LoginCheck]: Successful
Ruleset[0]: Rule1
Ruleset[0][Info]: SLB rule
SnmpCommunityName: public
FaultMonitoringMethod: SNMP
FaultMonitoringInterval(s): 300
FaultMonitoringRetry: 3
FaultMonitoringTimeout(s): 10
```

```
RestoreHistory[Env][RestoreFileDate]: 2012/08/02 15:43:15
RestoreHistory[Env][RestoreExecDate]: 2012/08/02 15:54:15
RestoreHistory[Config][GenerationNumber]:1
RestoreHistory[Config][RestoreFileDate]: 2012/08/05 15:20:07
RestoreHistory[Config][RestoreExecDate]: 2012/08/05 15:31:24
```
- To display the detailed information for a network device (Ethernet Fabric switch (Converged Fabric)):

>**rcxadm netdevice show -name fabric1** <RETURN> Name: fabric1 SystemName: fabric\_1 IPAddress: 192.168.5.100 ProductName: Converged Fabric ModelName: Converged Fabric VendorName: Fujitsu Firmware:V01.00 Location: NUMAZU\_B1 Status: normal StatusCause: - NetdeviceTypes: Fabric FabricType: C-Fabric Maintenance: OFF AutoConfiguration: true FabricId: 1 PortProfile: enable Redundancy: Redundancy[GroupDevice]: Port[0]: 3/1/0/2 Port[0][Link]: up Port[0][PhysicalState]: 10G / F Port[0][Type]: CIR Port[1]: 3/1/0/4 Port[1][Link]: up Port[1][PhysicalState]: 10G / F Port[1][Type]: CIR Link[0][NeighborResourceName]: ipcomex2500in-1 Link[0][NeighborPort]: LAN0.1 AllocatedResources[Firewall]: AllocatedResources[SLB]: AllocatedResources[Network]: network1,network2 LoginInfo[0][User]: user1 LoginInfo[0][IPAddress]: 192.168.5.100 LoginInfo[0][Port]: 22 LoginInfo[0][Protocol]: ssh LoginInfo[0][Authority]: user LoginInfo[0][Tenant]: LoginInfo[0][AuthType]: local password LoginInfo[0][LoginCheck]: Successful SnmpCommunityName: public FaultMonitoringMethod: SNMP FaultMonitoringInterval(s): 300 FaultMonitoringRetry: 3 FaultMonitoringTimeout(s): 10 RestoreHistory[Env][RestoreFileDate]: - RestoreHistory[Env][RestoreExecDate]: - RestoreHistory[Config][GenerationNumber]: - RestoreHistory[Config][RestoreFileDate]: - RestoreHistory[Config][RestoreExecDate]: - VFAB[0][name]: defaultVFAB VFAB[0][id]: default VFAB[0][Stag]: 2 VFAB[0][mode]: network VFAB[0][vfabauto]: false

```
VFAB[0][Port][0]: 3/1/0/2
VFAB[0][Port][0][Link]: up
VFAB[0][Port][0][PhysicalState]: 10G/F
VFAB[0][Port][0][Type]: CIR
VFAB[0][Vlan][0]: 10
VFAB[0][Vlan][0][UntaggedPort]: 5/1/0/1
VFAB[0][Vlan][0][TaggedPort]: 3/1/0/1, 5/1/0/2
VFAB[1][name]: VFAB1
VFAB[1][id]: 1
VFAB[1][Stag]: 101
VFAB[1][mode]: host
VFAB[1][Tenant][0]: tenantG
VFAB[1][Tenant][1]: tenantH
VFAB[1][vfabauto]: true
VFAB[1][Port][0]: 3/1/0/4
VFAB[1][Port][0][Link]: up
VFAB[1][Port][0][PhysicalState]: 10G/F
VFAB[1][Port][0][Type]: CIR
VFAB[1][Vlan][0]: 40
VFAB[1][Vlan][0][UntaggedPort]: 5/1/0/3
VFAB[1][Vlan][0][TaggedPort]: 3/1/0/3, 5/1/0/4
```
- To display the detailed information for a network device (Management host (IPCOM VX)):

```
>rcxadm netdevice show -name ipcom vx <RETURN>
Name: ipcom_vx
SystemName: vx2700-1
IPAddress: 192.168.1.74
ProductName: IPCOMVXHV
ModelName: IPCOMVX2700_HV
VendorName: Fujitsu
Firmware: E10L11 NF0001
Location: NUMAZU_B1
Status: normal
StatusCause: -
NetdeviceTypes: ManagementHost
Maintenance: OFF
AutoConfiguration: true
Redundancy:
Redundancy[GroupDevice]:
Port[0]: LAN0.0
Port[0][Link]: up
Port[0][PhysicalState]: 1G / -
Link[0][NeighborResourceName]: fabric1
Link[0][NeighborPort]: 3/2/0/11
Link[0][NeighborResourceName]: ipcomva1
Link[0][NeighborPort]: LAN0.0
AllocatedResources[Firewall]:
AllocatedResources[SLB]:
AllocatedResources[Network]:
LoginInfo[0][User]: user1
LoginInfo[0][IPAddress]: 192.168.1.74
LoginInfo[0][Port]: 23
LoginInfo[0][Protocol]: telnet
LoginInfo[0][Authority]: user
LoginInfo[0][Tenant]:
LoginInfo[0][AuthType]: local password
LoginInfo[0][LoginCheck]: Successful
SnmpCommunityName: public
FaultMonitoringMethod: SNMP
FaultMonitoringInterval(s): 300
FaultMonitoringRetry: 3
FaultMonitoringTimeout(s): 30
```

```
RestoreHistory[Env][RestoreFileDate]: -
RestoreHistory[Env][RestoreExecDate]: -
RestoreHistory[Config][GenerationNumber]: -
RestoreHistory[Config][RestoreFileDate]: -
RestoreHistory[Config][RestoreExecDate]: -
```
- To display the list of network device files:

```
>rcxadm netdevice cflist -name Firewall1 <RETURN>
NUMBER BACKUPDATE TRIGGER L-PLATFORM/NETWORK TENANT 
OPERATION COMMENT
---------- ------------------- ------- -------------------------------- 
  -------------------------------- ---------- -------
0 2012/09/02 13:07:52 create -
- -
1 2012/09/02 14:55:10 auto Platform-A Tenant-A 
create test1
        - 2012/09/02 15:55:20 auto Platform-A Tenant-A 
delete test2
2 2012/09/02 15:56:15 command - - 
- - - -env 2012/09/02 14:23:05 -
- -
```
# **3.9 rcxadm network**

### **Name**

[Windows Manager] Installation\_folder\SVROR\Manager\bin\rcxadm network - network resource operations

```
[Linux Manager]
/opt/FJSVrcvmr/bin/rcxadm network - network resource operations
```
# **Format**

```
rcxadm network create -file file.xml [-nowait]
rcxadm network modify -name name -file file.xml [-nowait]
rcxadm network list [-extend lock]
rcxadm network show -name name [-format {text|xml}] [-verbose] [-extend lock]
rcxadm network move -name name -to pool [-nowait]
rcxadm network delete -name name [-nowait]
rcxadm network setup -name name -vmhost vmhost[,vmhost[,...]] [-nowait]
```
# **Description**

rcxadm network is the command used to operate network resources.

Define network resources in the network used for a communication path using this command. IP address ranges to be allocated and subnet mask information can be managed.

# **Subcommands**

### create

Creates a network resource.

When the network device auto-configuration function is used, the script deployed for the configuration is executed and the network devices are automatically configured (network device definitions are added).

modify

Changes a network resource.

When the network device auto-configuration function is used, the script deployed for the configuration modification is executed and the network devices are automatically configured (network devices definitions are modified).

# list

Displays a list of network resources.

The following detailed information is displayed:

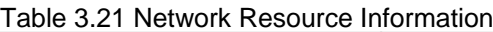

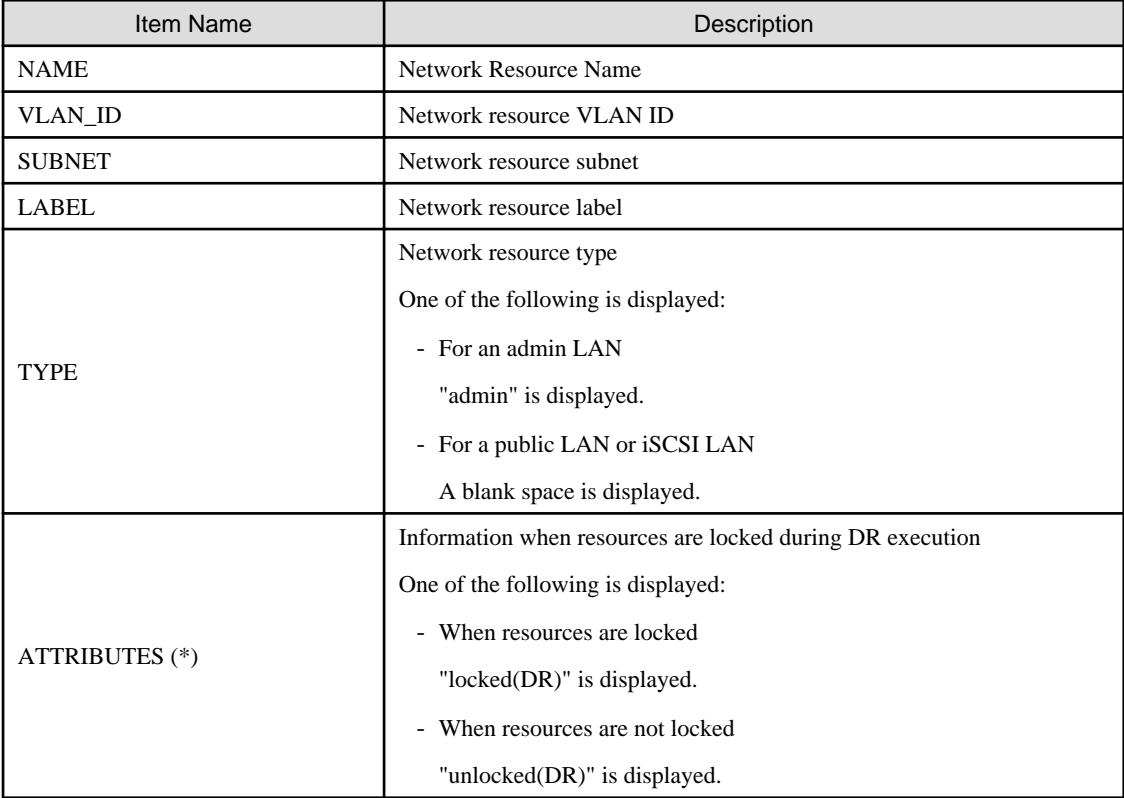

\* Note: This is displayed when -extend lock is specified for the option.

# show

Displays the details for a network resource.

The following detailed information is displayed:

# Table 3.22 Detailed Information for Network Resources

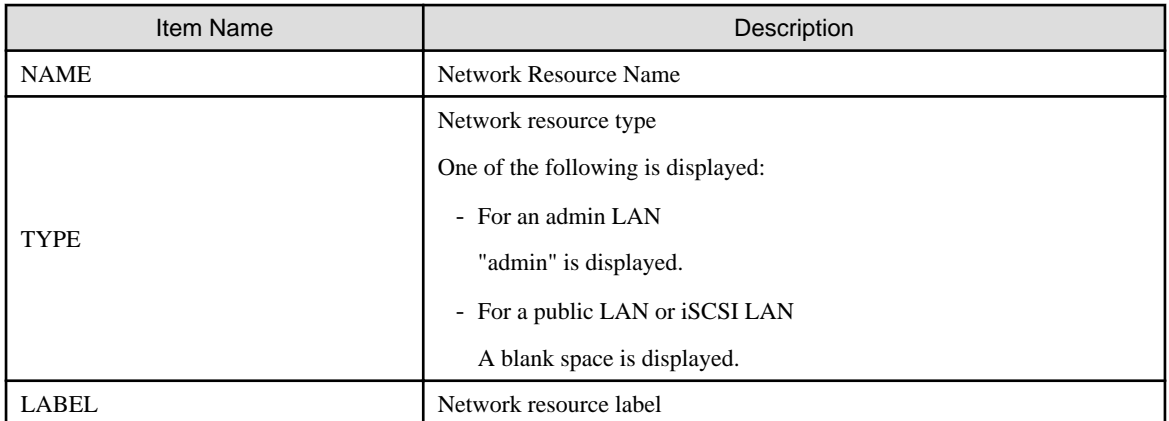

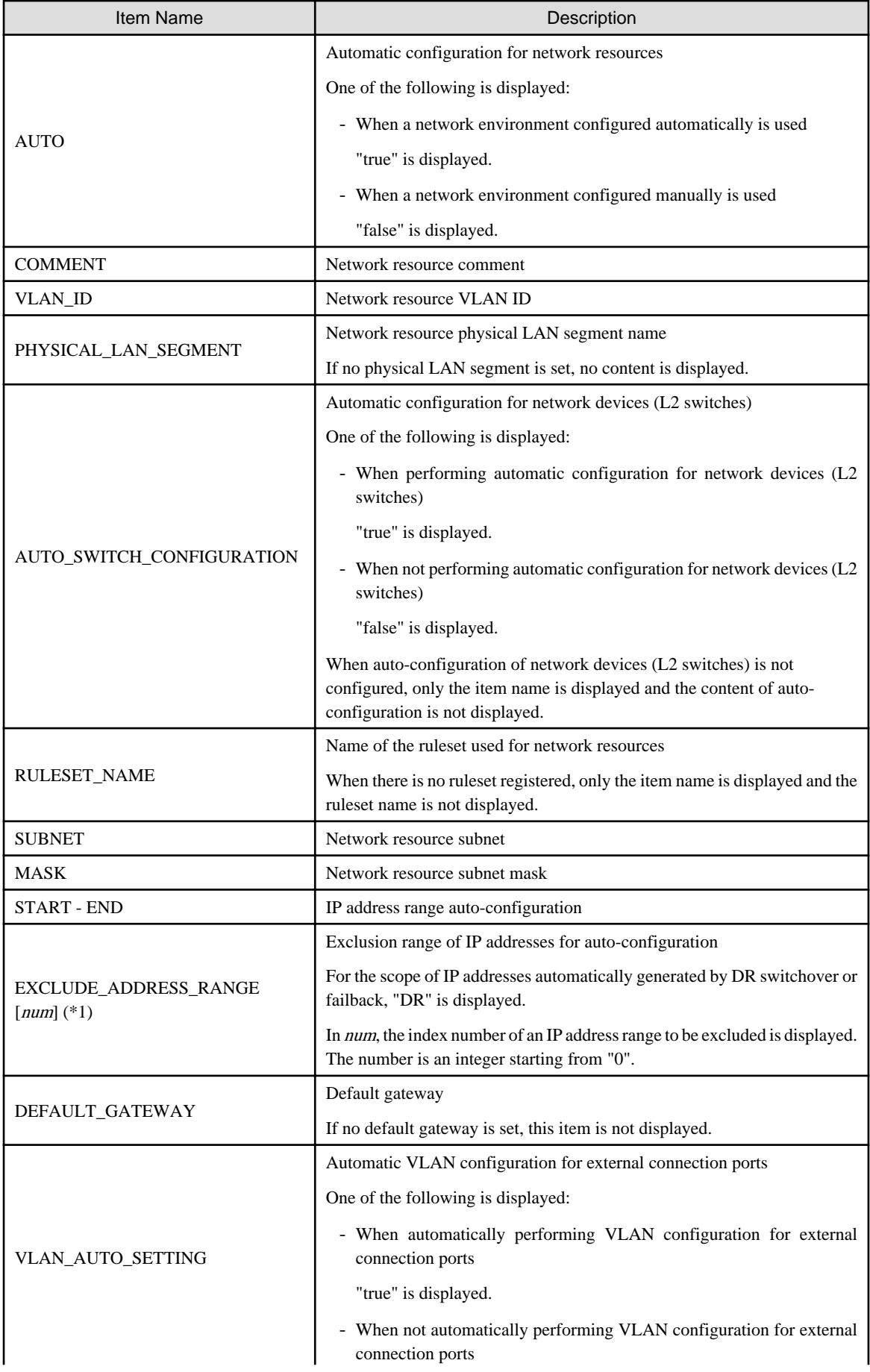
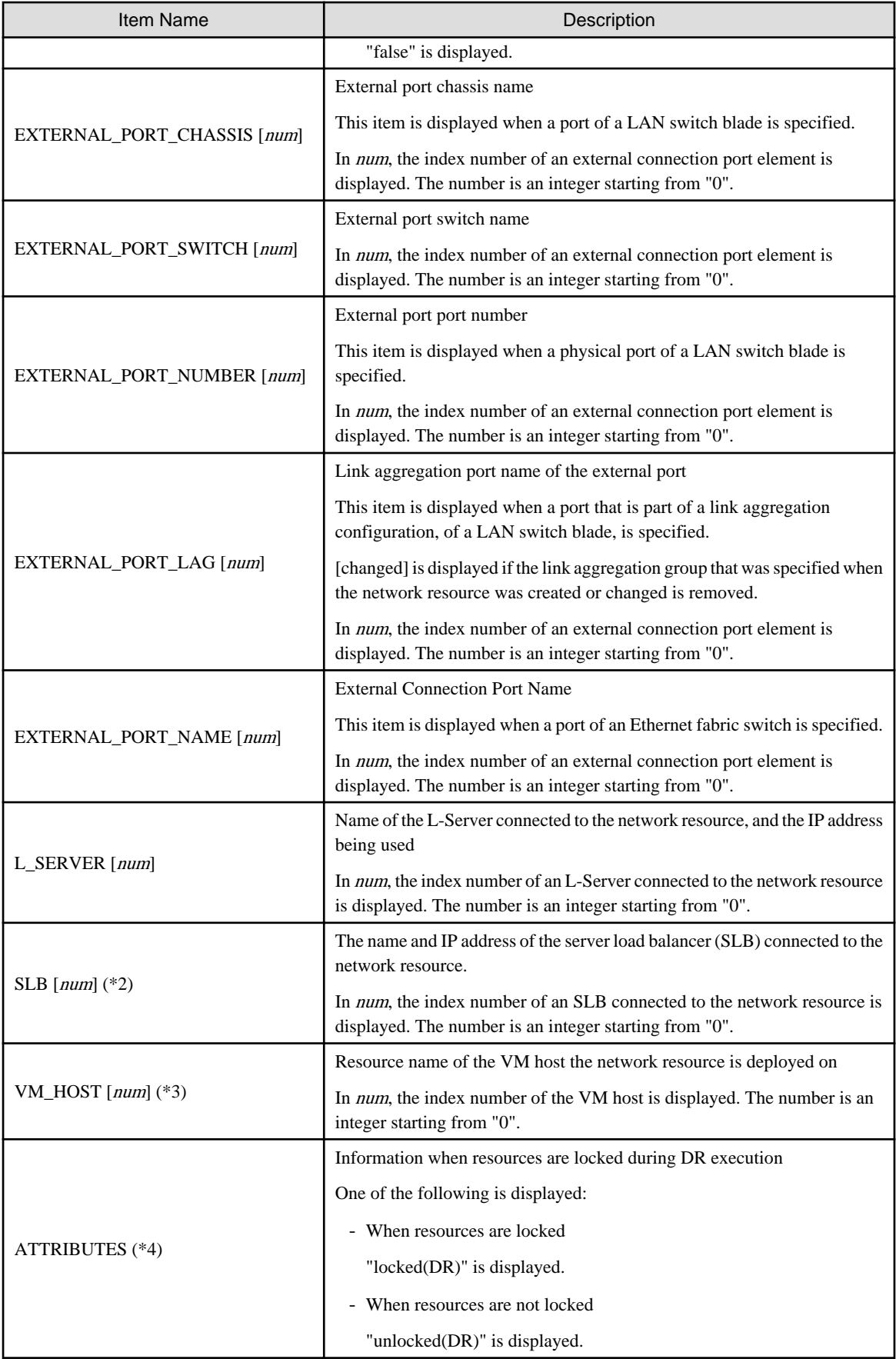

\*1: "DR" is displayed when -extend lock is specified for the option.

\*2: This is displayed when the network device is automatically deployed using simple configuration mode.

\*3: This is displayed when -verbose is specified for the option.

\*4: This is displayed when -extend lock is specified for the option.

## move

Moves a network resource to the specified resource pool.

## delete

Deletes a network resource.

When the network device auto-configuration function is used, the script deployed for the configuration deletion is executed and the network devices are automatically configured (network devices definitions are deleted).

#### setup

Performs auto-configuration of the network resource on the specified VM host.

## **Options**

#### -file file.xml

In file.xml, specify the XML file that defines the network resource. For details on the XML file definition, refer to "[15.6.1 Creation](#page-538-0)".

### -format text|xml

Specify the display format.

When -format is omitted, it is displayed in text format.

### text

The information is displayed in text format.

## xml

The information is displayed in XML format with XML tags.

#### -nowait

Use this option to return directly to the command prompt without waiting for the operation of the network resource specified in the subcommand to complete its execution.

#### -name name

In name, specify the name of the target network resource to perform an operation with. Specify a name that is different from the resource name of the address set resource.

#### -to pool

Specify the destination resource folder in *pool*.

For the hierarchized resource folder, specify the resource folder name using slashes ("/").

## -verbose

Specify when displaying detailed information.

## -vmhost vmhost[, vmhost[,...]]

Specify the network resource that is the target of auto-configuration using the resource name of a registered VM host.

When specifying multiple targets, separate the resource names of VM hosts using commas (",").

## -extend lock

Specify when displaying additional information.

## **Example**

- To display the list of network resource information:

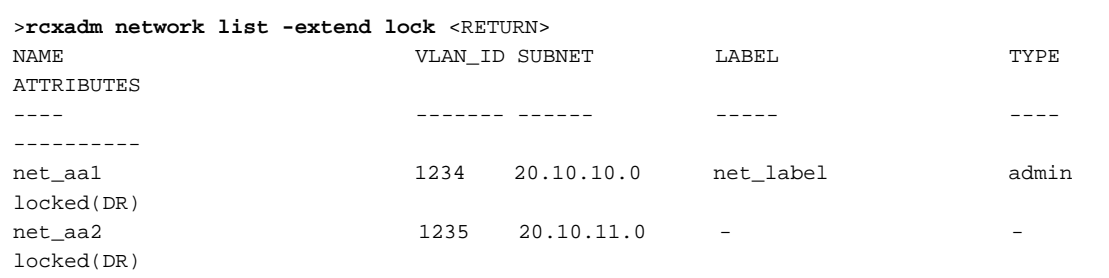

- To display the detailed information for a network resource:

```
>rcxadm network show -name net_aa1 -extend lock <RETURN>
name: net_aa1
type: admin
label: net_label
auto: true
comment: net_comment
vlan_id: 1234
physical_lan_segment:
auto_switch_configuration: true
ruleset_name: rule1
attributes: unlocked(DR)
subnet: 20.10.10.0
mask: 255.255.255.0
start - end: 20.10.10.1 - 20.10.10.254
exclude_address_range[0]: 20.10.10.51 - 20.10.10.55
exclude_address_range[1]: 20.10.10.1 - 20.10.10.10
exclude address range[2]: 20.10.10.15 - 20.10.10.17 (DR)
exclude_address_range[3]: 20.10.10.20 - 20.10.10.20 (DR)
default_gateway[0]: 20.10.10.1
vlan_auto_setting: true
external_port_chassis[0]: bx900
external_port_switch[0]: bx900-lan1
external_port_number[0]: 41
external_port_chassis[1]: bx900
external_port_switch[1]: bx900-lan2
external_port_number[1]: 41
external_port_switch[2]: CFAB1
external_port_name[2]: EthernetPort(1/2/0/60)
l_server[0]: a (20.10.10.11)
```
# **3.10 rcxadm pool**

#### **Name**

[Windows Manager] Installation\_folder\SVROR\Manager\bin\rcxadm pool - resource pool operations

[Linux Manager] /opt/FJSVrcvmr/bin/rcxadm pool - resource pool operations

## **Format**

```
rcxadm pool create -name name -type type [-priority priority] [-label label] [-comment comment] [-attr 
{over_commit={true|false},[calculated_using={reserve|limit}]|thin={true|false}}] [-nowait]
rcxadm pool list [-reserve] [-extend attributes]
rcxadm pool list -name name [-template template_name] [-resource] [-info lserver] [-reserve] [-extend 
attr[,attr[,...]]]
```

```
rcxadm pool show -name name
rcxadm pool register -name name {-resource resource_name|-from vstorage} -type resource_type [-force] 
[-setup_network] [-nowait]
rcxadm pool unregister -name name {-resource resource_name|-from vstorage} -type resource_type [-
nowait]
rcxadm pool modify -name name {[-new_name new_name] [-priority priority] [-label label] [-comment 
comment]} [-attr {over_commit={true|false},calculated_using={reserve|limit}}] [-nowait]
rcxadm pool move -name name [-to folder] [-nowait]
rcxadm pool delete -name name [-force] [-nowait]
```
## **Description**

rcxadm pool is the command used to manage resource pools. A resource pool is a type of resource folder in the orchestration tree, which stores the resources to select when creating or adding an L-Server. A resource pool type is specified when creating a resource pool, and only resources of a specific type are stored in each type of resource pool.

Resource pools enable you to manage all the resources allocated when creating an L-Server.

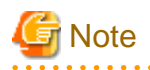

- When the disk resource is a LUN that has been created in advance, a LUN for iSCSI boot, or a disk resource for a virtual L-Server, deleting L-Servers or removing disks from an L-Server does not delete the content of disks. When using disk resources that are registered in global pools, perform operation carefully, as the disk resources will be allocated to other users.

- When using a LUN that has been created in advance, a LUN for iSCSI boot, or a disk resource for a virtual L-Server, it is recommended to operate the LUN in a local pool, and delete data on the disk during deletion of L-Servers or detachment of disks. For details on the method for deleting the data on a disk, refer to cautionary notes in "14.5 Storage Resources" in the "User's Guide for Infrastructure Administrators (Resource Management) CE".
- To operate disk resources used for iSCSI boot, use the iSCSI boot information operation command (rcxadm iscsictl). When deleting disk resources using this command, they are unregistered from the resource pools, but the disk resource information will remain.

To delete the disk resource information, register the disk resources to resource pools again, and then delete them by executing the rcxadm iscsictl command.

## **Subcommands**

#### create

Creates a resource pool.

#### list

Displays a list of resource pools.

The following detailed information is displayed:

- When specifying -extend attributes for the option

Additional information is displayed.

- When not specifying -name for the option

The information for all the resource pools that can be accessed is displayed.

- For VM pools

When a calculation for the available space for the VM pool used for overcommit is set with a reservation value, it will be reflected on the information output in the following item names:

- CPU(max)
- MEMORY(max)

Table 3.23 VM Pool Information

| Item Name                       | Description                                                                                                    |
|---------------------------------|----------------------------------------------------------------------------------------------------|
| <b>NAME</b>                     | VM pool name                                                                                                    |
| <b>TYPE</b>                     | Resource pool type                                                                                                    |
| <b>PRIORITY</b>                 | Priority                                                                                                    |
|                                 | The free size and the total size of the VM host CPUs                                                                                                  |
| CPU(max)                        | In <i>max</i> , the maximum number of CPUs which can be allocated to a VM guest<br>is displayed in "Performance GHz * Cores" format.                  |
| RESERVE-CPU (*1)                | The CPU reservation size of the VM host                                                                                                    |
|                                 | For VM hosts for which the HA function provided by server virtualization<br>software is available, the reserved capacity for a failover is displayed. |
|                                 | For VM hosts for which the HA function is unavailable, or for operations with<br>no reservation for failover, a hyphen ("-") is displayed.            |
|                                 | The free size and the total size of the VM host memory                                                                                                |
| MEMORY( <i>max</i> )            | In max, the maximum memory that can be allocated to a VM host is displayed<br>in "Space GB" format.                                                   |
|                                 | The memory reservation capacity of the VM host                                                                                                    |
| <b>RESERVE-MEMORY</b><br>$(*1)$ | For VM hosts for which the HA function provided by server virtualization<br>software is available, the reserved capacity for a failover is displayed. |
|                                 | For VM hosts for which the HA function is unavailable, or for operations with<br>no reservation for failover, a hyphen ("-") is displayed.            |
|                                 | The calculation method for overcommit attributes and free space for VM pools.                                                                         |
|                                 | One of the following is displayed:                                                                                                    |
|                                 | - When calculating the free space with a reservation value, while<br>overcommit is enabled                                                            |
|                                 | "OverCommit=true,CalculatedUsing=reserve" is displayed.                                                                                               |
| <b>ATTRIBUTES</b> (*2)          | - When calculating the free space with the upper limit value, while<br>overcommit is enabled                                                          |
|                                 | "OverCommit=true,CalculatedUsing=limit" is displayed.                                                                                                 |
|                                 | When overcommit is disabled                                                                                                    |
|                                 | "OverCommit=false" is displayed.                                                                                                    |

\*1: When specifying -reserve for the option, this is displayed.

\*2: When specifying -extend attributes for the option, this is displayed. Immediately after performing upgrade of an admin server from ROR V2.2.0 or V3.0.0, this item cannot be displayed even if the -extend attributes option is specified. To display this item, delete the definition file explained in "2.3.1.2 Definition Files for Display Control of VM Pool Attribute Information" in the "Release Notes".

- For Server Pools

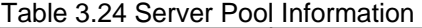

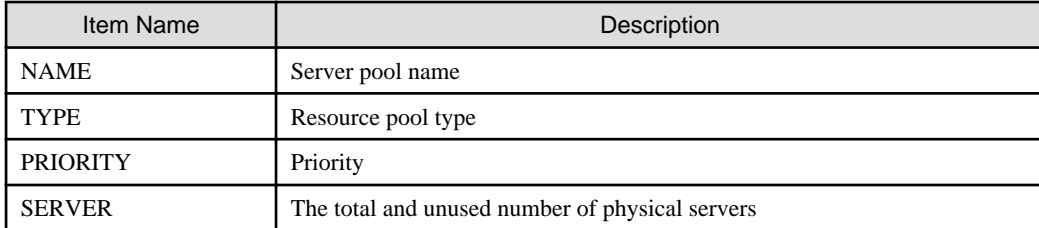

- For storage pools

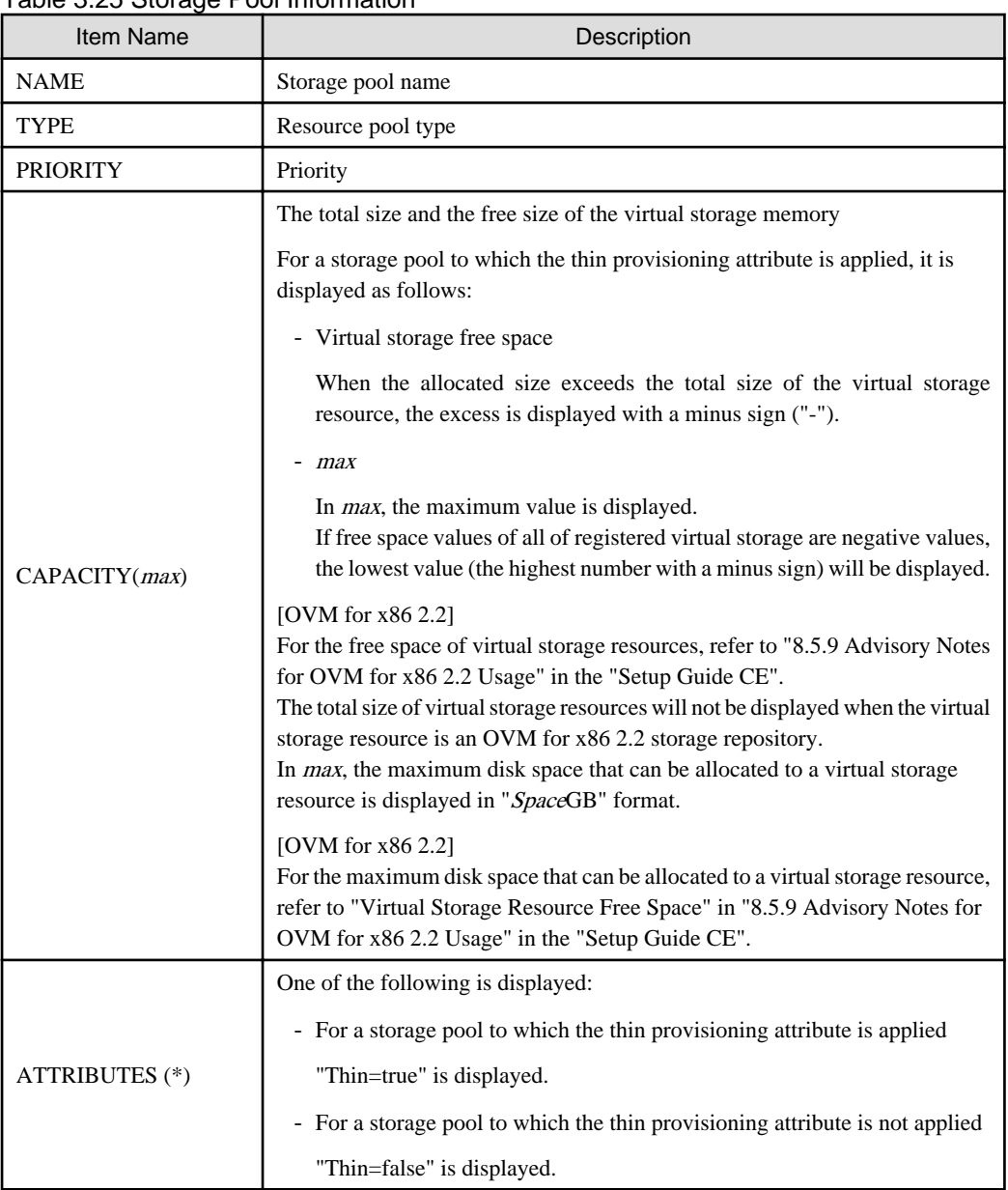

## Table 3.25 Storage Pool Information

\* Note: When specifying -extend attributes for the option, this is displayed.

- For Network Pools

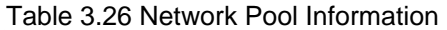

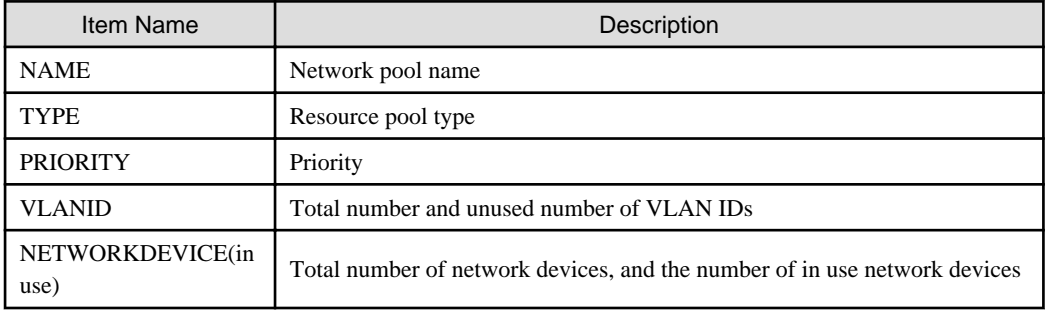

- For address pools

## Table 3.27 Address Pool Information

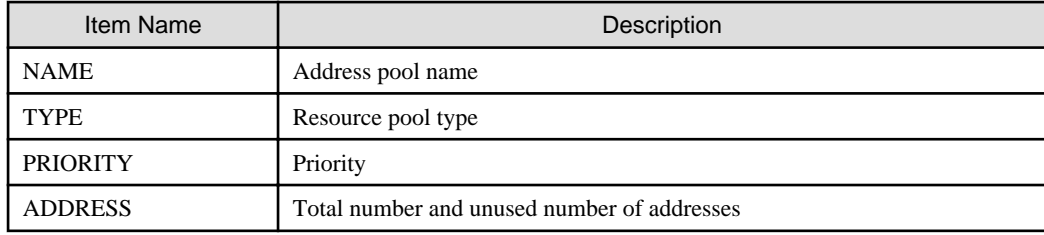

- For image pools

## Table 3.28 Image Pool Information

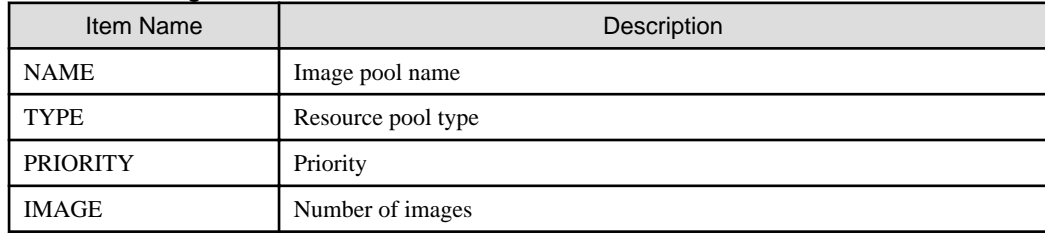

- When specifying -name for the option

The specified resource pool and a list of the resources included in the resource pool are displayed.

- For VM pools

When a calculation for the available space for the VM pool used for overcommit is set with a reservation value, it will be reflected on the information output in the following item names:

- CPU(max)
- MEMORY(max)
- CPU(FREE)
- MEMORY(FREE)

## Table 3.29 VM Pool Information

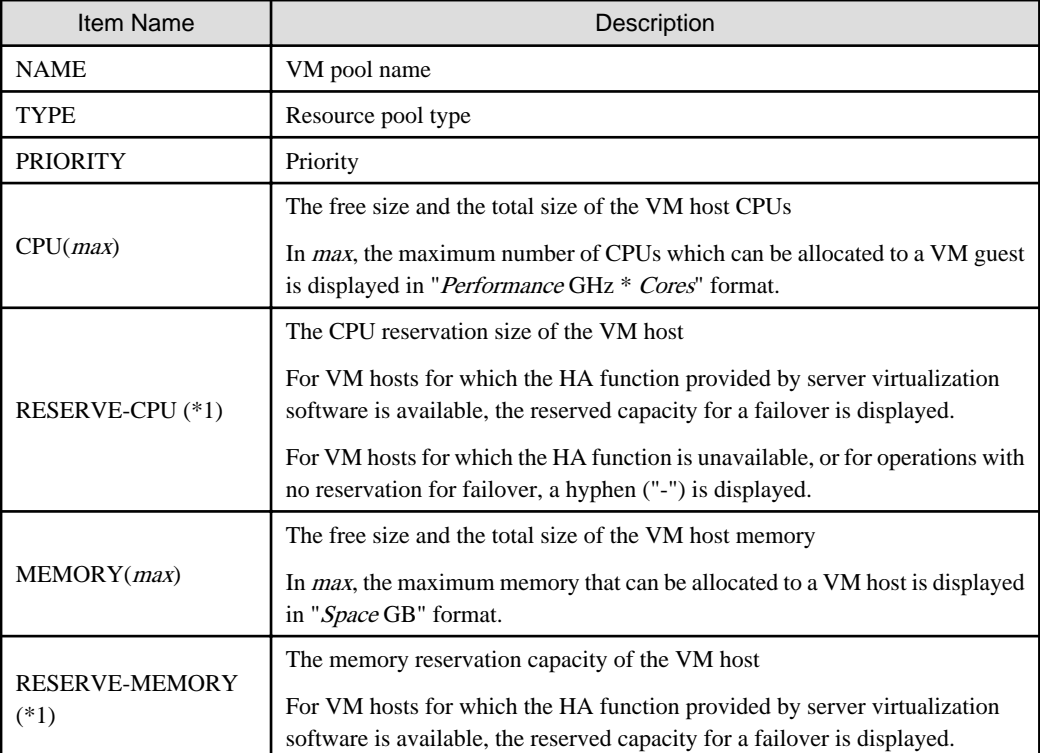

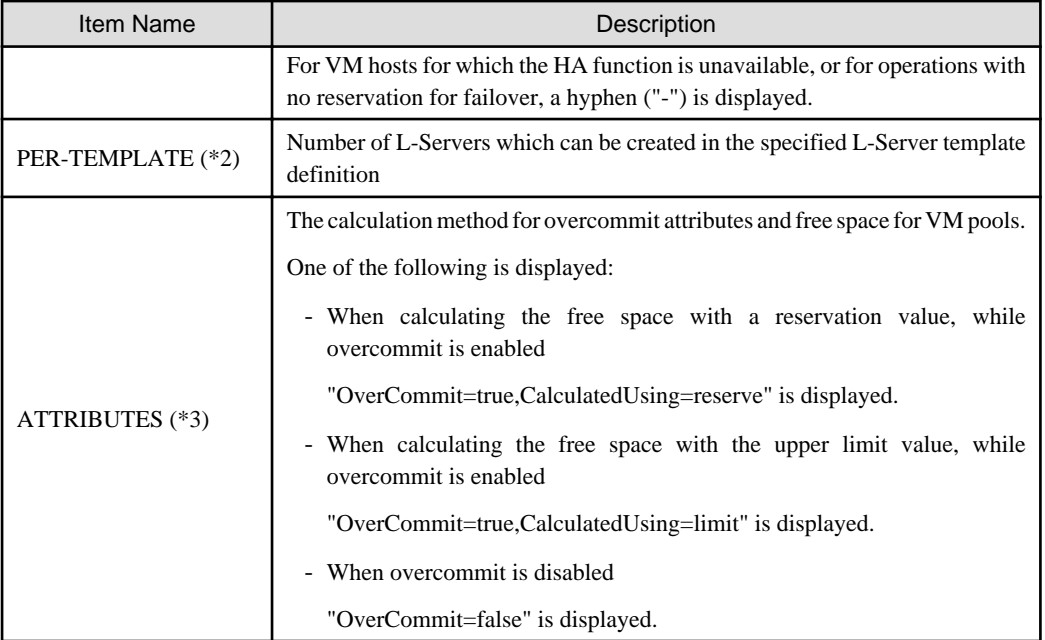

\*1: When specifying -reserve for the option, this is displayed.

\*2: When specifying -template for the option, this is displayed.

The number of possible L-Servers is displayed based on the VM type (VMtype) of the virtual L-Server template and the specified CPU architecture (CPUArch).

For details, refer to "20.6 Viewing" in the "User's Guide for Infrastructure Administrators (Resource Management) CE". \*3: When specifying -extend attributes for the option, this is displayed.

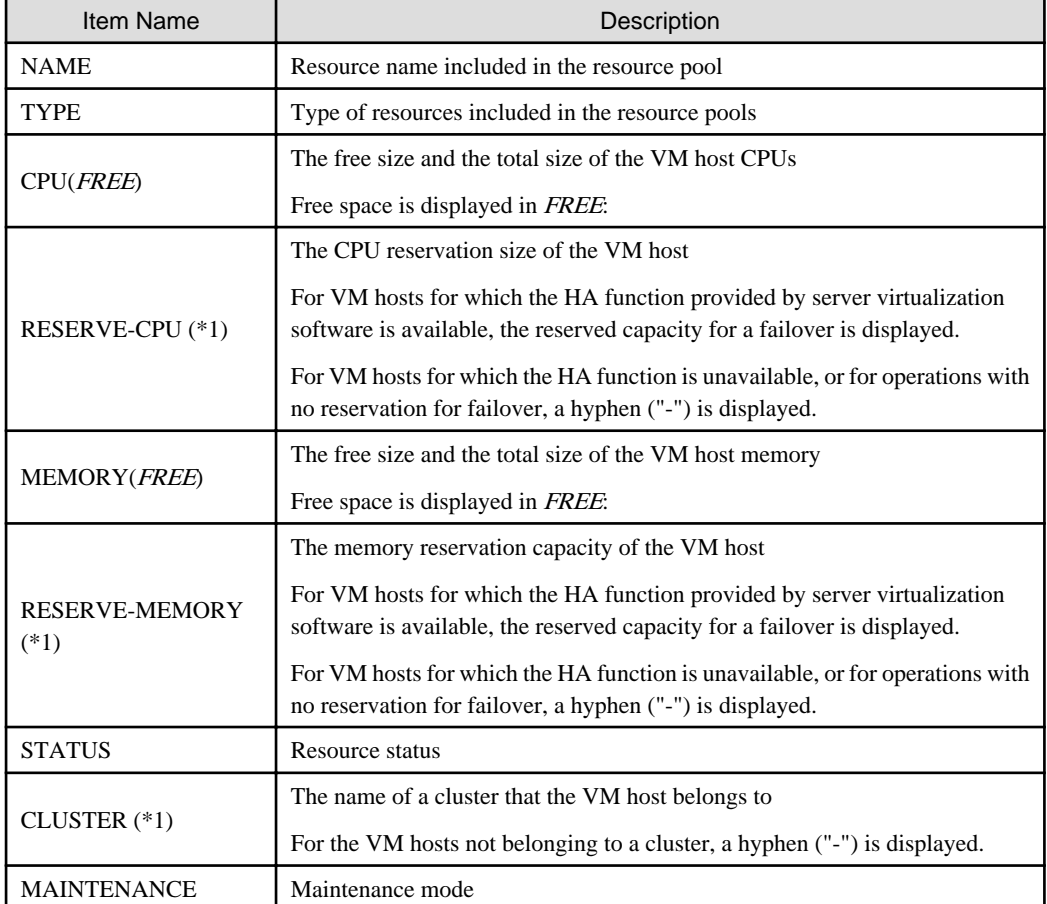

## Table 3.30 Resource Information Included in VM Pools

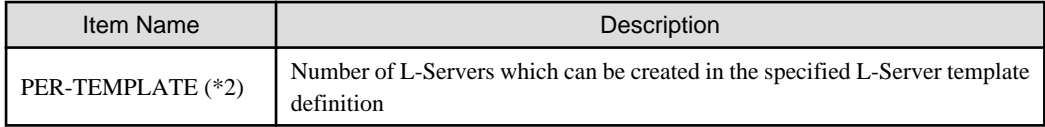

\*1: When specifying -reserve for the option, this is displayed.

\*2: When specifying -template for the option, this is displayed.

The number of possible L-Servers is displayed based on the VM type (VMtype) of the virtual L-Server template and the specified CPU architecture (CPUArch).

For details, refer to "20.6 Viewing" in the "User's Guide for Infrastructure Administrators (Resource Management) CE".

- When specifying -resource for the option

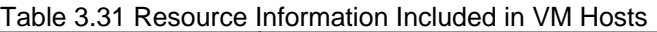

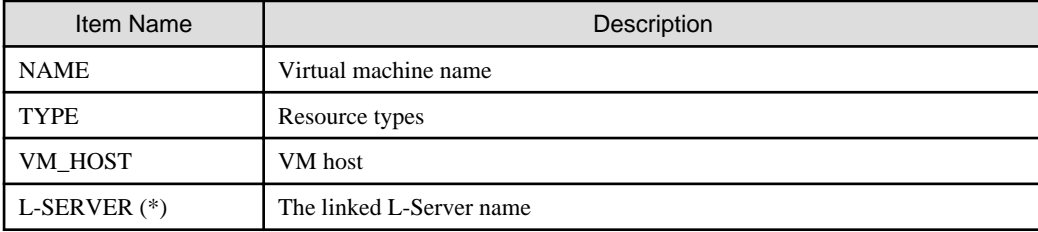

\* Note: When specifying -info lserver for the option, this is displayed.

# **R** Note

When calculating the number of L-Servers using reservation values, if an L-Server template for which the CPU reservation performance and the memory reservation capacity of "0" is specified, "0" will be displayed for the number of possible L-Servers for creation. . . . . . . .

- For Server Pools

## Table 3.32 Server Pool Information

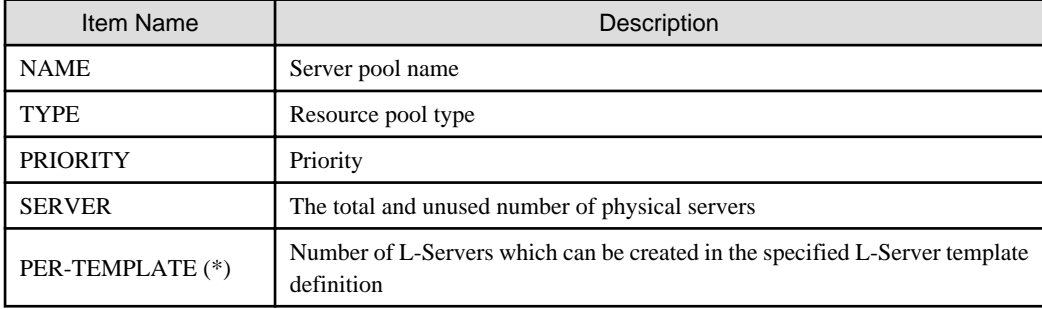

\* Note: When specifying -template for the option, this is displayed.

## Table 3.33 Resource Information Included in Server Pools

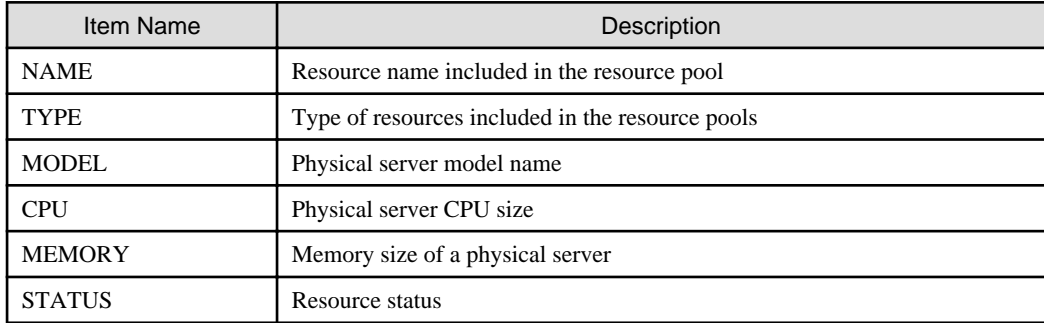

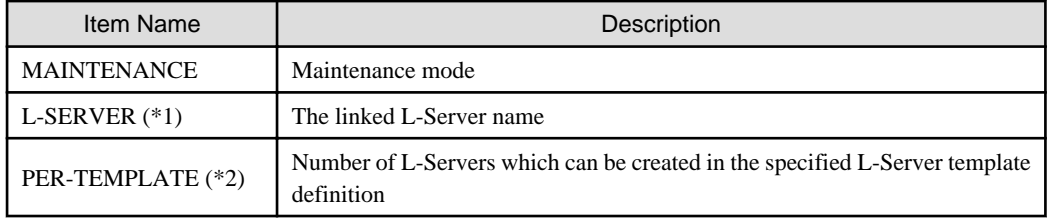

\*1: When specifying -info lserver for the option, this is displayed.

\*2: When specifying -template for the option, this is displayed.

- For Storage Pools

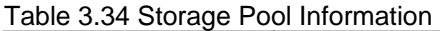

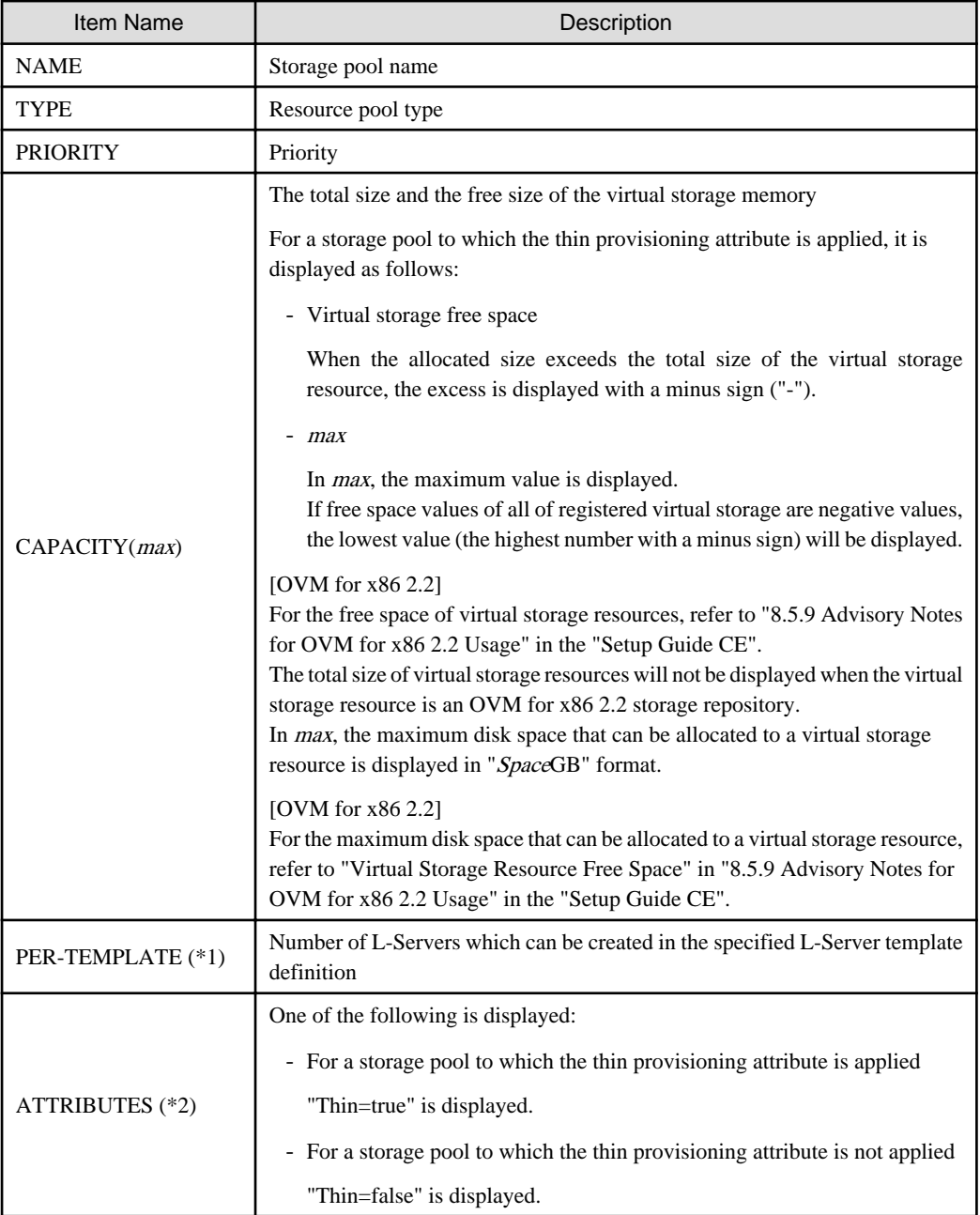

\*1: When specifying -template for the option, this is displayed.

Regarding the resources that can be used on the virtual L-Server, the number of possible L-Servers is displayed based on the VM type (VMtype) of the virtual L-Server template and the specified CPU architecture (CPUArch).

For details, refer to "20.6 Viewing" in the "User's Guide for Infrastructure Administrators (Resource Management) CE". \*2: When specifying -extend attributes for the option, this is displayed.

| Item Name        | Description                                                                                                    |
|------------------|----------------------------------------------------------------------------------------------------|
| <b>NAME</b>      | Resource name included in the resource pool                                                                                                    |
| <b>TYPE</b>      | Type of resources included in the resource pools                                                                                                    |
| CAPACITY(FREE)   | The total size and the free size of the virtual storage memory<br>[OVM for $x86$ 2.2]<br>For the free space of virtual storage resources, refer to "8.5.9 Advisory Notes"<br>for OVM for x86 2.2 Usage" in the "Setup Guide CE".<br>The total size of virtual storage resources will not be displayed when the virtual<br>storage resource is an OVM for x86 2.2 storage repository.<br>Free space is displayed in FREE. |
| <b>STATUS</b>    | Resource status                                                                                                    |
| PER-TEMPLATE (*) | Number of L-Servers which can be created in the specified L-Server template<br>definition                                                                                                    |

Table 3.35 Resource Information Included in Storage Pools

\* Note: When specifying -template for the option, this is displayed.

Regarding the resources that can be used on the virtual L-Server, the number of possible L-Servers is displayed based on the VM type (VMtype) of the virtual L-Server template and the specified CPU architecture (CPUArch).

For details, refer to "20.6 Viewing" in the "User's Guide for Infrastructure Administrators (Resource Management) CE".

- For Network Pools

## Table 3.36 Network Pool Information

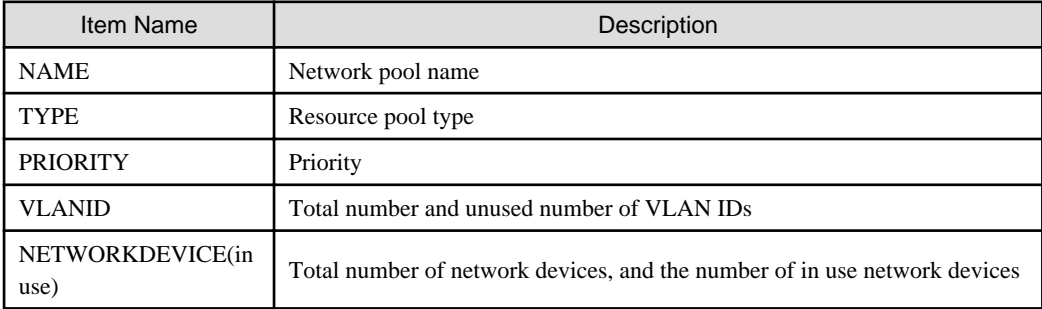

## Table 3.37 Resource Information Included in Network Pools

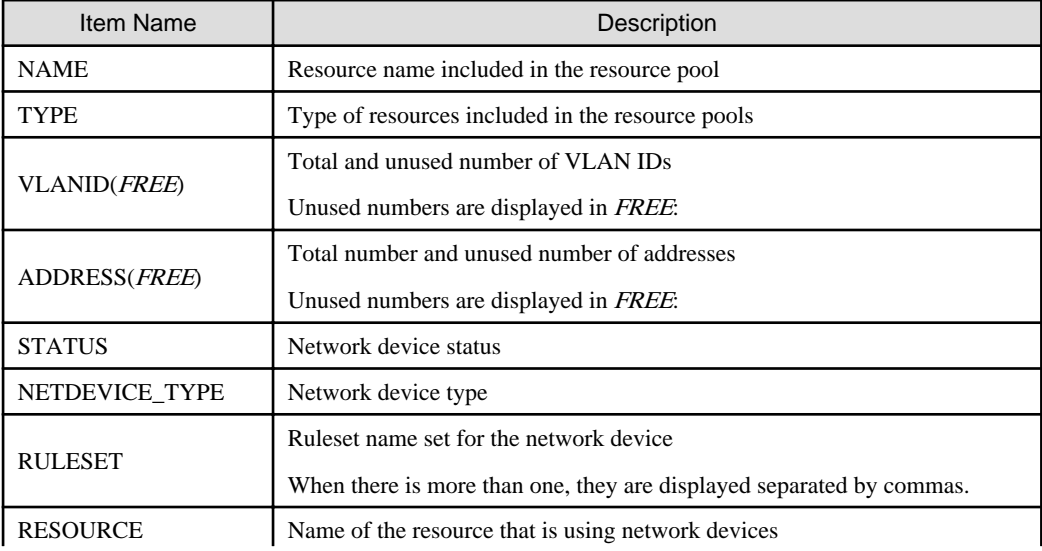

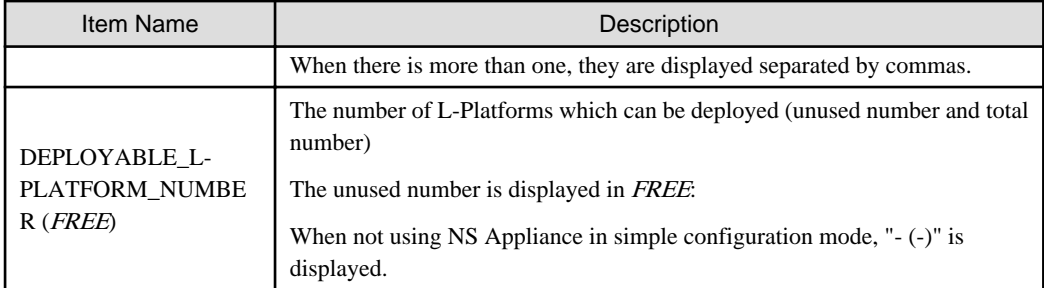

## - For Address Pools

## Table 3.38 Address Pool Information

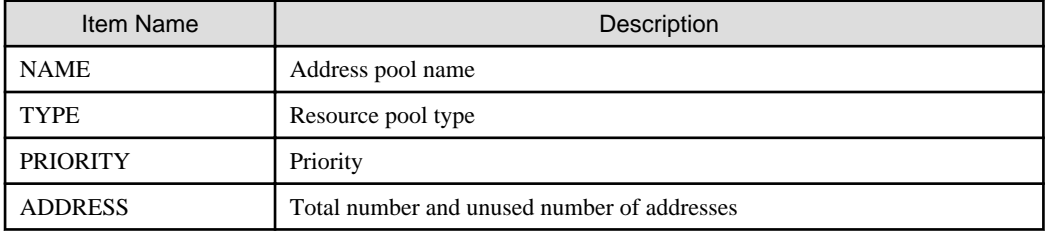

## Table 3.39 Resource Information Included in Address Pools

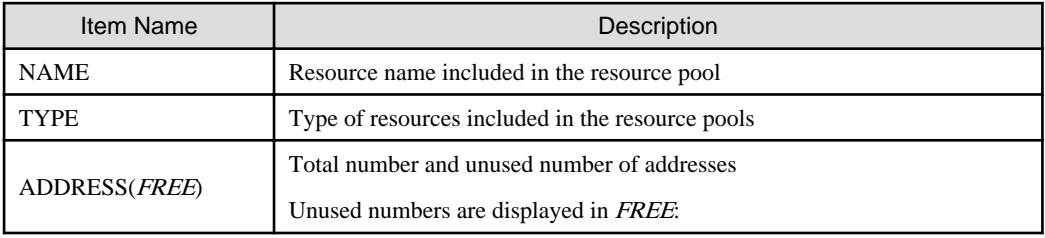

## - For Image Pools

## Table 3.40 Image Pool Information

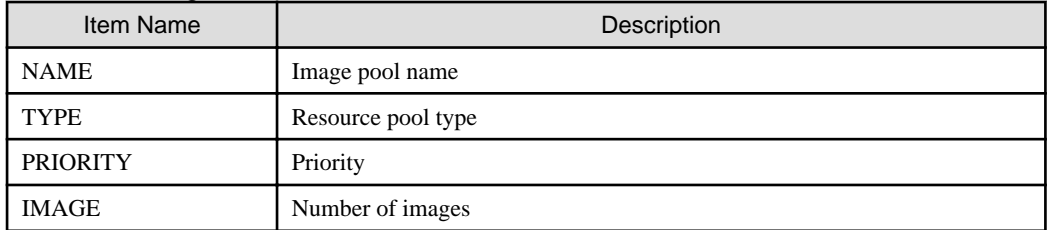

## Table 3.41 Resource Information Included in Image Pools

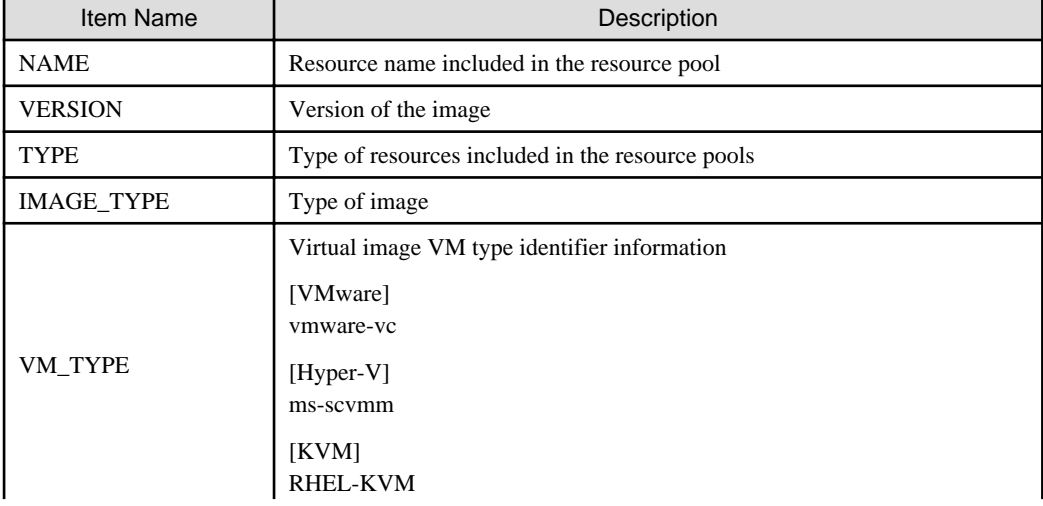

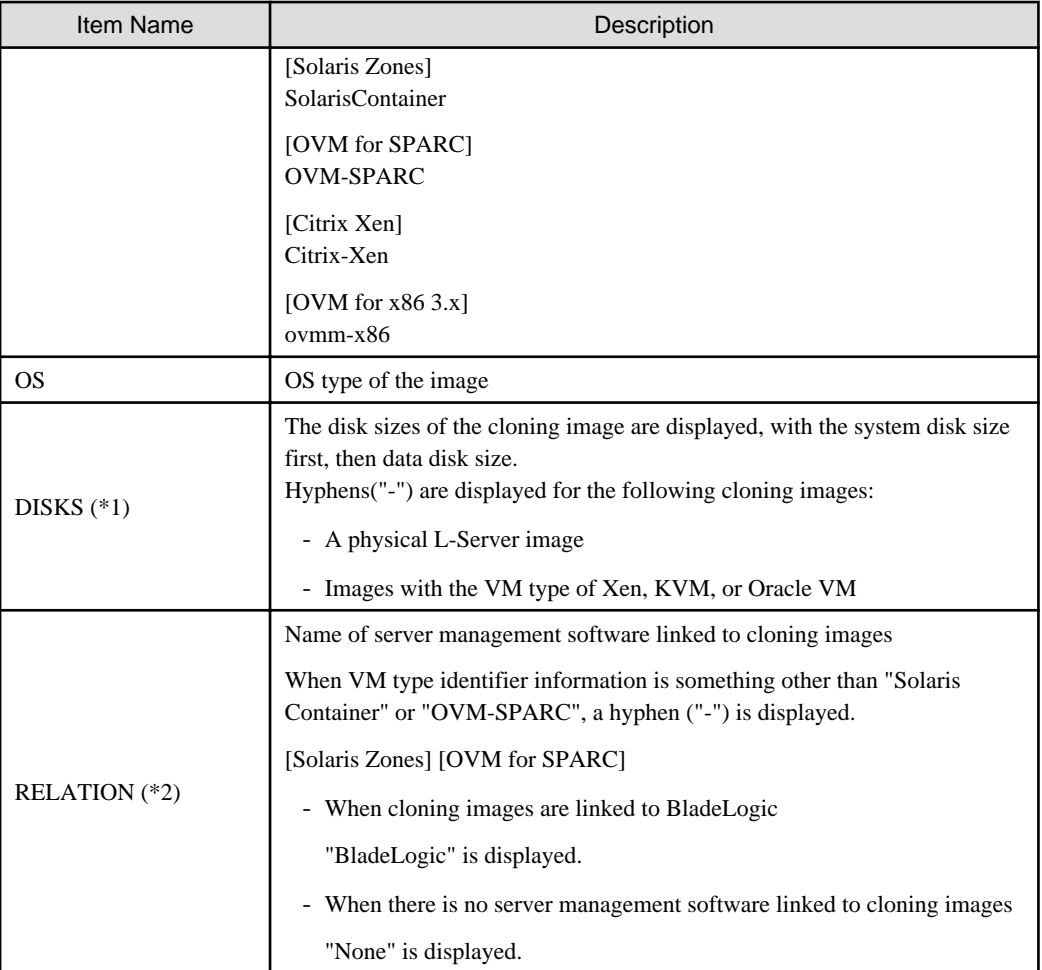

\*1: When -extend disksize is specified for an option, the item is displayed. Disk size may not be displayed immediately after updating Resource Orchestrator from V3.0 or an earlier version or immediately after performing recovery operations using Disaster Recovery. Wait for a short while and then perform the operation again.

For details on Disaster Recovery, refer to the "DR Option Instruction".

\*2: The item is displayed only when -extend relation is specified for an option.

## show

To display the detailed information for a resource pool.

The following detailed information is displayed: The displayed information varies depending on the attributes configured for the resource pool, and the status (existence, type) of resources in the resource pool.

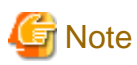

The number and display order of the items may be changed by enhancement of Resource Orchestrator.

- For VM Pools

When a calculation for the available space for the VM pool used for overcommit is set with a reservation value, it will be reflected on the information output in the following item names:

- FreeCPU
- FreeMemorySize

| Item Name         | Description                                                                                                    |
|-------------------|----------------------------------------------------------------------------------------------------|
| Name              | VM pool name                                                                                                    |
| Type              | Resource pool type                                                                                                    |
| Priority          | Priority                                                                                                    |
| Label             | Label                                                                                                    |
| Comment           | Comment                                                                                                    |
|                   | The total size of the VM host CPUs                                                                                                    |
| CPU(max)          | In <i>max</i> , the maximum number of CPUs which can be allocated to a machine is<br>displayed in "PerformanceGHz * Cores" format.                                                                                                    |
| FreeCPU           | The free size of VM host CPUs                                                                                                    |
|                   | The CPU reservation size of the VM host                                                                                                    |
| <b>ReserveCPU</b> | For VM hosts for which the HA function provided by server virtualization software is<br>available, the reserved capacity for a failover is displayed.<br>For VM hosts for which the HA function is unavailable, or for operations with no<br>reservation for failover, a hyphen ("-") is displayed. |
|                   | The total size of the VM host memory                                                                                                    |
| MemorySize(max)   | In max, the maximum memory that can be allocated to a VM host is displayed in "Space<br>GB" format.                                                                                                    |
| FreeMemorySize    | The free size of the VM host memory                                                                                                    |
|                   | The memory reservation capacity of the VM host                                                                                                    |
| ReserveMemorySize | For VM hosts for which the HA function provided by server virtualization software is<br>available, the reserved capacity for a failover is displayed.<br>For VM hosts for which the HA function is unavailable, or for operations with no<br>reservation for failover, a hyphen ("-") is displayed. |
| OverCommit        | It is displayed as follows:                                                                                                    |
|                   | - When overcommit is enabled<br>"true" is displayed.                                                                                                    |
|                   | - When overcommit is disabled<br>"false" is displayed.                                                                                                    |
|                   | It is displayed as follows:                                                                                                    |
| CalculatedUsing   | - When calculating the free space using a reservation value<br>"reserve" is displayed.                                                                                                    |
|                   | - When calculating the free space using the upper limit value<br>"limit" is displayed.                                                                                                    |
|                   | Only displayed when overcommit is enabled.                                                                                                    |

Table 3.42 Detailed Information for VM Pools

- For Server Pools

## Table 3.43 Detailed Information for Server Pools

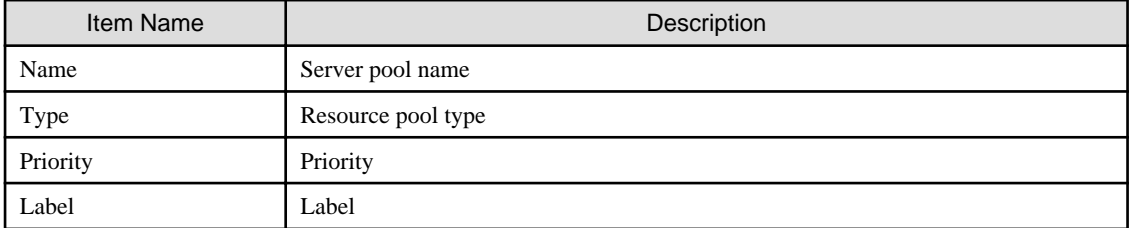

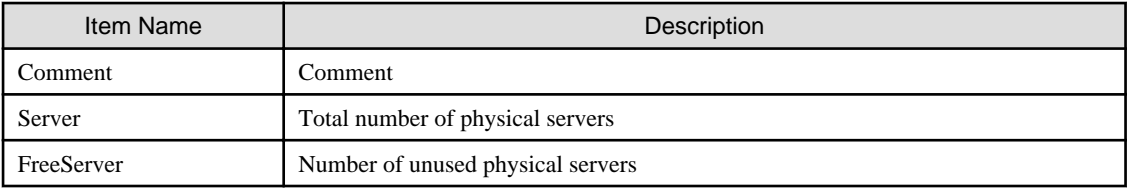

- For Storage Pools

## Table 3.44 Detailed Information for Storage Pools

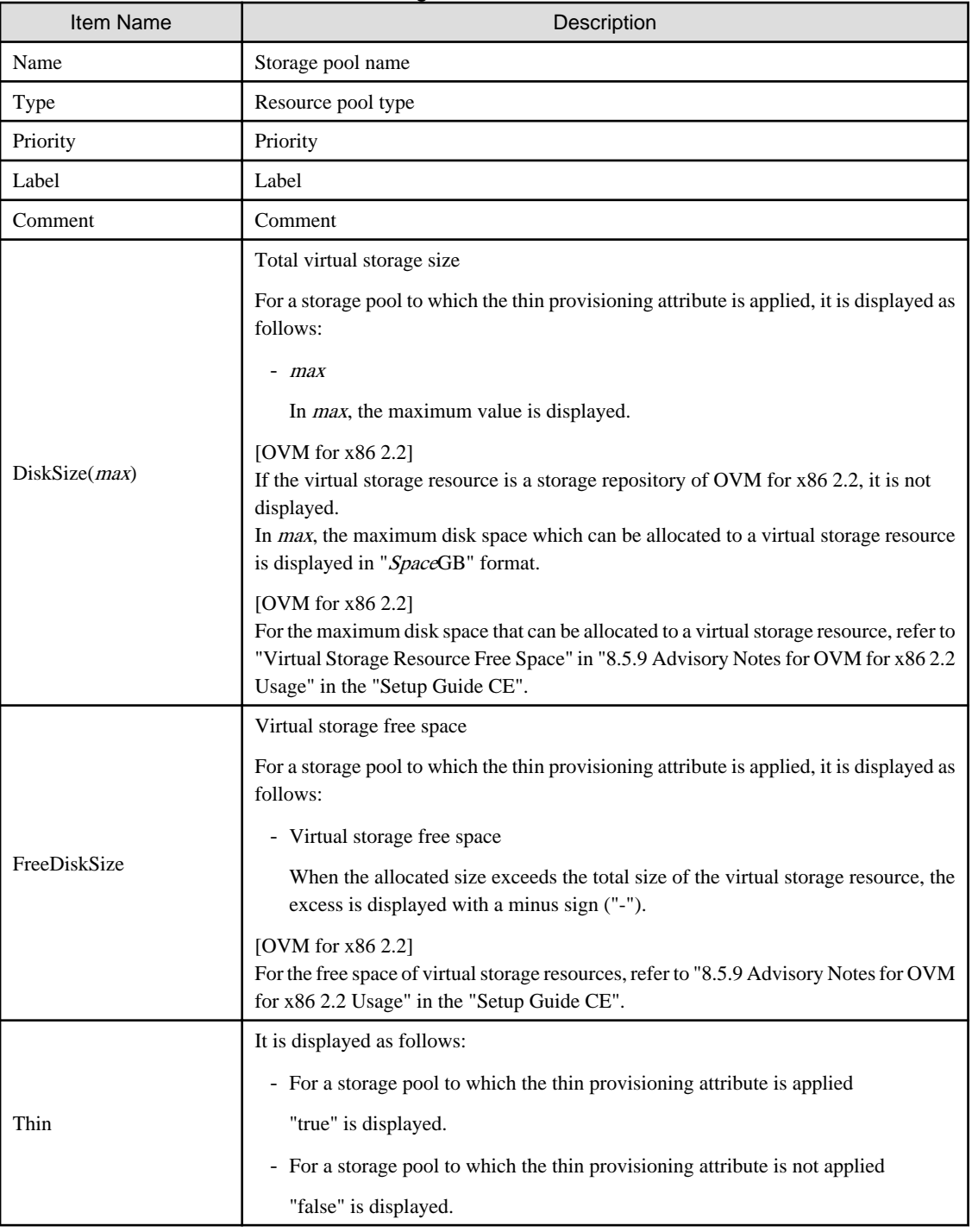

- For Network Pools

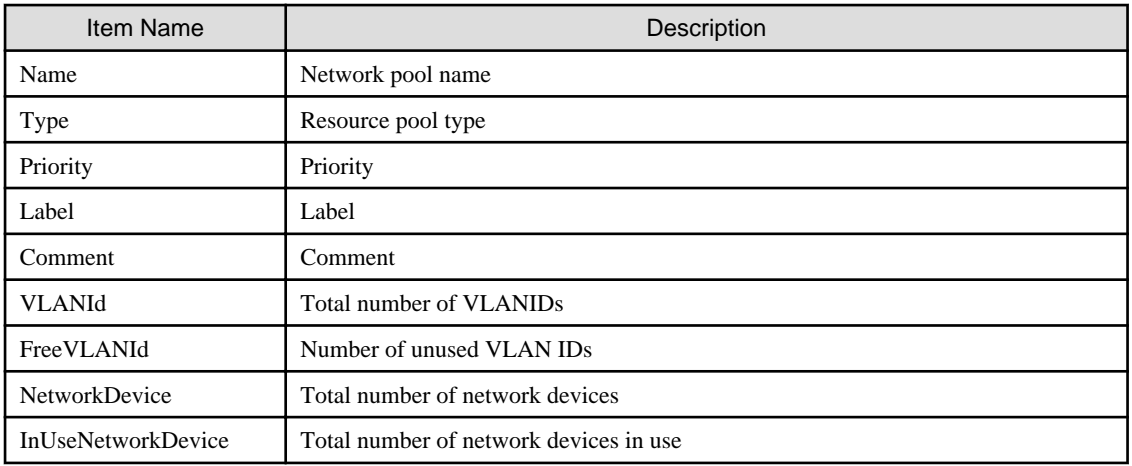

## Table 3.45 Detailed Information for Network Pools

- For Address Pools

## Table 3.46 Detailed Information for Address Pools

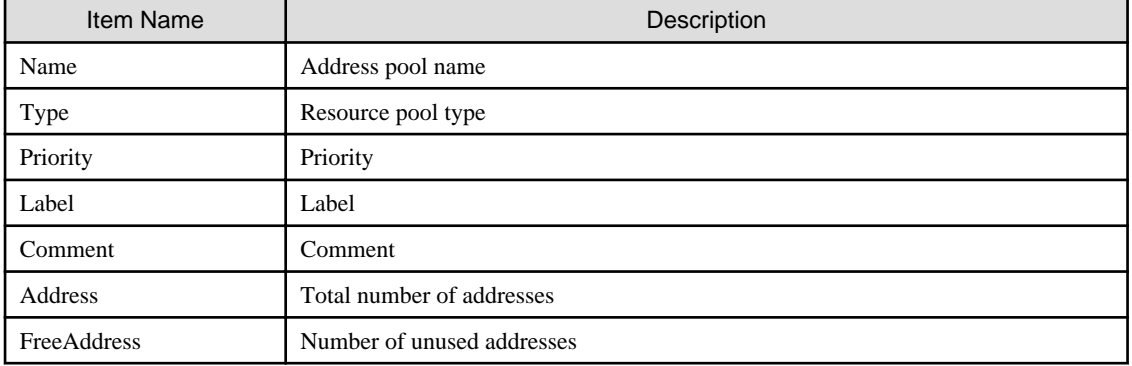

- For Image Pools

## Table 3.47 Detailed Information for Image Pools

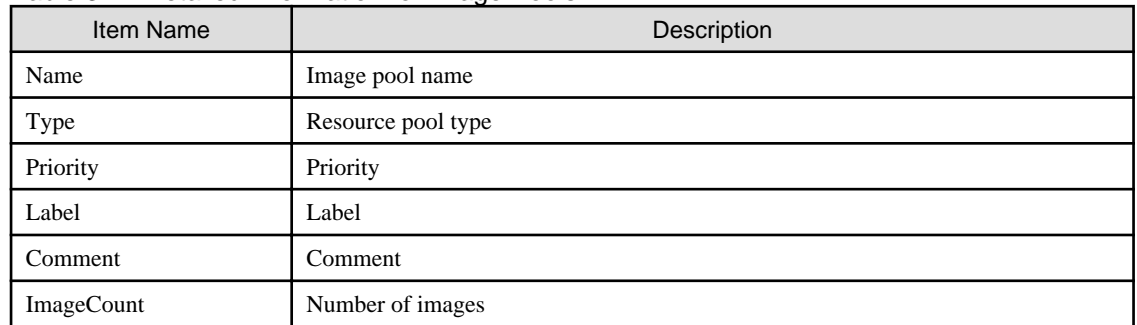

## register

Registers a resource to a resource pool.

## unregister

Unregisters resources from resource pools.

## modify

Modifies the name, label, comment, and priority of a resource pool. Modifies the calculation method for overcommit attributes and free space for VM pools.

## move

Moves a resource pool to the specified resource folder. If the destination resource folder is not specified, the pool is moved to the home folder.

## delete

Deletes a resource pool.

## **Options**

-name name

In name, specify the name of the target resource pool to perform an operation with.

For the resource pool allocated in the resource folder, specify the resource folder name using slashes ("/").

#### -type type

In type, specify the resource pool type.

The following values can be specified:

## Table 3.48 List of Resource Pool Types

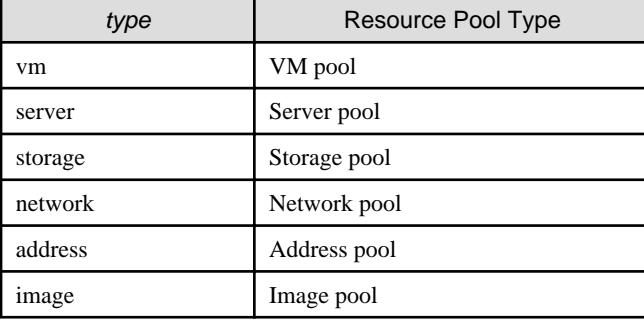

#### -priority priority

In *priority*, specify a priority between 1 and 10. If omitted, "5" is set. You can specify the same priority as another pool, but it is not recommended, as the order for retrieving resources will not be guaranteed.

For the priority order, "1" is the highest and "10" is the lowest.

#### -label label

In label, specify the label for the resource pool.

## -comment comment

In comment, specify any comments for the resource pool.

#### -attr attr

Specify the attributes for the resource pool. When specifying multiple attributes, separate them using commas.

- For VM Pools

#### over\_commit={true|false}

Specify enabling/disabling of overcommit.

- When enabling overcommit Specify "true".
- When disabling overcommit Specify "false".

#### calculated\_using={reserve|limit}

Specify the calculation method for free space for the VM pools for which overcommit is enabled.

- When calculating the free space using a reservation value Specify "reserve".
- When calculating the free space using the upper limit value Specify "limit".

- For Storage Pools

## thin={true|false}

Specify one of following items.

- When configuring Thin Provisioning attributes Specify "true".
- When not configuring Thin Provisioning attributes Specify "false".

# **Note**

When performing upgrade of an admin server from ROR V2.2.0 or V3.0.0, this option cannot be specified if the migration procedure given in the configuration methods for the overcommit functions is not performed. Edit the definition files separately. For details, refer to "2.3.1.1 Overcommit Definition Files" in the "Release Notes".

. . . . . . . . . . . . . . . . .

#### -nowait

Use this option to return directly to the command prompt without waiting for the operation of the resource pool specified in the subcommand to complete its execution.

## -template template name

In template\_name, specify the name of an L-Server template that can be created.

#### -resource resource\_name

In *resource* name, specify the resource name.

#### -extend attr

Specify when displaying additional information. When specifying multiple attributes, separate them using commas.

- attributes

Specify when displaying additional information. When using with the -name option, only storage pools or VM pools can be specified for the -name option.

- disksize

Specify this option to display the disk size of the cloning image. This option can only be specified when an image pool is selected for the -name option.

- relation

Specify when displaying the name of the server management software linked to the cloning image. This option can only be specified when an image pool is selected for the -name option.

#### -from vstorage

In vstorage, specify the name of a virtual storage resource.

Specify when adding the all disk resources in the specified virtual storage resource, to a resource pool.

## -type resource\_type

In *resource\_type*, specify a type for the resource.

The following values can be specified:

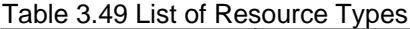

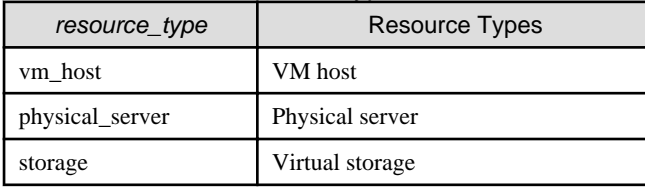

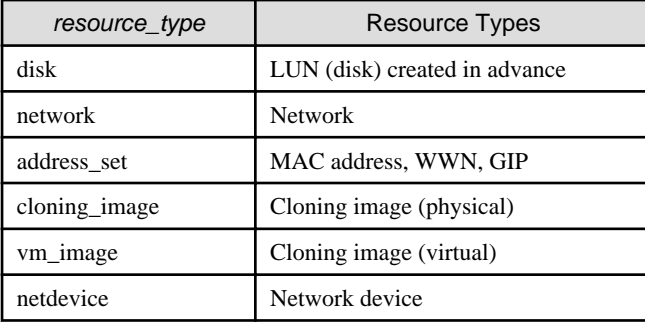

#### -new\_name new\_name

In new\_name, specify a new name for the target resource pool.

#### -to folder

Specify the destination resource folder in *folder*. If the destination resource folder is not specified, the pool is moved to the home folder.

When executed by a user who has multiple access scopes specified, it cannot be omitted. Specify a resource folder.

For the hierarchized resource folder, specify the resource folder name using slashes ("/").

#### -force

- When deleting a resource pool

Use this option to forcibly delete a resource pool that includes resources.

The operation is the same as for deleting the resources in a resource pool.

The following resources registered in the resource pool will be unregistered:

- VM Host Resources
- Physical Server Resources
- Virtual Storage Resources
- Disk Resources
- Network Devices
- Physical Image Resources
- When registering resources in a resource pool

Specify when registering a physical server with an operating system installed to a server pool.

In other cases, do not specify.

## -resource

Specify this option to display the elements of the resources registered in a resource pool.

This is valid when a VM pool is specified for the -name option.

#### -info lserver

Use this option to display the link between an L-Server and the resources or the elements of the resources registered in a resource pool.

This is valid when a VM pool or a server pool specified for the -name option.

#### -reserve

Specify this option to display the CPU and memory reservation capacities when the HA function is enabled on the VM host in a VM pool.

This is valid for VM pools when the -name option is specified with this option.

#### -setup\_network

Specify this option when using the same network configuration as the other servers in a cluster.

This is valid when a VM pool is specified for the -name option.

## **Example**

- To display the list of resource pools:

```
>rcxadm pool list -extend attributes <RETURN>
NAME TYPE PRIORITY CPU(max.) MEMORY(max.)
---- ---- -------- --------- ------------
            VM 5 37.6/39.9(1.8GHz x 8) 23.3/26.6(8.0GB)
NAME TYPE PRIORITY SERVER
---- ---- -------- --------------
/ServerPool Server 5 0/3
NAME TYPE PRIORITY CAPACITY(max.) ATTRIBUTES
---- ---- -------- -------------- ------------
/StoragePool Storage 5 449.7/3061.8(351.7GB) Thin=false
/ThinStoragePool Storage 5 449.7/3061.8(351.7GB) Thin=true
NAME TYPE PRIORITY VLANID NETWORKDEVICE(in use)
---- ---- -------- ------ ------
/NetworkPool Network 5 0/0 10(5)
NAME TYPE PRIORITY ADDRESS
---- ---- -------- -------
/AddressPool Address 5 249/257
NAME TYPE PRIORITY IMAGE
---- ---- -------- -----
/ImagePool Image 5 10
```
When the calculation for the available space for a VM pool used for overcommit is set with a reservation value, in the case of the output example above, the following values will be the values calculated using the reservation value:

- 37.6 and (1.8 GHz x 8), which are displayed for CPU(max.)
- 23.3 and (8.0 GB), which are displayed for MEMORY(max.)
- To display the specified resource pool and a list of the resources included in the resource pool:

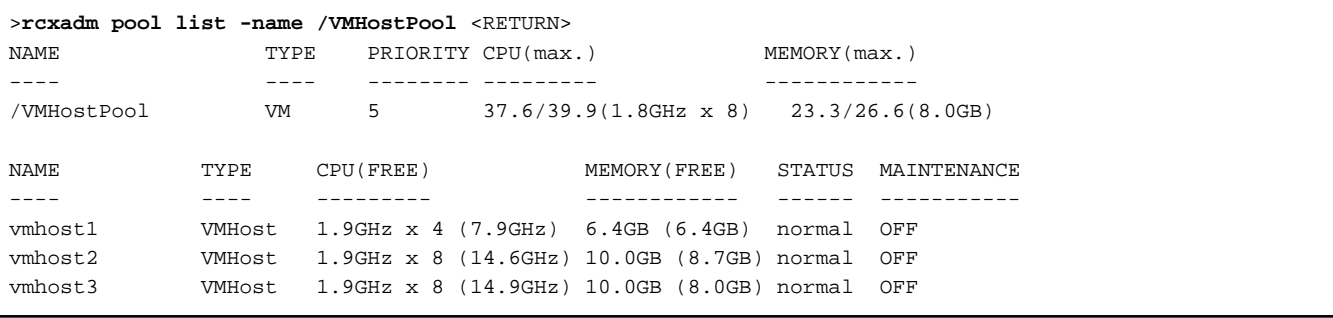

When the calculation for the available space for a VM pool used for overcommit is set with a reservation value, in the case of the output example above, the following values will be the values calculated using the reservation value:

- 37.6 and (1.8 GHz x 8), which are displayed for CPU(max.)
- 23.3 and (8.0 GB), which are displayed for MEMORY(max.)
- (7.9 GHz), (14.6 GHz), and (14.9 GHz), which are displayed for CPU(FREE)
- (6.4 GB), (8.7 GB), and (8.0 GB), which are displayed for MEMORY(FREE)

- To display the detailed information for a resource pool:

```
>rcxadm pool show -name /VMHostPool <RETURN>
Name: VMHostPool
Type: VM
Priority: 5
CPU: 3.2GHz(1.1GHz x 2)
FreeCPU: 2.2GHz
MemorySize: 7.7 GB(6.7 GB)
FreeMemorySize: 6.7 GB
```
When the calculation for the available space for a VM pool used for overcommit is set with a reservation value, in the case of the output example above, the following values will be the values calculated using the reservation value:

- 2.2 GHz, which is displayed for FreeCPU
- 6.7 GB, which is displayed for FreeMemorySize
- To display the specified VM pool, and the CPU and memory reservation capacities of the VM hosts in the pool:
	- Cluster configuration and admission control are enabled (policy: Percentage of cluster resources reserved as failover spare capacity  $(10%)$

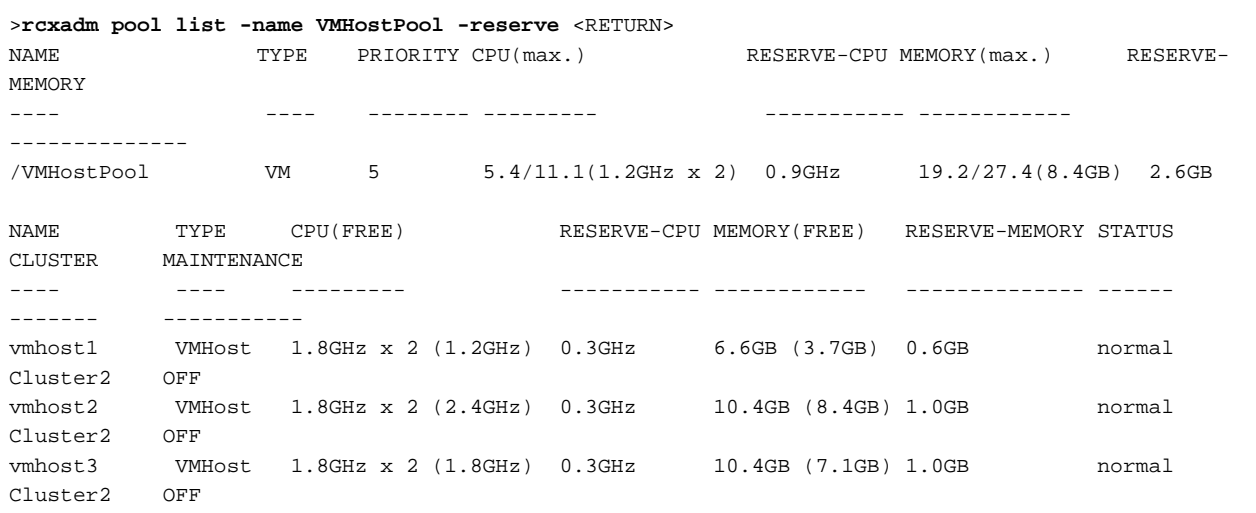

- Cluster configuration and admission control are enabled (policy: Specify failover hosts (vmhost1))

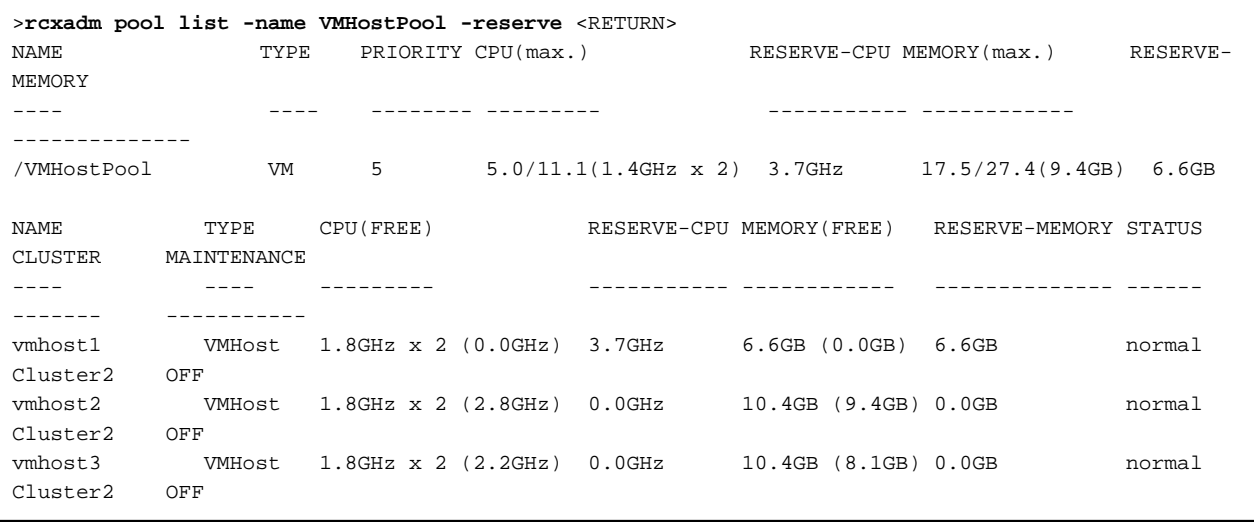

- Cluster configuration and admission control are enabled (policy: The cluster tolerates host failures)

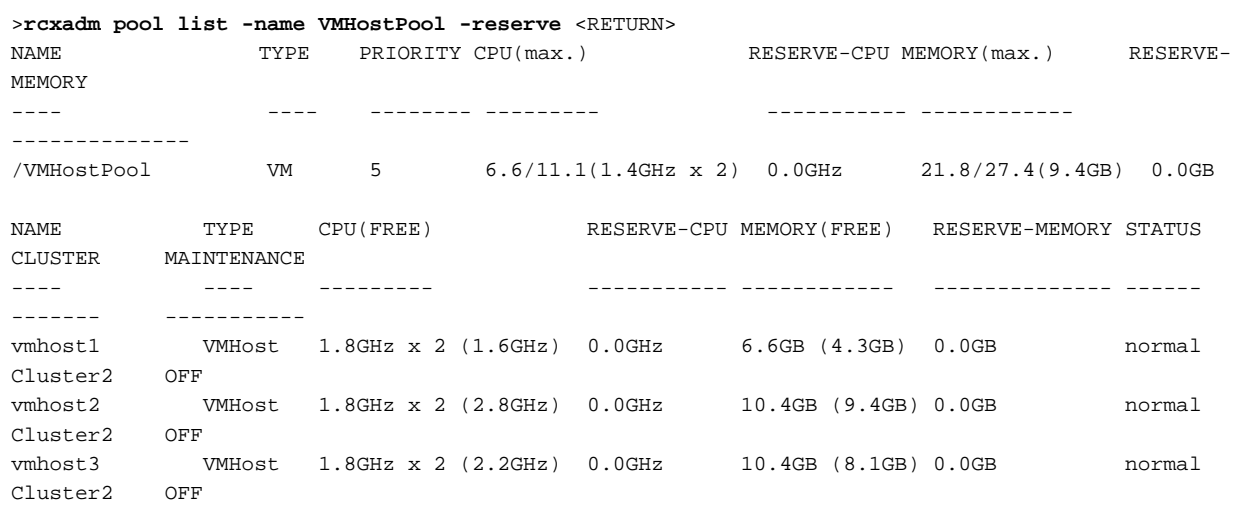

- Cluster configuration and admission control are disabled

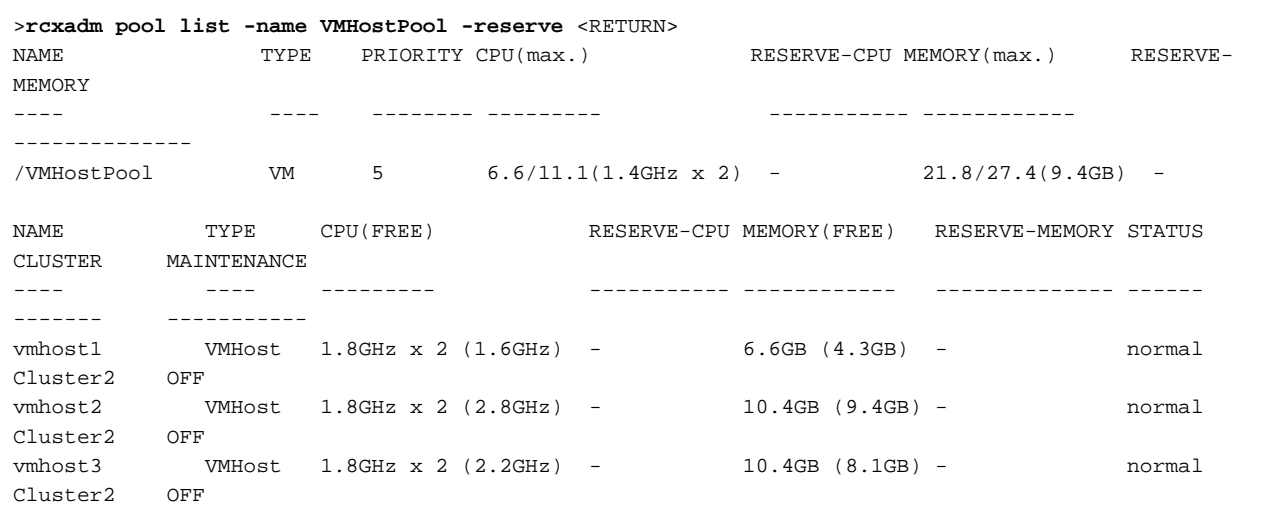

- To display the specified VM pool, and a list of the VM hosts and virtual machines included in the pool:

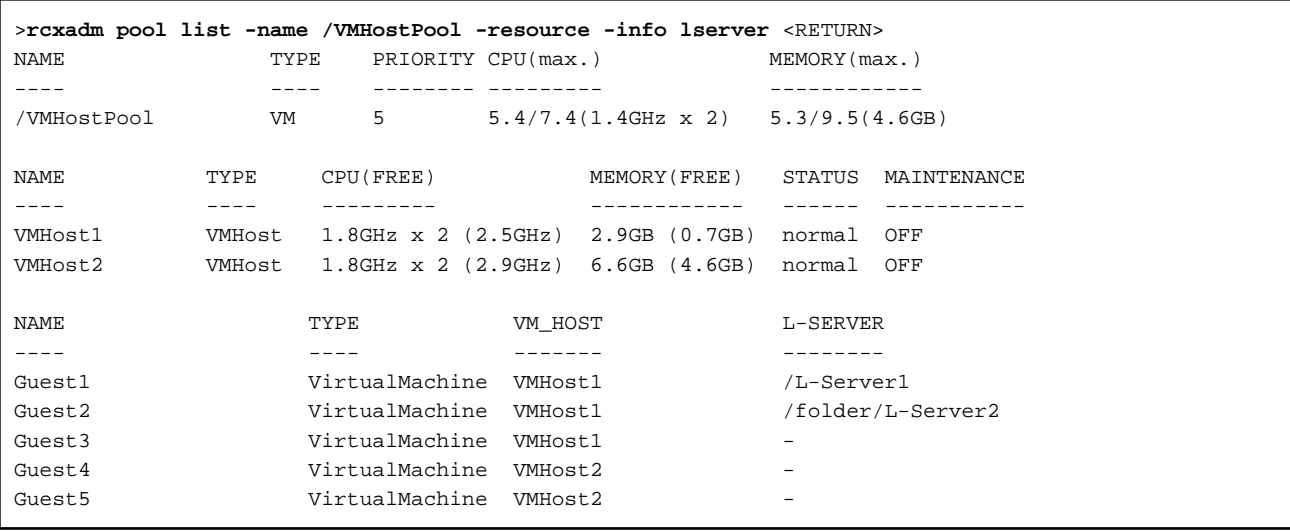

- To display a list of address set resources contained in the specified address pool

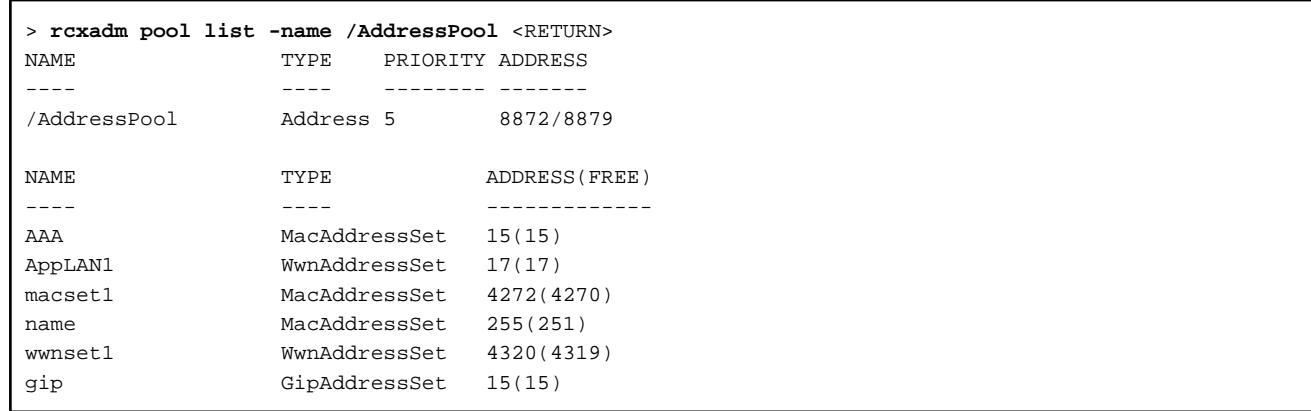

## **3.11 rcxadm server**

## **Name**

[Windows Manager] Installation\_folder\SVROR\Manager\bin\rcxadm server - Managed server operations

[Linux Manager] /opt/FJSVrcvmr/bin/rcxadm server - Managed server operations

## **Format**

```
rcxadm server start -name resource [-nowait]
rcxadm server stop -name resource [-force] [-nowait]
rcxadm server restart -name resource [-force] [-nowait]
rcxadm server switchover -name resource [-spare spare_server] [-nowait]
rcxadm server failback -name resource [-nowait]
rcxadm server takeover -name resource [-nowait]
rcxadm server list [{[-type {physical|vmguest [-server_role]|all [-server_role]}] | [-spare] | [-
bootagt] | [-target_disk]} ]
rcxadm server migrate -name guest_name -to vmhost [-mode {live|cold}] [-nowait]
rcxadm server migrate -home [-name vmhost] [-nowait]
rcxadm server set -name resource -attr vmm_mode={maintenance|active}
rcxadm server set -name resource -attr {vmm_mode={maintenance|active}|
vmware.maintenance={maintenance|active}} [VMware]
rcxadm server set -name resource -attr vmm_mode={maintenance|active|maintenance_with_move}[Hyper-V] 
[Citrix Xen]
rcxadm server set -name resource -attr bootagt={dos|winpe}
rcxadm server set -name resource -attr server_role={none|manager}
rcxadm server set -name resource -mode {active|maintenance}
rcxadm server set -name resource -attr target_disk=disk_number
rcxadm server unset -name resource -target_disk
rcxadm server show -name resource -disk
rcxadm server collect -name resource -disk [-nowait]
rcxadm server backup -name resource -attr os=solaris (when using SPARC M10/M12)
```
# Information

rcxserver is an abbreviated form of the rcxadm server command. Both forms provide the same subcommands and options, and produce the same results. 

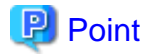

#### [VMware]

There are following two formats of the command options for setting and releasing the VM maintenance mode of VM hosts:

- a. rcxadm server set -name resource -attr vmm\_mode=maintenance|active
- b. rcxadm server set -name resource -attr vmware.maintenance=maintenance|active

Format b is only provided to support ServerView Resource Coordinator VE V2.1.0.

As this format may not be provided in future versions, it is recommended to use method a. if you are starting to use Resource Orchestrator. 

## **Description**

rcxadm server is the command used to control server resources. This function provides the following functionality:

- Display of server statuses (physical OS, VM host, or VM guest)
- Startup, shutdown, or restart of a designated server (physical server, physical OS, VM host, or VM guest)
- Switchover, failback, or takeover of a designated server (physical OS or VM host)
- VM guest migration
- VM maintenance mode settings for VM hosts
- Migration to VM Home Position
- Change the boot agent of the specified server (physical server)
- Collection and display of the disk information of the specified server (physical server)
- Configure and display of the image operation of the target disk of the specified server (physical server)
- Saving of OVM for SPARC configuration information as XML files
- Setting and releasing of maintenance mode of a specified server (a physical server/a physical server already allocated to an L-Server)

For a physical server already allocated to an L-Server, only setting and releasing of maintenance mode is possible.

- Setting of the server role for VM guests

When stopping or restarting a VM host, any VM guests that are running will also be stopped. Verify that stopping the affected VM guests will not cause any problems before stopping or restarting a VM host.

For details on the switchover, failback and takeover operations, refer to "Chapter 18 Settings for Server Switchover" in the "User's Guide VE".

For details on VM guest migrations, refer to "15.1 Migration of VM Guests between Servers" in the "User's Guide VE". For details on VM maintenance mode settings, refer to "15.2 VM Maintenance Mode of VM Hosts" in the "User's Guide VE". For details on server role settings of VM guests, refer to "9.10 Changing Server Roles" in the "User's Guide VE".

#### **Subcommands**

## start

Starts the target server (physical server, physical OS, VM host, or VM guest).

#### stop

Stops the target server (physical server, physical OS, VM host, or VM guest).

#### restart

Restarts the target server (physical server, physical OS, VM host, or VM guest).

## switchover

Switches over the target server (physical OS or VM host) with one of its spare servers.

#### failback

Switches back a server in switchover state (physical OS or VM host). The spare server that was switched over with is stopped, and the operating system will be restarted on the primary server.

## takeover

Sets a post-switchover configuration as final, and allows the spare server to take over the role of the original primary server (physical OS or VM host). After takeover, both servers exchange their roles: the original spare server becomes the new primary server, while the original primary server becomes the new spare server.

## list

Displays all registered servers (physical OS's, VM hosts, and VM guests).

The following properties are displayed for each server (when no options are specified).

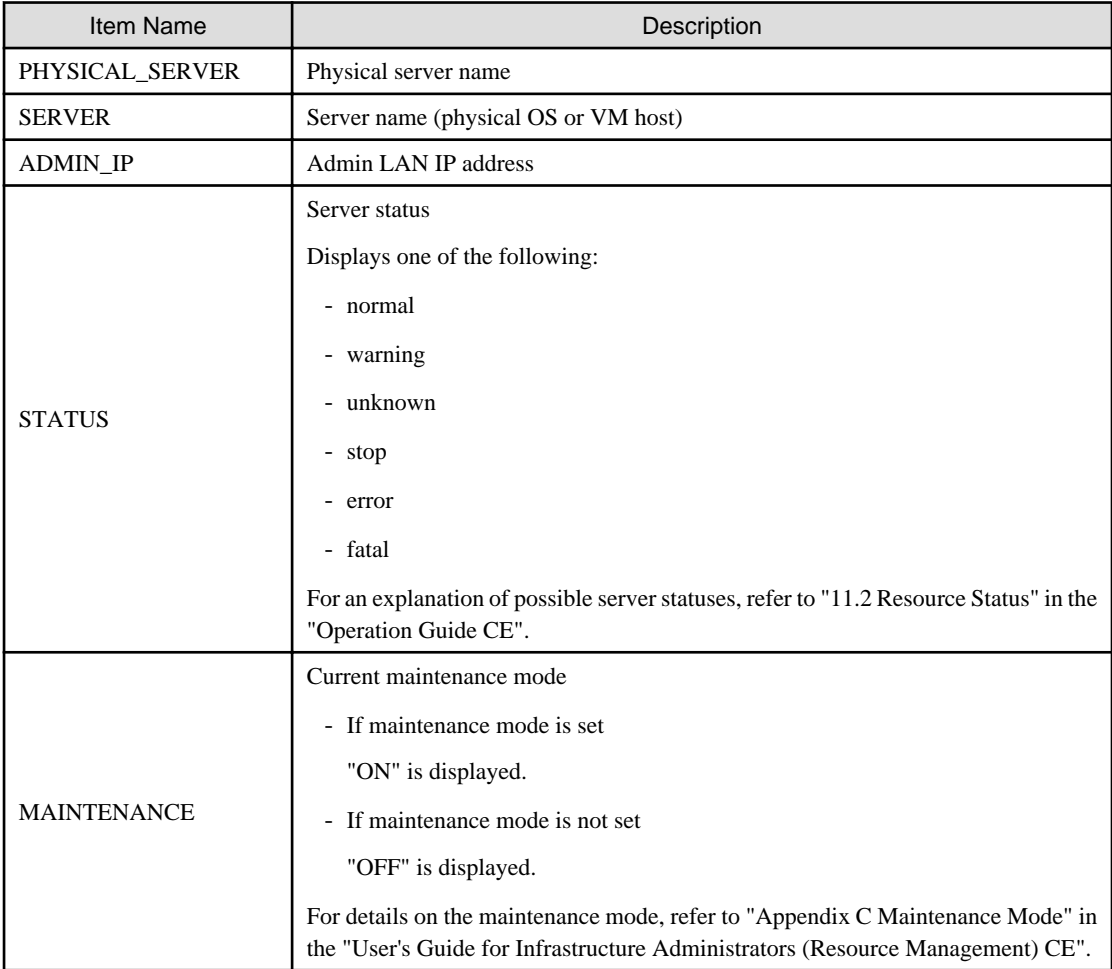

## migrate

Migrates a VM guest to a VM host on a different physical server.

## set

Sets or releases VM maintenance mode for a given VM host.

Change the boot agent used when manipulating images.

Sets the server role of a VM guest.

Configures the image operation target disk.

## unset

Releases the configuration of the image operation target disk.

#### show

Displays the information of a disk on which image operations can be performed.

## collect

Collects the information of a disk on which image operations can be performed. Restarts the target server (physical server, physical OS, VM host, or VM guest) to acquire the disk information.

#### backup

Saves configuration information of OVM for SPARC as XML files. When a server is powered on and its status is normal, its configuration information can be saved as an XML file.

XML files of OVM configuration information are saved in the following location on the control domain.

#### Storage Location of Saved Files

[Control Domain] /etc/opt/FJSVrcvat/config

Definition File Name

ovm\_config.xml

## **Options**

#### The following option can be specified for subcommands other than the list subcommand:

-name resource

Specify the name of the target server in *resource*.

#### The following option can be specified when using subcommands other than the list, set, unset, or, show subcommand:

-nowait (optional)

Use this option to return directly to the command prompt without waiting for the command to complete its execution.

## The following option can be specified for the stop and restart subcommands:

-force (optional)

Use this option to forcibly stop or restart a server without shutting down its operating system.

#### The following option can be specified for the switchover subcommand:

-spare spare server (optional)

This defines the spare server (physical server) to be switched over with. If omitted, an appropriate server will be automatically selected from the list of spare servers already assigned to the target server.

## The following options can be specified for the list subcommand:

-type {physical|vmguest [-server\_role]|all [-server\_role]}(optional)

This defines the type of server (physical servers, VM guests, all servers) to be listed up.

The following properties are displayed for each server. The option column shows the relationship between displayed properties and the option given in -type ("always" in the table below designates properties that are always displayed, independently from the option given in -type).

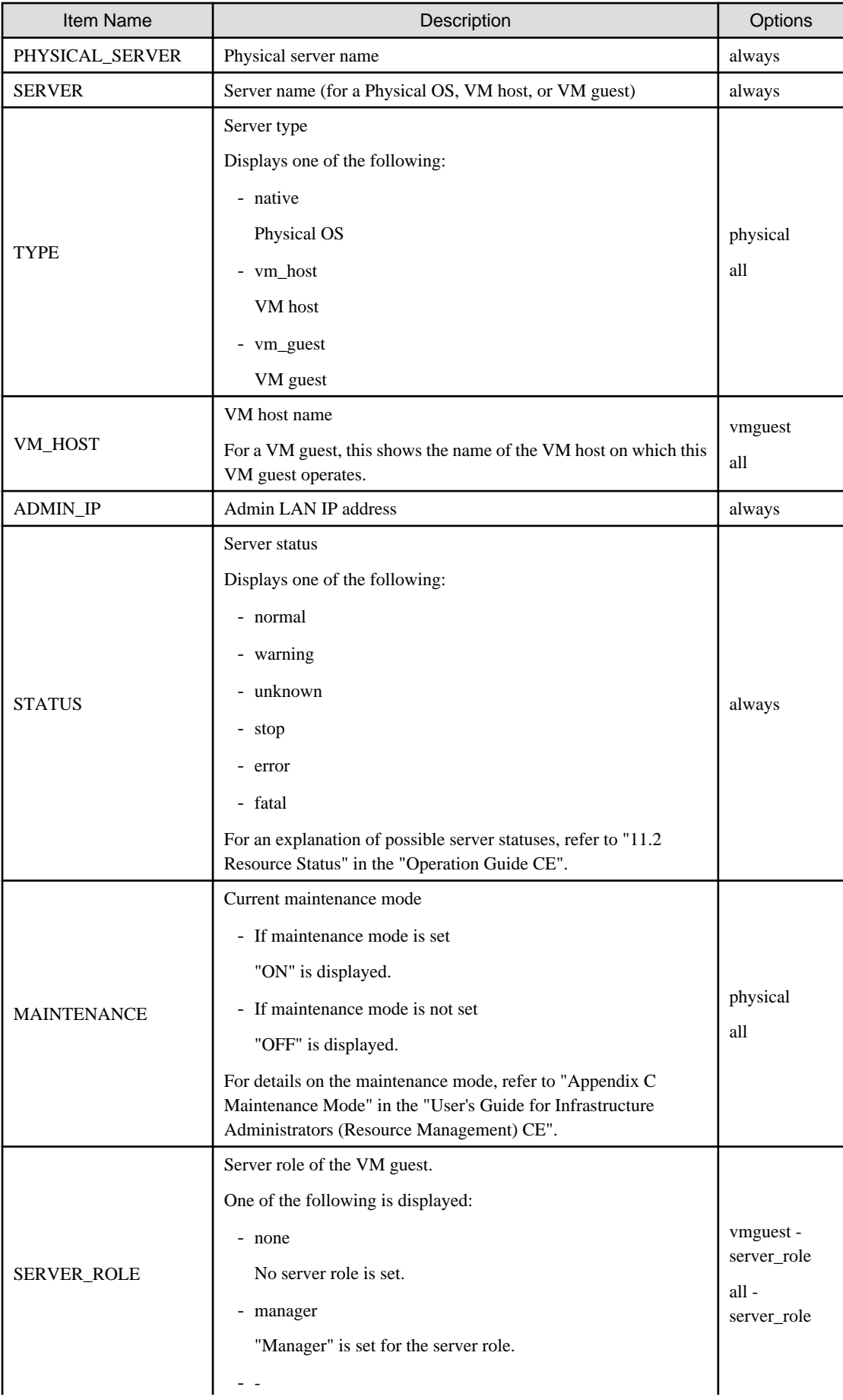

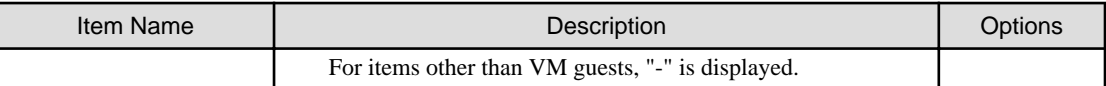

## -spare (optional)

When using spare servers, this shows the spare server(s) (physical server) assigned to each server. The following properties are displayed for each server.

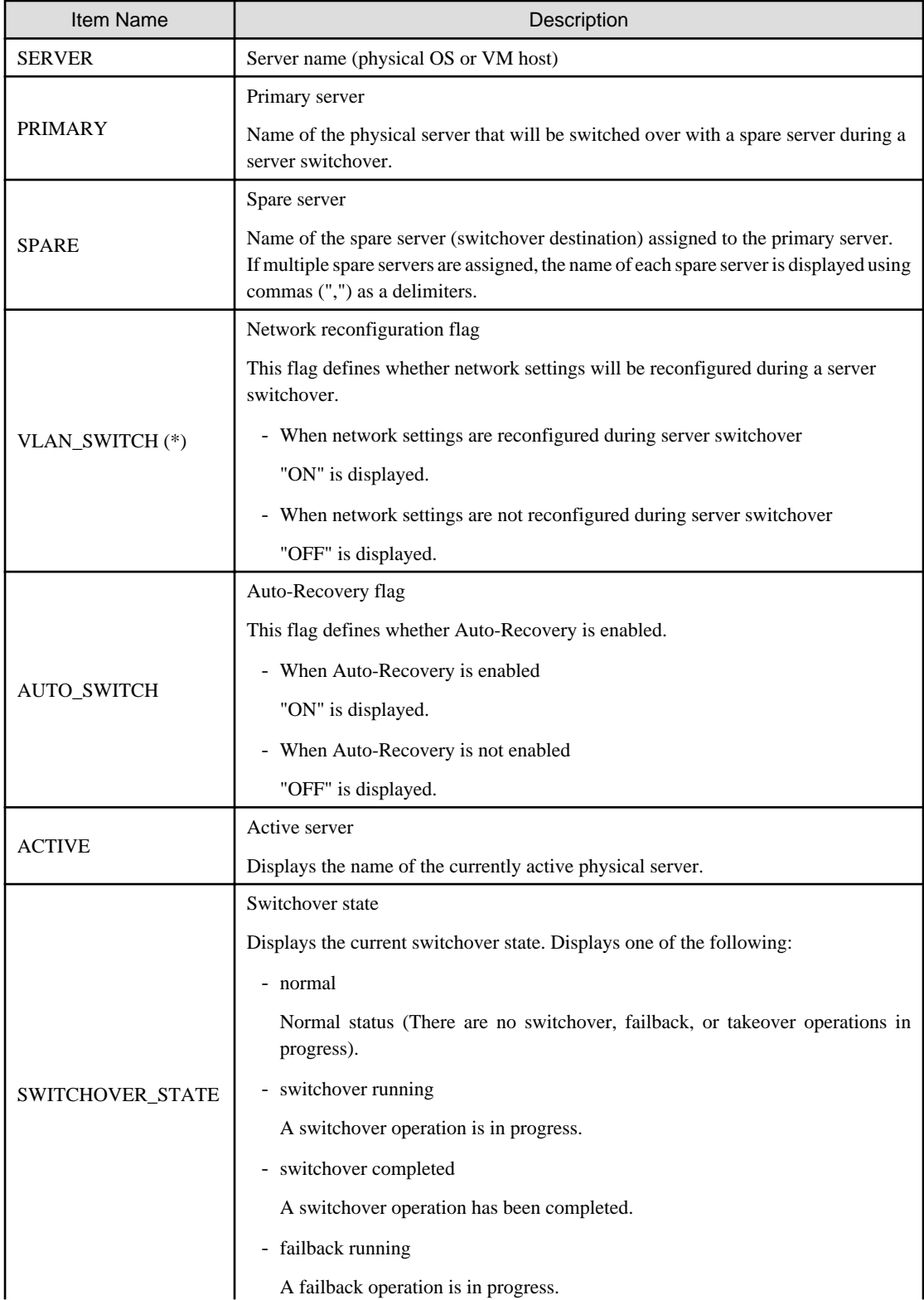

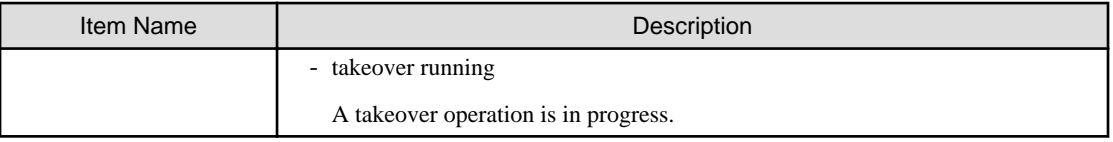

\* Note: When a LAN switch blade is in IBP mode or Converged Fabric mode, the details of settings are displayed in this parameter.

## -bootagt (optional)

Displays the information about the boot agent used when manipulating images. The following properties are displayed for each server.

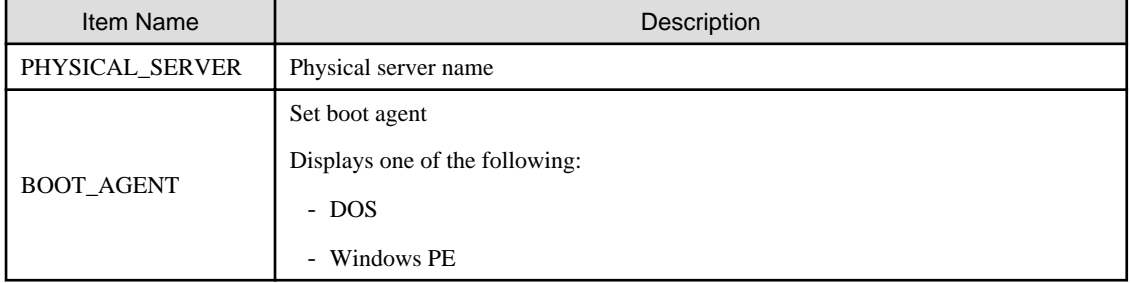

## - target\_disk (optional)

Displays the information related to the image operation target disk. The following properties are displayed for each server.

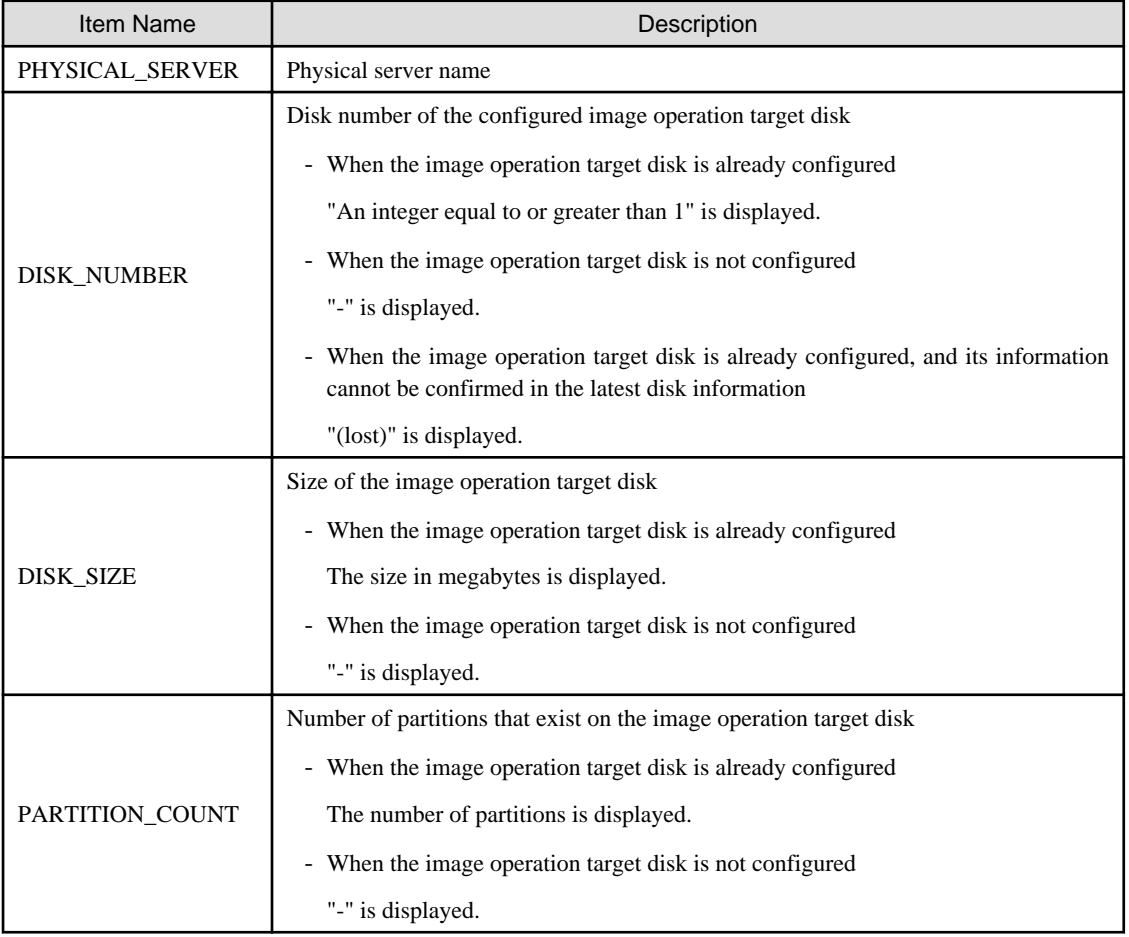

- When disk information collection, image operations, or switchover using the backup and restore method is performed, the values of DISK\_NUMBER may be modified based on the latest disk recognition order acquired by Resource Orchestrator.

- When disks that are the targets of operations cannot be checked, image operations are determined to be invalid by the pre-operation check of Resource Orchestrator, and the image operations cannot be performed. Perform collection of the disk information and configuration of the image operation target disk again.
- When using this option, if the physical server is a SPARC Enterprise, the information is not output in the list.

#### The following options can be specified for the migrate subcommand:

## -name quest name

Specify the name of the destination target VM guest in guest\_name.

## -to vmhost

Specify the name of the destination VM host in vmhost.

#### -mode {live|cold} (optional)

The type of migration method to perform is given for mode. Depending on the power state of the VM guest to migrate, only one of those types may be available. When omitted, the appropriate type will be chosen depending on the state of the VM guest. The following values can be specified.

#### live

Performs a live migration: migration of an active (powered-on) VM guest.

#### cold

Performs a cold migration: migration of an inactive (powered-off) VM guest. The power status of the VM guest after migration will be the same as it was before migration.

#### [KVM]

When -mode cold is specified for migration of a powered-on VM guest, migration may fail.

In that case, power off the VM guest and perform migration, then wait for a while before powering it back on.

#### -home

Specify when performing migration to the VM Home Position.

#### -name vmhost (optional)

Specify the name of the operation target VM host in vmhost.

## The following options can be specified for the set subcommand:

-attr vmm\_mode=maintenance

-attr {vmm\_mode={maintenance|active}|vmware.maintenance=maintenance [VMware]

Sets VM maintenance mode for the VM host.

#### -attr vmm\_mode=active

-attr vmware.maintenance=active [VMware]

Releases VM maintenance mode for the VM host.

## -attr vmm\_mode=maintenance\_with\_move [Hyper-V] [Citrix Xen]

Sets VM maintenance mode for the target VM host and migrates the VM guest when set.

#### -attr bootagt={dos|winpe}

Changes the boot agent used when manipulating images to DOS or Windows PE.

When the managed server has the following configuration, this option must be specified before manipulating images to change the boot agent settings.

- When using Red Hat Enterprise Linux 6 or the Red Hat Enterprise Linux 7 ext4 file system and one of the following conditions applies, it needs to be changed to Windows PE.
	- SAN boot environment using HBA address rename
	- Rack mount or tower servers have been registered with "Disabled" selected for "Association with server management software (ServerView)"
- In a SAN boot environment using HBA address rename and where the following model or OS is used, it needs to be changed to Windows PE.
	- PRIMERGY BX960 S1
	- XenServer6 or later

This option cannot be specified for the following models:

- SPARC M10/M12 or SPARC Enterprise
- PRIMEQUEST

When configuring DOS as the boot agent, it is necessary to configure the Microsoft LAN Manager Module. Contact Fujitsu technical staff before manipulating images using DOS.

#### -attr server\_role={none|manager}

Sets the server role of a VM guest.

When Resource Orchestrator is operating on a VM guest, setting "manager" limits the operations that stop the manager of Resource Orchestrator.

This prevents the Resource Orchestrator manager from being stopped unintentionally due to incorrect operations.

#### -attr target\_disk=disk\_number

In *disk\_number*, specify the number of the disk configured as the image operation target disk.

An integer larger than 1 can be specified for the disk number.

Check which disk numbers can be specified using the rcxadm server show -name resource -disk command.

When using this option, it is only possible to specify the disk number of a physical server for which the disk information has been acquired in advance by execution of the rcxadm server collect -name resource -disk command.

When a backup of an admin server is restored, the actual disk configuration and the disk information may not match. Perform collection of the disk information and configuration of the image operation target disk again.

#### -name resource

For *resource*, specify a server name to place into or release from maintenance mode.

#### -mode active|maintenance

Specify whether the server is to be placed into or released from maintenance mode.

## active

Release maintenance mode.

#### maintenance

Places into maintenance mode.

#### The following options can be specified for the unset subcommand:

#### -target\_disk

Deletes the configuration of the image operation target disk for the specified server.

#### The following options can be specified for the show subcommand:

## -disk

When the server is a physical server for which the disk information has already been acquired, the following information is displayed.

- Number of disks (Number of Disk: 0 or larger)

- Disk number (Equal to the number of disks, 1 or larger)
- Disk name (Hardware display name)
- Disk size unit: MByte
- Number of partitions
- Partition number (Equal to the number of partitions, 1 or larger)
- Partition type

(One of PRIMARY, EXTENDED, LOGICAL, ESP, MSR, DATA, LINUXSWAP, WINRE, or UNKNOWN)

- File systems of partitions

(One of FAT12, FAT16, NTFS, FAT32, LINUXSWAP, EXT2, EXT3, EXT4, DISKDUMP, REISERFS, VMFS, EXTENDED, or UNKNOWN)

- Partition size
- Usage area of partitions

When the disk information has not been acquired, no value is displayed.

### The following options can be specified for the collect subcommand:

#### -disk

When a physical server is in the following configuration, it is necessary to acquire and configure the information of disks for which image operations are possible before starting image operations.

- When using a SAN data disk environment with a built-in disk boot

This option can only be executed while the physical server is in maintenance mode, and stopped. Start the physical server to acquire the disk information from, and stop it after acquiring the disk information.

When performing update of a physical server for which the disk information has already been acquired, save the disk information acquired during the latest update.

This option cannot be specified for the following models:

- SPARC Enterprise

## The following option can be specified for the backup subcommand:

## -name resource

Specify the name of the VM host (control domain).

-attr os=solaris

Sets Solaris for the target OS.

## **Requirements**

Permissions

One of the following permissions is required:

- OS Administrator
- Resource Orchestrator Privileged User

Location

Admin server

## **Example**

- To display a list of registered servers and their properties

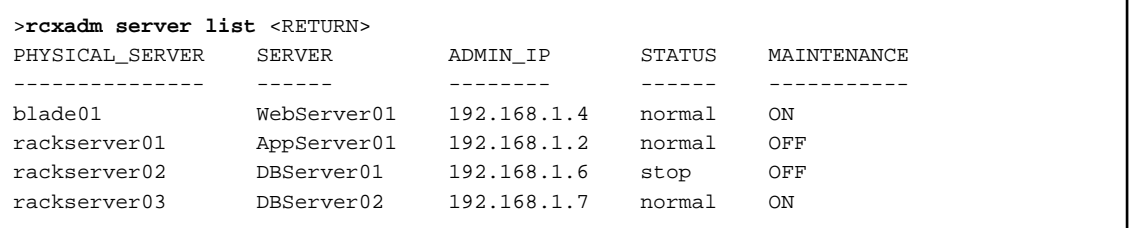

- To display spare server settings

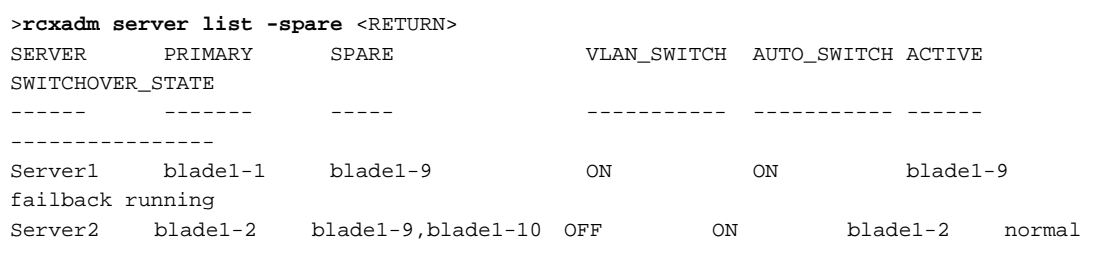

- To display a list of physical servers (including physical OS's and VM hosts)

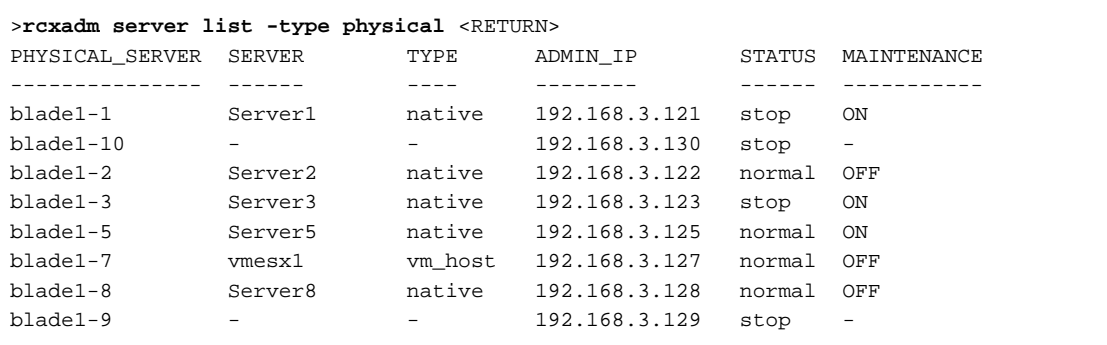

- To display a list of VM guests

```
>rcxadm server list -type vmguest <RETURN>
PHYSICAL_SERVER SERVER VM_HOST ADMIN_IP STATUS
--------------- ------ ------- ------------- ------
blade1-7 vm-1 vmesx1 192.168.3.127 normal
blade1-7 vm-2 vmesx1 192.168.3.127 normal
>rcxadm server list -type vmguest -server_role <RETURN>
PHYSICAL_SERVER SERVER VM_HOST ADMIN_IP STATUS SERVER_ROLE
--------------- ------ ------- ------------- ------ ------------
blade1-7 vm-1 vmesx1 192.168.3.127 normal manager
blade1-7 vm-2 vmesx1 192.168.3.127 normal none
```
- To display a list of all server resources (including physical OS's, VM hosts, and VM guests)

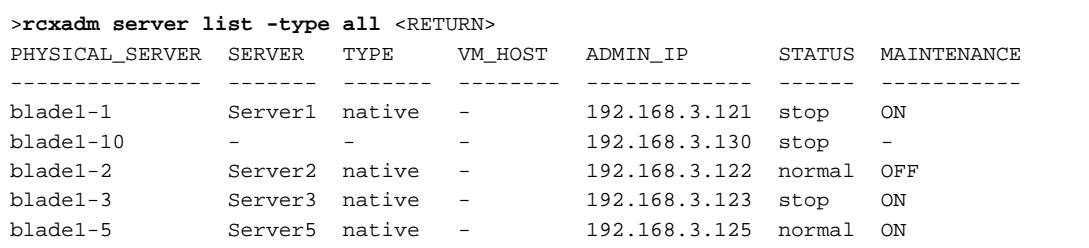

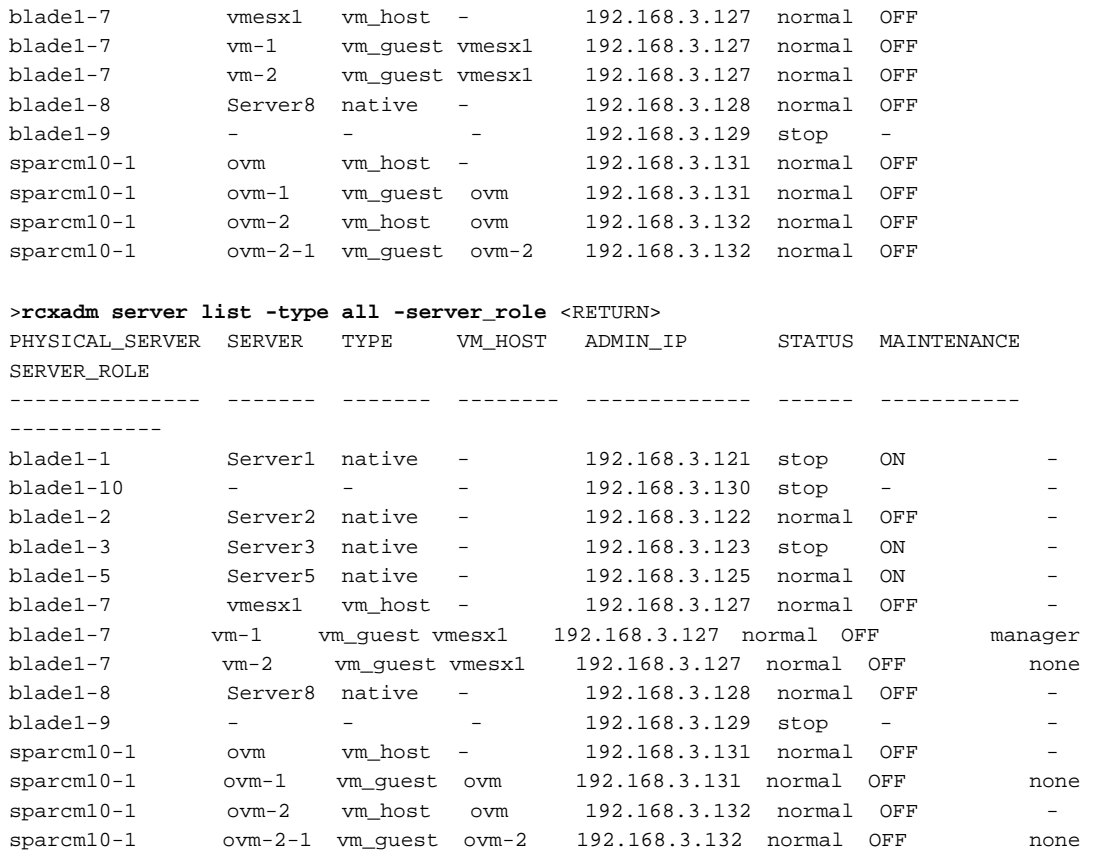

- To migrate an active VM guest

>rcxadm server migrate -name vm\_guest01 -to vm\_host02 -mode live <RETURN>

- To migrate an inactive VM guest

#### >rcxadm server migrate -name vm\_guest01 -to vm\_host02 -mode cold <RETURN>

- When displaying the information for the current boot agent

```
>rcxadm server list -bootagt <RETURN>
PHYSICAL_SERVER BOOT_AGENT
--------------- ----------
blade1-1 DOS
blade1-10 Windows PE
blade1-2 DOS
```
- When displaying the information of a disk on which image operations can be performed

```
>rcxadm server show -name blade1-1 -disk <RETURN>
Number of Disk: 2
Disk Number: 1
  Disk Name: FUJITSU MBD2300RC SCSI Disk Device
   Disk Size: 1902400
  Number of Partition: 2
   Partition Number: 1
    Partition Type: PRIMARY
     Partition Filesystem: EXT3
     Partition Size: 1002400
     Partition Usage: 81000
```

```
 Partition Number: 2
     Partition Type: LOGICAL
     Partition Filesystem: EXT3
     Partition Size: 900000
     Partition Usage: 7500
Disk Number: 2
   Disk Name: FUJITSU ETERNUS_DXL SCSI Disk Device
   Disk Size: 100000
   Number of Partition: 1
   Partition Number: 1
     Partition Type: EXTENDED
     Partition Filesystem: EXT3
     Partition Size: 100000
     Partition Usage: 30000
```
- When displaying the information of disk configured as the image operation target

```
>rcxadm server list -target_disk <RETURN>
PHYSICAL_SERVER DISK_NUMBER DISK_SIZE PARTITION_COUNT
--------------- ----------- ---------------- --------------
blade1-1 1 83710 0
\begin{array}{cccccccccc} \texttt{black1-10} & & - & & - & & - & & - & & - & \end{array}blade1-2 2 23014000 13
blade1-3 (lost) 234700 3
```
- When saving the configuration information of OVM for SPARC as XML files

>rcxadm server backup -name m10-4s-1 -attr os=solaris <RETURN>

## **Exit Status**

This command returns the following values:

 $\Omega$ 

The command executed successfully.

#### non-zero

An error has occurred.

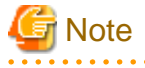

- A VM guest can be configured to automatically start or stop whenever its VM host starts up or shuts down. This can be achieved by setting up the VM guest's startup and shutdown options in the server virtualization software used. For more information, refer to the server virtualization software manual.

- As a result of power operation being performed on a VM guest, an error may occur if the VM guest is moved to another VM host and processes executed.

Refer to "9.2.2 Functional Differences between Products" in the "Design Guide VE" for details.

- VM guests should be properly configured in order to use the "stop" or "restart" subcommands. Stopping or restarting a VM guest that was not properly configured will result in an error unless the -force option is specified. Refer to "9.2.1 Configuration Requirements" in the "Design Guide VE" for details.
- For PRIMEQUEST servers, the warning message will not be displayed, even if there is a chance that the switchover will not be correctly performed using Reserved SB settings.
- If ServerView Deployment Manager is used on the admin LAN, the switchover and failback subcommands cannot be used if the managed servers match any of the following conditions.
	- For more details, refer to "I.2 Co-Existence with ServerView Deployment Manager" in the "Setup Guide CE".
		- Servers in local boot environments
		- Servers in SAN boot environments without VIOM or ISM profiles
- The changes to the boot agent are valid while the physical server is registered. After reregistering the physical server, change the boot agent using the command if necessary.

**3.12 rcxadm slb**

## **Name**

[Windows Manager]

Installation\_folder\SVROR\Manager\bin\rcxadm slb - Server load balancer operations and information display

[Linux Manager] /opt/FJSVrcvmr/bin/rcxadm slb - Server load balancer operations and information display

## **Format**

```
rcxadm slb list [{-ruleset [-category {config|operation|all}]|-extend network}]
rcxadm slb log -name name
rcxadm slb show -name name [-extend network]
rcxadm slb operate -name name -ruleset ruleset_name [-param 
parameter_name=value[,parameter_name=value]...]
```
## **Description**

rcxadm slb is the command used to operate or display the information of server load balancers.

## **Subcommands**

list

Displays the list of server load balancers.

The following detailed information is displayed:

Table 3.50 Server Load Balancer Information

| Item Name           | Description                                                          |
|---------------------|----------------------------------------------------------------------|
| <b>NAME</b>         | The name of the server load balancer                                 |
| <b>RESOURCE ID</b>  | Resource ID assigned to the server load balancer                     |
| <b>TYPE</b>         | Type                                                                 |
|                     | "SLB" is displayed.                                                  |
| <b>RULESET NAME</b> | Rules t name used by the Auto-Configuration function                 |
| DEVICE NAME         | Network device name in use.                                          |
|                     | Up to 32 characters are displayed when -extend network is specified. |
| NETWORK_NAME        | Network resource name in use                                         |
|                     | This is only displayed when -extend network is specified.            |
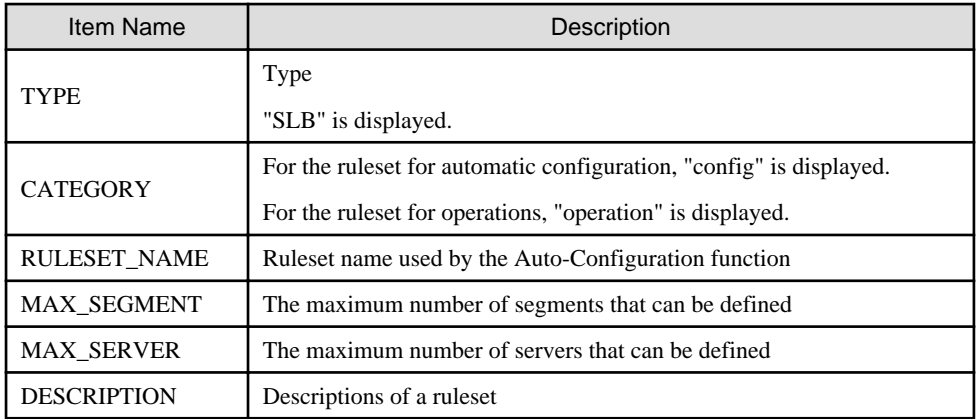

# Table 3.51 Ruleset Information for Server Load Balancers

log

Displays up to 10 generations of history of automatic configuration and operations of network devices. The following detailed information is displayed:

| Item Name                   | Description                                                                                      |
|-----------------------------|--------------------------------------------------------------------------------------------------|
| Name                        | The name of the server load balancer                                                             |
| Resource ID                 | Resource ID assigned to the server load balancer                                                 |
| Serial Number Per<br>Device | Serial number for each network device being used                                                 |
|                             | This is only displayed when simple configuration mode is configured.                             |
| Type                        | Type                                                                                             |
|                             | "SLB" is displayed.                                                                              |
| <b>Tenant Name</b>          | Name of the tenant where the server load balancer is deployed                                    |
| L-Platform Name             | Name of the L-Platform where the server load balancer is deployed                                |
| <b>Ruleset Name</b>         | Ruleset name used by the Auto-Configuration function                                             |
| ParameterFile Name          | Parameter file name used by the ruleset                                                          |
| Device Name                 | Network device name in use                                                                       |
| Vendor Name                 | Vendor name of the network device (server load balancer)                                         |
| <b>Product Name</b>         | Product name of the network device (server load balancer)                                        |
| <b>Model Name</b>           | Model name of the network device (server load balancer)                                          |
| <b>Status</b>               | Status of the network device (server load balancer)                                              |
| History                     | History information of auto-configuration for the server load balancer (up<br>to 10 generations) |
|                             | The following information is displayed for each generation:                                      |
|                             | - Generation                                                                                     |
|                             | An integer from "00" is displayed.                                                               |
|                             | - Run Script Name                                                                                |
|                             | The name of the script executed by auto-configuration is displayed.                              |
|                             | - Time                                                                                           |
|                             | The date and time on which auto-configuration was performed is<br>displayed.                     |

Table 3.52 History Information of Server Load Balancers

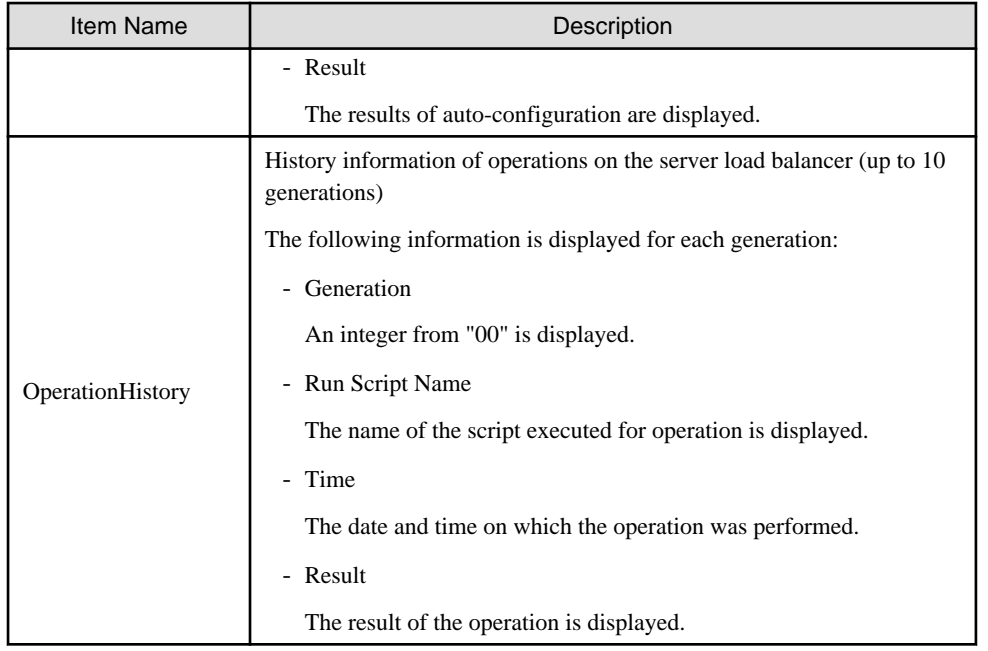

# show

Displays the detailed information for a network device.

The following detailed information is displayed:

# Table 3.53 Detailed Information of Server Load Balancers

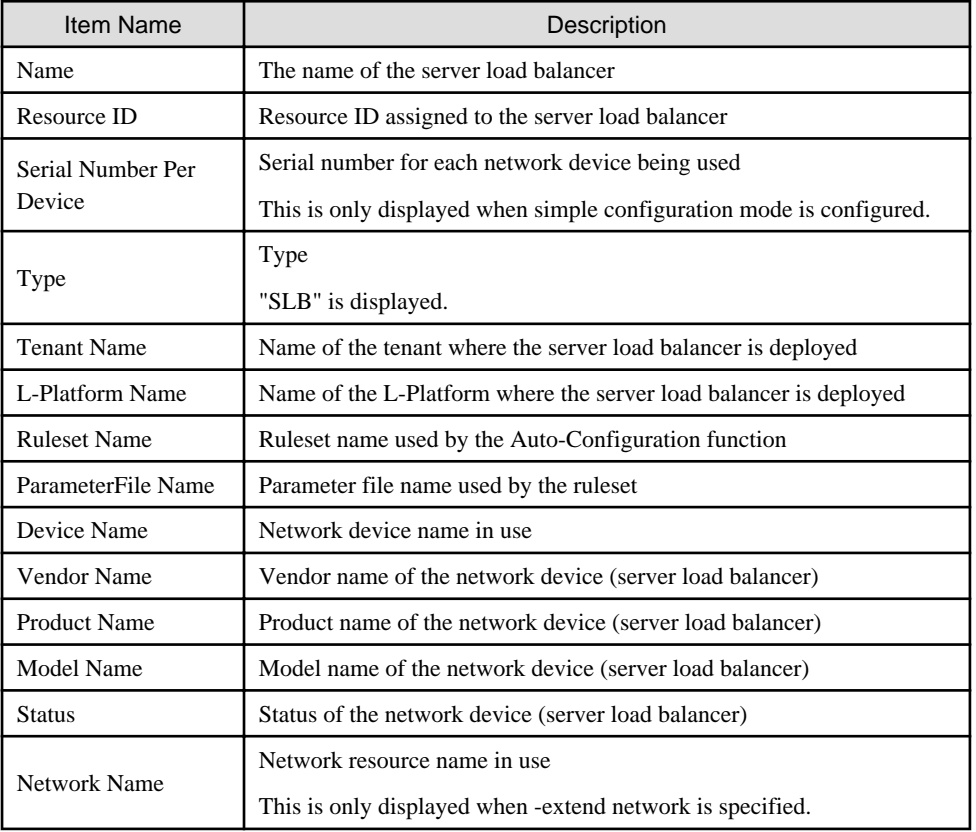

# operate

Executes the scripts in the ruleset for operations and displays the result.

# **Options**

# -name name

In name, specify the name of the server load balancer.

# -ruleset

For the list subcommand, specify when displaying the list of rulesets.

For the operate subcommand, specify the name of the ruleset for operations.

## -category

Specify the type of the rulesets to display.

config

Specify when displaying the list of the rulesets for automatic configuration.

operation

Specify when displaying the list of rulesets for operations.

all

Specify when displaying all types of rulesets.

When -category is omitted, "config" is specified.

### -param

Specify variable information to be passed to the scripts of the ruleset used for operations.

parameter\_name=value

Specify in the format of "parameter name = value". To specify multiple parameters, separate them using commas (",").

#### -extend network

Specify when specifying the name of the network resource in use.

# **Example**

- To display a list of server load balancers:

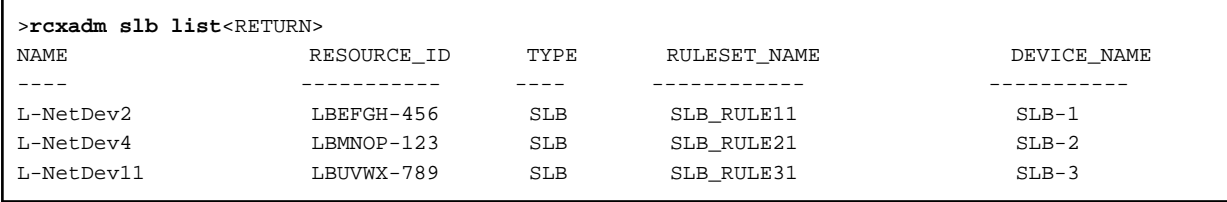

- To display a list of server load balancers (when specifying -extend network):

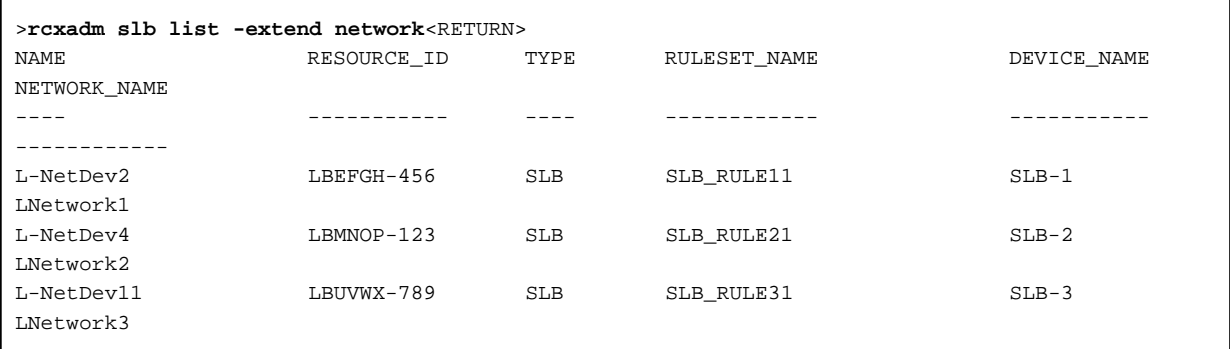

- To display a list of rulesets for automatic configuration of server load balancers:

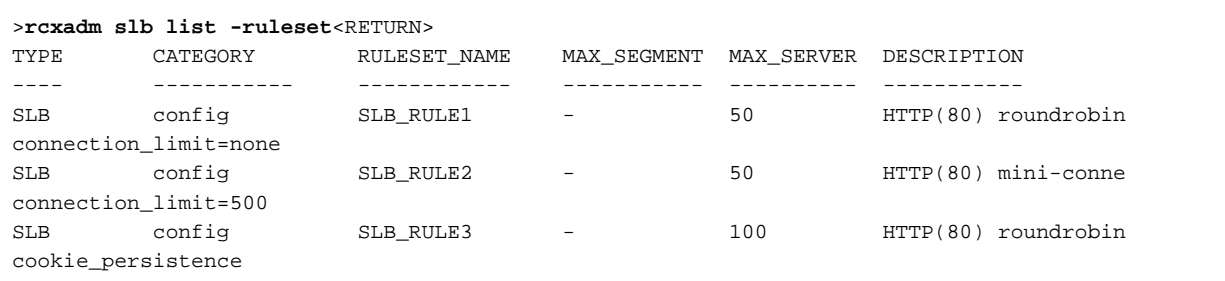

- To display a list of rulesets for operations on server load balancers:

```
>rcxadm slb list -ruleset -category operation<RETURN>
TYPE CATEGORY RULESET_NAME MAX_SEGMENT MAX_SERVER DESCRIPTION
---- ----------- ------------ ----------- ---------- -----------
SLB operation SLB_OPE1 - - - Separation of distribution
server
SLB operation SLB_OPE2 - - Incorporation of distribution 
server
```
- To display detailed information of server load balancers:

```
>rcxadm slb show -name slb1<RETURN>
Name: slb1
Resource ID: SLB-001
Serial Number Per Device: 1
Type: SLB
Tenant Name: Tenant001
L-Platform Name: L-Platform1
Ruleset Name: slb_rule_01
ParameterFile Name: default_param.prm
Device Name: SLB-1
Vendor Name: Fujitsu
Product Name: IPCOM EX IN
Model Name: IPCOM EX2500IN
Status: Normal
```
- To display detailed information of server load balancers (when specifying -extend network):

```
>rcxadm slb show -name slb1 -extend network<RETURN>
Name: slb1
Resource ID: SLB-001
Serial Number Per Device: 1
Type: SLB
Tenant Name: Tenant001
L-Platform Name: L-Platform1
Ruleset Name: slb_rule_01
ParameterFile Name: default_param.prm
Device Name: SLB-1
Vendor Name: Fujitsu
Product Name: IPCOM EX IN
Model Name: IPCOM EX2500IN
Status: Normal
Network Name: LNetwork1
```
- To display the history information of server load balancers:

```
>rcxadm slb log -name slb1<RETURN>
Name: slb1
Resource ID: SLB-001
```

```
Serial Number Per Device: 1
Type: SLB
Tenant Name: Tenant001
L-Platform Name: L-Platform1
Ruleset Name: slb_rule_01
ParameterFile Name: default_param.prm
Device Name: SLB-1
Vendor Name: Fujitsu
Product Name: IPCOM EX IN
Model Name: IPCOM EX2500IN
Status: Normal
History: 
00 Run Script Name: create Time: 2011/03/30 Wed 00:16:00 Result: normal
01 Run Script Name: modify Time: 2011/03/30 Wed 10:31:00 Result: normal
02 Run Script Name: modify Time: 2011/04/06 Wed 12:10:26 Result: normal
:
09 Run Script Name: modify Time: 2011/04/27 Wed 08:45:10 Result: normal
OperationHistory:
00 Run Ruleset Name: ope1 Time: 2011/03/30 Wed 10:33:00 Result: normal
01 Run Ruleset Name: ope2 Time: 2011/04/06 Wed 12:12:30 Result: normal
:
09 Run Ruleset Name: ope10 Time: 2011/04/27 Wed 08:47:10 Result: normal
```
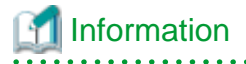

- When auto-configuration is set for redundancy configuration network devices, the information after Device Name is displayed for each network device in the detailed information or the history information.

- If the detailed information or the history information is displayed while a server load balancer is being created, a hyphen "-" may be displayed for the information after Device Name. 

# **3.13 rcxadm storage**

# **Name**

[Windows Manager]

Installation\_folder\SVROR\Manager\bin\rcxadm storage - physical storage unit resource operations

```
[Linux Manager]
/opt/FJSVrcvmr/bin/rcxadm storage - physical storage unit resource operations
```
# **Format**

```
rcxadm storage list [-verbose]
rcxadm storage show -name name
rcxadm storage modify -name name {[-label label] [-comment comment]}
```
# **Description**

rcxadm storage is the command used to perform operations on the physical storage unit resources managed by storage management software.

# **Subcommands**

list

Displays a list of physical storage unit resource information.

The following detailed information is displayed:

# Table 3.54 Physical Storage Unit Resource Information

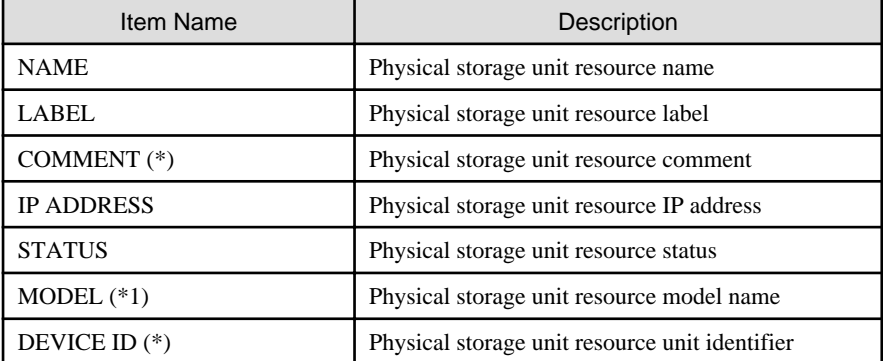

\* Note: When specifying -verbose for the option, it is displayed.

# show

Displays details of physical storage unit resource information.

The following detailed information is displayed:

# Table 3.55 Detailed Information for Physical Storage Unit Resources

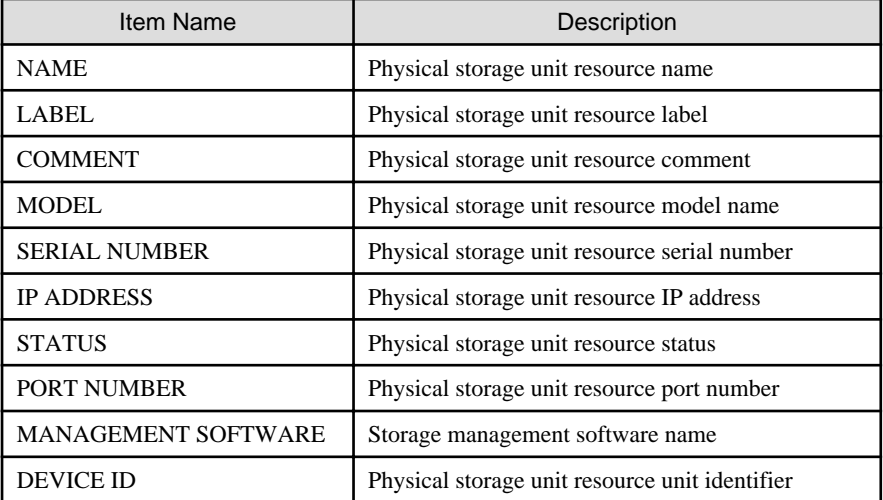

#### modify

Changes labels and comments of physical storage unit resources.

# **Options**

# -name name

In name, specify the name of the target physical storage unit resource to perform an operation with.

## -verbose

Specify when displaying detailed information.

# -label label

In *label*, specify the new label.

#### -comment comment

In comment, specify the new comments.

# **Example**

- To display a list of physical storage unit resource information:

```
>rcxadm storage list <RETURN>
NAME LABEL IP ADDRESS STATUS
---- ----- ---------- ------
DX90-1 - 192.168.0.201 normal
```
- To display the details of physical storage unit resource information:

```
>rcxadm storage list -verbose <RETURN>
NAME LABEL COMMENT IP ADDRESS STATUS MODEL DEVICE ID
---- ----- ------- ---------- ------ ----- ---------
DX90-1 - - 192.168.0.201 normal ETERNUSDXL(ET09E24A) 
192.168.0.201
```
- To display the detailed information for a physical storage unit resource:

```
>rcxadm storage show -name DX90-1 <RETURN>
Name: DX90-1
Label:
Comment:
Model: ETERNUSDXL(ET09E24A)
Serial number: 1234567890
IP address: 192.168.0.201
Status: normal
Port number: 6
Management software: ETERNUS SF Storage Cruiser
DEVICE ID 192.168.0.201
```
# **3.14 rcxadm tenant**

# **Name**

[Windows Manager] Installation\_folder\SVROR\Manager\bin\rcxadm tenant - Tenant operations

[Linux Manager] /opt/FJSVrcvmr/bin/rcxadm tenant - Tenant operations

## **Format**

```
rcxadm tenant create -file file.xml [-nowait]
rcxadm tenant delete -name name [-nowait]
rcxadm tenant list [-name name]
rcxadm tenant show -name name
rcxadm tenant modify -name name {[-display_name display_name] [-mail mail_address] [-global pool,...]
[-cut_off_date cut_off_date] [-accounting_mail accounting_mail_address] [-attr attr[,attr[...]]]} [-
nowait]
rcxadm tenant lockrsc -name name
rcxadm tenant unlockrsc -name name
```
# **Description**

rcxadm tenant is the command used to perform tenant management and operations.

# **Subcommands**

### create

Creates a tenant.

Create a user group with the same name as that of the tenant. The role of the user group is tenant\_admin, and the access scope is the tenant to be created.

The location that a tenant can be created in is the root folder.

## delete

Delete the specified tenant and any tenants with the same name as that of the user group.

In the following cases, a tenant cannot be deleted.

- When creating an L-Platform under a tenant
- When a user belongs to a user group with the same name as that of the tenant

User groups and users are also deleted if the roles assigned to them are only targeting the tenant for deletion.

## list

Displays a list of tenants.

It is possible to display the list excluding the resources being registered, using the configuration in the definition file for "folder operations". By default, resources being registered are displayed. For details on the definition file for "folder operations", refer to "[3.5](#page-60-0) [rcxadm folder](#page-60-0)".

The following detailed information is displayed:

- When not specifying -name for the option

# Table 3.56 Tenant Information (when omitting the -name option)

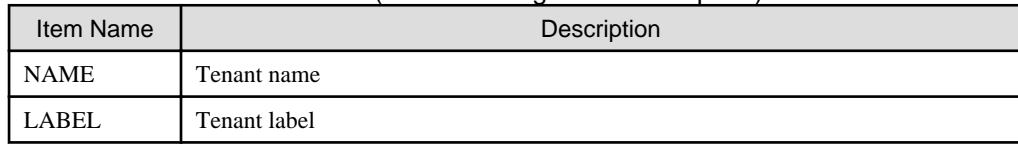

- When specifying -name for the option

## Table 3.57 Tenant Information (when specifying the -name option)

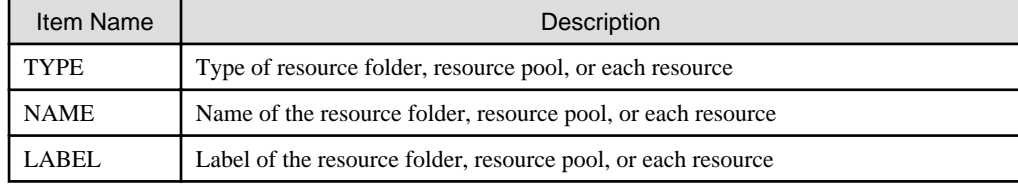

show

Displays the detailed information for a tenant.

The following detailed information is displayed:

## Table 3.58 Detailed Information for Tenants

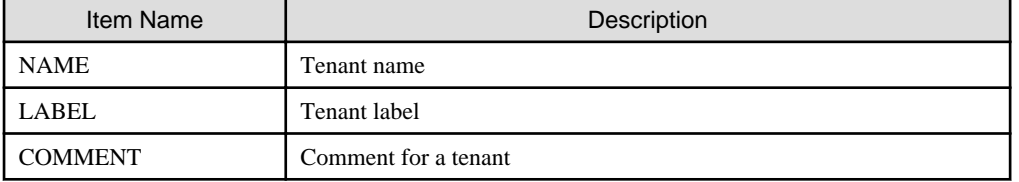

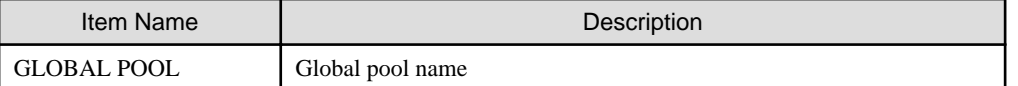

#### modify

Modifies one of the following. Specify at least one of the following items:

- Tenant Display Name
- E-mail Address
- Definition of the Global Pool
- Cut off Date
- Accounting Mail Address
- Tenant Configuration Information

#### lockrsc

Some operations are not possible for the following resources used by an L-Platform within a tenant.

- Network Resources
- Address Set Resources
- Disk Resources
- Virtual Storage Resources

For details on the operations that are restricted, refer to "2.3 Switchover Levels" in the "DR Option Instruction".

#### unlockrsc

Cancels the settings restricting operations configured for specific resources using the lockrsc option.

## **Options**

#### -file file.xml

In file.xml, specify the XML file that defines the information related to one or more tenants to be registered. When an error occurs during registration of multiple tenants, no tenant registrations have been completed. Remove the cause of error, and execute the operation again. For details on the XML file definition, refer to "[15.12 Tenants"](#page-596-0).

#### -nowait

Use this option to return directly to the command prompt without waiting for the operation specified in the subcommand to complete its execution.

#### -name name

In name, specify the name of the target tenant to perform an operation with.

#### -display\_name display\_name

Specify a tenant display name for *display\_name*.

# -mail mail\_address

Specify the e-mail address for the tenant administrator in *mail\_address*.

# -global pool

In pool, specify the resource pool name to be defined in a global pool of a tenant. If specifying a resource pool in a resource folder, specify the resource folder name using slashes ("/"). When specifying multiple resource pools, separate them using commas.

## -cut\_off\_date cut\_off\_date

Specify the cut off date in *cut\_off\_date*.

-accounting\_mail accounting\_mail\_address

Specify the destination e-mail address for the accounting information in *accounting\_mail\_address*.

-attr attr

Specify the tenant configuration information in *attr* using the following format: When specifying multiple pieces of information, separate them using commas.

name=value[,name=value,...]

For details on the names and values that can be specified, refer to "[Table 15.23 Items of Tenant Configuration Information"](#page-598-0) in "[15.12](#page-596-0) [Tenants"](#page-596-0).

# **Example**

- When displaying a list of tenant information

```
>rcxadm tenant list <RETURN>
NAME LABEL
---- -----
/Tenant01 -/Tenant02 - 
>rcxadm tenant list -name Tenant01 <RETURN>
TYPE NAME NAME
---- ---- -----
Pool AddressPool02 -
Pool ImagePool02
Pool NetworkPool02 -
Pool ServerPool02 -
Pool StoragePool02 -
Pool VMHostPool02
LServer lserver02 lserver02 lserver
\overline{2}
```
- When displaying details of tenant information

```
>rcxadm tenant show -name TenantA <RETURN>
name : tenantA
label : tenant A
comment : comment_A
global pool : /VMHostPool
global pool : /NetworkPool
global pool : /AddressPool
```
# **3.15 rcxadm vstorage**

## **Name**

[Windows Manager] Installation\_folder\SVROR\Manager\bin\rcxadm vstorage - virtual storage resource operations

[Linux Manager] /opt/FJSVrcvmr/bin/rcxadm vstorage - virtual storage resource operations

# **Format**

```
rcxadm vstorage list [-verbose [-extend lock]]
rcxadm vstorage show -name name [-extend lock]
rcxadm vstorage move -name name -to pool [-nowait]
rcxadm vstorage modify -name name [-label label] [-comment comment]
```
# **Description**

rcxadm vstorage is the command used to perform operations on the virtual storage resources provided by storage management software and VM management software. Virtual storage is a storage resource that can be allocated part of a disk resource by specifying a size.

Virtual storage resources enable you to create disk resources to connect to L-Servers.

### **Subcommands**

### list

Displays a list of virtual storage resource information.

The following detailed information is displayed:

# Table 3.59 Virtual Storage Resource Information

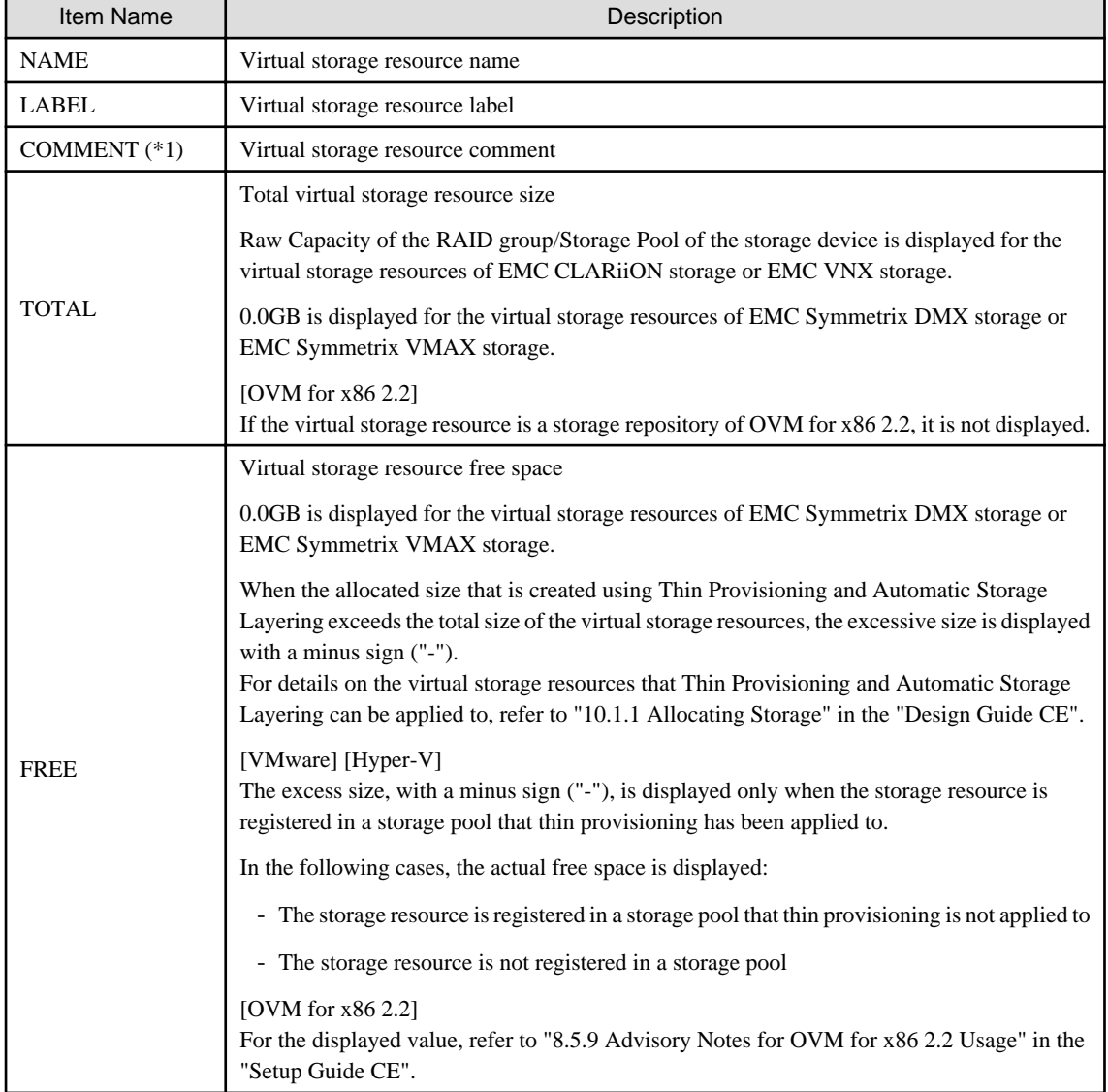

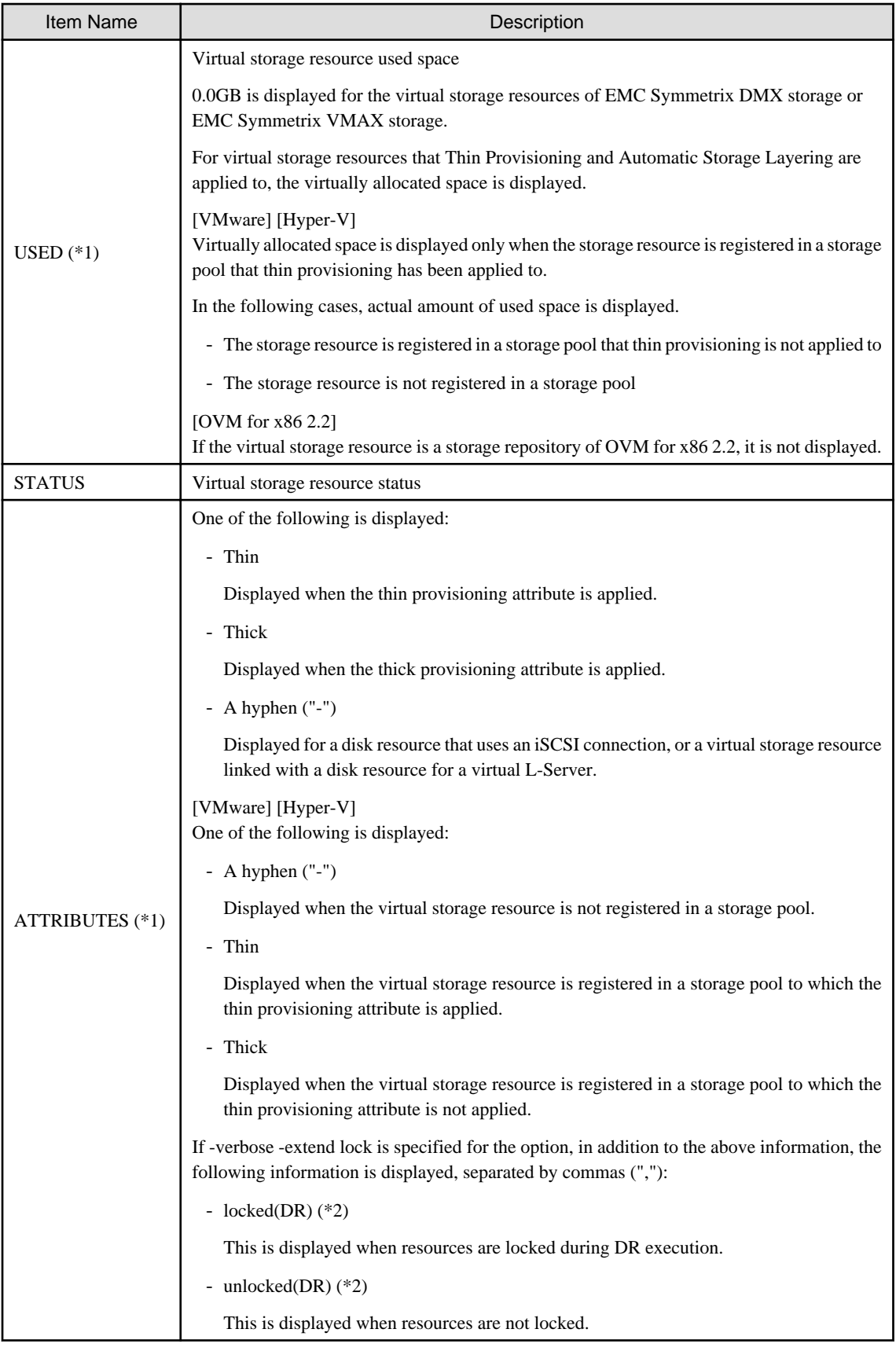

\*1: This is displayed when -verbose is specified for the option.

\*2: This is displayed when -verbose -extend lock is specified for the option.

# show

Displays the detailed information for a virtual storage resource.

The following detailed information is displayed:

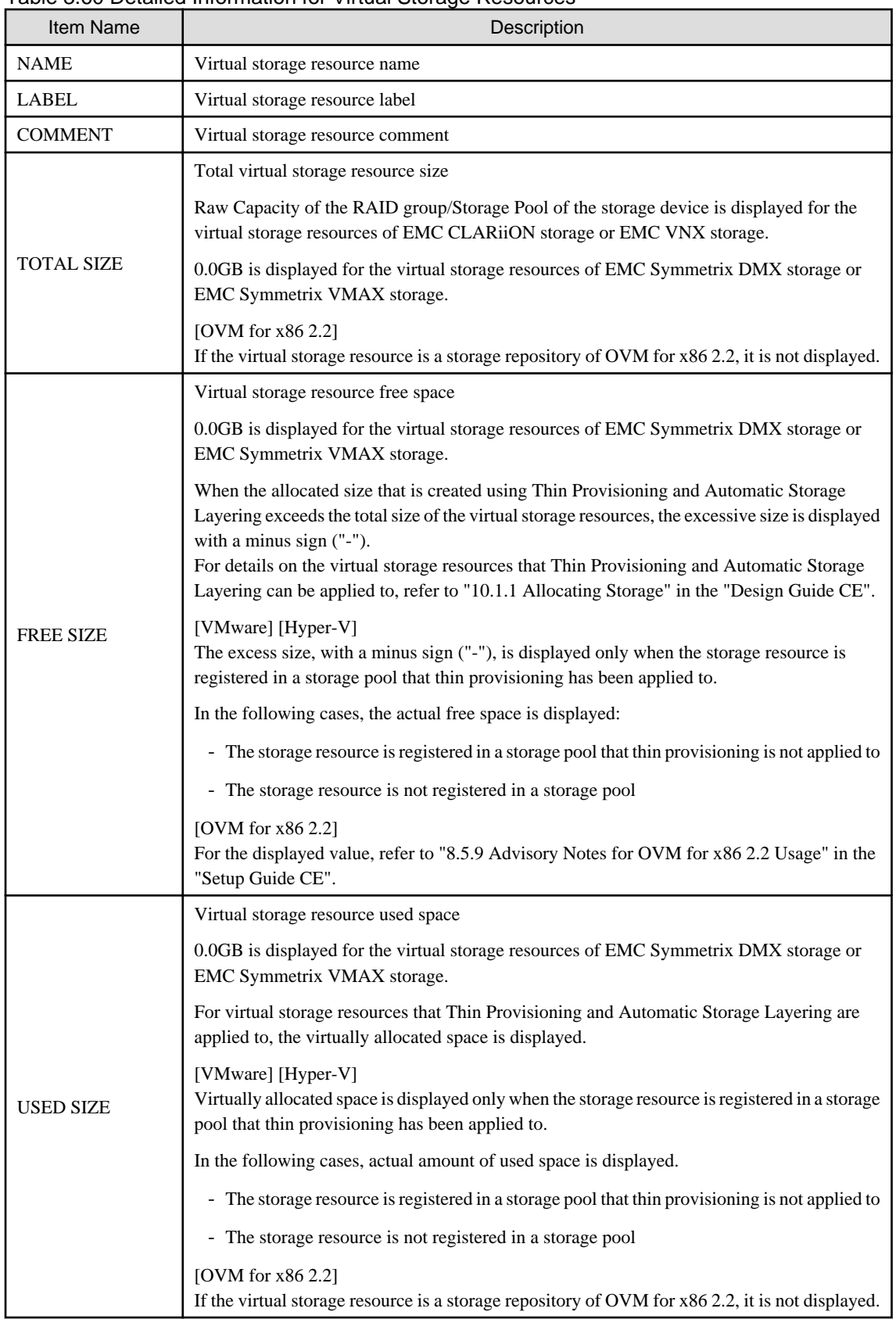

# Table 3.60 Detailed Information for Virtual Storage Resources

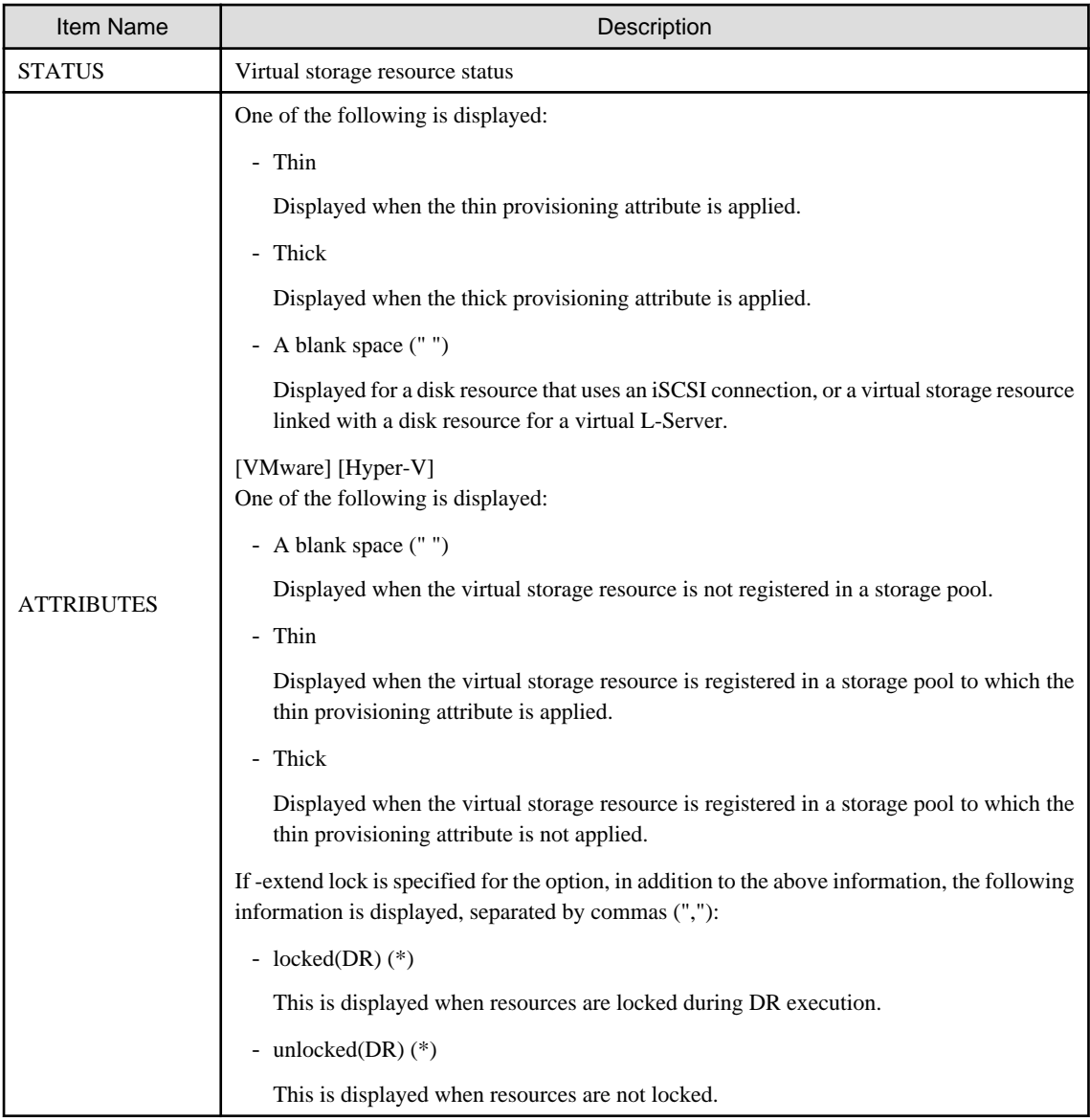

\* Note: The information is displayed when -extend lock is specified for the option.

## move

Moves a virtual storage resource to the specified resource pool.

# modify

Changes labels and comments of virtual storage resources.

# **Options**

## -name name

In name, specify the name of the target virtual storage resource to perform an operation with.

# -to pool

Specify the destination resource pool in *pool*.

For the resource pool allocated in the resource folder, specify the resource folder name using slashes ("/").

# -nowait

Use this option to return directly to the command prompt without waiting for the operation of the virtual storage resource specified in the subcommand to complete its execution.

-label label

In label, specify the new label.

-verbose

Specify when displaying detailed information.

# -comment comment

In comment, specify the new comments.

#### -extend lock

Specify when displaying additional information.

# **Example**

- To display the list of the virtual storage resource information:

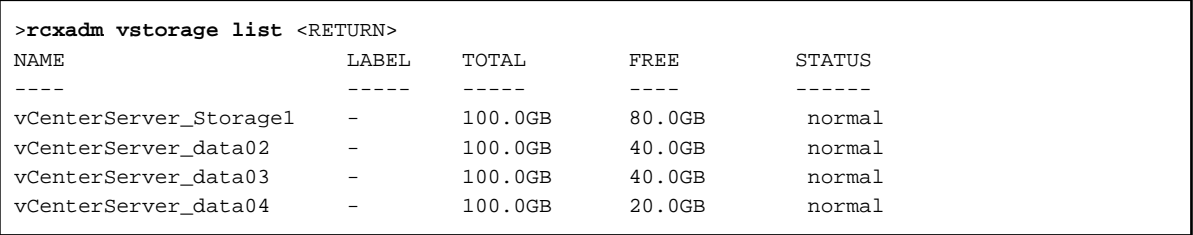

- To display the details of the virtual storage resource information:

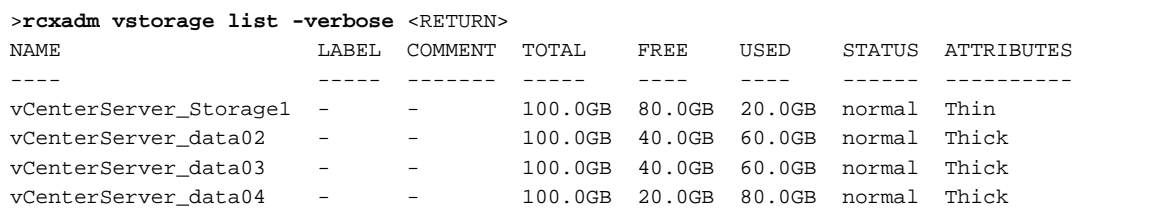

- To display the detailed information for a virtual storage resource:

```
>rcxadm vstorage show -name vCenterServer_Storage1 <RETURN>
Name: vCenterServer_Storage1
Label:
Comment:
Total Size: 100.0GB
Free Size: 80.0 GB
Used Size: 20.0 GB
Status: normal
Attributes: Thin
```
- When checking locked resource information

```
>rcxadm vstorage list -verbose -extend lock <RETURN>
NAME LABEL COMMENT TOTAL FREE USED STATUS ATTRIBUTES
---- ----- ------- ----- ---- ---- ------ ------------------
P192-168-0-206_R0x0000 - - 1024.0GB 100.0GB 924.0GB normal Thick,locked(DR)
P192-168-0-206_R0x0001 - - 1024.0GB 100.0GB 924.0GB normal Thick,unlocked(DR)
>rcxadm vstorage show -name vCenterServer_Storage1 -extend lock <RETURN>
Name: vCenterServer_Storage1
Label:
Comment:
```
# **3.16 rcxadm tenant [for Basic Mode]**

# **Name**

[Windows Manager] Installation\_folder\SVROR\Manager\bin\rcxadm tenant - Tenant operations

[Linux Manager] /opt/FJSVrcvmr/bin/rcxadm tenant - Tenant operations

# **Format**

```
rcxadm tenant list [-name name]
rcxadm tenant show -name name
rcxadm tenant create -file file.xml [-nowait]
rcxadm tenant modify -name name {[-new_name new_name] [-label label] [-comment comment] [-global 
pool,...]} [-nowait]
rcxadm tenant delete -name name [-nowait]
rcxadm tenant move -name name [-to folder] [-nowait]
```
# **Description**

rcxadm tenant is the command used to perform tenant management and operations.

## **Subcommands**

list

Displays a list of tenants.

The following detailed information is displayed:

- When not specifying -name for the option

Table 3.61 Tenant Information (when omitting the -name option)

| Item Name    | Description  |
|--------------|--------------|
| <b>NAME</b>  | Tenant name  |
| <b>LABEL</b> | Tenant label |

- When specifying -name for the option

### Table 3.62 Tenant Information (when specifying the -name option)

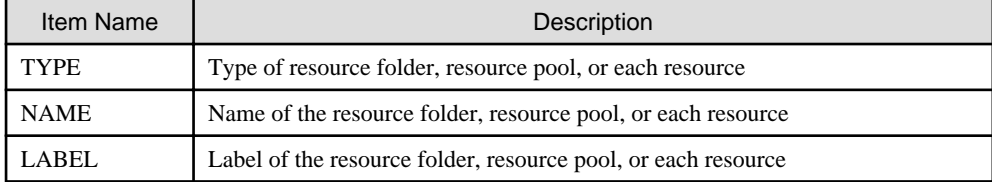

show

Displays the detailed information for a tenant.

The following detailed information is displayed:

# Table 3.63 Detailed Information for Tenants

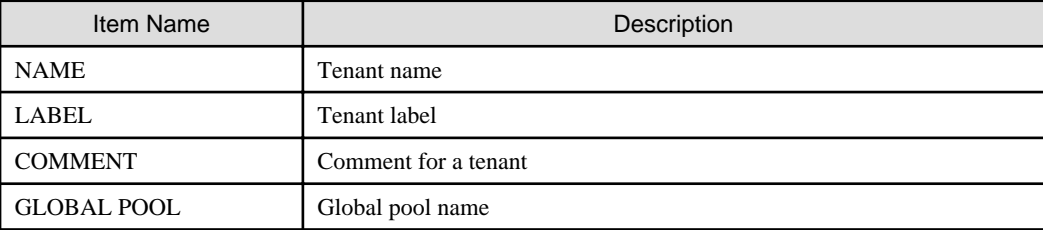

## create

Creates a tenant.

### modify

Modifies one of the following. Specify at least one of the following items:

- Tenant Name
- Label
- Comment Information
- Definition of the Global Pool

#### delete

Deletes a tenant.

When an L-Server is created in a tenant, deleting the tenant will also delete the L-Server. For details on how to delete an L-Server, refer to the advisory notes of "[3.6 rcxadm lserver"](#page-64-0).

User groups and users are also deleted if the roles assigned to them are only targeting the tenant for deletion. When user information is managed using a directory service, the user information will be deleted from the management information of Resource Orchestrator. The user information in the directory service is not deleted.

### move

Moves a tenant to the specified resource folder. If the destination resource folder is not specified, the folder is moved to the home folder. It cannot be moved into a tenant.

# **Options**

## -file file.xml

In *file.xml*, specify the XML file that defines the information related to a tenant. For details on the XML file definition, refer to "[15.19 Tenants \(for Basic mode\)"](#page-619-0).

#### -nowait

Use this option to return directly to the command prompt without waiting for the operation specified in the subcommand to complete its execution.

#### -name name

In name, specify the name of the target tenant to perform an operation with. If a tenant created in a resource folder is specified, specify the resource folder name using slashes ("/").

#### -global pool

In pool, specify the resource pool name to be defined in a global pool of a tenant. If specifying a resource pool in a resource folder, specify the resource folder name using slashes ("/"). When specifying multiple resource pools, separate them using commas.

## -new\_name new\_name

In new\_name, specify the changed tenant name.

#### -label label

In label, specify the new label.

#### -comment comment

In comment, specify the comment for a tenant.

-to folder

In folder, specify the destination resource *folder*. For the hierarchized resource folder, specify the resource folder name using slashes ("/"). It cannot be moved to a tenant or a resource folder in a tenant.

When omitted, the server is moved to the home folder.

When executed by a user who has multiple access scopes specified, it cannot be omitted. Specify a resource folder.

## **Example**

- When displaying a list of tenant information

```
>rcxadm tenant list <RETURN>
NAME LABEL
---- -----
/Tenant01 -/Tenant02 - 
>rcxadm tenant list -name Tenant01<RETURN>
TYPE NAME NAME
---- ---- -----
Pool AddressPool02 -
Pool ImagePool02 -
Pool NetworkPool02 -
Pool ServerPool02 -
Pool StoragePool02 -
Pool VMHostPool02
LServer lserver02 
l_server 2
```
- When displaying details of tenant information

```
>rcxadm tenant show -name TenantA <RETURN>
name : tenantA
label : tenant A
comment : comment_A
global pool : /VMHostPool
global pool : /NetworkPool
global pool : /AddressPool
```
# **3.17 rcxadm filesrvctl**

### **Name**

[Windows Manager] Installation\_folder\SVROR\Manager\bin\rcxadm filesrvctl - display of external server information

[Linux Manager]

/opt/FJSVrcvmr/bin/rcxadm filesrvctl - display of external server information

# **Format**

**rcxadm filesrvctl show -ip** *ipaddress*

# **Description**

rcxadm filesrvctl is the command used to display the information of external servers.

# **Subcommands**

# show

Displays the detailed information for an external server.

The following detailed information is displayed:

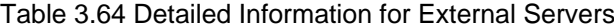

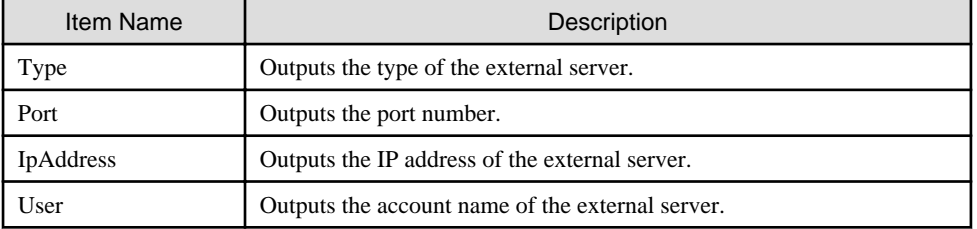

# **Options**

-ip ipaddress

In ipaddress, specify the IP address (IPv4 format) of the external server.

# **Example**

- To display a list of external servers

```
>rcxadm filesrvctl show -ip 192.168.1.1 <RETURN>
Type: ftp
Port: 21
IpAddress: 192.168.1.1
User: guest
```
# **3.18 rcxadm vcdsrvctl**

# **Name**

[Windows Manager] Installation\_folder\SVROR\Manager\bin\rcxadm vcdsrvctl - configuration operation of the information of the server used for storing VCD

# **Format**

```
rcxadm vcdsrvctl register -url url -user_name user_name -passwd passwd
rcxadm vcdsrvctl unregister
rcxadm vcdsrvctl list
```
# **Description**

rcxadm vcdsrvctl is the command for setting, deleting, and referencing the information of the server for storing VCD.

When changing the server for storing VCD, delete it and then perform settings again.

# **Subcommands**

# register

Configures the information of the server used for storing VCD.

# unregister

Deletes the information of the server used for storing VCD.

# list

Displays the information registered using the command.

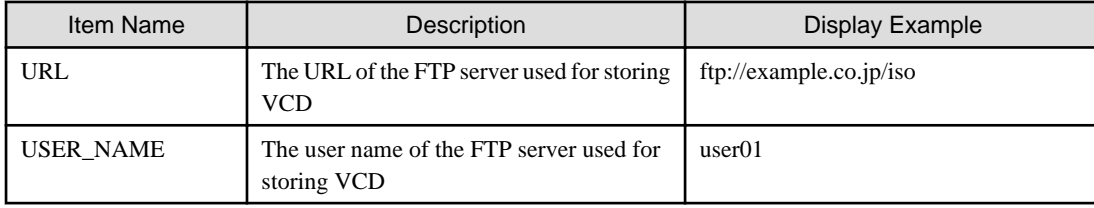

# **Options**

# -url url

In "url", specify the URL of the FTP server used for storing VCD.

Specify this option even when changing from a well-known port.

# $E$  Example

# ftp://example.co.jp:777/iso/

. . . . . . . . . . . . . . . . .

Specify a character string starting with "ftp://", containing up to 256 characters using alphanumeric characters (upper/lower case), colons (":"), slashes ("/"), periods ("."), underscores ("\_"), and hyphens ("-").

## -user\_name user\_name

In "user\_name", specify the user name of the FTP server used for storing VCD.

Specify a character string using up to 32 characters, including alphanumeric characters (upper or lower case), underscores ("\_"), or hyphens ("-").

# -passwd password

In "passwd", specify the password of the server used for storing VCD.

Specify a character string using up to 32 characters, including alphanumeric characters (upper or lower case), underscores ("\_"), or hyphens ("-").

# **Requirements**

# Permissions

One of the following permissions is required:

- OS Administrator
- Resource Orchestrator Privileged User

# Location

Admin server

# **Example**

- Configuration of the information of the server for storing VCD

> rcxadm vcdsrvctl register -url ftp://example.co.jp/iso -user\_name user1 -passwd pass1 <RETURN>

- Configuration results of the information of the server for storing VCD

```
> rcxadm vcdsrvctl list <RETURN>
 URL USER NAME
  ------------------------------- --------- 
  ftp://example.co.jp/iso user1
```
## **Exit Status**

This command returns the following values:

### 0

The command executed successfully.

#### non-zero

An error has occurred.

# **3.19 rcxadm pxectl**

# **Name**

[Windows Manager] Installation\_folder\SVROR\Manager\bin\rcxadm pxectl - PXE server control

```
[Linux Manager]
/opt/FJSVrcvmr/bin/rcxadm pxectl - PXE server control
```
# **Format**

```
rcxadm pxectl {enable|disable}
rcxadm pxectl show
```
# **Description**

rcxadm pxectl is the command used to start or stop the PXE server.

. . . . . . . . . . . . . . . . .

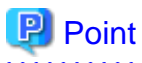

When Resource Orchestrator co-exists with ServerView Deployment Manager, the following services related to the PXE server are automatically uninstalled:

. . . . . . . . . . .

. . . . . . . . . . . . .

- scwdepsvd
- scwpxesvd
- scwtftpd

# **Subcommands**

# enable

Starts the PXE server.

- If the manager is running, the PXE server will start.
- If the manager is stopped, the PXE server will start once the manager starts.

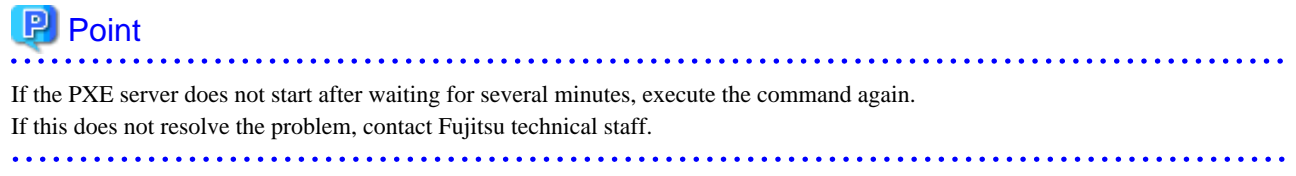

## disable

Stops the PXE server.

- If the manager is running, the PXE server will stop.
- If the manager is stopped, the PXE server will not start even if you start the manager.

# $P$  Point

If the PXE server does not stop after waiting for several minutes, execute the command again. If this does not resolve the problem, contact Fujitsu technical staff. 

#### show

Displays the setting value and status of the PXE server.

This information is output in the following format.

*setting\_value* (*status*)

The following detailed information is displayed:

# Table 3.65 PXE Server Setting Values

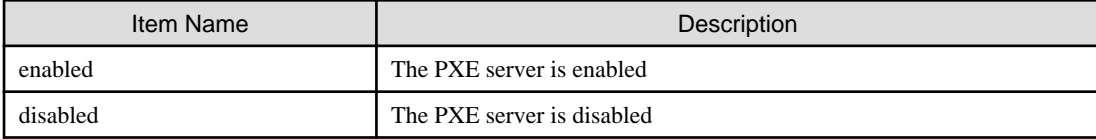

# Table 3.66 PXE Server Statuses

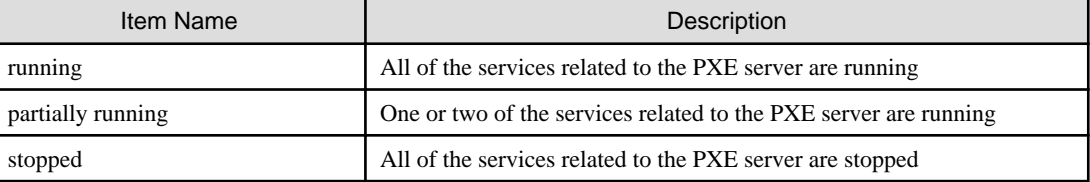

# **Requirements**

Permissions

One of the following permissions is required:

- OS Administrator
- Resource Orchestrator Privileged User

# Location

Admin server

# **Exit Status**

This command returns the following values:

0

The command executed successfully.

# non-zero

An error has occurred.

# **Chapter 4 Image Operations**

This chapter explains the commands used to operate images managed in Resource Orchestrator.

# **4.1 rcxadm image**

#### **Name**

[Windows Manager] Installation\_folder\SVROR\Manager\bin\rcxadm image - system or cloning image operations of servers and L-Servers

[Linux Manager] /opt/FJSVrcvmr/bin/rcxadm image - system or cloning image operations of servers and L-Servers

#### **Format**

### Operations for system images and cloning images of servers

```
rcxadm image backup -server resource [-comment comment] [-nowait] [-force]
rcxadm image restore -server resource [-version version] [-nowait]
rcxadm image create -server resource -name image [-comment comment] [-nowait]
rcxadm image deploy -server resource [:hostname][,resource[:hostname]]... -name image [-version 
version] [-nowait]
rcxadm image delete -server resource -version version
rcxadm image delete -name image -version version
rcxadm image list -type {backup|cloning} {[-server resource]|[-name image]}
rcxadm image list -server [resource]
```
#### Operations for system images and cloning images of L-Servers

```
rcxadm image create -server resource -name image [-comment comment] [-to pool] [-storage storagename] 
[-attr attr[,attr[,...]]] [-nowait]
rcxadm image snapshot -server resource [-comment comment] [-online] [-nowait]
rcxadm image backup -server resource [-comment comment] [-nowait] [-force]
rcxadm image delete -server resource -version version
rcxadm image delete -name image -version version
rcxadm image restore -server resource [-version version] [-nowait]
rcxadm image list -type cloning [-name image] [-detail] [-extend disksize,custom,storage,relation]
rcxadm image list -type snapshot [-server resource][-comment comment] [-online] [-detail]
rcxadm image move -name image -to pool [-nowait]
rcxadm image refresh -type type
```
# Information

rcximage is an abbreviated form of the rcxadm image command. Both forms provide the same subcommands and options, and produce the same results. 

**P** Point

A list of system images can be obtained using one of the following two methods.

- a. rcxadm image list -type backup [-server resource]
- b. rcxadm image list -server [resource]

Method b. is only supported only for compatibility purposes with Systemwalker Resource Coordinator Virtual Server Edition V13.2.0 and V13.3.0. As future versions may not support this method, it is recommended to use method a. instead. 

## **Description**

rcxadm image is the command used to perform operations involving system images and cloning images of servers and L-Servers.

- Operations of system images of servers (physical OS or VM host)

Backup and restore operations are done by collecting a system image from a managed server (physical OS or VM host) and storing it on the admin server disk. This system image can later be restored to the same managed server.

- Operations of cloning images of servers (physical OS)

Cloning is done by collecting a cloning image from a reference server, and storing it on the admin server disk. Cloning images can later be distributed to other servers (either individually or simultaneously to multiple servers). All image operations (backup, restore, and cloning) are performed remotely over the network.

Before using this command, refer to the overview and sections about each operation mentioned in the following manuals.

- "Chapter 16 Backup and Restore" in the "User's Guide VE"
- "Chapter 12 Cloning [Physical Servers]" in the "User's Guide for Infrastructure Administrators (Resource Management) CE"

If any one of the "backup", "restore", "create", or "deploy" subcommands is executed, the target server is automatically placed into maintenance mode until processing completes. Once complete, the server is set back to its original mode.

## Operations for system images and cloning images of L-Servers

- A resource pool where images are stored can be specified with the -to option when creating an image. The virtual storage location for an image can be specified with the -storage option. Collection methods for virtual servers can be specified by using the -attr option.

# rcxadm image create -server resource -name image [-comment comment] [-to pool] [-storage storagename] [-attr attr[,attr[,...]]] [nowait]

- An L-Server snapshot can be created with the snapshot subcommand.

rcxadm image snapshot -server resource [-comment comment] [-online] [-nowait]

- A system image of a physical L-Server can be backed up with the backup subcommand.

#### rcxadm image backup -server resource [-comment comment] [-nowait] [-force]

- An L-Server snapshot and the system image of a physical L-Server can be deleted with the delete subcommand.

#### rcxadm image delete -server resource -version version

- Cloning images can be deleted using the delete subcommand.

#### rcxadm image delete -name name -version version

- An L-Server snapshot and the system image of a physical L-Server can be restored with the restore subcommand.

### rcxadm image restore -server resource [-version version] [-nowait]

- Cloning can be specified with the -type option when using the list command. Detailed information can also be output with the -detail option. Display information can be added with the -extend option.

# rcxadm image list -type cloning [-name image] [-detail] [-extend {disksize,custom}]

- Storage can be specified with the -extend option when using the list command. If storage is specified, the image location type and the image location of the cloning image are displayed.

#### rcxadm image list -type cloning [-name image] [-detail] [-extend storage]

- relation can be specified with the -extend option when using the list command. If relation is specified, the name of the server management software linked to the cloning image is displayed.

### rcxadm image list -type cloning [-name image] [-detail] [-extend relation]

- A snapshot can be specified with the -type option when using the list command. Detailed information can also be output with the -detail option.

## rcxadm image list -type snapshot [-server resource] [-detail]

- Images registered in the orchestration tree can be moved between resource pools. The destination resource pool name can be specified with the -to option.

### rcxadm image move -name image -to pool [-nowait]

- Use the refresh subcommand to update the image.

rcxadm image refresh -type type

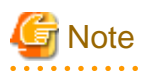

The number of cloning image versions that can be kept for a given cloning image (identified by its name attribute) is limited.

When collecting cloning images using the create subcommand will cause a number exceeding the maximum to be collected, an error will occur.

Check the version of the cloning image name to be collected using the list subcommand, delete any unnecessary cloning image versions using the delete subcommand, and then perform collection of cloning images.

The maximum number of versions of the cloning images is 3 by default.

For details on how to change the number of cloning images versions, refer to ["5.9 rcxadm imagemgr](#page-196-0)".

# **Subcommand (Operations for system images and cloning images of servers)**

#### backup

Backs up a system image from the specified server (physical OS or VM host) to the admin server.

#### restore

Restores a system image to the specified server (physical OS or VM host).

#### create

Collects a cloning image from the specified server (physical OS).

### deploy

Deploys a cloning image to one or multiple servers (physical OS).

## delete

- System image deletion

Deletes a system image belonging to the specified server (physical OS or VM host).

- Cloning image deletion

Deletes the specified cloning image.

# list

## System Image List

Displays a list of system images for the specified server. The following properties are displayed for each server.

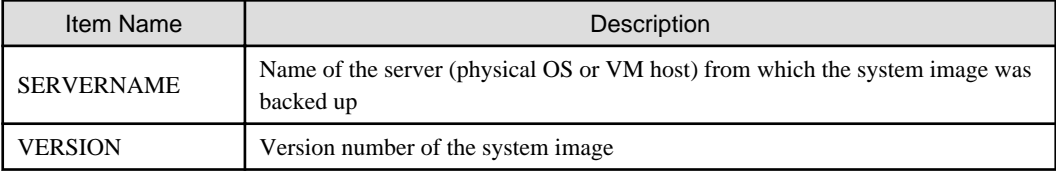

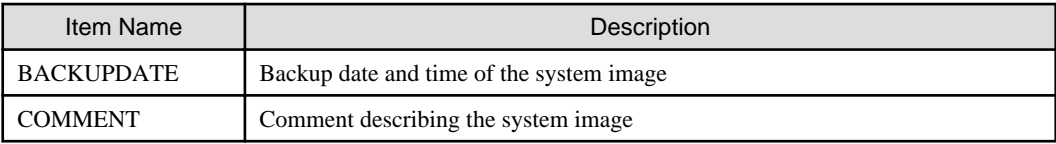

# Cloning Image Display

Displays a list of cloning images for the specified server. The following properties are displayed for each server.

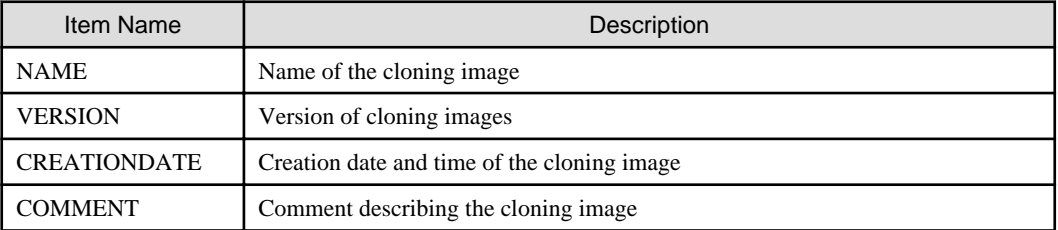

# **Subcommand (Operations for system images and cloning images of L-Servers)**

# create

Collects a cloning image of the specified L-Server.

# list

Displays the cloning images and snapshot images of the specified L-Server.

The following detailed information is displayed:

- For Cloning Images

# Table 4.1 Cloning Image Information

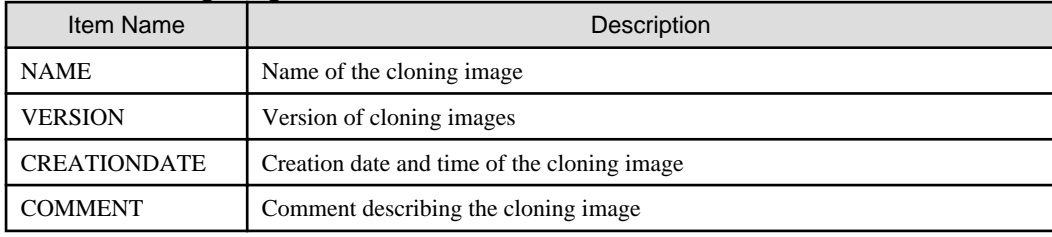

- For Snapshots

# Table 4.2 Snapshot Information

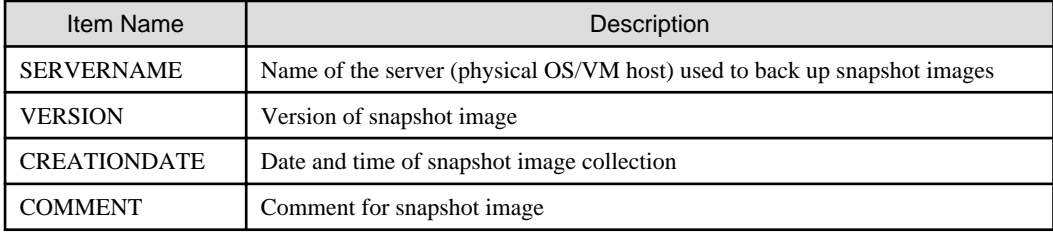

When the -detail option is specified, in addition to the information displayed by the list subcommand, the TYPE of the image or snapshot is displayed.

- For Cloning Images

# Table 4.3 Detailed Information of Cloning Images

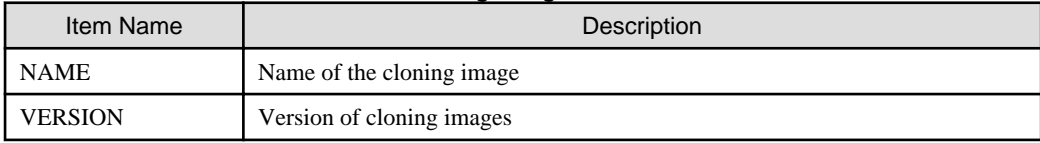

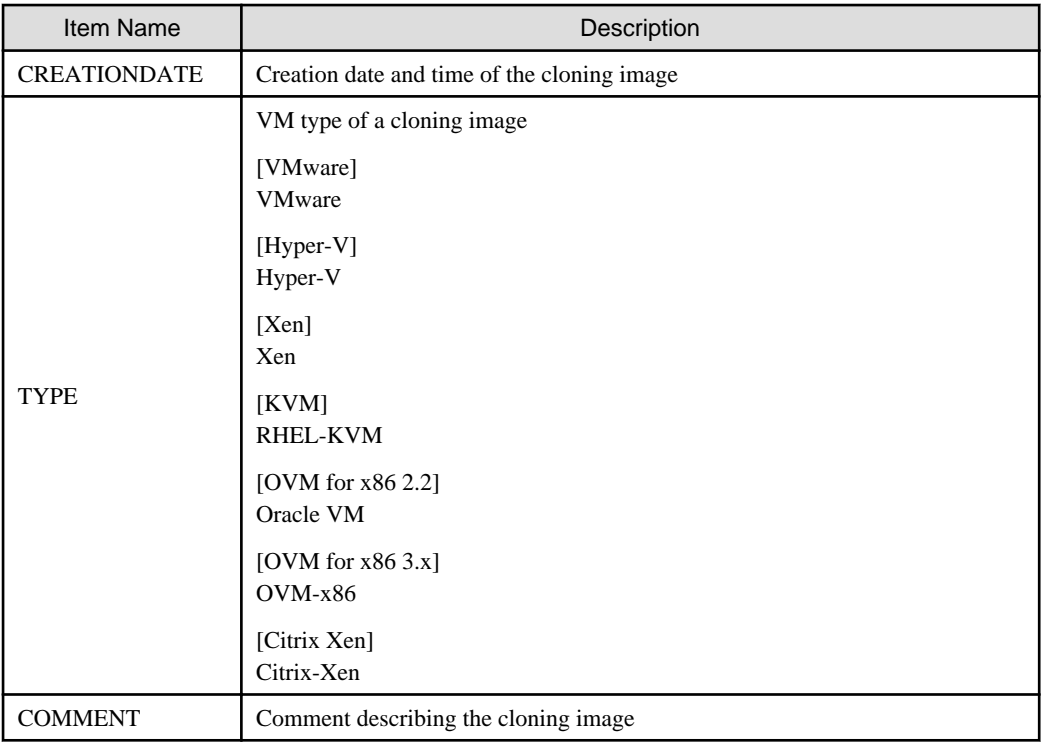

- For Snapshots

# Table 4.4 Detailed Information of Snapshots

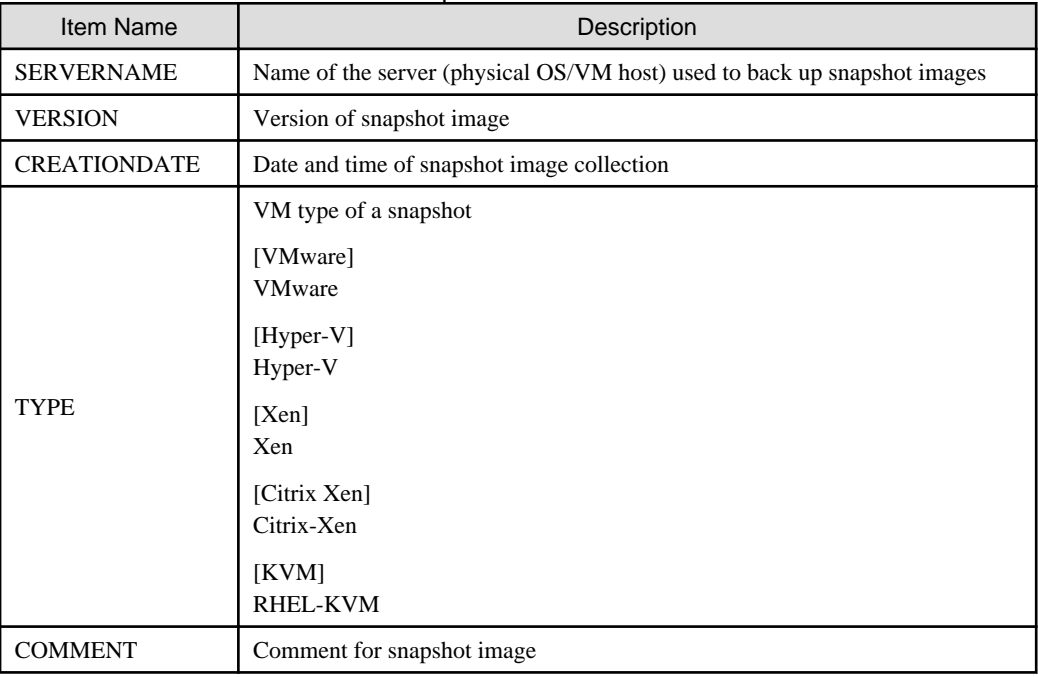

When the -extend disksize option is specified, in addition to the information displayed by the list subcommand, the disk size of the image is displayed.

When specifying the -extend custom option, the information related to customization of the target images is added to the details displayed in the list.

Table 4.5 Detailed Information of Cloning Images

| Item Name      | Description                |
|----------------|----------------------------|
| <b>NAME</b>    | Name of the cloning image. |
| <b>VERSION</b> | Version of cloning images  |

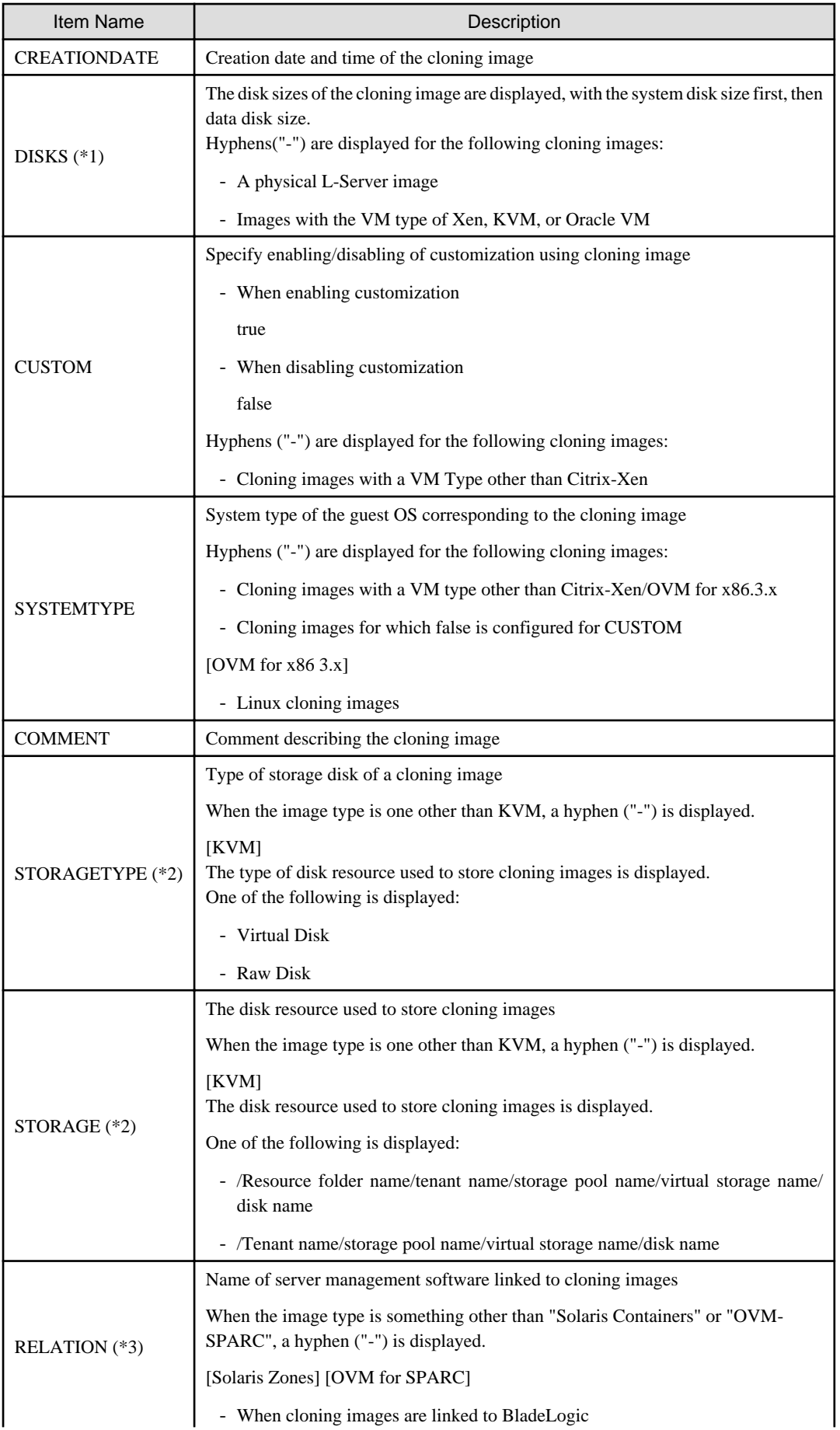

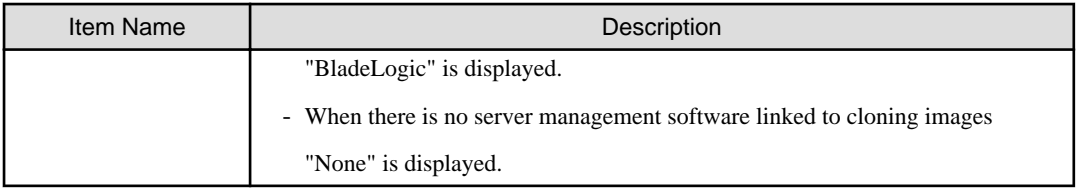

\*1: This is displayed when specifying the -extend disksize option. Disk size may not be displayed immediately after updating Resource Orchestrator from V3.0 or an earlier version or immediately after performing recovery operations using Disaster Recovery. Wait for a short while and then perform the operation again.

For details on Disaster Recovery, refer to the "DR Option Instruction".

\*2: This is displayed when specifying the -extend storage option.

\*3: The item is displayed only when -extend relation is specified for an option.

## delete

In addition to the ROR VE functions, an L-Server snapshot can be deleted with the delete subcommand.

# restore

In addition to the ROR VE functions, an L-Server snapshot can be restored with the restore subcommand.

# snapshot

Collects a snapshot of the specified L-Server.

Setting is only possible for virtual L-Servers.

[KVM]

A snapshot of the virtual L-Server created in the KVM NAS environment can be collected.

# move

Images registered in the orchestration tree are moved between resource pools.

# refresh

Updates the image.

[Solaris Zones (Solaris11)]

Imports the image file stored in the cloning image storage folder on the manager as a cloning image.

When a new image file is detected, the file is registered as a cloning image in Resource Orchestrator.

When an image file has been registered as a cloning image in Resource Orchestrator and the image file itself is deleted, registration of the cloning image is canceled.

When the maintenance mode of a cloning image is enabled, the cloning image is not imported.

# **Option (Operations for system images and cloning images of servers)**

# The following option can be specified for the backup, restore, create, or deploy subcommands:

-nowait (optional)

Use this option to return directly to the command prompt without waiting for the command to complete its execution.

## The following option can be specified for the backup, restore or delete subcommand:

## -server resource

Specify the name of the target server (physical OS or VM host) in resource.

# The following options can be specified for the deploy or delete subcommand:

-name image

Specify the name of the target cloning image in *image*.

#### -version version (optional)

Specify the version of the target cloning image to distribute in version. This option can be omitted when deploying the latest cloning image version.

### The following option can be specified for the backup subcommand:

-comment comment (optional)

Specify a comment to help identify the system image.

Enter a string no longer than 128 alphanumeric characters (either single or double-byte characters). Note that percent signs ("%"), backslashes ("\") and double quotes (") cannot be used for *comment*.

**Note** 

When using blank spaces in *comment*, enclose the whole character string, *comment*, in double quotes ( $"$ ).

#### -force (optional)

Forces execution of a server backup when the target server's status is one of the following:

- normal
- warning
- unknown
- error
- fatal

### The following option can be specified for the restore subcommand:

-version version (optional)

Specify the version number of the system image to restore in version. If omitted, the latest version of the system image will be restored.

## The following options can be specified for the create subcommand:

-server resource

Specify the name of the target server (physical OS) in resource.

-name image

Specify a name to assign to the collected cloning image in *image*. Enter a string that is no more than 32 characters long, where the first character is a letter and the remaining characters are alphanumeric characters or underscores ("\_").

#### -comment comment (optional)

Specify a comment to help identify the cloning image. Enter a string no longer than 128 alphanumeric characters (either single or double-byte characters). Note that percent signs ("%"), backslashes ("\") and double quotes (") cannot be used for *comment*.

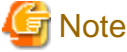

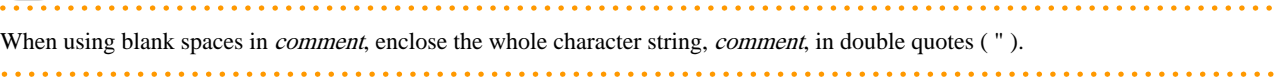

The following option can be specified for the deploy subcommand:

### -server resource[[:hostname],...]

Specify the name of the server(s) (physical server) to deploy a cloning image to in *resource*.

Multiple server names can be specified using commas (",").

The name attributed to a server after deployment can be specified in *hostname*. This is done by adding a colon (":") and the *hostname* string behind each physical server's resource identifier string. If the *hostname* string is omitted, the post-deployment server name is set to the following.

- When a physical OS has not been registered

Physical server (resource) name

- When a physical OS has been registered

Physical OS name

Use the following syntax for the *hostname*.

[Windows]

A string of up to 63 characters, including alphanumeric characters, underscores (" $"$ "), and hyphens ("-"). Hostnames made of only numbers are not allowed.

[Linux]

A string of up to 64 characters, including alphanumeric characters, hyphens ("-"), periods ("."), and underscores ("\_").

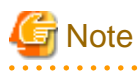

When using SUSE Linux Enterprise Server, server names including periods (".") cannot be configured for post-deployment server names of cloning images. 

# **Information**

As the physical OS name of a managed server refers to that server's hostname, it is recommended to use only characters specified in the RFC (Request For Comments) 952. Those characters are listed below.

. . . . . . . . . . . . . . . . . . . .

- Alphanumeric Characters
- Hyphens ("-")
- Periods (".") [Linux]

# The following options can be specified for the delete subcommand:

-version version

Specify the version number of the system image or cloning image to delete in version.

### The following options can be specified for the list subcommand:

-type {backup|cloning}

Specify the type of image to list up.

- If "backup" is specified

A list of system images is displayed.

- If "cloning" is specified

A list of cloning images is displayed.

#### -server resource

Specify the name of the server (physical OS or VM host) for which to display system images in *resource*. This option should not be specified if the "-type" option has been set to "cloning".

- If the "-type" option is set

Omitting this option will output a list of system images for all managed servers.

- If the "-type" option is not set

The same list of system images (for all servers) can be output by specifying only the -server option without specifying a resource (this command usage differs from that of Systemwalker Resource Coordinator Virtual Server Edition V13.2.0 and V13.3.0. Refer to "Point" at the top of this section for details).

#### -name image

Specify the name of the cloning image to display in image. If omitted, a list of all cloning images will be displayed.

# **Option (Operations for system images and cloning images of L-Servers)**

#### -server resource

Specify the name of the target L-Server to operate in resource.

For the L-Server allocated in the resource folder, specify the resource folder name using slashes ("/").

 $\overline{a}$   $\overline{a}$   $\overline{a}$   $\overline{a}$   $\overline{a}$ 

# **Example**

When specifying the L-Server directly under the TopFolder:

#### /TopFolder/L-Server\_name

#### -nowait

Use this option to return directly to the command prompt without waiting for the operation specified in the subcommand to complete its execution.

#### -to pool

For *pool*, specify the name of the resource pool for storing the cloning image or the name of the destination resource pool. If omitted, it is assumed that the resource pool with the highest priority from the resource pools with update rights has been specified.

For the resource pool located in the resource folder, specify the resource folder name using slashes ("/").

# Example

When specifying the resource pool directly under the TopFolder:

/TopFolder/Resource\_pool\_name

#### -storage storagename

For *storagename*, specify the name of the virtual storage, the library shared folder, or the disk resource for storing the collected cloning image.

If omitted, it is assumed that the storage resource containing the L-Server for collecting cloning images has been specified.

# [Hyper-V]

It is assumed that the name of the regulated shared library folder on the SCVMM server is specified.

#### [Xen]

If omitted when using RHEL5-Xen, virtual storage is automatically selected from the same storage pool as the virtual storage used by the target L-Server to collect from.

[OVM for x86 3.x]

This option is ignored even if it is specified. Virtual cloning images are stored in the storage repository in which an L-Server is stored.

#### -type cloning|snapshot

Specify the type of image. If you specify snapshot, a snapshot image is displayed.

#### -detail

Use this option to display the detailed information for a desired image.

#### -extend disksize,custom,storage,relation

Specify when displaying additional information.

If disksize is specified, the disk size of the cloning image is displayed.

If custom is specified, information on relation of customization of the cloning image is displayed.

If storage is specified, the image location type and the image location of the cloning image are displayed.

If relation is specified, the name of the server management software linked to the cloning image is displayed.

## -comment comment

In comment, enter a comment that identifies the snapshot. Enter a string no longer than 128 alphanumeric characters (either single or double-byte characters). Note that percent signs ("%"), backslashes ("\") and double quotes (") cannot be used for *comment*.

#### [Citrix Xen]

Note that percent signs ("%"), backslashes ("\"), double quotes (") and single quotes (') cannot be used for *comment*.

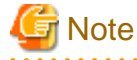

## When using blank spaces in *comment*, enclose the whole character string, *comment*, in double quotes (").

#### -online

Specify when executing a snapshot, regardless of the status of the L-Server.

#### [Citrix Xen] [KVM]

When using Citrix Xen and KVM in a NAS environment, this option cannot be used.

#### -name image

Specify a name to assign to the collected cloning image in image.

When the subcommand is list, delete, or move, specify the following:

- When the cloning image is registered in the resource pool

Specify the path name including the resource folder name.

- When the cloning image is not registered in a resource pool

Specify the cloning image name

#### -version version

In version, specify the version of the cloning image or snapshot.

### -attr attr

When collecting a cloning image, specify collection from the virtual server. When specifying multiple attributes, separate them using commas.

### disk=all

Specify this option to collect cloning images including data disks for L-Servers.

This option can be specified when the target L-Server satisfies all of the following conditions:

- The server type is virtual
- The VM type is VMware or Hyper-V

#### custom={true|false}

Specify whether to use the VM guest's customization

- When using the VM guest's customization

Specify "true".

- When not using the VM guest's customization

Specify "false".

This option can be specified when the target L-Server satisfies all of the following conditions:

- The ROR manager is Windows
- The OS type is supported
- The server type is virtual
- The VM type is Citrix-Xen or OVM for x86 3.x

#### systemtype={32bit|64bit}

When using the VM guest's customization, specify the system type of the guest OS.

- When the guest OS is a 32 bit operating system

Specify "32bit"

- When the guest OS is a 64 bit operating system

Specify "64bit".

Specify this option when "true" is specified for the custom option.

This option cannot be omitted when "true" is specified for the custom option.

# **P** Point

Microsoft's Sysprep is used in customization of VM guests.

The response file used with Sysprep specifies "x86" or "amd64" for the cpuarch parameter. Therefore, when the VM guest's customization is used, it is necessary to specify the parameter of cpuarch. In ROR, the system type of guest OS is specified as "32bit" or "64bit". 

. . . . . . . . . . . . . . . . .

[OVM for x86 3.x]

The operation differs depending on the OS type of the target L-Server for image collection.

- For Windows

This option cannot be omitted.

- For Linux

When this option is specified, this parameter is ignored.

## The following options can be specified for the refresh subcommand:

## -type

Specify the VM type for the image.

The specifiable VM type is shown below.

- SolarisContainers

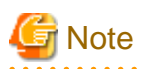

- When creating an image, a template is created in the server virtualization software with the following name:

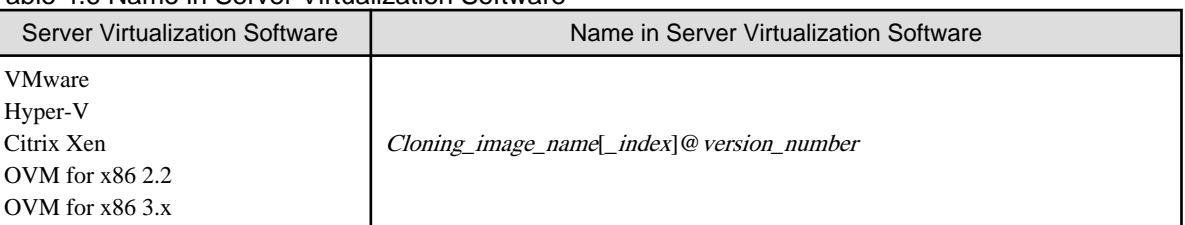

# Table 4.6 Name in Server Virtualization Software

When creating a template in the server virtualization software, do not use a name with the above format.

- When creating a template from a VM guest in the server virtualization software, set the system disk of the VM guest as indicated below.

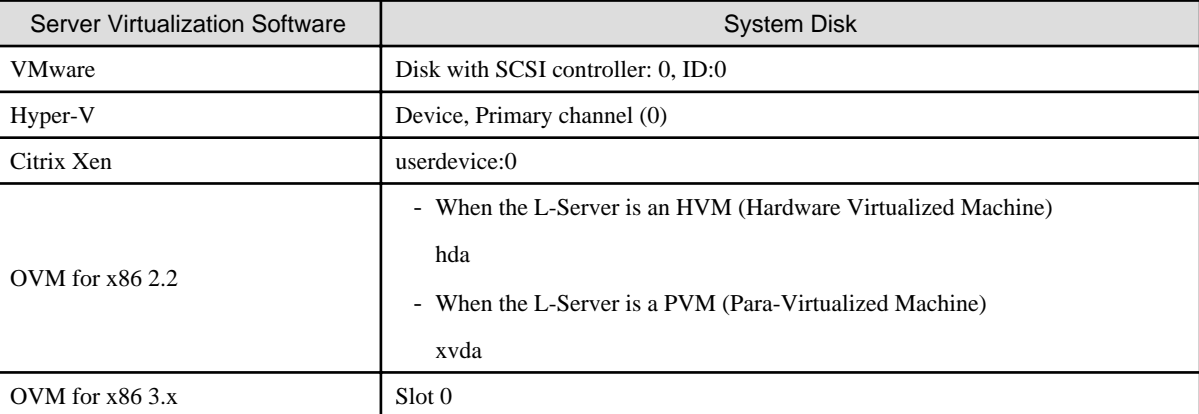

### Table 4.7 Settings for System Disks

- Use the following methods to collect cloning images:

- Collect cloning images from physical servers after an OS has been installed
- Collect cloning images from physical L-Servers after an OS has been installed
- Collect cloning images from virtual L-Servers after an OS has been installed
- Collect cloning images from templates of server virtualization software
- Register the server management software (BMC BladeLogic Server Automation) package

Ensure that each of the cloning images collected using any of the above methods has a unique name in the same image pool.

# Information

For details on the image type, refer to "14.7 Image Resources" in the "User's Guide for Infrastructure Administrators (Resource Management) CE".

For details on the cloning image of the physical server, refer to "Chapter 12 Cloning [Physical Servers]" in the "User's Guide for Infrastructure Administrators (Resource Management) CE".

## [VMware] [Hyper-V]

For a cloning image name, enter a character string beginning with an alphabetic character and containing up to 32 alphanumeric characters and underscores ("\_").

## [Xen] [KVM]

For a cloning image name, enter a character string beginning with an alphabetic character and containing up to 22 alphanumeric characters and underscores ("\_").
# **Requirements**

### Permissions

One of the following permissions is required:

- OS Administrator
- Resource Orchestrator Privileged User

Location

Admin server

# **Usage example (Operations for system images and cloning images of servers)**

- To create a system image backup

>rcxadm image backup -server blade07 -comment "Database Server-2" <RETURN>

- To restore a system image to a managed server

>rcxadm image restore -server blade07 -version 2 <RETURN>

- To delete a system image

>rcxadm image delete -server blade07 -version 2 <RETURN>

- To display a list of all system images

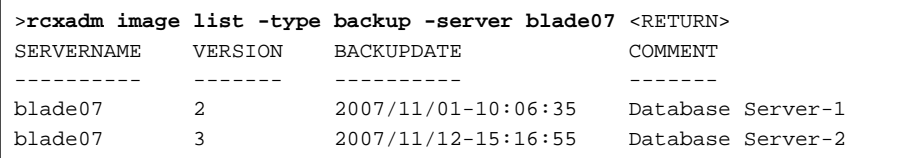

- To display a list of all system images

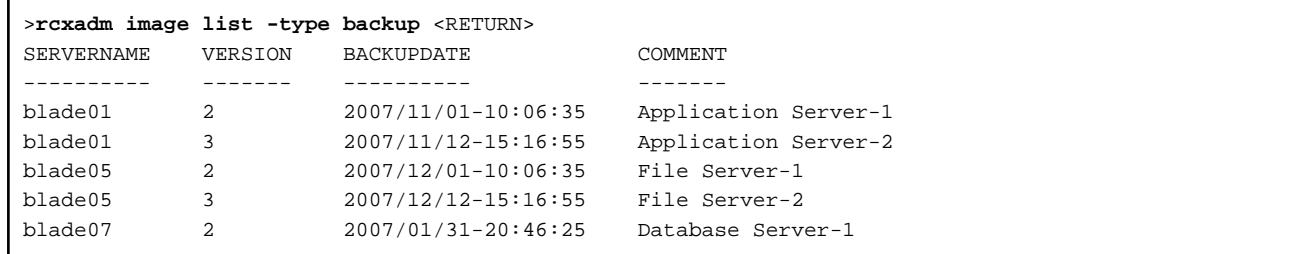

- To collect a cloning image

>rcxadm image create -server blade01 -name AppImage -comment "Windows" <RETURN>

- To deploy a cloning image

>rcxadm image deploy -server blade08:db02,blade09 -name AppImage -version 2 <RETURN>

- To delete a cloning image

### >rcxadm image delete -name AppImage -version 2 <RETURN>

- To display a list of image versions for a given cloning image

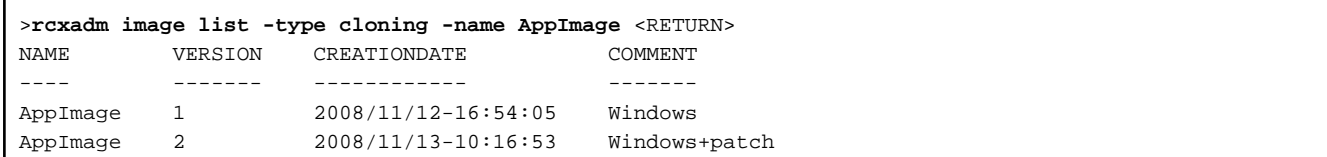

- To display a list of all cloning images

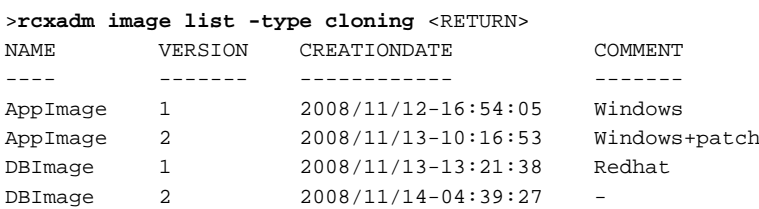

# **Usage example (Operations for system images and cloning images of L-Servers)**

- To display a cloning image:

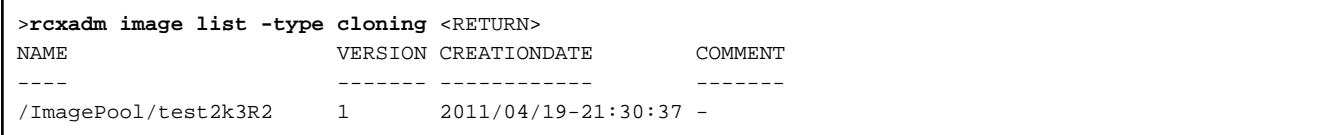

- To display the detailed information of a cloning image:

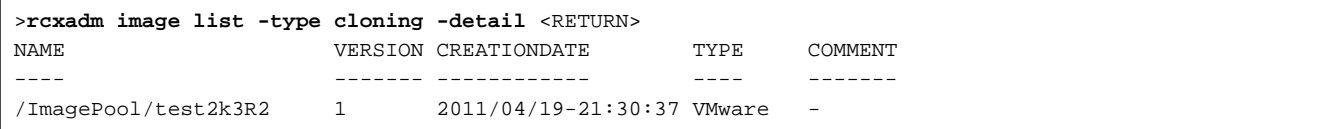

- To display additional information of a cloning image:

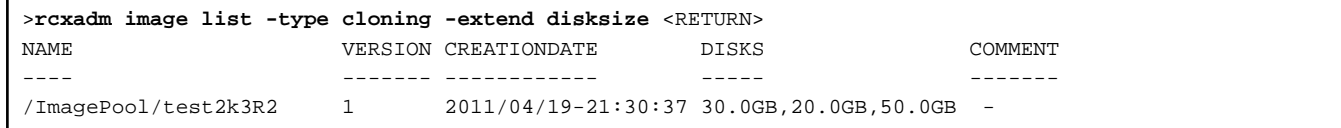

- To display additional information of a cloning image (when using KVM NAS):

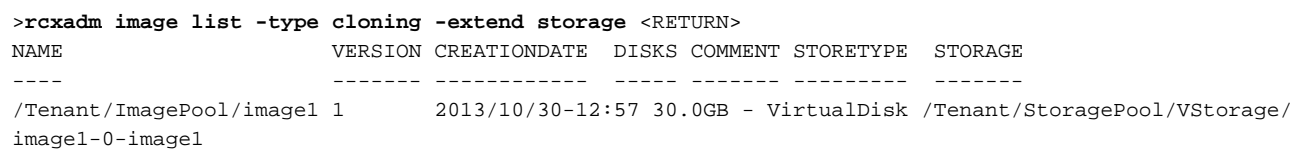

- To display the list of snapshots:

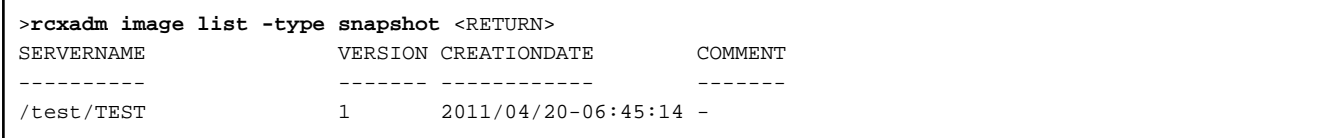

- To display the detailed information of a snapshot:

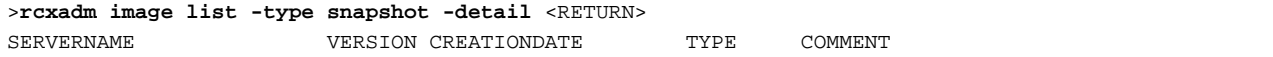

# **Exit Status**

This command returns the following values:

0

The command executed successfully.

# non-zero

An error has occurred.

# **Chapter 5 Control and Environment Setup**

This chapter explains the commands used for control and environment setup of the manager and agents that comprise Resource Orchestrator.

# **5.1 deployment\_service\_uninstall**

# **Name**

```
- Manager
```
[Windows Manager]

Installation\_folder\SVROR\Manager\bin\deployment\_service\_uninstall.bat - Uninstallation of the related services

[Linux Manager]

/opt/FJSVrcvmr/bin/deployment\_service\_uninstall.sh - Uninstallation of the related services

- Agent

[Windows]

Installation\_folder\Agent\bin\deployment\_service\_uninstall.bat - Uninstallation of the related services

[Linux]

/opt/FJSVrcxat/bin/deployment\_service\_uninstall.sh - Uninstallation of the related services

# **Format**

```
deployment_service_uninstall.bat
deployment_service_uninstall.sh
```
# **Description**

deployment\_service\_uninstall is the command used to uninstall the related services from Resource Orchestrator. Please stop managers and agents before using this command. After using this command, please start managers and agents.

For information on starting and stopping managers, refer to "2.1 Starting and Stopping Managers" in the "Operation Guide CE". For information on starting and stopping agents, refer to "2.2 Starting and Stopping Agents" in the "Operation Guide CE".

# **Requirements**

Permissions

OS Administrator

Location

Admin server, managed server

# **Example**

- To uninstall the related services from manager

>deployment\_service\_uninstall.bat <RETURN>

# <span id="page-184-0"></span>**Exit Status**

This command returns the following values:

0

The command executed successfully.

### non-zero

An error has occurred.

# **5.2 rcxmigrate\_oc**

# **Name**

[Windows Manager]

Installation\_folder\SVROR\Manager\bin\rcxmigrate\_oc - Migrating overcommit configuration information

. . . . . . . . . . . . . . . . . .

[Linux Manager] /opt/FJSVrcvmr/bin/rcxmigrate\_oc - Migrating overcommit configuration information

### **Format**

**rcxmigrate\_oc**

### **Description**

enable\_ui\_setting is the command to migrate the information described in the overcommit definition file to the new configuration methods, when executing upgrade from ROR V2.3.0 or V3.0.0.

Only OS administrators can execute this command.

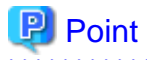

- This command is used to migrate the overcommit configuration information.

Do not use this command for any purpose other than migration.

- For details on how to migrate the configuration methods for the overcommit function, refer to "2.3.1.1 Overcommit Definition Files" in the "Release Notes".

- The modified settings cannot be enabled, even if modifying the overcommit definition files, after migrating the overcommit configuration information using this command.

After migrating the overcommit setting information using this command, configure the overcommit settings, referring to "Chapter 20 Resource Pool Operations" in the "User's Guide for Infrastructure Administrators (Resource Management) CE".

- If invalid pool names are contained in the overcommit definition file, those definitions are ignored and only the setting information of valid pool names are migrated.

# **5.3 rcxadm agtctl**

### **Name**

[Windows] [Hyper-V] Installation\_folder\Agent\bin\rcxadm agtctl - Agent control

[Linux] [VMware] [Xen] [KVM] /opt/FJSVrcxat/bin/rcxadm agtctl - Agent control [Solaris] /opt/FJSVrcvat/bin/rcxadm agtctl - Agent control

### **Format**

```
rcxadm agtctl start
rcxadm agtctl stop
rcxadm agtctl modify -manager ip
rcxadm agtctl snap [-dir directory] [-full]
```
# **Description**

rcxadm agtctl is the command used to start and stop agents, collect troubleshooting data and modify the admin LAN IP address of the manager that is registered in the agent.

For information on starting and stopping agents, refer to "2.2 Starting and Stopping Agents" in the "Operation Guide CE".

For information on collecting troubleshooting data, refer to "1.2.1 Collecting Initial Troubleshooting Data" and "1.2.2 Collecting Exhaustive Troubleshooting Data" in the "Troubleshooting".

For information on changing the manager's admin LAN IP address, refer to "6.1 Changing Admin IP Addresses" in the "User's Guide for Infrastructure Administrators (Resource Management) CE".

## **Subcommands**

start

Starts the Agent.

### stop

Stops the Agent.

```
modify [Physical server] [Hyper-V]
```
Modifies the admin LAN IP address of the manager that is registered in the agent.

### snap

Collects troubleshooting data from the managed server.

The collected data is stored in the following compressed files:

[Windows] [Hyper-V] rcxtssnap\_server\_name.jar

### [Linux] [Solaris] [VMware] [Xen] [KVM]

When collecting troubleshooting data, data is compressed on managed servers using the bzip2, the gzip, or the compress command. Depending on the command used, the name assigned to troubleshooting data will be one of the following.

Resource Orchestrator uses the command with the best compression ratio (bzip2 -> gzip -> compress) available on the managed server.

- When Compressing with bzip2

rcxtssnap\_server\_name.tar.bz2

- When Compressing with gzip

rcxtssnap\_server\_name.tar.gz

- When Compressing with compress

rcxtssnap\_server\_name.tar.Z

# **Options**

### Specify the following options when using the modify subcommand:

-manager ip

Specify the new manager IP address.

### The following options can be specified for the snap subcommand:

-dir directory(Optional)

Specify the folder used to store the collected data in directory. If this option is omitted, the data will be stored in the following folder:

[Windows] [Hyper-V] The folder defined by the TEMP environment variable

[Linux] [Solaris] [VMware] /tmp

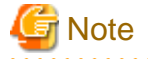

- When using full paths in the *dir* and the TEMP environment variable

The length of the full path string must not exceed 100 characters. If more than 100 characters are used the troubleshooting data cannot be collected, and message number 67131 or message number 67265 will be displayed.

- When using relative paths in the *dir* and the TEMP environment variable

When specifying a relative folder path, its equivalent full path must not exceed 100 characters (calculated using the Windows 8.3 format (\*)). If the converted full path string exceeds 100 characters, the troubleshooting data will not be collected, and the "Message number 67131" will be displayed.

\* Note: This rule specifies that the file name can be a maximum of 8 characters, with a file extension of up to 3 characters

- The following symbols cannot be specified in the name of the folder in which the collected data is stored:

""", "|", "\*", "?", "/", "<", ">", ",", "%", "&", "^", "=", "!", ";"

[Windows] [Hyper-V]

- When specifying a folder using a relative path, specify the folder adding ".\" as the first characters.

-dir .\folder\_name

#### -full (Optional)

Collects exhaustive managed server troubleshooting data. This data is required to isolate the cause of a problem which could not be identified from initial troubleshooting data alone.

This requires significantly more disk space for the generated data files. This option can be omitted when collecting troubleshooting data for an initial investigation (first diagnostic).

### **Requirements**

Permissions

OS Administrator

### Location

Managed server

# **Exit Status**

This command returns the following values:

 $\overline{0}$ 

The command executed successfully.

non-zero

An error has occurred.

# **5.4 rcxadm authctl**

# **Name**

[Windows Manager]

Installation\_folder\SVROR\Manager\bin\rcxadm authctl - user authentication directory service connection settings

[Linux Manager]

/opt/FJSVrcvmr/bin/rcxadm authctl - user authentication directory service connection settings

# **Format**

```
rcxadm authctl register {-host hostname|-ip ip_address} [-port port] -base base_dn -bind bind_dn [-
method {SSL|PLAIN}] {-passwd password|-passwd_file password_file} [-auth {serverview|ldap}]
rcxadm authctl unregister
rcxadm authctl show
rcxadm authctl modify {-host hostname|-ip ip_address} [-port port] -base base_dn -bind bind_dn [-
method {SSL|PLAIN}] {-passwd password|-passwd_file password_file} [-auth {serverview|ldap}]
rcxadm authctl export
rcxadm authctl diffcert
rcxadm authctl refreshcert -alias alias
rcxadm authctl sync
```
## **Description**

rcxadm authctl is the command to operate the connection information of the directory server that retains user authentication information.

Only OS administrators can execute this command.

When using the following subcommands, stop the manager prior to command execution:

- register
- unregister
- modify
- refreshcert

### **Subcommands**

#### register

Registers directory server connection information with Resource Orchestrator.

When directory server connection information is registered, user authentication is performed in the directory service. When executing this command, the directory server is not connected.

This command cannot be used when multiple sets of directory server connection information are registered.

### unregister

Deletes the connection information of directory servers registered with Resource Orchestrator. User information registered in the directory server is not deleted; the connection information is only deleted from Resource Orchestrator.

This command cannot be used when multiple sets of directory server connection information are registered.

# modify

Modifies the connection information of directory servers registered with Resource Orchestrator. This command cannot be used when multiple sets of directory server connection information are registered.

### show

The registered directory server connection information is displayed in the following format.

host1: Host name or IP address host2: Host name or IP address port: Port\_number base: base\_dn bind: Administrative\_user\_DN method: Encryption\_communication\_method auth: Authentication\_method

When directory server connection information for only one server is registered, only one host name (or IP address) is displayed.

#### export

Migrates the information from a directory server used with Resource Orchestrator V2.3.0, to the management information of Resource Orchestrator.

When user information is being managed using a directory service or Single Sign-On is performed with Resource Orchestrator V2.3.0, this task must be done before migration.

Migrate the following information to the management information:

- User group information and the users belonging to it
- Role definition
- Scope and role of access
- Resource information under the orchestration tree (the names and tree structure)

### diffcert

Compares the certificates registered with ServerView Operations Manager and the Resource Orchestrator manager, and when the following difference exists, that certificate is displayed using a different name.

- Certificates that exist in the ServerView Operations Manager keystore, but not in the Resource Orchestrator manager's keystore
- Certificates that exist in the ServerView Operations Manager keystore and the Resource Orchestrator manager's keystore, but have conflicting fingerprints

This command cannot be used for the following configurations:

- ServerView Operations Manager has not been installed.

Difference of the CA certificate (keystore) is displayed using alias in the following format:

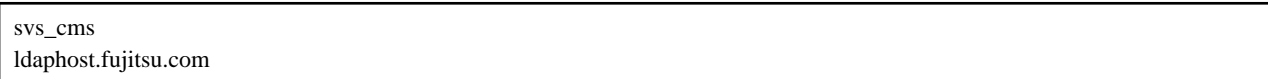

#### refreshcert

Imports the certificate of ServerView Operations Manager corresponding to the specified alias into Resource Orchestrator.

Specify the alias displayed by the diffcert command.

This command cannot be used for the following configurations:

- ServerView Operations Manager has not been installed

If a root CA certificate has been registered with ServerView Operations Manager, specify that root CA certificate.

To import the server certificate, specify the alias for the following certificate:

- Server certificate of ServerView Operations Manager
- Server certificate of the directory server to be used

This is unnecessary when using the directory service provided with ServerView Operations Manager.

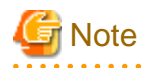

The certificate is imported using the specified alias. The existing certificate is deleted in the following cases:

- There is a certificate which has the same alias
- There is a certificate which has the same content as the certificate to be imported

# **P** Point

When executing the command, create a copy of the keystore (truststore-cacerts) file for Resource Orchestrator in the following format. When a file with the same name already exists, it will be overwritten.

[Windows Manager]

- Source File

Installation\_folder\SVROR\Manager\runtime\jre6\lib\security\cacerts

- Destination File

Installation\_folder\SVROR\Manager\runtime\jre6\lib\security\cacerts.org

[Linux Manager]

- Source File

/opt/FJSVrcvmr/runtime/jre6/lib/security/cacerts

- Destination File

```
/opt/FJSVrcvmr/runtime/jre6/lib/security/cacerts.org
```
### sync

Synchronizes the directory server connection settings of Resource Orchestrator with those of ServerView Operations Manager.

This command cannot be used for the following configurations:

- ServerView Operations Manager has not been installed.

# **Options**

#### -host hostname

Specify the host name for the directory server to register using an FQDN or an IP address.

-ip ip

Specify the IP address of the directory server to register. This option is for compatibility. Use the -host option.

-port port (optional)

Specify the port number of the directory server to register. When omitted, the following port numbers are regarded as having been specified using the -method value.

SSL : 636 PLAIN : 389

### -base base\_dn

Specify the search base of the directory server to register in DN format.

# -bind bind dn

Specify the administrative privilege user name of the directory server to register in DN format.

## -method {SSL|PLAIN} (optional)

Specify the encryption communication method to use with the directory server to register. Specify one of following.

If this option is omitted, "SSL" is specified. If PLAIN is specified, encryption is not performed.

- SSL

- PLAIN

#### -passwd password

Specify the password for the administrative privilege user of the directory server to register.

-passwd\_file password\_file

Specify the administrative privilege user name of the directory server to register.

## -auth (optional)

This option is used in Basic mode.

Specify the method for user authentication. Specify one of following items.

If omitted, "serverview" is set.

- serverview

Operation using ServerView Operations Manager and Single Sign-On is performed.

- ldap

Only user authentication using directory service is performed. Operation is not performed using Single Sign-On.

-alias alias

Specify the alias of the certificate to import into the CA certificate of Resource Orchestrator.

When using blank spaces or symbols in the specified string, enclose the whole string in double quotes ( $"$ ).

An alias which contains double quotes ( " ) as character elements cannot be specified for this command. Remove any double quotes (") included in the alias before executing this command.

# **Example**

- To display the registered directory server connection information:

```
>rcxadm authctl show <RETURN>
host1: ad1.fujitsu.com
host2: ad2.fujitsu.com
port: 636
base: dc=fujitsu,dc=com
bind: cn=manager,dc=fujitsu,dc=com
method: SSL
auth: serverview
```
# **5.5 rcxadm certctl**

#### **Name**

- Manager

[Windows Manager] Installation\_folder\SVROR\Manager\bin\rcxadm certctl - SSL certificate operations

```
[Linux Manager]
/opt/FJSVrcvmr/bin/rcxadm certctl - SSL certificate operations
```
- Agent

[Windows] [Hyper-V] Installation\_folder\Agent\bin\rcxadm certctl - SSL certificate operations

[Linux] [VMware] [Xen] [KVM]

/opt/FJSVrcxat/bin/rcxadm certctl - SSL certificate operations

[Solaris] /opt/FJSVrcvat/bin/rcxadm certctl - SSL certificate operations

# **Format**

```
rcxadm certctl list
rcxadm certctl delete -alias alias
rcxadm certctl init
```
# **Description**

rcxadm certctl is the command used to manage the certificates required for SSL communication between a manager and its agents. For more information regarding this command, refer to "4.2 An Error Occurs during Cloning after the Manager is Reinstalled." in "Troubleshooting".

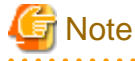

The manager or agent must be stopped in order to use this command.

For information on stopping managers and their agents, refer to ["5.3 rcxadm agtctl](#page-184-0)" and "5.11 rcxadm mgrctl" in the "Reference Guide (Command) VE".

### **Subcommands**

list

Displays a list of current SSL certificates. Each certificate stored in the certificates data file is indexed by a unique alias (\*). The example below shows how to display aliases using the list subcommand.

# **Example** Truststore:

-------------- Keystore type: jks Keystore provider: SUN The keystore contains 4 entries. client1 (\*), May 10, 2007, trustedCertEntry, Certificate fingerprints (MD5): 0F:4E:1C:DB:19:AE:3B:82:9D:74:93:6C:46:D8:7C:D2 ...

delete

Deletes the data of the designated SSL certificate.

init

Initializes the file used to store SSL certificates data.

# **Options**

## The following option can be specified for the delete subcommand:

# -alias alias

Specify the alias of the SSL certificate to delete in alias.

### **Requirements**

Permissions

OS Administrator

# Location

Admin server, managed server

### **Examples**

- To display a list of SSL certificates currently used by the manager

>rcxadm certctl list <RETURN>

- To delete an SSL certificate used by the manager

>rcxadm certctl delete -alias alias <RETURN>

- To initialize the file used by the manager to store SSL certificates data

>rcxadm certctl init <RETURN>

# **Exit Status**

This command returns the following values:

 $\overline{0}$ 

The command executed successfully.

### non-zero

An error has occurred.

# **5.6 rcxadm config**

# **Name**

[Windows Manager] Installation\_folder\SVROR\Manager\bin\rcxadm config - import and export of configuration information

### [Linux Manager]

/opt/FJSVrcvmr/bin/rcxadm config - import and export of configuration information

## **Format**

```
rcxadm config import -dir directory
rcxadm config export -dir directory [[-noretry]|[-timeout value]]
```
## **Description**

rcxadm config is the command to import or export configuration information.

# **Subcommands**

### import

Imports the configuration information.

In *dir*, specify the storage folder for the configuration information of the resource to be imported.

#### export

Exports the configuration information.

After executing the command, the following XML files are created in the folder specified using dir.

For details on the XML file, refer to ["Chapter 15 XML Files](#page-477-0)".

- dirl\_server\_templates.xml
- dir\l\_servers.xml
- *dir*\image.xml
- dir\network\_resources.xml
- diraddress resource.xml
- dir\resource\_folders.xml
- *dir*\users.xml
- *dir*\user\_groups.xml
- *dir*\pools.xml
- *dir*\lnetdev.xml

# **Options**

### -dir directory

Specify the folder in which the configuration information for associating resources is stored.

### -noretry

Use this option to return directly to the command prompt without waiting for the operation being executed on the admin server to complete its execution.

Export can only be performed when no other operation is being executed. If an operation is being executed, this command will return an error.

#### -timeout value

Use this option to wait the number of seconds specified in *value* for completion of the operation being performed on the admin server. If the operation is not completed within the specified time, this command will return an error.

If this option is omitted, the default value (3600 seconds) is set. When this option is specified, value can be specified between 1 and 172800 (2 days).

Use this option to return an error when the operation being executed on the admin server does not complete its execution after the expiration of the number of seconds specified in value.

Periodical export may not be able to start its process while the manager is executing a time-consuming operation such as L-Server creation. Specify this option to cancel the backup after the specified number of seconds has elapsed.

The following messages are output by the spacing for 600 seconds while it meets the operation. INFO:Manager operation is still running

# **5.7 rcxadm dbctl**

## **Name**

[Windows Manager] Installation\_folder\SVROR\Manager\bin\rcxadm dbctl - Management of the database for Resource Orchestrator

[Linux Manager] /opt/FJSVrcvmr/bin/rcxadm dbctl - Management of the database for Resource Orchestrator

# **Format**

**rcxadm dbctl modify -passwd**

# **Description**

rcxadm dbctl is the command used for management of the database for Resource Orchestrator.

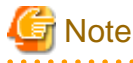

The manager must be stopped in order to use this command.

For information on stopping managers, refer to "5.11 rcxadm mgrctl" in the "Reference Guide (Command) VE".

. . . . . . . . . . . .

### **Subcommands**

### modify

Changes the database configuration for Resource Orchestrator.

# **Options**

-password

Changes the database password for Resource Orchestrator.

When the password of the OS user account (rcxdb) for use in connection with Resource Orchestrator has been changed, this command must be executed.

It is also possible to change the password for the OS user account (rcxdb) directly using this command.

When changing the password, enter the following interactively.

- 1. New Password
- 2. New Password for Confirmation

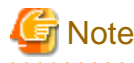

For the password, enter a string including upper case alphabetic characters, lower case alphabetic characters, and numerals. The length of the string must be the length allowed by the OS of the admin server.

# **Requirements**

Permissions

OS Administrator

Location

Admin server

# **Exit Status**

This command returns the following values:

0

The command executed successfully.

non-zero

An error has occurred.

# **5.8 rcxadm deployctl**

# **Name**

[Windows] Installation\_folder\Agent\bin\rcxadm deployctl - Encryption of license information definition files

# **Format**

**rcxadm deployctl passwd -encrypt**

# **Description**

rcxadm deployctl is the command used to encrypt the administrator password on managed servers running on Windows Server 2008 or later, after editing the license information definition file.

The license information definition file is created by installing the Resource Orchestrator Agent. With the cloning function, use this file to perform Windows license authorization.

For details on how to use this command, refer to "12.2 Collecting" in the "User's Guide for Infrastructure Administrators (Resource Management) CE".

## **Subcommands**

### passwd

Encrypts the administrator password that is included in the license information definition file.

# **Options**

-encrypt

Always specify this option when encrypting the password.

## **Requirements**

Permissions

OS Administrator

Location

Managed server

# **Exit Status**

This command returns the following values:

 $\Omega$ 

The command executed successfully.

non-zero

An error has occurred.

# **5.9 rcxadm imagemgr**

## **Name**

[Windows Manager] Installation\_folder\SVROR\Manager\bin\rcxadm imagemgr - Image management settings

[Linux Manager]

/opt/FJSVrcvmr/bin/rcxadm imagemgr - Image management settings

### **Format**

```
rcxadm imagemgr info [-extend vm.clone.maintenance]
rcxadm imagemgr set -attr imagedir=dir
rcxadm imagemgr set -attr {backup|clone|vm.clone|vm.snapshot}.maxversion=value
rcxadm imagemgr set -attr vm.clone.maintenance={true|false}
```
# **Description**

rcxadm imagemgr is the command used to change the image files folder location, or the maximum number of image versions that can be kept in Resource Orchestrator.

Operations for system images and cloning images of servers

For details on changing the maximum number of system image versions, refer to "6.3 Changing the Maximum Number of System Image Versions" in the "User's Guide for Infrastructure Administrators (Resource Management) CE".

For details on changing the maximum number of cloning image versions, refer to "6.4 Changing the Maximum Number of Cloning Image Versions (Physical Servers)" in the "User's Guide for Infrastructure Administrators (Resource Management) CE".

A new folder should be created when changing the location of the image file storage folder.

For details on changing the path for the image file storage folder, refer to "6.7 Changing the Image Folder Location" in the "User's Guide for Infrastructure Administrators (Resource Management) CE".

Operations for virtual images for L-Servers

vm.clone and vm.snapshot can be specified in attributes used for controlling the number of virtual image versions.

The maintenance mode of virtual cloning images can be configured and released.

The following is displayed:

- The number of virtual image versions
- The status of the maintenance mode of virtual cloning images.

# **Subcommand (Operations for system images and cloning images of servers)**

info

Displays current image settings (the maximum number of image versions and the location of the image files folder). The following properties are displayed for each server.

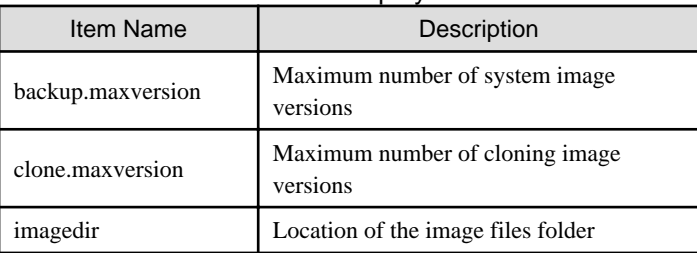

# Table 5.1 info Subcommand Display Parameters

set

Sets a new location for the image files folder, or sets a new limit for the number of image versions.

# **Subcommand (Operations for virtual images of L-Servers)**

info

Displays current image settings (system images, cloning images, virtual cloning images, the maximum number of snapshot versions, image file storage folder paths, and maintenance mode of virtual images). The following properties are displayed for each server.

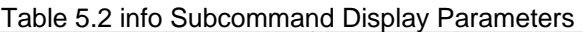

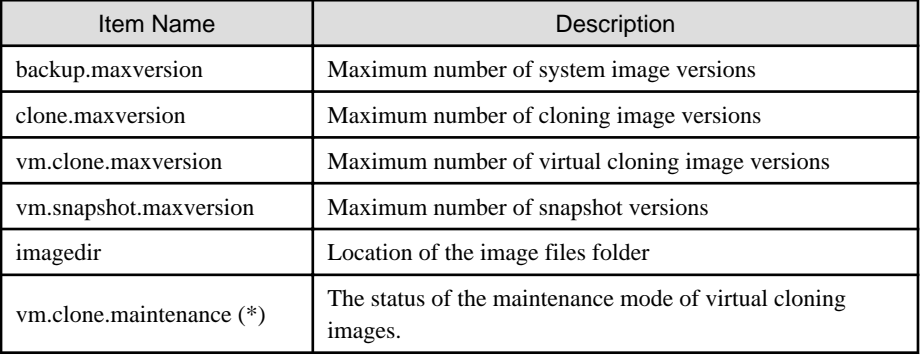

\* Note: This is displayed when -extend vm.clone.maintenance is specified for the option.

### set

The maintenance mode of virtual cloning images is configured or released.

# **Option (Operations for system images and cloning images of servers)**

# The following options can be specified for the set subcommand:

-attr imagedir=dir

Specify a new location (path) for the image files folder in dir. The specified folder path must match all of the following requirements.

- The specified path should be no more than 100 characters long
- The specified path should include none of the following characters

""", "|", "\*", "?", "/", "<", ">", ",", "%", "&", "^", "=", "!", ";"

[Windows Manager] "/"

[Linux Manager] "\"

- Only local folder paths are allowed (UNC paths are not permitted)
- Folders must be created beforehand
- When using blank spaces in the specified path, enclose the whole specified path in double quotes ( " )
- Do not add "\" to the end of the specified path
- The specified path should not point to any of the following folders

[Windows Manager] Installation\_folder\SVROR\Manager

[Linux Manager] /opt/FJSVrcvmr

/etc/opt/FJSVrcvmr

/var/opt/FJSVrcvmr

- The specified folder is empty

#### [Linux]

If a partition (file-system) was specially created to store image files, this partition will include a "lost+found" folder, and therefore cannot be considered as empty.

In that case, be sure to create and use a dedicated directory to store image files within that partition.

- The specified path should have proper security settings

#### [Linux]

For safer administration, it is recommended to use either the following permissions settings for each ancestor directory of the image files directory.

- Give write permissions only to system administrators
- Use the sticky bit to prevent other users from renaming or deleting image files

If permissions are not set as above, this command may fail to change the image files folder location.

When changing the image files folder location, image files are copied to the new location, which may take some time to complete.

# -attr {backup|clone}.maxversion=value

Changes the maximum number of image file versions.

- To change the maximum number of system image versions

Specify backup.

- To change the maximum number of cloning image versions
	- Specify clone.

Specify a new maximum number of image file versions in value. Enter a numerical value between 1 and 10 in value.

# **Option (Operations for virtual images of L-Servers)**

# The following options can be specified for the info subcommand:

-extend vm.clone.maintenance

Specify this option to display the maintenance mode status of the virtual cloning image.

# The following options can be specified for the set subcommand:

### -attr {vm.clone|vm.snapshot}.maxversion=max\_version

Specify the maximum number of image file versions.

- For the number of cloning image versions

Specify "vm.clone".

- For the number of snapshot versions

Specify "vm.snapshot".

In max\_version, specify the maximum number of image file versions to change. The values that can be specified for max\_version are any value between 1 and 10.

### -attr vm.clone.maintenance={true|false}

The maintenance mode of virtual cloning images is configured or released.

- When configuring maintenance mode

Specify "true".

- When releasing maintenance mode

Specify "false".

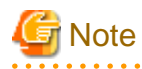

# - It is not necessary to restart the services of managers of Resource Orchestrator after modifying the maintenance mode settings.

- When configuring maintenance mode of virtual cloning images, take caution regarding the following points:
	- When creating, modifying, or deleting cloning images in VM management software, the information is reflected on the ROR console after releasing maintenance mode of the virtual cloning images.
	- Even if server management software is updated, virtual cloning images are not updated.
	- Do not import DR.

The information of virtual cloning images is not imported during DR import, import will fail. Import DR after releasing the maintenance mode of virtual cloning images.

# **Requirements**

Permissions

OS Administrator

Location

Admin server

The manager should be stopped when changing the image files folder location. For information on stopping managers, refer to "2.1 Starting and Stopping Managers" in the "Operation Guide CE".

If the ROR console was opened, the Web browser should be refreshed after changing the maximum number of image file versions.

## **Usage example (Operations for system images and cloning images of servers)**

- When specifying a path for the image files folder that includes no blank spaces

[Windows Manager] When changing to C:\temp

### >rcxadm imagemgr set -attr imagedir=C:\temp <RETURN>

[Linux Manager] When changing to /home/tmp

# # rcxadm imagemgr set -attr imagedir=/home/tmp <RETURN>

- When specifying a path for the image files folder that includes blank spaces

[Windows Manager] When changing to C:\temp\Resource Orchestrator VE

### >rcxadm imagemgr set -attr imagedir=C:\temp Resource Orchestrator VE" <RETURN>

[Linux Manager] When changing to /home/tmp/Resource Orchestrator VE

# rcxadm imagemgr set -attr imagedir="/home/tmp/Resource Orchestrator VE" <RETURN>

## **Usage Example (Operations for virtual images of L-Servers)**

- To display image management information

>rcxadm imagemgr info -extend vm.clone.maintenance <RETURN> backup.maxversion: 3 clone.maxversion: 3 vm.clone.maxversion: 3 vm.snapshot.maxversion: 3 imagedir: C:\Program Files (x86)\Resource Orchestrator\SVROR\ScwPro\depot\ vm.clone.maintenance: false

- To configure maintenance mode of virtual cloning images

>rcxadm imagemgr set -attr vm.clone.maintenance=true <RETURN>

# **Exit Status**

This command returns the following values:

0

The command executed successfully.

non-zero

An error has occurred.

# **5.10 rcxadm iscsictl**

#### **Name**

[Windows Manager] Installation\_folder\SVROR\Manager\bin\rcxadm iscsictl - operation of iSCSI boot information

### [Linux Manager]

/opt/FJSVrcvmr/bin/rcxadm iscsictl - operation of iSCSI boot information

# **Format**

```
rcxadm iscsictl register -file file.xml
rcxadm iscsictl unregister -pool pool -disk disk
```
## **Description**

rcxadm iscsictl is the command to operate iSCSI boot information.

# **Subcommands**

### register

Registers iSCSI boot information.

If iSCSI boot information already registered is specified, the registered information continues to exist.

If the registered information is changed, delete the iSCSI boot information using the unregister subcommand, and then register the iSCSI boot information by using the register subcommand again.

When registering an iSCSI boot disk in a storage pool, it is recommended that the same allocation method used for physical storage resources corresponding to the iSCSI boot disk (thin provisioning or thick provisioning), is used.

This setting does not affect the allocation methods which are set for the storage resource attribute in a storage pool.

### unregister

Unregisters iSCSI boot information.

# **Options**

### -file file.xml

In file.xml, specify the XML file that defines the iSCSI boot information.

For details on the XML file definition, refer to "[15.4.2 iSCSI Boot Information"](#page-531-0).

-pool pool

Specify the target resource pool name by level.

Resource\_folder\_name/Resource\_pool\_name

-disk disk

Specify the disk resource to delete.

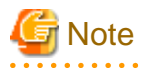

When deleting disk resources used for iSCSI boot that have been unregistered from a resource pool, register the disk resource to a resource pool, then execute the rcxadm iscsictl unregister command to delete it.

# **5.11 rcxadm lanctl**

### **Name**

[Windows] Installation\_folder\Agent\bin\rcxadm lanctl - Network parameters configuration [Linux]

/opt/FJSVrcxat/bin/rcxadm lanctl - Network parameters configuration

# **Format**

```
rcxadm lanctl set
rcxadm lanctl unset
rcxadm lanctl enable
rcxadm lanctl disable
```
### **Description**

rcxadm lanctl is the command used to configure network parameters for network interfaces on managed servers.

This command cannot be used on managed servers running SUSE Linux Enterprise Server as their operating system.

## **Subcommands**

## set

Applies the settings previously defined in the network configuration file to the managed server's network interfaces. For more information regarding the network configuration file, refer to "17.6 Network Parameter Auto-Configuration for Cloning Images" in the "User's Guide VE".

### unset

Clears the network parameters previously applied to the managed server's network interfaces via the set subcommand.

#### enable

Enables the network parameter auto-configuration function for cloning image deployment.

### disable

Disables the network parameter auto-configuration function for cloning image deployment.

## **Requirements**

Permissions

OS Administrator

### Location

Managed server

## **Examples**

- To apply the network parameters configuration

>rcxadm lanctl set <RETURN>

- To undo the network parameters configuration

>rcxadm lanctl unset <RETURN>

- To enable the network parameter auto-configuration function

>rcxadm lanctl enable <RETURN>

- To disable the network parameter auto-configuration function

>rcxadm lanctl disable <RETURN>

# **Exit Status**

This command returns the following values:

0

The command executed successfully.

non-zero

An error has occurred.

# **5.12 rcxadm license**

## **Name**

[Windows Manager] Installation\_folder\SVROR\Manager\bin\rcxadm license - license control

[Linux Manager] /opt/FJSVrcvmr/bin/rcxadm license - license control

# **Format**

```
rcxadm license add -lkey license_key
rcxadm license list
```
# **Description**

rcxadm license is the command used to register licenses or to check the licenses already registered.

# **Subcommands**

add

Registers a license.

list

To display a list of registered licenses.

# **Options**

-Ikey license\_key

Specify a license key to be registered in *license\_key*.

# **Requirements**

# Permissions

One of the following permissions is required:

- OS Administrator

- Resource Orchestrator Privileged User

Location

Admin server

## **Example**

- To display a list of registered licenses.

```
>rcxadm license list <RETURN>
LICENSE_ NAME NUMBER_OF_LICENSES STATUS
--------------- ------------------ --------
Cloud Edition 10 10 Inactive
Virtual Edition 5 Active
DR option 0
NS option 0 -
```
# **Exit Status**

This command returns the following values:

0

The command executed successfully.

#### non-zero

An error has occurred.

# **5.13 rcxadm logctl**

This section explains the command for operation logs of Resource Orchestrator.

### **Name**

[Windows Manager] Installation\_folder\SVROR\Manager\bin\rcxadm logctl - operation of operation logs of Resource Orchestrator

### [Linux Manager]

/opt/FJSVrcvmr/bin/rcxadm logctl - operation of operation logs of Resource Orchestrator

## **Format**

```
rcxadm logctl start
rcxadm logctl stop
rcxadm logctl set -attr record_cycle=record_cycle
rcxadm logctl show
rcxadm logctl delete -from from_date {-duration duration | {-to to_date |-latest}}
rcxadm logctl delete -duration duration {-from from_date | {-to to_date |-latest}}
rcxadm logctl list -from from_date {-duration duration | {-to to_date |-latest}} [-format csv] [-
no_header] [-verbose]
rcxadm logctl list -duration duration {-from from_date | {-to to_date |-latest}} [-format csv] [-
no_header] [-verbose]
```
# **Description**

rcxadm logctl is the command for operating operation logs of Resource Orchestrator.

# **Subcommands**

# start

Starts recording operation logs of Resource Orchestrator.

# stop

Stops recording operation logs of Resource Orchestrator.

## set

Sets and modifies the retention period of operation logs of Resource Orchestrator.

## show

Displays the recording start date, retention period, retention folder, recording status (on/off), and the recording period.

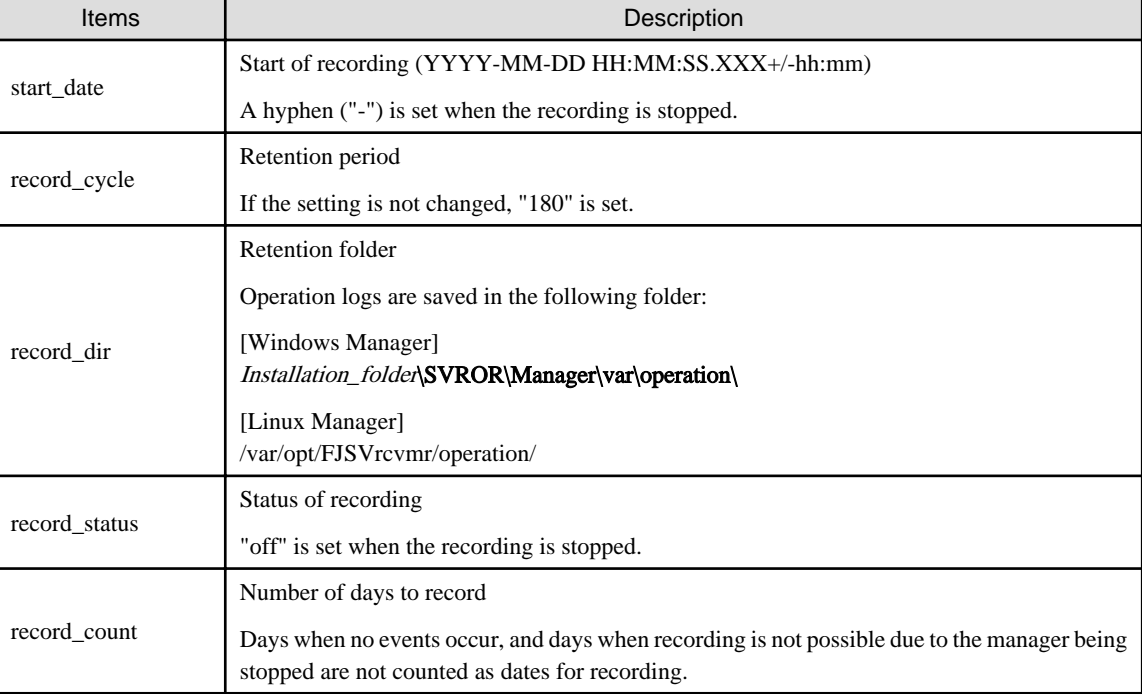

# Table 5.3 Information for Recorded Items

# delete

Deletes operation logs of Resource Orchestrator.

# list

Displays operation logs of Resource Orchestrator.

# **Options**

-attr record\_cycle=record\_cycle

Specify the number of days to store operation logs. If omitted, "180" is set.

Up to "2147483647" days can be specified.

# -format csv

Use this option to output operation logs in CSV format.

Standard output is used for the operation log.

# -no\_header

Use this option not to output the information headers (Date, User, Group, IP, Progress, Resource, and Event).

### <span id="page-206-0"></span>-duration duration

Specify the data output duration.

Specification formats are shown below.

- yearsY
- monthsM
- weeksW
- daysD
- hoursH

### Example . . . . . . . . . . . . .

-duration 3Y -duration 4M

Specify an integer equal to or greater than "1" for *years, months, weeks, days, and hours.* 

# **P** Point

When combined with -from, data for the specified duration is output from the start time using from.

When combined with -to, data for the specified duration is output to the end time using to.

 $\ddotsc$ 

#### -from from\_date

Specify the start time of the output duration. Specify the local time.

Specification formats are shown below.

- YYYY-MM-DD
- YYYY-MM-DD HH:MM
- YYYY-MM-DD HH:MM:SS

The specifiable ranges are shown below.

- YYYY: 1970 2038
- MM: 1 12
- $-DD: 1 31$
- $-HH: 0 23$
- $-MM: 0 59$
- SS: 0 60 (When "60" is specified, time will be increased by one minute.)

In the following cases, the increase will be one day.

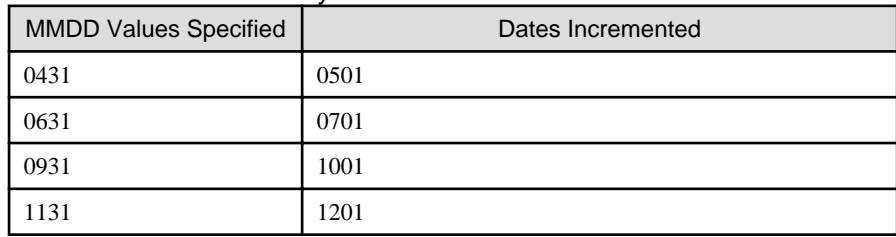

### Table 5.4 Increment of Days

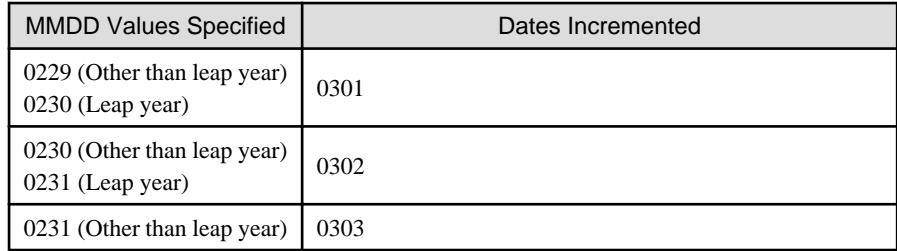

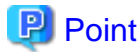

```
When -to, -duration, and -latest are combined, data from the specified time is output. In this case, the specified time is included.
```
. . . . . . . . . . . . . . . . . . .

### -to to\_date

Specify the end time of the output duration. Specify the local time.

-latest cannot be used at the same time.

Specification formats are shown below.

- YYYY-MM-DD
- YYYY-MM-DD HH:MM
- YYYY-MM-DD HH:MM:SS

For details of the specifiable ranges for YYYY, MM, DD, HH, MM, SS, refer to "[Table 5.4 Increment of Days"](#page-206-0).

# **P** Point

When -from and -duration are combined, data is output until the specified time. In this case, the specified time is excluded.

#### -latest

The end time of the data output duration is regarded as the current time. Specify when outputting of the latest data.

-to cannot be used at the same time.

# **P** Point

When combined with -from or -duration, the data for the latest specified duration will be output. . . . . . . . . . . . . . .  $\overline{1}$ . . . . . . . . . . . . . . . . . . .

-verbose

Specify when displaying detailed information about operations of roles.

# **5.14 rcxadm mgrctl**

Refer to "5.11 rcxadm mgrctl" in the "Reference Guide (Command) VE".

# **5.15 rcxadm nicdefctl**

## **Name**

[Windows Manager] Installation\_folder\SVROR\Manager\bin\rcxadm nicdefctl - server NIC definition operations

#### [Linux Manager]

/opt/FJSVrcvmr/bin/rcxadm nicdefctl - server NIC definition operations

# **Format**

```
rcxadm nicdefctl commit [-nowait]
rcxadm nicdefctl list
rcxadm nicdefctl show -name name [-format {text|xml}]
```
# **Description**

rcxadm nicdefctl is the command used to operate server NIC definitions.

# **Subcommands**

# commit

Reflects server NIC definitions on the manager.

To use the server NIC definition from the network resource, specify the physical LAN segment name defined in the server NIC definition as the physical LAN segment name of the network resource.

Refer to "[15.6.1 Creation](#page-538-0)" for details.

list

Displays a list of server NIC definitions managed by the manager.

The following detailed information is displayed:

# Table 5.5 Server NIC Definition Information

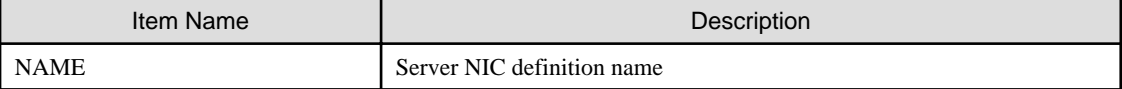

show

Displays the detailed information for server NIC definitions managed by the manager.

The following detailed information is displayed:

# Table 5.6 Detailed Information for Server NIC Definitions

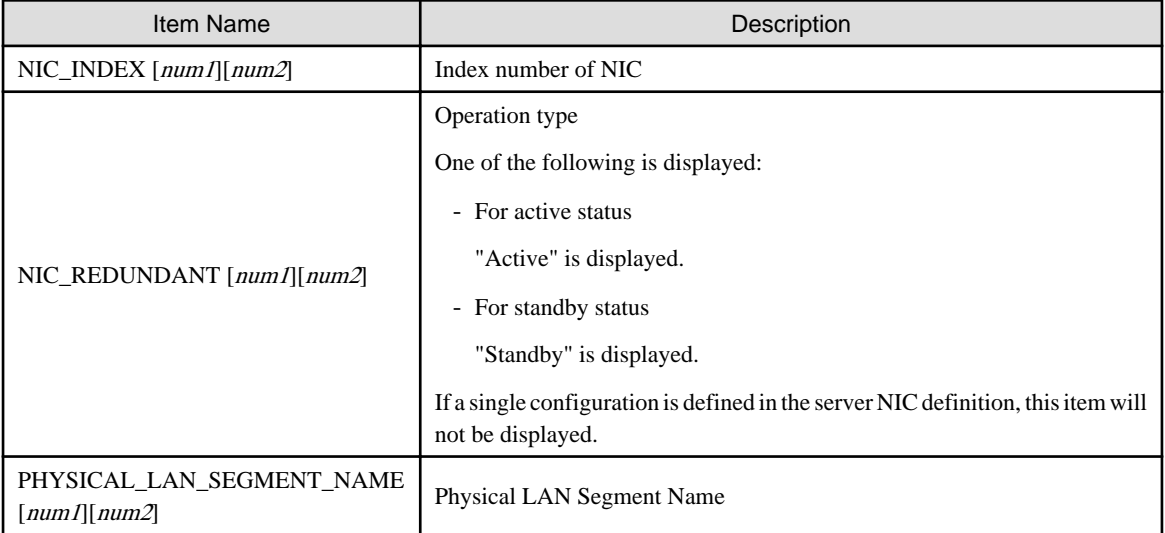

In num1, the management number of a NIC definition group is displayed. The number is an integer starting from "0". In num2, the index number within a NIC definition group is displayed. The number is an integer starting from "0".

# **Options**

```
-format text|xml
```
Specify the display format. When -format is omitted, it is displayed in text format.

# text

The information is displayed in text format.

## xml

The information is displayed in XML format with XML tags.

## -name name

In name, specify the name of the target server NIC definition.

## -nowait

Use this option to return directly to the command prompt without waiting for the operation of the server NIC definition specified in the subcommand to complete its execution.

# **Examples**

- To display a list of server NIC definition information:

```
>rcxadm nicdefctl list <RETURN>
NAME
---------------------
bx400_d2952
bx900_d2860
```
- To display the detailed information for server NIC definition information:

```
>rcxadm nicdefctl show -name bx900s1_d2860 <RETURN>
nic_index[0][0]: 3
nic_redundant[0][0]: Active
nic_index[0][1]: 4
nic_redundant[0][1]: Standby
physical_lan_segment_name[0][0]: ServiceB
nic index[1][0]: 5physical_lan_segment_name[1][0]: ServiceC
physical_lan_segment_name[1][1]: ServiceE
nic_index[2][0]: 6
nic_redundant[2][0]: Active
nic_index[2][1]: 7
nic_redundant[2][1]: Active
physical_lan_segment_name[2][0]: Management
```
# **5.16 rcxadm servermgr**

# **Name**

[Windows Manager] Installation\_folder\SVROR\Manager\bin\rcxadm servermgr - Server management software operations

[Linux Manager]

/opt/FJSVrcvmr/bin/rcxadm servermgr - Server management software operations

# **Format**

```
rcxadm servermgr register -name name [-label label] [-comment comment] -soft_name soft_name
rcxadm servermgr list [-verbose]
rcxadm servermgr show -name name
rcxadm servermgr unregister -name name
rcxadm servermgr modify -name name [-label label] [-comment comment]
rcxadm servermgr refresh -name name
```
# **Description**

rcxadm servermgr is the command used to perform operations of server management software.

# **Subcommands**

### register

Registers server management software.

### list

Displays a list of server management software information.

The following detailed information is displayed:

# Table 5.7 Server Management Software Information

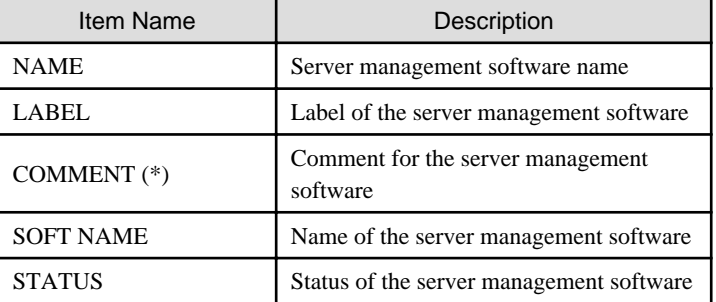

\* Note: When specifying -verbose for the option, it is displayed.

### show

Displays the detailed information of the server management software.

The following detailed information is displayed:

## Table 5.8 Detailed Information of Server Management Software

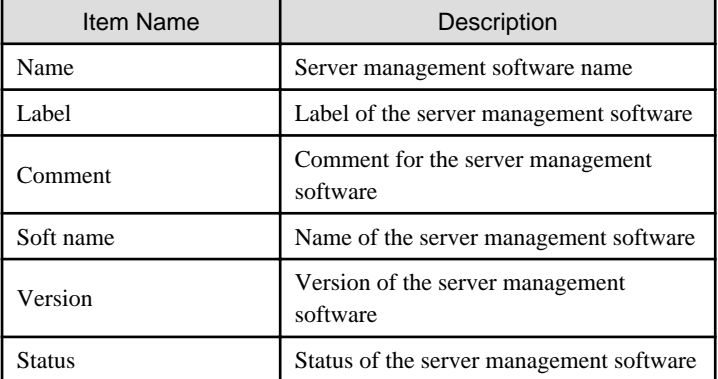

#### unregister

Unregisters the server management software.

## modify

Modifies the following items of server management software:

```
- Label
```
- Comment

# refresh

Updates server management software information.

# **Options**

# -name name

In name, specify the resource name of the target server management software.

### -soft\_name soft\_name

In *soft\_name*, specify the server management software. The specifiable names are shown below.

- When using BMC BladeLogic Server Automation

Specify "blade\_logic".

# -verbose

Specify when displaying detailed information.

-label label

In label, specify the label of the target server management software.

### -comment comment

In comment, specify the comment for the target server management software.

### **Examples**

- To display the list of server management software information:

```
>rcxadm servermgr list <RETURN>
NAME LABEL SOFT NAME
---- ----- --------- ------
BladeLogic - BMC BladeLogic Server Automation normal
```
- To display the detailed list of server management software information:

```
>rcxadm servermgr list -verbose <RETURN>
NAME LABEL COMMENT SOFT NAME
---- ----- ------- --------- ------
BladeLogic - - - BMC BladeLogic Server Automation normal
```
- To display the detailed information for server management software:

```
>rcxadm servermgr show -name BladeLogic <RETURN>
Name: BladeLogic
Label:
Comment:
Soft name: BMC BladeLogic Server Automation
Version: 8.2.01.273
Status: normal
```
# **5.17 rcxadm storagemgr**

# **Name**

[Windows Manager] Installation\_folder\SVROR\Manager\bin\rcxadm storagemgr - storage management software operations

[Linux Manager] /opt/FJSVrcvmr/bin/rcxadm storagemgr - storage management software operations

# **Format**

**rcxadm storagemgr register -name** *name* **-soft\_name** *soft\_name* **[-label** *label***] [-comment** *comment***] [ soft\_url** *url***] [-ip** *ipaddress***] [-port** *number***] [-user\_name** *user\_name***] [-passwd** *password***|-passwd\_file** *password\_file***] rcxadm storagemgr list [-verbose] rcxadm storagemgr show -name** *name* **rcxadm storagemgr unregister -name** *name* **rcxadm storagemgr modify -name** *name* **[-label** *label***] [-comment** *comment***] [-soft\_url** *url***] [-ip** *ipaddress***] [-port** *number***] [-user\_name** *user\_name***] [-passwd** *password***|-passwd\_file** *password\_file***]**

# **Description**

rcxadm storagemgr is the command used to perform operations of storage management software.

## **Subcommands**

### register

Registers storage management software.

# list

Displays a list of storage management software information.

The following detailed information is displayed:

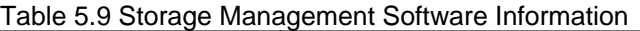

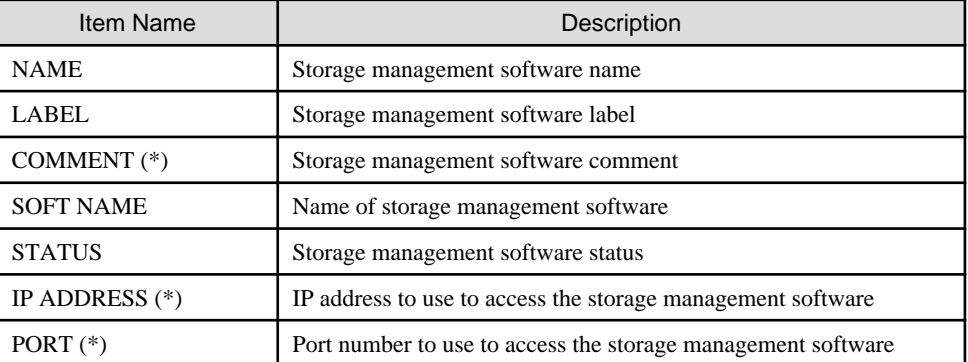

\* Note: When specifying -verbose for the option, it is displayed.

### show

Displays the detailed information for storage management software.

The following detailed information is displayed:

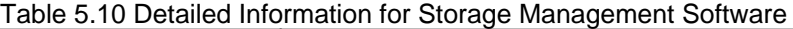

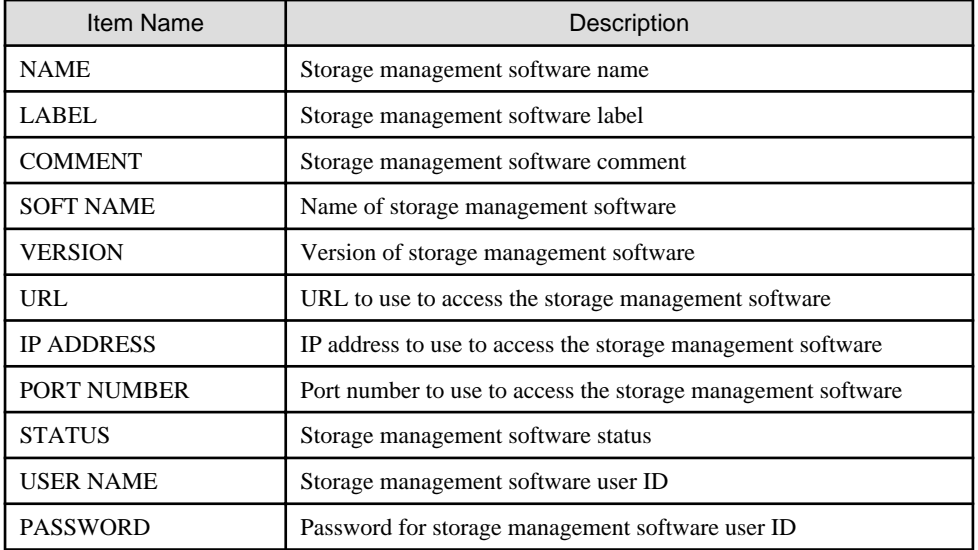

### unregister

Unregisters storage management software.

<u>ज</u>ि Note

When releasing registration of storage management software, execute the rcxadm image list command and check that there are no cloning images that meet all of the following conditions.

- Cloning images created in virtual storage resources corresponding to the libvirt storage pool
- Cloning images with the image location type "Virtual Disk"

 $\sim$   $\sim$   $\sim$ 

If there are any cloning images that meet all of the above conditions, ensure that they are deleted in advance. For details on how to delete cloning images, refer to "17.5.4 Deleting" in the "User's Guide for Infrastructure Administrators (Resource Management) CE". 

#### modify

Modifies the following items of storage management software:

- Label
- Comment
- IP address
- Port number
- User name
- Password

When the storage management software is ESC, an error occurs if the following options are specified.

- -ip
- -port
- -user\_name
- -passwd
- -passwd\_file

When the storage management software is Navisphere, an error occurs if the following options are specified.

- -ip

- -port
- -user\_name
- -passwd
- -passwd\_file

When the storage management software is Solutions Enabler, an error occurs if the following options are specified.

- $ip$
- -port
- -user\_name
- -passwd
- -passwd\_file

When the storage management software is FalconStor NSS, an error occurs if the following options are specified.

- -port

If the storage management software is the one of the following, an error occurs because this command cannot be used to make changes.

- VMware vCenter Server
- SCVMM
- Oracle VM Manager
- iSCSI controller for Resource Orchestrator

When the storage management software is libvirt, an error occurs if the following options are used.

- -port
- -soft\_url

When the storage management software is zfs, an error occurs if the following options are used.

- -soft url

# **Options**

## -name name

In name, specify the resource name of the target storage management software to perform an operation with.

-soft\_name soft\_name

In soft\_name, specify the storage management software. The name that can be specified is one of the following:

- When using ETERNUS SF Storage Cruiser

Specify "esc".

If the following options are specified, an error will occur.

- -ip
- -port
- -user\_name
- -passwd
- -passwd\_file

- When using Data ONTAP

Specify "ontap".

If the following options are not specified, an error will occur.

- -ip

- -user\_name
- -passwd
- -passwd\_file
- When using GDS

Specify "gds".

If the following options are not specified, an error will occur.

- -ip

- -user\_name
- -passwd
- -passwd\_file
- When using Navisphere

Specify "emcns".

If -ip is not specified, an error will occur.

If the following options are specified, an error will occur.

- -port
- -user\_name
- -passwd
- -passwd\_file
- When using Solutions Enabler

Specify "emcse".

If the following options are specified, an error will occur.

- $i$ p
- -port
- -user\_name
- -passwd
- -passwd\_file
- When using Citrix XenServer

Specify "xen".

If the following options are not specified, an error will occur.

- -ip

- -user\_name
- -passwd
- -passwd\_file
- When using FalconStor NSS

Specify "nss".
If the following options are not specified, an error will occur.

- -ip

- -user\_name
- -passwd
- -passwd\_file

If the following options are specified, an error will occur.

- -port

- When using RHEL-KVM in a NAS environment

Specify "libvirt".

If the following options are not specified, an error will occur.

 $-$  -ip

- -user\_name
- -passwd
- -passwd\_file

If the following options are specified, an error will occur.

- -port
- -soft\_url
- When using a zfs storage pool in Solaris zones

Specify "zfs".

If the following options are not specified, an error will occur.

- -ip

- -user\_name
- -passwd
- -passwd\_file

If the following options are specified, an error will occur.

- -soft\_url

## -soft\_url url

In *url*, specify the URL to use to access the storage management software.

- When using ETERNUS SF Storage Cruiser 14.2 for storage management software

When specifying -soft\_name esc and managing only an ETERNUS, specify the URL of ETERNUSmgr for the ETERNUS.

When managing multiple ETERNUSs, do not specify -soft\_url.

- When using ETERNUS SF Storage Cruiser 15 for storage management software

Specify the URL for ETERNUS SF operation management servers.

For details on the URL to specify, refer to the "ETERNUS SF Express 15.0/Storage Cruiser 15.0/AdvancedCopy Manager 15.0 Web Console Guide".

When managing only one ETERNUS server, the URL can be specified in the same way as when using ETERNUS SF Storage Cruiser 14.2.

#### -ip ipaddress

In ipaddress, specify an IP address to use to access the storage management software.

When the storage server that FalconStor NSS is installed on is redundant, and "nss" is specified for "-soft\_name", the specified IP address should not be the Heartbeat IP Address but the Virtual IP Address.

#### -port number

In number, specify a port number to use to access the storage management software.

#### -user\_name user\_name

In user\_name, specify the user ID for the storage management software.

When specifying -soft\_name ontap, specify root.

#### -passwd password

In password, specify the password for the storage management software.

#### -passwd\_file password\_file

In password\_file, specify the password file for the storage management software. When users other than administrators use an admin server, it is dangerous to specify the password using an argument such as -passwd because the arguments of commands issued by other users can be viewed. Use the -passwd\_file option.

In the file that defines the passwords, enter a user name and password on each line, separated by a comma (","). The password entered in the line including the user name specified with the -user\_name option will be registered.

#### -verbose

Specify when displaying detailed information.

#### -label label

In label, specify the new label.

#### -comment comment

In comment, specify the new comments.

#### **Requirements**

Permissions

Not required.

### Location

Admin server

### **Examples**

- To display the list of the storage management software information:

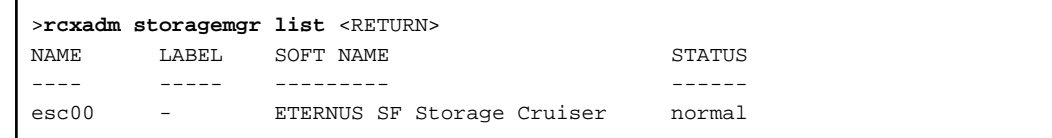

- To display the details of the storage management software information:

```
>rcxadm storagemgr list -verbose <RETURN>
NAME LABEL COMMENT SOFT NAME STATUS IP ADDRESS PORT
---- ----- ------- --------- ------ ---------- ----
esc00 - - - ETERNUS SF Storage Cruiser normal -
```
- To display the detailed information for storage management software:

```
>rcxadm storagemgr show -name esc00 <RETURN>
Name: esc00
```

```
Label:
Comment:
Soft name: ETERNUS SF Storage Cruiser
Version: 14.2
URL:
IP address:
Port number:
Status: normal
User name:
Password:
```
### Exit Status

This command returns the following values:

0

The command executed successfully.

non-zero

An error has occurred.

# **5.18 rcxadm vmmgr**

# **Name**

```
[Windows Manager]
Installation_folder\SVROR\Manager\bin\rcxadm vmmgr - VM management software operations
```
[Linux Manager]

/opt/FJSVrcvmr/bin/rcxadm vmmgr - VM management software operations

#### **Format**

```
rcxadm vmmgr list
rcxadm vmmgr show -name name
rcxadm vmmgr refresh
```
# **Description**

rcxadm vmmgr is the command used to manage VM management software. The information of VM management software is displayed.

# **Subcommands**

list

Displays a list of VM management software information.

The following detailed information is displayed:

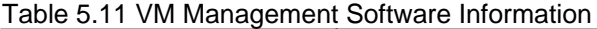

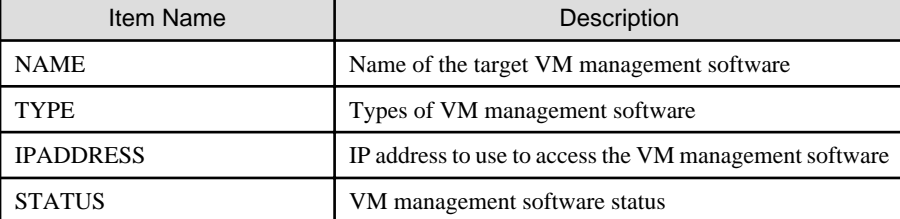

show

Displays the detailed information for VM management software.

The following detailed information is displayed:

# Table 5.12 Detailed Information for VM Management Software

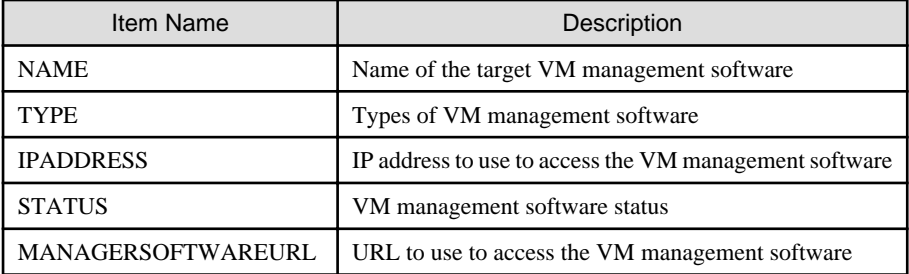

#### refresh

When using the Disaster Recovery feature, the regular update of VM management software is forcibly implemented in order to recover a virtual L-Server.

# **Options**

#### -name name

In name, specify the name of the target VM management software to perform operations with.

#### **Examples**

- To display a list of VM management software information:

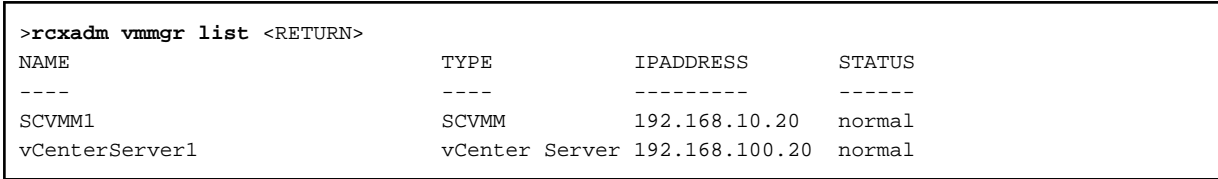

- To display the detailed information for VM management software:

```
>rcxadm vmmgr show -name SCVMM1 <RETURN>
Name: SCVMM1
Type: SCVMM
IpAddress: 192.168.10.20
Status: normal
ManagementSoftwareURL: -
LibraryShare[0]: \\rcxvmmshv-dc.rcxvmmshv.local\MSSCVMMLibrary
LibraryShare[1]: \\rcxclusterfs.rcxvmmshv.local\SCVMM-LIB
>rcxadm vmmgr show -name vCenterServer1 <RETURN>
Name: vCenterServer1
Type: vCenter Server
IpAddress: 192.168.100.20
Status: normal
ManagementSoftwareURL: https://192.168.100.20
```
# **Exit Status**

This command returns the following values:

0

The command executed successfully.

non-zero

An error has occurred.

# **5.19 rcxmgrctl**

### **Name**

[Windows Manager] Installation\_folder\SVROR\Manager\bin\rcxmgrctl - Starting or stopping the manager

```
[Linux Manager]
/opt/FJSVrcvmr/bin/rcxmgrctl - Starting or stopping the manager
```
### **Format**

**rcxmgrctl start rcxmgrctl stop**

# **Description**

rcxmgrctl is the command used to start or stop the manager. For information on starting and stopping managers, refer to "2.1 Starting and Stopping Managers" in the "Operation Guide CE".

### **Subcommands**

#### start

Starts the manager.

stop

Stops the manager.

### **Options**

There are no options.

# **Exit Status**

This command returns the following values:

0

The command executed successfully.

#### non-zero

An error has occurred.

# **5.20 rcxmgrexport**

For details, refer to "B.1 rcxmgrexport" in the "DR Option Instruction".

# <span id="page-221-0"></span>**5.21 rcxrecovery**

For details, refer to "B.2 rcxrecovery" in the "DR Option Instruction".

# **5.22 rcxrepdef**

# **Name**

[Windows Manager] Installation\_folder\SVROR\Manager\bin\rcxrepdef - Generate replication definition file

[Linux Manager] /opt/FJSVrcvmr/bin/rcxrepdef - Generate replication definition file

#### **Format**

```
rcxrepdef ccm [-local storage_ip [-remote storage_ip [=box_id]]] -file replication_file
rcxrepdef snapmirror -local storage_ip -remote storage_ip -file replication_file
rcxrepdef navisphere -local storage_ip -remote storage_ip -localsecfile local_secfile -remotesecfile
remote_secfile -file replication_file -rhost storage_mgr_ip
rcxrepdef solutionenabler [-local sid [-remote sid]] -file replication_file [-rhost storage_mgr_ip]
```
### **Description**

The rcxrepdef command creates a replication definition file from the configuration information for the replication software in the highavailability storage machine.

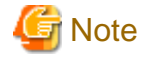

Before executing this command, the path to execute commands of the storage management software must be defined. When specifying "ccm" for the subcommand, the folder is as follows. When also using other storage management software, define the path for each storage management software.

[Windows] ETERNUS\_SF\_Storage\_Cruise\_Installation\_folderCM\bin

[Linux] /opt/FJSVccm/bin

# **Subcommands**

Specify the replication software. Specify the following values.

ccm : ACM-CCM(ETERNUS)

snapmirror : SnapMirror (storage management software for NetApp)

navisphere : NaviSphere(EMC CLARiX, EMC VNX)

solutionenabler :Solution enabler (storage management software for SYMMETRIX)

## **Options**

-local storage\_ip

Enter the IP address of the source storage machine for replication. If this is omitted, the IP addressed obtained from replication software is used.

#### -remote storage\_ip [=box\_id]

Enter the IP address or box id of the source storage machine for replication. If this is omitted, the IP addressed obtained from replication software is used.

When replication is performed on multiple servers and the IP address cannot be recognized on the replication software, specify the BOX ID to uniquely determine the destination for replication.

#### -file replication\_file

Specify the folder name where the replication definition file will be output.

#### -localsecfile local\_secfile

Specify the authentication file of the source storage device for replication.

#### -remotesecfile remote\_secfile

Specify the authentication file of the destination storage device for replication.

#### -local local\_sid

Specify the identifier of the source storage device for replication.

#### -remote remote sid

Specify the identifier of the destination storage device for replication.

#### -rhost storage\_mgr\_ip

Specify the server IP address of storage management software that is deployed on a server other than that of Resource Orchestrator.

This option can be specified only when either navisphere or solutionsenabler is specified in the subcommand.

# // Example<br>…………………………………………………

>rcxrepdef ccm -file file1<RETURN>

# **5.23 rcxstorage**

#### **Name**

### [Windows Manager]

Installation\_folder\SVROR\Manager\bin\rcxstorage - Creation of switchover script for operating or standby storage or disk resource comparison tables for Disaster Recovery

#### [Linux Manager]

/opt/FJSVrcvmr/bin/rcxstorage - Creation of switchover script for operating or standby storage or disk resource comparison tables for Disaster Recovery

### **Format**

```
rcxstorage [-failover|-failback] -storageunit unit_name -file file -outfile outfile
rcxstorage -recovery -mode [prepare|mapping] -file file -outfile outfile
```
#### **Description**

rcxstorage -failover|-failback are the commands to create scripts for switching storage between the operating and standby states, and to create scripts for power operations for physical L-Servers.

rcxstorage -recovery is the command to create a disk resource comparison table for Disaster Recovery.

# **Options**

-failover|-failback

- Use the -failover option to create the following scripts:
	- A script for switching from operating to standby (failover script)
	- A script for stopping a target physical L-Server
	- A script for starting a target physical L-Server
- Use the -failback option to create the following scripts:
	- A script for switching from standby to operating (failback script)
	- A script for stopping a target physical L-Server
	- A script for starting a target physical L-Server

#### -recovery

When specified with -mode, the Disaster recovery function is executed.

#### -storageunit unit\_name

Specify the operating storage units.

- When the storage unit is ETERNUS, EMC CLARiiON, or EMC VNX

Specify the IP address of the storage unit for *unit\_name*.

- When the storage unit is EMC Symmetrix DMX or EMC Symmetrix VMAX

Specify the SymmID of the storage unit for unit\_name.

#### -mode [prepare|mapping]

Use the prepare option to extract the disk resource information from the configuration information of the manager of the operating storage.

Use the mapping option to create a comparison table for the disk resource, comparing the configuration information of the operating and standby storage.

#### -file file

- For -failover or -failback

Specify the replication definition file using a full pathname.

- For -mode prepare

Specify the replication definition file using a full pathname.

- For -mode mapping

Specify the file for the configuration information of the operating storage using its full path.

Use rcxrepdef command to create the replication definition file. For details on rcxrepdef command, refer to ["5.22 rcxrepdef"](#page-221-0).

# -outfile outfile

- For -failover

Specify the full pathname of the failover script file.

- For -failback

Specify the full pathname of the failback script file.

- For -mode prepare

Specify the full path name of the file for the configuration information of the operating storage.

- For -mode mapping

Specify the full path name for the disk resource comparison table.

For the file name of a failover or a failback script, the file name specified for *outfile* is used. The script for stopping physical L-Servers is created with a file name composed of the file name specified in *outfile* (the extension is omitted), followed by the string "\_power\_off". The script for stopping physical L-Servers is created with a file name composed of the file name specified in *outfile* (the extension is omitted), followed by the string "\_power\_on".

# **Example**

- When C:\temp\command.bat is specified for outfile

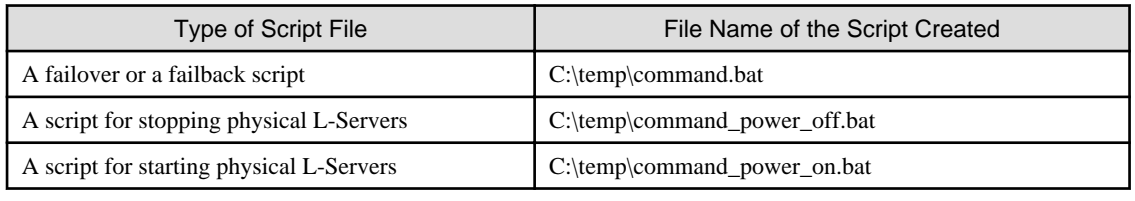

If there is already a file with the same name, the script cannot be created. Specify the name of the new file to create.

When operating this command in Windows environments, the script file to be output is a batch file, in Linux environments it is a shell script. When specifying the name of a script file, reflect the extensions of batch files and shell scripts.

# **5.24 rcxvmdisk**

### **Name**

[Windows Manager]

Installation\_folder\SVROR\Manager\bin\rcxvmdisk - Output of disk resource configuration information (partial) for virtual L-Servers

[Linux Manager]

/opt/FJSVrcvmr/bin/rcxvmdisk - Output of disk resource configuration information (partial) for virtual L-Servers

# **Format**

**rcxvmdisk -dir** *The\_name\_of\_the\_folder\_that\_stores\_the\_information\_output\_by\_the\_rcxvmdiskagt\_command*

# **Description**

rcxvmdisk is the command that outputs a part of disk resource configuration information for virtual L-Servers to the standard output in XML format.

The following detailed information is displayed:

#### Table 5.13 Disk Resource Configuration Information for Virtual L-Servers (Partial)

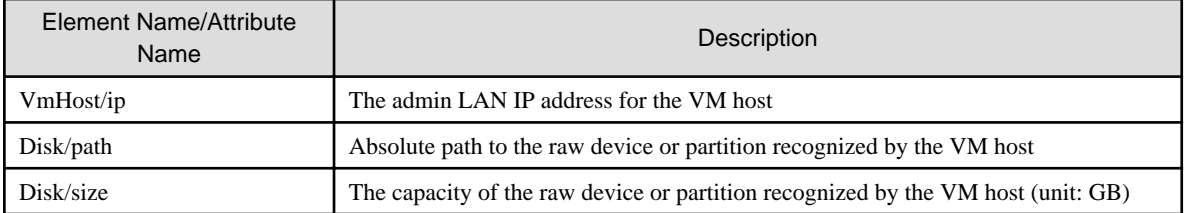

By saving the output information in a file and making the following changes to the file, the file can be specified for the -file option of the rcxadm disk register command, etc.

- For the name attribute of the Pool element, describe the name of the storage pool to register disk resources for virtual L-Servers to.

- For the *name* attribute of the Disk element, describe the disk resource name.

For the disk resource name, enter a character string beginning with an alphanumeric character and containing up to 32 alphanumeric characters, underscores ("\_"), and hyphens ("-").

For the raw device or partition connected so that it can be shared between VM hosts, specify the same disk resource name on the VM hosts.

## **Options**

-dir directory

For dir, specify the name of the folder for storing output information of the rcxvmdiskagt command executed on each VM host.

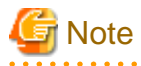

- Create the folder to specify for the -dir option in advance. It is necessary to use this folder to store the information output when the rcxvmdiskagt command is executed on each VM host. In addition, those files must have the extension "xml".

Files with extensions other than "xml" in that folder are ignored.

Only files with the extension "xml" are treated as operation targets. When the extension is "xml", do not execute the following:

- Store files other than those containing the information output by the rcxvmdiskagt command in that folder.
- Redirect the standard output of this command to the directory specified in the -dir option.
- The folder specified for the -dir option can be specified using an absolute path or a relative path.
- When there is no file containing the information output by the rcxvmdiskagt command in the folder specified for the -dir option, the elements other than the VmHost element and its child elements are output.

# **Example**

- When There are Two VM hosts

```
>rcxvmdisk -dir DirectoryName <RETURN>
<?xml version="1.0" encoding="utf-8"?>
<Storage>
   <Pool name="*"/>
   <VmHosts>
     <VmHost ip="192.168.23.153">
       <Disks>
         <Disk name="*" path="/dev/disk/by-id/scsi-3600000e00d0000000001321300010000" 
size="10.0"/>
         <Disk name="*" path="/dev/disk/by-id/scsi-3600000e00d0000000001321300020000" 
size="10.0"/>
         <Disk name="*" path="/dev/disk/by-id/scsi-3600000e00d0000000001321300030000" 
size="10.0"/>
         <Disk name="*" path="/dev/disk/by-id/scsi-3600000e00d0000000001321300040000" 
size="10.0"/>
         <Disk name="*" path="/dev/disk/by-id/scsi-3600000e00d0000000001321300050000" 
size="10.0"/>
       </Disks>
     </VmHost>
     <VmHost ip="192.168.23.154">
       <Disks>
         <Disk name="*" path="/dev/disk/by-id/scsi-3600000e00d0000000001321300010000" 
size="10.0"/>
         <Disk name="*" path="/dev/disk/by-id/scsi-3600000e00d0000000001321300020000" 
size="10.0"/>
```

```
 <Disk name="*" path="/dev/disk/by-id/scsi-3600000e00d0000000001321300030000" 
size="10.0"/>
         <Disk name="*" path="/dev/disk/by-id/scsi-3600000e00d0000000001321300040000" 
size="10.0"/>
         <Disk name="*" path="/dev/disk/by-id/scsi-3600000e00d0000000001321300050000" 
size="10.0"/>
       </Disks>
     </VmHost>
   </VmHosts>
</Storage>
```
# **Note**

- This command should be performed using a user account with administrative privileges within the operating system.

- The information output by this command will be the input information for the rcxadm disk register command and the rcxadm disk modify command. Therefore, the output information must be saved as a file.
- There are no limitations on the names of the files that store the output information of this command, except that the file extension must be "xml".  $\mathbf{L}$  is a set of  $\mathbf{L}$

# **5.25 rcxvmdiskagt**

#### **Name**

[KVM]

/opt/FJSVrcxat/bin/rcxvmdiskagt - Output of the device information recognized by a VM host

[Solaris Zones (Solaris 10)] [OVM for SPARC] /opt/FJSVrcvat/bin/rcxvmdiskagt - Output of the device information recognized by a VM host

# **Format**

**[KVM] rcxvmdiskagt -ip** *ipaddress*

**[Solaris Zones (Solaris 10)] [OVM for SPARC] rcxvmdiskagt -ip** *ipaddress* **[-vmtype {solaris-zone|ovm-sparc}]**

# **Description**

rcxvmdiskagt is the command that outputs the device information recognized by a VM host to the standard output in XML format.

The following detailed information is displayed:

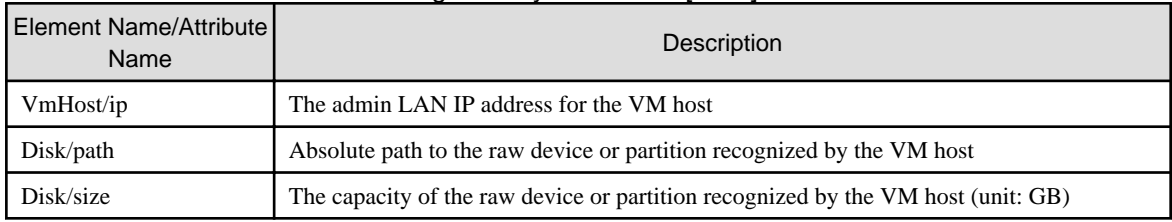

### Table 5.14 Device Information Recognized by a VM Host [KVM]

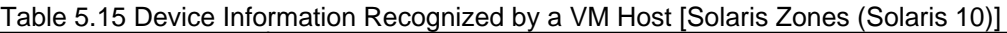

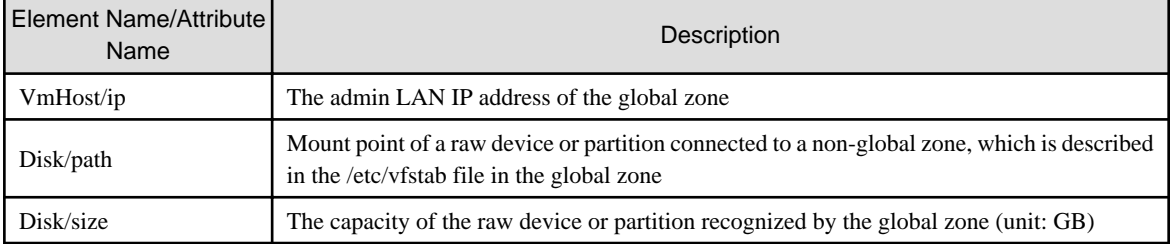

### Table 5.16 Device Information Recognized by a VM Host [OVM for SPARC]

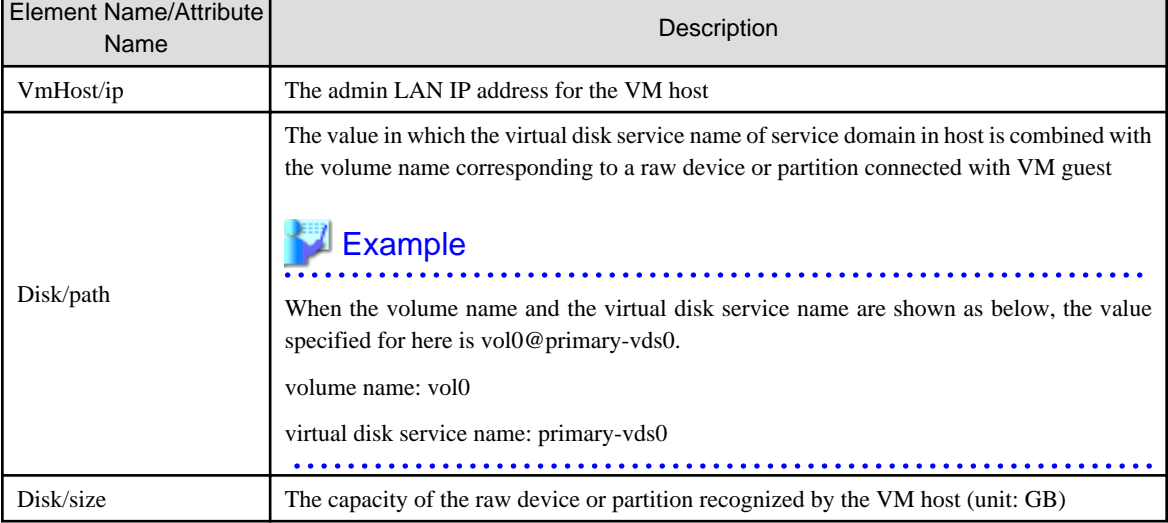

# **Options**

# -ip ipaddress

Specify the IP address of the admin LAN for the VM host.

-vmtype solaris-zone|ovm-sparc [Solaris Zones (Solaris 10)] [OVM for SPARC]

Specify the type of VM management software.

If omitted, the disk resource configuration information when the VM management software is Solaris zones is displayed.

[Solaris Zones (Solaris 10)] Specify "solaris-zone".

[OVM for SPARC] Specify "ovm-sparc"

# **Example [KVM]**

```
>rcxvmdiskagt -ip 192.168.23.153 <RETURN>
<?xml version="1.0" encoding="utf-8"?>
<VmHost ip="192.168.23.153">
 <Disks>
  <Disk name="*" path="/dev/disk/by-id/scsi-3600000e00d0000000001321300010000" size="10.0"/>
  <Disk name="*" path="/dev/disk/by-id/scsi-3600000e00d0000000001321300020000" size="10.0"/>
  <Disk name="*" path="/dev/disk/by-id/scsi-3600000e00d0000000001321300030000" size="10.0"/>
  <Disk name="*" path="/dev/disk/by-id/scsi-3600000e00d0000000001321300040000" size="10.0"/>
  <Disk name="*" path="/dev/disk/by-id/scsi-3600000e00d0000000001321300050000" size="10.0"/>
 </Disks>
</VmHost>
```
#### **Example [Solaris Zones (Solaris 10)]**

```
>rcxvmdiskagt -ip 192.168.23.153 <RETURN>
<?xml version="1.0" encoding="utf-8"?>
<VmHost ip="192.168.23.153">
 <Disks>
  <Disk name="*" path="/ror/zones/zone1" size="10.0"/>
  <Disk name="*" path="/ror/zones/zone2" size="10.0"/>
  <Disk name="*" path="/ror/zones/zone3" size="10.0"/>
 </Disks>
</VmHost>
```
# **Example [OVM for SPARC]**

```
>rcxvmdiskagt -ip 192.168.23.153 <RETURN>
<?xml version="1.0" encoding="utf-8"?>
<VmHost ip="192.168.23.153">
 <Disks>
  <Disk name="*" path="vol0@primary-vds0" size="10.0"/>
  <Disk name="*" path="vol1@primary-vds0" size="10.0"/>
  <Disk name="*" path="vol2@primary-vds0" size="10.0"/>
 </Disks>
</VmHost>
```

```
Note
```
- This command should be performed using a user account with administrative privileges within the operating system.
- The information output by this command will be the input information for the rcxvmdisk command. Therefore, the output information must be saved as a file.

- The rcxvmdisk command is included in the manager. Therefore, move the files that store the output information of this command to the server where the manager is running.
- Although there are no limitations on the name of the files that store the output information of this command, when there are multiple VM hosts (or global zones in Solaris zones), users are recommended to use file names that do not overlap with the file names used on the other VM hosts. In addition, those files must have the extension "xml".
- Delete the following from the output information:
	- Devices not used by VM guests (non-global zones in Solaris zones)
	- Devices not to be used nor mounted on VM hosts (global zones in Solaris Zones)
	- LVM disks
- Delete the information on the devices already registered with the manager as disk resources for virtual L-Servers. However, this does not apply when changing registered information using the rcxadm disk modify command.
- For details on the conditions of the device information output in the Disk element used for this command, refer to "Information".

When the device information registered in Resource Orchestrator is not output when this command is used, add the Disk element. For details on the Disk element, refer to "[15.4.1 Disk Resources \[KVM\]](#page-529-0)", ["15.4.3 Disk Resources \[Solaris Zones\]](#page-533-0)", or "[15.4.4 Disk](#page-535-0) [Resources \[OVM for SPARC\]](#page-535-0)".

#### [KVM]

- This command is included in the agents that operate on Red Hat(R) Enterprise Linux(R) 6 (for Intel64).

[Solaris Zones (Solaris 10)]

- This command is included in the agents that operate on Solaris 10.

- The devices for this command are shown as below. When defining other devices as disk resources, edit the XML definitions of the disk resource configuration information for virtual L-Servers.
	- Solaris standard special files (/dev/dsk/c\*t\*d\*s\*)
	- mplb special files (/dev/FJSVmplb/dsk/mplb\*s\*)

Information

The conditions for the device information to be output to the Disk element are as follows:

[KVM]

- The device is a SCSI disk (a disk beginning with "scsi-" in /dev/disk/by-id/)
- The device has not been mounted on the VM host at the time when this command is executed (except disks or partitions that have been mounted as /dev/sd\* referring to the /etc/mtab information)

[Solaris Zones (Solaris 10)]

- SCSI disks (the disk starting with "c" under /dev/dsk/ or the disk starting with "mplb" under /dev/FJSVmplb/dsk/)
- The mount point of a device has been specified in a global zone (a disk which refers to the information in /etc/vfstab and whose mount point for /dev/dsk/c\* disk or /dev/FJSVmplb/dsk/mplb\* is set to something other than "-" in that file)
- The device has not been mounted in the global zone at the time when this command is executed (except disks that have been mounted at /dev/dsk/c\* or dev/FJSVmplb/dsk/mplb\* referring to the /etc/mnttab information)

#### [OVM for SPARC]

When the service of ldmd is started on the VM host and the /sbin/ldm command can be executed, the device information is output to the Disk element.

- The volume is managed by the virtual disk service on the VM host
- SCSI disks (the disk starting with "c" under /dev/dsk/ or the disk starting with "mplb" under /dev/FJSVmplb/dsk/) recognized by VM hostsSCSI disks (the disk starting with "c" under /dev/dsk/ or the disk starting with "mplb" under /dev/FJSVmplb/dsk/)

For partitioned disks, the information for each partition is output. When there is no raw device or partition that meets the above conditions, the elements other than the Disk element are output.

# **5.26 rcxadm vmhostctl**

#### **Name**

[Windows Manager]

Installation\_folder\SVROR\Manager\bin\rcxadm vmhostctl - operation of VM host's configuration information

[Linux Manager] /opt/FJSVrcvmr/bin/rcxadm vmhostctl - operation of VM host's configuration information

#### **Format**

```
rcxadm vmhostctl commit [-nowait]
rcxadm vmhostctl list {-server server | -pool pool | -tenant tenant}
```
# **Description**

rcxadm vmhostctl is the command that reflects value of configuration files on VM hosts or displays the resources reserved for VM hosts.

When the VM type is "RHEL-KVM", the command is available.

# **Subcommands**

# commit

Reflects values of configuration files on VM hosts.

# list

Displays a list of the resources reserved for VM hosts.

Also displays VM hosts that are not in configuration files.

In that case, the default values are displayed.

#### Table 5.17 VM Host's Configuration Information

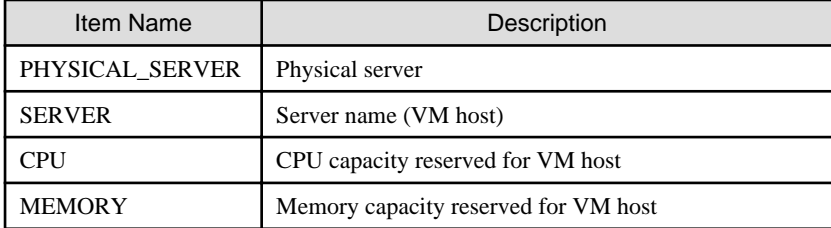

# **Options**

#### -nowait

Use this option to return directly to the command prompt without waiting for the reflection of configuration file values on VM hosts in the subcommand to complete its execution.

#### -server server

Only displays information for the physical server that is specified for -server server.

#### -pool pool

Displays information for the physical servers that are in the VM pool specified for pool. Enter a slash ("/") in front of *pool*.

For resource folders or pools hierarchized using tenants, specify the resource folder or tenant name using slashes ("/").

# Example

- To specify "VMPool"

/VMPool

- To specify "VMPool" below "RCX\_TENANT" below "RCX\_FOLDER"

/RCX\_FOLDER/RCX\_TENANT/VMPool

#### -tenant tenant

Displays information for physical servers that are in the tenant specified by -tenant tenant Enter a slash ("/") in front of tenant.

For the hierarchized resource folder, specify the resource folder name using slashes ("/").

# **Example**

- To specify "RCX\_TENANT"

/RCX\_TENANT

- To specify "RCX\_TENANT" below "/RCX\_FOLDER/RCX\_TENANT/VMPool"

/RCX\_FOLDER/RCX\_TENANT

#### **Examples**

- When reflecting values of configuration file on VM hosts

>**rcxadm vmhostctl commit** <RETURN>

- Displays a list of the resources reserved for VM hosts.

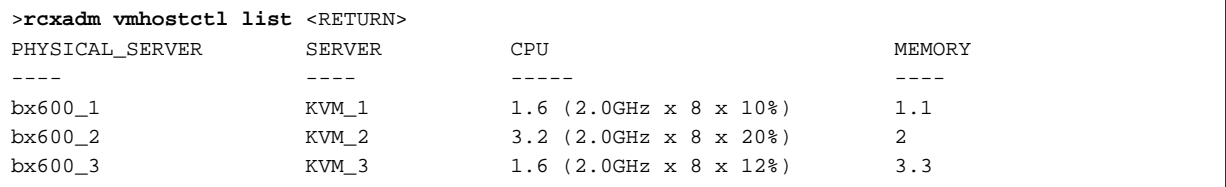

# **5.27 macbindconfig**

#### **Name**

- Agent

[Linux]

/usr/local/sbin/macbindconfig - Bind settings for MAC addresses (Red Hat Enterprise Linux 5, Red Hat Enterprise Linux 6, or Red Hat Enterprise Linux 7)

#### **Format**

**macbindconfig create**

### **Description**

macbindconfig is the function that configures MAC addresses of Network Interface Cards (NICs) in interface configuration files corresponding to Ethernet interface names (eth0, eno1, enp5s0f0, etc.) and allocates the correct NIC to each interface, regardless of the NIC load order, in the environment where multiple NICs are used.

This command is automatically executed when installing an ROR agent.

After an ROR agent has been installed, execute this command when adding or removing network interfaces.

### **Subcommands**

create

Retains the relation information on the PCI bus number that corresponds to the Ethernet interface name (eth0, eno1, enp5s0f0, etc.) in a file (/etc/macbind-tool/pci-eth\_table) as configuration information.

### **Requirements**

Permissions

OS Administrator

#### Location

Managed server

### **Examples**

- When creating a configuration information file with the PCI bus number that corresponds to the Ethernet interface name

> /usr/local/sbin/macbindconfig create <RETURN>

# **Exit Status**

This command returns the following values:

0

The command executed successfully.

#### non-zero

An error has occurred.

# **5.28 rcxadm vdimgr**

#### **Name**

```
[Windows Manager]
Installation_folder\SVROR\Manager\bin\rcxadm vdimgr - VDI management software operations
```

```
[Linux Manager]
/opt/FJSVrcvmr/bin/rcxadm vdimgr - VDI management software operations
```
# **Format**

```
rcxadm vdimgr list
rcxadm vdimgr show -name name
```
### **Description**

rcxadm vdimgr is the command used to manage VDI management software. The information of VDI management software is displayed.

# **Subcommands**

list

Displays a list of VDI management software information.

The following detailed information is displayed:

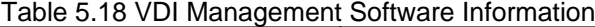

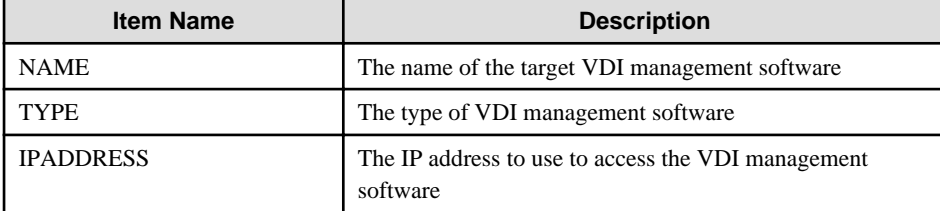

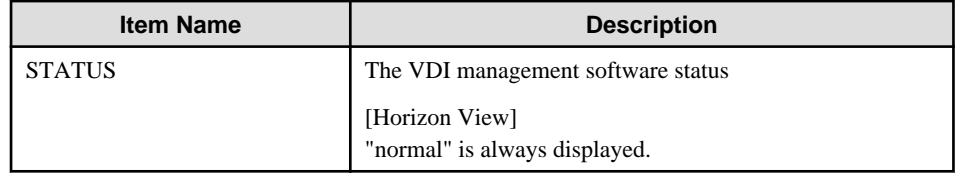

show

Displays the detailed information for VDI management software.

The following detailed information is displayed:

The displayed items may differ based on the type of the VDI management software due to the enhancement of Resource Orchestrator.

| <b>Item Name</b>          | <b>Description</b>                                                                                                    |
|---------------------------|----------------------------------------------------------------------------------------------------|
| Name                      | The name of the target VDI management software                                                                                                    |
| Type                      | The type of VDI management software                                                                                                    |
| IpAddress                 | The IP address to use to access the VDI management<br>software                                                                                                    |
| <b>Status</b>             | The VDI management software status                                                                                                    |
|                           | [Horizon View]<br>"normal" is always displayed.                                                                                                    |
| VmMgr                     | The name of the VM management software linked to the VDI<br>management software                                                                                                    |
|                           | When there are multiple VM management software linked to<br>the VDI management software, they are displayed separated<br>by commas.                                                                                               |
|                           | This item is not displayed when there is no VM management<br>software linked to the VDI management server.                                                                                                    |
| ConnectInfo[ <i>num</i> ] | Connection information of VDI management software                                                                                                    |
|                           | The index number is configured in <i>num</i> . The number is "1 to<br>$3$ ".                                                                                                    |
|                           | The connection information of the VDI management server<br>specified when a VDI user uses a virtual desktop is displayed.<br>When deploying an L-Platform, the user is notified of the first<br>connection information by e-mail. |

Table 5.19 Detailed Information for VDI Management Software

# **Options**

-name name

In name, specify the name of the VDI management software to perform operations with.

# **Examples**

- To display a list of VDI management software information:

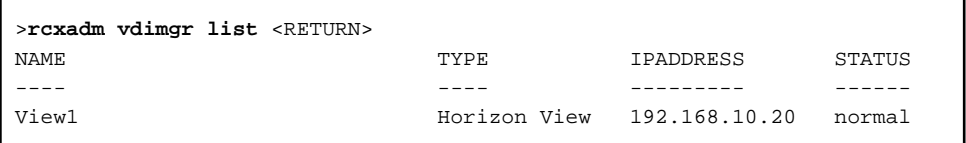

- To display the detailed information for VDI management software:

```
>rcxadm vdimgr show -name View1 <RETURN>
Name: View1
Type: Horizon View
IpAddress: 192.168.10.20
Status: normal
VmMgr: vCenter1, vCenter2
ConnectInfo[1]: 192.168.123.20
ConnectInfo[2]: http://192.168.123.20/vmwareview/
ConnectInfo[3]: 192.168.124.21
```
# **Exit Status**

This command returns the following values:

0

The command executed successfully.

non-zero

An error has occurred.

# **Chapter 6 Backup and Restoration Operations for Configuration Definition Information**

This chapter explains how to use the commands to backup and restore the configuration definition information of Resource Orchestrator.

# **6.1 rcxbackup [for Basic Mode]**

### **Name**

[Windows Manager] Installation folder\SVROR\Manager\bin\rcxbackup - Backup of configuration definition information

[Linux Manager] /opt/FJSVrcvmr/bin/rcxbackup - Backup of configuration definition information

# **Format**

**rcxbackup [-dir** *directory***] [[-immediate]|[-timeout** *value***]]**

#### **Description**

rcxbackup is the command used for backup of the configuration definition information of Resource Orchestrator.

Back up configuration definition information of Resource Orchestrator using this command for restoration in case the configuration definition information is damaged.

Configuration definition information cannot be backed up while resource operations, such as those involving L-Servers, resource pools, or resource folders, are being performed.

Backup of configuration definition information can only be performed when no operation is being executed for the resources.

- When executing the command while the manager is running

Backup will be performed after completing the operations.

- When executing the command while the manager is stopped

This command will be returned without waiting for the completion of operations being executed, regardless of the presence or absence of the specified options.

### **Options**

#### -dir directory

In directory, specify a directory to use for backup of the configuration definition information of Resource Orchestrator. However, for online backups, the name of a directory on a network drive cannot be specified.

When omitting the directory specification, or the destination is defined in the following definition file, the backup is saved in the specified directory.

Storage Location of Definition Files

[Windows Manager] Installation\_folder\SVROR\Manager\etc\customize\_data\Manager\_backup.rcxprop

### [Linux Manager]

# /etc/opt/FJSVrcvmr/customize\_data/manager\_backup.rcxprop

If the directory specification is omitted in the definition file, the backup is saved in the following directory:

#### Storage Location of Backup Files

[Windows Manager] Installation\_folder\SVROR\Manager\var\backup

[Linux Manager]

# /var/opt/FJSVrcvmr/backup

#### -immediate

Use this option to return directly to the command prompt without waiting for the operation being executed on the admin server to complete its execution.

Backup of configuration definition information can only be performed when no operation is being executed for the resources. If an operation is being executed, this command will return an error.

#### -timeout value

Use this option to wait the number of seconds specified in *value* for completion of the operation being performed on the admin server. If the operation is not completed within the specified time, this command will return an error.

If this option is omitted, the default value (3600 seconds) is set.

Use this option to return with an error when the operation being executed on the admin server does not complete its execution after the expiration of the number of seconds specified in value.

Periodical backup may not be able to start its process while the manager is performing operations using the configuration definition information such as L-Server creation. Specify this option to cancel the backup after the specified number of seconds has elapsed.

If this command is executed when the manager has been stopped, the specification of this option will be ignored.

#### **Example**

>rcxbackup -dir /dir0 -immediate <RETURN>

#### **Exit Status**

This command returns the following values:

 $\Omega$ 

The command executed successfully.

non-zero

An error has occurred.

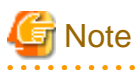

- Specify the command using an absolute path.

- When specifying folders or directories, take note of the following points.
	- Do not specify the system installation folder or the installation directory for the -dir option.
	- Do not use double-byte characters or the following symbols to specify folders or directories for the -dir option.

""", "|", "\*", "?", "<", ">", ",", "%", "&", "^", "=", "!", ";"

[Windows Manager] "/" [Linux Manager]

"\"

- The folder path or directory path can be specified using up to 100 characters.
- For the -timeout option, "172800" or less seconds can be specified.
- Do not stop or start the manager during execution of this command.
- If this command fails, a folder or a directory that has a name starting with tmp will be created in the folder or directory specified for the -dir option. If the problem is still not resolved after performing the actions based on the output error message, collect the folder or the directory as troubleshooting data, and contact Fujitsu technical staff. Delete these folders or directories when they are no longer necessary.
- Do not execute this command while resource operations, such as those involving L-Servers, resource pools, or resource folders, are being performed.
- If the configuration definition information is being updated when the periodical backup operation starts, the backup operation will be postponed until the update is complete.
- When an operation is being executed on the admin server, "INFO: Manager operation is still running." is displayed periodically.

# **6.2 rcxchkmismatch [for Basic Mode]**

### **Name**

[Windows Manager] Installation\_folder\SVROR\Manager\sys\lserver\_repair\rcxchkmismatch - Deletion of resource folders and L-Servers

[Linux Manager]

/opt/FJSVrcvmr/sys/lserver\_repair/rcxchkmismatch - Deletion of resource folders and L-Servers

#### **Format**

**rcxchkmismatch {-logdir** *L-Server\_restoration\_log\_storage\_directory* **| -diff} [-allow del]**

#### **Description**

rcxchkmismatch is the command to perform the following operations after the manager is backed up:

- Checking resources which have been deleted or for which configuration changes have been made
- Deleting the information of resources which have been deleted from the configuration definition information
- Reflecting the information of resources for which configuration changes have been made, on the configuration definition information

#### **Options**

```
-logdir L-Server_restoration_log_storage_directory
```
Specify the directory where L-Server restoration logs are stored.

#### -diff

Use this option if L-Server restoration logs are damaged or not recorded. This option compares information between regular update information of VM management software and configuration definition information, and then displays the differences between them.

#### -allow del

Deletes the difference information between L-Server restoration logs and configuration definition information, or between VM management software and configuration definition information.

### **Examples**

```
>rcxchkmismatch -logdir L-
Server_restoration_log_destination_directory <RETURN>
mismatch:
```

```
/Resource_folder_name/L-Server_name_1
/L-Server_name_2
...
spec mismatch:
/Resource_folder_name_2/L-Server_name_3
/L-Server_name_4
...
```

```
>rcxchkmismatch -logdir L-Server_restoration_log -allow del <RETURN>
mismatch and deleted:
/Resource_folder_name/L-Server_name_1
/L-Server_name_2
...
```
# **6.3 rcxkeydefbackup [for Basic Mode]**

# **Name**

[Windows Manager] Installation\_folder\SVROR\Manager\bin\rcxkeydefbackup - Backup of other definition and management information

#### [Linux Manager]

/opt/FJSVrcvmr/bin/rcxkeydefbackup - Backup of other definition and management information

### **Format**

**rcxkeydefbackup [-dir** *directory*] **[[-immediate]|[-timeout** *value***]]**

# **Description**

rcxkeydefbackup is the command used for backup of the other definition and management information of Resource Orchestrator.

Back up the following other definition and management information of Resource Orchestrator using this command for restoration in case the information is damaged.

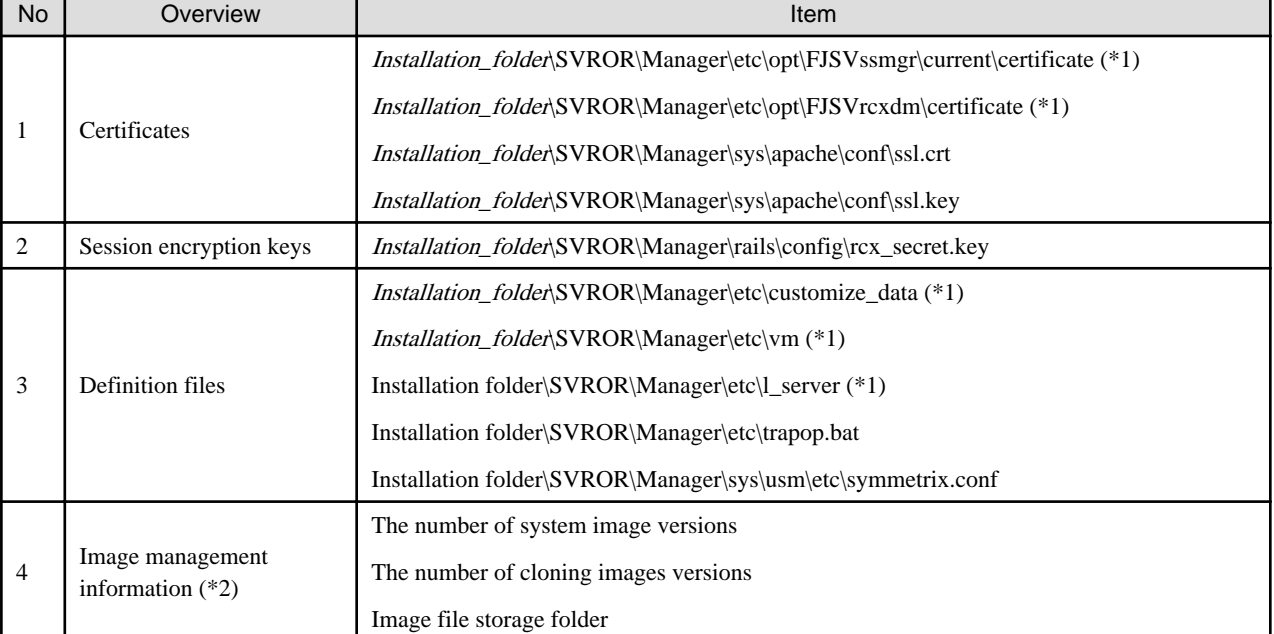

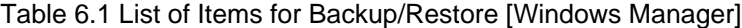

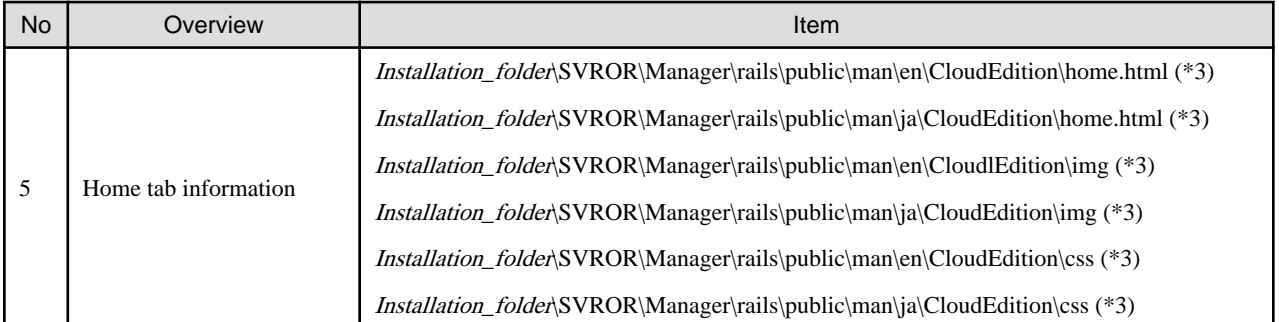

\*1: All objects in the specified directory are targeted. Objects linked with shortcut are not backed up.

\*2: The values displayed using the rcxadm imagemgr info command are targeted.

\*3: It is an information file used by basic mode.

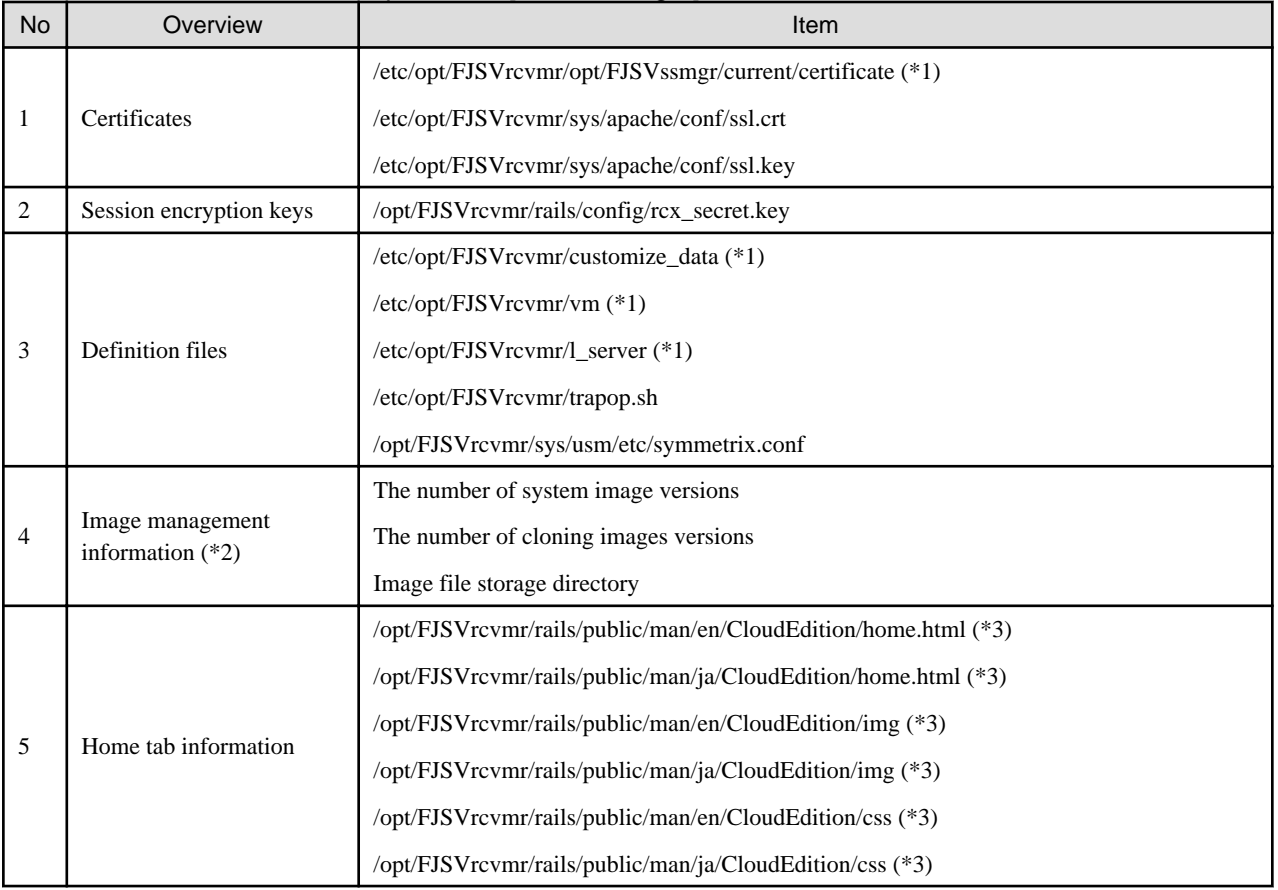

#### Table 6.2 List of Items for Backup/Restore [Linux Manager]

\*1: All objects in the specified directories are targeted. Objects linked using symbolic links are not backed up.

\*2: The values displayed using the rcxadm imagemgr info command are targeted.

\*3: It is an information file used by basic mode.

Other definition and management information cannot be backed up while resource operations, such as those involving L-Servers, resource pools, or resource folders, are being performed. Backup of other definitions and management information can only be performed when no operation is being executed for the resources.

When executing the command while the manager is running, backup will be performed after the operations are completed.

When this command is executed while the manager is stopped, this command will be returned regardless of the presence or absence of the specified options. Completion of operations being executed will not be waited for.

# **Options**

#### -dir directory

In directory, specify a directory to back up other definition and management information of Resource Orchestrator. However, for online backups, the name of a directory on a network drive cannot be specified.

When this option is omitted, if the destination is defined in the following definition file, the information is saved in the specified folder or directory:

[Windows Manager]

Installation\_folder\SVROR\Manager\etc\customize\_data\Manager\_backup.rcxprop

[Linux Manager] /etc/opt/FJSVrcvmr/customize\_data/manager\_backup.rcxprop

If the destination is not defined, the information is saved in the following folder or directory:

[Windows Manager] Installation\_folder\SVROR\Manager\var\backup

[Linux Manager] /var/opt/FJSVrcvmr/backup

#### -immediate

Use this option to return directly to the command prompt without waiting for the operation being executed on the admin server to complete its execution.

Backup can only be performed when no operation is being executed for the resources. If an operation is being executed, this command will return an error.

#### -timeout value

Use this option to wait the number of seconds specified in value for completion of the image operation being performed on the admin server. If the operation is not completed within the specified time, this command will return an error.

If this option is omitted, the default value (3600 seconds) is set.

When this command is periodically executed while the manager is operating, if heavy operations such as L-Server creation are ongoing, execution of the command will be delayed until the relevant operation is completed. Specify this option to terminate execution of the command within a fixed time.

When an operation is being executed on the admin server, "INFO: Manager operation is still running." is displayed periodically.

If this command is executed when the manager has been stopped, the specification of this option will be ignored.

#### **Example**

>rcxkeydefbackup -dir /dir1 -immediate <RETURN>

#### **Exit Status**

This command returns the following values:

#### 0

The command executed successfully.

#### non-zero

An error has occurred.

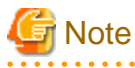

- When specifying folders or directories, take note of the following points:

- Do not specify the system installation folder or the installation directory for the -dir option.

- Do not use double-byte characters or the following symbols to specify folders or directories for the -dir option.

""", "|", "\*", "?", "<", ">", ",", "%", "&", "^", "=", "!", ";" [Windows Manager] "/" [Linux Manager] "\"

- The folder path or directory path can be specified using up to 100 characters.
- For restoration, the certificates, configuration definition information, OS property definition files, system images, and cloning images must have been backed up at the same point in time. It is recommended to store the backed up information in folders with names including the date and time of backup.
- For the -timeout option, "172800" or less seconds can be specified.
- Do not stop or start the manager during execution of this command.
- If this command fails, a folder or a directory that has a name starting with tmp will be created in the folder or directory specified for the -dir option.

If the problem is still not resolved after performing the actions based on the output error message, collect the folder or the directory as troubleshooting data, and contact Fujitsu technical staff. Delete these folders or directories after collecting the troubleshooting data.

# **6.4 rcxkeydefrestore [for Basic Mode]**

#### **Name**

[Windows Manager]

Installation\_folder\SVROR\Manager\bin\rcxkeydefrestore - Restoration of other definition and management information

## [Linux Manager]

/opt/FJSVrcvmr/bin/rcxkeydefrestore - Restoration of other definition and management information

#### **Format**

**rcxkeydefrestore -file** *filename*

### **Description**

rcxkeydefrestore is the command used for the restoration of other definition and management information of Resource Orchestrator.

# **Options**

#### -file filename

In *filename*, specify the compressed format file name of the backup collected using the rcxbackup command.

#### **Example**

>rcxkeydefrestore -file mgr\_20110123\_1159.bz2 <RETURN>

#### **Exit Status**

This command returns the following values:

 $\Omega$ 

The command executed successfully.

non-zero

An error has occurred.

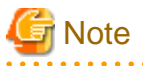

- This command deletes everything in the folder or directory that is the target of Backup/Restore when it is executed, and then restores the backup specified with the -file option.

- When specifying files, take note of the following points:
	- Do not use double-byte characters or the following symbols to specify files for the -file option.

```
""", "|", "*", "?", "<", ">", ",", "%", "&", "^", "=", "!", ";"
[Windows Manager]
"/"
[Linux Manager]
"\"
```
- The file path can be specified using up to 100 characters.
- Do not stop or start the manager during execution of this command.
- If this command fails, a folder or a directory that has a name starting with tmp will be created in the folder or directory specified for the -file option.

If the problem is still not resolved after performing the actions based on the output error message, collect the folder or the directory as troubleshooting data, and contact Fujitsu technical staff.

Delete these folders or directories after collecting the troubleshooting data.

# **6.5 rcxlogtruncate [for Basic Mode]**

#### **Name**

[Windows Manager]

Installation\_folder\SVROR\Manager\sys\lserver\_repair\rcxlogtruncate - Deletion of L-Server restoration logs

[Linux Manager]

/opt/FJSVrcvmr/sys/lserver\_repair/rcxlogtruncate - Deletion of L-Server restoration logs

#### **Format**

**rcxlogtruncate -dir** *L-Server\_restoration\_log\_storage\_directory* **-date** *yyyymmdd\_hhmm*

# **Description**

rcxlogtruncate is the command used to delete L-Server restoration logs.

#### **Options**

-dir L-Server\_restoration\_log\_storage\_directory

Specify the directory to be used to store L-Server restoration logs.

#### -date yyyymmdd hhmm

Deletes L-Server restoration logs before the specified date and time (yyyymmdd\_hhmm).

#### **Example**

>rcxlogtruncate -dir dir1 -date 20110501\_0000 <RETURN>

# **6.6 rcxmgrbackup**

#### **Name**

[Windows Manager] Installation\_folder\SVROR\Manager\bin\rcxmgrbackup - backup the Manager

[Linux Manager] /opt/FJSVrcvmr/bin/rcxmgrbackup - backup the Manager

# **Format**

**rcxmgrbackup -dir** *directory* **[-base] [-cleanup]**

### **Description**

rcxmgrbackup is the command that backs up the Manager of Resource Orchestrator.

The service status is evaluated to determine whether the command is to implement an offline backup or an online backup.

If this command is executed in a state where only some services have been started, an error will occur.

When -base is specified, this command implements a base backup.

If -base is not specified, this command implements a differential backup. A differential backup will end abnormally when executed offline.

### **Options**

# -dir directory

In *dir*, specify the name of the directory that is used to back up the Manager of Resource Orchestrator. However, the name of a directory on a network drive cannot be specified.

#### -base

Specify this option to implement a base backup. Refer to "10.1.3 Online Backup of the Admin Server" in the "Operation Guide CE" for information on base backup.

#### -cleanup

Specify this when deleting past backup data which was collected using the rcxmgrbackup command. When this option is specified, only the newest generation of off-line and online backup information (base and difference) is retained, and all other past information is deleted after the backup.

# $\textcolor{red}{\mathbb{Z}}$  Example

When there are one generation of off-line backup, three generations of online backup (base), and five generations of online backup (difference)t, executing rcxmgrbackup -cleanup online retains only the newest generation of backup information for each of off-line, online (base), and online (difference) backup.

#### **Example**

>rcxmgrbackup -dir /dir0 <RETURN>

# **Exit Status**

This command returns the following values:

0

The command executed successfully.

#### non-zero

An error has occurred.

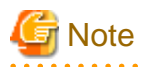

- When specifying folders or directories, take note of the following points.

- Do not specify the system installation folder or the installation directory for the -dir option.
- Do not specify the installation folder or installation directory of the system in the -dir option.
- Use 28 characters or less for the path of the folder or directory being specified.
- The folder path or directory path can be specified using up to 28 characters.
- Do not specify the following characters for the -dir option.

[Windows Manager] Slashes ("/")

[Linux Manager] Backslashes ("\")

- Do not stop or start the manager during execution of this command.
- If this command fails, a folder or a directory that has a name starting with tmp will be created in the folder or directory specified for the -dir option. If the problem is still not resolved after performing the actions based on the output error message, collect the folder or the directory as troubleshooting data, and contact Fujitsu technical staff. Delete these folders or directories when they are no longer necessary.

- Do not execute this command while resource operations, such as those involving L-Servers, resource pools, or resource folders, are being performed.
- If the configuration definition information is being updated when the periodical backup operation starts, the backup operation will be postponed until the update is complete.

- When an operation is being executed on the admin server, "INFO: Manager operation is still running." is displayed periodically. 

# **Note**

The backup command may not end normally at times, so do not perform the following operations:

- Forced end using Ctrl+C during execution of the backup command
- Stopping the database during execution of the backup command

If the operations listed above have been performed, the following action will be required, depending on the status:

- Execute the command shown below whenever the base backup command does not end normally.

For details on the command, refer to "[13.3 ctmg\\_resetbackuperror \(Recover Base Backup Error\)](#page-330-0)".

#### >Installation\_folder\RCXCTMG\bin\ctmg\_resetbackuperror.bat <RETURN>

The processing result is output as standard output.

The contents and meaning of the processing result are shown in the table below.

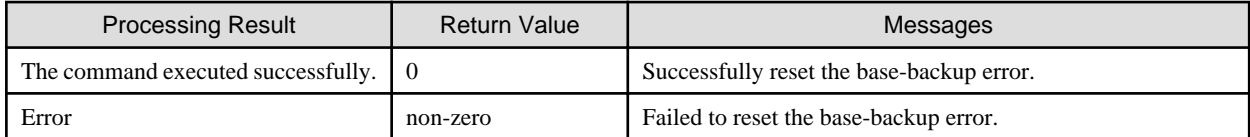

- After the database service is stopped, when starting of the database service fails, an error message will be output as follows to the log files of the target database:

- Database Log Files

>Installation\_folder\RCXCTMG\Charging\log\psql -nn.log(\*) <RETURN>

\* Note: The "nn" part is a 2-digit number indicating the date on which the log was output.

- Error Message

Example: If the access control database failed to start

```
LOG: could not open file "pg_xlog/xxxxxxxx" (log file 0, segment xx): No such file or 
directory (*2)
LOG: invalid checkpoint record
PANIC: could not locate required checkpoint record
HINT: If you are not restoring from a backup, try removing the file
"C:/Fujitsu/ROR/RCXCTMG/Charging/pgsql/data/backup_label".
```
\*2: The "xxxxxxxx" and "xx" parts of the log are undefined.

In a case like this, check whether the following file exists and, if so, delete the file.

>Installation\_folder\RCXCTMG\Charging\pgsql\data\backup\_label <RETURN>

# **6.7 rcxmgrrestore**

### **Name**

[Windows Manager] Installation\_folder\SVROR\Manager\bin\rcxmgrrestore - restore the Manager

[Linux Manager] /opt/FJSVrcvmr/bin/rcxmgrrestore - restore the Manager

## **Format**

**rcxmgrrestore -dir** *directory*

#### **Description**

rcxmgrrestore is the command for restoring the manager of Resource Orchestrator.

If this command is executed in a state where services have been started, an error will occur.

## **Options**

-dir directory

In *directory*, specify the directory in which the backup data has been stored. However, the name of a directory on a network drive cannot be specified.

Do not specify the following characters for the -dir option.

[Windows Manager] Slashes ("/")

[Linux Manager] Backslashes ("\")

### **Example**

>rcxmgrrestore -dir /dir0 <RETURN>

# **Exit Status**

This command returns the following values:

0

The command executed successfully.

#### non-zero

An error has occurred.

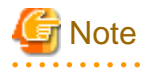

- This command deletes everything in the folder or directory that is the target of Backup/Restore when it is executed, and then restores the backup specified with the -dir option.

Refer to the article on Description of "[6.3 rcxkeydefbackup \[for Basic Mode\]](#page-238-0)" and ["6.11 scwbackup \[for Basic Mode\]"](#page-249-0) for the list of items for Backup/Restore.

- When specifying folders or directories, take note of the following points.
	- Do not specify the system installation folder or the installation directory for the -dir option.
	- Do not specify the installation folder or installation directory of the system in the -dir option.
	- Use 28 characters or less for the path of the folder or directory being specified.
	- The folder path or directory path can be specified using up to 28 characters.
	- Do not specify the following characters for the -dir option.

[Windows Manager] Slashes ("/")

[Linux Manager] Backslashes ("\")

- Do not start the manager during execution of this command.
- Do not force-quite using Ctrl+C during execution of this command.

# **6.8 rcxrepair [for Basic Mode]**

#### **Name**

#### [Windows Manager]

Installation\_folder\SVROR\Manager\sys\lserver\_repair\rcxrepair - Checking configuration definition information to restore

#### [Linux Manager]

/opt/FJSVrcvmr/sys/lserver\_repair/rcxrepair - Checking configuration definition information to restore

# **Format**

```
rcxrepair -logdir L-Server_restoration_log_storage_directory [-dir
Output_destination_of_resource_definition_information | -dryrun]
```
### **Description**

rcxrepair compares information between L-Server restoration logs and configuration definition information to identify the information requiring restoration.

rcxrepair is the command used to create an import file for restoring configuration definition information.

#### **Options**

-logdir L-Server\_restoration\_log\_storage\_directory

Specify the directory to be used to store L-Server restoration logs.

-dir Output destination of resource definition information

Specify the destination for resource information of configuration definition information to restore.

When there is configuration definition information to be restored using the -dryrun option, use this option to create resource information.

-dryrun

Checks the contents of configuration definition information to restore. When restoration is unnecessary, it is output as such.

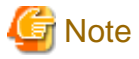

When using the -dryrun option, a temporary folder named rcxrepair\_tmp is created in the folder specified when executing the command. Therefore, specify a writable folder when executing the command.

Even if the command is forcibly terminated, the rcxrepair tmp folder may be created. In that case, delete the rcxrepair tmp folder.

#### **Example**

```
>rcxrepair -logdir L-Server_restoration_log -dryrun <RETURN>
folder create: /folder1
lserver create: /folder1/l-server1
lserver create: /folder1/l-server2
>rcxrepair -logdir L-Server_restoration_log_storage_directory [-dir
Output_destination_of_resource_definition_information <RETURN>
```
# **6.9 rcxreserveid**

#### **Name**

```
[Windows Manager]
Installation_folder\SVROR\Manager\sys\lserver_repair\rcxreserveid - Reservation of resource IDs
```
[Linux Manager] /opt/FJSVrcvmr/sys/lserver\_repair/rcxreserveid - Reservation of resource IDs

#### **Format**

**rcxreserveid -logdir** *L-Server\_restoration\_log\_destination\_directory*

# **Description**

rcxreserveid is the command used to reserve resource IDs during restoration of the manager.

Executing this command prevents the overlapping of resource IDs before and after a manager failure.

# **Options**

-logdir L-Server\_restoration\_log\_storage\_directory

Specify the directory to be used to store L-Server restoration logs.

### **Example**

>rcxreserveid -logdir dir1 <RETURN>

### **Exit Status**

This command returns the following values:

0

The command executed successfully.

non-zero

An error has occurred.

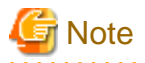

After restoring the manager, if starting the manager before executing this command, perform these operations again from restoration of the manager. 

# **6.10 rcxrestore [for Basic Mode]**

### **Name**

[Windows Manager] Installation\_folder\SVROR\Manager\bin\rcxrestore - Restoration of configuration definition information

[Linux Manager] /opt/FJSVrcvmr/bin/rcxrestore - Restoration of configuration definition information

# **Format**

**rcxrestore -file** *filename*

# **Description**

rcxrestore is the command used for restoration of the configuration definition information of Resource Orchestrator.

# <span id="page-249-0"></span>**Options**

-file filename

In filename, specify the compressed format file name of the backup collected using the rcxbackup command.

# **Example**

>rcxrestore -file mgr\_20110123\_1159.bz2 <RETURN>

# **Exit Status**

This command returns the following values:

0

The command executed successfully.

#### non-zero

An error has occurred.

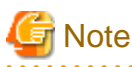

- Specify the command using an absolute path.
- When specifying files, take note of the following points.
	- Do not use double-byte characters or the following symbols to specify files for the -file option.

```
""", "|", "*", "?", "<", ">", ",", "%", "&", "^", "=", "!", ";"
  [Windows Manager]
  "/"
  [Linux Manager]
  "\"
- The file path can be specified using up to 100 characters.
```
- For restoration, the certificates, configuration definition information, OS property definition files, system images, and cloning images must have been backed up at the same point in time. It is recommended to store the backed up information in folders with names including the date and time of backup.

- Do not stop or start the manager during execution of this command. If this command fails, a folder or a directory that has a name starting with tmp will be created in the folder or directory specified for the -file option. If the problem is still not resolved after performing the actions based on the output error message, collect the folder or the directory as troubleshooting data, and contact Fujitsu technical staff. Delete these folders or directories when they are no longer necessary.

# **6.11 scwbackup [for Basic Mode]**

#### **Name**

[Windows Manager] Installation\_folder\SVROR\Manager\bin\scwbackup - Backup of image file information

[Linux Manager]

/opt/FJSVrcvmr/bin/scwbackup - Backup of image file information

# **Format**

```
scwbackup [-dir directory] [[-immediate]|[-timeout value]]
```
# **Description**

scwbackup is the command used for backing up the image file information of Resource Orchestrator.

This command backs up the following image file information of Resource Orchestrator using this command for restoration in case ServerView Deployment Manager information is damaged:

- System Images and Cloning Images

All objects in the specified folder or directory are targeted. Objects linked with shortcuts or symbolic links are not backed up.

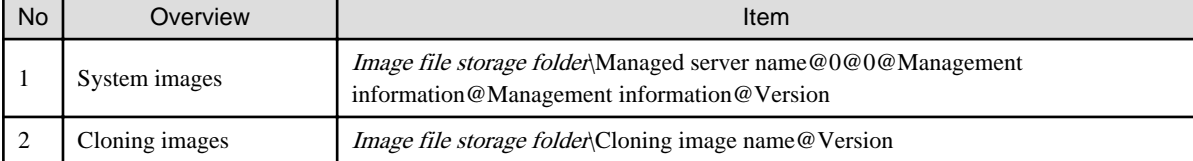

# Table 6.3 List of Items for Backup/Restore [Windows Manager]

Image\_file\_storage\_folder is The\_value\_of\_imagedir\_displayed\_by\_executing\_the\_rcxadm imagemgr\_info\_command\Cloneimg.

# Table 6.4 List of Items for Backup/Restore [Linux Manager]

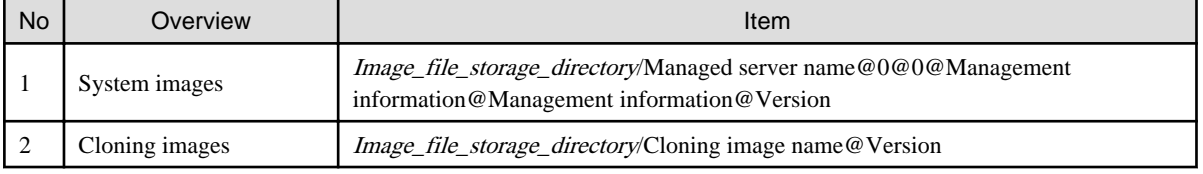

Image\_file\_storage\_directory is The\_value\_of\_imagedir\_displayed\_by\_executing\_the\_rcxadm imagemgr\_info\_command/ CLONEIMG.

- Image file related information

# Table 6.5 List of Items for Backup/Restore [Windows Manager]

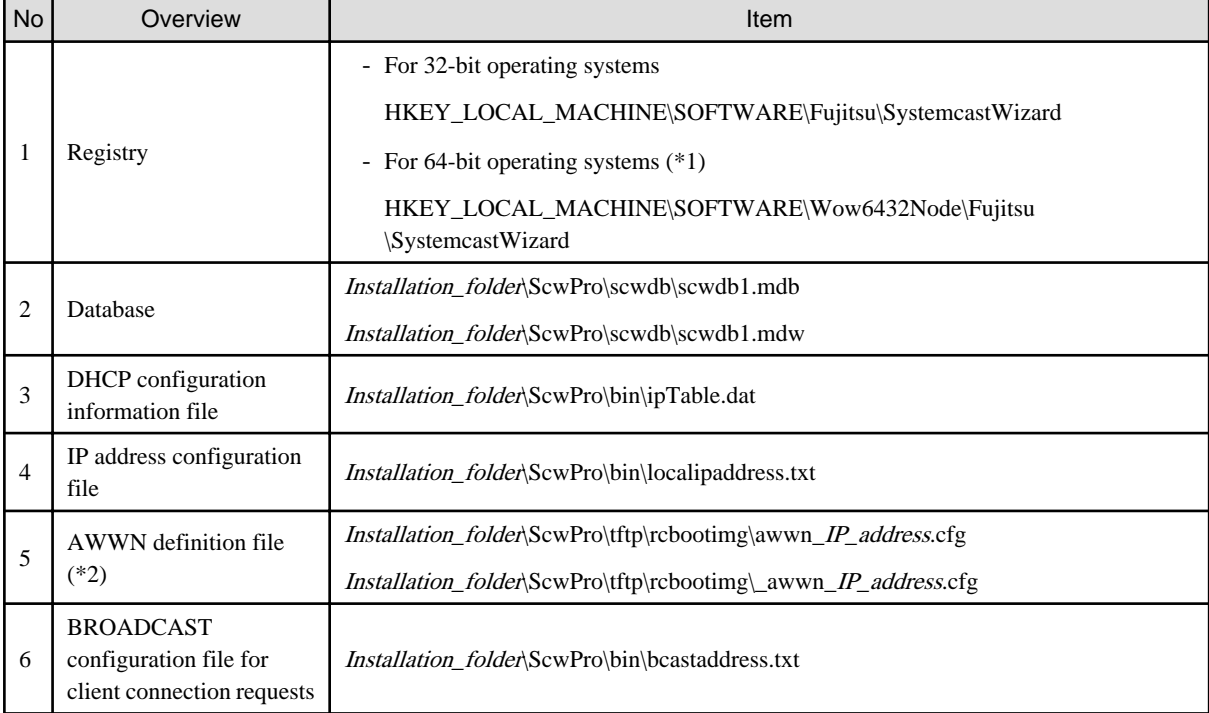

\*1: For 64-bit operating systems, it is redirected to Wow6432Node.

\*2: In VIOM and ISM environments, this file does not exist.

| <b>No</b> | Overview                                                                 | <b>Item</b>                                                     |
|-----------|--------------------------------------------------------------------------|-----------------------------------------------------------------|
|           | Configuration file                                                       | /etc/opt/FJSVscw-common/scwconf.reg                             |
| 2         | Database                                                                 | /var/opt/FJSVscw-deploysv/scwdb/scwdb1.db                       |
|           |                                                                          | /var/opt/FJSVscw-deploysv/scwdb/scwdb2.db                       |
| 3         | DHCP configuration<br>information file                                   | /var/opt/FJSVscw-pxesv/ipTable.dat                              |
| 4         | bootcfg configuration file<br>$(*1)$                                     | /etc/opt/FJSVscw-pxesv/ClientBoot/*                             |
| 5         | AWWN definition file<br>$(*2)$                                           | /var/opt/FJSVscw-tftpsv/tftproot/rcbootimg/awwn_IP_address.cfg  |
|           |                                                                          | /var/opt/FJSVscw-tftpsv/tftproot/rcbootimg/_awwn_IP_address.cfg |
| 6         | <b>BROADCAST</b><br>configuration file for<br>client connection requests | /opt/FJSVscw-deploysv/sys/bcastaddress.txt                      |

Table 6.6 List of Items for Backup/Restore [Linux Manager]

\*1: All objects in the specified directories are targeted. Objects linked using symbolic links are not backed up.

\*2: In VIOM and ISM environments, this file does not exist.

Image file information cannot be backed up while an image operation is being performed for a physical L-Server or a VM host.

Backup of image file information is only performed when no operation is being executed.

When executing the command while the manager is running, backup will be performed after the operations are completed.

When this command is executed while the manager is stopped, this command will be returned regardless of the presence or absence of the specified options. Completion of operations being executed will not be waited for.

# **Options**

-dir directory

In directory, specify a folder or a directory to back up the image file information of Resource Orchestrator. However, for online backups, the name of a directory on a network drive cannot be specified.

If previous backup information remains in the specified folder or directory, the previous backup information will be reused in the backup operation for system images and cloning images.

When this option is omitted, if the destination is defined in the following definition file, the information is saved in the specified folder or directory:

[Windows Manager] Installation\_folder\SVROR\Manager\etc\customize\_data\Manager\_backup.rcxprop

[Linux Manager] /etc/opt/FJSVrcvmr/customize\_data/manager\_backup.rcxprop

If the destination is not defined, the information is saved in the following folder or directory:

[Windows Manager] Installation\_folder\SVROR\Manager\var\backup

[Linux Manager] /var/opt/FJSVrcvmr/backup
#### -immediate

Use this option to return directly to the command prompt without waiting for the operation being executed on the admin server to complete its execution.

Backup can only be performed when no operation is being executed for the resources. If an operation is being executed, this command will return an error.

#### -timeout value

Use this option to wait the number of seconds specified in *value* for completion of the image operation being performed on the admin server. If the operation is not completed within the specified time, this command will return an error.

For the -timeout option, "172800" or less seconds can be specified.

If this option is omitted, the default value (3600 seconds) is set.

When this command is periodically executed while the manager is operating, if heavy operations such as cloning image collection are ongoing, execution of the command will be delayed until the relevant operation is completed. Specify this option to terminate execution of the command within a fixed time.

When an operation is being executed on the admin server, "INFO: Manager operation is still running." is displayed periodically.

If this command is executed when the manager has been stopped, the specification of this option will be ignored.

#### **Example**

>scwbackup -dir /scwdir0 -immediate <RETURN>

#### **Exit Status**

This command returns the following values:

#### $\Omega$

The command executed successfully.

#### non-zero

An error has occurred.

```
G Note
```
- When specifying folders or directories, take note of the following points:

- Do not specify the system installation folder or the installation directory for the -dir option.
- Do not use double-byte characters or the following symbols to specify folders or directories for the -dir option.

""", "|", "\*", "?", "<", ">", ",", "%", "&", "^", "=", "!", ";"

```
[Windows Manager]
"/"
[Linux Manager]
"\"
```
- The folder path or directory path can be specified up to 100 characters.
- For restoration, the certificates, configuration definition information, OS property definition files, system images, and cloning images must have been backed up at the same point in time. It is recommended to store the backed up information in folders with names including the date and time of backup.

- Do not stop or start the manager during execution of this command.
- If this command fails, a folder or a directory that has a name starting with tmp will be created in the folder or directory specified for the -dir option.

If the problem is still not resolved after performing the actions based on the output error message, collect the folder or the directory as troubleshooting data, and contact Fujitsu technical staff.

Delete these folders or directories after collecting the troubleshooting data.

## **6.12 scwrestore [for Basic Mode]**

## **Name**

[Windows Manager] Installation\_folder\SVROR\Manager\bin\scwrestore - Restoration of image file information

[Linux Manager] /opt/FJSVrcvmr/bin/scwrestore - Restoration of image file information

## **Format**

**scwrestore -dir** *directory*

## **Description**

scwrestore is the command used for restoration of image file information of Resource Orchestrator.

## **Options**

-dir directory

In directory, specify a directory name created as a result of collection using the backup command.

#### **Example**

>scwrestore -dir /scwdir0/mgr\_20110123\_1159 <RETURN>

## **Exit Status**

This command returns the following values:

 $\overline{0}$ 

The command executed successfully.

#### non-zero

An error has occurred.

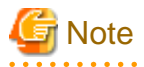

- This command deletes everything in the folder or directory that is the target of Backup/Restore when it is executed, and then restores the backup specified with the -dir option.

. . . . . . . . . . . . . . . .

- When specifying files, take note of the following points:
	- Do not use double-byte characters or the following symbols to specify folders or directories for the -dir option.

```
""", "\vert", "*", "?", "<", ">", ", ", "%", "&", "^", "=", "!", ";"
```

```
[Windows Manager]
"/"
```
[Linux Manager] "\"

- The folder path or directory path can be specified up to 100 characters.
- Do not stop or start the manager during execution of this command.
- If this command fails, a folder or a directory that has a name starting with tmp will be created in the folder or directory specified for the -dir option.

If the problem is still not resolved after performing the actions based on the output error message, collect the folder or the directory as troubleshooting data, and contact Fujitsu technical staff.

Delete these folders or directories after collecting the troubleshooting data.

# **Chapter 7 User Operations**

This chapter explains the commands used to operate users and access privileges.

## **7.1 rcxadm user**

#### **Name**

[Windows Manager] Installation\_folder\SVROR\Manager\bin\rcxadm user - user operations

[Linux Manager] /opt/FJSVrcvmr/bin/rcxadm user - user operations

#### **Format**

```
rcxadm user create -file file.xml
rcxadm user list [-format text|xml|ldif] [-outfile outfile]
rcxadm user show -name name [-format text|xml] [-outfile outfile]
rcxadm user modify -file file.xml
rcxadm user delete -name name
```
## **Description**

rcxadm user is the command to perform the following operations:

- Register a User
- Modify a Password
- Delete a User
- Change User Roles and Restrict Access Scopes

## **Subcommands**

## create

Creates a user.

Use the -file option to specify the XML file that defines the attributes of one or more users to register. For details on the XML file definition, refer to ["15.10 User"](#page-591-0).

When using Single Sign-On authentication, the user is registered in the directory service when changing to the setting that registers the user in the directory service with the directory service operation definition file. The user of the directory service is registered at the following positions.

- For the Directory Services Provided with ServerView Operations Manager

cn=user ID,ou=users,Base DN

- For Active Directory

cn=user ID,cn=users, BaseDN

For details on the directory service operation definition file, refer to "8.6.1 Settings for Tenant Management and Account Management" in the "Operation Guide CE".

#### list

Displays a list of user information in the text format, XML format, or LDIF. For the text format, the following information is displayed.

| Item Name        | Description                                                                                                    |
|------------------|----------------------------------------------------------------------------------------------------|
| <b>NAME</b>      | User ID                                                                                                    |
| <b>USERGROUP</b> | Name of the user group the user belongs to                                                                                                    |
| LABEL            | Label for the user                                                                                                    |
| <b>ROLE</b>      | Scope and role of access of the user<br>Displayed as " <i>access_scope=role</i> ", and when there are multiple<br>roles, they are displayed separated by commas. |

Table 7.1 User Information (text format)

For the XML format at the tenant management roles and the tenant user role, the following information is displayed.

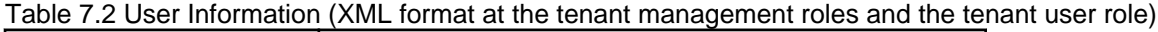

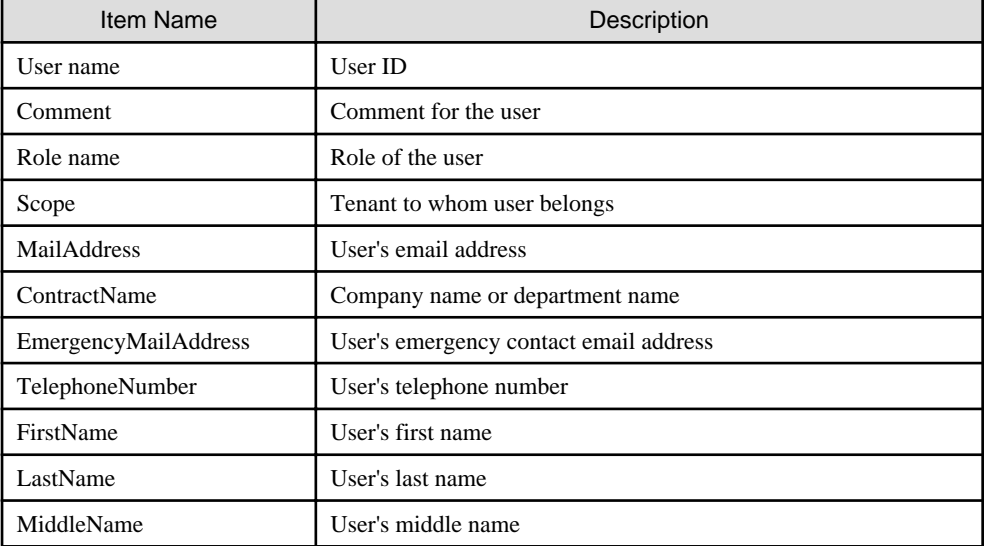

In the XML format for infrastructure administrative roles and multiple roles, the following information is displayed.

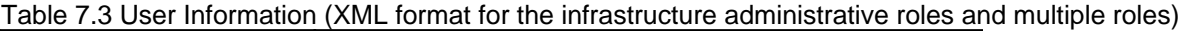

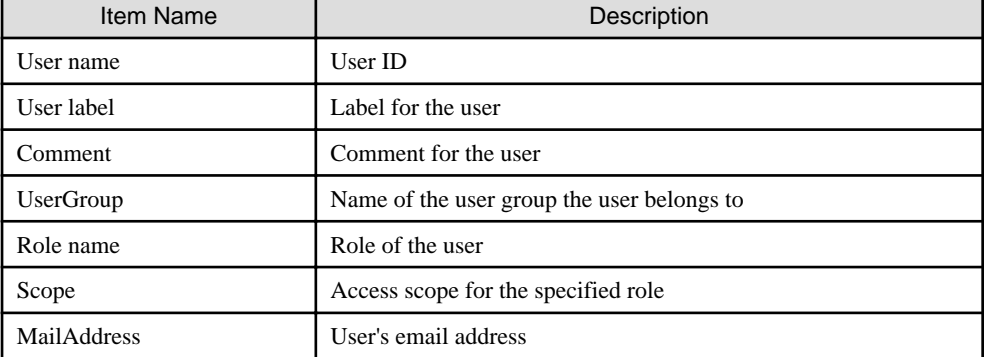

When LDIF is specified, user IDs are output.

## show

Displays the detailed information for the specified user in the text format.

In text format, the following information is displayed.

Table 7.4 Detailed Information for Users

| Item Name   | Description |
|-------------|-------------|
| <b>NAME</b> | User ID     |

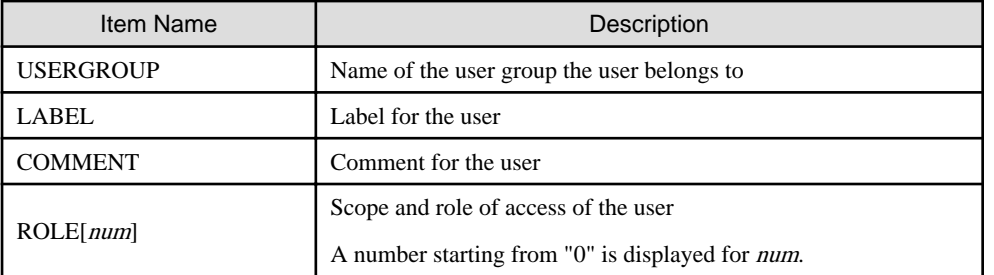

For the XML format, same information as display information on the list subcommand is displayed.

#### modify

Modifies the information of the specified user.

Use the -file option to specify the XML file that defines the attributes of one or more users to change. For details on the XML file definition, refer to ["15.10 User"](#page-591-0).

#### delete

Deletes the specified user.

When using Single Sign-On authentication, the user is deleted from the directory service when changing to the setting that registers the user in the directory service with the directory service operation definition file.

## **Options**

### -file file.xml

In *file.xml*, specify the XML file that defines one or more user attributes to register or change. For details on the XML file definition, refer to "[15.10 User](#page-591-0)".

It is possible to perform batch registration or changes of multiple users using the output results of list -format xml. When the error occurs by users' registration or changes, processing is interrupted. Remove the error factor and delete user information that has succeeded from the file in registration or the change.

#### -name name

In name, specify the user ID.

#### -format text|xml|ldif

Specify the display format. You can specify text, xml, or ldif format. ldif can be specified only for the list subcommand. When -format is omitted, it is displayed in text format.

## -outfile outfile

In *outfile*, specify the file that stores output information. Information is output by the UTF-8 form. Please set it when you change user information by using the output result of the XML form with multibyte character. When the specified file exists, it becomes an error.

#### **Examples**

- To create a user:

>rcxadm user create -file myusers.xml <RETURN>

- To display a list of user information in the text format:

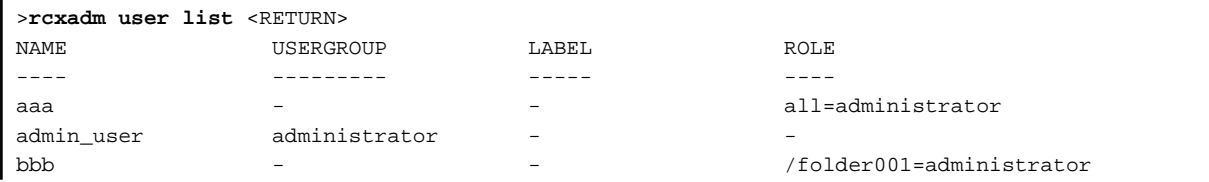

folder\_user folder\_group manage  $-$  -  $-$  -  $-$  -  $-$ 

- To display the detailed information for the specified user in the text format:

```
>rcxadm user show -name aaa <RETURN>
Name : aaa
UserGroup :
Label :
Comment. :
Role[0] : all=administrator
```
## **7.2 rcxadm usergroup**

## **Name**

[Windows Manager] Installation\_folder\SVROR\Manager\bin\rcxadm usergroup - user group operations

```
[Linux Manager]
/opt/FJSVrcvmr/bin/rcxadm usergroup - user group operations
```
## **Format**

```
rcxadm usergroup create -file file.xml
rcxadm usergroup create -name usergroup [-label label] [-comment comment] [-role scope=role[,...]]
rcxadm usergroup list [-format {text|xml}]
rcxadm usergroup show -name usergroup
rcxadm usergroup modify -name usergroup -file file.xml
rcxadm usergroup modify -name usergroup {[-new_name usergroup] [-label label] [-comment comment] [-
role scope=role[,...]]}
rcxadm usergroup delete -name usergroup
```
## **Description**

rcxadm usergroup is the command used to perform operations on multiple users and batch restriction of access scopes. By performing operations on and restricting the access scope for a user group, the settings are applied on all users registered in that user group. When different settings are specified for a user and its user group, the settings for the user are given priority.

## **Subcommands**

## create

Creates a user group.

For details on the definition of the XML file to be specified for the -file option, refer to "[15.11 User Groups"](#page-595-0).

list

Displays a list of user group information in text format or XML format.

For the text format or XML format, the following information is displayed.

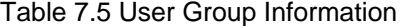

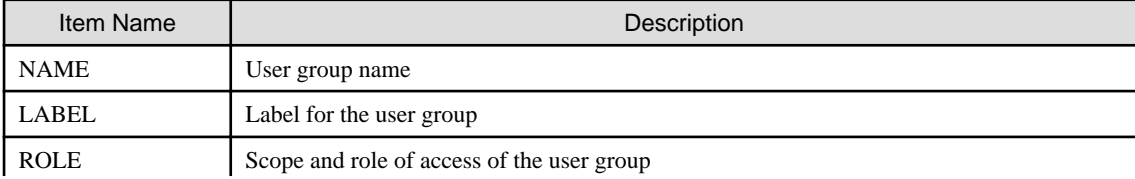

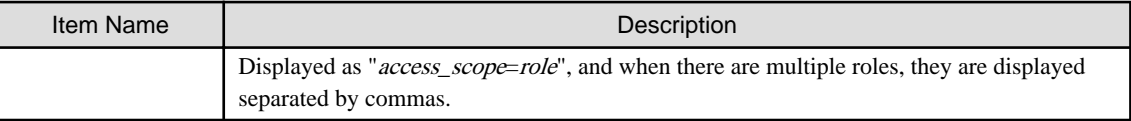

## show

Displays the detailed information for the specified user in the text format.

The following detailed information is displayed:

## Table 7.6 Detailed Information for User Groups

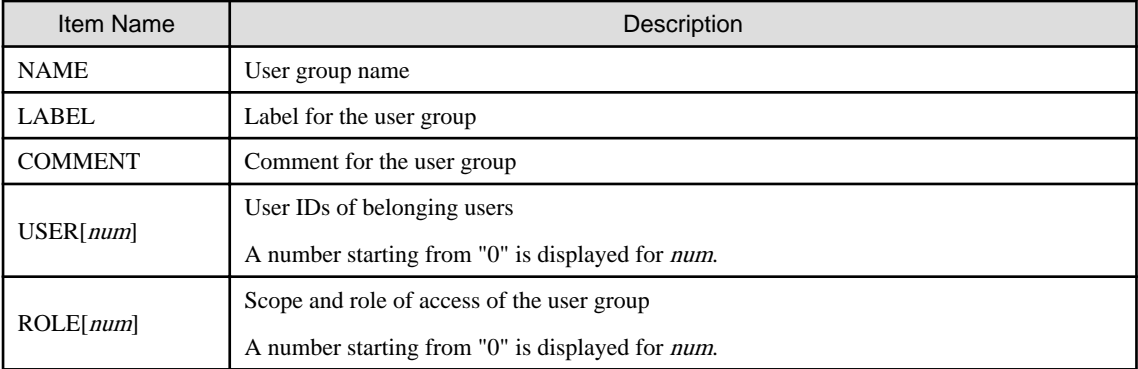

#### modify

Modifies the following items of the specified user group.

- User Group Name
- Label
- Comment
- Operations
- Access Scope

User groups of the same name as the tenant cannot be modified.

For details on the definition of the XML file to be specified for the -file option, refer to "[15.11 User Groups"](#page-595-0).

#### delete

Deletes the specified user group. You cannot delete a user group if it includes users. User groups of the same name as the tenant cannot be deleted by this command. When the tenant is deleted, user groups of the same name as the tenant are deleted.

## **Options**

#### -file file.xml

In file.xml, specify the XML file that defines the attributes of the user group to register or change. For details on the XML file definition, refer to "[15.11 User Groups"](#page-595-0).

It is not possible to perform batch registration or changes of multiple user groups using the output results of list -format xml.

#### -name usergroup

In usergroup, specify the user group name.

## -label label

In label, specify the label for the user group.

#### -comment comment

In comment, specify the comments for the user group.

-role scope=role,...

In scope, specify the names of the resource folders, resource pools, or resources in the orchestration tree to include in the access scope. Specify resources inside resource folders by entering a slash ("/") and the resource name after the resource folder name. Specify resource folder names or resource names for the access scope. If you do not want to restrict the access scope, omit the access scope, or specify "all".

In role, specify the most appropriate role of the standard roles.

For role, specify one of the following roles:

- Infrastructure administrative roles
- Multiple roles
- A role created from an infrastructure administrative role or a multiple role

Multiple access scopes and roles can be specified, separated by a comma (",").

#### -format text|xml

Specify the display format. You can specify text or xml format.

When -format is omitted, it is displayed in text format.

#### -new\_name usergroup

In *usergroup*, specify the new user group name.

## **Examples**

- To create a user group:

>rcxadm usergroup create -name mygroup -role all=infra\_admin <RETURN>

- To modify an access scope and a role of a user group:

>rcxadm usergroup modify -name mygroup2 -role all=operator <RETURN>

- To display a list of user group information in text format:

```
>rcxadm usergroup list <RETURN>
NAME LABEL ROLE
---- ----- ----
admin - administrator - all=administrator
folder_group - /folder001=administrator
```
- To display the detailed information for the specified user group in text format:

```
>rcxadm usergroup show -name admin <RETURN>
Name : admin
Label :
Comment :
User[0] : admin_user
Role[0] : all=administrator
```
## **7.3 rcxadm user [for Basic Mode]**

## **Name**

[Windows Manager] Installation\_folder\SVROR\Manager\bin\rcxadm user - user operations [Linux Manager] /opt/FJSVrcvmr/bin/rcxadm user - user operations

#### **Format**

```
rcxadm user create -file file.xml
rcxadm user create -name name [{-passwd password|-passwd_file password_file}] [-label label] [-
comment comment] [-usergroup usergroup] [-role scope=role[,scope=role,...]]
rcxadm user list [-format text|xml|ldif]
rcxadm user show -name name
rcxadm user modify -name name -file file.xml
rcxadm user modify -name name {[-new_name newname] [-label label] [-comment comment] [-usergroup 
usergroup] {-passwd password |-passwd_file password_file} [-role scope=role[,scope=role,...]]}
rcxadm user delete -name name
```
## **Description**

rcxadm user is the command to perform the following operations:

- Register a User
- Modify a Password
- Delete a User
- Change User Roles and Restrict Access Scopes

## **Subcommands**

#### create

```
Creates a user.
```
For directory service authentication, user information must be registered in the directory service beforehand.

#### list

Displays a list of user information in the text format, XML format, or LDIF. For the text format or XML format, the following information is displayed. The information is also displayed for directory service authentication.

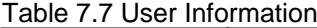

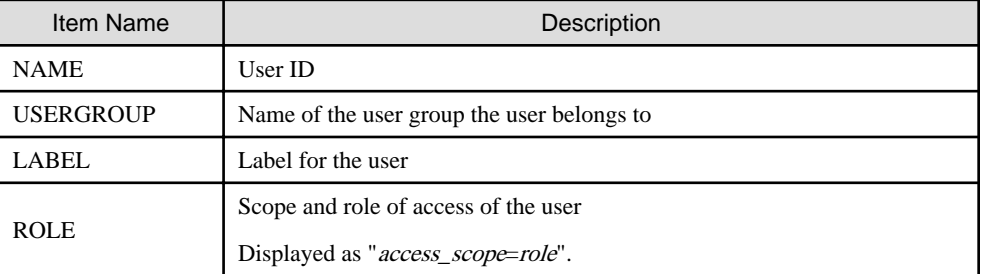

LDIF is necessary when migrating user information from the internal authentication function to the directory service. When LDIF is specified, user IDs are output.

#### show

Displays the detailed information for the specified user in the text format.

The following detailed information is displayed:

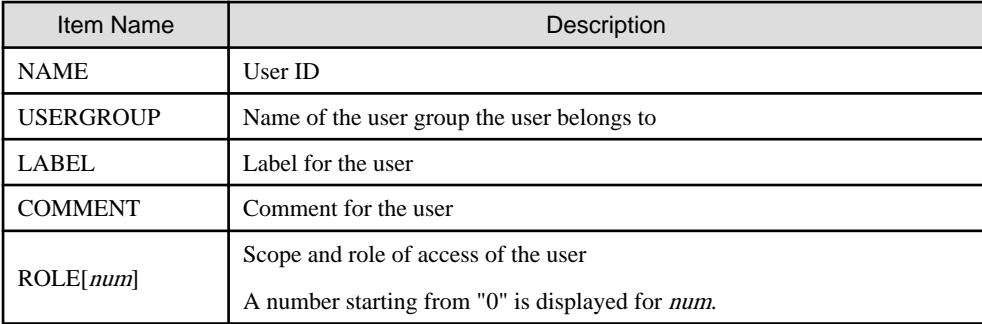

## Table 7.8 Detailed Information for Users

When user information is managed using a directory service, only the user information that is registered in the management information of Resource Orchestrator is displayed.

#### modify

Modifies the following items of the specified user.

- User ID
- Label
- Comment
- User Groups
- Password
- Operations
- Access Scope

### delete

Deletes the specified user. For directory service authentication, the user information cannot be deleted from the directory service.

## **Options**

#### -file file.xml

In file.xml, specify the XML file that defines the attributes of the user to register or change. It is not possible to perform batch registration or changes of multiple users using the output results of list -format xml.

For details on the XML file definition, refer to "[15.18 User \(for Basic mode\)](#page-618-0)".

#### -name name

In name, specify the user ID.

## -label label

In label, specify the label for the user.

#### -comment comment

In comment, specify the comments for the user.

#### -usergroup usergroup

In usergroup, specify the user group to use for setting users in batches.

#### -passwd password

In password, specify the password for the user.

When using Single Sign-On or directory services as external authentication functions, this option cannot be specified for the create subcommand.

#### -passwd\_file password\_file

In password\_file, specify the password file for the user. When users other than administrators use an admin server, it is dangerous to specify the password using an argument such as -passwd because the arguments of commands issued by other users can be viewed. Use the -passwd\_file option.

In the file that defines the passwords, enter a user ID and password on each line, separated by a comma (","). The password entered in the line including the user ID specified with the -name option will be registered.

When using Single Sign-On or directory services as external authentication functions, this option cannot be specified for the create subcommand.

#### -role scope=role,...

In scope, specify the names of the resource folders, resource pools, and resources in the orchestration tree to include in the access scope. Specify resources inside resource folders by entering a slash ("/") and the resource name after the resource folder name. Specify resource folder names or resource names for the access scope. If you do not want to restrict the access scope, omit the access

scope, or specify "all".

In role, specify the most appropriate role of the standard roles. Multiple access scopes and roles can be specified, separated by a comma (",").

- administrator (Administrator)
- operator (Operator)
- monitor (Infrastructure Monitor, Monitor)
- tenant admin (Tenant Administrator)
- tenant\_operator (Tenant Operator)
- tenant\_monitor (Tenant Monitor)
- tenant\_user (Tenant User)
- infra\_admin (Infrastructure Administrator)
- infra\_operator (Infrastructure Operator)

#### -format text|xml|ldif

Specify the display format. You can specify text, xml, or ldif format.

When -format is omitted, it is displayed in text format.

#### -new name newname

In newname, specify the new user ID.

## **Example**

- To create a user:

#### >rcxadm user create -name myuser -passwd mypassword -role all=infra\_admin <RETURN>

- To set an access scope and a role to a user for directory service authentication:

#### >rcxadm user modify -name myuser2 -role all=tenant\_admin <RETURN>

- To display a list of user information in the text format:

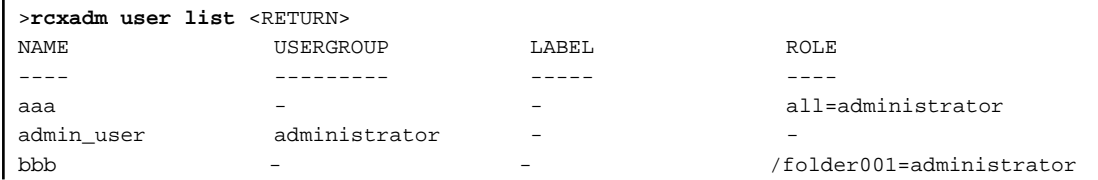

folder\_user folder\_group manage  $-$  -  $-$  -  $-$  -  $-$ 

- To display the detailed information for the specified user in the text format:

```
>rcxadm user show -name aaa <RETURN>
Name : aaa
UserGroup :
Label :
Comment. :
Role[0] : all=administrator
```
## **7.4 rcxadm usergroup [for Basic Mode]**

## **Name**

[Windows Manager] Installation\_folder\SVROR\Manager\bin\rcxadm usergroup - user group operations

```
[Linux Manager]
/opt/FJSVrcvmr/bin/rcxadm usergroup - user group operations
```
## **Format**

```
rcxadm usergroup create -file file.xml
rcxadm usergroup create -name usergroup [-label label] [-comment comment] [-role scope=role[,...]]
rcxadm usergroup list [-format {text|xml}]
rcxadm usergroup show -name usergroup
rcxadm usergroup modify -name usergroup -file file.xml
rcxadm usergroup modify -name usergroup {[-new_name usergroup] [-label label] [-comment comment] [-
role scope=role[,...]]}
rcxadm usergroup delete -name usergroup
```
## **Description**

rcxadm usergroup is the command used to perform operations on multiple users and batch restriction of access scopes. By performing operations on and restricting the access scope for a user group, the settings are applied on all users registered in that user group. When different settings are specified for a user and its user group, the settings for the user are given priority. For directory service authentication, all operations using this command are allowed.

### **Subcommands**

#### create

Creates a user group.

list

Displays a list of user group information in text format or XML format.

For the text format or XML format, the following information is displayed.

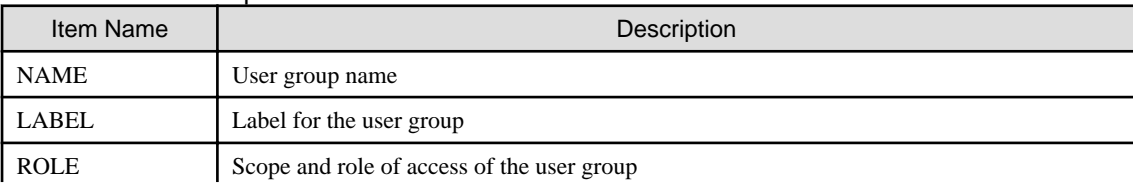

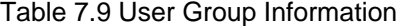

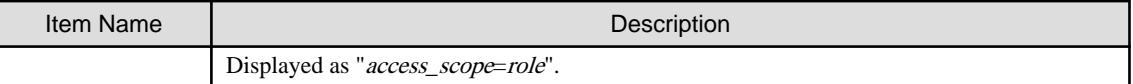

## show

Displays the detailed information for the specified user in the text format.

The following detailed information is displayed:

## Table 7.10 Detailed Information for User Groups

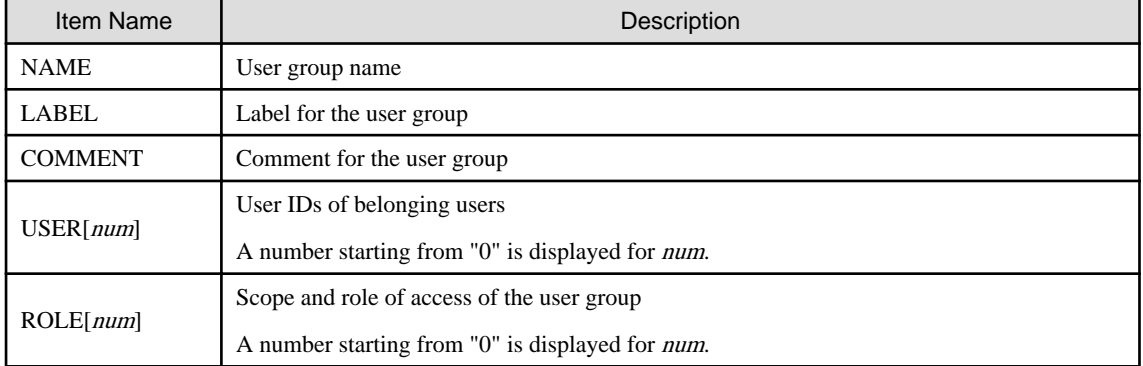

#### modify

Modifies the following items of the specified user group.

- User Group Name
- Label
- Comment
- Operations
- Access Scope

#### delete

Deletes the specified user group. You cannot delete a user group if it includes users.

## **Options**

## -file file.xml

In *file.xml*, specify the XML file that defines the attributes of the user group to register or change.

It is not possible to perform batch registration or changes of multiple user groups using the output results of list -format xml. For details on the XML file definition, refer to "[15.11 User Groups"](#page-595-0).

#### -name usergroup

In *usergroup*, specify the user group name.

#### -label label

In label, specify the label for the user group.

## -comment comment

In comment, specify the comments for the user group.

```
-role scope=role,...
```
In scope, specify the names of the resource folders, resource pools, or resources in the orchestration tree to include in the access scope. Specify resources inside resource folders by entering a slash ("/") and the resource name after the resource folder name. Specify resource folder names or resource names for the access scope. If you do not want to restrict the access scope, omit the access scope, or specify "all".

In role, specify the most appropriate role of the standard roles. Multiple access scopes and roles can be specified, separated by a comma (",").

- administrator (Administrator)
- operator (Operator)
- monitor (Infrastructure Monitor, Monitor)
- tenant\_admin (Tenant Administrator)
- tenant\_operator (Tenant Operator)
- tenant\_monitor (Tenant Monitor)
- tenant\_user (Tenant User)
- lplatform\_user (L-Platform User)
- infra\_admin (Infrastructure Administrator)
- infra\_operator (Infrastructure Operator)

#### -format text|xml

Specify the display format. You can specify text or xml format.

When -format is omitted, it is displayed in text format.

#### -new\_name usergroup

In usergroup, specify the new user group name.

## **Example**

- To create a user group:

>rcxadm usergroup create -name mygroup -role all=infra\_admin <RETURN>

- To modify an access scope and a role of a user group:

#### >rcxadm usergroup modify -name mygroup2 -role all=tenant\_admin <RETURN>

- To display a list of user group information in text format:

```
>rcxadm usergroup list <RETURN>
NAME LABEL ROLE
---- - --- - ---- - - - ---- - - ----
admin - administrator - all=administrator
folder_group - /folder001=administrator
```
- To display the detailed information for the specified user group in text format:

```
>rcxadm usergroup show -name admin <RETURN>
Name : admin
Label :
Comment :
User[0] : admin_user
Role[0] : all=administrator
```
# **Chapter 8 L-Server Template Operations**

This chapter explains the commands used for L-Platform template and L-Server template operations.

## **8.1 rcxadm template**

#### **Name**

[Windows Manager] Installation\_folder\SVROR\Manager\bin\rcxadm template - L-Server template operations

[Linux Manager] /opt/FJSVrcvmr/bin/rcxadm template - L-Server template operations

#### **Format**

```
rcxadm template import -file file [-force] [-nowait]
rcxadm template list [-verbose]
rcxadm template show -name name
rcxadm template export -file file [-name name]
rcxadm template modify -name name {[-new_name name] [-label label] [-comment comment]} [-nowait]
rcxadm template delete -name name [-force] [-nowait]
```
#### **Description**

rcxadm template is the command used to perform operations on L-Server templates. L-Server templates define the values such as the number of CPUs, memory capacity, and disk capacity that comprise an L-Server. Using an L-Server template enables easy creation of L-Servers.

#### **Subcommands**

#### import

Imports the L-Server template defined in an XML file.

list

Displays a list of the L-Server templates that can be accessed. Using the -verbose option also displays information regarding the redundancy configuration and operation location.

The following detailed information is displayed:

- For Physical L-Servers

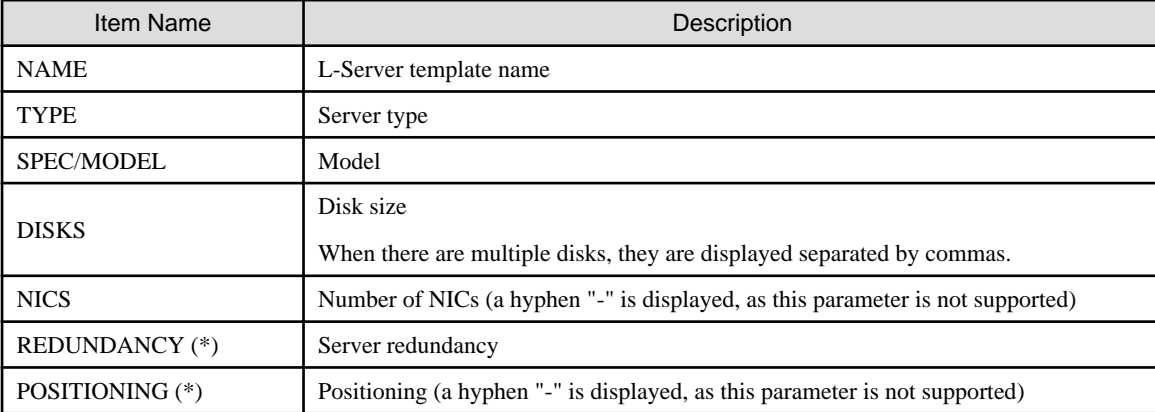

#### Table 8.1 Information for L-Server Templates of Physical L-Servers

\* Note: When specifying -verbose for the option, it is displayed.

- For Virtual L-Servers

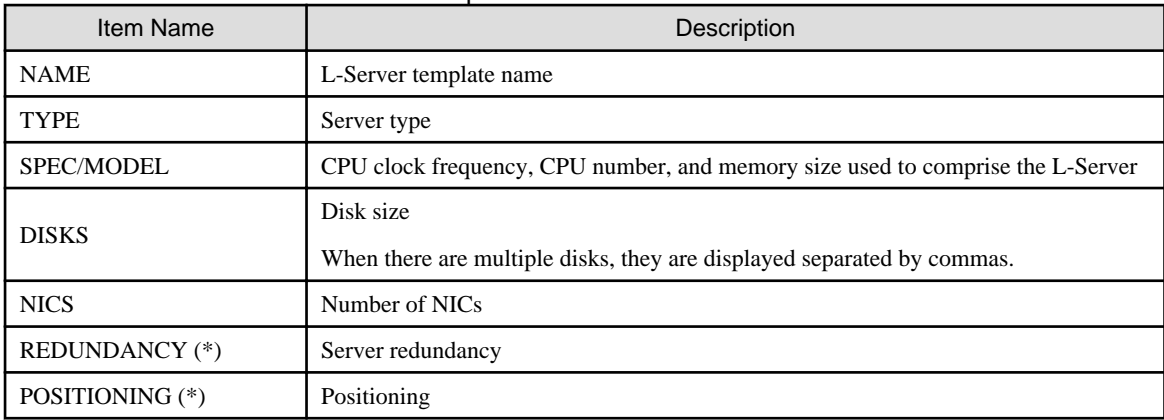

## Table 8.2 Information for L-Server Templates of Virtual L-Servers

\* Note: When specifying -verbose for the option, it is displayed.

## show

Displays the detailed information for the specified L-Server template.

The following detailed information is displayed:

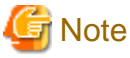

## 

- The number and display order of the items may be changed by enhancement of Resource Orchestrator.

- The "VSANStoragePolicy" item is not output.

Use either of the following methods to check the "VSANStoragePolicy" item.

- Use the export sub-command to export the L-Server template
- Export the L-Server template from the ROR console
- 
- For Physical L-Servers

## Table 8.3 Detailed Information for L-Server Templates of Physical L-Servers

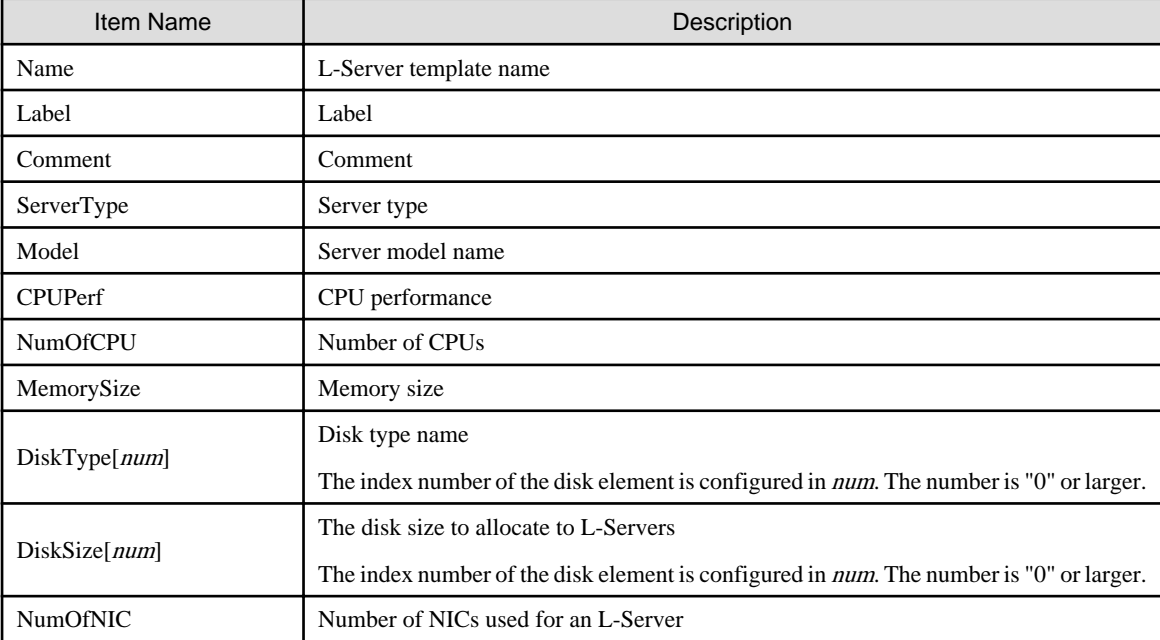

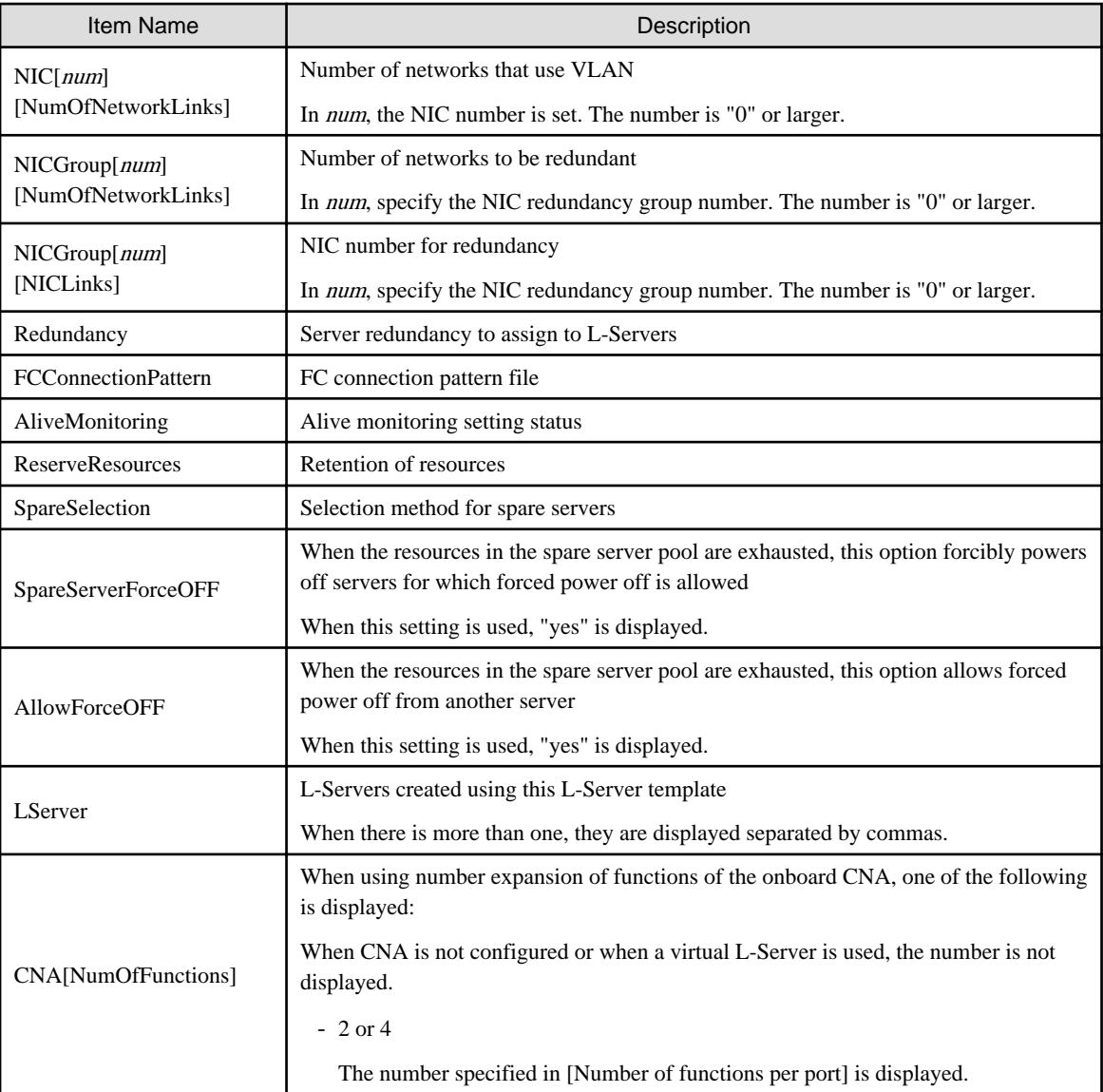

- For Virtual L-Servers

## Table 8.4 Detailed Information for L-Server Templates of Virtual L-Servers

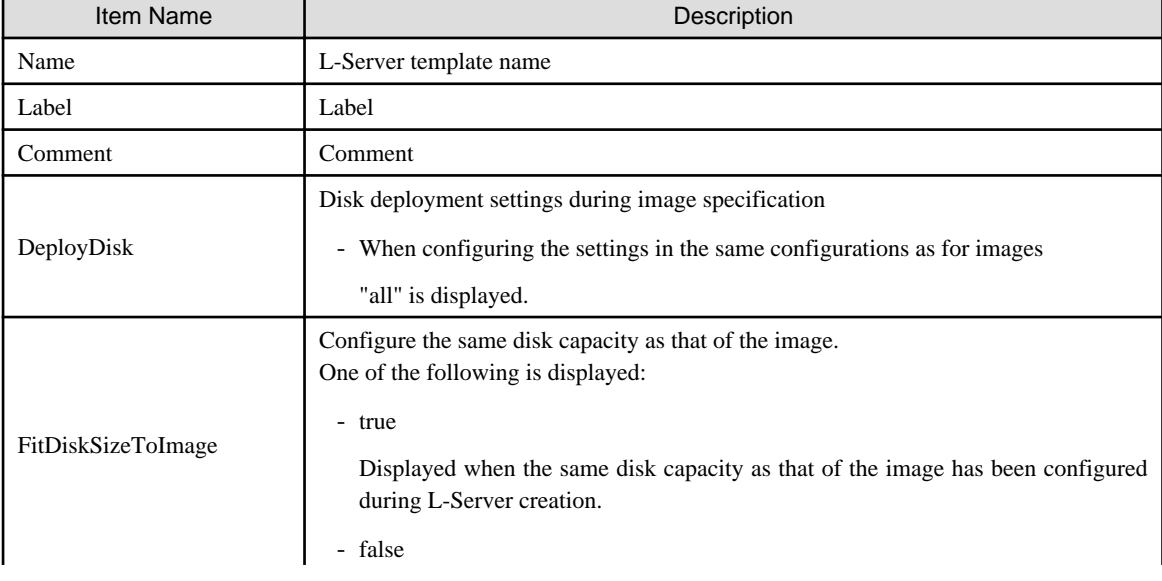

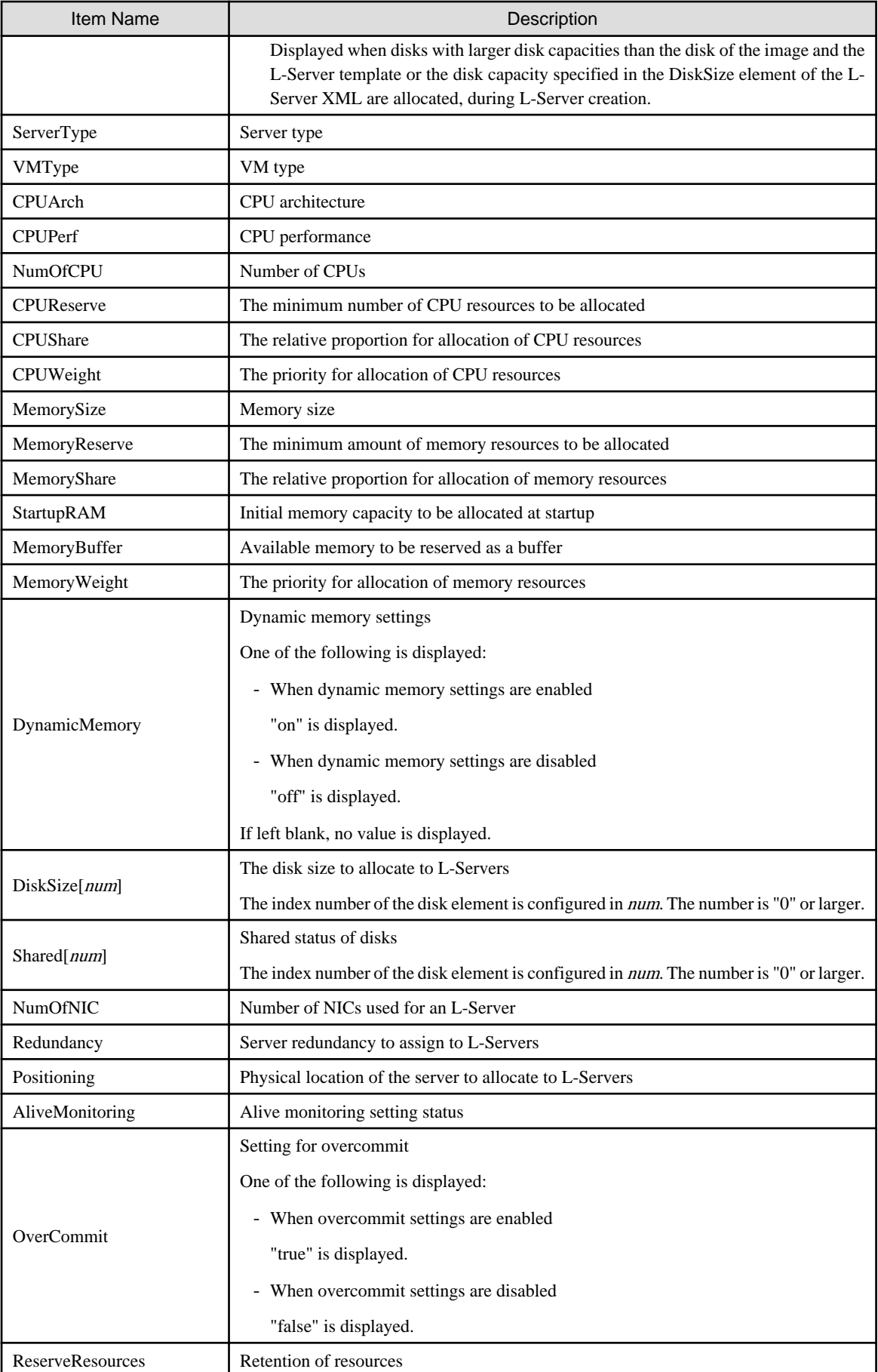

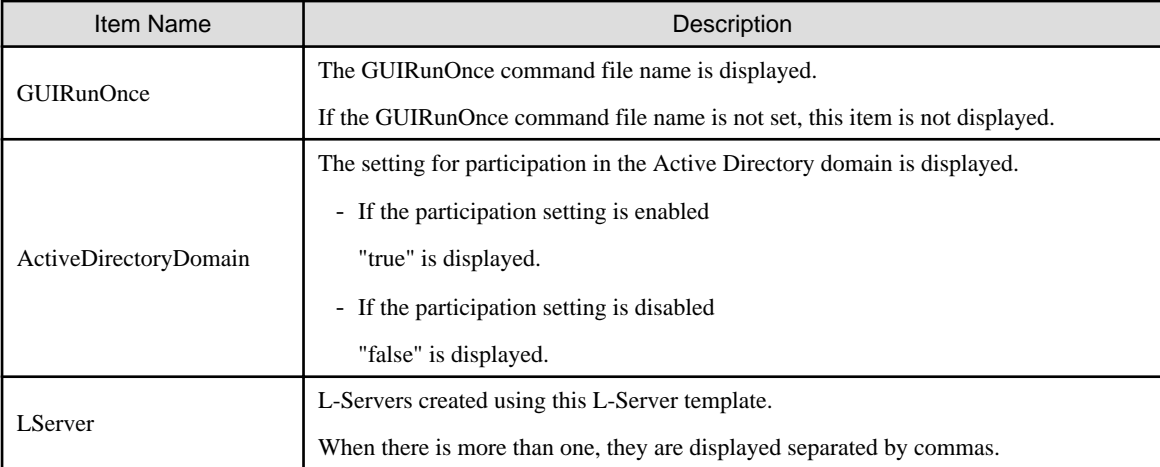

### export

Exports the specified L-Server template information in the XML format. If you do not specify an L-Server template with the -name option, all L-Server templates are exported.

#### modify

Modifies the label, comment, and name of the specified L-Server template.

#### delete

Deletes the specified L-Server template. Use the -force option to forcibly delete the specified L-Server template even if there are L-Servers created from the template.

## **Options**

#### -file file

In file, specify the L-Server template XML file to import or export.

#### -nowait

Use this option to return directly to the command prompt without waiting for the operation of the L-Server template specified in the subcommand to complete its execution.

## -name name

In name, specify the L-Server template name.

#### -verbose

Use this option to display the redundancy configuration and the operation location.

#### -new name name

In name, specify the new L-Server template name.

## -label label

In label, specify the new label.

#### -comment comment

In comment, specify the new comments.

#### -force

Use the -force option to import to overwrite the L-Server template even if there are existing L-Server templates.

Use the -force option to forcibly delete the specified L-Server template even if there are L-Servers created from the template.

## **Examples**

- To display a list of the L-Server templates that can be accessed:
	- For Virtual L-Servers

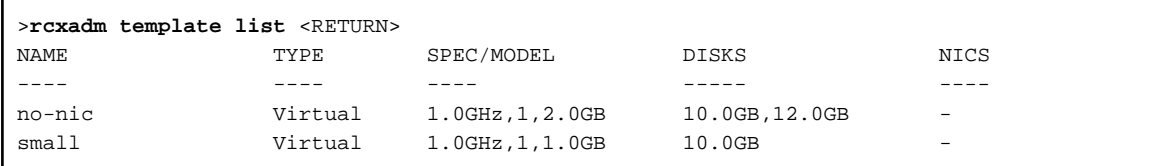

- For Physical L-Servers

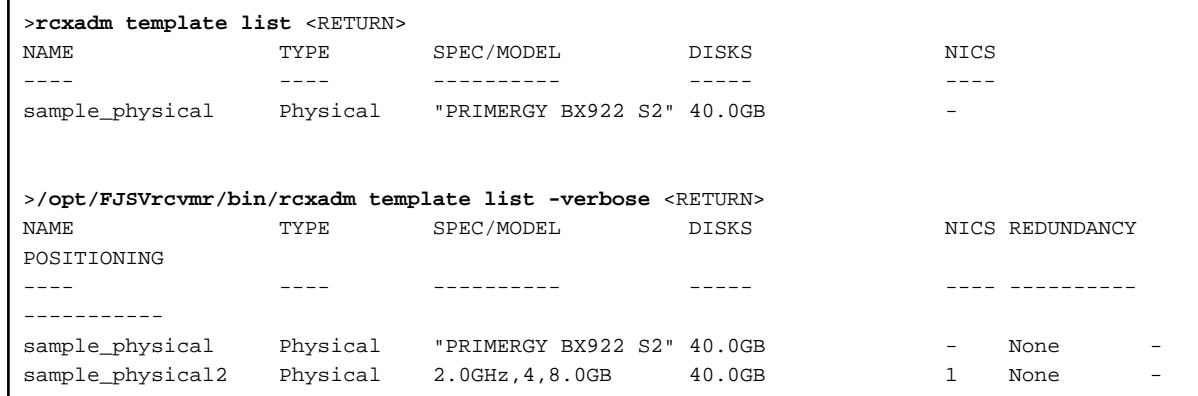

- To also display information regarding the redundancy configuration and the positioning:

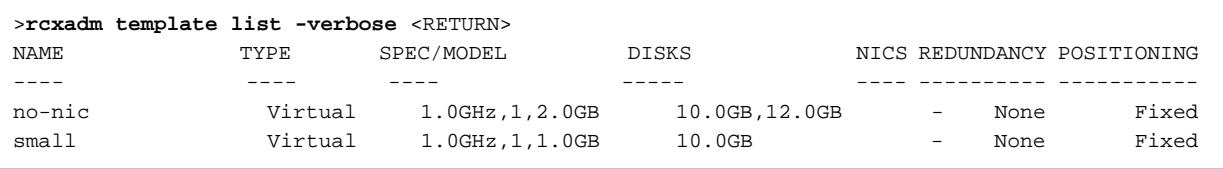

- To display the detailed information for the specified L-Server template:
	- For Virtual L-Servers

```
>rcxadm template show -name small <RETURN>
Name: small
Label: label of the small
ServerType: Virtual
VMType: VMware
CPUArch: IA
CPUPerf: 1.0GHz
NumOfCPU: 1
MemorySize: 1.0GB
DiskSize[0]: 10.0GB
CNA[NumOfFunctions]: 4
Redundancy: None
Positioning: Fixed
AliveMonitoring: on
```
- For Physical L-Servers

>**rcxadm template show -name** *sample\_physical2* <RETURN> Name: sample\_physical2 Label: sample of physical template ServerType: Physical

CPUPerf: 2.0GHz NumOfCPU: 4 MemorySize: 8.0GB DiskType[0]: FC DiskSize[0]: 40.0GB NumOfNIC: 1 Redundancy: None FCConnectionPattern: fc\_connect AliveMonitoring: on SpareServerForceOFF: on AllowForceOFF: off

# **Chapter 9 L-Platform Template Management Commands**

This chapter explains L-Platform Template Management Commands.

## **9.1 cfmg\_addimageinfo (Registering Image Information)**

#### **Name**

[Windows Manager] Installation\_folder\RCXCFMG\bin\cfmg\_addimageinfo - Registering Image Information

[Linux Manager] /opt/FJSVcfmg/bin/cfmg\_addimageinfo - Registering Image Information

#### **Format**

**cfmg\_addimageinfo -xml** *image\_information\_file\_path* **[-n]**

## **Description**

This command registers image information.

This command also registers image information if there is no cloning image for the L-Server to be imported.

To manage software and patches on the server that will be imported, use this command to register image information before importing the L-Server.

If there is a cloning image, register with this command without specifying the -n option, or register using the [L-Platform Template] window. The image information registered by this command will not be displayed in the [L-Platform Template] window.

#### **Options**

-xml

This option specifies the absolute or relative path to the image information file, using a string of printable ASCII characters. If the path includes spaces, enclose the path in double quotes.

#### -n (optional)

Even if the target cloning image does not exist in Resource Management, this option registers the image information without an error.

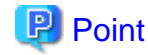

```
When specifying the -n option, specify arbitrary character strings in "resourceId" and "imageName".
```
### **Requirements**

#### Permissions

Infrastructure administrator with OS administrator privilege

#### Location

Admin server

#### **Example**

> cfmg\_addimageinfo -xml sample.xml

## **Exit Status**

This command returns the following values:

 $\Omega$ 

The command executed successfully.

non-zero

An error has occurred.

## **9.2 cfmg\_addnetinfo (Registering Segment Information)**

## **Name**

[Windows Manager] Installation\_folder\RCXCFMG\bin\cfmg\_addnetinfo - Registering Segment Information

[Linux Manager] /opt/FJSVcfmg/bin/cfmg\_addnetinfo - Registering Segment Information

#### **Format**

**cfmg\_addnetinfo -xml** *segment\_information\_file\_path*

### **Description**

This command registers segment information.

#### **Options**

-xml

This option specifies the absolute or relative path to the segment information file, using a string of printable ASCII characters. If the path includes spaces, enclose the path in double quotes.

#### **Requirements**

#### Permissions

Infrastructure administrator with OS administrator privilege

#### Location

Admin server

## **Example**

> cfmg\_addnetinfo -xml sample.xml

## **Exit Status**

This command returns the following values:

 $\overline{0}$ 

The command executed successfully.

#### non-zero

An error has occurred.

## **9.3 cfmg\_addsoft (Registering Software Information)**

### **Name**

[Windows Manager]

Installation\_folder\RCXCFMG\bin\cfmg\_addsoft - Registering Software Information

[Linux Manager] /opt/FJSVcfmg/bin/cfmg\_addsoft - Registering Software Information

## **Format**

**cfmg\_addsoft [-name** *software\_name***] -xml** *software\_information\_file\_path*

## **Description**

This command registers software information. The software ID that has been allocated is output using the following XML format.

```
<?xml version="1.0" encoding="UTF-8"?>
<result>
     <id>[software ID]</id>
</result>
```
## **Options**

## -name (optional)

This option specifies the name of the software to be registered in the software information file, using a string of up to 85 printable ASCII characters.

If the software name includes spaces, enclose the name in double quotes.

If this option is specified, it takes priority over information in the software information file.

If this option is omitted, the software name in the software information is enabled.

If this option is omitted and there is no software name written in the software information, an error will occur.

#### -xml

This option specifies the absolute or relative path to the software information file, using a string of printable ASCII characters. If the path includes spaces, enclose the path in double quotes.

## **Requirements**

#### Permissions

Infrastructure administrator with OS administrator privilege

#### Location

Admin server

#### **Example**

```
> cfmg_addsoft -xml software.xml
<?xml version="1.0" encoding="Windows-31J"?>
<result>
     <id>SW00000112</id>
</result>
```
Remarks: Encoding will be "UTF-8" with the Linux Manager.

## **Exit Status**

This command returns the following values:

0

The command executed successfully.

non-zero

An error has occurred.

## **9.4 cfmg\_addtemplate (Registering Template Information)**

## **Name**

[Windows Manager]

Installation\_folder\RCXCFMG\bin\cfmg\_addtemplate - Registering Template Information

[Linux Manager] /opt/FJSVcfmg/bin/cfmg\_addtemplate - Registering Template Information

## **Format**

**cfmg\_addtemplate [-id** *Template\_ID***] [-name** *Template\_name***] -xml** *Template\_information\_file\_path*

## **Description**

This command registers template information.

The template ID that has been allocated is output using the following XML format:

```
<?xml version="1.0" encoding="UTF-8"?>
<result>
     <id>[Template ID]</id>
</result>
```
## **Options**

-id (optional)

This option specifies the template ID using a string of up to 32 printable ASCII.

A registration error will occur if the template ID is already being used.

If this option is specified, it takes priority over information in the template information file.

If this option is omitted, an ID will be automatically created.

-name (optional)

This option specifies the name of the template using a string of up to 85 printable ASCII characters.

If the software name includes spaces, enclose the name in double quotes.

If this option is specified, it takes priority over information in the template information file.

If this option is omitted, the template name in the template information is enabled.

If this option is omitted and there is no template name written in the template information, an error will occur.

-xml

This option specifies the absolute or relative path to the template information file, using a string of printable ASCII characters. If the path includes spaces, enclose the path in double quotes.

## **Requirements**

Permissions

Infrastructure administrator with OS administrator privilege

Location

Admin server

## **Example**

```
> cfmg_addtemplate -xml sample1.xml
<?xml version="1.0" encoding="Windows-31J"?>
<result>
     <id>template-12c95768de8</id>
</result>
```
Remarks: Encoding will be "UTF-8" with the Linux Manager.

## **Exit Status**

This command returns the following values:

0

The command executed successfully.

#### non-zero

An error has occurred.

## **9.5 cfmg\_deleteimageinfo (Deleting Image Information)**

#### **Name**

[Windows Manager] Installation\_folder\RCXCFMG\bin\cfmg\_deleteimageinfo - Deleting Image Information

[Linux Manager] /opt/FJSVcfmg/bin/cfmg\_deleteimageinfo - Deleting Image Information

## **Format**

**cfmg\_deleteimageinfo [-f] -id** *Cloning\_Image\_ID*

## **Description**

This command deletes image information.

## **Options**

#### -f (optional)

This option executes the deletion without confirmation. If this option is omitted, a confirmation prompt will be output before the deletion takes place.

#### -id

This option specifies the cloning image id of the image information file to be deleted.

## **Requirements**

### Permissions

Infrastructure administrator with OS administrator privilege

## Location

Admin server

#### **Example**

```
> cfmg_deleteimageinfo -id image-1372772cae66
Do you want to delete the image information? (Y/N) y
```
## **Exit Status**

This command returns the following values:

## $\Omega$

The command executed successfully.

non-zero

An error has occurred.

# **9.6 cfmg\_deletenetinfo (Deleting Segment Information)**

## **Name**

[Windows Manager] Installation\_folder\RCXCFMG\bin\cfmg\_deletenetinfo - Deleting Segment Information

[Linux Manager] /opt/FJSVcfmg/bin/cfmg\_deletenetinfo - Deleting Segment Information

## **Format**

**cfmg\_deletenetinfo [-f] -id** *Resource\_ID*

## **Description**

This command deletes segment information.

## **Options**

#### -f (optional)

This option executes the deletion without confirmation. If this option is omitted, a confirmation message will be output before the deletion takes place.

-id

This option specifies the resource ID to be deleted.

## **Requirements**

#### Permissions

Infrastructure administrator with OS administrator privilege

## Location

Admin server

## **Example**

```
> cfmg_deletenetinfo -id ST01-M_1446
Do you want to delete the segment? (Y/N) y
```
## **Exit Status**

This command returns the following values:

0

The command executed successfully.

#### non-zero

An error has occurred.

## **9.7 cfmg\_deletesoft (Deleting Software Information)**

## **Name**

[Windows Manager] Installation\_folder\RCXCFMG\bin\cfmg\_deletesoft - Deleting Software Information

[Linux Manager]

/opt/FJSVcfmg/bin/cfmg\_deletesoft - Deleting Software Information

## **Format**

**cfmg\_deletesoft [-f] -id** *Software\_ID*

## **Description**

This command deletes software information.

## **Options**

## -f (optional)

This option executes the deletion without confirmation. If this option is omitted, a confirmation prompt will be output before the deletion takes place.

#### -id

This option specifies the software ID for the software information file to be deleted.

## **Requirements**

#### Permissions

Infrastructure administrator with OS administrator privilege

## Location

Admin server

#### **Example**

```
> cfmg_deletesoft -id SW00000112
Do you want to delete the software information? (Y/N) y
```
## **Exit Status**

This command returns the following values:

0

The command executed successfully.

#### non-zero

An error has occurred.

## **9.8 cfmg\_deletetemplate (Deleting Template Information)**

#### **Name**

[Windows Manager] Installation\_folder\RCXCFMG\bin\cfmg\_deletetemplate - Deleting Template Information

[Linux Manager]

/opt/FJSVcfmg/bin/cfmg\_deletetemplate - Deleting Template Information

## **Format**

```
cfmg_deletetemplate [-f] -id Template_ID
```
## **Description**

This command deletes template information.

## **Options**

```
-f (optional)
```
This option executes the deletion without confirmation. If this option is omitted, a confirmation prompt will be output before the deletion takes place.

-id

This option specifies the template ID of the template information to be deleted.

## **Requirements**

### Permissions

Infrastructure administrator with OS administrator privilege

#### Location

Admin server

## **Example**

```
> cfmg_deletetemplate -id template-12c95768de8
Do you want to delete the template? (Y/N) y
```
## **Exit Status**

This command returns the following values:

 $\overline{0}$ 

The command executed successfully.

#### non-zero

An error has occurred.

## **9.9 cfmg\_listimageinfo (Displaying Image Information List)**

## **Name**

[Windows Manager] Installation\_folder\RCXCFMG\bin\cfmg\_listimageinfo - Displaying Image Information List

[Linux Manager] /opt/FJSVcfmg/bin/cfmg\_listimageinfo - Displaying Image Information List

#### **Format**

```
cfmg_listimageinfo [-v] [-utf8] [-a]
```
## **Description**

This command outputs an XML list of registered image information.

All of the image information that has been registered is output in the following format (detailed format). In the simple format, only the underlined information is output.

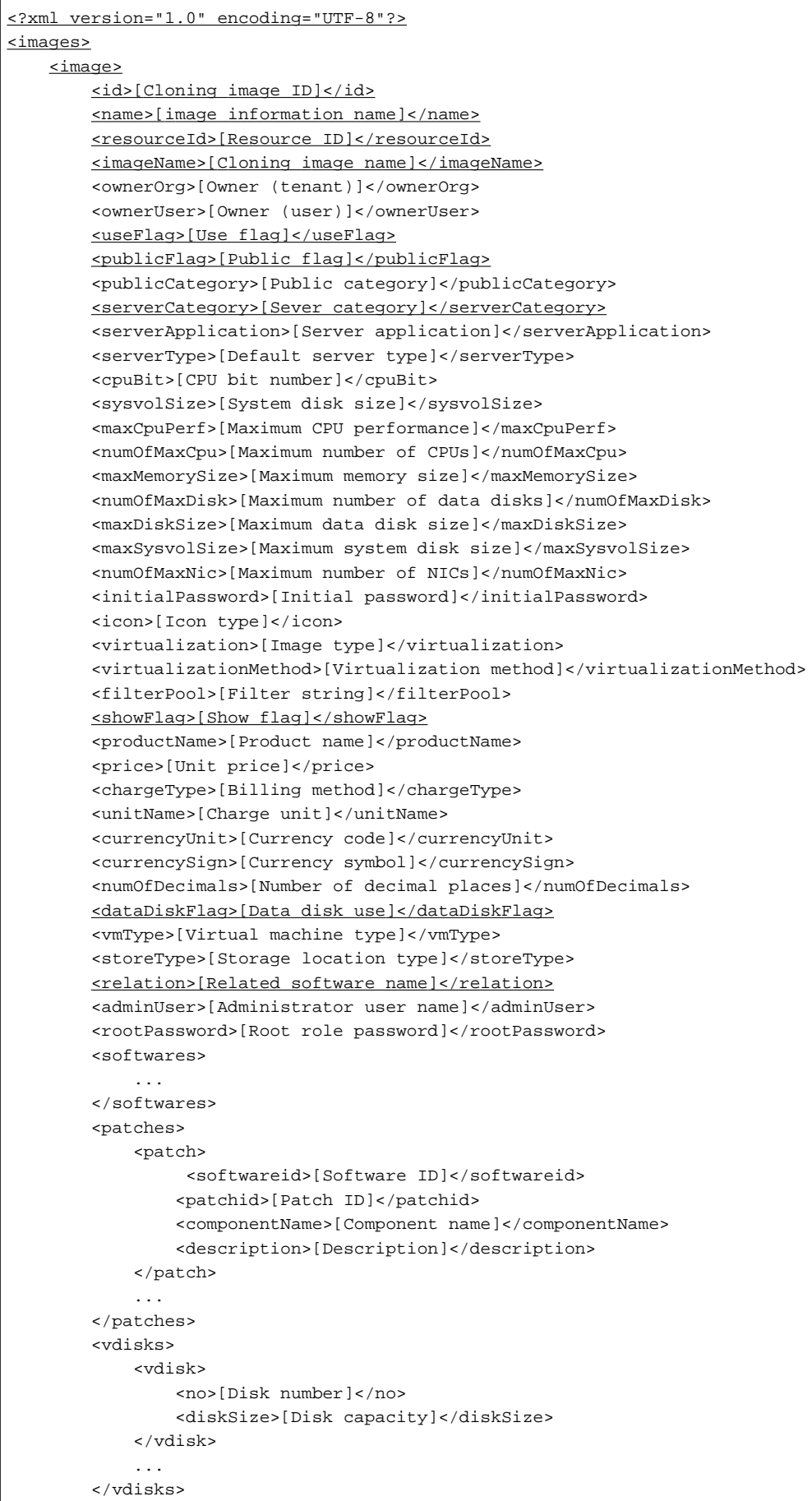

# **P** Point

If registered image information does not exist, information will be output in the following format:

```
<?xml version="1.0" encoding="UTF-8"?>
<images />
```
## **Options**

```
-v (optional)
```
This option outputs the list in detailed format. If this option is omitted, the list is output in the simple format.

-utf8 (optional)

This option outputs the list in UTF-8 format. This option is only enabled for Windows Manager versions. If this option is omitted, the list is output in ISO-8859-1 format. For Linux Manager versions, the list is output in UTF-8 irrespective of this option.

-a (optional)

This option displays a list of the image information as well as the image information that has been automatically generated by the [cfmg\\_importlserver](#page-301-0) command.

## **Requirements**

Permissions

Infrastructure administrator with OS administrator privilege

Location

Admin server

## **Example**

```
> cfmg_listimageinfo -v
<?xml version="1.0" encoding="Windows-31J"?>
<images>
     <image>
         <id>ST01-M_896</id>
         <name>RHELx64_IMG</name>
         <resourceId>[Resource ID]</resourceId>
         <imageName>[Cloning image ID]</imageName>
         <ownerOrg>cfmgadm</ownerOrg>
         <ownerUser>cfmgadm</ownerUser>
         <publicCategory>PUBLIC</publicCategory>
         <serverCategory>GENERAL</serverCategory>
         <serverApplication>AP</serverApplication>
         <serverType>extra_small</serverType>
         <cpuBit>32</cpuBit>
         <sysvolSize>15.0</sysvolSize>
         <maxCpuPerf>10.0</maxCpuPerf>
         <numOfMaxCpu>1</numOfMaxCpu>
         <maxMemorySize>10.0</maxMemorySize>
         <numOfMaxDisk>10</numOfMaxDisk>
         <maxDiskSize>30.0</maxDiskSize>
         <maxSysvolSize>30.0</maxSysvolSize>
         <numOfMaxNic>1</numOfMaxNic>
```

```
 <icon>unit_tag_web.png</icon>
         <virtualization>hvm</virtualization>
         <virtualizationMethod>pv</virtualizationMethod>
         <filterPool>web</filterPool>
         <dataDiskFlag>true</dataDiskFlag>
         <showFlag>0</showFlag>
         <softwares>
             <software>
                  <name>Red Hat Enterprise Linux 5 (for Intel64)</name>
                  <id>SW00000011</id>
                  <ownerOrg>Unyou_Org</ownerOrg>
                  <ownerUser>UO_User01</ownerUser>
                  <category>OS</category>
                  <osCategory>linux64</osCategory>
                  <version>5.5</version>
                  <officialVersion />
                  <patch />
                  <license />
                  <support />
                  <productId />
                  <productName />
                  <price />
                  <chargeType />
                  <expectedUsage />
             </software>
         </softwares>
         <vdisks>
             <vdisk>
                 <sub>no</sub> 1 < /no</sub>
                  <diskSize>40.0</diskSize>
             </vdisk>
         </vdisks>
     </image>
</images>
```
Remarks: Encoding will be "UTF-8" with the Linux Manager.

## **Exit Status**

This command returns the following values:

 $\Omega$ 

The command executed successfully.

### non-zero

An error has occurred.

## **9.10 cfmg\_listnetinfo (Displaying Segment Information List)**

#### **Name**

[Windows Manager] Installation\_folder\RCXCFMG\bin\cfmg\_listnetinfo - Displaying Segment Information List

[Linux Manager]

/opt/FJSVcfmg/bin/cfmg\_listnetinfo - Displaying Segment Information List

## **Format**

```
cfmg_listnetinfo [-utf8]
```
## **Description**

This command outputs an XML list of registered segment information.

This command outputs all of the registered segment information in the following format:

```
<?xml version="1.0" encoding="UTF-8"?>
<networkCategories>
     <category>
         <ownerOrg>[Owner (tenant)]</ownerOrg>
         <ownerUser>[Owner (user)]</ownerUser>
         <resourceId>[Resource ID]</resourceId>
         <type>[Network type]</type>
         <segmentType>[Segment type information]</segmentType>
     </category>
     ...
</networkCategories>
```
## P Point

. . . . . . . . . . . . . . . . . . If registered segments do not exist, information will be output in the following format: 
```
<?xml version="1.0" encoding="UTF-8"?>
<networkCategories />
```
#### **Options**

-utf8 (optional)

This option outputs the list in UTF-8 format.

This option is only enabled for Windows Manager versions.

If this option is omitted, the list is output in ISO-8859-1 format.

For Linux Manager versions, the list is output in UTF-8 irrespective of this option.

## **Requirements**

#### Permissions

Infrastructure administrator with OS administrator privilege

Location

Admin server

#### **Example**

```
> cfmg_listnetinfo -v
<?xml version="1.0" encoding="Windows-31J"?>
<networkCategories>
     <category>
         <resourceId>ST01-M_1446</resourceId>
         <type>BUSINESS</type>
         <segmentType>DMZ</segmentType>
         <ownerOrg>cfmgadm</ownerOrg>
         <ownerUser>cfmgadm</ownerUser>
     </category>
</networkCategories>
```
Remarks: Encoding will be "UTF-8" with the Linux Manager.

## **Exit Status**

This command returns the following values:

 $\Omega$ 

The command executed successfully.

non-zero

An error has occurred.

## **9.11 cfmg\_listsoft (Displaying Software Information List)**

## **Name**

[Windows Manager] Installation\_folder\RCXCFMG\bin\cfmg\_listsoft - Displaying Software Information List

[Linux Manager] /opt/FJSVcfmg/bin/cfmg\_listsoft - Displaying Software Information List

#### **Format**

**cfmg\_listsoft [-v] [-utf8]**

## **Description**

This command lists registered software information in XML format.

All of the software information that has been registered is output in the following format (detailed format). In the simple format, only the underlined information is output.

```
<?xml version="1.0" encoding="UTF-8"?>
<softwares>
     <software>
         <id>[Software ID]</id>
         <name>[Software name]</name>
         <ownerOrg>[Owner (tenant)]</ownerOrg>
         <ownerUser>[Owner (user)]</ownerUser>
         <useFlag>[Use flag]</useFlag>
         <publicFlag>[Public flag]</publicFlag>
         <category>[Software category]</category>
         <osCategory>[Operating system category]</osCategory>
         <version>[Version]</version>
         <officialVersion>[Official version]</officialVersion>
         <patch>[Patch version number]</patch>
         <license>[License]</license>
         <support>[Support]</support>
         <productId>[Model number]</productId>
         <productName>[Product name]</productName>
         <price>[Unit price]</price>
         <chargeType>[Billing method]</chargeType>
         <expectedUsage>[Expected monthly usage]</expectedUsage>
     </software>
. . . . <u>. . .</u>
```
</softwares>

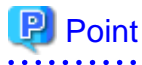

If registered software information does not exist, information will be output in the following format.

<?xml version="1.0" encoding="UTF-8"?> <softwares />

## **Options**

## -v (optional)

This option outputs the list in detailed format. If this option is omitted, the list is output in the simple format.

## -utf8 (optional)

This option outputs the list in UTF-8 format. This option is only enabled for Windows Manager versions. If this option is omitted, the list is output in ISO-8859-1 format. For Linux Manager versions, the list is output in UTF-8 irrespective of this option.

## **Requirements**

## Permissions

Infrastructure administrator with OS administrator privilege

## Location

Admin server

## **Example**

```
> cfmg_listsoft
<?xml version="1.0" encoding="Windows-31J"?>
<softwares>
     <software>
         <id>SW00000112</id>
         <category>OS</category>
         <name>Red Hat Enterprise Linux 5 (for Intel64)</name>
         <ownerOrg>Unyou_Org</ownerOrg>
         <ownerUser>UO_User01</ownerUser>
     </software>
</softwares>
```
Remarks: Encoding will be "UTF-8" with the Linux Manager.

## **Exit Status**

This command returns the following values:

0

The command executed successfully.

#### non-zero

An error has occurred.

# **9.12 cfmg\_listtemplate (Displaying Template Information List)**

## **Name**

[Windows Manager] Installation\_folder\RCXCFMG\bin\cfmg\_listtemplate - Displaying Template Information List

[Linux Manager] /opt/FJSVcfmg/bin/cfmg\_listtemplate - Displaying Template Information List

## **Format**

```
cfmg_listtemplate [-v] [-utf8] [-a]
```
## **Description**

This command outputs an XML list of registered template information.

All of the template information that has been registered is output in the following format (detailed format). In the simple format, only the underlined information is output.

```
<?xml version="1.0" encoding="UTF-8"?>
<templates>
    <template>
        <id>[Template ID]</id>
         <name>[Template name]</name>
         <baseTemplateId>[Base template ID]</baseTemplateId>
         <baseTemplateName>[Base template name]</baseTemplateName>
         <ownerOrg>[Owner (tenant)]</ownerOrg>
         <ownerUser>[Owner (user)]</ownerUser>
         <useFlag>[Use flag]</useFlag>
         <publicCategory>[Public category]</publicCategory>
         <designSheetPath>[Path to the design sheet]</designSheetPath>
         <releaseDate>[Release date]</releaseDate>
         <numOfMaxVnet>[Maximum number of VNETs]</numOfMaxVnet>
         <numOfMaxVm>[Maximum number of VMs]</numOfMaxVm>
         <description>[Description]</description>
         <keyword>[Search keyword]</keyword>
         <estimate>[Rough cost estimate]</estimate>
         <license>[License]</license>
         <support>[Support]</support>
         <productId>[Model number]</productId>
         <productName>[Product name]</productName>
         <price>[Unit price]</price>
         <chargeType>[Billing method]</chargeType>
         <unitName>[Charge unit]</unitName>
         <currencyUnit>[Currency code]</currencyUnit>
         <currencySign>[Currency symbol]</currencySign>
         <numOfDecimals>[Number of decimal places]</numOfDecimals>
         <expectedUsage>[Expected monthly usage]</expectedUsage>
         <showFlag>[Show flag]</showFlag>
         <vnets>
             <vnet>
                 <id>[Network ID]</id>
                 <name>[Name]</name>
                 <numOfMaxVm>[Maximum number of VMs]</numOfMaxVm>
                 <resourceId>[Resource ID]</resourceId>
                 <category>[Network category]</category>
                 <segmentType>[Segment type information]</segmentType>
                 <order>[Display order]</order>
             </vnet>
             ...
         </vnets>
         <numOfGip>[Number of global IP addresses]</numOfGip>
         <numOfMaxGip>[Maximum number of global IP addresses]</numOfMaxGip>
         <connector>[Connection destination]</connector>
         <slbDesignType>[UI type of SLB]</slbDesignType>
         <lnetdevs>
             <lnetdev>
                 <name>[LNetDev name]</name>
                 <type>[LNetDev type]</type>
                 <lnetdevIfs>
                     <lnetdevIf>
                         <name>[Interface name]</name>
                         <networkId>[Network ID]</networkId>
                     </lnetdevIf>
                      ...
                 </lnetdevIfs>
```

```
 <ruleset>
                    <name>[Ruleset name]</name>
                    <designtype>[UI type]</designtype>
                    <lplatformModel>[L-Platform model]</lplatformModel>
                    <description>[Ruleset description]</description>
                    <deviceModel>[Device model]</deviceModel>
                    <parameters>
                        <parameter>
                            <name>[Parameter name]</name>
                            <label>[Tenant Display Name]</label>
                            <segmentlabel>[Segment Display Name]
                            </segmentlabel>
                            <serverlabel>[Server Display Name]</serverlabel>
                            <view>[Display flag]</view>
                            <required>[Required prameter]</required>
                            <syntax>[Syntax]</syntax>
                            <value>[Parameter value]</value>
                            <summary>[Parameter Summary]</summary>
                            <description>[Parameter description]</description>
                        </parameter>
                        ...
                    </parameters>
                    <parameterGroups>
                        <parameterGroup>
                            <name>[Parameter group name]</name>
                            <id>[Parameter group ID]</id>
                            <parameters>
                                <parameter>
                                    <name>[Parameter name]</name>
                                    <label>[Display name]</label>
                                    <view>[Display flag]</view>
                                    <value>[Parameter value]</value>
                                    <description>[Parameter description]</description>
                                </parameter>
 ...
                            </parameters>
                            <parameterSecondGroups>
                                <parameterSecondGroup>
                                    <name>[Second parameter group name]</name>
                                    <id>[Second parameter group ID]</id>
                                    <parameters>
                                        <parameter>
                                            <name>[Parameter name]</name>
                                            <label>[Display name]</label>
                                            <view>[Display flag]</view>
                                            <value>[Parameter value]</value>
                                            <description>[Parameter description]</description>
                                        </parameter>
 ...
                                    </parameters>
                                </parameterSecondGroup>
 ...
                            </parameterSecondGroups>
                        </parameterGroup>
 ...
                    </parameterGroups>
                </ruleset>
            </lnetdev>
        </lnetdevs>
        <servers>
            <server>
                <no>[Server serial number]</no>
                <imageId>[Cloning image ID]</imageId>
```

```
 <useDataDisk>[Data disk use]</useDataDisk>
                 <name>[Server name]</name>
                 <serverType>[Server type]</serverType>
                 <pool>[Deployment destination pool resource name]</pool>
                 <vmHostId>[VM host resource ID]</vmHostId>
                 <vmHostName>[VM host name]</vmHostName>
                 <sparePool>[Spare pool resource name]</sparePool>
                <storagePool>[Storage pool resource name]</storagePool>
                 <diskResourceId>[Disk resource ID]</diskResourceId>
                 <diskResourceName>[Disk resource name]</diskResourceName>
                 <virtualStorageId>[Virtual storage resource ID]</virtualStorageId>
                 <virtualStorageName>[Virtual storage name]</virtualStorageName>
                 <powerPriority>[Startup priority level]</powerPriority>
                 <nicgroups>
                     <nicgroup>
                         <index>[NIC group index]</index>
                         <networkId>[IP Address network ID]</networkId>
                         <management>[Management NIC]</management>
                     </nicgroup>
                     ...
                 </nicgroups>
                 <vnics>
                     <vnic>
                         <no>[NIC serial number]</no>
                         <networkId>[IP address network ID]</networkId>
                         <management>[Control NIC]</management>
                         <group>[NIC group index]</group>
                     </vnic>
                     ...
                 </vnics>
                 <vdisks>
                     <vdisk>
                         <no>[Disk serial number]</no>
                         <diskSize>[Disk capacity]</diskSize>
                         <resourceId>[Resource ID]</resourceId>
                         <resourceName>[Disc Resource Name]</resourceName>
                         <storagePool>[Storage pool resource name]</storagePool>
                         <virtualStorageId>[Virtual storage resource ID]</virtualStorageId>
                         <virtualStorageName>[Virtual storage name]</virtualStorageName>
                         <contained>[Disk contained in image]</contained>
                     </vdisk>
 ...
                 </vdisks>
                 <image>
 ...
                 </image>
             </server>
             ...
        </servers>
    </template>
    ...
</templates>
```
## **P** Point

If template information does not exist, information will be output in the following format:

<?xml version="1.0" encoding="UTF-8"?> <templates />

## **Options**

## -v (optional)

This option outputs the list in detailed format. If this option is omitted, the list is output in the simple format.

#### -utf8 (optional)

This option outputs the list in UTF-8 format. This option is only enabled for Windows Manager versions. If this option is omitted, the list is output in ISO-8859-1 format. For Linux Manager versions, the list is output in UTF-8 irrespective of this option.

#### -a (optional)

This option displays a list of the templates that have been generated automatically by the [cfmg\\_importlserver](#page-301-0) command.

## **Requirements**

#### Permissions

Infrastructure administrator with OS administrator privilege

#### Location

Admin server

#### **Example**

```
> cfmg_listtemplate
<?xml version="1.0" encoding="Windows-31J"?>
<templates>
    <template>
        <id>template-12c95768de8</id>
         <name>TEMPLATE_SAMPLE1</name>
         <ownerOrg>cfmgadm</ownerOrg>
         <ownerUser>cfmgadm</ownerUser>
         <useFlag>true</useFlag>
         <publicCategory>PUBLIC</publicCategory>
         <description>Web/AP/DB 1 Server model</description>
         <estimate>0.0000</estimate>
         <license>0</license>
         <support>0</support>
         <productId />
         <productName />
         <price />
         <chargeType />
         <expectedUsage />
         <showFlag>1</showFlag>
     </template>
</templates>
```
Remarks: Encoding will be "UTF-8" with the Linux Manager.

## **Exit Status**

This command returns the following values:

#### 0

The command executed successfully.

non-zero

An error has occurred.

## **9.13 cfmg\_listvmimage (Displaying a Cloning Image List)**

#### **Name**

[Windows Manager] Installation\_folder\RCXCFMG\bin\cfmg\_listvmimage - Displaying a Cloning Image List

[Linux Manager] /opt/FJSVcfmg/bin/cfmg\_listvmimage - Displaying a Cloning Image List

#### **Format**

**cfmg\_listvmimage [-utf8]**

#### **Description**

This command outputs an XML list of the cloning images that have been registered with Resource Management.

All cloning images that have been registered with Resource Management will be output in the following format:

```
<?xml version="1.0" encoding="UTF-8"?>
<images>
     <image>
        <id>[Resource ID]</id>
        <name>[Cloning image name]</name>
         <comment>[Comment]</comment>
         <type>[Cloning image type]</type>
         <version>[Cloning image version]</version>
         <time>[Date and time when the cloning image was created]</time>
         <serverType>[Server type]</serverType>
         <virtualizationMethod>[Virtualization method]</virtualizationMethod>
         <dataDiskFlag>[Data disk use]</dataDiskFlag>
         <vmType>[Virtual machine type]</vmType>
         <storeType>[Storage location type]</storeType>
         <vdisks>
             <vdisk>
                 <no>[Disk number]</no>
                 <diskSize>[Disk capacity]</diskSize>
                 <diskAttributes>[Disk format]</diskAttributes>
             </vdisk>
 ...
         </vdisks>
     </image>
 ...
</images>
```
## **P** Point

If image information registered with Resource Management does not exist, information will be output in the following format:

<?xml version="1.0" encoding="UTF-8"?> <images />

## **Options**

-utf8 (optional)

This option outputs the list in UTF-8 format.

This option is only enabled for Windows Manager versions.

If this option is omitted, the list is output in ISO-8859-1 format.

For Linux Manager versions, the list is output in UTF-8 irrespective of this option.

## **Requirements**

Permissions

Infrastructure administrator with OS administrator privilege

Location

Admin server

## **Example**

```
> cfmg_listvmimage
<?xml version="1.0" encoding="Windows-31J"?>
<images>
     <image>
         <id>ST01-M_896</id>
         <name>RHELx64_IMG</name>
         <comment />
         <type>cloning</type>
         <version>1</version>
         <time>2010-11-17-15:20:17+09:00</time>
         <serverType>extra_small</serverType>
         <virtualizationMethod>pv</virtualizationMethod>
         <dataDiskFlag>true</dataDiskFlag>
         <vmType>RHEL-KVM</vmType>
         <storeType>Virtual Disk</storeType>
         <vdisks>
              <vdisk>
                 <no>0</sub></no> <diskSize>20.0</diskSize>
                  <diskAttributes>thin</diskAttributes>
              </vdisk>
              <vdisk>
                 <sub>no</sub>>1</no></sub>
                  <diskSize>40.0</diskSize>
                  <diskAttributes>thin</diskAttributes>
              </vdisk>
         </vdisks>
     </image>
</images>
```
Remarks: Encoding will be "UTF-8" with the Linux Manager.

## **Exit Status**

This command returns the following values:

#### $\Omega$

The command executed successfully.

#### non-zero

An error has occurred.

## **9.14 cfmg\_listvnet (Displaying a Virtual Network List)**

## **Name**

[Windows Manager] Installation\_folder\RCXCFMG\bin\cfmg\_listvnet - Displaying a Virtual Network List

[Linux Manager]

/opt/FJSVcfmg/bin/cfmg\_listvnet - Displaying a Virtual Network List

## **Format**

**cfmg\_listvnet [-utf8]**

#### **Description**

This command outputs in XML format a list of the network resources that have been registered with Resource Management. All of the network resources that have been registered with Resource Management are output in the following format:

```
<?xml version="1.0" encoding="UTF-8"?>
<networks>
     <network>
         <id>[Resouce ID]</id>
         <name>[Resource name]</name>
         <tenantName>[Tenant name]</tenantName>
         <category>[Network category]</category>
         <extid>[VLAN ID]</extid>
         <type>[Network type]</type>
         <segmentType>[Segment type information]</segmentType>
         <comment>[Comment]</comment>
         <locked>[The locked status of the resource]</locked>
         <addrset>
             <name>[Address set name]</name>
             <subnet>[Subnet address]</subnet>
             <mask>[Subnet mask]</mask>
             <start>[Start address]</start>
             <end>[End address]</end>
         </addrset>
         <exclude>
             <range>
                 <start>[Start address]</start>
                 <end>[End address]</end>
             </range>
             <range>
                 <start>[Start address]</start>
                 <end>[End address]</end>
             </range>
         </exclude>
         <status>
             <num>[Total number of addresses]</num>
             <used>[Number of used addresses]</used>
             <avail>[Number of available addresses]</avail>
         </status>
     </network>
</networks>
```
## **P** Point

If network resources registered with Resource Management do not exist, information is output in the following format:

<?xml version="1.0" encoding="UTF-8"?> <networks />

## **Options**

-utf8 (optional)

This option outputs the list in UTF-8 format.

This option is only enabled for Windows Manager versions.

If this option is omitted, the list is output in ISO-8859-1 format.

For Linux Manager versions, the list is output in UTF-8 irrespective of this option.

## **Requirements**

Permissions

Infrastructure administrator with OS administrator privilege

Location

Admin server

## **Example**

```
> cfmg_listvnet
<?xml version="1.0" encoding="Windows-31J"?>
<networks>
     <network>
         <id>ST01-M_1446</id>
         <name>gyomu-3</name>
         <tenantName>tenant1</tenantName>
         <category>BUSINESS</category>
         <extid>10</extid>
         <type />
         <segmentType>DMZ</segmentType>
         <comment>DMZ LAN</comment>
         <locked>true</locked>
         <addrset>
            <name>192.168.xxx.xxx</name>
             <subnet>192.168.xxx.xxx</subnet>
             <mask>255.255.xxx.xxx</mask>
             <start>192.168.xxx.xxx</start>
             <end>192.168.xxx.xxx</end>
         </addrset>
         <exclude>
             <range>
                 <start>192.168.xxx.xxx</start>
                 <end>192.168.xxx.xxx</end>
             </range>
             <range>
                 <start>192.168.xxx.xxx</start>
                  <end>192.168.xxx.xxx</end>
             </range>
         </exclude>
         <status>
             <num>20</num>
             <used>3</used>
             <avail>17</avail>
         </status>
     </network>
</networks>
```
Remarks: Encoding will be "UTF-8" with the Linux Manager.

## **Exit Status**

This command returns the following values:

## 0

The command executed successfully.

non-zero

An error has occurred.

## <span id="page-296-0"></span>**9.15 cfmg\_showtemplate (Changing L-Platform Access Setting)**

### **Name**

[Windows Manager]

Installation\_folder\RCXCFMG\bin\cfmg\_showtemplate - Changing L-Platform Access Setting

[Linux Manager]

/opt/FJSVcfmg/bin/cfmg\_showtemplate - Changing L-Platform Access Setting

## **Format**

**cfmg\_showtemplate -id** *Template\_ID* **{-on | off}**

## **Description**

This command makes L-Platform template public or private.

#### **Options**

-id

This option specifies the template ID that makes the L-Platform template public or private.

#### -on

This option makes the L-Platform template public.

-off

This option makes the L-Platform template private.

## **Requirements**

#### Permissions

Infrastructure administrator with OS administrator privilege

#### Location

Admin server

#### **Example**

> cfmg\_showtemplate -id template-12c95768de8 -on

## **Exit Status**

This command returns the following values:

 $\Omega$ 

The command executed successfully.

#### non-zero

An error has occurred.

## **9.16 cfmg\_updateimageinfo (Updating Image Information)**

## **Name**

[Windows Manager] Installation\_folder\RCXCFMG\bin\cfmg\_updateimageinfo - Updating Image Information

[Linux Manager]

/opt/FJSVcfmg/bin/cfmg\_updateimageinfo - Updating Image Information

## **Format**

**cfmg\_updateimageinfo -xml** *Image\_information\_file\_path*

#### **Description**

This command updates image information.

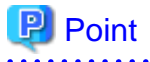

To update image information, first use the [cfmg\\_showtemplate](#page-296-0) command to set any system templates that are using that image information to "Private" and then update the image information. **AAAAAAAA**  $\overline{1}$  $\overline{a}$   $\overline{a}$   $\overline{a}$   $\overline{a}$  $\sim$ 

## **Options**

-xml

This option specifies the absolute or relative path to the image information file, using a string of printable ASCII characters. If the path includes spaces, enclose the path in double quotes.

## **Requirements**

#### Permissions

Infrastructure administrator with OS administrator privilege

Location

Admin server

#### **Example**

```
> cfmg_updateimageinfo -xml sample.xml
```
## **Exit Status**

This command returns the following values:

 $\overline{0}$ 

The command executed successfully.

non-zero

An error has occurred.

# **Chapter 10 L-Platform Commands**

This chapter describes the commands for L-Platform.

## **10.1 cfmg\_deletelplatform (Delete L-Platform)**

#### **Name**

[Windows Manager] Installation\_folder\RCXCFMG\bin\cfmg\_deletelplatform - Delete L-Platform

[Linux Manager] /opt/FJSVcfmg/bin/cfmg\_deletelplatform - Delete L-Platform

#### **Format**

**cfmg\_deletelplatform [-f] -id** *L-Platform\_ID*

## **Description**

This command deletes an L-Platform whose cancellation has resulted in an error.

Because the operation is conducted without waiting for returns to be completed, errors that occur during the operation will not be output to the event log and the log file.

Check the [Resources] tab to confirm if returns were completed normally.

## **Options**

#### -f (optional)

Do not perform an inquiry.

#### -id

Specify the L-Platform ID for deletion.

## **Requirements**

Permissions

Infrastructure administrator with OS administrator privilege.

#### Location

Admin server.

#### **Example**

```
> cfmg_deletelplatform -id div1-7NN3BLVA4
Are you sure to delete the L-Platform? (Y/N) y
```
## **Exit Status**

This command returns the following values:

## 0

The command executed successfully.

non-zero

An error has occurred.

## **10.2 cfmg\_deletelserver (Release L-Server)**

## **Name**

[Windows Manager] Installation\_folder\RCXCFMG\bin\cfmg\_deletelserver - Release L-Server

[Linux Manager] /opt/FJSVcfmg/bin/cfmg\_deletelserver - Release L-Server

## **Format**

**cfmg\_deletelserver -id** *L-Platform\_ID* **[-server** *Server\_name***] [-f]**

## **Description**

Release the server from the L-Platform.

The servers can be released from each L-Platform in batches.

The L-Server corresponding to the released servers are moved directly under the tenant in the [Resources] tab of the ROR console.

## **Options**

#### -id

Specify the L-Platform ID of the L-Platform where the server to be released is.

-server (Optional)

Specify the server name of the server to be released.

All servers in the L-Platform will be released in a batch if this is omitted.

This option cannot be specified if there is only one server in the L-Platform. Omit this item and release by each L-Platform.

#### -f (Optional)

Enquiries are not made.

## **Requirements**

Permissions

Infrastructure administrator with OS administrator privilege.

Location

Admin server.

## **Example**

> cfmg\_deletelserver -id tenant1-123456789 -server server1 -f

## **Exit Status**

This command returns the following values:

 $\overline{0}$ 

The command executed successfully.

non-zero

An error has occurred.

## **10.3 cfmg\_deletesysdata (Unnecessary Data Deletion)**

## **Name**

[Windows Manager] Installation\_folder\RCXCFMG\bin\cfmg\_deletesysdata - Unnecessary Data Deletion

[Linux Manager]

/opt/FJSVcfmg/bin/cfmg\_deletesysdata - Unnecessary Data Deletion

#### **Format**

**cfmg\_deletesysdata [-f] [-n] -id** *L-Platform\_ID* **[-server** S*erver\_name***]**

### **Description**

Information about L-Platforms and servers that is no longer required but still remains on the [L-Platforms] tab of the ROR console can be deleted.

This command does not delete the L-Server and server entities.

## **Options**

```
-f (optional)
```
No enquiry is performed.

-n (optional)

No existence check is performed.

-id

Specifies the L-Platform ID of the deletion target.

-server (optional)

Specifies the server name of the deletion target. The command deletes the L-Platform if this option is omitted.

#### **Requirements**

#### Permissions

Infrastructure administrator with OS administrator privilege

Location

Admin server

#### **Example**

```
> cfmg_deletesysdata -id div1-7NN3BLVA4 -server WEB1
Do you want to delete the L-Platform ? (Y/N) y
```
## **Exit Status**

This command returns the following values:

0

The command executed successfully.

non-zero

An error has occurred.

## **10.4 cfmg\_deletevdiparams (Delete VDI Coordination Parameters) [Windows Manager]**

#### <span id="page-301-0"></span>**Name**

Installation\_folder\RCXCFMG\bin\cfmg\_deletevdiparams - Delete VDI Coordination Parameters

### **Format**

**cfmg\_deletevdiparams -lplatform** *L-Platform\_ID* **-serverid** *server\_ID*

## **Description**

Deletes the VDI coordination parameters which are displayed on the ROR console. When VDI coordination parameters are no longer necessary as the server is no longer being managed by a VDI management product, use this command to delete the VDI coordination parameters.

## **Options**

#### -lplatform

Specify the ID of the L-Platform including the servers that are the target of update.

#### -serverid

Specify the ID of servers that are the target of update. The server ID is output as the "lserverId" of the ListLServer command. Refer to "[14.3.18 ListLServer \(Gets a List of Servers in an L-Platform\)](#page-449-0)" for information on ListLServer command.

## **Requirements**

Permissions

Infrastructure administrator with OS administrator privilege

#### Location

Admin server

## **Example**

> cfmg\_deletevdiparams -lplatform tenantA-7NN3BLVA4 -serverid tenantA-7NN3BLVA4-S-0001

## **Exit Status**

This command returns the following values:

0

The command executed successfully.

non-zero

An error has occurred.

## **10.5 cfmg\_importlserver (Import L-Server)**

#### **Name**

[Windows Manager] Installation\_folder\RCXCFMG\bin\cfmg\_importlserver - Import L-Server

[Linux Manager] /opt/FJSVcfmg/bin/cfmg\_importlserver - Import L-Server

#### **Format**

**cfmg\_importlserver -user** *User\_ID* **-org** *Tenant\_name* **[-lplatform** *L-Platform\_ID***] -lserver** *L-Server\_name* **[ image** *Cloning\_image\_ID***] [-os** *Software\_ID***] [-vmpool** *VM pool\_name* | *Server\_pool\_name***] [-sparepool**  *Spare\_server\_pool\_name***] [-storagepool** *Storage\_pool\_name***] [-host** *Host\_name***]**

#### **Description**

This command imports the L-Server with the specified L-Server name as an L-Platform.

This command creates an L-Platform in the tenant specified in the -org option and moves the L-Server specified in the -lserver option to the created L-Platform.

The following L-Servers can be imported to an existing L-Platform by specifying the -lplatform option:

- New L-Platforms created in the [L-Platforms] tab of the ROR console
- L-Platforms created with the L-Platform API and L-Platform API related operation commands
- L-Platforms created when the -lplatform option in this command is not specified

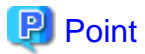

- When an L-Server for infrastructure administrator is imported to an L-Platform, the operation privileges of the L-Server are transferred to the tenant administrator or the tenant user.

When this L-Server is released from the L-Platform by the cfmg\_deletelserver command, the L-Server is changed back to the one for infrastructure administrator.

- An L-Platform template is generated when this command is executed. An L-Platform template that has been generated by this command will not be displayed in the [L-Platform Template] window. Specifying the -a option in the [cfmg\\_listtemplate](#page-287-0) command or the [cfmg\\_listimageinfo](#page-281-0) command will allow an L-Platform template that has been generated by this command to be displayed.

- When using accounting, snapshots collected before import are not subject to accounting

## th Note

- L-Servers without network interface cards (NICs) cannot be imported.
- An L-Server that exists under a tenant cannot be imported to another tenant.

- If an L-Server exists in a location other than under a tenant is to be imported, the power of the L-Server to be imported must be switched off.

- Do not import physical L-Servers that have VM hosts installed. Refer to "Appendix A Installing VM Hosts on Physical L-Servers" in the "Setup Guide CE" for information on installing VM hosts on a physical L-Server.
- When Solaris zones are constructed on the guest domain and the guest domain is registered as a VM host, virtual L-Server linked with the guest domain cannot be taken into L-Platform.
- Only L-Servers located within a single-tenant or resource folder can be imported. To import L-Servers located within a multi-tenant or resource folder, move them to single level or lower using the ROR console for the resource management. Refer to "Chapter 21 Resource Folder Operations" in the "User's Guide for Infrastructure Administrators (Resource Management) CE"

for information on tenants and resource folders.

- When importing an L-Server that does not use an L-Server template, it is necessary to register a usable L-Server template in the L-Platform beforehand.

When you want to specify a particular L-Server template in the L-Server being imported, register image information that specifies the L-Server template beforehand, then specify that image information with the -image option. When image information is not specified, then any L-Server template of those registered will be set.

## **Options**

-user

Specifies the user ID of the tenant administrator, tenant user or dual-role administrator who will be configured as the owner of the imported L-Platform.

-org

Specifies the tenant ID to be set in the L-Platform to be imported.

#### -lplatform(optional)

Specify the L-Platform ID of the L-Platform that is the destination for the import.

A new L-Platform is created for the import if this is omitted.

#### -lserver

Specify the L-Server name of the L-Server that is to be imported.

Specify a name not longer than 64 characters as follows:

- For L-Servers deployed in a resource folder or tenant

Specify by using the resource folder name and tenant name separated by a "/". For example: /folder1/server1

- For L-Servers that are not deployed in a resource folder or tenant

The "/" at the beginning may be omitted. For example: server2

If the resulting name is longer than 64 characters, make it shorter than or equal to 64 characters by changing the name of the L-Server or resource folder.

If the names cannot be changed, move the L-Server to the root folder.

#### -image (optional)

Specifies the image ID if image information is to be set in the L-Server to be imported.

If this option has not been specified, default image information will be used.

To manage software information or patch information, register image information in advance, and then specify it in this command.

If a cloning image does not exist, specify the -n option in the [cfmg\\_addimageinfo](#page-274-0) command to register image information.

To set the "Type" of a server displayed on the [L-Platforms] tab of the ROR console, specify this option too. If it has not been specified, the "Type" will be set to the name of an arbitrary registered L-Server template.

If the server virtualization software is OVM for SPARC, L-Server templates cannot be registered, and therefore image information cannot be registered. Accordingly, the "Type" will not be set.

If ordinary image information has been specified, to delete it, the L-Platform that has been imported must be returned.

#### -os (optional)

Specifies the software ID of the software information of the operating system to be set in the L-Server to be imported.

If the -image option has been specified, this option will be ignored even if it is specified.

Software information other than that of the operating system cannot be specified.

If both this option and the -image option have been omitted, the software ID "SW00000001" information will be set.

The default will be the following operating system information:

- "Windows Server 2008 Standard (32bit)"

The [cfmg\\_listsoft](#page-286-0) command can be used to reference the software IDs.

#### -vmpool (optional)

Specifies the VM or server pool name to be set for the L-Server to be imported.

Specify as follows:

- For VM pools deployed in a resource folder or tenant

Specify by using the resource folder name and tenant name separated by a "/". Example: /folder1/VMPool

- For VM pools that are not deployed in a resource folder or tenant

The "/" at the beginning is required. Example: /VMPool

Neither CPU nor memory size can be changed when reconfiguring L-Platform that is in use.

If the accounting is being used and this option has not been specified, accounting calculations cannot be performed for CPU and memory in relation to the VM or server pool.

#### -sparepool (optional)

Specifies the spare server pool name to be set for a physical L-Server to be imported.

Specify as follows:

- If the server pool is located in a resource folder or tenant:

Specify by using the resource folder name and tenant name separated by a "/". Example: /folder1/ServerPool

- Otherwise:

The "/" at the beginning is required. Example: /ServerPool

This option will be ignored if anything other than a physical server is specified.

#### -storagepool (optional)

Specifies the storage pool name to be set in the L-Server to be imported.

Specify as follows:

- For storage pools deployed in a resource folder or tenant

Specify by using the resource folder name and tenant name separated by a "/". Example: /folder1/StoragePool

- For storage pools that are not deployed in a resource folder or tenant

The "/" at the beginning is required. Example: /StoragePool

- When a disk, such as an RDM (Raw Device Mapping) disk, is not registered in a storage pool

Specify a hyphen ("-"). When a hyphen ("-") is specified, "-" is also displayed on the [L-Platforms] tab of the ROR console as the storage pool name.

If there are a number of disks, specify the storage pool names in order of disk number, with each delimited by a comma.

If the number of disks is larger than that of the specified storage pool names, the storage pool name specified at the end will be set for the excess disks.

If this option has not been specified, a storage pool name will not be set. Disk size cannot be changed when reconfiguring L-Platforms in use.

If the accounting is being used and this option has not been specified, accounting calculations cannot be performed for disks in relation to the storage pool.

#### -host (optional)

Specifies the host name to be set in the L-Server to be imported.

When the OS of the L-Server is Windows, specify using up to 15 characters. For other OSs, specify using up to 32 characters.

When "server name" is specified in "Setting the Host Names for Virtual Servers", the specified host name will be set for server name. When importing into an existing L-Platform by specifying the -lplatform option, note that a server name that already exists in the L-Platform cannot be used as the host name. If not specified, it will be automatically generated following "Setting the Host Names for <span id="page-305-0"></span>Virtual Servers".

When the server name is specified in "Setting the Host Names for Virtual Servers" and the length of the name of the L-Server to import exceeds the limit, the first 15 characters will be set as the server and host names (For OSs other than Windows, the first 63 characters will be set).

When importing into an L-Platform by specifying the lplatform option, note that a server name that already exists in the L-Platform cannot be used as the host name.

For details refer to "9.4 Setting the Host Names for Virtual Servers" in the "Setup Guide CE".

#### **Requirements**

Permissions

Infrastructure administrator with OS administrator privilege

Location

Admin server

#### **Example**

```
> cfmg_importlserver -user user3 -org div3 -lplatform tenant1-123 -lserver lsv3
<?xml version="1.0" encoding="Windows-31J"?>
<result>
         <templateId>template-12fe41c4b58</templateId>
         <vsysId>tenant1-123</vsysId>
</result>
```
Remarks: Encoding will be "UTF-8" with the Linux Manager.

#### **Exit Status**

This command returns the following values:

 $\Omega$ 

Outputs the L-Platform ID and template ID.

non-zero

An error has occurred.

## **10.6 cfmg\_listhostnamecounter (Display List of Serial Numbers for Host Name Settings)**

#### **Name**

[Windows Manager]

Installation\_folder\RCXCFMG\bin\cfmg\_listhostnamecounter - Display List of Serial Numbers for Host Name Settings

[Linux Manager] /opt/FJSVcfmg/bin/cfmg\_listhostnamecounter - Display List of Serial Numbers for Host Name Settings

#### **Format**

**cfmg\_listhostnamecounter**

### **Description**

This command displays a list of serial numbers for the host names that are being managed.

The serial numbers that are displayed will be the next numbers to be added.

If the serial numbers exceed this, "---" will be displayed.

Refer to "9.4 Setting the Host Names for Virtual Servers" in the "Setup Guide CE" for details.

## **Requirements**

Permissions

Infrastructure administrator with OS administrator privilege

Location

Admin server

## **Example**

```
> cfmg_listhostnamecounter
<?xml version="1.0" encoding="Windows-31J"?>
<result>
         <counter>
                  <key>div01</key>
                 <count>2</count>
         </counter>
</result>
```
Remarks: Encoding will be "UTF-8" with the Linux Manager.

## **Exit Status**

This command returns the following values:

 $\overline{0}$ 

The command executed successfully.

#### non-zero

An error has occurred.

## **10.7 cfmg\_resethostnamecounter (Reset Serial Numbers for Host Name Settings)**

#### **Name**

[Windows Manager] Installation\_folder\RCXCFMG\bin\cfmg\_resethostnamecounter - Reset Serial Numbers for Host Name Settings

[Linux Manager]

/opt/FJSVcfmg/bin/cfmg\_resethostnamecounter - Reset Serial Numbers for Host Name Settings

### **Format**

```
cfmg_resethostnamecounter {-key Key_name | -all}
```
#### **Description**

This command resets the serial numbers for the host names that are being managed.

Refer to "9.4 Setting the Host Names for Virtual Servers" in the "Setup Guide CE" for details.

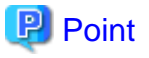

- If a reset is executed, the serial numbers will return to 1.
- If the serial numbers have been reset, even if a serial number has already been used, server deployment will be performed using the same host name. <u>a a a a a a a a a a</u>

## **Options**

-key

Specifies the key name to be reset. The [cfmg\\_listhostnamecounter](#page-305-0) command can be used to display the key names.

-all

Resets all of the serial numbers.

## **Requirements**

#### Permissions

Infrastructure administrator with OS administrator privilege

Location

Admin server

## **Example**

> cfmg\_resethostnamecounter

## **Exit Status**

This command returns the following values:

0

The command executed successfully.

non-zero

An error has occurred.

## **10.8 cfmg\_syncdiskinfo (Synchronize Disk Information)**

## **Name**

[Windows Manager] Installation\_folder\RCXCFMG\bin\cfmg\_syncdiskinfo - Synchronize Disk Information

[Linux Manager] /opt/FJSVcfmg/bin/cfmg\_syncdiskinfo - Synchronize Disk Information

## **Format**

**cfmg\_syncdiskinfo**

## **Description**

When a disk attached to a physical L-Server has been changed by a switchover of operating or standby status of storage, this command adjusts the L-Platform configuration information to the changed disk information.

## **Requirements**

## Permissions

Infrastructure administrator with OS administrator privilege

Location

Admin server

## **Example**

```
> cfmg_syncdiskinfo
Completed synchronization.
```
#### **Exit Status**

This command returns the following values:

 $\Omega$ 

The command executed successfully.

non-zero

An error has occurred.

## **10.9 cfmg\_updatevdiconnectinfo (Update VDI Management Server Connection Information) [Windows Manager]**

#### **Name**

Installation\_folder\RCXCFMG\bin\cfmg\_updatevdiconnectinfo - Update VDI Management Server Connection Information

## **Format**

**cfmg\_updatevdiconnectinfo [-f] -old** *current\_connection\_information* **-new** *connection\_information\_after\_update*

#### **Description**

Updates VDI management server connection information displayed on the [L-Platforms] tab of the ROR console, in batches.

#### **Options**

## -f (Optional)

If this option is specified, the connection information is updated even if the value of "-new" is set on the existing server.

-old

VDI management server connection information of the update target. Specify a character string that contains up to 1024 ASCII characters, excluding control characters.

-new

VDI management server connection information after update. Specify a character string that contains up to 1024 ASCII characters, excluding control characters. An error occurs if a value that is already set for an existing server is specified without the "-f" option.

### **Requirements**

Permissions

Infrastructure administrator with OS administrator privilege

Location

Admin server

#### **Example**

> cfmg\_updatevdiconnectinfo -old 10.10.10.10 -new 10.11.11.11

## **Exit Status**

This command returns the following values:

0

The command executed successfully.

#### non-zero

An error has occurred.

## **10.10 cfmg\_updatevdiparams (Update VDI Coordination Parameters) [Windows Manager]**

#### **Name**

Installation\_folder\RCXCFMG\bin\cfmg\_updatevdiparams - Update VDI Coordination Parameters

#### **Format**

```
cfmg_updatevdiparams -lplatform L-Platform_ID -serverid server_ID [-vdiuser vdi_user] [-vdipool
VDI_pool_name] [-vdiconnectinfo VDI_management_server_connection_information][-vdiserver
VDI_management_server]
```
#### **Description**

Updates the VDI coordination parameters which are output on the ROR console. Use this command to update information when the value is not correct after changing the settings of the VDI management product.

#### **Options**

-lplatform

Specify the ID of the L-Platform including the servers that are the target of update.

-serverid

Specify the ID of servers that are the target of update. The server ID is output as the "lserverId" of the ListLServer command. Refer to "[14.3.18 ListLServer \(Gets a List of Servers in an L-Platform\)](#page-449-0)" for information on ListLServer command.

#### -vdiuser (Optional)

Specify the VDI user.

Specify the character string of one connection information within 84 characters composed of alphanumeric and signs (ASCII character) except "/  $[ ] : ; ] = , +^* ? < > \omega$  "", control characters, and space.

If omitted, the value is not changed. Specify this value when the original value is not set (VDI coordination is disabled).

#### -vdipool (Optional)

Specify the VDI pool. Specify the character string of one connection information within 64 characters composed of alphanumeric character, underscore ("\_"), and hyphen ("-"). If omitted, the value is not changed. Specify this value when the original value is not set (VDI coordination is disabled).

#### -vdiconnectinfo (Optional)

Specify the VDI management server connection information.

Specify a character string that contains up to 1024 ASCII characters, excluding control characters.

If omitted, the value is not changed. Specify this value when the original value is not set (VDI coordination is disabled).

#### -vdiserver (Optional)

Specify the VDI management server.

Specify the character string of one connection information within 15 characters composed of alphanumeric and hyphen ("-"). The first

character is assumed to be an alphabet.

If omitted, the value is not changed. Specify this value when the original value is not set (VDI coordination is disabled).

#### **Requirements**

#### Permissions

Infrastructure administrator with OS administrator privilege

#### Location

Admin server

#### **Example**

```
> cfmg_updatevdiparams -lplatform tenantA-7NN3BLVA4 -serverid tenantA-7NN3BLVA4-S-0001 -vdiuser 
testuser -vdipool tenantA-pool -vdiconnectinfo view-server
```
#### **Exit Status**

This command returns the following values:

 $\Omega$ 

The command executed successfully.

#### non-zero

An error has occurred.

## **10.11 listUnapprovalLplatform (List of L-Platform Applications)**

#### **Name**

[Windows Manager] Installation\_folder\RCXCTMG\MyPortal\bin\listUnapprovalLplatform - List of L-Platform Applications

[Linux Manager] /opt/FJSVctmyp/bin/listUnapprovalLplatform.sh - List of L-Platform Applications

## **Format**

[Windows Manager]

**listUnapprovalLplatform**

[Linux Manager]

**listUnapprovalLplatform.sh**

#### **Description**

The status of L-Platforms that are pending approval or awaiting review in the application process will be UNAPPROVAL.

This command displays a list of L-Platforms with the UNAPPROVAL status.

<Application type>, <tenant name>, <owner (user)>, <L-Platform ID>, <L-Platform name> unapproval L-Platform : <number of pending L-Platforms>

The application types are as follows:

- SUBSCRIPTION (Application to use)
- RECONFIGURATION (Specification change)
- UNSUBSCRIPTION (Cancellation)

## **Requirements**

## Permissions

Infrastructure administrator with OS administrator privilege

#### Location

Admin server

## **Example**

[Windows Manager]

#### > **listUnapprovalLplatform**

SUBSCRIPTION,SE0C92RW,admin01,SE0C92RW-R7CMAALFU,RHEL5\_x86\_SimpleType test01 SUBSCRIPTION,SE0C92RW,user01,SE0C92RW-Q6CVNE3XQ,user01 direct application SUBSCRIPTION,RKUVRN9I,ctuser01,RKUVRN9I-4KOI076TF,st\_recover5\_forChangeSpec\_2\_10\_dentest2 SUBSCRIPTION,TSM0X72G,user03,TSM0X72G-7NS07C0M5,windows2008 SUBSCRIPTION,0JFIHRXO,user04,0JFIHRXO-T9E4JHHXU,RHEL55x64\_NIC4 SUBSCRIPTION,TSM0X72G,user03,TSM0X72G-VBG4XA7E2,service1 SUBSCRIPTION,TSM0X72G,user03,TSM0X72G-XDHP35MWX,service2 RECONFIGURATION,0JFIHRXO,admin01,0JFIHRXO-S8EA4MQU0,RHEL5\_x86\_SimpleType3 SUBSCRIPTION, 0JFIHRXO, user02, 0JFIHRXO-1HN6VXPEV, user02 application UNSUBSCRIPTION,SE0C92RW,user04,SE0C92RW-Q6CVOYK9J,no specifications change unapproval L-Platform : 10

#### [Linux Manager]

#### # **listUnapprovalLplatform**.sh

```
SUBSCRIPTION,SE0C92RW,admin01,SE0C92RW-R7CMAALFU,RHEL5_x86_SimpleType test01
SUBSCRIPTION, SE0C92RW, user01, SE0C92RW-Q6CVNE3XQ, user01 direct application
SUBSCRIPTION,RKUVRN9I,ctuser01,RKUVRN9I-4KOI076TF,st_recover5_forChangeSpec_2_10_dentest2
SUBSCRIPTION,TSM0X72G,user03,TSM0X72G-7NS07C0M5,windows2008
SUBSCRIPTION,0JFIHRXO,user04,0JFIHRXO-T9E4JHHXU,RHEL55x64_NIC4
SUBSCRIPTION,TSM0X72G,user03,TSM0X72G-VBG4XA7E2,service1
SUBSCRIPTION,TSM0X72G,user03,TSM0X72G-XDHP35MWX,service2
RECONFIGURATION,0JFIHRXO,admin01,0JFIHRXO-S8EA4MQU0,RHEL5_x86_SimpleType3
SUBSCRIPTION, 0JFIHRXO, user02, 0JFIHRXO-1HN6VXPEV, user02 application
UNSUBSCRIPTION,SE0C92RW,user04,SE0C92RW-Q6CVOYK9J,no specifications change
unapproval L-Platform : 10
```
## **Exit Status**

This command returns the following values:

#### 0

The command executed successfully.

#### non-zero

An error has occurred.

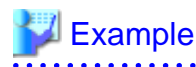

If the exit status is 1, a message notifying abnormal end is displayed.

- If connection with the L-Platform management function failed

```
VSYS error:
VSYS connection failed.
```
- If an error was returned from the L-Platform management function

```
VSYS error:
<Contents of L-Platform management function error>
```
## **10.12 recoverAllService (Disable L-Platform Application)**

#### **Name**

[Windows Manager] Installation\_folder\RCXCTMG\MyPortal\bin\recoverAllService - Disable L-Platform Application

[Linux Manager] /opt/FJSVctmyp/bin/recoverAllService.sh - Disable L-Platform Application

#### **Format**

[Windows Manager]

**recoverAllService**

[Linux Manager]

**recoverAllService.sh**

## **Description**

When resources are restored from data created by online backup, some unneeded L-Platform applications may remain. In that case, use this command to nullify these applications.

The following information will be displayed when this command is executed:

```
<Application type>, <tenant name>, <owner (user)>, <L-Platform ID>, <L-Platform name>
recovered service : <Number of restored L-Platforms>
```
The application types are as follows:

- SUBSCRIPTION (Application to use)
- RECONFIGURATION (Specification change)
- UNSUBSCRIPTION (Cancellation)

This command will nullify all the pending L-Platform applications.

Using such as Information in the [Home] tab, notify the tenant administrator and tenant users to submit their pending L-Platform applications again because they have been nullified.

Refer to "8.4 Editing Information in the [Home] Tab" in the "Operation Guide CE" for details.

This operation is not needed if only offline backup has been performed.

To use this command, the manager software must be running.

#### **Requirements**

Permissions

Infrastructure administrator with OS administrator privilege

Location

Admin server

## **Example**

[Windows Manager]

```
> recoverAllService
SUBSCRIPTION,SE0C92RW,admin01,SE0C92RW-R7CMAALFU,RHEL5_x86_SimpleType test01
SUBSCRIPTION,SE0C92RW,user01,SE0C92RW-Q6CVNE3XQ,user01 direct application
SUBSCRIPTION,RKUVRN9I,ctuser01,RKUVRN9I-4KOI076TF,st_recover5_forChangeSpec_2_10_dentest2
SUBSCRIPTION,TSM0X72G,user03,TSM0X72G-7NS07C0M5,windows2008
SUBSCRIPTION, 0JFIHRXO, user04, 0JFIHRXO-T9E4JHHXU, RHEL55x64_NIC4
SUBSCRIPTION,TSM0X72G,user03,TSM0X72G-VBG4XA7E2,service1
SUBSCRIPTION,TSM0X72G,user03,TSM0X72G-XDHP35MWX,service2
RECONFIGURATION,0JFIHRXO,admin01,0JFIHRXO-S8EA4MQU0,RHEL5_x86_SimpleType3
SUBSCRIPTION, 0JFIHRXO, user02, 0JFIHRXO-1HN6VXPEV, user02 application
UNSUBSCRIPTION,SE0C92RW,user04,SE0C92RW-Q6CVOYK9J,no specifications change
recovered service : 10
```
[Linux Manager]

```
# recoverAllService.sh
SUBSCRIPTION,SE0C92RW,admin01,SE0C92RW-R7CMAALFU,RHEL5_x86_SimpleType test01
SUBSCRIPTION,SE0C92RW,user01,SE0C92RW-Q6CVNE3XQ,user01 direct application
SUBSCRIPTION,RKUVRN9I,ctuser01,RKUVRN9I-4KOI076TF,st_recover5_forChangeSpec_2_10_dentest2
SUBSCRIPTION,TSM0X72G,user03,TSM0X72G-7NS07C0M5,windows2008
SUBSCRIPTION,0JFIHRXO,user04,0JFIHRXO-T9E4JHHXU,RHEL55x64_NIC4
SUBSCRIPTION,TSM0X72G,user03,TSM0X72G-VBG4XA7E2,service1
SUBSCRIPTION,TSM0X72G,user03,TSM0X72G-XDHP35MWX,service2
RECONFIGURATION,0JFIHRXO,admin01,0JFIHRXO-S8EA4MQU0,RHEL5_x86_SimpleType3
SUBSCRIPTION,0JFIHRXO,user02,0JFIHRXO-1HN6VXPEV,user02 application
UNSUBSCRIPTION,SE0C92RW,user04,SE0C92RW-Q6CVOYK9J,no specifications change
recovered service : 10
```
## **Exit Status**

This command returns the following values:

#### 0

The command executed successfully.

#### non-zero

An error has occurred.

## **Example**

If the exit status is 1, a message notifying abnormal end is displayed.

- If connection with the L-Platform management function failed

```
VSYS error:
VSYS connection failed.
```
- If an error was returned from the L-Platform management function

```
VSYS error:
<Contents of L-Platform management function error>
```
## **10.13 recoverService (Disable L-Platform Application)**

 $\begin{array}{ccccccccccccc}\n& \multicolumn{2}{c}{} & \multicolumn{2}{c}{} & \multicolumn{2}{c}{}$ 

## **Name**

[Windows Manager] Installation\_folder\RCXCTMG\MyPortal\bin\recoverService - Disable L-Platform Application

[Linux Manager] /opt/FJSVctmyp/bin/recoverService.sh - Disable L-Platform Application

#### **Format**

[Windows Manager]

**recoverService** *L-Platform\_ID*

[Linux Manager]

**recoverService.sh** *L-Platform\_ID*

#### **Description**

This command allows the L-Platform specified using the L-Platform ID to be canceled again. This command can only be executed for an L-Platform that resulted in an error while cancelling it or is currently undergoing an application to cancel it.

If the L-Platform ID of an L-Platform template undergoing a configuration saves has been specified, the relevant L-Platform template undergoing a configuration save will be deleted.

If other than the L-Platform ID of an L-Platform template undergoing a configuration save or of an L-Platform undergoing an application to cancel L-Platform has been specified, an L-Platform management function error will be returned.

### **Options**

#### L-Platform-ID

Specifies the L-Platform ID of the L-Platform that is to be allowed to be canceled again.

#### **Requirements**

#### Permissions

Infrastructure administrator with OS administrator privilege

#### Location

Admin server

## **Example**

#### [Windows Manager]

```
> recoverService tenantA-123456789
Command succeeded.
```
#### [Linux Manager]

```
# recoverService.sh tenantA-123456789
Command succeeded.
```
#### **Exit Status**

This command returns the following values:

 $\Omega$ 

The command executed successfully.

#### non-zero

An error has occurred.

## **Example**

- If <L-Platform ID> is not specified or if two or more are specified, the following error message will be displayed. The exit status will be 1:

[Windows Manager]

```
[recoverService] ctmyp1005: Required parameter is missing.
Usage: recoverService.bat L-Platform-ID
```
[Linux Manager]

```
[recoverService] ctmyp1005: Required parameter is missing.
Usage: recoverService.sh L-Platform-ID
```
- If the exit status is not 0, a message notifying abnormal end is displayed.

- If connection with the L-Platform management function failed

```
VSYS error:
VSYS connection failed.
```
- If an error was returned from the L-Platform management function

```
VSYS error:
<Contents of L-Platform management function error>
```
## **Chapter 11 Accounting Commands**

This chapter explains the commands related to accounting.

## **11.1 ctchg\_chgschedule (Change Periodic Log Schedule Settings)**

#### **Name**

[Windows Manager] Installation\_folder\RCXCTMG\Charging\bin\ctchg\_chgschedule - Change Periodic Log Schedule Settings

[Linux Manager] /opt/FJSVctchg/bin/ctchg\_chgschedule.sh - Change Periodic Log Schedule Settings

#### **Format**

[Windows Manager]

**ctchg\_chgschedule [-l]**

[Linux Manager]

**ctchg\_chgschedule.sh [-l]**

#### **Description**

This command changes the time and the frequency at which the periodic log is obtained.

Execute this command after setting the time and the frequency to be changed in the operational settings file for metering.

Refer to "8.7.3 Metering Log Settings" in the "Operation Guide CE" for details.

#### **Options**

#### -l (optional)

Specify this option to reference the current settings.

[Windows Manager]

When the display language is not English, referencing may fail with the current settings when this command is executed with this option. Take action as described for "ctchg0605" in "9.1 Messages ctchg0000 to ctchg0703" in "Messages".

## **Requirements**

#### Permissions

Infrastructure administrator with OS administrator privilege

#### Location

Admin server

## **Example**

#### [Windows Manager]

```
> ctchg_chgschedule
INFO: ctchg0102:Command succeeded.
```
[Linux Manager]

```
# ctchg_chgschedule.sh
INFO: ctchg0102:Command succeeded.
```
## **Exit Status**

This command returns the following values:

0

The command executed successfully.

1

An error has occurred.

2

A warning error has occurred.

## **P** Point

If the exit status is 0, the normal end message is as follows:

- When changing the schedule settings

```
> ctchg_chgschedule
INFO: ctchg0102:Command succeeded.
```
- When referencing the schedule settings

```
> ctchg_chgschedule -l
periodic_log_use=yes
periodic_log_schedule_time=00:00
periodic_log_schedule_type=DAILY
INFO : ctchg0102: Command succeeded.
```
## **11.2 ctchg\_getmeterlog (Output Metering Logs)**

#### **Name**

[Windows Manager] Installation\_folder\RCXCTMG\Charging\bin\ctchg\_getmeterlog - Output Metering Logs

[Linux Manager] /opt/FJSVctchg/bin/ctchg\_getmeterlog.sh - Output Metering Logs

#### **Format**

[Windows Manager]

**ctchg\_getmeterlog [-start** *YYYY-MM-DD* **-end** *YYYY-MM-DD***] [-event | -period] -outputfile** *metering\_log\_file* **[-overwrite] [-format** *format***]**

[Linux Manager]

**ctchg\_getmeterlog.sh [-start** *YYYY-MM-DD* **-end** *YYYY-MM-DD***] [-event | -period] -outputfile** *metering\_log\_file* **[-overwrite] [-format** *format***]**

#### **Description**

- This command outputs metering logs as CSV files or XML files.
- It is recommended to backup the metering log regularly. Backup to other locations regularly using the task scheduler (Windows) or cron (Linux), etc.

- Determining the metering log may take some time, so execute the metering log output command at 01:00 or later on the day after the end day of the obtaining period.

## **Options**

## -start (optional)

Specifies the start day of the obtaining period

If the two parameters -start and -end are omitted, the metering log of the previous day will be output.

#### -end (optional)

Specifies the end day of the obtaining period

#### -event (optional)

Obtains the event log only

If -event and -period are omitted, both logs will be output.

#### -period (optional)

Obtains the periodic log only

#### -outputfile

Specifies the output file name

If a directory path is not included, the file will be created in the current directory.

#### -overwrite (optional)

If an output file with the same name already exists, it will be overwritten.

When this parameter is omitted, an error will be output if a file with the same name already exists.

## -format (optional)

Specify csv or xml.

When this parameter is omitted, the metering log will be output as a csv file.

## **Requirements**

#### Permissions

Infrastructure administrator with OS administrator privilege

## Location

Admin server

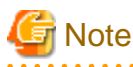

- To execute the command by the user other than the Infrastructure administrator with OS administrator privilege, change the OS file system permissions manually.

The required permissions are shown below.

#### [Windows Manager]

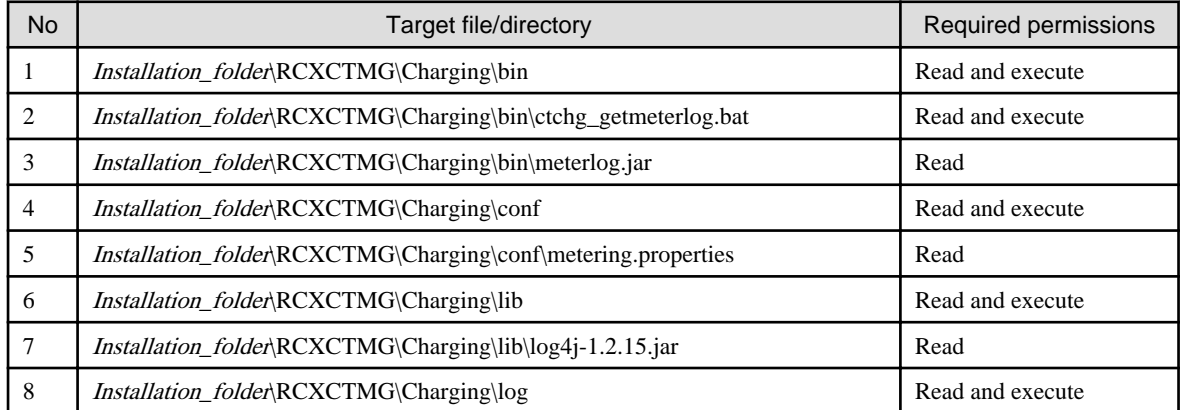

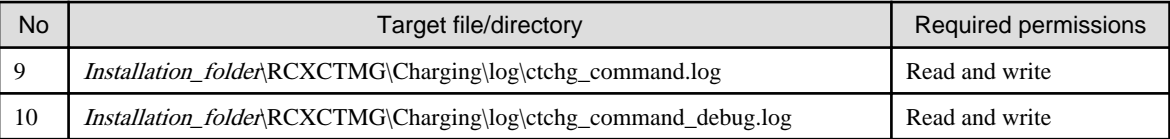

## [Linux Manager]

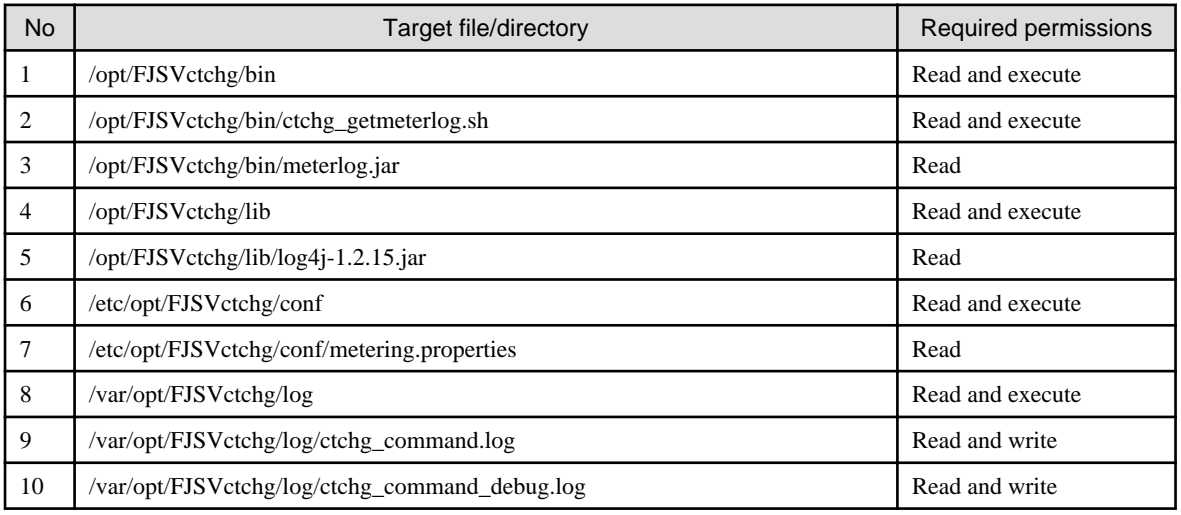

## **Example**

[Windows Manager]

```
> ctchg_getmeterlog -outputfile workfile
      (Output the metering log of the previous day)
> ctchg_getmeterlog -start 2010-04-01 -end 2010-04-01 -period -outputfile periodfile
      (Output the periodic log for April 1, 2010)
> ctchg_getmeterlog -start 2010-04-01 -end 2011-03-31 -event -outputfile eventfile
      (Output the event log for the financial year 2011)
```
[Linux Manager]

```
# ctchg_getmeterlog.sh -outputfile workfile
      (Output the metaring log of the previous day)
# ctchg_getmeterlog.sh -start 2011-04-01 -end 2011-04-01 -period -outputfile periodfile
       (Output the periodic log for April 1, 2011)
# ctchg_getmeterlog.sh -start 2011-04-01 -end 2012-03-31 -event -outputfile eventfile
        (Output the event log for the financial year 2011)
```
## **Exit Status**

This command returns the following values:

 $\Omega$ 

The command executed successfully.

1

An error has occurred.

2

A warning error has occurred.

## **11.3 currencyset (Change Currency Information Setting)**

## **Name**

[Windows Manager] Installation folder**RCXCTMG\Charging\bin\currencyset** - Change Currency Information Setting

[Linux Manager] /opt/FJSVctchg/bin/currencyset.sh - Change Currency Information Setting

#### **Format**

[Windows Manager]

```
currencyset {currency_code | -f currency_information_output_file | -reset}
```
[Linux Manager]

```
currencyset.sh {currency_code | -f currency_information_output_file | -reset}
```
#### **Description**

This command configures the currency codes and the currency units.

You can specify the -f option and a file name - the command will output information about the configured currency units to the specified file.

You can specify the -reset option to reset the currency units to the default state.

## **Note**

- Stop the manager software before executing this command.
- Do not change the currency information once you start the charging operation.

#### 

## **Options**

{ currency\_code | -f currency\_information\_output\_file | -reset}}

### currency\_code

Specify an ISO 4217 currency code (three alphabetic characters) for the currency code. The following table shows examples of currency codes and currency unit information - other ISO 4217 currency codes can also be specified.

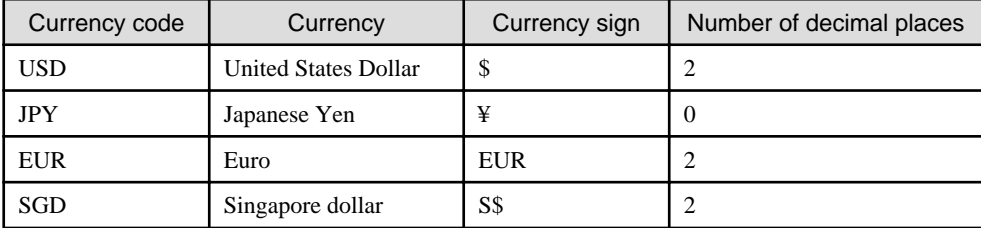

## **P** Point

#### Number of decimal places

The maximum number of decimal places that can be used when displaying estimated charges or calculating the usage charge is the number of decimal places of the set currency unit. The unit of the unit price to be specified in the accounting information file depends on the number of decimal places of the set currency unit.

Refer to "15.2.2 Accounting Information File Format" in the "Operation Guide CE" for information on the accounting information file.

#### -f currency\_information\_output\_file

Information about the configured currencies is output to a file using the character encoding UTF-8. The content of the output file is as shown below:

```
currency.code = currency_code
currency.symbol = currency_symbol
currency.fraction.digits = number_of_decimal_places
```
An error occurs if the specified file already exists. Specify a file name that does not exist.

#### -reset

Resets the currency unit to the initial value (USD).

#### **Requirements**

#### Permissions

Infrastructure administrator with OS administrator privilege

Location

Admin server

#### **Example**

[Windows Manager]

```
> currencyset EUR
```

```
> currencyset -f currencyinfo.txt
```
> currencyset -reset

#### [Linux Manager]

```
# currencyset.sh EUR
# currencyset.sh -f currencyinfo.txt
# currencyset.sh -reset
```
#### **Exit Status**

This command returns the following values:

 $\Omega$ 

The command executed successfully.

1

An error has occurred.

## **11.4 productmaintain (Product Master Maintenance)**

#### **Name**

[Windows Manager] Installation\_folder\RCXCTMG\Charging\bin\productmaintain - Product Master Maintenance

[Linux Manager] /opt/FJSVctchg/bin/productmaintain.sh - Product Master Maintenance

## **Format**

[Windows Manager]

**productmaintain {import | export}** *accounting\_information\_file\_name*

[Linux Manager]

**productmaintain.sh {import | export}** *accounting\_information\_file\_name*

#### **Description**

The following functions are provided for the management of product master accounting information.

- A function to register L-Platform template accounting information in the product master
- A function to output L-Platform template accounting information that has already been registered in the product master to the accounting information file

## **G** Note

- [Product Master Registration]

- The product master contents will be replaced with the contents of the accounting information file.

. . . . . . . . . . . . . . . . . . . .

- Specifying a size 0 file will delete the entire contents of the product master.
- If an error occurs, all registration processes will be rendered invalid and the master will revert to its former state.
- Any amounts for elements that make up the composition of an L-Platform that is not registered in the product master will be treated as  $\setminus 0$ .
- [Product Master Output]
	- If a file name that already exists is specified as the accounting information file name, it will be overwritten.
	- In the event that the product master contains no information, a file with size 0 will be output.
- Refer to "15.2.2 Accounting Information File Format" in the "Operation Guide CE" for information on the accounting information file.
- Manually set the OS file system authorizations in the event that a user other than a system administrator wishes to execute registration. The necessary authorizations are as listed below.

[Windows Manager]

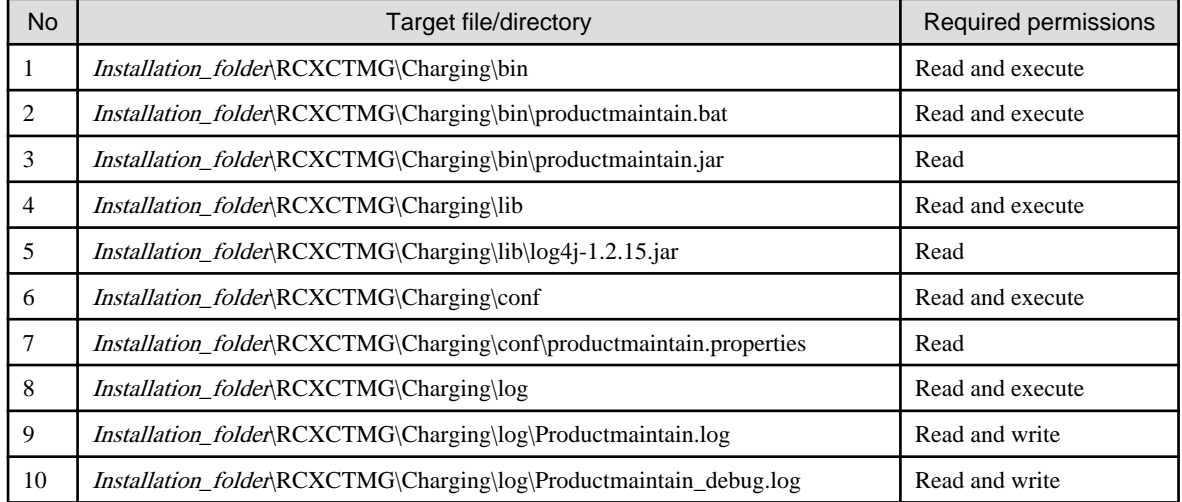

#### [Linux Manager]

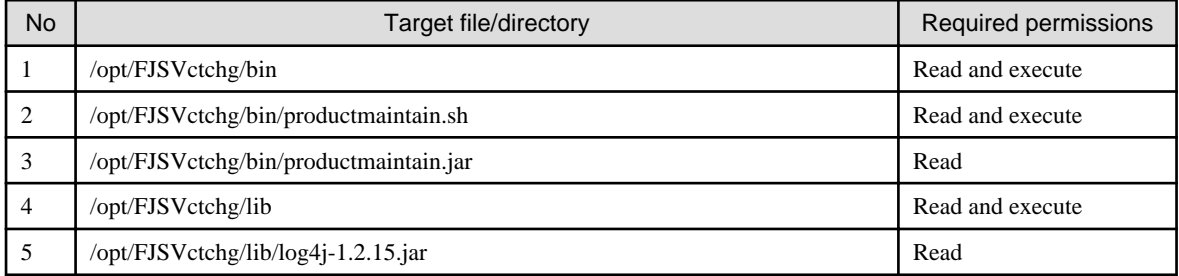

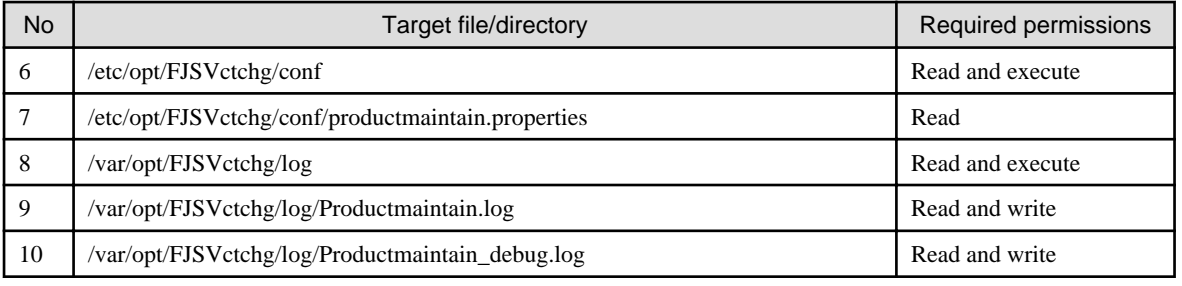

## **Options**

#### {import | export}

Specify the accounting information file name.

Accounting information file data is registered in the product master when import is specified.

Product master data is output to the accounting information file when export is specified.

The accounting information file name must be specified using the absolute path.

## **Requirements**

#### Permissions

Infrastructure administrator with OS administrator privilege

#### Location

Admin server

## **Example**

[Windows Manager]

```
> productmaintain import c:\work\mmt.csv
    (Product Master Registration)
> productmaintain export c:\work\mmt.csv
    (Product Master Output)
```
[Linux Manager]

```
# productmaintain.sh import /work/mmt.csv
    (Product Master Registration)
# productmaintain.sh export /work/mmt.csv
    (Product Master Output)
```
## **Exit Status**

This command returns the following values:

#### 0

The command executed successfully.

#### 1

An error has occurred.
# **Chapter 12 Role Customization Commands**

This chapter explains the commands used to operate roles for Resource Orchestrator.

# **12.1 rcxadm role**

#### **Name**

[Windows Manager] Installation\_folder\SVROR\Manager\bin\rcxadm role - role operations

[Linux Manager] /opt/FJSVrcvmr/bin/rcxadm role - role operations

#### **Format**

```
rcxadm role create -name name -base base_rolename [-label label -comment comment]
rcxadm role create -name name -init
rcxadm role modify -name name -file file.xml
rcxadm role delete -name name
rcxadm role list
rcxadm role show -name name -format {text|xml} [-outfile outfile]
```
#### **Description**

rcxadm role is the command used to manage role definitions.

### **Subcommands**

### create

Creates a role based on a basic role.

Or it restores the basic role which was deleted.

### modify

Modifies the role definition.

#### delete

Deletes the role.

#### list

Displays a list of roles in text format.

#### Table 12.1 Role Information

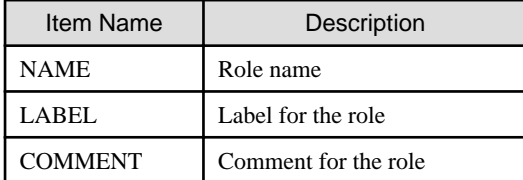

#### show

Displays the detailed information for the specified role definition in text format or XML format. In text format, the following information is displayed.

# Table 12.2 Detailed Role Information

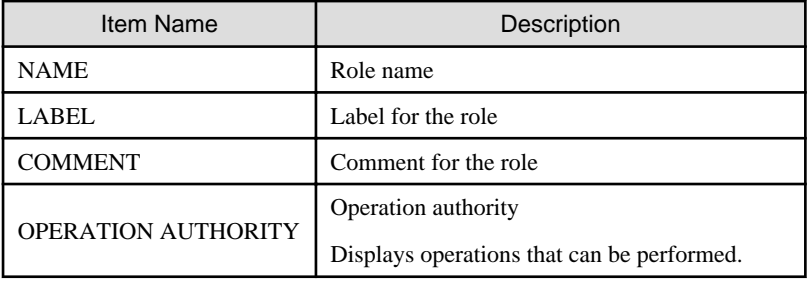

For XML format, the information in "[15.9 Roles](#page-588-0)" is displayed.

# **Options**

#### -name name

Specify the role name.

## -base base\_rolename

Specify the name of the basic role that has been copied.

#### -label label

Specify the label for the role.

# -comment comment

Specify the comment for the role.

#### -init

Restores the basic role.

#### -file file.xml

Specify the XML file that defines the role to change. When changing the operation authority, specify all operation names the role has permission for. For details on the XML file definition, refer to "[15.9 Roles](#page-588-0)".

# -format {text|xml}

Specify the display format. When -format is omitted, it is displayed in text format. It is possible to change role definitions using the output results in XML format.

#### -outfile outfile

Specify the file that stores the output information. Information is output in UTF-8 format. Set it when changing the role definition using the output results in XML format with multibyte characters included. When the specified file already exists, an error occurs.

#### **Requirements**

Permissions

- OS Administrator
- Infrastructure administrator
- Administrator

#### Location

Admin server

# **Example**

- To display the list of roles:

```
>rcxadm role list <RETURN>
NAME LABEL LABEL COMMENT
------------------ ------------------- -----------------------
administrator - -
operator - -
...
infra_admin_custom infra_admin custom1 infra admin for tenantA
```
- To display the detailed information for the specified role:

```
>rcxadm role show -name administrator <RETURN>
NAME: administrator
LABEL: administrator
COMMENT: administrator
OPERATION AUTHORITY:
LPlatform
  create
  modify
   ...
LServer
  create
   ...
   ...
```
# **Exit Status**

This command returns the following values:

0

The command executed successfully.

#### non-zero

An error has occurred.

# **Chapter 13 Maintenance Commands**

This chapter describes the commands for maintenance.

# **13.1 cmdbrefresh (Refresh Configuration Information of System Condition)**

# **Name**

[Windows Manager]

Installation\_folder\CMDB\FJSVcmdbm\bin\cmdbrefresh - Refresh Configuration Information of System Condition

[Linux Manager]

/opt/FJSVctdsb-cmdb/CMDB/FJSVcmdbm/bin/cmdbrefresh.sh - Refresh Configuration Information of System Condition

## **Format**

```
[Windows Manager]
cmdbrefresh -a -q
[Linux Manager]
cmdbrefresh.sh -a -q
```
# **Description**

This command refreshes the configuration information displayed in system condition view.

Use this command in any of the following scenarios: when information is not being displayed correctly in system condition view, when using the Disaster Recovery function, or for backup restore.

The configuration information that was managed on the backup site before the recovery data is imported is kept.

#### **Options**

-a

Update all.

-q

Update configuration information.

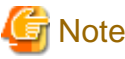

Specify both -a and -q.

# **Requirements**

Permissions

Infrastructure administrator with OS administrator privilege

Location

Admin server

# **Example**

[Windows Manager]

> cmdbrefresh -a -q

# cmdbrefresh.sh -a -q

# **Exit Status**

This command returns the following values:

#### 0

The command executed successfully.

#### non-zero

An error has occurred.

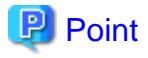

The command returns immediately when the update begins and does not wait for the asynchronous update to complete.

The end of update can be seen in event log or system log with the following six messages.

The time for the update depends on the number of VMs and it takes tens of minutes or less to complete the update.

#### [Windows Manager]

event log

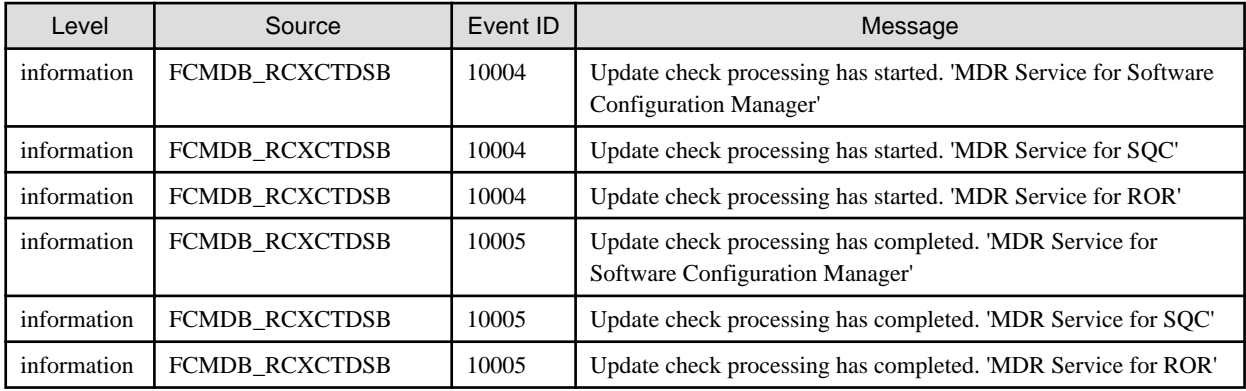

[Linux Manager]

system log

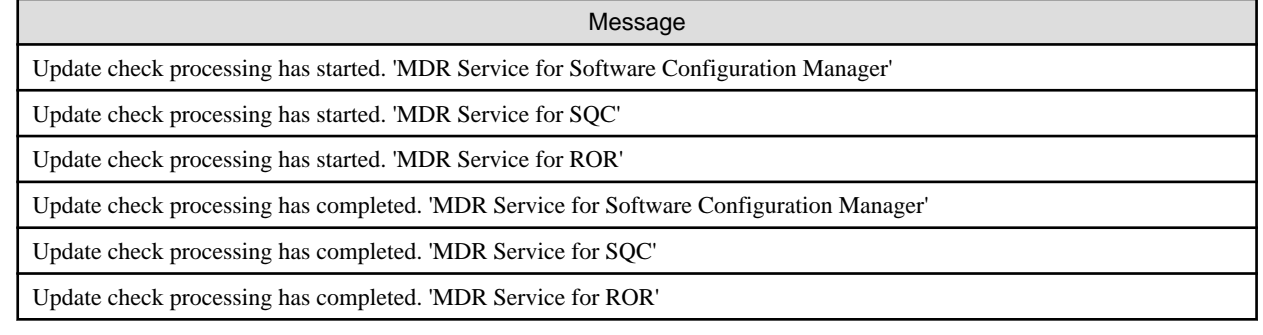

# **13.2 ctmg\_collectinfo (Collection of Investigation Data)**

# **Name**

[Windows Manager]

Installation\_folder\RCXCTMG\bin\ctmg\_collectinfo - Collection of Investigation Data

[Linux Manager] /opt/FJSVctmg/bin/ctmg\_collectinfo.sh - Collection of Investigation Data

## **Format**

[Windows Manager]

**ctmg\_collectinfo [-noperf]** *folder*

[Linux Manager]

**ctmg\_collectinfo.sh [-noperf]** *folder*

### **Description**

ctmg\_collectinfo collects investigation data for the admin server of this product.

Before requesting a problem investigation, collect investigation data with this command.

# **P** Point

- When the settings have not changed from initial values, the disk space needed to collect data is about 300M bytes. Because changes in system configuration and settings may require more disk space, prepare enough space on the disk to store the data.

- When you specify a folder, keep the following point in mind.
	- Specify the name of the folder to store data in not more than 46 bytes. If a name more than 46 bytes was specified, some information could be inaccurate.
- When the file was changed during collection, collection may fail with the message "file changed as we read it". In that case, re-execute the command.
- [Windows Manager]

If the -noperf option is not specified, the progress dialog will be displayed once or twice. At that time, do not click the [Cancel] button.

# **Options**

#### -noperf (optional)

Specify when omitting investigation information of dashboard function and activity status function to decrease the total amount of the output.

folder

Specify the folder name to store investigation data of this product for folder.

A folder path that includes spaces cannot be specified.

If the specified folder does not exist, it will be created automatically.

If the specified folder contains a file or a subfolder that has the same name with one of the investigation data files, it will be overwritten.

#### **Requirements**

Permissions

System administrator

# Location

Admin server

# **Example**

[Windows Manager]

```
> ctmg_collectinfo folder1
```
# ctmg\_collectinfo.sh folder1

#### **Exit Status**

This command returns the following values:

0

The command executed successfully.

non-zero

An error has occurred.

# **13.3 ctmg\_resetbackuperror (Recover Base Backup Error)**

#### **Name**

[Windows Manager] Installation\_folder\RCXCTMG\bin\ctmg\_resetbackuperror - Recover Base Backup Error

[Linux Manager] /opt/FJSVctmg/bin/ctmg\_resetbackuperror.sh - Recover Base Backup Error

#### **Format**

[Windows Manager]

**ctmg\_resetbackuperror**

[Linux Manager]

**ctmg\_resetbackuperror.sh**

# **Description**

This command recovers base backup error, when following operation is done during taking base backup by online backup of the admin server.

- Force-quit by Ctrl+C during backup command
- Shutdown of the manager during backup command

# **Requirements**

Permissions

System administrator

Location

Admin server

## **Example**

[Windows Manager]

```
> ctmg_resetbackuperror
Successfully reset the base-backup error.
```

```
# ctmg_resetbackuperror.sh
Successfully reset the base-backup error.
```
## **Exit Status**

This command returns the following values:

0

The command executed successfully.

non-zero

An error has occurred.

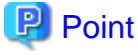

- This command will end successfully even if there is no error to recover.

- If the exit status is 0, a message notifying normal end is displayed.

Successfully reset the base-backup error.

- If the exit status is not 0, a message notifying abnormal end is displayed.

Failed to reset the base-backup error.

# **13.4 inst\_collectinfo (Collection of Investigation Data during Installation)**

a dia any kaominina dia 49.791

#### **Name**

[Windows Manager]

Installation\_medium\DISK1\Common\install\_tool\inst\_collectinfo - Collection of Investigation Data during Installation

[Linux Manager] DVD-ROM\_mount\_point/DISK1/Common/install\_tool/inst\_collectinfo.sh - Collection of Investigation Data during Installation

#### **Format**

[Windows Manager]

**inst\_collectinfo folder**

[Linux Manager]

**inst\_collectinfo.sh folder**

# **Description**

inst\_collectinfo collects investigation data when an error occurs while installing Resource Orchestrator.

Before requesting a problem investigation, collect investigation data with this command.

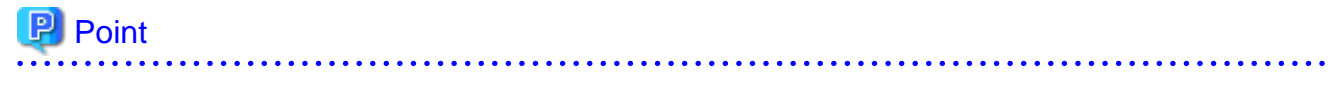

- About 450 MB of disk size is required to collect the data. Because changes in system configuration and settings may require more disk space, prepare enough space on the disk to store the data.

- When you specify a folder or a directory, keep the following point in mind.
	- Specify the name of the folder to store data in not more than 46 bytes. If a name more than 46 bytes was specified, some information could be inaccurate.

# **Options**

folder

Specify the name of the folder for storing investigation data of Resource Orchestrator.

A folder path that includes spaces cannot be specified.

If the specified folder does not exist, it will be created automatically.

If the specified folder contains a file or a subfolder that has the same name as one of the investigation data files, it will be overwritten.

## **Requirements**

Permissions

OS Administrator

. . . . . . . . . . . . . . . . .

Location

Admin server

### **Example**

[Windows Manager]

> inst\_collectinfo folder1

# [Linux Manager]

```
# inst_collectinfo.sh folder1
```
#### **Exit Status**

This command returns the following values:

#### 0

The command executed successfully.

### non-zero

An error has occurred.

# **Chapter 14 L-Platform API Related Operations**

This chapter explains L-Platform API related operations with commands.

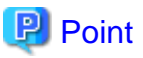

- . . . . . . . . . . . . . . .
- Refer to "Chapter 2 L-Platform API Reference" in the "Reference Guide (API) CE" for information on the APIs.
- Refer to "Request parameters" and "Response" for each API described in "Chapter 2 L-Platform API Reference" in the "Reference Guide (API) CE" for information on option settings values and execution results for each command.

# **14.1 Operations on L-Platform Templates**

This section explains the L-Platform APIs commands relating to operations on L-Platform templates.

# **14.1.1 GetLPlatformDescriptorAttributes (Gets Template Attributes)**

#### **Name**

[Windows Manager] Installation\_folder\RCXCFMG\bin\GetLPlatformDescriptorAttributes - Gets Template Attributes

[Linux Manager] /opt/FJSVcfmg/bin/GetLPlatformDescriptorAttributes.sh - Gets Template Attributes

#### **Format**

[Windows Manager]

```
GetLPlatformDescriptorAttributes -version version_ID -locale the_language_for_communicating -userId
user_ID -password password -orgId tenant_name -lplatformDescriptorId L-Platform_template_ID
```
[Linux Manager]

```
GetLPlatformDescriptorAttributes.sh -version version_ID -locale the_language_for_communicating -
userId user_ID -password password -orgId tenant_name -lplatformDescriptorId L-Platform_template_ID
```
# **Description**

This command gets attribute information for L-Platform templates.

# **Options**

#### -version

Specify the version ID of the L-Platform API.

#### -locale

Specify the language used to communicate with the L-Platform API.

## -userId

Specify the user ID for executing the L-Platform API.

#### -password

Specify the password for the user ID for executing the L-Platform API.

#### -orgId

Specify the tenant name of the user for executing the L-Platform API.

#### -lplatformDescriptorId

Specify the L-Platform template ID.

# **Requirements**

# Permissions

User with OS administrator privilege

#### Location

Admin server

# **Example**

[Windows Manager]

```
> GetLPlatformDescriptorAtributes -version 2.0 -locale en -userId user3 -password password -orgId 
tenantA -lplatformDescriptorId template-138141e01cc
<?xml version= "1.0" encoding="UTF-8"?>
<GetLPlatformDescriptorAttributesResponse xmlns="http://cfmg.systemwalker.jp.fujitsu.com">
  <responseMessage>PAPI00000 Processing was completed.</responseMessage>
   <responseStatus>SUCCESS</responseStatus>
  <lplatformdescriptor>
     <creatorName>user3</creatorName>
     <description>desc</description>
     <registrant>user3</registrant>
     <lplatformdescriptorId>template-138141e01cc</lplatformdescriptorId>
     <lplatformdescriptorName>Win2k8x86_0826_net</lplatformdescriptorName>
   </lplatformdescriptor>
</GetLPlatformDescriptorAttributesResponse>
```
#### [Linux Manager]

```
# GetLPlatformDescriptorAttributes.sh -version 2.0 -locale en -userId user3 -password password -
orgId tenantA -lplatformDescriptorId template-138141e01cc
<?xml version="1.0" encoding="UTF-8"?>
<GetLPlatformDescriptorAttributesResponse xmlns="http://cfmg.systemwalker.jp.fujitsu.com">
  <responseMessage>PAPI00000 Processing was completed.</responseMessage>
  <responseStatus>SUCCESS</responseStatus>
  <lplatformdescriptor>
    <creatorName>user3</creatorName>
    <description>desc</description>
   <registrant>user3</registrant>
    <lplatformdescriptorId>template-138141e01cc</lplatformdescriptorId>
    <lplatformdescriptorName>Win2k8x86_0826_net</lplatformdescriptorName>
   </lplatformdescriptor>
</GetLPlatformDescriptorAttributesResponse>
```
# **Exit Status**

This command returns the following values:

 $\Omega$ 

The command executed successfully.

#### non-zero

An error has occurred.

# **14.1.2 GetLPlatformDescriptorConfiguration (Gets Template Configuration Information)**

# **Name**

[Windows Manager]

Installation\_folder\RCXCFMG\bin\GetLPlatformDescriptorConfiguration - Gets Template Configuration Information [Linux Manager]

/opt/FJSVcfmg/bin/GetLPlatformDescriptorConfiguration.sh - Gets Template Configuration Information

## **Format**

[Windows Manager]

**GetLPlatformDescriptorConfiguration -version** *version\_ID* **-locale** *the\_language\_for\_communicating*  **userId** *user\_ID* **-password** *password* **-orgId** *tenant\_name* **-lplatformDescriptorId** *L-Platform\_template\_ID*

[Linux Manager]

**GetLPlatformDescriptorConfiguration.sh -version** *version\_ID* **-locale** *the\_language\_for\_communicating*  **userId** *user\_ID* **-password** *password* **-orgId** *tenant\_name* **-lplatformDescriptorId** *L-Platform\_template\_ID*

## **Description**

This command gets configuration information for the template.

## **Options**

-version

Specify the version ID of the L-Platform API.

#### -locale

Specify the language used to communicate with the L-Platform API.

#### -userId

Specify the user ID for executing the L-Platform API.

#### -password

Specify the password for the user ID for executing the L-Platform API.

#### -orgId

Specify the tenant name of the user for executing the L-Platform API.

# -lplatformDescriptorId

Specify the L-Platform template ID.

# **Requirements**

# Permissions

User with OS administrator privilege

### Location

Admin server

# **Example**

[Windows Manager]

```
> GetLPlatformDescriptorConfiguration -version 2.0 -locale en -userId user3 -password password -
orgId tenantA -lplatformDescriptorId template-1325738ea5b
<?xml version="1.0" encoding="UTF-8"?>
<GetLPlatformDescriptorConfigurationResponse xmlns="http://cfmg.systemwalker.jp.fujitsu.com">
   <responseMessage>PAPI00000 Processing was completed.</responseMessage>
   <responseStatus>SUCCESS</responseStatus>
```

```
 <lplatformdescriptor>
   <creatorName>user3</creatorName>
   <description>firewall</description>
   <firewalls>
     <firewall>
       <interfaces>
         <interface>
           <name>network-param-0001</name>
           <networkId>1ot2#FWS#</networkId>
         </interface>
         <interface>
           <name>network-param-0002</name>
           <networkId>1ot4#FWS#</networkId>
         </interface>
       </interfaces>
       <name>Firewall</name>
       <ruleset>
         <description>rule1</description>
         <designtype>UserCustomize</designtype>
         <lplatformModel>Firewall+SLB</lplatformModel>
         <name>rule1</name>
         <parameters>
           <parameter>
             <description>param1</description>
              <name>param_var_001</name>
             <required>true</required>
             <summary>param1 summary</summary>
             <syntax>INTEGER(0..255)</syntax>
              <value>200</value>
              <view>false</view>
           </parameter>
           <parameter>
              <description>param2</description>
              <name>param_var_002</name>
              <required>true</required>
              <summary>param2 summary</summary>
              <syntax>DisplayString(SIZE(0..255))</syntax>
              <value/>
              <view>true</view>
           </parameter>
           <parameter>
              <description>param3 desc</description>
              <name>param_var_003</name>
              <required>true</required>
              <summary>param3 summary</summary>
              <syntax>INTEGER(0..65535)</syntax>
              <value>400</value>
              <view>true</view>
           </parameter>
         </parameters>
       </ruleset>
     </firewall>
   </firewalls>
   <registrant>tpladm1</registrant>
   <slbs>
     <slb>
       <interfaces>
         <interface>
           <name>network-param-0001</name>
           <networkId>1ot2#FWS#</networkId>
         </interface>
         <interface>
           <name>network-param-0002</name>
```

```
 <networkId>1ot4#FWS#</networkId>
       </interface>
     </interfaces>
     <name>SLB</name>
     <ruleset>
       <description>rule1 description</description>
       <lplatformModel>Firewall+SLB</lplatformModel>
       <name>rule1</name>
       <parameters>
         <parameter>
           <description>param1</description>
           <name>param_var_001</name>
           <required>true</required>
           <summary>param1 summary</summary>
           <syntax>INTEGER(0..255)</syntax>
           <value>200</value>
           <view>false</view>
         </parameter>
         <parameter>
           <description>param2</description>
           <name>param_var_002</name>
           <required>true</required>
           <summary>param2 summary</summary>
           <syntax>DisplayString(SIZE(0..255))</syntax>
           <value/>
           <view>true</view>
         </parameter>
         <parameter>
           <description>param3</description>
           <name>param_var_003</name>
           <required>true</required>
           <summary>param3 summary</summary>
           <syntax>INTEGER(0..65535)</syntax>
           <value>400</value>
           <view>true</view>
         </parameter>
       </parameters>
    </ruleset>
   </slb>
 </slbs>
 <networks>
  <network>
     <name>network-param-0001</name>
     <networkCategory>BUSINESS</networkCategory>
     <networkId>1ot2#FWS#</networkId>
     <numOfMaxVm>10</numOfMaxVm>
     <resourceId>mngsrv_1234</resourceId>
     <segmentType>DMZ</segmentType>
  </network>
   <network>
     <name>network-param-0002</name>
     <networkCategory>BUSINESS</networkCategory>
     <networkId>1ot4#FWS#</networkId>
     <numOfMaxVm>10</numOfMaxVm>
     <resourceId>mngsrv_1235</resourceId>
     <segmentType>SECURE</segmentType>
   </network>
 </networks>
 <lservers>
  <lserver>
     <creator>cfmgadm</creator>
     <diskimageId>image-1324e093f4e</diskimageId>
     <diskimageName>g-physical-0001</diskimageName>
```

```
 <pool>/VMHostPool</pool>
     <priority>128</priority>
     <sparePool/>
     <storagePool>/StoragePool</storagePool>
     <disks>
       <disk>
         <contained>false</contained>
         <diskNo>1</diskNo>
         <size>30.0</size>
         <storagePool>/StoragePool</storagePool>
       </disk>
     </disks>
     <nics>
       <nic>
         <management>1</management>
         <networkId>1ot2#FWS#</networkId>
         <nicNo>1</nicNo>
       </nic>
       <nic>
         <management>0</management>
         <networkId>1ot2#FWS#</networkId>
         <nicNo>2</nicNo>
       </nic>
     </nics>
     <lserverName>server1</lserverName>
     <lserverNo>0</lserverNo>
     <serverType>Economy</serverType>
  </lserver>
  <lserver>
     <creator>cfmgadm</creator>
     <diskimageId>image-1324e09f82f</diskimageId>
     <diskimageName>g-vm-0002</diskimageName>
     <pool>/VMHostPool</pool>
     <priority>128</priority>
     <sparePool/>
     <storagePool>/StoragePool</storagePool>
     <storeType>Virtual Disk</storeType>
     <vmType>RHEL-KVM</vmType>
     <nics>
       <nic>
         <management>1</management>
         <networkId>1ot4#FWS#</networkId>
         <nicNo>1</nicNo>
       </nic>
       <nic>
         <management>0</management>
         <networkId>1ot4#FWS#</networkId>
         <nicNo>2</nicNo>
       </nic>
       <nic>
         <management>0</management>
         <networkId>1ot4#FWS#</networkId>
         <nicNo>3</nicNo>
      \langlenic>
     </nics>
     <lserverName>vserevr-1</lserverName>
     <lserverNo>1</lserverNo>
     <serverType>over_commit</serverType>
  </lserver>
 </lservers>
 <lplatformdescriptorId>template-1325738ea5b</lplatformdescriptorId>
 <lplatformdescriptorName>firewall-test</lplatformdescriptorName>
```

```
 </lplatformdescriptor>
```
</GetLPlatformDescriptorConfigurationResponse>

#### [Linux Manager]

```
# GetLPlatformDescriptorConfiguration.sh -version 2.0 -locale en -userId user3 -password password -
orgId tenantA -lplatformDescriptorId template-1325738ea5b
<?xml version="1.0" encoding="UTF-8"?>
<GetLPlatformDescriptorConfigurationResponse xmlns="http://cfmg.systemwalker.jp.fujitsu.com">
  <responseMessage>PAPI00000 Processing was completed.</responseMessage>
   <responseStatus>SUCCESS</responseStatus>
  <lplatformdescriptor>
     <creatorName>user3</creatorName>
     <description>firewall</description>
     <firewalls>
       <firewall>
         <interfaces>
           <interface>
             <name>network-param-0001</name>
             <networkId>1ot2#FWS#</networkId>
           </interface>
           <interface>
             <name>network-param-0002</name>
             <networkId>1ot4#FWS#</networkId>
           </interface>
         </interfaces>
         <name>Firewall</name>
         <ruleset>
           <description>rule1</description>
           <designtype>UserCustomize</designtype>
           <lplatformModel>Firewall+SLB</lplatformModel>
           <name>rule1</name>
           <parameters>
             <parameter>
               <description>param1</description>
               <name>param_var_001</name>
               <required>true</required>
               <summary>param1 summary</summary>
               <syntax>INTEGER(0..255)</syntax>
               <value>200</value>
                <view>false</view>
             </parameter>
             <parameter>
                <description>param2</description>
               <name>param_var_002</name>
               <required>true</required>
               <summary>param2 summary</summary>
               <syntax>DisplayString(SIZE(0..255))</syntax>
                <value/>
                <view>true</view>
             </parameter>
             <parameter>
                <description>param3 desc</description>
                <name>param_var_003</name>
               <required>true</required>
               <summary>param3 summary</summary>
               <syntax>INTEGER(0..65535)</syntax>
                <value>400</value>
               <view>true</view>
             </parameter>
           </parameters>
         </ruleset>
       </firewall>
```

```
 </firewalls>
 <registrant>tpladm1</registrant>
 <slbs>
   <slb>
     <interfaces>
       <interface>
         <name>network-param-0001</name>
         <networkId>1ot2#FWS#</networkId>
       </interface>
       <interface>
         <name>network-param-0002</name>
         <networkId>1ot4#FWS#</networkId>
       </interface>
     </interfaces>
     <name>SLB</name>
     <ruleset>
       <description>rule1 description</description>
       <lplatformModel>Firewall+SLB</lplatformModel>
       <name>rule1</name>
       <parameters>
         <parameter>
           <description>param1</description>
           <name>param_var_001</name>
           <required>true</required>
           <summary>param1 summary</summary>
           <syntax>INTEGER(0..255)</syntax>
           <value>200</value>
           <view>false</view>
         </parameter>
         <parameter>
           <description>param2</description>
           <name>param_var_002</name>
           <required>true</required>
           <summary>param2 summary</summary>
           <syntax>DisplayString(SIZE(0..255))</syntax>
           <value/>
           <view>true</view>
         </parameter>
         <parameter>
           <description>param3</description>
           <name>param_var_003</name>
           <required>true</required>
           <summary>param3 summary</summary>
           <syntax>INTEGER(0..65535)</syntax>
           <value>400</value>
           <view>true</view>
         </parameter>
       </parameters>
    </ruleset>
   </slb>
 </slbs>
 <networks>
   <network>
     <name>network-param-0001</name>
     <networkCategory>BUSINESS</networkCategory>
     <networkId>1ot2#FWS#</networkId>
     <numOfMaxVm>10</numOfMaxVm>
     <resourceId>mngsrv_1234</resourceId>
     <segmentType>DMZ</segmentType>
   </network>
   <network>
     <name>network-param-0002</name>
     <networkCategory>BUSINESS</networkCategory>
```

```
 <networkId>1ot4#FWS#</networkId>
     <numOfMaxVm>10</numOfMaxVm>
     <resourceId>mngsrv_1235</resourceId>
     <segmentType>SECURE</segmentType>
   </network>
 </networks>
 <lservers>
  <lserver>
     <creator>cfmgadm</creator>
     <diskimageId>image-1324e093f4e</diskimageId>
     <diskimageName>g-physical-0001</diskimageName>
     <pool>/VMHostPool</pool>
     <priority>128</priority>
     <sparePool/>
     <storagePool>/StoragePool</storagePool>
     <disks>
       <disk>
         <contained>false</contained>
         <diskNo>1</diskNo>
         <size>30.0</size>
         <storagePool>/StoragePool</storagePool>
       </disk>
     </disks>
     <nics>
       <nic>
         <management>1</management>
         <networkId>1ot2#FWS#</networkId>
         <nicNo>1</nicNo>
      \langlenic\rangle <nic>
         <management>0</management>
         <networkId>1ot2#FWS#</networkId>
         <nicNo>2</nicNo>
       </nic>
     </nics>
     <lserverName>server1</lserverName>
     <lserverNo>0</lserverNo>
     <serverType>Economy</serverType>
   </lserver>
   <lserver>
     <creator>cfmgadm</creator>
     <diskimageId>image-1324e09f82f</diskimageId>
     <diskimageName>g-vm-0002</diskimageName>
     <pool>/VMHostPool</pool>
     <priority>128</priority>
     <sparePool/>
     <storagePool>/StoragePool</storagePool>
     <storeType>Virtual Disk</storeType>
     <vmType>RHEL-KVM</vmType>
     <nics>
       <nic>
         <management>1</management>
         <networkId>1ot4#FWS#</networkId>
         <nicNo>1</nicNo>
      \langlenic>
       <nic>
         <management>0</management>
         <networkId>1ot4#FWS#</networkId>
         <nicNo>2</nicNo>
       </nic>
       <nic>
         <management>0</management>
         <networkId>1ot4#FWS#</networkId>
```

```
 <nicNo>3</nicNo>
           </nic>
         </nics>
         <lserverName>vserevr-1</lserverName>
         <lserverNo>1</lserverNo>
         <serverType>over_commit</serverType>
      </lserver>
    </lservers>
    <lplatformdescriptorId>template-1325738ea5b</lplatformdescriptorId>
    <lplatformdescriptorName>firewall-test</lplatformdescriptorName>
  </lplatformdescriptor>
</GetLPlatformDescriptorConfigurationResponse>
```
# **Exit Status**

This command returns the following values:

 $\Omega$ 

The command executed successfully.

#### non-zero

An error has occurred.

# **14.1.3 GetPoolList (Gets a List of Resource Pools)**

### **Name**

[Windows Manager] Installation\_folder\RCXCFMG\bin\GetPoolList - Gets a List of Resource Pools

[Linux Manager] /opt/FJSVcfmg/bin/GetPoolList.sh - Gets a List of Resource Pools

#### **Format**

[Windows Manager]

**GetPoolList -version** *version\_ID* **-locale** *the\_language\_for\_communicating* **-userId** *user\_ID* **-password** *password* **-orgId** *tenant\_name* **[-type** *resource\_pool\_type***]**

[Linux Manager]

```
GetPoolList.sh -version version_ID -locale the_language_for_communicating -userId user_ID -password
password -orgId tenant_name [-type resource_pool_type]
```
### **Description**

This command gets a list of resource pools.

#### **Options**

-version

Specify the version ID of the L-Platform API.

-locale

Specify the language used to communicate with the L-Platform API.

-userId

Specify the user ID for executing the L-Platform API.

#### -password

Specify the password for the user ID for executing the L-Platform API.

-orgId

Specify the tenant name of the user for executing the L-Platform API.

# -type (optional)

Specify the resource pool type.

# **Requirements**

Permissions

User with OS administrator privilege

Location

Admin server

# **Example**

[Windows Manager]

```
> GetPoolList -version 2.0 -locale en -userId user3 -password password -orgId tenantA -type vm
<?xml version="1.0" encoding="UTF-8"?>
<GetPoolListResponse xmlns="http://cfmg.systemwalker.jp.fujitsu.com">
  <resourcepools>
     <vmpools>
       <vmpool>
         <cpuFree>63.8</cpuFree>
         <cpuTotal>63.8</cpuTotal>
         <maxCpuPerf>2.6</maxCpuPerf>
         <maxMemorySize>13.7</maxMemorySize>
         <memoryFree>27.4</memoryFree>
         <memoryTotal>27.4</memoryTotal>
         <name>/VMHostPool</name>
         <numOfMaxCpu>12.0</numOfMaxCpu>
         <vmhosts>
           <vmhost>
             <name>esxi5</name>
             <resourceId>WIN-5EGJBQPP4SJ_648</resourceId>
           </vmhost>
         </vmhosts>
         <vmpoolResourceId>WIN-5EGJBQPP4SJ_4</vmpoolResourceId>
       </vmpool>
    </vmpools>
  </resourcepools>
  <responseMessage>PAPI00000 Processing was completed.</responseMessage>
   <responseStatus>SUCCESS</responseStatus>
</GetPoolListResponse>
```
# [Linux Manager]

```
# GetPoolList.sh -version 2.0 -locale en -userId user3 -password password -orgId tenantA -type vm
<?xml version="1.0" encoding="UTF-8"?>
<GetPoolListResponse xmlns="http://cfmg.systemwalker.jp.fujitsu.com">
   <resourcepools>
     <vmpools>
       <vmpool>
         <cpuFree>63.8</cpuFree>
         <cpuTotal>63.8</cpuTotal>
         <maxCpuPerf>2.6</maxCpuPerf>
         <maxMemorySize>13.7</maxMemorySize>
         <memoryFree>27.4</memoryFree>
```

```
 <memoryTotal>27.4</memoryTotal>
        <name>/VMHostPool</name>
        <numOfMaxCpu>12.0</numOfMaxCpu>
        <vmpoolResourceId>WIN-5EGJBQPP4SJ_4</vmpoolResourceId>
      </vmpool>
    </vmpools>
  </resourcepools>
  <responseMessage>PAPI00000 Processing was completed.</responseMessage>
  <responseStatus>SUCCESS</responseStatus>
</GetPoolListResponse>
```
# **Exit Status**

This command returns the following values:

0

The command executed successfully.

non-zero

An error has occurred.

# **14.1.4 GetRulesetConfiguration (Obtain the Configuration Information for the Ruleset)**

#### **Name**

[Windows Manager]

Installation\_folder\RCXCFMG\bin\GetRulesetConfiguration - Obtain the Configuration Information for the Ruleset

[Linux Manager]

/opt/FJSVcfmg/bin/GetRulesetConfiguration.sh - Obtain the Configuration Information for the Ruleset

#### **Format**

[Windows Manager]

**GetRulesetConfiguration -version** *version\_ID* **-locale** *the\_language\_for\_communicating* **-userId** *user\_ID*  **password** *password* **-orgId** *tenant\_name* **-rulesetName** *ruleset\_name*

[Linux Manager]

**GetRulesetConfiguration.sh -version** *version\_ID* **-locale** *the\_language\_for\_communicating* **-userId** *user\_ID* **-password** *password* **-orgId** *tenant\_name* **-rulesetName** *ruleset\_name*

### **Description**

This command obtains the configuration information for a ruleset.

This command can be executed on both the firewall and server load balancer rulesets.

#### **Options**

-version

Specify the version ID of the L-Platform API.

-locale

Specify the language used to communicate with the L-Platform API.

-userId

Specify the user ID for executing the L-Platform API.

#### -password

Specify the password for the user ID for executing the L-Platform API.

#### -orgId

Specify the tenant name of the user for executing the L-Platform API.

#### -rulesetName

Specify the ruleset name.

# **Requirements**

Permissions

User with OS administrator privilege

#### Location

Admin server

# **Example**

# [Windows Manager]

```
> GetRulesetConfiguration -version 2.0 -locale en -userId user3 -password password -orgId tenantA -
rulesetName Firewall1
<?xml version="1.0" encoding="UTF-8"?>
<GetRulesetConfigurationResponse xmlns="http://cfmg.systemwalker.jp.fujitsu.com">
  <interfaces>
     <interface>
       <name>interface1</name>
       <segmentType>SECURE</segmentType>
     </interface>
     <interface>
       <name>interface2</name>
       <segmentType>DMZ</segmentType>
     </interface>
   </interfaces>
   <responseMessage>PAPI00000 Processing was completed.</responseMessage>
   <responseStatus>SUCCESS</responseStatus>
   <ruleset>
     <description>SLB server1</description>
     <designtype>UserCustomize</designtype>
     <lplatformModel>Firewall only</lplatformModel>
     <name>Firewall1</name>
     <numOfMaxSegment>3</numOfMaxSegment>
     <numOfMaxVm>10</numOfMaxVm>
     <parameters>
       <parameter>
         <description>param1 int 0-65535</description>
         <name>param_var_001</name>
         <value>400</value>
         <view>true</view>
         <summary>param1</summary>
         <syntax>INTEGER(0..65535)</syntax>
         <required>true</required>
       </parameter>
       <parameter>
         <description>param2 int 0-256</description>
         <name>param_var_002</name>
         <value>200</value>
         <view>true</view>
         <summary>param2</summary>
         <syntax>INTEGER(0..256)</syntax>
         <required>true</required>
```

```
 </parameter>
     </parameters>
     <rulesetCategory>config</rulesetCategory>
     <type>Firewall</type>
   </ruleset>
</GetRulesetConfigurationResponse>
```

```
# GetRulesetConfiguration.sh -version 2.0 -locale en -userId user3 -password password -orgId 
tenantA -rulesetName Firewall1
<?xml version="1.0" encoding="UTF-8"?>
<GetRulesetConfigurationResponse xmlns="http://cfmg.systemwalker.jp.fujitsu.com">
  <interfaces>
     <interface>
       <name>interface1</name>
       <segmentType>SECURE</segmentType>
     </interface>
     <interface>
       <name>interface2</name>
       <segmentType>DMZ</segmentType>
     </interface>
   </interfaces>
   <responseMessage>PAPI00000 Processing was completed.</responseMessage>
   <responseStatus>SUCCESS</responseStatus>
   <ruleset>
     <description>SLB server1</description>
     <designtype>UserCustomize</designtype>
     <lplatformModel>Firewall only</lplatformModel>
     <name>Firewall1</name>
     <numOfMaxSegment>3</numOfMaxSegment>
     <numOfMaxVm>10</numOfMaxVm>
     <parameters>
       <parameter>
         <description>param1 int 0-65535</description>
         <name>param_var_001</name>
         <value>400</value>
         <view>true</view>
         <summary>param1</summary>
         <syntax>INTEGER(0..65535)</syntax>
         <required>true</required>
       </parameter>
       <parameter>
         <description>param2 int 0-256</description>
         <name>param_var_002</name>
         <value>200</value>
         <view>true</view>
         <summary>param2</summary>
         <syntax>INTEGER(0..256)</syntax>
         <required>true</required>
       </parameter>
     </parameters>
     <rulesetCategory>config</rulesetCategory>
     <type>Firewall</type>
   </ruleset>
</GetRulesetConfigurationResponse>
```
# **Exit Status**

This command returns the following values:

 $\Omega$ 

The command executed successfully.

non-zero

An error has occurred.

# **14.1.5 ListDiskImage (Gets a List of Cloning Images)**

# **Name**

[Windows Manager] Installation\_folder\RCXCFMG\bin\ListDiskImage - Gets a List of Cloning Images

[Linux Manager] /opt/FJSVcfmg/bin/ListDiskImage.sh - Gets a List of Cloning Images

#### **Format**

[Windows Manager]

**ListDiskImage -version** *version\_ID* **-locale** *the\_language\_for\_communicating* **-userId** *user\_ID* **-password** *password* **-orgId** *tenant\_name*

[Linux Manager]

**ListDiskImage.sh -version** *version\_ID* **-locale** *the\_language\_for\_communicating* **-userId** *user\_ID* **-password** *password* **-orgId** *tenant\_name*

# **Description**

This command gets a list of the disk image IDs in the virtual data center.

# **Options**

# -version

Specify the version ID of the L-Platform API.

#### -locale

Specify the language used to communicate with the L-Platform API.

## -userId

Specify the user ID for executing the L-Platform API.

#### -password

Specify the password for the user ID for executing the L-Platform API.

### -orgId

Specify the tenant name of the user for executing the L-Platform API.

# **Requirements**

# Permissions

User with OS administrator privilege

# Location

Admin server

# **Example**

[Windows Manager]

```
> ListDiskImage -version 2.0 -locale en -userId user3 -password password -orgId tenantA
<?xml version="1.0" encoding="UTF-8"?>
<ListDiskImageResponse xmlns="http://cfmg.systemwalker.jp.fujitsu.com">
  <diskimages>
     <diskimage>
       <creatorName>cfmgadm</creatorName>
       <diskimageId>image-13f2b6162a3</diskimageId>
       <diskimageName>g-vm-0002</diskimageName>
       <disks>
         <disk>
           <diskSize>400.0</diskSize>
           <no>3</no>
         </disk>
         <disk>
           <diskSize>500.0</diskSize>
           <no>5</no>
         </disk>
       </disks>
       <maxCpuPerf>1.4</maxCpuPerf>
       <maxDiskSize>500.0</maxDiskSize>
       <maxMemorySize>2.0</maxMemorySize>
       <maxSysvolSize>70.0</maxSysvolSize>
       <name>data_disks</name>
       <numOfMaxCpu>1</numOfMaxCpu>
       <numOfMaxDisk>5</numOfMaxDisk>
       <numOfMaxNic>1</numOfMaxNic>
       <registrant>manage1</registrant>
       <size>70.0</size>
       <softwares>
         <software>
           <category>OS</category>
           <license/>
           <name>Windows Server 2008 R2 Enterprise</name>
           <officialVersion/>
           <osCategory>windows64</osCategory>
           <patch/>
           <softwareId>SW00000007</softwareId>
           <support/>
           <version>6.1</version>
         </software>
       </softwares>
       <vmType>VMware</vmType>
     </diskimage>
     <diskimage>
       <creatorName>cfmgadm</creatorName>
       <diskimageId>image-13d23c1c832</diskimageId>
       <diskimageName>g-vm-0001</diskimageName>
       <maxCpuPerf>3.2</maxCpuPerf>
       <maxDiskSize>30.0</maxDiskSize>
       <maxMemorySize>8.0</maxMemorySize>
       <maxSysvolSize>50.0</maxSysvolSize>
       <name>solaristest</name>
       <numOfMaxCpu>4</numOfMaxCpu>
       <numOfMaxDisk>1</numOfMaxDisk>
       <numOfMaxNic>1</numOfMaxNic>
       <patches>
         <patch>
           <componentName/>
           <description/>
           <patchId>PATCH1</patchId>
           <softwareId>SW00000016</softwareId>
```

```
 </patch>
         <patch>
           <componentName/>
           <description/>
           <patchId>PATCH2</patchId>
           <softwareId>SW00000016</softwareId>
         </patch>
       </patches>
       <registrant>manage1</registrant>
       <size>50.0</size>
       <softwares>
         <software>
           <category>OS</category>
           <license/>
           <name>FreeOS</name>
           <officialVersion/>
           <osCategory>other</osCategory>
           <patch/>
           <softwareId>SW00000016</softwareId>
           <support/>
           <version>1.0</version>
         </software>
       </softwares>
       <vmType>VMware</vmType>
     </diskimage>
   </diskimages>
   <responseMessage>PAPI00000 Processing was completed.</responseMessage>
   <responseStatus>SUCCESS</responseStatus>
</ListDiskImageResponse>
```

```
# ListDiskImage.sh -version 2.0 -locale en -userId user3 -password password -orgId tenantA
<?xml version="1.0" encoding="UTF-8"?>
<ListDiskImageResponse xmlns="http://cfmg.systemwalker.jp.fujitsu.com">
   <diskimages>
     <diskimage>
       <creatorName>cfmgadm</creatorName>
       <diskimageId>image-13f2b6162a3</diskimageId>
       <diskimageName>g-vm-0002</diskimageName>
       <disks>
         <disk>
           <diskSize>400.0</diskSize>
           <no>3</no>
         </disk>
         <disk>
           <diskSize>500.0</diskSize>
          <no>5</sub></no> </disk>
       </disks>
       <maxCpuPerf>1.4</maxCpuPerf>
       <maxDiskSize>500.0</maxDiskSize>
       <maxMemorySize>2.0</maxMemorySize>
       <maxSysvolSize>70.0</maxSysvolSize>
       <name>data_disks</name>
       <numOfMaxCpu>1</numOfMaxCpu>
       <numOfMaxDisk>5</numOfMaxDisk>
       <numOfMaxNic>1</numOfMaxNic>
       <registrant>manage1</registrant>
       <size>70.0</size>
       <softwares>
         <software>
           <category>OS</category>
```

```
 <license/>
           <name>Windows Server 2008 R2 Enterprise</name>
           <officialVersion/>
           <osCategory>windows64</osCategory>
           <patch/>
           <softwareId>SW00000007</softwareId>
           <support/>
           <version>6.1</version>
         </software>
      </softwares>
      <vmType>VMware</vmType>
     </diskimage>
    <diskimage>
      <creatorName>cfmgadm</creatorName>
      <diskimageId>image-13d23c1c832</diskimageId>
       <diskimageName>g-vm-0001</diskimageName>
       <maxCpuPerf>3.2</maxCpuPerf>
      <maxDiskSize>30.0</maxDiskSize>
       <maxMemorySize>8.0</maxMemorySize>
       <maxSysvolSize>50.0</maxSysvolSize>
      <name>solaristest</name>
      <numOfMaxCpu>4</numOfMaxCpu>
      <numOfMaxDisk>1</numOfMaxDisk>
      <numOfMaxNic>1</numOfMaxNic>
      <patches>
         <patch>
           <componentName/>
           <description/>
           <patchId>PATCH1</patchId>
           <softwareId>SW00000016</softwareId>
         </patch>
         <patch>
           <componentName/>
           <description/>
           <patchId>PATCH2</patchId>
           <softwareId>SW00000016</softwareId>
         </patch>
      </patches>
       <registrant>manage1</registrant>
       <size>50.0</size>
       <softwares>
         <software>
           <category>OS</category>
           <license/>
           <name>FreeOS</name>
           <officialVersion/>
           <osCategory>other</osCategory>
          \frac{\text{right}}{s} <softwareId>SW00000016</softwareId>
           <support/>
           <version>1.0</version>
         </software>
      </softwares>
       <vmType>VMware</vmType>
     </diskimage>
  </diskimages>
  <responseMessage>PAPI00000 Processing was completed.</responseMessage>
  <responseStatus>SUCCESS</responseStatus>
</ListDiskImageResponse>
```
# **Exit Status**

This command returns the following values:

 $\Omega$ 

The command executed successfully.

non-zero

An error has occurred.

# **14.1.6 ListFirewallRuleset (Obtain a List of Firewall Rulesets)**

# **Name**

[Windows Manager] Installation\_folder\RCXCFMG\bin\ListFirewallRuleset - Obtain a List of Firewall Rulesets

[Linux Manager] /opt/FJSVcfmg/bin/ListFirewallRuleset.sh - Obtain a List of Firewall Rulesets

#### **Format**

[Windows Manager]

**ListFirewallRuleset -version** *version\_ID* **-locale** *the\_language\_for\_communicating* **-userId** *user\_ID*  **password** *password* **-orgId** *tenant\_name*

[Linux Manager]

**ListFirewallRuleset.sh -version** *version\_ID* **-locale** *the\_language\_for\_communicating* **-userId** *user\_ID*  **password** *password* **-orgId** *tenant\_name*

# **Description**

This command obtains a list of firewall rulesets.

#### **Options**

# -version

Specify the version ID of the L-Platform API.

#### -locale

Specify the language used to communicate with the L-Platform API.

#### -userId

Specify the user ID for executing the L-Platform API.

#### -password

Specify the password for the user ID for executing the L-Platform API.

### -orgId

Specify the tenant name of the user for executing the L-Platform API.

# **Requirements**

# Permissions

User with OS administrator privilege

# Location

Admin server

# **Example**

[Windows Manager]

```
> ListFirewallRuleset -version 2.0 -locale en -userId user3 -password password -orgId tenantA
<?xml version="1.0" encoding="UTF-8"?>
<ListFirewallRulesetResponse xmlns="http://cfmg.systemwalker.jp.fujitsu.com">
  <responseMessage>PAPI00000 Processing was completed.</responseMessage>
  <responseStatus>SUCCESS</responseStatus>
  <rulesets>
     <ruleset>
      <description>3 tier firewall system(scope is within 3 tiers) that used Simple UI</description>
       <lplatformModel>Firewall+SLB</lplatformModel>
       <name>Simple_FW_setting_for_NS</name>
       <numOfMaxSegment>3</numOfMaxSegment>
       <numOfMaxVm>10</numOfMaxVm>
       <rulesetCategory>config</rulesetCategory>
       <type>Firewall</type>
    </ruleset>
     <ruleset>
       <description>Operation to display logs for Simple UI.</description>
       <name>Simple_log_display_for_NS</name>
       <rulesetCategory>operation</rulesetCategory>
       <type>Firewall</type>
     </ruleset>
   </rulesets>
</ListFirewallRulesetResponse>
```
[Linux Manager]

```
# ListFirewallRuleset.sh -version 2.0 -locale en -userId user3 -password password -orgId tenantA
<?xml version="1.0" encoding="UTF-8"?>
<ListFirewallRulesetResponse xmlns="http://cfmg.systemwalker.jp.fujitsu.com">
  <responseMessage>PAPI00000 Processing was completed.</responseMessage>
  <responseStatus>SUCCESS</responseStatus>
  <rulesets>
     <ruleset>
      <description>3 tier firewall system(scope is within 3 tiers) that used Simple UI</description>
       <lplatformModel>Firewall+SLB</lplatformModel>
       <name>Simple_FW_setting_for_NS</name>
       <numOfMaxSegment>3</numOfMaxSegment>
       <numOfMaxVm>10</numOfMaxVm>
       <rulesetCategory>config</rulesetCategory>
       <type>Firewall</type>
     </ruleset>
     <ruleset>
       <description>Operation to display logs for Simple UI.</description>
       <name>Simple_log_display_for_NS</name>
       <rulesetCategory>operation</rulesetCategory>
       <type>Firewall</type>
     </ruleset>
   </rulesets>
</ListFirewallRulesetResponse>
```
# **Exit Status**

This command returns the following values:

 $\Omega$ 

The command executed successfully.

#### non-zero

An error has occurred.

# **14.1.7 ListLPlatformDescriptor (Gets a List of Templates)**

## **Name**

[Windows Manager] Installation\_folder\RCXCFMG\bin\ListLPlatformDescriptor - Gets a List of Templates

[Linux Manager] /opt/FJSVcfmg/bin/ListLPlatformDescriptor.sh - Gets a List of Templates

### **Format**

[Windows Manager]

**ListLPlatformDescriptor -version** *version\_ID* **-locale** *the\_language\_for\_communicating* **-userId** *user\_ID*  **password** *password* **-orgId** *tenant\_name* **[-keyword** *keyword***]**

[Linux Manager]

**ListLPlatformDescriptor.sh -version** *version\_ID* **-locale** *the\_language\_for\_communicating* **-userId** *user\_ID* **-password** *password* **-orgId** *tenant\_name* **[-keyword** *keyword***]**

## **Description**

This command gets a list of the templates in the virtual data center.

At the same time, the command also gets attribute information for templates.

## **Options**

#### -version

Specify the version ID of the L-Platform API.

#### -locale

Specify the language used to communicate with the L-Platform API.

#### -userId

Specify the user ID for executing the L-Platform API.

# -password

Specify the password for the user ID for executing the L-Platform API.

#### -orgId

Specify the tenant name of the user for executing the L-Platform API.

#### -keyword (optional)

Specify a keyword to use to filter templates in the list.

#### **Requirements**

# Permissions

User with OS administrator privilege

#### Location

Admin server

# **Example**

#### [Windows Manager]

> ListLPlatformDescriptor -version 2.0 -locale en -userId user3 -password password -orgId tenantA keyword sample

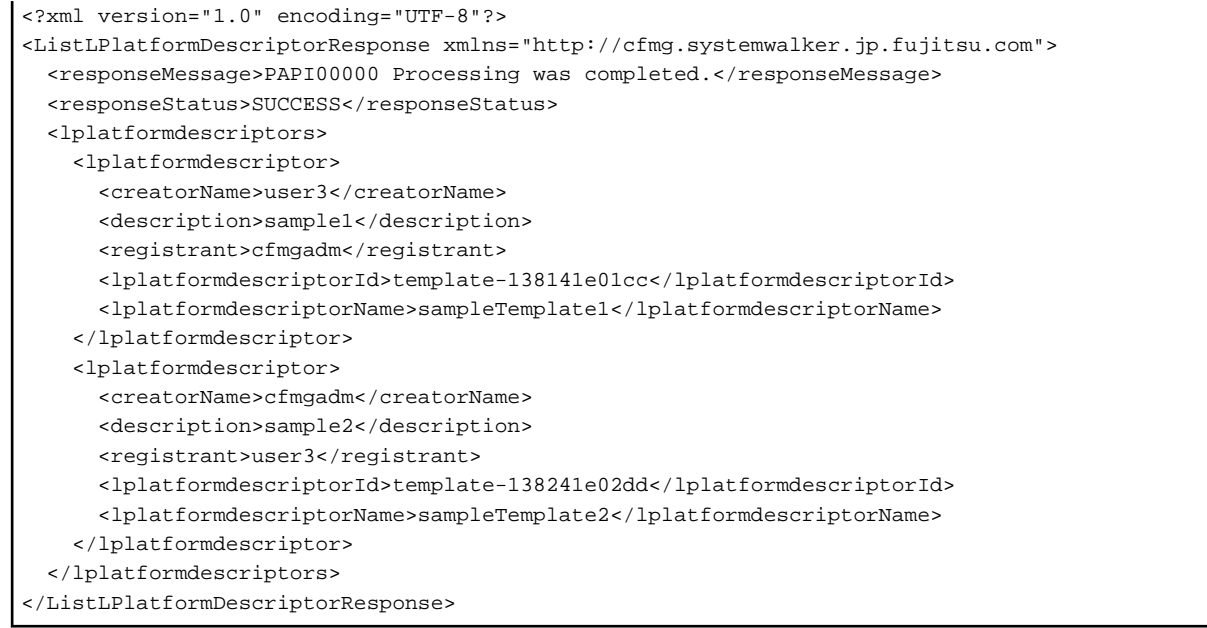

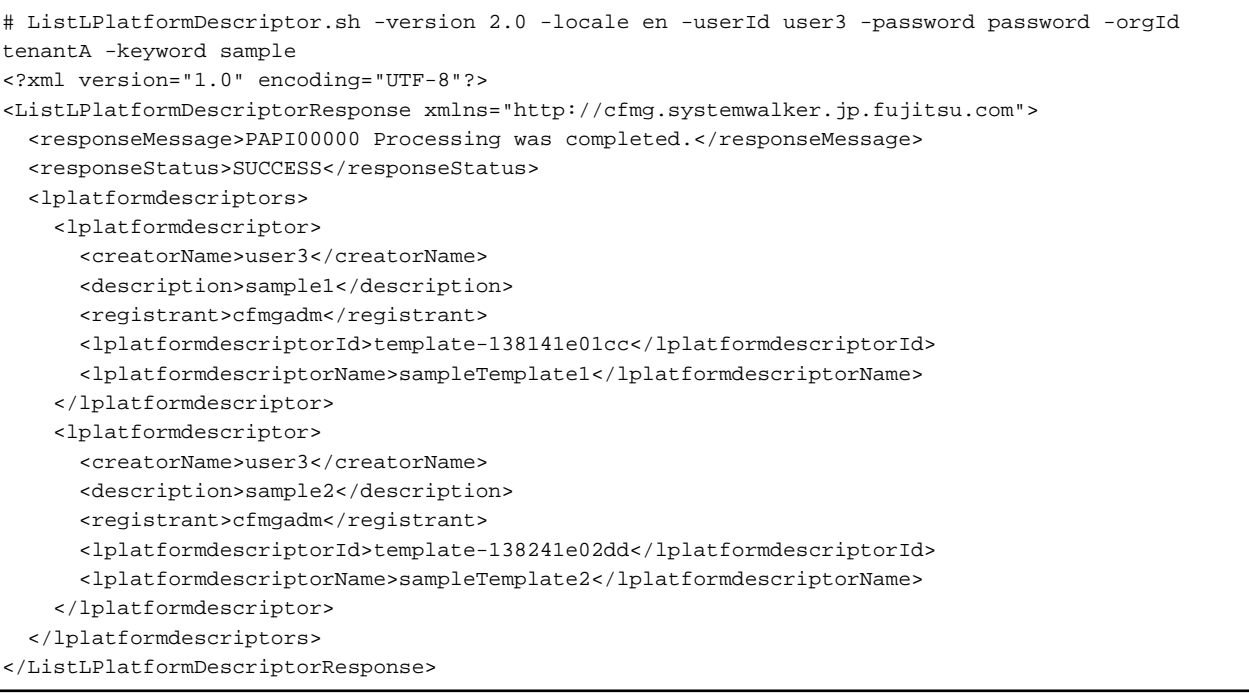

# **Exit Status**

This command returns the following values:

0

The command executed successfully.

non-zero

An error has occurred.

# **14.1.8 ListNetworkResource (Obtain a List of Network Resources)**

# **Name**

[Windows Manager] Installation\_folder\RCXCFMG\bin\ListNetworkResource - Obtain a List of Network Resources

[Linux Manager] /opt/FJSVcfmg/bin/ListNetworkResource.sh - Obtain a List of Network Resources

## **Format**

[Windows Manager]

**ListNetworkResource -version** *version\_ID* **-locale** *the\_language\_for\_communicating* **-userId** *user\_ID*  **password** *password* **-orgId** *tenant\_name* **[-networkCategory** *network\_type***] [-segmentType** *segment\_identifier\_information***] [-showTenant** *tenant\_name\_display***]**

[Linux Manager]

**ListNetworkResource.sh -version** *version\_ID* **-locale** *the\_language\_for\_communicating* **-userId** *user\_ID*  **password** *password* **-orgId** *tenant\_name* **[-networkCategory** *network\_type***] [-segmentType** *segment\_identifier\_information***] [-showTenant** *tenant\_name\_display***]**

## **Description**

This command obtains a list of network resources.

# **Options**

-version

Specify the version ID of the L-Platform API.

-locale

Specify the language used to communicate with the L-Platform API.

#### -userId

Specify the user ID for executing the L-Platform API.

#### -password

Specify the password for the user ID for executing the L-Platform API.

-orgId

Specify the tenant name of the user for executing the L-Platform API.

-networkCategory (optional)

Specify the network type.

-segmentType (optional)

Specify segment identifier information.

-showTenant (optional)

Specify the tenant name display option.

# **Requirements**

Permissions

User with OS administrator privilege

Location

Admin server

# **Example**

[Windows Manager]

```
> ListNetworkResource -version 2.0 -locale en -userId user3 -password password -orgId tenantA -
networkCategory MANAGEMENT -segmentType DMZ -showTenant true
<?xml version="1.0" encoding="UTF-8"?>
<ListNetworkResourceResponse xmlns="http://cfmg.systemwalker.jp.fujitsu.com">
  <networks>
     <network>
       <addressSet>
         <end>192.xxx.xxx.xxx</end>
         <mask>255.xxx.xxx.xxx</mask>
         <name>addr_set10</name>
         <start>192.xxx.xxx.xxx</start>
         <subnet>192.xxx.xxx.xxx</subnet>
       </addressSet>
       <addressSetStatus>
         <avail>138</avail>
         <num>140</num>
         <used>2</used>
       </addressSetStatus>
       <excludeaddressranges/>
       <locked>true</locked>
       <networkCategory>BUSINESS</networkCategory>
       <resourceId>network-t-0001</resourceId>
       <resourceName>tenantA-DMZ</resourceName>
       <segmentType>DMZ</segmentType>
       <tenantName>tenantA</tenantName>
       <vlanId>11</vlanId>
    </network>
  </networks>
   <responseMessage>PAPI00000 Processing was completed.</responseMessage>
   <responseStatus>SUCCESS</responseStatus>
</ListNetworkResourceResponse>
```
#### [Linux Manager]

```
# ListNetworkResource.sh -version 2.0 -locale en -userId user3 -password password -orgId tenantA -
networkCategory MANAGEMENT -segmentType DMZ -showTenant true
<?xml version="1.0" encoding="UTF-8"?>
<ListNetworkResourceResponse xmlns="http://cfmg.systemwalker.jp.fujitsu.com">
  <networks>
     <network>
       <addressSet>
         <end>192.xxx.xxx.xxx</end>
         <mask>255.xxx.xxx.xxx</mask>
         <name>addr_set10</name>
         <start>192.xxx.xxx.xxx</start>
         <subnet>192.xxx.xxx.xxx</subnet>
       </addressSet>
       <addressSetStatus>
         <avail>138</avail>
         <num>140</num>
         <used>2</used>
       </addressSetStatus>
       <excludeaddressranges/>
       <locked>true</locked>
       <networkCategory>BUSINESS</networkCategory>
       <resourceId>network-t-0001</resourceId>
       <resourceName>tenantA-DMZ</resourceName>
       <segmentType>DMZ</segmentType>
       <tenantName>tenantA</tenantName>
       <vlanId>11</vlanId>
     </network>
   </networks>
```

```
 <responseMessage>PAPI00000 Processing was completed.</responseMessage>
  <responseStatus>SUCCESS</responseStatus>
</ListNetworkResourceResponse>
```
# **Exit Status**

This command returns the following values:

#### $\Omega$

The command executed successfully.

#### non-zero

An error has occurred.

# **14.1.9 ListServerType (Gets a List of L-Server Templates)**

# **Name**

[Windows Manager]

Installation\_folder\RCXCFMG\bin\ListServerType - Gets a List of L-Server Templates

[Linux Manager]

/opt/FJSVcfmg/bin/ListServerType.sh - Gets a List of L-Server Templates

#### **Format**

[Windows Manager]

```
ListServerType -version version_ID -locale the_language_for_communicating -userId user_ID -password
password -orgId tenant_name
```
[Linux Manager]

```
ListServerType.sh -version version_ID -locale the_language_for_communicating -userId user_ID -
password password -orgId tenant_name
```
### **Description**

This command gets a list of the server image types in the virtual data center.

# **Options**

#### -version

Specify the version ID of the L-Platform API.

#### -locale

Specify the language used to communicate with the L-Platform API.

## -userId

Specify the user ID for executing the L-Platform API.

#### -password

Specify the password for the user ID for executing the L-Platform API.

#### -orgId

Specify the tenant name of the user for executing the L-Platform API.

# **Requirements**

# Permissions

User with OS administrator privilege

#### Location

Admin server

# **Example**

[Windows Manager]

```
> ListServerType -version 2.0 -locale en -userId user3 -password password -orgId tenantA
<?xml version="1.0" encoding="UTF-8"?>
<ListServerTypeResponse xmlns="http://cfmg.systemwalker.jp.fujitsu.com">
  <responseMessage>PAPI00000 Processing was completed.</responseMessage>
  <responseStatus>SUCCESS</responseStatus>
  <servertypes>
    <servertype>
       <comment>comment1</comment>
       <cpu>
         <cpuArch>IA</cpuArch>
         <cpuPerf>2.6</cpuPerf>
         <cpuReserve>0.0</cpuReserve>
         <cpuShare>1000</cpuShare>
         <numOfCpu>4</numOfCpu>
       </cpu>
       <disks>
         <disk>
           <diskIndex>0</diskIndex>
           <diskSize>100</diskSize>
         </disk>
       </disks>
       <id>template-0001</id>
       <label>vmware-template-1</label>
       <lserverType>Virtual</lserverType>
       <memory>
         <memoryReserve>8</memoryReserve>
         <memoryShare>81920</memoryShare>
         <memorySize>8</memorySize>
       </memory>
       <name>High_Performance</name>
       <nics>
         <numOfNIC>1</numOfNIC>
       </nics>
       <serverPolicy>
         <positioning>Fixed</positioning>
        <redundancy>None</redundancy>
         <repurpose>true</repurpose>
       </serverPolicy>
       <vmType>VMware</vmType>
     </servertype>
     <servertype>
       <comment>comment2</comment>
       <cpu>
         <cpuArch>IA</cpuArch>
         <cpuPerf>2.0</cpuPerf>
         <numOfCpu>2</numOfCpu>
       </cpu>
       <disks>
         <disk>
           <diskIndex>0</diskIndex>
           <diskSize>100</diskSize>
         </disk>
       </disks>
       <id>template-0002</id>
       <label>physical-template-2</label>
       <lserverType>Physical</lserverType>
```

```
 <memory>
         <memorySize>4</memorySize>
       </memory>
       <name>Middle_Spec</name>
       <nics>
         <numOfNIC>1</numOfNIC>
       </nics>
       <serverPolicy>
         <aliveMonitoring>false</aliveMonitoring>
         <positioning>Fixed</positioning>
        <redundancy>HA</redundancy>
         <repurpose>false</repurpose>
       </serverPolicy>
     </servertype>
   </servertypes>
</ListServerTypeResponse>
```

```
# ListServerType.sh -version 2.0 -locale en -userId user3 -password password -orgId tenantA
<?xml version="1.0" encoding="UTF-8"?>
<ListServerTypeResponse xmlns="http://cfmg.systemwalker.jp.fujitsu.com">
   <responseMessage>PAPI00000 Processing was completed.</responseMessage>
   <responseStatus>SUCCESS</responseStatus>
   <servertypes>
     <servertype>
       <comment>comment1</comment>
      \langlecpu>
         <cpuArch>IA</cpuArch>
         <cpuPerf>2.6</cpuPerf>
         <cpuReserve>0.0</cpuReserve>
         <cpuShare>1000</cpuShare>
         <numOfCpu>4</numOfCpu>
       </cpu>
       <disks>
         <disk>
           <diskIndex>0</diskIndex>
           <diskSize>100</diskSize>
         </disk>
       </disks>
       <id>template-0001</id>
       <label>vmware-template-1</label>
       <lserverType>Virtual</lserverType>
       <memory>
         <memoryReserve>8</memoryReserve>
         <memoryShare>81920</memoryShare>
         <memorySize>8</memorySize>
       </memory>
       <name>High_Performance</name>
       <nics>
         <numOfNIC>1</numOfNIC>
       </nics>
       <serverPolicy>
         <positioning>Fixed</positioning>
        <redundancy>None</redundancy>
         <repurpose>true</repurpose>
       </serverPolicy>
       <vmType>VMware</vmType>
     </servertype>
     <servertype>
       <comment>comment2</comment>
       <cpu>
         <cpuArch>IA</cpuArch>
```
```
 <cpuPerf>2.0</cpuPerf>
         <numOfCpu>2</numOfCpu>
      </cpu>
      <disks>
         <disk>
           <diskIndex>0</diskIndex>
           <diskSize>100</diskSize>
         </disk>
      </disks>
      <id>template-0002</id>
      <label>physical-template-2</label>
      <lserverType>Physical</lserverType>
       <memory>
         <memorySize>4</memorySize>
       </memory>
      <name>Middle_Spec</name>
       <nics>
         <numOfNIC>1</numOfNIC>
       </nics>
       <serverPolicy>
        <aliveMonitoring>false</aliveMonitoring>
         <positioning>Fixed</positioning>
        <redundancy>HA</redundancy>
        <repurpose>false</repurpose>
      </serverPolicy>
    </servertype>
  </servertypes>
</ListServerTypeResponse>
```
# **Exit Status**

This command returns the following values:

# $\Omega$

The command executed successfully.

#### non-zero

An error has occurred.

# **14.1.10 ListSLBRuleset (Obtain a List of Server Load Balancer Rulesets)**

# **Name**

```
[Windows Manager]
```
Installation\_folder\RCXCFMG\bin\ListSLBRuleset - Obtain a List of Server Load Balancer Rulesets

# [Linux Manager]

/opt/FJSVcfmg/bin/ListSLBRuleset.sh - Obtain a List of Server Load Balancer Rulesets

# **Format**

[Windows Manager]

**ListSLBRuleset -version** *version\_ID* **-locale** *the\_language\_for\_communicating* **-userId** *user\_ID* **-password** *password* **-orgId** *tenant\_name* **[-rulesetCategory** *category\_of\_the\_ruleset***]**

[Linux Manager]

**ListSLBRuleset.sh -version** *version\_ID* **-locale** *the\_language\_for\_communicating* **-userId** *user\_ID*  **password** *password* **-orgId** *tenant\_name* **[-rulesetCategory** *category\_of\_the\_ruleset***]**

# **Description**

This command obtains a list of the server load balancer rulesets.

# **Options**

# -version

Specify the version ID of the L-Platform API.

# -locale

Specify the language used to communicate with the L-Platform API.

# -userId

Specify the user ID for executing the L-Platform API.

# -password

Specify the password for the user ID for executing the L-Platform API.

# -orgId

Specify the tenant name of the user for executing the L-Platform API.

# -rulesetCategory (optional)

Specify the category of the ruleset.

# **Requirements**

### Permissions

User with OS administrator privilege

### Location

Admin server

# **Example**

```
> ListSLBRuleset -version 2.0 -locale en -userId user3 -password password -orgId tenantA -
rulesetCategory config
<?xml version="1.0" encoding="UTF-8"?>
<ListSLBRulesetResponse xmlns="http://cfmg.systemwalker.jp.fujitsu.com">
   <responseMessage>PAPI00000 Processing was completed.</responseMessage>
   <responseStatus>SUCCESS</responseStatus>
   <rulesets>
     <ruleset>
       <description>SLB server1</description>
       <lplatformModel>SLB only</lplatformModel>
       <name>slb_config1</name>
       <numOfMaxSegment>5</numOfMaxSegment>
       <numOfMaxVm>15</numOfMaxVm>
       <rulesetCategory>config</rulesetCategory>
       <type>SLB</type>
     </ruleset>
     <ruleset>
       <description>SLB server2</description>
       <lplatformModel>Firewall+SLB</lplatformModel>
       <name>slb_config2a</name>
       <numOfMaxSegment>5</numOfMaxSegment>
       <numOfMaxVm>15</numOfMaxVm>
       <rulesetCategory>config</rulesetCategory>
       <type>SLB</type>
     </ruleset>
```

```
 </rulesets>
</ListSLBRulesetResponse>
```

```
# ListSLBRuleset.sh -version 2.0 -locale en -userId user3 -password password -orgId tenantA -
rulesetCategory config
<?xml version="1.0" encoding="UTF-8"?>
<ListSLBRulesetResponse xmlns="http://cfmg.systemwalker.jp.fujitsu.com">
   <responseMessage>PAPI00000 Processing was completed.</responseMessage>
   <responseStatus>SUCCESS</responseStatus>
   <rulesets>
     <ruleset>
       <description>SLB server1</description>
       <lplatformModel>SLB only</lplatformModel>
       <name>slb_config1</name>
       <numOfMaxSegment>5</numOfMaxSegment>
       <numOfMaxVm>15</numOfMaxVm>
       <rulesetCategory>config</rulesetCategory>
       <type>SLB</type>
     </ruleset>
     <ruleset>
       <description>SLB server2</description>
       <lplatformModel>Firewall+SLB</lplatformModel>
       <name>slb_config2a</name>
       <numOfMaxSegment>5</numOfMaxSegment>
       <numOfMaxVm>15</numOfMaxVm>
      <rulesetCategory>config</rulesetCategory>
       <type>SLB</type>
     </ruleset>
   </rulesets>
</ListSLBRulesetResponse>
```
# **Exit Status**

This command returns the following values:

#### $\Omega$

The command executed successfully.

#### non-zero

An error has occurred.

# **14.2 Operations on L-Platform Systems**

This section explains the L-Platform APIs commands relating to operations on L-Platform systems.

# **14.2.1 CreateLPlatform (Creates an L-Platform)**

# **Name**

[Windows Manager] Installation\_folder\RCXCFMG\bin\CreateLPlatform - Creates an L-Platform

[Linux Manager] /opt/FJSVcfmg/bin/CreateLPlatform.sh - Creates an L-Platform

# **Format**

**CreateLPlatform -version** *version\_ID* **-locale** *the\_language\_for\_communicating* **-userId** *user\_ID* **-password** *password* **-orgId** *tenant\_name* **-lplatformDescriptorId** *L-Platform\_template\_ID* **-lplatformName** *L-Platform\_name* **[-vdiUser** *VDI\_user\_name***]**

#### [Linux Manager]

**CreateLPlatform.sh -version** *version\_ID* **-locale** *the\_language\_for\_communicating* **-userId** *user\_ID*  **password** *password* **-orgId** *tenant\_name* **-lplatformDescriptorId** *L-Platform\_template\_ID* **-lplatformName** *L-Platform\_name* **[-vdiUser** *VDI\_user\_name***]**

#### **Description**

This command creates an L-Platform based on a template.

If the template contains servers with the same name, then each one will be suffixed with a unique number (starting from 1).

This command is executed asynchronously. During deployment the status of the L-Platform shifts to DEPLOYING, while configuring software it shifts to SETUP, and when deployment is complete, the status of the L-Platform becomes NORMAL.

Operation of an L-Platform is not possible until the status of the L-Platform has shifted to NORMAL.

Use [GetLPlatformStatus](#page-380-0) to check the status of the L-Platform, and execute subsequent operations after waiting for the status to change to Operating Normally.

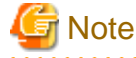

- When a physical server is included in a template, only two commands can be executed simultaneously, due to the limitations of the hardware that is set.

When creating more than two L-Platforms with physical servers, leave some time between the executions of this command.

- When an L-Platform template that includes a segment specifying [Auto-Select] is specified, configure the settings for the number of CreateLPlatform commands that can be simultaneously executed so that the number of IP addresses required on all L-Platforms that will be deployed concurrently is no greater than the highest number of available IP addresses in those segments that will be selected automatically.

For example, if two segments will be selected automatically, and these segments have 5 and 4 available IP addresses respectively, up to five CreateLPlatform commands can be executed simultaneously if one IP address per L-Platform is required.

- It is not possible to specify an L-Platform template that does not have a segment or server defined.

# **Options**

# -version

Specify the version ID of the L-Platform API.

# -locale

Specify the language used to communicate with the L-Platform API.

# -userId

Specify the user ID for executing the L-Platform API.

## -password

Specify the password for the user ID for executing the L-Platform API.

## -orgId

Specify the tenant name of the user for executing the L-Platform API.

# -lplatformDescriptorId

Specify the L-Platform template ID.

-lplatformName

Specify the L-Platform name.

-vdiUser (optional)

Specify the VDI user name.

## **Requirements**

Permissions

User with OS administrator privilege

Location

Admin server

# **Example**

[Windows Manager]

```
> CreateLPlatform -version 2.0 -locale en -userId user3 -password password -orgId tenantA -
lplatformDescriptorId template-13820fb2858 -lplatformName lplatform1
<?xml version="1.0" encoding="UTF-8"?>
<CreateLPlatformResponse xmlns="http://cfmg.systemwalker.jp.fujitsu.com">
   <responseMessage>PAPI00000 Processing was completed.</responseMessage>
   <responseStatus>SUCCESS</responseStatus>
   <lplatformId>tenantA-M3PGGWCFX</lplatformId>
</CreateLPlatformResponse>
```
## [Linux Manager]

```
# CreateLPlatform.sh -version 2.0 -locale en -userId user3 -password password -orgId tenantA -
lplatformDescriptorId template-13820fb2858 -lplatformName lplatform1
<?xml version="1.0" encoding="UTF-8"?>
<CreateLPlatformResponse xmlns="http://cfmg.systemwalker.jp.fujitsu.com">
   <responseMessage>PAPI00000 Processing was completed.</responseMessage>
   <responseStatus>SUCCESS</responseStatus>
   <lplatformId>tenantA-M3PGGWCFX</lplatformId>
</CreateLPlatformResponse>
```
# **Exit Status**

This command returns the following values:

#### 0

The command executed successfully.

#### non-zero

An error has occurred.

# **14.2.2 CreateNetwork (Add Network Segment to L-Platform)**

#### **Name**

[Windows Manager]

Installation\_folder\RCXCFMG\bin\CreateNetwork - Add Network Segment to L-Platform

[Linux Manager]

/opt/FJSVcfmg/bin/CreateNetwork.sh - Add Network Segment to L-Platform

# **Format**

#### [Windows Manager]

**CreateNetwork -version** *version\_ID* **-locale** *the\_language\_for\_communicating* **-userId** *user\_ID* **-password** *password* **-orgId** *tenant\_name* **-lplatformId** *L-Platform\_ID* **[-resourceId** *resource\_ID***] -numOfMaxNic** *maximum\_number\_of\_NICs* **[-networkCategory** *network\_type***] [-segmentType** *segment\_identifier***] [-name** *network\_name***]**

#### [Linux Manager]

**CreateNetwork.sh -version** *version\_ID* **-locale** *the\_language\_for\_communicating* **-userId** *user\_ID* **-password** *password* **-orgId** *tenant\_name* **-lplatformId** *L-Platform\_ID* **[-resourceId** *resource\_ID***] -numOfMaxNic** *maximum\_number\_of\_NICs* **[-networkCategory** *network\_type***] [-segmentType** *segment\_identifier***] [-name** *network\_name***]**

#### **Description**

This command adds a network segment to an L-Platform. The network segment being added must be registered beforehand. An automatically selected segment is added when resourceId is omitted. Specify networkCategory when resourceId is not specified. A segmentType can be omitted Do not specify networkCategory and segmentType when resourceId is specified.

#### **Options**

## -version

Specify the version ID of the L-Platform API.

-locale

Specify the language used to communicate with the L-Platform API.

-userId

Specify the user ID for executing the L-Platform API.

-password

Specify the password for the user ID for executing the L-Platform API.

-orgId

Specify the tenant name of the user for executing the L-Platform API.

-lplatformId

Specify the L-Platform ID.

-resourceId (optional)

Specify the resource ID of the network to be added.

## -numOfMaxNic

Specify the maximum number of NICs.

-networkCategory (optional)

Specify the network type.

-segmentType (optional)

Specify the segment identifier.

-name (optional)

Specify the network name.

# **Requirements**

Permissions

User with OS administrator privilege

Location

Admin server

# **Example**

[Windows Manager]

```
> CreateNetwork -version 2.0 -locale en -userId user3 -password password -orgId tenantA -
lplatformId tenantA-ARHLFXHB3 -resourceId resource01 -numOfMaxNic 10 -name seg01
<?xml version="1.0" encoding="UTF-8"?>
 <CreateNetworkResponse xmlns="http://cfmg.systemwalker.jp.fujitsu.com">
  <networkId>ARHLFXHB3-N-1348104767303</networkId>
  <responseMessage>PAPI00000 Processing was completed.</responseMessage>
   <responseStatus>SUCCESS</responseStatus>
</CreateNetworkResponse>
```
#### [Linux Manager]

```
# CreateNetwork.sh -version 2.0 -locale en -userId user3 -password password -orgId tenantA -
lplatformId tenantA-ARHLFXHB3 -resourceId resource01 -numOfMaxNic 10 -name seg01
<?xml version="1.0" encoding="UTF-8"?>
 <CreateNetworkResponse xmlns="http://cfmg.systemwalker.jp.fujitsu.com">
  <networkId>ARHLFXHB3-N-1348104767303</networkId>
  <responseMessage>PAPI00000 Processing was completed.</responseMessage>
   <responseStatus>SUCCESS</responseStatus>
</CreateNetworkResponse>
```
# **Exit Status**

This command returns the following values:

 $\Omega$ 

The command executed successfully.

non-zero

An error has occurred.

# **14.2.3 DestroyLPlatform (Returns an L-Platform)**

# **Name**

[Windows Manager] Installation\_folder\RCXCFMG\bin\DestroyLPlatform - Returns an L-Platform

[Linux Manager] /opt/FJSVcfmg/bin/DestroyLPlatform.sh - Returns an L-Platform

# **Format**

**DestroyLPlatform -version** *version\_ID* **-locale** *the\_language\_for\_communicating* **-userId** *user\_ID* **-password** *password* **-orgId** *tenant\_name* **-lplatformId** *L-Platform\_ID*

[Linux Manager]

**DestroyLPlatform.sh -version** *version\_ID* **-locale** *the\_language\_for\_communicating* **-userId** user\_ID  **password** *password* **-orgId** *tenant\_name* -**lplatformId** *L-Platform\_ID*

#### **Description**

This command returns an L-Platform. All the resources within the L-Platform are deleted and disabled.

This command cannot be executed in the following cases:

- When there are servers for which configuration modification and deletion cannot be performed in the target L-Platform. For the servers for which configuration modification and deletion cannot be performed, refer to "8.3.18 L-Platform Reconfiguration" in the "User's Guide for Tenant Administrators CE".

#### **Options**

-version

Specify the version ID of the L-Platform API.

-locale

Specify the language used to communicate with the L-Platform API.

-userId

Specify the user ID for executing the L-Platform API.

-password

Specify the password for the user ID for executing the L-Platform API.

-orgId

Specify the tenant name of the user for executing the L-Platform API.

-lplatformId

Specify the L-Platform ID.

# **Requirements**

Permissions

User with OS administrator privilege

Location

Admin server

#### **Example**

```
> DestroyLPlatform -version 2.0 -locale en -userId user3 -password password -orgId tenantA -
lplatformId tenantA-M3PGGWCFX
<?xml version="1.0" encoding="UTF-8"?>
<DestroyLPlatformResponse xmlns="http://cfmg.systemwalker.jp.fujitsu.com">
   <responseMessage>PAPI00000 Processing was completed.</responseMessage>
   <responseStatus>SUCCESS</responseStatus>
</DestroyLPlatformResponse>
```

```
# DestroyLPlatform.sh -version 2.0 -locale en -userId user3 -password password -orgId tenantA -
lplatformId tenantA-M3PGGWCFX
<?xml version="1.0" encoding="UTF-8"?>
<DestroyLPlatformResponse xmlns="http://cfmg.systemwalker.jp.fujitsu.com">
  <responseMessage>PAPI00000 Processing was completed.</responseMessage>
   <responseStatus>SUCCESS</responseStatus>
</DestroyLPlatformResponse>
```
# **Exit Status**

This command returns the following values:

0

The command executed successfully.

non-zero

An error has occurred.

# **14.2.4 DestroyNetwork (Delete a Specified Network Segment from an L-Platform)**

#### **Name**

[Windows Manager]

Installation\_folder\RCXCFMG\bin\DestroyNetwork - Delete a Specified Network Segment from an L-Platform

[Linux Manager] /opt/FJSVcfmg/bin/DestroyNetwork.sh - Delete a Specified Network Segment from an L-Platform

## **Format**

[Windows Manager]

**DestroyNetwork -version** *version\_ID* **-locale** *the\_language\_for\_communicating* **-userId** *user\_ID* **-password** *password* **-orgId** *tenant\_name* **-lplatformId** *L-Platform\_ID* **-networkId** *network\_ID*

[Linux Manager]

```
DestroyNetwork.sh -version version_ID -locale the_language_for_communicating -userId user_ID -
password password -orgId tenant_name -lplatformId L-Platform_ID -networkId network_ID
```
# **Description**

This command deletes a specified network segment from an L-Platform.

#### **Options**

-version

Specify the version ID of the L-Platform API.

#### -locale

Specify the language used to communicate with the L-Platform API.

-userId

Specify the user ID for executing the L-Platform API.

-password

Specify the password for the user ID for executing the L-Platform API.

### -orgId

Specify the tenant name of the user for executing the L-Platform API.

#### -lplatformId

Specify the L-Platform ID.

-networkId

Specify the network ID to be deleted.

### **Requirements**

Permissions

User with OS administrator privilege

Location

Admin server

### **Example**

[Windows Manager]

```
> DestroyNetwork -version 2.0 -locale en -userId user3 -password password -orgId tenantA -
lplatformId tenantA-M3PGGWCFX -networkId M3PGGWCFX-N-SEGMENT1
<?xml version="1.0" encoding="UTF-8"?>
<DestroyNetworkResponse xmlns="http://cfmg.systemwalker.jp.fujitsu.com">
  <responseMessage>PAPI00000 Processing was completed.</responseMessage>
   <responseStatus>SUCCESS</responseStatus>
</DestroyNetworkResponse>
```
#### [Linux Manager]

```
# DestroyNetwork.sh -version 2.0 -locale en -userId user3 -password password -orgId tenantA -
lplatformId tenantA-M3PGGWCFX -networkId M3PGGWCFX-N-SEGMENT1
<?xml version="1.0" encoding="UTF-8"?>
<DestroyNetworkResponse xmlns="http://cfmg.systemwalker.jp.fujitsu.com">
  <responseMessage>PAPI00000 Processing was completed.</responseMessage>
  <responseStatus>SUCCESS</responseStatus>
</DestroyNetworkResponse>
```
# **Exit Status**

This command returns the following values:

 $\overline{0}$ 

The command executed successfully.

non-zero

An error has occurred.

# **14.2.5 GetLPlatformAttributes (Gets the Attributes of an L-Platform)**

# **Name**

[Windows Manager] Installation\_folder\RCXCFMG\bin\GetLPlatformAttributes - Gets the Attributes of an L-Platform

[Linux Manager] /opt/FJSVcfmg/bin/GetLPlatformAttributes.sh - Gets the Attributes of an L-Platform

#### **Format**

[Windows Manager]

**GetLPlatformAttributes -version** *version\_ID* **-locale** *the\_language\_for\_communicating* **-userId** *user\_ID*  **password** *password* **-orgId** *tenant\_name* **-lplatformId** *L-Platform\_ID*

#### [Linux Manager]

**GetLPlatformAttributes.sh -version** *version\_ID* **-locale** *the\_language\_for\_communicating* **-userId** *user\_ID*  **password** *password* **-orgId** *tenant\_name* **-lplatformId** *L-Platform\_ID*

#### **Description**

This command gets attribute information for an L-Platform.

### **Options**

-version

Specify the version ID of the L-Platform API.

#### -locale

Specify the language used to communicate with the L-Platform API.

#### -userId

Specify the user ID for executing the L-Platform API.

# -password

Specify the password for the user ID for executing the L-Platform API.

#### -orgId

Specify the tenant name of the user for executing the L-Platform API.

#### -lplatformId

Specify the L-Platform ID.

## **Requirements**

### Permissions

User with OS administrator privilege

### Location

Admin server

# **Example**

```
> GetLPlatformAttributes -version 2.0 -locale en -userId user3 -password password -orgId tenantA -
lplatformId tenantA-M3PGGWCFX
<?xml version="1.0" encoding="UTF-8"?>
<GetLPlatformAttributesResponse xmlns="http://cfmg.systemwalker.jp.fujitsu.com">
   <responseMessage>PAPI00000 Processing was completed.</responseMessage>
   <responseStatus>SUCCESS</responseStatus>
```

```
 <lplatform>
    <baseDescriptor>template-132149ef229</baseDescriptor>
     <creator>papi</creator>
     <description />
    <ownerUser>user3</ownerUser>
    <lplatformId>tenantA-M3PGGWCFX</lplatformId>
    <lplatformName>testTemplateA</lplatformName>
  </lplatform>
</GetLPlatformAttributesResponse>
```

```
# GetLPlatformAttributes.sh -version 2.0 -locale en -userId user3 -password password -orgId tenantA 
-lplatformId tenantA-M3PGGWCFX
<?xml version="1.0" encoding="UTF-8"?>
<GetLPlatformAttributesResponse xmlns="http://cfmg.systemwalker.jp.fujitsu.com">
  <responseMessage>PAPI00000 Processing was completed.</responseMessage>
  <responseStatus>SUCCESS</responseStatus>
  <lplatform>
    <baseDescriptor>template-132149ef229</baseDescriptor>
     <creator>papi</creator>
     <description />
     <ownerUser>user3</ownerUser>
     <lplatformId>tenantA-M3PGGWCFX</lplatformId>
     <lplatformName>testTemplateA</lplatformName>
   </lplatform>
 </GetLPlatformAttributesResponse>
```
# **Exit Status**

This command returns the following values:

 $\Omega$ 

The command executed successfully.

#### non-zero

An error has occurred.

# **14.2.6 GetLPlatformConfiguration (Gets Configuration Information for an L-Platform)**

#### **Name**

[Windows Manager] Installation\_folder\RCXCFMG\bin\GetLPlatformConfiguration - Gets Configuration Information for an L-Platform

[Linux Manager] /opt/FJSVcfmg/bin/GetLPlatformConfiguration.sh - Gets Configuration Information for an L-Platform

# **Format**

[Windows Manager]

```
GetLPlatformConfiguration -version version_ID -locale the_language_for_communicating -userId user_ID -
password password -orgId tenant_name -lplatformId L-Platform_ID
```
[Linux Manager]

```
GetLPlatformConfiguration.sh -version version_ID -locale the_language_for_communicating -userId
user_ID -password password -orgId tenant_name -lplatformId L-Platform_ID
```
# **Description**

This command gets configuration information for an L-Platform.

# **Options**

## -version

Specify the version ID of the L-Platform API.

# -locale

Specify the language used to communicate with the L-Platform API.

# -userId

Specify the user ID for executing the L-Platform API.

# -password

Specify the password for the user ID for executing the L-Platform API.

# -orgId

Specify the tenant name of the user for executing the L-Platform API.

## -lplatformId

Specify the L-Platform ID.

# **Requirements**

#### Permissions

User with OS administrator privilege

#### Location

Admin server

# **Example**

```
> GetLPlatformConfiguration -version 2.0 -locale en -userId user3 -password password -orgId tenantA 
-lplatformId tenantA-M3PGGWCFX
<?xml version="1.0" encoding="UTF-8"?>
<GetLPlatformConfigurationResponse xmlns="http://cfmg.systemwalker.jp.fujitsu.com">
  <responseMessage>PAPI00000 Processing was completed.</responseMessage>
  <responseStatus>SUCCESS</responseStatus>
  <lplatform>
     <baseDescriptor>template-1325738ea5b</baseDescriptor>
     <bladeLogic>true</bladeLogic>
     <connector>none</connector>
     <creator>tenantA</creator>
     <description>firewall</description>
     <firewalls>
       <firewall>
         <interfaces>
           <interface>
             <name>network-param-0001</name>
             <networkId>M3PGGWCFX-N-1ot2#FWS#</networkId>
           </interface>
           <interface>
             <name>network-param-0002</name>
             <networkId>M3PGGWCFX-N-1ot4#FWS#</networkId>
           </interface>
         </interfaces>
         <name>Firewall</name>
         <ruleset>
```

```
 <description>rule1</description>
       <designtype>UserCustomize</designtype>
       <name>rule1</name>
       <parameters>
         <parameter>
           <description>param1</description>
           <name>param_var_001</name>
           <required>true</required>
           <summary>param1 summary</summary>
           <syntax>INTEGER(0..256)</syntax>
           <value>200</value>
           <view>false</view>
         </parameter>
         <parameter>
           <description>param2</description>
           <name>param_var_002</name>
           <required>true</required>
           <summary>param2 summary</summary>
           <syntax>DisplayString(SIZE(0..256))</syntax>
           <value/>
           <view>true</view>
         </parameter>
         <parameter>
           <description>param3</description>
           <name>param_var_003</name>
           <required>true</required>
           <summary>param3 summary</summary>
           <syntax>INTEGER(0..65535)</syntax>
           <value>400</value>
           <view>true</view>
         </parameter>
       </parameters>
     </ruleset>
   </firewall>
 </firewalls>
 <ownerUser>user3</ownerUser>
 <slbs>
   <slb>
     <interfaces>
       <interface>
         <name>network-param-0001</name>
         <networkId>M3PGGWCFX-N-1ot2#FWS#</networkId>
       </interface>
       <interface>
         <name>network-param-0002</name>
         <networkId>M3PGGWCFX-N-1ot4#FWS#</networkId>
       </interface>
     </interfaces>
     <name>SLB</name>
     <operationLogExist>false</operationLogExist>
     <operations>
      <operation>
       <operationId>ROR_001</operationId>
       <rulesetName>rule1</rulesetName>
       <status>completed</status>
      </operation>
     </operations>
     <ruleset>
       <description>rule1</description>
       <name>rule1</name>
       <parameters>
         <parameter>
           <description>param1</description>
```

```
 <name>param_var_001</name>
           <required>true</required>
           <summary>param1 summary</summary>
           <syntax>INTEGER(0..256)</syntax>
           <value>200</value>
           <view>false</view>
         </parameter>
         <parameter>
           <description>param2</description>
           <name>param_var_002</name>
           <required>true</required>
           <summary>param2 summary</summary>
           <syntax>DisplayString(SIZE(0..256))</syntax>
           <value/>
           <view>true</view>
         </parameter>
         <parameter>
           <description>param3</description>
           <name>param_var_003</name>
           <required>true</required>
           <summary>param3 summary</summary>
           <syntax>INTEGER(0..65535)</syntax>
           <value>400</value>
           <view>true</view>
         </parameter>
       </parameters>
     </ruleset>
   </slb>
 </slbs>
 <networks>
   <network>
     <name>network-param-0001</name>
     <networkCategory>BUSINESS</networkCategory>
     <networkId>M3PGGWCFX-N-1ot2#FWS#</networkId>
     <numOfMaxVm>10</numOfMaxVm>
     <resourceId>mngsrv_1234</resourceId>
    <segmentType>DMZ</segmentType>
   </network>
   <network>
     <name>network-param-0002</name>
     <networkCategory>BUSINESS</networkCategory>
     <networkId>M3PGGWCFX-N-1ot4#FWS#</networkId>
     <numOfMaxVm>10</numOfMaxVm>
     <resourceId>mngsrv_1235</resourceId>
     <segmentType>Intranet</segmentType>
   </network>
 </networks>
 <lservers>
   <lserver>
     <cpuPerf>1.0</cpuPerf>
     <creator>tenantA</creator>
     <diskimageId>image-1324e093f4e</diskimageId>
     <diskimageName>g-physical-0001</diskimageName>
     <hostName>V8O0NW7TZV0001</hostName>
     <lserverType>Physical</lserverType>
     <memorySize>2.0</memorySize>
     <numOfCpu>2</numOfCpu>
     <pool>/ServerPool</pool>
     <priority>128</priority>
     <requestCpuPerf>1.4</requestCpuPerf>
     <requestMemorySize>2.0</requestMemorySize>
    <requestNumOfCpu>1</requestNumOfCpu>
     <resource>
```

```
 <name>tenantA-M3PGGWCFX-S-0001</name>
   </resource>
   <snapshotExist>false</snapshotExist>
   <sparePool>/SparePool</sparePool>
   <storagePool>/StoragePool</storagePool>
   <sysvolSize>100</sysvolSize>
   <disks/>
   <nics>
     <nic>
       <management>0</management>
       <networkId>M3PGGWCFX-N-1ot2#FWS#</networkId>
       <nicNo>2</nicNo>
       <privateIp>192.xxx.xxx.xxx</privateIp>
     </nic>
     <nic>
       <management>1</management>
       <networkId>M3PGGWCFX-N-1ot2#FWS#</networkId>
       <nicNo>1</nicNo>
       <privateIp>192.xxx.xxx.xxx</privateIp>
     </nic>
   </nics>
   <lserverId>tenantA-M3PGGWCFX-S-0001</lserverId>
   <lserverName>physical1</lserverName>
   <serverType>Economy</serverType>
 </lserver>
 <lserver>
   <cpuPerf>1.2</cpuPerf>
   <creator>tenantA</creator>
   <diskimageId>image-1324e09f82f</diskimageId>
   <diskimageName>g-vm-0002</diskimageName>
   <hostName>V8O0NW7TZV0002</hostName>
   <lserverType>Virtual</lserverType>
   <memorySize>1.6</memorySize>
   <numOfCpu>1</numOfCpu>
   <pool>/VMHostPool</pool>
   <priority>128</priority>
  <resource>
     <name>tenantA-M3PGGWCFX-S-0002</name>
   </resource>
   <snapshotExist>true</snapshotExist>
   <storagePool>/StoragePool</storagePool>
   <sysvolSize>100</sysvolSize>
   <disks/>
   <vmType>VMware</vmType>
   <nics>
     <nic>
       <management>0</management>
       <networkId>M3PGGWCFX-N-1ot4#FWS#</networkId>
       <nicNo>3</nicNo>
       <privateIp>192.xxx.xxx.xxx</privateIp>
     </nic>
     <nic>
       <management>0</management>
       <networkId>M3PGGWCFX-N-1ot4#FWS#</networkId>
       <nicNo>2</nicNo>
       <privateIp>192.xxx.xxx.xxx</privateIp>
    \langlenic>
     <nic>
       <management>1</management>
       <networkId>M3PGGWCFX-N-1ot4#FWS#</networkId>
       <nicNo>1</nicNo>
       <privateIp>192.xxx.xxx.xxx</privateIp>
     </nic>
```

```
 </nics>
         <lserverId>tenantA-M3PGGWCFX-S-0002</lserverId>
         <lserverName>virtual1</lserverName>
         <serverType>over_commit</serverType>
       </lserver>
     </lservers>
     <lplatformId>tenantA-M3PGGWCFX</lplatformId>
     <lplatformName>firewall-test</lplatformName>
  </lplatform>
</GetLPlatformConfigurationResponse>
```

```
# GetLPlatformConfiguration.sh -version 2.0 -locale en -userId user3 -password password -orgId 
tenantA -lplatformId tenantA-M3PGGWCFX
<?xml version="1.0" encoding="UTF-8"?>
<GetLPlatformConfigurationResponse xmlns="http://cfmg.systemwalker.jp.fujitsu.com">
   <responseMessage>PAPI00000 Processing was completed.</responseMessage>
   <responseStatus>SUCCESS</responseStatus>
   <lplatform>
     <baseDescriptor>template-1325738ea5b</baseDescriptor>
     <bladeLogic>true</bladeLogic>
     <connector>none</connector>
     <creator>tenantA</creator>
     <description>firewall</description>
     <firewalls>
       <firewall>
         <interfaces>
           <interface>
             <name>network-param-0001</name>
             <networkId>M3PGGWCFX-N-1ot2#FWS#</networkId>
           </interface>
           <interface>
             <name>network-param-0002</name>
             <networkId>M3PGGWCFX-N-1ot4#FWS#</networkId>
           </interface>
         </interfaces>
         <name>Firewall</name>
         <ruleset>
           <description>rule1</description>
           <designtype>UserCustomize</designtype>
           <name>rule1</name>
           <parameters>
             <parameter>
               <description>param1</description>
                <name>param_var_001</name>
               <required>true</required>
               <summary>param1 summary</summary>
                <syntax>INTEGER(0..256)</syntax>
                <value>200</value>
                <view>false</view>
             </parameter>
             <parameter>
                <description>param2</description>
               <name>param_var_002</name>
               <required>true</required>
               <summary>param2 summary</summary>
               <syntax>DisplayString(SIZE(0..256))</syntax>
               <value/>
               <view>true</view>
             </parameter>
             <parameter>
                <description>param3</description>
```

```
 <name>param_var_003</name>
           <required>true</required>
           <summary>param3 summary</summary>
           <syntax>INTEGER(0..65535)</syntax>
           <value>400</value>
           <view>true</view>
         </parameter>
       </parameters>
     </ruleset>
  </firewall>
 </firewalls>
 <ownerUser>user3</ownerUser>
 <slbs>
   <slb>
     <interfaces>
       <interface>
         <name>network-param-0001</name>
         <networkId>M3PGGWCFX-N-1ot2#FWS#</networkId>
       </interface>
       <interface>
         <name>network-param-0002</name>
         <networkId>M3PGGWCFX-N-1ot4#FWS#</networkId>
       </interface>
     </interfaces>
     <name>SLB</name>
     <operationLogExist>false</operationLogExist>
     <operations>
      <operation>
       <operationId>ROR_001</operationId>
       <rulesetName>rule1</rulesetName>
       <status>completed</status>
      </operation>
     </operations>
     <ruleset>
       <description>rule1</description>
       <name>rule1</name>
       <parameters>
         <parameter>
           <description>param1</description>
           <name>param_var_001</name>
           <required>true</required>
           <summary>param1 summary</summary>
           <syntax>INTEGER(0..256)</syntax>
           <value>200</value>
           <view>false</view>
         </parameter>
         <parameter>
           <description>param2</description>
           <name>param_var_002</name>
           <required>true</required>
           <summary>param2 summary</summary>
           <syntax>DisplayString(SIZE(0..256))</syntax>
           <value/>
           <view>true</view>
         </parameter>
         <parameter>
           <description>param3</description>
           <name>param_var_003</name>
           <required>true</required>
           <summary>param3 summary</summary>
           <syntax>INTEGER(0..65535)</syntax>
           <value>400</value>
           <view>true</view>
```

```
 </parameter>
       </parameters>
     </ruleset>
   </slb>
 </slbs>
 <networks>
   <network>
     <name>network-param-0001</name>
     <networkCategory>BUSINESS</networkCategory>
     <networkId>M3PGGWCFX-N-1ot2#FWS#</networkId>
     <numOfMaxVm>10</numOfMaxVm>
     <resourceId>mngsrv_1234</resourceId>
     <segmentType>DMZ</segmentType>
   </network>
   <network>
     <name>network-param-0002</name>
     <networkCategory>BUSINESS</networkCategory>
     <networkId>M3PGGWCFX-N-1ot4#FWS#</networkId>
     <numOfMaxVm>10</numOfMaxVm>
     <resourceId>mngsrv_1235</resourceId>
     <segmentType>Intranet</segmentType>
   </network>
 </networks>
 <lservers>
   <lserver>
     <cpuPerf>1.0</cpuPerf>
     <creator>tenantA</creator>
     <diskimageId>image-1324e093f4e</diskimageId>
     <diskimageName>g-physical-0001</diskimageName>
     <hostName>V8O0NW7TZV0001</hostName>
     <lserverType>Physical</lserverType>
     <memorySize>2.0</memorySize>
     <numOfCpu>2</numOfCpu>
     <pool>/ServerPool</pool>
     <priority>128</priority>
     <requestCpuPerf>1.4</requestCpuPerf>
     <requestMemorySize>2.0</requestMemorySize>
     <requestNumOfCpu>1</requestNumOfCpu>
     <resource>
       <name>tenantA-M3PGGWCFX-S-0001</name>
     </resource>
     <snapshotExist>false</snapshotExist>
     <sparePool>/SparePool</sparePool>
     <storagePool>/StoragePool</storagePool>
     <sysvolSize>100</sysvolSize>
     <disks/>
     <nics>
       <nic>
         <management>0</management>
         <networkId>M3PGGWCFX-N-1ot2#FWS#</networkId>
         <nicNo>2</nicNo>
         <privateIp>192.xxx.xxx.xxx</privateIp>
       </nic>
       <nic>
         <management>1</management>
         <networkId>M3PGGWCFX-N-1ot2#FWS#</networkId>
         <nicNo>1</nicNo>
         <privateIp>192.xxx.xxx.xxx</privateIp>
       </nic>
     </nics>
     <lserverId>tenantA-M3PGGWCFX-S-0001</lserverId>
     <lserverName>physical1</lserverName>
     <serverType>Economy</serverType>
```

```
 </lserver>
       <lserver>
         <cpuPerf>1.2</cpuPerf>
         <creator>tenantA</creator>
         <diskimageId>image-1324e09f82f</diskimageId>
         <diskimageName>g-vm-0002</diskimageName>
         <hostName>V8O0NW7TZV0002</hostName>
         <lserverType>Virtual</lserverType>
         <memorySize>1.6</memorySize>
         <numOfCpu>1</numOfCpu>
         <pool>/VMHostPool</pool>
         <priority>128</priority>
         <resource>
           <name>tenantA-M3PGGWCFX-S-0002</name>
         </resource>
         <snapshotExist>true</snapshotExist>
         <storagePool>/StoragePool</storagePool>
         <sysvolSize>100</sysvolSize>
         <disks/>
         <vmType>VMware</vmType>
         <nics>
           <nic>
             <management>0</management>
             <networkId>M3PGGWCFX-N-1ot4#FWS#</networkId>
             <nicNo>3</nicNo>
             <privateIp>192.xxx.xxx.xxx</privateIp>
           </nic>
           <nic>
             <management>0</management>
             <networkId>M3PGGWCFX-N-1ot4#FWS#</networkId>
             <nicNo>2</nicNo>
             <privateIp>192.xxx.xxx.xxx</privateIp>
           </nic>
           <nic>
             <management>1</management>
             <networkId>M3PGGWCFX-N-1ot4#FWS#</networkId>
             <nicNo>1</nicNo>
             <privateIp>192.xxx.xxx.xxx</privateIp>
           </nic>
         </nics>
         <lserverId>tenantA-M3PGGWCFX-S-0002</lserverId>
         <lserverName>virtual1</lserverName>
         <serverType>over_commit</serverType>
       </lserver>
     </lservers>
     <lplatformId>tenantA-M3PGGWCFX</lplatformId>
     <lplatformName>firewall-test</lplatformName>
  </lplatform>
</GetLPlatformConfigurationResponse>
```
# **Exit Status**

This command returns the following values:

# $\Omega$

The command executed successfully.

non-zero

An error has occurred.

# <span id="page-380-0"></span>**14.2.7 GetLPlatformStatus (Gets the Status of an L-Platform)**

### **Name**

[Windows Manager] Installation\_folder\RCXCFMG\bin\GetLPlatformStatus - Gets the Status of an L-Platform

[Linux Manager] /opt/FJSVcfmg/bin/GetLPlatformStatus.sh - Gets the Status of an L-Platform

# **Format**

[Windows Manager]

**GetLPlatformStatus -version** *version\_ID* **-locale** *the\_language\_for\_communicating* **-userId** *user\_ID*  **password** *password* **-orgId** *tenant\_name* **-lplatformId** *L-Platform\_ID*

[Linux Manager]

```
GetLPlatformStatus.sh -version version_ID -locale the_language_for_communicating -userId user_ID -
password password -orgId tenant_name -lplatformId L-Platform_ID
```
### **Description**

This command gets status information for an L-Platform.

### **Options**

-version

Specify the version ID of the L-Platform API.

#### -locale

Specify the language used to communicate with the L-Platform API.

#### -userId

Specify the user ID for executing the L-Platform API.

#### -password

Specify the password for the user ID for executing the L-Platform API.

-orgId

Specify the tenant name of the user for executing the L-Platform API.

#### -lplatformId

Specify the L-Platform ID.

#### **Requirements**

**Permissions** 

User with OS administrator privilege

#### Location

Admin server

# **Example**

```
> GetLPlatformStatus -version 2.0 -locale en -userId user3 -password password -orgId tenantA -
lplatformId tenantA-M3PGGWCFX
<?xml version="1.0" encoding="UTF-8"?>
<GetLPlatformStatusResponse xmlns="http://cfmg.systemwalker.jp.fujitsu.com">
```

```
 <responseMessage>PAPI00000 Processing was completed.</responseMessage>
  <responseStatus>SUCCESS</responseStatus>
  <lplatformStatus>SETUP</lplatformStatus>
</GetLPlatformStatusResponse>
```

```
# GetLPlatformStatus.sh -version 2.0 -locale en -userId user3 -password password -orgId tenantA -
lplatformId tenantA-M3PGGWCFX
<?xml version="1.0" encoding="UTF-8"?>
<GetLPlatformStatusResponse xmlns="http://cfmg.systemwalker.jp.fujitsu.com">
   <responseMessage>PAPI00000 Processing was completed.</responseMessage>
   <responseStatus>SUCCESS</responseStatus>
   <lplatformStatus>SETUP</lplatformStatus>
</GetLPlatformStatusResponse>
```
# **Exit Status**

This command returns the following values:

#### $\overline{0}$

The command executed successfully.

#### non-zero

An error has occurred.

# **14.2.8 GetOperationResult (Obtain Operation Log)**

#### **Name**

[Windows Manager] Installation\_folder\RCXCFMG\bin\GetOperationResult - Obtain Operation Log

[Linux Manager] /opt/FJSVcfmg/bin/GetOperationResult.sh - Obtain Operation Log

#### **Format**

[Windows Manager]

```
GetOperationResult -version version_ID -locale the_language_for_communicating -userId user_ID -
password password -orgId tenant_name -lplatformId L-Platfrom_ID -rulesetName ruleset_name -
operationId operation_ID
```
[Linux Manager]

```
GetOperationResult.sh -version version_ID -locale the_language_for_communicating -userId user_ID -
password password -orgId tenant_name -lplatformId L-Platfrom_ID -rulesetName ruleset_name -
operationId operation_ID
```
#### **Description**

This command obtains the operation logs for the network device.

## **Options**

-version

Specify the version ID of the L-Platform API.

#### -locale

Specify the language used to communicate with the L-Platform API.

### -userId

Specify the user ID for executing the L-Platform API.

#### -password

Specify the password for the user ID for executing the L-Platform API.

### -orgId

Specify the tenant name of the user for executing the L-Platform API.

#### -lplatformId

Specify the L-Platform ID.

#### -rulesetName

Specify the name of the ruleset.

#### -operationId

Specify the operation ID.

#### **Requirements**

#### Permissions

User with OS administrator privilege

### Location

Admin server

# **Example**

[Windows Manager]

```
> GetOperationResult -version 2.0 -locale en -userId user3 -password password -orgId tenantA -
lplatformId tenantA-M3PGGWCFX -rulesetName rule1 -operationId ROR_010
<?xml version="1.0" encoding="UTF-8"?>
<GetOperationResultResponse xmlns="http://cfmg.systemwalker.jp.fujitsu.com">
  <responseMessage>PAPI00000 Processing was completed.</responseMessage>
   <responseStatus>SUCCESS</responseStatus>
   <result>
Time: 2012/06/13(Wed)17:13:34
slb-rule=10020
vip=192.xxx.xxx.xxx
vport=80/tcp
--------- ---------------- ------------------------- ---------- -------
dist-rule class-map
          dist-mode
          real/type backup-priority
                state of real state of real port connection timeout
                --------- ---------------- ------------------------- ---------- -------
     100 any
           round-robin
           Slb_002_192.xxx.xxx.xxx(192.xxx.xxx.xxx)/primary --
                   up/active -- 0
--------- ---------------- ------------------------- ---------- -------
\epsilon/result>
</GetOperationResultResponse>
```
#### [Linux Manager]

# GetOperationResult.sh -version 2.0 -locale en -userId user3 -password password -orgId tenantA lplatformId tenantA-M3PGGWCFX -rulesetName rule1 -operationId ROR\_010 <?xml version="1.0" encoding="UTF-8"?> <GetOperationResultResponse xmlns="http://cfmg.systemwalker.jp.fujitsu.com"> <responseMessage>PAPI00000 Processing was completed.</responseMessage>

```
 <responseStatus>SUCCESS</responseStatus>
   <result>
Time: 2012/06/13(Wed)17:13:34
slb-rule=10020
vip=192.xxx.xxx.xxx
vport=80/tcp
--------- ---------------- ------------------------- ---------- -------
dist-rule class-map
          dist-mode
          real/type backup-priority
               state of real state of real port connection timeout
--------- ---------------- ------------------------- ---------- -------
      100 any
          round-robin
         Slb_002_192.xxx.xxx.xxx(192.xxx.xxx.xxx)/primary
                    up/active -- 0
            --------- ---------------- ------------------------- ---------- -------
</result>
</GetOperationResultResponse>
```
### **Exit Status**

This command returns the following values:

 $\Omega$ 

The command executed successfully.

#### non-zero

An error has occurred.

# **14.2.9 ListLPlatform (Gets a List of L-Platform)**

# **Name**

[Windows Manager] Installation\_folder\RCXCFMG\bin\ListLPlatform - Gets a List of L-Platform

[Linux Manager] /opt/FJSVcfmg/bin/ListLPlatform.sh - Gets a List of L-Platform

## **Synopsis**

[Windows Manager]

**ListLPlatform -version** *version\_ID* **-locale** *the\_language\_for\_communicating* **-userId** *user\_ID* **-password** *password* **-orgId** *tenant\_name* **[-verbose** *the\_detailed\_information\_display\_flag***]**

[Linux Manager]

**ListLPlatform.sh -version** *version\_ID* **-locale** *the\_language\_for\_communicating* **-userId** *user\_ID* **-password** *password* **-orgId** *tenant\_name* **[-verbose** *the\_detailed\_information\_display\_flag***]**

### **Function description**

This command gets a list of the L-Platform in the virtual data center.

#### **Options**

-version

Specify the version ID of the L-Platform API.

# -locale

Specify the language used to communicate with the L-Platform API.

# -userId

Specify the user ID for executing the L-Platform API.

# -password

Specify the password for the user ID for executing the L-Platform API.

## -orgId

Specify the tenant name of the user for executing the L-Platform API.

#### -verbose (optional)

Specify whether to display detailed information.

### **Requirements**

### Permissions

User with OS administrator privilege

#### Location

Admin server

### **Example**

```
> ListLPlatform -version 2.0 -locale en -userId user3 -password password -orgId tenantA -verbose 
true
<?xml version="1.0" encoding="UTF-8"?>
<ListLPlatformResponse xmlns="http://cfmg.systemwalker.jp.fujitsu.com">
  <responseMessage>PAPI00000 Processing was completed.</responseMessage>
  <responseStatus>SUCCESS</responseStatus>
  <lplatforms>
    <lplatform>
       <baseDescriptor>template-1325738ea5b</baseDescriptor>
       <bladeLogic>true</bladeLogic>
       <connector>none</connector>
       <creator>tenantA</creator>
       <description>firewall</description>
       <firewalls>
         <firewall>
           <interfaces>
             <interface>
               <name>network-param-0001</name>
               <networkId>8O0NW7TZV-N-1ot2#FWS#</networkId>
             </interface>
             <interface>
               <name>network-param-0002</name>
               <networkId>8O0NW7TZV-N-1ot4#FWS#</networkId>
             </interface>
           </interfaces>
           <name>Firewall</name>
           <ruleset>
             <description>rule1</description>
             <designtype>UserCustomize</designtype>
             <name>rule1</name>
             <parameters>
               <parameter>
                 <description>param1</description>
                 <name>param_var_001</name>
```

```
 <required>false</required>
           <summary>param1 summary</summary>
           <syntax>INTEGER(0..255)</syntax>
           <value>200</value>
           <view>false</view>
         </parameter>
         <parameter>
           <description>param2</description>
           <name>param_var_002</name>
           <required>true</required>
           <summary>param2 summary</summary>
           <syntax>DisplayString(SIZE(0..256))</syntax>
           <value/>
           <view>true</view>
         </parameter>
         <parameter>
           <description>param3</description>
           <name>param_var_003</name>
           <required>false</required>
           <summary>param3 summary</summary>
           <syntax>INTEGER(0..65535)</syntax>
           <value>400</value>
           <view>true</view>
         </parameter>
       </parameters>
     </ruleset>
   </firewall>
 </firewalls>
 <ownerUser>user1</ownerUser>
 <slbs>
   <slb>
     <interfaces>
       <interface>
         <name>network-param-0001</name>
         <networkId>8O0NW7TZV-N-1ot2#FWS#</networkId>
       </interface>
       <interface>
         <name>network-param-0002</name>
         <networkId>8O0NW7TZV-N-1ot4#FWS#</networkId>
       </interface>
     </interfaces>
     <name>SLB</name>
     <operationLogExist>false</operationLogExist>
     <ruleset>
       <description>rule1</description>
       <name>rule1</name>
       <parameters>
         <parameter>
           <description>param1</description>
           <name>param_var_001</name>
           <required>false</required>
           <summary>param1 summary</summary>
           <syntax>INTEGER(0..255)</syntax>
           <value>200</value>
           <view>false</view>
         </parameter>
         <parameter>
           <description>param2</description>
           <name>param_var_002</name>
           <required>false</required>
           <summary>param2 summary</summary>
           <syntax>DisplayString(SIZE(0..256))</syntax>
           <value/>
```

```
 <view>true</view>
         </parameter>
         <parameter>
           <description>param3</description>
           <name>param_var_003</name>
           <required>false</required>
           <summary>param3 summary</summary>
           <syntax>INTEGER(0..65535)</syntax>
           <value>400</value>
           <view>true</view>
         </parameter>
       </parameters>
     </ruleset>
  \langleslb>
 </slbs>
 <networks>
   <network>
     <name>network-param-0002</name>
     <networkCategory>BUSINESS</networkCategory>
     <networkId>8O0NW7TZV-N-1ot4#FWS#</networkId>
     <numOfMaxVm>10</numOfMaxVm>
     <resourceId>mngsrv_1234</resourceId>
     <segmentType>DMZ</segmentType>
   </network>
   <network>
     <name>network-param-0001</name>
     <networkCategory>BUSINESS</networkCategory>
     <networkId>8O0NW7TZV-N-1ot2#FWS#</networkId>
     <numOfMaxVm>10</numOfMaxVm>
     <resourceId>mngsrv_1235</resourceId>
     <segmentType>Intranet</segmentType>
   </network>
 </networks>
 <lservers>
   <lserver>
     <cpuPerf>1.0</cpuPerf>
     <creator>tenantA</creator>
     <diskimageId>image-1324e093f4e</diskimageId>
     <diskimageName>g-physical-0001</diskimageName>
     <hostName>V8O0NW7TZV0001</hostName>
     <image>
       <cpuBit>32</cpuBit>
       <id>image-1324e093f4e</id>
       <maxCpuPerf>4.0</maxCpuPerf>
       <maxDiskSize>100.0</maxDiskSize>
       <maxMemorySize>8.0</maxMemorySize>
       <maxSysvolSize>200.0</maxSysvolSize>
       <numOfMaxCpu>2</numOfMaxCpu>
       <numOfMaxDisk>0</numOfMaxDisk>
       <numOfMaxNic>3</numOfMaxNic>
       <serverApplication>AP</serverApplication>
       <serverCategory>GENERAL</serverCategory>
       <softwares>
         <software>
           <category>OS</category>
           <license>1</license>
           <name>softNameA</name>
           <officialVersion/>
           <patch/>
           <softwareId>SW00000003</softwareId>
           <support>1</support>
           <version>6.0</version>
         </software>
```

```
- 360 -
```

```
 </softwares>
     <sysvolSize>20.0</sysvolSize>
   </image>
   <lserverType>Physical</lserverType>
   <memorySize>2.0</memorySize>
   <numOfCpu>2</numOfCpu>
   <pool>/ServerPool</pool>
   <priority>128</priority>
   <requestCpuPerf>1.4</requestCpuPerf>
   <requestMemorySize>2.0</requestMemorySize>
   <requestNumOfCpu>1</requestNumOfCpu>
   <resource>
     <name>tenantA-8O0NW7TZV-S-0001</name>
   </resource>
   <snapshotExist>false</snapshotExist>
   <sparePool>/SparePool</sparePool>
   <storagePool>/StoragePool</storagePool>
   <sysvolSize>100</sysvolSize>
   <disks/>
   <nics>
     <nic>
       <management>0</management>
       <networkId>8O0NW7TZV-N-1ot2#FWS#</networkId>
       <nicNo>2</nicNo>
       <privateIp>192.xxx.xxx.xxx</privateIp>
     </nic>
     <nic>
       <management>1</management>
       <networkId>8O0NW7TZV-N-1ot2#FWS#</networkId>
       <nicNo>1</nicNo>
       <privateIp>192.xxx.xxx.xxx</privateIp>
    \langlenic>
   </nics>
   <lserverId>tenantA-8O0NW7TZV-S-0001</lserverId>
   <lserverName>physical2</lserverName>
   <lserverStatus>RUNNING</lserverStatus>
   <serverType>Economy</serverType>
 </lserver>
 <lserver>
   <cpuPerf>1.2</cpuPerf>
   <creator>tenantA</creator>
   <diskimageId>image-1324e09f82f</diskimageId>
   <diskimageName>g-vm-0002</diskimageName>
   <hostName>V8O0NW7TZV0002</hostName>
   <image>
     <cpuBit>64</cpuBit>
     <id>image-1324e09f82f</id>
     <maxCpuPerf>1.4</maxCpuPerf>
     <maxDiskSize>30.0</maxDiskSize>
     <maxMemorySize>2.0</maxMemorySize>
     <maxSysvolSize>30.0</maxSysvolSize>
     <numOfMaxCpu>1</numOfMaxCpu>
     <numOfMaxDisk>1</numOfMaxDisk>
     <numOfMaxNic>15</numOfMaxNic>
     <serverApplication>AP</serverApplication>
     <serverCategory>GENERAL</serverCategory>
     <softwares>
       <software>
         <category>OS</category>
         <license/>
         <name>Windows Server 2008 R2 Enterprise</name>
         <officialVersion/>
         <patch/>
```

```
 <softwareId>SW00000007</softwareId>
             <support/>
             <version>6.1</version>
           </software>
         </softwares>
         <sysvolSize>30.0</sysvolSize>
         <vmType>VMware</vmType>
       </image>
       <lserverType>Virtual</lserverType>
       <memorySize>1.6</memorySize>
       <numOfCpu>1</numOfCpu>
       <pool>/VMHostPool</pool>
       <priority>128</priority>
       <resource>
         <name>tenantA-8O0NW7TZV-S-0002</name>
       </resource>
       <snapshotExist>true</snapshotExist>
       <storagePool>/StoragePool</storagePool>
       <sysvolSize>100</sysvolSize>
       <disks/>
       <vmType>VMware</vmType>
       <nics>
         <nic>
           <management>0</management>
           <networkId>8O0NW7TZV-N-1ot4#FWS#</networkId>
           <nicNo>3</nicNo>
           <privateIp>192.xxx.xxx.xxx</privateIp>
        \langlenic>
         <nic>
           <management>0</management>
           <networkId>8O0NW7TZV-N-1ot4#FWS#</networkId>
           <nicNo>2</nicNo>
           <privateIp>192.xxx.xxx.xxx</privateIp>
        \langlenic>
         <nic>
           <management>1</management>
           <networkId>8O0NW7TZV-N-1ot4#FWS#</networkId>
           <nicNo>1</nicNo>
           <privateIp>192.xxx.xxx.xxx</privateIp>
         </nic>
       </nics>
       <lserverId>tenantA-8O0NW7TZV-S-0002</lserverId>
       <lserverName>virtual</lserverName>
       <lserverStatus>RUNNING</lserverStatus>
       <serverType>over_commit</serverType>
     </lserver>
  </lservers>
  <lplatformId>tenantA-8O0NW7TZV</lplatformId>
  <lplatformName>firewall-test</lplatformName>
  <lplatformStatus>NORMAL</lplatformStatus>
 </lplatform>
 <lplatform>
   <baseDescriptor>template-1324e0c2ac0</baseDescriptor>
  <bladeLogic>true</bladeLogic>
  <creator>tenantA</creator>
  <description/>
  <ownerUser>user2</ownerUser>
  <networks>
     <network>
       <name>ServiceLan</name>
       <networkCategory>BUSINESS</networkCategory>
       <networkId>6MYJCS7MR-N-j8f0</networkId>
       <numOfMaxVm>10</numOfMaxVm>
```

```
 <resourceId>mngsrv_1236</resourceId>
     <segmentType/>
   </network>
   <network>
     <name>AdminLan</name>
     <networkCategory>BUSINESS</networkCategory>
     <networkId>6MYJCS7MR-N-j61j</networkId>
     <numOfMaxVm>10</numOfMaxVm>
     <resourceId>mngsrv_1237</resourceId>
     <segmentType/>
   </network>
 </networks>
 <lservers>
   <lserver>
     <cpuPerf>1.0</cpuPerf>
     <creator>tenantA</creator>
     <diskimageId>image-1324e093f4e</diskimageId>
     <diskimageName>g-physical-0001</diskimageName>
     <hostName>V6MYJCS7MR0001</hostName>
     <image>
       <cpuBit>64</cpuBit>
       <id>image-1324e093f4e</id>
       <maxCpuPerf>1.4</maxCpuPerf>
       <maxDiskSize>30.0</maxDiskSize>
       <maxMemorySize>2.0</maxMemorySize>
       <maxSysvolSize>30.0</maxSysvolSize>
       <numOfMaxCpu>1</numOfMaxCpu>
       <numOfMaxDisk>1</numOfMaxDisk>
       <numOfMaxNic>15</numOfMaxNic>
       <serverApplication>AP</serverApplication>
       <serverCategory>GENERAL</serverCategory>
       <softwares>
         <software>
           <category>OS</category>
           <license/>
           <name>Windows Server 2008 R2 Enterprise</name>
           <officialVersion/>
           <patch/>
           <softwareId>SW00000007</softwareId>
           <support/>
           <version>6.1</version>
         </software>
       </softwares>
       <sysvolSize>30.0</sysvolSize>
     </image>
     <lserverType>Physical</lserverType>
     <memorySize>2.0</memorySize>
     <numOfCpu>2</numOfCpu>
     <pool>/ServerPool</pool>
     <priority>128</priority>
     <requestCpuPerf>0.1</requestCpuPerf>
     <requestMemorySize>0.1</requestMemorySize>
     <requestNumOfCpu>1</requestNumOfCpu>
     <resource>
       <name>tenantA-6MYJCS7MR-S-0001</name>
     </resource>
     <snapshotExist>false</snapshotExist>
     <sparePool>/SparePool</sparePool>
     <storagePool>/StoragePool</storagePool>
     <sysvolSize>100</sysvolSize>
     <disks/>
     <nics>
       <nic>
```

```
 <management>0</management>
       <networkId>6MYJCS7MR-N-j61j</networkId>
       <nicNo>2</nicNo>
       <privateIp>192.xxx.xxx.xxx</privateIp>
    \langlenic>
     <nic>
       <management>1</management>
       <networkId>6MYJCS7MR-N-j61j</networkId>
       <nicNo>1</nicNo>
       <privateIp>192.xxx.xxx.xxx</privateIp>
     </nic>
   </nics>
   <lserverId>tenantA-6MYJCS7MR-S-0001</lserverId>
   <lserverName>physical</lserverName>
   <lserverStatus>STOPPED</lserverStatus>
   <serverType>Economy</serverType>
 </lserver>
 <lserver>
   <cpuPerf>1.2</cpuPerf>
   <creator>tenantA</creator>
   <diskimageId>image-1324e09f82f</diskimageId>
   <diskimageName>g-vm-0002</diskimageName>
   <hostName>V6MYJCS7MR0002</hostName>
   <image>
     <cpuBit>64</cpuBit>
     <id>image-1324e09f82f</id>
     <maxCpuPerf>1.4</maxCpuPerf>
     <maxDiskSize>30.0</maxDiskSize>
     <maxMemorySize>2.0</maxMemorySize>
     <maxSysvolSize>30.0</maxSysvolSize>
     <numOfMaxCpu>1</numOfMaxCpu>
     <numOfMaxDisk>1</numOfMaxDisk>
     <numOfMaxNic>15</numOfMaxNic>
     <serverApplication>AP</serverApplication>
     <serverCategory>GENERAL</serverCategory>
     <softwares>
       <software>
         <category>OS</category>
         <license/>
         <name>Windows Server 2008 R2 Enterprise</name>
         <officialVersion/>
         <patch/>
         <softwareId>SW00000007</softwareId>
         <support/>
         <version>6.1</version>
       </software>
     </softwares>
     <sysvolSize>30.0</sysvolSize>
     <vmType>VMware</vmType>
   </image>
   <lserverType>Virtual</lserverType>
   <memorySize>1.6</memorySize>
   <numOfCpu>1</numOfCpu>
   <pool>/VMHostPool</pool>
   <priority>128</priority>
   <resource>
     <name>tenantA-6MYJCS7MR-S-0002</name>
   </resource>
   <snapshotExist>true</snapshotExist>
   <storagePool>/StoragePool</storagePool>
   <sysvolSize>100</sysvolSize>
   <disks/>
   <vmType>VMware</vmType>
```

```
 <nics>
             <nic>
               <management>1</management>
               <networkId>6MYJCS7MR-N-j8f0</networkId>
               <nicNo>1</nicNo>
               <privateIp>192.xxx.xxx.xxx</privateIp>
            \langlenic>
             <nic>
               <management>0</management>
               <networkId>6MYJCS7MR-N-j8f0</networkId>
               <nicNo>3</nicNo>
               <privateIp>192.xxx.xxx.xxx</privateIp>
             </nic>
             <nic>
                <management>0</management>
                <networkId>6MYJCS7MR-N-j8f0</networkId>
               <nicNo>2</nicNo>
                <privateIp>192.xxx.xxx.xxx</privateIp>
            \langlenic>
           </nics>
           <lserverId>tenantA-6MYJCS7MR-S-0002</lserverId>
           <lserverName>virtual2</lserverName>
           <lserverStatus>STOPPED</lserverStatus>
           <serverType>over_commit</serverType>
         </lserver>
       </lservers>
       <lplatformId>tenantA-6MYJCS7MR</lplatformId>
       <lplatformName>test-mix</lplatformName>
       <lplatformStatus>NORMAL</lplatformStatus>
     </lplatform>
   </lplatforms>
</ListLPlatformResponse>
```

```
# ListLPlatform.sh -version 2.0 -locale en -userId user3 -password password -orgId tenantA -verbose 
true
<?xml version="1.0" encoding="UTF-8"?>
<ListLPlatformResponse xmlns="http://cfmg.systemwalker.jp.fujitsu.com">
   <responseMessage>PAPI00000 Processing was completed.</responseMessage>
   <responseStatus>SUCCESS</responseStatus>
   <lplatforms>
     <lplatform>
       <baseDescriptor>template-1325738ea5b</baseDescriptor>
       <bladeLogic>true</bladeLogic>
       <connector>none</connector>
       <creator>tenantA</creator>
       <description>firewall</description>
       <firewalls>
         <firewall>
           <interfaces>
             <interface>
                <name>network-param-0001</name>
                <networkId>8O0NW7TZV-N-1ot2#FWS#</networkId>
             </interface>
             <interface>
               <name>network-param-0002</name>
                <networkId>8O0NW7TZV-N-1ot4#FWS#</networkId>
             </interface>
           </interfaces>
           <name>Firewall</name>
           <ruleset>
             <description>rule1</description>
```

```
 <designtype>UserCustomize</designtype>
       <name>rule1</name>
       <parameters>
         <parameter>
           <description>param1</description>
           <name>param_var_001</name>
           <required>false</required>
           <summary>param1 summary</summary>
           <syntax>INTEGER(0..255)</syntax>
           <value>200</value>
           <view>false</view>
         </parameter>
         <parameter>
           <description>param2</description>
           <name>param_var_002</name>
           <required>true</required>
           <summary>param2 summary</summary>
           <syntax>DisplayString(SIZE(0..256))</syntax>
            <value/>
            <view>true</view>
         </parameter>
         <parameter>
           <description>param3</description>
           <name>param_var_003</name>
           <required>false</required>
           <summary>param3 summary</summary>
           <syntax>INTEGER(0..65535)</syntax>
           <value>400</value>
           <view>true</view>
         </parameter>
       </parameters>
     </ruleset>
   </firewall>
 </firewalls>
 <ownerUser>user1</ownerUser>
 <slbs>
   <slb>
     <interfaces>
       <interface>
         <name>network-param-0001</name>
         <networkId>8O0NW7TZV-N-1ot2#FWS#</networkId>
       </interface>
       <interface>
         <name>network-param-0002</name>
         <networkId>8O0NW7TZV-N-1ot4#FWS#</networkId>
       </interface>
     </interfaces>
     <name>SLB</name>
     <operationLogExist>false</operationLogExist>
     <ruleset>
       <description>rule1</description>
       <name>rule1</name>
       <parameters>
         <parameter>
           <description>param1</description>
           <name>param_var_001</name>
           <required>false</required>
           <summary>param1 summary</summary>
           <syntax>INTEGER(0..255)</syntax>
           <value>200</value>
           <view>false</view>
         </parameter>
         <parameter>
```

```
 <description>param2</description>
           <name>param_var_002</name>
           <required>false</required>
           <summary>param2 summary</summary>
           <syntax>DisplayString(SIZE(0..256))</syntax>
           <value/>
           <view>true</view>
         </parameter>
         <parameter>
           <description>param3</description>
           <name>param_var_003</name>
           <required>false</required>
           <summary>param3 summary</summary>
           <syntax>INTEGER(0..65535)</syntax>
           <value>400</value>
            <view>true</view>
         </parameter>
       </parameters>
     </ruleset>
  \frac{2}{3}\epsilon/elhes
 <networks>
   <network>
     <name>network-param-0002</name>
     <networkCategory>BUSINESS</networkCategory>
     <networkId>8O0NW7TZV-N-1ot4#FWS#</networkId>
     <numOfMaxVm>10</numOfMaxVm>
     <resourceId>mngsrv_1234</resourceId>
     <segmentType>DMZ</segmentType>
   </network>
   <network>
     <name>network-param-0001</name>
     <networkCategory>BUSINESS</networkCategory>
     <networkId>8O0NW7TZV-N-1ot2#FWS#</networkId>
     <numOfMaxVm>10</numOfMaxVm>
     <resourceId>mngsrv_1235</resourceId>
     <segmentType>Intranet</segmentType>
   </network>
 </networks>
 <lservers>
   <lserver>
     <cpuPerf>1.0</cpuPerf>
     <creator>tenantA</creator>
     <diskimageId>image-1324e093f4e</diskimageId>
     <diskimageName>g-physical-0001</diskimageName>
     <hostName>V8O0NW7TZV0001</hostName>
     <image>
       <cpuBit>32</cpuBit>
       <id>image-1324e093f4e</id>
       <maxCpuPerf>4.0</maxCpuPerf>
       <maxDiskSize>100.0</maxDiskSize>
       <maxMemorySize>8.0</maxMemorySize>
       <maxSysvolSize>200.0</maxSysvolSize>
       <numOfMaxCpu>2</numOfMaxCpu>
       <numOfMaxDisk>0</numOfMaxDisk>
       <numOfMaxNic>3</numOfMaxNic>
       <serverApplication>AP</serverApplication>
       <serverCategory>GENERAL</serverCategory>
       <softwares>
         <software>
           <category>OS</category>
           <license>1</license>
           <name>softNameA</name>
```

```
 <officialVersion/>
         <patch/>
         <softwareId>SW00000003</softwareId>
         <support>1</support>
         <version>6.0</version>
       </software>
     </softwares>
     <sysvolSize>20.0</sysvolSize>
   </image>
   <lserverType>Physical</lserverType>
   <memorySize>2.0</memorySize>
   <numOfCpu>2</numOfCpu>
   <pool>/ServerPool</pool>
   <priority>128</priority>
   <requestCpuPerf>1.4</requestCpuPerf>
   <requestMemorySize>2.0</requestMemorySize>
  <requestNumOfCpu>1</requestNumOfCpu>
   <resource>
     <name>tenantA-8O0NW7TZV-S-0001</name>
   </resource>
   <snapshotExist>false</snapshotExist>
   <sparePool>/SparePool</sparePool>
   <storagePool>/StoragePool</storagePool>
   <sysvolSize>100</sysvolSize>
   <disks/>
   <nics>
     <nic>
       <management>0</management>
       <networkId>8O0NW7TZV-N-1ot2#FWS#</networkId>
       <nicNo>2</nicNo>
       <privateIp>192.xxx.xxx.xxx</privateIp>
    \langlenic>
     <nic>
       <management>1</management>
       <networkId>8O0NW7TZV-N-1ot2#FWS#</networkId>
       <nicNo>1</nicNo>
       <privateIp>192.xxx.xxx.xxx</privateIp>
    \langlenic>
   </nics>
   <lserverId>tenantA-8O0NW7TZV-S-0001</lserverId>
   <lserverName>physical2</lserverName>
   <lserverStatus>RUNNING</lserverStatus>
   <serverType>Economy</serverType>
 </lserver>
 <lserver>
   <cpuPerf>1.2</cpuPerf>
   <creator>tenantA</creator>
   <diskimageId>image-1324e09f82f</diskimageId>
   <diskimageName>g-vm-0002</diskimageName>
   <hostName>V8O0NW7TZV0002</hostName>
   <image>
     <cpuBit>64</cpuBit>
     <id>image-1324e09f82f</id>
     <maxCpuPerf>1.4</maxCpuPerf>
     <maxDiskSize>30.0</maxDiskSize>
     <maxMemorySize>2.0</maxMemorySize>
     <maxSysvolSize>30.0</maxSysvolSize>
     <numOfMaxCpu>1</numOfMaxCpu>
     <numOfMaxDisk>1</numOfMaxDisk>
     <numOfMaxNic>15</numOfMaxNic>
     <serverApplication>AP</serverApplication>
     <serverCategory>GENERAL</serverCategory>
     <softwares>
```

```
 <software>
             <category>OS</category>
             <license/>
             <name>Windows Server 2008 R2 Enterprise</name>
             <officialVersion/>
             <patch/>
             <softwareId>SW00000007</softwareId>
             <support/>
             <version>6.1</version>
           </software>
         </softwares>
         <sysvolSize>30.0</sysvolSize>
         <vmType>VMware</vmType>
       </image>
       <lserverType>Virtual</lserverType>
       <memorySize>1.6</memorySize>
       <numOfCpu>1</numOfCpu>
       <pool>/VMHostPool</pool>
       <priority>128</priority>
       <resource>
         <name>tenantA-8O0NW7TZV-S-0002</name>
       </resource>
       <snapshotExist>true</snapshotExist>
       <storagePool>/StoragePool</storagePool>
       <sysvolSize>100</sysvolSize>
       <disks/>
       <vmType>VMware</vmType>
       <nics>
         <nic>
           <management>0</management>
           <networkId>8O0NW7TZV-N-1ot4#FWS#</networkId>
           <nicNo>3</nicNo>
           <privateIp>192.xxx.xxx.xxx</privateIp>
         </nic>
         <nic>
           <management>0</management>
           <networkId>8O0NW7TZV-N-1ot4#FWS#</networkId>
           <nicNo>2</nicNo>
           <privateIp>192.xxx.xxx.xxx</privateIp>
        \langlenic>
         <nic>
           <management>1</management>
           <networkId>8O0NW7TZV-N-1ot4#FWS#</networkId>
           <nicNo>1</nicNo>
           <privateIp>192.xxx.xxx.xxx</privateIp>
        \epsilon/nic>
       </nics>
       <lserverId>tenantA-8O0NW7TZV-S-0002</lserverId>
       <lserverName>virtual</lserverName>
       <lserverStatus>RUNNING</lserverStatus>
       <serverType>over_commit</serverType>
     </lserver>
  </lservers>
  <lplatformId>tenantA-8O0NW7TZV</lplatformId>
  <lplatformName>firewall-test</lplatformName>
  <lplatformStatus>NORMAL</lplatformStatus>
 </lplatform>
 <lplatform>
  <baseDescriptor>template-1324e0c2ac0</baseDescriptor>
  <bladeLogic>true</bladeLogic>
  <creator>tenantA</creator>
   <description/>
   <ownerUser>user2</ownerUser>
```
```
 <networks>
   <network>
     <name>ServiceLan</name>
     <networkCategory>BUSINESS</networkCategory>
     <networkId>6MYJCS7MR-N-j8f0</networkId>
     <numOfMaxVm>10</numOfMaxVm>
     <resourceId>mngsrv_1236</resourceId>
     <segmentType/>
   </network>
   <network>
     <name>AdminLan</name>
     <networkCategory>BUSINESS</networkCategory>
     <networkId>6MYJCS7MR-N-j61j</networkId>
     <numOfMaxVm>10</numOfMaxVm>
     <resourceId>mngsrv_1237</resourceId>
     <segmentType/>
   </network>
 </networks>
 <lservers>
   <lserver>
     <cpuPerf>1.0</cpuPerf>
     <creator>tenantA</creator>
     <diskimageId>image-1324e093f4e</diskimageId>
     <diskimageName>g-physical-0001</diskimageName>
     <hostName>V6MYJCS7MR0001</hostName>
     <image>
       <cpuBit>64</cpuBit>
       <id>image-1324e093f4e</id>
       <maxCpuPerf>1.4</maxCpuPerf>
       <maxDiskSize>30.0</maxDiskSize>
       <maxMemorySize>2.0</maxMemorySize>
       <maxSysvolSize>30.0</maxSysvolSize>
       <numOfMaxCpu>1</numOfMaxCpu>
       <numOfMaxDisk>1</numOfMaxDisk>
       <numOfMaxNic>15</numOfMaxNic>
       <serverApplication>AP</serverApplication>
       <serverCategory>GENERAL</serverCategory>
       <softwares>
         <software>
           <category>OS</category>
           <license/>
           <name>Windows Server 2008 R2 Enterprise</name>
           <officialVersion/>
           <patch/>
           <softwareId>SW00000007</softwareId>
           <support/>
           <version>6.1</version>
         </software>
       </softwares>
       <sysvolSize>30.0</sysvolSize>
     </image>
     <lserverType>Physical</lserverType>
     <memorySize>2.0</memorySize>
     <numOfCpu>2</numOfCpu>
     <pool>/ServerPool</pool>
     <priority>128</priority>
     <requestCpuPerf>0.1</requestCpuPerf>
     <requestMemorySize>0.1</requestMemorySize>
    <requestNumOfCpu>1</requestNumOfCpu>
     <resource>
       <name>tenantA-6MYJCS7MR-S-0001</name>
     </resource>
     <snapshotExist>false</snapshotExist>
```

```
 <sparePool>/SparePool</sparePool>
   <storagePool>/StoragePool</storagePool>
   <sysvolSize>100</sysvolSize>
   <disks/>
   <nics>
     <nic>
       <management>0</management>
       <networkId>6MYJCS7MR-N-j61j</networkId>
       <nicNo>2</nicNo>
       <privateIp>192.xxx.xxx.xxx</privateIp>
     </nic>
     <nic>
       <management>1</management>
       <networkId>6MYJCS7MR-N-j61j</networkId>
       <nicNo>1</nicNo>
       <privateIp>192.xxx.xxx.xxx</privateIp>
    \langlenic>
   </nics>
   <lserverId>tenantA-6MYJCS7MR-S-0001</lserverId>
   <lserverName>physical</lserverName>
   <lserverStatus>STOPPED</lserverStatus>
   <serverType>Economy</serverType>
 </lserver>
 <lserver>
   <cpuPerf>1.2</cpuPerf>
   <creator>tenantA</creator>
   <diskimageId>image-1324e09f82f</diskimageId>
   <diskimageName>g-vm-0002</diskimageName>
   <hostName>V6MYJCS7MR0002</hostName>
   <image>
     <cpuBit>64</cpuBit>
     <id>image-1324e09f82f</id>
     <maxCpuPerf>1.4</maxCpuPerf>
     <maxDiskSize>30.0</maxDiskSize>
     <maxMemorySize>2.0</maxMemorySize>
     <maxSysvolSize>30.0</maxSysvolSize>
     <numOfMaxCpu>1</numOfMaxCpu>
     <numOfMaxDisk>1</numOfMaxDisk>
     <numOfMaxNic>15</numOfMaxNic>
     <serverApplication>AP</serverApplication>
     <serverCategory>GENERAL</serverCategory>
     <softwares>
       <software>
         <category>OS</category>
         <license/>
         <name>Windows Server 2008 R2 Enterprise</name>
         <officialVersion/>
        \frac{\text{right}}{\text{right}} <softwareId>SW00000007</softwareId>
         <support/>
         <version>6.1</version>
       </software>
     </softwares>
     <sysvolSize>30.0</sysvolSize>
     <vmType>VMware</vmType>
   </image>
   <lserverType>Virtual</lserverType>
   <memorySize>1.6</memorySize>
   <numOfCpu>1</numOfCpu>
   <pool>/VMHostPool</pool>
   <priority>128</priority>
   <resource>
     <name>tenantA-6MYJCS7MR-S-0002</name>
```

```
 </resource>
           <snapshotExist>true</snapshotExist>
           <storagePool>/StoragePool</storagePool>
           <sysvolSize>100</sysvolSize>
           <disks/>
           <vmType>VMware</vmType>
           <nics>
             <nic>
               <management>1</management>
               <networkId>6MYJCS7MR-N-j8f0</networkId>
               <nicNo>1</nicNo>
               <privateIp>192.xxx.xxx.xxx</privateIp>
             </nic>
             <nic>
               <management>0</management>
               <networkId>6MYJCS7MR-N-j8f0</networkId>
               <nicNo>3</nicNo>
               <privateIp>192.xxx.xxx.xxx</privateIp>
             </nic>
             <nic>
               <management>0</management>
               <networkId>6MYJCS7MR-N-j8f0</networkId>
               <nicNo>2</nicNo>
               <privateIp>192.xxx.xxx.xxx</privateIp>
             </nic>
           </nics>
           <lserverId>tenantA-6MYJCS7MR-S-0002</lserverId>
           <lserverName>virtual2</lserverName>
           <lserverStatus>STOPPED</lserverStatus>
           <serverType>over_commit</serverType>
        </lserver>
      </lservers>
      <lplatformId>tenantA-6MYJCS7MR</lplatformId>
      <lplatformName>test-mix</lplatformName>
      <lplatformStatus>NORMAL</lplatformStatus>
    </lplatform>
  </lplatforms>
</ListLPlatformResponse>
```
# **Exit Status**

This command returns the following values:

0

The command executed successfully.

non-zero

An error has occurred.

# **14.2.10 ListNetworkInfo (Gets Network Information for an L-Platform)**

## **Name**

[Windows Manager] Installation\_folder\RCXCFMG\bin\ListNetworkInfo - Gets Network Information for an L-Platform

[Linux Manager]

/opt/FJSVcfmg/bin/ListNetworkInfo.sh - Gets Network Information for an L-Platform

# **Synopsis**

[Windows Manager]

```
ListNetworkInfo -version version_ID -locale the_language_for_communicating -userId user_ID -password
password -orgId tenant_name -lplatformId L-Platform_ID
```
[Linux Manager]

```
ListNetworkInfo.sh -version version_ID -locale the_language_for_communicating -userId user_ID -
password password -orgId tenant_name -lplatformId L-Platform_ID
```
## **Function description**

This command gets network information for the target L-Platform.

## **Options**

#### -version

Specify the version ID of the L-Platform API.

## -locale

Specify the language used to communicate with the L-Platform API.

### -userId

Specify the user ID for executing the L-Platform API.

#### -password

Specify the password for the user ID for executing the L-Platform API.

#### -orgId

Specify the tenant name of the user for executing the L-Platform API.

#### -lplatformId

Specify the L-Platform ID.

## **Requirements**

## Permissions

User with OS administrator privilege

## Location

Admin server

## **Example**

```
> ListNetworkInfo -version 2.0 -locale en -userId user3 -password password -orgId tenantA -
lplatformId tenantA-M3PGGWCFX
<?xml version="1.0" encoding="UTF-8"?>
<ListNetworkInfoResponse xmlns="http://cfmg.systemwalker.jp.fujitsu.com">
   <responseMessage>PAPI00000 Processing was completed.</responseMessage>
   <responseStatus>SUCCESS</responseStatus>
   <networks>
     <network>
       <addressSet>
         <end>192.xxx.xxx.xxx</end>
         <mask>255.xxx.xxx.xxx</mask>
         <name>addr_set10</name>
         <start>192.xxx.xxx.xxx</start>
         <subnet>192.xxx.xxx.xxx</subnet>
```

```
 </addressSet>
       <addressSetStatus>
         <avail>138</avail>
         <num>140</num>
         <used>2</used>
       </addressSetStatus>
      <name>N01</name>
      <networkCategory>BUSINESS</networkCategory>
      <networkId>M3PGGWCFX-N-INTRANET</networkId>
      <numOfMaxVm>10</numOfMaxVm>
      <resourceId>mngsrv_1234</resourceId>
       <segmentType>DMZ</segmentType>
     </network>
     <network>
       <addressSet>
         <mask>255.xxx.xxx.xxx</mask>
         <name>addr_set20</name>
         <subnet>192.xxx.xxx.xxx</subnet>
       </addressSet>
       <addressSetStatus>
        <avail>116</avail>
         <num>120</num>
         <used>4</used>
      </addressSetStatus>
       <excludeaddressranges>
         <excludeaddressrange>
           <end>192.xxx.xxx.xxx</end>
           <start>192.xxx.xxx.xxx</start>
         </excludeaddressrange>
      </excludeaddressranges>
      <name>N02</name>
      <networkCategory>MANAGEMENT</networkCategory>
      <networkId>M3PGGWCFX-N-INTERNET</networkId>
      <numOfMaxVm>10</numOfMaxVm>
      <resourceId>mngsrv_1235</resourceId>
       <segmentType>SECURE</segmentType>
    </network>
  </networks>
</ListNetworkInfoResponse>
```

```
# ListNetworkInfo.sh -version 2.0 -locale en -userId user3 -password password -orgId tenantA -
lplatformId tenantA-M3PGGWCFX
<?xml version="1.0" encoding="UTF-8"?>
<ListNetworkInfoResponse xmlns="http://cfmg.systemwalker.jp.fujitsu.com">
   <responseMessage>PAPI00000 Processing was completed.</responseMessage>
  <responseStatus>SUCCESS</responseStatus>
   <networks>
     <network>
       <addressSet>
         <end>192.xxx.xxx.xxx</end>
         <mask>255.xxx.xxx.xxx</mask>
         <name>addr_set10</name>
         <start>192.xxx.xxx.xxx</start>
         <subnet>192.xxx.xxx.xxx</subnet>
       </addressSet>
       <addressSetStatus>
         <avail>138</avail>
         <num>140</num>
         <used>2</used>
       </addressSetStatus>
       <excludeaddressranges/>
```

```
 <name>N01</name>
      <networkCategory>BUSINESS</networkCategory>
      <networkId>M3PGGWCFX-N-INTRANET</networkId>
      <numOfMaxVm>10</numOfMaxVm>
      <resourceId>mngsrv_1234</resourceId>
      <segmentType>DMZ</segmentType>
    </network>
    <network>
      <addressSet>
         <mask>255.xxx.xxx.xxx</mask>
         <name>addr_set20</name>
         <subnet>192.xxx.xxx.xxx</subnet>
      </addressSet>
       <addressSetStatus>
         <avail>116</avail>
         <num>120</num>
         <used>4</used>
      </addressSetStatus>
       <excludeaddressranges>
         <excludeaddressrange>
           <end>192.xxx.xxx.xxx</end>
           <start>192.xxx.xxx.xxx</start>
        </excludeaddressrange>
      </excludeaddressranges>
      <name>N02</name>
      <networkCategory>MANAGEMENT</networkCategory>
      <networkId>M3PGGWCFX-N-INTERNET</networkId>
      <numOfMaxVm>10</numOfMaxVm>
      <resourceId>mngsrv_1235</resourceId>
      <segmentType>SECURE</segmentType>
    </network>
  </networks>
</ListNetworkInfoResponse>
```
# **Exit Status**

This command returns the following values:

0

The command executed successfully.

## non-zero

An error has occurred.

# **14.2.11 MoveLPlatform (Changes the Organization that Owns an L-Platform)**

## **Name**

[Windows Manager] Installation\_folder\RCXCFMG\bin\MoveLPlatform - Changes the Organization that Owns an L-Platform

[Linux Manager] /opt/FJSVcfmg/bin/MoveLPlatform.sh - Changes the Organization that Owns an L-Platform

# **Synopsis**

[Windows Manager]

**MoveLPlatform -version** *version\_ID* **-locale** *the\_language\_for\_communicating* **-userId** *user\_ID* **-password** *password* **-orgId** *tenant\_name* **-lplatformId** *L-Platform\_ID* **[-toUserId** *the\_user\_ID\_after\_the\_change***] toOrgId** *the\_tenant\_name\_after\_the\_change*

**MoveLPlatform.sh -version** *version\_ID* **-locale** *the\_language\_for\_communicating* **-userId** *user\_ID* **-password** *password* **-orgId** *tenant\_name* **-lplatformId** *L-Platform\_ID* **[-toUserId** *the\_user\_ID\_after\_the\_change***] toOrgId** *the\_tenant\_name\_after\_the\_change*

## **Function description**

This command changes the organization that owns an L-Platform.

This command is executed asynchronously. After the command is successfully executed, the status of the L-Platform changes to Reconfiguring (RECONFIG\_ING) during the execution of the operation, and changes back to Operating Normally (NORMAL) when the operation is completed.

When the status of an L-Platform is Reconfiguring, the L-Platform cannot be operated. Use [GetLPlatformStatus](#page-380-0) to check the status of the L-Platform, and execute subsequent operations after waiting for the status to change to Operating Normally.

## **Options**

### -version

Specify the version ID of the L-Platform API.

## -locale

Specify the language used to communicate with the L-Platform API.

#### -userId

Specify the user ID for executing the L-Platform API.

#### -password

Specify the password for the user ID for executing the L-Platform API.

## -orgId

Specify the tenant name of the user for executing the L-Platform API.

## -lplatformId

Specify the L-Platform ID.

### -toUserId (optional)

Specify the user ID after the change.

## -toOrgId

Specify the tenant name after the change.

## **Requirements**

# Permissions

User with OS administrator privilege

### Location

Admin server

## **Example**

```
> MoveLPlatform -version 2.0 -locale en -userId user3 -password password -orgId tenantA -
lplatformId tenantA-M3PGGWCFX -toUserId user5 -toOrgId tenantB
<?xml version="1.0" encoding="UTF-8"?>
<MoveLPlatformResponse xmlns="http://cfmg.systemwalker.jp.fujitsu.com">
   <responseMessage>PAPI00000 Processing was completed.</responseMessage>
   <responseStatus>SUCCESS</responseStatus>
</MoveLPlatformResponse>
```

```
# MoveLPlatform.sh -version 2.0 -locale en -userId user3 -password password -orgId tenantA -
lplatformId tenantA-M3PGGWCFX -toUserId user5 -toOrgId tenantB
<?xml version="1.0" encoding="UTF-8"?>
<MoveLPlatformResponse xmlns="http://cfmg.systemwalker.jp.fujitsu.com">
  <responseMessage>PAPI00000 Processing was completed.</responseMessage>
   <responseStatus>SUCCESS</responseStatus>
</MoveLPlatformResponse>
```
# **Exit Status**

This command returns the following values:

 $\Omega$ 

The command executed successfully.

non-zero

An error has occurred.

# **14.2.12 OperateSLB (Operate Server Load Balancer)**

## **Name**

[Windows Manager] Installation\_folder\RCXCFMG\bin\OperateSLB - Operate Server Load Balancer

[Linux Manager] /opt/FJSVcfmg/bin/OperateSLB.sh - Operate Server Load Balancer

#### **Synopsis**

[Windows Manager]

**OperateSLB -version** *version\_ID* **-locale** *the\_language\_for\_communicating* **-userId** *user\_ID* **-password** *password* **-orgId** *tenant\_name* **-lplatformId** *L-Platform\_ID* **-xml** *path\_to\_the\_XML\_file*

[Linux Manager]

**OperateSLB.sh -version** *version\_ID* **-locale** *the\_language\_for\_communicating* **-userId** *user\_ID* **-password** *password* **-orgId** *tenant\_name* **-lplatformId** *L-Platform\_ID* **-xml** *path\_to\_the\_XML\_file*

## **Function description**

This command executes server load balancer operations.

If there are operation logs that have not been acquired, operations cannot be performed. It is necessary to specify all parameters defined in the ruleset.

This command is executed asynchronously. After the command is successfully executed, the status of the L-Platform changes to Reconfiguring (RECONFIG\_ING) during the execution of the operation, and changes back to Operating Normally (NORMAL) when the operation is completed.

When the status of an L-Platform is Reconfiguring, the L-Platform cannot be operated. Use [GetLPlatformStatus](#page-380-0) to check the status of the L-Platform, and execute subsequent operations after waiting for the status to change to Operating Normally.

# **Options**

-version

Specify the version ID of the L-Platform API.

#### -locale

Specify the language used to communicate with the L-Platform API.

-userId

Specify the user ID for executing the L-Platform API.

-password

Specify the password for the user ID for executing the L-Platform API.

-orgId

Specify the tenant name of the user for executing the L-Platform API.

## -lplatformId

Specify the L-Platform ID.

-xml

Specify the path to the XML file that defines server load balancer operations.

 $<<$ XML>>

```
<slb>
 <name>[Server load balancer name]</name>
  <ruleset>
    <name>[ruleset name]</name>
      <parameters>
        <parameter>
          <name>[parameter name]</name>
          <value>[value of the parameter]</value>
        </parameter>
              ...
      </parameters>
    </ruleset>
</slb>
```
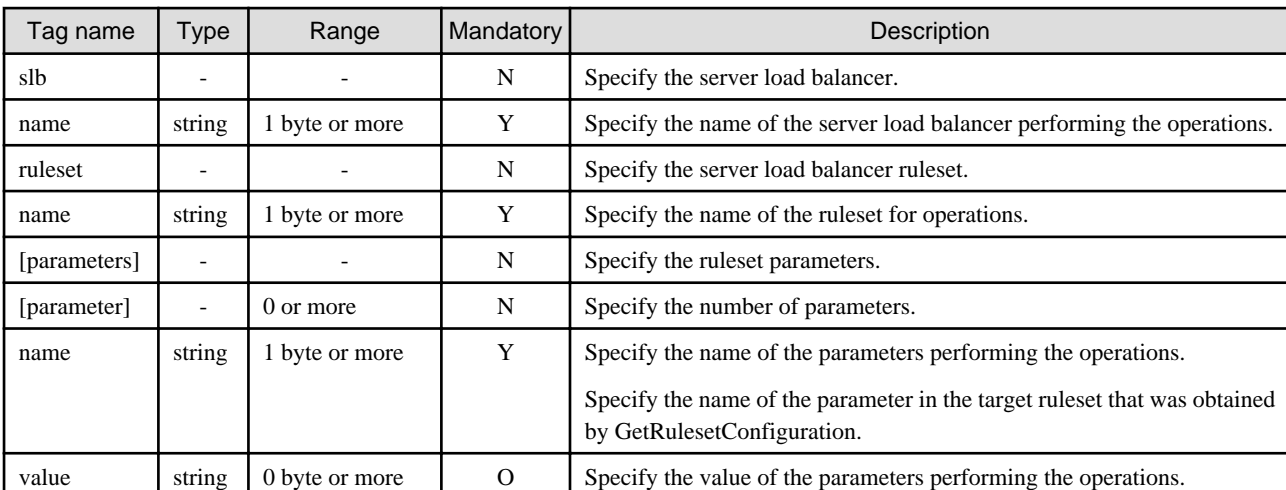

The symbols in the "Mandatory" column have the following meaning:

Y: If the tag is specified, be sure to specify a value. (Mandatory)

O: The value can be omitted. (Optional)

N: There is no need to set a value. (Unnecessary) Only the tag itself is specified.

# **Requirements**

# Permissions

User with OS administrator privilege

Location

Admin server

## **Example**

[Windows Manager]

```
> OperateSLB -version 2.0 -locale en -userId user3 -password password -orgId tenantA -lplatformId 
tenantA-M3PGGWCFX -xml C:\sample.xml
<?xml version="1.0" encoding="UTF-8"?>
<OperateSLBResponse xmlns="http://cfmg.systemwalker.jp.fujitsu.com">
  <operationId>ROR_001</operationId>
  <responseMessage>PAPI00000 Processing was completed.</responseMessage>
  <responseStatus>SUCCESS</responseStatus>
</OperateSLBResponse>
```
# [Linux Manager]

```
# OperateSLB.sh -version 2.0 -locale en -userId user3 -password password -orgId tenantA -
lplatformId tenantA-M3PGGWCFX -xml /XML/sample.xml
<?xml version="1.0" encoding="UTF-8"?>
<OperateSLBResponse xmlns="http://cfmg.systemwalker.jp.fujitsu.com">
   <operationId>ROR_001</operationId>
   <responseMessage>PAPI00000 Processing was completed.</responseMessage>
   <responseStatus>SUCCESS</responseStatus>
</OperateSLBResponse>
```
## **Exit Status**

This command returns the following values:

 $\Omega$ 

The command executed successfully.

non-zero

An error has occurred.

# **14.2.13 StartLPlatform (Performs Batch Power-On for Servers Included in an L-Platform)**

## **Name**

[Windows Manager] Installation\_folder\RCXCFMG\bin\StartLPlatform - Performs Batch Power-On for Servers Included in an L-Platform

[Linux Manager]

/opt/FJSVcfmg/bin/StartLPlatform.sh - Performs Batch Power-On for Servers Included in an L-Platform

#### **Synopsis**

[Windows Manager]

**StartLPlatform -version** *version\_ID* **-locale** *the\_language\_for\_communicating* **-userId** *user\_ID* **-password** *password* **-orgId** *tenant\_name* **-lplatformId** *L-Platform\_ID*

[Linux Manager]

```
StartLPlatform.sh -version version_ID -locale the_language_for_communicating -userId user_ID -
password password -orgId tenant_name -lplatformId L-Platform_ID
```
### **Function description**

This command performs batch power-on for the servers included in an L-Platform.

# **Options**

-version

Specify the version ID of the L-Platform API.

## -locale

Specify the language used to communicate with the L-Platform API.

# -userId

Specify the user ID for executing the L-Platform API.

## -password

Specify the password for the user ID for executing the L-Platform API.

-orgId

Specify the tenant name of the user for executing the L-Platform API.

## -lplatformId

Specify the L-Platform ID.

# **Requirements**

## Permissions

User with OS administrator privilege

## Location

Admin server

# **Example**

[Windows Manager]

```
> StartLPlatform -version 2.0 -locale en -userId user3 -password password -orgId tenantA -
lplatformId tenantA-M3PGGWCFX
<?xml version="1.0" encoding="UTF-8"?>
<StartLPlatformResponse xmlns="http://cfmg.systemwalker.jp.fujitsu.com">
  <responseMessage>PAPI00000 Processing was completed.</responseMessage>
   <responseStatus>SUCCESS</responseStatus>
</StartLPlatformResponse>
```
[Linux Manager]

```
# StartLPlatform.sh -version 2.0 -locale en -userId user3 -password password -orgId tenantA -
lplatformId tenantA-M3PGGWCFX
<?xml version="1.0" encoding="UTF-8"?>
<StartLPlatformResponse xmlns="http://cfmg.systemwalker.jp.fujitsu.com">
  <responseMessage>PAPI00000 Processing was completed.</responseMessage>
   <responseStatus>SUCCESS</responseStatus>
</StartLPlatformResponse>
```
# **Exit Status**

This command returns the following values:

0

The command executed successfully.

non-zero

An error has occurred.

# **14.2.14 StartTenantLServers (Performs Batch Power-On for Servers Included in a Tenant)**

# **Name**

[Windows Manager]

Installation\_folder\RCXCFMG\bin\StartTenantLServers - Performs Batch Power-On for Servers Included in a Tenant

[Linux Manager]

/opt/FJSVcfmg/bin/StartTenantLServers.sh - Performs Batch Power-On for Servers Included in a Tenant

## **Synopsis**

[Windows Manager]

**StartTenantLServers -version** *version\_ID* **-locale** *the\_language\_for\_communicating* **-userId** *user\_ID*  **password** *password* **-orgId** *tenant\_name*

[Linux Manager]

```
StartTenantLServers.sh -version version_ID -locale the_language_for_communicating -userId user_ID -
password password -orgId tenant_name
```
## **Function description**

This command performs batch power-on for the servers included in a Tenant.

## **Options**

#### -version

Specify the version ID of the L-Platform API.

#### -locale

Specify the language used to communicate with the L-Platform API.

## -userId

Specify the user ID for executing the L-Platform API.

### -password

Specify the password for the user ID for executing the L-Platform API.

-orgId

Specify the tenant name of the user for executing the L-Platform API.

## **Requirements**

## Permissions

User with OS administrator privilege

### Location

Admin server

# **Example**

```
> StartTenantLServers -version 2.0 -locale en -userId user3 -password password -orgId tenantA
<?xml version="1.0" encoding="UTF-8"?>
<StartTenantLServersResponse xmlns="http://cfmg.systemwalker.jp.fujitsu.com">
  <responseMessage>PAPI00000 Processing was completed.</responseMessage>
```

```
 <responseStatus>SUCCESS</responseStatus>
</StartTenantLServersResponse>
```

```
# StartTenantLServers.sh -version 2.0 -locale en -userId user3 -password password -orgId tenantA
<?xml version="1.0" encoding="UTF-8"?>
<StartTenantLServersResponse xmlns="http://cfmg.systemwalker.jp.fujitsu.com">
  <responseMessage>PAPI00000 Processing was completed.</responseMessage>
  <responseStatus>SUCCESS</responseStatus>
</StartTenantLServersResponse>
```
## **Exit Status**

This command returns the following values:

 $\overline{0}$ 

The command executed successfully.

non-zero

An error has occurred.

# **14.2.15 StopLPlatform (Performs Batch Power-Off for Servers Included in an L-Platform)**

## **Name**

[Windows Manager] Installation\_folder\RCXCFMG\bin\StopLPlatform - Performs Batch Power-Off for Servers Included in an L-Platform

[Linux Manager]

/opt/FJSVcfmg/bin/StopLPlatform.sh - Performs Batch Power-Off for Servers Included in an L-Platform

## **Synopsis**

[Windows Manager]

**StopLPlatform -version** *version\_ID* **-locale** *the\_language\_for\_communicating* **-userId** *user\_ID* **-password** *password* **-orgId** *tenant\_name* **-lplatformId** *L-Platform\_ID*

[Linux Manager]

```
StopLPlatform.sh -version version_ID -locale the_language_for_communicating -userId user_ID -password
password -orgId tenant_name -lplatformId L-Platform_ID
```
#### **Function description**

This command performs batch power-off for the servers included in an L-Platform.

## **Options**

-version

Specify the version ID of the L-Platform API.

#### -locale

Specify the language used to communicate with the L-Platform API.

## -userId

Specify the user ID for executing the L-Platform API.

### -password

Specify the password for the user ID for executing the L-Platform API.

-orgId

Specify the tenant name of the user for executing the L-Platform API.

-lplatformId

Specify the L-Platform ID.

## **Requirements**

#### Permissions

User with OS administrator privilege

Location

Admin server

## **Example**

[Windows Manager]

```
> StopLPlatform -version 2.0 -locale en -userId user3 -password password -orgId tenantA -
lplatformId tenantA-M3PGGWCFX
<?xml version="1.0" encoding="UTF-8"?>
<StopLPlatformResponse xmlns="http://cfmg.systemwalker.jp.fujitsu.com">
  <responseMessage>PAPI00000 Processing was completed.</responseMessage>
   <responseStatus>SUCCESS</responseStatus>
</StopLPlatformResponse>
```
[Linux Manager]

```
# StopLPlatform.sh -version 2.0 -locale en -userId user3 -password password -orgId tenantA -
lplatformId tenantA-M3PGGWCFX
<?xml version="1.0" encoding="UTF-8"?>
<StopLPlatformResponse xmlns="http://cfmg.systemwalker.jp.fujitsu.com">
  <responseMessage>PAPI00000 Processing was completed.</responseMessage>
   <responseStatus>SUCCESS</responseStatus>
</StopLPlatformResponse>
```
# **Exit Status**

This command returns the following values:

0

The command executed successfully.

non-zero

An error has occurred.

# **14.2.16 StopTenantLServers (Performs Batch Power-Off for Servers Included in a Tenant)**

## **Name**

[Windows Manager]

Installation\_folder\RCXCFMG\bin\StopTenantLServers - Performs Batch Power-Off for Servers Included in a Tenant

[Linux Manager]

/opt/FJSVcfmg/bin/StopTenantLServers.sh - Performs Batch Power-Off for Servers Included in a Tenant

# **Synopsis**

**StopTenantLServers -version** *version\_ID* **-locale** *the\_language\_for\_communicating* **-userId** *user\_D*  **password** *password* **-orgId** *tenant\_name*

[Linux Manager]

**StopTenantLServers.sh -version** *version\_ID* **-locale** *the\_language\_for\_communicating* **-userId** *user\_ID*  **password** *password* **-orgId** *tenant\_name*

## **Function description**

This command performs batch power-off for the servers included in a Tenant.

## **Options**

-version

Specify the version ID of the L-Platform API.

### -locale

Specify the language used to communicate with the L-Platform API.

## -userId

Specify the user ID for executing the L-Platform API.

#### -password

Specify the password for the user ID for executing the L-Platform API.

-orgId

Specify the tenant name of the user for executing the L-Platform API.

## **Requirements**

#### Permissions

User with OS administrator privilege

## Location

Admin server

## **Example**

[Windows Manager]

```
> StopTenantLServers -version 2.0 -locale en -userId user3 -password password -orgId tenantA
<?xml version="1.0" encoding="UTF-8"?>
<StopTenantLServersResponse xmlns="http://cfmg.systemwalker.jp.fujitsu.com">
  <responseMessage>PAPI00000 Processing was completed.</responseMessage>
   <responseStatus>SUCCESS</responseStatus>
</StopTenantLServersResponse>
```
## [Linux Manager]

```
# StopTenantLServers.sh -version 2.0 -locale en -userId user3 -password password -orgId tenantA
<?xml version="1.0" encoding="UTF-8"?>
<StopTenantLServersResponse xmlns="http://cfmg.systemwalker.jp.fujitsu.com">
  <responseMessage>PAPI00000 Processing was completed.</responseMessage>
   <responseStatus>SUCCESS</responseStatus>
</StopTenantLServersResponse>
```
## **Exit Status**

This command returns the following values:

 $\Omega$ 

The command executed successfully.

non-zero

An error has occurred.

# **14.2.17 UpdateFirewallConfiguration (Modify Firewall Configuration)**

## **Name**

[Windows Manager] Installation\_folder\RCXCFMG\bin\UpdateFirewallConfiguration - Modify Firewall Configuration

[Linux Manager] /opt/FJSVcfmg/bin/UpdateFirewallConfiguration.sh - Modify Firewall Configuration

#### **Synopsis**

[Windows Manager]

```
UpdateFirewallConfiguration -version version_ID -locale the_language_for_communicating -userId
user_ID -password password -orgId tenant_name -lplatformId L-Platform_ID -xml path_to_the_XML_file
```
[Linux Manager]

**UpdateFirewallConfiguration.sh -version** *version\_ID* **-locale** *the\_language\_for\_communicating* **-userId** *user\_ID* **-password** *password* **-orgId** *tenant\_name* **-lplatformId** *L-Platform\_ID* **-xml** *path\_to\_the\_XML\_file*

#### **Function description**

This command modifies the firewall configuration.

This command is executed asynchronously. After the command is successfully executed, the status of the L-Platform changes to Reconfiguring (RECONFIG\_ING) during the execution of the operation, and changes back to Operating Normally (NORMAL) when the operation is completed.

When the status of an L-Platform is Reconfiguring, the L-Platform cannot be operated. Use [GetLPlatformStatus](#page-380-0) to check the status of the L-Platform, and execute subsequent operations after waiting for the status to change to Operating Normally.

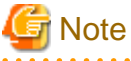

This command does not enable you to change the settings for a firewall that does not use a ruleset. 

## **Options**

-version

Specify the version ID of the L-Platform API.

-locale

Specify the language used to communicate with the L-Platform API.

-userId

Specify the user ID for executing the L-Platform API.

## -password

Specify the password for the user ID for executing the L-Platform API.

## -orgId

Specify the tenant name of the user for executing the L-Platform API.

### -lplatformId

Specify the L-Platform ID.

#### -xml

Specify the path to the XML file that defines firewall setting changes.

#### $<<$ XML $>>$

```
<firewall>
   <ruleset>
    <parameters>
      <parameter>
       <name>[parameter name]</name>
       <value>[value of the parameters]</value>
      </parameter>
      ...
    </parameters>
   </ruleset>
</firewall>
```
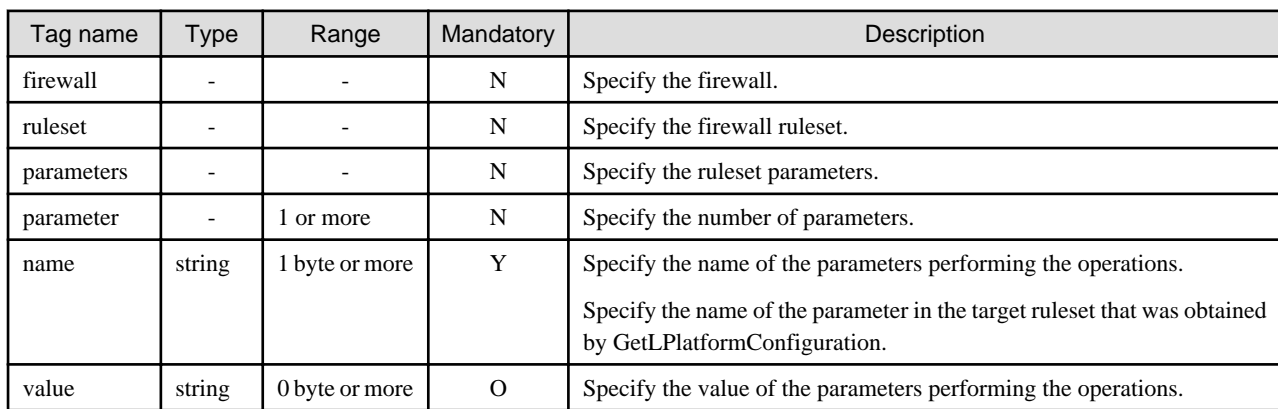

The symbols in the "Mandatory" column have the following meaning:

Y: If the tag is specified, be sure to specify a value. (Mandatory)

O: The value can be omitted. (Optional)

N: There is no need to set a value. (Unnecessary) Only the tag itself is specified.

# **Requirements**

## Permissions

User with OS administrator privilege

Location

Admin server

# **Example**

```
> UpdateFirewallConfiguration -version 2.0 -locale en -userId user3 -password password -orgId 
tenantA -lplatformId tenantA-M3PGGWCFX -xml C:\sample.xml
<?xml version="1.0" encoding="UTF-8"?>
<UpdateFirewallConfigurationResponse xmlns="http://cfmg.systemwalker.jp.fujitsu.com">
  <responseMessage>PAPI00000 Processing was completed.</responseMessage>
  <responseStatus>SUCCESS</responseStatus>
</UpdateFirewallConfigurationResponse>
```

```
# UpdateFirewallConfiguration.sh -version 2.0 -locale en -userId user3 -password password -orgId 
tenantA -lplatformId tenantA-M3PGGWCFX -xml /XML/sample.xml
<?xml version="1.0" encoding="UTF-8"?>
<UpdateFirewallConfigurationResponse xmlns="http://cfmg.systemwalker.jp.fujitsu.com">
   <responseMessage>PAPI00000 Processing was completed.</responseMessage>
   <responseStatus>SUCCESS</responseStatus>
</UpdateFirewallConfigurationResponse>
```
# **Exit Status**

This command returns the following values:

 $\Omega$ 

The command executed successfully.

non-zero

An error has occurred.

# **14.2.18 UpdateSLBConfiguration (Modify Server Load Balancer Configuration)**

#### **Name**

[Windows Manager]

Installation\_folder\RCXCFMG\bin\UpdateSLBConfiguration - Modify Server Load Balancer Configuration

[Linux Manager]

/opt/FJSVcfmg/bin/UpdateSLBConfiguration.sh - Modify Server Load Balancer Configuration

## **Synopsis**

[Windows Manager]

```
UpdateSLBConfiguration -version version_ID -locale the_language_for_communicating -userId user_ID -
password password -orgId tenant_name -lplatformId L-Platform_ID -xml path_to_the_XML_file
```
[Linux Manager]

```
UpdateSLBConfiguration.sh -version version_ID -locale the_language_for_communicating -userId user_ID -
password password -orgId tenant_name -lplatformId L-Platform_ID -xml path_to_the_XML_file
```
## **Function description**

This command modifies the server load balancer configuration.

This command is executed asynchronously. After the command is successfully executed, the status of the L-Platform changes to Reconfiguring (RECONFIG\_ING) during the execution of the operation, and changes back to Operating Normally (NORMAL) when the operation is completed.

When the status of an L-Platform is Reconfiguring, the L-Platform cannot be operated. Use [GetLPlatformStatus t](#page-380-0)o check the status of the L-Platform, and execute subsequent operations after waiting for the status to change to Operating Normally.

# **Options**

-version

Specify the version ID of the L-Platform API.

-locale

Specify the language used to communicate with the L-Platform API.

-userId

Specify the user ID for executing the L-Platform API.

-password

Specify the password for the user ID for executing the L-Platform API.

-orgId

Specify the tenant name of the user for executing the L-Platform API.

## -lplatformId

Specify the L-Platform ID.

-xml

Specify the path to the XML file that defines server load balancer setting changes.

 $<<$ XML>>

```
<slb>
 <name>[Name of the server load balancer]</name>
  <ruleset>
    <parameters>
     <parameter>
     <name>[parameter name]</name>
     <value>[value of the parameters]</value>
     </parameter>
     ...
    </parameters>
   </ruleset>
</slb>
```
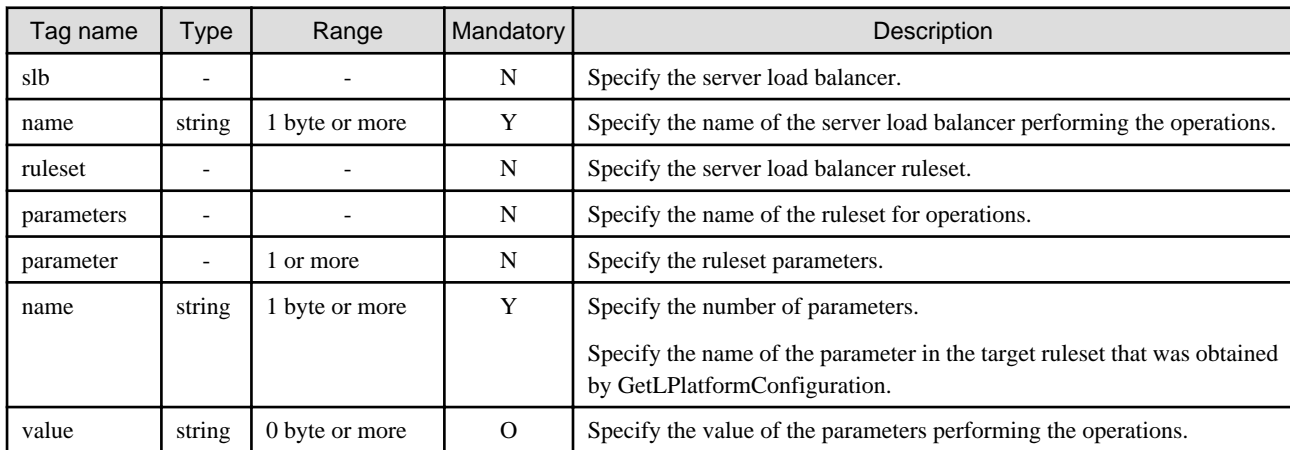

The symbols in the "Mandatory" column have the following meaning:

Y: If the tag is specified, be sure to specify a value. (Mandatory)

O: The value can be omitted. (Optional)

N: There is no need to set a value. (Unnecessary) Only the tag itself is specified.

# **Requirements**

Permissions

User with OS administrator privilege

Location

Admin server

# **Example**

[Windows Manager]

> UpdateSLBConfiguration -version 2.0 -locale en -userId user3 -password password -orgId tenantA lplatformId tenantA-M3PGGWCFX -xml C:\sample.xml <?xml version="1.0" encoding="UTF-8"?> <UpdateSLBConfigurationResponse xmlns="http://cfmg.systemwalker.jp.fujitsu.com"> <responseMessage>PAPI00000 Processing was completed.</responseMessage> <responseStatus>SUCCESS</responseStatus> </UpdateSLBConfigurationResponse>

[Linux Manager]

```
# UpdateSLBConfiguration.sh -version 2.0 -locale en -userId user3 -password password -orgId tenantA 
-lplatformId tenantA-M3PGGWCFX -xml /XML/sample.xml
<?xml version="1.0" encoding="UTF-8"?>
<UpdateSLBConfigurationResponse xmlns="http://cfmg.systemwalker.jp.fujitsu.com">
   <responseMessage>PAPI00000 Processing was completed.</responseMessage>
   <responseStatus>SUCCESS</responseStatus>
</UpdateSLBConfigurationResponse>
```
## **Exit Status**

This command returns the following values:

 $\Omega$ 

The command executed successfully.

#### non-zero

An error has occurred.

# **14.3 Operations on Server**

This section explains the L-Platform APIs commands relating to operations on server.

# **14.3.1 AddPatch (Adds Patch Information)**

#### **Name**

[Windows Manager] Installation\_folder \RCXCFMG\bin\AddPatch - Adds Patch Information

[Linux Manager] /opt/FJSVcfmg/bin/AddPatch.sh - Adds Patch Information

### **Format**

[Windows Manager]

```
AddPatch -version version_ID -locale the_language_for_communicating -userId user_ID -password 
password -orgId tenant_name -lplatformId L-Platform_ID -lserverId server_ID -softwareId software_ID -
patchId patch_ID [-componentName component_name] [-description description_of_the_patch]
```
[Linux Manager]

**AddPatch.sh -version** *version\_ID* **-locale** *the\_language\_for\_communicating* **-userId** *user\_ID* **-password** *password* **-orgId** *tenant\_name* **-lplatformId** *L-Platform\_ID* **-lserverId** *server\_ID* **-softwareId** *software\_ID*  **patchId** *patch\_ID* **[-componentName** *component\_name***] [-description** *description\_of\_the\_patch***]**

## **Description**

This command adds patch information to a server.

# **Options**

# -version

Specify the version ID of the L-Platform API.

# -locale

Specify the language used to communicate with the L-Platform API.

-userId

Specify the user ID for executing the L-Platform API.

### -password

Specify the password for the user ID for executing the L-Platform API.

# -orgId

Specify the tenant name of the user for executing the L-Platform API.

## -lplatformId

Specify the L-Platform ID.

## -lserverId

Specify the server ID.

## -softwareId

Specify the software ID.

#### -patchId

Specify the patch ID.

### -componentName (optional)

Specify the name of the component applying the patch.

## -description (optional)

Specify a description for the patch.

## **Requirements**

# Permissions

User with OS administrator privilege

#### Location

Admin server

# **Example**

```
> AddPatch -version 2.0 -locale en -userId user3 -password password -orgId tenantA -lplatformId 
tenantA-M3PGGWCFX -lserverId tenantA-M3PGGWCFX-S-0001 -softwareId SW00000004 -patchId patch01 -
componentName comp1 -description update
<?xml version="1.0" encoding="UTF-8"?>
<AddPatchResponse xmlns="http://cfmg.systemwalker.jp.fujitsu.com">
  <responseMessage>PAPI00000 Processing was completed.</responseMessage>
```

```
 <responseStatus>SUCCESS</responseStatus>
</AddPatchResponse>
```

```
# AddPatch.sh -version 2.0 -locale en -userId user3 -password password -orgId tenantA -lplatformId 
tenantA-M3PGGWCFX -lserverId tenantA-M3PGGWCFX-S-0001 -softwareId SW00000004 -patchId patch01 -
componentName comp1 -description update
<?xml version="1.0" encoding="UTF-8"?>
<AddPatchResponse xmlns="http://cfmg.systemwalker.jp.fujitsu.com">
  <responseMessage>PAPI00000 Processing was completed.</responseMessage>
   <responseStatus>SUCCESS</responseStatus>
</AddPatchResponse>
```
# **Exit Status**

This command returns the following values:

 $\Omega$ 

The command executed successfully.

#### non-zero

An error has occurred.

# **14.3.2 CancelError (Cancels the Error Status of a Backup or Restoration Task)**

### **Name**

[Windows Manager]

Installation\_folder\RCXCFMG\bin\CancelError - Cancels the Error Status of a Backup or Restoration Task

[Linux Manager]

/opt/FJSVcfmg/bin/CancelError.sh - Cancels the Error Status of a Backup or Restoration Task

# **Format**

[Windows Manager]

```
CancelError -version version_ID -locale the_language_for_communicating -userId user_ID -password
password -orgId tenant_name -lplatformId L-Platform_ID -taskId task_ID
```
[Linux Manager]

```
CancelError.sh -version version_ID -locale the_language_for_communicating -userId user_ID -password
password -orgId tenant_name -lplatformId L-Platform_ID -taskId task_ID
```
## **Description**

This command releases the error status of any backup or restoration task that has been specified.

## **Options**

-version

Specify the version ID of the L-Platform API.

#### -locale

Specify the language used to communicate with the L-Platform API.

## -userId

Specify the user ID for executing the L-Platform API.

## -password

Specify the password for the user ID for executing the L-Platform API.

# -orgId

Specify the tenant name of the user for executing the L-Platform API.

## -lplatformId

Specify the L-Platform ID.

-taskId

Specify the backup or restore task ID that will cancel the error.

## **Requirements**

## Permissions

User with OS administrator privilege

## Location

Admin server

# **Example**

## [Windows Manager]

```
> CancelError -version 2.0 -locale en -userId user3 -password password -orgId tenantA -lplatformId 
tenantA-M3PGGWCFX -taskId task001
<?xml version="1.0" encoding="UTF-8"?>
<CancelErrorResponse xmlns="http://cfmg.systemwalker.jp.fujitsu.com">
  <responseMessage>PAPI00000 Processing was completed.</responseMessage>
   <responseStatus>SUCCESS</responseStatus>
</CancelErrorResponse>
```
[Linux Manager]

```
# CancelError.sh -version 2.0 -locale en -userId user3 -password password -orgId tenantA -
lplatformId tenantA-M3PGGWCFX -taskId task001
<?xml version="1.0" encoding="UTF-8"?>
<CancelErrorResponse xmlns="http://cfmg.systemwalker.jp.fujitsu.com">
  <responseMessage>PAPI00000 Processing was completed.</responseMessage>
   <responseStatus>SUCCESS</responseStatus>
</CancelErrorResponse>
```
# **Exit Status**

This command returns the following values:

0

The command executed successfully.

non-zero

An error has occurred.

# **14.3.3 ChangeDiskSize (Increases Data Disk Capacity)**

# **Name**

[Windows Manager]

Installation folder\RCXCFMG\bin\ChangeDiskSize - Increases Data Disk Capacity

[Linux Manager]

/opt/FJSVcfmg/bin/ChangeDiskSize.sh - Increases Data Disk Capacity

## **Format**

[Windows Manager]

**ChangeDiskSize -version** *version\_ID* **-locale** *the\_language\_for\_communicating* **-userId** *user\_ID* **-password** *password* **-orgId** *tenant\_name* **-lplatformId** *L-Platform\_ID* **-lserverId** *server\_ID* **-diskId** *the\_ID\_of\_the\_extension\_disk* **-diskSize** *the\_size\_of\_the\_data\_disk*

[Linux Manager]

**ChangeDiskSize.sh -version** *version\_ID* **-locale** *the\_language\_for\_communicating* **-userId** *user\_ID*  **password** *password* **-orgId** *tenant\_name* **-lplatformId** *L-Platform\_ID* **-lserverId** *server\_ID* **-diskId** *the\_ID\_of\_the\_extension\_disk* **-diskSize** *the\_size\_of\_the\_data disk*

## **Description**

Increases the capacity of the data disk of a server.

This command is executed asynchronously. When this command is successfully executed, the status of the L-Platform shifts to "RECONFIG\_ING" (configuration modification in progress) during the process. When the process is complete, the L-Platform returns to "NORMAL" (normal operation).

While the L-Platform is in the "RECONFIG\_ING" status, operation of the L-Platform is not possible.

Monitor the status of the L-Platform using [GetLPlatformStatus](#page-380-0) and wait for the L-Platform to shift to "NORMAL" before performing another operation.

This command can only be used if the server virtualization software on the server is VMware or Hyper-V.

This command cannot be executed in the following cases:

- When the target server is a server for which configuration modification or deletion cannot be performed For the servers for which configuration modification and deletion cannot be performed, refer to "8.3.18 L-Platform Reconfiguration" in the "User's Guide for Tenant Administrators CE".
- When the target server has snapshots on it
- When disks not managed by ROR, such as RDM (Raw Device Mapping), are connected to the server
- When the server virtualization software is Hyper-V, and the server is running

## **Options**

-version

Specify the version ID of the L-Platform API.

### -locale

Specify the language used to communicate with the L-Platform API.

-userId

Specify the user ID for executing the L-Platform API.

## -password

Specify the password for the user ID for executing the L-Platform API.

## -orgId

Specify the tenant name of the user for executing the L-Platform API.

-lplatformId

Specify the L-Platform ID.

-lserverId

Specify the server ID.

-diskId

Specify the disk ID.

-diskSize

Specify the size of the data disk.

## **Requirements**

Permissions

User with OS administrator privilege

Location

Admin server

## **Examples**

[Windows Manager]

```
> ChangeDiskSize -version 2.0 -locale en -userId user3 -password password -orgId tenantA -
lplatformId tenantA-M3PGGWCFX -lserverId tenantA-M3PGGWCFX-S-0001 -diskId tenantA-M3PGGWCFX-D-0001 
-diskSize 30
<?xml version="1.0" encoding="UTF-8"?>
<ChangeDiskSizeResponse xmlns="http://cfmg.systemwalker.jp.fujitsu.com">
   <responseMessage>PAPI00000 Processing was completed.</responseMessage>
   <responseStatus>SUCCESS</responseStatus>
</ChangeDiskSizeResponse>
```
## [Linux Manager]

```
# ChangeDiskSize.sh -version 2.0 -locale en -userId user3 -password password -orgId tenantA -
lplatformId tenantA-M3PGGWCFX -lserverId tenantA-M3PGGWCFX-S-0001 -diskId tenantA-M3PGGWCFX-D-0001 
-diskSize 30
<?xml version="1.0" encoding="UTF-8"?>
<ChangeDiskSizeResponse xmlns="http://cfmg.systemwalker.jp.fujitsu.com">
   <responseMessage>PAPI00000 Processing was completed.</responseMessage>
   <responseStatus>SUCCESS</responseStatus>
</ChangeDiskSizeResponse>
```
# **Exit Status**

This command returns the following values:

 $\overline{0}$ 

The command executed successfully.

non-zero

An error has occurred.

# **14.3.4 CreateImage (Collects the Cloning Image of a Server)**

## **Name**

[Windows Manager]

Installation\_folder\RCXCFMG\bin\CreateImage - Collects the Cloning Image of a Server

[Linux Manager] /opt/FJSVcfmg/bin/CreateImage.sh - Collects the Cloning Image of a Server

## **Format**

[Windows Manager]

**CreateImage -version** *version\_ID* **-locale** *the\_language\_for\_communicating* **-userId** *user\_ID* **-password** *password* **-orgId** *tenant\_name* **-lplatformId** *L-Platform\_ID* **-lserverId** *server\_ID* **-name** *image\_name*  **imagePool** *the\_resource\_ID\_of\_the\_image\_pool* **-comment** *comment* **[-allDisk** *collect\_the\_cloning\_master\_together\_with\_the\_expanded\_disk***]**

#### [Linux Manager]

**CreateImage.sh -version** *version\_ID* **-locale** *the\_language\_for\_communicating* **-userId** *user\_ID* **-password** *password* **-orgId** *tenant\_name* **-lplatformId** *L-Platform\_ID* **-lserverId** *server\_ID* **-name** *image\_name*  **imagePool** *the\_resource\_ID\_of\_the\_image\_pool* **-comment** *comment* **[-allDisk** *collect\_the\_cloning\_master\_together\_with\_the\_expanded\_disk***]**

## **Description**

This command collects the cloning image of a server.

## **Options**

-version

Specify the version ID of the L-Platform API.

#### -locale

Specify the language used to communicate with the L-Platform API.

## -userId

Specify the user ID for executing the L-Platform API.

## -password

Specify the password for the user ID for executing the L-Platform API.

-orgId

Specify the tenant name of the user for executing the L-Platform API.

#### -lplatformId

Specify the L-Platform ID.

## -lserverId

Specify the server ID.

## -name

Specify the name of the image to be created.

## -imagePool

Specify the image pool name.

#### -comment

Specify a comment.

#### -allDisk (optional)

Specify whether to collect the cloning master together with the expanded disk.

# **Requirements**

Permissions

User with OS administrator privilege

Location

Admin server

# **Example**

[Windows Manager]

```
> CreateImage -version 2.0 -locale en -userId user3 -password password -orgId tenantA -lplatformId 
tenantA-M3PGGWCFX -lserverId tenantA-M3PGGWCFX-S-0001 -name disk1image -imagePool /ImagePool -
comment disk1 -allDisk true
<?xml version="1.0" encoding="UTF-8"?>
<CreateImageResponse xmlns="http://cfmg.systemwalker.jp.fujitsu.com">
  <responseMessage>PAPI00000 Processing was completed.</responseMessage>
  <responseStatus>SUCCESS</responseStatus>
</CreateImageResponse>
```
## [Linux Manager]

```
# CreateImage.sh -version 2.0 -locale en -userId user3 -password password -orgId tenantA -
lplatformId tenantA-M3PGGWCFX -lserverId tenantA-M3PGGWCFX-S-0001 -name disk1image -imagePool /
ImagePool -comment disk1 -allDisk true
<?xml version="1.0" encoding="UTF-8"?>
<CreateImageResponse xmlns="http://cfmg.systemwalker.jp.fujitsu.com">
  <responseMessage>PAPI00000 Processing was completed.</responseMessage>
   <responseStatus>SUCCESS</responseStatus>
</CreateImageResponse>
```
## **Exit Status**

This command returns the following values:

 $\Omega$ 

The command executed successfully.

non-zero

An error has occurred.

# **14.3.5 CreateLServer (Creates a New Server)**

## **Name**

[Windows Manager] Installation\_folder\RCXCFMG\bin\CreateLServer - Creates a New Server

[Linux Manager] /opt/FJSVcfmg/bin/CreateLServer.sh - Creates a New Server

# **Format**

[Windows Manager]

**CreateLServer -version** *version\_ID* **-locale** *the\_language\_for\_communicating* **-userId** *user\_ID* **-password** *password* **-orgId** *tenant\_name* **-lplatformId** *L-Platform\_ID* **-lserverName** *server\_name* **-serverType** *server\_type* **[-lserverType** *server\_type***] -diskImageId** *disk\_image\_ID* **-controlNetworkId**

```
the_ID_of_the_network_connected_to_the_control_NIC [-networkId 
the_ID_of_a_network_other_than_the_control_NIC] [-pool
the_resource_name_of_the_VM_pool_or_server_pool] [-storagePool
the_resource_name_of_the_storage_pool] [-cpuPerf CPU_performance] [-numOfCpu number_of_CPUs] [-
cpuReserve reserved_CPU_performance] [-cpuShare CPU_allotment_ratio] [-memorySize amount_of_memory] 
[-memoryReserve reserved_memory_capacity] [-memoryShare memory_allotment_ratio] [-macAddress
address_set_resource_name_of_the_MAC_address] [-priority
priority_startup_levels_when_performing_batch_power_supply_controls] [-diskResourceId
disk_resource_ID] [-vmHostName VM host name] [-virtualStorageName virtual storage name]
[Linux Manager]
CreateLServer.sh -version version_ID -locale the_language_for_communicating -userId user_ID -password
password -orgId tenant_name -lplatformId L-Platform_ID -lserverName server_name -serverType
server_type [-lserverType server_type] -diskImageId disk_image_ID -controlNetworkId
the_ID_of_the_network_connected_to_the_control_NIC [-networkId
```
**t***he\_ID\_of\_a\_network\_other\_than\_the\_control\_NIC***] [-pool**

*the\_resource\_name\_of\_the\_VM\_pool\_or\_server\_pool***] [-storagePool** 

*the\_resource\_name\_of\_the\_storage\_pool***] [-cpuPerf** *CPU\_performance***] [-numOfCpu** *number\_of\_CPUs***] [ cpuReserve** *reserved\_CPU\_performance***] [-cpuShare** *CPU\_allotment\_ratio***] [-memorySize** *amount\_of\_memory***] [-memoryReserve** *reserved\_memory\_capacity***] [-memoryShare** *memory\_allotment\_ratio***] [-macAddress**  *address\_set\_resource\_name\_of\_the\_MAC\_address***] [-priority** *priority\_startup\_levels\_when\_performing\_batch\_power\_supply\_controls***] [-diskResourceId**

```
disk_resource_ID]
```
# **Description**

This command creates a server within an L-Platform. The user must always specify the ID of the disk image that is used as the initial content required for the startup disk.

This command is executed asynchronously. After the command is successfully executed, the status of the L-Platform changes to Reconfiguring (RECONFIG\_ING) during the execution of the operation, and changes back to Operating Normally (NORMAL) when the operation is completed.

When the status of an L-Platform is Reconfiguring, the L-Platform cannot be operated. Use [GetLPlatformStatus](#page-380-0) to check the status of the L-Platform, and execute subsequent operations after waiting for the status to change to Operating Normally.

This command cannot be executed in the following cases:

- Specifying an image for which use of VDI coordination is enabled.

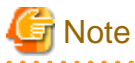

When creating a physical server, only two commands can be simultaneously executed, due to the limitations of the hardware that is set. When creating more than two physical servers, leave some time between the executions of this command. . . . . . . . . . . . . . . . . . . . 

## **Options**

-version

Specify the version ID of the L-Platform API.

-locale

Specify the language used to communicate with the L-Platform API.

-userId

Specify the user ID for executing the L-Platform API.

#### -password

Specify the password for the user ID for executing the L-Platform API.

-orgId

Specify the tenant name of the user for executing the L-Platform API.

-lplatformId

Specify the L-Platform ID.

## -lserverName

Specify the server name.

# -serverType

Specify the server type.

# -lserverType (optional)

This option does not need to be specified.

### -diskImageId

Specify the disk image ID.

#### -controlNetworkId

Specify the network ID connecting the control NIC.

### -networkId (optional)

Specify a network ID other than the control NIC.

## -pool (optional)

Specify the VM pool or server pool resource name.

## -storagePool (optional)

Specify the storage pool resource name.

## -cpuPerf (optional)

Specify CPU performance.

## -numOfCpu (optional)

Specify the number of CPUs.

# -cpuReserve (optional)

Specify CPU reserve performance.

When using Resource Orchestrator and server virtualization software, if the recognized physical CPU performance values are different, specify a value less than the smaller of the two.

## -cpuShare (optional)

[When VM type is VMware]

Specify the CPU share.

[When VM type is Hyper-V]

Specify CPU weight.

# -memorySize (optional)

Specify memory size.

## -memoryReserve (optional)

[When VM type is VMware]

Specify memory reserve size.

[When VM type is Hyper-V]

Specify memory reserve size.

#### -memoryShare (optional)

[When VM type is VMware]

Specify memory share.

[When VM type is Hyper-V]

Specify memory weight.

### -macAddress (optional)

Specify the address set resource name of the MAC address.

### -priority (optional)

Specify the startup priority when using batch power control.

### -diskResourceId (optional)

Specify the resource ID of an existing disk that is to be used as the system disk.

#### -vmHostName (optional)

Specify the name of the VM host.

#### -virtualStorageName (optional)

Specify the name of the virtual storage.

## **Requirements**

#### Permissions

User with OS administrator privilege

## Location

Admin server

# **Example**

### [Windows Manager]

```
> CreateLServer -version 2.0 -locale en -userId user3 -password password -orgId tenantA -
lplatformId tenantA-M3PGGWCFX -lserverName server02 -serverType economy -lserverType Virtual -
diskImageId image-13820fa6e3e -controlNetworkId M3PGGWCFX-N-seg -pool /VMHostPool -storagePool /
StoragePool -cpuPerf 1.0 -numOfCpu 1 -cpuReserve 0.7 -cpuShare 1000 -memorySize 1.0 -memoryReserve 
0.5 -memoryShare 1000 -priority 64
<?xml version="1.0" encoding="UTF-8"?>
<CreateLServerResponse xmlns="http://cfmg.systemwalker.jp.fujitsu.com">
   <responseMessage>PAPI00000 Processing was completed.</responseMessage>
   <responseStatus>SUCCESS</responseStatus>
   <lserverId>tenantA-M3PGGWCFX-S-0002</lserverId>
</CreateLServerResponse>
```
## [Linux Manager]

```
# CreateLServer.sh -version 2.0 -locale en -userId user3 -password password -orgId tenantA -
lplatformId tenantA-M3PGGWCFX -lserverName server02 -serverType economy -lserverType Virtual -
diskImageId image-13820fa6e3e -controlNetworkId M3PGGWCFX-N-seg -pool /VMHostPool -storagePool /
StoragePool -cpuPerf 1.0 -numOfCpu 1 -cpuReserve 0.7 -cpuShare 1000 -memorySize 1.0 -memoryReserve 
0.5 -memoryShare 1000 -priority 64
<?xml version="1.0" encoding="UTF-8"?>
<CreateLServerResponse xmlns="http://cfmg.systemwalker.jp.fujitsu.com">
   <responseMessage>PAPI00000 Processing was completed.</responseMessage>
   <responseStatus>SUCCESS</responseStatus>
```

```
 <lserverId>tenantA-M3PGGWCFX-S-0002</lserverId>
</CreateLServerResponse>
```
# **Exit Status**

This command returns the following values:

 $\Omega$ 

The command executed successfully.

#### non-zero

An error has occurred.

# **14.3.6 CreateNic (Add NIC to Server)**

## **Name**

[Windows Manager] Installation\_folder\RCXCFMG\bin\CreateNic - Add NIC to Server

[Linux Manager] /opt/FJSVcfmg/bin/CreateNic.sh - Add NIC to Server

## **Format**

#### [Windows Manager]

```
CreateNic -version version_ID -locale the_language_for_communicating -userId user_ID -password
password -orgId tenant_name -lplatformId L-Platform_ID -lserverId server_ID -networkId network_ID [-
ipAddress IP_address]
```
[Linux Manager]

```
CreateNic.sh -version version_ID -locale the_language_for_communicating -userId user_ID -password
password -orgId tenant_name -lplatformId L-Platform_ID -lserverId server_ID -networkId network_ID [-
ipAddress IP_address]
```
## **Description**

This command adds an NIC to a server.

This command is executed asynchronously. After the command is successfully executed, the status of the L-Platform changes to Reconfiguring (RECONFIG\_ING) during the execution of the operation, and changes back to Operating Normally (NORMAL) when the operation is completed.

When the status of an L-Platform is Reconfiguring, the L-Platform cannot be operated. Use [GetLPlatformStatus](#page-380-0) to check the status of the L-Platform, and execute subsequent operations after waiting for the status to change to Operating Normally.

This command can only be executed when the server virtualization software on the server is VMware, Hyper-V, RHEL-KVM, or OVM for SPARC.

If the target server has snapshots, NIC addition cannot be done.

When NIC is added, the automatic setting of Internet Protocol address on guest OS is not done. Log in guest OS after adding NIC, and set IP address displayed in detailed information of L-Server to guest OS manually. Confirm added NIC can be correctly communicated with the external instrument after IP address is set. When two or more NIC is added, it is recommended to add it one by one.

If the target server is an OVM for SPARC server, only the management information for this product is added or deleted. The actual NIC of the VM guest is not added or deleted.

Add or delete the actual NICs with the server virtualization software.

This command cannot be executed in the following cases:

- The target server is a server for which modification configurations or deletion cannot be performed. For the servers for which configuration modification and deletion cannot be performed, refer to "8.3.18 L-Platform Reconfiguration" in the "User's Guide for Tenant Administrators CE".

## **Options**

## -version

Specify the version ID of the L-Platform API.

#### -locale

Specify the language used to communicate with the L-Platform API.

## -userId

Specify the user ID for executing the L-Platform API.

#### -password

Specify the password for the user ID for executing the L-Platform API.

## -orgId

Specify the tenant name of the user for executing the L-Platform API.

#### -lplatformId

Specify the L-Platform ID.

## -lserverId

Specify the server ID.

#### -networkId

Specify the network ID connecting the added NIC.

## -ipAddress (optional)

Specify the IP address to be allocated to the added NIC. Specifying an IP address does not automatically set the IP address to a guest OS.

#### **Requirements**

## Permissions

User with OS administrator privilege

#### Location

Admin server

## **Example**

[Windows Manager]

```
> CreateNic -version 2.0 -locale en -userId user3 -password password -orgId tenantA -lplatformId 
tenantA-M3PGGWCFX -lserverId tenantA-M3PGGWCFX-S-0001 -networkId M3PGGWCFX-N-seg1 -ipAddress 
192.xxx.xxx.xxx
<?xml version="1.0" encoding="UTF-8"?>
<CreateNicResponse xmlns="http://cfmg.systemwalker.jp.fujitsu.com">
```
<responseMessage>PAPI00000 Processing was completed.</responseMessage>

```
 <responseStatus>SUCCESS</responseStatus>
</CreateNicResponse>
```

```
# CreateNic.sh -version 2.0 -locale en -userId user3 -password password -orgId tenantA -lplatformId 
tenantA-M3PGGWCFX -lserverId tenantA-M3PGGWCFX-S-0001 -networkId M3PGGWCFX-N-seg1 -ipAddress 
192.xxx.xxx.xxx
<?xml version="1.0" encoding="UTF-8"?>
<CreateNicResponse xmlns="http://cfmg.systemwalker.jp.fujitsu.com">
  <responseMessage>PAPI00000 Processing was completed.</responseMessage>
   <responseStatus>SUCCESS</responseStatus>
</CreateNicResponse>
```
# **Exit Status**

This command returns the following values:

## 0

The command executed successfully.

#### non-zero

An error has occurred.

# **14.3.7 CreateSnapshot (Takes a Snapshot)**

## **Name**

```
[Windows Manager]
Installation_folder\RCXCFMG\bin\CreateSnapshot - Takes a Snapshot
```
[Linux Manager] /opt/FJSVcfmg/bin/CreateSnapshot.sh - Takes a Snapshot

# **Format**

[Windows Manager]

```
CreateSnapshot -version version_ID -locale the_language_for_communicating -userId user_ID -password 
password -orgId tenant_name -lplatformId L-Platform_ID -lserverId server_ID -comment comment
```
[Linux Manager]

```
CreateSnapshot.sh -version version_ID -locale the_language_for_communicating -userId user_ID -
password password -orgId tenant_name -lplatformId L-Platform_ID -lserverId server_ID -comment comment
```
## **Description**

This command creates a snapshot for a server.

## **Options**

-version

Specify the version ID of the L-Platform API.

#### -locale

Specify the language used to communicate with the L-Platform API.

# -userId

Specify the user ID for executing the L-Platform API.

### -password

Specify the password for the user ID for executing the L-Platform API.

## -orgId

Specify the tenant name of the user for executing the L-Platform API.

## -lplatformId

Specify the L-Platform ID.

#### -lserverId

Specify the server ID.

## -comment

Specify a comment.

## **Requirements**

# Permissions

User with OS administrator privilege

## Location

Admin server

## **Example**

[Windows Manager]

```
> CreateSnapshot -version 2.0 -locale en -userId user3 -password password -orgId tenantA -
lplatformId tenantA-M3PGGWCFX -lserverId tenantA-M3PGGWCFX-S-0001 -comment setup
<?xml version="1.0" encoding="UTF-8"?>
<CreateSnapshotResponse xmlns="http://cfmg.systemwalker.jp.fujitsu.com">
   <responseMessage>PAPI00000 Processing was completed.</responseMessage>
   <responseStatus>SUCCESS</responseStatus>
</CreateSnapshotResponse>
```
[Linux Manager]

```
# CreateSnapshot.sh -version 2.0 -locale en -userId user3 -password password -orgId tenantA -
lplatformId tenantA-M3PGGWCFX -lserverId tenantA-M3PGGWCFX-S-0001 -comment setup
<?xml version="1.0" encoding="UTF-8"?>
<CreateSnapshotResponse xmlns="http://cfmg.systemwalker.jp.fujitsu.com">
   <responseMessage>PAPI00000 Processing was completed.</responseMessage>
   <responseStatus>SUCCESS</responseStatus>
</CreateSnapshotResponse>
```
## **Exit Status**

This command returns the following values:

## $\Omega$

The command executed successfully.

#### non-zero

An error has occurred.

# **14.3.8 DestroyLServer (Deletes Server)**

## **Name**

[Windows Manager] Installation\_folder\RCXCFMG\bin\DestroyLServer - Deletes Server

[Linux Manager] /opt/FJSVcfmg/bin/DestroyLServer.sh - Deletes Server

## **Format**

[Windows Manager]

**DestroyLServer -version** *version\_ID* **-locale** *the\_language\_for\_communicating* **-userId** *user\_ID* **-password** *password* **-orgId** *tenant\_name* **-lplatformId** *L-Platform\_ID* **-lserverId** *server\_ID* **[-force** *forced\_deletion***]**

[Linux Manager]

```
DestroyLServer.sh -version version_ID -locale the_language_for_communicating -userId user_ID -
password password -orgId tenant_name -lplatformId L-Platform_ID -lserverId server_ID [-force
forced_deletion]
```
## **Description**

This command removes a server.

This command is executed asynchronously. After the command is successfully executed, the status of the L-Platform changes to Reconfiguring (RECONFIG\_ING) during the execution of the operation, and changes back to Operating Normally (NORMAL) when the operation is completed.

When the status of an L-Platform is Reconfiguring, the L-Platform cannot be operated. Use [GetLPlatformStatus](#page-380-0) to check the status of the L-Platform, and execute subsequent operations after waiting for the status to change to Operating Normally.

This command cannot be executed in the following cases:

- The target server is a server for which modification configurations or deletion cannot be performed. For the servers for which configuration modification and deletion cannot be performed, refer to "8.3.18 L-Platform Reconfiguration" in the "User's Guide for Tenant Administrators CE".

# **Options**

-version

Specify the version ID of the L-Platform API.

-locale

Specify the language used to communicate with the L-Platform API.

-userId

Specify the user ID for executing the L-Platform API.

### -password

Specify the password for the user ID for executing the L-Platform API.

-orgId

Specify the tenant name of the user for executing the L-Platform API.

-lplatformId

Specify the L-Platform ID.

#### -lserverId

Specify the server ID.

-force

Specify whether servers that are distribution targets for the server load balancer will be forcibly deleted.

## **Requirements**

Permissions

User with OS administrator privilege

Location

Admin server

# **Example**

[Windows Manager]

```
>DestroyLServer -version 2.0 -locale en -userId user3 -password password -orgId tenantA -
lplatformId tenantA-M3PGGWCFX -lserverId tenantA-M3PGGWCFX-S-0001
<?xml version="1.0" encoding="UTF-8"?>
<DestroyLServerResponse xmlns="http://cfmg.systemwalker.jp.fujitsu.com">
   <responseMessage>PAPI00000 Processing was completed.</responseMessage>
   <responseStatus>SUCCESS</responseStatus>
</DestroyLServerResponse>
```
[Linux Manager]

```
# DestroyLServer.sh -version 2.0 -locale en -userId user3 -password password -orgId tenantA -
lplatformId tenantA-M3PGGWCFX -lserverId tenantA-M3PGGWCFX-S-0001
<?xml version="1.0" encoding="UTF-8"?>
<DestroyLServerResponse xmlns="http://cfmg.systemwalker.jp.fujitsu.com">
  <responseMessage>PAPI00000 Processing was completed.</responseMessage>
   <responseStatus>SUCCESS</responseStatus>
</DestroyLServerResponse>
```
# **Exit Status**

This command returns the following values:

 $\Omega$ 

The command executed successfully.

non-zero

An error has occurred.

# **14.3.9 DestroyNic (Delete Specified NIC from Server)**

# **Name**

[Windows Manager] Installation\_folder\RCXCFMG\bin\DestroyNic - Delete Specified NIC from Server

[Linux Manager] /opt/FJSVcfmg/bin/DestroyNic.sh - Delete Specified NIC from Server

# **Format**
**DestroyNic -version** *version\_ID* **-locale** *the\_language\_for\_communicating* **-userId** *user\_ID* **-password** *password* **-orgId** *tenant\_name* **-lplatformId** *L-Platform\_ID* **-lserverId** *server\_ID* **-nicNo** *NIC\_number* **[-force** *forced\_deletion***]**

#### [Linux Manager]

**DestroyNic.sh -version** *version\_ID* **-locale** *the\_language\_for\_communicating* **-userId** *user\_ID* **-password** *password* **-orgId** *tenant\_name* **-lplatformId** *L-Platform\_ID* **-lserverId** *server\_ID* **-nicNo** *NIC\_number* **[-force** *forced\_deletion***]**

### **Description**

This commandI deletes a specified NIC from a server.

This command is executed asynchronously. After the command is successfully executed, the status of the L-Platform changes to Reconfiguring (RECONFIG\_ING) during the execution of the operation, and changes back to Operating Normally (NORMAL) when the operation is completed.

When the status of an L-Platform is Reconfiguring, the L-Platform cannot be operated. Use [GetLPlatformStatus](#page-380-0) to check the status of the L-Platform, and execute subsequent operations after waiting for the status to change to Operating Normally.

This command can only be executed when the server virtualization software on the server is VMware, Hyper-V, RHEL-KVM, or OVM for SPARC.

If the target server has snapshots, NIC deletion cannot be done.

This command cannot be executed in the following cases:

- The target server is a server for which modification configurations or deletion cannot be performed. For the servers for which configuration modification and deletion cannot be performed, refer to "8.3.18 L-Platform Reconfiguration" in the "User's Guide for Tenant Administrators CE".

# **Note**

If a NIC being deleted has been configured on the guest OS, the deletion on the L-Platform tab does not delete the configuration from the guest OS.

Delete the configuration of the NIC from the guest OS beforehand.

### **Options**

### -version

Specify the version ID of the L-Platform API.

#### -locale

Specify the language used to communicate with the L-Platform API.

#### -userId

Specify the user ID for executing the L-Platform API.

#### -password

Specify the password for the user ID for executing the L-Platform API.

# -orgId

Specify the tenant name of the user for executing the L-Platform API.

#### -lplatformId

Specify the L-Platform ID.

#### -lserverId

Specify the server ID.

-nicNo

Specify the NIC number.

-force

Specify whether NICs that are distribution targets for the server load balancer will be forcibly deleted.

# **Requirements**

#### Permissions

User with OS administrator privilege

Location

Admin server

# **Example**

[Windows Manager]

```
> DestroyNic -version 2.0 -locale en -userId user3 -password password -orgId tenantA -lplatformId 
tenantA-M3PGGWCFX -lserverId tenantA-M3PGGWCFX-S-0001 -nicNo 2
<?xml version="1.0" encoding="UTF-8"?>
<DestroyNicResponse xmlns="http://cfmg.systemwalker.jp.fujitsu.com">
  <responseMessage>PAPI00000 Processing was completed.</responseMessage>
   <responseStatus>SUCCESS</responseStatus>
</DestroyNicResponse>
```
### [Linux Manager]

```
# DestroyNic.sh -version 2.0 -locale en -userId user3 -password password -orgId tenantA -
lplatformId tenantA-M3PGGWCFX -lserverId tenantA-M3PGGWCFX-S-0001 -nicNo 2
<?xml version="1.0" encoding="UTF-8"?>
<DestroyNicResponse xmlns="http://cfmg.systemwalker.jp.fujitsu.com">
  <responseMessage>PAPI00000 Processing was completed.</responseMessage>
   <responseStatus>SUCCESS</responseStatus>
</DestroyNicResponse>
```
# **Exit Status**

This command returns the following values:

0

The command executed successfully.

non-zero

An error has occurred.

# **14.3.10 DestroyPatch (Deletes Patch Information)**

# **Name**

[Windows Manager] Installation\_folder\RCXCFMG\bin\DestroyPatch - Deletes Patch Information

[Linux Manager]

/opt/FJSVcfmg/bin/DestroyPatch.sh - Deletes Patch Information

# **Format**

[Windows Manager]

**DestroyPatch -version** *version\_ID* **-locale** *the\_language\_for\_communicating* **-userId** *user\_ID* **-password** *password* **-orgId** *tenant\_name* **-lplatformId** *L-Platform\_ID* **-lserverId** *server\_ID* **-softwareId** *software\_ID*  **patchId** *patch\_ID*

#### [Linux Manager]

**DestroyPatch.sh -version** *version\_ID* **-locale** *the\_language\_for\_communicating* **-userId** *user\_ID* **-password** *password* **-orgId** *tenant\_name* **-lplatformId** *L-Platform\_ID* **-lserverId** *server\_ID* **-softwareId** *software\_ID*  **patchId** *patch\_ID* 

# **Description**

This command deletes patch information for a server.

# **Options**

### -version

Specify the version ID of the L-Platform API.

### -locale

Specify the language used to communicate with the L-Platform API.

# -userId

Specify the user ID for executing the L-Platform API.

### -password

Specify the password for the user ID for executing the L-Platform API.

### -orgId

Specify the tenant name of the user for executing the L-Platform API.

#### -lplatformId

Specify the L-Platform ID.

#### -lserverId

Specify the server ID.

# -softwareId

Specify the software ID.

### -patchId

Specify the patch ID.

### **Requirements**

#### Permissions

User with OS administrator privilege

### Location

Admin server

## **Example**

[Windows Manager]

```
> DestroyPatch -version 2.0 -locale en -userId user3 -password password -orgId tenantA -lplatformId 
tenantA-M3PGGWCFX -lserverId tenantA-M3PGGWCFX-S-0001 -softwareId SW000000001 -patchId patch01
<?xml version="1.0" encoding="UTF-8"?>
<DestroyPatchResponse xmlns="http://cfmg.systemwalker.jp.fujitsu.com">
```
<responseMessage>PAPI00000 Processing was completed.</responseMessage>

```
 <responseStatus>SUCCESS</responseStatus>
</DestroyPatchResponse>
```
### [Linux Manager]

```
# DestroyPatch.sh -version 2.0 -locale en -userId user3 -password password -orgId tenantA -
lplatformId tenantA-M3PGGWCFX -lserverId tenantA-M3PGGWCFX-S-0001 -softwareId SW000000001 -patchId 
patch01
<?xml version="1.0" encoding="UTF-8"?>
<DestroyPatchResponse xmlns="http://cfmg.systemwalker.jp.fujitsu.com">
   <responseMessage>PAPI00000 Processing was completed.</responseMessage>
   <responseStatus>SUCCESS</responseStatus>
</DestroyPatchResponse>
```
# **Exit Status**

This command returns the following values:

 $\Omega$ 

The command executed successfully.

#### non-zero

An error has occurred.

# **14.3.11 DestroySnapshot (Deletes Snapshots)**

#### **Name**

```
[Windows Manager]
Installation_folder\RCXCFMG\bin\DestroySnapshot - Deletes Snapshots
```
[Linux Manager] /opt/FJSVcfmg/bin/DestroySnapshot.sh - Deletes Snapshots

#### **Format**

[Windows Manager]

```
DestroySnapshot -version version_ID -locale the_language_for_communicating -userId user_ID -password
password -orgId tenant_name -lplatformId L-Platform_ID -snapshotId snapshot_ID
```
[Linux Manager]

```
DestroySnapshot.sh -version version_ID -locale the_language_for_communicating -userId user_ID -
password password -orgId tenant_name -lplatformId L-Platform_ID -snapshotId snapshot_ID
```
### **Description**

This command deletes snapshots.

### **Options**

-version

Specify the version ID of the L-Platform API.

# -locale

Specify the language used to communicate with the L-Platform API.

#### -userId

Specify the user ID for executing the L-Platform API.

## -password

Specify the password for the user ID for executing the L-Platform API.

-orgId

Specify the tenant name of the user for executing the L-Platform API.

# -lplatformId

Specify the L-Platform ID.

-snapshotId

Specify the snapshot ID to delete.

# **Requirements**

Permissions

User with OS administrator privilege

Location

Admin server

# **Example**

[Windows Manager]

```
> DestroySnapshot -version 2.0 -locale en -userId user3 -password password -orgId tenantA -
lplatformId tenantA-M3PGGWCFX -snapshotId snap01
<?xml version="1.0" encoding="UTF-8"?>
<DestroySnapshotResponse xmlns="http://cfmg.systemwalker.jp.fujitsu.com">
   <responseMessage>PAPI00000 Processing was completed.</responseMessage>
   <responseStatus>SUCCESS</responseStatus>
</DestroySnapshotResponse>
```
### [Linux Manager]

```
# DestroySnapshot.sh -version 2.0 -locale en -userId user3 -password password -orgId tenantA -
lplatformId tenantA-M3PGGWCFX -snapshotId snap01
<?xml version="1.0" encoding="UTF-8"?>
<DestroySnapshotResponse xmlns="http://cfmg.systemwalker.jp.fujitsu.com">
   <responseMessage>PAPI00000 Processing was completed.</responseMessage>
   <responseStatus>SUCCESS</responseStatus>
</DestroySnapshotResponse>
```
# **Exit Status**

This command returns the following values:

0

The command executed successfully.

# non-zero

An error has occurred.

# **14.3.12 ExpandSysvolSize (Increase System Disk Size for a Server)**

#### **Name**

```
[Windows Manager]
Installation_folder\RCXCFMG\bin\ExpandSysvolSize - Increase System Disk Size for a Server
```
[Linux Manager] /opt/FJSVcfmg/bin/ExpandSysvolSize.sh - Increase System Disk Size for a Server

# **Format**

[Windows Manager]

**ExpandSysvolSize -version** *version\_ID* **-locale** *the\_language\_for\_communicating* **-userId** *user\_ID* **-password** *password* **-orgId** *tenant\_name* **-lplatformId** *L-Platform\_ID* **-lserverId** *server\_ID* **-sysvolSize**  *system\_disk\_size*

### [Linux Manager]

**ExpandSysvolSize.sh -version** *version\_ID* **-locale** *the\_language\_for\_communicating* **-userId** *user\_ID*  **password** *password* **-orgId** *tenant\_name* **-lplatformId** *L-Platform\_ID* **-lserverId** *server\_ID* **-sysvolSize**  *system\_disk\_size*

# **Description**

This command increases the system disk size for a server.

This command is executed asynchronously. After the command is successfully executed, the status of the L-Platform changes to Reconfiguring (RECONFIG\_ING) during the execution of the operation, and changes back to Operating Normally (NORMAL) when the operation is completed.

When the status of an L-Platform is Reconfiguring, the L-Platform cannot be operated. Use [GetLPlatformStatus](#page-380-0) to check the status of the L-Platform, and execute subsequent operations after waiting for the status to change to Operating Normally.

This command can only be used if the server virtualization software on the server is VMware or Hyper-V.

This command cannot be executed in the following cases:

- The target server is a server for which modification configurations or deletion cannot be performed. For the servers for which configuration modification and deletion cannot be performed, refer to "8.3.18 L-Platform Reconfiguration" in the "User's Guide for Tenant Administrators CE".
- When the target server has snapshots on it
- When disks not managed by ROR, such as RDM (Raw Device Mapping), are connected to the server
- When the server virtualization software is Hper-V, and the server is running

# **Options**

#### -version

Specify the version ID of the L-Platform API.

#### -locale

Specify the language used to communicate with the L-Platform API.

### -userId

Specify the user ID for executing the L-Platform API.

# -password

Specify the password for the user ID for executing the L-Platform API.

# -orgId

Specify the tenant name of the user for executing the L-Platform API.

### -lplatformId

Specify the L-Platform ID.

### -lserverId

Specify the server ID.

### -sysvolSize

Specify the system disk size.

# **Requirements**

# Permissions

User with OS administrator privilege

### Location

Admin server

# **Example**

[Windows Manager]

```
> ExpandSysvolSize -version 2.0 -locale en -userId user3 -password password -orgId tenantA -
lplatformId tenantA-M3PGGWCFX -lserverId tenantA-M3PGGWCFX-S-0001 -sysvolSize 30
<?xml version="1.0" encoding="UTF-8"?>
<ExpandSysVolSizeResponse xmlns="http://cfmg.systemwalker.jp.fujitsu.com">
  <responseMessage>PAPI00000 Processing was completed.</responseMessage>
   <responseStatus>SUCCESS</responseStatus>
</ExpandSysVolSizeResponse>
```
### [Linux Manager]

```
# ExpandSysvolSize.sh -version 2.0 -locale en -userId user3 -password password -orgId tenantA -
lplatformId tenantA-M3PGGWCFX -lserverId tenantA-M3PGGWCFX-S-0001 -sysvolSize 30 
<?xml version="1.0" encoding="UTF-8"?>
<ExpandSysvolSizeResponse xmlns="http://cfmg.systemwalker.jp.fujitsu.com">
  <responseMessage>PAPI00000 Processing was completed.</responseMessage>
   <responseStatus>SUCCESS</responseStatus>
</ExpandSysvolSizeResponse>
```
# **Exit Status**

This command returns the following values:

 $\Omega$ 

The command executed successfully.

### non-zero

An error has occurred.

# **14.3.13 GetLServerAttributes (Gets the Attributes of a Server)**

#### **Name**

[Windows Manager] Installation\_folder\RCXCFMG\bin\GetLServerAttributes - Gets the Attributes of a Server

[Linux Manager] /opt/FJSVcfmg/bin/GetLServerAttributes.sh - Gets the Attributes of a Server

### **Format**

[Windows Manager]

```
GetLServerAttributes -version version_ID -locale the_language_for_communicating -userId user_ID -
password password -orgId tenant_name -lplatformId L-Platform_ID -lserverId server_ID
```
[Linux Manager]

```
GetLServerAttributes.sh -version version_ID -locale the_language_for_communicating -userId user_ID -
password password -orgId tenant_name -lplatformId L-Platform_ID -lserverId server_ID
```
# **Description**

This command gets attribute information for a server.

# **Options**

#### -version

Specify the version ID of the L-Platform API.

## -locale

Specify the language used to communicate with the L-Platform API.

# -userId

Specify the user ID for executing the L-Platform API.

#### -password

Specify the password for the user ID for executing the L-Platform API.

### -orgId

Specify the tenant name of the user for executing the L-Platform API.

### -lplatformId

Specify the L-Platform ID.

#### -lserverId

Specify the server ID.

### **Requirements**

# Permissions

User with OS administrator privilege

### Location

Admin server

# **Example**

[Windows Manager]

```
> GetLServerAttributes -version 2.0 -locale en -userId user3 -password password -orgId papi -
lplatformId papi-TAFRIXZ53 -lserverId papi-TAFRIXZ53-S-0001
<?xml version="1.0" encoding="UTF-8"?>
<GetLServerAttributesResponse xmlns="http://cfmg.systemwalker.jp.fujitsu.com">
   <responseMessage>PAPI00000 Processing was completed.</responseMessage>
   <responseStatus>SUCCESS</responseStatus>
   <lserver>
     <creator>papi</creator>
     <diskimageId>image-141cafdcb24</diskimageId>
     <diskimageName>RHEL62X8664</diskimageName>
     <hostName>VTAFRIXZ530001</hostName>
     <resource>
       <name>papi-TAFRIXZ53-S-0001</name>
     </resource>
     <disks>
       <disk>
         <attachedTo>papi-TAFRIXZ53-S-0001</attachedTo>
         <creator>papi</creator>
         <size>0.2</size>
```

```
 <diskId>papi-TAFRIXZ53-D-0001</diskId>
         <diskName>DISK0</diskName>
       </disk>
     </disks>
     <lserverId>papi-TAFRIXZ53-S-0001</lserverId>
    <lserverName>PRE_IMG</lserverName>
    <serverType>sample_medium</serverType>
  </lserver>
</GetLServerAttributesResponse>
```
[Linux Manager]

```
# GetLServerAttributes.sh -version 2.0 -locale en -userId user3 -password password -orgId papi -
lplatformId papi-TAFRIXZ53 -lserverId papi-TAFRIXZ53-S-0001
<?xml version="1.0" encoding="UTF-8"?>
<GetLServerAttributesResponse xmlns="http://cfmg.systemwalker.jp.fujitsu.com">
   <responseMessage>PAPI00000 Processing was completed.</responseMessage>
   <responseStatus>SUCCESS</responseStatus>
   <lserver>
     <creator>papi</creator>
     <diskimageId>image-141cafdcb24</diskimageId>
     <diskimageName>RHEL62X8664</diskimageName>
     <hostName>VTAFRIXZ530001</hostName>
     <resource>
       <name>papi-TAFRIXZ53-S-0001</name>
     </resource>
     <disks>
       <disk>
         <attachedTo>papi-TAFRIXZ53-S-0001</attachedTo>
         <creator>papi</creator>
         <size>0.2</size>
         <diskId>papi-TAFRIXZ53-D-0001</diskId>
         <diskName>DISK0</diskName>
       </disk>
     </disks>
     <lserverId>papi-TAFRIXZ53-S-0001</lserverId>
     <lserverName>PRE_IMG</lserverName>
     <serverType>sample_medium</serverType>
   </lserver>
</GetLServerAttributesResponse>
```
# **Exit Status**

This command returns the following values:

 $\Omega$ 

The command executed successfully.

non-zero

An error has occurred.

# **14.3.14 GetLServerConfiguration (Gets Configuration Information for a Server)**

# **Name**

[Windows Manager] Installation\_folder\RCXCFMG\bin\GetLServerConfiguration - Gets Configuration Information for a Server

[Linux Manager]

/opt/FJSVcfmg/bin/GetLServerConfiguration.sh - Gets Configuration Information for a Server

# **Format**

[Windows Manager]

```
GetLServerConfiguration -version version_ID -locale the_language_for_communicating -userId user_ID -
password password -orgId tenant_name -lplatformId L-Platform_ID -lserverId server_ID
```
[Linux Manager]

```
GetLServerConfiguration.sh -version version_ID -locale the_language_for_communicating -userId user_ID
-password password -orgId tenant_name -lplatformId L-Platform_ID -lserverId server_ID
```
# **Description**

This command gets configuration information for a server.

# **Options**

#### -version

Specify the version ID of the L-Platform API.

# -locale

Specify the language used to communicate with the L-Platform API.

#### -userId

Specify the user ID for executing the L-Platform API.

#### -password

Specify the password for the user ID for executing the L-Platform API.

# -orgId

Specify the tenant name of the user for executing the L-Platform API.

# -lplatformId

Specify the L-Platform ID.

#### -lserverId

Specify the server ID.

## **Requirements**

# Permissions

User with OS administrator privilege

Location

Admin server

# **Example**

[Windows Manager]

```
>GetLServerConfiguration.bat -version 2.0 -locale en -orgId tenantD -userId manage1 -password 
manage1 -lplatformId tenantD-HY43YHSWA -lserverId tenantD-HY43YHSWA-S-0001
<?xml version="1.0" encoding="UTF-8"?>
<GetLServerConfigurationResponse xmlns="http://cfmg.systemwalker.jp.fujitsu.com">
  <responseMessage>PAPI00000 Processing was completed.</responseMessage>
  <responseStatus>SUCCESS</responseStatus>
  <lserver>
     <cpuPerf>1.4</cpuPerf>
     <cpuReserve>0.8</cpuReserve>
     <cpuShare>800</cpuShare>
```

```
 <creator>tenantD</creator>
 <diskimageId>image-13f2b6162a3</diskimageId>
 <diskimageName>g-vm-0002</diskimageName>
 <hostName>VHY43YHSWA0001</hostName>
 <image>
   <cpuBit>64</cpuBit>
  <id>image-13f2b6162a3</id>
  <maxCpuPerf>1.4</maxCpuPerf>
  <maxDiskSize>500.0</maxDiskSize>
  <maxMemorySize>2.0</maxMemorySize>
  <maxSysvolSize>70.0</maxSysvolSize>
   <numOfMaxCpu>1</numOfMaxCpu>
   <numOfMaxDisk>5</numOfMaxDisk>
   <numOfMaxNic>1</numOfMaxNic>
   <serverApplication>WEB</serverApplication>
   <serverCategory>GENERAL</serverCategory>
   <softwares>
     <software>
       <category>OS</category>
       <license/>
       <name>Windows Server 2008 R2 Enterprise</name>
       <officialVersion/>
       <patch/>
       <softwareId>SW00000007</softwareId>
       <support/>
       <version>6.1</version>
     </software>
  </softwares>
  <sysvolSize>70.0</sysvolSize>
  <vmType>VMware</vmType>
 </image>
 <lserverType>Virtual</lserverType>
 <memoryReserve>1.0</memoryReserve>
 <memoryShare>2000</memoryShare>
 <memorySize>2.0</memorySize>
 <numOfCpu>1</numOfCpu>
 <pool>/VMPool</pool>
 <priority>128</priority>
 <resource>
   <name>tenantD-HY43YHSWA-S-0001</name>
 </resource>
 <snapshotExist>false</snapshotExist>
 <storagePool>/StoragePool</storagePool>
 <sysvolSize>70.0</sysvolSize>
 <disks>
  <disk>
     <attachedTo>tenantD-HY43YHSWA-S-0001</attachedTo>
     <creator>tenantD</creator>
     <size>400.0</size>
     <storagePool>/StoragePool</storagePool>
     <diskId>tenantD-HY43YHSWA-D-0001</diskId>
     <diskName>DISK0</diskName>
  </disk>
  <disk>
     <attachedTo>tenantD-HY43YHSWA-S-0001</attachedTo>
     <creator>tenantD</creator>
     <size>500.0</size>
     <storagePool>/StoragePool</storagePool>
     <diskId>tenantD-HY43YHSWA-D-0002</diskId>
     <diskName>DISK1</diskName>
   </disk>
 </disks>
 <vmType>VMware</vmType>
```

```
 <nics>
       <nic>
         <management>1</management>
         <networkId>HY43YHSWA-N-360r#FWS#</networkId>
         <nicNo>1</nicNo>
         <privateIp>192.168.21.60</privateIp>
      \langlenic>
     </nics>
     <lserverId>tenantD-HY43YHSWA-S-0001</lserverId>
     <lserverName>AP1</lserverName>
     <serverType>over_commit</serverType>
   </lserver>
</GetLServerConfigurationResponse>
```
#### [Linux Manager]

```
# GetLServerConfiguration.sh -version 2.0 -locale en -orgId tenantD -userId manage1 -password 
manage1 -lplatformId tenantD-HY43YHSWA -lserverId tenantD-HY43YHSWA-S-0001
<?xml version="1.0" encoding="UTF-8"?>
<GetLServerConfigurationResponse xmlns="http://cfmg.systemwalker.jp.fujitsu.com">
   <responseMessage>PAPI00000 Processing was completed.</responseMessage>
   <responseStatus>SUCCESS</responseStatus>
   <lserver>
     <cpuPerf>1.4</cpuPerf>
     <cpuReserve>0.8</cpuReserve>
     <cpuShare>800</cpuShare>
     <creator>tenantD</creator>
     <diskimageId>image-13f2b6162a3</diskimageId>
     <diskimageName>g-vm-0002</diskimageName>
     <hostName>VHY43YHSWA0001</hostName>
     <image>
       <cpuBit>64</cpuBit>
       <id>image-13f2b6162a3</id>
       <maxCpuPerf>1.4</maxCpuPerf>
       <maxDiskSize>500.0</maxDiskSize>
       <maxMemorySize>2.0</maxMemorySize>
       <maxSysvolSize>70.0</maxSysvolSize>
       <numOfMaxCpu>1</numOfMaxCpu>
       <numOfMaxDisk>5</numOfMaxDisk>
       <numOfMaxNic>1</numOfMaxNic>
       <serverApplication>WEB</serverApplication>
       <serverCategory>GENERAL</serverCategory>
       <softwares>
         <software>
           <category>OS</category>
           <license/>
           <name>Windows Server 2008 R2 Enterprise</name>
           <officialVersion/>
          \frac{\text{right}}{\text{right}} <softwareId>SW00000007</softwareId>
           <support/>
           <version>6.1</version>
         </software>
       </softwares>
       <sysvolSize>70.0</sysvolSize>
       <vmType>VMware</vmType>
     </image>
     <lserverType>Virtual</lserverType>
     <memoryReserve>1.0</memoryReserve>
     <memoryShare>2000</memoryShare>
     <memorySize>2.0</memorySize>
     <numOfCpu>1</numOfCpu>
     <pool>/VMPool</pool>
```

```
 <priority>128</priority>
    <resource>
      <name>tenantD-HY43YHSWA-S-0001</name>
    </resource>
    <snapshotExist>false</snapshotExist>
    <storagePool>/StoragePool</storagePool>
    <sysvolSize>70.0</sysvolSize>
    <disks>
      <disk>
        <attachedTo>tenantD-HY43YHSWA-S-0001</attachedTo>
        <creator>tenantD</creator>
        <size>400.0</size>
        <storagePool>/StoragePool</storagePool>
        <diskId>tenantD-HY43YHSWA-D-0001</diskId>
        <diskName>DISK0</diskName>
      </disk>
      <disk>
        <attachedTo>tenantD-HY43YHSWA-S-0001</attachedTo>
        <creator>tenantD</creator>
        <size>500.0</size>
        <storagePool>/StoragePool</storagePool>
        <diskId>tenantD-HY43YHSWA-D-0002</diskId>
        <diskName>DISK1</diskName>
      </disk>
    </disks>
    <vmType>VMware</vmType>
    <nics>
      <nic>
        <management>1</management>
        <networkId>HY43YHSWA-N-360r#FWS#</networkId>
        <nicNo>1</nicNo>
        <privateIp>192.168.21.60</privateIp>
      </nic>
   </nics>
    <lserverId>tenantD-HY43YHSWA-S-0001</lserverId>
    <lserverName>AP1</lserverName>
    <serverType>over_commit</serverType>
 </lserver>
</GetLServerConfigurationResponse>
```
# **Exit Status**

This command returns the following values:

#### 0

The command executed successfully.

#### non-zero

An error has occurred.

# **14.3.15 GetLServerInitialPassword (Gets the Password for the Initial Administrator for the Operating System of a Server)**

# **Name**

[Windows Manager]

Installation\_folder\RCXCFMG\bin\GetLServerInitialPassword - Gets the Password for the Initial Administrator for the Operating System of a Server

# [Linux Manager]

/opt/FJSVcfmg/bin/GetLServerInitialPassword.sh - Gets the Password for the Initial Administrator for the Operating System of a Server

# **Format**

[Windows Manager]

```
GetLServerInitialPassword -version version_ID -locale the_language_for_communicating -userId user_ID -
password password -orgId tenant_name -lplatformId L-Platform_ID -lserverId server_ID
```
[Linux Manager]

```
GetLServerInitialPassword.sh -version version_ID -locale the_language_for_communicating -userId
user_ID -password password -orgId tenant_name -lplatformId L-Platform_ID -lserverId server_ID
```
# **Description**

This command gets the initial password for the administrator for the operating system of a server.

# **Options**

#### -version

Specify the version ID of the L-Platform API.

## -locale

Specify the language used to communicate with the L-Platform API.

#### -userId

Specify the user ID for executing the L-Platform API.

# -password

Specify the password for the user ID for executing the L-Platform API.

# -orgId

Specify the tenant name of the user for executing the L-Platform API.

### -lplatformId

Specify the L-Platform ID.

#### -lserverId

Specify the server ID.

## **Requirements**

# Permissions

User with OS administrator privilege

Location

Admin server

# **Example**

# [Windows Manager]

```
> GetLServerInitialPassword -version 2.0 -locale en -userId user3 -password password -orgId tenantA 
-lplatformId tenantA-M3PGGWCFX -lserverId tenantA-M3PGGWCFX-S-0001
<?xml version="1.0" encoding="UTF-8"?>
<GetLServerInitialPasswordResponse xmlns="http://cfmg.systemwalker.jp.fujitsu.com">
  <initialPassword>password</initialPassword>
  <responseMessage>PAPI00000 Processing was completed.</responseMessage>
  <responseStatus>SUCCESS</responseStatus>
</GetLServerInitialPasswordResponse>
```
[Linux Manager]

```
# GetLServerInitialPassword.sh -version 2.0 -locale en -userId user3 -password password -orgId 
tenantA -lplatformId tenantA-M3PGGWCFX -lserverId tenantA-M3PGGWCFX-S-0001
<?xml version="1.0" encoding="UTF-8"?>
<GetLServerInitialPasswordResponse xmlns="http://cfmg.systemwalker.jp.fujitsu.com">
  <initialPassword>password</initialPassword>
   <responseMessage>PAPI00000 Processing was completed.</responseMessage>
   <responseStatus>SUCCESS</responseStatus>
</GetLServerInitialPasswordResponse>
```
# **Exit Status**

This command returns the following values:

 $\Omega$ 

The command executed successfully.

non-zero

An error has occurred.

# **14.3.16 GetLServerStatus (Gets the Status of a Server)**

### **Name**

[Windows Manager] Installation\_folder\RCXCFMG\bin\GetLServerStatus - Gets the Status of a Server

[Linux Manager] /opt/FJSVcfmg/bin/GetLServerStatus.sh - Gets the Status of a Server

#### **Format**

[Windows Manager]

```
GetLServerStatus -version version_ID -locale the_language_for_communicating -userId user_ID -password
password -orgId tenant_name -lplatformId L-Platform_ID -lserverId server_ID
```
[Linux Manager]

```
GetLServerStatus.sh -version version_ID -locale the_language_for_communicating -userId user_ID -
password password -orgId tenant_name -lplatformId L-Platform_ID -lserverId server_ID
```
# **Description**

This command gets status information for a server.

#### **Options**

# -version

Specify the version ID of the L-Platform API.

-locale

Specify the language used to communicate with the L-Platform API.

### -userId

Specify the user ID for executing the L-Platform API.

#### -password

Specify the password for the user ID for executing the L-Platform API.

-orgId

Specify the tenant name of the user for executing the L-Platform API.

-lplatformId

Specify the L-Platform ID.

# -lserverId

Specify the server ID.

# **Requirements**

Permissions

User with OS administrator privilege

Location

Admin server

# **Example**

[Windows Manager]

```
> GetLServerStatus -version 2.0 -locale en -userId user3 -password password -orgId tenantA -
lplatformId tenantA-M3PGGWCFX -lserverId tenantA-M3PGGWCFX-S-0001
<?xml version="1.0" encoding="UTF-8"?>
<GetLServerStatusResponse xmlns="http://cfmg.systemwalker.jp.fujitsu.com">
   <responseMessage>PAPI00000 Processing was completed.</responseMessage>
   <responseStatus>SUCCESS</responseStatus>
   <lserverStatus>RUNNING</lserverStatus>
</GetLServerStatusResponse>
```
#### [Linux Manager]

```
# GetLServerStatus.sh -version 2.0 -locale en -userId user3 -password password -orgId tenantA -
lplatformId tenantA-M3PGGWCFX -lserverId tenantA-M3PGGWCFX-S-0001
<?xml version="1.0" encoding="UTF-8"?>
<GetLServerStatusResponse xmlns="http://cfmg.systemwalker.jp.fujitsu.com">
  <responseMessage>PAPI00000 Processing was completed.</responseMessage>
   <responseStatus>SUCCESS</responseStatus>
   <lserverStatus>RUNNING</lserverStatus>
</GetLServerStatusResponse>
```
# **Exit Status**

This command returns the following values:

#### $\Omega$

The command executed successfully.

#### non-zero

An error has occurred.

# **14.3.17 GetSnapshotHistory (Gets a History of Snapshots and Restorations)**

# **Name**

[Windows Manager] Installation\_folder\RCXCFMG\bin\GetSnapshotHistory - Gets a History of Snapshots and Restorations

[Linux Manager]

/opt/FJSVcfmg/bin/GetSnapshotHistory.sh - Gets a History of Snapshots and Restorations

# **Format**

[Windows Manager]

```
GetSnapshotHistory -version version_ID -locale the_language_for_communicating -userId user_ID -
password password -orgId tenant_name -lplatformId L-Platform ID -lserverId server ID
```
[Linux Manager]

```
GetSnapshotHistory.sh -version version_ID -locale the_language_for_communicating -userId user_ID -
password password -orgId tenant_name -lplatformId L-Platform_ID -lserverId server_ID
```
# **Description**

This command gets a history of snapshots and restorations.

# **Options**

#### -version

Specify the version ID of the L-Platform API.

# -locale

Specify the language used to communicate with the L-Platform API.

#### -userId

Specify the user ID for executing the L-Platform API.

# -password

Specify the password for the user ID for executing the L-Platform API.

# -orgId

Specify the tenant name of the user for executing the L-Platform API.

# -lplatformId

Specify the L-Platform ID.

#### -lserverId

Specify the server ID.

## **Requirements**

# Permissions

User with OS administrator privilege

Location

Admin server

# **Example**

[Windows Manager]

```
> GetSnapshotHistory -version 2.0 -locale en -userId user3 -password password -orgId tenantA -
lplatformId tenantA-M3PGGWCFX -lserverId tenantA-M3PGGWCFX-S-0001
<?xml version="1.0" encoding="UTF-8"?>
<GetSnapshotHistoryResponse xmlns="http://cfmg.systemwalker.jp.fujitsu.com">
  <histories>
     <history>
      <action>SNAPSHOT</action>
       <endTime>2013/10/19 19:47:09</endTime>
       <progress>100</progress>
       <snapshotId>rorv3-66_1752</snapshotId>
```

```
 <startTime>2013/10/19 19:46:32</startTime>
      <status>completed</status>
    </history>
    <history>
      <action>RESTORE</action>
      <endTime>2013/10/19 19:48:14</endTime>
      <progress>100</progress>
      <snapshotId>rorv3-66_1752</snapshotId>
      <startTime>2013/10/19 19:47:38</startTime>
      <status>completed</status>
    </history>
  </histories>
  <responseMessage>PAPI00000 Processing was completed.</responseMessage>
  <responseStatus>SUCCESS</responseStatus>
</GetSnapshotHistoryResponse>
```
[Linux Manager]

```
# GetSnapshotHistory.sh -version 2.0 -locale en -userId user3 -password password -orgId tenantA -
lplatformId tenantA-M3PGGWCFX -lserverId tenantA-M3PGGWCFX-S-0001
<?xml version="1.0" encoding="UTF-8"?>
<GetSnapshotHistoryResponse xmlns="http://cfmg.systemwalker.jp.fujitsu.com">
  <histories>
    <history>
       <action>SNAPSHOT</action>
       <endTime>2013/10/19 19:47:09</endTime>
       <progress>100</progress>
       <snapshotId>rorv3-66_1752</snapshotId>
       <startTime>2013/10/19 19:46:32</startTime>
       <status>completed</status>
     </history>
     <history>
       <action>RESTORE</action>
       <endTime>2013/10/19 19:48:14</endTime>
       <progress>100</progress>
       <snapshotId>rorv3-66_1752</snapshotId>
       <startTime>2013/10/19 19:47:38</startTime>
       <status>completed</status>
     </history>
   </histories>
  <responseMessage>PAPI00000 Processing was completed.</responseMessage>
  <responseStatus>SUCCESS</responseStatus>
</GetSnapshotHistoryResponse>
```
# **Exit Status**

This command returns the following values:

 $\Omega$ 

The command executed successfully.

#### non-zero

An error has occurred.

# **14.3.18 ListLServer (Gets a List of Servers in an L-Platform)**

# **Name**

```
[Windows Manager]
Installation_folder\RCXCFMG\bin\ListLServer - Gets a List of Servers in an L-Platform
```
[Linux Manager] /opt/FJSVcfmg/bin/ListLServer.sh - Gets a List of Servers in an L-Platform

# **Format**

[Windows Manager]

```
ListLServer -version version_ID -locale the_language_for_communicating -userId user_ID -password
password -orgId tenant_name -lplatformId L-Platform_ID
```
[Linux Manager]

```
ListLServer.sh -version version_ID -locale the_language_for_communicating -userId user_ID -password
password -orgId tenant_name -lplatformId L-Platform_ID
```
### **Description**

This command gets a list of server IDs within an L-Platform.

# **Options**

# -version

Specify the version ID of the L-Platform API.

#### -locale

Specify the language used to communicate with the L-Platform API.

#### -userId

Specify the user ID for executing the L-Platform API.

#### -password

Specify the password for the user ID for executing the L-Platform API.

### -orgId

Specify the tenant name of the user for executing the L-Platform API.

#### -lplatformId

Specify the L-Platform ID.

# **Requirements**

#### Permissions

User with OS administrator privilege

Location

Admin server

# **Example**

[Windows Manager]

```
>ListLServer -version 2.0 -locale en -orgId tenantD -userId manage1 -password manage1 -lplatformId 
tenantD-HY43YHSWA
<?xml version="1.0" encoding="UTF-8"?>
<ListLServerResponse xmlns="http://cfmg.systemwalker.jp.fujitsu.com">
  <responseMessage>PAPI00000 Processing was completed.</responseMessage>
  <responseStatus>SUCCESS</responseStatus>
  <lservers>
     <lserver>
       <creator>tenantD</creator>
      <diskimageId>image-13f2b6162a3</diskimageId>
      <diskimageName>g-vm-0002</diskimageName>
```

```
 <lserverType>Virtual</lserverType>
       <resource>
         <name>tenantD-HY43YHSWA-S-0001</name>
       </resource>
      <snapshotExist>false</snapshotExist>
      <disks>
         <disk>
           <attachedTo>tenantD-HY43YHSWA-S-0001</attachedTo>
           <creator>tenantD</creator>
           <size>400.0</size>
           <diskId>tenantD-HY43YHSWA-D-0001</diskId>
           <diskName>DISK0</diskName>
         </disk>
         <disk>
           <attachedTo>tenantD-HY43YHSWA-S-0001</attachedTo>
           <creator>tenantD</creator>
           <size>500.0</size>
           <diskId>tenantD-HY43YHSWA-D-0002</diskId>
           <diskName>DISK1</diskName>
         </disk>
      </disks>
      <lserverId>tenantD-HY43YHSWA-S-0001</lserverId>
      <lserverName>AP1</lserverName>
      <serverType>over_commit</serverType>
    </lserver>
     <lserver>
      <creator>tenantD</creator>
      <diskimageId>image-13bb0a794a0</diskimageId>
      <diskimageName>g-vm-0001</diskimageName>
      <lserverType>Virtual</lserverType>
      <resource>
         <name>tenantD-HY43YHSWA-S-0002</name>
      </resource>
      <snapshotExist>false</snapshotExist>
      <disks/>
      <lserverId>tenantD-HY43YHSWA-S-0002</lserverId>
      <lserverName>AP2</lserverName>
       <serverType>over_commit_large</serverType>
     </lserver>
     <lserver>
      <creator>tenantD</creator>
       <diskimageId>image-142128952ad</diskimageId>
       <diskimageName>g-physical-0002</diskimageName>
      <lserverType>Physical</lserverType>
      <resource>
         <name>tenantD-HY43YHSWA-S-0003</name>
      </resource>
      <snapshotExist>false</snapshotExist>
      <disks/>
      <lserverId>tenantD-HY43YHSWA-S-0003</lserverId>
      <lserverName>Physical-more-nic</lserverName>
      <serverType>Middle_Spec</serverType>
     </lserver>
  </lservers>
</ListLServerResponse>
```
#### [Linux Manager]

# ListLServer.sh -version 2.0 -locale en -orgId tenantD -userId manage1 -password manage1 lplatformId tenantD-HY43YHSWA <?xml version="1.0" encoding="UTF-8"?> <ListLServerResponse xmlns="http://cfmg.systemwalker.jp.fujitsu.com"> <responseMessage>PAPI00000 Processing was completed.</responseMessage>

```
 <responseStatus>SUCCESS</responseStatus>
  <lservers>
    <lserver>
      <creator>tenantD</creator>
      <diskimageId>image-13f2b6162a3</diskimageId>
      <diskimageName>g-vm-0002</diskimageName>
      <lserverType>Virtual</lserverType>
      <resource>
         <name>tenantD-HY43YHSWA-S-0001</name>
      </resource>
      <snapshotExist>false</snapshotExist>
       <disks>
         <disk>
           <attachedTo>tenantD-HY43YHSWA-S-0001</attachedTo>
           <creator>tenantD</creator>
           <size>400.0</size>
           <diskId>tenantD-HY43YHSWA-D-0001</diskId>
           <diskName>DISK0</diskName>
         </disk>
         <disk>
           <attachedTo>tenantD-HY43YHSWA-S-0001</attachedTo>
           <creator>tenantD</creator>
           <size>500.0</size>
           <diskId>tenantD-HY43YHSWA-D-0002</diskId>
           <diskName>DISK1</diskName>
         </disk>
       </disks>
      <lserverId>tenantD-HY43YHSWA-S-0001</lserverId>
      <lserverName>AP1</lserverName>
      <serverType>over_commit</serverType>
     </lserver>
    <lserver>
      <creator>tenantD</creator>
      <diskimageId>image-13bb0a794a0</diskimageId>
      <diskimageName>g-vm-0001</diskimageName>
      <lserverType>Virtual</lserverType>
      <resource>
         <name>tenantD-HY43YHSWA-S-0002</name>
      </resource>
       <snapshotExist>false</snapshotExist>
       <disks/>
       <lserverId>tenantD-HY43YHSWA-S-0002</lserverId>
       <lserverName>AP2</lserverName>
       <serverType>over_commit_large</serverType>
     </lserver>
     <lserver>
      <creator>tenantD</creator>
      <diskimageId>image-142128952ad</diskimageId>
      <diskimageName>g-physical-0002</diskimageName>
      <lserverType>Physical</lserverType>
      <resource>
         <name>tenantD-HY43YHSWA-S-0003</name>
      </resource>
      <snapshotExist>false</snapshotExist>
      <disks/>
      <lserverId>tenantD-HY43YHSWA-S-0003</lserverId>
      <lserverName>Physical-more-nic</lserverName>
      <serverType>Middle_Spec</serverType>
     </lserver>
  </lservers>
</ListLServerResponse>
```

```
- 426 -
```
# **Exit Status**

This command returns the following values:

0

The command executed successfully.

## non-zero

An error has occurred.

# **14.3.19 ListSnapshot (Gets a List of Snapshots)**

### **Name**

[Windows Manager] Installation\_folder\RCXCFMG\bin\ListSnapshot - Gets a List of Snapshots

[Linux Manager] /opt/FJSVcfmg/bin/ListSnapshot.sh - Gets a List of Snapshots

# **Format**

[Windows Manager]

**ListSnapshot -version** *version\_ID* **-locale** *the\_language\_for\_communicating* **-userId** *user\_ID* **-password** *password* **-orgId** *tenant\_name* **-lplatformId** *L-Platform\_ID* **-lserverId** *server\_ID*

[Linux Manager]

**ListSnapshot.sh -version** *version\_ID* **-locale** *the\_language\_for\_communicating* **-userId** *user\_ID* **-password** *password* **-orgId** *tenant\_name* **-lplatformId** *L-Platform\_ID* **-lserverId** *server\_ID*

# **Description**

This command gets a list of snapshots.

## **Options**

-version

Specify the version ID of the L-Platform API.

# -locale

Specify the language used to communicate with the L-Platform API.

# -userId

Specify the user ID for executing the L-Platform API.

# -password

Specify the password for the user ID for executing the L-Platform API.

# -orgId

Specify the tenant name of the user for executing the L-Platform API.

# -lplatformId

Specify the L-Platform ID.

# -lserverId

Specify the server ID.

# **Requirements**

Permissions

User with OS administrator privilege

Location

Admin server

# **Example**

[Windows Manager]

```
> ListSnapshot -version 2.0 -locale en -userId user3 -password password -orgId tenantA -lplatformId 
tenantA-M3PGGWCFX -lserverId tenantA-M3PGGWCFX-S-0001
<?xml version="1.0" encoding="UTF-8"?>
<ListSnapshotResponse xmlns="http://cfmg.systemwalker.jp.fujitsu.com">
  <responseMessage>PAPI00000 Processing was completed.</responseMessage>
  <responseStatus>SUCCESS</responseStatus>
  <snapshots>
    <snapshot>
       <comment>setup</comment>
       <snapshotId>image000001</snapshotId>
       <snapshotTime>2010-11-12 10:00:11</snapshotTime>
     </snapshot>
    <snapshot>
       <comment>register</comment>
       <snapshotId>image000002</snapshotId>
       <snapshotTime>2010-11-12 20:00:11</snapshotTime>
     </snapshot>
   </snapshots>
</ListSnapshotResponse>
```
### [Linux Manager]

```
# ListSnapshot.sh -version 2.0 -locale en -userId user3 -password password -orgId tenantA -
lplatformId tenantA-M3PGGWCFX -lserverId tenantA-M3PGGWCFX-S-0001
<?xml version="1.0" encoding="UTF-8"?>
<ListSnapshotResponse xmlns="http://cfmg.systemwalker.jp.fujitsu.com">
   <responseMessage>PAPI00000 Processing was completed.</responseMessage>
  <responseStatus>SUCCESS</responseStatus>
  <snapshots>
    <snapshot>
       <comment>setup</comment>
       <snapshotId>image000001</snapshotId>
       <snapshotTime>2010-11-12 10:00:11</snapshotTime>
     </snapshot>
     <snapshot>
       <comment>register</comment>
       <snapshotId>image000002</snapshotId>
       <snapshotTime>2010-11-12 20:00:11</snapshotTime>
     </snapshot>
  </snapshots>
</ListSnapshotResponse>
```
# **Exit Status**

This command returns the following values:

#### $\Omega$

The command executed successfully.

non-zero

An error has occurred.

# **14.3.20 RestoreLServer (Restores a Server from a Snapshot)**

#### **Name**

[Windows Manager] Installation\_folder\RCXCFMG\bin\RestoreLServer - Restores a Server from a Snapshot

[Linux Manager] /opt/FJSVcfmg/bin/RestoreLServer.sh - Restores a Server from a Snapshot

### **Format**

[Windows Manager]

```
RestoreLServer -version version_ID -locale the_language_for_communicating -userId user_ID -password
password -orgId tenant_name -lplatformId L-Platform_ID -lserverId server_ID -snapshotId snapshot_ID
```
[Linux Manager]

```
RestoreLServer.sh -version version_ID -locale the_language_for_communicating -userId user_ID -
password password -orgId tenant_name -lplatformId L-Platform_ID -lserverId server_ID -snapshotId
snapshot_ID
```
### **Description**

This command restores a server to the status of a snapshot.

# **Options**

-version

Specify the version ID of the L-Platform API.

-locale

Specify the language used to communicate with the L-Platform API.

-userId

Specify the user ID for executing the L-Platform API.

-password

Specify the password for the user ID for executing the L-Platform API.

# -orgId

Specify the tenant name of the user for executing the L-Platform API.

# -lplatformId

Specify the L-Platform ID.

## -lserverId

Specify the server ID.

#### -snapshotId

Specify the snapshot ID.

# **Requirements**

Permissions

User with OS administrator privilege

#### Location

Admin server

# **Example**

[Windows Manager]

```
> RestoreLServer -version 2.0 -locale en -userId user3 -password password -orgId tenantA -
lplatformId tenantA-M3PGGWCFX -lserverId tenantA-M3PGGWCFX-S-0001 -snapshotId snap01
<?xml version="1.0" encoding="UTF-8"?>
<RestoreLServerResponse xmlns="http://cfmg.systemwalker.jp.fujitsu.com">
  <responseMessage>PAPI00000 Processing was completed.</responseMessage>
   <responseStatus>SUCCESS</responseStatus>
</RestoreLServerResponse>
```
[Linux Manager]

```
# RestoreLServer.sh -version 2.0 -locale en -userId user3 -password password -orgId tenantA -
lplatformId tenantA-M3PGGWCFX -lserverId tenantA-M3PGGWCFX-S-0001 -snapshotId snap01
<?xml version="1.0" encoding="UTF-8"?>
<RestoreLServerResponse xmlns="http://cfmg.systemwalker.jp.fujitsu.com">
  <responseMessage>PAPI00000 Processing was completed.</responseMessage>
   <responseStatus>SUCCESS</responseStatus>
</RestoreLServerResponse>
```
# **Exit Status**

This command returns the following values:

 $\Omega$ 

The command executed successfully.

non-zero

An error has occurred.

# **14.3.21 StartLServer (Starts a Server)**

# **Name**

[Windows Manager] Installation\_folder\RCXCFMG\bin\StartLServer - Starts a Server

[Linux Manager] /opt/FJSVcfmg/bin/StartLServer.sh - Starts a Server

## **Format**

[Windows Manager]

**StartLServer -version** *version\_ID* **-locale** *the\_language\_for\_communicating* **-userId** *user\_ID* **-password** *password* **-orgId** *tenant\_name* **-lplatformId** *L-Platform\_ID* **-lserverId** *server\_ID*

[Linux Manager]

**StartLServer.sh -version** *version\_ID* **-locale** *the\_language\_for\_communicating* **-userId** *user\_ID* **-password** *password* **-orgId** *tenant\_name* **-lplatformId** *L-Platform\_ID* **-lserverId** *server\_ID*

### **Description**

This command starts the operating system in a server.

# **Options**

-version

Specify the version ID of the L-Platform API.

# -locale

Specify the language used to communicate with the L-Platform API.

# -userId

Specify the user ID for executing the L-Platform API.

# -password

Specify the password for the user ID for executing the L-Platform API.

-orgId

Specify the tenant name of the user for executing the L-Platform API.

## -lplatformId

Specify the L-Platform ID.

### -lserverId

Specify the server ID.

# **Requirements**

Permissions

User with OS administrator privilege

### Location

Admin server

# **Example**

# [Windows Manager]

```
> StartLServer -version 2.0 -locale en -userId user3 -password password -orgId tenantA -lplatformId 
tenantA-M3PGGWCFX -lserverId tenantA-M3PGGWCFX-S-0001
<?xml version="1.0" encoding="UTF-8"?>
<StartLServerResponse xmlns="http://cfmg.systemwalker.jp.fujitsu.com">
  <responseMessage>PAPI00000 Processing was completed.</responseMessage>
   <responseStatus>SUCCESS</responseStatus>
</StartLServerResponse>
```
# [Linux Manager]

```
# StartLServer.sh -version 2.0 -locale en -userId user3 -password password -orgId tenantA -
lplatformId tenantA-M3PGGWCFX -lserverId tenantA-M3PGGWCFX-S-0001
<?xml version="1.0" encoding="UTF-8"?>
<StartLServerResponse xmlns="http://cfmg.systemwalker.jp.fujitsu.com">
  <responseMessage>PAPI00000 Processing was completed.</responseMessage>
   <responseStatus>SUCCESS</responseStatus>
</StartLServerResponse>
```
# **Exit Status**

This command returns the following values:

# 0

The command executed successfully.

non-zero

An error has occurred.

# **14.3.22 StopLServer (Stops a Server)**

### **Name**

[Windows Manager] Installation\_folder\RCXCFMG\bin\StopLServer - Stops a Server

[Linux Manager] /opt/FJSVcfmg/bin/StopLServer.sh - Stops a Server

### **Format**

[Windows Manager]

```
StopLServer -version version_ID -locale the_language_for_communicating -userId user_ID -password
password -orgId tenant_name -lplatformId L-Platform_ID -lserverId server_ID [-force
forcibly_terminate_the_server]
```
#### [Linux Manager]

```
StopLServer.sh -version version_ID -locale the_language_for_communicating -userId user_ID -password
password -orgId tenant_name -lplatformId L-Platform_ID -lserverId server_ID [-force
forcibly_terminate_the_server]
```
# **Description**

This command stops the operating system in a server.

# **Options**

# -version

Specify the version ID of the L-Platform API.

# -locale

Specify the language used to communicate with the L-Platform API.

## -userId

Specify the user ID for executing the L-Platform API.

## -password

Specify the password for the user ID for executing the L-Platform API.

#### -orgId

Specify the tenant name of the user for executing the L-Platform API.

### -lplatformId

Specify the L-Platform ID.

#### -lserverId

Specify the server ID.

### -force (optional)

Specify whether to terminate the server forcibly.

# **Requirements**

Permissions

User with OS administrator privilege

Location

Admin server

# **Example**

[Windows Manager]

```
> StopLServer -version 2.0 -locale en -userId user3 -password password -orgId tenantA -lplatformId 
tenantA-M3PGGWCFX -lserverId tenantA-M3PGGWCFX-S-0001 -force true
<?xml version="1.0" encoding="UTF-8"?>
<StopLServerResponse xmlns="http://cfmg.systemwalker.jp.fujitsu.com">
  <responseMessage>PAPI00000 Processing was completed.</responseMessage>
   <responseStatus>SUCCESS</responseStatus>
</StopLServerResponse>
```
### [Linux Manager]

```
# StopLServer.sh -version 2.0 -locale en -userId user3 -password password -orgId tenantA -
lplatformId tenantA-M3PGGWCFX -lserverId tenantA-M3PGGWCFX-S-0001 -force true
<?xml version="1.0" encoding="UTF-8"?>
<StopLServerResponse xmlns="http://cfmg.systemwalker.jp.fujitsu.com">
   <responseMessage>PAPI00000 Processing was completed.</responseMessage>
   <responseStatus>SUCCESS</responseStatus>
</StopLServerResponse>
```
# **Exit Status**

This command returns the following values:

 $\Omega$ 

The command executed successfully.

#### non-zero

An error has occurred.

# **14.3.23 UpdateIPAddress (Updates a Server IP Address)**

# **Name**

[Windows Manager] Installation\_folder\RCXCFMG\bin\UpdateIPAddress - Updates a Server IP Address

[Linux Manager] /opt/FJSVcfmg/bin/UpdateIPAddress.sh - Updates a Server IP Address

# **Format**

[Windows Manager]

```
UpdateIPAddress -version version_ID -locale the_language_for_communicating -userId user_ID -password
password -orgId tenant_name -lplatformId L-Platform_ID -lserverId server_ID -nicNo NIC_serial_number -
ipAddress IP_address_after_update
```
[Linux Manager]

```
UpdateIPAddress.sh -version version_ID -locale the_language_for_communicating -userId user_ID -
password password -orgId tenant_name -lplatformId L-Platform_ID -lserverId server_ID -nicNo 
NIC_serial_number -ipAddress IP_address_after_update
```
# **Description**

This command updates the IP address allocated to the server.

This command is executed asynchronously. After the command is successfully executed, the status of the L-Platform changes to Reconfiguring (RECONFIG\_ING) during the execution of the operation, and changes back to Operating Normally (NORMAL) when the operation is completed.

When the status of an L-Platform is Reconfiguring, the L-Platform cannot be operated. Use [GetLPlatformStatus](#page-380-0) to check the status of the L-Platform, and execute subsequent operations after waiting for the status to change to Operating Normally.

This command cannot be executed in the following cases:

- The target server is a server for which modification configurations or deletion cannot be performed. For the servers for which configuration modification and deletion cannot be performed, refer to "8.3.18 L-Platform Reconfiguration" in the "User's Guide for Tenant Administrators CE".
- The target server is a physical server.
- The target NIC is the distribution target of an SLB.

# **Options**

-version

Specify the version ID of the L-Platform API.

#### -locale

Specify the language used to communicate with the L-Platform API.

#### -userId

Specify the user ID for executing the L-Platform API.

#### -password

Specify the password for the user ID for executing the L-Platform API.

# -orgId

Specify the tenant name of the user for executing the L-Platform API.

#### -lplatformId

Specify the L-Platform ID.

# -lserverId

Specify the server ID.

#### -nicNo

Specify the NIC sequential number (an integer equal to or greater than "1") to update the IP address of.

#### -ipAddresse

Specify the IP address after update.

# **Requirements**

# Permissions

User with OS administrator privilege

#### Location

Admin server

# **Example**

[Windows Manager]

```
> UpdateIPAddress -version 2.0 -locale en -userId user3 -password password -orgId tenantA -
lplatformId tenantA-M3PGGWCFX -lserverId tenantA-M3PGGWCFX-S-0001 -nicNo 2 -ipAddress 192.168.10.10
<?xml version="1.0" encoding="UTF-8"?>
<UpdateLServerConfigurationResponse xmlns="http://cfmg.systemwalker.jp.fujitsu.com">
  -<br><responseMessage>PAPI00000 Processing was completed.</responseMessage>
   <responseStatus>SUCCESS</responseStatus>
</UpdateLServerConfigurationResponse>
```
[Linux Manager]

```
# UpdateIPAddress.sh -version 2.0 -locale en -userId user3 -password password -orgId tenantA -
lplatformId tenantA-M3PGGWCFX -lserverId tenantA-M3PGGWCFX-S-0001 -nicNo 2 -ipAddress 192.168.10.10
<?xml version="1.0" encoding="UTF-8"?>
<UpdateLServerConfigurationResponse xmlns="http://cfmg.systemwalker.jp.fujitsu.com">
  <responseMessage>PAPI00000 Processing was completed.</responseMessage>
   <responseStatus>SUCCESS</responseStatus>
</UpdateLServerConfigurationResponse>
```
# **Exit Status**

This command returns the following values:

 $\Omega$ 

The command executed successfully.

non-zero

An error has occurred.

# **14.3.24 UpdateLServerAttributes (Updates the Attributes of a Server)**

# **Name**

[Windows Manager] Installation\_folder\RCXCFMG\bin\UpdateLServerAttributes - Updates the Attributes of a Server

[Linux Manager] /opt/FJSVcfmg/bin/UpdateLServerAttributes.sh - Updates the Attributes of a Server

### **Format**

[Windows Manager]

**UpdateLServerAttributes -version** *version\_ID* **-locale** *the\_language\_for\_communicating* **-userId** *user\_ID*  **password** *password* **-orgId** *tenant\_name* **-lplatformId** *L-Platform\_ID* **-lserverId** *server\_ID* [**-lserverName**  *server\_name*] [**-hostName** *the\_host\_name\_of\_the\_server*]

### [Linux Manager]

**UpdateLServerAttributes.sh -version** *version\_ID* **-locale** *the\_language\_for\_communicating* **-userId** *user\_ID* **-password** *password* **-orgId** *tenant\_name* **-lplatformId** *L-Platform\_ID* **-lserverId** *server\_ID* [**-lserverName**  *server\_name*] [**-hostName** *the\_host\_name\_of\_the\_server*]

# **Description**

This command updates the attributes of a server.

The attributes that can be updated are the server name and the host name. Either the server name or the host name must be specified. When "host-name-method=2(server name)", if only the server name is specified the host name will be changed to the same name as the server name. When the host name is specified, it will be changed to the specified name.

This command is executed asynchronously. After the command is successfully executed, the status of the L-Platform changes to Reconfiguring (RECONFIG\_ING) during the execution of the operation, and changes back to Operating Normally (NORMAL) when the operation is completed.

When the status of an L-Platform is Reconfiguring, the L-Platform cannot be operated. Use [GetLPlatformStatus](#page-380-0) to check the status of the L-Platform, and execute subsequent operations after waiting for the status to change to Operating Normally.

This command cannot be executed in the following cases:

- The target server is a server for which modification configurations or deletion cannot be performed.

For the servers for which configuration modification and deletion cannot be performed, refer to "8.3.18 L-Platform Reconfiguration" in the "User's Guide for Tenant Administrators CE".

# **Options**

-version

Specify the version ID of the L-Platform API.

-locale

Specify the language used to communicate with the L-Platform API.

-userId

Specify the user ID for executing the L-Platform API.

-password

Specify the password for the user ID for executing the L-Platform API.

-orgId

Specify the tenant name of the user for executing the L-Platform API.

-lplatformId

Specify the L-Platform ID.

-lserverId

Specify the server ID.

#### -lserverName (optional)

Specify the server name.

-hostName (optional)

Specify the host name of the server.

### **Requirements**

Permissions

User with OS administrator privilege

Location

Admin server

#### **Example**

[Windows Manager]

> UpdateLServerAttributes -version 2.0 -locale en -userId user3 -password password -orgId tenantA lplatformId tenantA-M3PGGWCFX -lserverId tenantA-M3PGGWCFX-S-0001 -lserverName testserver2 <?xml version="1.0" encoding="UTF-8"?> <UpdateLServerConfigurationResponse xmlns="http://cfmg.systemwalker.jp.fujitsu.com"> <responseMessage>PAPI00000 Processing was completed.</responseMessage> <responseStatus>SUCCESS</responseStatus> </UpdateLServerConfigurationResponse>

### [Linux Manager]

```
# UpdateLServerAttributes.sh -version 2.0 -locale en -userId user3 -password password -orgId 
tenantA -lplatformId tenantA-M3PGGWCFX -lserverId tenantA-M3PGGWCFX-S-0001 -lserverName testserver2
<?xml version="1.0" encoding="UTF-8"?>
<UpdateLServerConfigurationResponse xmlns="http://cfmg.systemwalker.jp.fujitsu.com">
```
<responseMessage>PAPI00000 Processing was completed.</responseMessage>

- <responseStatus>SUCCESS</responseStatus>
- </UpdateLServerConfigurationResponse>

# **Exit Status**

This command returns the following values:

 $\overline{0}$ 

The command executed successfully.

#### non-zero

An error has occurred.

# **14.3.25 UpdateLServerConfiguration (Changes the Performance of a Server)**

#### **Name**

[Windows Manager] Installation\_folder\RCXCFMG\bin\UpdateLServerConfiguration - Changes the Performance of a Server

[Linux Manager] /opt/FJSVcfmg/bin/UpdateLServerConfiguration.sh - Changes the Performance of a Server

#### **Format**

[Windows Manager]

**UpdateLServerConfiguration -version** *version\_ID* **-locale** *the\_language\_for\_communicating* **-userId** *user\_ID* **-password** *password* **-orgId** *tenant\_name* **-lplatformId** *L-Platform\_ID* **-lserverId** *server\_ID* **[-cpuPerf** *CPU\_performance***] [-numOfCpu** *number\_of\_CPUs***] [-cpuReserve** *CPU\_reserve\_performance***] [-cpuShare** *CPU\_share***] [-memorySize** *memory\_size***] [-memoryReserve** *memory\_reserve\_size***] [-memoryShare** *memory\_share***] [-serverType** *server\_type***] [-priority** *startup\_priority\_when\_using\_batch\_power\_control***]**

[Linux Manager]

**UpdateLServerConfiguration.sh -version** *version\_ID* **-locale** *the\_language\_for\_communicating* **-userId** *user\_ID* **-password** *password* **-orgId** *tenant\_name* **-lplatformId** *L-Platform\_ID* **-lserverId** *server\_ID* **[ cpuPerf** *CPU\_performance***] [-numOfCpu** *number\_of\_CPUs***] [-cpuReserve** *CPU\_reserve\_performance***] [-cpuShare** *CPU\_share***] [-memorySize** *memory\_size***] [-memoryReserve** *memory\_reserve\_size***] [-memoryShare** *memory\_share***] [-serverType** *server\_type***] [-priority** *startup\_priority\_when\_using\_batch\_power\_control***]**

# **Description**

This command changes the performance of a virtual server.

This command cannot be executed for a physical server. Always specify any one of the following:

- cpuPerf
- numOfCpu
- cpuReserve
- cpuShare
- memorySize
- memoryReserve
- memoryShare
- serverType
- priority

This command is executed asynchronously. After the command is successfully executed, the status of the L-Platform changes to Reconfiguring (RECONFIG\_ING) during the execution of the operation, and changes back to Operating Normally (NORMAL) when the operation is completed.

When the status of an L-Platform is Reconfiguring, the L-Platform cannot be operated. Use [GetLPlatformStatus](#page-380-0) to check the status of the L-Platform, and execute subsequent operations after waiting for the status to change to Operating Normally.

This command cannot be executed in the following cases:

- The target server is a server for which modification configurations or deletion cannot be performed. For the servers for which reconfiguration and deletion cannot be performed, refer to "8.3.18 L-Platform Reconfiguration" in the "User's Guide for Tenant Administrators CE".

### **Options**

-version

Specify the version ID of the L-Platform API.

-locale

Specify the language used to communicate with the L-Platform API.

-userId

Specify the user ID for executing the L-Platform API.

-password

Specify the password for the user ID for executing the L-Platform API.

-orgId

Specify the tenant name of the user for executing the L-Platform API.

-cpuPerf (optional)

Specify CPU performance.

# -numOfCpu (optional)

Specify the number of CPUs.

# -cpuReserve (optional)

Specify CPU reserve performance.

When using Resource Orchestrator and server virtualization software, if the recognized physical CPU performance values are different, specify a value less than the smaller of the two.

#### -cpuShare (optional)

[When VM type is VMware]

Specify the CPU share.

[When VM type is Hyper-V]

Specify CPU weight.

-memorySize (optional)

Specify memory size.

# -memoryReserve (optional)

[When VM type is VMware]

Specify memory reserve size.

[When VM type is Hyper-V]

Specify memory reserve size.

### -memoryShare (optional)

[When VM type is VMware]

Specify memory share.

[When VM type is Hyper-V]

Specify memory weight.

-serverType (optional)

Specify the server type.

-priority (optional)

Specify the startup priority when using batch power control.

# **Requirements**

# Permissions

User with OS administrator privilege

### Location

Admin server

# **Example**

[Windows Manager]

```
> UpdateLServerConfiguration -version 2.0 -locale en -userId user3 -password password -orgId 
tenantA -lplatformId tenantA-M3PGGWCFX -lserverId tenantA-M3PGGWCFX-S-0001 -cpuPerf 1.4 -
cpuReserve 1.0 -memorySize 2.0 -memoryReserve 1.0 -priority 128
<?xml version="1.0" encoding="UTF-8"?>
<UpdateLServerConfigurationResponse xmlns="http://cfmg.systemwalker.jp.fujitsu.com">
  <responseMessage>PAPI00000 Processing was completed.</responseMessage>
   <responseStatus>SUCCESS</responseStatus>
</UpdateLServerConfigurationResponse>
```
### [Linux Manager]

```
# UpdateLServerConfiguration.sh -version 2.0 -locale en -userId user3 -password password -orgId 
tenantA -lplatformId tenantA-M3PGGWCFX -lserverId tenantA-M3PGGWCFX-S-0001 -cpuPerf 1.4 -
cpuReserve 1.0 -memorySize 2.0 -memoryReserve 1.0 -priority 128
<?xml version="1.0" encoding="UTF-8"?>
<UpdateLServerConfigurationResponse xmlns="http://cfmg.systemwalker.jp.fujitsu.com">
  <responseMessage>PAPI00000 Processing was completed.</responseMessage>
   <responseStatus>SUCCESS</responseStatus>
</UpdateLServerConfigurationResponse>
```
# **Exit Status**

This command returns the following values:

0

The command executed successfully.

non-zero

An error has occurred.

# **14.4 Operations on Additional Disks**

This section explains the L-Platform APIs commands relating to operations on additional disks.

# **14.4.1 AttachDisk (Attaches an Existing Disk)**

## **Name**

[Windows Manager] Installation\_folder\RCXCFMG\bin\AttachDisk - Attaches an Existing Disk

[Linux Manager] /opt/FJSVcfmg/bin/AttachDisk.sh - Attaches an Existing Disk

# **Format**

[Windows Manager]

**AttachDisk -version** *version\_ID* **-locale** *the\_language\_for\_communicating* **-userId** *user\_ID* **-password** *password* **-orgId** *tenant\_name* **-lplatformId** *L-Platform\_ID* **-lserverId** *server\_ID* **-diskResourceId** *the\_resource\_ID\_of\_the\_existing\_disk* **-diskName** *the\_name\_of\_the\_existing\_disk*

[Linux Manager]

**AttachDisk.sh -version** *version\_ID* **-locale** *the\_language\_for\_communicating* **-userId** *user\_ID* **-password** *password* **-orgId** *tenant\_name* **-lplatformId** *L-Platform\_ID* **-lserverId** *server\_ID* **-diskResourceId** *the\_resource\_ID\_of\_the\_existing\_disk* **-diskName** *the\_name\_of\_the\_existing\_disk*

# **Description**

This command attaches an existing extension disk to a server.

Use ListDisk to get a list of existing disks to attach.

This command can only be executed on physical servers and servers with RHEL-KVM or OVM for SPARC server virtualization software.

This command is executed asynchronously. After the command is successfully executed, the status of the L-Platform changes to Reconfiguring (RECONFIG\_ING) during the execution of the operation, and changes back to Operating Normally (NORMAL) when the operation is completed.

When the status of an L-Platform is Reconfiguring, the L-Platform cannot be operated. Use [GetLPlatformStatus](#page-380-0) to check the status of the L-Platform, and execute subsequent operations after waiting for the status to change to Operating Normally.

This command cannot be executed in the following cases:

- The target server is a server for which modification configurations or deletion cannot be performed.

For the servers for which configuration modification and deletion cannot be performed, refer to "8.3.18 L-Platform Reconfiguration" in the "User's Guide for Tenant Administrators CE".

# **Options**

```
-version
```
Specify the version ID of the L-Platform API.

# -locale

Specify the language used to communicate with the L-Platform API.

# -userId

Specify the user ID for executing the L-Platform API.

# -password

Specify the password for the user ID for executing the L-Platform API.

### -orgId

Specify the tenant name of the user for executing the L-Platform API.

# -lplatformId

Specify the L-Platform ID.

# -lserverId

Specify the server ID.

# -diskResourceId

Specify the resource ID of the existing disk to be attached.

### -diskName

Specify the display name of the existing disk to be attached.

# **Requirements**

# Permissions

User with OS administrator privilege

### Location

Admin server

# **Example**

### [Windows Manager]

```
> AttachDisk -version 2.0 -locale en -userId user3 -password password -orgId tenantD -lplatformId 
tenantD-HY43YHSWA -lserverId tenantD-HY43YHSWA-S-0001 -diskResourceId diskresource01 -diskName 
DISK01
<?xml version="1.0" encoding="UTF-8"?>
<AttachDiskResponse xmlns="http://cfmg.systemwalker.jp.fujitsu.com">
   <diskId>tenantD-HY43YHSWA-D-0003</diskId>
   <responseMessage>PAPI00000 Processing was completed.</responseMessage>
   <responseStatus>SUCCESS</responseStatus>
</AttachDiskResponse>
```
[Linux Manager]

```
# AttachDisk.sh -version 2.0 -locale en -userId user3 -password password -orgId tenantD -
lplatformId tenantD-HY43YHSWA -lserverId tenantD-HY43YHSWA-S-0001 -diskResourceId diskresource01 -
diskName DISK01
<?xml version="1.0" encoding="UTF-8"?>
<AttachDiskResponse xmlns="http://cfmg.systemwalker.jp.fujitsu.com">
   <diskId>tenantD-HY43YHSWA-D-0003</diskId>
```
```
 <responseMessage>PAPI00000 Processing was completed.</responseMessage>
  <responseStatus>SUCCESS</responseStatus>
</AttachDiskResponse>
```
## **Exit Status**

This command returns the following values:

 $\Omega$ 

The command executed successfully.

#### non-zero

An error has occurred.

## **14.4.2 CreateDisk (Adds Additional Disks)**

### **Name**

[Windows Manager] Installation\_folder\RCXCFMG\bin\CreateDisk - Adds Additional Disks

[Linux Manager] /opt/FJSVcfmg/bin/CreateDisk.sh - Adds Additional Disks

## **Format**

#### [Windows Manager]

**CreateDisk -version** *version\_ID* **-locale** *the\_language\_for\_communicating* **-userId** *user\_ID* **-password** *password* **-orgId** *tenant\_name* **-lplatformId** *L-Platform\_ID* **-lserverId** *server\_ID* **-diskSize** *size\_of\_the\_extension\_disk* **-diskName** *the\_name\_of\_the\_extension\_disk* **[-storagePool** *the\_resource\_name\_of\_the\_storage\_pool***] [-virtualStorageName** *the name of the virtual storage***]**

#### [Linux Manager]

**CreateDisk.sh -version** *version\_ID* **-locale** *the\_language\_for\_communicating* **-userId** *user\_ID* **-password** *password* **-orgId** *tenant\_name* **-lplatformId** *L-Platform\_ID* **-lserverId** *server\_ID* **-diskSize** *size\_of\_the\_extension\_disk\_to\_be\_attached* **-diskName** *the\_name\_of\_the\_extension\_disk* **[-storagePool** *the\_resource\_name\_of\_the\_storage\_pool***]**

#### **Description**

This command attaches a new extension disk to a server.

This command is executed asynchronously. After the command is successfully executed, the status of the L-Platform changes to Reconfiguring (RECONFIG\_ING) during the execution of the operation, and changes back to Operating Normally (NORMAL) when the operation is completed.

When the status of an L-Platform is Reconfiguring, the L-Platform cannot be operated. Use [GetLPlatformStatus](#page-380-0) to check the status of the L-Platform, and execute subsequent operations after waiting for the status to change to Operating Normally.

This command cannot be executed in the following cases:

- The target server is a server for which modification configurations or deletion cannot be performed. For the servers for which configuration modification and deletion cannot be performed, refer to "8.3.18 L-Platform Reconfiguration" in the "User's Guide for Tenant Administrators CE".

## **Options**

## -version

Specify the version ID of the L-Platform API.

## -locale

Specify the language used to communicate with the L-Platform API.

## -userId

Specify the user ID for executing the L-Platform API.

#### -password

Specify the password for the user ID for executing the L-Platform API.

-orgId

Specify the tenant name of the user for executing the L-Platform API.

### -lplatformId

Specify the L-Platform ID.

## -lserverId

Specify the server ID.

### -diskSize

Specify the size of the expansion disk to be attached.

#### -diskName

Specify the name of the expansion disk to be attached.

#### -storagePool (optional)

Specify the resource name of the storage pool creating the expansion disk.

#### -virtualStorageName (optional)

Specify the name of the virtual storage.

## **Requirements**

#### Permissions

User with OS administrator privilege

Location

Admin server

## **Example**

#### [Windows Manager]

```
> CreateDisk -version 2.0 -locale en -userId user3 -password password -orgId tenantA -lplatformId 
tenantA-M3PGGWCFX -lserverId tenantA-M3PGGWCFX-S-0001 -diskSize 20 -diskName DISK01 -storagePool /
StoragePool
<?xml version="1.0" encoding="UTF-8"?>
<CreateDiskResponse xmlns="http://cfmg.systemwalker.jp.fujitsu.com">
  <responseMessage>PAPI00000 Processing was completed.</responseMessage>
   <responseStatus>SUCCESS</responseStatus>
   <diskId>tenantA-M3PGGWCFX-D-0001</diskId>
</CreateDiskResponse>
```
#### [Linux Manager]

```
# CreateDisk.sh -version 2.0 -locale en -userId user3 -password password -orgId tenantA -
lplatformId tenantA-M3PGGWCFX -lserverId tenantA-M3PGGWCFX-S-0001 -diskSize 20 -diskName DISK01 -
storagePool /StoragePool
<?xml version="1.0" encoding="UTF-8"?>
<CreateDiskResponse xmlns="http://cfmg.systemwalker.jp.fujitsu.com">
   <responseMessage>PAPI00000 Processing was completed.</responseMessage>
   <responseStatus>SUCCESS</responseStatus>
   <diskId>tenantA-M3PGGWCFX-D-0001</diskId>
</CreateDiskResponse>
```
### **Exit Status**

This command returns the following values:

 $\Omega$ 

The command executed successfully.

non-zero

An error has occurred.

## **14.4.3 DestroyDisk (Deletes Additional Disks)**

#### **Name**

[Windows Manager] Installation\_folder\RCXCFMG\bin\DestroyDisk - Deletes Additional Disks

[Linux Manager] /opt/FJSVcfmg/bin/DestroyDisk.sh - Deletes Additional Disks

#### **Format**

[Windows Manager]

```
DestroyDisk -version version_ID -locale the_language_for_communicating -userId user_ID -password
password -orgId tenant_name -lplatformId L-Platform_ID -lserverId server_ID -diskId
the_ID_of_the_extension_disk
```
#### [Linux Manager]

```
DestroyDisk.sh -version version_ID -locale the_language_for_communicating -userId user_ID -password
password -orgId tenant_name -lplatformId L-Platform_ID -lserverId server_ID -diskId
the_ID_of_the_extension_disk
```
#### **Description**

This command removes an extension disk from a server.

This command is executed asynchronously. After the command is successfully executed, the status of the L-Platform changes to Reconfiguring (RECONFIG\_ING) during the execution of the operation, and changes back to Operating Normally (NORMAL) when the operation is completed.

When the status of an L-Platform is Reconfiguring, the L-Platform cannot be operated. Use [GetLPlatformStatus](#page-380-0) to check the status of the L-Platform, and execute subsequent operations after waiting for the status to change to Operating Normally.

t cannot be used in the following cases:

- The target server is a Solaris Zones (Solaris11).

- The target server is a server for which modification configurations or deletion cannot be performed. For the servers for which configuration modification and deletion cannot be performed, refer to "8.3.18 L-Platform Reconfiguration" in the "User's Guide for Tenant Administrators CE".

## **Options**

## -version

Specify the version ID of the L-Platform API.

#### -locale

Specify the language used to communicate with the L-Platform API.

#### -userId

Specify the user ID for executing the L-Platform API.

#### -password

Specify the password for the user ID for executing the L-Platform API.

#### -orgId

Specify the tenant name of the user for executing the L-Platform API.

#### -lplatformId

Specify the L-Platform ID.

#### -lserverId

Specify the server ID.

#### -diskId

Specify the ID of the extension disk to be removed.

#### **Requirements**

#### Permissions

User with OS administrator privilege

#### Location

Admin server

#### **Example**

#### [Windows Manager]

```
> DestroyDisk -version 2.0 -locale en -userId user3 -password password -orgId tenantA -lplatformId 
tenantA-M3PGGWCFX -lserverId tenantA-M3PGGWCFX-S-0001 -diskId tenantA-M3PGGWCFX-D-0001
<?xml version="1.0" encoding="UTF-8"?>
<DestroyDiskResponse xmlns="http://cfmg.systemwalker.jp.fujitsu.com">
  <responseMessage>PAPI00000 Processing was completed.</responseMessage>
   <responseStatus>SUCCESS</responseStatus>
</DestroyDiskResponse>
```
#### [Linux Manager]

```
# DestroyDisk.sh -version 2.0 -locale en -userId user3 -password password -orgId tenantA -
lplatformId tenantA-M3PGGWCFX -lserverId tenantA-M3PGGWCFX-S-0001 -diskId tenantA-M3PGGWCFX-D-0001
<?xml version="1.0" encoding="UTF-8"?>
<DestroyDiskResponse xmlns="http://cfmg.systemwalker.jp.fujitsu.com">
   <responseMessage>PAPI00000 Processing was completed.</responseMessage>
```
- 445 -

```
 <responseStatus>SUCCESS</responseStatus>
</DestroyDiskResponse>
```
### **Exit Status**

This command returns the following values:

0

The command executed successfully.

non-zero

An error has occurred.

## **14.4.4 DetachDisk (Detaches an Existing Disk)**

#### **Name**

[Windows Manager] Installation\_folder\RCXCFMG\bin\DetachDisk - Detaches an Existing Disk

[Linux Manager] /opt/FJSVcfmg/bin/DetachDisk.sh - Detaches an Existing Disk

### **Format**

#### [Windows Manager]

```
DetachDisk -version version_ID -locale the_language_for_communicating -userId user_ID -password
password -orgId tenant_name -lplatformId L-Platform_ID -lserverId server_ID -diskId
the_ID_of_the_extension_disk
```
[Linux Manager]

```
DetachDisk.sh -version version_ID -locale the_language_for_communicating -userId user_ID -password
password -orgId tenant_name -lplatformId L-Platform_ID -lserverId server_ID -diskId
the_ID_of_the_extension_disk
```
#### **Description**

This command detaches an extension disk that has been attached to a server.

This command is executed asynchronously. After the command is successfully executed, the status of the L-Platform changes to Reconfiguring (RECONFIG\_ING) during the execution of the operation, and changes back to Operating Normally (NORMAL) when the operation is completed.

When the status of an L-Platform is Reconfiguring, the L-Platform cannot be operated. Use [GetLPlatformStatus](#page-380-0) to check the status of the L-Platform, and execute subsequent operations after waiting for the status to change to Operating Normally.

This command cannot be executed in the following cases:

- The target server is a server for which modification configurations or deletion cannot be performed. For the servers for which configuration modification and deletion cannot be performed, refer to "8.3.18 L-Platform Reconfiguration" in the "User's Guide for Tenant Administrators CE".

### **Options**

-version

Specify the version ID of the L-Platform API.

## -locale

Specify the language used to communicate with the L-Platform API.

#### -userId

Specify the user ID for executing the L-Platform API.

## -password

Specify the password for the user ID for executing the L-Platform API.

### -orgId

Specify the tenant name of the user for executing the L-Platform API.

### -lplatformId

Specify the L-Platform ID.

#### -lserverId

Specify the server ID.

#### -diskId

Specify the ID of the extension disk to be detached.

#### **Requirements**

## Permissions

User with OS administrator privilege

Location

Admin server

### **Example**

[Windows Manager]

```
> DetachDisk -version 2.0 -locale en -userId user3 -password password -orgId tenantA -lplatformId 
tenantA-M3PGGWCFX -lserverId tenantA-M3PGGWCFX-S-0001 -diskId tenantA-M3PGGWCFX-D-0001
<?xml version="1.0" encoding="UTF-8"?>
<DetachDiskResponse xmlns="http://cfmg.systemwalker.jp.fujitsu.com">
  <responseMessage>PAPI00000 Processing was completed.</responseMessage>
  <responseStatus>SUCCESS</responseStatus>
</DetachDiskResponse>
```
#### [Linux Manager]

```
# DetachDisk.sh -version 2.0 -locale en -userId user3 -password password -orgId tenantA -
lplatformId tenantA-M3PGGWCFX -lserverId tenantA-M3PGGWCFX-S-0001 -diskId tenantA-M3PGGWCFX-D-0001
<?xml version="1.0" encoding="UTF-8"?>
<DetachDiskResponse xmlns="http://cfmg.systemwalker.jp.fujitsu.com">
   <responseMessage>PAPI00000 Processing was completed.</responseMessage>
   <responseStatus>SUCCESS</responseStatus>
</DetachDiskResponse>
```
## **Exit Status**

This command returns the following values:

## $\Omega$

The command executed successfully.

non-zero

An error has occurred.

## **14.4.5 ListDisk (Gets a List of Existing Disks)**

#### **Name**

[Windows Manager] Installation\_folder\RCXCFMG\bin\ListDisk - Gets a List of Existing Disks

[Linux Manager] /opt/FJSVcfmg/bin/ListDisk.sh - Gets a List of Existing Disks

## **Format**

#### [Windows Manager]

```
ListDisk -version version_ID -locale the_language_for_communicating -userId user_ID -password
password -orgId tenant_name
```
[Linux Manager]

```
ListDisk.sh -version version_ID -locale the_language_for_communicating -userId user_ID -password
password -orgId tenant_name
```
#### **Description**

This command gets a list of existing disks.

#### **Options**

#### -version

Specify the version ID of the L-Platform API.

#### -locale

Specify the language used to communicate with the L-Platform API.

#### -userId

Specify the user ID for executing the L-Platform API.

#### -password

Specify the password for the user ID for executing the L-Platform API.

#### -orgId

Specify the tenant name of the user for executing the L-Platform API.

## **Requirements**

#### Permissions

User with OS administrator privilege

#### Location

Admin server

## **Example**

[Windows Manager]

```
> ListDisk -version 2.0 -locale en -userId user3 -password password -orgId tenantA
<?xml version="1.0" encoding="UTF-8"?>
<ListDiskResponse xmlns="http://cfmg.systemwalker.jp.fujitsu.com" >
  <disks>
     <disk>
      <comment>comment</comment>
      <diskResourceId>disk-1241</diskResourceId>
      <label>label</label>
      <locked>true</locked>
      <resourceName>small-disk</resourceName>
     <size>31.3</size> <status>normal</status>
      <storagePool>/StoragePool</storagePool>
    </disk>
  </disks>
  <responseMessage>PAPI00000 Processing was completed.</responseMessage>
  <responseStatus>SUCCESS</responseStatus>
</ListDiskResponse>
```
[Linux Manager]

```
# ListDisk.sh -version 2.0 -locale en -userId user3 -password password -orgId tenantA
<?xml version="1.0" encoding="UTF-8"?>
<ListDiskResponse xmlns="http://cfmg.systemwalker.jp.fujitsu.com">
   <disks>
     <disk>
       <comment>comment</comment>
      <diskResourceId>disk-1241</diskResourceId>
      <label>label</label>
      <locked>true</locked>
      <resourceName>small-disk</resourceName>
      <size>31.3</size>
      <status>normal</status>
      <storagePool>/StoragePool</storagePool>
     </disk>
   </disks>
   <responseMessage>PAPI00000 Processing was completed.</responseMessage>
   <responseStatus>SUCCESS</responseStatus>
</ListDiskResponse>
```
## **Exit Status**

This command returns the following values:

 $\Omega$ 

The command executed successfully.

## non-zero

An error has occurred.

# <span id="page-477-0"></span>**Chapter 15 XML Files**

This chapter explains resource configuration information and user definition information (XML files).

# **15.1 Overview**

This section explains the XMLs used by Resource Orchestrator.

The following types of XMLs are used by Resource Orchestrator:

- L-Server template
- L-Server
- Storage resources
- Network resources
- Network configuration information
- Resource folders
- Role
- Users
- User groups
- Tenants
- Server NIC definitions
- VMware exclusion port group definition file
- Network device model definition
- Parameter file (for scripts)
- Network device interface configuration file
- L-Platform template

## **XML Element Names and Content**

In this section, the names and content of XML elements are described in the following format.

<element name>element content</element name> <element name attribute 1="value 1" attribute 2="value 2">content</element name>

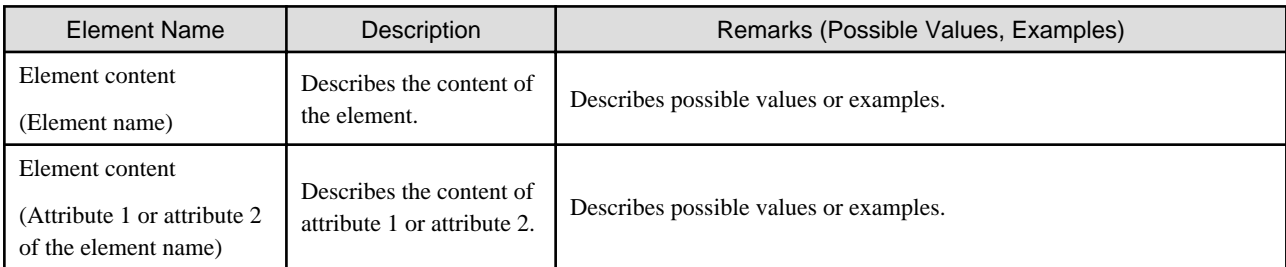

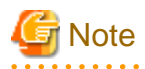

- Use the UTF-8 character code for XML files.

. . . . . . . . . . . . . . . . . .

- As a rule, line breaks and blank spaces are recognized as data in XML. Make sure that there are no unnecessary line breaks or blank spaces when defining an XML file. Additionally, specify elements and attributes according to the Resource Orchestrator XML specifications. Elements and attributes not listed in the XML specifications are not recognized.
- Resources that are specified in an XML must be included in the access scope of the user that performs the operation.
- When you specify an element that does not include the element in the subordinate of the XML tag, specify an empty element instead of the end tag.

# **15.2 L-Server Template**

This section explains L-Server template XML definitions.

The L-Server template XML definitions differ depending on the server type.

For physical L-Servers, refer to "15.2.1 Physical L-Server Templates". For virtual L-Servers, refer to ["15.2.2 Virtual L-Server Templates](#page-485-0)".

If a template is imported without editing the L-Server template name, the content of the existing L-Server template is overwritten. If an L-Server template is imported after the name is edited from when it was exported, the L-Server template is added. When defining multiple L-Server templates, define multiple L-Servers for each file, assign them different L-Server template names, and

enclose them with the LServerTemplates element.

If there is only one L-Server template, the LServerTemplates element is optional.

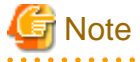

- When you specify an element that does not include the element in the subordinate of the XML tag, specify an empty element instead of the end tag.

# **Example**

- Do not specify an end tag as shown below.

```
<?xml version="1.0" encoding="utf-8"?>
<LServerTemplate name="L-Server#1 Template Name" label="Label">
   <ServerImageLink disk="Disk Deployment Settings during Image Specification(all)">
   </ServerImageLink>
   ...
</LServerTemplate>
```
- Specify an empty element tag instead of the end tag.

```
<?xml version="1.0" encoding="utf-8"?>
<LServerTemplate name="L-Server#1 Template Name" label="Label">
   <ServerImageLink disk="Disk Deployment Settings during Image Specification(all)"/>
   ...
</LServerTemplate>
```
## **15.2.1 Physical L-Server Templates**

The L-Server template for physical L-Servers is as follows:

```
<?xml version="1.0" encoding="utf-8"?>
<LServerTemplates>
   <LServerTemplate name="L-Server#1 Template Name" id="L-Server Template ID" label="Label">
     <Comment>Comment</Comment>
     <FCConnectionPattern>FC connection pattern</FCConnectionPattern>
```

```
 <ServerType>Server Type</ServerType>
     <Model>Model Name</Model>
     <CPU>
       <CPUPerf>CPU Performance</CPUPerf>
       <NumOfCPU>Number of CPUs</NumOfCPU>
     </CPU>
     <Memory>
       <MemorySize>Memory Size</MemorySize>
     </Memory>
     <Disks>
       <Disk type="Disk Connection Type">
         <DiskIndex>Disk Index</DiskIndex>
         <DiskSize>Disk Size</DiskSize>
       </Disk>
     </Disks>
     <CNAs>
       <CNA num_of_functions="Number of Functions" />
     </CNAs>
    \langle NICS \rangle <NumOfNIC>Number of NICs</NumOfNIC>
      \simNTC\sim <NICIndex>NIC Index</NICIndex>
         <NetworkLinks>
           <NumOfNetworkLinks>Number of networks available for one NIC/NICGroup</NumOfNetworkLinks>
         </NetworkLinks>
      \langle /NIC \rangle </NICs>
     <NICGroups>
       <NICGroup>
         <NICGroupIndex>NIC Redundancy Group Index</NICGroupIndex> 
         <NetworkLinks>
           <NumOfNetworkLinks>Number of networks available for one NIC/NICGroup</NumOfNetworkLinks>
         </NetworkLinks>
         <NICLinks>
           <NICLink>Numbers of NICs contained in the NIC redundancy group</NICLink> 
         </NICLinks>
       </NICGroup>
     </NICGroups>
     <Policy>
       <Redundancy>Redundancy</Redundancy>
       <Repurpose>Server Automatic Release(true|false)</Repurpose>
       <SpareSelection method="Spare Server Selection Method" />
       <AliveMonitoring>AliveMonitoring Setting(true|false)</AliveMonitoring>
       <SpareServerForceOFF>Use Active spare server with forced tuning OFF(true|false)</
SpareServerForceOFF >
       <AllowForceOFF>Allow forced tuning OFF(true|false)</AllowForceOFF>
     </Policy>
   </LServerTemplate>
   <LServerTemplate name="L-Server#2 Template Name" id="L-Server Template ID" label="Label">
 ...
   </LServerTemplate>
</LServerTemplates>
```
## Table 15.1 List of Items Specified in L-Server Template XML Definitions for Physical L-Servers

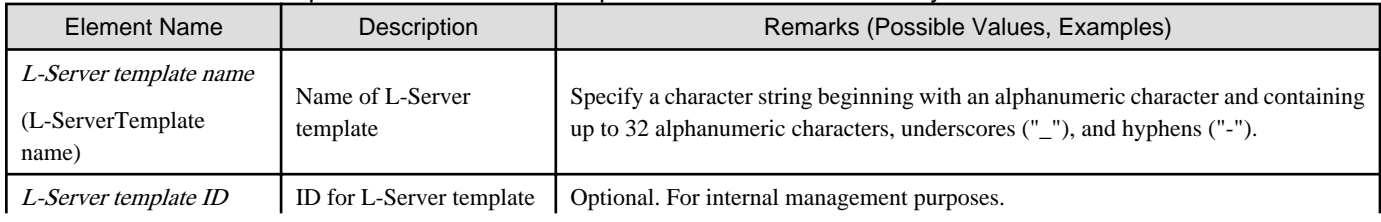

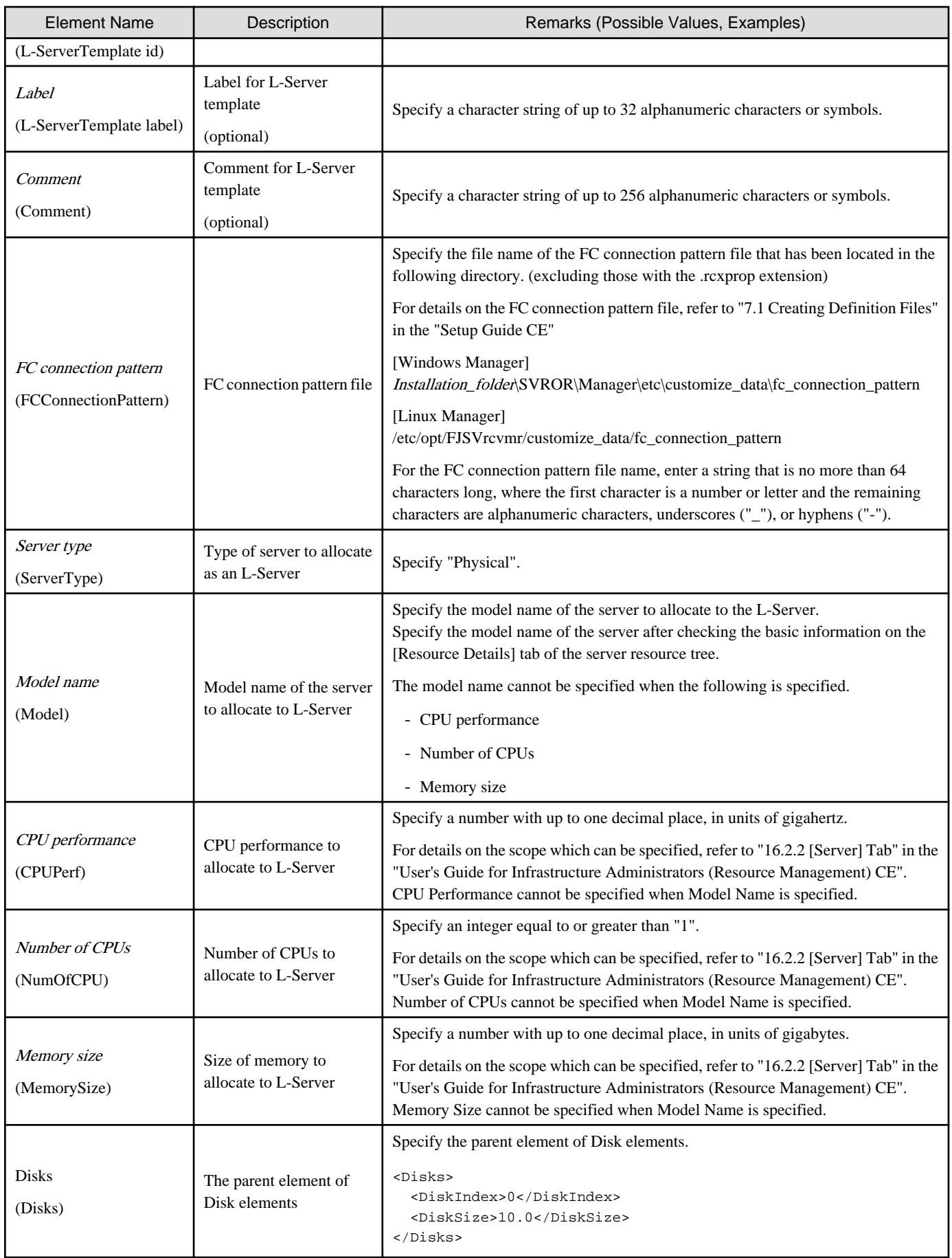

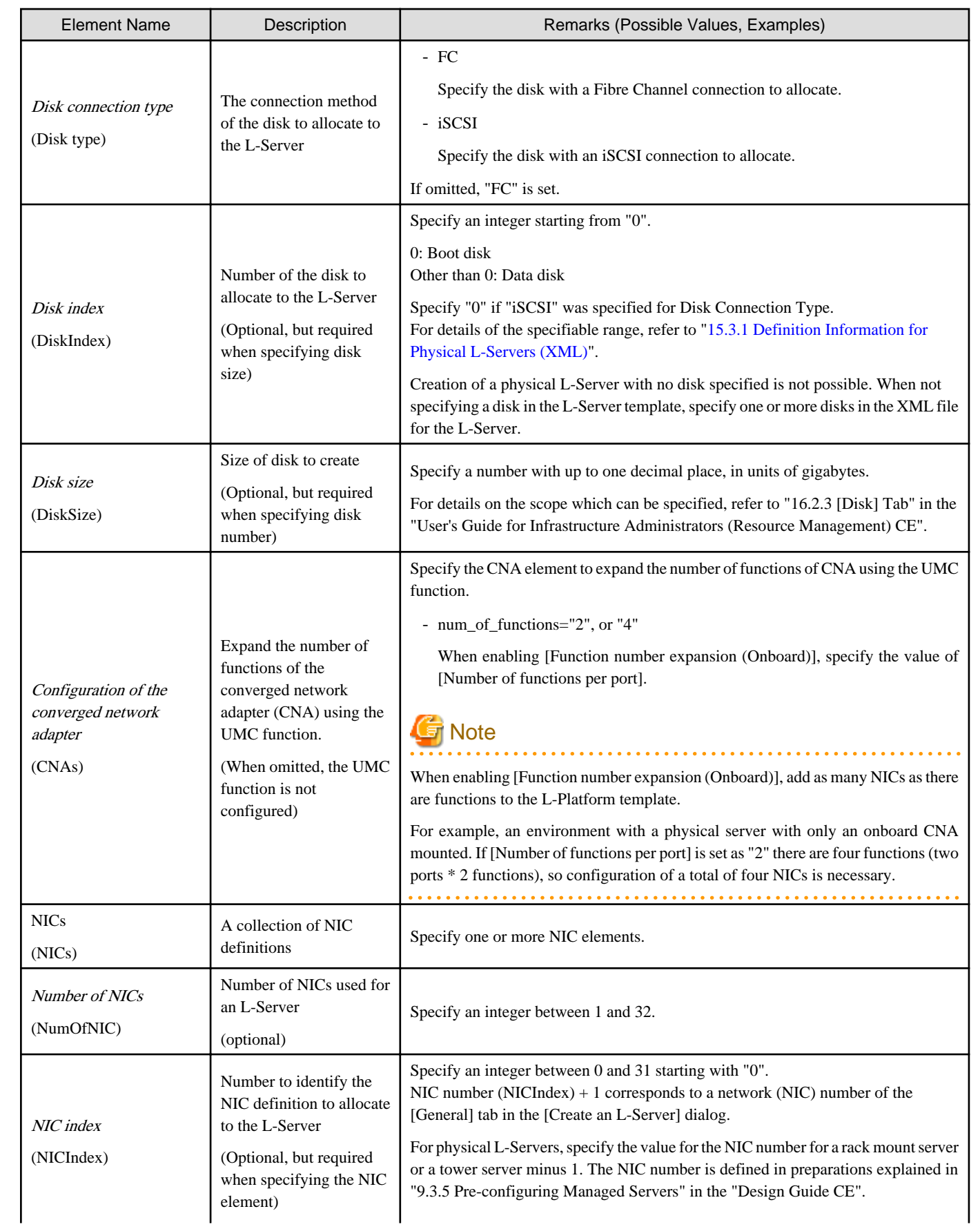

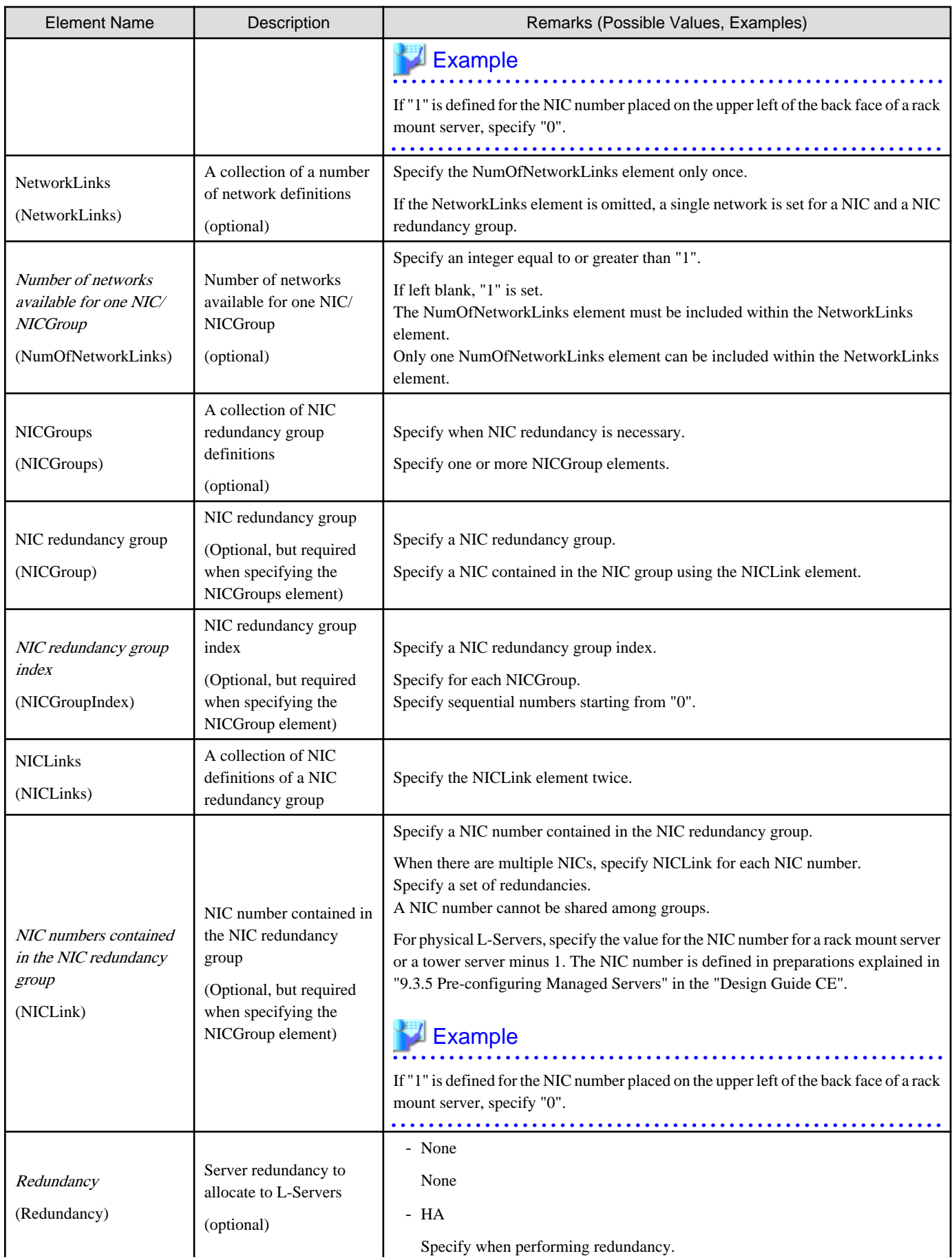

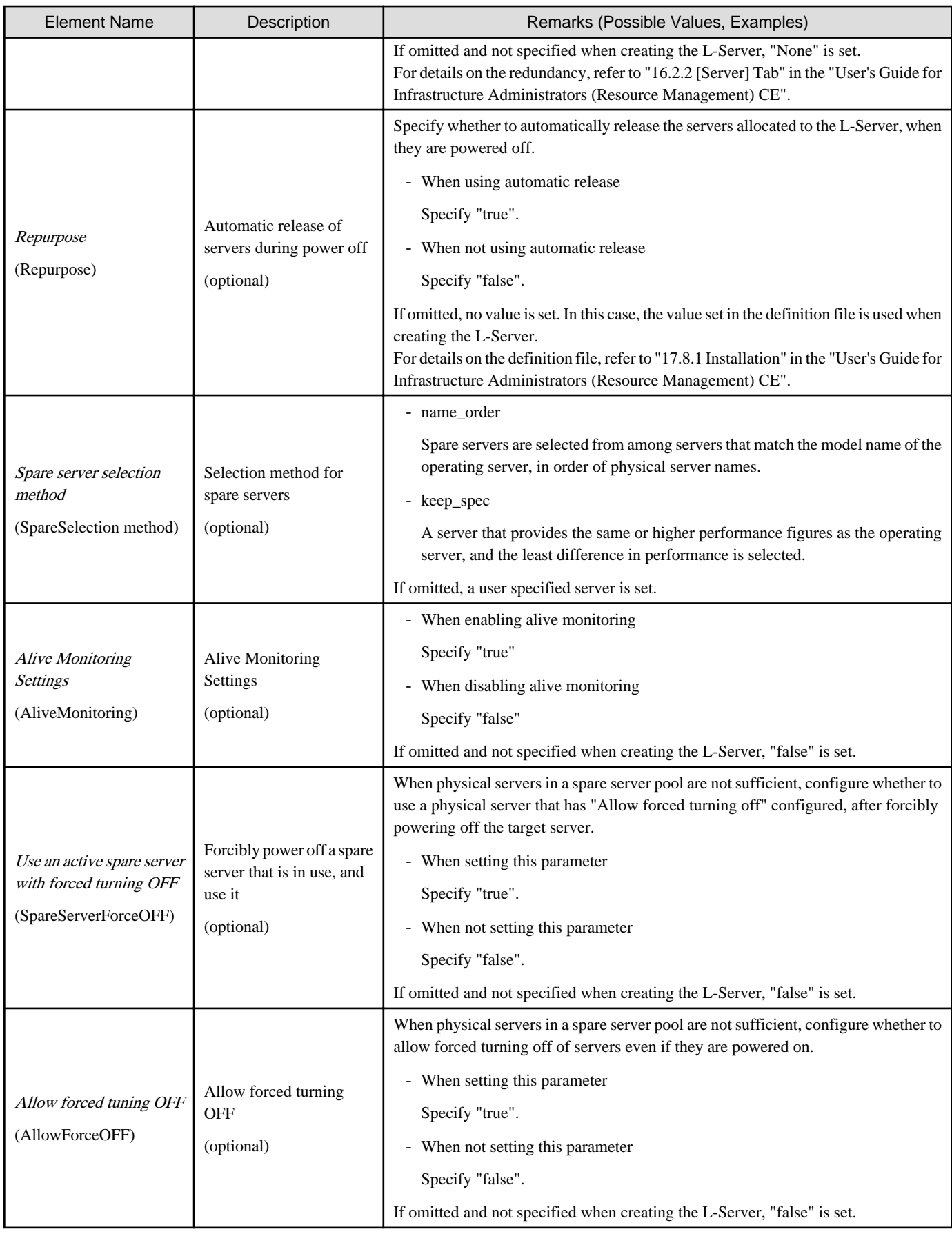

# **Example**

- L-Server Templates

```
<?xml version="1.0" encoding="utf-8"?>
<LServerTemplate name="template2" label="for physical server">
   <Comment>2010/XX/XX created for work B</Comment>
   <ServerType>Physical</ServerType>
   <Model>PRIMERGY BX922 S2</Model>
   <Disks>
     <Disk>
       <DiskIndex>0</DiskIndex>
       <DiskSize>40.0</DiskSize>
     </Disk>
   </Disks>
   <Policy>
     <Redundancy>None</Redundancy>
   </Policy>
</LServerTemplate>
```
- When creating an L-Server template using detailed L-Server information

Modify the following information.

- Delete the Resources element
- Modify the name attribute of the LServer element
- Change the LServer element to the LServerTemplate element
- Delete the CPU, CPUArch, CPUPerf, NumOfCPU, Memory, and MemorySize elements
- Delete the name attribute of the DiskLink and Disk elements
- Delete the NetworkLinks, NetworkLink, MacAddress, and IpAddress elements
- Add the NICGroup, NICGroupIndex, NetworkLinks, NumOfNetworkLInks, NICLinks, NumOfNIC, and NICIndex elements when necessary

```
<?xml version="1.0" encoding="utf-8"?>
<LServerTemplate name="P-Server-template" id="WIN-66N8JTJM2BD_2853" label="">
   <Comment></Comment>
   <ServerType>Physical</ServerType>
   <Model>PRIMERGY BX920 S1</Model>
   <BootType>Disk</BootType>
   <Disks>
       <Disk>
         <DiskIndex>0</DiskIndex>
         <DiskSize>20.0</DiskSize>
       </Disk>
   </Disks>
   <NICGroups>
   </NICGroups>
   <NICs>
     <NIC>
       <NICIndex>0</NICIndex>
     </NIC>
   </NICs>
   <HBAs>
     <HBA>
       <HBAIndex>0</HBAIndex>
       <WWN auto="false">20:00:00:17:42:50:00:54</WWN>
    </HBA> </HBAs>
```

```
 <ExternalIdentifier></ExternalIdentifier>
   <Current>
     <PhysicalServer name="chassis4-2" id="WIN-66N8JTJM2BD_83" />
   </Current>
   <ExternalProfile/>
   <Policy>
     <Redundancy>None</Redundancy>
     <Positioning>Fixed</Positioning>
     <Exclusion></Exclusion>
     <Priority>128</Priority>
     <Repurpose>false</Repurpose>
     <AliveMonitoring>false</AliveMonitoring>
   </Policy>
   <Status>
     <ResourceStatus>stop</ResourceStatus>
     <PowerStatus>off</PowerStatus>
     <AllocationStatus>attached</AllocationStatus>
     <MaintenanceMode>active</MaintenanceMode>
     <Resources>allocated</Resources>
     <ServerAllocationStatus>true</ServerAllocationStatus>
     <DiskAllocationStatus>false</DiskAllocationStatus>
     <AddressAllocationStatus>true</AddressAllocationStatus>
   </Status>
   <From>
     <PhysicalServer name="chassis4-2" id="WIN-66N8JTJM2BD_83" />
   </From>
   <Spare>
   </Spare>
</LServerTemplate>
```
## **15.2.2 Virtual L-Server Templates**

The L-Server template for virtual L-Servers is as follows:

```
<?xml version="1.0" encoding="utf-8"?>
<LServerTemplates>
  <LServerTemplate name="L-Server#1 Template Name" id="L-Server Template ID" label="Label">
     <Comment>Comment</Comment>
     <VSANStoragePolicy>Virtual Machine Storage Policy Name</VSANStoragePolicy>
     <ServerImageLink disk="Disk Deployment Settings during Image Specifications(all)" 
fit_disk_size="Disk Size Extension (true|false)"/>
     <ServerType>Server Type</ServerType>
     <VMType>VM Type</VMType>
     <CPU>
       <CPUArch>CPU Architecture</CPUArch>
       <CPUPerf>CPU Performance</CPUPerf>
       <NumOfCPU>Number of CPUs</NumOfCPU>
       <CPUReserve>CPU Reservation Performance</CPUReserve>
       <CPUShare>CPU Shares</CPUShare>
       <CPUWeight>CPU Allocation Priority</CPUWeight>
     </CPU>
     <Memory>
       <MemorySize>Memory Size</MemorySize>
       <MemoryReserve>Memory Reservation Capacity</MemoryReserve>
       <MemoryShare>Memory Shares</MemoryShare>
       <DynamicMemory>Dynamic Memory Settings</DynamicMemory>
       <StartupRAM>Initial Memory Size</StartupRAM>
       <MemoryBuffer>Memory Buffer</MemoryBuffer>
       <MemoryWeight>Memory Allocation Priority</MemoryWeight>
     </Memory>
     <Disks>
```

```
 <Disk>
         <DiskIndex>Disk Index</DiskIndex>
         <DiskSize>Disk Size</DiskSize>
       </Disk>
     </Disks>
     <NICs>
      <NumOfNIC>Number of NICs</NumOfNIC>
    \langle /NICs \rangle <Policy>
      <Redundancy>Redundancy</Redundancy>
      <Positioning>Positioning</Positioning>
      <Repurpose>Server Automatic Release(true|false)</Repurpose>
      <OverCommit>Enabling/Disabling Overcommit</OverCommit>
      <AliveMonitoring>AliveMonitoring Setting(true|false)</AliveMonitoring>
     </Policy>
     <OSSetting>
       <GUIRunOnce>GUIRunOnce command file name</GUIRunOnce>
       <ActiveDirectory join="Enable/Disable participation in the Active Directory domain"/>
     </OSSetting>
  </LServerTemplate>
  <LServerTemplate name="L-Server#2 Template Name" id="L-Server Template ID" label="Label">
   ...
  </LServerTemplate>
</LServerTemplates>
```
## Table 15.2 List of Items Specified in L-Server Template XML Definitions for Virtual L-Servers

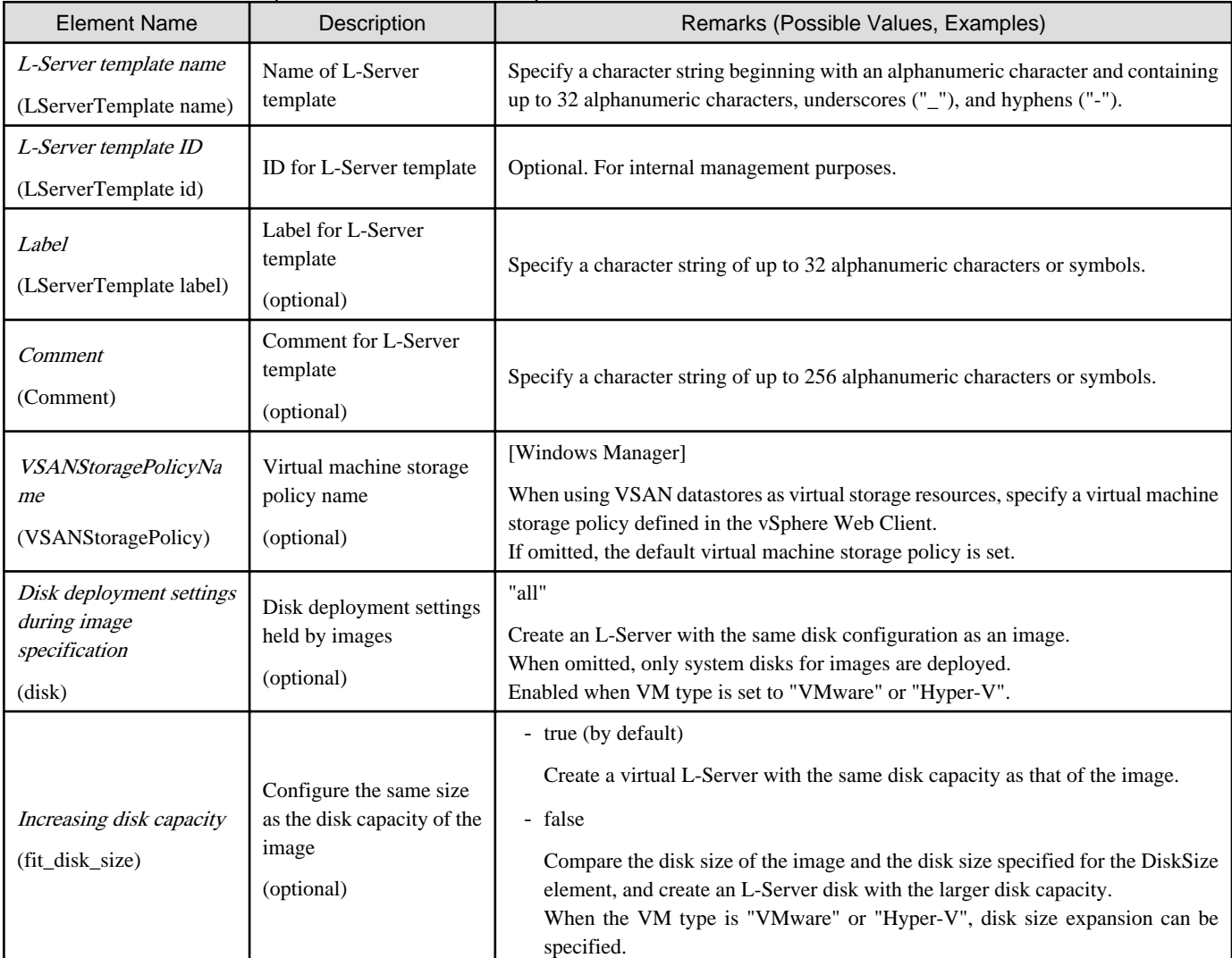

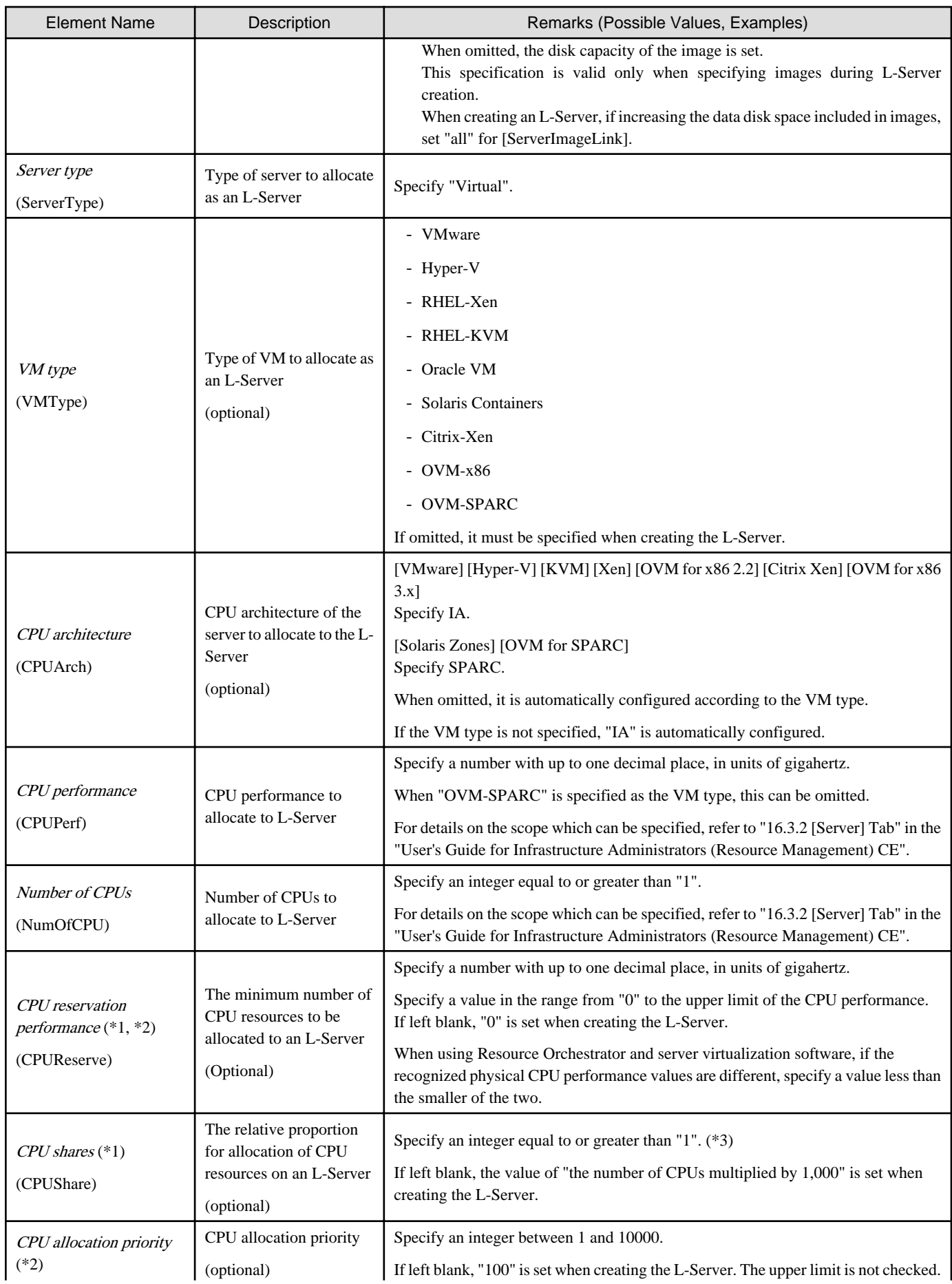

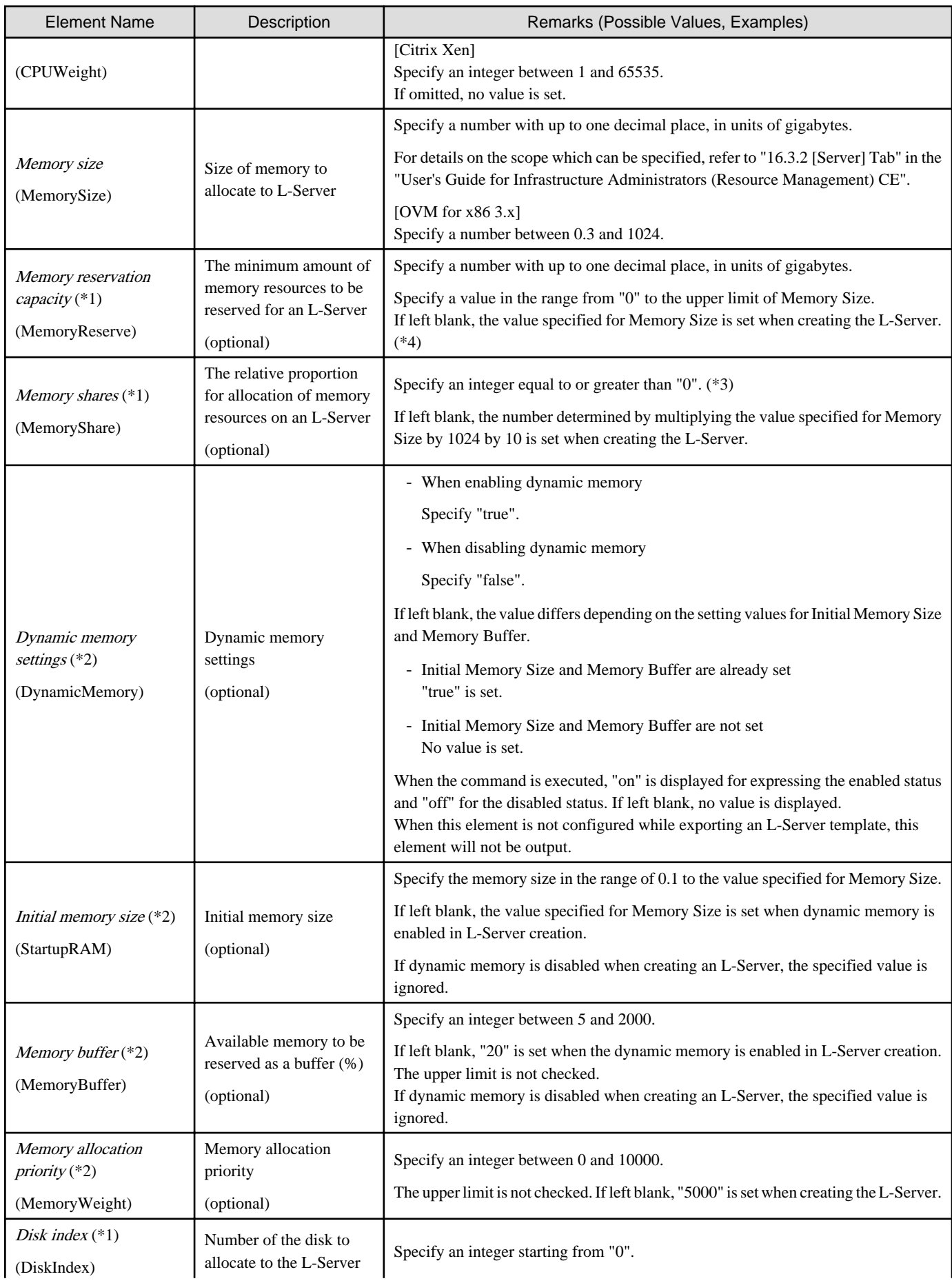

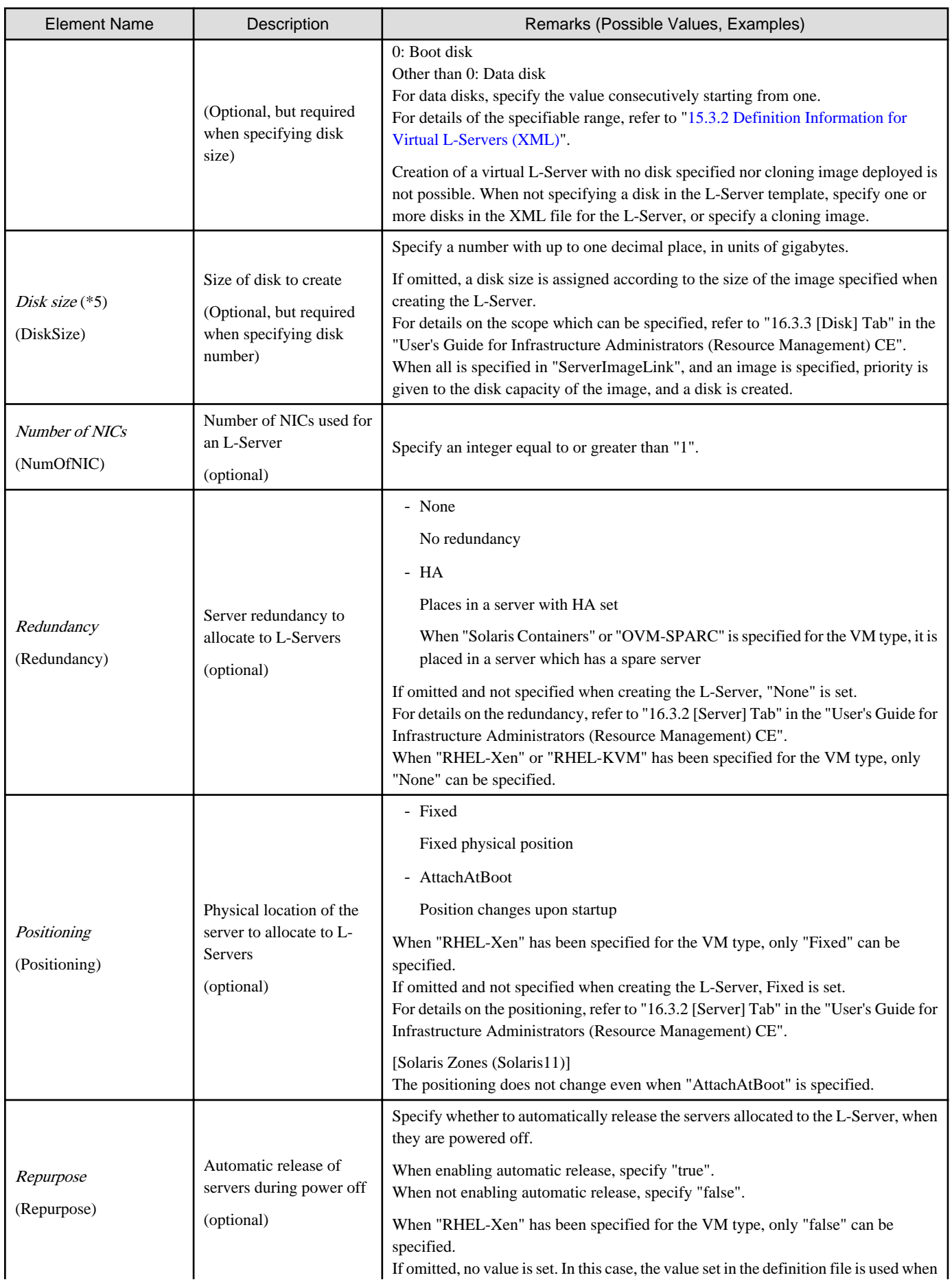

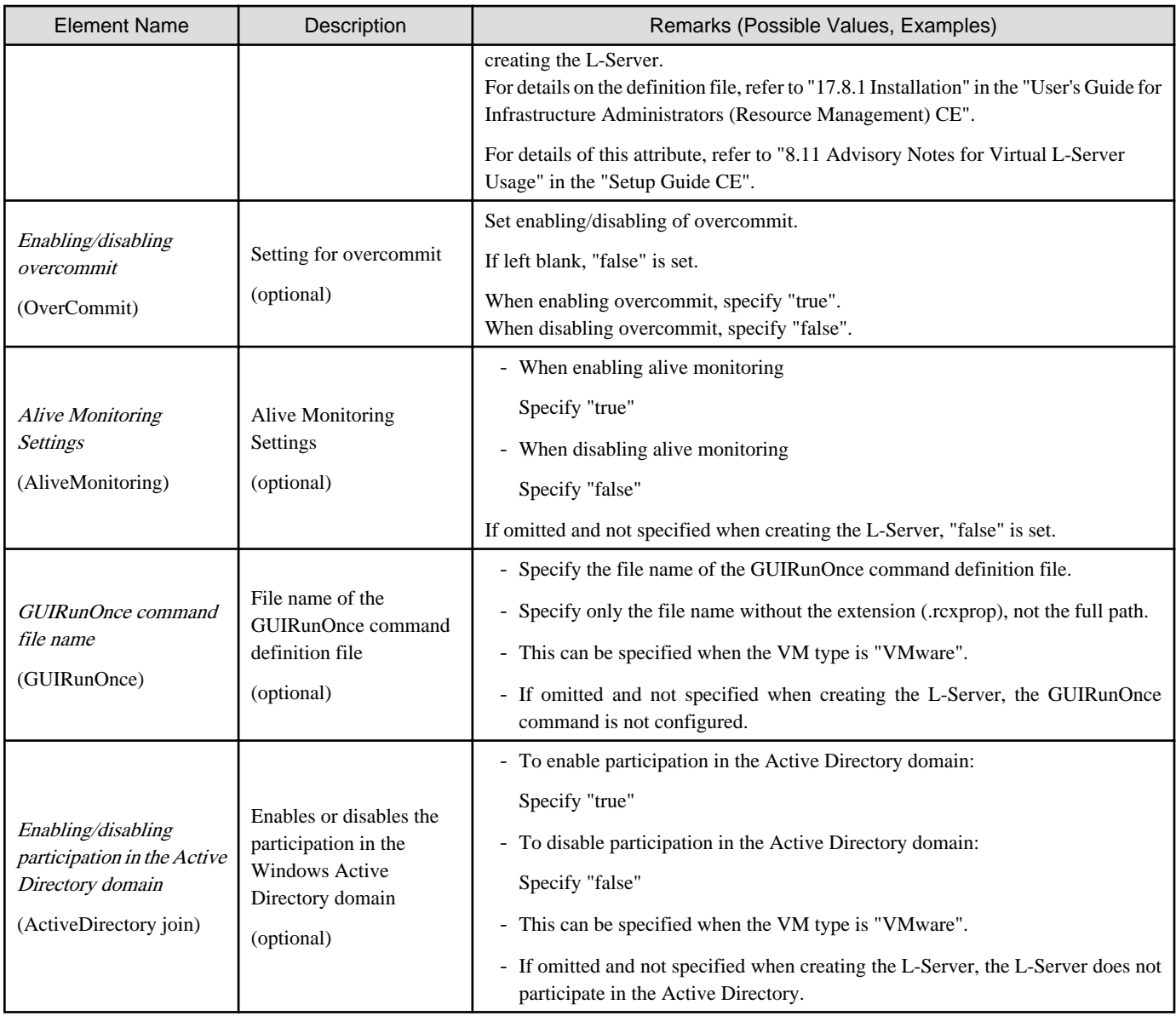

\*1: When the VM type of an L-Server is VMware, the specified value is reflected.

\*2: When the VM type of an L-Server is Hyper-V, the specified value is reflected.

\*3: For details on the values that can be specified, refer to the "vSphere Resource Management Guide" of VMware.

Refer to the relevant version of the document, referring to the following URL:

URL: http://www.vmware.com/support/pubs/

\*4: When omitted, the memory reservation capacity will be the same value as the value for the memory size, and the memory overcommit function will be disabled. When using the memory overcommit function, specify the value.

\*5: The disk elements can be omitted when automatically selecting the destination to store disks during L-Server creation. When creating an L-Server by specifying a template on the ROR console, configure the relevant disk elements for the template when specifying the destination to store disks.

# **Example**

- When specifying VMware for the VM type, create an L-Server template (two NICs)

```
<?xml version="1.0" encoding="utf-8"?>
<LServerTemplate name="template1" label="for virtual machine">
  <Comment>2010/XX/XX created for work A</Comment>
```

```
 <ServerType>Virtual</ServerType>
   <VMType>VMware</VMType>
   <CPU>
     <CPUArch>IA</CPUArch>
     <CPUPerf>1.0</CPUPerf>
     <NumOfCPU>2</NumOfCPU>
  \langle / CPU > <Memory>
     <MemorySize>2.0</MemorySize>
   </Memory>
   <Disks>
     <Disk>
       <DiskIndex>0</DiskIndex>
       <DiskSize>100.0</DiskSize>
     </Disk>
     <Disk>
       <DiskIndex>1</DiskIndex>
       <DiskSize>200.0</DiskSize>
     </Disk>
   </Disks>
  \epsilonNTCs
     <NumOfNIC>2</NumOfNIC>
  </NICs>
   <Policy>
     <Redundancy>None</Redundancy>
     <Positioning>Fixed</Positioning>
   </Policy>
</LServerTemplate>
```
- When specifying VMware for the VM type and creating an L-Server template with the same disk configuration as that of an image (with two NICs)

```
<?xml version="1.0" encoding="utf-8"?>
<LServerTemplate name="template1" label="for virtual machine">
   <Comment>2010/XX/XX created for work A</Comment>
   <ServerImageLink disk="all"/>
   <ServerType>Virtual</ServerType>
   <VMType>VMware</VMType>
   <CPU>
     <CPUArch>IA</CPUArch>
     <CPUPerf>1.0</CPUPerf>
     <NumOfCPU>2</NumOfCPU>
  \langle/CPU\rangle <Memory>
     <MemorySize>2.0</MemorySize>
   </Memory>
   <Disks>
     <Disk>
       <DiskIndex>0</DiskIndex>
       <DiskSize>10</DiskSize>
     </Disk>
   </Disks>
   <NICs>
     <NumOfNIC>2</NumOfNIC>
   </NICs>
   <Policy>
     <Redundancy>None</Redundancy>
     <Positioning>Fixed</Positioning>
   </Policy>
</LServerTemplate>
```
- When specifying RHEL-Xen for the VM type and creating a L-Server template to share the data disks (for one NIC)

```
<?xml version="1.0" encoding="utf-8"?>
<LServerTemplate name="template1" label="for first server">
   <Comment>2010/XX/XX created for work A</Comment>
   <ServerType>Virtual</ServerType>
   <VMType>RHEL-Xen</VMType>
  \langle CPU<sub>></sub>
     <CPUArch>IA</CPUArch>
     <CPUPerf>1.0</CPUPerf>
     <NumOfCPU>1</NumOfCPU>
   </CPU>
   <Memory>
     <MemorySize>1.0</MemorySize>
   </Memory>
   <Disks>
     <Disk>
       <DiskIndex>0</DiskIndex>
       <DiskSize>40.0</DiskSize>
     </Disk>
     <Disk>
       <DiskIndex>1</DiskIndex>
       <DiskSize>80.0</DiskSize>
     </Disk>
   </Disks>
   <NICs>
     <NumOfNIC>1</NumOfNIC>
  \langleNICs>
   <Policy>
     <Redundancy>None</Redundancy>
     <Positioning>Fixed</Positioning>
   </Policy>
</LServerTemplate>
```
- When creating an L-Server template using detailed L-Server information

Modify the following information.

- Delete the Resources element
- Modify the name attribute of the LServer element
- Change the LServer element to the LServerTemplate element
- Delete the name attribute of the DiskLink and Disk elements
- Delete the NIC, NetworkLink, NICIndex, MacAddress, and IpAddress elements
- Add the NumOfNIC element

```
<?xml version="1.0" encoding="utf-8"?>
<LServerTemplate name="L-Server-template" id="rctest_1220" 
label="">
   <Comment></Comment>
   <TemplateLink name="sample_small" id="rctest_23" />
   <ServerType>Virtual</ServerType>
   <VMType>VMware</VMType>
   <OSType>Red Hat Enterprise Linux 5 (32-bit)</OSType>
  \epsilonCPII\epsilon <CPUArch>IA</CPUArch>
     <CPUPerf>1.0</CPUPerf>
     <NumOfCPU>1</NumOfCPU>
   </CPU>
   <Memory>
     <MemorySize>1.0</MemorySize>
   </Memory>
   <Disks>
```

```
 <Disk>
         <DiskIndex>0</DiskIndex>
         <DiskSize>10.0</DiskSize>
       </Disk>
   </Disks>
   <NICs>
     <NumOfNIC>1</NumOfNIC>
   </NICs>
   <ExternalIdentifier>42114bec-d26d-0c3d-c9aa-080a0c40d020</
ExternalIdentifier>
   <Current>
     <VmHost name="gekkou-pri" id="rctest_62" />
     <VmGuest name="L-Server1-75" id="rctest_1224" />
   </Current>
   <ExternalProfile/>
   <ServerImageLink name="/ImagePool/pool" version="1" 
id="rctest_132" />
   <Policy>
     <Redundancy>None</Redundancy>
     <Positioning>Fixed</Positioning>
     <Exclusion></Exclusion>
     <Priority>128</Priority>
     <Repurpose>false</Repurpose>
   </Policy>
   <Status>
     <ResourceStatus>stop</ResourceStatus>
     <PowerStatus>off</PowerStatus>
     <AllocationStatus>attached</AllocationStatus>
     <MaintenanceMode>active</MaintenanceMode>
     <Resources>allocated</Resources>
     <ServerAllocationStatus>true</ServerAllocationStatus>
     <DiskAllocationStatus>true</DiskAllocationStatus>
     <AddressAllocationStatus>true</AddressAllocationStatus>
   </Status>
</LServerTemplate>
```
## **15.3 L-Servers**

This section explains the XML definitions of L-Servers.

The L-Server XML definitions differ depending on the server type.

For physical L-Servers, refer to "[15.3.1 Definition Information for Physical L-Servers \(XML\)"](#page-494-0). For virtual L-Servers, refer to ["15.3.2 Definition Information for Virtual L-Servers \(XML\)](#page-506-0)".

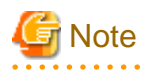

- When you specify an element that does not include the element in the subordinate of the XML tag, specify an empty element instead of the end tag.

# **Example**

- Do not specify an end tag as shown below.

```
<?xml version="1.0" encoding="utf-8"?>
<Resources>
  <LServer name="L-Server Name" label="Label">
   </LServer>
</Resources>
```
<span id="page-494-0"></span>- Specify an empty element tag instead of the end tag.

```
<?xml version="1.0" encoding="utf-8"?>
<Resources>
  <LServer name="L-Server Name" label="Label"/>
</Resources>
```
## **15.3.1 Definition Information for Physical L-Servers (XML)**

This section explains the XML definitions of physical L-Servers.

To specify the level, change the Resources element to the Folder element.

Refer to "Example Creating an L-Server in a resource folder or a tenant".

The XML definition for a physical L-Server is shown below.

```
<?xml version="1.0" encoding="utf-8"?>
<Resources>
   <LServer name="L-Server Name" label="Label">
     <Comment>Comment</Comment>
     <TemplateLink name="L-Server Template Name"/>
     <ServerImageLink name="Image Name" version="Image Version"/>
     <FCConnectionPattern>FC connection pattern</FCConnectionPattern>
     <ServerType>Server Type</ServerType>
     <Model>Model Name</Model>
     <BootType>Boot Mode</BootType>
    \epsilonCPII\epsilon <CPUPerf>CPU Performance</CPUPerf>
       <NumOfCPU>Number of CPUs</NumOfCPU>
     </CPU>
     <Memory>
       <MemorySize>Memory Size</MemorySize>
     </Memory>
     <PXENetworkLink name="Network Name for PXE Boot"/>
     <Disks>
       <Disk name="Disk Name" type="Disk Connection Type">
         <DiskIndex>Disk Index</DiskIndex>
         <Exist>Existing LUN</Exist>
         <DiskLink name="Disk Name of Existing LUN"/>
       </Disk>
       <Disk>
         <DiskLink name="Disk Name of Existing LUN" />
         <DiskIndex>Disk Index</DiskIndex>
       </Disk>
       <Disk>
         <Exist>Existing LUN</Exist>
         <DiskLink name="Disk Name of Existing LUN" />
         <DiskIndex>Disk Index</DiskIndex>
       </Disk>
       <Disk name="Disk Name" type="Disk Connection Type">
         <DiskIndex>Disk Index</DiskIndex>
         <DiskSize>Disk Size</DiskSize>
         <From>
           <VirtualStorage name="Virtual Storage Resource Name"/>
           <Pool name="Storage Pool Name"/>
         </From>
       </Disk>
     </Disks>
     <CNAs>
       <CNA num_of_functions="Number of Functions " />
```

```
 </CNAs>
     <NICGroups>
       <NICGroup>
         <NICGroupIndex>NIC Redundancy Group Index</NICGroupIndex> 
         <NetworkLinks>
            <NetworkLink name="Network_name" index="Network_index" vlan_mode="VLAN_mode">
             <IpAddress auto="Automatic IP Configuration" address="IP address"/>
           </NetworkLink>
         </NetworkLinks>
         <NICLinks>
           <NICLink>Numbers of NICs contained in NIC group</NICLink>
         </NICLinks>
       </NICGroup>
     </NICGroups>
     <NICs>
       <NIC>
         <NICIndex>NIC Index</NICIndex>
           <NetworkLinks>
             <NetworkLink name="Network_name" index="Network_index" vlan_mode="VLAN_mode">
                <IpAddress auto="Automatic IP Configuration" address="IP address"/>
             </NetworkLink>
           </NetworkLinks>
         <MacAddress auto="MAC Address Auto Select" Address Set Resource of MAC Address or Address Pool/>
      \langle NIC \rangle </NICs>
     <HBAs>
       <HBA>
         <HBAIndex>HBA Index</HBAIndex>
         <WWN auto="WWNAutoSelect" WWN Address Set Resource or Address Pool/>
      </HBA> </HBAs>
     <IOVirtualOptionPool name="Address Pool Name"/>
     <Policy>
       <Redundancy>Redundancy</Redundancy>
       <Priority>Priority</Priority>
       <Repurpose>Server Automatic Release(true|false)</Repurpose>
       <SpareSelection method="Spare Server Selection Method" />
       <FCSinglePath>SAN Path Status</FCSinglePath>
       <AliveMonitoring>AliveMonitoring Setting(true|false)</AliveMonitoring>
       <SpareServerForceOFF>Use Active spare server with forced tuning OFF(true|false)</
SpareServerForceOFF >
       <AllowForceOFF>Allow forced tuning OFF(true|false)</AllowForceOFF>
     </Policy>
     <Primary>Next Server to Start</Primary>
     <From>
       <PhysicalServer name="Physical Server Name"/>
    \epsilon/From>
     <From>
       <Pool name="Server Pool Name"/> or
       <PhysicalServer name="Physical Server Name"/>
     </From>
     <Spare>
       <Pool name="Reserve Setting Server Pool Name"/>
     </Spare>
     <Allocation>Allocation of Resources</Allocation>
     <OSSetting>
       <ComputerName>Computer Name, Hostname</ComputerName>
     </OSSetting>
   </LServer>
</Resources>
```

| <b>Element Name</b>                                      | Description                                                                             | Remarks (Possible Values, Examples)                                                                                                    |
|----------------------------------------------------------|-----------------------------------------------------------------------------------------|----------------------------------------------------------------------------------------------------|
| $L$ -Server name $(*1, *2, )$<br>$*3)$<br>(LServer name) | Name of the L-Server                                                                    | Specify a character string beginning with an alphanumeric character and containing<br>up to 64 alphanumeric characters, underscores ("_"), and hyphens ("-").                                                                                                    |
| $Label(*1, *2)$<br>(LServer label)                       | Label for the L-Server<br>(optional)                                                    | Specify a character string of up to 32 alphanumeric characters or symbols.                                                                                                    |
| Comment $(*1, *2)$<br>(Comment)                          | Comment for the L-<br>Server<br>(optional)                                              | Specify a character string of up to 256 alphanumeric characters or symbols.                                                                                                    |
| L-Server template name<br>$(*2)$<br>(TemplateLink name)  | Name of the L-Server<br>template to use for the L-<br>Server<br>(optional)              | Specify the resource name of an existing L-Server template.                                                                                                    |
| Image name (*2)<br>(ServerImageLink name)                | Name of the cloning<br>image to deploy to the L-<br>Server's boot disk<br>(optional)    | Specify the resource name of an existing cloning image.<br>Specify a name containing a resource folder.<br>For details, refer to "16.1 Creation Using an L-Server Template" in the "User's Guide<br>for Infrastructure Administrators (Resource Management) CE".                                                                                                    |
| Image version (*2)<br>(ServerImageLink<br>version)       | Version of the cloning<br>image to deploy to the L-<br>Server's boot disk<br>(optional) | Specify an integer.<br>If omitted, the latest version is used.                                                                                                    |
| FC connection pattern<br>(FCConnectionPattern)           | FC connection pattern file                                                              | Specify the file name of the FC connection pattern file that has been located in the<br>following directory. (excluding those with the .rcxprop extension)<br>For details on the FC connection pattern file, refer to "7.1 Creating Definition Files"<br>in the "Setup Guide CE"<br>[Windows Manager]<br>Installation_folder\SVROR\Manager\etc\customize_data\fc_connection_pattern<br>[Linux Manager]<br>/etc/opt/FJSVrcvmr/customize_data/fc_connection_pattern<br>For the FC connection pattern file name, enter a string that is no more than 64<br>characters long, where the first character is a number or letter and the remaining<br>characters are alphanumeric characters, underscores ("_"), or hyphens ("-"). |
| Server type (*4)<br>(ServerType)                         | Type of server to allocate<br>as an L-Server                                            | Specify "Physical".                                                                                                    |
| Model name $(*2, *4)$<br>(Model)                         | Model name of the server<br>to allocate to L-Server                                     | Specify the model name of the server to allocate to the L-Server.<br>Specify the model name of the server after selecting the server resource on the server<br>resource tree, and checking the model name on the [Resource Details] tab.<br>The model name cannot be specified when the following is specified.<br>- CPU performance<br>- Number of CPUs<br>- Memory size                                                                                                    |
| Boot mode (*1, *2, *3,<br>$*5)$                          | L-Server boot method                                                                    | Specify the L-Server boot method.<br>- Disk                                                                                                    |

Table 15.3 List of Items Specified in XML Definitions for Physical L-Servers

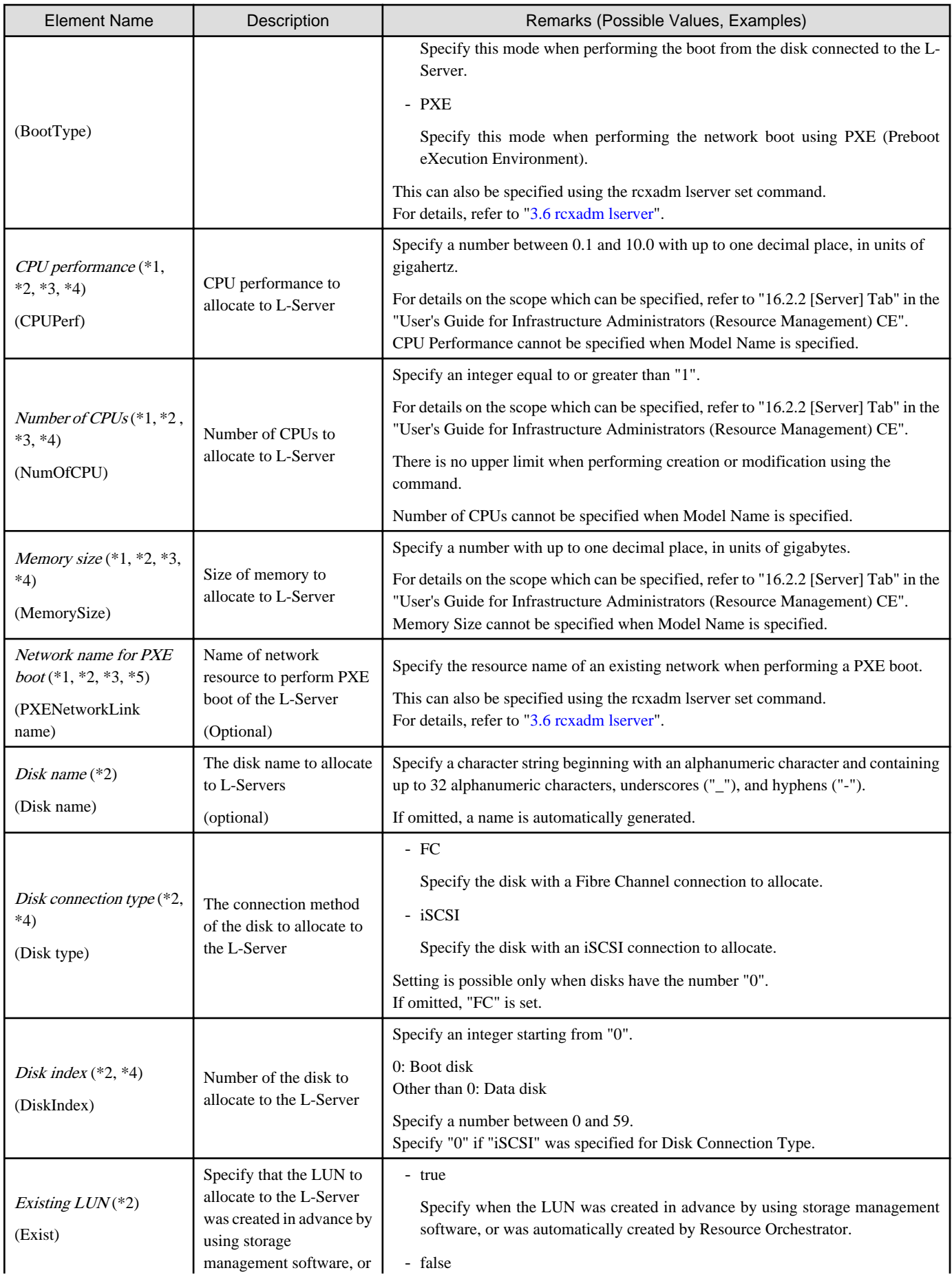

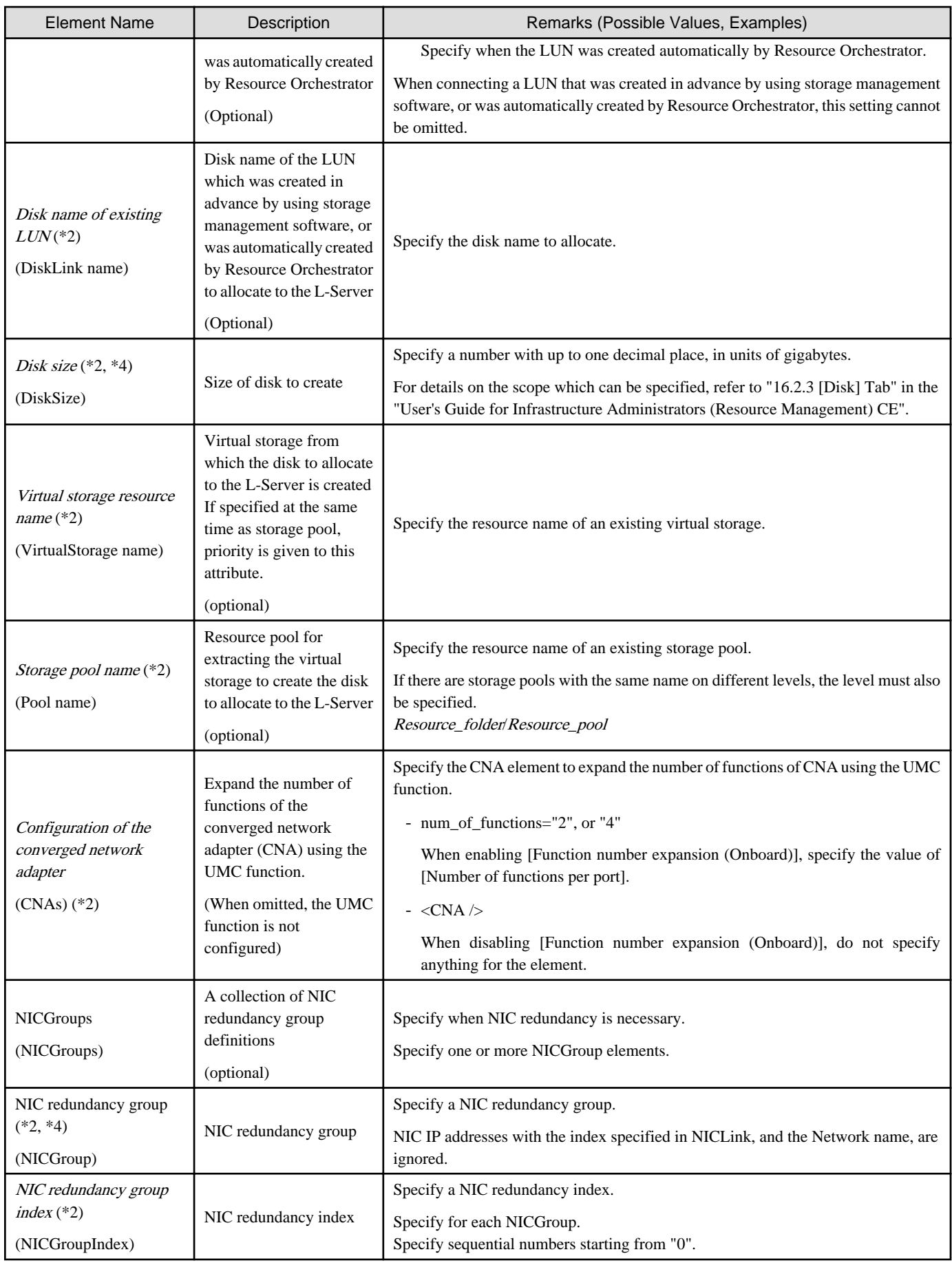

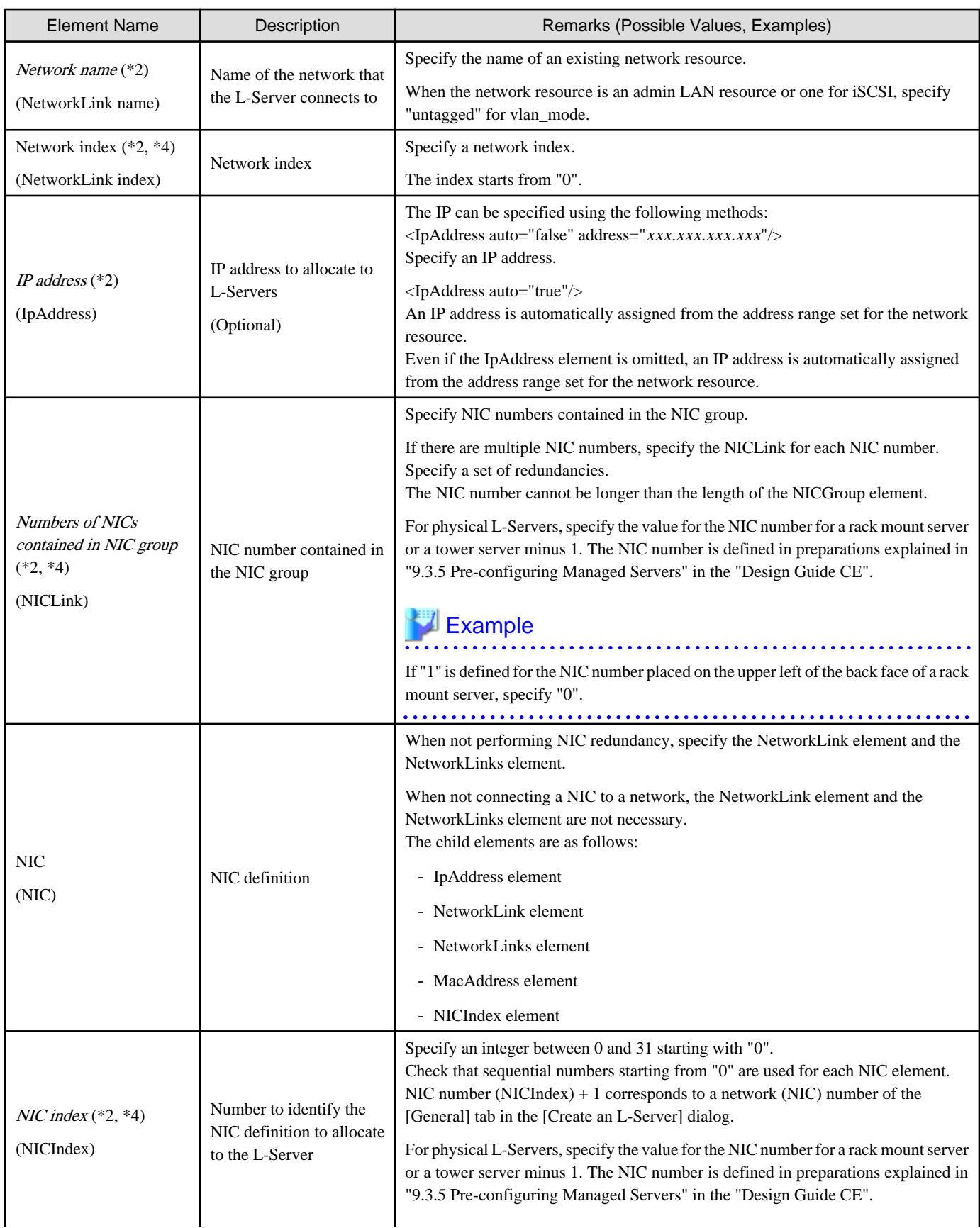

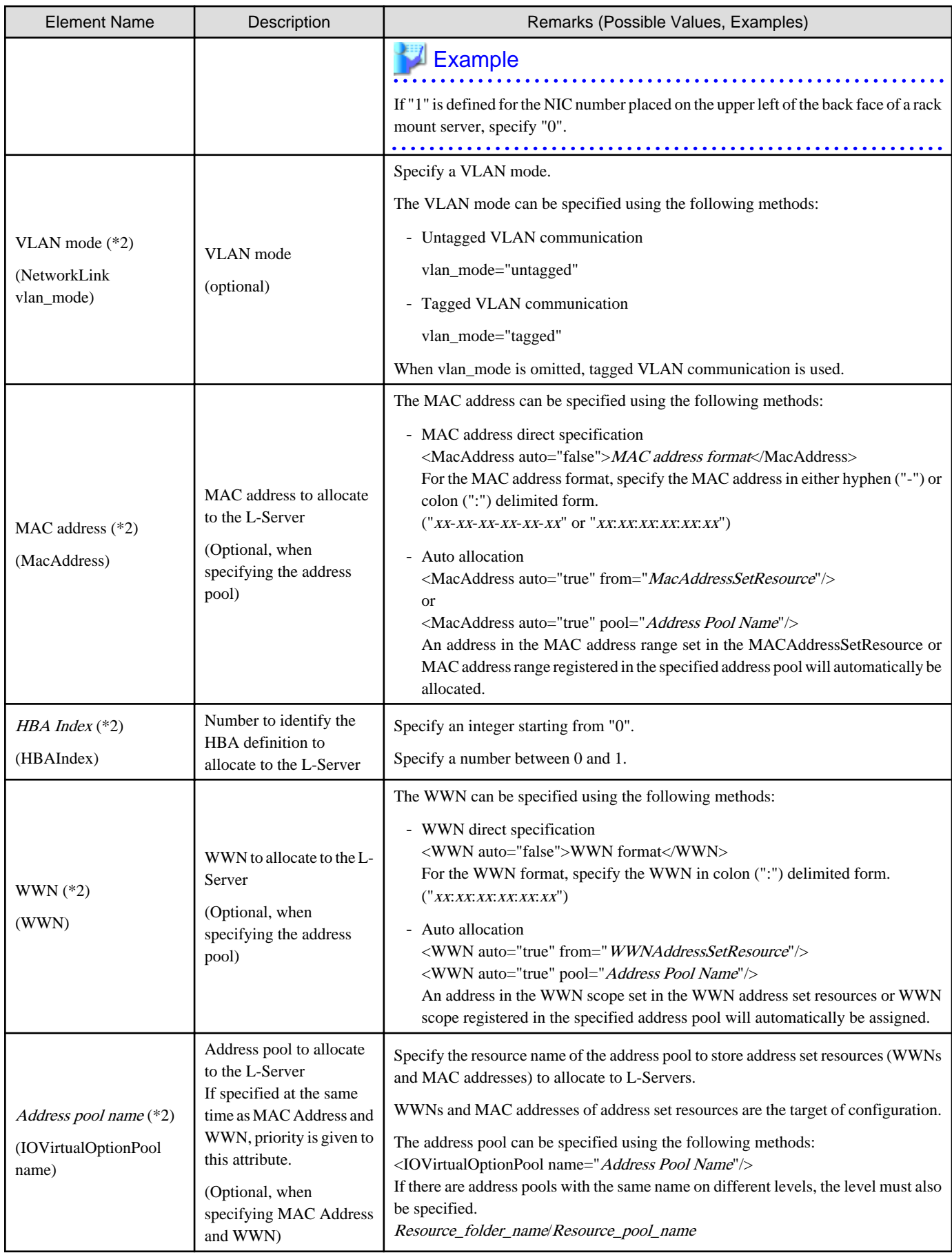

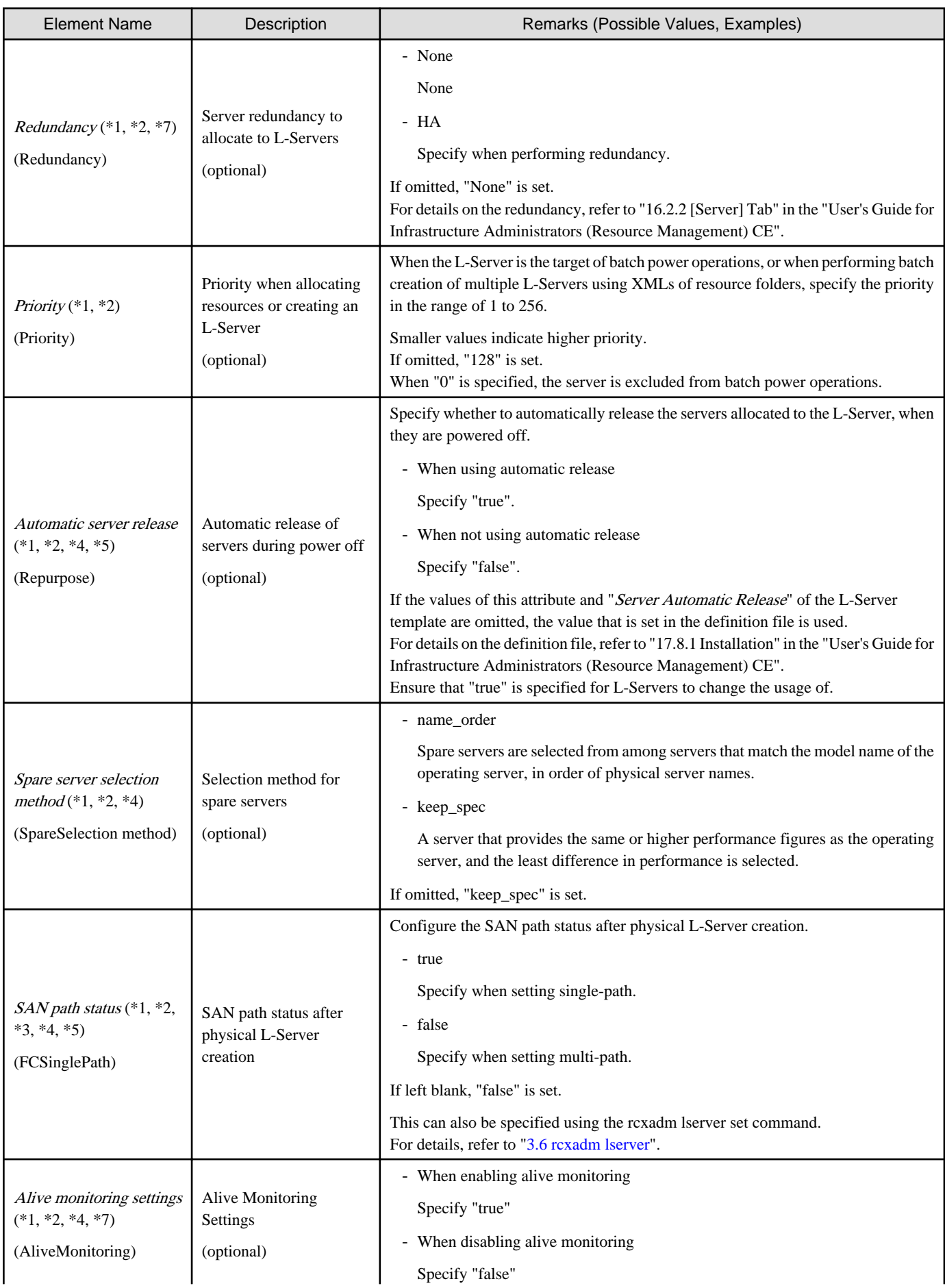

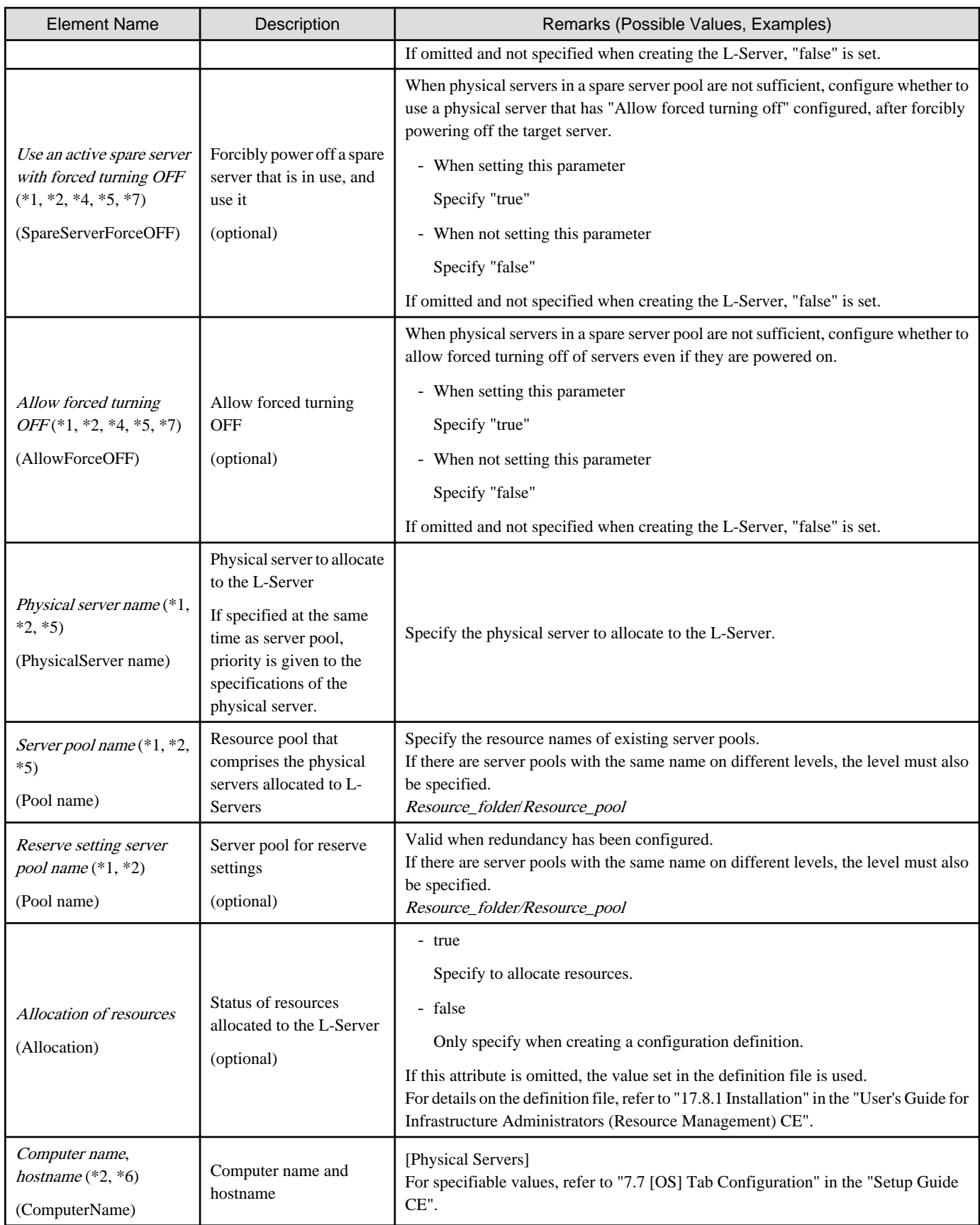

\*1: Values can be changed by modifying an L-Server, only when its status is "allocated" (resources have been allocated) or "preserved" (servers have been released). Even if an L-Server template name or the content of an L-Server template specified for the L-Server template name is modified, the configuration of L-Servers already created using the template will not be modified.

\*2: Values can be changed by modifying an L-Server, only when its status is "defined" (only the configuration definition has been created). When modifying an L-Server for which only the configuration definition has been created, unmodified information must be described also. \*3: In addition to \*1, the value can be changed during power off.

\*4: Specify if no L-Server template is used or if the values specified in the L-Server template will not be used.

\*5: This cannot be changed when the L-Server is being linked to a configured physical server.

\*6: Personalizing information to be specified after the image is deployed.

\*7: The values for an L-Server deployed from an L-Platform can be changed by changing the configuration. In this case, use an XML file that only contains the elements for alive monitoring settings and redundancy.

# Example

- Creating an L-Server that does not deploy a cloning image using an L-Server template

```
<?xml version="1.0" encoding="utf-8"?>
<Resources>
   <LServer name="first_server">
     <TemplateLink name="small"/>
     <ServerType>Physical</ServerType>
     <Model>PRIMERGY BX920 S2</Model>
     <NICs>
      \leq NTC <NICIndex>0</NICIndex>
            <NetworkLinks>
            <NetworkLink name="AdminLan" vlan_mode="untagged" 
index="0"/>
            </NetworkLinks>
      \langle /NIC \rangle </NICs>
     <IOVirtualOptionPool auto="true" name="AddressPool"/>
   </LServer>
</Resources>
```
- Creating an L-Server that deploys a cloning image using an L-Server template

```
<?xml version="1.0" encoding="utf-8"?>
<Resources>
   <LServer name="second_server">
     <TemplateLink name="small"/>
     <ServerType>Physical</ServerType>
     <Model>PRIMERGY BX920 S2</Model>
     <ServerImageLink name="/ImagePool/master_image"/>
     <NICs>
      \leq NTC <NICIndex>0</NICIndex>
           <NetworkLinks>
            <NetworkLink name="AdminLan" vlan_mode="untagged" 
index="0"/>
           </NetworkLinks>
      \langle NIC \rangle </NICs>
     <IOVirtualOptionPool auto="true" name="AddressPool"/>
     <OSSetting>
       <ComputerName>host1</ComputerName>
     </OSSetting>
   </LServer>
</Resources>
```
- Creating an L-Server that deploys a Linux cloning image without using an L-Server template
```
<?xml version="1.0" encoding="utf-8"?>
<Resources>
   <LServer name="L-Server">
     <ServerImageLink name="/ImagePool/RHEL5"/>
     <ServerType>Physical</ServerType>
     <Model>PRIMERGY BX920 S2</Model>
     <BootType>Disk</BootType>
     <Disks>
       <Disk>
          <DiskIndex>0</DiskIndex>
          <DiskSize>40.0</DiskSize>
       </Disk>
       <Disk>
          <DiskIndex>1</DiskIndex>
          <DiskSize>30.0</DiskSize>
       </Disk>
     </Disks>
     <NICs>
      \langle NTC \rangle <NICIndex>0</NICIndex>
            <NetworkLinks>
             <NetworkLink name="AdminLan" vlan_mode="untagged" 
index="0"/>
            </NetworkLinks>
      \langle NIC \rangle </NICs>
     <IOVirtualOptionPool auto="true" name="AddressPool"/>
     <HBAs>
       <HBA>
         <HBAIndex>0</HBAIndex>
      \langle/HBA\rangle </HBAs>
     <IOVirtualOptionPool auto="true" />
     <Policy>
       <Redundancy>None</Redundancy>
       <Priority>128</Priority>
     </Policy>
     <Repurpose>true</Repurpose>
     <Allocation>true</Allocation>
     <OSSetting>
        <ComputerName>host1</ComputerName>
     </OSSetting>
   </LServer>
</Resources>
```
- Creating an L-Server in a resource folder or a tenant

```
<?xml version="1.0" encoding="utf-8"?>
<Folder name="Resource Folder Name or Tenant Name">
   <LServer name="L-Server Name" label="Label">
     ...
  </LServer>
</Folder>
```
#### Table 15.4 List of Items Specified in XML Definitions when Creating an L-Server in a Resource Folder or a Tenant

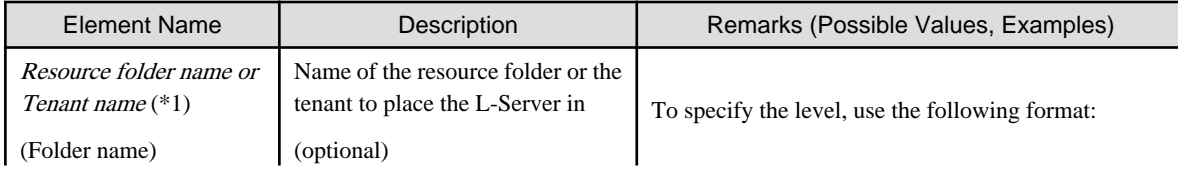

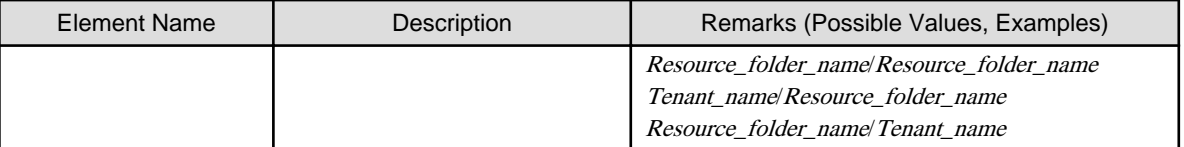

\*1: Specify if creating an L-Server in a resource folder.

- Creating another L-Server using detailed L-Server information

Modify the following information.

- Modify the name attribute of the LServer element
- Delete the name attribute of the DiskLink and Disk elements (If an existing LUN is allocated, modify the name attribute) If none of these elements exist, add them.
- Modify the MacAddress, IpAddress, and WWN elements (If specifying an address pool for address assignment, or resources) If none of these elements exist, add them as necessary.
- Modify the PhysicalServer element in the From or Spare element (If the elements are specified)

```
<?xml version="1.0" encoding="utf-8"?>
<Resources>
<LServer name="P-Server2" id="WIN-66N8JTJM2BD_2853" label="">
   <Comment></Comment>
   <ServerType>Physical</ServerType>
   <Model>PRIMERGY BX920 S1</Model>
   <CPU>
     <CPUArch>ia32</CPUArch>
     <CPUPerf>2.0</CPUPerf>
     <NumOfCPU>0</NumOfCPU>
   </CPU>
   <Memory>
     <MemorySize>0.0</MemorySize>
   </Memory>
   <BootType>Disk</BootType>
   <Disks>
       <Disk name="P-Server2-0-disk0">
        <DiskIndex>0</DiskIndex>
         <DiskSize>20.0</DiskSize>
       </Disk>
   </Disks>
   <NICGroups>
   </NICGroups>
   <NICs>
     <NIC>
       <NICIndex>0</NICIndex>
       <MacAddress auto="true" pool="/AddressPool" />
       <NetworkLinks>
           <NetworkLink name="admin_lan" index="0" 
vlan_mode="untagged">
             <IpAddress auto="true"/>
           </NetworkLink>
       </NetworkLinks>
     </NIC>
   </NICs>
   <HBAs>
     <HBA>
       <HBAIndex>0</HBAIndex>
       <WWN auto="true" pool="/AddressPool" />
    </HBA> </HBAs>
```
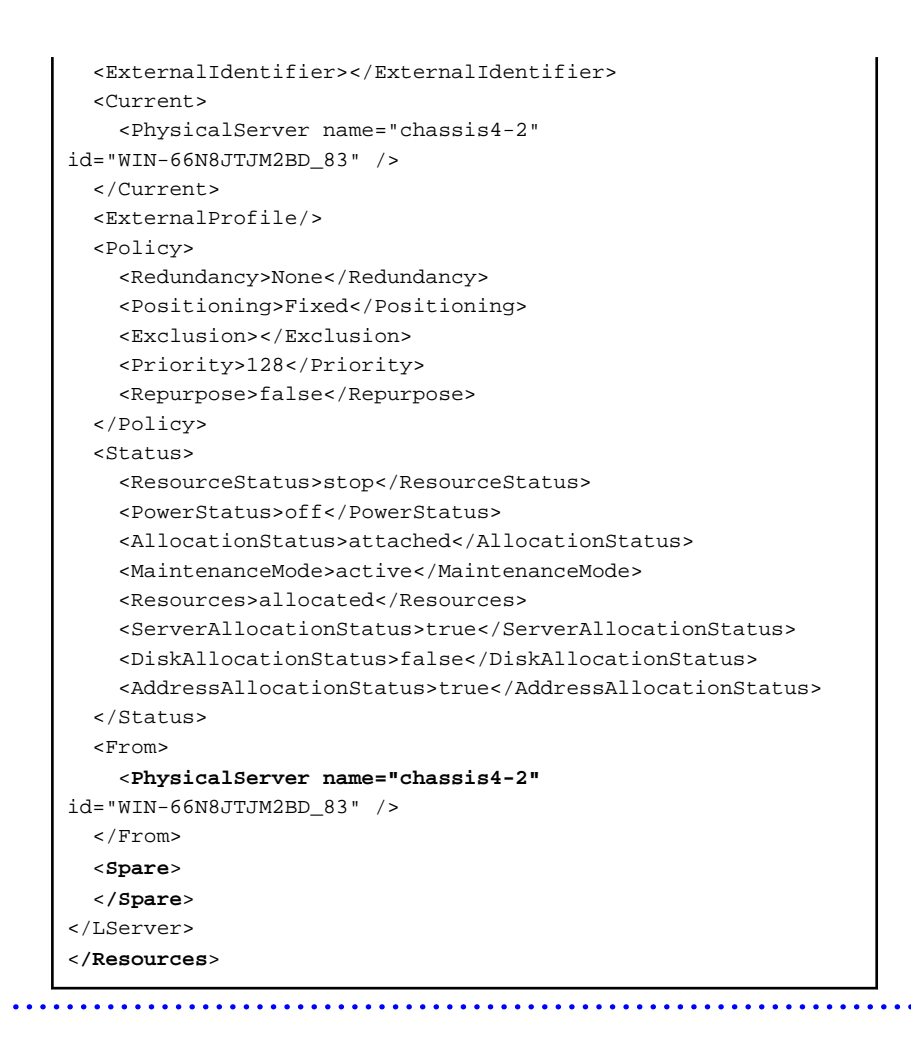

### **15.3.2 Definition Information for Virtual L-Servers (XML)**

This section explains the XML definitions of virtual L-Servers.

To specify the level, change the Resources element to the Folder element. Refer to "Example Creating an L-Server in a resource folder or a tenant".

The XML definition for a virtual L-Server is shown below.

```
<?xml version="1.0" encoding="utf-8"?>
<Resources>
  <LServer name="L-Server Name" label="Label">
    <Comment>Comment</Comment>
     <TemplateLink name="L-Server Template Name"/>
    <ServerImageLink name="Image Name" version="Image Version" disk="Disk Deployment Settings during 
Image Specifications(all)" fit_disk_size="Disk Size Extension (true|false)"/>
    <ServerType>Server Type</ServerType>
    <VMType>VM Type</VMType>
    <OSType>OS Type</OSType>
    <CPU>
       <CPUArch>CPU Architecture</CPUArch>
       <CPUPerf>CPU Performance</CPUPerf>
       <NumOfCPU>Number of CPUs</NumOfCPU>
       <CPUReserve>CPU Reservation Performance</CPUReserve>
       <CPUShare>CPU Shares</CPUShare>
       <CPUWeight>CPU Allocation Priority</CPUWeight>
    \epsilon/CPUS
     <Memory>
       <MemorySize>Memory Size</MemorySize>
       <MemoryReserve>Memory Reservation Capacity</MemoryReserve>
```

```
 <MemoryShare>Memory Shares</MemoryShare>
       <DynamicMemory>Dynamic Memory Settings</DynamicMemory>
       <StartupRAM>Initial Memory Size</StartupRAM>
       <MemoryBuffer>Memory Buffer</MemoryBuffer>
       <MemoryWeight>Memory Allocation Priority</MemoryWeight>
     </Memory>
     <Disks>
       <Disk name="Disk Name">
         <DiskIndex>Disk Index</DiskIndex>
         <DiskLink name="Name of the disk created in advance"> or
         <DiskCopy name="Source disk name to copy">
         <DiskSize>Disk Size</DiskSize>
           <Exist>Existing Disk</Exist>
         <From auto="Automatic selection of storage for use">
           <VirtualStorage name="Virtual Storage Resource Name"/>
           <Pool name="Storage Pool Name"/>
         </From>
       </Disk>
     </Disks>
    \epsilonNICs
      \simNTC\sim <NICIndex>NIC Index</NICIndex>
         <NetworkLinks>
           <NetworkLink name="Network_name" index="Network_index">
             <IpAddress auto="Automatic IP Configuration" address="IP address"/>
           </NetworkLink>
         </NetworkLinks>
         <MacAddress auto="MAC Address Auto Select" from="Address Set Resource (MAC Address)" 
pool="Address Pool"/>
      \langle /NIC \rangle </NICs>
     <Policy>
       <Redundancy>Redundancy</Redundancy>
       <Positioning>Positioning</Positioning>
       <Exclusion>Exclusion</Exclusion>
       <Priority>Priority</Priority>
       <Repurpose>Server Automatic Release(true|false)</Repurpose>
       <OverCommit>Enabling/Disabling Overcommit</OverCommit>
       <AliveMonitoring>AliveMonitoring Setting(true|false)</AliveMonitoring>
     </Policy>
     <From keep="Retention of a Used Server" auto="Automatic Selection of a Used Server">
       <VmHost name="VM Host Resource Name"/>
       <Pool name="VM Pool Name"/>
     </From>
     <Allocation>Allocation of Resources</Allocation>
     <OSSetting>
       <ComputerName>Computer Name, Hostname</ComputerName>
       <FullName>Full Name</FullName>
       <ProductKey>Product Key</ProductKey>
       <AdminPassword>Administrator Password</AdminPassword>
       <RootRolePassword>Root Role Password</RootRolePassword>
       <CAL>License Mode</CAL>
       <CALMaxConnection>Maximum Number of Connections</CALMaxConnection>
       <OrganizationName>Organization Name</OrganizationName>
       <DomainName>Domain Name</DomainName>
       <DNSSearchPaths>
         <DNSSearchPath>DNS Search Path</DNSSearchPath>
         <DNSSearchPath>DNS Search Path</DNSSearchPath>
       </DNSSearchPaths>
       <DNSServers>
         <DNSServer nic="NIC Index" ip="DNS IP Address" />
         <DNSServer nic="NIC Index" ip="DNS IP Address" />
       </DNSServers>
```

```
 <TimeZone>Time Zone</TimeZone>
      <HardwareClock>Hardware Clock Configuration</HardwareClock>
      <SystemLocale>System Locale</SystemLocale>
      <GUIRunOnce>GUIRunOnce command file name</GUIRunOnce>
      <ActiveDirectory join="Enable/Disable participation in the Active Directory domain"/>
      <VDI use="Enable/Disable Use of VDI" server="VDI management server name" pool="VDI pool name" 
user="VDI user name"/>
    </OSSetting>
   </LServer>
</Resources>
```
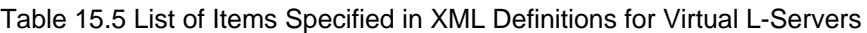

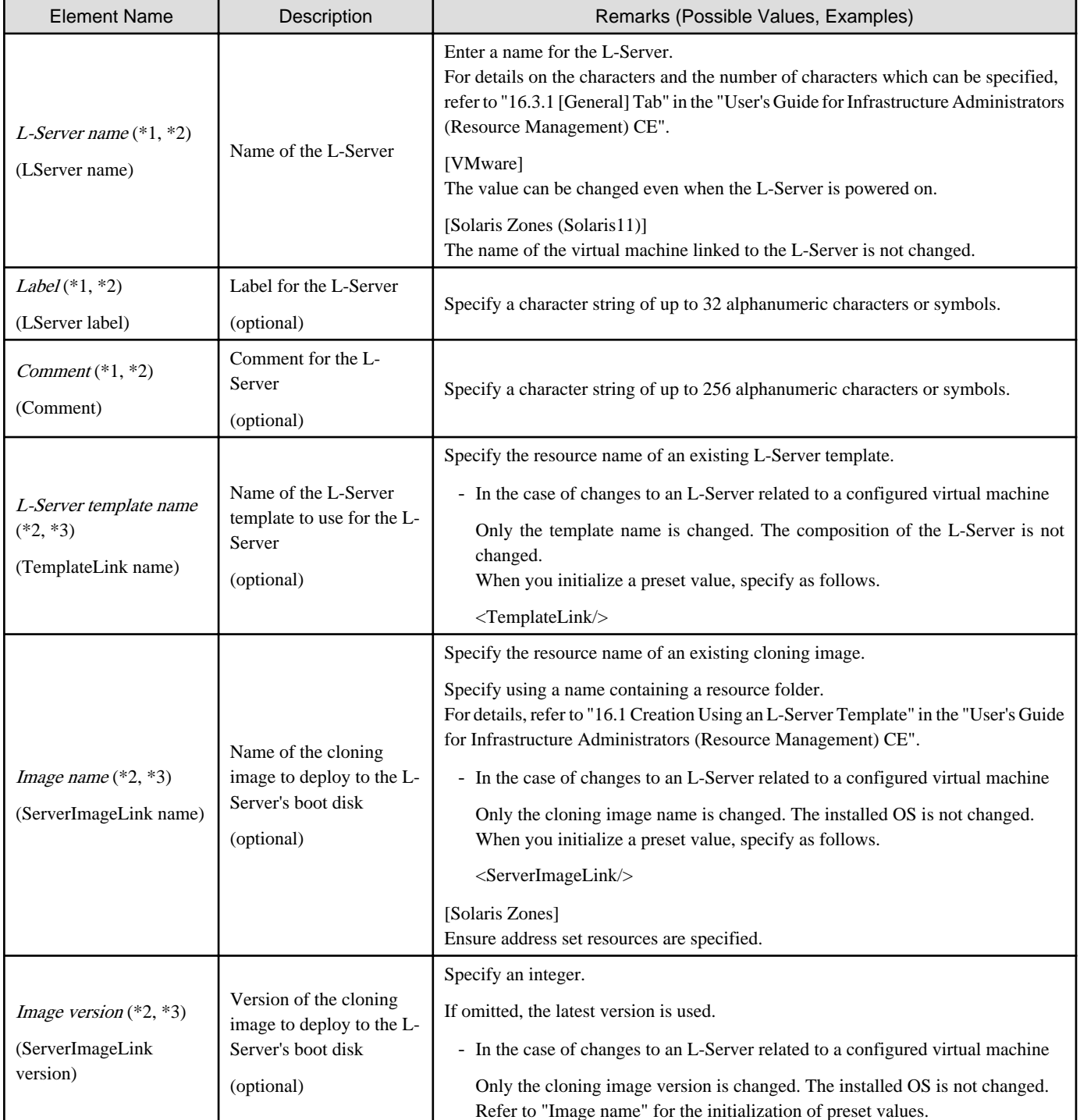

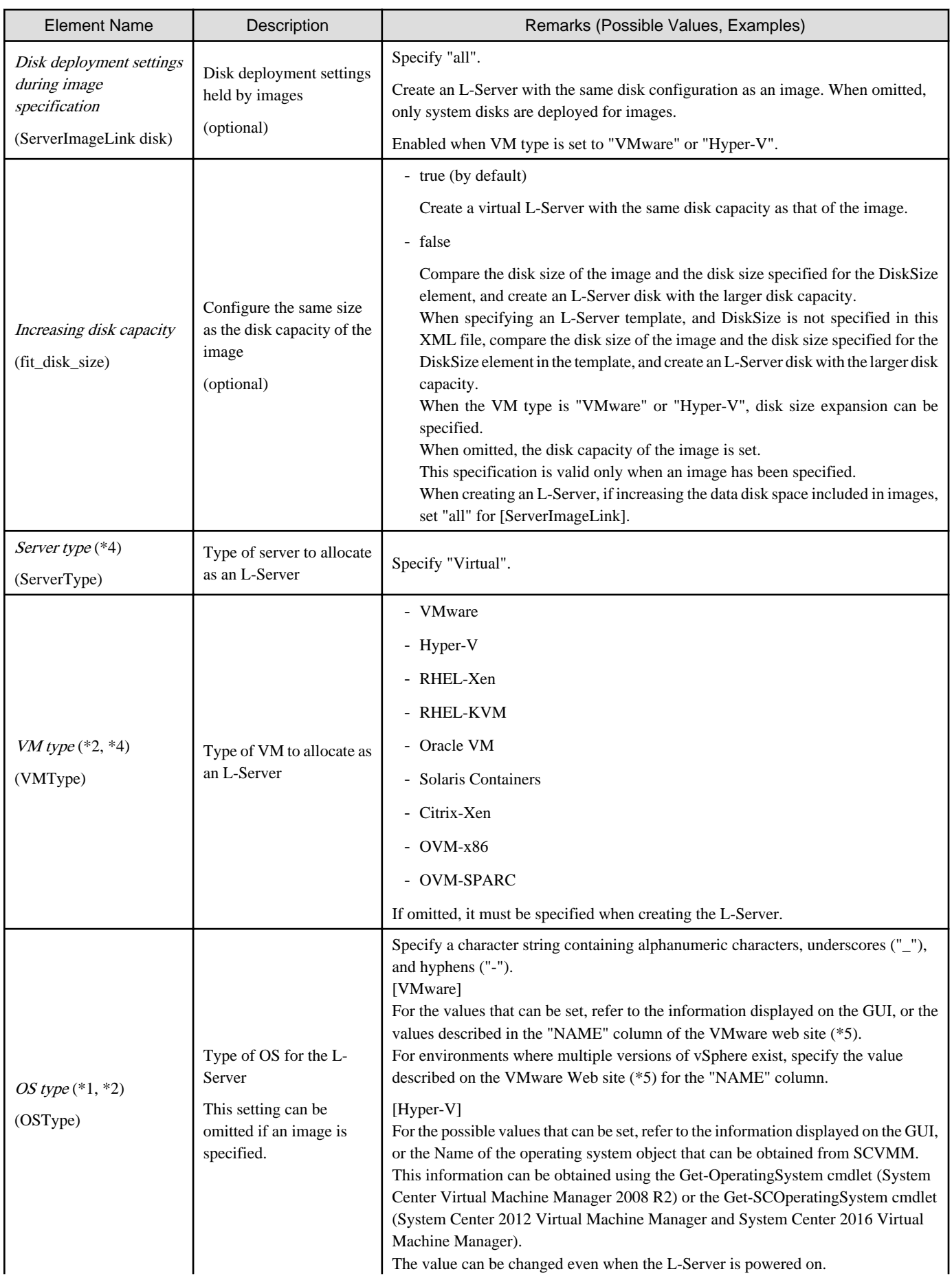

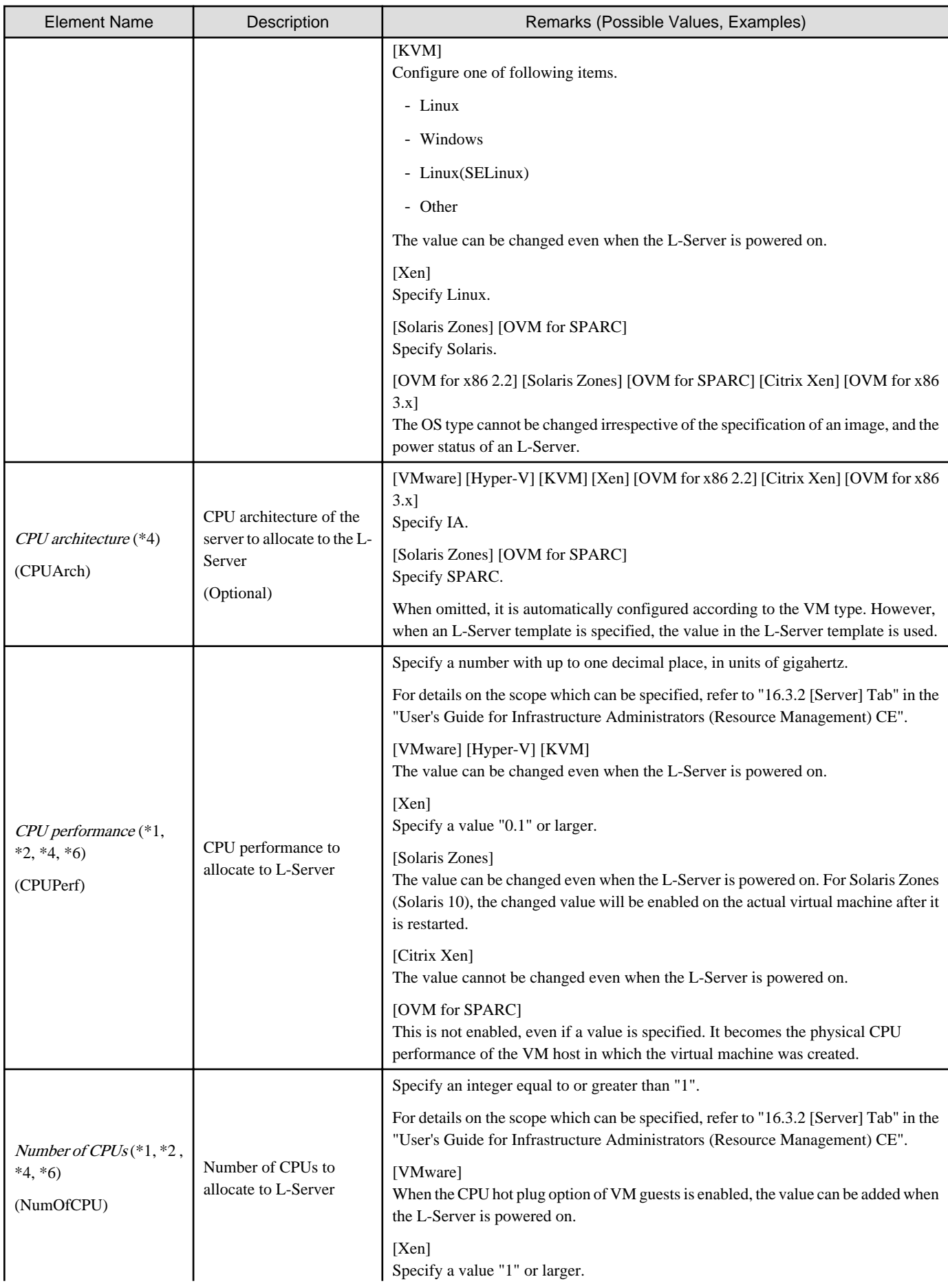

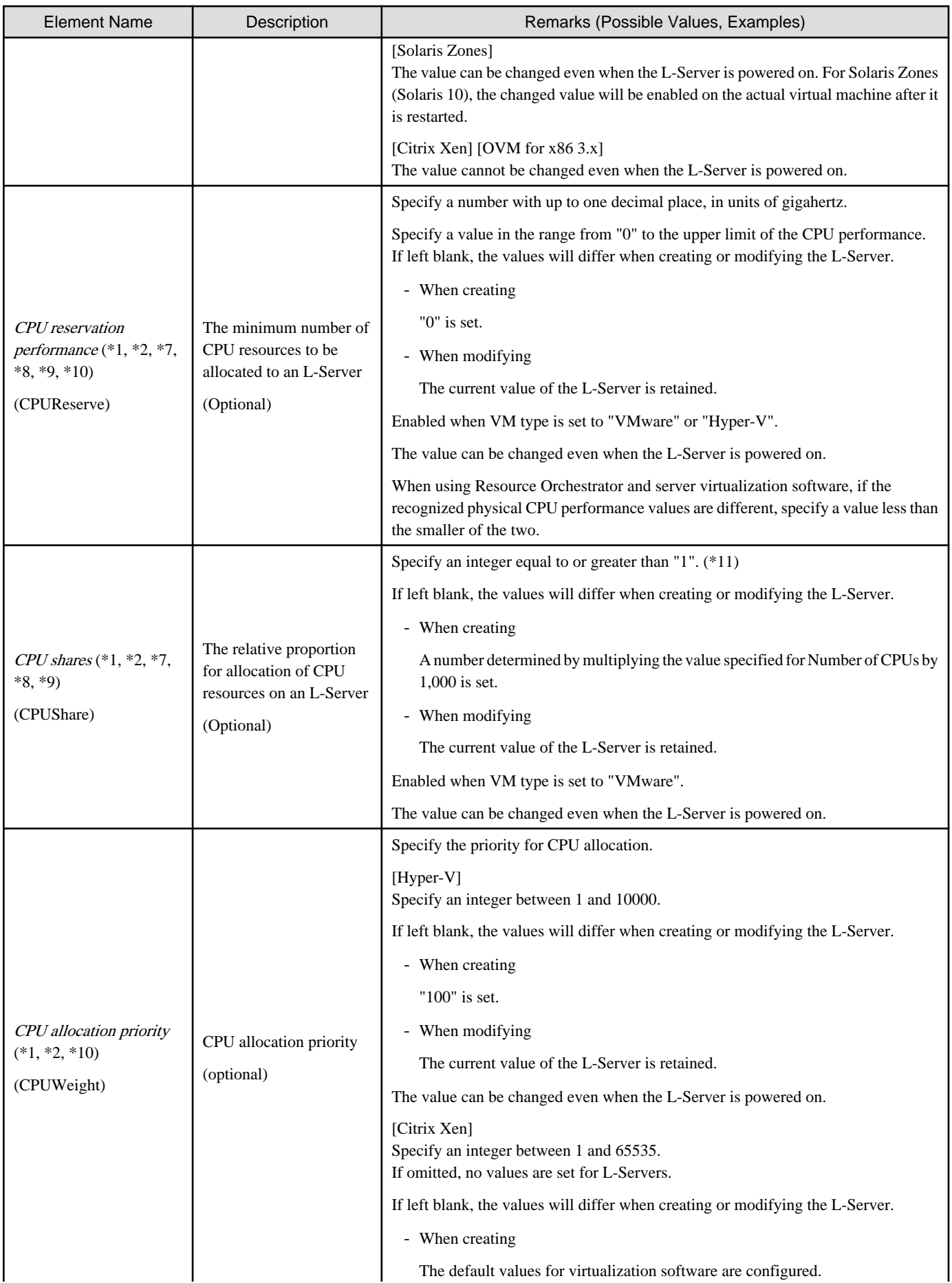

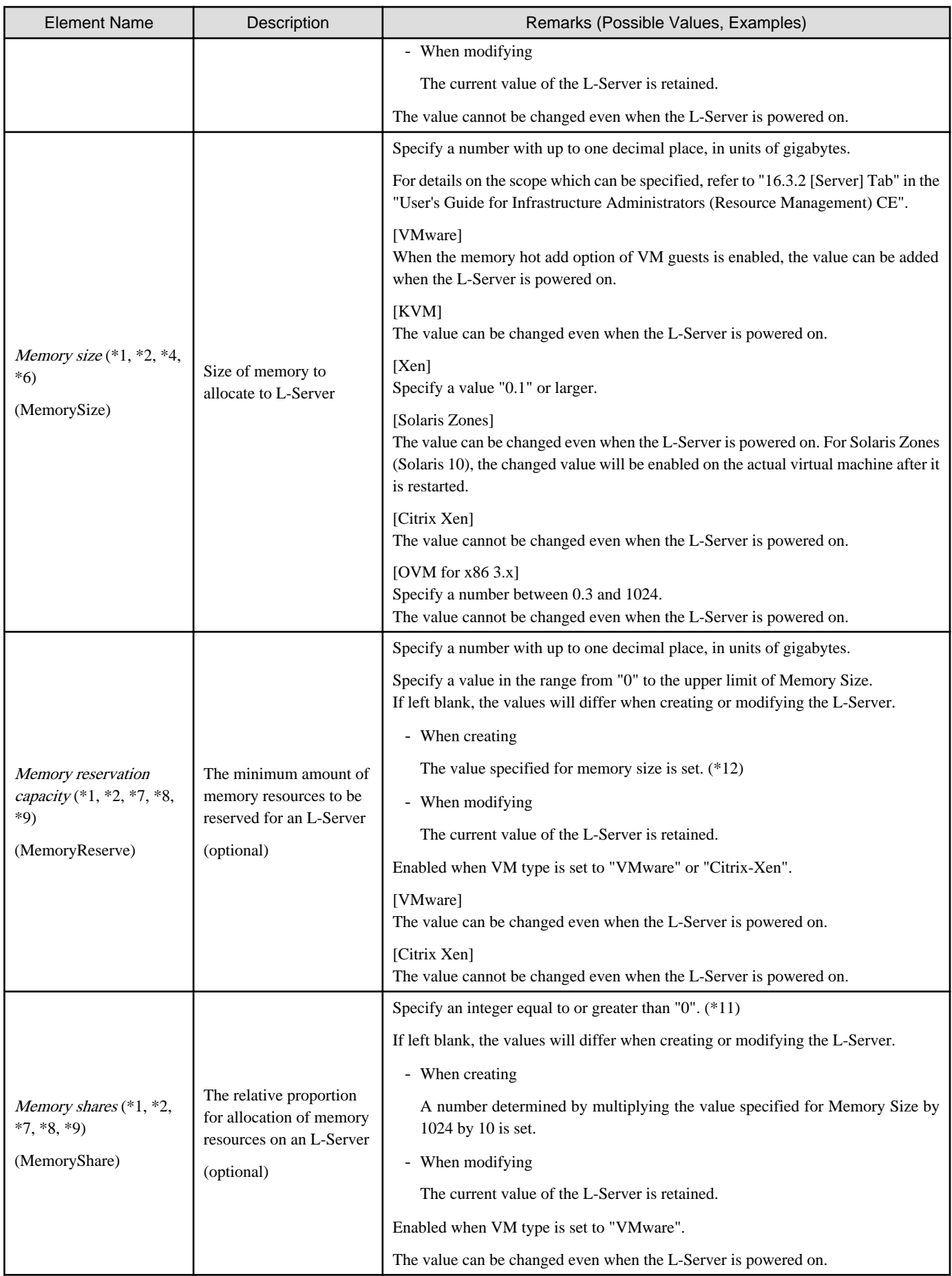

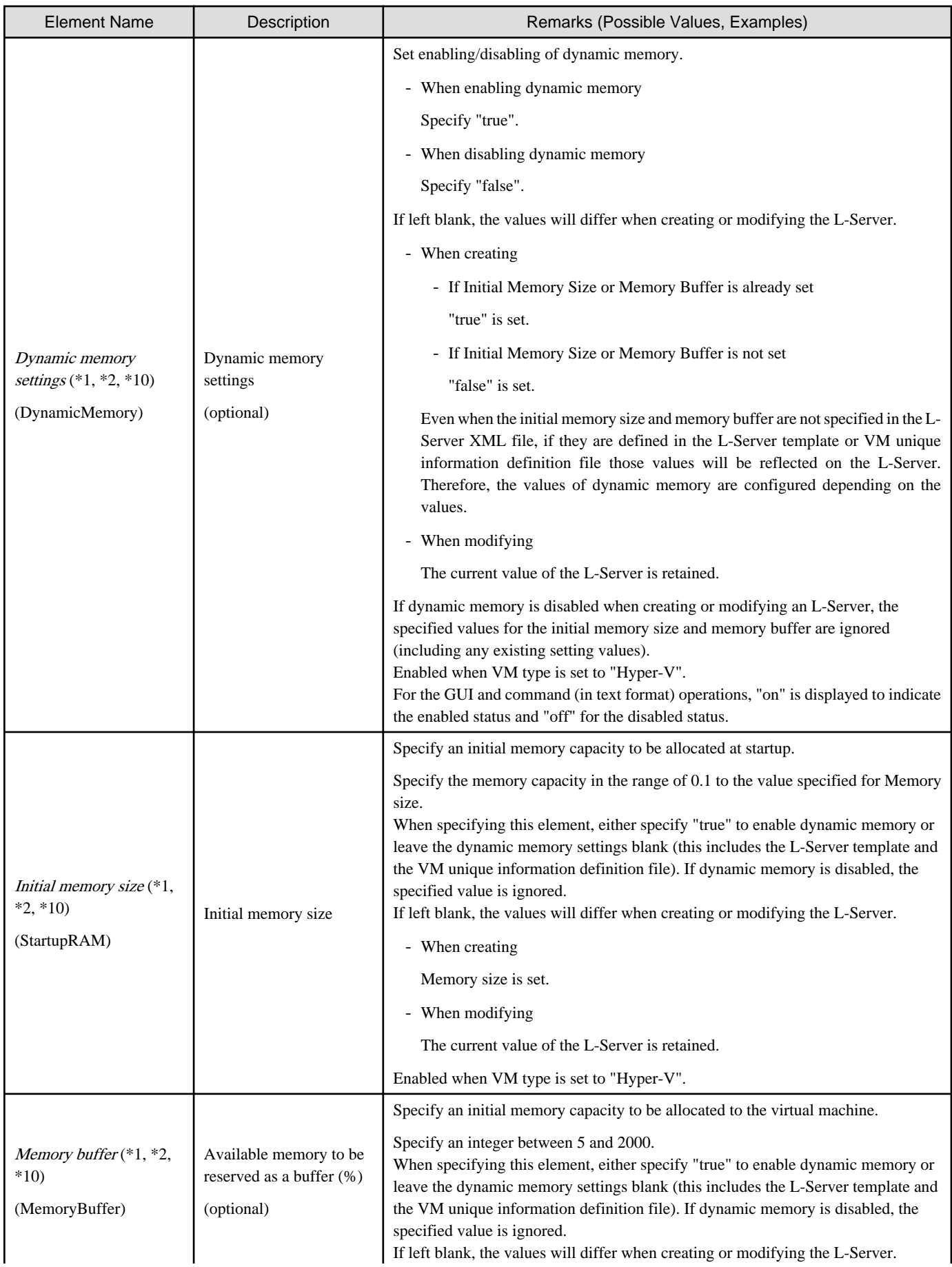

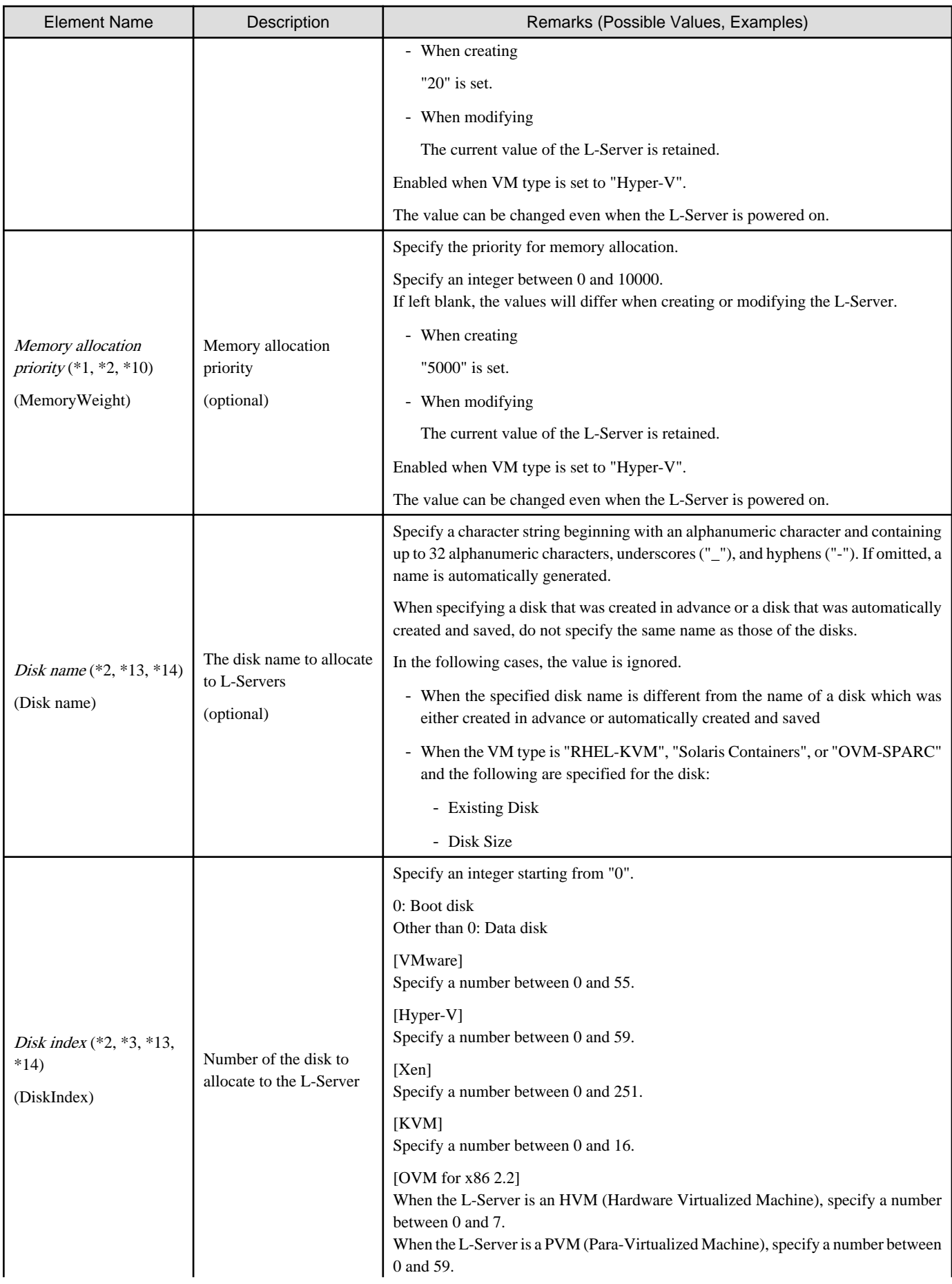

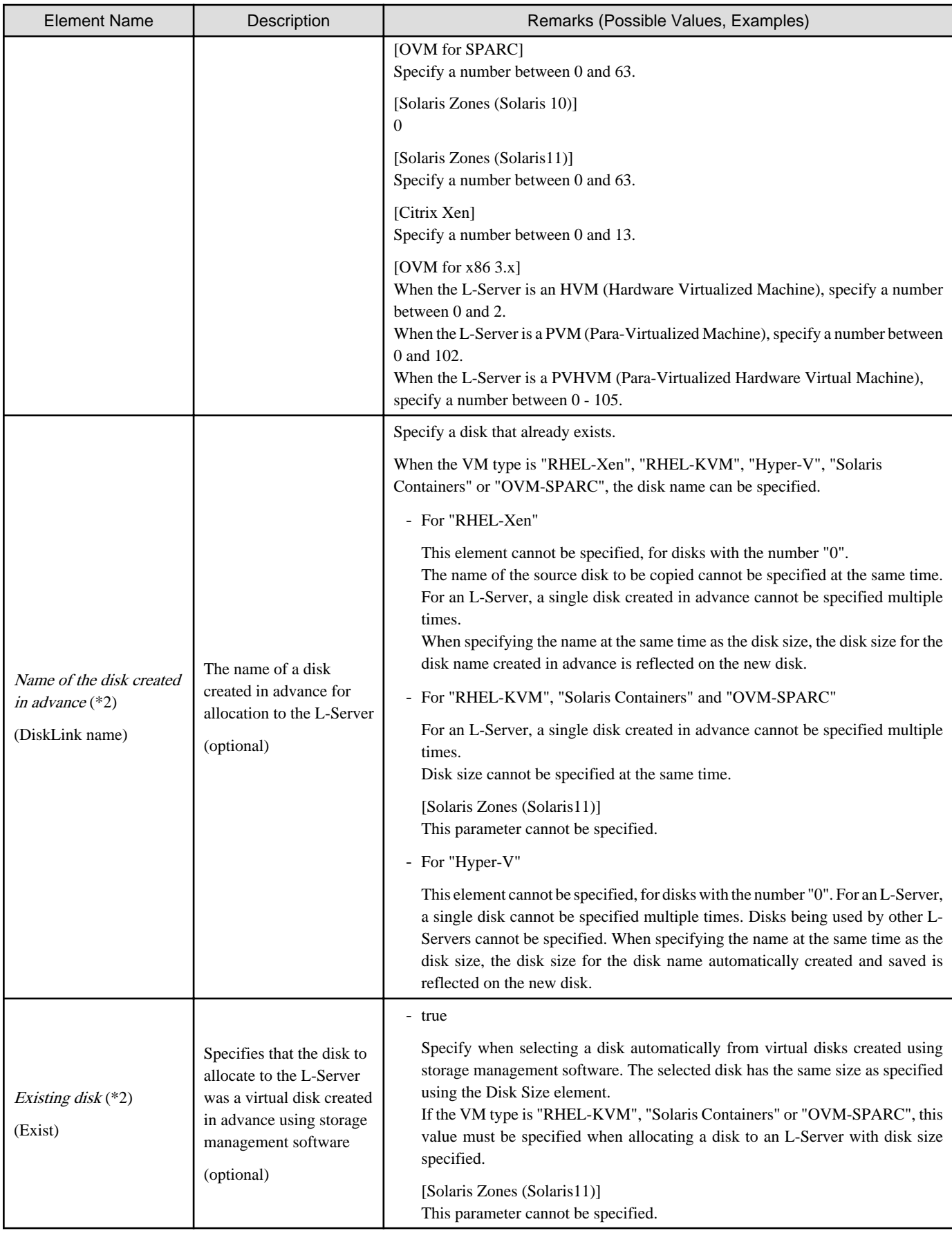

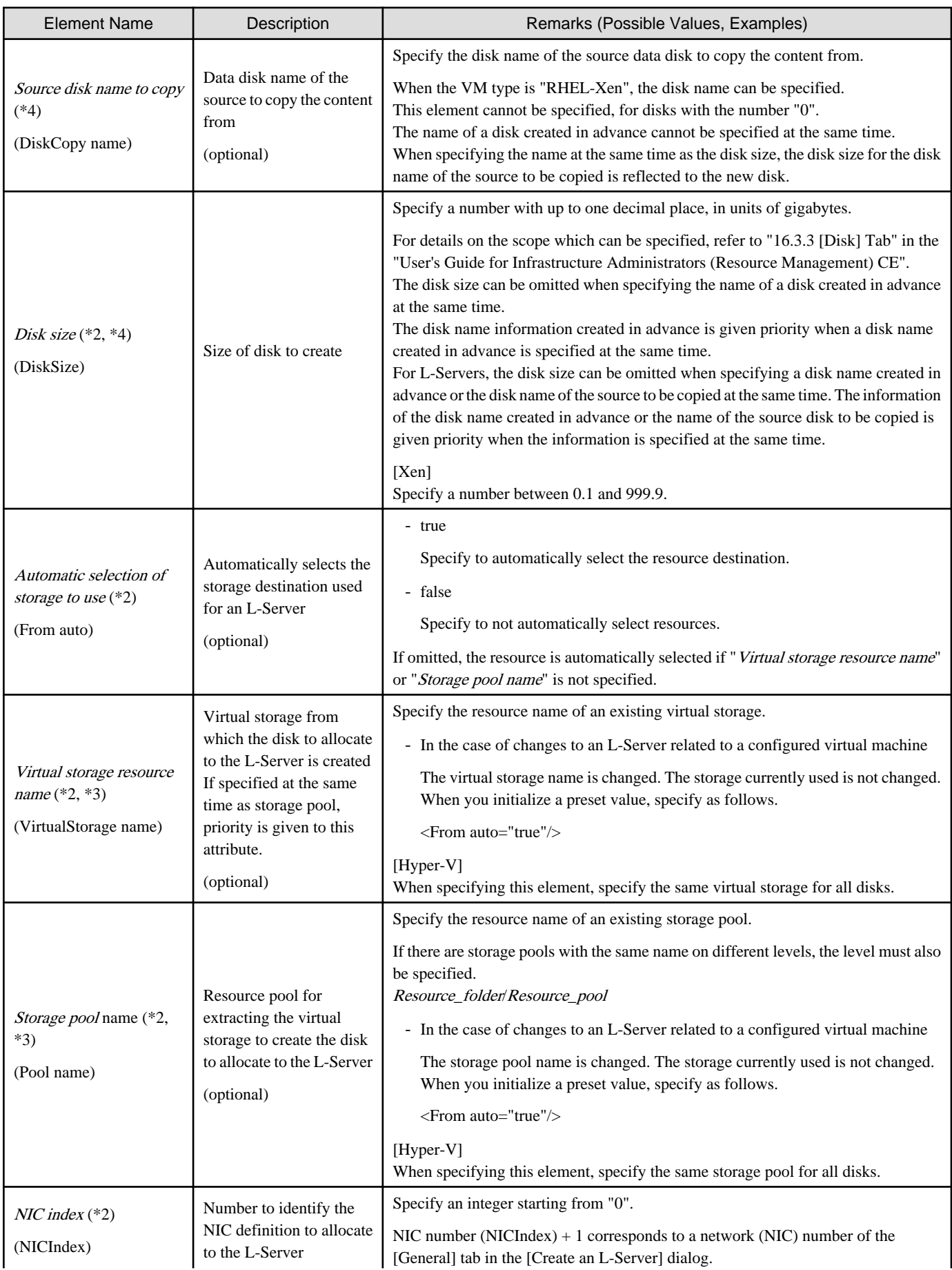

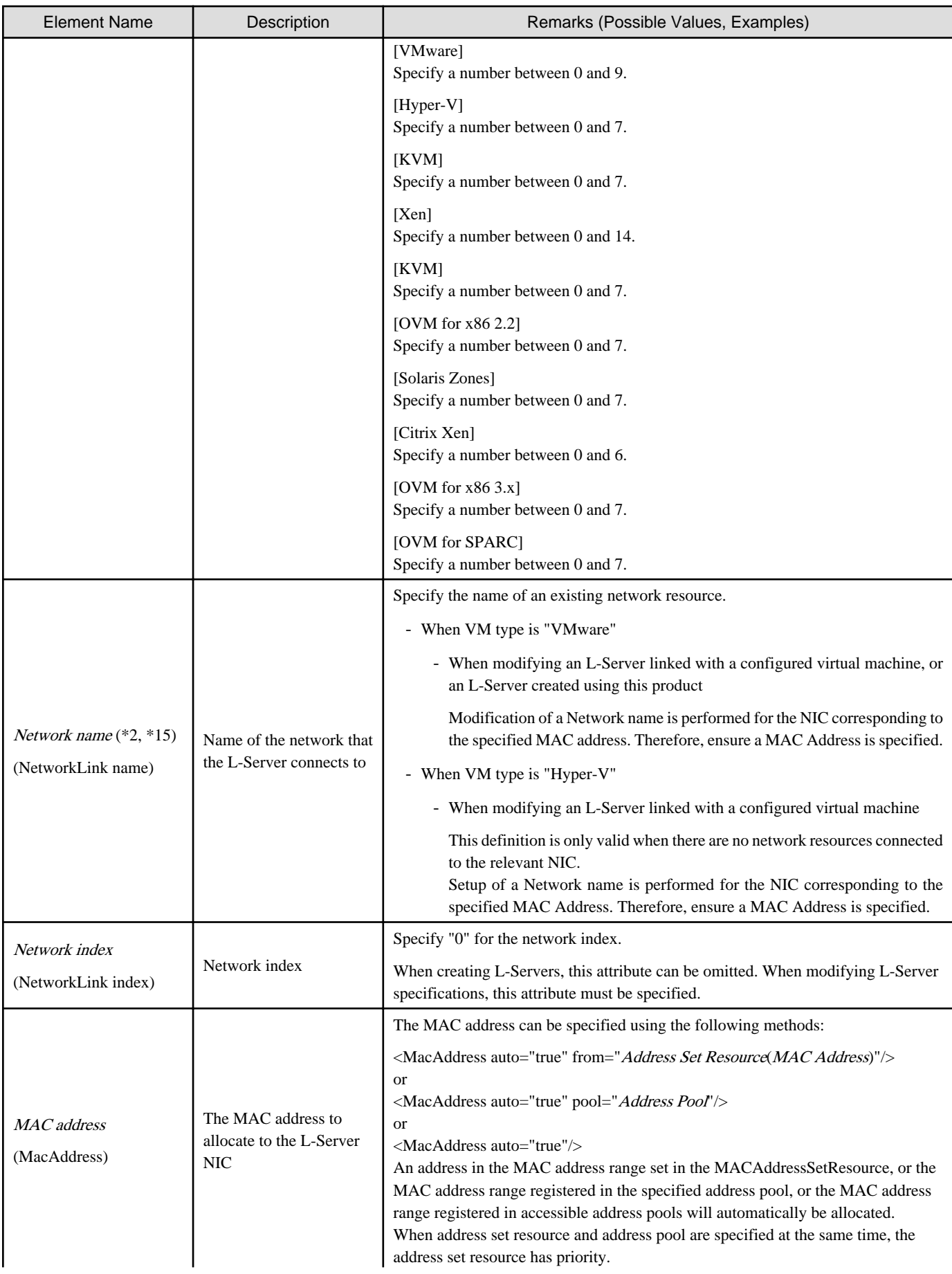

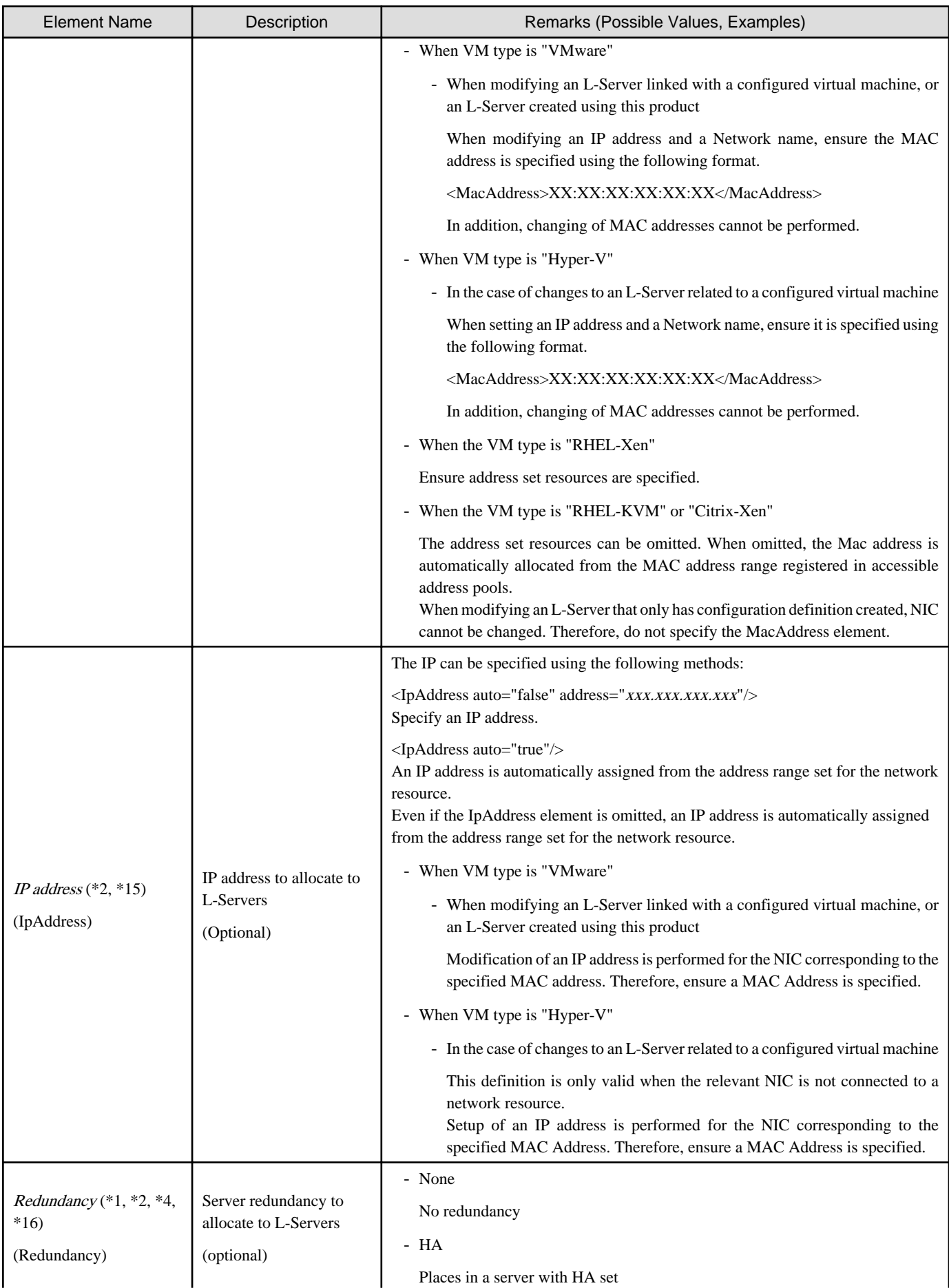

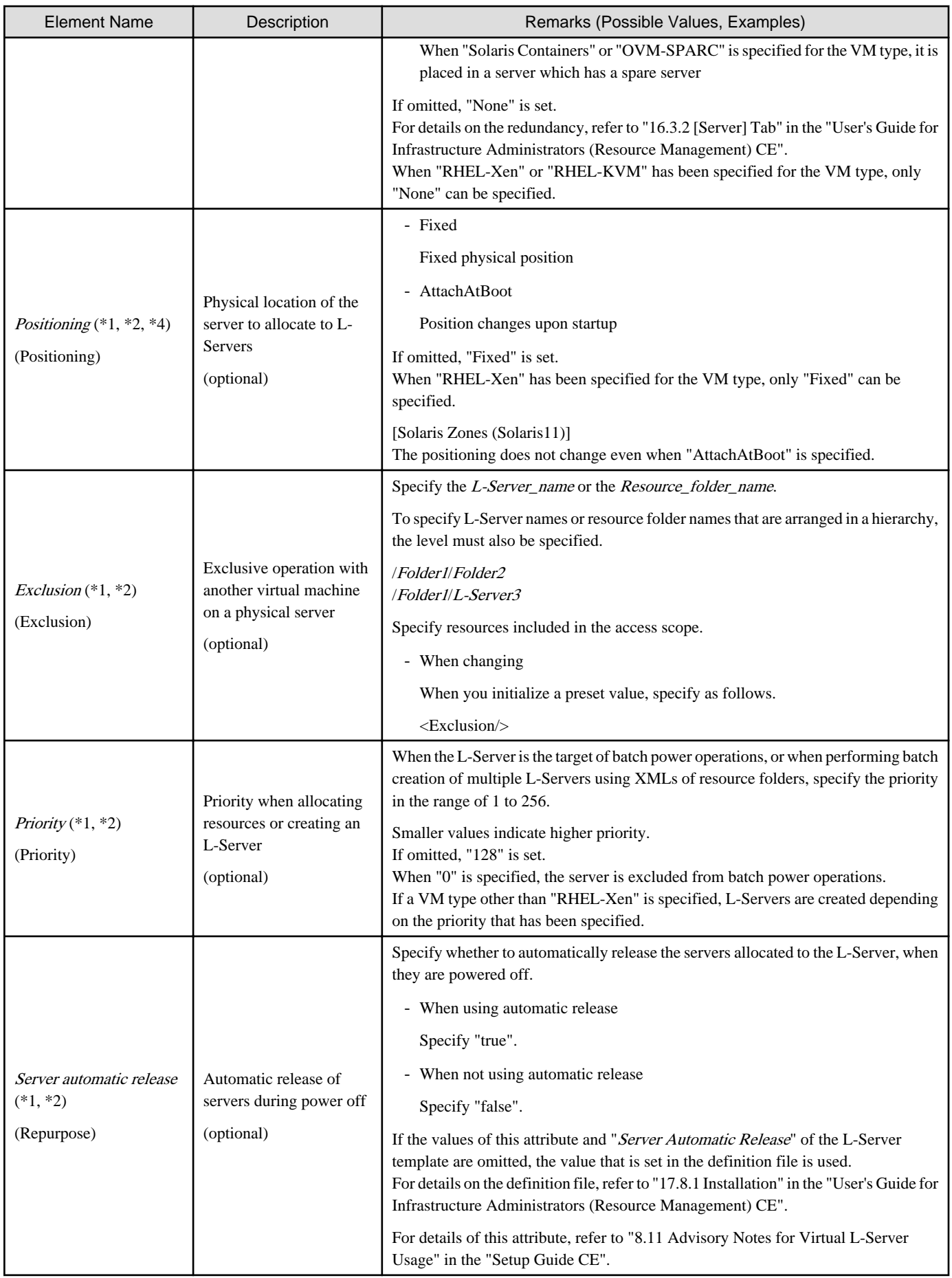

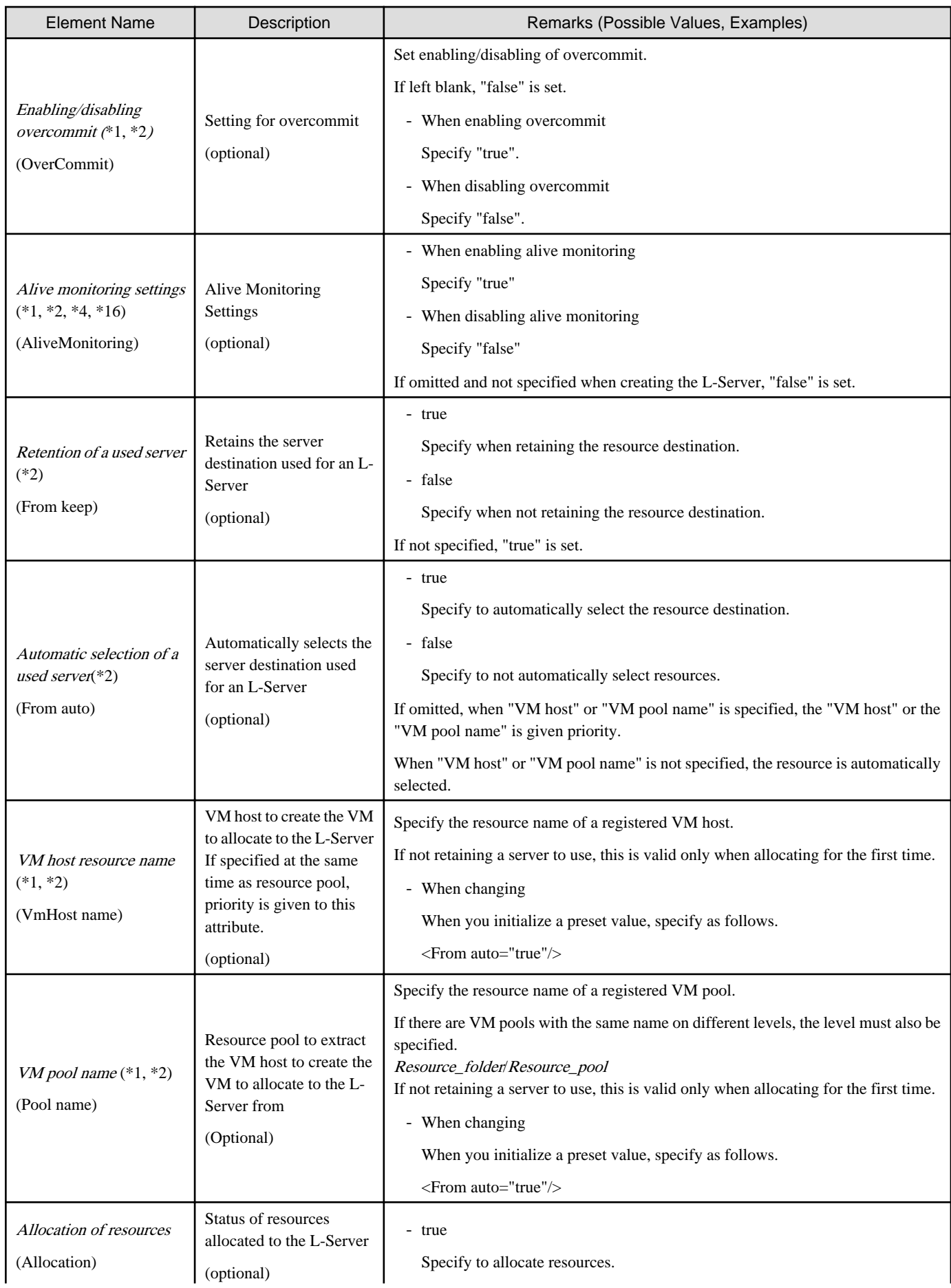

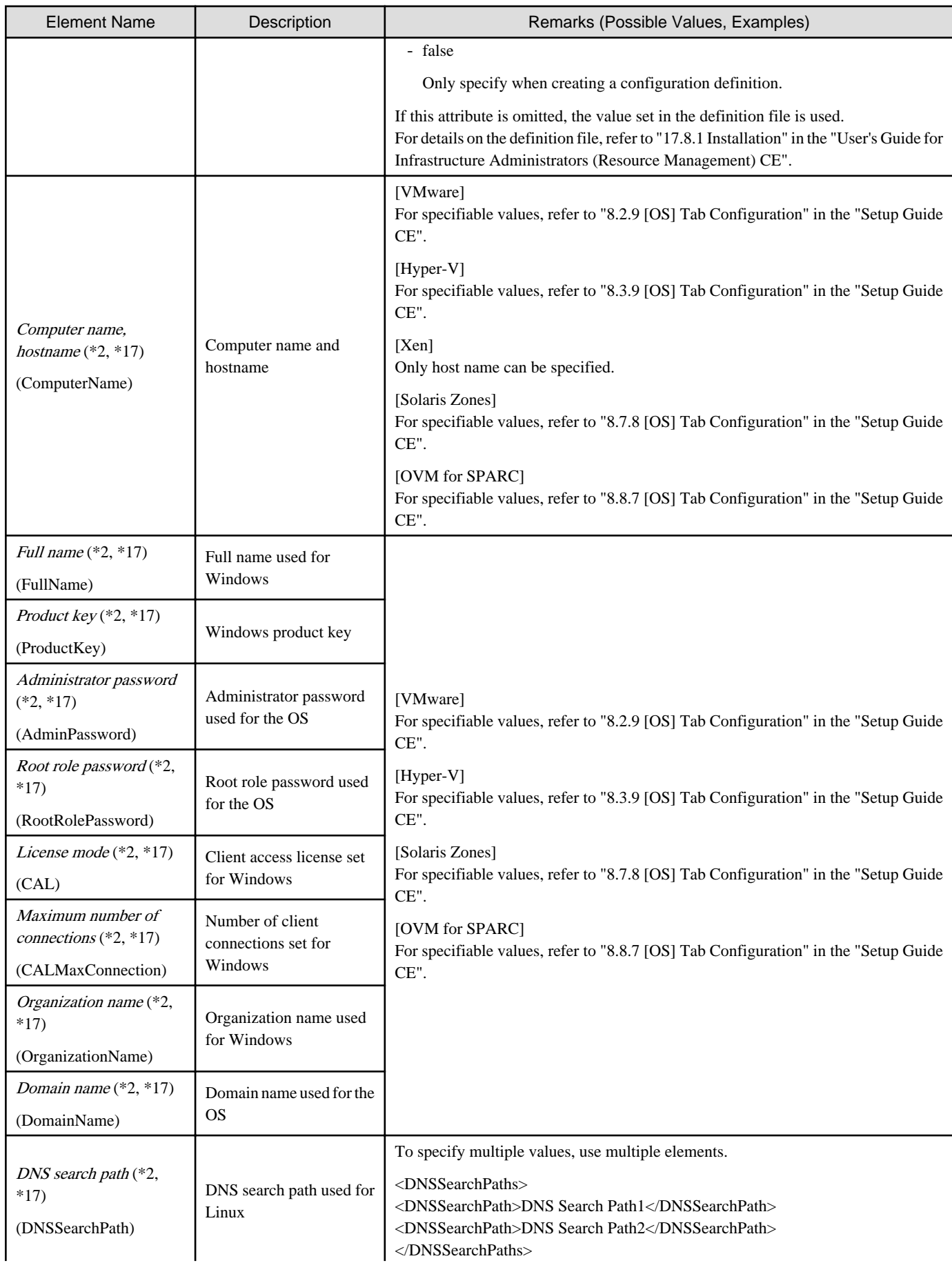

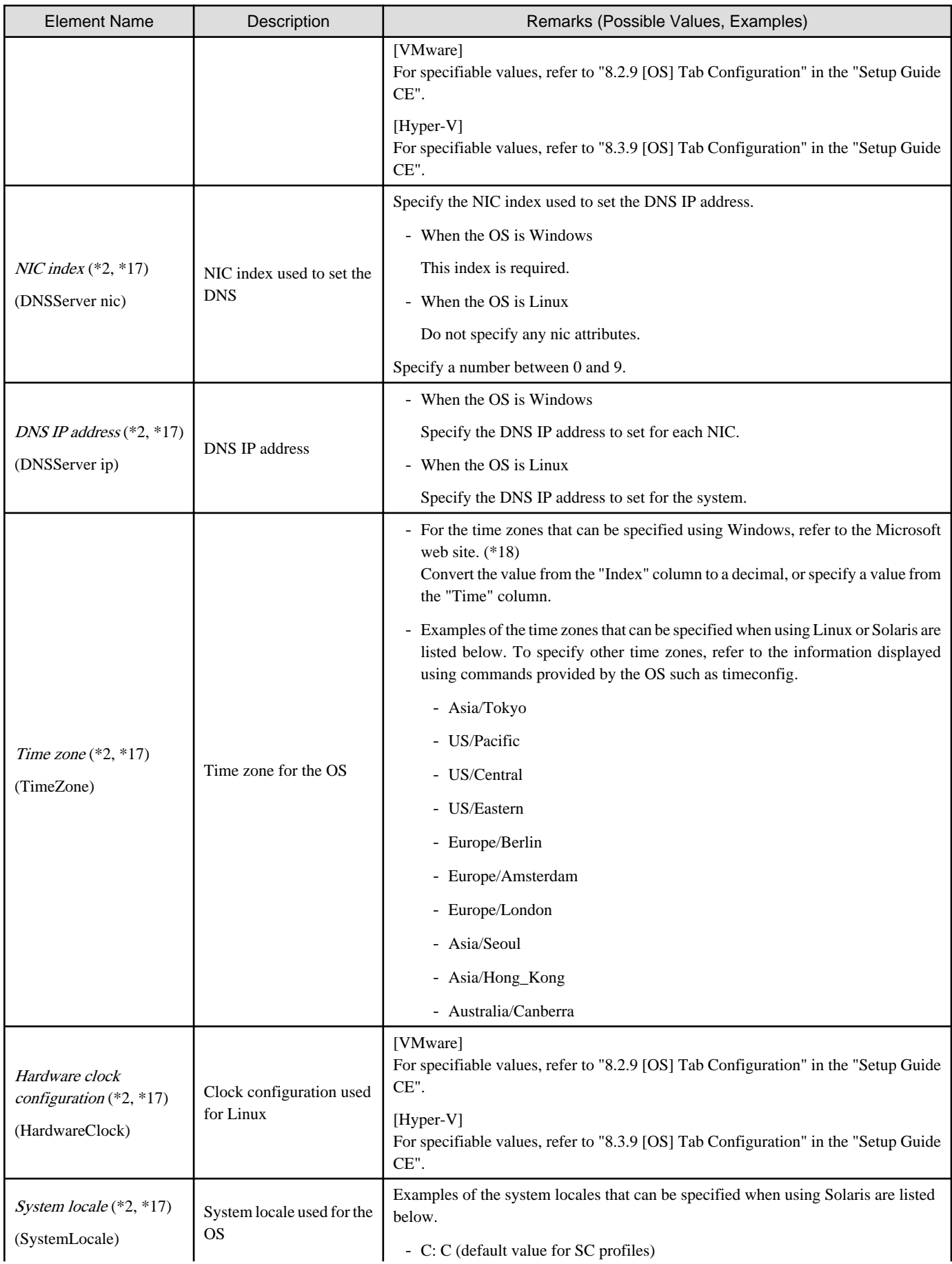

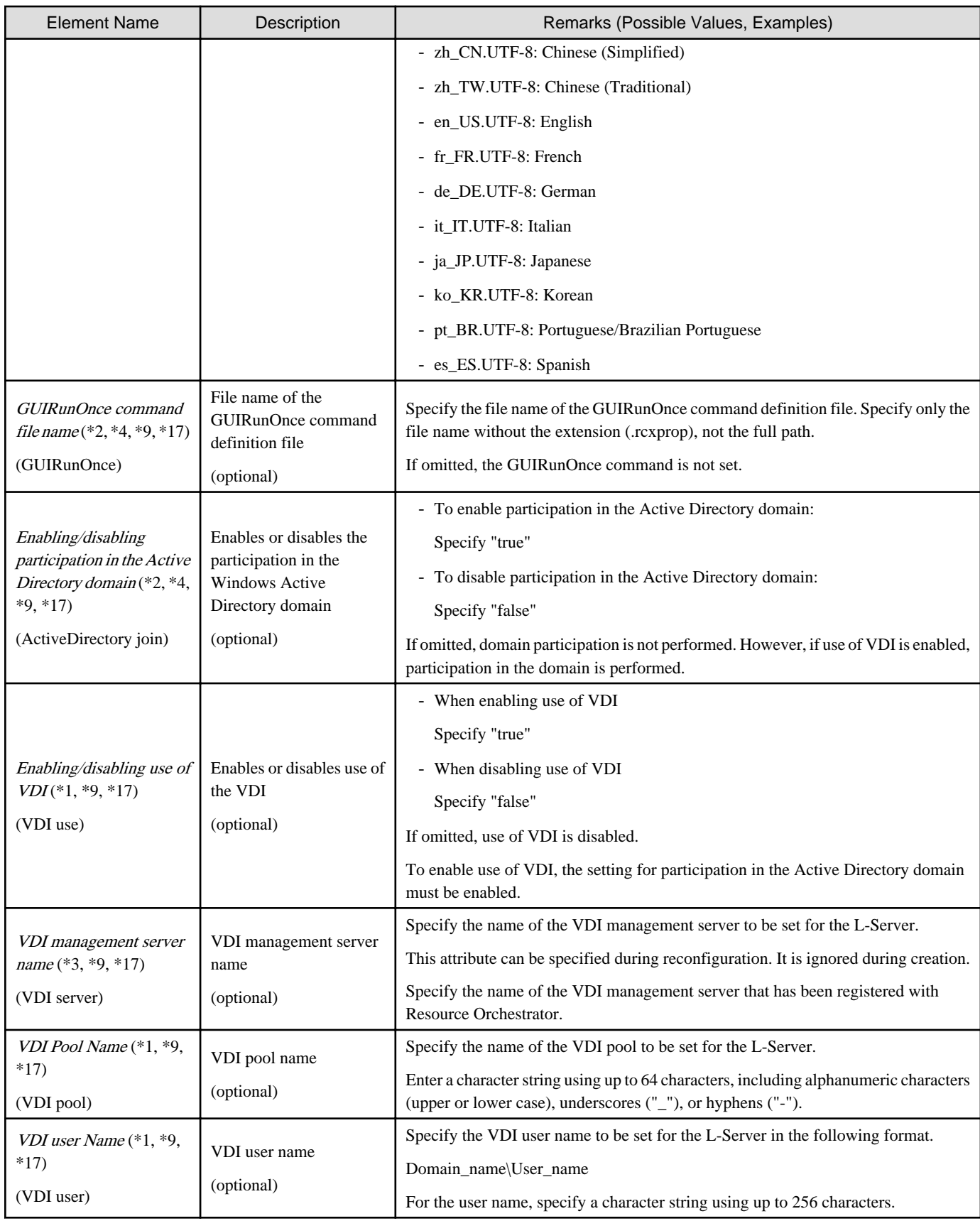

\*1: Values that can be changed by modifying an L-Server. Even if an L-Server template name or the content of an L-Server template is modified, the configuration of L-Servers already created using the template will not be modified. Only change the OS type if no OS is installed.

\*2: Values can be changed by modifying an L-Server, only when its status is "defined" (only the configuration definition has been created).

When modifying an L-Server for which only the configuration definition has been created, unmodified information must be described also. \*3: In L-Servers related to the virtual machine, the value can be changed.

\*4: Specify if no L-Server template is used or if the values specified in the L-Server template will not be used.

\*5: For details on the possible values, refer to the VMware web site below.

VMware web site

URL:

https://pubs.vmware.com/vsphere-6-5/index.jsp?topic=%2Fcom.vmware.wssdk.smssdk.doc %2Fvim.vm.GuestOsDescriptor.GuestOsIdentifier.html

For types of OSs for virtual L-Servers that are not listed on the VMware Web site, specify as indicated below.

#### Table 15.6 Virtual L-Server OSs and Character Strings to Specify

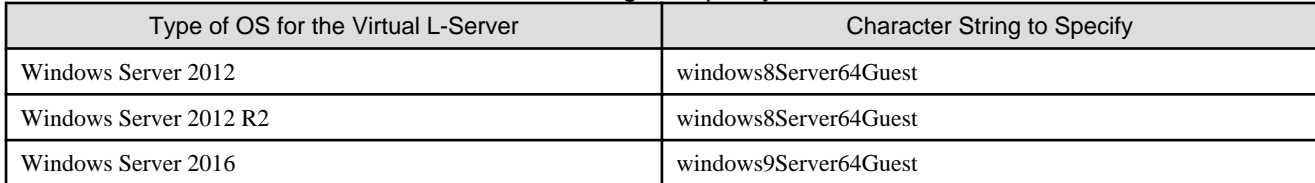

\*6: If this is changed while the power is on, there may be cases where behavior is problematic or where the changes are not recognized. \*7: The value can be modified using the rcxadm lserver modify command. For details on the rcxadm lserver modify command, refer to "[3.6](#page-64-0) [rcxadm lserver](#page-64-0)".

\*8: For VMware, the value can be changed.

\*9: When the VM type of an L-Server is VMware, the specified value is reflected.

\*10: When the VM type of an L-Server is Hyper-V, the specified value is reflected.

\*11: For the values that can be specified, refer to the "vSphere Resource Management Guide" of VMware.

Refer to the relevant version of the document, referring to the following URL:

URL: http://www.vmware.com/support/pubs/

\*12: When omitted, the memory reservation capacity will be the same value as the value for the memory size, and the memory overcommit function will be disabled. When using the memory overcommit function, specify the value.

\*13: When specifying "all" for disk deployment settings during image specification, it is recommended to omit the specifications for disks with numbers other than "0". When specifying disks with numbers other than "0", specify the appropriate disk numbers.

\*14: When specifying "all" for disk deployment settings during image specifications, all disks are created in the same storage destination as the boot disks. When specifying the destination for storage of disks, define only the disk with the number "0".

\*15: The value can only be modified when it meets the following requirements.

- The VM type of the L-Server is VMware

The L-Server is linked with a configured virtual machine, or the L-Server was created using this product

- The VM type of the L-Server is Hyper-V

The L-Server is linked with a configured virtual machine, and there are no network resources connected to the NIC of the L-Server

\*16: The values for an L-Server deployed from an L-Platform can be changed by changing the configuration. In this case, use an XML file that only contains the elements for alive monitoring settings and redundancy.

\*17: Information to be specified individually after the image is deployed. Only specify if there is no OS property definition file or if you want to change the existing values. For OVM for x86 2.2 and OVM for x86 3.x, the values cannot be specified individually. If set, the value is ignored.

\*18: Refer to the Microsoft web site below.

Microsoft web site

URL: http://support.microsoft.com/kb/973627/en-us/

## Example

- Creating an L-Server that does not deploy a cloning image using an L-Server template

```
<?xml version="1.0" encoding="utf-8"?>
<Resources>
  <LServer name="first_server">
    <TemplateLink name="small"/>
    <ServerType>Virtual</ServerType>
    <OSType>Red Hat Enterprise Linux 5 (32-bit)</OSType>
     <NICs>
       <NIC>
         <NICIndex>0</NICIndex>
           <NetworkLinks>
             <NetworkLink name="net01"/>
           </NetworkLinks>
      </NIC> </NICs>
  </LServer>
</Resources>
```
- Creating an L-Server that deploys a cloning image using an L-Server template (pre-configured OS property definition file)

```
<?xml version="1.0" encoding="utf-8"?>
<Resources>
   <LServer name="second_server">
     <TemplateLink name="small"/>
     <ServerType>Virtual</ServerType>
     <ServerImageLink name="/ImagePool/master_image"/>
    \langle NICS \rangle <NIC>
         <NICIndex>0</NICIndex>
            <NetworkLinks>
              <NetworkLink name="net01"/>
            </NetworkLinks>
      \langle NIC \rangle </NICs>
     <OSSetting>
       <ComputerName>host2</ComputerName>
     </OSSetting>
   </LServer>
</Resources>
```
- Creating an L-Server with the same disk configuration as the cloning image using an L-Server template (pre-configured OS property definition file)

```
<?xml version="1.0" encoding="utf-8"?>
<Resources>
   <LServer name="L-Server_with_datadisk">
     <TemplateLink name="small_with_datadisk"/>
     <ServerType>Virtual</ServerType>
     <ServerImageLink name="/ImagePool/
master_image_with_datadisk" disk="all"/>
     <NICs>
      \simNTC\sim <NICIndex>0</NICIndex>
           <NetworkLinks>
             <NetworkLink name="net01"/>
           </NetworkLinks>
      \langle/NIC>
     </NICs>
```

```
 <OSSetting>
       <ComputerName>host2</ComputerName>
     </OSSetting>
   </LServer>
</Resources>
```
- Creating an L-Server that deploys a Linux cloning image without using an L-Server template (pre-configured OS property definition file)

```
<?xml version="1.0" encoding="utf-8"?>
<Resources>
   <LServer name="L-Server">
     <ServerImageLink name="/ImagePool/RHEL5"/>
     <ServerType>Virtual</ServerType>
     <CPU>
       <CPUPerf>1.0</CPUPerf>
       <NumOfCPU>1</NumOfCPU>
     </CPU>
     <Memory>
       <MemorySize>2</MemorySize>
     </Memory>
     <Disks>
       <Disk>
         <DiskIndex>0</DiskIndex>
         <DiskSize>20.0</DiskSize>
       </Disk>
       <Disk>
         <DiskIndex>1</DiskIndex>
         <DiskSize>30.0</DiskSize>
       </Disk>
     </Disks>
     <NICs>
       <NIC>
         <NICIndex>0</NICIndex>
         <NetworkLinks>
           <NetworkLink name="net01"/>
         </NetworkLinks>
      \langle NIC \rangle </NICs>
     <Policy>
       <Redundancy>None</Redundancy>
       <Positioning>Fixed</Positioning>
     </Policy>
     <OSSetting>
       <ComputerName>host1</ComputerName>
       <DomainName>xx.zz.yy</DomainName>
       <DNSSearchPaths>
         <DNSSearchPath>10.20.30.40</DNSSearchPath>
       </DNSSearchPaths>
     </OSSetting>
   </LServer>
</Resources>
```
- Creating an L-Server with the same disk configuration as the cloning image without using an L-Server template (specifying the storage destination and pre-configured OS property definition file)

```
<?xml version="1.0" encoding="utf-8"?>
<Resources>
   <LServer name="L-Server">
     <ServerImageLink name="/ImagePool/
master_image_with_datadisk" disk="all"/>
     <ServerType>Virtual</ServerType>
```

```
 <CPU>
       <CPUPerf>1.0</CPUPerf>
       <NumOfCPU>1</NumOfCPU>
     </CPU>
     <Memory>
       <MemorySize>2</MemorySize>
     </Memory>
     <Disks>
       <Disk>
         <DiskIndex>0</DiskIndex>
         <From>
           <VirtualStorage name="/StoragePool/SAN001"/>
         </From>
       </Disk>
     </Disks>
     <NICs>
       <NIC>
         <NICIndex>0</NICIndex>
         <NetworkLinks>
           <NetworkLink name="net01"/>
         </NetworkLinks>
      \epsilon/NTC>
    \langle NICs \rangle <Policy>
       <Redundancy>None</Redundancy>
       <Positioning>Fixed</Positioning>
     </Policy>
     <OSSetting>
       <ComputerName>host1</ComputerName>
       <DomainName>xx.zz.yy</DomainName>
       <DNSSearchPaths>
         <DNSSearchPath>10.20.30.40</DNSSearchPath>
       </DNSSearchPaths>
     </OSSetting>
   </LServer>
</Resources>
```
- Creating an L-Server in a resource folder or a tenant

```
<?xml version="1.0" encoding="utf-8"?>
<Folder name="Resource Folder Name or Tenant Name">
  <LServer name="L-Server Name" label="Label">
     ...
  </LServer>
</Folder>
```
Table 15.7 List of Items Specified in XML Definitions when Creating an L-Server in a Resource Folder or a **Tenant** 

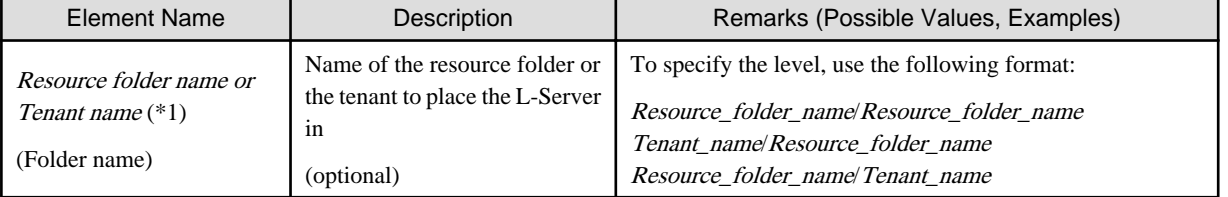

\*1: Specify if creating an L-Server in a resource folder or a tenant.

- Creating an L-Server (with one NIC) on a specific host without deploying cloning images using an L-Server template (for RHEL-Xen)

```
<?xml version="1.0" encoding="utf-8"?>
<Resources>
```

```
 <LServer name="first_server">
     <TemplateLink name="template1"/>
     <ServerType>Virtual</ServerType>
     <OSType>Linux</OSType>
     <NICs>
      \langle NITC \rangle <NICIndex>0</NICIndex>
         <NetworkLinks>
           <NetworkLink name="net01"/>
         </NetworkLinks>
         <MacAddress auto="true" from="mac_address_set"/>
      \langle/NIC>
     </NICs>
     <From>
       <VmHost name="vmhost1"/>
     </From>
   </LServer>
</Resources>
```
- Creating another L-Server using detailed L-Server information

Modify the following information.

- Modify the name attribute of the LServer element
- Delete the DiskLink and MacAddress elements, and the name attribute of the Disk elements
- Delete the IpAddress element and replace the NetworkLink element with an empty element tag
- Add the OSSetting element

When the name attribute of the NetworkLink element is left blank, add an appropriate network resource name.

The following example is used to create an L-Server that has the same configuration as one already created, using the detailed information of the L-Server created with a Linux cloning image that has been deployed.

When deploying a Windows cloning image, changes should be made referring to the XML definition shown above.

```
<?xml version="1.0" encoding="utf-8"?>
<Resources>
<LServer name="L-Server2" id="rctest_1220" label="">
   <Comment></Comment>
   <TemplateLink name="sample_small" id="rctest_23" />
   <ServerType>Virtual</ServerType>
   <VMType>VMware</VMType>
   <OSType>Red Hat Enterprise Linux 5 (32-bit)</OSType>
   <CPU>
     <CPUArch>IA</CPUArch>
     <CPUPerf>1.0</CPUPerf>
     <NumOfCPU>1</NumOfCPU>
  \langle / CPU\rangle <Memory>
     <MemorySize>1.0</MemorySize>
   </Memory>
   <Disks>
       <Disk>
          <DiskIndex>0</DiskIndex>
          <DiskSize>10.0</DiskSize>
       </Disk>
   </Disks>
   <NICs>
    \langle NITC \rangle <NICIndex>0</NICIndex>
       <MacAddress>00:50:56:8c:0b:2e</MacAddress>
       <NetworkLinks>
```

```
 <NetworkLink name="vnet30" index="0" vlan_mode="tagged" 
id="rctest_1123" >
           <IpAddress auto="true" address=""/>
         </NetworkLink>
       </NetworkLinks>
    \langle/NIC>
   </NICs>
<ExternalIdentifier>42114bec-d26d-0c3d-c9aa-080a0c40d020</
ExternalIdentifier>
   <Current>
         <VmHost name="gekkou-pri" id="rctest_62" />
         <VmGuest name="L-Server1-75" id="rctest_1224" />
   </Current>
   <ExternalProfile/>
   <ServerImageLink name="/ImagePool/pool" version="1" id="rctest_132" />
   <Policy>
     <Redundancy>None</Redundancy>
     <Positioning>Fixed</Positioning>
     <Exclusion></Exclusion>
     <Priority>128</Priority>
     <Repurpose>false</Repurpose>
   </Policy>
   <Status>
     <ResourceStatus>stop</ResourceStatus>
     <PowerStatus>off</PowerStatus>
     <AllocationStatus>attached</AllocationStatus>
     <MaintenanceMode>active</MaintenanceMode>
     <Resources>allocated</Resources>
     <ServerAllocationStatus>true</ServerAllocationStatus>
     <DiskAllocationStatus>true</DiskAllocationStatus>
     <AddressAllocationStatus>true</AddressAllocationStatus>
   </Status>
   <OSSetting>
     <DNSSearchPaths>
       <DNSSearchPath>10.20.30.40</DNSSearchPath>
     </DNSSearchPaths>
   </OSSetting>
</LServer>
</Resources>
```
## **15.4 Storage Resources**

This section explains the XML definitions of storage resources.

### **15.4.1 Disk Resources [KVM]**

The XML definition of the disk resource configuration information for virtual L-Servers is shown below.

```
<?xml version="1.0" encoding="utf-8"?>
<Storage>
  <Pool name="Storage Pool Name"/>
   <VmHosts>
     <VmHost ip="VM Host IP Address">
       <Disks>
         <Disk name="Disk Name" path="RAW Device or Partition Path" size="Disk Size"/>
       </Disks>
     </VmHost>
     <VmHost ip="VM Host IP Address">
       <Disks>
         <Disk name="Disk Name" path="RAW Device or Partition Path" size="Disk Size"/>
```
- </Disks> </VmHost> </VmHosts>
- </Storage>

### Table 15.8 List of Items Specified in Disk Resource Configuration Information XML Definitions for Virtual L-**Servers**

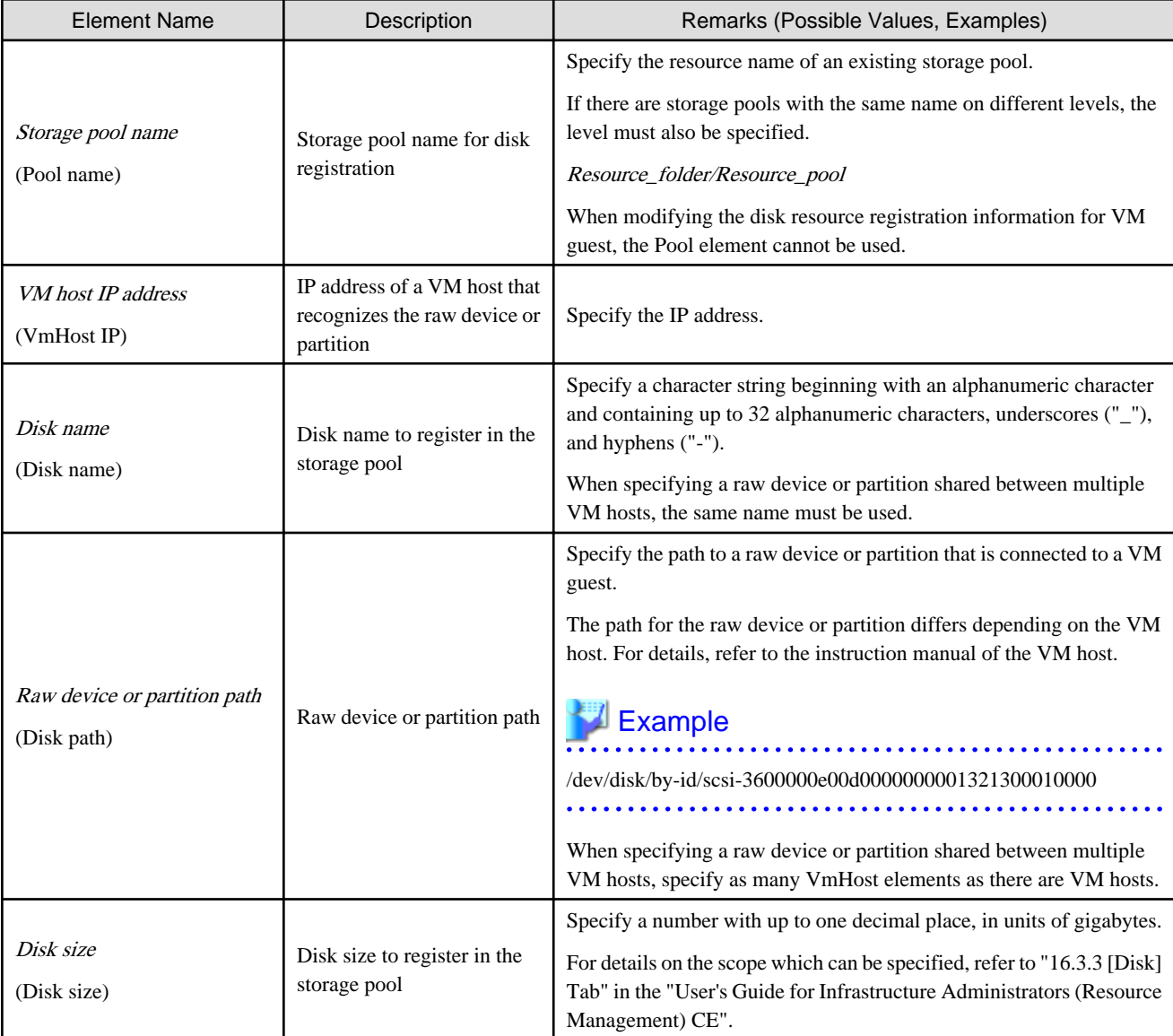

# Example

```
<?xml version="1.0" encoding="utf-8"?>
<Storage>
   <Pool name="StoragePool"/>
   <VmHosts>
     <VmHost ip="192.168.0.100">
       <Disks>
        <Disk name="test4-0-disk0" path="/dev/disk/by-id/aaaa" size="10.1"/>
       </Disks>
     </VmHost>
     <VmHost ip="192.168.0.101">
       <Disks>
```

```
 <Disk name="test4-0-disk0" path="/dev/disk/by-id/bbbb" size="10.1"/>
       </Disks>
     </VmHost>
   </VmHosts>
</Storage>
```
### **15.4.2 iSCSI Boot Information**

The XML definition of the iSCSI boot information is shown below.

```
<?xml version="1.0" encoding="utf-8"?>
<Storage>
  <Pool name="Storage Pool Name"/>
  <Ports>
   <Port index="Storage Port Index Number" ip="IP Address[:iSCSI Communication Port Number]" 
iqn="IQN Name"/>
   <Port index="Storage Port Index Number" ip="IP Address[:iSCSI Communication Port Number]" 
iqn="IQN Name"/>
  </Ports>
  <Disks>
    <Disk name="Disk Name">
     <DiskSize>Disk Size</DiskSize>
     <Server>
      <Nics>
      <Nic ip="Server IP Address" iqn="Server IQN Name" portindex="Storage port Index number 
connected from server"/>
       <Nic ip="Server IP Address" iqn="Server IQN Name" portindex="Storage port Index number 
connected from server"/>
      </Nics>
      <Chap user="User Name Authentication" password="Authentication Password"/>
      <MutualChap password="Mutual Authentication Password"/>
     </Server>
    </Disk>
    <Disk name="Disk Name">
     ...
    </Disk>
   </Disks>
  </Storage>
```
#### Table 15.9 List of Items Specified in XML Definitions for iSCSI Boot Information

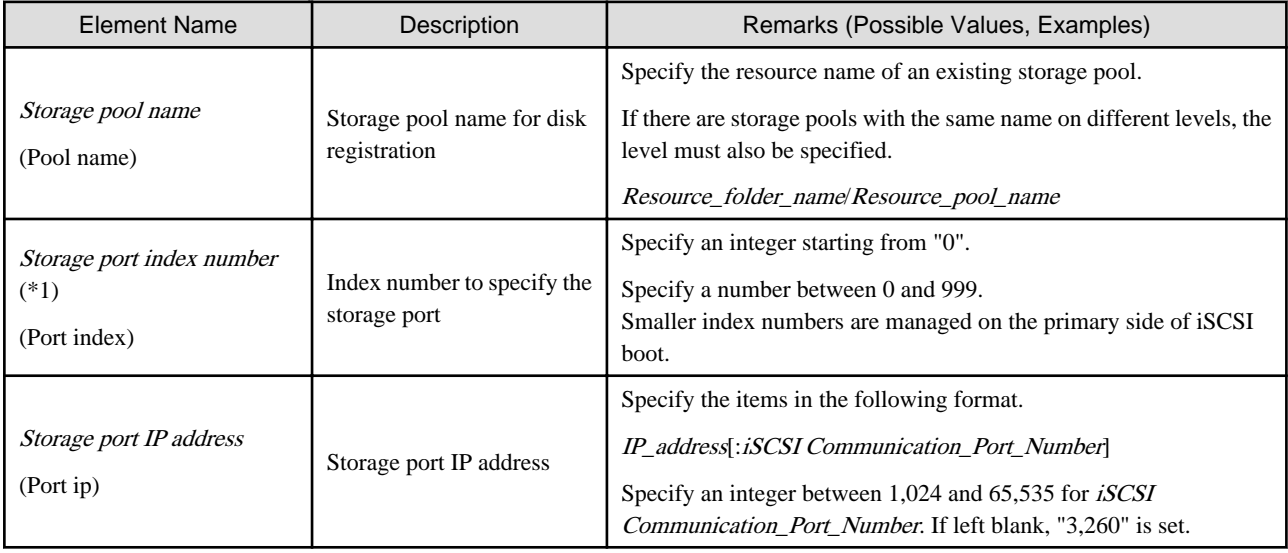

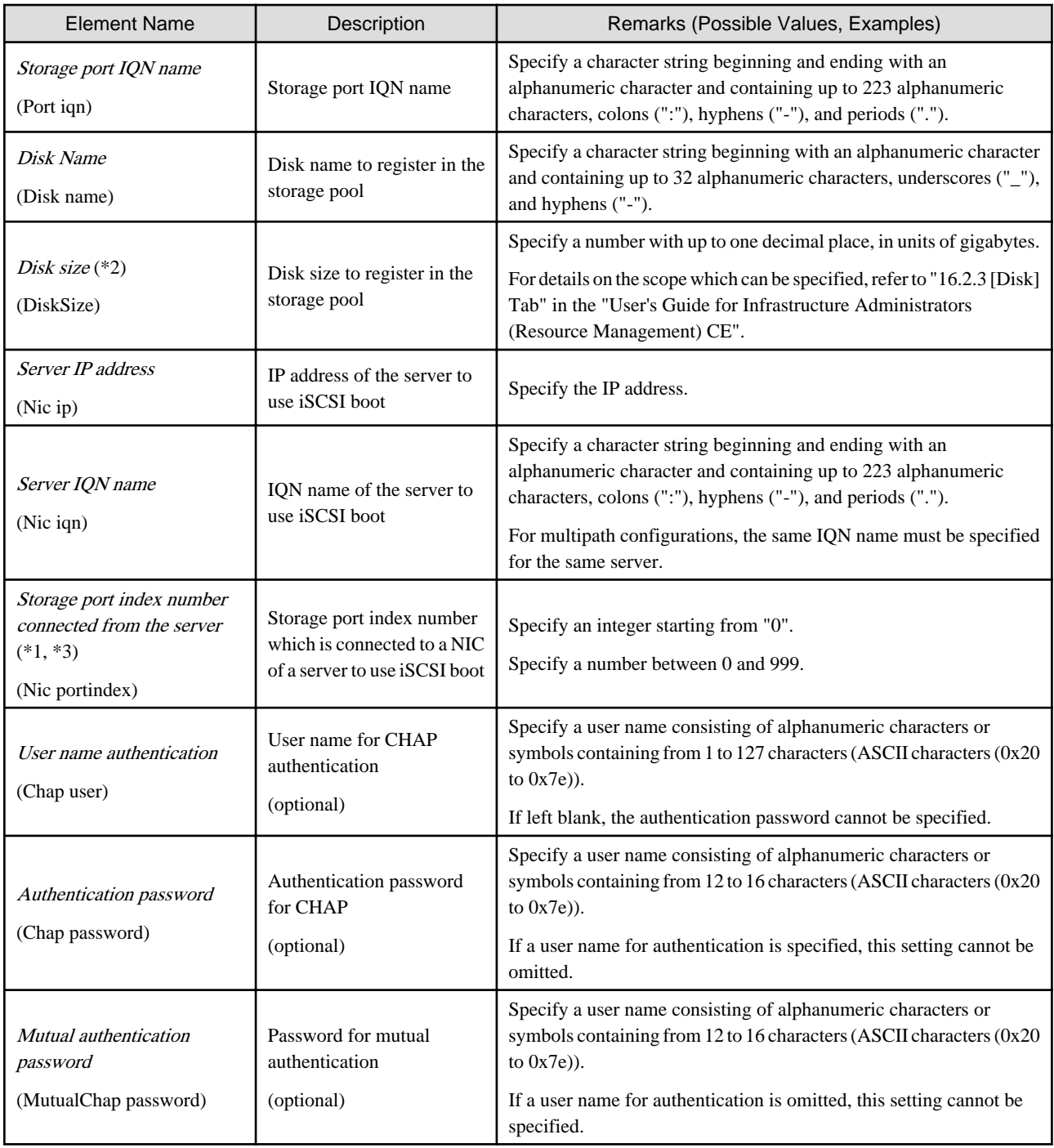

\*1: If the Index number of a storage port is the same as the one connected to a server, a physical connection is required.

\*2: Register the actual LUN size in the iSCSI boot information. If it differs, the actual size of the LUN will be enabled from the server. \*3: The NIC Index specified in the iSCSI boot network definition file must be connected in the ascending order of the specified numbers.

### **Example**  $\overline{a}$

The definition when portindex=0 with NIC1, and portindex=2 with NIC2 are connected is shown below.

- Specifying a storage definition file for iSCSI boot

<Nic ... portindex="0"/>

<Nic ... portindex="2"/>

- Specifying a network definition file for iSCSI boot

chassis\_model.BX900.boot\_nic = NIC1,NIC2

# Example

```
<?xml version="1.0" encoding="utf-8"?>
<Storage>
  <Pool name="StoragePool" />
  <Ports>
     <Port index="0" ip="192.168.0.1" iqn="iqn.2010-03.com.fujitsu:iscsi:storage-0" />
     <Port index="1" ip="192.168.0.2" iqn="iqn.2010-03.com.fujitsu:iscsi:storage-1" />
  </Ports>
  <Disks>
    <Disk name="disk-01">
      <DiskSize>10</DiskSize>
      <Server>
        <Nics>
           <Nic portindex="0" ip="192.168.0.10" iqn="iqn.2010-03.com.fujitsu:iscsi:server-01" />
           <Nic portindex="1" ip="192.168.0.11" iqn="iqn.2010-03.com.fujitsu:iscsi:server-01" />
         </Nics>
         <Chap user="root" password="passwordpassword" />
       </Server>
     </Disk>
     <Disk name="disk-02">
      <DiskSize>10</DiskSize>
      <Server>
        <Nics>
           <Nic portindex="0" ip="192.168.0.20" iqn="iqn.2010-03.com.fujitsu:iscsi:server-02" />
           <Nic portindex="1" ip="192.168.0.21" iqn="iqn.2010-03.com.fujitsu:iscsi:server-02" />
         </Nics>
       </Server>
     </Disk>
   </Disks>
</Storage>
```
### **15.4.3 Disk Resources [Solaris Zones]**

The XML definition of the disk resource configuration information for virtual L-Servers is shown below.

```
<?xml version="1.0" encoding="utf-8"?>
<Storage>
  <Pool name="Storage Pool Name"/>
  <VmHosts>
    <VmHost ip="Global Zone IP Address">
       <Disks>
         <Disk name="Disk Name" path="Mount Point of RAW Device or Partition" size="Disk Size"/>
       </Disks>
     </VmHost>
     <VmHost ip="Global Zone IP Address">
       <Disks>
         <Disk name="Disk Name" path="Mount Point of RAW Device or Partition" size="Disk Size"/>
       </Disks>
     </VmHost>
  </VmHosts>
</Storage>
```
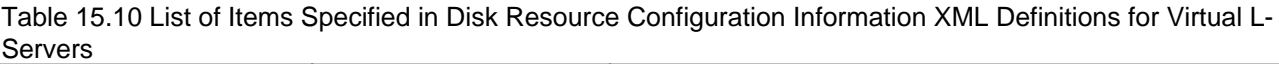

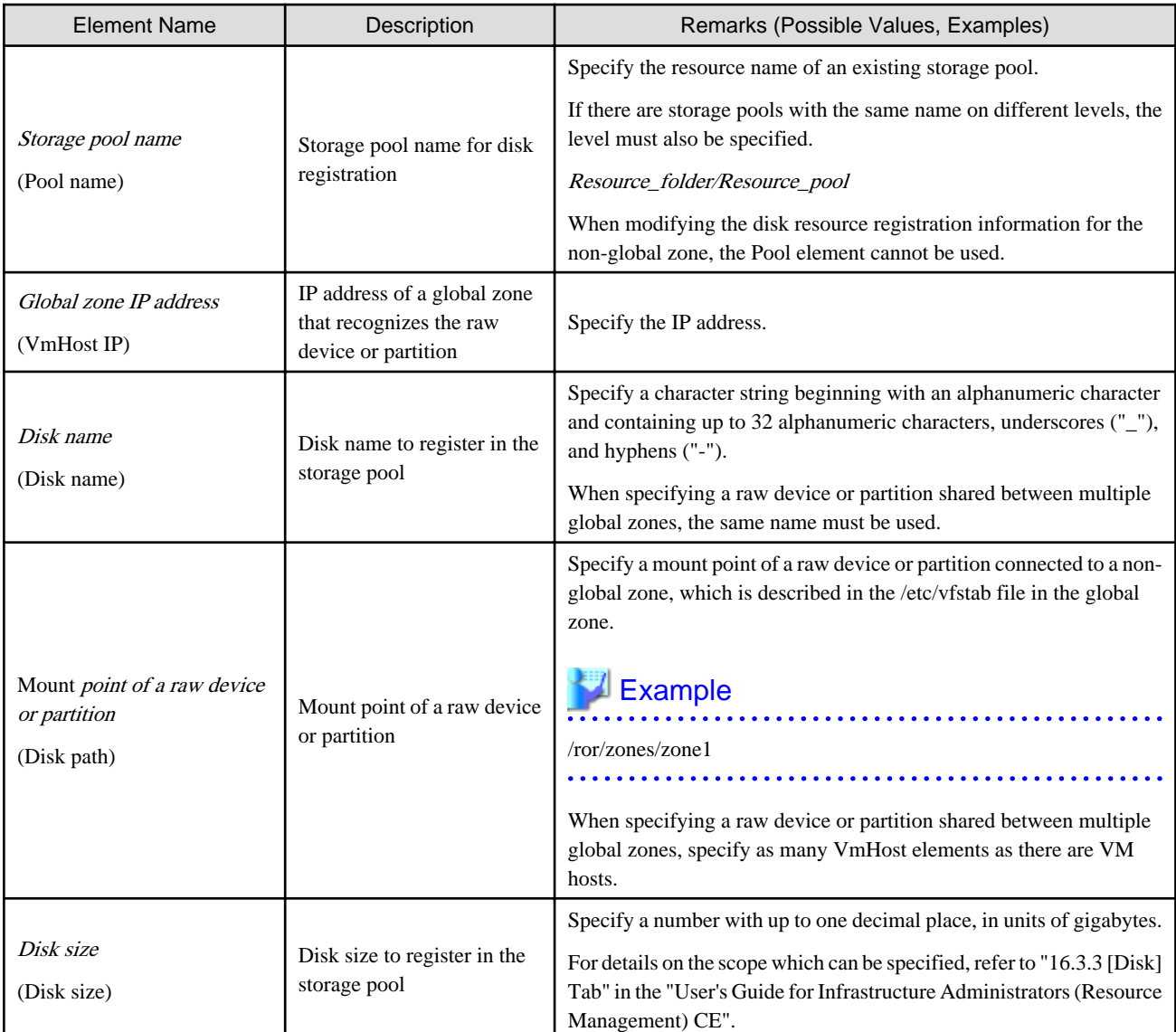

# Example

```
<?xml version="1.0" encoding="utf-8"?>
<Storage>
  <Pool name="StoragePool"/>
   <VmHosts>
    <VmHost ip="192.168.0.100">
      <Disks>
        <Disk name="test4-0-disk0" path="/ror/zones/zone1" size="10.1"/>
      </Disks>
    </VmHost>
     <VmHost ip="192.168.0.101">
      <Disks>
        <Disk name="test4-0-disk0" path="/ror/zones/zone2" size="10.1"/>
       </Disks>
     </VmHost>
   </VmHosts>
</Storage>
```
### **15.4.4 Disk Resources [OVM for SPARC]**

The XML definition of the disk resource configuration information for virtual L-Servers is shown below.

```
<?xml version="1.0" encoding="utf-8"?>
<Storage>
  <Pool name="Storage Pool Name"/>
  <VmHosts>
    <VmHost ip="VM Host IP Address">
      <Disks>
         <Disk name="Disk Name" path="Virtual Disk Service Information" size="Disk Size"/>
       </Disks>
     </VmHost>
     <VmHost ip="VM Host IP Address">
       <Disks>
         <Disk name="Disk Name" path="Virtual Disk Service Information" size="Disk Size"/>
       </Disks>
     </VmHost>
   </VmHosts>
</Storage>
```
### Table 15.11 List of Items Specified in Disk Resource Configuration Information XML Definitions for Virtual L-Servers

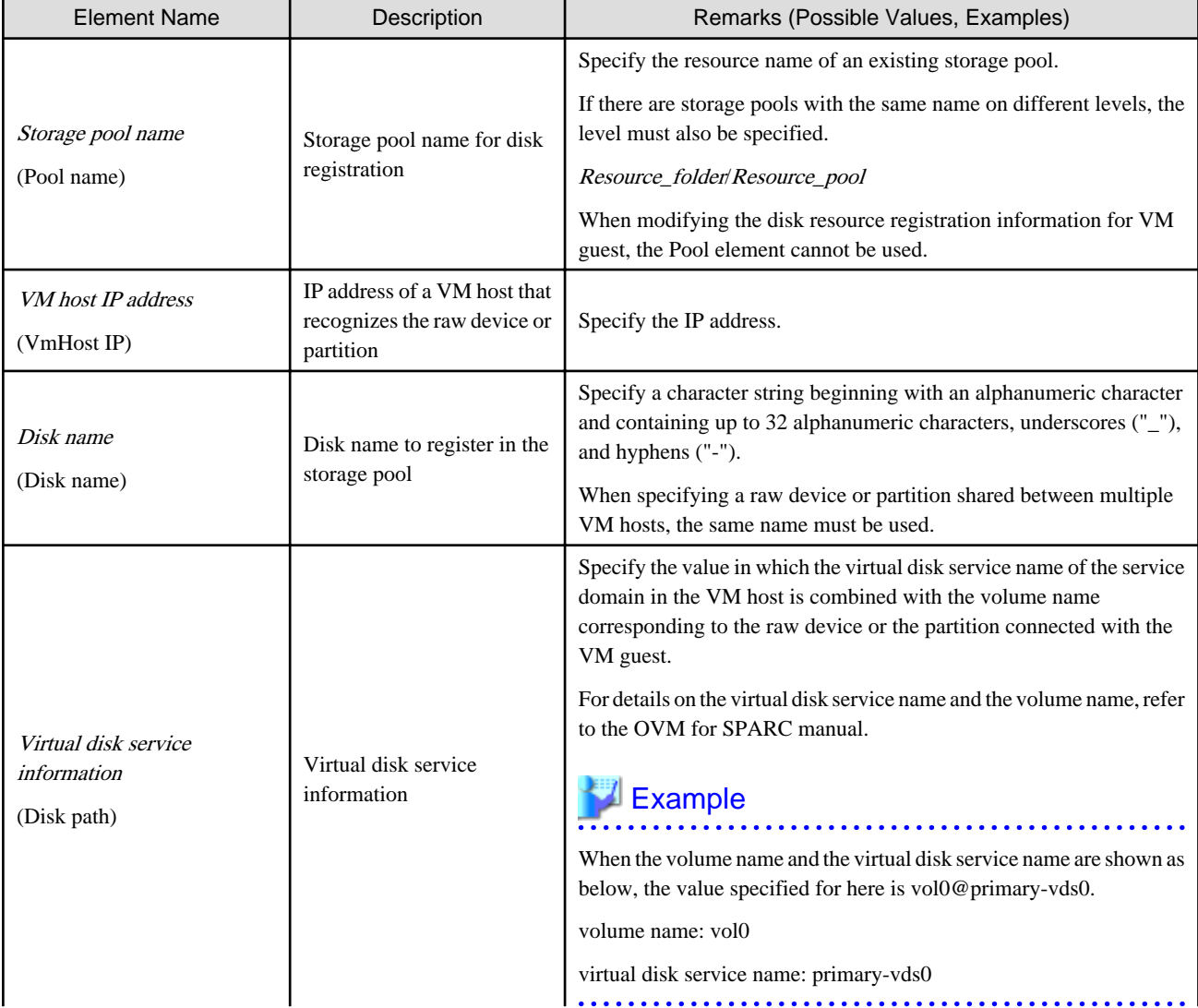

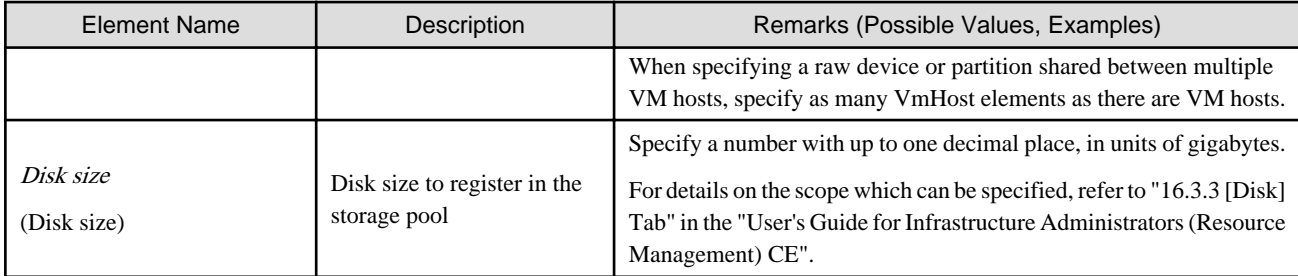

## **Example**

```
<?xml version="1.0" encoding="utf-8"?>
<Storage>
  <Pool name="StoragePool"/>
   <VmHosts>
    <VmHost ip="192.168.0.100">
       <Disks>
         <Disk name="test-0-disk0" path="vol1@primary-vds0" size="10.1"/>
       </Disks>
     </VmHost>
     <VmHost ip="192.168.0.101">
       <Disks>
         <Disk name="test-0-disk0" path="vol1@primary-vds0" size="10.1"/>
       </Disks>
     </VmHost>
   </VmHosts>
</Storage>
```
## **15.5 Address Set Resources**

This section explains the modification of address set resources.

### **15.5.1 Modification**

When modifying GIP address set resources, only elements that have been defined can be modified.

The following elements can be modified:

- Name of the address set resource
- Label
- Comment
- Address to exclude

If defining multiple elements, they will be modified at the same time.

Define all new information of the settings after modification for addresses to exclude.

The XXX.XXX.XXX.XXX format (period (".") -decimal notation) is used for all IP addresses.

# **Example**

- Modifying network resource names

<AddressSet name="*Modified name of the address set resource*" />

. . . . . . . . . . . . . . . .

- Modifying labels

<Addrset label="*Modified label*" />

- Modifying comments

```
<AddressSet>
<Comment>Modified Comments</Comment>
</AddressSet>
```
- Adding an exclusion range of IP addresses (when deleting the IP address range of 192.168.1.1 - 192.168.1.10 from the exclusion ranges of 192.168.1.100 - 192.168.1.200 and 192.168.1.1 - 192.168.1.10)

```
<AddressSet>
   <Exclude>
     192.168.1.1,..., 192.168.1.10, 192.168.1.100, 192.168.1.101,..., 
192.168.1.200
   </Exclude>
</AddressSet>
```
- Changing an exclusion range of IP addresses (when deleting the IP address range of 192.168.1.1 - 192.168.1.10 from the existing exclusion ranges of 192.168.1.100 - 192.168.1.200 and 192.168.1.1 - 192.168.1.10)

```
<AddressSet>
   <Exclude>
    192.168.1.100, 192.168.1.101,..., 192.168.1.200
   </Exclude>
</AddressSet>
```
Specify all IP address ranges to be excluded after modification for the Exclude element.

- Initializing the value of exclusion range of IP addresses

```
<AddressSet>
<Exclude />
</AddressSet>
```
Do not specify any value in <Exclude>.

- When specifying all items that can be modified

```
<AddressSet name="Modified name of the address set resource" 
label="Modified label">
<Comment>Modified Comments</Comment>
   <Exclude>
     192.168.1.1,..., 192.168.1.10, 192.168.1.100, 192.168.1.101,..., 
192.168.1.200
   </Exclude>
</AddressSet>
```
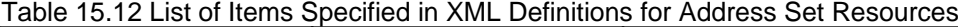

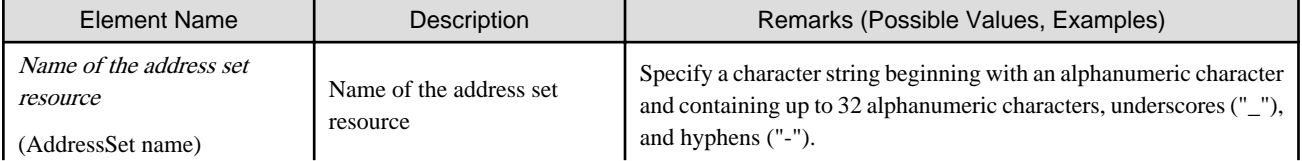

. . . . . . . . .

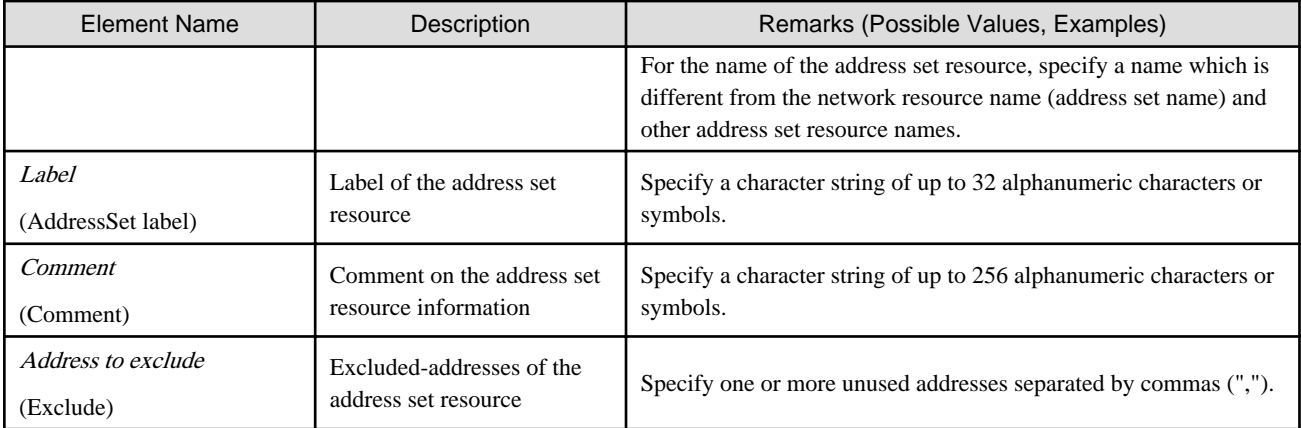

## **Note**

When only specifying the address resource name or label, do not specify the end tag for the <AddressSet> element. 

## Example

Do not specify an end tag as shown below.

<AddressSet name="Modified name of the address set resource"> </AddressSet>

## **15.6 Network Resources**

This section explains the creation and modification of network resources.

### **15.6.1 Creation**

The XML definition for network resources is shown below.

```
<?xml version="1.0" encoding="utf-8"?>
<Pool name="Resource Pool Name">
<Network name="Network resource name" label="label" auto="Automatic configuration">
   <Type>"Network Resource Type"</Type>
   <Comment>Comment</Comment>
   <Vlanid>VLAN ID</Vlanid>
   <PhysicalLANSegment>Physical LAN Segment Name</PhysicalLANSegment>
   <ExternalPorts vlanautosetting="Automatic VLAN configuration for external connection port">
     <NetworkSwitchPort number="LAN switch blade external port number" switch="LAN switch blade 
name"/>
     <NetworkSwitchPort name="External port name of the fabric type network device resource" 
switch="Name of the fabric type network device resource"/>
     <NetworkSwitchPort lag="Link Aggregation Group Name" switch="LAN Switch Blade Name, or name 
of the fabric type network device resource"/>
   </ExternalPorts>
   <AddressSet name="Address set name" subnet="subnet address" mask="subnet mask">
     <Exclude>
       <AddressRange start="IP address range to exclude (Start IP address #1)" end="IP address 
range to exclude (End IP address #1)" />
       <AddressRange start="IP Address Range to Exclude (Start IP Address #2)" end="IP Address 
Range to Exclude (End IP Address #2)" />
     </Exclude>
```

```
 <DefaultGateway address="Default Gateway"/>
  </AddressSet>
   <SwitchConfiguration auto="Auto-Configuration">
    <Ruleset name="Ruleset Name"/>
   </SwitchConfiguration>
</Network>
</Pool>
```
The XXX.XXX.XXX.XXX format (period (".") -decimal notation) is used for the IP address, subnet address, and subnet mask. The AddressSet element is optional. If it is omitted, a network resource that cannot be assigned an address is created.

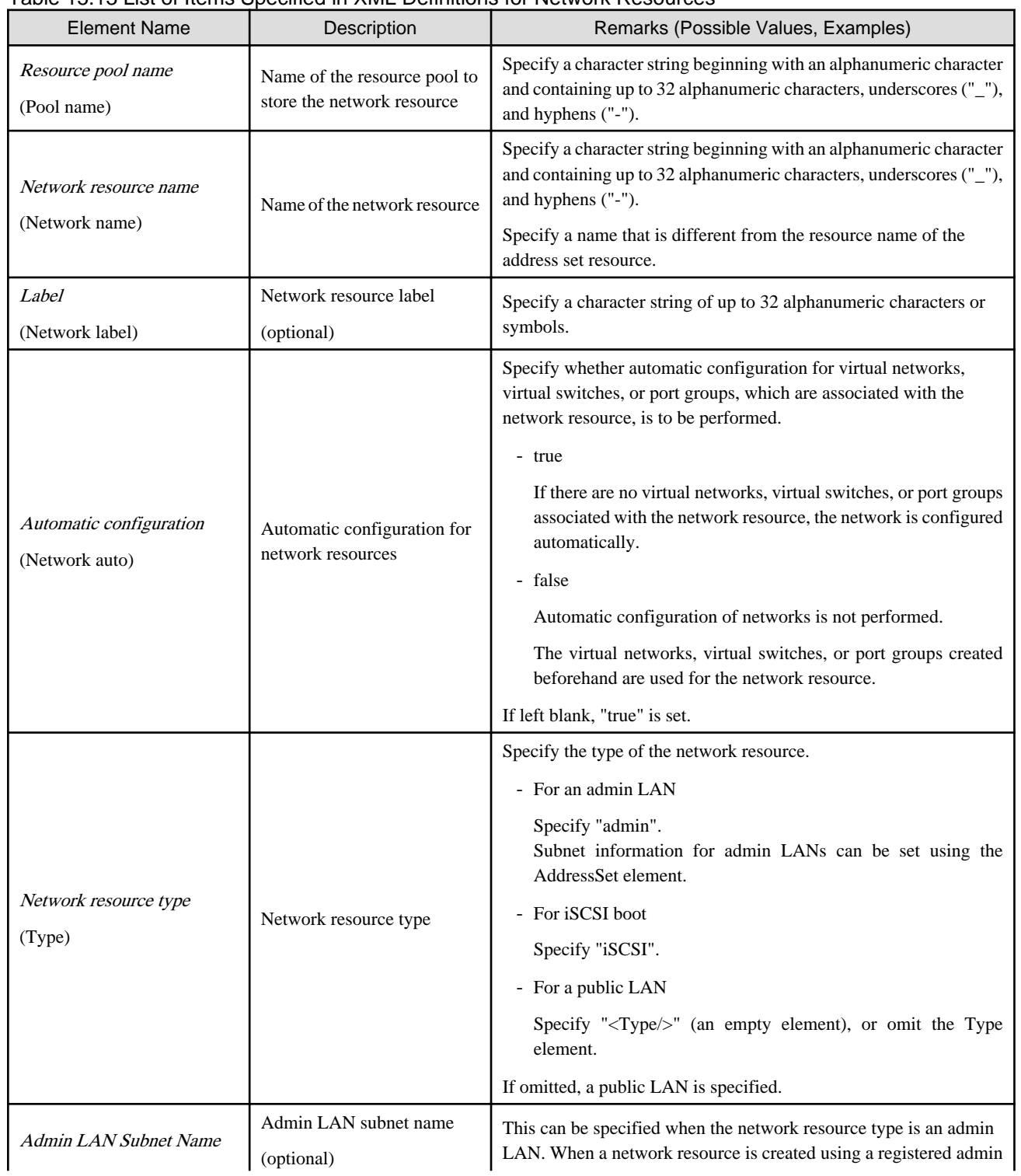

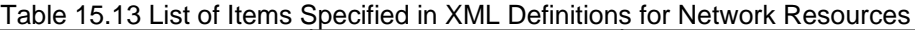
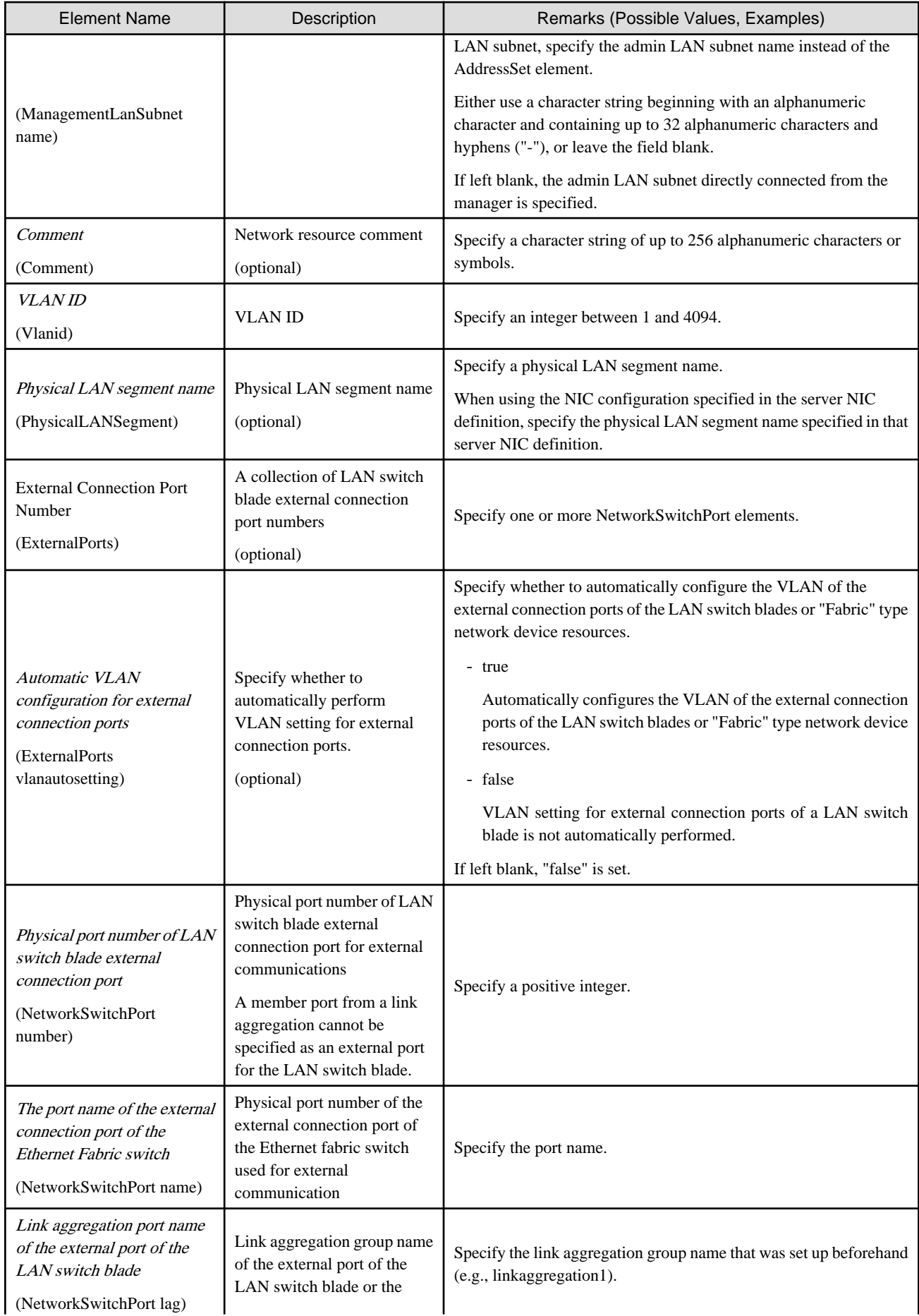

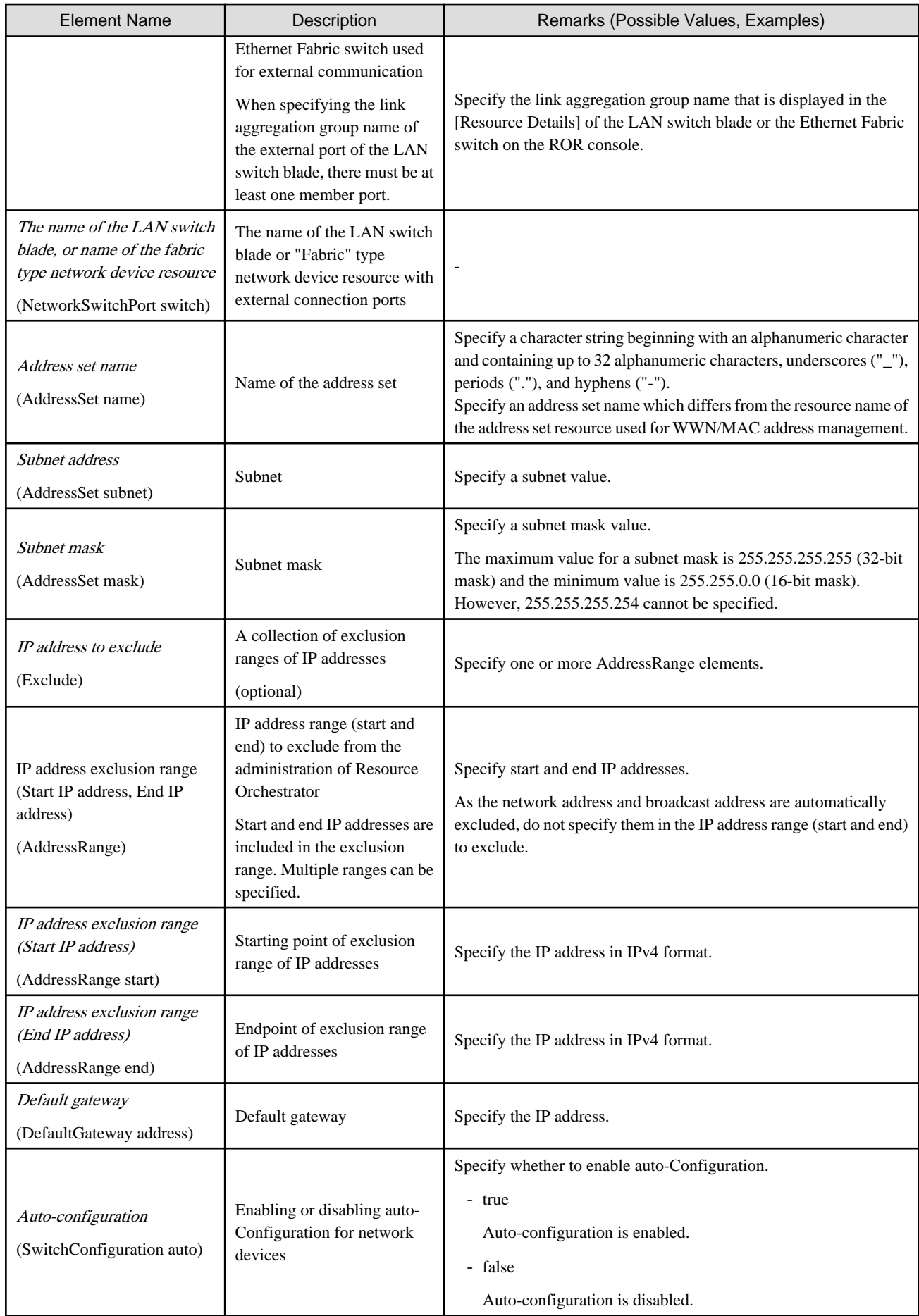

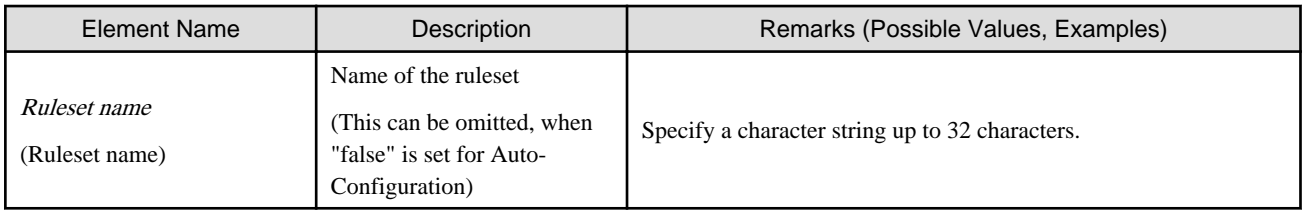

The created network resource varies depending on the values specified for External connection port number (ExternalPorts) and Automatic VLAN configuration for external connection port (ExternalPorts vlanautosetting).

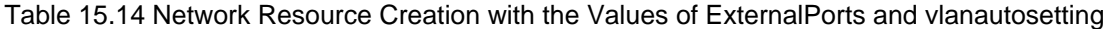

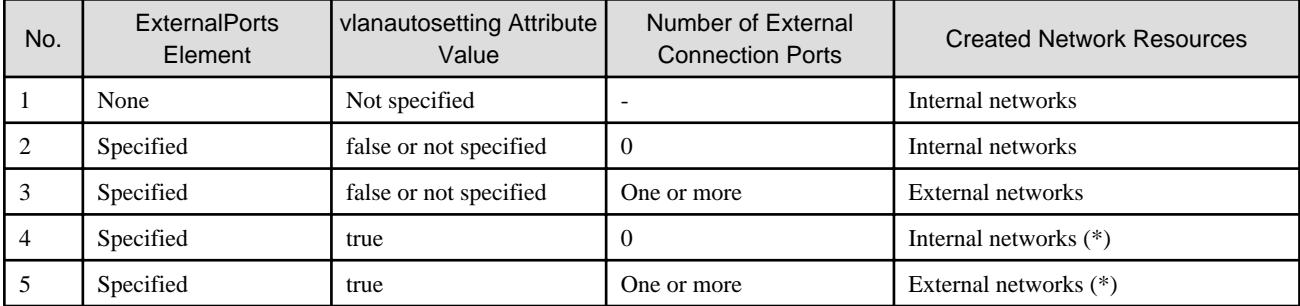

\* Note: For network resource modification, when an external connection port is added, a tagged VLAN is automatically set to the external connection port.

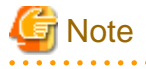

- When specifying a subnet address and not specifying IP addresses for exclusion or a default gateway address, do not specify the end tag for the <AddressSet> element.

# **⊥** Example

- Do not specify an end tag as shown below.

```
<Pool name="NetworkPool">
   <Network name="sample">
      <Vlanid>10</Vlanid>
      <AddressSet name="sample" subnet="192.168.1.0" 
mask="255.255.255.0">
      </AddressSet>
   </Network>
</Pool>
```
- Specify an empty element tag instead of the end tag.

```
<Pool name="NetworkPool">
   <Network name="sample">
      <Vlanid>10</Vlanid>
      <AddressSet name="sample" subnet="192.168.1.0" 
mask="255.255.255.0"/>
   </Network>
</Pool>
```
- When specifying the <ExternalPorts> element, and not specifying the external port number or name of a LAN switch blade, do not specify the end tag of the <ExternalPorts> element. Specify an empty element tag instead of the end tag.

## Example

```
<?xml version="1.0" encoding="utf-8"?>
<Pool name="NetworkPool">
<Network name="man_net" label="man_net_label">
    <Comment>comment</Comment>
  <Vlanid>4000</Vlanid>
  <PhysicalLANSegment>segmentA</PhysicalLANSegment>
  <ExternalPorts vlanautosetting="true">
     <NetworkSwitchPort number="11" switch="bx620-lan1"/>
     <NetworkSwitchPort number="12" switch="bx620-lan2"/>
     <NetworkSwitchPort lag="linkaggregation1" switch="bx900-lan1"/>
     <NetworkSwitchPort lag="linkaggregation2" switch="bx900-lan2"/>
  </ExternalPorts>
   <AddressSet name="192.168.99.0" subnet="192.168.99.0" mask="255.255.255.0">
     <Exclude>
       <AddressRange start="192.168.99.10" end="192.168.99.20" />
       <AddressRange start="192.168.99.30" end="192.168.99.40" />
     </Exclude>
     <DefaultGateway address="192.168.99.254"/>
  </AddressSet>
  <SwitchConfiguration auto="true">
     <Ruleset name="Ruleset1"/>
  </SwitchConfiguration>
</Network>
</Pool>
```
### **15.6.2 Modification**

When modifying network resources, only elements that have been defined can be modified.

The following elements can be modified:

- Network Resource Name
- Label
- Comment
- Physical LAN Segment
- Address Set Name
- Subnet Information
- Exclusion Range of IP Addresses
- Default Gateway
- External Connection Port Settings

If defining multiple elements, they will be modified at the same time.

Define all new information of the settings after modification for external connection port settings.

Define all new information of the settings after modification for IP addresses to exclude.

When modifying network resources that automatically perform VLAN setting for external connection ports, if an external connection port is added, VLAN setting is automatically performed.

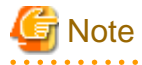

- Network resource types cannot be changed (specification of the Type element).

- An address set name can only be modified to a name which is the same as the resource name of the network resource.

- Resource pools cannot be changed (specification of the Pool element). To change to another resource pool, use the rcxadm pool move command.
- VLAN IDs cannot be changed (specification of the Vlanid element).
- Automatic VLAN configuration for external connection ports cannot be modified (the vlanautosetting attribute of the ExternalPorts element cannot be specified).
- Admin LAN subnet names cannot be changed (specification of the ManagementLanSubnet element).

- No errors occur in command execution.
- When an external connection port is deleted, the following virtual resources may remain on the server within the chassis in which the LAN switch blade specified for the external connection port is mounted.
	- For VMware

Port groups, virtual switches

- For Hyper-V

Virtual networks

In this case, check the remaining virtual resources. If they are unnecessary, delete them using VM management software.

The NetworkViewer of Resource Orchestrator or VM management software can be used to check for the remaining virtual resources.

The XML definition for modification of each element is shown below.

# **Example**

- Modifying network resource names

<Network name="*Modified network resource name*" />

- Modifying labels

```
<Network label="Modified label" />
```
- Modifying comments

```
<Network>
  <Comment>Modified Comments</Comment>
</Network>
```
- Addition of physical LAN segments

```
<Network>
   <PhysicalLANSegment>Physical LAN segment name which is added</
PhysicalLANSegment>
</Network>
```
- Deletion of physical LAN segments

```
<Network>
   <PhysicalLANSegment />
</Network>
```
- Modifying address set names

```
<Network name="Network resource name"/>
  <AddressSet name="Modified name of the address set" />
</Network>
```
- Modifying network resource and address set names

```
<Network name="Modified network resource name" />
  <AddressSet name="Modified name of the address set" />
</Network>
```
- Modifying subnet information (when subnet information is not registered in network resources)

```
<Network>
   <AddressSet subnet="Modified subnet address" mask="Modified subnet 
mask" />
</Network>
```
- Initializing subnet information (when the network resource type is public LAN, and the subnet information is registered)

```
<Network>
   <AddressSet />
</Network>
```
Do not specify any value in <AddressSet>.

- Adding exclusion range of IP addresses (when adding the IP address range of 192.168.1.1 to 192.168.1.10 to the existing exclusion range of 192.168.1.100 to 192.168.1.200)

```
<Network>
  <AddressSet>
     <Exclude>
       <AddressRange start="192.168.1.100" end="192.168.1.200" />
       <AddressRange start="192.168.1.1" end="192.168.1.10" />
     </Exclude>
  </AddressSet>
</Network>
```
- Changing exclusion range of IP addresses (when deleting the IP address range of 192.168.1.1 to 192.168.1.10 from the exclusion ranges of 192.168.1.100 to 192.168.1.200 and 192.168.1.1 to 192.168.1.10)

```
<Network>
   <AddressSet>
     <Exclude>
       <AddressRange start="192.168.1.100" end="192.168.1.200" />
     </Exclude>
   </AddressSet>
</Network>
```
Specify all IP address ranges to be excluded after modification for the Exclude element.

- Initializing the value of exclusion range of IP addresses

```
<Network>
   <AddressSet>
     <Exclude />
   </AddressSet>
</Network>
```
Do not specify any value in <Exclude>.

- Modifying the default gateway

```
<Network>
  <AddressSet>
    <DefaultGateway address="Modified default gateway" />
  </AddressSet>
</Network>
```
- Initializing the default gateway (This can only be specified when the network resource type is public LAN)

```
<Network>
   <AddressSet>
     <DefaultGateway />
   </AddressSet>
</Network>
```
Do not specify a value in <DefaultGateway>.

- Adding external connection ports (when adding external connection port information for an attached chassis (PRIMERGY BX900/ BX400))

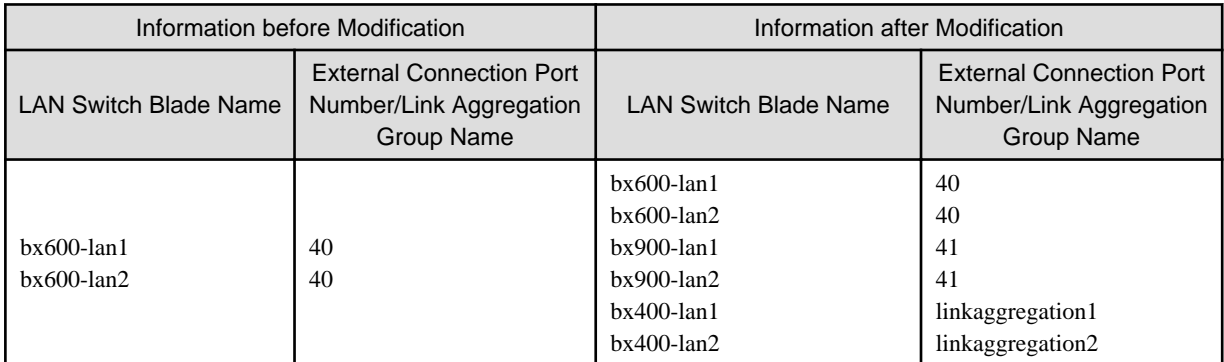

- Before the Modification

```
<Network>
   <ExternalPorts>
     <NetworkSwitchPort number="40" switch="bx600-lan1"/>
     <NetworkSwitchPort number="40" switch="bx600-lan2"/>
   </ExternalPorts>
</Network>
```
- After the Modification

```
<Network>
  <ExternalPorts>
    <NetworkSwitchPort number="40" switch="bx600-lan1"/>
    <NetworkSwitchPort number="40" switch="bx600-lan2"/>
     <NetworkSwitchPort number="41" switch="bx900-lan1"/>
     <NetworkSwitchPort number="41" switch="bx900-lan2"/>
     <NetworkSwitchPort lag="linkaggregation1" switch="bx400-lan1"/>
     <NetworkSwitchPort lag="linkaggregation2" switch="bx400-lan2"/>
  </ExternalPorts>
</Network>
```
- Deleting external connection ports

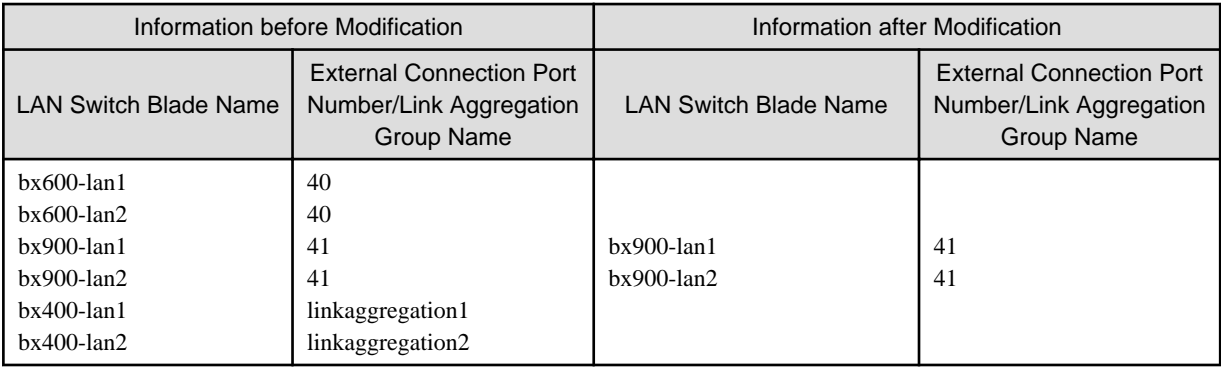

- Before the Modification

```
<Network>
  <ExternalPorts>
    <NetworkSwitchPort number="40" switch="bx600-lan1"/>
     <NetworkSwitchPort number="40" switch="bx600-lan2"/>
     <NetworkSwitchPort number="41" switch="bx900-lan1"/>
     <NetworkSwitchPort number="41" switch="bx900-lan2"/>
     <NetworkSwitchPort lag="linkaggregation1" switch="bx400-lan1"/>
     <NetworkSwitchPort lag="linkaggregation2" switch="bx400-lan2"/>
   </ExternalPorts>
</Network>
```
- After the Modification

```
<Network>
  <ExternalPorts>
     <NetworkSwitchPort number="41" switch="bx900-lan1"/>
     <NetworkSwitchPort number="41" switch="bx900-lan2"/>
   </ExternalPorts>
</Network>
```
- Modifying external connection ports

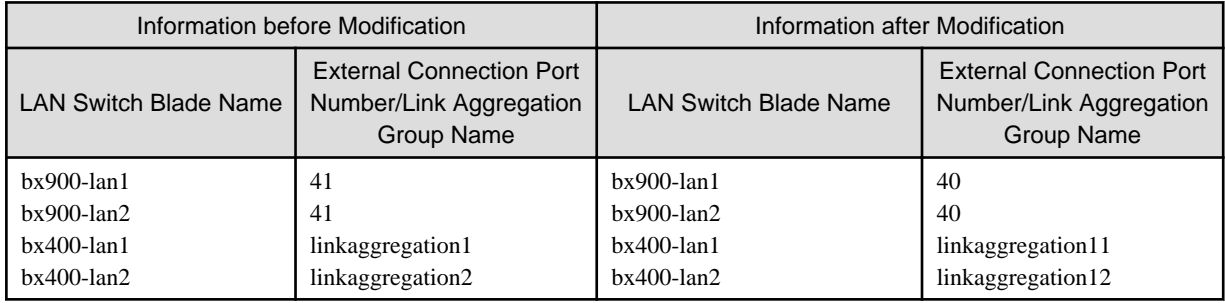

- Before the Modification

```
<Network>
  <ExternalPorts>
    <NetworkSwitchPort number="41" switch="bx900-lan1"/>
    <NetworkSwitchPort number="41" switch="bx900-lan2"/>
    <NetworkSwitchPort lag="linkaggregation1" switch="bx400-lan1"/>
    <NetworkSwitchPort lag="linkaggregation2" switch="bx400-lan2"/>
  </ExternalPorts>
</Network>
```
- After the Modification

```
<Network>
   <ExternalPorts>
     <NetworkSwitchPort number="40" switch="bx900-lan1"/>
     <NetworkSwitchPort number="40" switch="bx900-lan2"/>
     <NetworkSwitchPort lag="linkaggregation11" switch="bx400-lan1"/>
     <NetworkSwitchPort lag="linkaggregation12" switch="bx400-lan2"/>
   </ExternalPorts>
</Network>
```
## **15.7 Network Configuration Information**

This section explains the creation and modification of network configuration information.

The commands for network device operations are shown below.

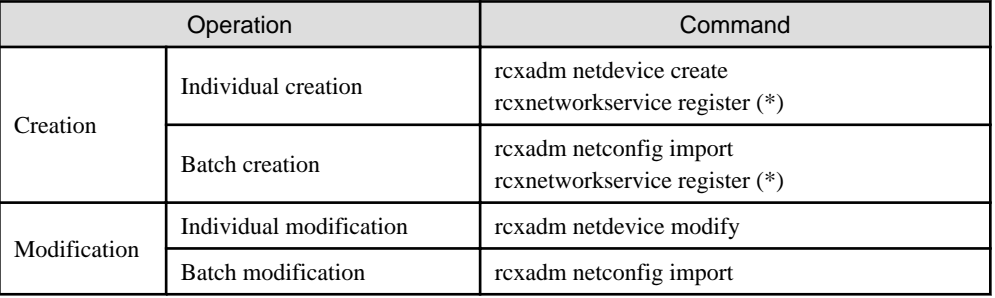

\* Note: This command is used to register NS Appliances as network devices.

For details on the rcxnetworkservice command, refer to "A.1 rcxnetworkservice" in the "NS Option Instruction".

### **15.7.1 Creation**

The XML definition for network configuration information is shown below.

- XML definitions for creation of individual network devices

```
<?xml version="1.0" encoding="utf-8"?>
<Netdevice ip="Admin IP Address" subnetmask="Admin LAN Subnet Mask" vlanid="Admin LAN VLAN 
ID" name="Device Name" portprofile="Use of the AMPP Function">
   <Location>Location</Location>
   <Types>
     <Type>Type</Type>
   </Types>
   <FabricType>Fabric type</FabricType>
   <ApplianceType>Appliance type</ApplianceType>
   <Maintenance>Maintenance Mode</Maintenance>
   <AutoConfiguration>Auto-Configuration for Network Device</AutoConfiguration>
   <MaxDeployment>Number of deployable L-Platforms (total)</MaxDeployment>
   <ManagementHost>Management host IP address</ManagementHost>
   <Vfabs>
     <Mode>VFAB Registration Mode</Mode>
     <Vfab vfabid="VFAB ID" name="VFAB Name" mode="Operation Mode" vfabauto="Auto-
Configuration of VFABs">
       <Tenants>
         <Tenant>Tenant Name</Tenant>
       </Tenants>
       <Dot1adPorts>
         <Dot1adPort name="Sending and Receiving Port of the IEEE802.1ad Frame"></Dot1adPort>
       </Dot1adPorts>
       <CirPorts>
         <CirPort name="CIR port name or CIR Link Aggregation Port Identifier Information"></
```

```
CirPort>
       </CirPorts>
       <EpPorts>
         <EpPort name="EP port name or EP Link Aggregation Port Identifier Information"></
EpPort>
       </EpPorts>
     </Vfab>
   </Vfabs>
   <DeviceInfo>
     <SysObjectId>sysObjectID</SysObjectId>
     <Vendor>Vendor Name</Vendor>
     <ProductName>Device Name</ProductName>
     <ModelName>Model Name</ModelName>
     <Firmware>Firmware</Firmware>
     <PresettingInfo>Pre-configuration Information</PresettingInfo>
   </DeviceInfo>
   <Redundancy group_id="Group ID"></Redundancy>
   <MgmtInfos>
     <Snmps>
       <ReadCommunity>Community Name</ReadCommunity>
     </Snmps>
     <LoginInfos>
       <LoginInfo="Protocol" auth_type="Management Method for Authentication Information" 
authority="Administrator Authority" check="Account Confirmation">
         <IpAddress>Destination IP Address</IpAddress>
         <Port>Destination Port Number</Port>
         <Tenant>Tenant Name</Tenant>
         <User>Account</User>
         <Password>Password</Password>
         <PrivilegedPassword>Administrator Password</PrivilegedPassword>
         <PasswordEncryption>Password Encryption</PasswordEncryption>
       </LoginInfo>
     </LoginInfos>
     <Monitoring>
       <Methods>
         <Method>Monitoring method</Method>
       </Methods>
       <Interval>Monitoring interval</Interval>
       <RetryCount>Retry Count</RetryCount>
       <Timeout>Timeout</Timeout>
     </Monitoring>
     <MgmtURL>Web Management Window URL</MgmtURL>
   </MgmtInfos>
   <Ports>
     <Port name="Port Name">
       <Description>Port Overview</Description>
       <PhysicalState>Communication Status</PhysicalState>
       <Link ip="Management IP address for Link Destination Device" port="Port Name of Link 
Destination" kind="Type of Link Destination Device" />
       <Link ip="Management IP address for Link Destination Device" nic_index="Port Name of 
Link Destination (for display)" kind="server" />
       <StagId>S-TAG ID</StagId>
     </Port>
   </Ports>
</Netdevice>
```
- XML definitions for batch creation of multiple network devices

```
<?xml version="1.0" encoding="utf-8"?>
<NetConfig>
<Netdevices>
  <Mode>Registration Mode</Mode>
  <Netdevice ip="Admin IP Address" subnetmask="Admin LAN Subnet Mask" vlanid="Admin LAN VLAN
```
*ID*" name="*Device Name*" portprofile="*Use of the AMPP Function*"> <Location>*Location*</Location> <Types> <Type>*Type*</Type> </Types> <FabricType>*Fabric type*</FabricType> <ApplianceType>*Appliance type*</ApplianceType> <Maintenance>*Maintenance Mode*</Maintenance> <AutoConfiguration>*Auto-Configuration for Network Device*</AutoConfiguration> <MaxDeployment>*Number of deployable L-Platforms (total)*</MaxDeployment> <ManagementHost>*Management host IP address*</ManagementHost> <Vfabs> <Mode>*VFAB Registration Mode*</Mode> <Vfab vfabid="*VFAB ID*" name="*VFAB Name*" mode="*Operation Mode*" vfabauto="*Auto-Configuration of VFABs*"> <Tenants> <Tenant>*Tenant Name*</Tenant> </Tenants> <Dot1adPorts> <Dot1adPort name="*Sending and Receiving Port of the IEEE802.1ad Frame*"></Dot1adPort> </Dot1adPorts> <CirPorts> <CirPort name="*CIR port name or CIR Link Aggregation Port Identifier Information*"></ CirPort> </CirPorts> <EpPorts> <EpPort name="*EP port name or EP Link Aggregation Port Identifier Information*"></ EpPort> </EpPorts> </Vfab> </Vfabs> <DeviceInfo> <SysObjectId>*sysObjectID*</SysObjectId> <Vendor>*Vendor Name*</Vendor> <ProductName>*Device Name*</ProductName> <ModelName>*Model Name*</ModelName> <Firmware>*Firmware*</Firmware> <PresettingInfo>*Pre-configuration Information*</PresettingInfo> </DeviceInfo> <Redundancy group\_id="*Group ID*"></Redundancy> <MgmtInfos> <Snmps> <ReadCommunity>*Community Name*</ReadCommunity> </Snmps> <LoginInfos> <LoginInfo="*Protocol*" auth\_type="*Management Method for Authentication Information*" authority="*Administrator Authority*" check="*Account Confirmation*"> <IpAddress>*Destination IP Address*</IpAddress> <Port>*Destination Port Number*</Port> <Tenant>*Tenant Name*</Tenant> <User>*Account*</User> <Password>*Password*</Password> <PrivilegedPassword>*Administrator Password*</PrivilegedPassword> <PasswordEncryption>*Password Encryption*</PasswordEncryption> </LoginInfo> </LoginInfos> <Monitoring> <Methods> <Method>*Monitoring method*</Method> </Methods> <Interval>*Monitoring interval*</Interval> <RetryCount>*Retry Count*</RetryCount> <Timeout>*Timeout*</Timeout>

```
 </Monitoring>
       <MgmtURL>Web Management Window URL</MgmtURL>
     </MgmtInfos>
     <Ports>
       <Port name="Port Name">
         <Description>Port Overview</Description>
         <PhysicalState>Communication Status</PhysicalState>
         <Link ip="Management IP address for Link Destination Device" port="Port Name of Link 
Destination" kind="Type of Link Destination Device" />
         <Link ip="Management IP address for Link Destination Device" nic_index="Port Name of 
Link Destination (for display)" kind="server" />
         <StagId>S-TAG ID</StagId>
       </Port>
     </Ports>
   </Netdevice>
</Netdevices>
<Links>
   <Mode>Link Information Registration Mode</Mode>
  \langleLink>
     <Devices>
      <Device ip="Admin IP Address of Device 1" name="Resource Name of Device 1" kind="Type of 
Device 1">
         <Port>Connection Port Name of Device 1</Port>
         <NicIndex>Connection Port Name of Device 1</NicIndex>
       </Device>
      <Device ip="Admin IP Address of Device 2" name="Resource Name of Device 2" kind="Type of 
Device 2">
         <Port>Connection Port Name of Device 2</Port>
         <NicIndex>Connection Port Name of Device 2</NicIndex>
       </Device>
     </Devices>
  \langleLink>
</Links>
<FileServers>
   <Mode>External Server Registration Mode</Mode>
   <FileServer ip="IP Address">
     <User>External Server Account</User>
     <Password>External Server Password</Password>
     <PasswordEncryption>Password Encryption of External Server</PasswordEncryption>
   </FileServer>
</FileServers>
</NetConfig>
```
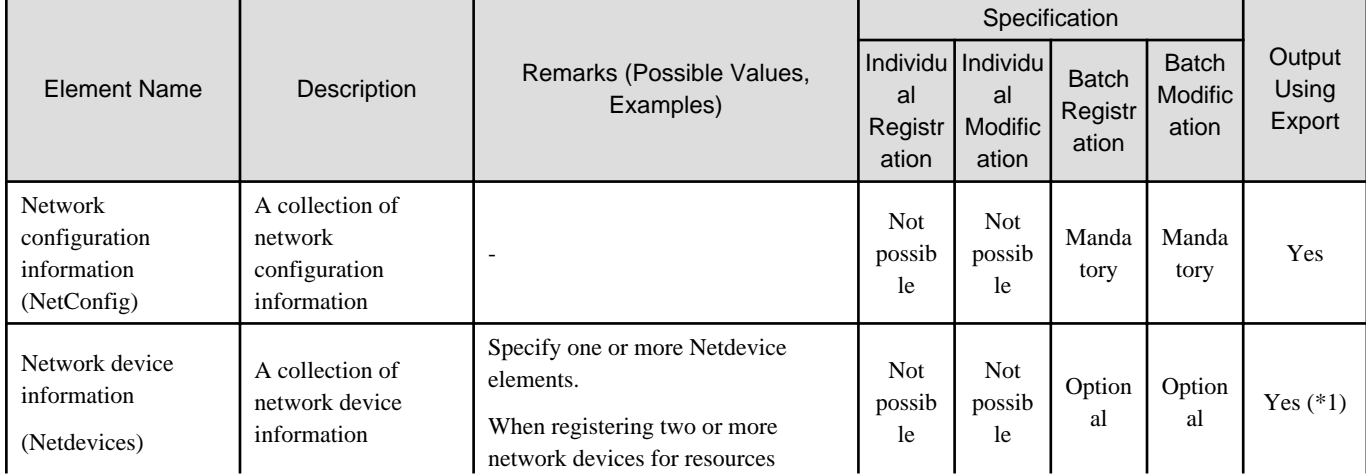

#### Table 15.15 List of Items Specified in XML Definitions for Network Configuration Information

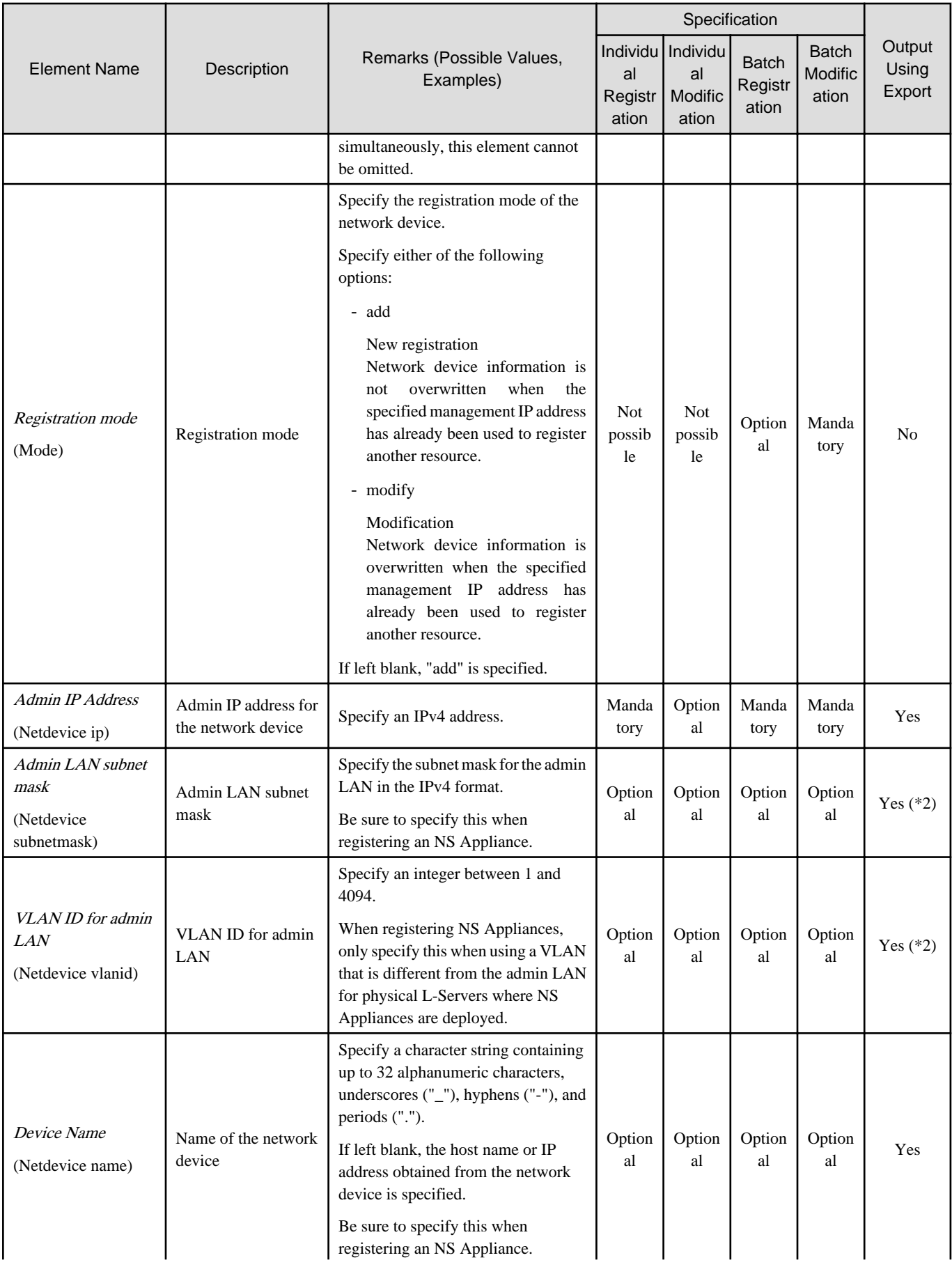

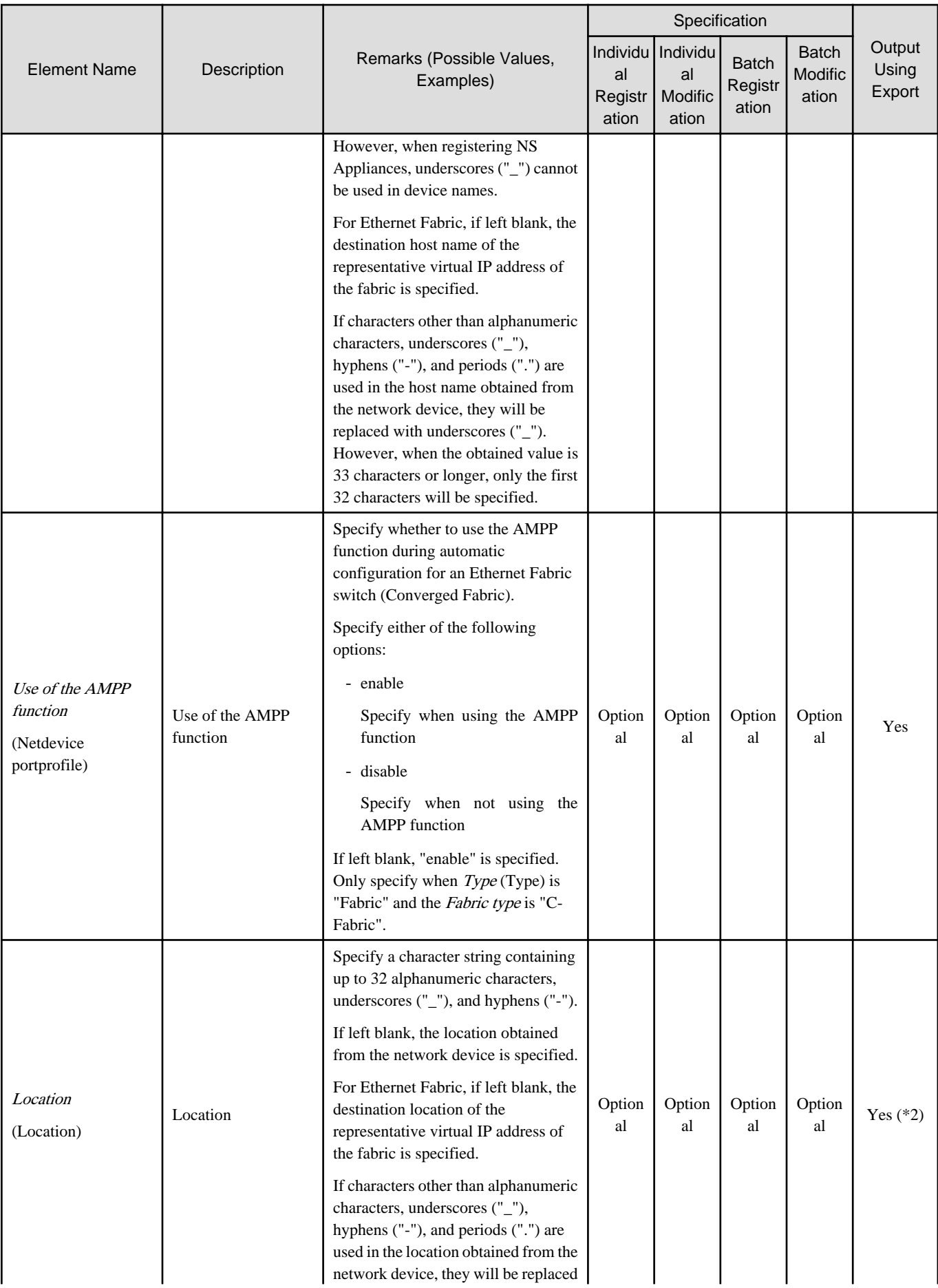

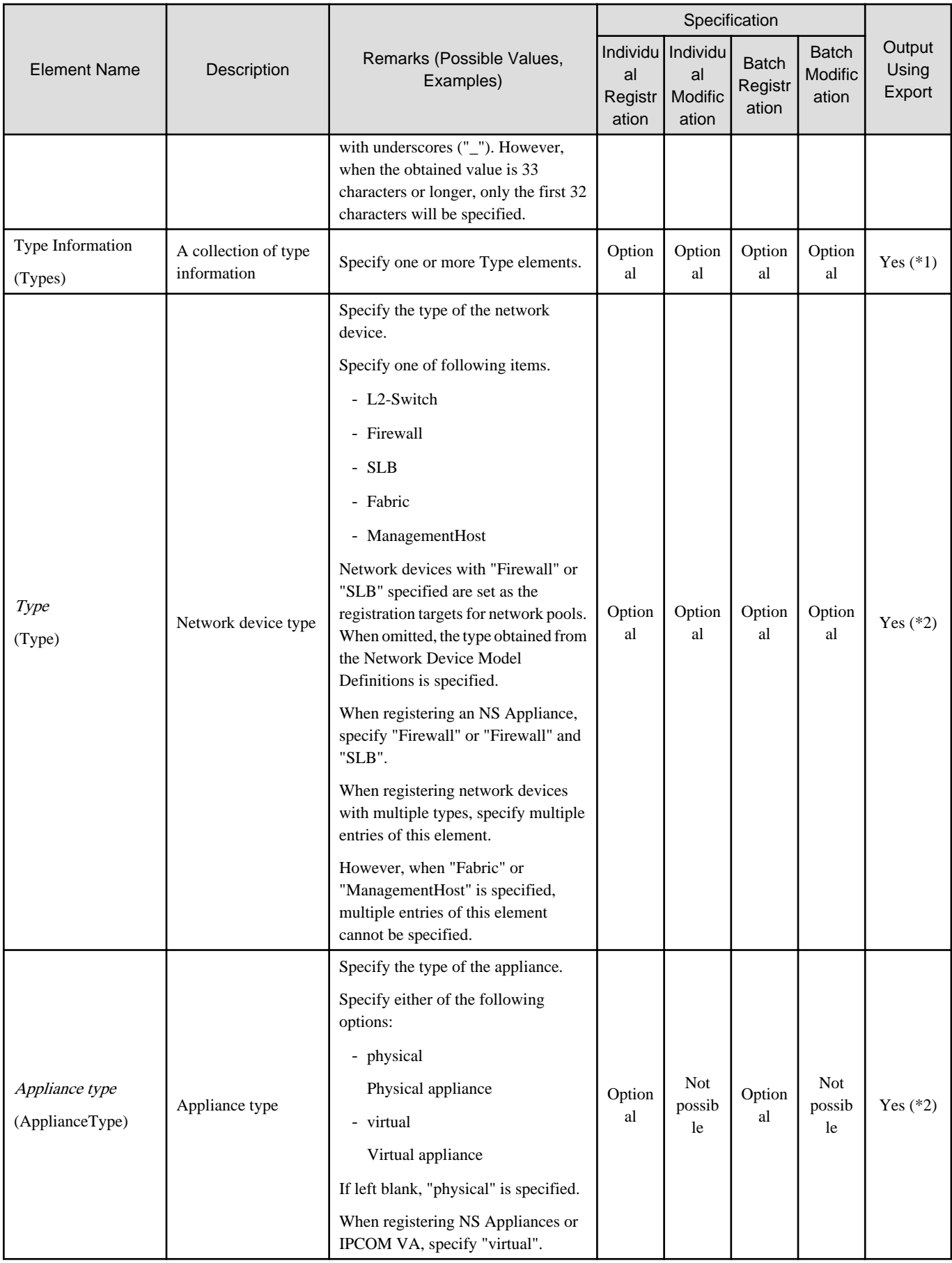

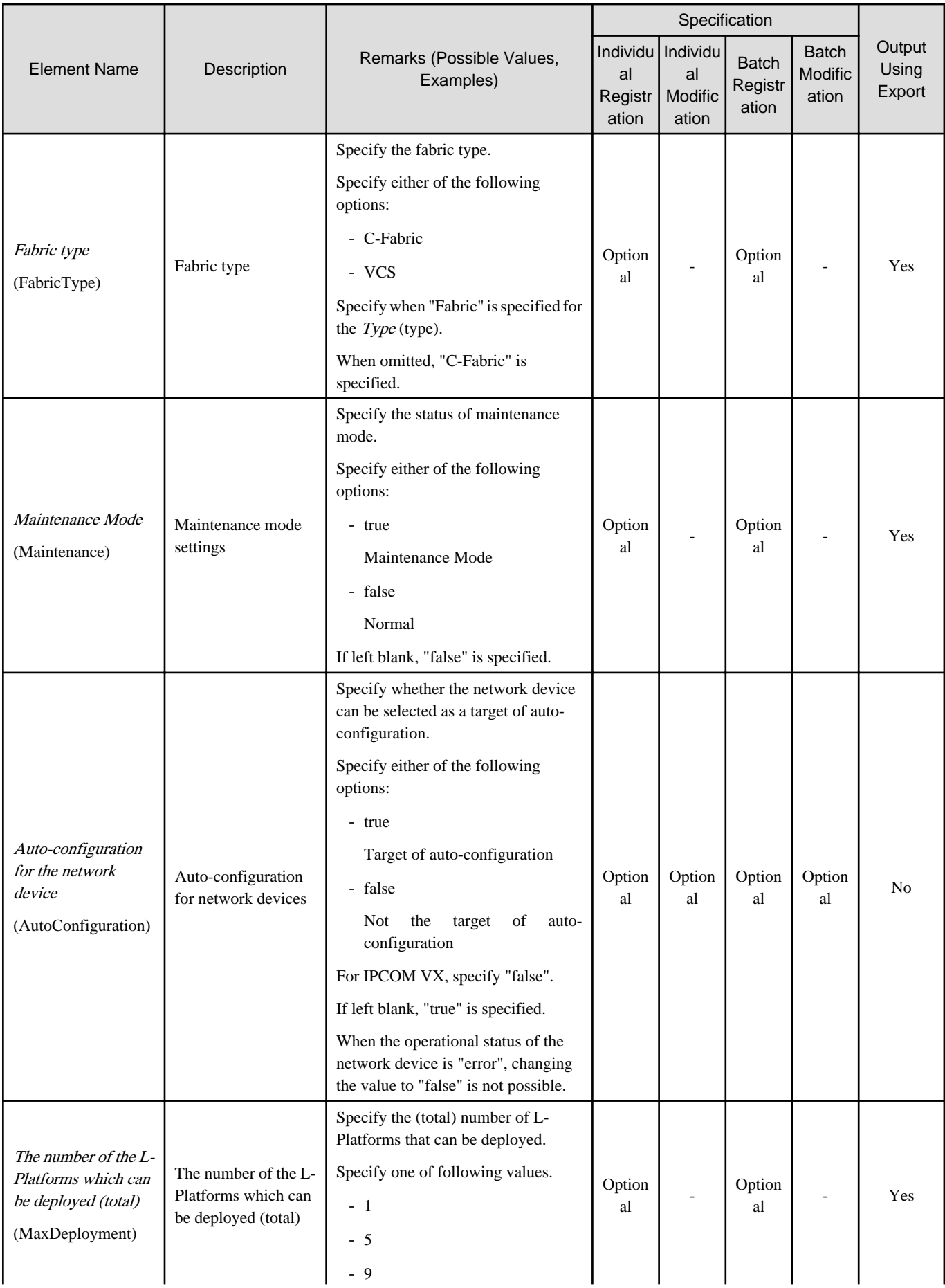

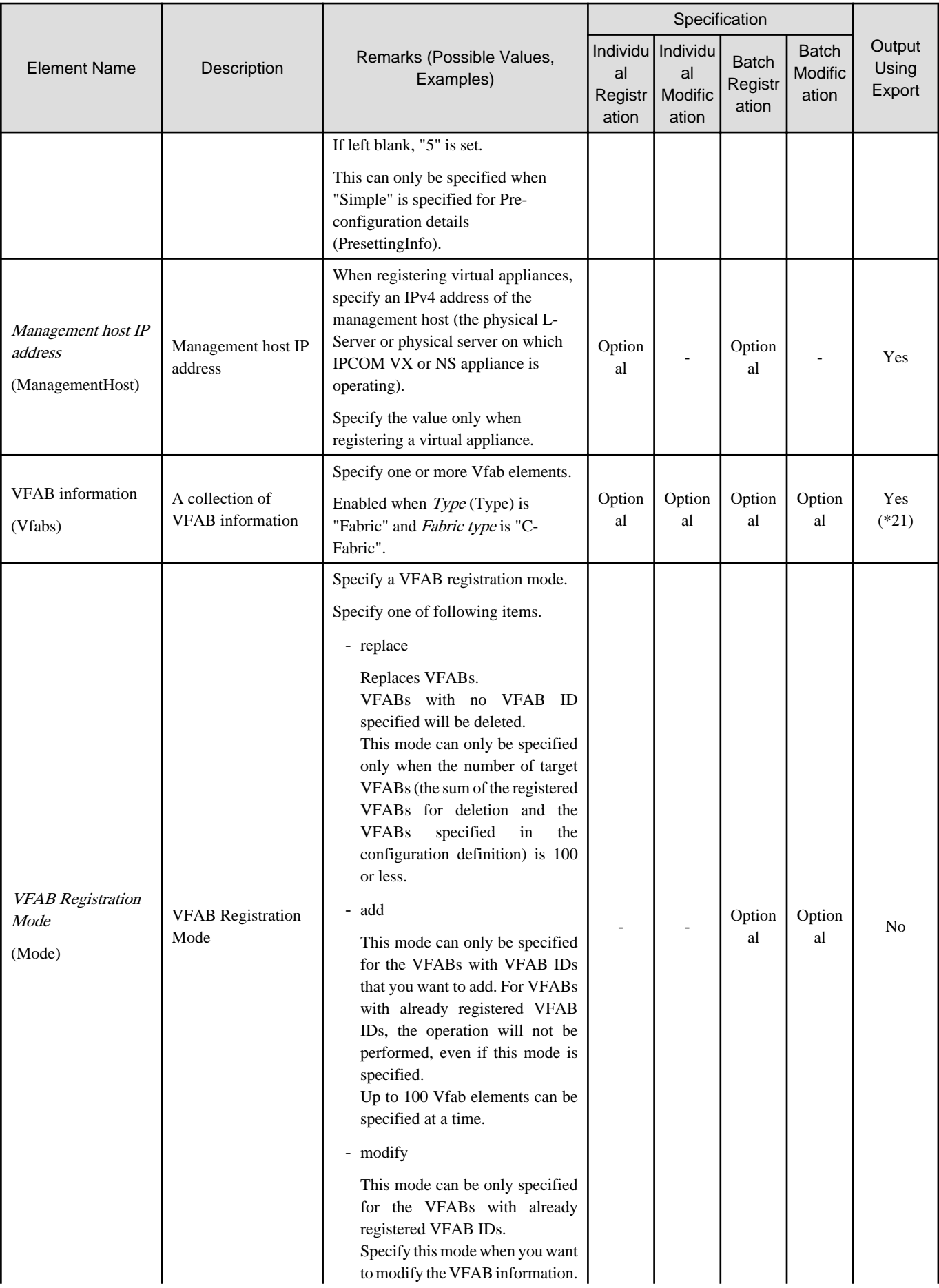

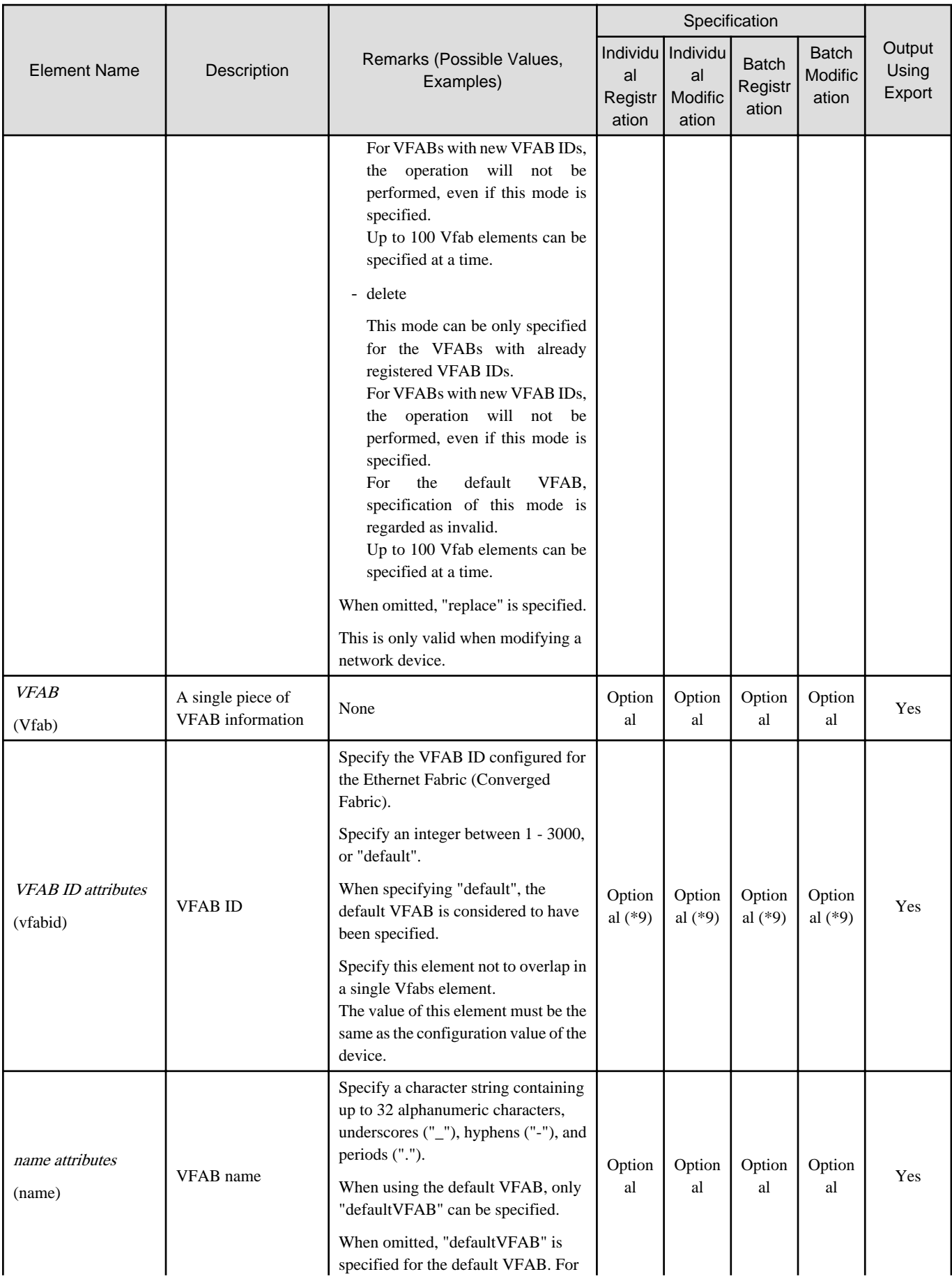

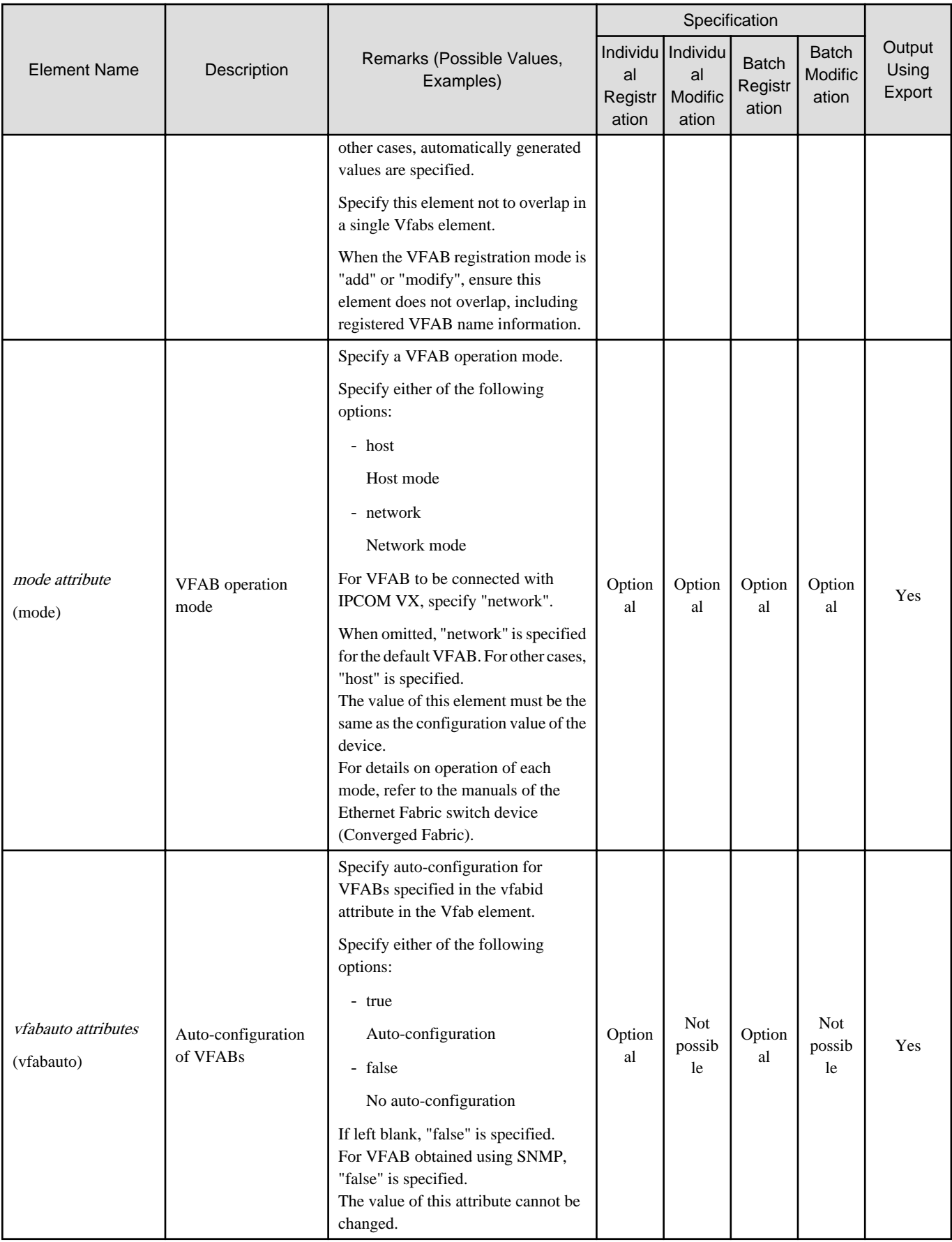

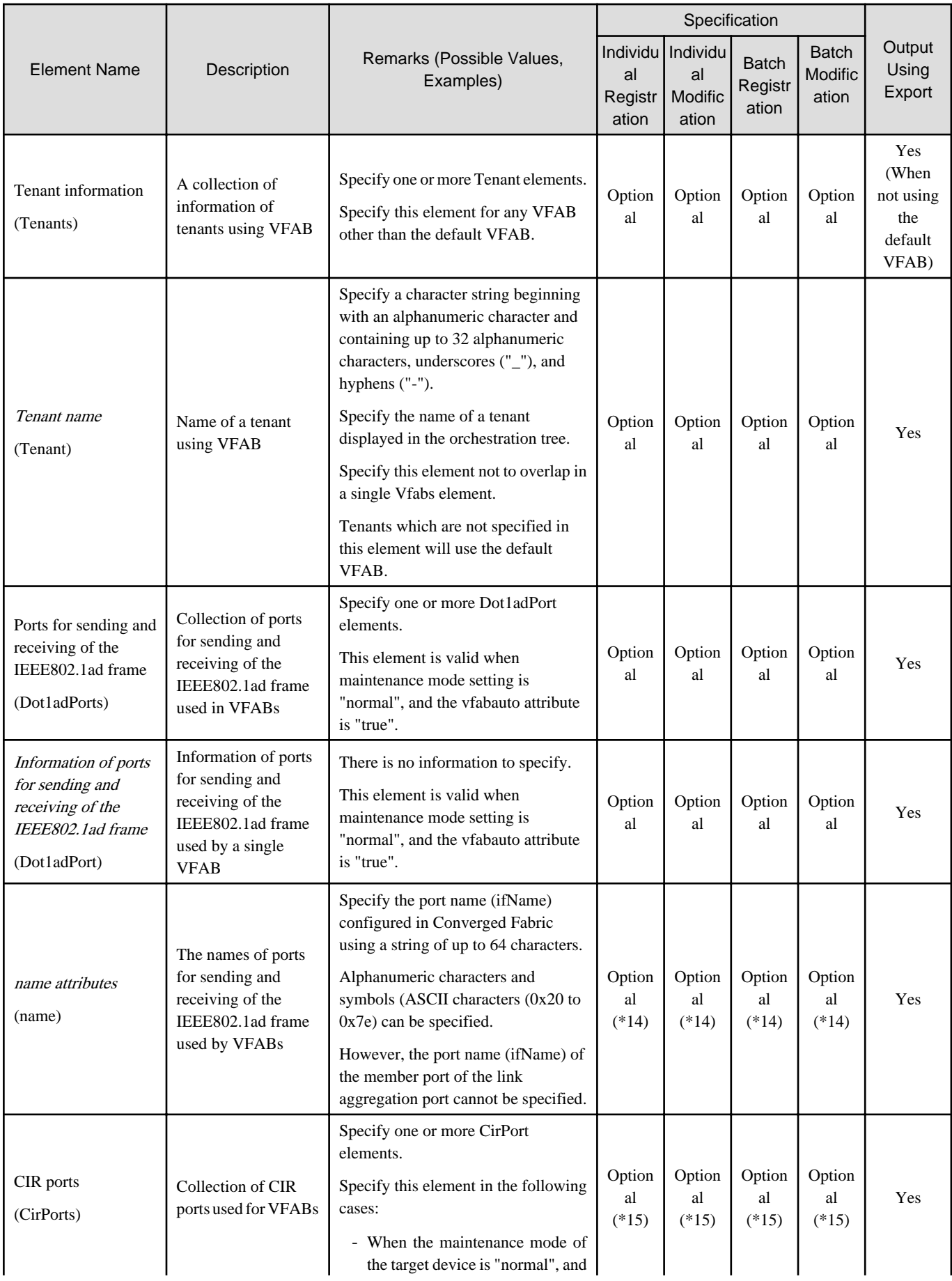

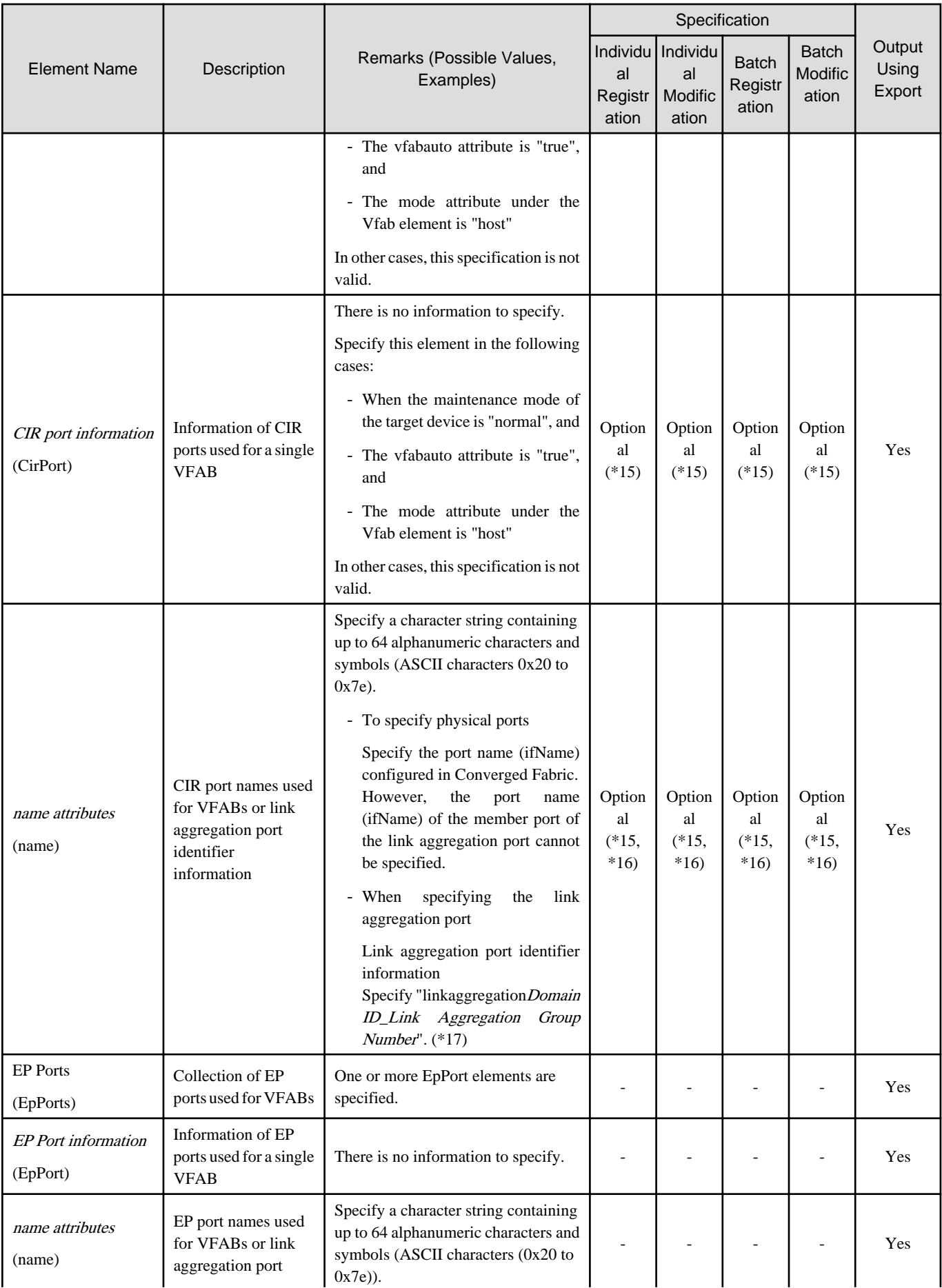

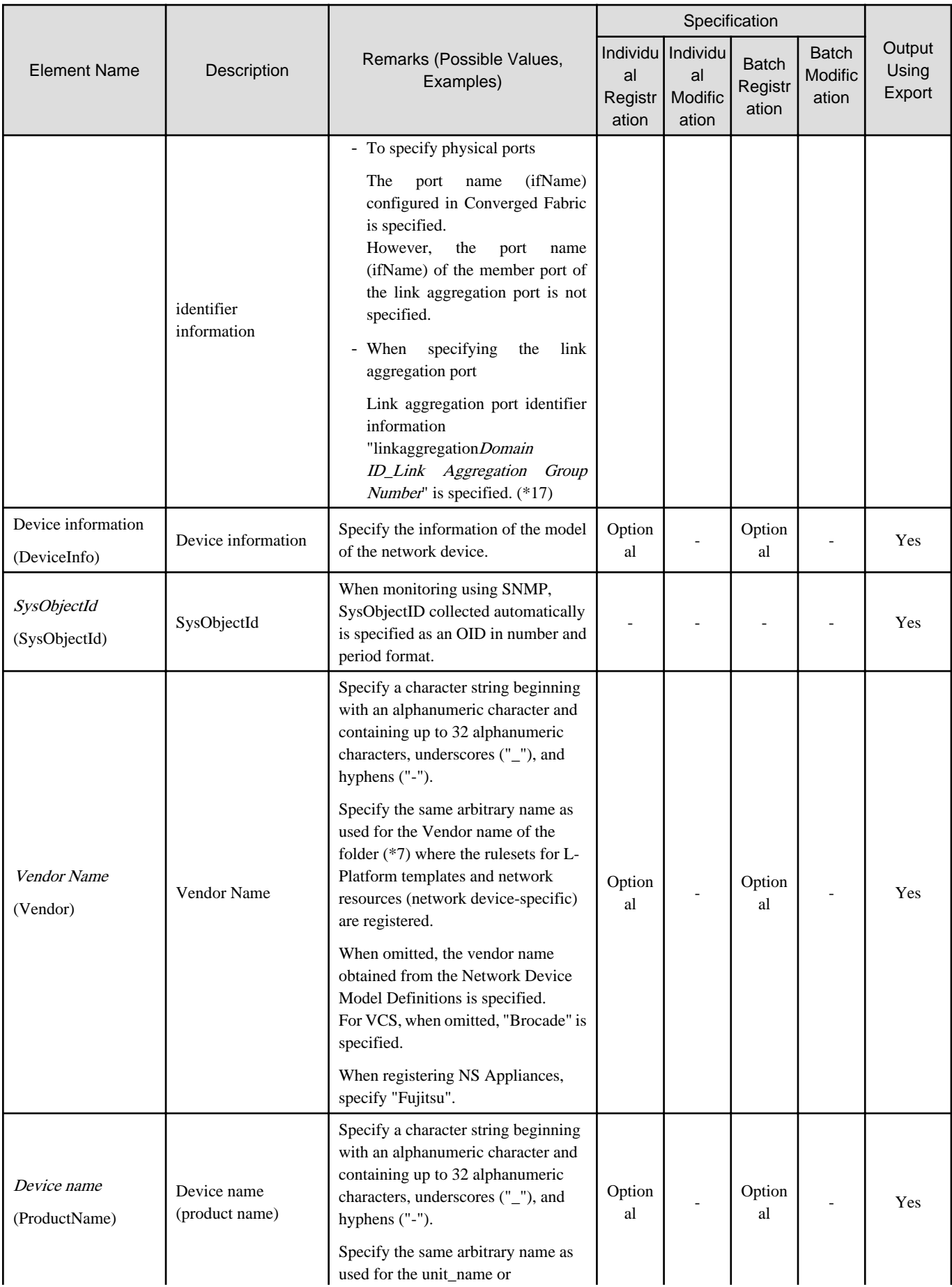

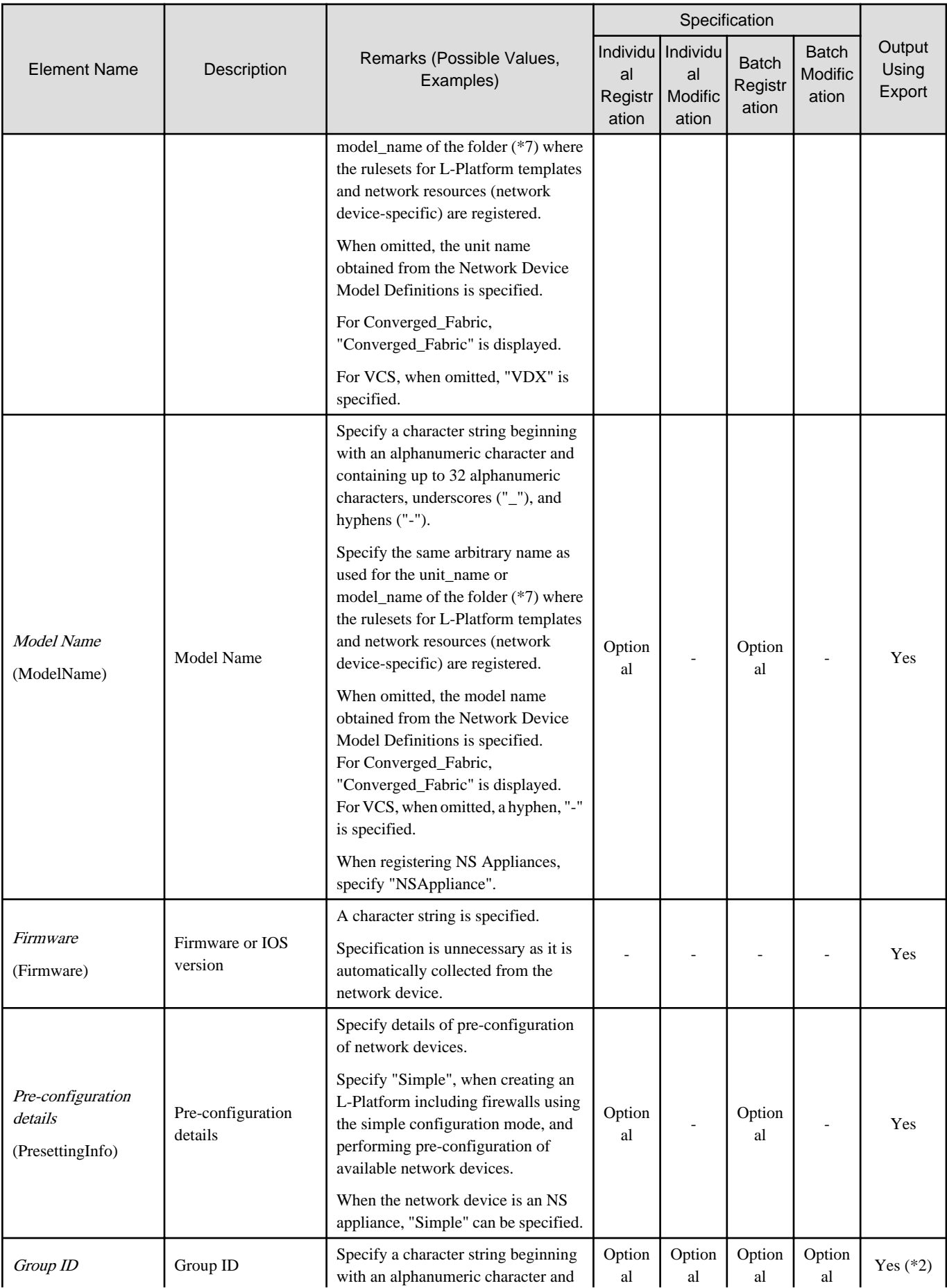

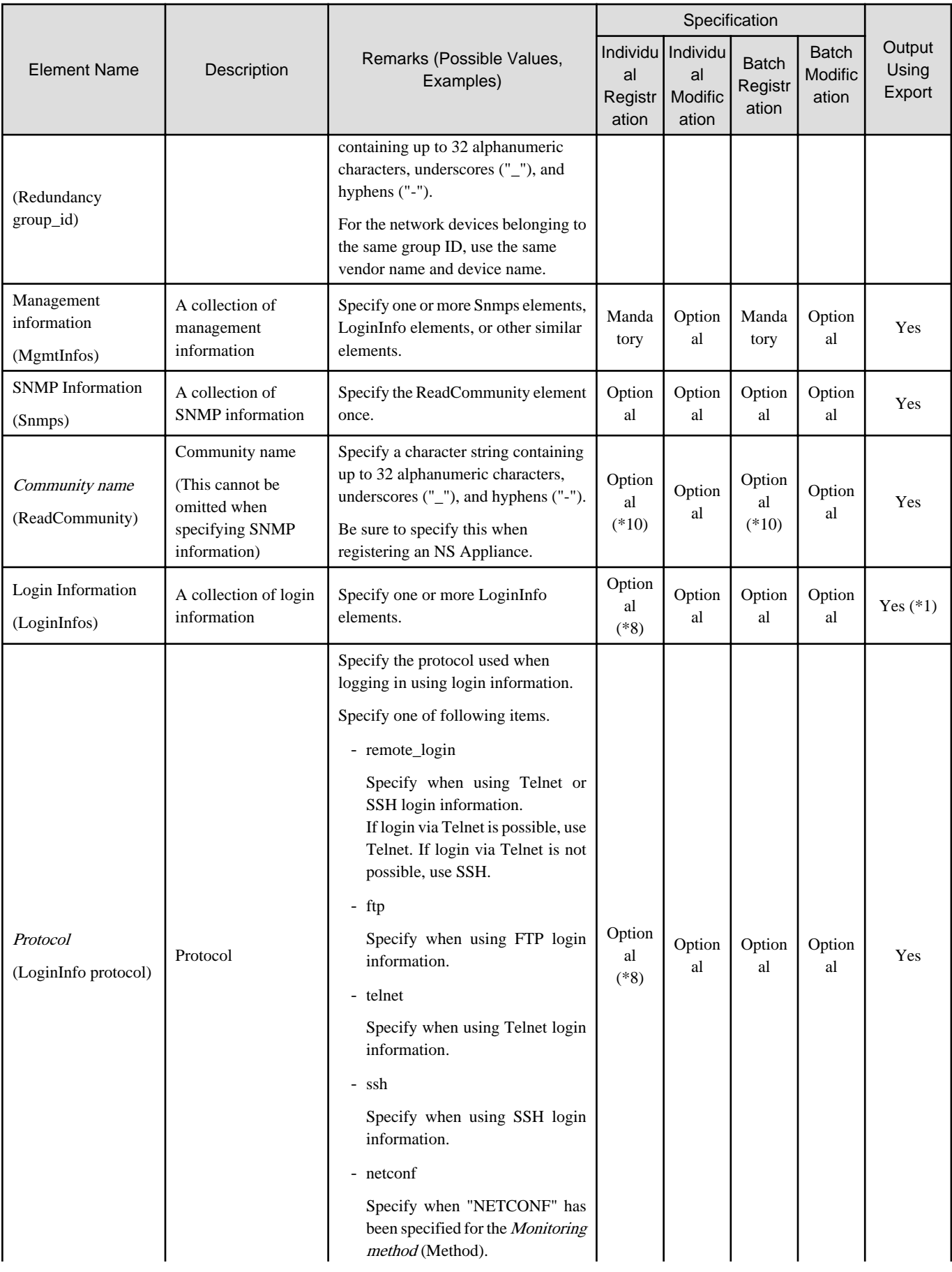

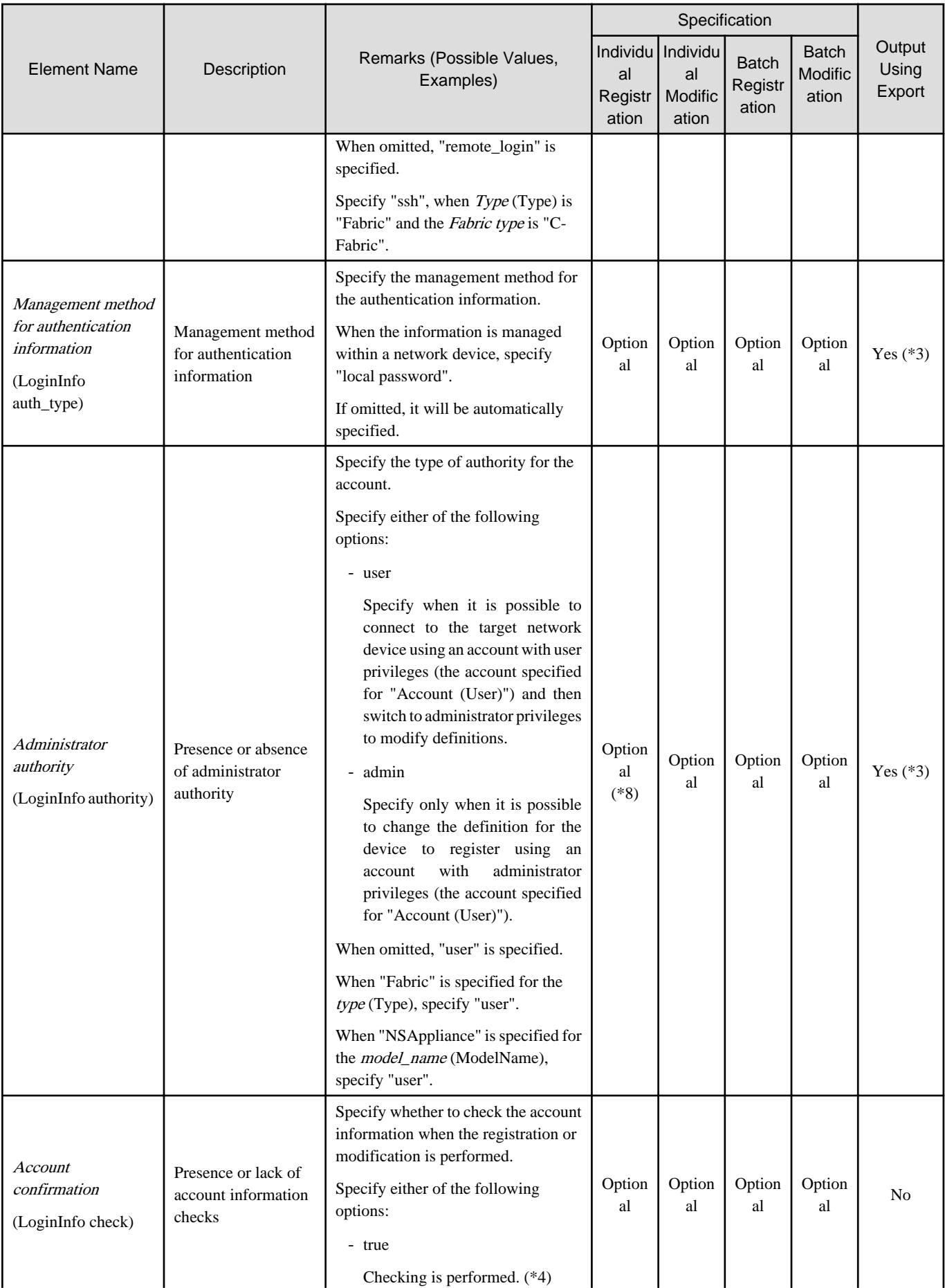

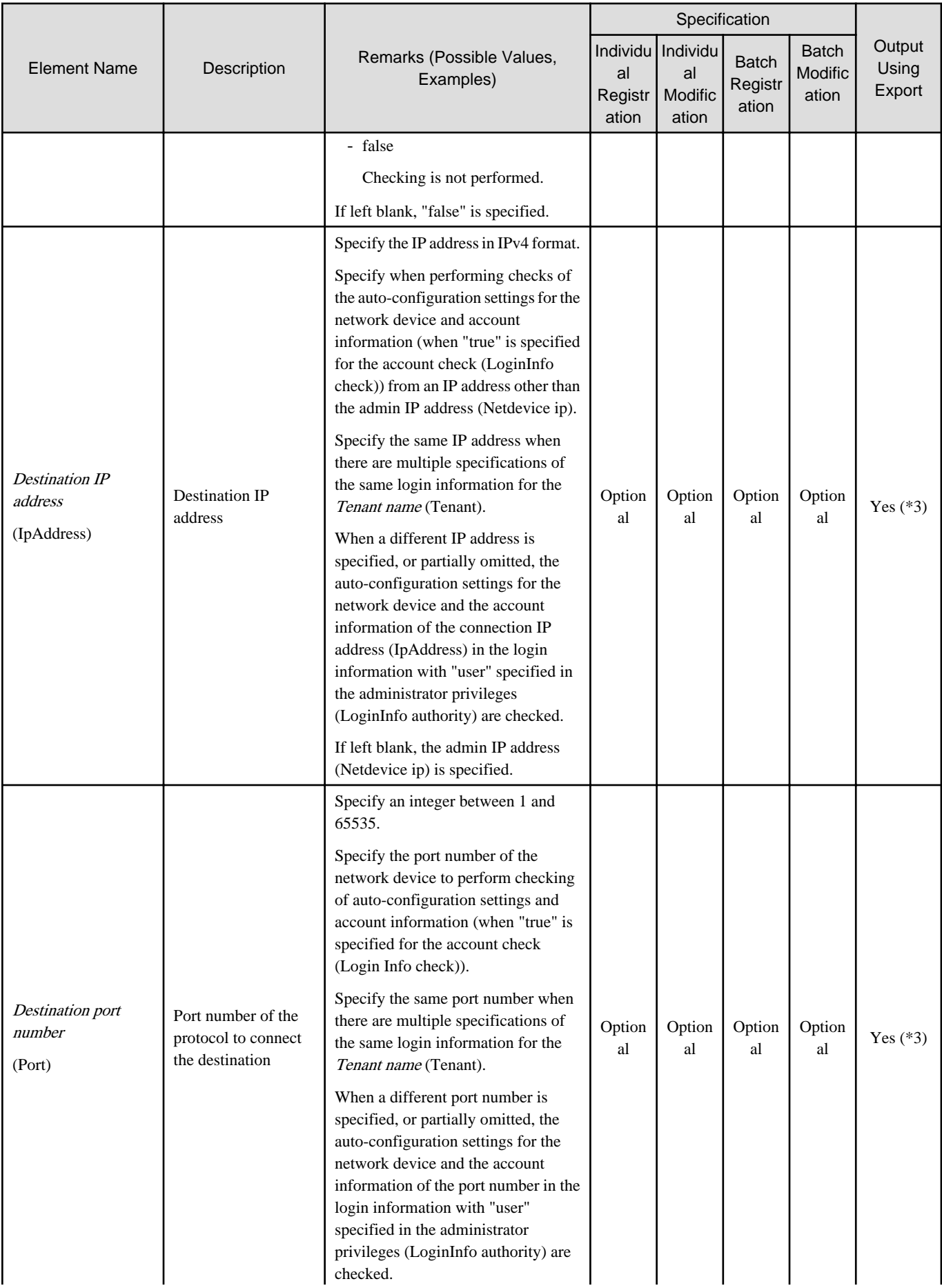

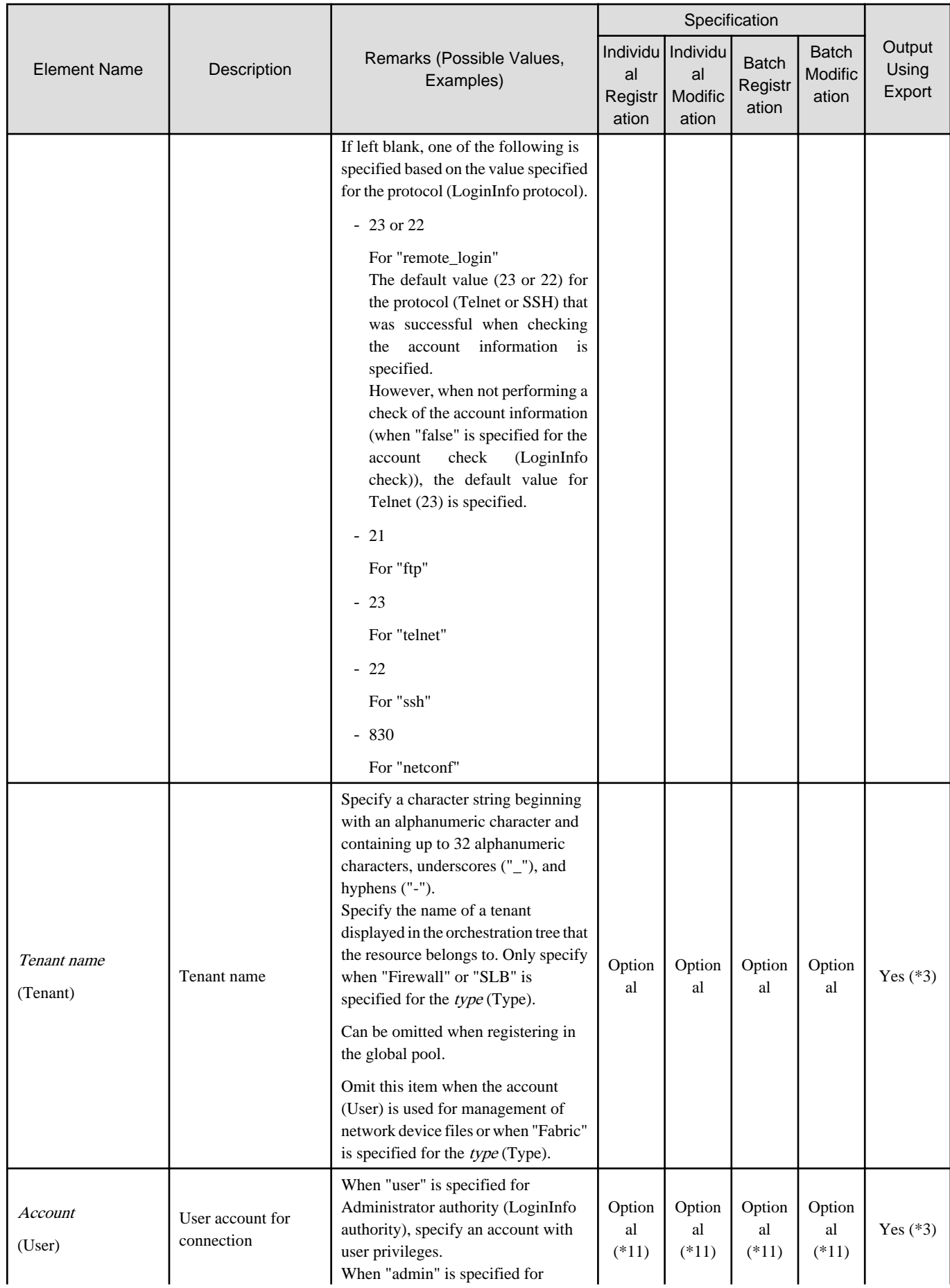

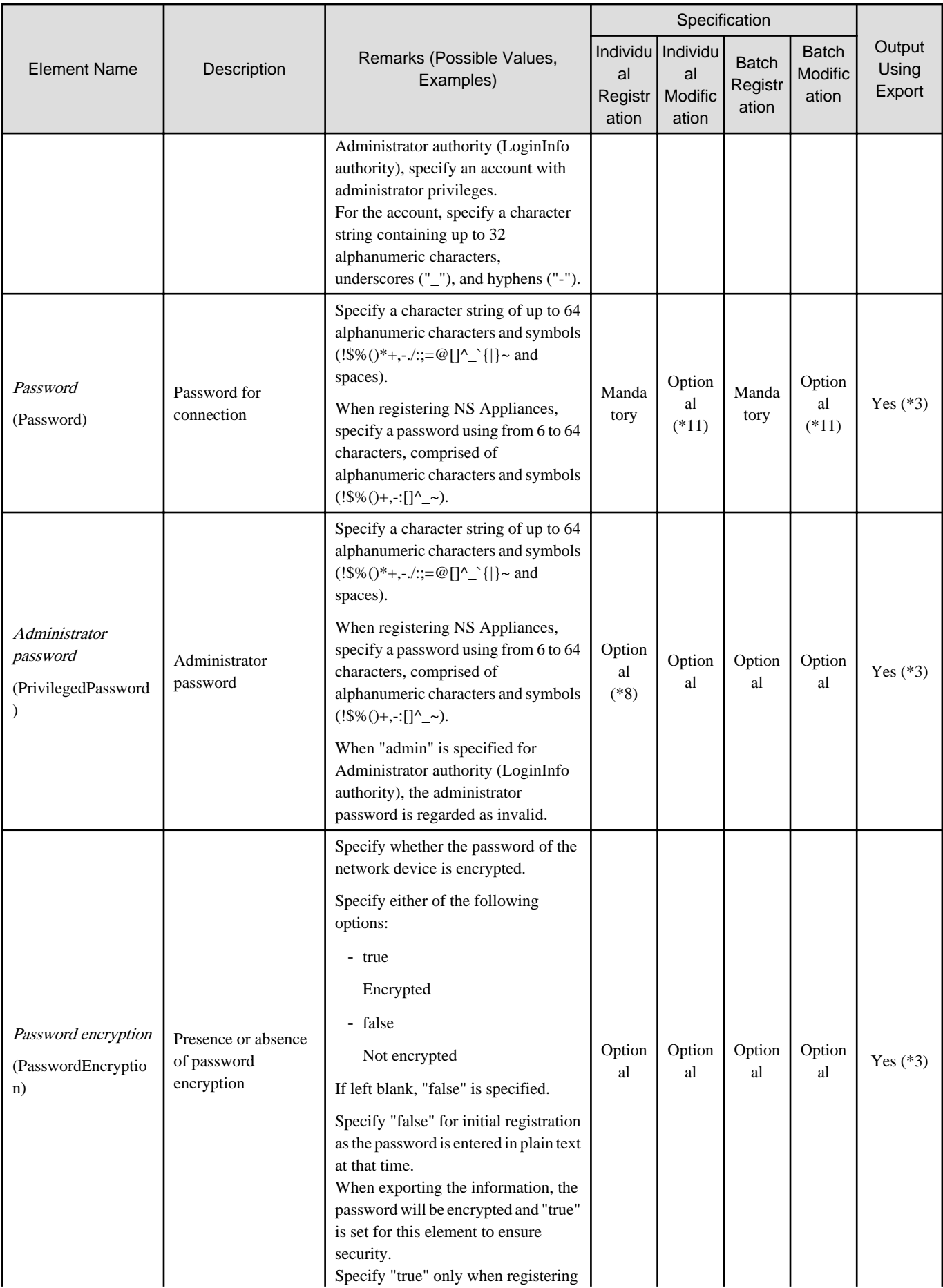

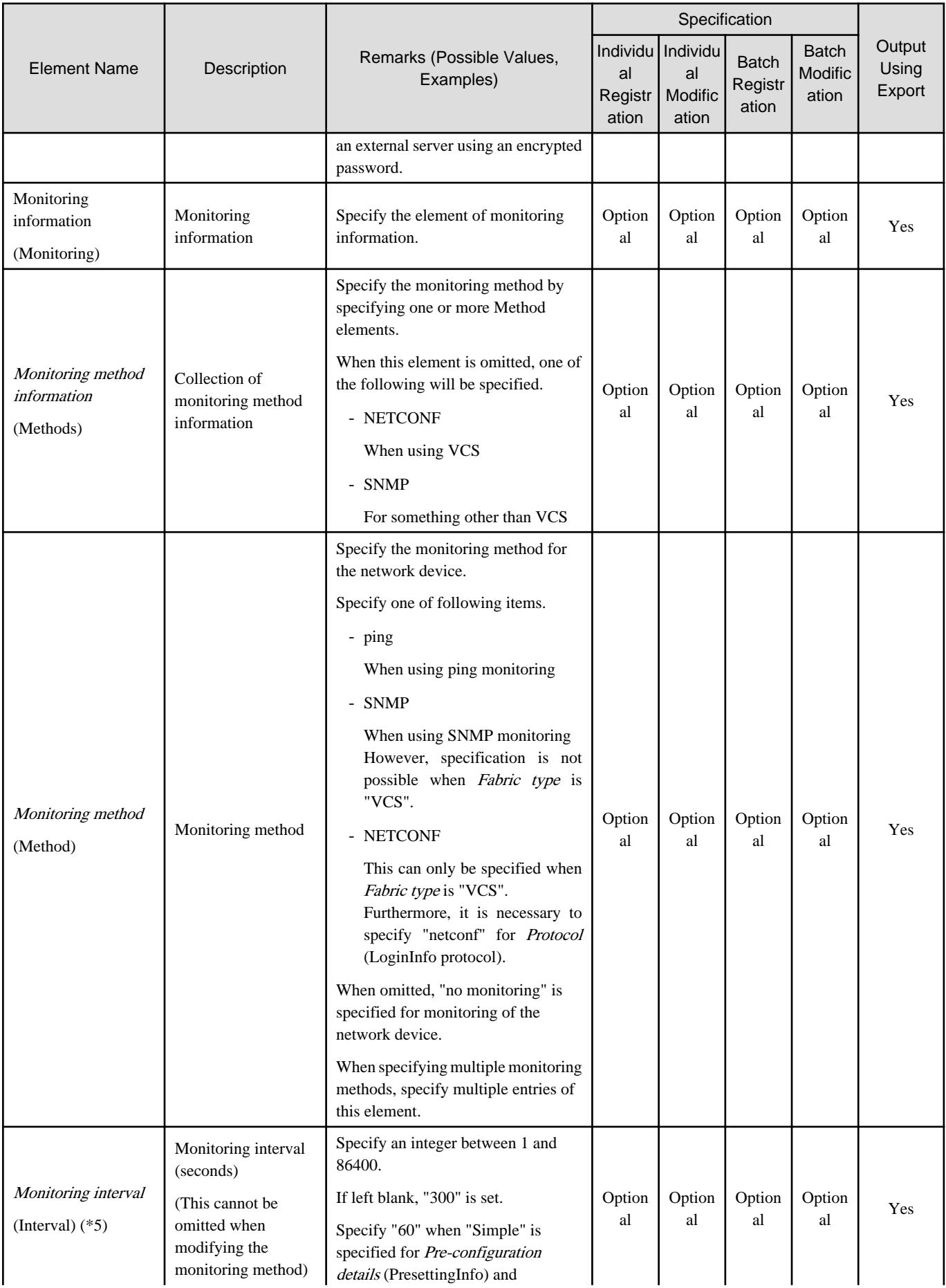

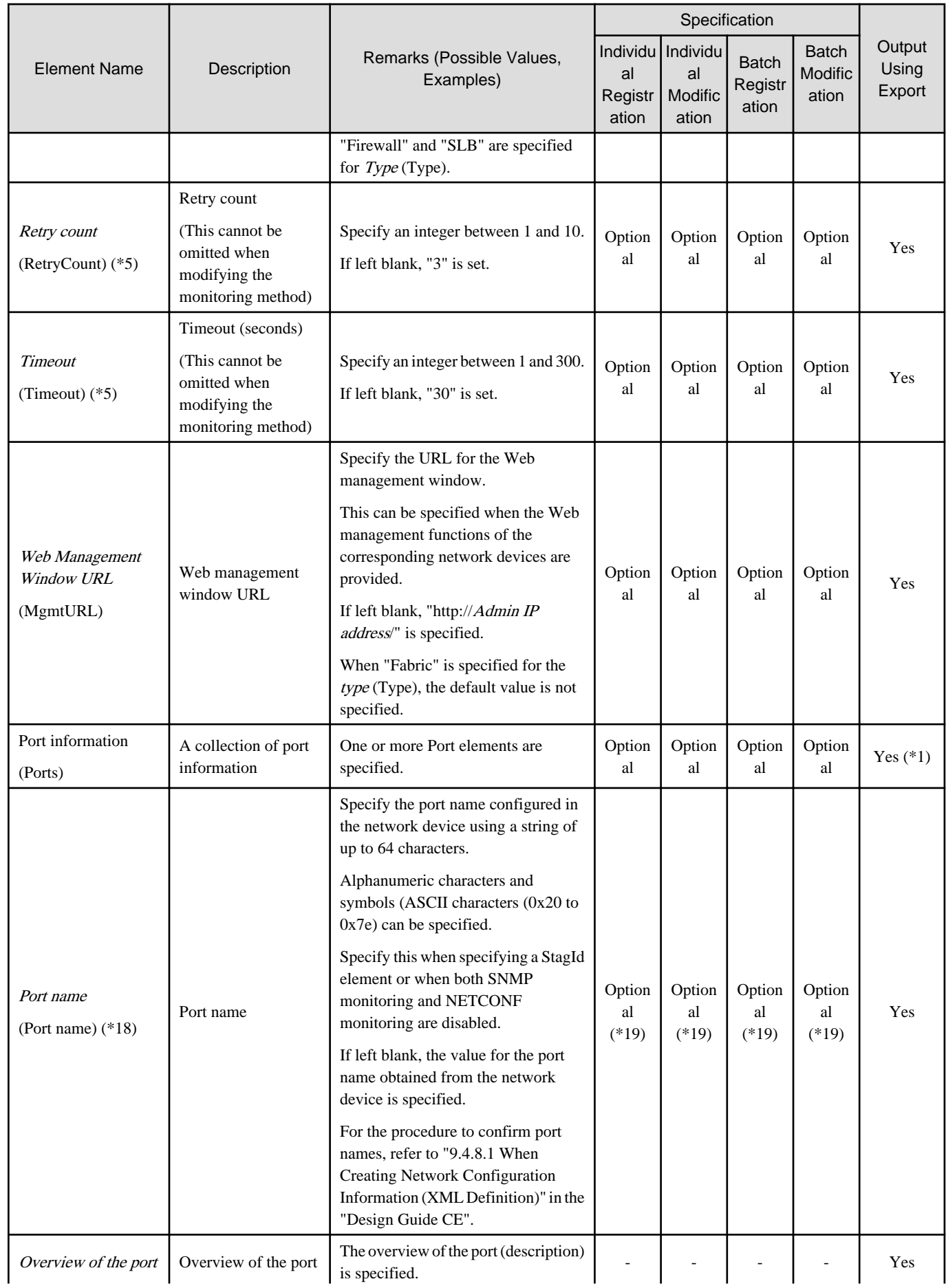

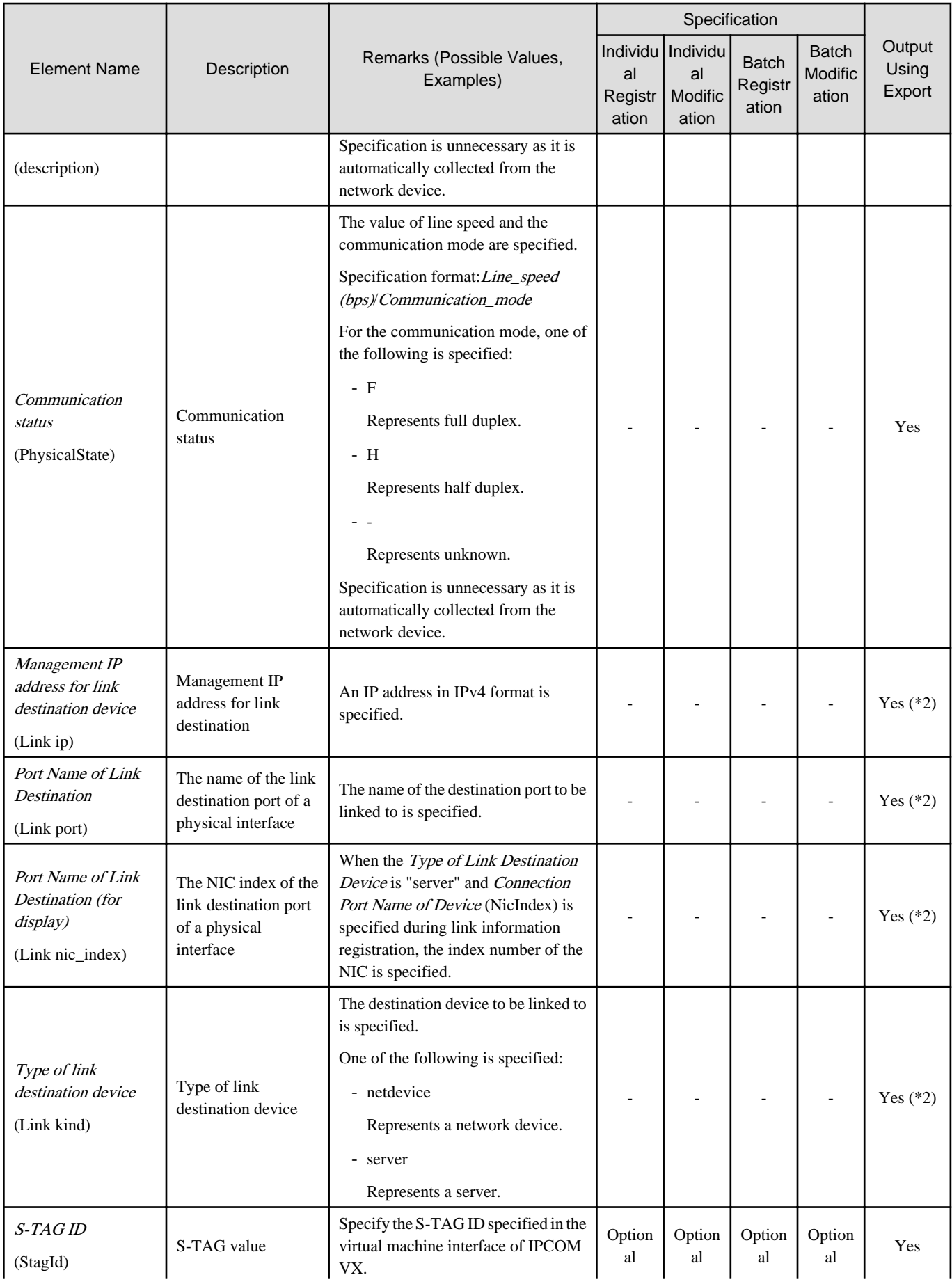

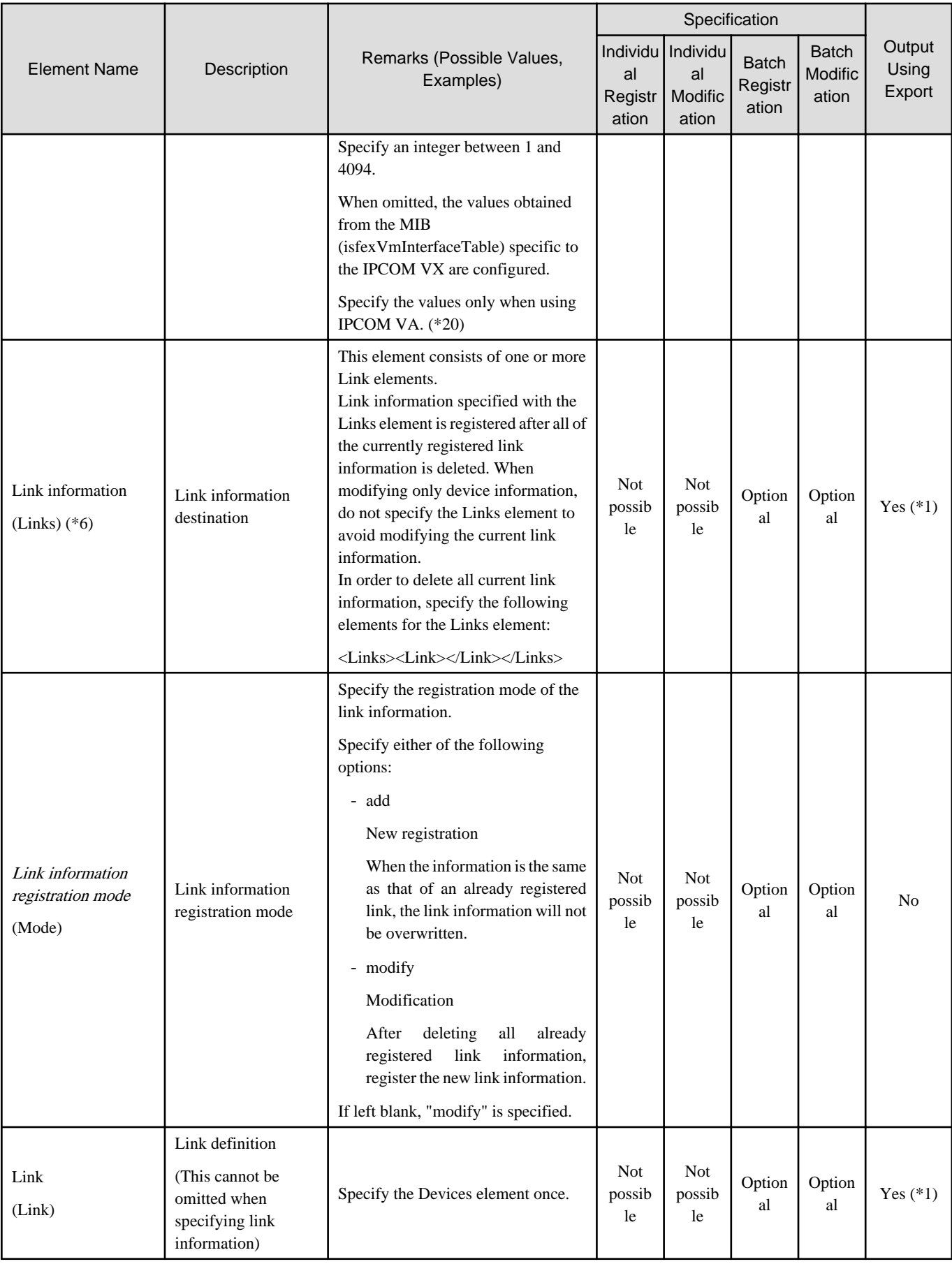

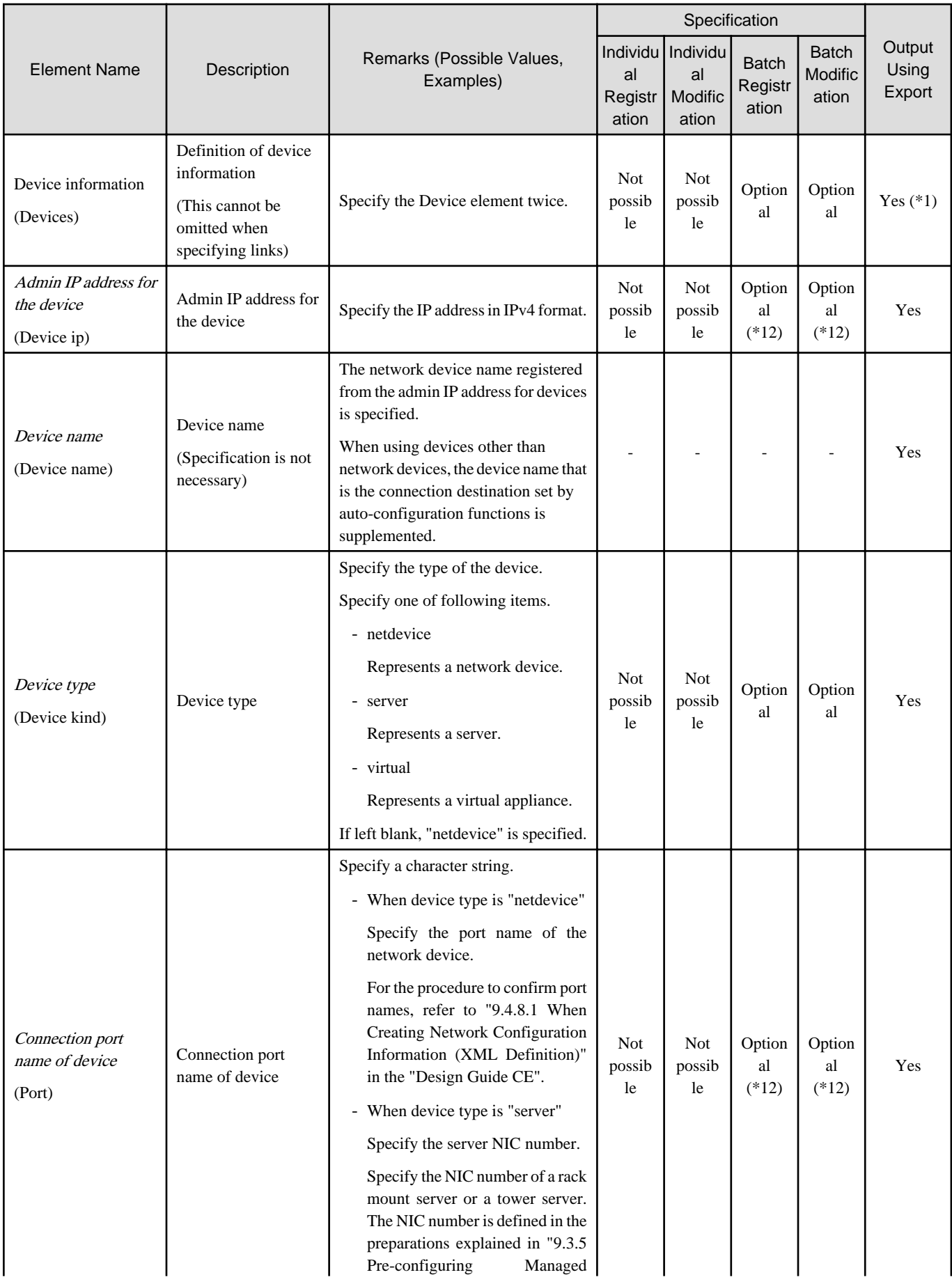

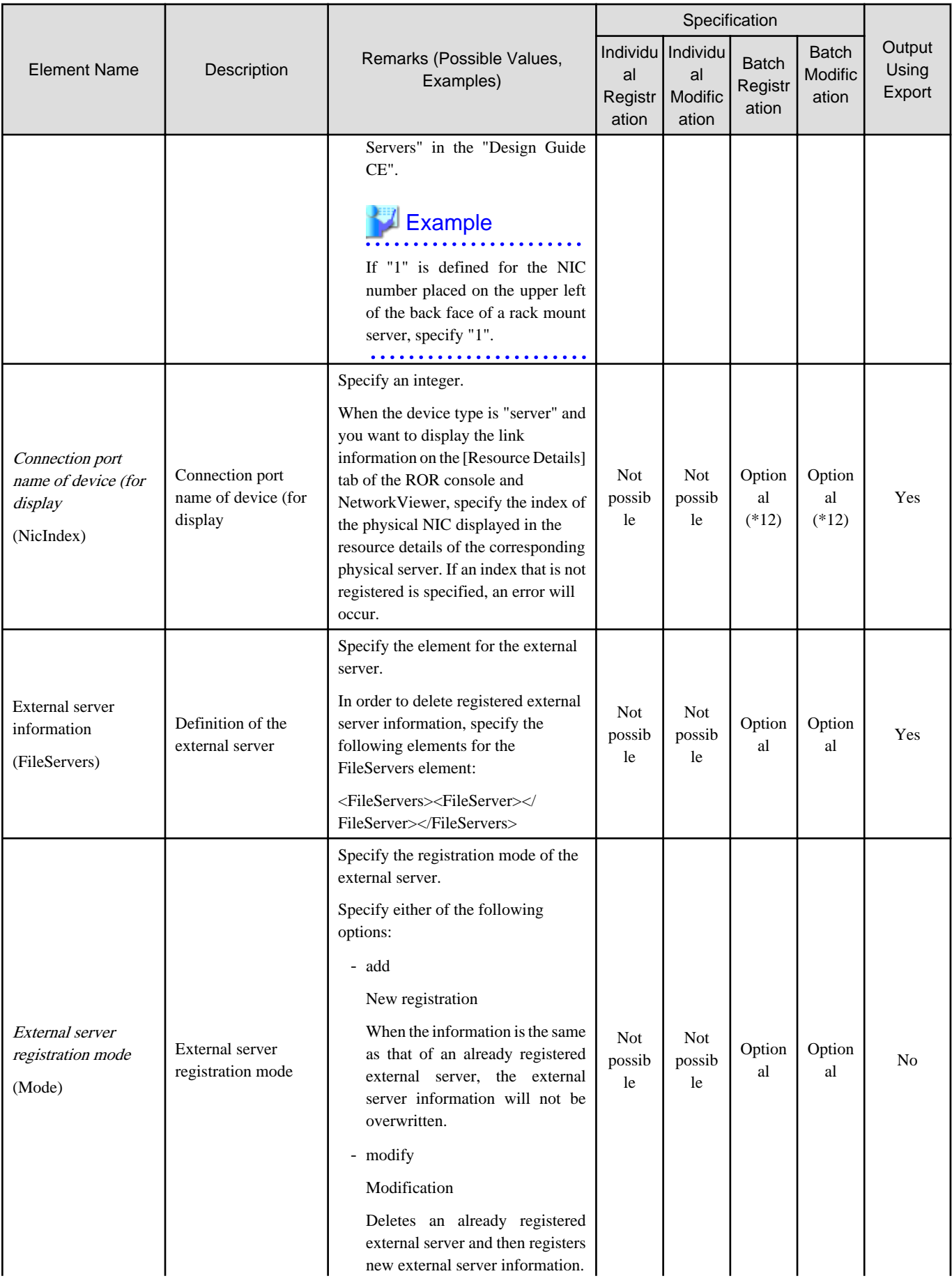

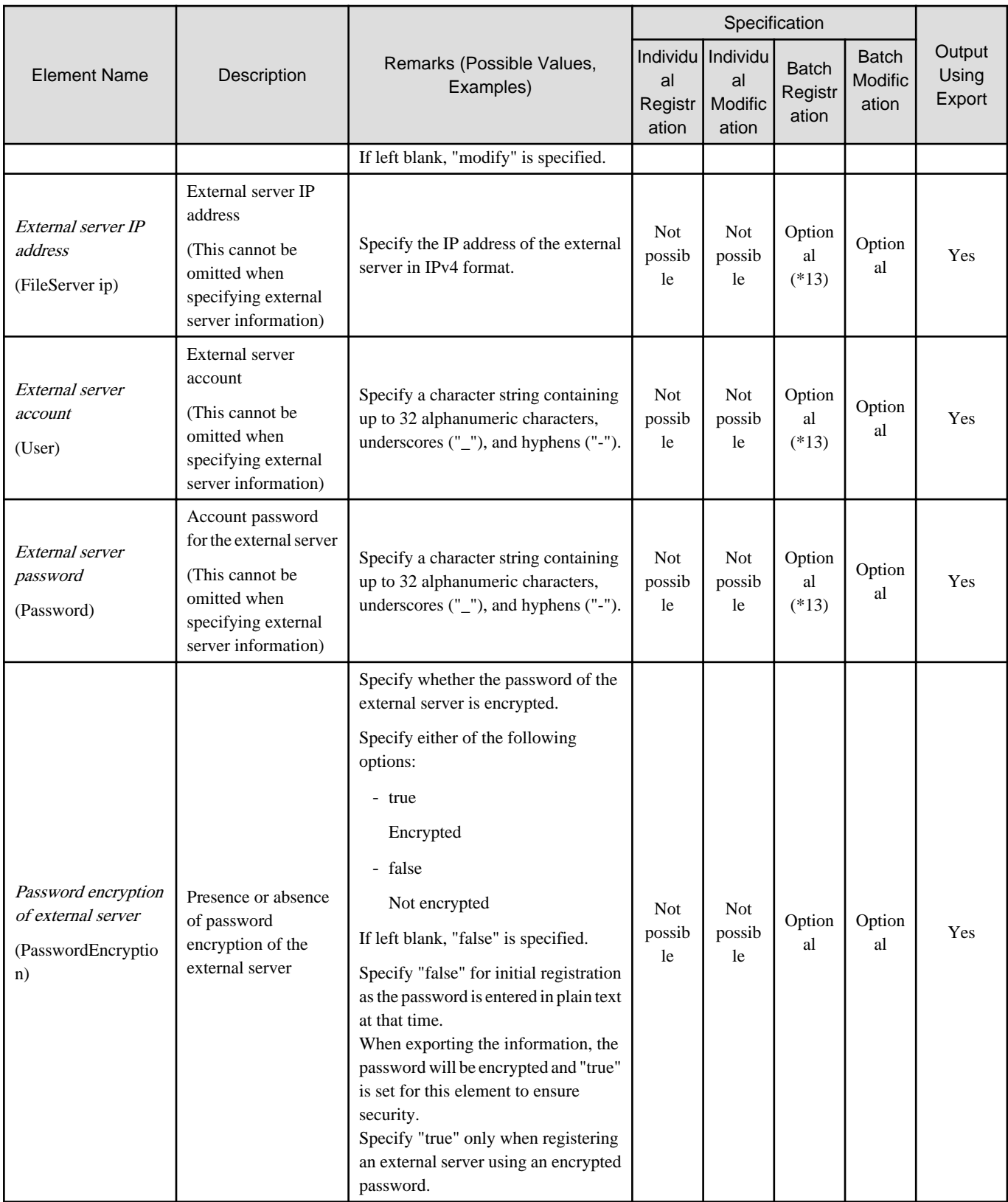

-: Specification is unnecessary when registering or modifying. The information for the element is supplied by automatic configuration. The user is notified of the information when the network configuration information is exported.

Yes: The element is output when exporting the network configuration information.

No: The element is not output when exporting the network configuration information.

\*1: The element is output only when the elements are defined under that element.

\*2: The element is output only when values are specified for that element.

\*3: The element is output only when login information is set. When login information is not set, the default value (the value used when omitted) for that element is output if available.

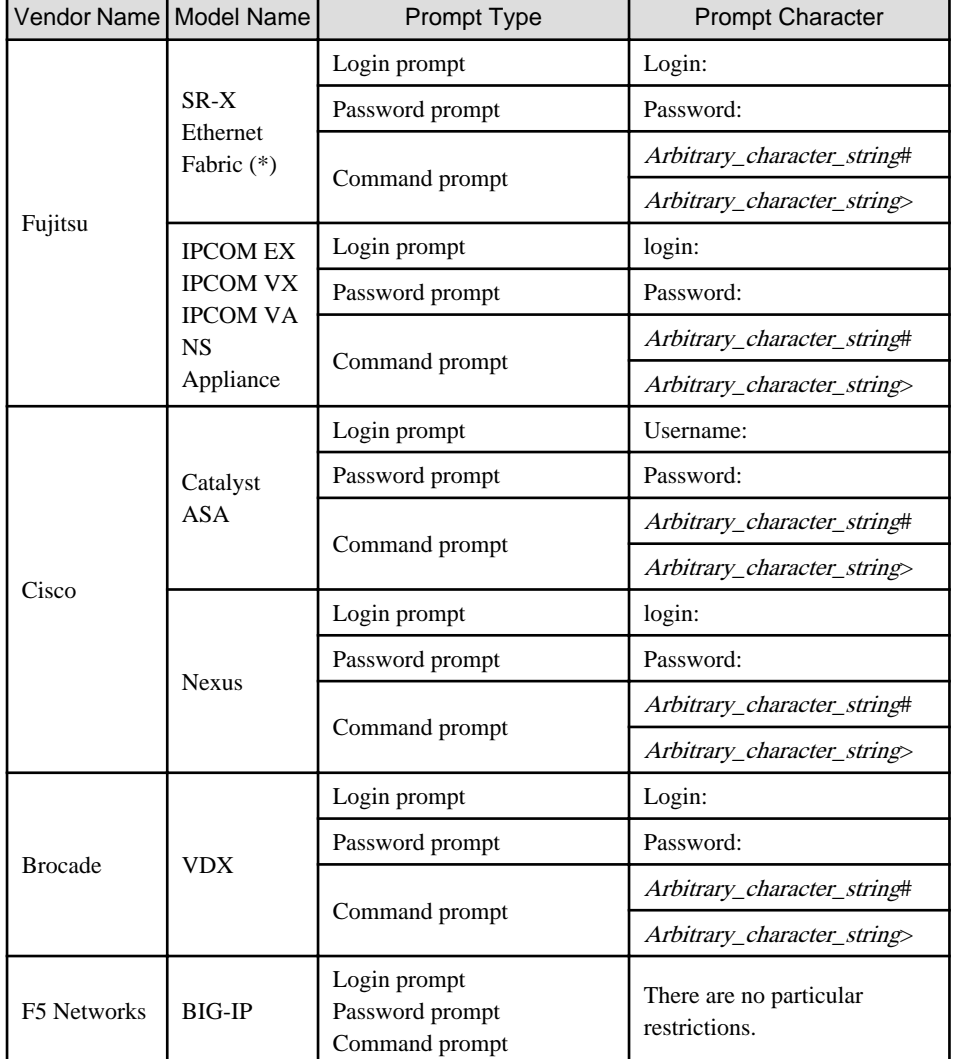

\*4: Account information for network device models satisfying all of the following conditions can be confirmed.

The command prompt treats the *arbitrary character string* and the "#" or ">" that follows it as a prompt character string. The model name of the BIG-IP LTM series is treated as being "BIG-IP".

\*: Fujitsu PRIMERGY Converged Fabric Switch Blade (10Gbps 18/8+2) or Fujitsu Converged Fabric Switch

\*5: Only specify the values when there are special requirements.

\*6: It is not necessary to register network link information between Cisco ASA and adjacent network devices.

\*7: For details on the folder for registration of the rulesets for L-Platform templates and network resources (network device-specific), refer

to "F.3 Creating a Folder for Registering Rulesets" in the "Design Guide CE".

\*8: Required when Type (Type) is "Fabric" and Fabric type is "C-Fabric".

\*9: Required when VFAB (Vfab) is specified.

\*10: Required when specifying "SNMP" for the monitoring method (Method).

\*11: Required when specifying the login information (LoginInfos).

\*12: Required when specifying the device information (Devices). However, when the device type is "server", either one or both of the Connection Port Name of Device (Port) and the Connection Port Name of Device (for display) (NicIndex) must be specified.

\*13: Required when specifying the external server information (FileServers).

\*14: Required when specifying the information of ports for sending and receiving of the IEEE802.1ad frame (Dot1adPort) under VFAB (Vfab).

\*15: Required when "host" is specified for the VFAB operation mode (mode attribute) under VFAB (Vfab).

\*16: Required when specifying the CIR port information (CirPort) under VFAB (Vfab).

\*17: Indicates linkaggregationDomain ID to which the Link Aggregation Port Belongs\_Link Aggregation Group Number (Last Number
of ifDescr).

\*18: When specifying "Fabric" for type (Type) and "C-Fabric" for Fabric type, port information cannot be registered using this definition. \*19: Required when specifying port information (Ports).

\*20: For the settings specific to the IPCOM VA series, refer to "9.4.8.1 When Creating Network Configuration Information (XML Definition)" in the "Design Guide CE".

\*21: Output when Type (Type) is "Fabric" and Fabric type is "C-Fabric".

# **Example**

- When creating one network device:

```
<?xml version="1.0" encoding="utf-8"?>
<Netdevice ip="192.168.5.11" name="Firewall01">
  <Location>B1F</Location>
  <Types>
    <Type>Firewall</Type>
  </Types>
  <Maintenance>false</Maintenance>
  <AutoConfiguration>true</AutoConfiguration>
  <Redundancy group_id="1"></Redundancy>
  <MgmtInfos>
     <Snmps>
       <ReadCommunity>public</ReadCommunity>
     </Snmps>
     <LoginInfos>
      <LoginInfo protocol="telnet" auth_type="local password" authority="admin" check="true">
         <Tenant>TenantA</Tenant>
         <User>user</User>
         <Password>password</Password>
         <PrivilegedPassword>root_password</PrivilegedPassword>
         <PasswordEncryption>false</PasswordEncryption>
       </LoginInfo>
     </LoginInfos>
     <Monitoring>
       <Methods>
         <Method>ping</Method>
         <Method>SNMP</Method>
       </Methods>
       <Interval>300</Interval>
       <RetryCount>5</RetryCount>
       <Timeout>60</Timeout>
     </Monitoring>
     <MgmtURL>https://192.168.5.11</MgmtURL>
  </MgmtInfos>
</Netdevice>
```
- When creating multiple network devices in one operation:

```
<?xml version="1.0" encoding="utf-8"?>
<NetConfig>
<Netdevices>
  <Mode>add</Mode>
  <Netdevice ip="192.168.5.11" name="Switch1">
     <Location>B1F</Location>
     <Types>
       <Type>L2-Switch</Type>
     </Types>
     <Maintenance>false</Maintenance>
     <AutoConfiguration>true</AutoConfiguration>
     <Redundancy group_id="1"></Redundancy>
```

```
 <MgmtInfos>
       <Snmps>
         <ReadCommunity>public</ReadCommunity>
       </Snmps>
       <LoginInfos>
         <LoginInfo protocol="telnet" auth_type="local password" authority="admin" 
check="true">
           <User>user</User>
           <Password>password</Password>
           <PrivilegedPassword>root_password</PrivilegedPassword>
           <PasswordEncryption>false</PasswordEncryption>
         </LoginInfo>
       </LoginInfos>
       <Monitoring>
         <Methods>
           <Method>ping</Method>
           <Method>SNMP</Method>
         </Methods>
         <Interval>300</Interval>
         <RetryCount>5</RetryCount>
         <Timeout>60</Timeout>
       </Monitoring>
       <MgmtURL>https://192.168.5.11</MgmtURL>
     </MgmtInfos>
   </Netdevice>
   <Netdevice ip="192.168.5.10" name="Firewall1">
     <Location>B1F</Location>
     <Types>
       <Type>Firewall</Type>
     </Types>
     <Maintenance>false</Maintenance>
     <AutoConfiguration>true</AutoConfiguration>
     <Redundancy group_id="2"></Redundancy>
     <MgmtInfos>
       <Snmps>
         <ReadCommunity>public</ReadCommunity>
       </Snmps>
       <LoginInfos>
         <LoginInfo protocol="telnet" auth_type="local password" authority="admin" 
check="true">
           <Tenant>TenantA</Tenant>
           <User>user</User>
           <Password>password</Password>
           <PrivilegedPassword>root_password</PrivilegedPassword>
           <PasswordEncryption>false</PasswordEncryption>
         </LoginInfo>
       </LoginInfos>
       <Monitoring>
         <Methods>
           <Method>ping</Method>
           <Method>SNMP</Method>
         </Methods>
         <Interval>300</Interval>
         <RetryCount>5</RetryCount>
         <Timeout>60</Timeout>
       </Monitoring>
       <MgmtURL>https://192.168.5.10:82</MgmtURL>
     </MgmtInfos>
   </Netdevice>
   <Netdevice ip="192.168.5.20" name="SLB1">
     <Location>B1F</Location>
     <Types>
       <Type>SLB</Type>
```

```
 </Types>
     <Maintenance>false</Maintenance>
     <AutoConfiguration>true</AutoConfiguration>
     <Redundancy group_id="3"></Redundancy>
     <MgmtInfos>
       <Snmps>
         <ReadCommunity>public</ReadCommunity>
       </Snmps>
       <LoginInfos>
         <LoginInfo protocol="telnet" auth_type="local password" authority="admin" 
check="true">
           <Tenant>TenantA</Tenant>
           <User>user</User>
           <Password>password</Password>
           <PrivilegedPassword>root_password</PrivilegedPassword>
            <PasswordEncryption>false</PasswordEncryption>
         </LoginInfo>
       </LoginInfos>
       <Monitoring>
         <Methods>
           <Method>ping</Method>
           <Method>SNMP</Method>
         </Methods>
         <Interval>300</Interval>
         <RetryCount>5</RetryCount>
         <Timeout>60</Timeout>
       </Monitoring>
       <MgmtURL>https://192.168.5.20:82</MgmtURL>
     </MgmtInfos>
   </Netdevice>
   <Netdevice ip="192.168.5.30" name="IPCOMEXIN1">
     <Location>B1F</Location>
     <Types>
       <Type>Firewall</Type>
       <Type>SLB</Type>
     </Types>
     <Maintenance>false</Maintenance>
     <AutoConfiguration>true</AutoConfiguration>
     <Redundancy group_id="4"></Redundancy>
     <MgmtInfos>
       <Snmps>
         <ReadCommunity>public</ReadCommunity>
       </Snmps>
       <LoginInfos>
         <LoginInfo protocol="telnet" auth_type="local password" authority="admin" 
check="true">
           <Tenant>TenantA</Tenant>
           <User>user</User>
           <Password>password</Password>
           <PrivilegedPassword>root_password</PrivilegedPassword>
           <PasswordEncryption>false</PasswordEncryption>
         </LoginInfo>
       </LoginInfos>
       <Monitoring>
         <Methods>
           <Method>ping</Method>
           <Method>SNMP</Method>
         </Methods>
         <Interval>300</Interval>
         <RetryCount>5</RetryCount>
         <Timeout>60</Timeout>
       </Monitoring>
       <MgmtURL>https://192.168.5.30:82</MgmtURL>
```

```
 </MgmtInfos>
   </Netdevice>
</Netdevices>
<Links>
   <Link>
     <Devices>
       <Device ip="192.168.1.1" kind="netdevice">
         <Port>LAN0.1</Port>
       </Device>
       <Device ip="192.168.1.2" kind="netdevice">
         <Port>Fa2/1</Port>
       </Device>
     </Devices>
   </Link>
   <Link>
     <Devices>
       <Device ip="192.168.1.3" kind="netdevice">
         <Port>Fa2/2</Port>
       </Device>
       <Device ip="192.168.1.4" kind="server">
         <Port>1</Port>
       </Device>
     </Devices>
   </Link>
</Links>
<FileServers>
   <Mode>add</Mode>
   <FileServer ip="192.168.5.20">
    <User>user</User>
    <Password>password</Password>
   </FileServer>
</FileServers>
</NetConfig>
```
- When creating Ethernet Fabric (Converged Fabric), IPCOM VX, and IPCOM VA network devices:

```
<?xml version="1.0" encoding="utf-8"?>
<NetConfig>
<Netdevices>
<Netdevice ip="172.16.3.3" name="cfab1" portprofile="enable">
  <Types>
     <Type>Fabric</Type>
  </Types>
  <FabricType>C-Fabric</FabricType>
  <ApplianceType>physical</ApplianceType>
  <Maintenance>false</Maintenance>
  <AutoConfiguration>true</AutoConfiguration>
  <Vfabs>
     <Vfab vfabid="10" name="VFAB-1-1" mode="network"></Vfab>
     <Vfab vfabid="20" name="VFAB-1-2" mode="network"></Vfab>
  </Vfabs>
  <MgmtInfos>
    <Snmps>
       <ReadCommunity>public</ReadCommunity>
    </Snmps>
    <LoginInfos>
      <LoginInfo protocol="ssh" auth_type="local password" authority="user" check="true">
         <User>user</User>
         <Password>password</Password>
         <PrivilegedPassword>root_password</PrivilegedPassword>
         <PasswordEncryption>false</PasswordEncryption>
       </LoginInfo>
     </LoginInfos>
```

```
 <Monitoring>
       <Methods>
         <Method>ping</Method>
         <Method>SNMP</Method>
       </Methods>
       <Interval>300</Interval>
       <RetryCount>3</RetryCount>
       <Timeout>30</Timeout>
     </Monitoring>
  </MgmtInfos>
</Netdevice>
<Netdevice ip="172.16.1.52" name="ipcomvx1">
  <Types>
     <Type>ManagementHost</Type>
  </Types>
  <ApplianceType>physical</ApplianceType>
   <Maintenance>false</Maintenance>
   <AutoConfiguration>false</AutoConfiguration>
   <MgmtInfos>
     <Snmps>
       <ReadCommunity>public</ReadCommunity>
     </Snmps>
     <LoginInfos>
       <LoginInfo protocol="telnet" auth_type="local password" authority="user" check="true">
         <User>user</User>
         <Password>password</Password>
         <PrivilegedPassword>root_password</PrivilegedPassword>
         <PasswordEncryption>false</PasswordEncryption>
       </LoginInfo>
     </LoginInfos>
     <Monitoring>
       <Methods>
         <Method>SNMP</Method>
       </Methods>
       <Interval>300</Interval>
       <RetryCount>3</RetryCount>
       <Timeout>30</Timeout>
     </Monitoring>
     <MgmtURL>http://172.16.1.52</MgmtURL>
   </MgmtInfos>
</Netdevice>
<Netdevice ip="172.16.1.53" name="ipcomva11">
   <Types>
     <Type>Firewall</Type>
  </Types>
  <ApplianceType>virtual</ApplianceType>
  <Maintenance>false</Maintenance>
  <AutoConfiguration>true</AutoConfiguration>
  <ManagementHost>172.16.1.52</ManagementHost>
  <Redundancy group_id="va1"></Redundancy>
  <MgmtInfos>
     <Snmps>
       <ReadCommunity>public</ReadCommunity>
     </Snmps>
     <LoginInfos>
       <LoginInfo protocol="telnet" auth_type="local password" authority="user" check="true">
         <User>user</User>
         <Password>password</Password>
         <PrivilegedPassword>root_password</PrivilegedPassword>
         <PasswordEncryption>false</PasswordEncryption>
       </LoginInfo>
     </LoginInfos>
     <Monitoring>
```

```
 <Methods>
         <Method>SNMP</Method>
       </Methods>
       <Interval>300</Interval>
       <RetryCount>3</RetryCount>
       <Timeout>30</Timeout>
     </Monitoring>
     <MgmtURL>http://172.16.1.53</MgmtURL>
   </MgmtInfos>
   <Ports>
     <Port name="LAN0.0">
       <StagId>110</StagId>
     </Port>
     <Port name="LAN0.1">
       <StagId>110</StagId>
     </Port>
     <Port name="LAN0.2">
      <StagId>110</StagId>
     </Port>
     <Port name="LAN0.3">
       <StagId>100</StagId>
     </Port>
   </Ports>
</Netdevice>
<Netdevice ip="172.16.1.54" name="ipcomva12">
   <Types>
     <Type>Firewall</Type>
   </Types>
   <ApplianceType>virtual</ApplianceType>
   <Maintenance>false</Maintenance>
   <AutoConfiguration>true</AutoConfiguration>
   <ManagementHost>172.16.1.52</ManagementHost>
   <Redundancy group_id="va2"></Redundancy>
   <MgmtInfos>
     <Snmps>
       <ReadCommunity>public</ReadCommunity>
     </Snmps>
     <LoginInfos>
       <LoginInfo protocol="telnet" auth_type="local password" authority="user" check="true">
         <User>user</User>
         <Password>password</Password>
         <PrivilegedPassword>root_password</PrivilegedPassword>
         <PasswordEncryption>false</PasswordEncryption>
       </LoginInfo>
     </LoginInfos>
     <Monitoring>
       <Methods>
         <Method>SNMP</Method>
       </Methods>
       <Interval>300</Interval>
       <RetryCount>3</RetryCount>
       <Timeout>30</Timeout>
     </Monitoring>
     <MgmtURL>http://172.16.1.54</MgmtURL>
   </MgmtInfos>
   <Ports>
     <Port name="LAN0.0">
       <StagId>120</StagId>
     </Port>
     <Port name="LAN0.1">
       <StagId>120</StagId>
     </Port>
     <Port name="LAN0.2">
```

```
 <StagId>120</StagId>
     </Port>
     <Port name="LAN0.3">
       <StagId>100</StagId>
     </Port>
   </Ports>
</Netdevice>
</Netdevices>
<Links>
  \epsilonLink>
     <Devices>
       <Device ip="172.16.1.52" kind="netdevice" name="ipcomvx1">
         <Port>LAN0.0</Port>
       </Device>
       <Device ip="172.16.3.3" kind="netdevice" name="cfab1">
         <Port>3/1/0/11</Port>
       </Device>
     </Devices>
   </Link>
  <Link>
     <Devices>
       <Device ip="172.16.1.52" kind="netdevice" name="ipcomvx1">
        <Port>LAN0.1</Port>
       </Device>
       <Device ip="172.16.3.3" kind="netdevice" name="cfab1">
         <Port>3/1/0/12</Port>
       </Device>
     </Devices>
  \langleLink>
   <Link>
     <Devices>
       <Device ip="172.16.1.52" kind="netdevice" name="ipcomvx1">
         <Port>LAN0.2</Port>
       </Device>
       <Device ip="172.16.3.3" kind="netdevice" name="cfab1">
         <Port>3/1/0/13</Port>
       </Device>
     </Devices>
   </Link>
   <Link>
     <Devices>
       <Device ip="172.16.1.52" kind="netdevice" name="ipcomvx1">
         <Port>LAN0.3</Port>
       </Device>
       <Device ip="172.16.3.3" kind="netdevice" name="cfab1">
         <Port>3/1/0/14</Port>
       </Device>
     </Devices>
   </Link>
   <Link>
     <Devices>
       <Device ip="172.16.1.52" kind="netdevice" name="ipcomvx1">
         <Port>LAN1.0</Port>
       </Device>
       <Device ip="172.16.3.3" kind="netdevice" name="cfab1">
         <Port>3/1/0/15</Port>
       </Device>
     </Devices>
   </Link>
   <Link>
     <Devices>
       <Device ip="172.16.1.53" kind="virtual" name="ipcomva11">
         <Port>LAN0.0</Port>
```

```
 </Device>
     <Device ip="172.16.1.52" kind="netdevice" name="ipcomvx1">
       <Port>LAN0.0</Port>
     </Device>
   </Devices>
 </Link>
 <Link>
   <Devices>
     <Device ip="172.16.1.53" kind="virtual" name="ipcomva11">
       <Port>LAN0.1</Port>
     </Device>
     <Device ip="172.16.1.52" kind="netdevice" name="ipcomvx1">
       <Port>LAN0.1</Port>
     </Device>
   </Devices>
 </Link>
 <Link>
   <Devices>
     <Device ip="172.16.1.53" kind="virtual" name="ipcomva11">
       <Port>LAN0.2</Port>
     </Device>
     <Device ip="172.16.1.52" kind="netdevice" name="ipcomvx1">
      <Port>LAN0.2</Port>
     </Device>
   </Devices>
 </Link>
 <Link>
   <Devices>
     <Device ip="172.16.1.53" kind="virtual" name="ipcomva11">
      <Port>LAN0.3</Port>
     </Device>
     <Device ip="172.16.1.52" kind="netdevice" name="ipcomvx1">
      <Port>LAN0.3</Port>
     </Device>
   </Devices>
 </Link>
 <Link>
   <Devices>
     <Device ip="172.16.1.54" kind="virtual" name="ipcomva12">
       <Port>LAN0.0</Port>
     </Device>
     <Device ip="172.16.1.52" kind="netdevice" name="ipcomvx1">
       <Port>LAN0.0</Port>
     </Device>
   </Devices>
\epsilon/Link>
\langleLink>
   <Devices>
     <Device ip="172.16.1.54" kind="virtual" name="ipcomva12">
       <Port>LAN0.1</Port>
     </Device>
     <Device ip="172.16.1.52" kind="netdevice" name="ipcomvx1">
       <Port>LAN0.1</Port>
     </Device>
   </Devices>
\langle /Link>
 <Link>
   <Devices>
     <Device ip="172.16.1.54" kind="virtual" name="ipcomva12">
      <Port>LAN0.2</Port>
     </Device>
     <Device ip="172.16.1.52" kind="netdevice" name="ipcomvx1">
       <Port>LAN0.2</Port>
```

```
 </Device>
     </Devices>
   </Link>
   <Link>
     <Devices>
       <Device ip="172.16.1.54" kind="virtual" name="ipcomva12">
        <Port>LAN0.3</Port>
       </Device>
       <Device ip="172.16.1.52" kind="netdevice" name="ipcomvx1">
        <Port>LAN0.3</Port>
       </Device>
     </Devices>
   </Link>
</Links>
</NetConfig>
```
- When creating a single VCS:

```
<?xml version="1.0" encoding="utf-8"?>
<Netdevice ip="192.168.5.11" name="VCS">
   <Location>B1F</Location>
   <Types>
     <Type>Fabric</Type>
   </Types>
   <FabricType>VCS</FabricType>
   <Maintenance>false</Maintenance>
   <MgmtInfos>
     <LoginInfos>
       <LoginInfo protocol="netconf" check="true">
         <User>admin</User>
         <Password>password</Password>
       </LoginInfo>
     </LoginInfos>
     <Monitoring>
       <Methods>
         <Method>NETCONF</Method>
       </Methods>
       <Interval>300</Interval>
       <RetryCount>5</RetryCount>
       <Timeout>60</Timeout>
     </Monitoring>
   </MgmtInfos>
</Netdevice>
```
### **15.7.2 Modification**

When modifying network devices, only elements that have been defined can be modified.

The following elements can be modified:

- Admin IP Address
- Admin LAN subnet mask
- Device name
- Use of AMPP
- Location
- Type Information
- Auto-configuration for the network device

- Group ID
- SNMP Information
- Login Information
- Monitoring Information
- Web Management Window URL
- VFAB information
- Port Information and S-TAG ID

If defining multiple elements, they will be modified at the same time.

When performing batch modification, ensure the admin IP address is defined to identify the target resources for modification. Specify "modify" for Registration Mode (the Mode element).

The XML definition for modification of each element is shown below.

## <sup>∥</sup> Example

- Changing the admin IP address, device name, and use of AMPP

```
<Netdevice ip="New Admin IP Address" name="New Device Name" portprofile="New value 
for the use of the AMPP">
</Netdevice>
```
- Modifying a location:

<Location>*Modified Location*</Location>

- Modifying the type information:

```
<Types>
   <Type>Modified Type</Type>
</Types>
```
- Modifying auto-configuration for network device (when changing the value to "true")

<AutoConfiguration>true</AutoConfiguration>

- Modifying a Group ID:

<Redundancy group\_id="*Modified Group ID*"></Redundancy>

- Modifying the SNMP information:

```
<Snmps>
  <ReadCommunity>Modified Community Name</ReadCommunity>
</Snmps>
```
- Modifying the login information:

```
<LoginInfo="Modified protocol" auth_type="Modified Management Method of 
Authentication Information" authority="Modified Administrator Authority" 
check="Modified Account Confirmation">
   <IpAddress>Modified Destination IP Address</IpAddress>
   <Port>Modified Destination Port Number</Port>
   <Tenant>Modified Tenant Name</Tenant>
```

```
 <User>Modified User Account for Connection</User>
   <Password>Modified Password for Connection</Password>
   <PrivilegedPassword>Modified Administrator Password</PrivilegedPassword>
   <PasswordEncryption>Presence or absence of password encryption after 
modification</PasswordEncryption>
</LoginInfo>
```
- Modifying the monitoring information:

```
<Monitoring>
  <Methods>
     <Method>Monitoring Method After Modification</Method>
  </Methods>
   <Interval>Modified Monitoring Interval</Interval>
   <RetryCount>Modified Retry Count</RetryCount>
   <Timeout>Modified Timeout</Timeout>
</Monitoring>
```
- Modifying the Web management window URL:

<MgmtURL>*Modified Web Management Window URL*</MgmtURL>

- Modifying the VFAB information:

```
<Vfabs>
   <Mode>VFAB Registration Mode</Mode>
   <Vfab vfabid="VFAB ID" name="VFAB name after modification" mode="Operation mode 
after modification" vfabauto="Auto-configuration of VFABs">
     <Tenants>
       <Tenant>Modified Tenant Name</Tenant>
       <Tenant>Modified Tenant Name</Tenant>
       ......
     </Tenants>
     <Dot1adPorts>
       <Dot1adPort name="Sending and Receiving Port of the IEEE802.1ad Frame after 
Modification"></Dot1adPort>
     </Dot1adPorts>
     <CirPorts>
       <CirPort name="CIR port name or CIR Link Aggregation Port Identifier 
Information after Modification"></CirPort>
     </CirPorts>
   </Vfab>
   ......
</Vfabs>
```
- Modifying the port information and S-TAG ID

```
<Ports>
   <Port name="Port Name">
    <StagId>New S-TAG ID</StagId>
   </Port>
</Ports>
```
# Information

- Type information cannot be modified when the target network device for modification is already registered in a network pool. When changing the type information of a registered network device, unregister the device from the network pool.

- Type information cannot be modified when the target network device for modification has been registered as "Fabric" or "ManagementHost".

In order to change the type information of the target network device from "Fabric" or "ManagementHost" to something else, unregister the network device and then re-register it.

- Type information of network devices which are already registered cannot be changed to "Fabric" or "ManagementHost". In order to change the type information of the target network device to "Fabric" or "ManagementHost", unregister the network device first and then re-register it.
- Redundancy configuration information cannot be modified when there is a firewall or server load balancer deployed for the network device to be modified.
- When modifying login information, all existing login information is replaced. All registered login information is deleted.
- The content of VFAB information modification differs depending on the value specified for the VFAB registration mode. "replace", "add", "modify", or "delete" can be specified. When omitted, "replace" is specified. The operation performed for each specified mode is as follows.
	- When "replace" is specified for the VFAB registration mode
		- All existing VFAB information is replaced. It is necessary to describe all VFAB information, even that which has not been modified. If there is no specification, VFAB information will be deleted.
	- When "add" is specified for the VFAB registration mode

Specified VFABs are added.

- When "modify" is specified for the VFAB registration mode

Specified VFAB information is modified.

- When "delete" is specified for the VFAB registration mode

Specified VFABs are deleted.

```
- When modifying port information, all existing port information is replaced.
 If there is nothing specified, port information will be deleted.
 However, the port information obtained from devices will not be modified even if there is nothing specified.
```
### **15.8 Resource Folders**

The XML definition for resource folders is shown below.

```
<?xml version="1.0" encoding="utf-8"?>
<Folder name="Resource Folder Name" label="Label">
   <Comment>Comment</Comment>
   <LServers>
     <LServer name="L-Server Name" label="Label">
      L-Server information
     </LServer>
     <LServer name="L-Server Name" label="Label">
      L-Server information
     </LServer>
     ...
  </LServers>
</Folder>
```
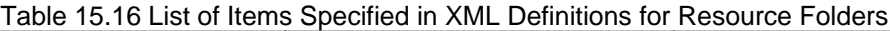

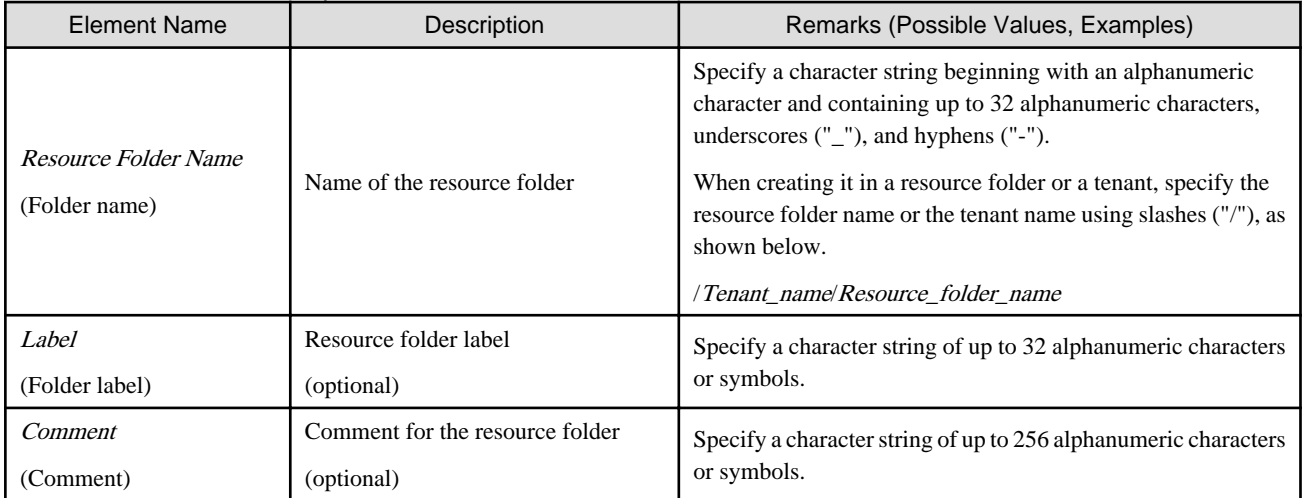

For details on the elements of LServer tags, refer to "[15.3 L-Servers](#page-493-0)".

# Example

```
<?xml version="1.0" encoding="utf-8"?>
<Folder name="folder001" label="Folder for work 
1">
   <Comment>Created on 2010/XX/XX for work 1</
Comment>
   <LServers>
    <LServer name="L-Server1" label="Label">
      L-Server1 Information
     </LServer>
     <LServer name="L-Server2" label="Label">
      L-Server2 Information
     </LServer>
   </LServers>
</Folder>
```
### **15.9 Roles**

The XML definition for roles is shown below.

```
<?xml version="1.0" encoding="utf-8"?>
<Role name="Role name" label="Label">
  <BaseRole>Name of the based basic role</BaseRole>
  <Comment>Comment</Comment>
  <OperationGroups>
    <OperationGroup name="Operation Group name1">
       <Authorities>
         <Authority>Operation1</Authority>
         <Authority>Operation2</Authority>
       </Authorities>
     </OperatironGroup>
     <OperationGroup name="Operation Group name2">
       <Authorities>
         <Authority>Operation1</Authority>
           ...
       </Authorities>
         ...
```

```
 </OperationGroup>
       ...
   </OperationGroups>
</Role>
```
### Table 15.17 List of Items Specified in XML Definitions for Roles

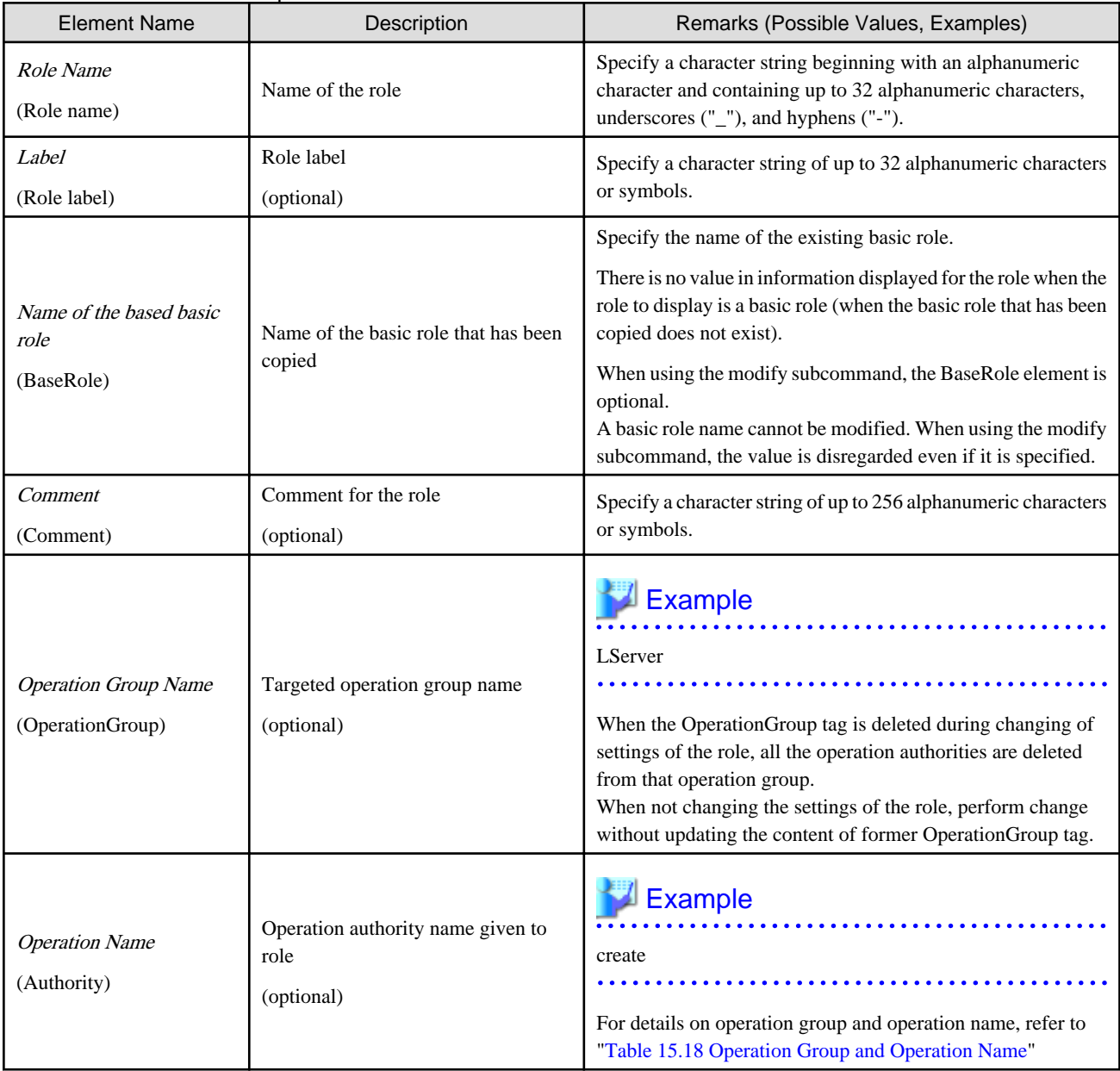

#### Table 15.18 Operation Group and Operation Name

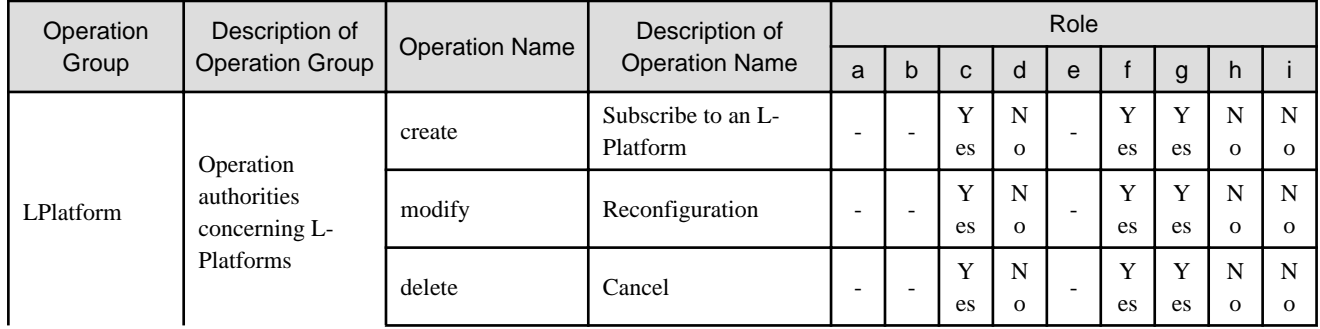

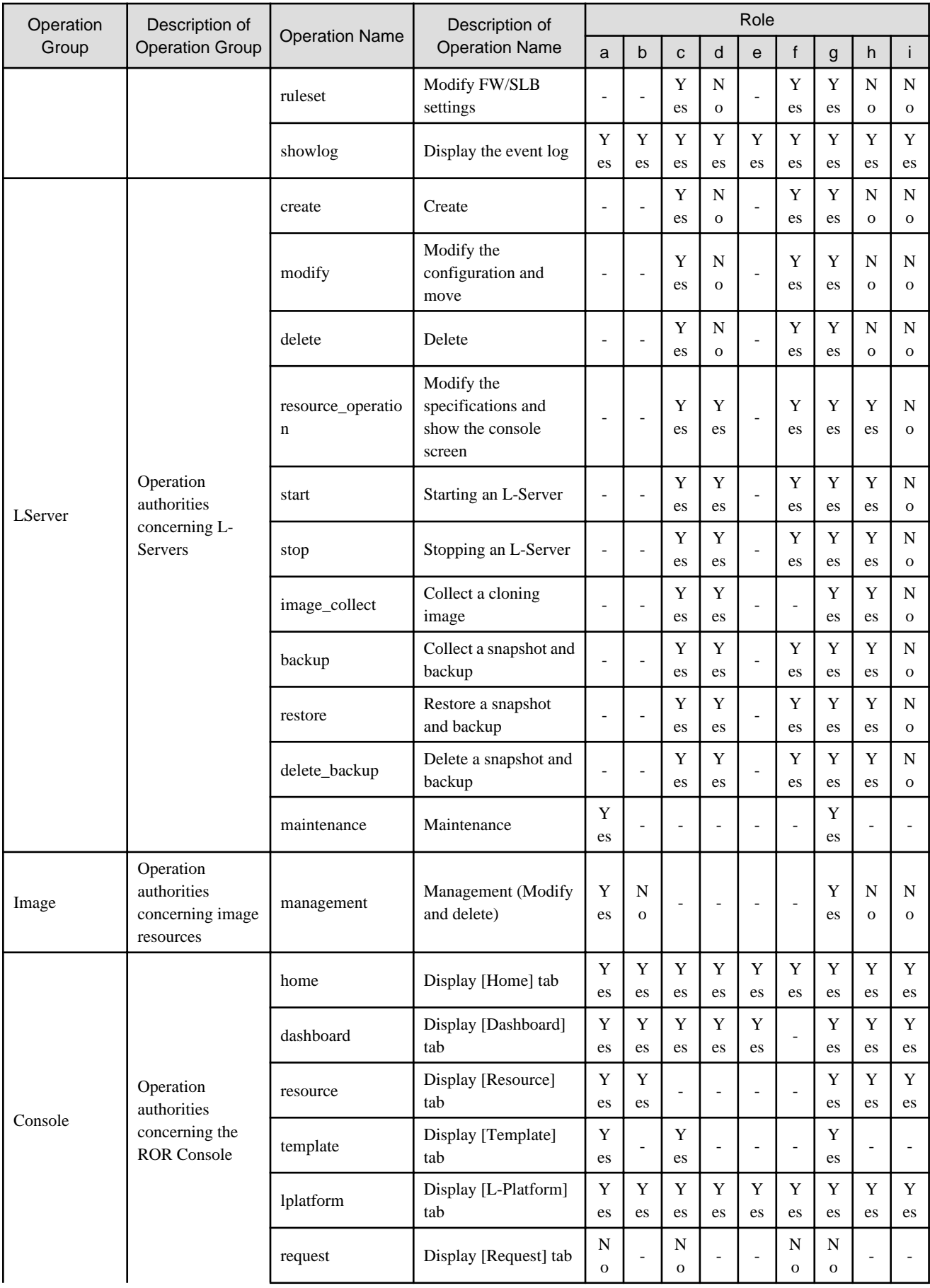

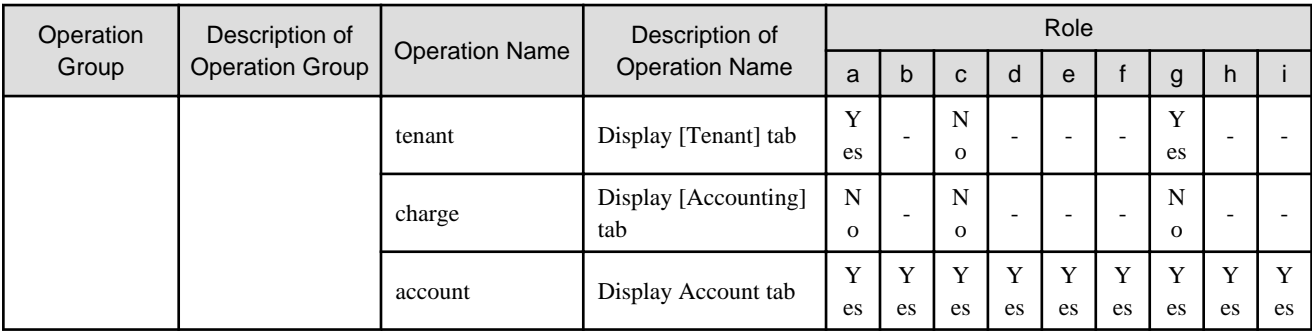

Yes: The default value grants the operation authority.

No: The default value does not grant the operation authority.

-: Not customizable.

Letters in the second line of the Role section of the table indicate the following roles.

a: infra\_admin

b: infra\_operator

c: tenant\_admin

d: tenant\_operator

e: tenant\_monitor

f: tenant\_user

g: administrator

h: operator

i: monitor

### **15.10 User**

This section explains the XML definitions of users.

### **15.10.1 Tenant Management Roles and Tenant User Role**

The XML definition for users with tenant management roles and tenant user roles is shown below.

```
<?xml version="1.0" encoding="utf-8"?>
<Users>
  <User name="User ID">
    <Password>Password</Password>
    <Roles>
      <Role name="Role name">
        <Scopes>
           <Scope>Access scope</Scope>
         </Scopes>
      </Role>
     </Roles>
     <MailAddress>User's mail address</MailAddress>
     <ContractName>Company name or Department name</ContractName>
     <EmergencyMailAddress>User's emergency contact mail address</
EmergencyMailAddress>
    <TelephoneNumber>User's telephone number</TelephoneNumber>
     <Comment>"Comment 1"</Comment>
     <ActualName>
       <FirstName>First Name</FirstName>
       <LastName>Last Name</LastName>
       <MiddleName>Middle Name</MiddleName>
     </ActualName>
  </User>
</Users>
```
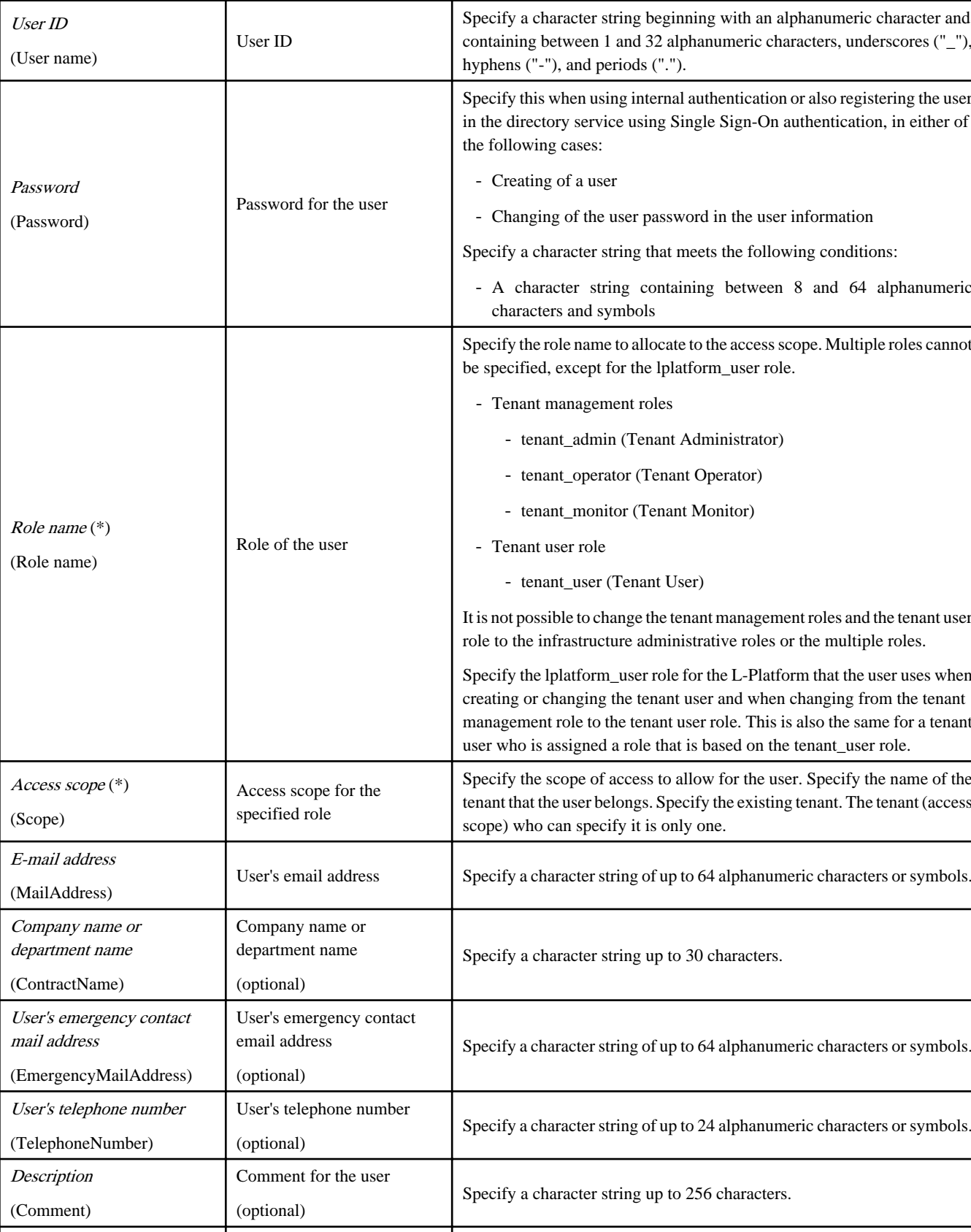

Element Name **Description Remarks (Possible Values, Examples)** 

Table 15.19 List of Items Specified in XML Definitions for Users

User's first name Specify a character string up to 15 characters.

First Name (FirstName)

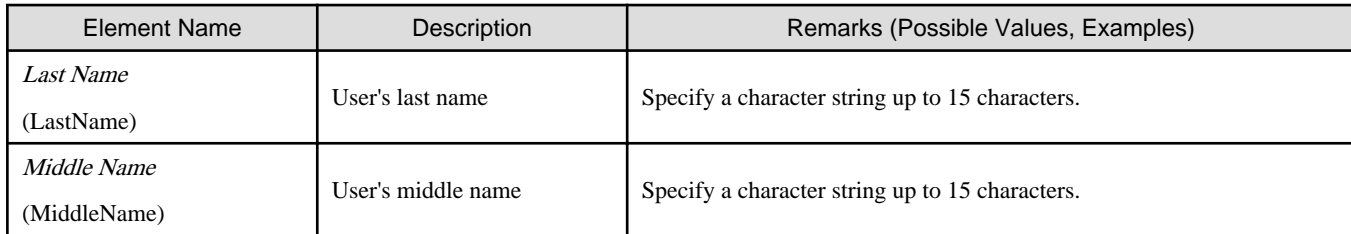

\* Note: Role (lplatform\_user) is specified for the L-Platform that the user uses when changing from the tenant management role to the tenant user role. Multiple specification of the lplatform\_user role is possible. Moreover, it is possible to specify multiple access scopes (L-Platform) for the lplatform\_user role.

# **Example**

A definition example when changing the role from tenant administrator to tenant user:

```
<Roles>
  <Role name="tenant_user">
   <Scopes>
     <Scope>tenantA</Scope>
   </Scopes>
  </Role>
  <Role name="lplatform_user">
   <Scopes>
     <Scope>tenantA/lplatform1</Scope>
     <Scope>tenantA/lplatform2</Scope>
   </Scopes>
  </Role>
</Roles>
```
### **15.10.2 Infrastructure Administrative Roles and Multiple Roles**

```
<?xml version="1.0" encoding="utf-8"?>
<Users>
   <User name="User ID" label = "Label" >
     <Password>Password</Password>
     <MailAddress>User's mail address</MailAddress>
     <Comment>"Comment 1"</Comment>
     <UserGroup>User Group Name</UserGroup>
       <Roles>
       <Role name="Role Name 1">
         <Scopes>
           <Scope>Access Scope 1</Scope>
           <Scope>Access Scope 2</Scope>
           <Scope>Access Scope 3</Scope>
         </Scopes>
       </Role>
       <Role name="Role Name 2">
         <Scopes>
           <Scope>Access Scope 1</Scope>
           <Scope>Access Scope 2</Scope>
           <Scope>Access Scope 3</Scope>
         </Scopes>
       </Role>
     </Roles>
   </User>
</Users>
```

| <b>Element Name</b>             | <b>I AVIC 19.20 LIST OF REFITS OPECITIED IT AIVIL DEFINITIONS TO OSETS</b><br>Description | Remarks (Possible Values, Examples)                                                                                                    |
|---------------------------------|-------------------------------------------------------------------------------------------|----------------------------------------------------------------------------------------------------|
| User ID                         | Name of the user                                                                          | Specify a character string beginning with an alphanumeric character and                                                                                                    |
| (User name)                     |                                                                                           | containing between 1 and 32 alphanumeric characters, underscores ("_"),<br>hyphens ("-") and periods (".").                                                                        |
| Label                           | Label for the user                                                                        | Specify a character string of up to 32 alphanumeric characters or symbols.                                                                                                    |
| (User label)                    | (optional)                                                                                |                                                                                                    |
|                                 | Password for the user                                                                     | Specify this when using internal authentication or also registering the user<br>in the directory service using Single Sign-On authentication, in either of<br>the following cases: |
| Password                        |                                                                                           | - Creating of a user                                                                                                    |
| (Password)                      |                                                                                           | - Changing of the user password in the user information                                                                                                    |
|                                 |                                                                                           | Specify a character string that meets the following conditions:                                                                                                    |
|                                 |                                                                                           | - A character string containing between 8 and 64 alphanumeric<br>characters and symbols                                                                                            |
| E-mail address                  | User's email address                                                                      | Specify a character string of up to 64 alphanumeric characters or symbols.                                                                                                    |
| (MailAddress)                   | (optional)                                                                                |                                                                                                    |
| Description                     | Comment for the user                                                                      | Specify a character string of up to 256 alphanumeric characters or<br>symbols.                                                                                                    |
| (Comment)                       | (optional)                                                                                |                                                                                                    |
| User group name                 | Name of the user group the user<br>belongs to                                             | Specify the name of a user group.<br>If omitted, the user group that the current user belongs to will be assigned.                                                                 |
| (UserGroup)                     | (optional)                                                                                | The same name as an existing name of the tenant cannot be specified.                                                                                                    |
| <i>Role name</i><br>(Role name) | Role name<br>(optional)                                                                   | Specify the role name to allocate to the access scope. If omitted, the role<br>assigned to the user group will be assigned.                                                        |
|                                 |                                                                                           | Specify one of the following roles:                                                                                                    |
|                                 |                                                                                           | - Infrastructure administrative roles                                                                                                    |
|                                 |                                                                                           | - Multiple roles                                                                                                    |
|                                 |                                                                                           | - A role created from an infrastructure administrative role or a multiple<br>role                                                                                                  |
|                                 |                                                                                           | It is not possible to change the infrastructure administrative roles and the<br>multiple roles to the tenant management roles or the tenant user role.                             |
|                                 |                                                                                           | Specify the scope of access to allow for the user.                                                                                                    |
|                                 |                                                                                           | - When restricting the access scope                                                                                                    |
| Access scope<br>(Scope)         | Access scope for the specified<br>role                                                    | Specify resource folder names or resource names.                                                                                                    |
|                                 |                                                                                           | - When not restricting the access scope                                                                                                    |
|                                 |                                                                                           | Specify "all".                                                                                                    |

Table 15.20 List of Items Specified in XML Definitions for Users

```
 Example
<?xml version="1.0" encoding="utf-8"?>
<Users>
  <User name="test_user01" label="test_user01">
   <Password>test_user01</Password>
   <Comment>test_user</Comment>
   <UserGroup>admin</UserGroup>
```
 </User> </Users>

# **15.11 User Groups**

The XML definition for user groups is shown below.

```
<?xml version="1.0" encoding="utf-8"?>
<UserGroup name ="User Group name 1" label="label 1">
   <Comment>Comment 1</Comment>
    <Roles>
    <Role name="Role Name 1">
      <Scopes>
        <Scope>Access Scope 1</Scope>
        <Scope>Access Scope 2</Scope>
         <Scope>Access Scope 3</Scope>
       </Scopes>
     </Role>
     <Role name="Role Name 2">
       <Scopes>
         <Scope>Access Scope 1</Scope>
         <Scope>Access Scope 2</Scope>
         <Scope>Access Scope 3</Scope>
       </Scopes>
     </Role>
   </Roles>
</UserGroup>
```
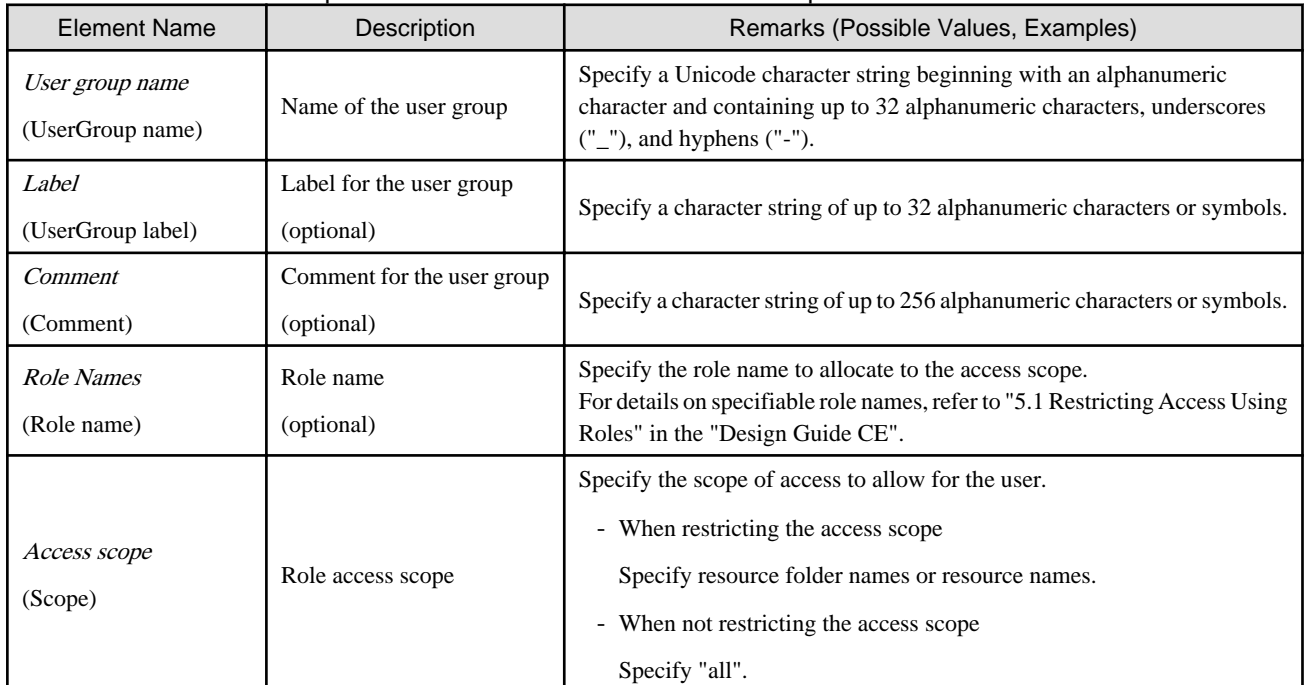

. . . . . . . . . . . . . . . .

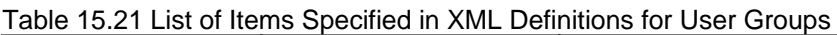

# **Example**

<?xml version="1.0" encoding="utf-8"?> <UserGroup name="admin" label="admin"> <Comment>admin\_group</Comment>

. . . . . . . . . . . . . . . . . . .

```
 <Roles>
     <Role name="administrator">
       <Scopes>
         <Scope>all</Scope>
       </Scopes>
     </Role>
   </Roles>
</UserGroup>
```
# **15.12 Tenants**

The XML definition for tenants is shown below.

```
XML Definition for Creating and Modifying a Tenant
```

```
<?xml version="1.0" encoding="utf-8"?>
<Tenants>
  <Tenant name ="Name of the tenant">
     <DisplayName>Display Name</DisplayName>
     <MailAddress>User's mail address</MailAddress>
     <CutOffDate>Cut off date</CutOffDate>
     <AccountingMailAddress>Accounting mail address</
AccountingMailAddress>
     <Pools>
       <Pool name="Local pool name" type="Local pool type" 
label="Label">
         <Comment>Comment</Comment>
         <Priority>Priority</Priority>
         <Attributes>
           <OverCommit>Overcommit attributes</OverCommit>
           <CalculatedUsing>Calculation methods for free space</
CalculatedUsing>
           <Thin>Thin Provisioning attributes</Thin>
         </Attributes>
       </Pool>
     </Pools>
     <GlobalPoolLinks>
       <GlobalPoolLink>Global pool name</GlobalPoolLink>
        ...
     </GlobalPoolLinks>
     <Attrs>
       Attr name="Item name for tenant configuration information 
1" value="Value for tenant configuration information 1" />
      Attr name="Item name for tenant configuration information 
2" value="Value for tenant configuration information 2" />
        ...
     </Attrs>
   </Tenant>
</Tenants>
```
#### Table 15.22 List of Items Specified in XML Definitions for Tenant

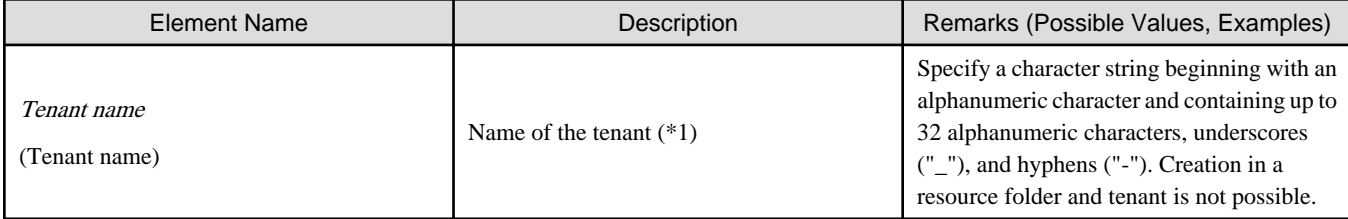

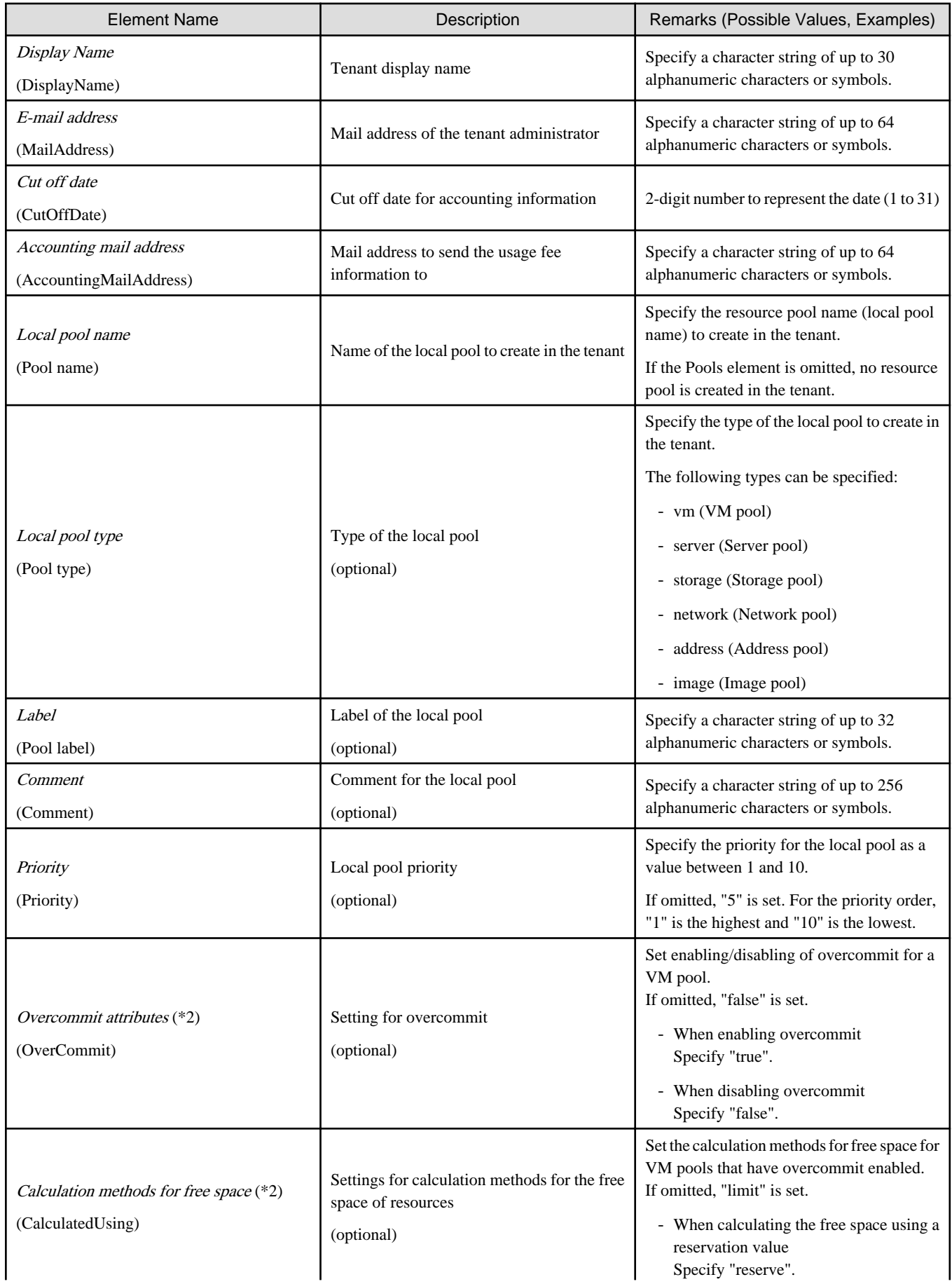

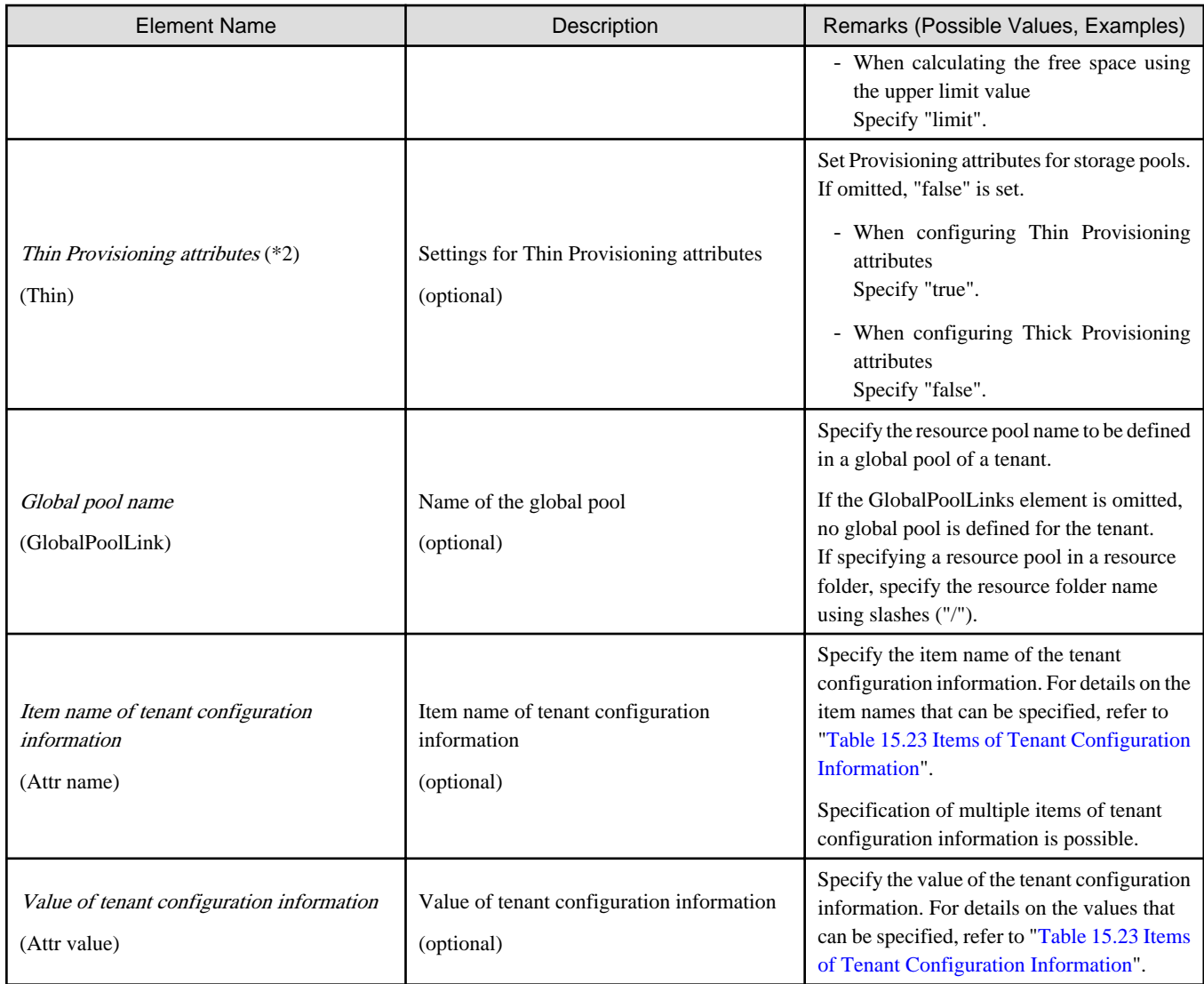

\*1: User group of the same name as the specified name of the tenant is created.

\*2: When upgrading an admin server from ROR V2.3.0 to V3.0.0, if the migration procedure is not performed according to the configuration methods for the overcommit functions, this element cannot be configured. Edit the definition files separately. For details, refer to "2.3.1.1 Overcommit Definition Files" in the "Release Notes".

Table 15.23 Items of Tenant Configuration Information

| name               | value                                                                                                    |  |
|--------------------|----------------------------------------------------------------------------------------------------|--|
| workflow.policy    | Specify whether to enable the application process settings for each tenant. Specify one of<br>following items. |  |
|                    | - default (the default value used during creation)                                                             |  |
|                    | Configure the settings based on the overall settings.                                                          |  |
|                    | - custom                                                                                                    |  |
|                    | Configure the settings according to the application process for each tenant.                                   |  |
| workflow.subscribe | Specify the administrator to approve or evaluate L-Platform usage application.                                 |  |
|                    | Specify one of following items.                                                                                |  |
|                    | - infra                                                                                                    |  |
|                    | Evaluation by the infrastructure administrator                                                                 |  |

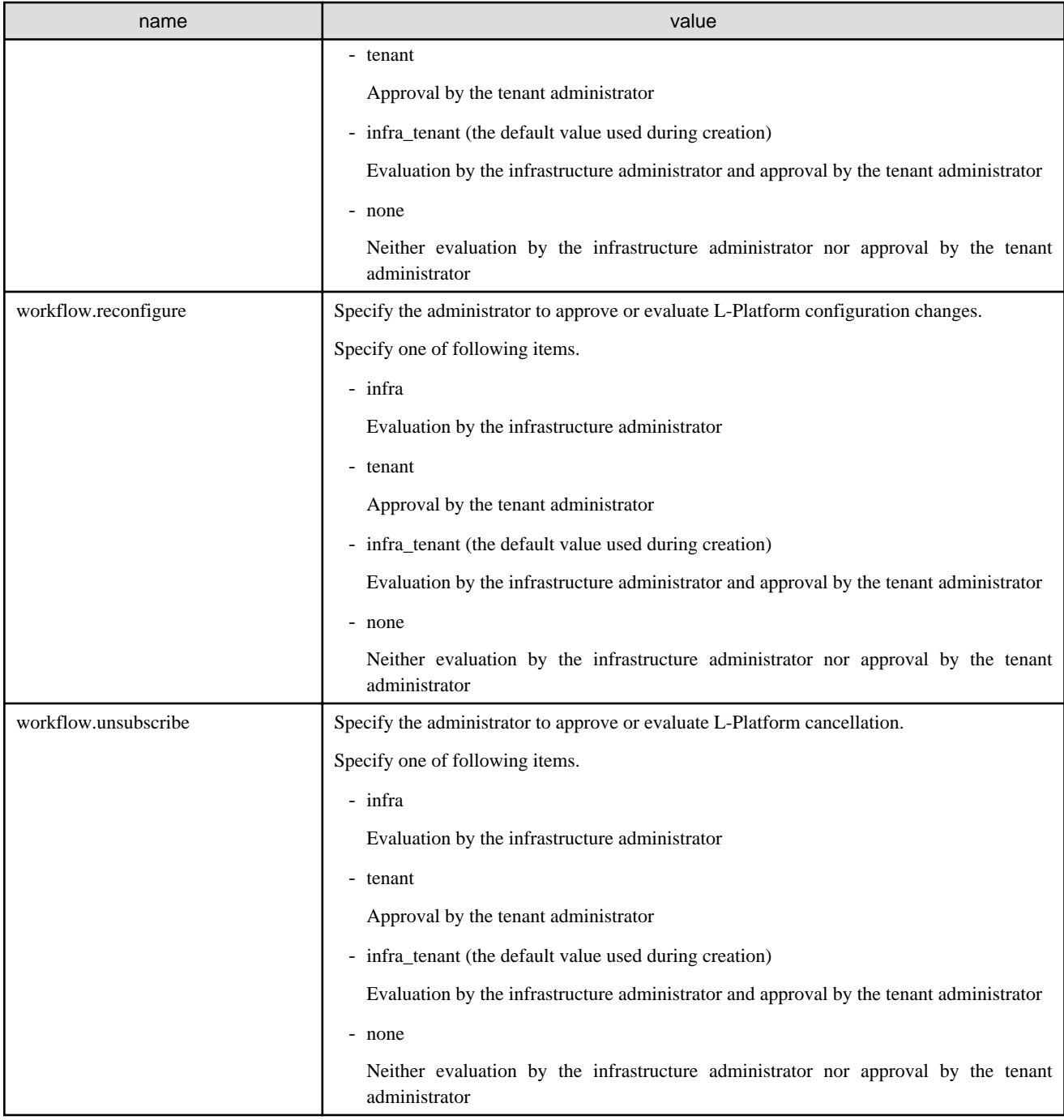

#### **Tenant Creation Default Definition File**

When creating a tenant using the ROR console, the default values can be changed.

To change the default values in tenant creation, modify the tenant creation default definition file.

#### Location of the Definition File

[Windows Manager] Installation\_folder\SVROR\Manager\etc\customize\_data

[Linux Manager] /etc/opt/FJSVrcvmr/customize\_data

#### Definition File Name

tenant\_config.xml

#### Definition File Format

```
<?xml version='1.0' encoding='utf-8'?>
<Tenant>
  <Pools>
    <Pool name="Local pool name" type="Local pool type">
      <Priority>Priority</Priority>
    </Pool>
  </Pools>
  <GlobalPoolLinks>
     <GlobalPoolLink>Global pool name</GlobalPoolLink>
  </GlobalPoolLinks>
</Tenant>
```
#### Element Name **Description Remarks (Possible Values, Examples)** Local pool name (Pool name) Name of the local pool to create in the tenant Specify the name of the local pool to create in the tenant. For the local pool name, enter a character string beginning with an alphanumeric character, and containing up to 32 alphanumeric characters, underscores ("\_"), and hyphens ("-"). If other values are configured, an error occurs when [OK] is clicked in the tenant creation window. Local pool type Type of the local pool<br>(Pool type) Type of the local pool Specify the type of the local pool to create in the tenant. The following types can be specified: - vm (VM pool) - server (Server pool) - storage (Storage pool) - network (Network pool) - address (Address pool) - image (Image pool) If other values are configured, "undefined" is displayed on the tenant creation window, and an error occurs when [OK] is clicked. Priority Friority<br>(Priority) Local pool priority Specify the priority for the local pool. For the priority order, specify a number between 1 and 10. If other values are configured, an error occurs when [OK] is clicked in the tenant creation window. Global pool name (GlobalPoolLink) Name of the global pool Specify the resource pool name to be defined in a global pool of a tenant, using the hierarchy described as follows: /Resource\_folder\_name/Global\_pool\_name The global pool names are not displayed in the tenant creation window, in the following cases: - When a resource pool which does not exist is specified - When something other than a resource pool is specified

#### Table 15.24 List of Items Specified in Initial Values of Definition File for Tenant Creation

Example Definition File

An example definition file is indicated below.

```
<?xml version='1.0' encoding='utf-8'?>
<Tenant>
  <Pools>
    <Pool name="TenantVMHostPool" type="vm">
      <Priority>5</Priority>
    </Pool>
    <Pool name="TenantServerPool" type="server">
      <Priority>5</Priority>
    </Pool>
    <Pool name="TenantStoragePool" type="storage">
      <Priority>5</Priority>
     </Pool>
    <Pool name="TenantNetworkPool" type="network">
      <Priority>5</Priority>
     </Pool>
    <Pool name="TenantAddressPool" type="address">
      <Priority>5</Priority>
    </Pool>
    <Pool name="TenantImagePool" type="image">
      <Priority>5</Priority>
    </Pool>
  </Pools>
  <GlobalPoolLinks>
    <GlobalPoolLink>/VMHostPool</GlobalPoolLink>
    <GlobalPoolLink>/ServerPool</GlobalPoolLink>
    <GlobalPoolLink>/StoragePool</GlobalPoolLink>
    <GlobalPoolLink>/NetworkPool</GlobalPoolLink>
    <GlobalPoolLink>/AddressPool</GlobalPoolLink>
    <GlobalPoolLink>/ImagePool</GlobalPoolLink>
  </GlobalPoolLinks>
</Tenant>
```
Sample Definition File

Sample definition files that have appropriate resource pools configured for each operation form are provided.

Copy the sample definition files relevant to the tenant operations, to the storage location for the definition files.

- Installation Directories

[Windows Manager] Installation\_folderr\SVROR\Manager\etc\files\tenant\_config\_samples

[Linux Manager] /etc/opt/FJSVrcvmr/files/tenant\_config\_samples

- Sample Definition File
	- Tenants where combinations of virtual and physical L-Servers are operated
	- lserver\_multi/tenant\_config.xml
	- Tenants on which physical L-Servers are operated

lserver\_physical/tenant\_config.xml

- Tenants on which virtual L-Servers are operated

lserver\_vm/tenant\_config.xml

- Tenants which do not use local pools

pool\_nothing/tenant\_config.xml

### **15.13 Server NIC Definition**

To register the server NIC definition, create the following files:

[Windows Manager] Installation\_folder\SVROR\Manager\etc\customize\_data\nicdefctl\model\Chassis\_model\_name\_product\_name.xml (\*1) Installation\_folder\SVROR\Manager\etc\customize\_data\nicdefctl\host\VM\_host\_name.xml (\*2)

[Linux Manager]

/etc/opt/FJSVrcvmr/customize\_data/nicdefctl/model/Chassis\_model\_name\_product\_name.xml (\*1) /etc/opt/FJSVrcvmr/customize\_data/nicdefctl/host/VM\_host\_name.xml (\*2)

\*1: For the chassis name and product name used as file name, set the specified value of element name for server NIC definition using lower case. When using a rack mount server or a tower server, set the file name to create to "*Product name*, xml". For the *product name*, specify the value of the model attribute of the Server element using lower case letters, removing blank spaces.

# **Example**

When "PRIMERGY RX300 S6" is displayed on the GUI, specify "primergyrx300s6" for the file name. 

\*2: For a VM host name used as a file name, set the same format as the element name for server NIC definition.

The XML definition for server NIC definition is shown below.

```
<Server chassis_model="Chassis Model Name" model="Product Name" name = "VM Host Name">
  <NICGroups>
    <NICGroup>
      <NICs>
         <NIC index="Index Number" redundant="Active/Standby Type"/>
       </NICs>
       <PhysicalLANSegments>
         <PhysicalLANSegment name="Physical LAN Segment Name"/>
       </PhysicalLANSegments>
     </NICGroup>
  </NICGroups>
</Server>
```
#### Table 15.25 List of Items Specified in XML for Server NIC Definition

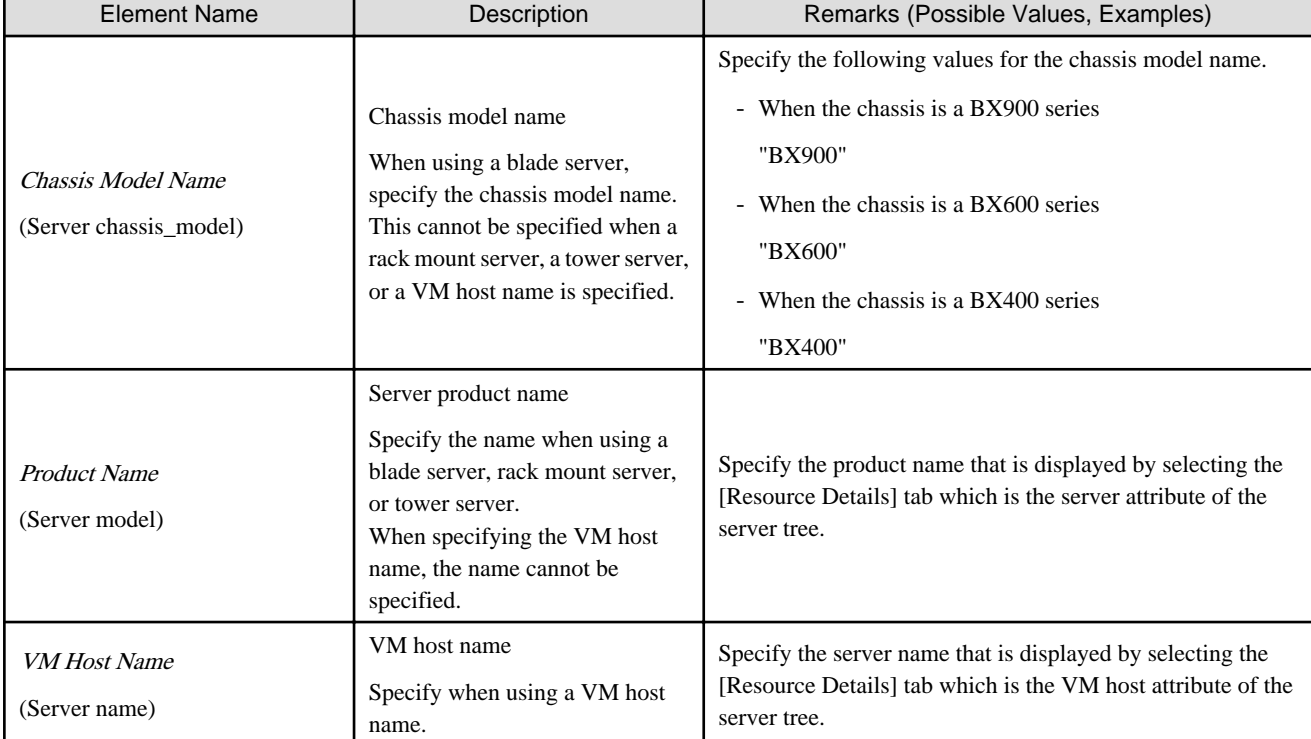

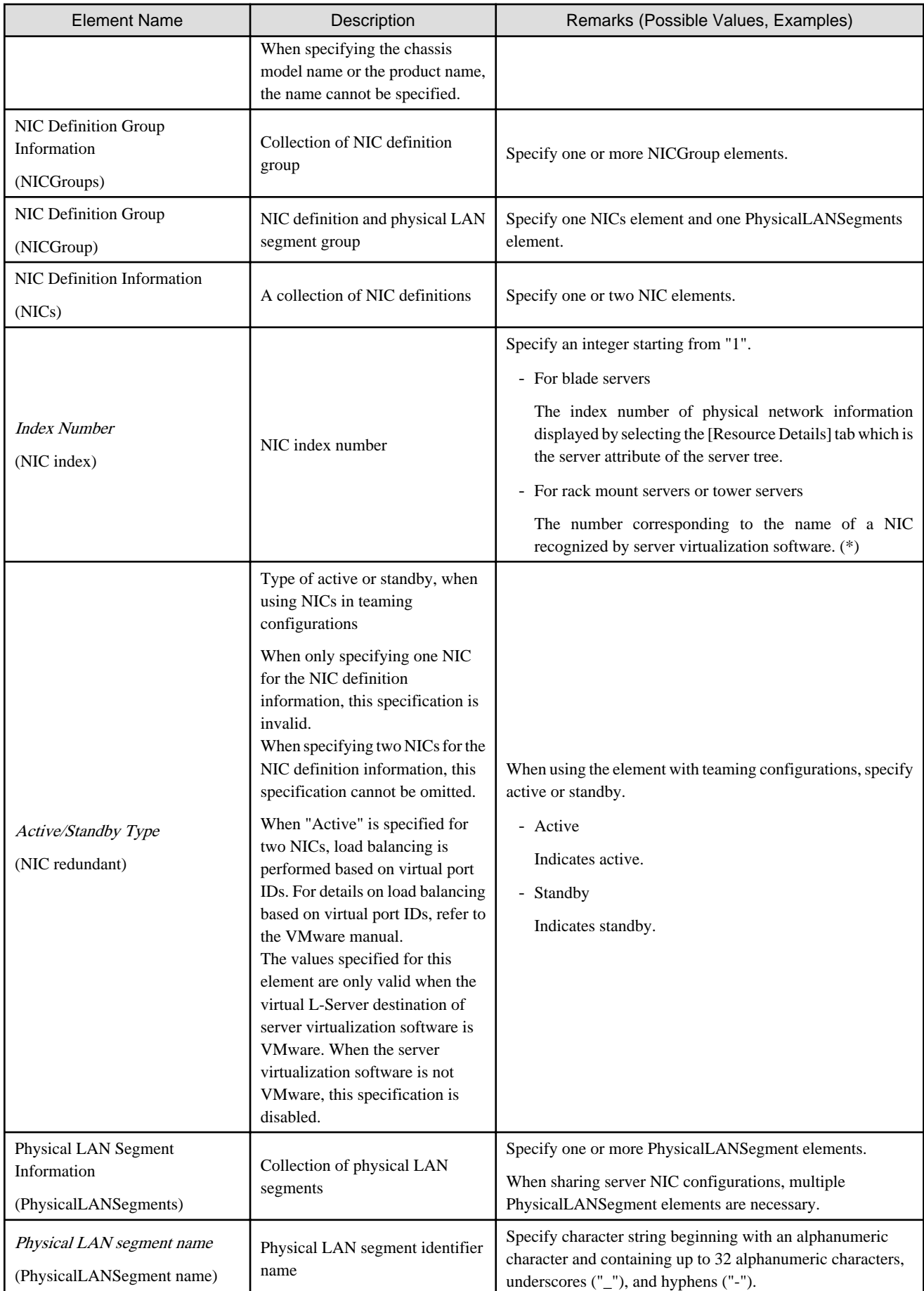

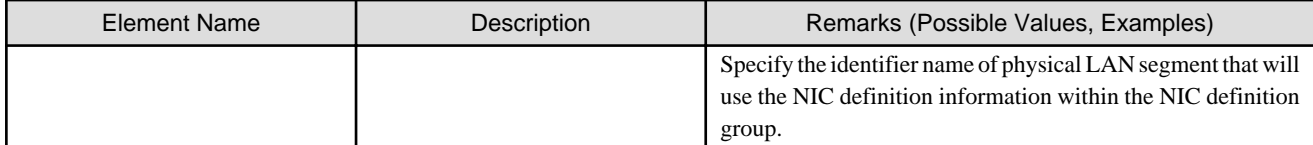

\* Note: For VMware, index numbers are integers starting from 1 (1, 2, 3 ...). The numbers correspond to the names of NICs (vmnic0, vmnic1, vmnic2 ...) of the managed servers recognized by VMware.

# Example

The sample XML files for server NIC definitions are stored in the following folders:

The configuration used by default is described in the sample file.

[Windows Manager]

Installation\_folder\SVROR\Manager\etc\customize\_data\nicdefctl\sample\model

[Linux Manager] /etc/opt/FJSVrcvmr/customize\_data/nicdefctl/sample/model

For bx900\_d2952.xml

```
<?xml version="1.0" encoding="utf-8"?>
<Server chassis_model="BX900" model="D2952">
  <NICGroups>
    <NICGroup>
       <NICs>
         <NIC index="1" redundant="Active" />
         <NIC index="2" redundant="Standby" />
       </NICs>
       <PhysicalLANSegments>
         <PhysicalLANSegment name="BX900_BX924S2_PGSW111_CB1CB2" />
         <PhysicalLANSegment name="BX900_BX924S2_PGSW112_CB1CB2" />
         <PhysicalLANSegment name="BX900_BX924S2_PGSW109_CB1CB2" />
         <PhysicalLANSegment name="BX900_BX924S2_PGSW201_CB1CB2" />
       </PhysicalLANSegments>
     </NICGroup>
     <NICGroup>
       <NICs>
         <NIC index="3" redundant="Active" />
         <NIC index="4" redundant="Standby" />
       </NICs>
       <PhysicalLANSegments>
         <PhysicalLANSegment name="BX900_BX924S2_PGSW111_CB3CB4" />
         <PhysicalLANSegment name="BX900_BX924S2_PGSW112_CB3CB4" />
         <PhysicalLANSegment name="BX900_BX924S2_PGSW109_CB3CB4" />
         <PhysicalLANSegment name="BX900_BX924S2_PGSW201_CB3CB4" />
       </PhysicalLANSegments>
     </NICGroup>
     <NICGroup>
       <NICs>
         <NIC index="7" redundant="Active" />
         <NIC index="8" redundant="Standby" />
       </NICs>
       <PhysicalLANSegments>
         <PhysicalLANSegment name="BX900_BX924S2_PGSW109_CB5CB6" />
         <PhysicalLANSegment name="BX900_BX924S2_PGSW201_CB7CB8" />
       </PhysicalLANSegments>
     </NICGroup>
     <NICGroup>
```

```
 <NICs>
         <NIC index="9" redundant="Active" />
         <NIC index="10" redundant="Standby" />
       </NICs>
       <PhysicalLANSegments>
         <PhysicalLANSegment name="BX900_BX924S2_PGSW111_CB7CB8" />
         <PhysicalLANSegment name="BX900_BX924S2_PGSW112_CB7CB8" />
       </PhysicalLANSegments>
     </NICGroup>
   </NICGroups>
</Server>
```
#### **After Modifying the Server NIC Definition**

Virtual switches, port groups, and virtual bridges already deployed can continue to be operated without any modifications, even if the server NIC definition is modified.

Newly deployed virtual switches, port groups, and virtual bridges should be configured according to the server NIC definition that has been modified.

This also applies when physical LAN segments referred to from network resources are modified.

When modifying already deployed networks, directly operate server virtualization software to modify them.

# **15.14 VMware Exclusion Port Group Definition File**

Create the definition files of port group excluding VMware in the following folders in order to deploy L-Servers, even when the service console and port group are the same.

[Windows Manager]

#### Installation\_folder\SVROR\Manager\etc\customize\_data\vnetwork\_excluded\_vmware.rcxprop

```
[Linux Manager]
/etc/opt/FJSVrcvmr/customize_data/vnetwork_excluded_vmware.rcxprop
```
The definition files of port groups to exclude from VMware are as follows:

*Port group name to exclude*

- If "#" is specified for the first letter, the line will be recognized as a comment and ignored.
- When a blank line is specified, the line will also be ignored.
- The character code is UTF-8.
- Describe one port group name in one line. When excluding multiple port groups, describe the names in multiple lines.

# Example

```
Service Console
VMkernel
Service Console 2
```
# **15.15 Network Device Model Definition**

Create the model definition file for network devices in the following folders:

[Windows Manager]

Installation\_folder\SVROR\Manager\etc\customize\_data\network\_device\_model.xml

#### [Linux Manager] /etc/opt/FJSVrcvmr/customize\_data/network\_device\_model.xml

The XML definition of model definitions for network devices is shown below.

```
<?xml version="1.0" encoding="utf-8"?>
<NetworkDeviceCategory>
   <Vendors>
     <Vendor name="Vendor Name" enterprise_num="Vendor Number">
       <Products>
        <Product name="Device Name">
           <Types>
             <Type>Type</Type>
           </Types>
           <Models>
             <Model name="Model Name">
               <Types>
                 <Type>Type</Type>
               </Types>
               <SysObjectId>sysObjectID</SysObjectId>
             </Model>
           </Models>
         </Product>
       </Products>
     </Vendor>
   </Vendors>
</NetworkDeviceCategory>
```
#### Table 15.26 List of Items Specified in XML Definitions of Model Definitions for Network Devices

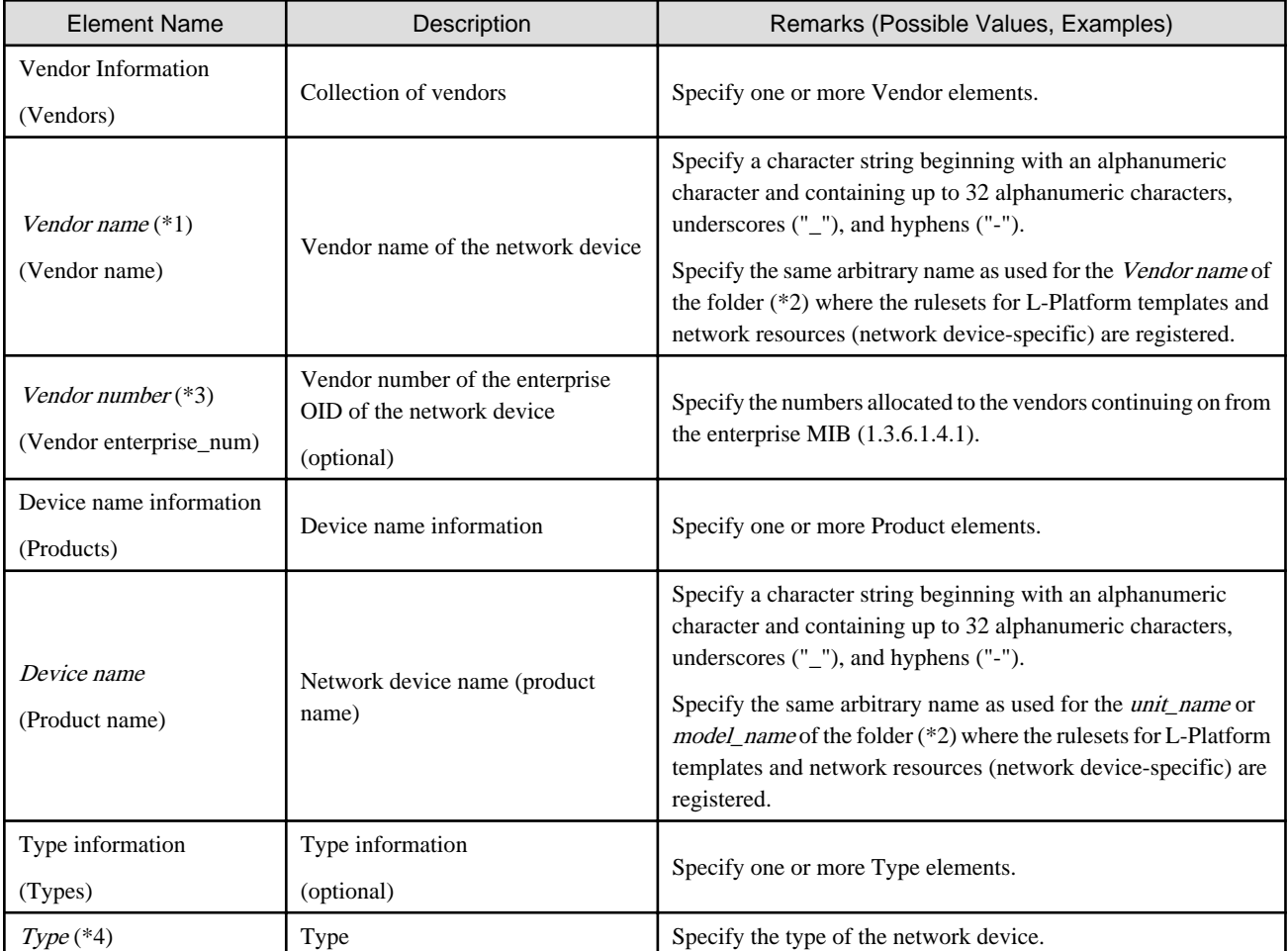

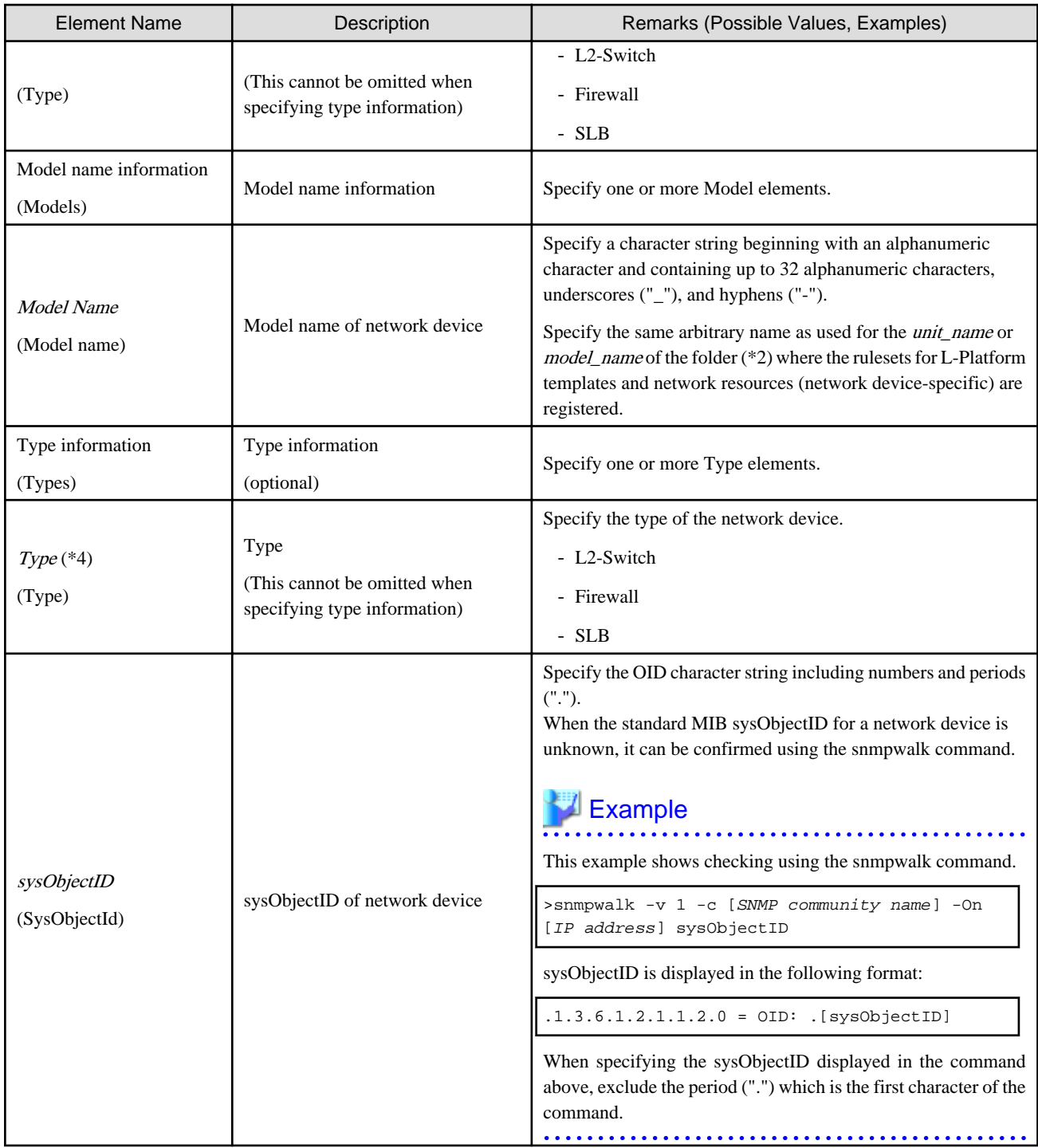

\*1: If two or more Vendor information (Vendor) that have the same Vendor Number are defined, the earliest one will take effect. If only the vendor name is to be defined, specify the Vendor name and Vendor enterprise\_num, and do not specify the apparatus name (Products) or model name (Models).

\*2: For details on the folder for registration of the rulesets for L-Platform templates and network resources (network device-specific), refer to "F.3 Creating a Folder for Registering Rulesets" in the "Design Guide CE".

\*3: The vendor numbers for major vendors are shown for reference.

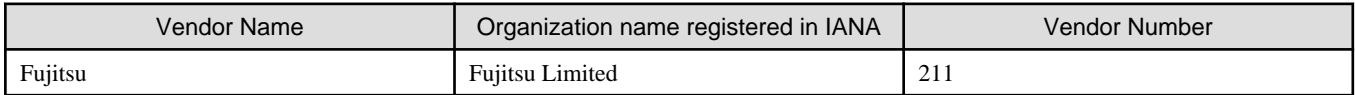

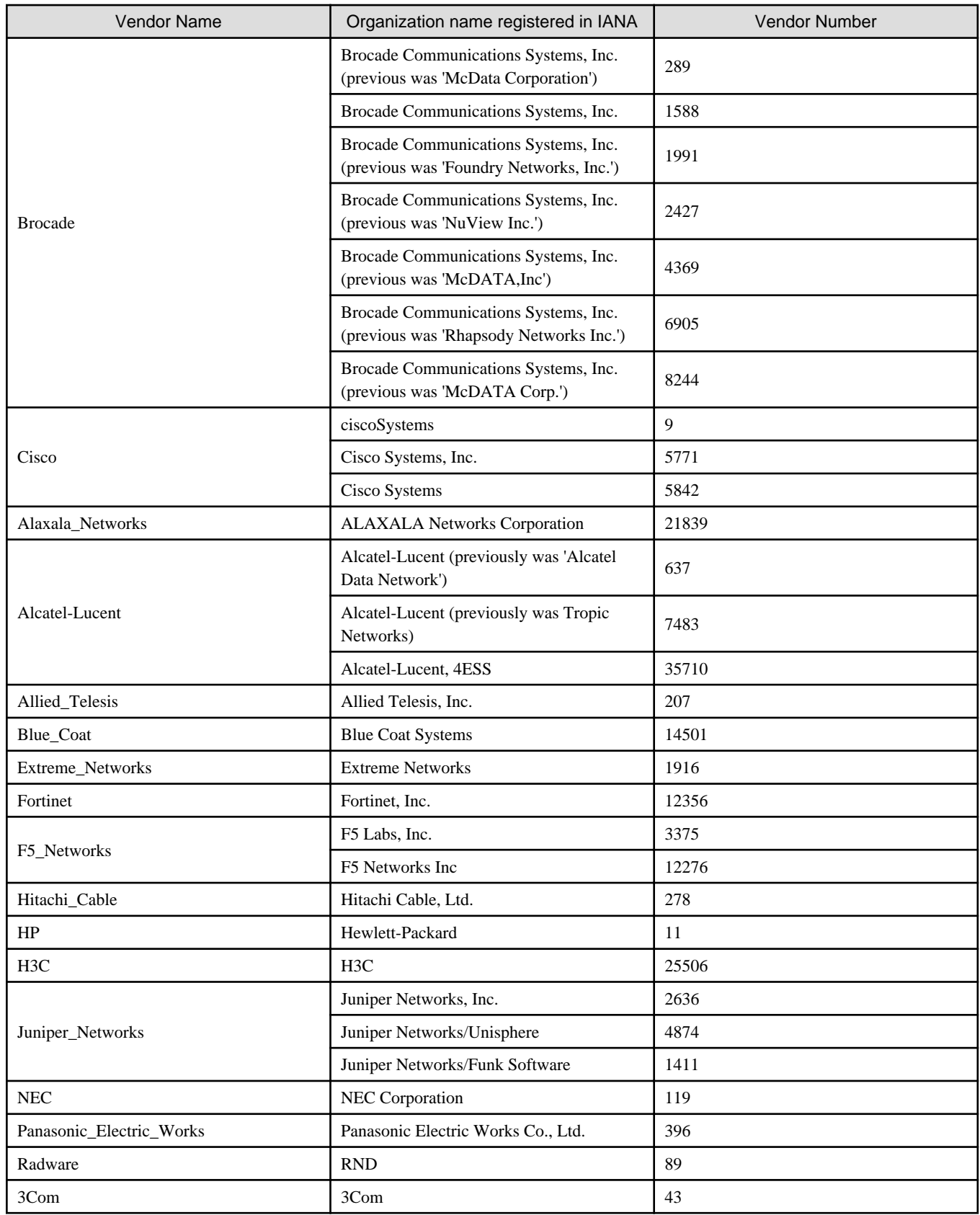

IANA: Internet Assigned Number Authority

\*4: If a type (Type) has been specified under both Product name and Models, the type under Models is given priority. No network device type is specified if neither is specified.

### Example

```
<?xml version="1.0" encoding="UTF-8"?>
<NetworkDeviceCategory>
   <Vendors>
     <Vendor name="Fujitsu" enterprise_num="211">
       <Products>
         <Product name="SR-X300">
           <Types>
              <Type>L2-Switch</Type>
           </Types>
           <Models>
              <Model name="SR-X316T1">
                <SysObjectId>1.3.6.1.4.1.211.1.127.65.53</SysObjectId>
              </Model>
              <Model name="SR-X324T1">
                <SysObjectId>1.3.6.1.4.1.211.1.127.65.54</SysObjectId>
              </Model>
              <Model name="SR-X340TR1">
                <SysObjectId>1.3.6.1.4.1.211.1.127.65.55</SysObjectId>
             \leq/Models
           </Models>
         </Product>
         <Product name="SR-X500">
           <Types>
              <Type>L2-Switch</Type>
           </Types>
           <Models>
              <Model name="SR-X526R1">
                <SysObjectId>1.3.6.1.4.1.211.1.127.65.52</SysObjectId>
              </Model>
           </Models>
         </Product>
       </Products>
     </Vendor>
   </Vendors>
</NetworkDeviceCategory>
```
# **Information**

It is not necessary to specify supported device models in network device model definitions because model information is obtained automatically.

The values of Vendor elements, ProductName elements, ModelName elements, and Type elements of the network configuration information are used for the vendor name, device name, model name, and type of the network device preferentially.

If the Vendor elements, ProductName elements, ModelName elements, or Type elements are not specified in the XML definition of the network configuration information, identify the vendor name, device name, model name, or type from the model definition file.

In the model definition file, the vendor name, device name, model name, and type of a network device are identified using the OID character string specified in the SysObjectId element in the Model element.

- The model definition file of the network device is searched from the top. The value of the name attribute of the Model element is the device name, the value of the Product element is the unit name, the value of the Vendor element is the vendor name, and the value of the Type element is the type of sysObjectID which has been matched first.
- If no matching 0ID character string is found in the model definition file of the network device, it is taken as meaning the network device has no vendor name, device name, model name, or type.

# **15.16 Parameter Files (for Scripts)**

This section explains XML definitions of variable information to be used by the ruleset script.

### **15.16.1 For Scripts of Automatic Configuration Rulesets**

Create a parameter file for scripts of an automatic configuration ruleset at the following location:

- For the ruleset used for the L-Platform template

[Windows Manager]

Installation\_folder\SVROR\Manager\etc\scripts\vendor\_name\unit\_name or model\_name\rulesets\ruleset\_name\default\_param.prm

[Linux Manager] /etc/opt/FJSVrcvmr/scripts/vendor\_name/unit\_name or model\_name/rulesets/ruleset\_name/default\_param.prm

- For the ruleset used for the network resources

[Windows Manager] Installation\_folder\SVROR\Manager\etc\scripts\network\_resource\Ruleset\_name\default\_param.prm

[Linux Manager] /etc/opt/FJSVrcvmr/scripts/network\_resource/Ruleset\_name/default\_param.prm

The changeable XML definition to be used by the ruleset script for automatic configuration is shown below.

```
<?xml version="1.0" encoding="utf-8"?>
<RulesetParameter>
  <Ruleset name="Ruleset_name" type="Ruleset_type" category="config">
    <Tenant>Tenant Name</Tenant>
    <LplatformModel>L-Platform_model</LplatformModel>
    <SelectDeviceType>Configurable_device_type</SelectDeviceType>
    <MaxSegment>Maximum Segment Number</Maxsegment>
       <MaxServer>Maximum Server Number</MaxServer>
     <RulesetDescription>Ruleset Description</RulesetDescription>
  </Ruleset>
  <Configuration>
     <DeviceModel>Network device model</DeviceModel>
  </Configuration>
   <LNetworkDeviceInterfaces>
     <LNetworkDeviceInterface name="Network Identifier Parameter Name 1">
       <SegmentType>Segment Type Name1</SegmentType>
       <NetworkResourceId>Network Resource ID1</NetworkResourceId>
     </LNetworkDeviceInterface>
     <LNetworkDeviceInterface name="Network Identifier Parameter Name 2">
       <SegmentType>Segment Type Name2</SegmentType>
       <NetworkResourceId>Network Resource ID2</NetworkResourceId>
     </LNetworkDeviceInterface>
     ...
  </LNetworkDeviceInterfaces>
   <Parameters>
     <Parameter name="Parameter Variable 1" segmentlabel="Segment name" 
serverlabel="Server name" label="Parameter Variable Display Name 1" view="display 
existence">
      <Syntax>Syntax</Syntax>
       <Value>Parameter Value1</Value>
       <ParameterDescription>Parameter Description1</ParameterDescription>
    </Parameter>
     <Parameter name="Parameter Variable 2" segmentlabel="Segment name" 
serverlabel="Server name" label="Parameter Variable Display Name 2" view="display 
existence">
       <Syntax>Syntax</Syntax>
       <Value>Parameter Value2</Value>
```

```
 <ParameterDescription>Parameter Description2</ParameterDescription>
     </Parameter>
     ...
   </Parameters>
</RulesetParameter>
```
Table 15.27 List of Specified XML Items for Parameter Information to be Handed Over to Scripts of Automatic Configuration Ruleset

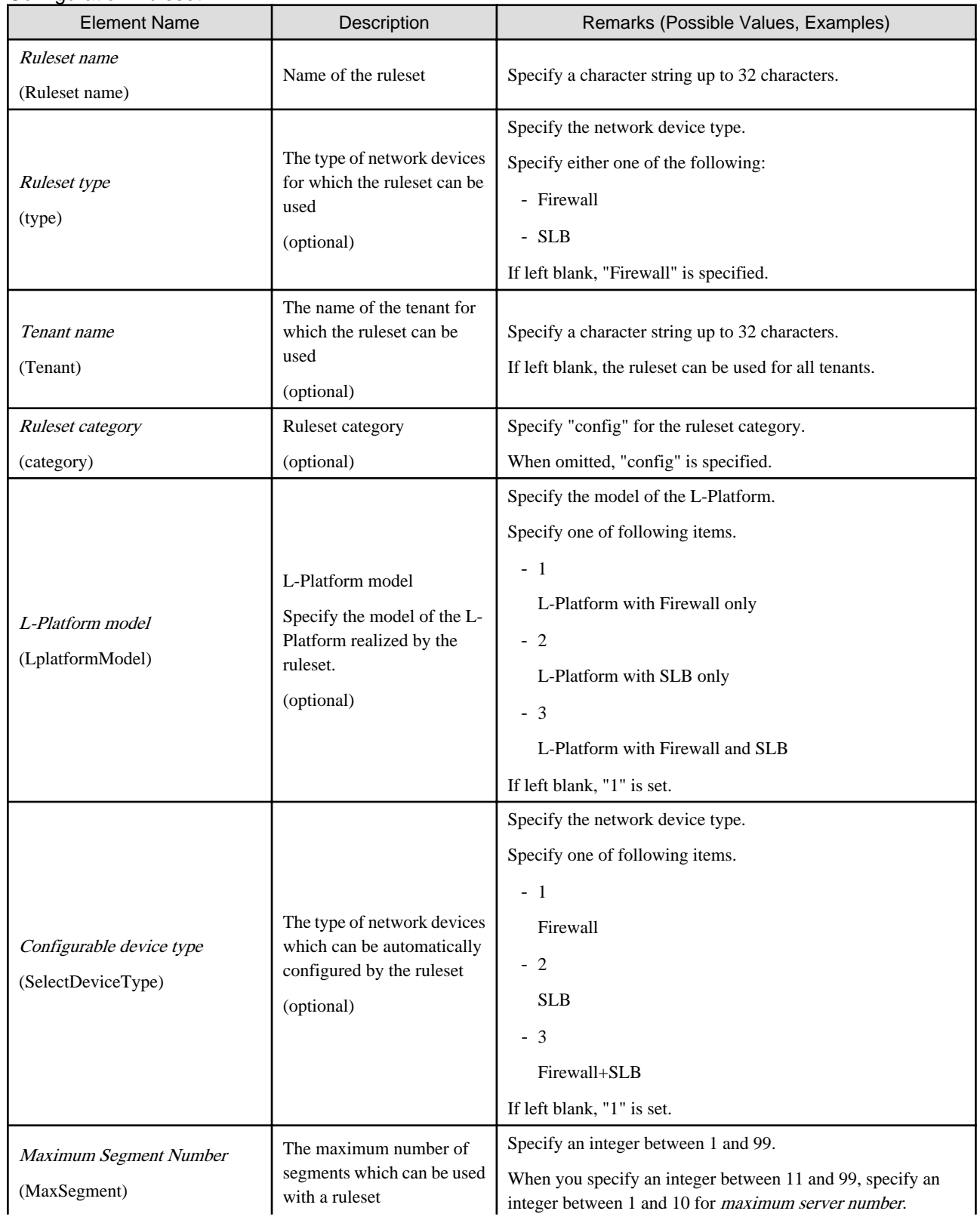
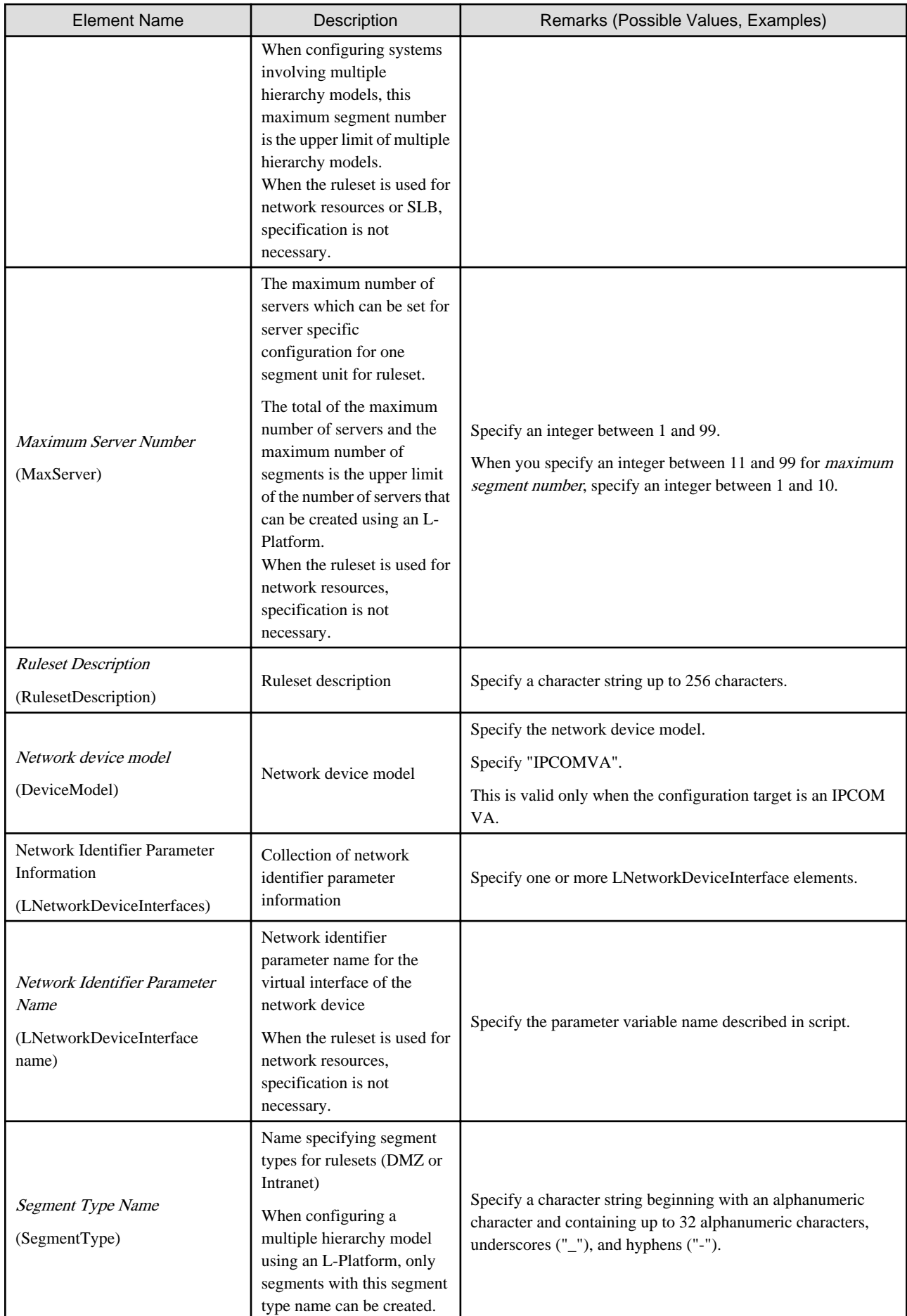

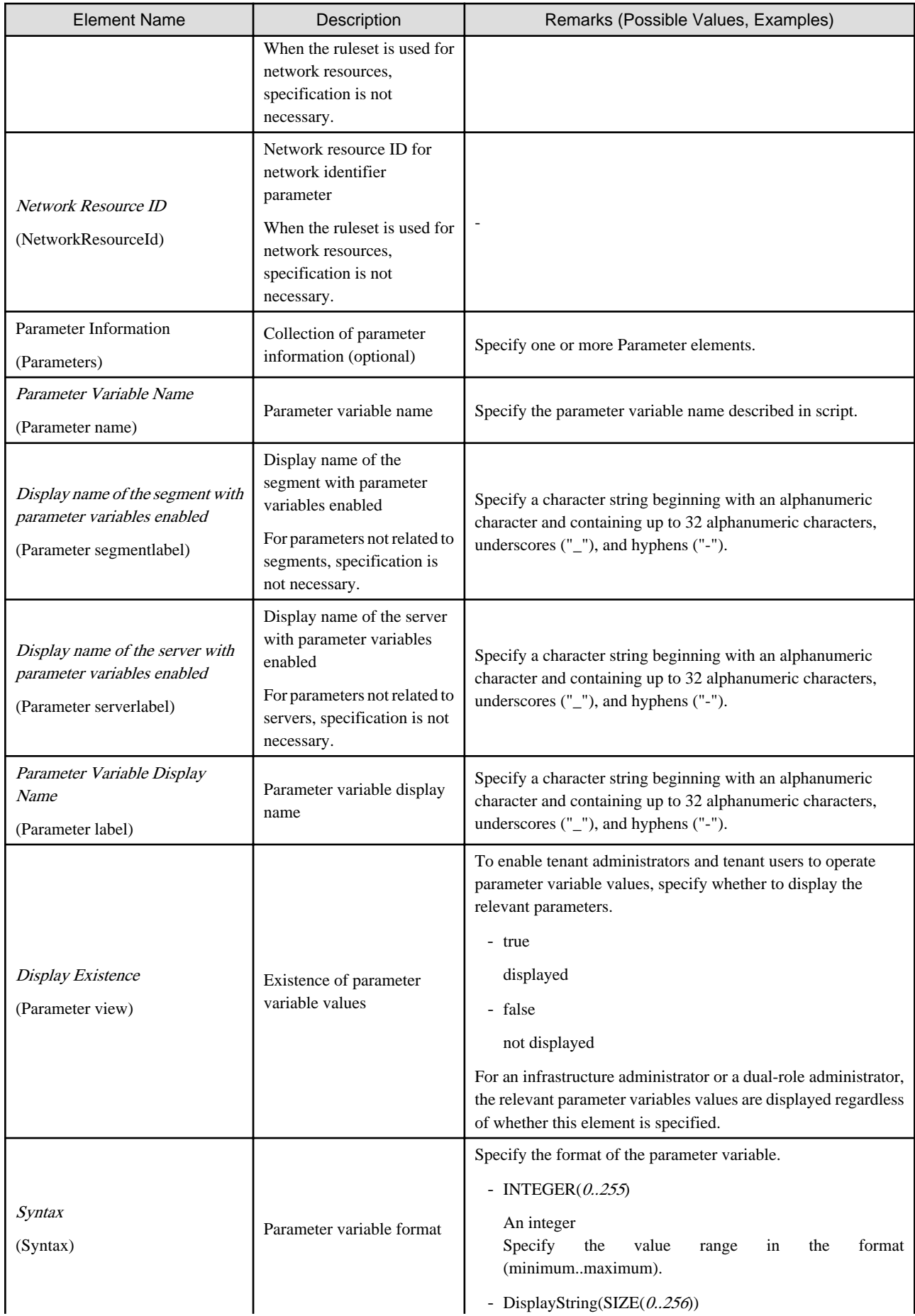

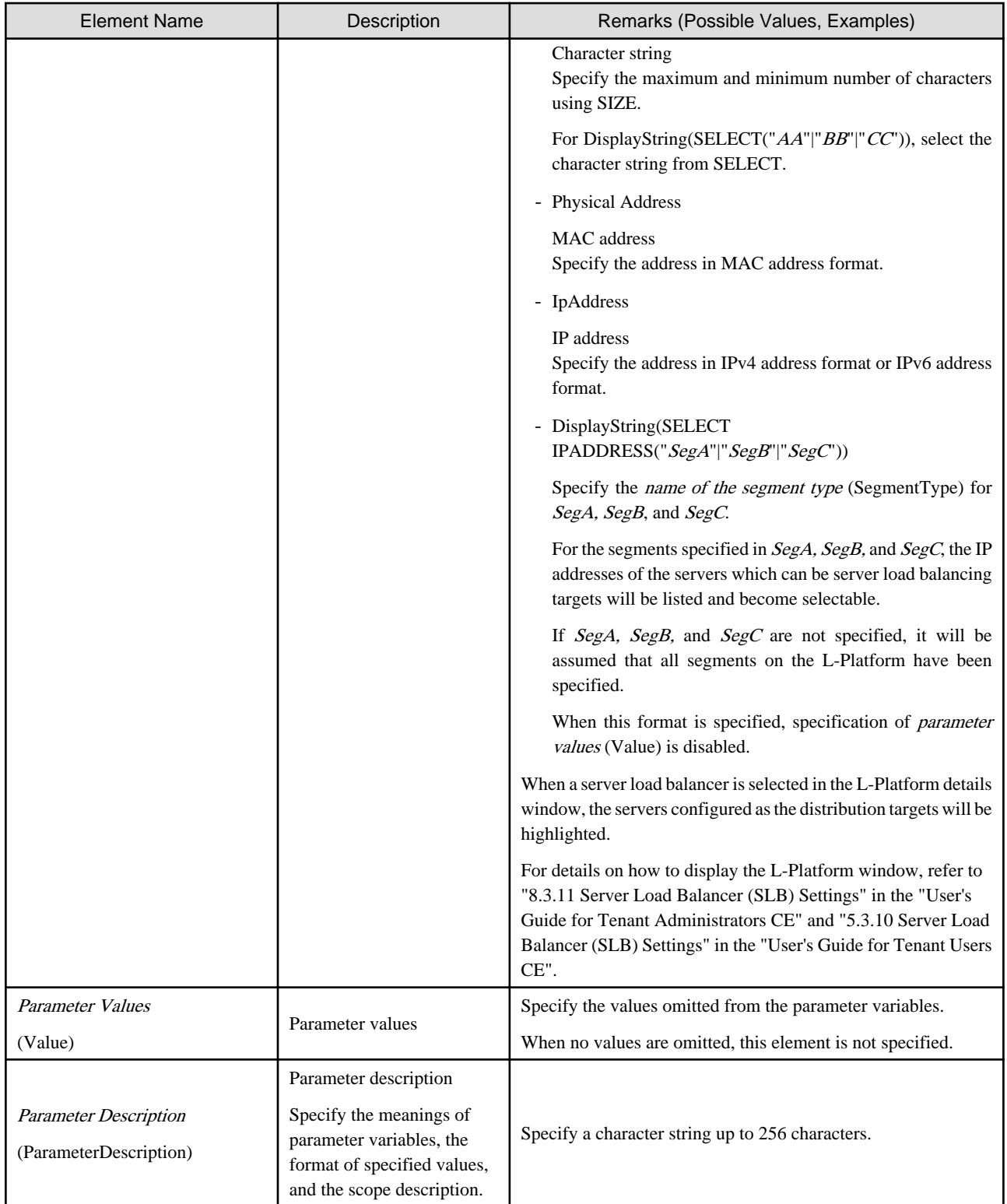

### **15.16.2 For Scripts of Operation Ruleset**

Create a parameter file for scripts of an operation ruleset at the following location:

[Windows Manager]

Installation\_folder\SVROR\Manager\etc\scripts\vendor\_name\unit\_name or model\_name\operations\ruleset\_name\default\_param.prm

#### [Linux Manager]

/etc/opt/FJSVrcvmr/scripts/vendor\_name/unit\_name or model\_name/operations/ruleset\_name/default\_param.prm

The changeable XML definition to be used by the ruleset script for operations is shown below.

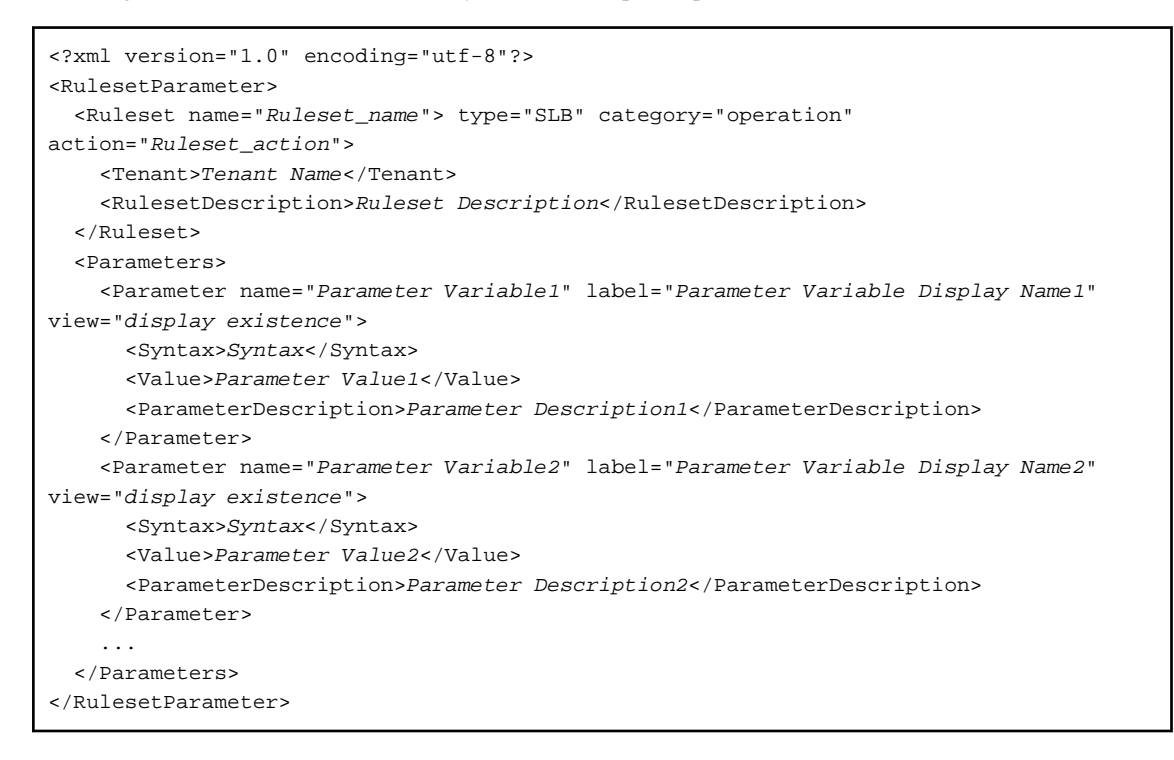

#### Table 15.28 List of Specified XML Items for Parameter Information to be Handed Over to Scripts of Operation Ruleset

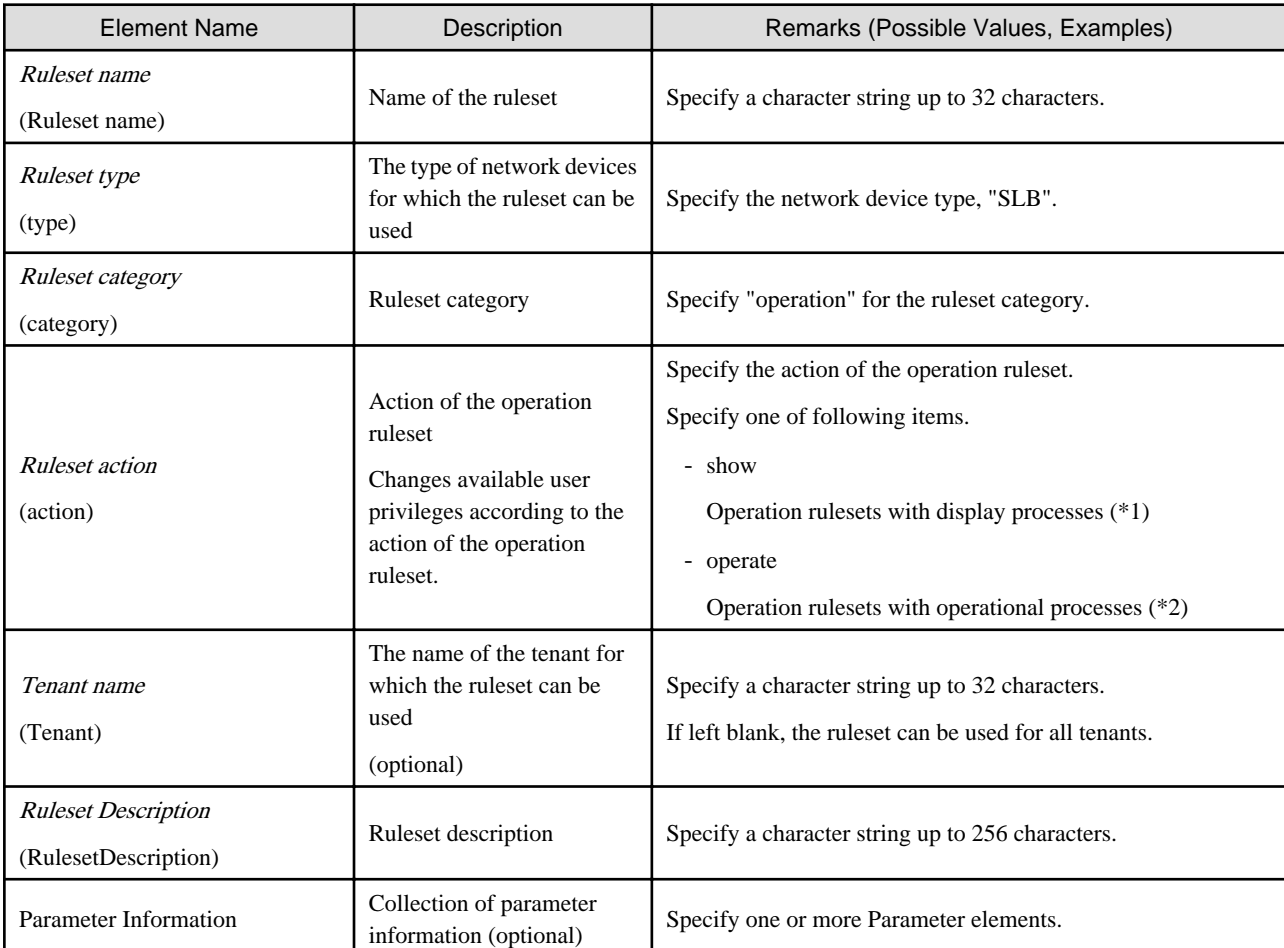

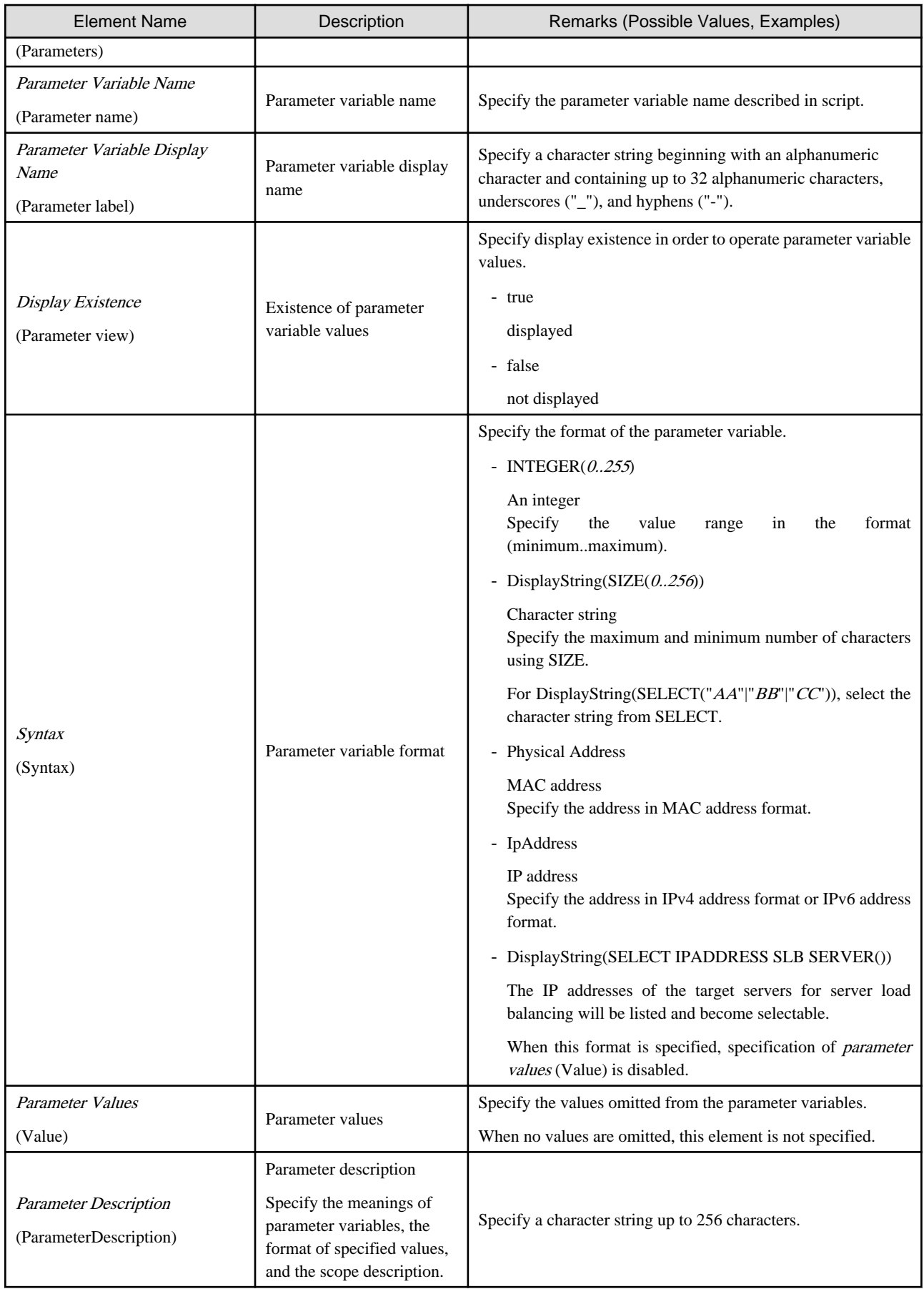

\*1: Refers to the rulesets which only display information. This type of ruleset can be used by infrastructure monitors.

\*2: Refers to the rulesets which operate network devices. This type of ruleset cannot be used by infrastructure monitors. If the ruleset performs one or more operations on network devices, it is a ruleset with operational processes.

## **15.17 Network Device Interface Configuration File**

Create the following files to configure the interfaces in the network devices using the scripts called by the auto-configuration function.

[Windows Manager]

#### Installation\_folder\SVROR\Manager\etc\scripts\network\_resource\Unm\_network\_setting.xml

[Linux Manager]

#### /etc/opt/FJSVrcvmr/scripts/network\_resource/Unm\_network\_setting.xml

The XML definition of the interface configuration file of network device is as follows:

```
<?xml version="1.0" encoding="utf-8"?>
<UnmNetwork>
<Networks>
  <PXENetworkLink name="Network Resource Name"/>
     <NetworkDevices>
       <NetworkDevice name="Node Name">
         <Ipv4Addresses>
           <Ipv4Address address="IPv4 Address1" parameternumber="Sequential Number1"/>
           <Ipv4Address address="IPv4 Address2" parameternumber="Sequential Number2"/>
           ...
         </Ipv4Addresses>
         <Ipv6Prefix>IPv6 Prefix</Ipv6Prefix>
         <Ipv6Prefixlen>IPv6 Prefix Length</Ipv6Prefixlen>
         <Ipv6Addresses>
           <Ipv6Address address="IPv6 Address1" parameternumber="Sequential Number1"/>
           <Ipv6Address address="IPv6 Address2" parameternumber="Sequential Number2"/>
           ...
         </Ipv6Addresses>
         <Vrid>VRID</Vrid>
       </NetworkDevice>
       ...
     </NetworkDevices>
   </Network>
   ...
</Networks>
</UnmNetwork>
```
#### Table 15.29 List of Defined XML Items for Interface Configuration Files of Network Devices

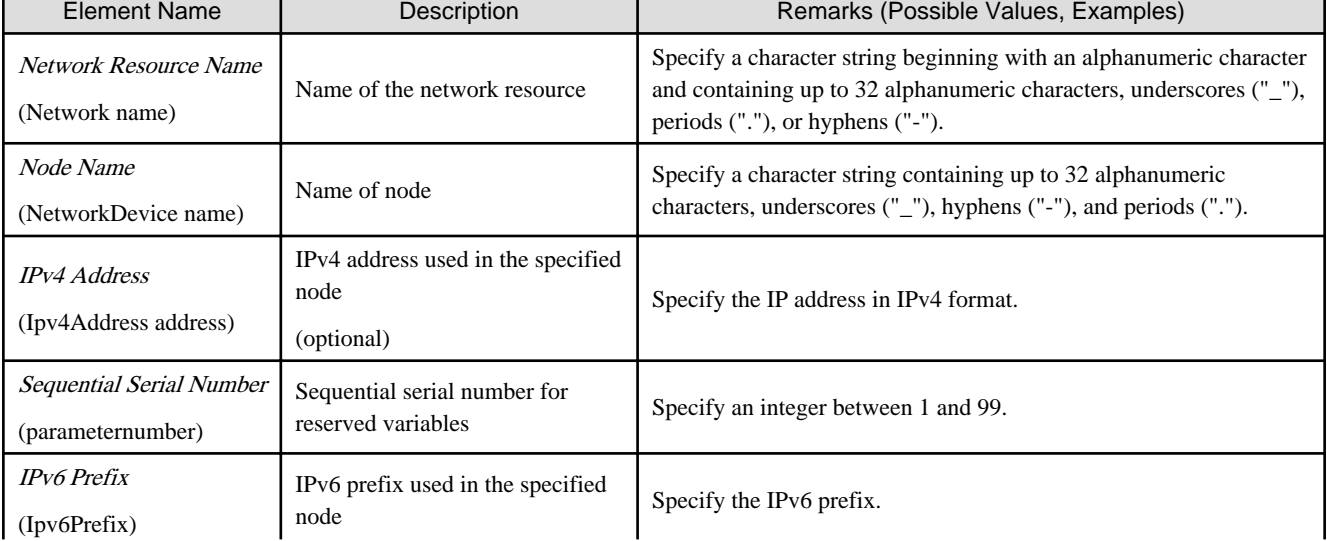

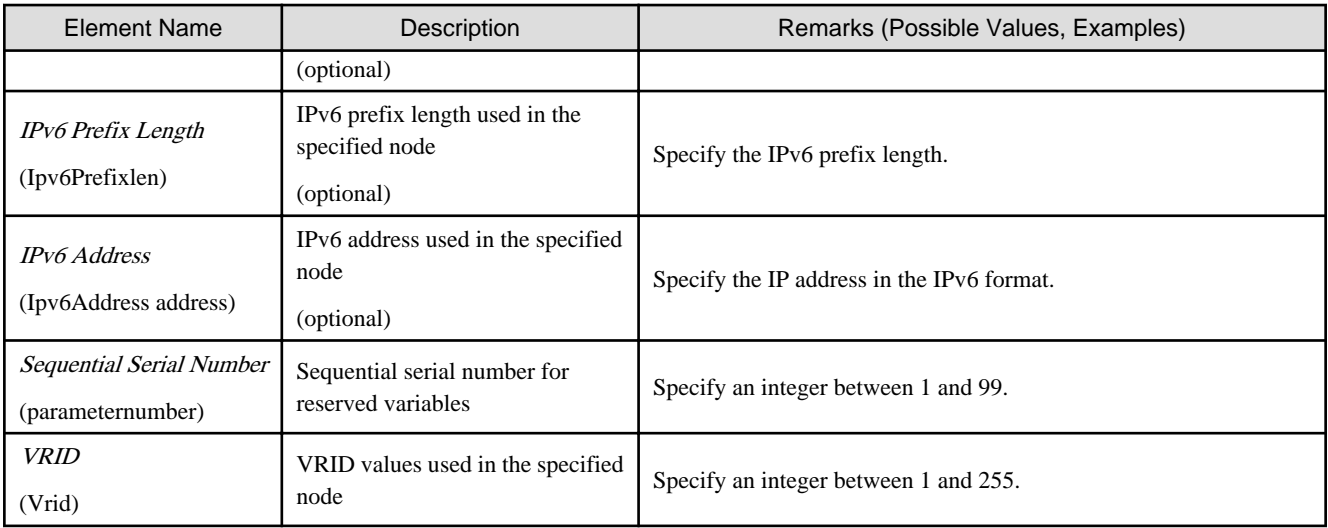

### **15.18 User (for Basic mode)**

The XML definition for users is shown below.

```
<?xml version="1.0" encoding="utf-8"?>
<User name="User ID" label = "Label" >
  <Password>Password</Password>
  <Comment>Comment 1</Comment>
  <UserGroup>User Group Name</UserGroup>
   <Roles>
    <Role name="Role Name 1">
      <Scopes>
        <Scope>Access Scope 1</Scope>
        <Scope>Access Scope 2</Scope>
         <Scope>Access Scope 3</Scope>
      </Scopes>
    </Role>
     <Role name="Role Name 2">
      <Scopes>
         <Scope>Access Scope 1</Scope>
         <Scope>Access Scope 2</Scope>
         <Scope>Access Scope 3</Scope>
       </Scopes>
     </Role>
  </Roles>
</User>
```
Password (Password)

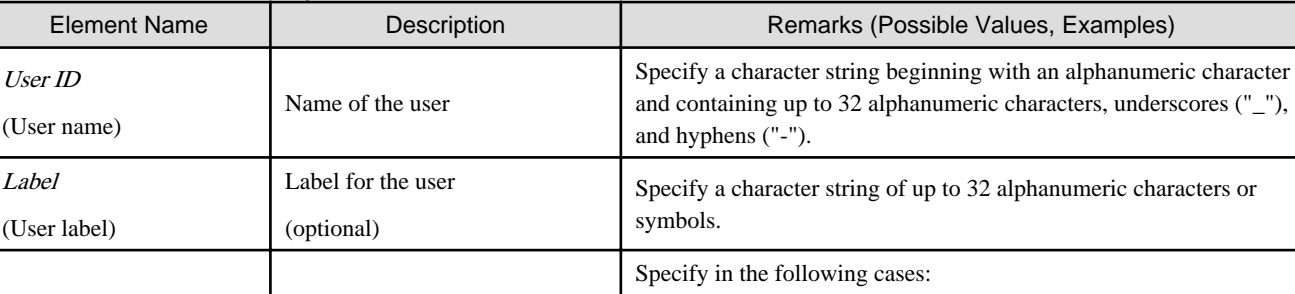

Table 15.30 List of Items Specified in XML Definitions for Users

Password for the user

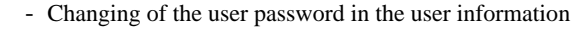

- Creating of a user when using internal authentication to manage user information in Basic mode

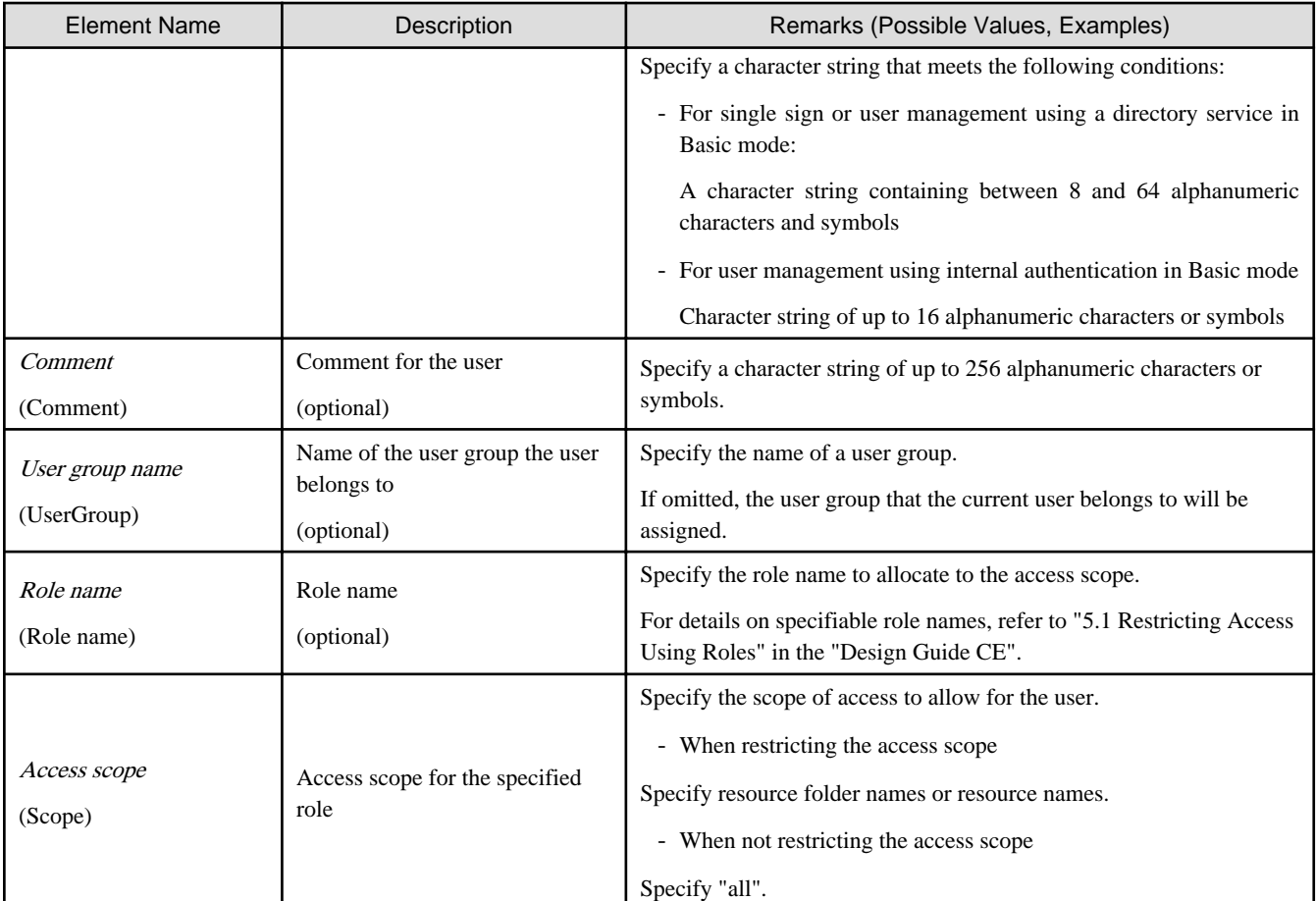

# Example

```
<?xml version="1.0" encoding="utf-8"?>
<User name="test_user01" 
label="test_user01">
  <Password>test_user01</Password>
   <Comment>test_user</Comment>
   <UserGroup>admin</UserGroup>
</User>
```
### **15.19 Tenants (for Basic mode)**

The XML definition for tenants is shown below.

```
<?xml version="1.0" encoding="utf-8"?>
<Tenant name ="Tenant name" label="Label">
  <Comment>Comment</Comment>
   <UserGroup name="User group name" label="Label">
    <Comment>Comment</Comment>
     <Role name="Role name">
        <Scopes>
          <Scope>Tenant name</Scope>
        </Scopes>
     </Role>
   </UserGroup>
   <User name="User ID" label = "Label" >
     <Password>Password</Password>
```

```
 <Comment>Comment</Comment>
    <UserGroup>User Group Name</UserGroup>
   </User>
   <Pools>
     <Pool name="Resource pool name" type="Resource pool type" 
label="Label">
      <Comment>Comment</Comment>
      <Priority>Priority</Priority>
    </Pool>
  </Pools>
  <GlobalPoolLinks>
     <GlobalPoolLink>Global pool name</GlobalPoolLink>
        ...
  </GlobalPoolLinks>
</Tenant>
```
#### Table 15.31 List of Items Specified in XML Definitions for Tenant

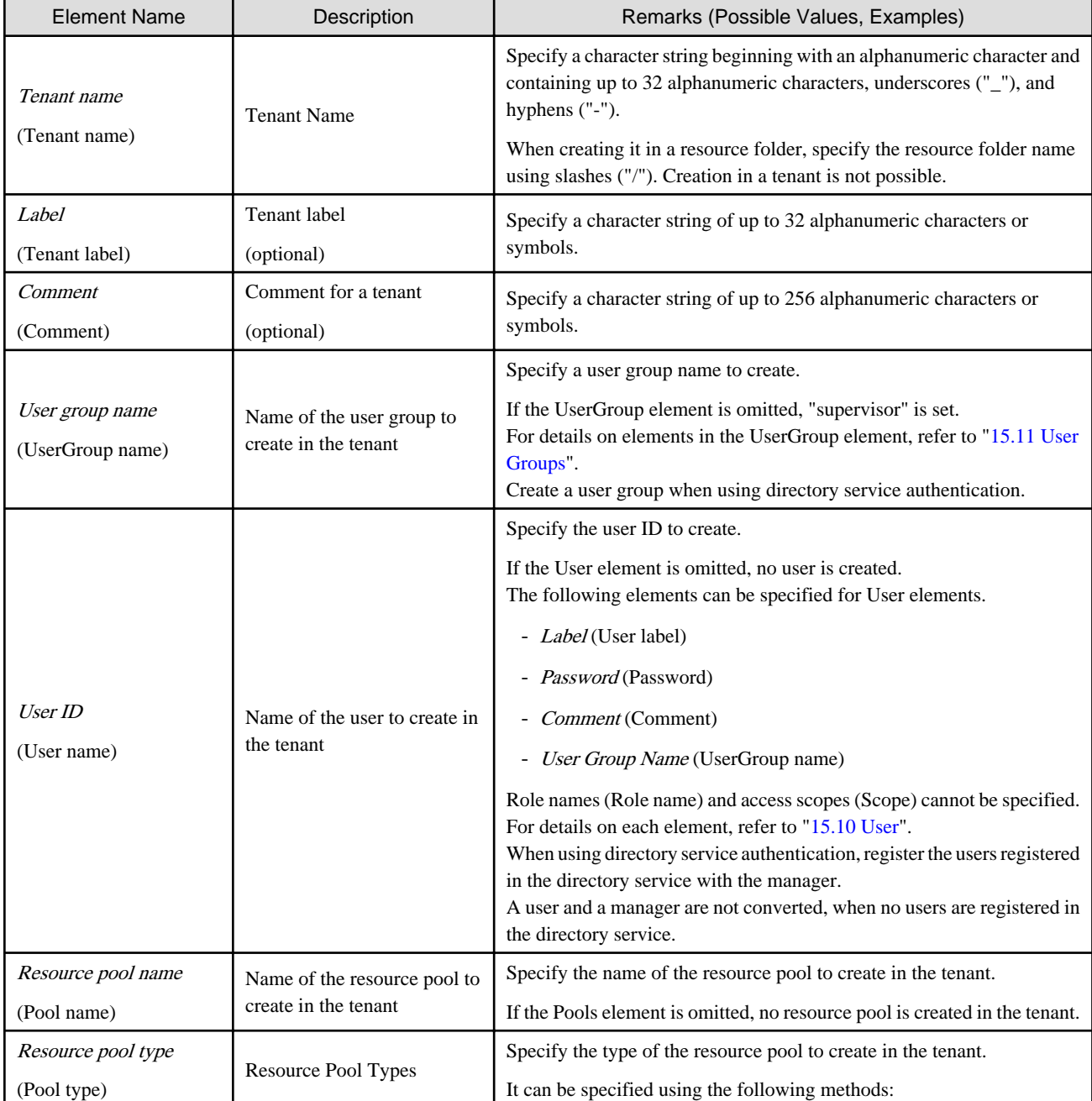

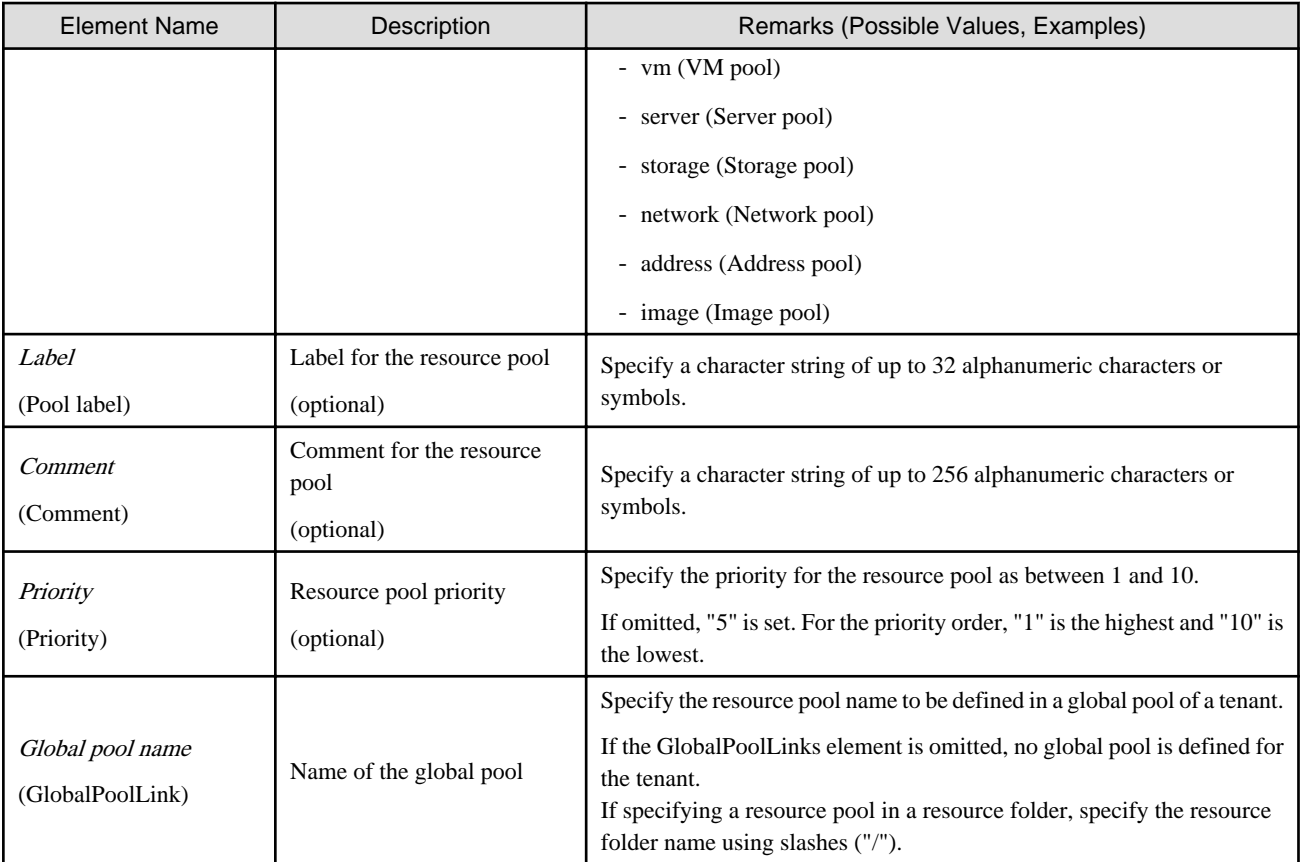

```
 Example
<?xml version="1.0" encoding="utf-8"?>
<Tenant name ="TenantFolder" label="TenantFolder Label">
   <Comment>TenantFolder Comment</Comment>
   <UserGroup name="TenantUserGroup" label="TenantUserGroup Label">
     <Comment>TenantUserGroup Comment</Comment>
     <Role name="administrator">
         <Scopes>
          <Scope>TenantFolder</Scope>
         </Scopes>
     </Role>
   </UserGroup>
   <User name="TenantAdminUser" label="TenantAdministratorUser Label">
     <Password>tenant123</Password>
     <Comment>TenantAdministratorUser Comment</Comment>
     <UserGroup>TenantUserGroup</UserGroup>
   </User>
   <Pools>
     <Pool name="VMHostPool" type="vm" label="VMHostPool Label">
       <Comment>VMHostPool Comment</Comment>
       <Priority>5</Priority>
     </Pool>
     <Pool name="ServerPool" type="server" label="ServerPool Label">
       <Comment>ServerPool Comment</Comment>
       <Priority>5</Priority>
     </Pool>
     <Pool name="StoragePool" type="storage" label="StoragePool Label">
       <Comment>StoragePool Comment</Comment>
       <Priority>5</Priority>
     </Pool>
```

```
 <Pool name="NetworkPool" type="network" label="NetworkPool Label">
      <Comment>NetworkPool Comment</Comment>
      <Priority>5</Priority>
    </Pool>
    <Pool name="AddressPool" type="address" label="AddressPool label">
      <Comment>AddressPool Comment</Comment>
      <Priority>5</Priority>
    </Pool>
    <Pool name="ImagePool" type="image" label="ImagePool label">
      <Comment>ImagePool Comment</Comment>
      <Priority>5</Priority>
    </Pool>
  </Pools>
  <GlobalPoolLinks>
    <GlobalPoolLink>/VMHostPool</GlobalPoolLink>
     <GlobalPoolLink>/ServerPool</GlobalPoolLink>
        ...
  </GlobalPoolLinks>
</Tenant>
```
### **15.20 L-Platform Template**

### **15.20.1 Software Information**

This section explains the software information manipulation commands. You can use already registered software information. Refer to "[Appendix C Registered Software IDs](#page-666-0)" for details.

#### 15.20.1.1 Overview of Software Information

Software information files are XML documents that list configuration information for the software (operating system) included in a cloning image.

Create and register one software information file for each item of software.

Software information for operating systems is included with the products, so infrastructure administrators will not usually need to create software information. Refer to ["Appendix C Registered Software IDs](#page-666-0)" for information on the software information included with this product.

If information such as license information is required, the infrastructure administrator must modify the file contents. Refer to "15.20.1.2 File Information Details" for information on a description of items (tags).

New software information will need to be created when registering software such as OSS. Infrastructure administrators must take this model into account when performing creation. The software information model is stored in the following folder:

[Windows Manager]

*Installation\_folder*\RCXCFMG\templates\softwares\

[Linux Manager]

/opt/FJSVcfmg/templates/softwares/

#### 15.20.1.2 File Information Details

Software information files use the following XML format:

```
<?xml version="1.0" encoding="UTF-8" ?>
<software version="2.0">
    <id>[Software ID]</id>
    <lcid>[Locale ID]</lcid>
    <name>[Software name]</name>
    <ownerOrg>[Owner (tenant)]</ownerOrg>
     <ownerUser>[Owner (user)]</ownerUser>
```

```
 <category>[Software category]</category>
     <osCategory>[Operating system category]</osCategory>
     <version>[Version]</version>
     <officialVersion>[Official version]</officialVersion>
     <patch>[Patch version number]</patch>
     <license>[License]</license>
     <support>[Support]</support>
     <productId>[Model number]</productId>
</software>
```
The following table shows descriptions of each of these items (tags), as well as their settings: Modify software information files if necessary, by referring to the information in this table. Tag names in square brackets [ ] can be omitted.

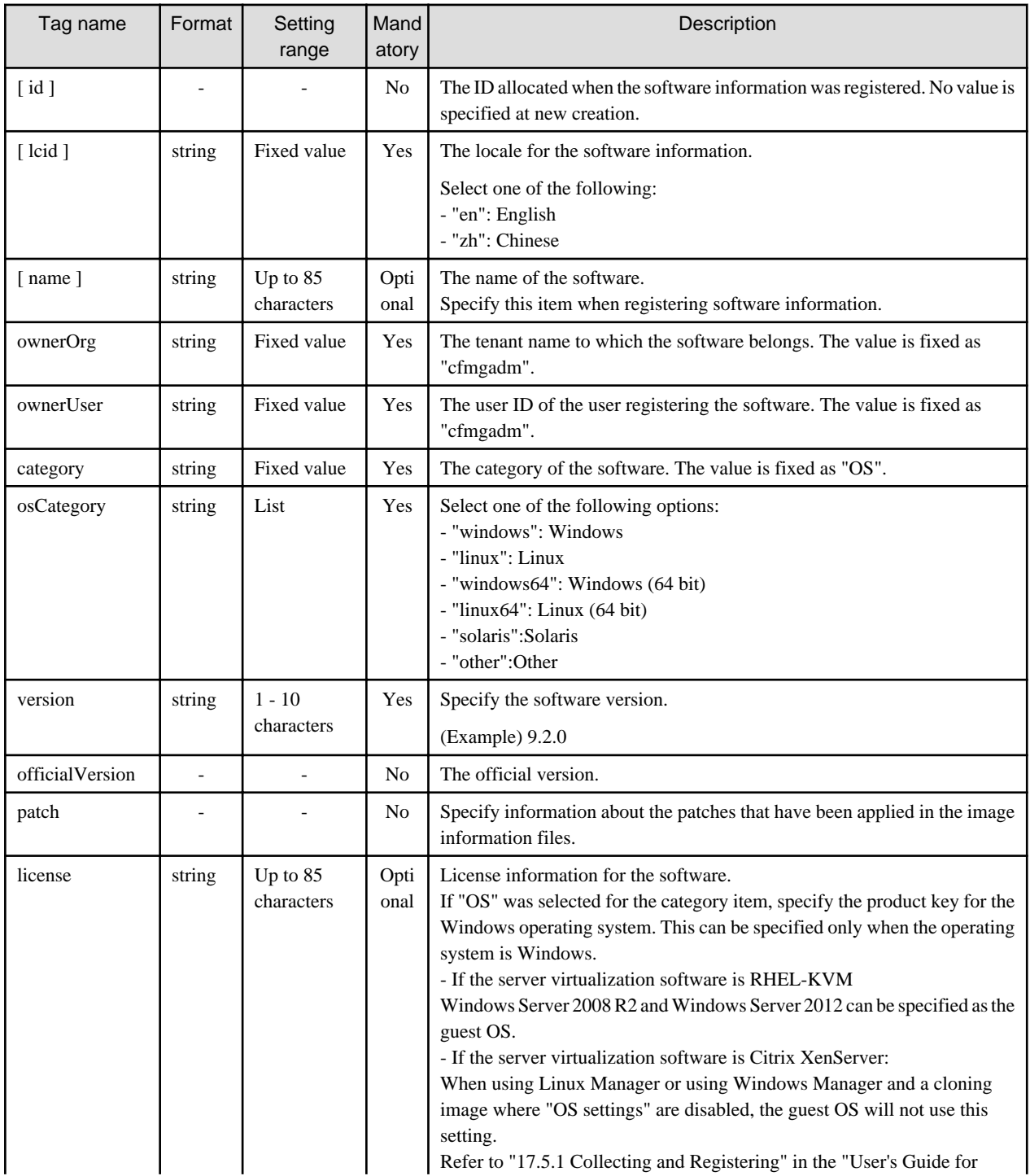

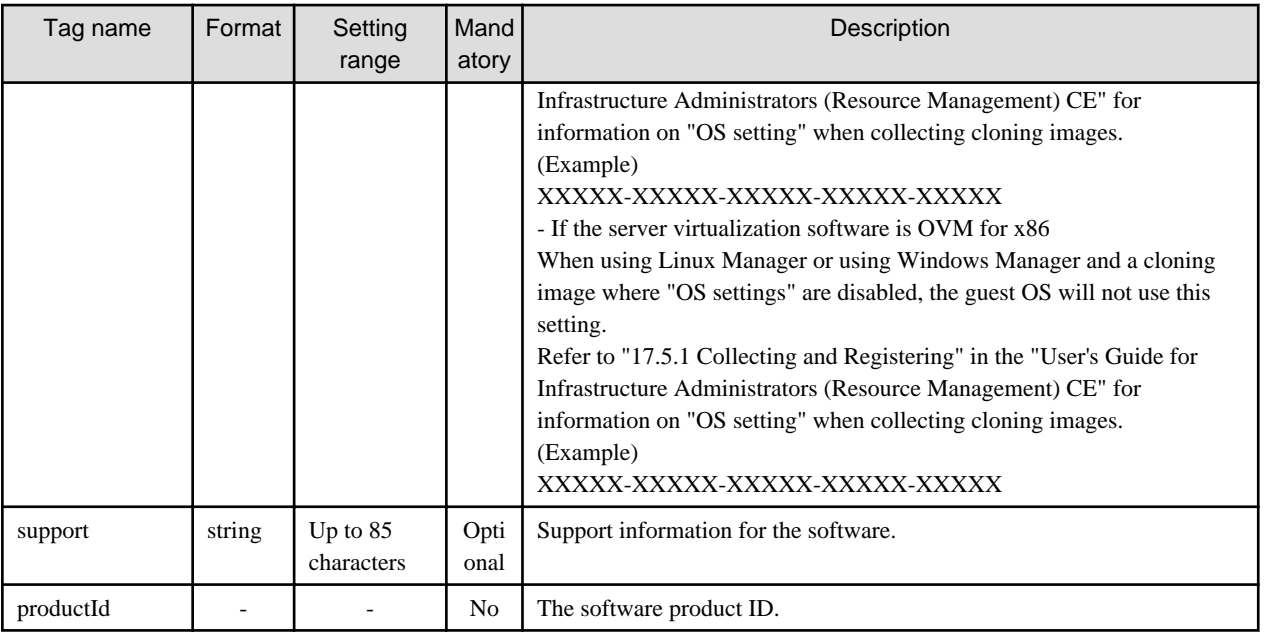

The meanings of the symbols in the Mandatory column are as follows:

Yes: If a tag was specified, you must specify the value.

Optional: Value can be omitted.

No: A value setting is not required. Tag only specification.

### **15.20.2 Image Information**

This section explains the image information in detail.

### 15.20.2.1 Overview of Image Information

Image information files are XML documents that list the configuration information for cloning images.

Create and register a separate image information file for each cloning image.

Infrastructure administrators must take this model into account when performing creation.

A model image information file is stored in the following folder:

[Windows Manager]

```
Installation_folder\RCXCFMG\templates\images\
```
[Linux Manager]

/opt/FJSVcfmg/templates/images/

Refer to "15.20.2.2 File Information Details" for information on a description of cloning items (tags).

The software ID (which was assigned when the software information was registered) must be entered as the software ID in the image information.

### 15.20.2.2 File Information Details

Image information files use the following XML format:

```
<?xml version="1.0" encoding="UTF-8" ?>
<image version="2.0">
    <id>[Cloning image ID]</id>
     <name>[Image information name]</name>
     <resourceId>[Resource ID]</resourceId>
     <imageName>[Cloning image name]</imageName>
```

```
 <ownerOrg>[Owner (tenant)]</ownerOrg>
     <ownerUser>[Owner (user)]</ownerUser>
     <publicCategory>[Public category]</publicCategory>
     <serverCategory>[Sever category]</serverCategory>
     <serverApplication>[Server application]</serverApplication>
     <serverType>[Default server type]</serverType>
     <cpuBit>[CPU bit number]</cpuBit>
     <sysvolSize>[System disk size]</sysvolSize>
     <maxCpuPerf>[Maximum CPU performance]</maxCpuPerf>
     <numOfMaxCpu>[Maximum number of CPUs]</numOfMaxCpu>
     <maxMemorySize>[Maximum memory size]</maxMemorySize>
     <numOfMaxDisk>[Maximum number of data disks]</numOfMaxDisk>
     <maxDiskSize>[Maximum data disk size]</maxDiskSize>
     <maxSysvolSize>[Maximum system disk size]</maxSysvolSize>
     <numOfMaxNic>[Maximum number of NICs]</numOfMaxNic>
     <initialPassword>[Initial password]</initialPassword>
     <icon>[Icon type]</icon>
     <virtualization>[Image type]</virtualization>
     <virtualizationMethod>[Virtualization method]</virtualizationMethod>
     <filterPool>[Filter string]</filterPool>
     <dataDiskFlag>[Data disk use]</dataDiskFlag>
     <vmType>[Virtual machine type]</vmType>
     <storeType>[Storage location type]</storeType>
     <relation>[Related software name]</relation>
     <adminUser>[Administrator user name]</adminUser>
     <rootPassword>[Root role password]</rootPassword>
     <softwares>
         <software>
             <id>[Software ID]</id>
             <order>[Display order]</order>
             <patches>
                 <patch>
                     <id>[Patch ID]</id>
                     <locale>
                         <lcid>[Locale ID]</lcid>
                         <componentName>[Component name]</componentName>
                         <description>[Description]</description>
                     </locale>
 ...
                 </patch>
 ...
             </patches>
         </software>
 ...
     </softwares>
     <vdisks>
         <vdisk>
             <no>[Disk number]</no>
             <diskSize>[Disk capacity]</diskSize>
         </vdisk>
 ...
     </vdisks>
</image>
```
The following table shows descriptions of each of these items (tags), as well as their settings: Modify image information files if necessary, by referring to the information in this table.

Tag cloning names in square brackets [ ] can be omitted.

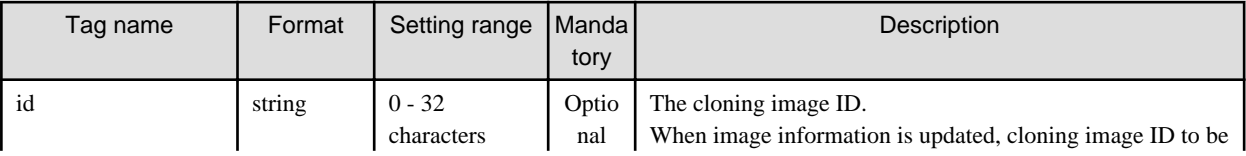

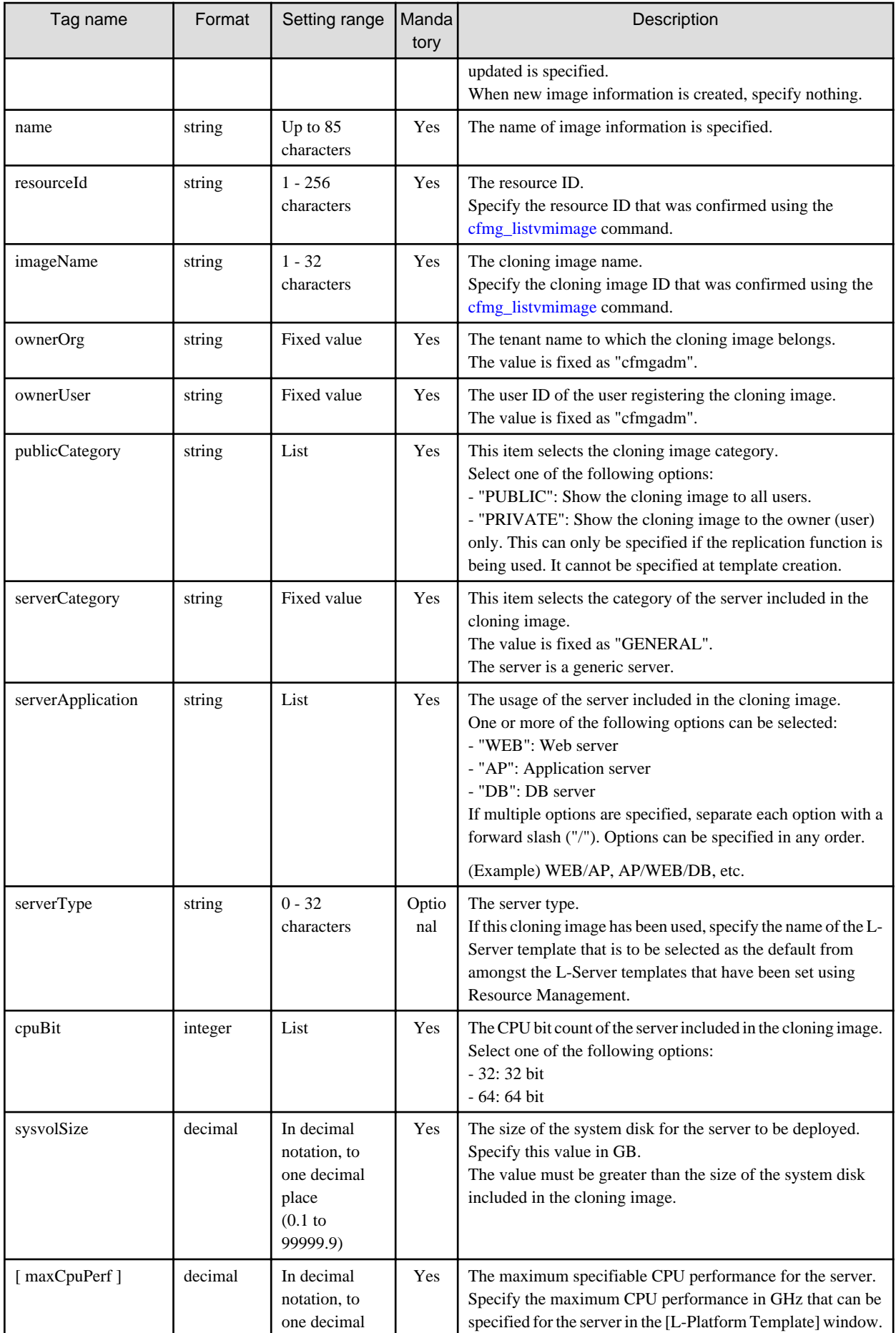

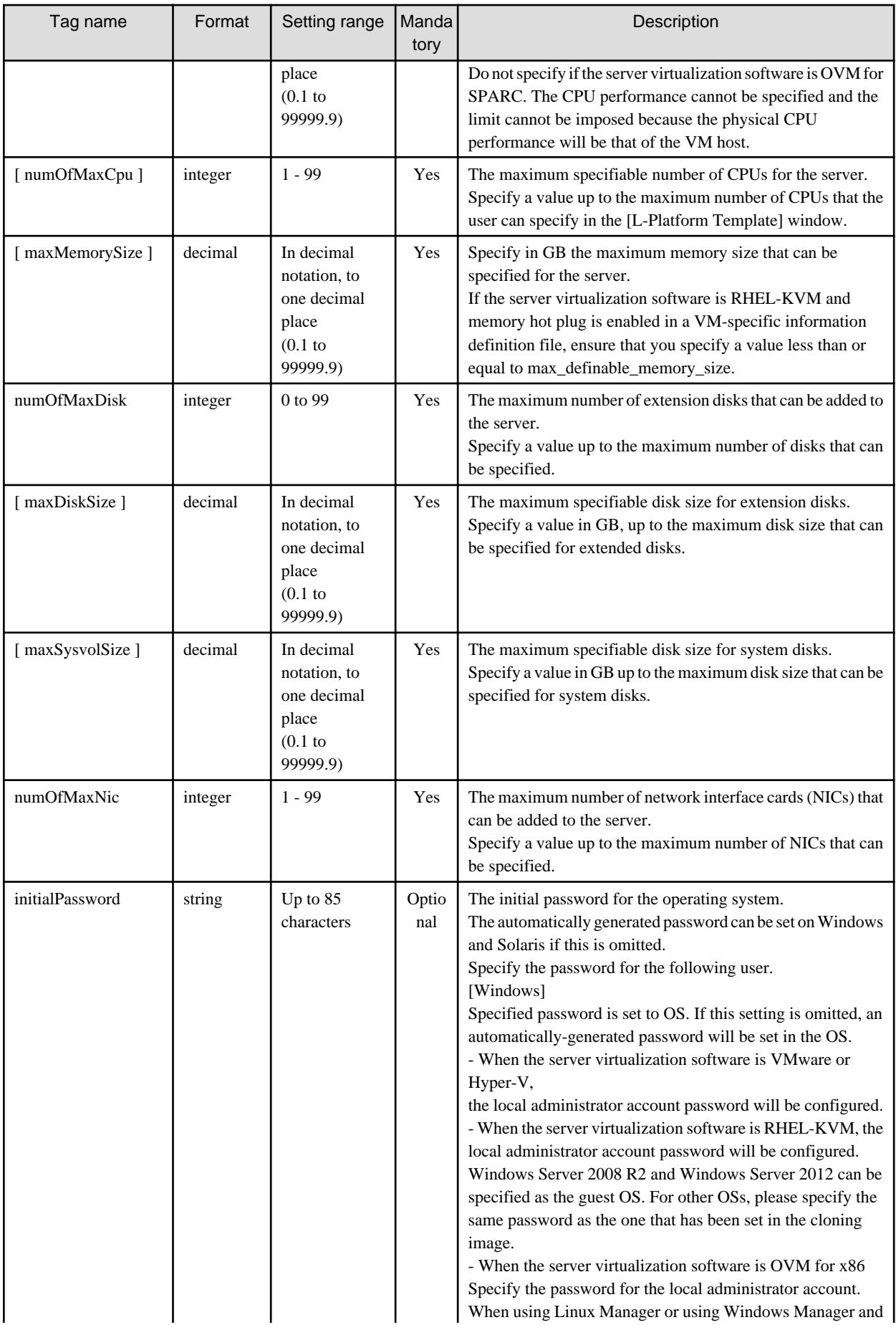

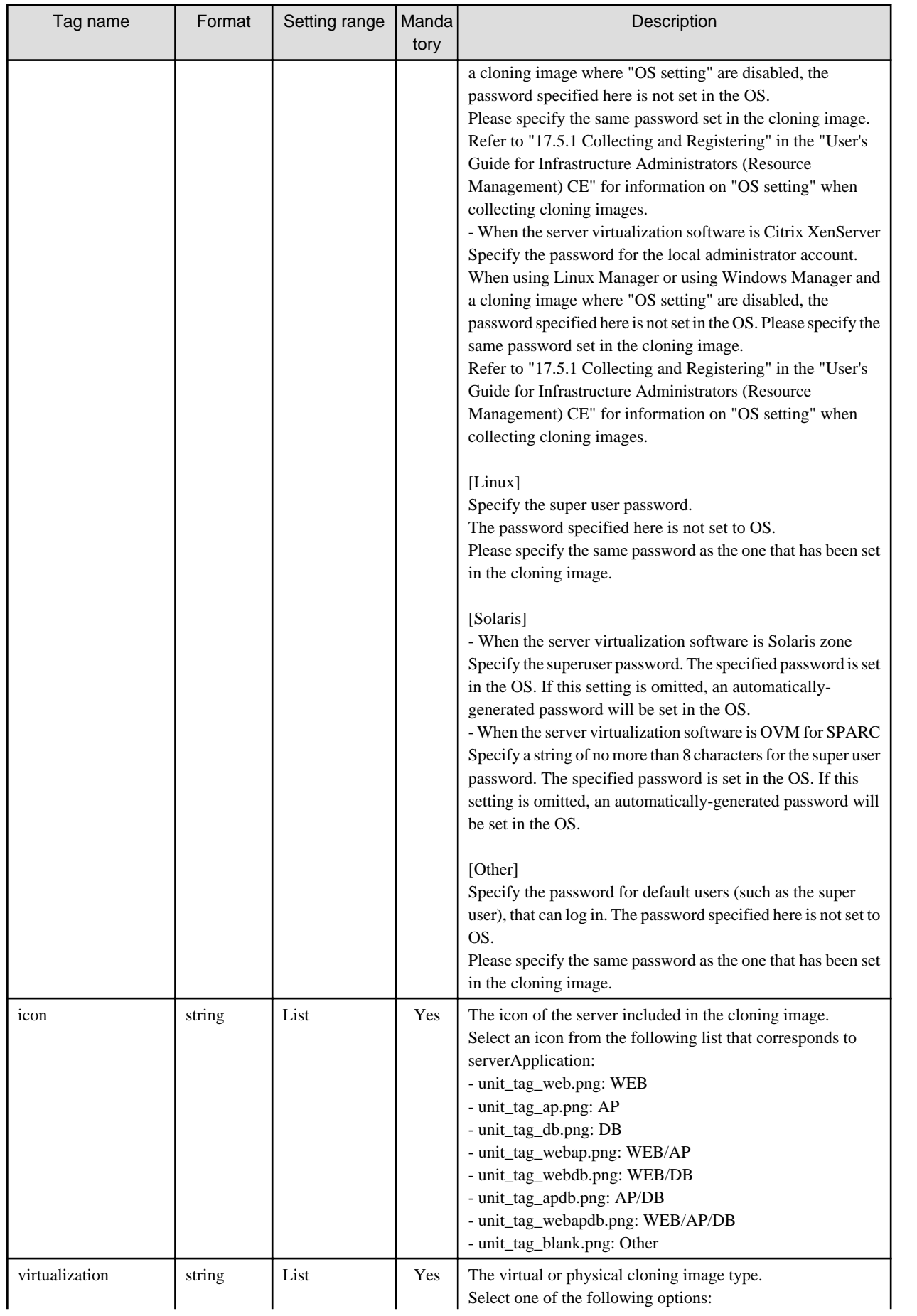

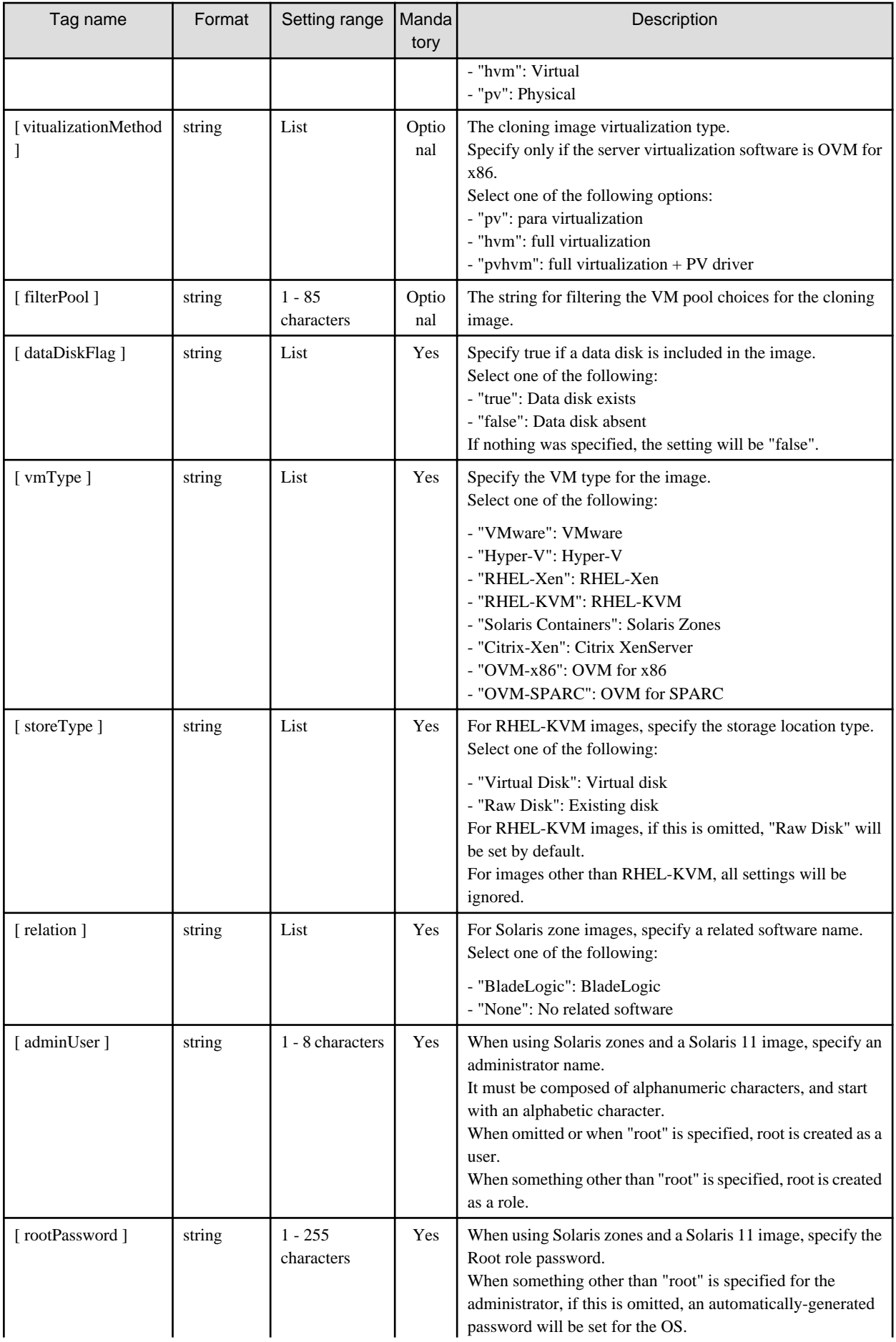

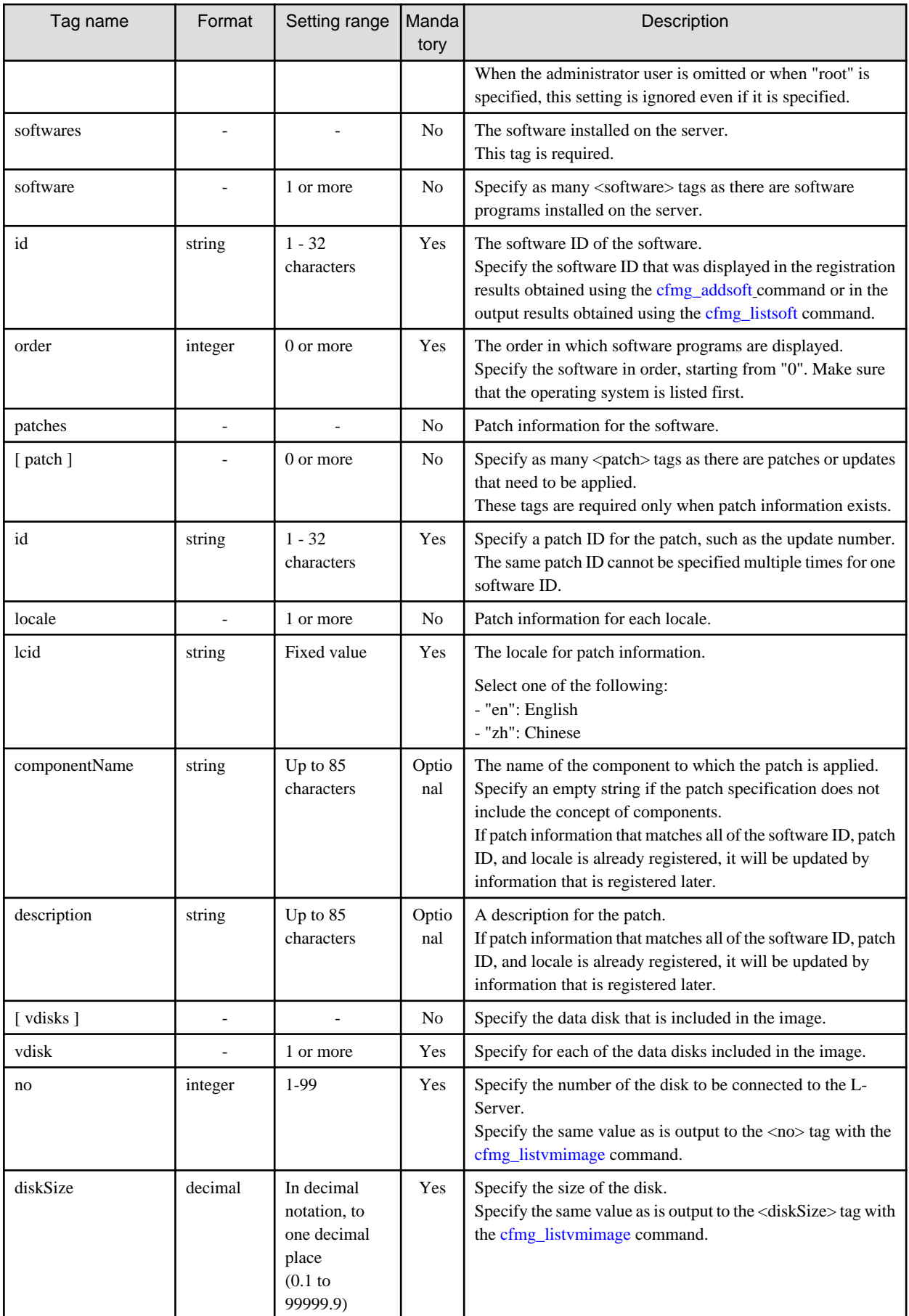

The meanings of the symbols in the Mandatory column are as follows: Yes: If a tag was specified, you must specify the value. Optional: Value can be omitted. No: A value setting is not required. Tag only specification.

### **15.20.3 Segment Information**

This section explains the segment information in detail.

### 15.20.3.1 Overview of Segment Information

Network resource information is an XML document listing the configuration information for networks.

Create and register a separate segment information file for each segment.

Refer to "15.20.3.2 File Information Details" for information on an explanation of items (tags).

Infrastructure administrators must take this model into account when performing creation.

A model segment information file is stored in the following folder:

[Windows Manager]

*Installation\_folder*\RCXCFMG\templates\networks\

[Linux Manager]

/opt/FJSVcfmg/templates/networks/

### 15.20.3.2 File Information Details

Segment information files use the following XML format:

```
<?xml version="1.0" encoding="UTF-8" ?>
<category version="2.0">
    <ownerOrg>[Owner (tenant)]</ownerOrg>
     <ownerUser>[Owner (user)]</ownerUser>
     <resourceId>[Resource ID]</resourceId>
     <type>[Network type]</type>
     <segmentType>[Segment type information]</segmentType>
</category>
```
The following table shows descriptions of each of these items (tags), as well as their settings: Modify segment information files if necessary, by referring to the information in this table.

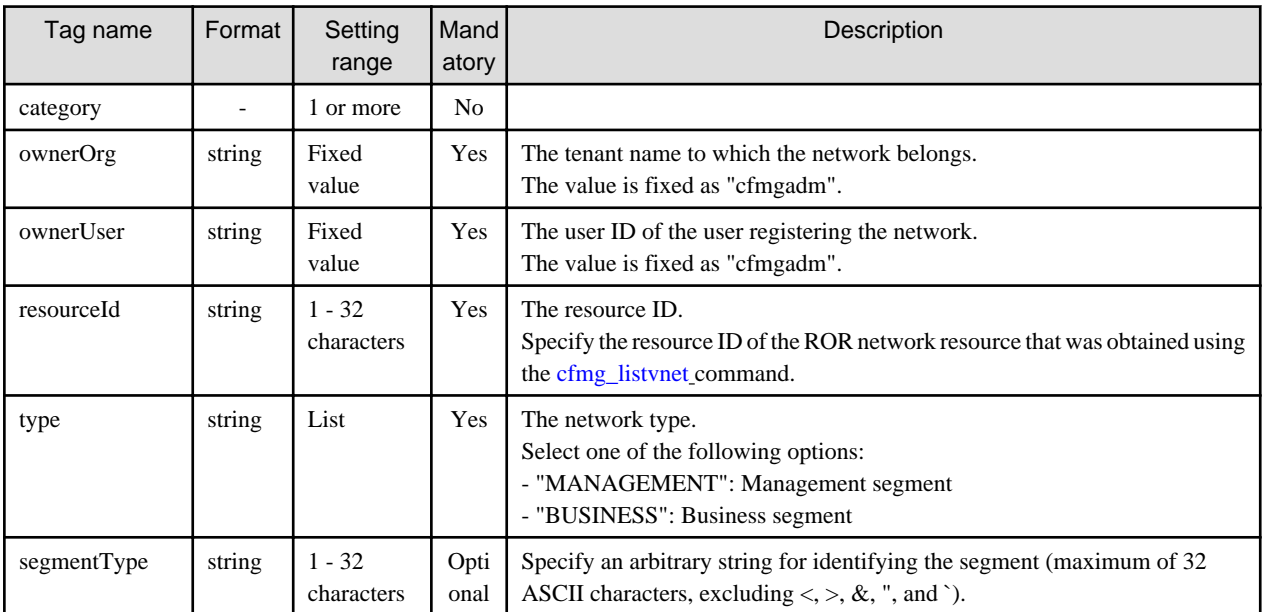

The meanings of the symbols in the Mandatory column are as follows: Yes: If a tag was specified, you must specify the value. Optional: Value can be omitted. No: A value setting is not required. Tag only specification.

### **15.20.4 Template Information**

This section explains the template information in detail.

### 15.20.4.1 Overview of Template Information

Template information is defined in XML documents that list the configuration information for L-Platform templates.

Create and register one template information file for each L-Platform template.

Infrastructure administrators must take this model into account when performing creation.

A model template information file is stored in the following folder:

[Windows Manager]

```
Installation_folder\RCXCFMG\templates\templates\
The following models are stored: 
     sample1.xml(Single server configuration)
     sample2.xml(Two-layer configuration)
     sample3.xml(Three-layer configuration)
```
[Linux Manager]

```
/opt/FJSVcfmg/templates/templates/
The following models are stored: 
     sample1.xml(Single server configuration)
     sample2.xml(Two-layer configuration)
     sample3.xml(Three-layer configuration)
```
Refer to "15.20.4.2 File Information Details" for information on a description of items (tags).

The cloning image ID of the cloning image registered with Resource Management is entered for the cloning image ID in the template information.

### 15.20.4.2 File Information Details

Template information files use the following XML format:

```
<?xml version="1.0" encoding="UTF-8" ?>
<template version="1.1">
    <id>[Template ID]</id>
    <lcid>[Locale ID]</lcid>
    <name>[Template name]</name>
    <baseTemplateId>[Base template ID]</baseTemplateId>
    <ownerOrg>[Owner (tenant)]</ownerOrg>
    <ownerUser>[Owner (user)]</ownerUser>
    <publicCategory>[Public category]</publicCategory>
    <designSheetPath>[Path to the design sheet]</designSheetPath>
    <releaseDate>[Release date]</releaseDate>
    <numOfMaxVnet>[Maximum number of VNETs]</numOfMaxVnet>
    <numOfMaxVm>[Maximum number of VMs]</numOfMaxVm>
    <productId>[Model number]</productId>
    <description>[Description]</description>
    <keyword>[Search keyword]</keyword>
    <estimate>[Rough cost estimate]</estimate>
    <license>[License]</license>
    <support>[Support]</support>
    <vnets>
         <vnet>
```

```
 <id>[Network ID]</id>
             <name>[Name]</name>
             <numOfMaxVm>[Maximum number of VMs]</numOfMaxVm>
             <resourceId>[Network resource ID]</resourceId>
             <category>[Network type]</category>
             <segmentType>[Segment type information]</segmentType>
             <order>[Display order]</order>
         </vnet>
         ...
    </vnets>
    <numOfGip>[Number of global IP addresses]</numOfGip>
    <numOfMaxGip>[Maximum number of global IP addresses]</numOfMaxGip>
    <connector>[Connection destination]</connector>
    <slbDesignType>[UI type of SLB]</slbDesignType>
    <lnetdevs>
         <lnetdev>
             <name>[LNetDev name]</name>
             <type>[LNetDev type]</type>
             <lnetdevIfs>
                 <lnetdevIf>
                     <name>[Interface name]</name>
                     <networkId>[Network ID]</networkId>
                 </lnetdevIf>
                 ...
             </lnetdevIfs>
             <ruleset>
                 <name>[Ruleset name]</name>
                 <designtype>[UI type]</designtype>
                 <lplatformModel>[L-Platform model]</lplatformModel>
                 <description>[Ruleset description]</description>
                 <deviceModel>[Device model]</deviceModel>
                 <parameters>
                     <parameter>
                         <name>[Parameter name]</name>
                         <label>[Display name]</label>
                         <segmentlabel>[Segment display name]</segmentlabel>
                         <serverlabel>[Server display name]</serverlabel>
                         <view>[Display flag]</view>
                         <required>[Flag indicating whether parameter is required]</required>
                         <syntax>[Syntax]</syntax>
                         <value>[Parameter value]</value>
                         <summary>[Parameter summary]</summary>
                         <description>[Parameter description]</description>
                     </parameter>
 ...
                 </parameters>
                 <parameterGroups>
                     <parameterGroup>
                         <name>[Parameter group name]</name>
                         <id>[Parameter group ID]</id>
                         <parameters>
                             <parameter>
                                 <name>[Parameter name]</name>
                                 <label>[Display name]</label>
                                 <view>[Display flag]</view>
                                 <value>[Parameter value]</value>
                                 <description>[Parameter description]</description>
                             </parameter>
 ...
                         </parameters>
                         <parameterSecondGroups>
                             <parameterSecondGroup>
                                 <name>[Parameter group name]</name>
```

```
 <id>[Parameter group ID]</id>
                                <parameters>
                                    <parameter>
                                        <name>[Parameter name]</name>
                                        <label>[Display name]</label>
                                        <view>[Display flag]</view>
                                        <value>[Parameter value]</value>
                                        <description>[Parameter description]</description>
                                    </parameter>
 ...
                                </parameters>
                            </parameterSecondGroup>
 ...
                        </parameterSecondGroups>
                    </parameterGroup>
 ...
                </parameterGroups>
            </ruleset>
        </lnetdev>
    </lnetdevs>
    <servers>
        <server>
            <no>[Server serial number]</no>
            <imageId>[Cloning image ID]</imageId>
            <name>[Server name]</name>
            <serverType>[Server type]</serverType>
            <pool>[Deployment destination pool resource name]</pool>
            <vmHostId>[VM host resource ID]</vmHostId>
            <vmHostName>[VM host name]</vmHostName>
            <sparePool>[Spare pool resource name]</sparePool>
            <storagePool>[Storage pool resource name]</storagePool>
            <diskResourceId>[Disk resource ID]</diskResourceId>
            <diskResourceName>[Disk resource name]</diskResourceName>
            <virtualStorageId>[Virtual storage resource ID]</virtualStorageId>
            <virtualStorageName>[Virtual storage name]</virtualStorageName>
            <powerPriority>[Startup priority level]</powerPriority>
            <useDataDisk>[Data disk use]</useDataDisk>
            <nicgroups>
                <management>[Control NIC]</management>
                <nicgroup>
                    <index>[NIC group index]</index>
                    <networkId>[Connection destination network ID]</networkId>
                </nicgroup>
 ...
            </nicgroups>
            <vnics>
                <management>[Control NIC]</management>
                <vnic>
                    <no>[NIC serial number]</no>
                    <networkId>[Connection destination network ID]</networkId>
                    <group>[NIC group index]</group>
                </vnic>
 ...
            </vnics>
            <vdisks>
                <vdisk>
                    <no>[Disk serial number]</no>
                    <diskSize>[Disk capacity]</diskSize>
                    <resourceId>[Resource ID]</resourceId>
                   <resourceName>[Disk resource name]</resourceName>
                    <storagePool>[Storage pool resource name]</storagePool>
                    <virtualStorageId>[Virtual storage resource ID]</virtualStorageId>
                    <virtualStorageName>[Virtual storage name]</virtualStorageName>
```

```
 <contained>[Disk contained in image]</contained>
                  </vdisk>
                  ...
              </vdisks>
         </server>
         ...
     </servers>
</template>
```
The following table shows descriptions of each of these items (tags), as well as their settings:

Modify template information files if necessary, by referring to the information in this table.

Tag names in square brackets [ ] can be omitted.

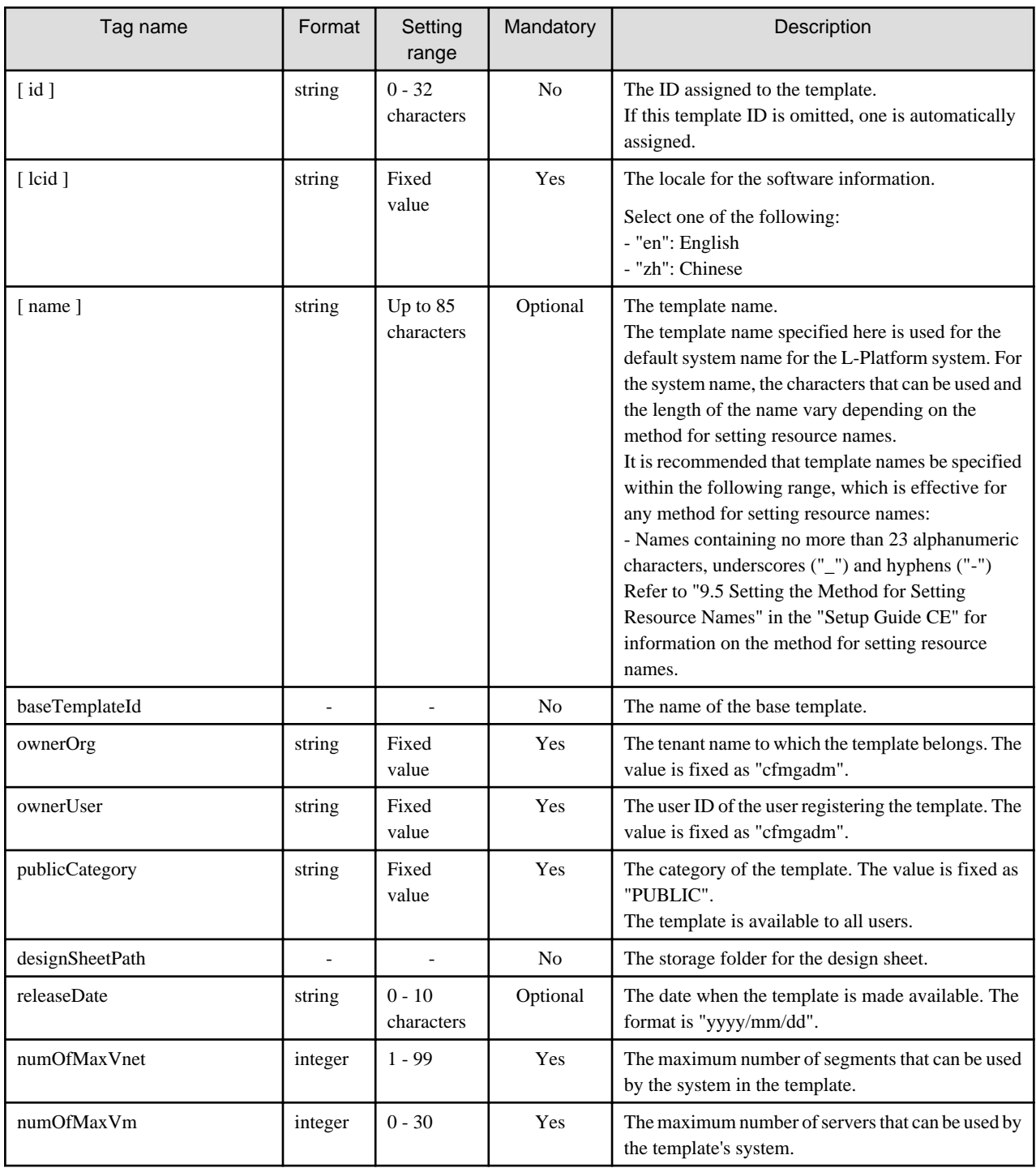

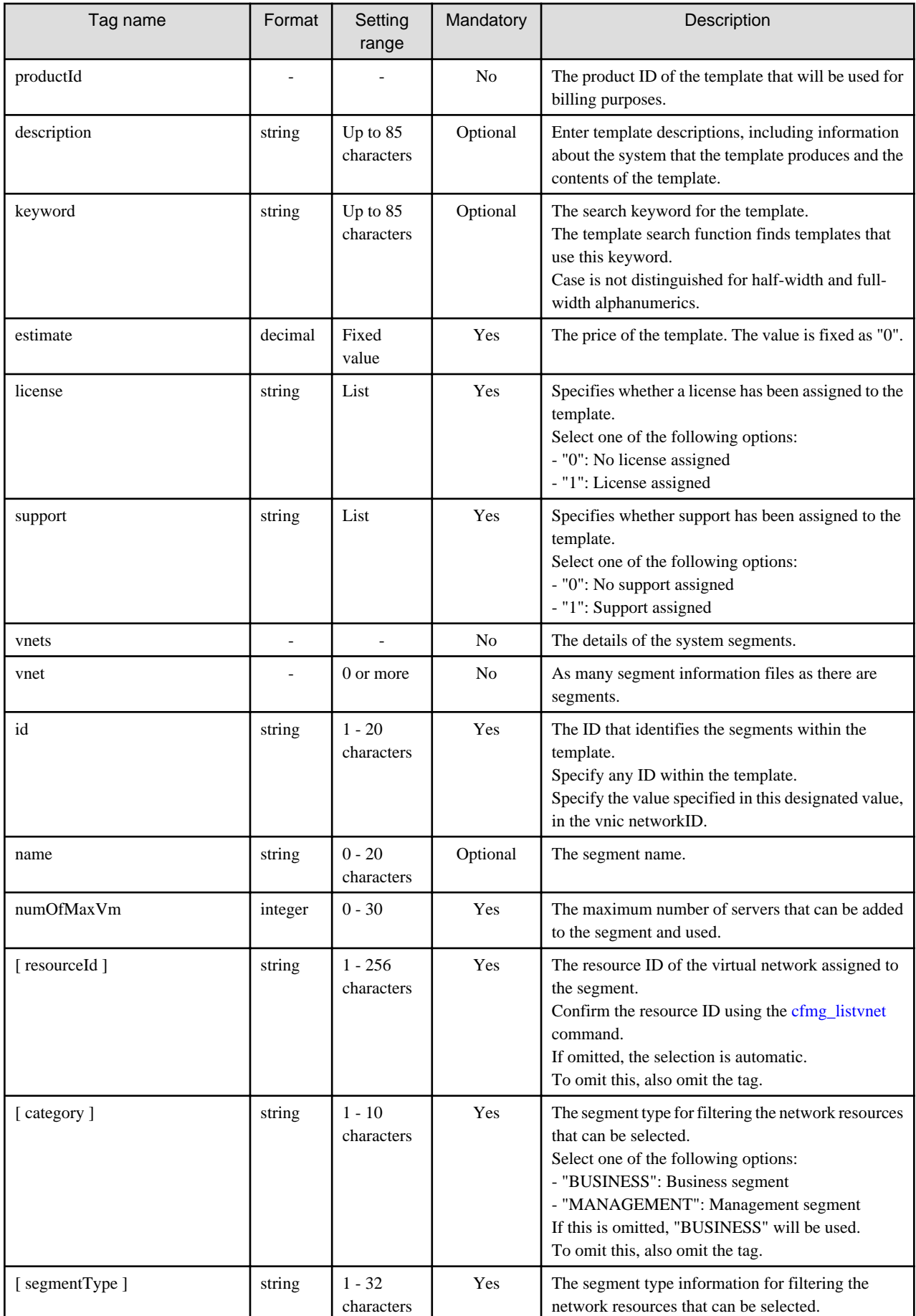

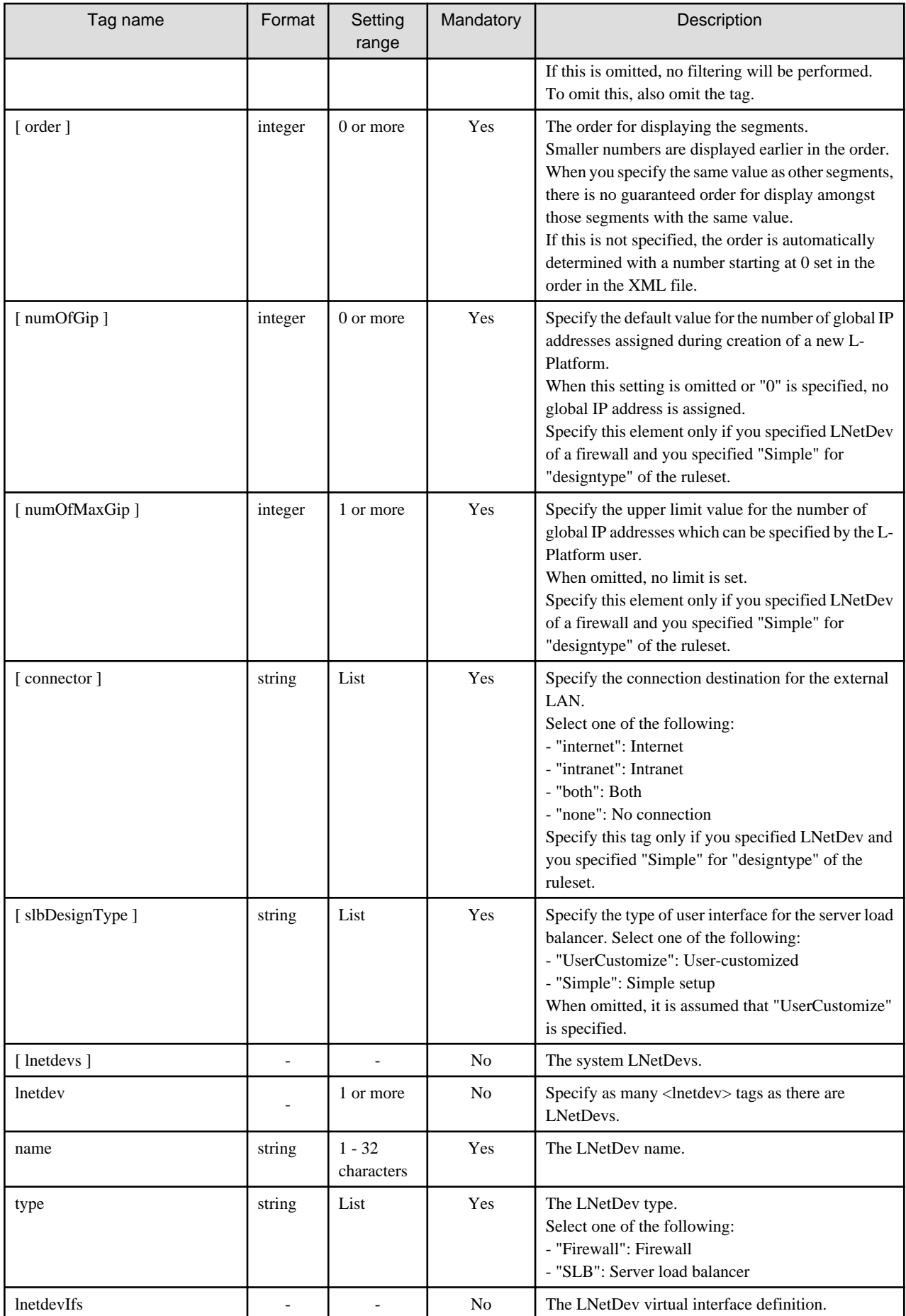

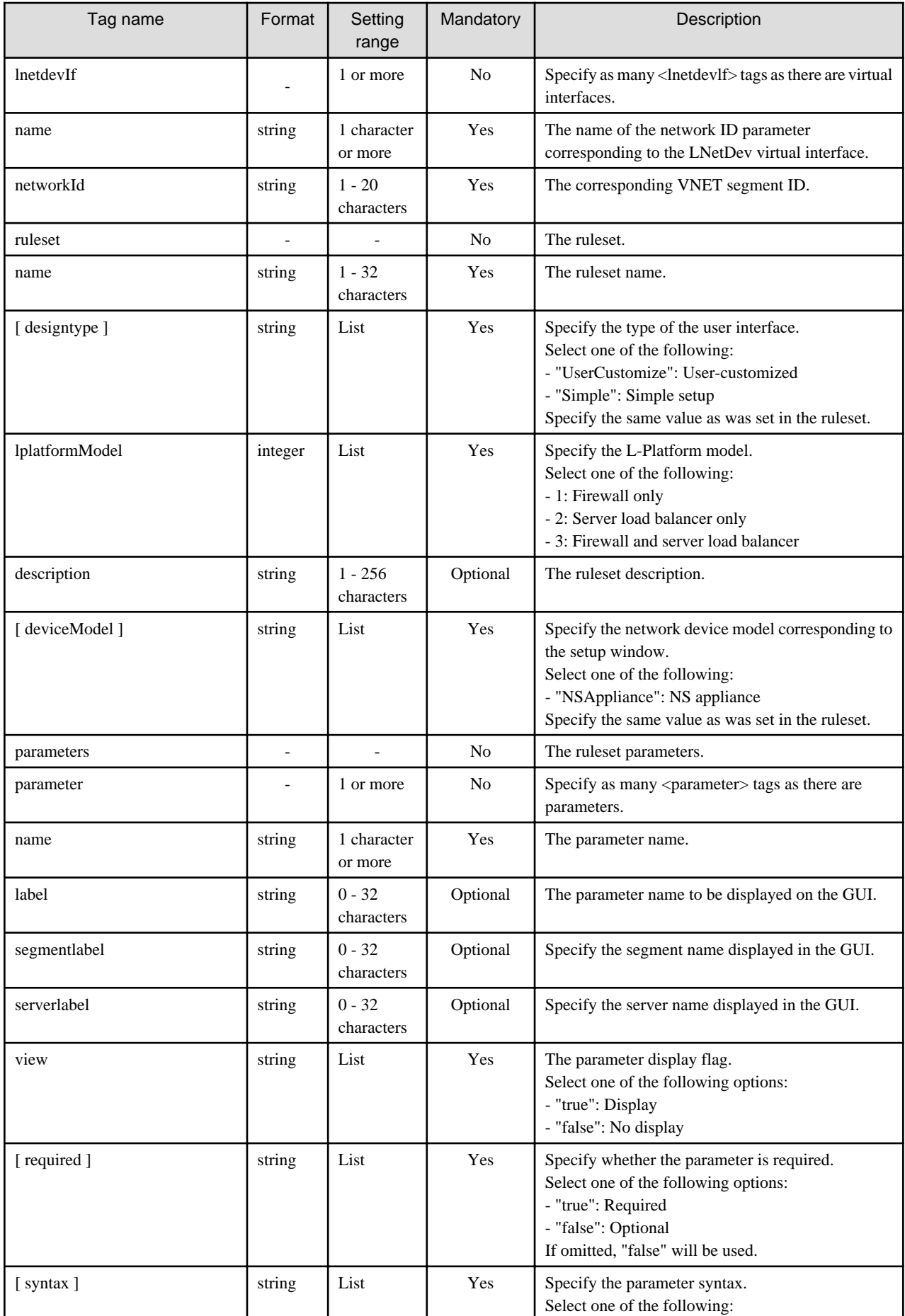

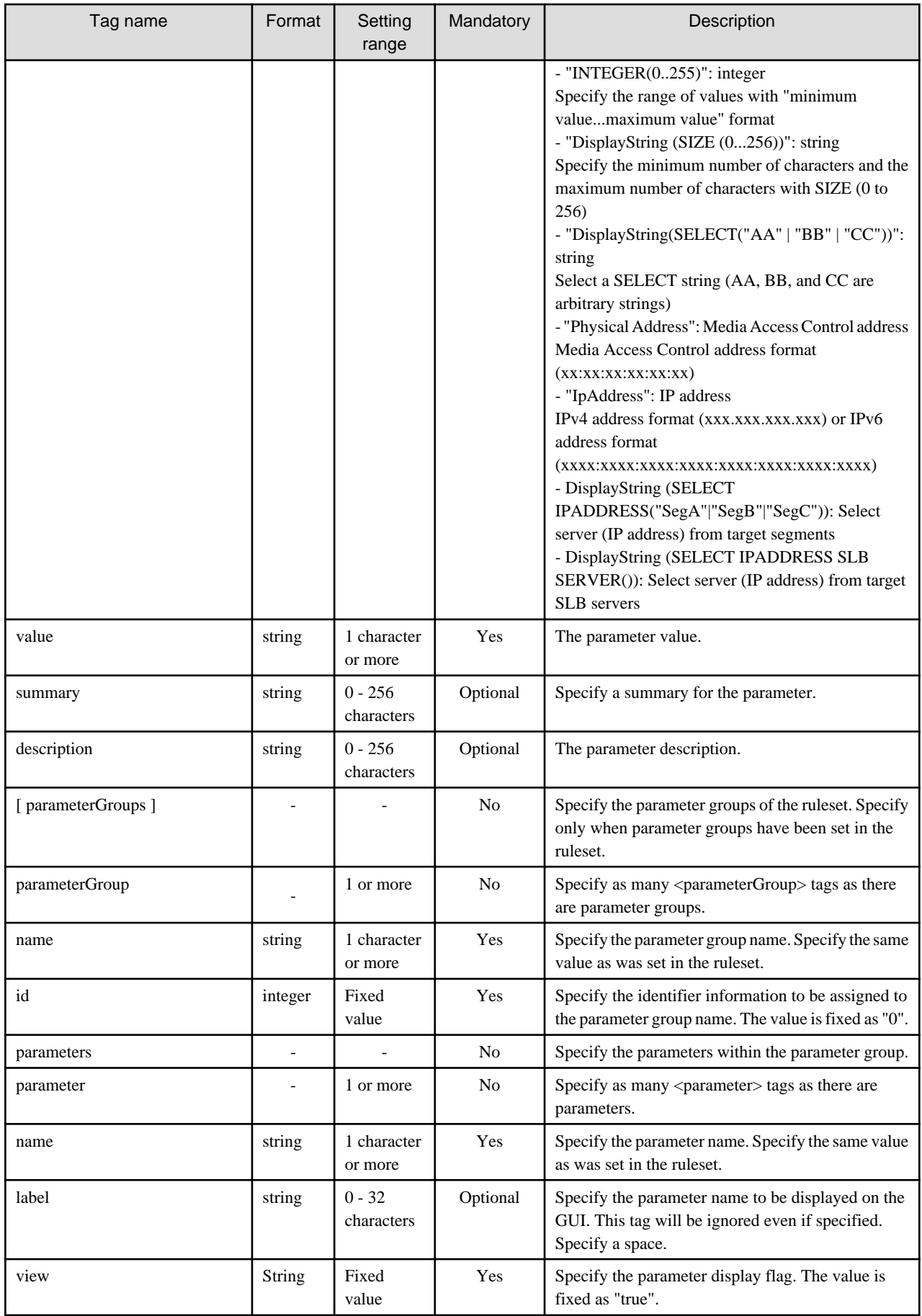

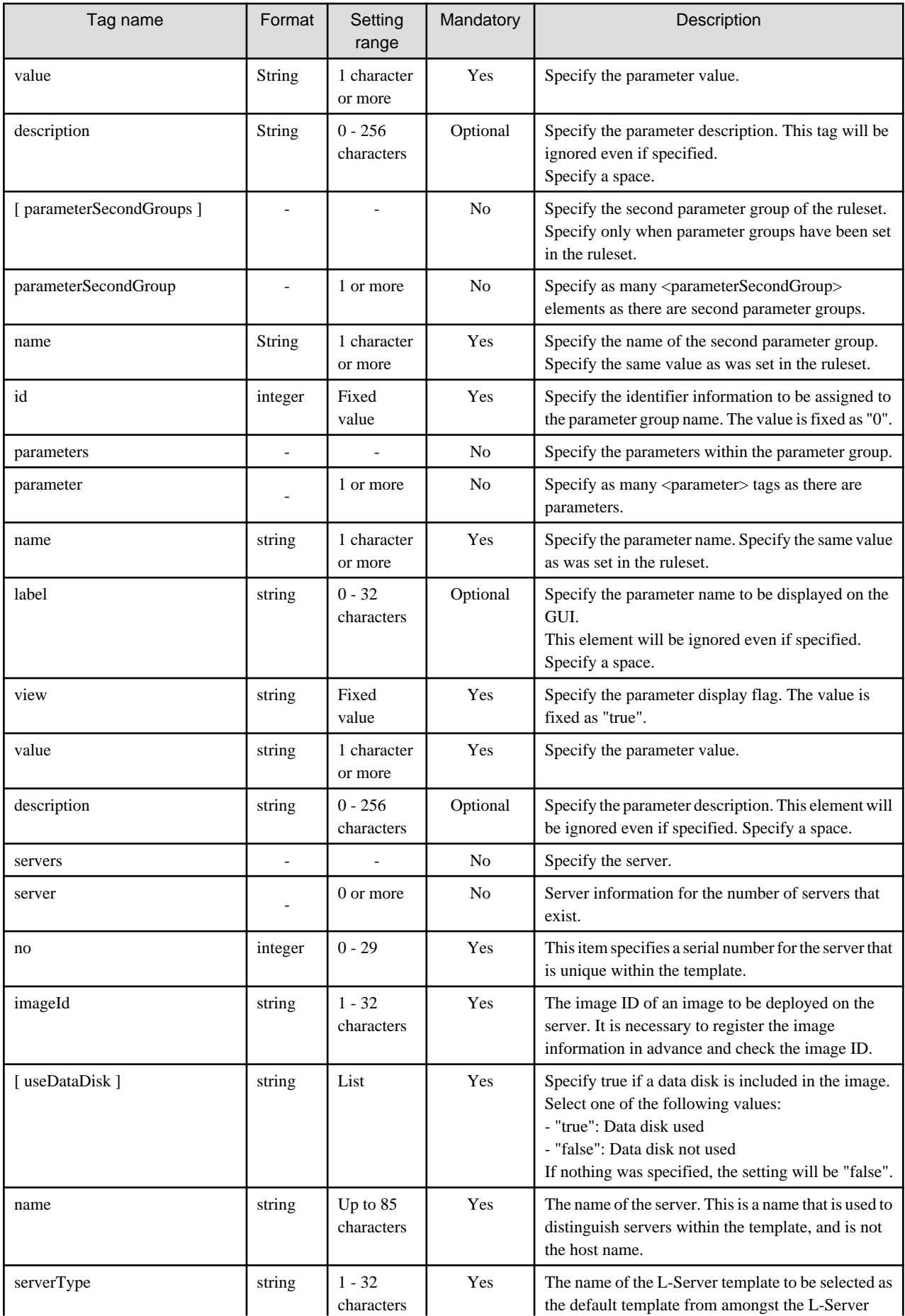

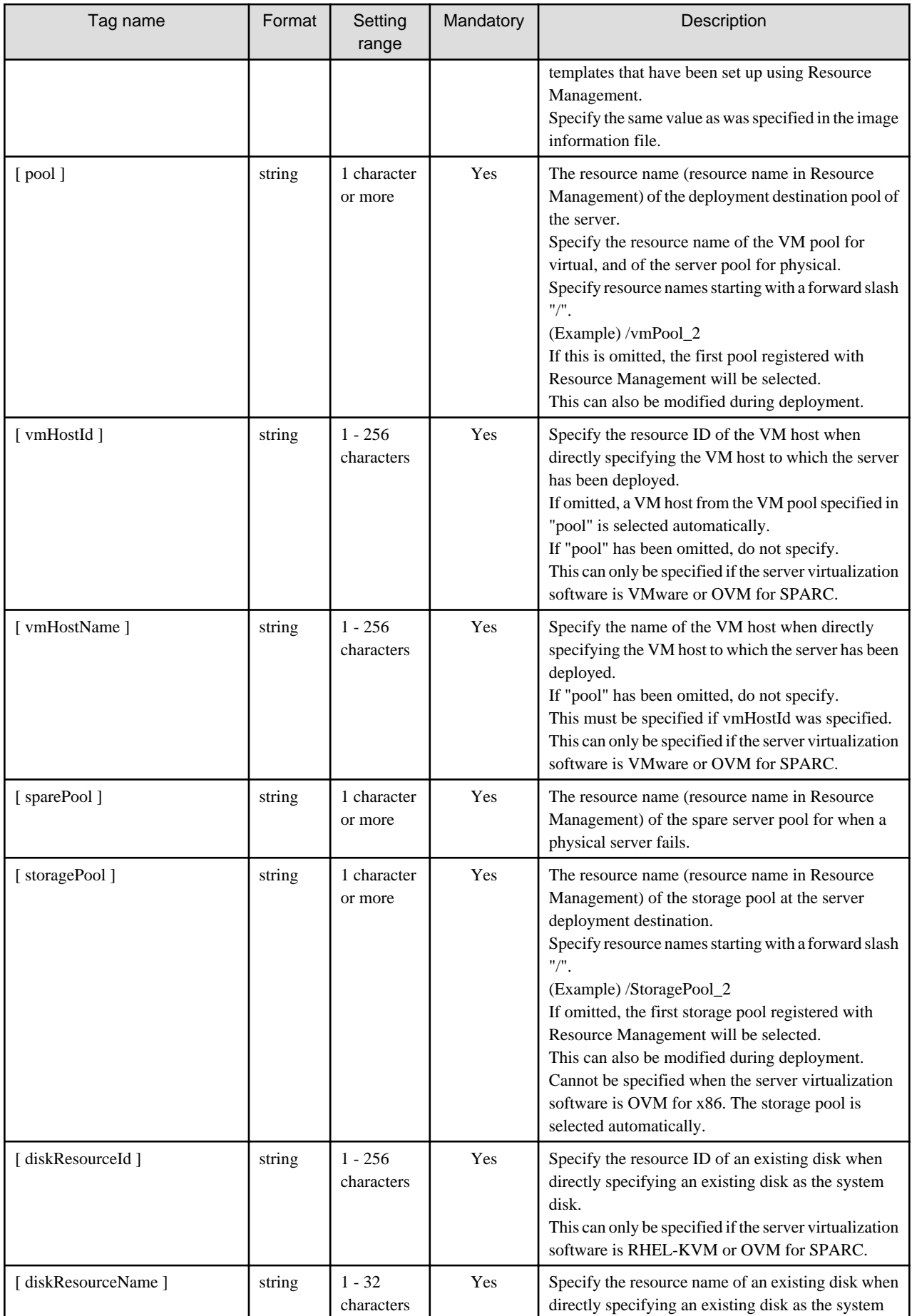

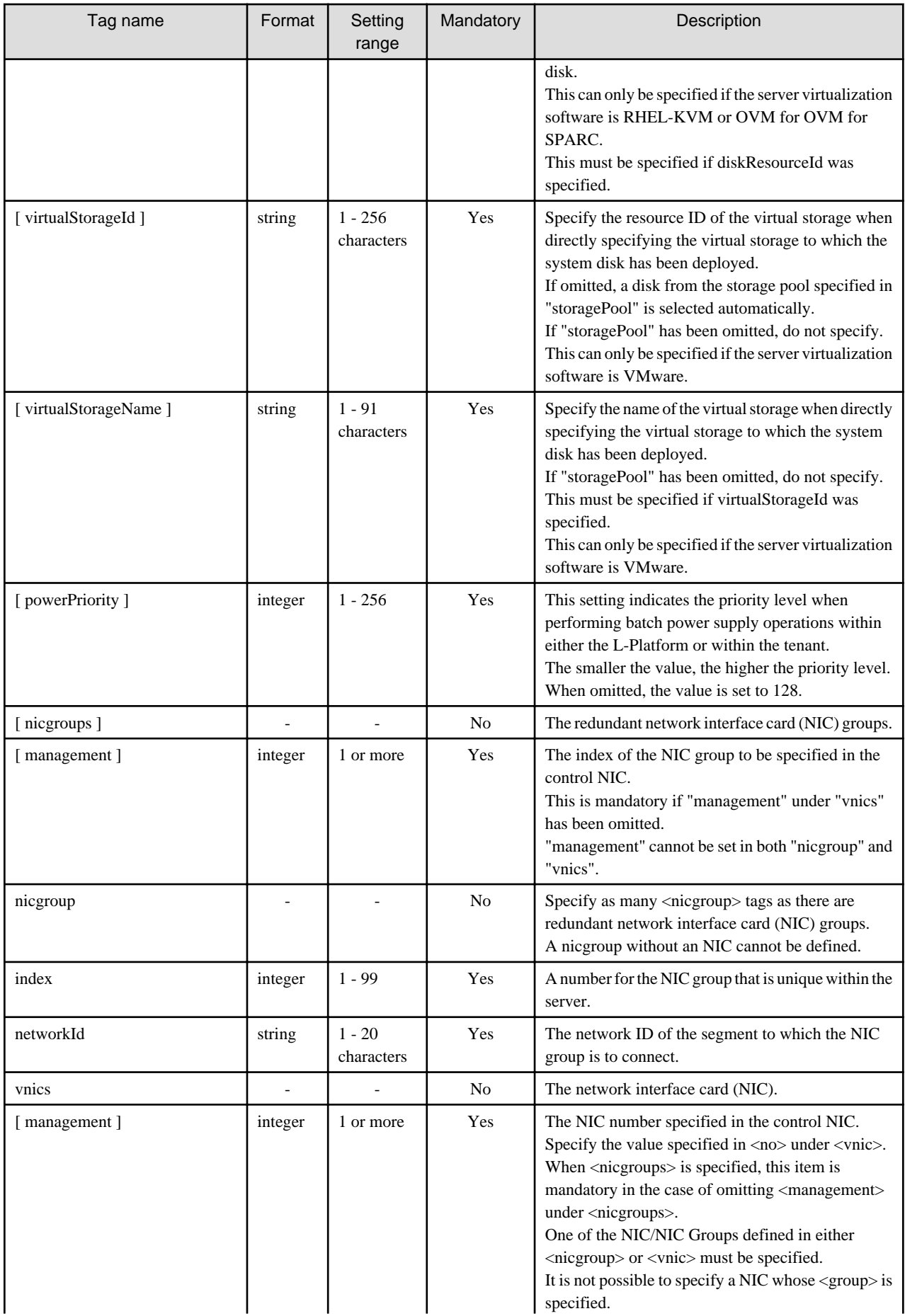

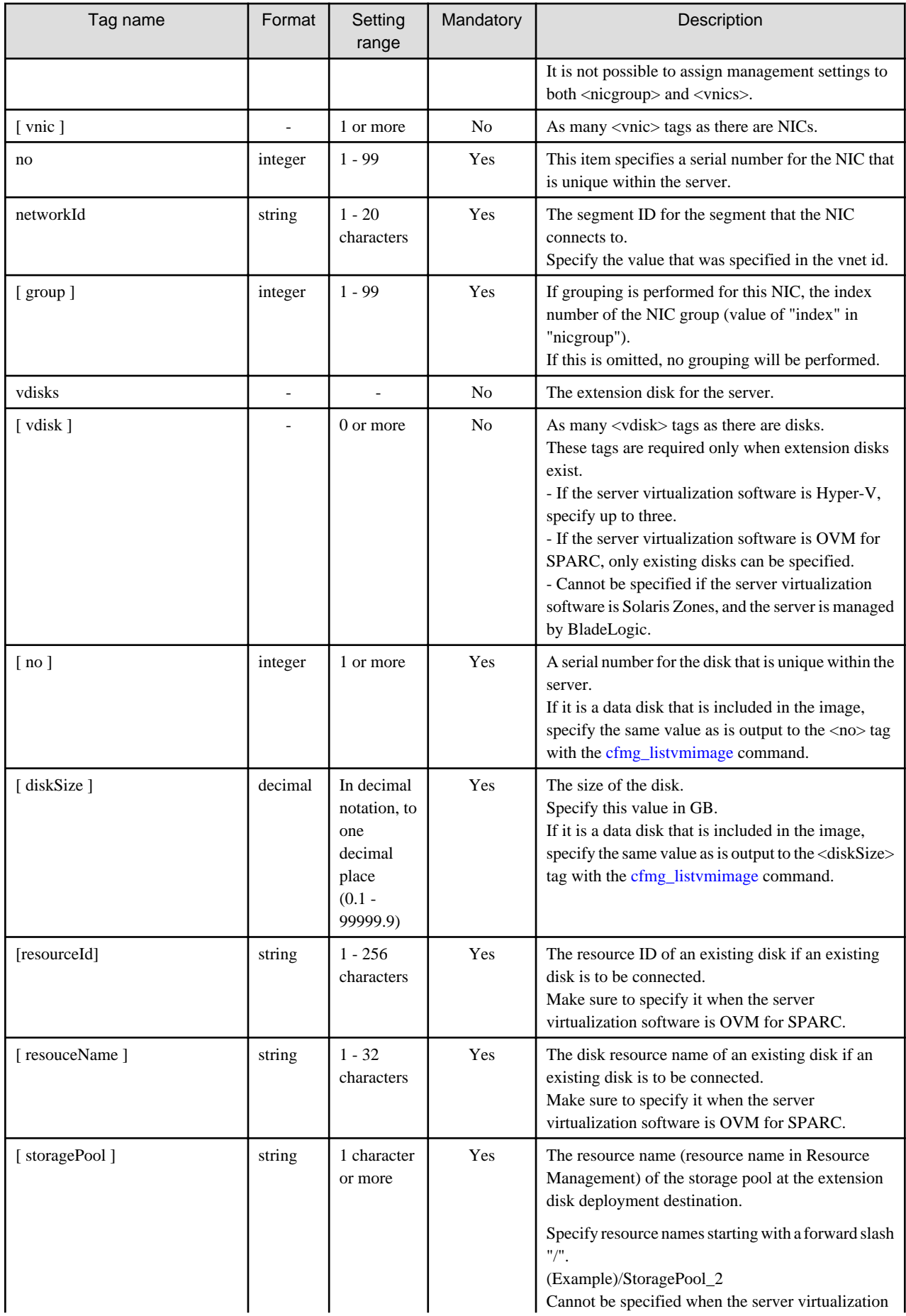

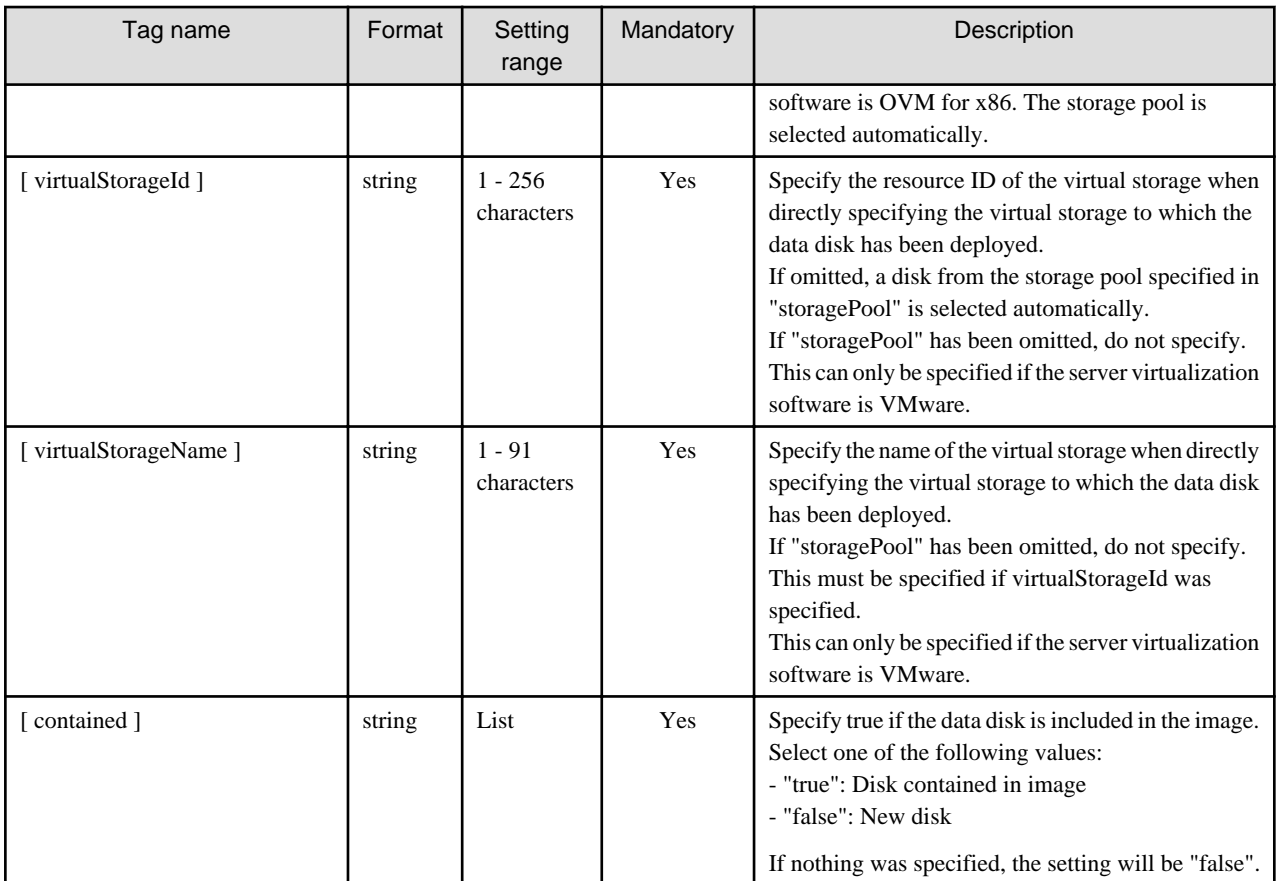

The meanings of the symbols in the Mandatory column are as follows:

Yes: If a tag was specified, you must specify the value.

Optional: Value can be omitted.

No: A value setting is not required. Tag only specification.

# **Appendix A GUI/CLI**

This appendix provides references for operation using the GUI/CLI based on functions.

### Table A.1 L-Server

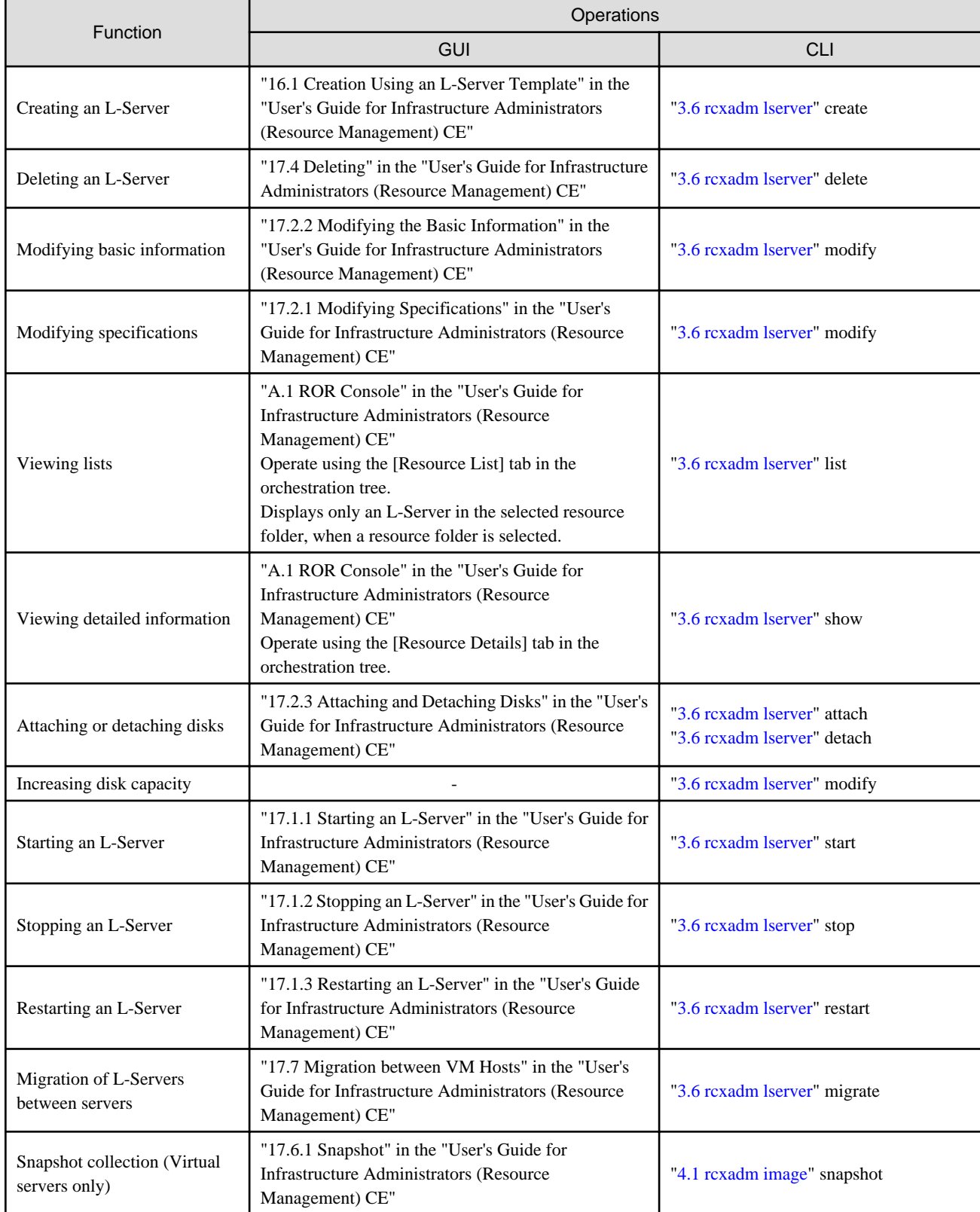

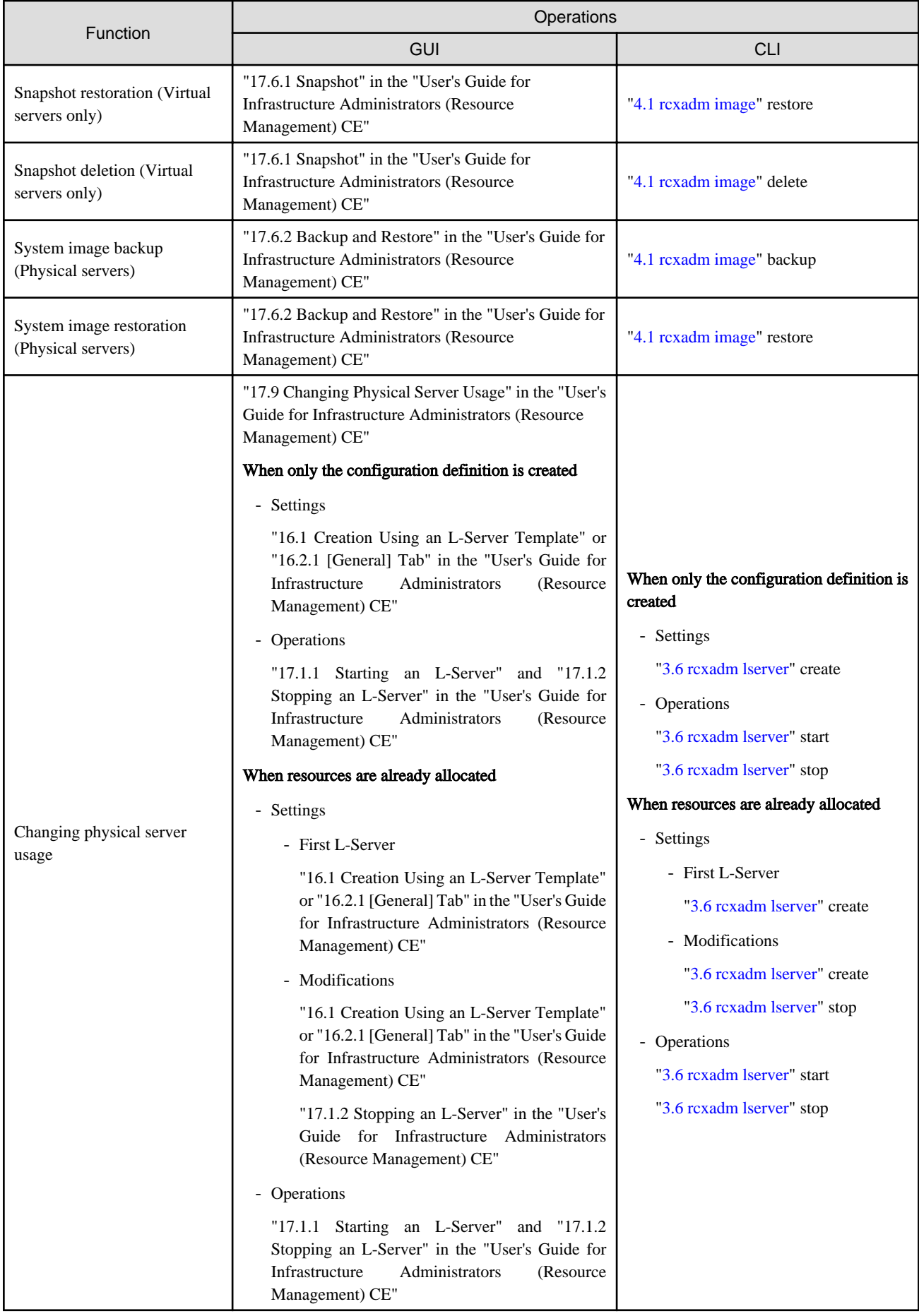

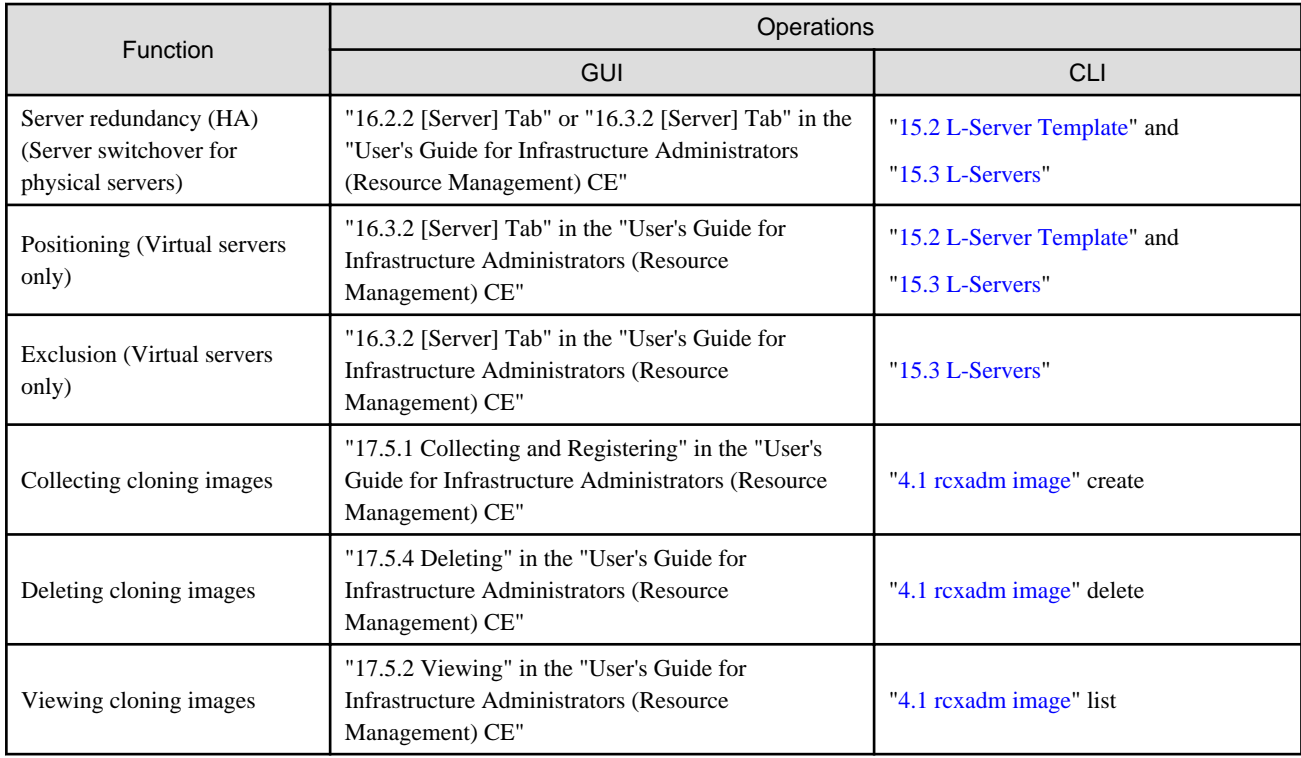

#### Table A.2 Resource Pool

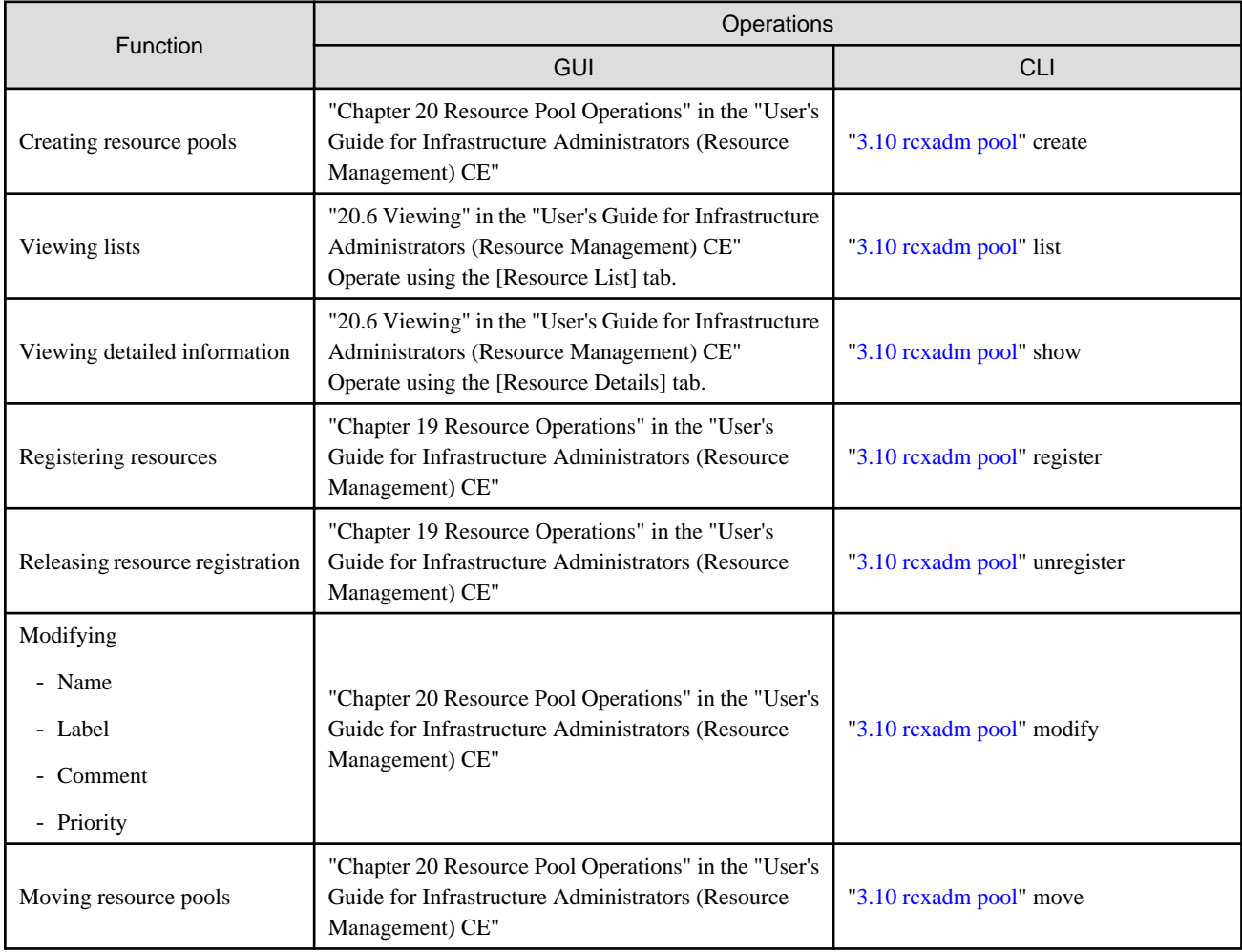
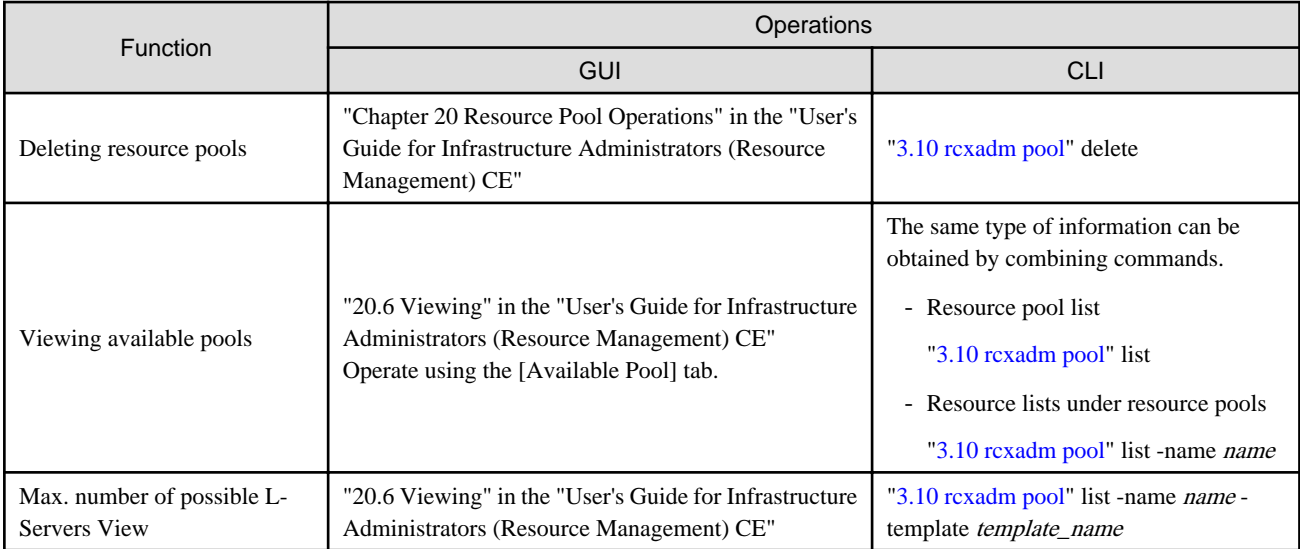

### Table A.3 Resource Folder

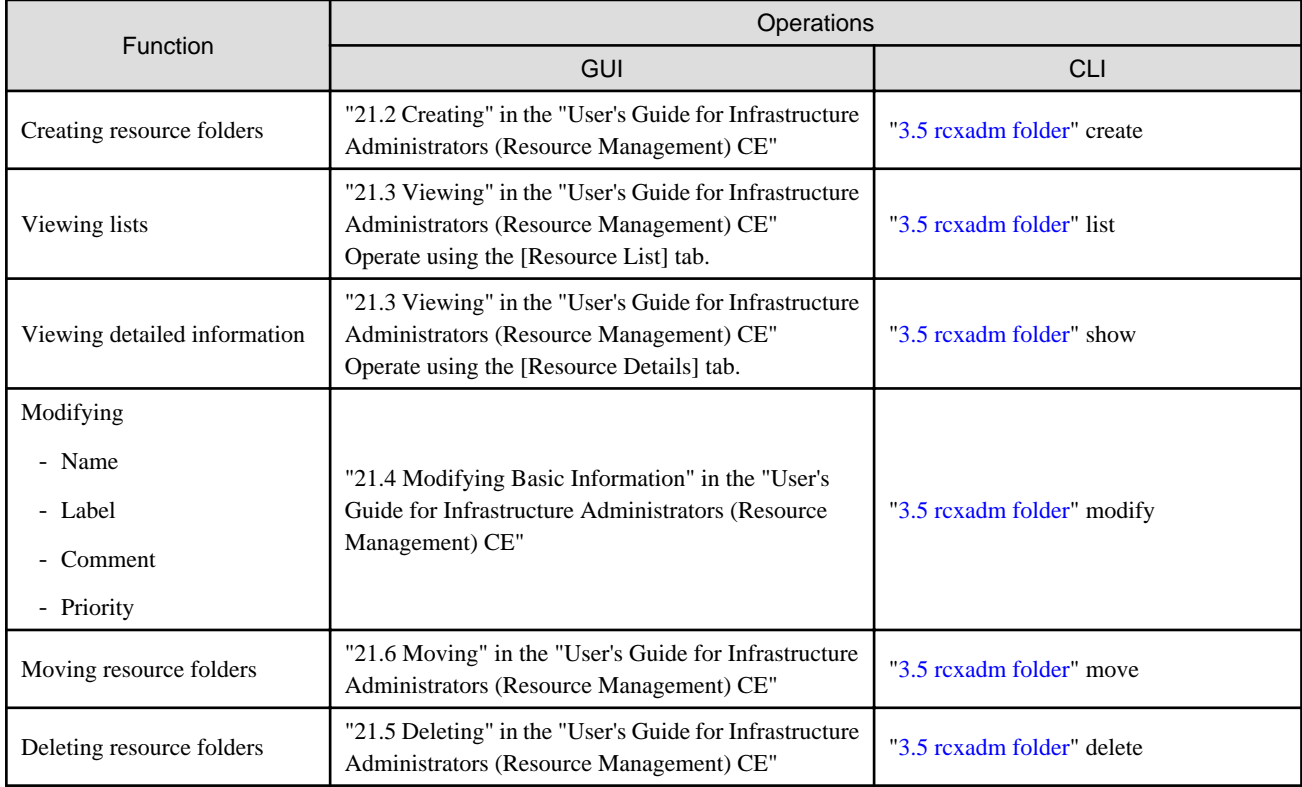

## Table A.4 Physical Storage Unit Resources

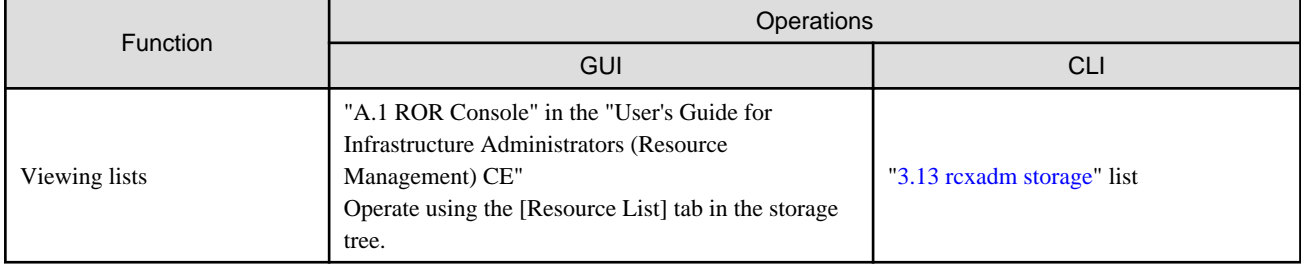

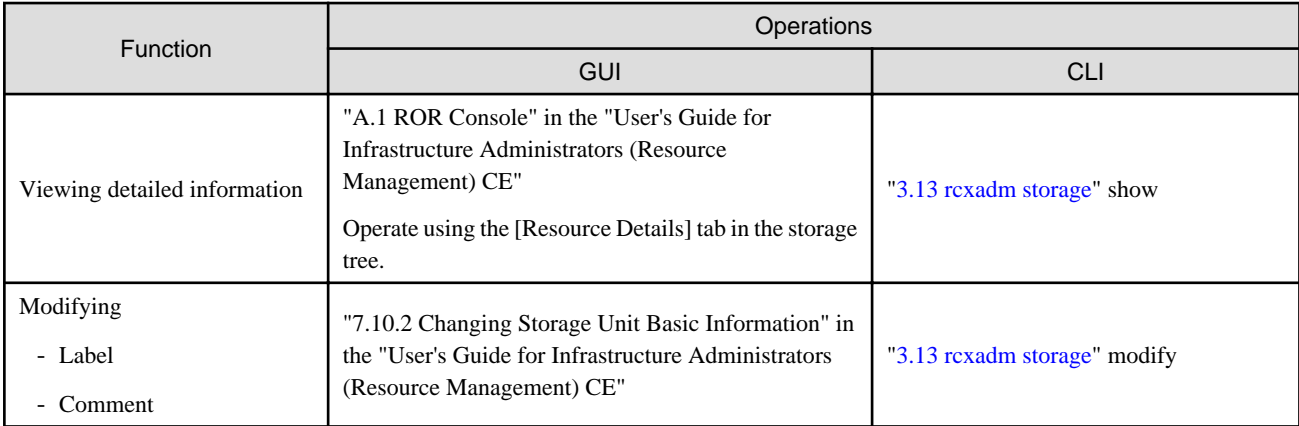

## Table A.5 Virtual Storage Resources (RAID Groups, Aggregates, and VMFS)

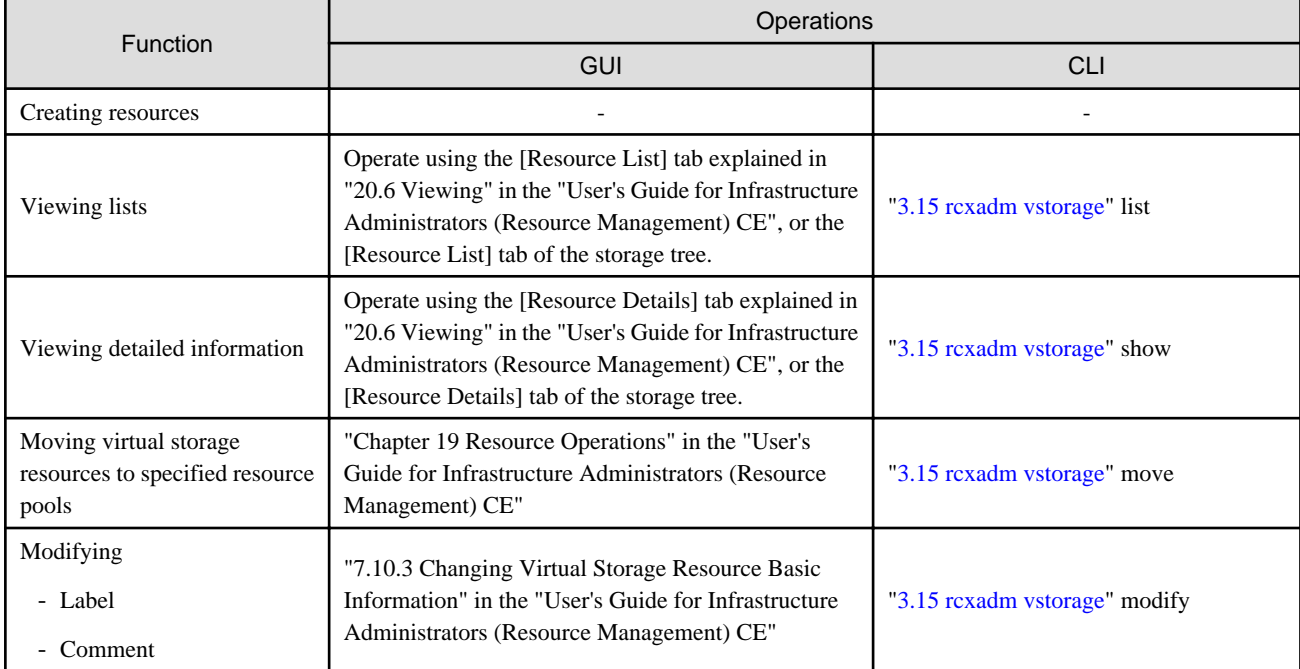

-: Not supported

## Table A.6 Disk Resources (LUN, FlexVol, Virtual disks)

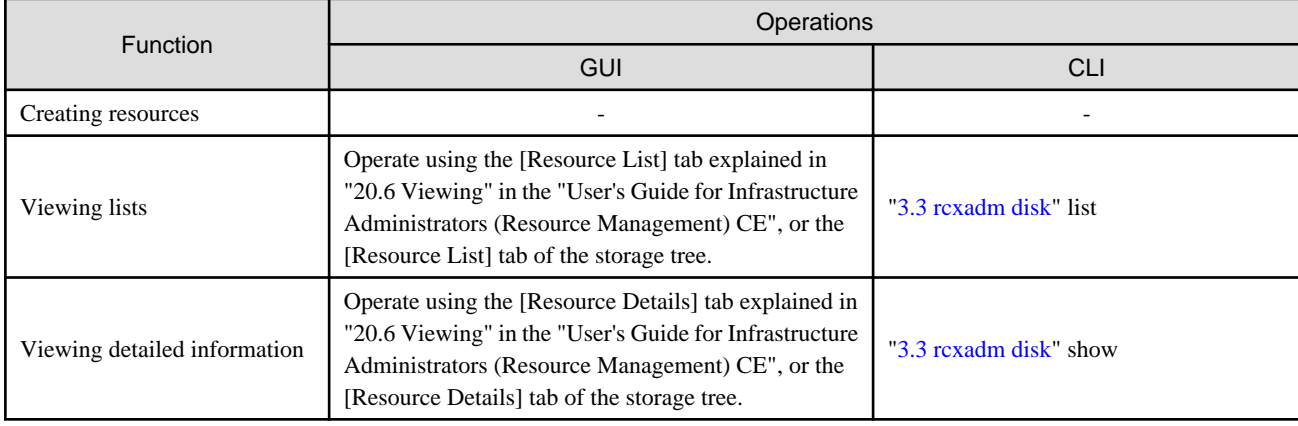

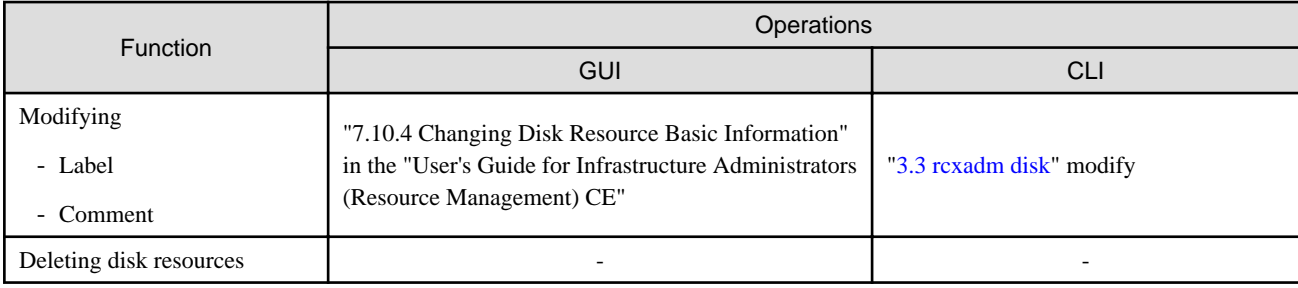

## Table A.7 Storage Management Software

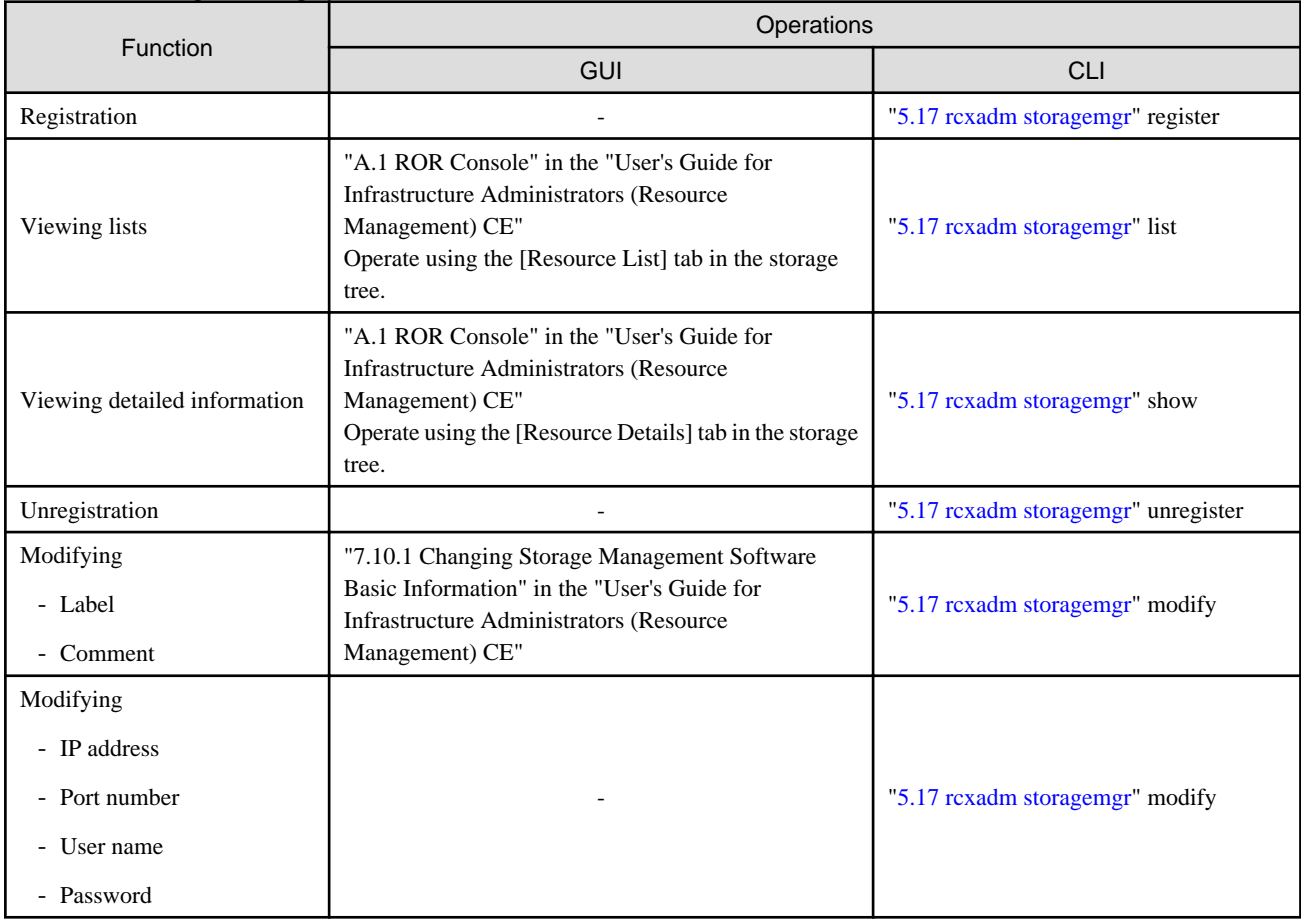

-: Not supported

## Table A.8 VM Management Software

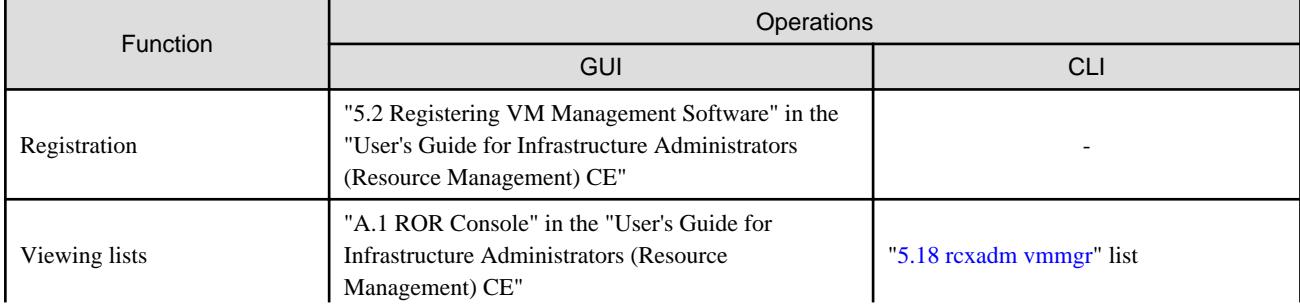

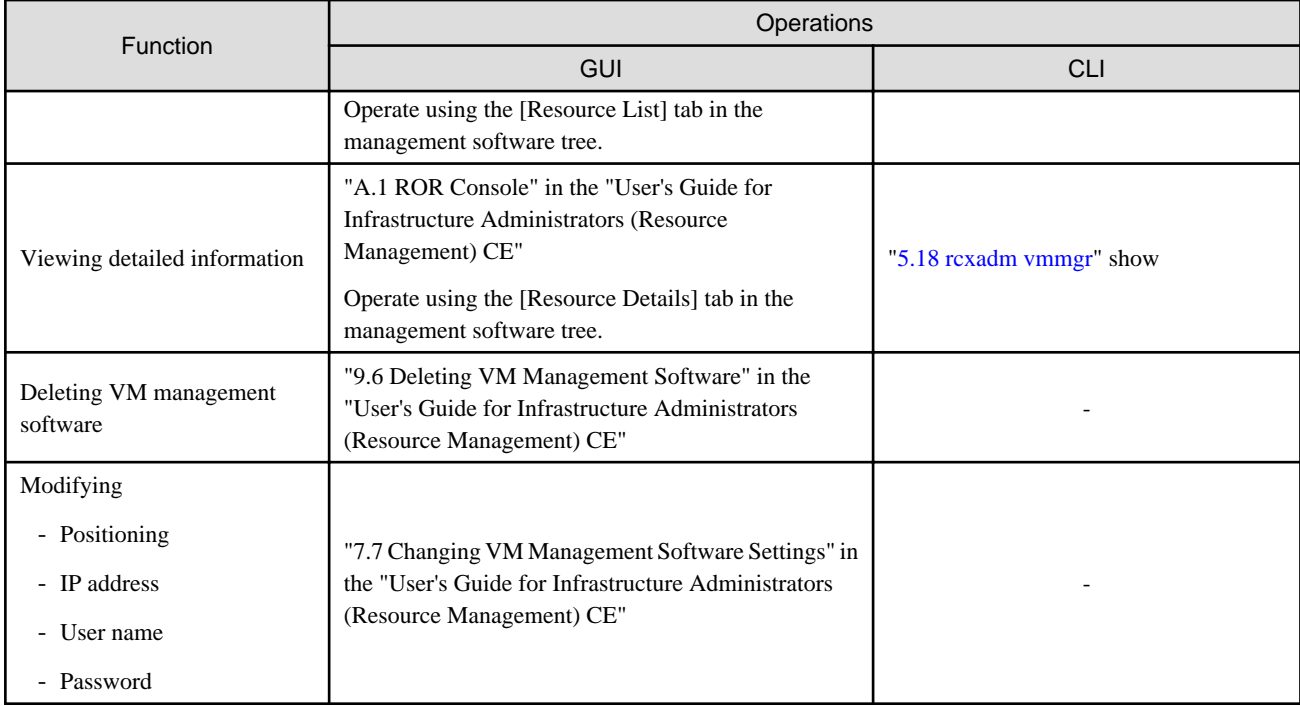

### Table A.9 Network Resources

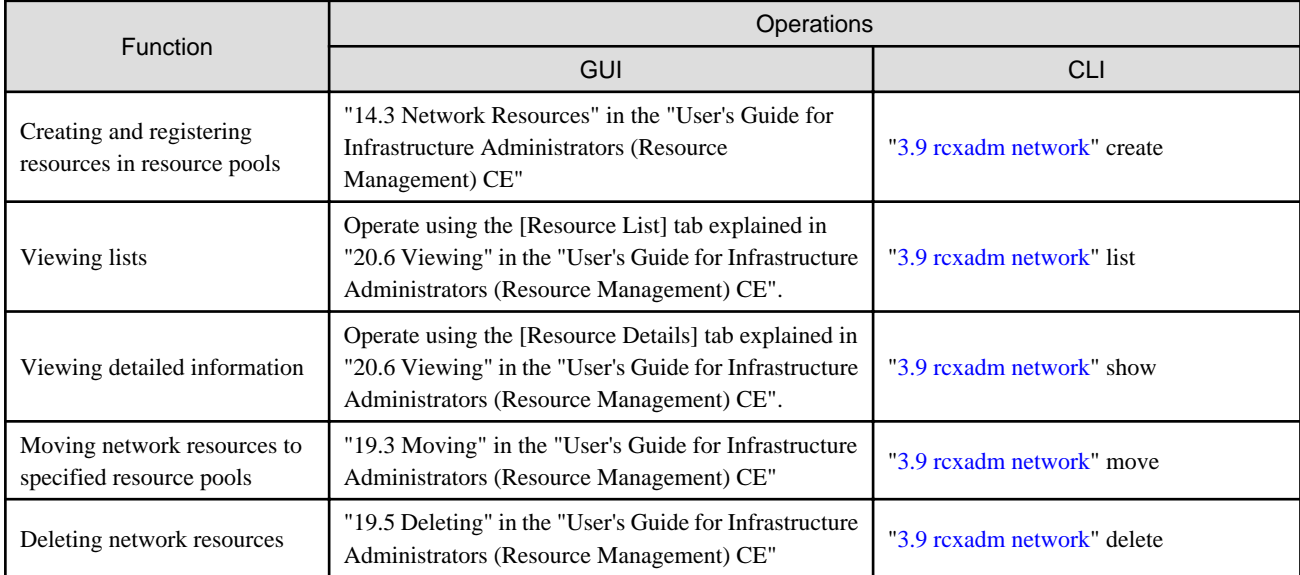

## Table A.10 Address Set Resources

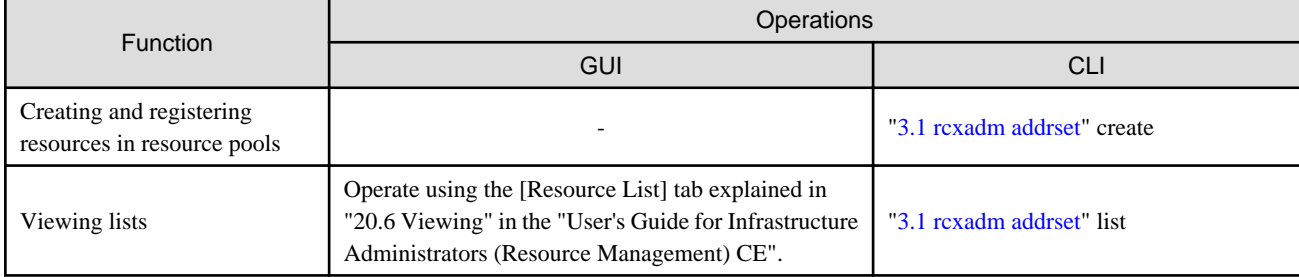

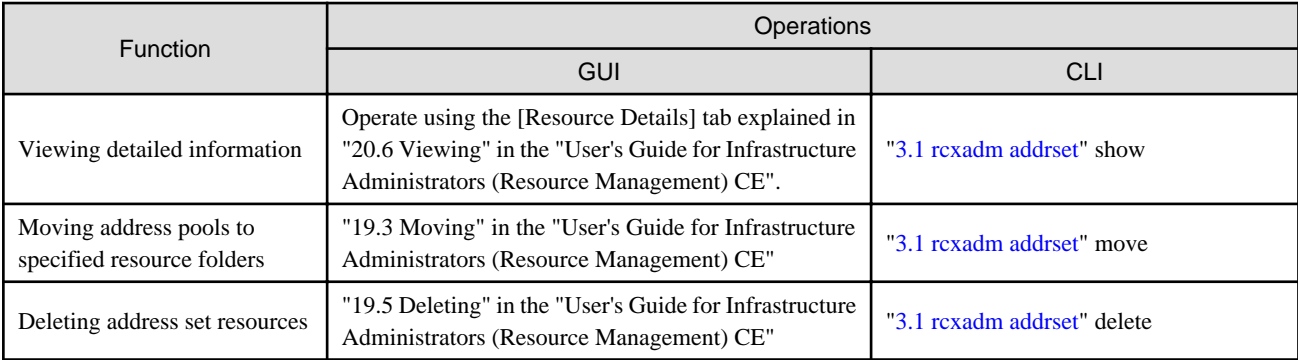

## Table A.11 User Accounts

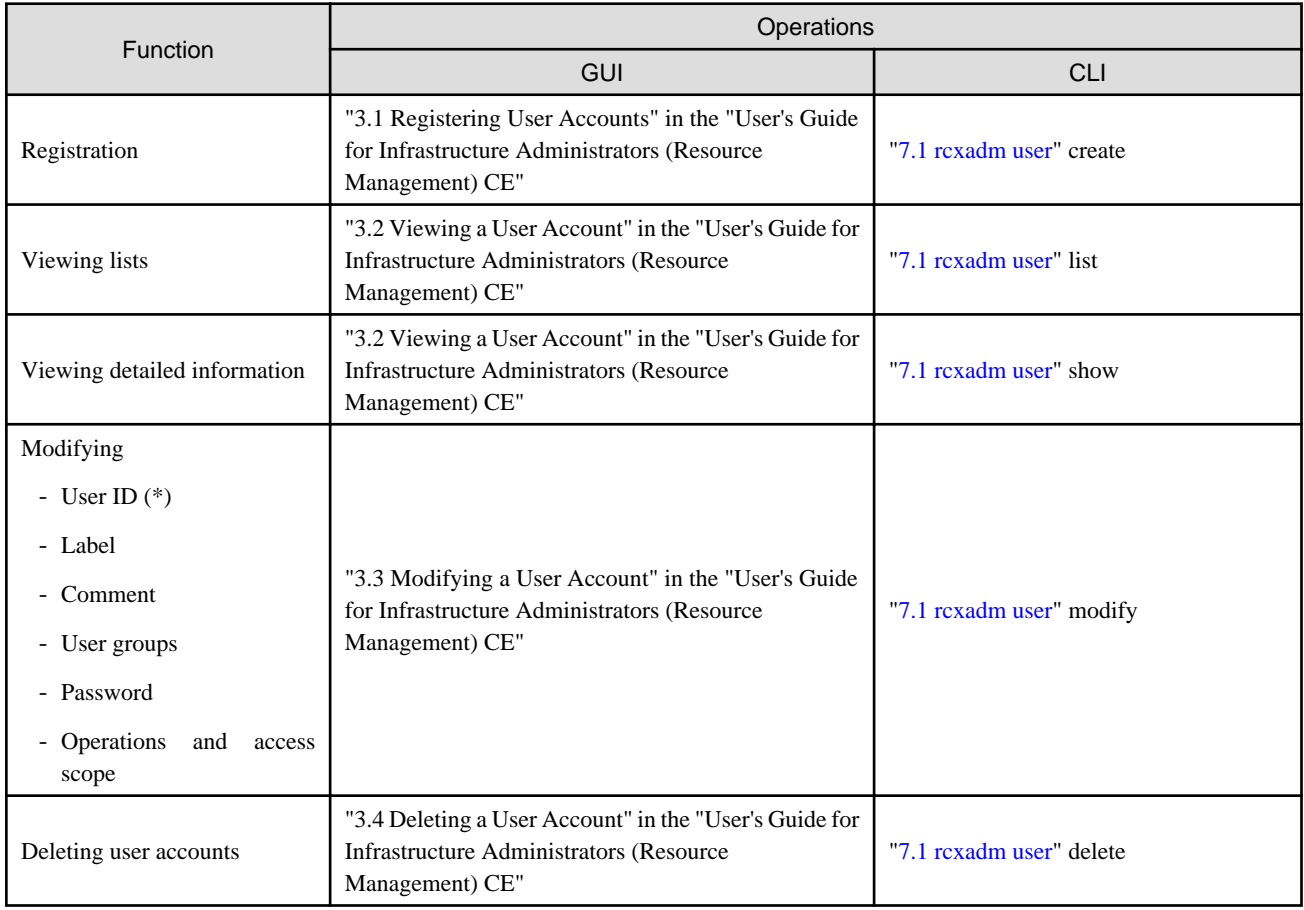

\* Note: This can only be changed for Basic mode.

## Table A.12 User Groups

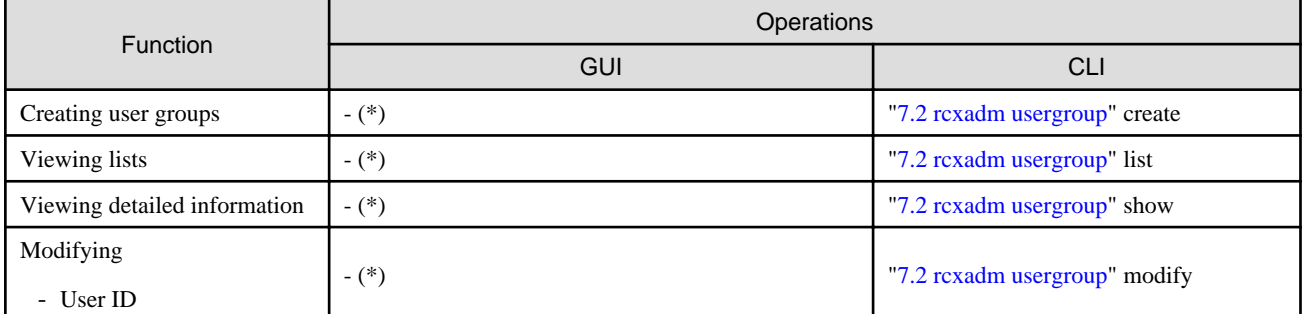

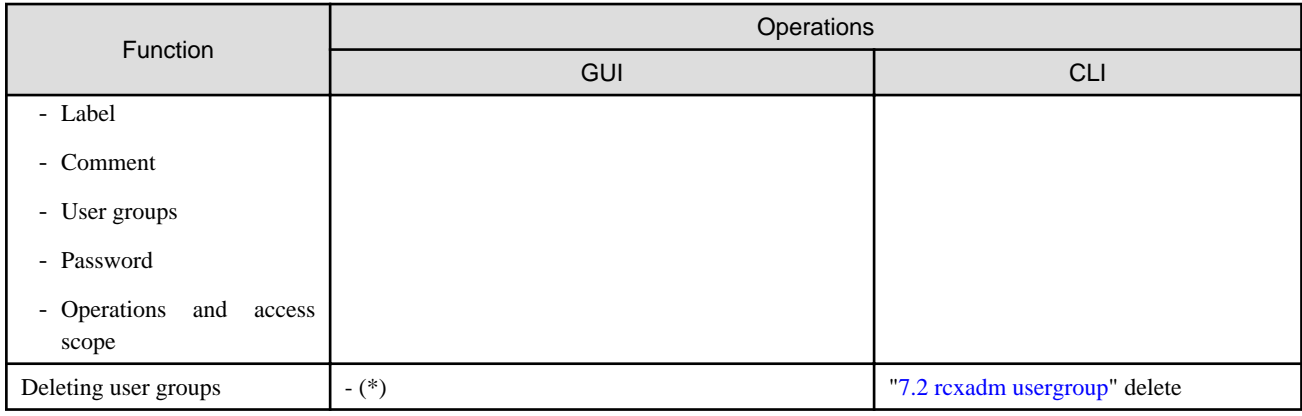

\* Note: This function is only available for Basic mode.

## Table A.13 L-Server Templates

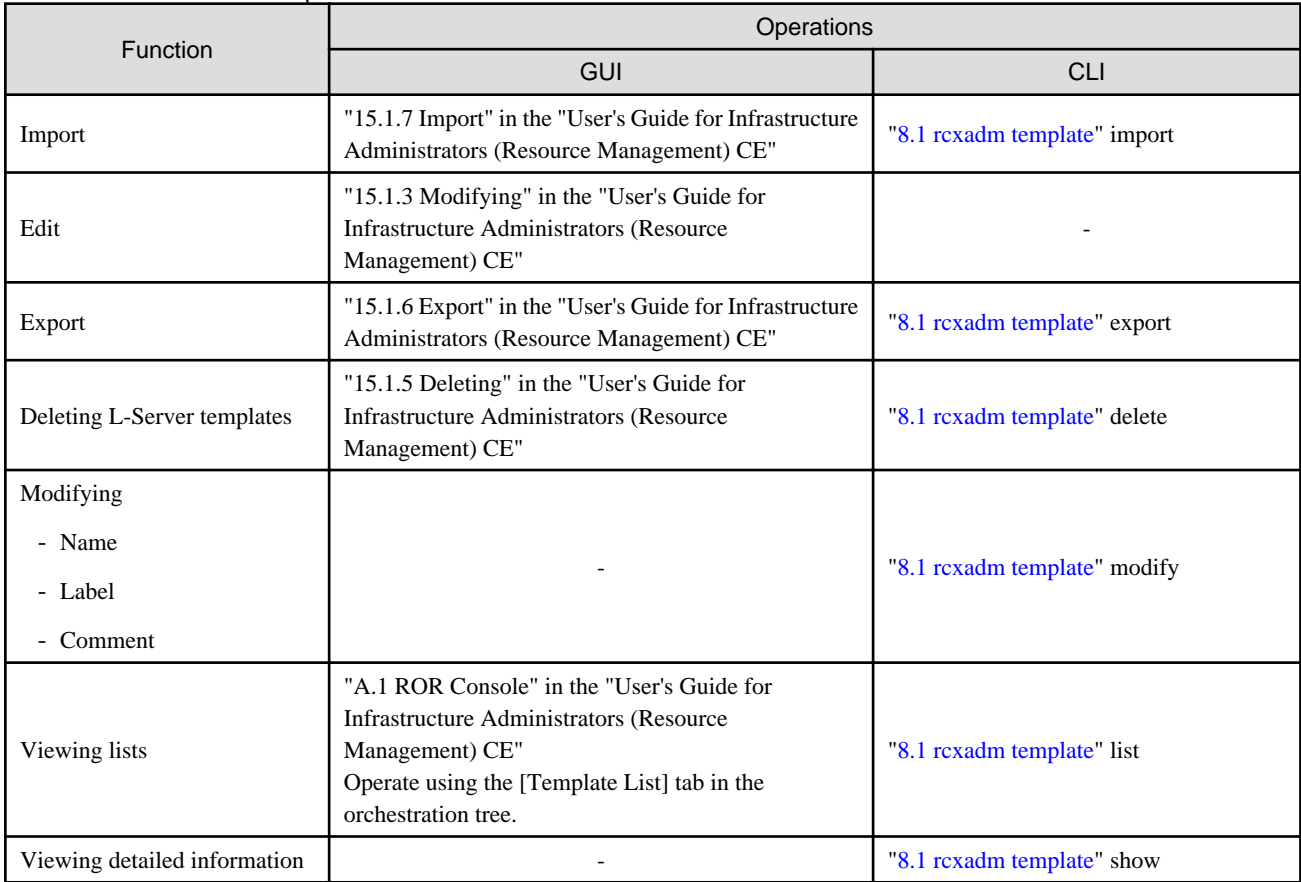

-: Not supported

## Table A.14 Directory Service Operations for User Authentication

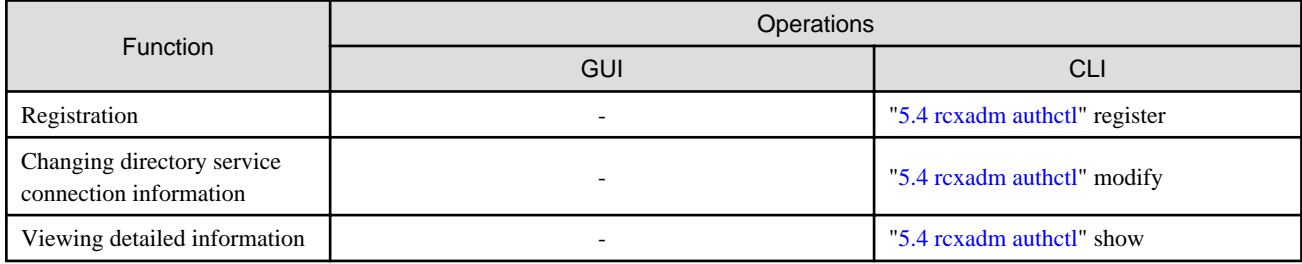

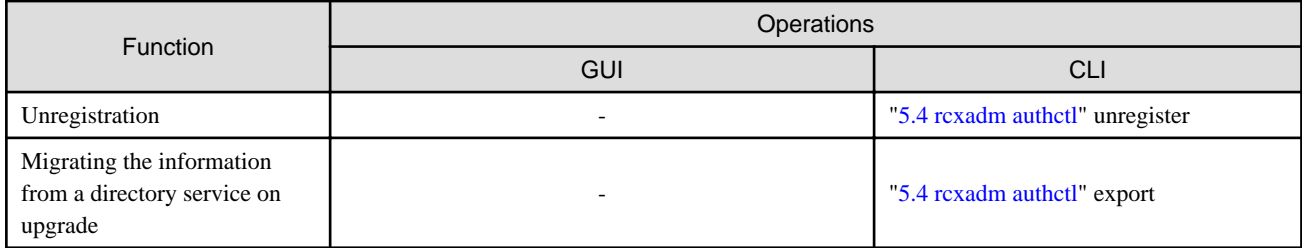

## Table A.15 Server NIC Definitions

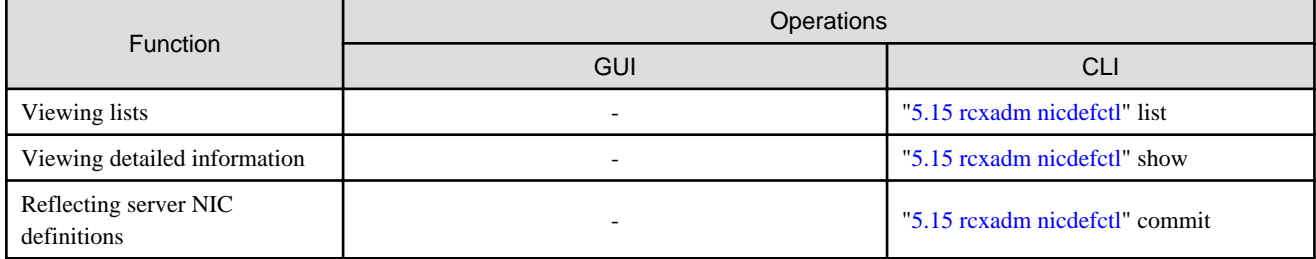

-: Not supported

### Table A.16 Network Devices

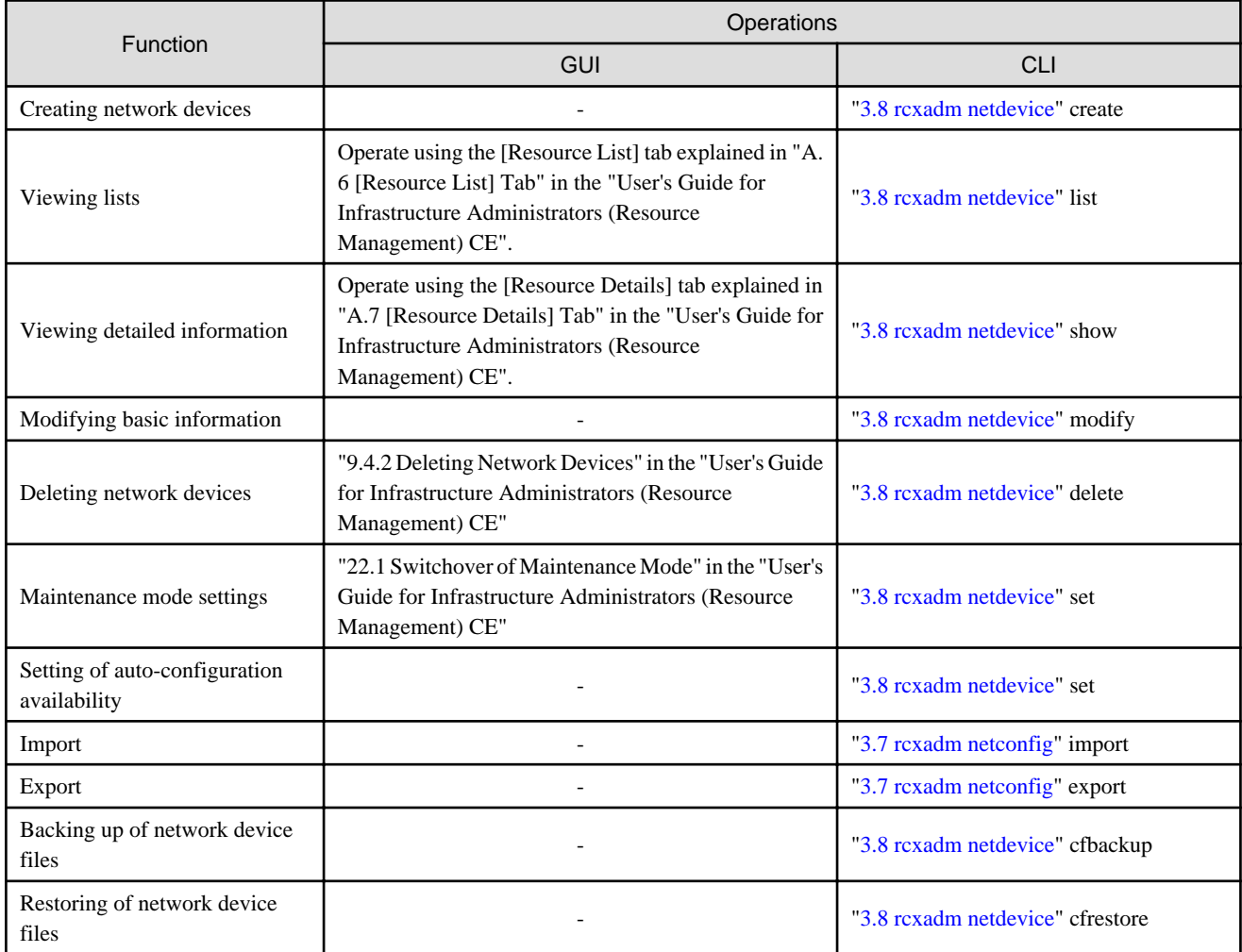

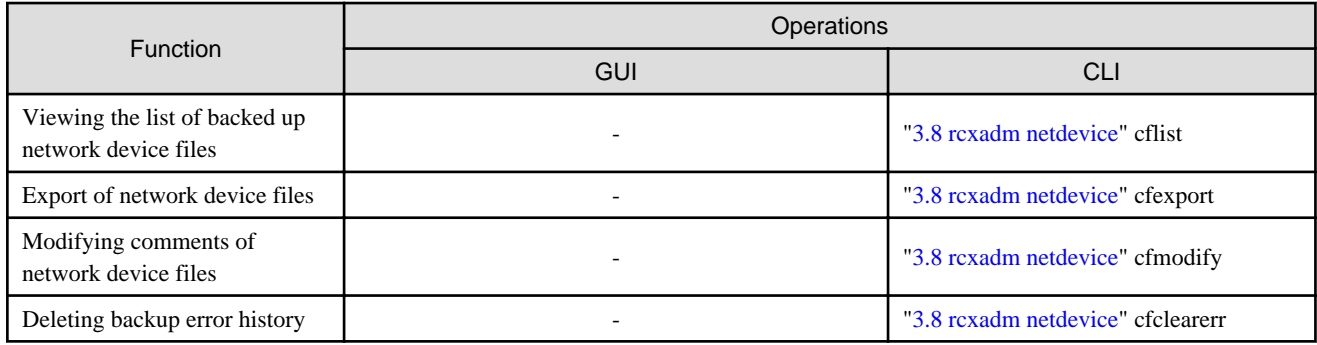

#### Table A.17 Firewall

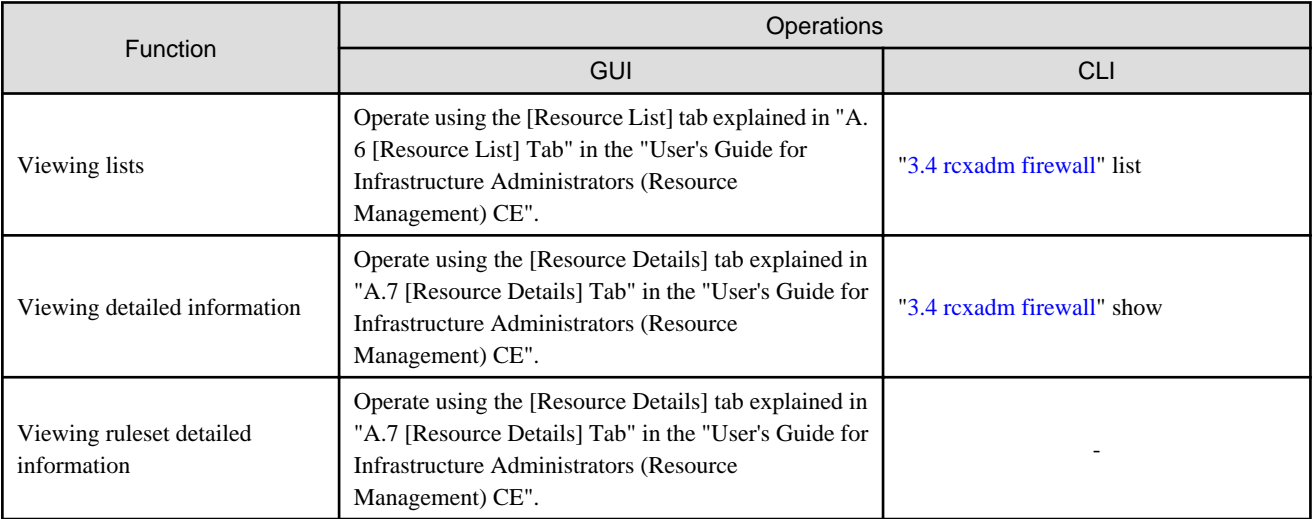

-: Not supported

## Table A.18 Server Load Balancers

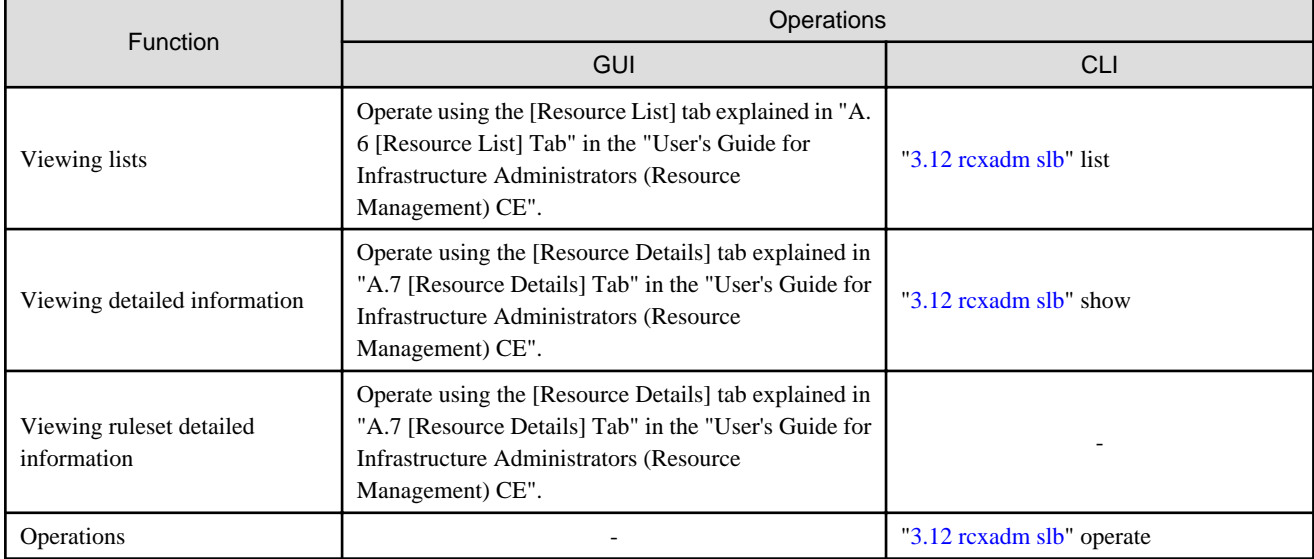

-: Not supported

### Table A.19 External Servers

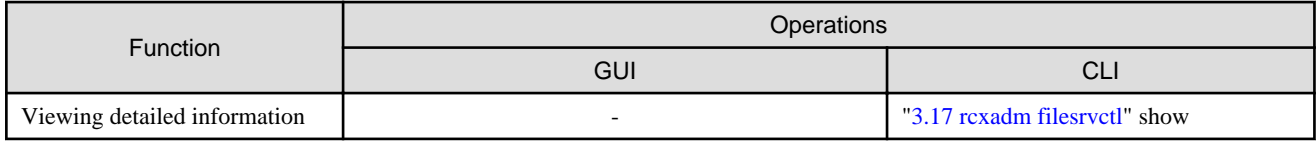

-: Not supported

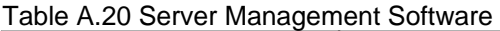

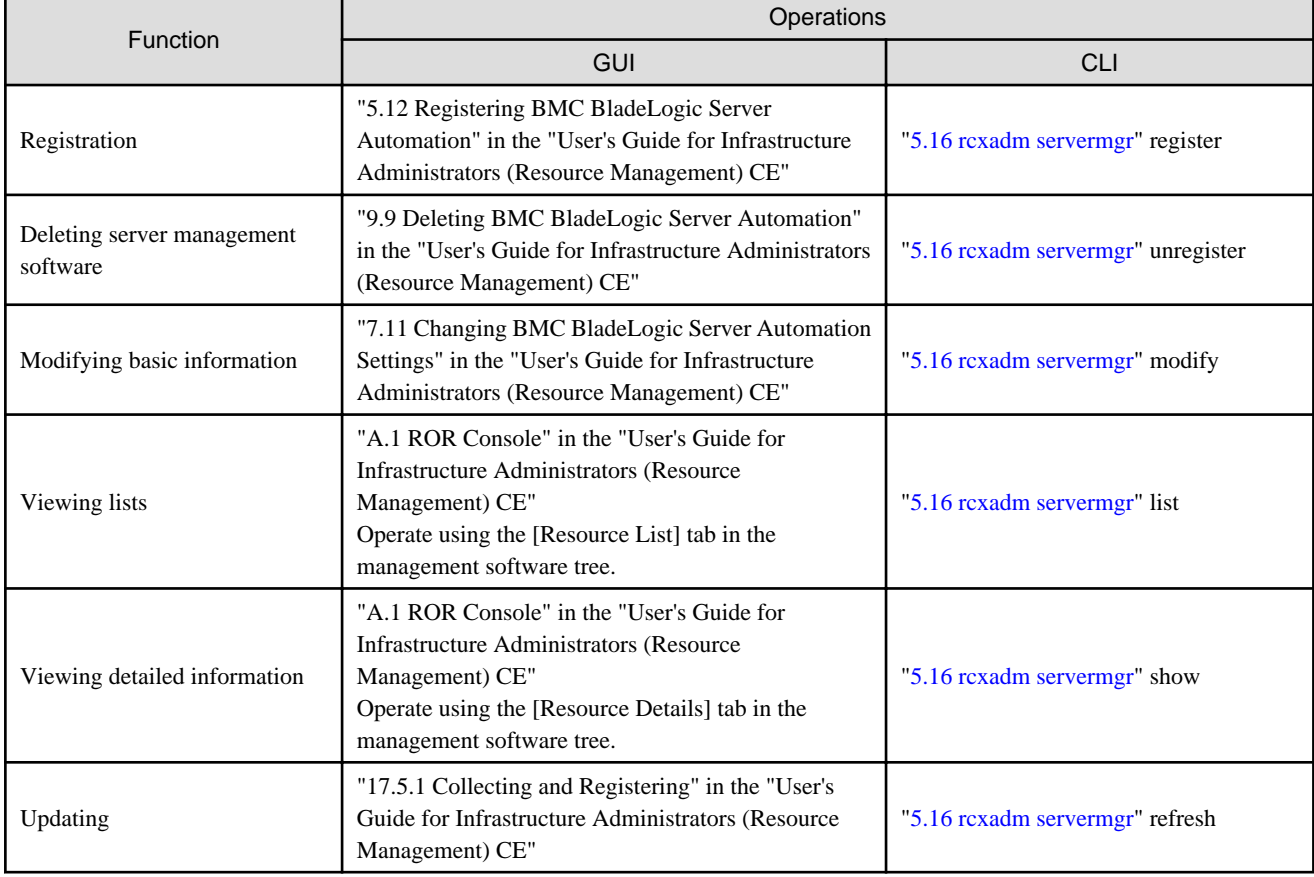

## Table A.21 VDI Management Software

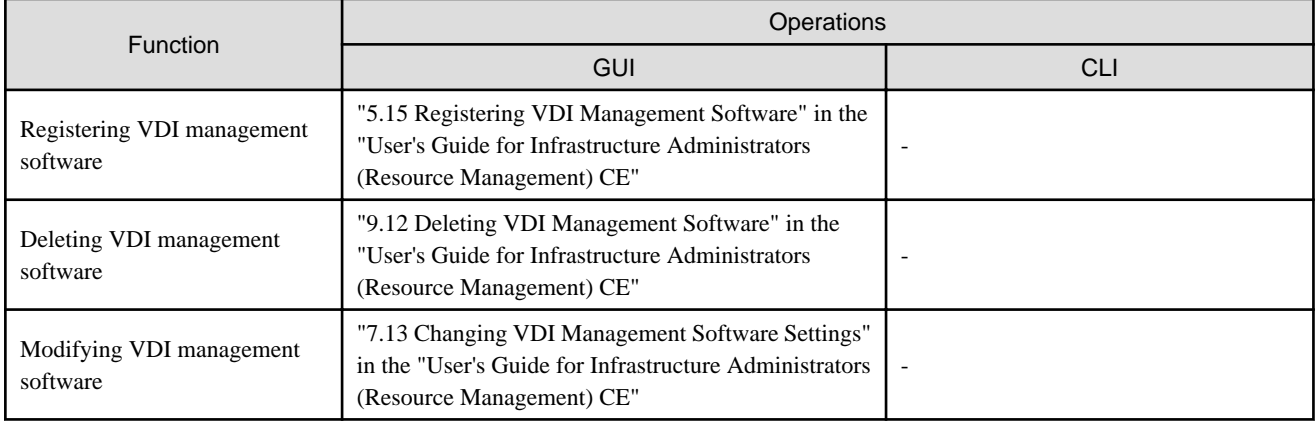

-: Not supported

# **Appendix B Script Execution when Operating L-Platforms or L-Servers**

This appendix explains the function for executing scripts, created and deployed in advance by users, before and after operations where the following operations are executed using the GUI or a command.

- L-Platform
	- Application for use
	- Cancellation
	- Reconfiguration
	- Batch start
	- Batch stop
- L-Server
	- Creating an L-Server
	- Deleting address set resources
	- Turning the Power ON
	- Turning the Power OFF
- Tenant
	- Create
	- Deleting address set resources
	- Reconfiguration
	- Power on all servers in the Tenant
	- Power off all servers in the Tenant

## **B.1 Usage Method of Scripts**

The usage method of scripts is shown below.

- Creating scripts describing details to execute before and after operations For details on script format, refer to "B.2 Script Format".
- Executing scripts describing details to execute before and after operations For details on advisory notes for script usage, refer to "[B.3 Advisory Notes for Script Usage"](#page-662-0).

## **B.2 Script Format**

Create scripts in the following format.

Storage Location of Scripts

[Windows Manager] Installation\_folder\SVROR\Manager\etc\user\_script

[Linux Manager] /etc/opt/FJSVrcvmr/user\_scripts

#### Script Name

Execution\_order\_resource\_name\_execution\_timing-arbitrary\_line.extension

#### <span id="page-658-0"></span>Script Format

Specify as follows:

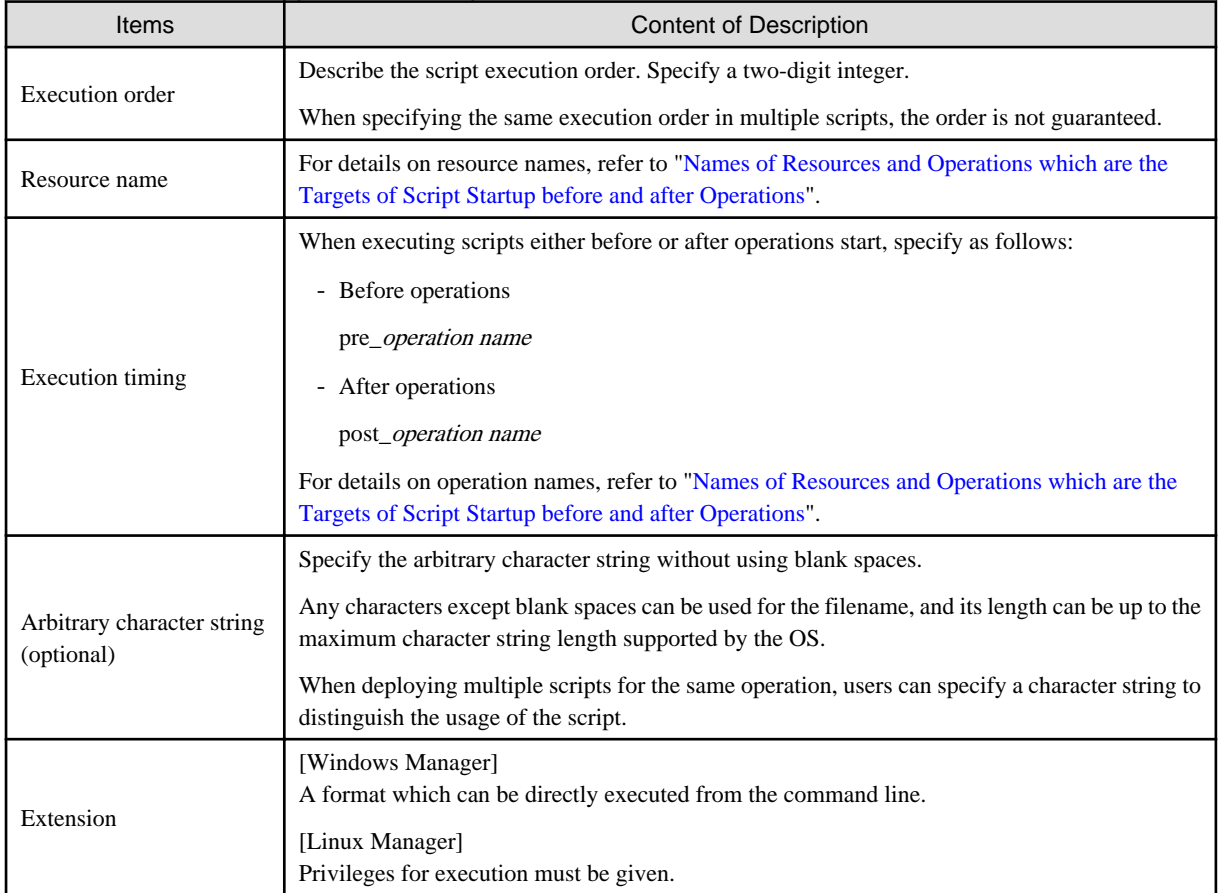

#### Table B.1 List of Items Specified in Scripts

# **Example**

- Name of script for operations before cancelling an L-Platform
- 00\_lplatform\_pre\_delete.bat
- Name of script for operations after applying for an L-Platform
	- 00\_lplatform\_post\_create.bat
- Name of script for operations after creating an L-Server
	- 01\_lserver\_post\_create-sample.bat
- Name of script for operations before stopping an L-Server
- 00\_lserver\_pre\_stop.sh a dia anala dia ang dia ang pa

#### **Names of Resources and Operations which are the Targets of Script Startup before and after Operations**

The names of resources and operations which are the targets of script startup before and after operations are as follows:

## Table B.2 Names of Resources and Operations which are the Targets of Script Startup before and after **Operations**

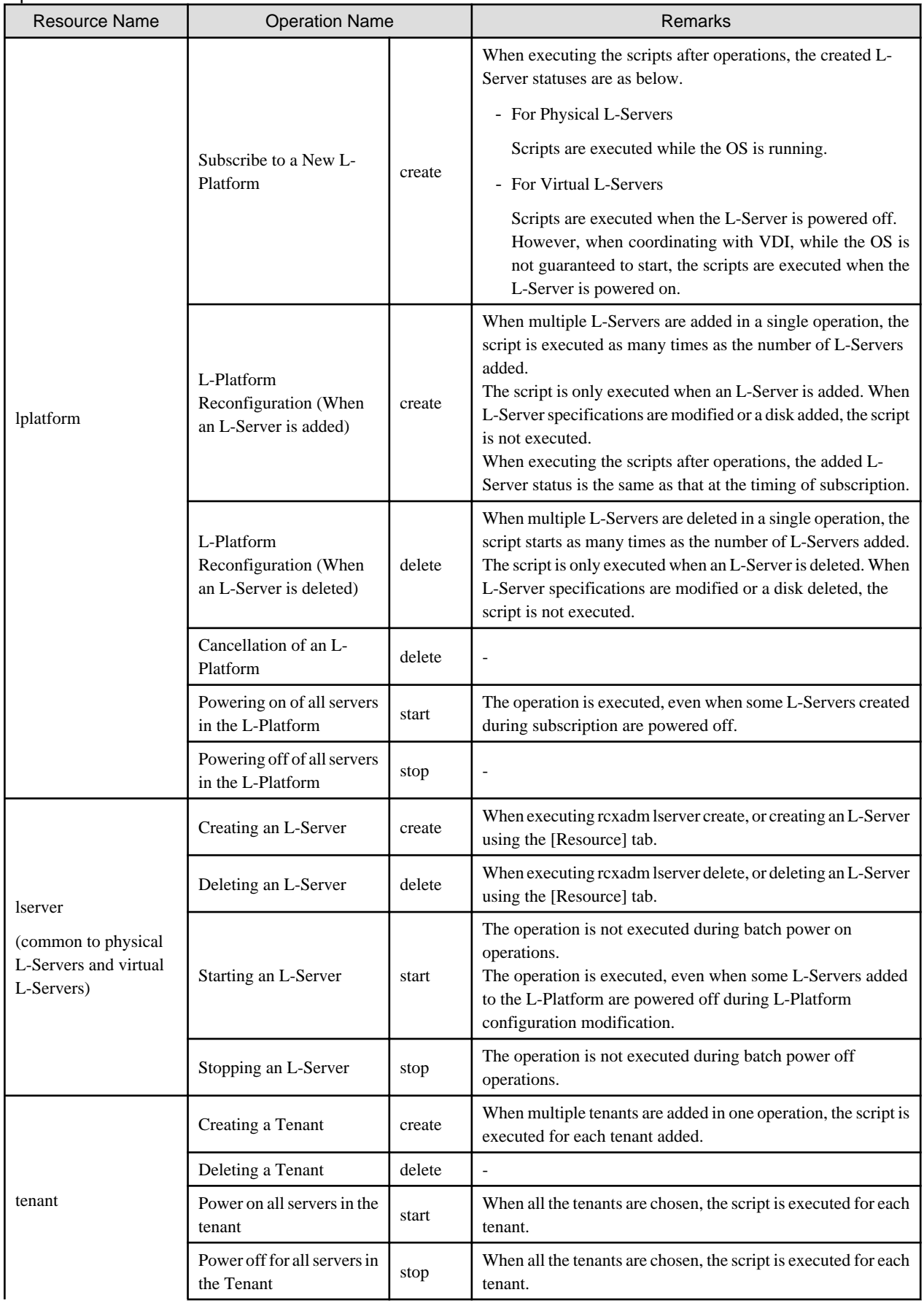

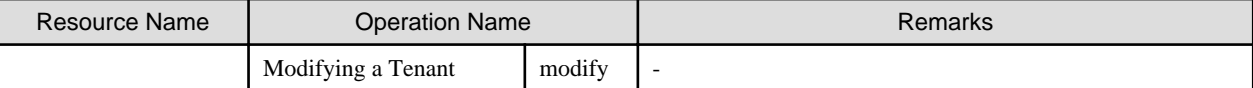

#### **Exit Status**

This command returns the following values:

0

The command executed successfully.

#### non-zero

An error has occurred.

#### **Standard Output and Errors**

Standard output and errors are output in the following folders:

[Windows Manager] Installation\_folder\SVROR\Manager\var\script\_log

[Linux Manager] /opt/FJSVrcvmr/var/script\_log

Standard output and errors are output in the folders with the following names:

- Standard Output

Output\_date\_script\_name\_stdout.txt

- Standard Error

Output\_date\_script\_name\_stderr.txt

Output\_date is in the following format.

YYYY-MM-DD HH-MM-SS

When the same scripts are executed at the same time, the file name ends with -X.

 $X$  is a sequential number starting from "1".

#### **Temporary Files**

Scripts are used to output information as temporary files when events occur. For details on output data, refer to ["Table B.3 Meanings and Values of Variables](#page-661-0)".

Storage Location of Temporary Files

[Windows Manager] Installation\_folder\SVROR\Manager\var\tmp\rcxtempfile

[Linux Manager] /opt/FJSVrcvmr/var/tmp/rcxtempfile

File Name of Temporary Files

Execution timing.xx.xx

The execution timing is the values specified in ["Table B.1 List of Items Specified in Scripts"](#page-658-0).

xx.xx is in the following format:

Manager\_process\_ID.Numbers\_created\_randomly\_not\_to\_overlap

The file name above with the full path name is created as the first argument.

It is not necessary to consider the file names in the script files, if loading the file name using the argument created the above.

#### <span id="page-661-0"></span>Temporary File Format

The information which user scripts will receive is as follows:

#### Format

Temporary files are output in the following format.

#### Variable name= Value

Line break codes are as follows:

[Windows Manager] CR+LF [Linux Manager]

LF

The meanings and values of variables are as follows:

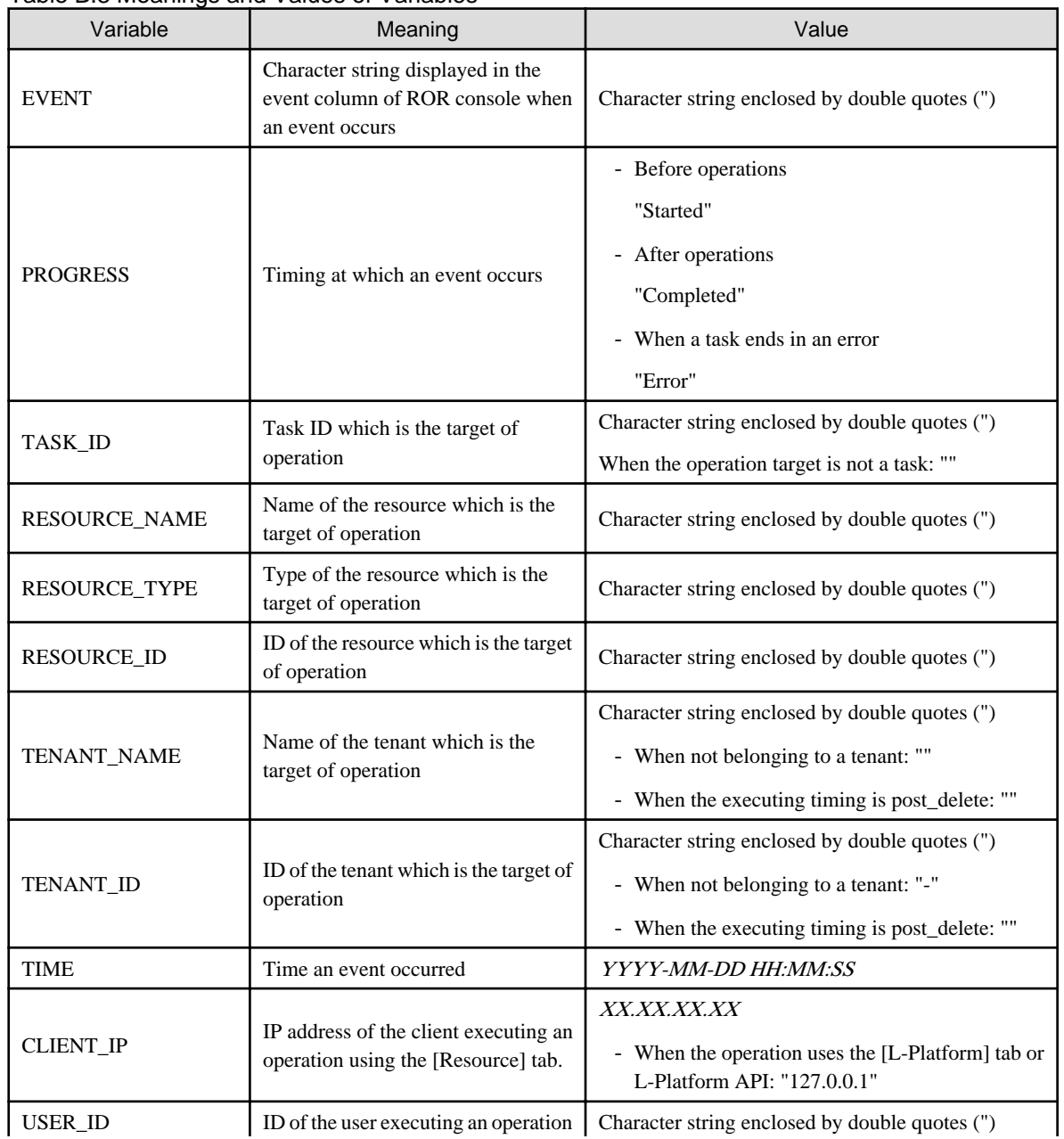

### Table B.3 Meanings and Values of Variables

<span id="page-662-0"></span>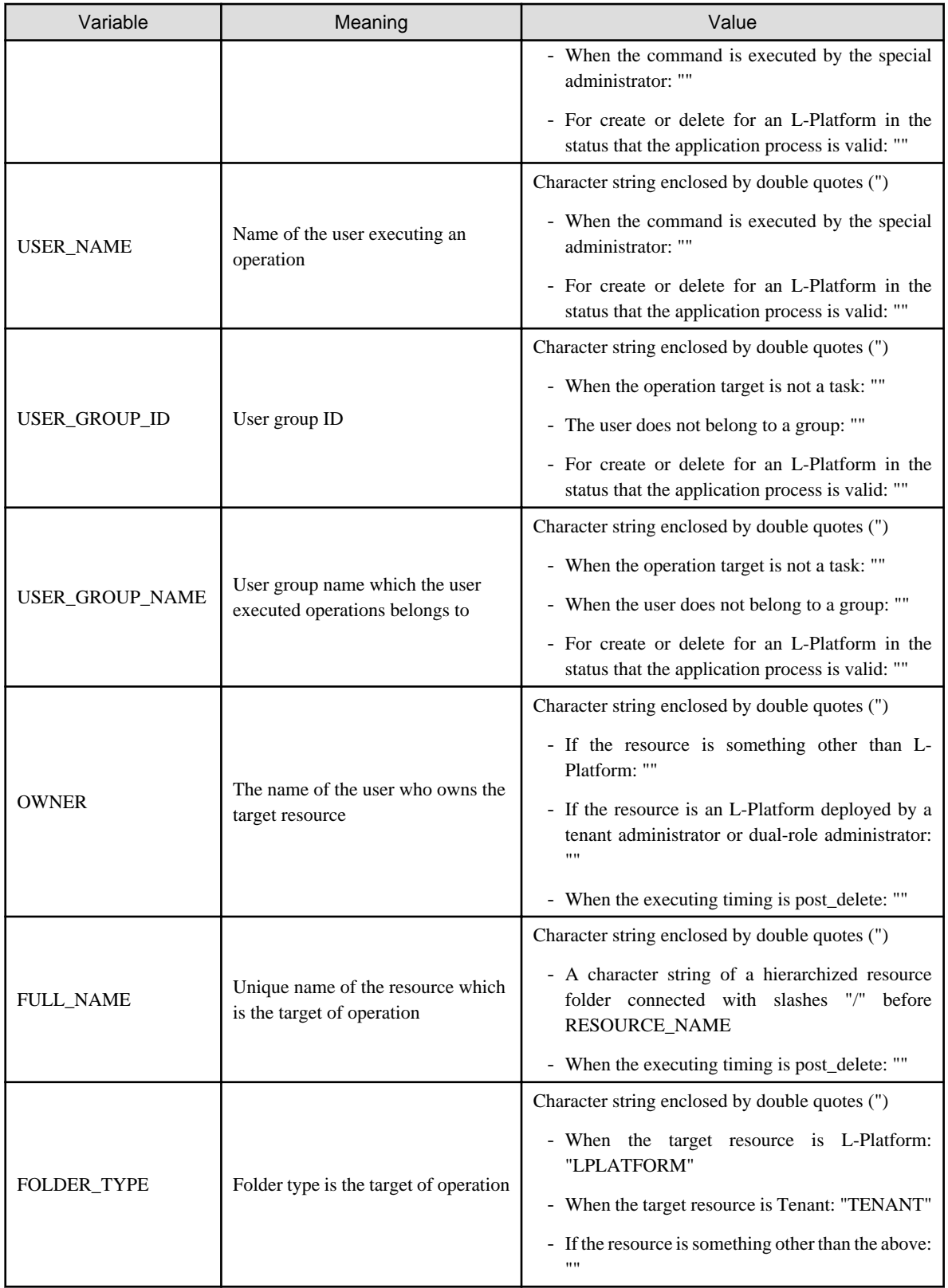

# **B.3 Advisory Notes for Script Usage**

Advisory notes for script usage are given below.

- A prerequisite for the use of scripts is operational checks by the user. This function does not check the validity of the user script itself. Any trouble occurring from execution of scripts is the responsibility of the user.

- When an operation is stopped due to an error, scripts after that operation will not be executed. When the following conditions are satisfied, the scripts are executed even if an error occurs during the operation.
	- When an error occurs in some L-Server operations while performing "Batch power on" or "Batch power off"
	- When communication with VM management software such as vCenter is not possible after L-Server power operations are executed

In the case above, PROGRESS="Error".

By identifying the character string above in the scripts, the scripts can be set not to execute, when an error occurs.

- When a manager is restarted during an operation, scripts from before that operation will be executed again.
- During the script execution, the operation is not recovered if the status is as follows: Search for the relevant process using the Task Manager (for Windows) or the ps command (for Linux), and then manually stop the script.
	- When the script before operations is not recovered
		- Recent operations have not progressed from 0%
		- FJSVrcx:INFO:21164: Script name: script execution started event log is output
		- FJSVrcx:INFO:21165: Script name:script execution completed or JSVrcx:ERROR:61195: Script name:script error (return value = value ) event log is not output
	- When the script after operations is not recovered
		- FJSVrcx:INFO:21164: Script name: script execution started event log is output
		- FJSVrcx:INFO:21165: Script name:script execution completed or JSVrcx:ERROR:61195: Script name:script error (return  $value = value$ ) event  $log is not output$
- When subscribing, unsubscribing, and batch power operations of L-Platform are executed, none of the creation, deletion, or power operation scripts of L-Servers are executed.

## **B.4 Information Output of Virtual L-Servers**

This section explains the function for outputting the information for each virtual L-Server included in an L-Platform as a csv file, after deploying or deleting an L-Platform.

#### **Prerequisites**

- Only Windows is supported as the OS of the manager.
- VMware and Hyper-V are supported for managed servers.

#### **Overview**

The following files are generated when deployment and deletion of an L-Platform is performed.

Storage Location of Files

[Windows Manager] Installation folder\SVROR\Manager\etc\event\_handler

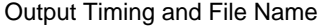

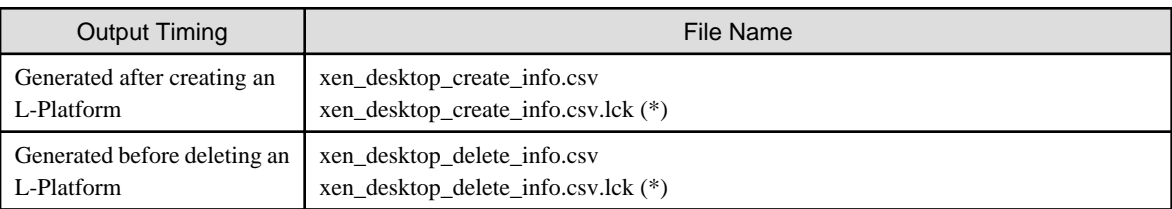

\* Note: The lock file is to prevent simultaneous access.

File Format

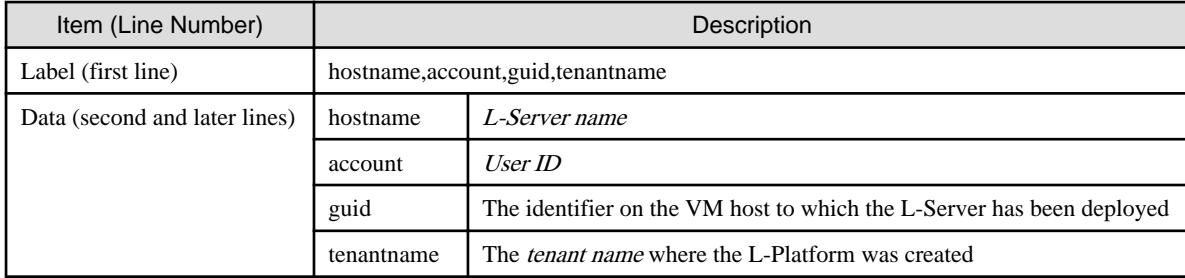

## **Example**

An example of an output file is given below:

hostname, account, quid, tenantname

WDHVQ44KH-S-0001-13,Sample-WDHVQ44KH,6C48D4DD-9F14-3E57-98FC-36F1D64232F9,SampleTenant 0HCVNNJZO-S-0001-15,Sample-0HCVNNJZO-S,6CWE4DD-5T14-3907-9MMV-58F1D64FG999,SampleTenant

## **P** Point

- When there are no csv files, a new csv file is created.
- Every time an L-Platform is created or deleted, a line is added to the end of the csv file.
- The csv file is not deleted. Manually delete the file if it is not necessary.
- 

#### **Usage Method**

Creating the following definition file, enables output of a csv file after deploying an L-Platform.

It is not necessary to restart the manager after creating or deleting a definition file.

#### Location of the Definition File

[Windows Manager] Installation\_folder\SVROR\Manager\etc\customize\_data

#### File Name

vmguest\_uuid\_output.rcxprop

#### Definition File Format

Describe the file in the following format.

```
CSV_FILE_PATH=Output destination of the
csv file
```
## Example

CSV\_FILE\_PATH=C:\temp

- Creates a csv file in the path specified for CSV\_FILE\_PATH.

- When one of following conditions is satisfied, a csv file is created in the default storage location (Installation\_folder\etc\event\_handler).

- When the specified path is a non-existent or invalid path

- When double-byte characters are included in the file path

- When there is no CSV\_FILE\_PATH definition
- Ensure write permission is possessed for the specified path. When there is a path, but write permission is not possessed, no files are generated.

# <span id="page-666-0"></span>**Appendix C Registered Software IDs**

Following the software information come with this product. Please use as needed.

#### **location**

Location listed below.

[Windows Manager]

*Installation\_folder*\RCXCFMG\templates\softwares\

[Linux Manager]

/opt/FJSVcfmg/templates/softwares/

#### **Registered Software IDs**

Registered Software IDs of this product listed below.

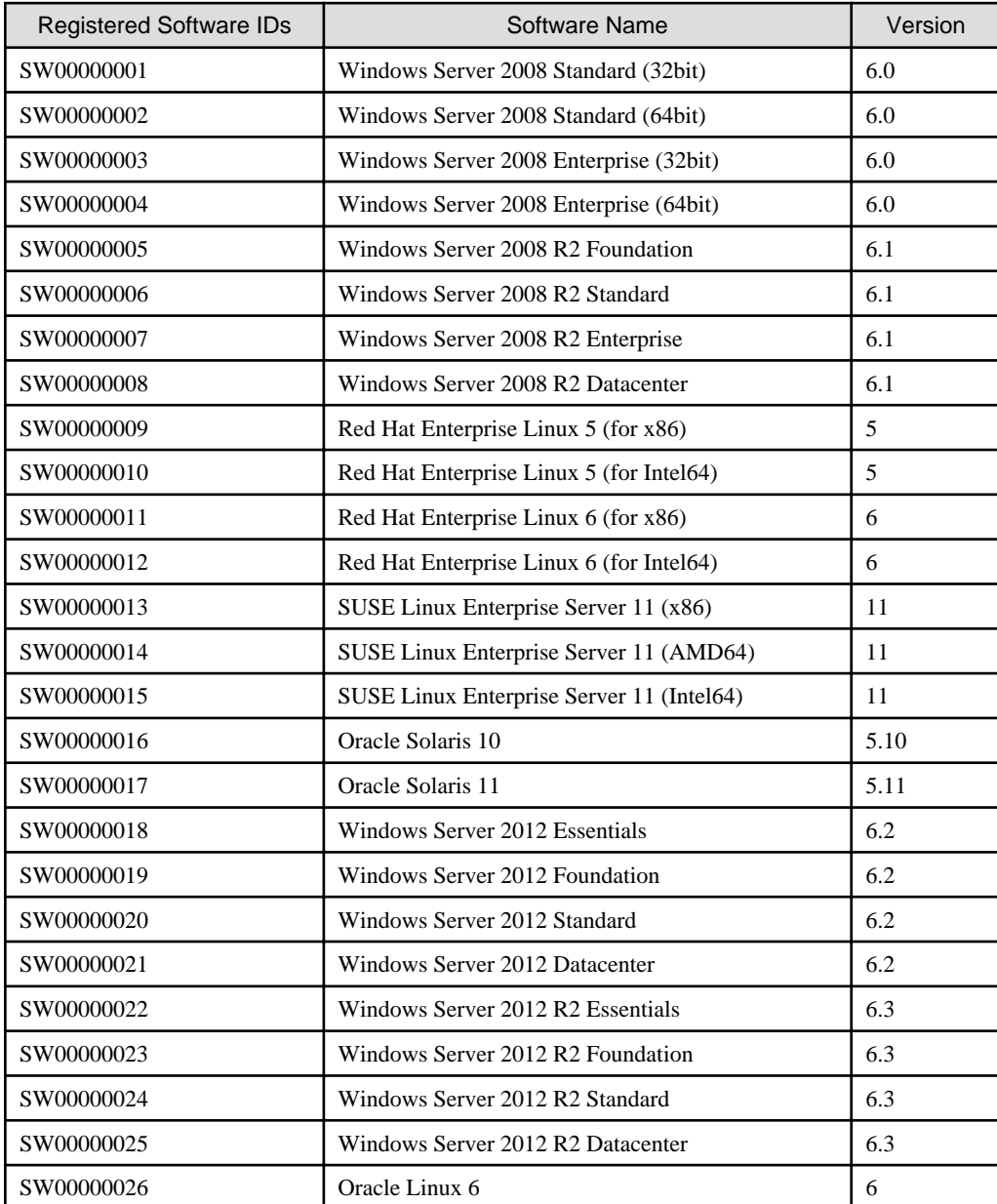

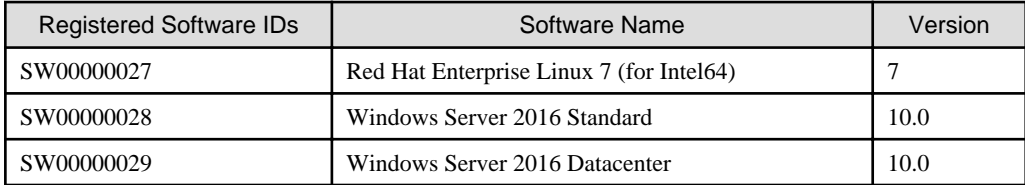

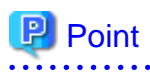

Software information for newly supported OS's is not added when you upgrade from an older version.

 $\overline{1}$   $\overline{1}$   $\overline{1}$   $\overline{1}$   $\overline{1}$   $\overline{1}$ 

Use the templates stored in "[location"](#page-666-0) and either register using the cfmg\_addsoft command or register from the [Templates] tab of the ROR console.

. . . . . . . . .

Refer to "[9.3 cfmg\\_addsoft \(Registering Software Information\)](#page-275-0)" for information on the cfmg\_addsoft command.

Refer to "Chapter 8 Template" in the "User's Guide for Infrastructure Administrators CE" for information on how to register software information using the ROR console.

# **Index**

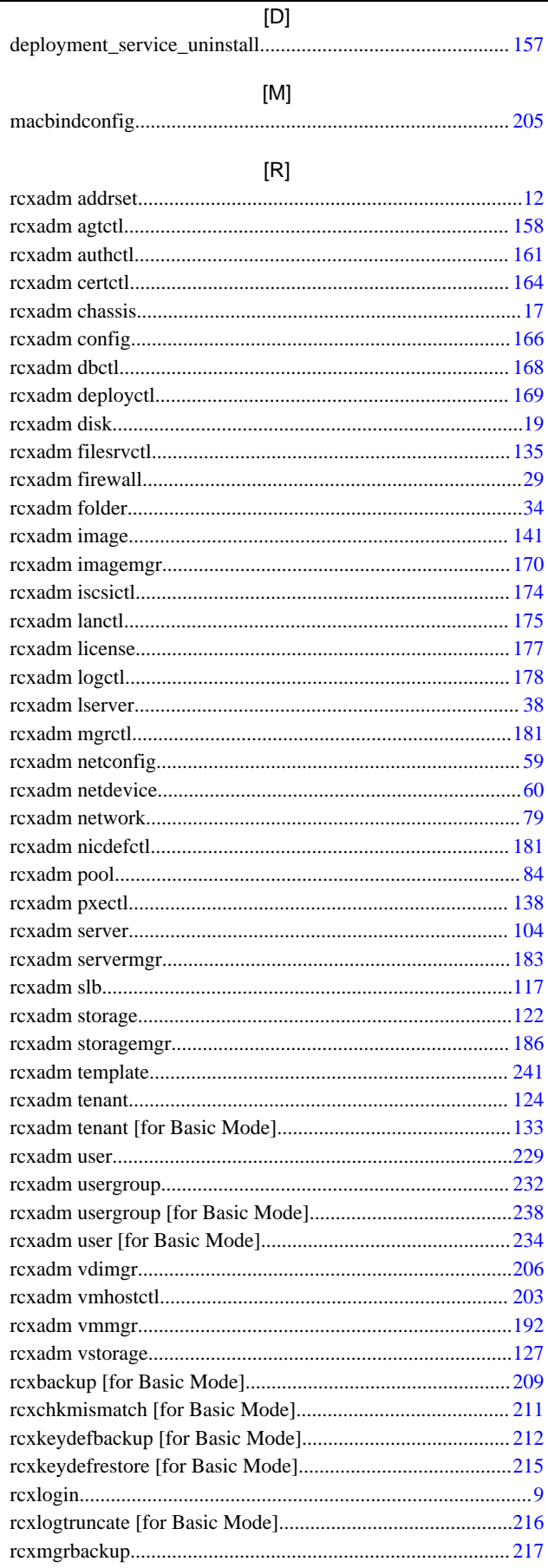

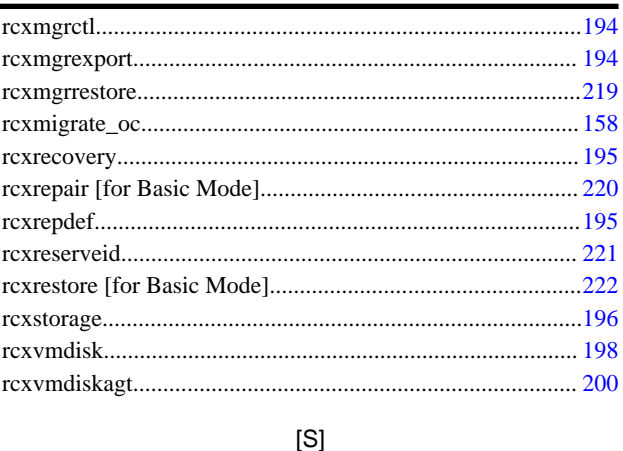

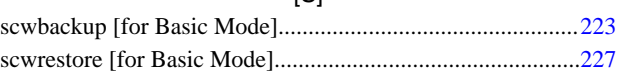